Guía del usuario

# AWS Cloud9

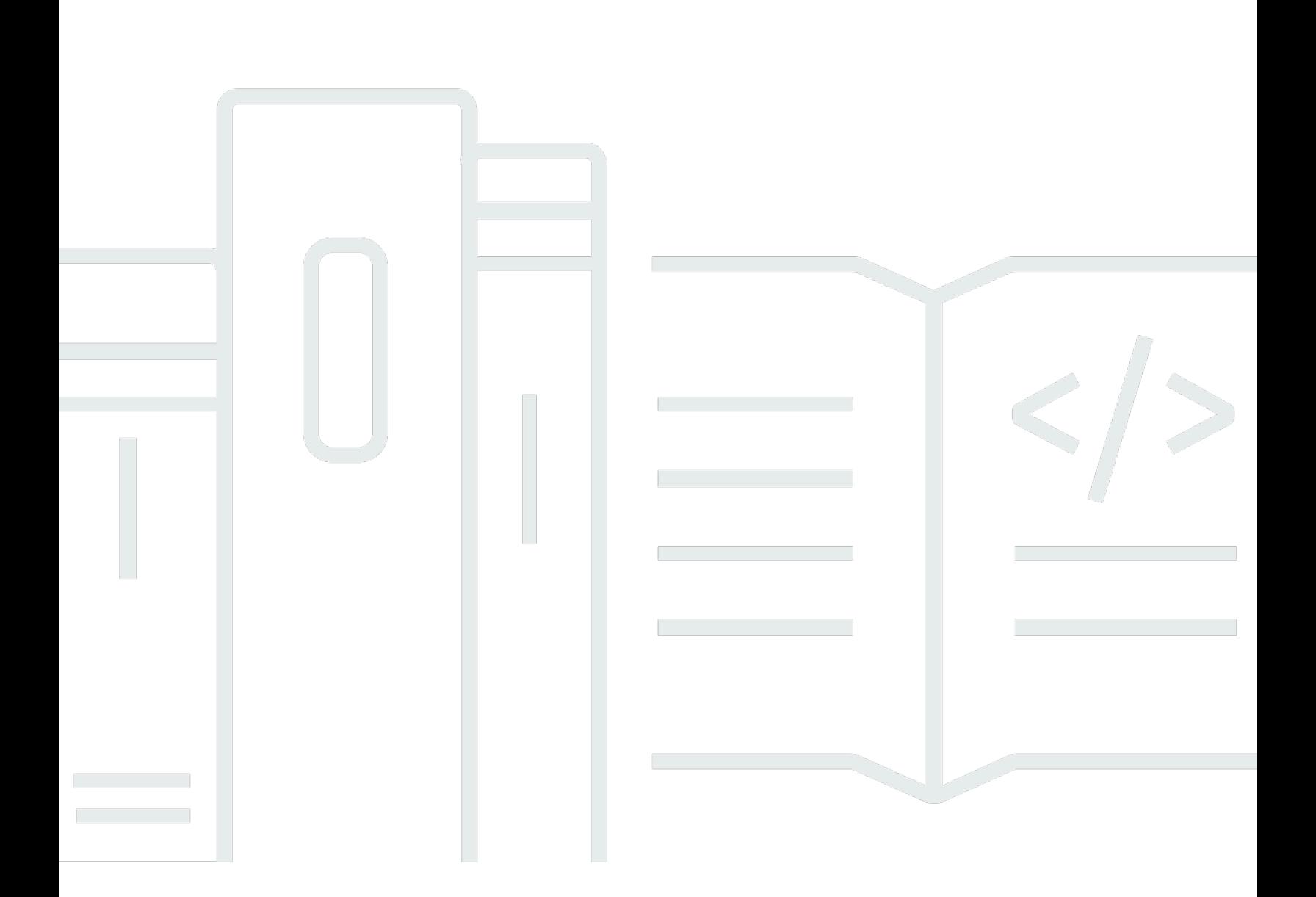

Copyright © 2024 Amazon Web Services, Inc. and/or its affiliates. All rights reserved.

## AWS Cloud9: Guía del usuario

Copyright © 2024 Amazon Web Services, Inc. and/or its affiliates. All rights reserved.

Las marcas comerciales y la imagen comercial de Amazon no se pueden utilizar en relación con ningún producto o servicio que no sea de Amazon de ninguna manera que pueda causar confusión entre los clientes y que menosprecie o desacredite a Amazon. Todas las demás marcas registradas que no son propiedad de Amazon son propiedad de sus respectivos propietarios, que pueden o no estar afiliados, conectados o patrocinados por Amazon.

# **Table of Contents**

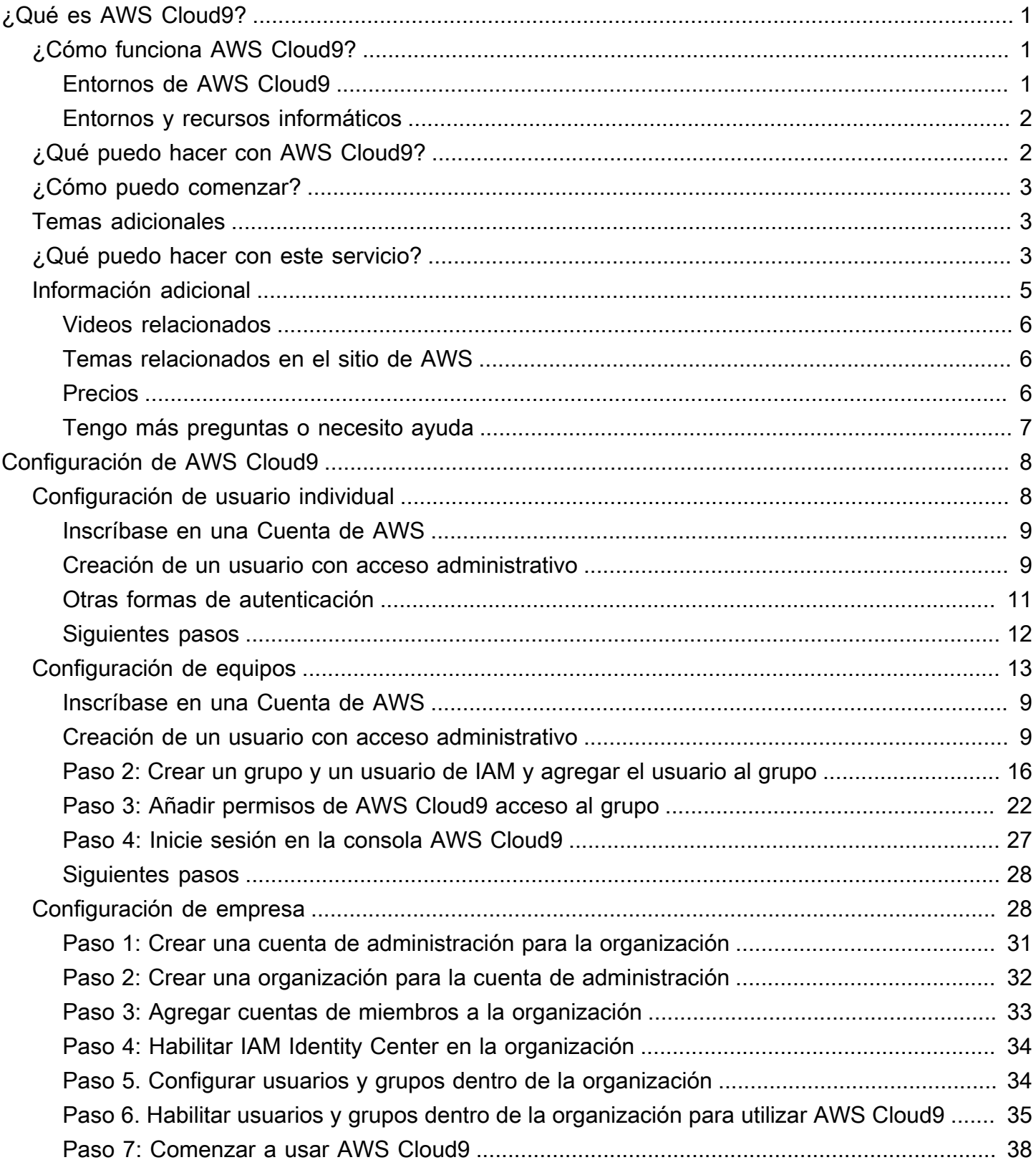

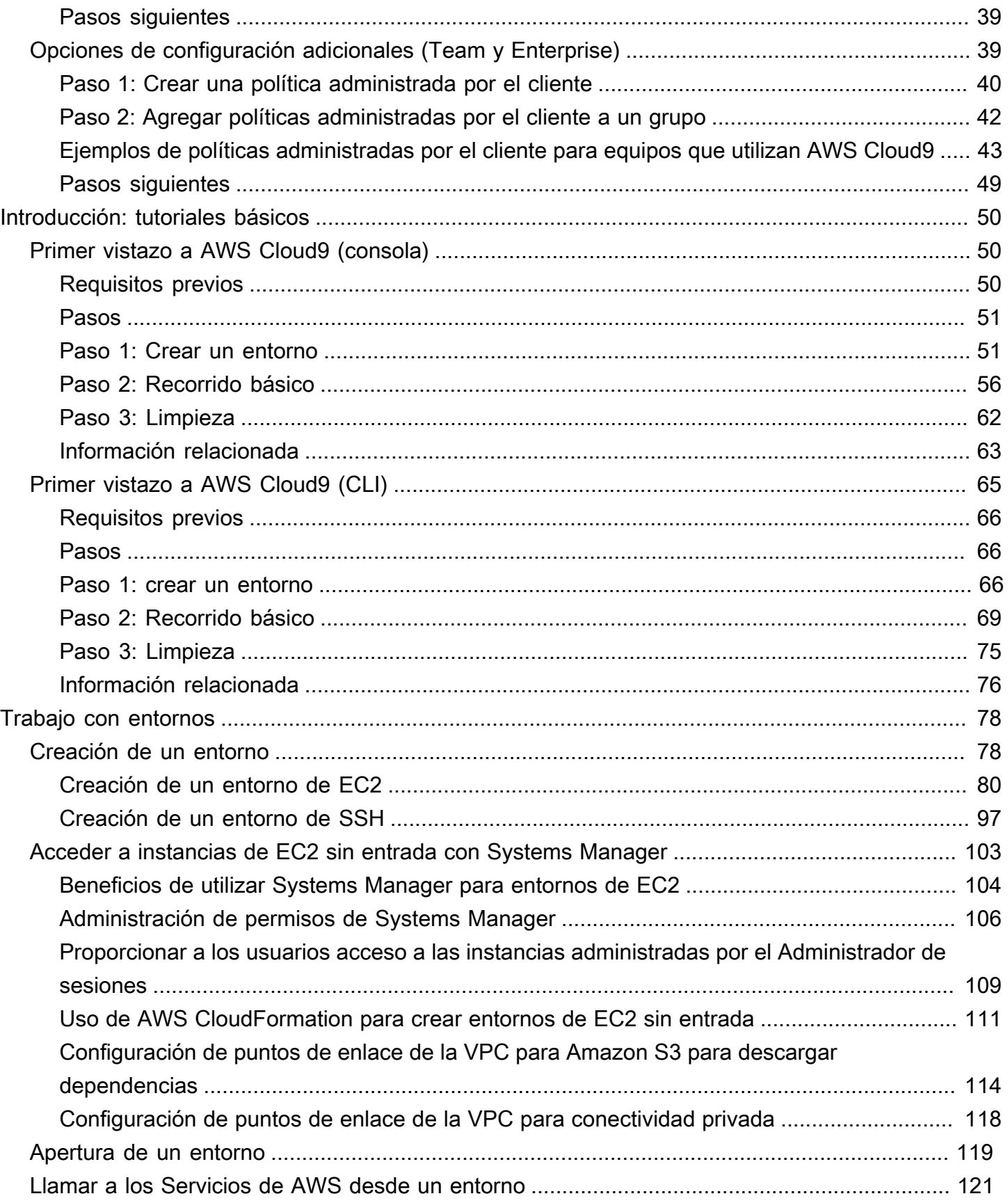

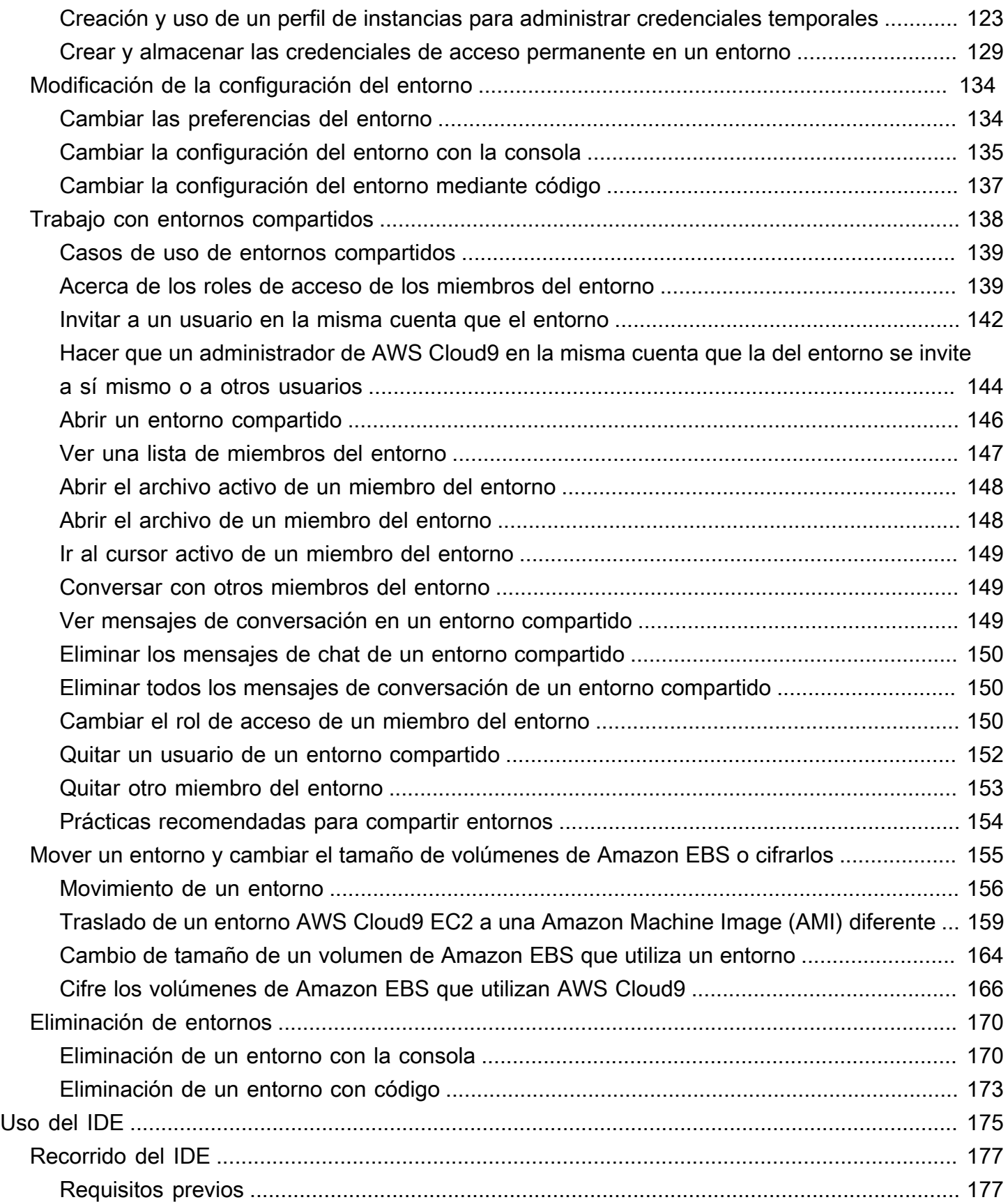

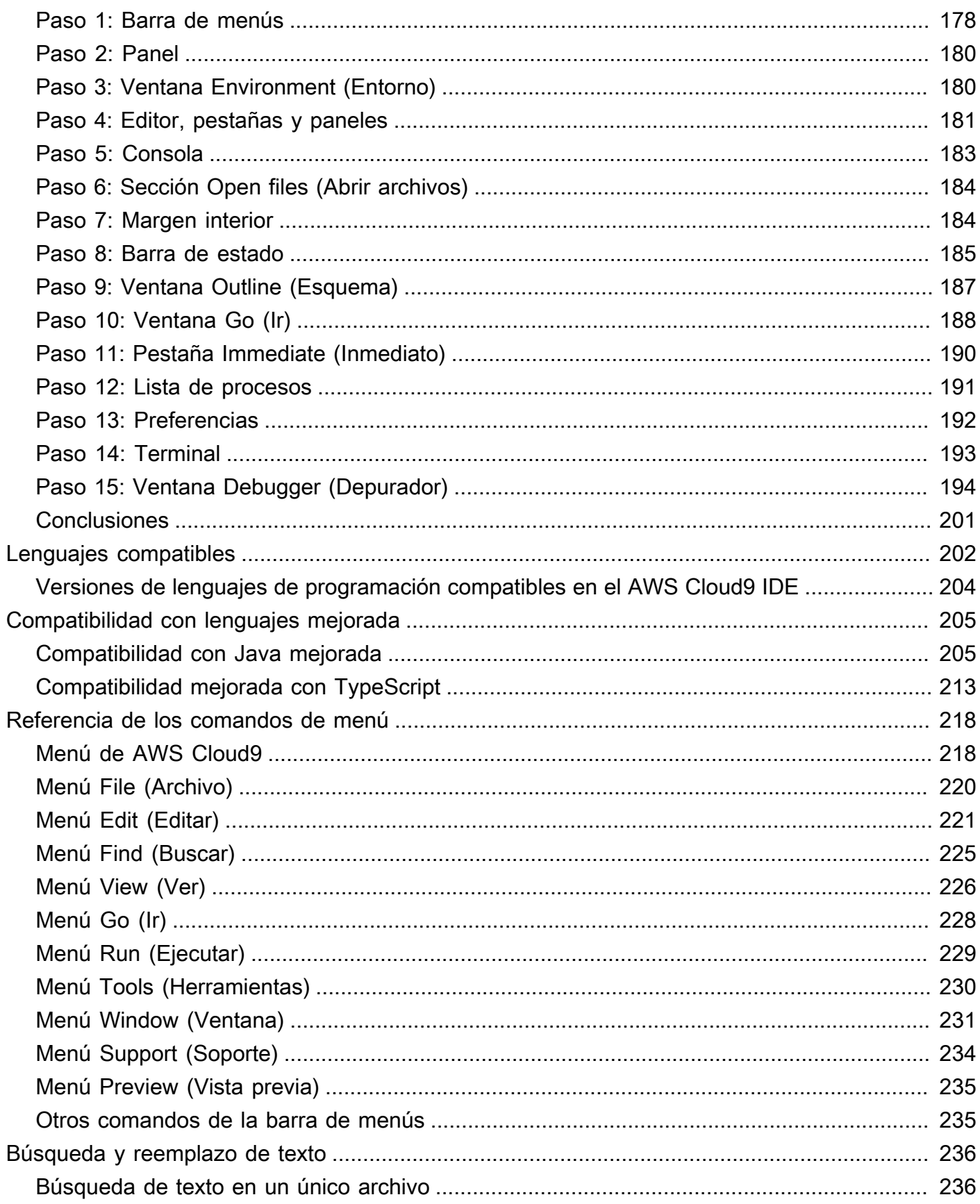

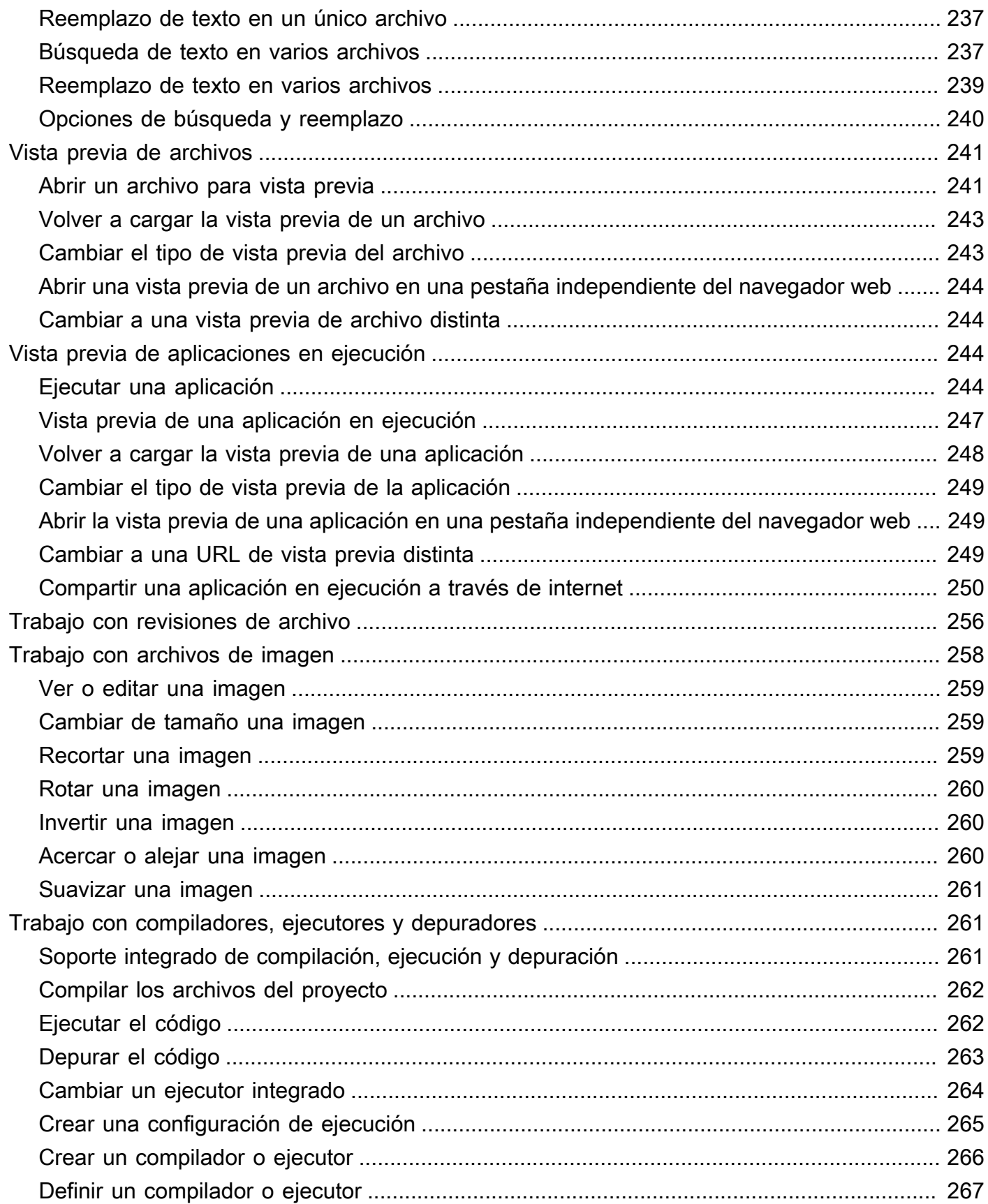

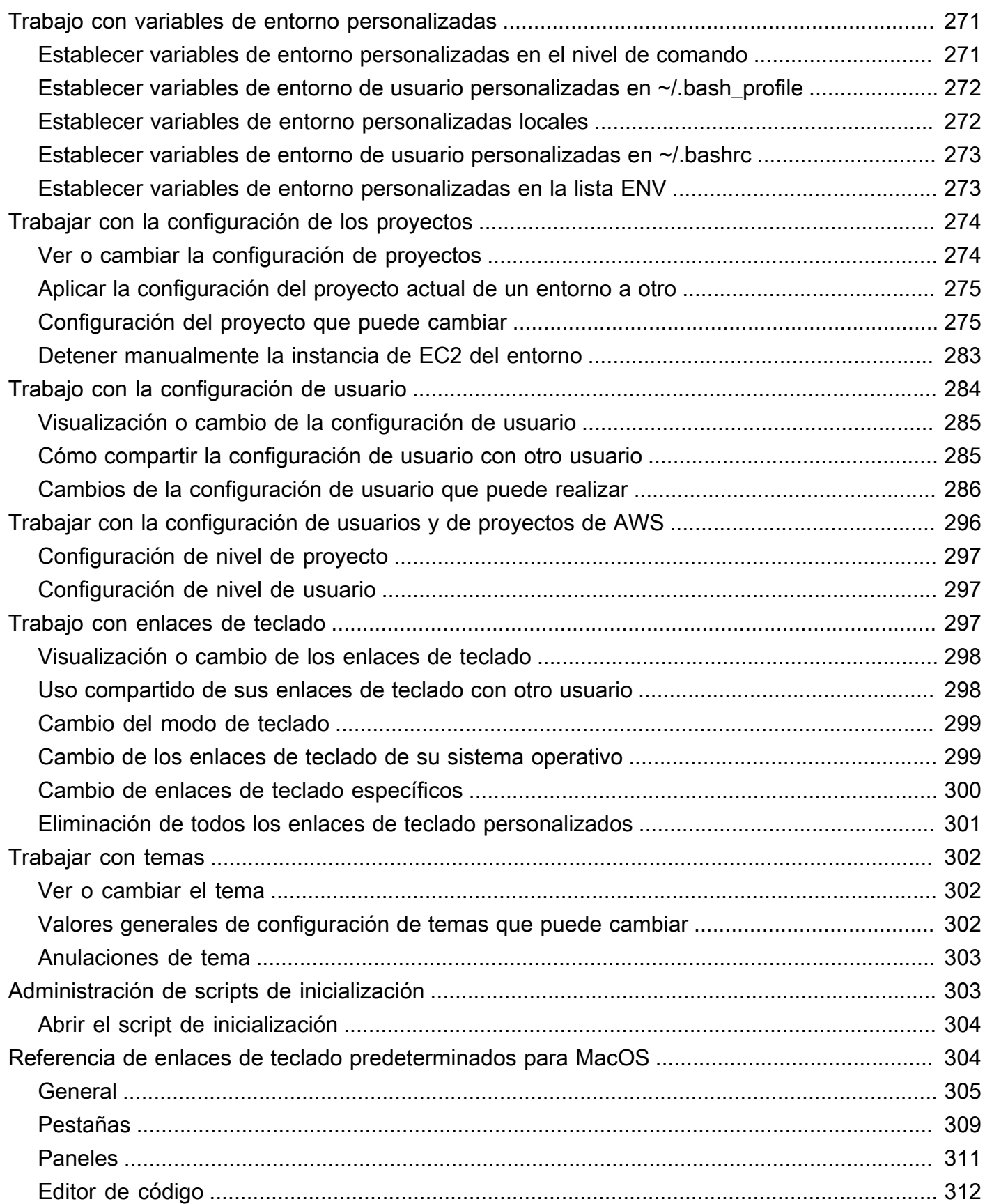

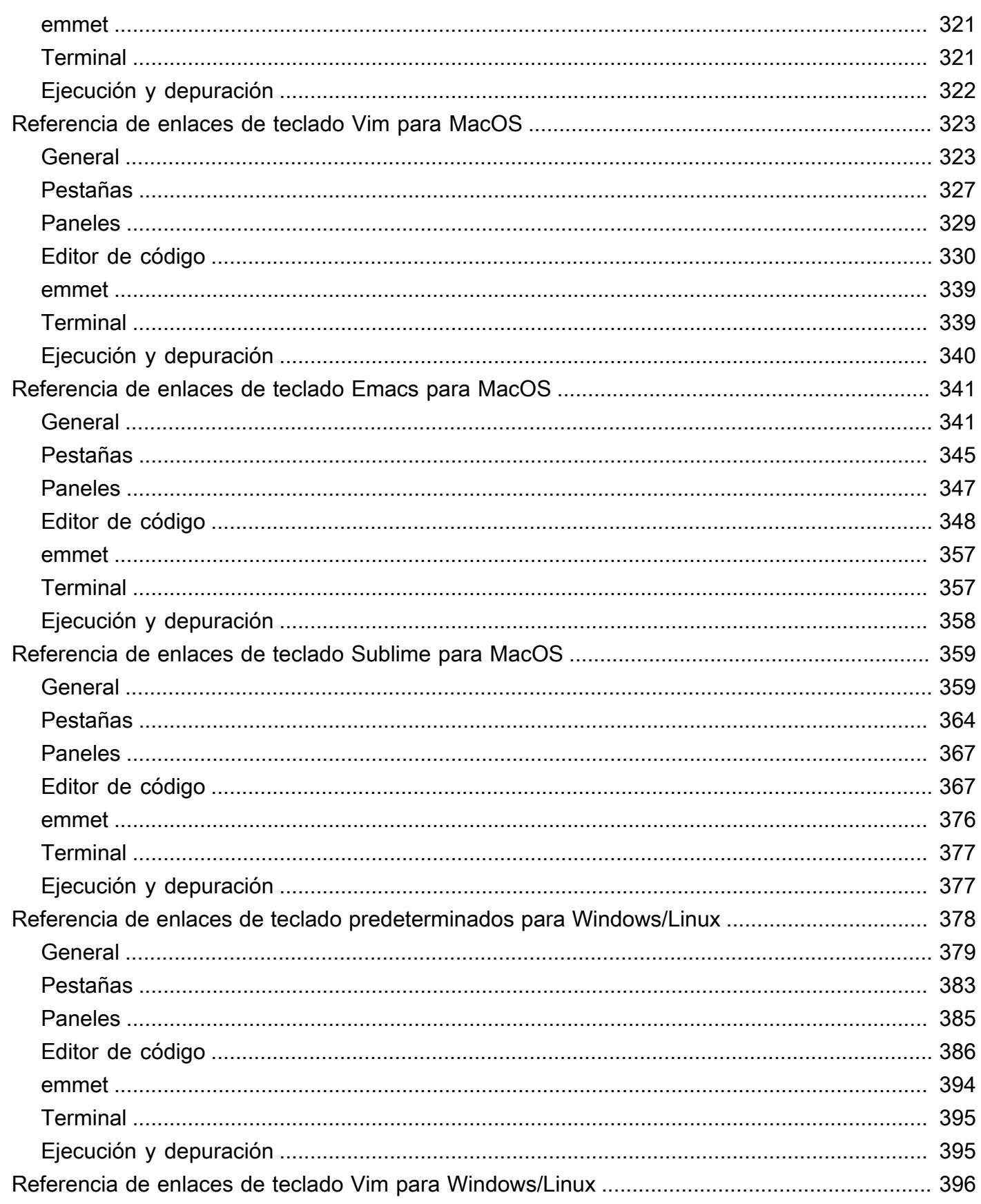

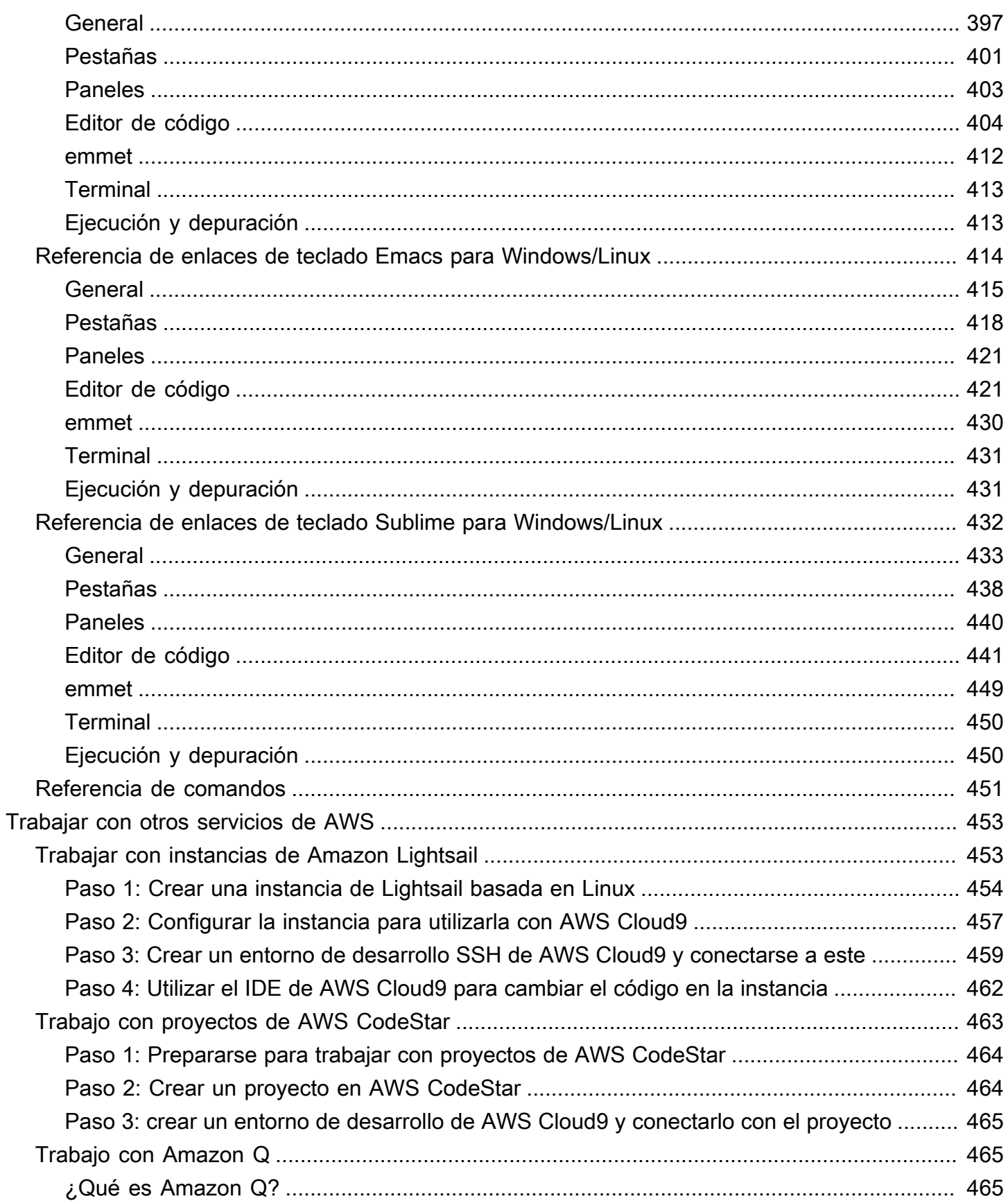

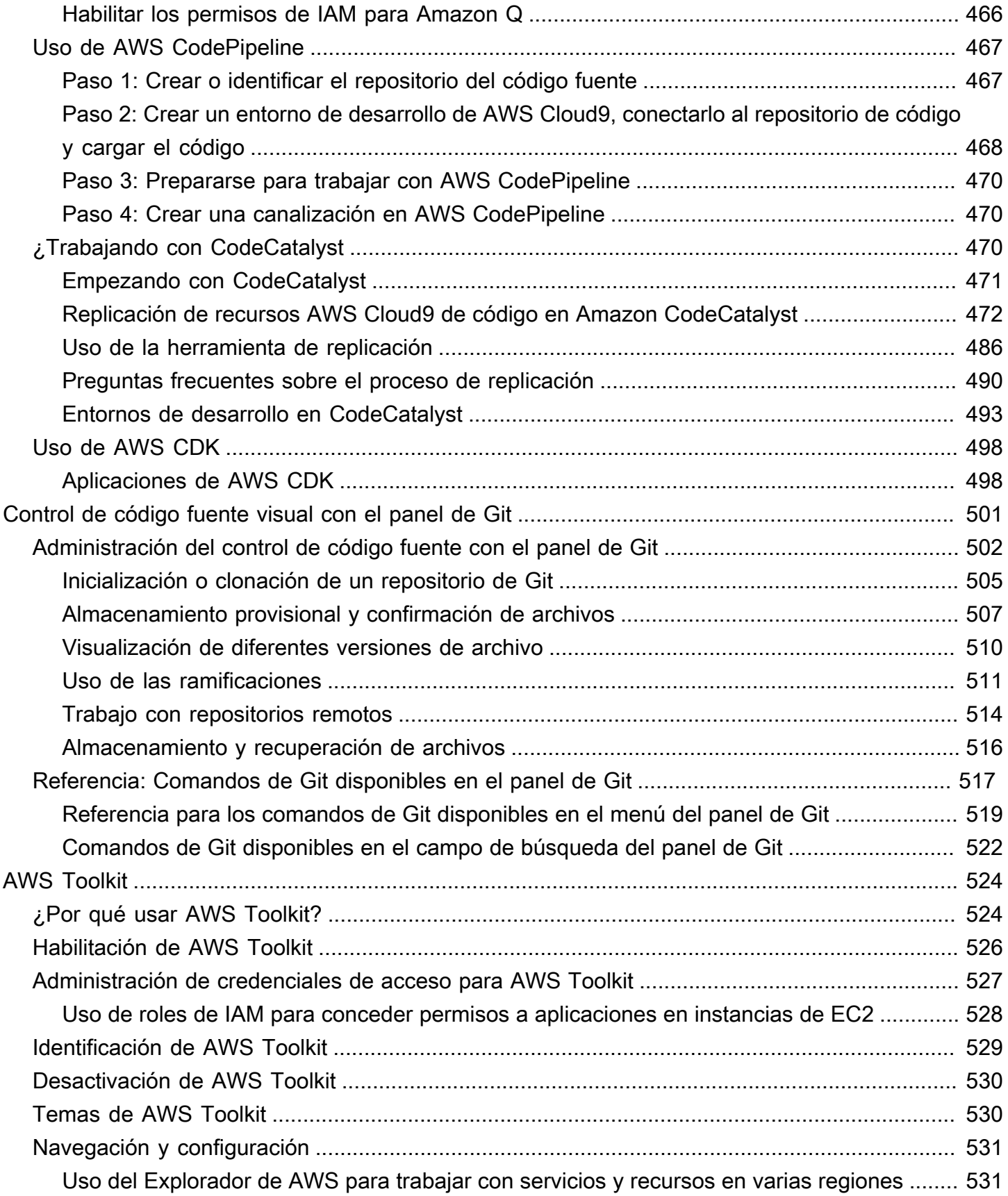

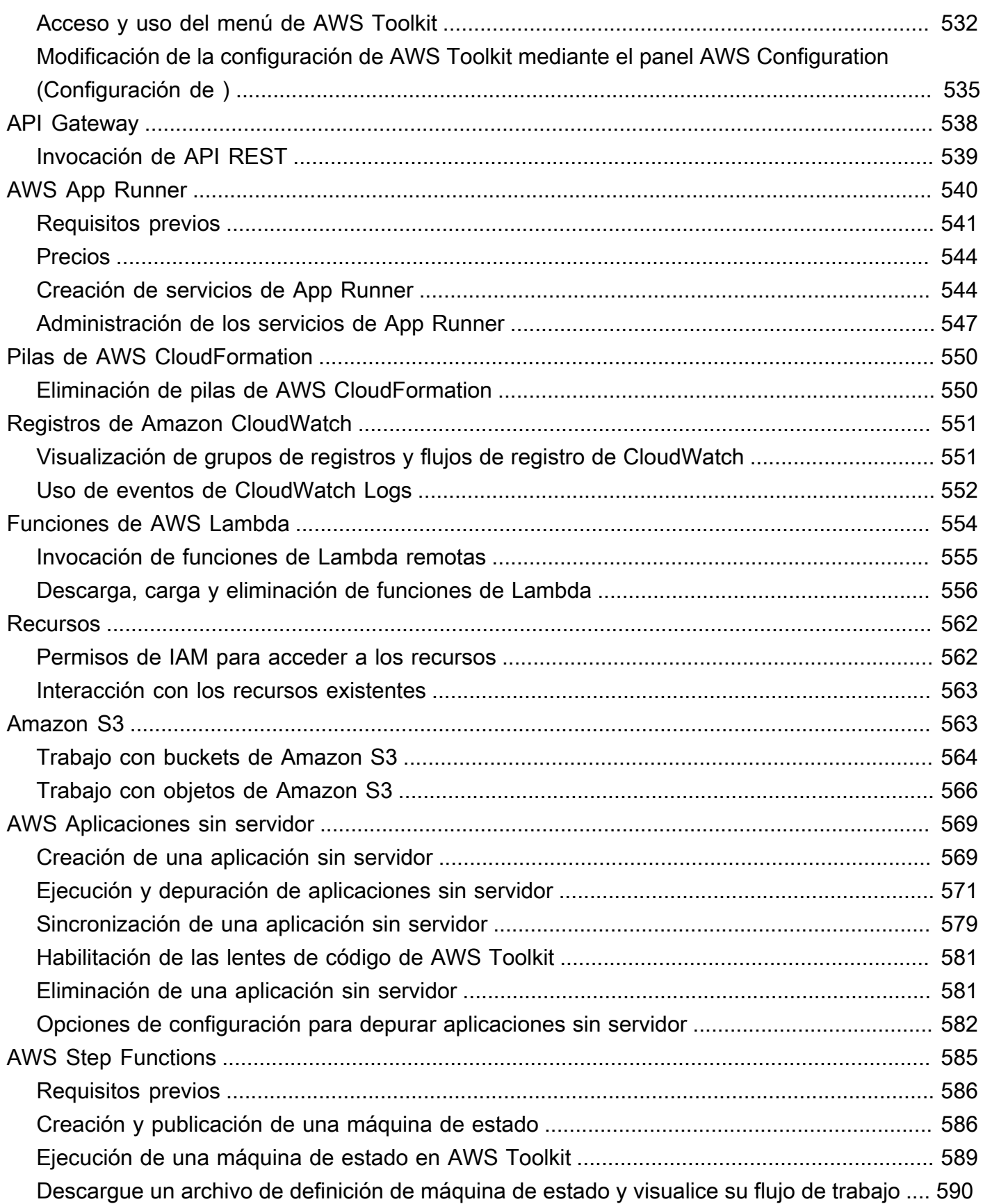

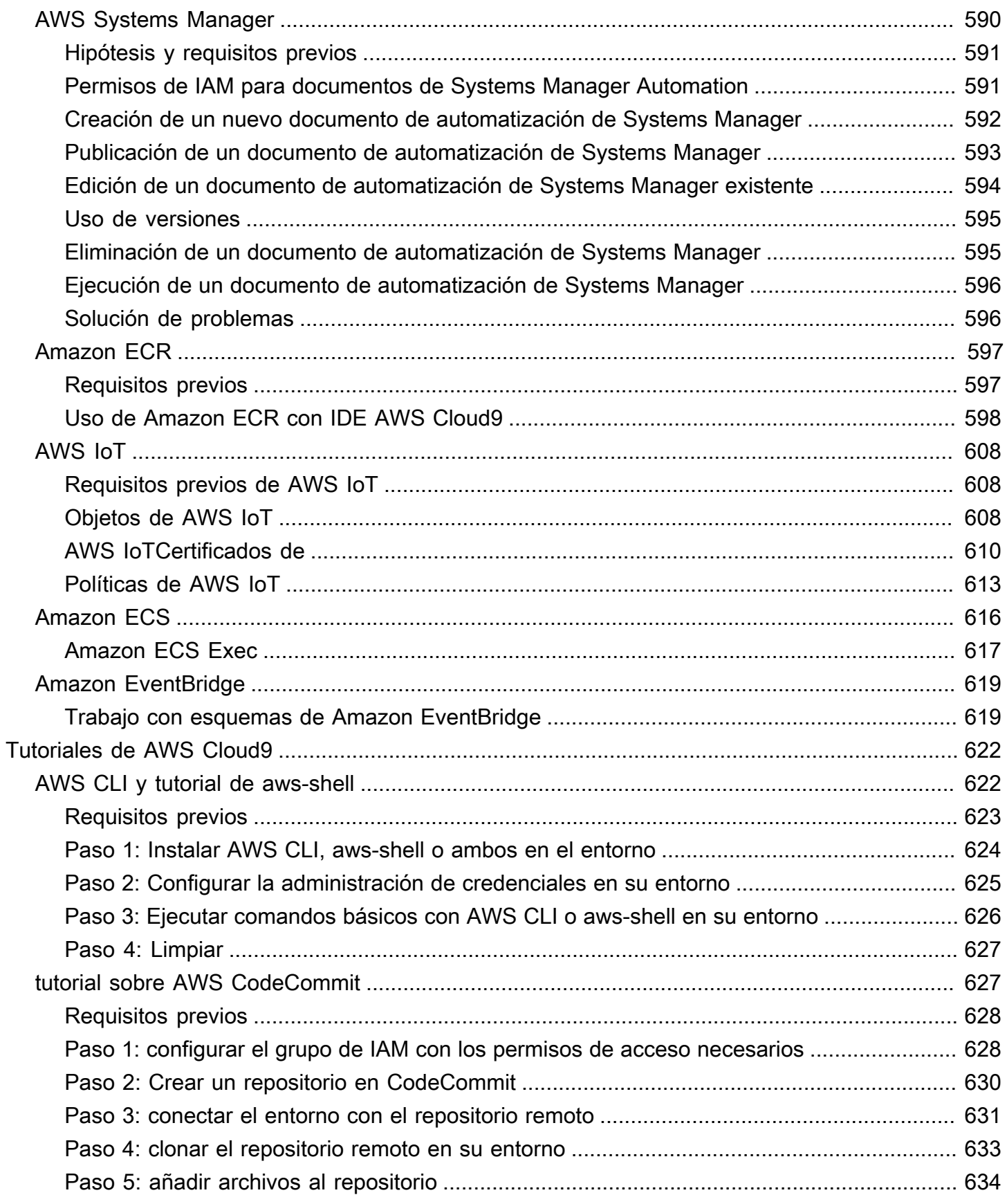

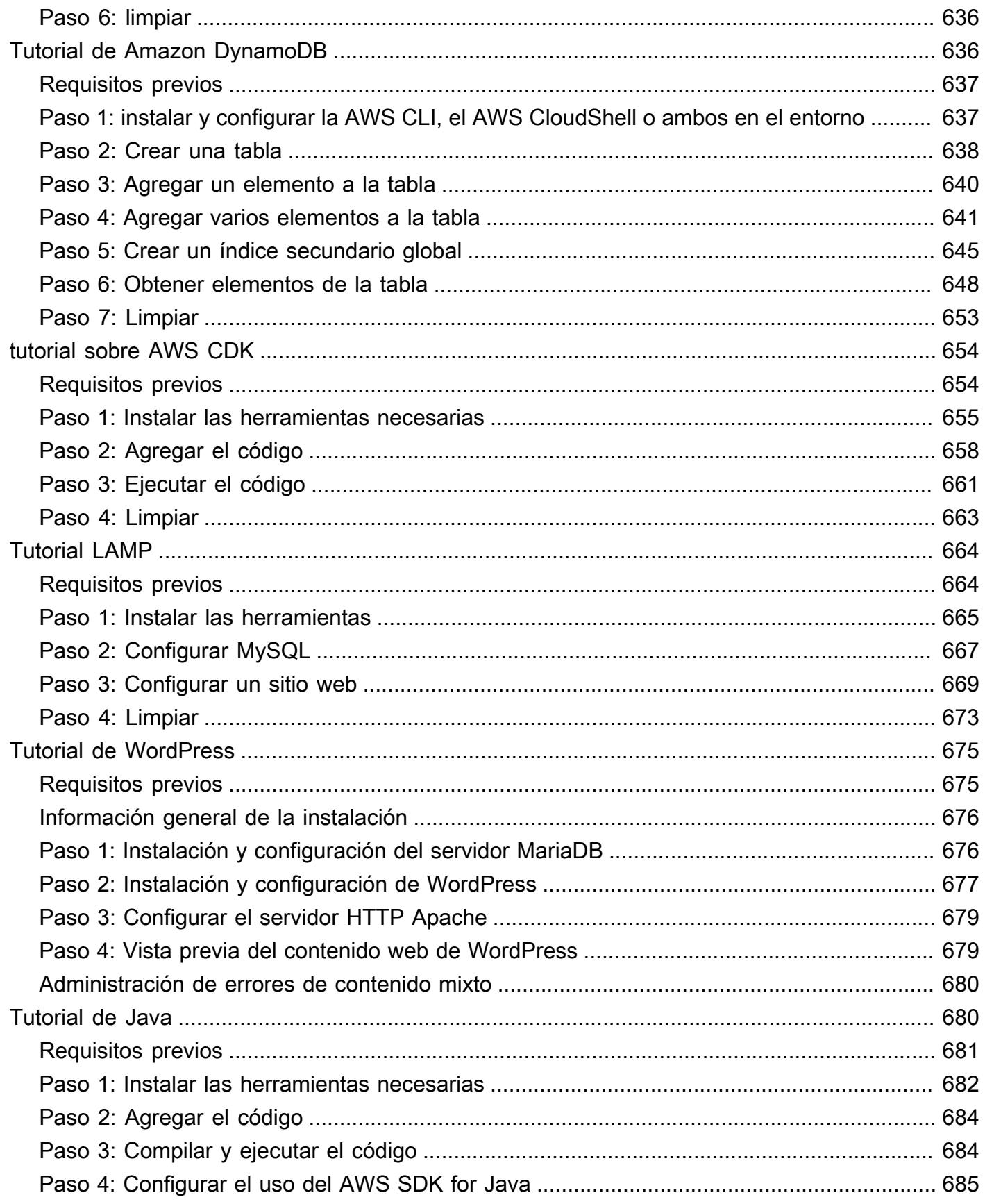

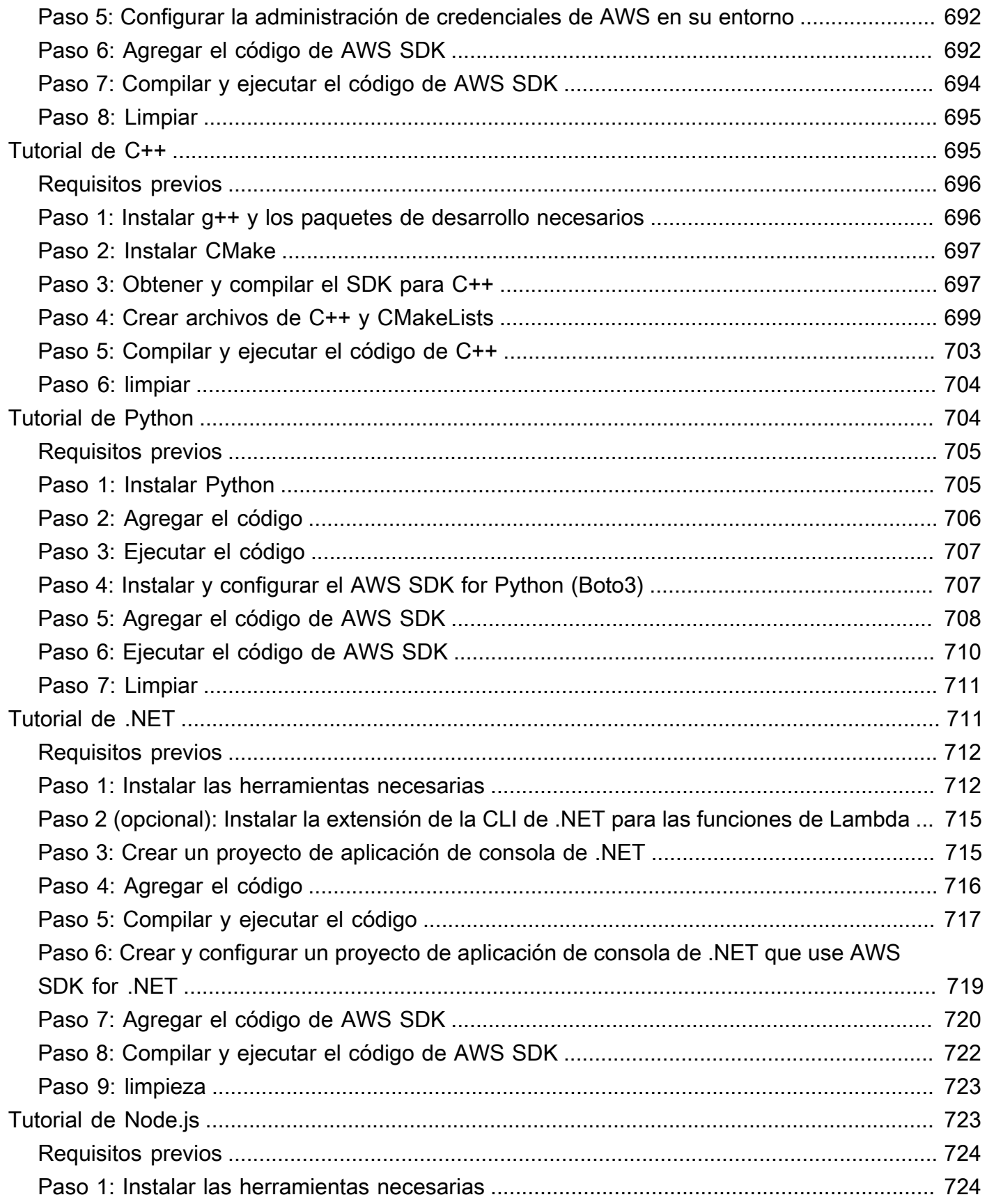

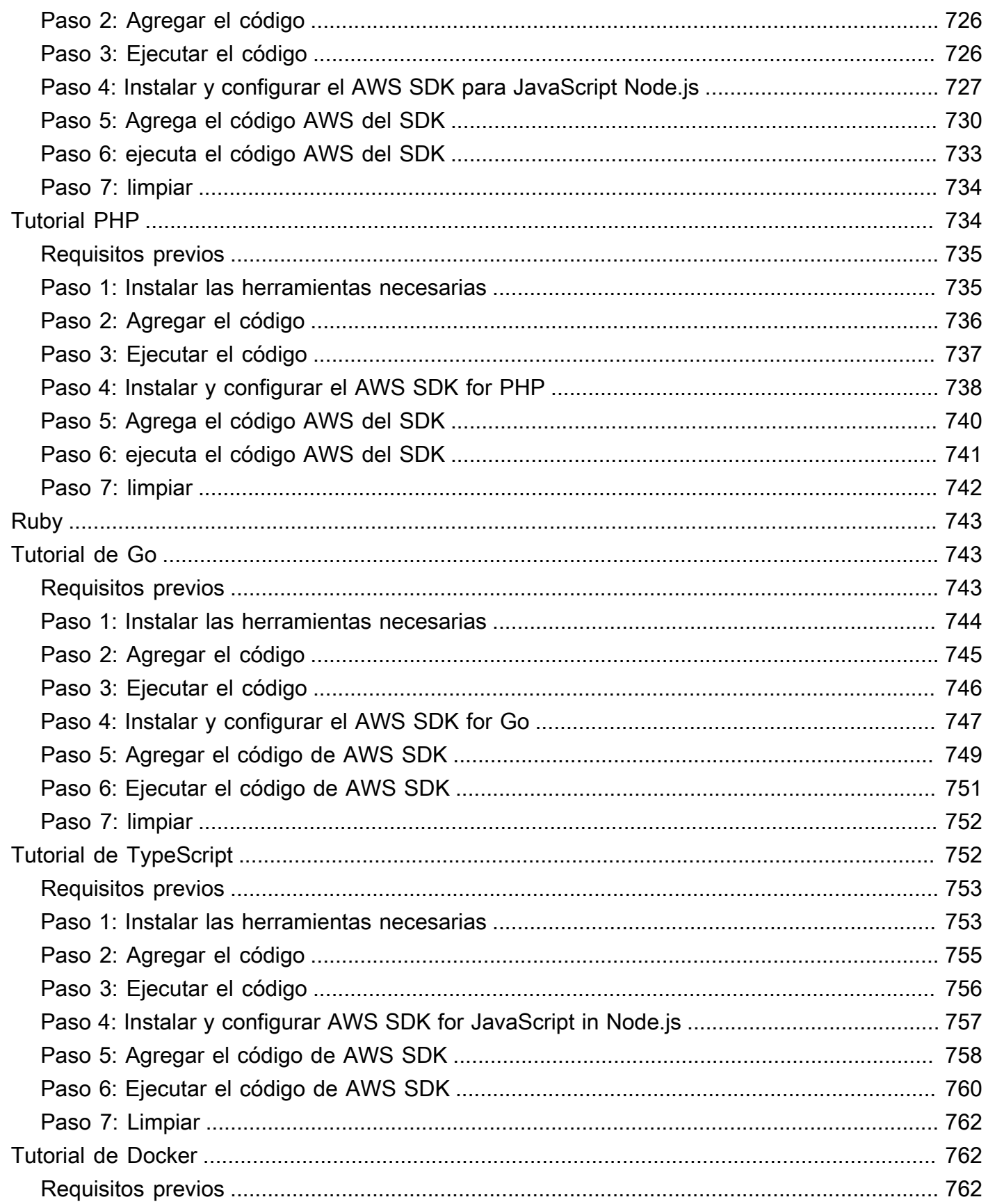

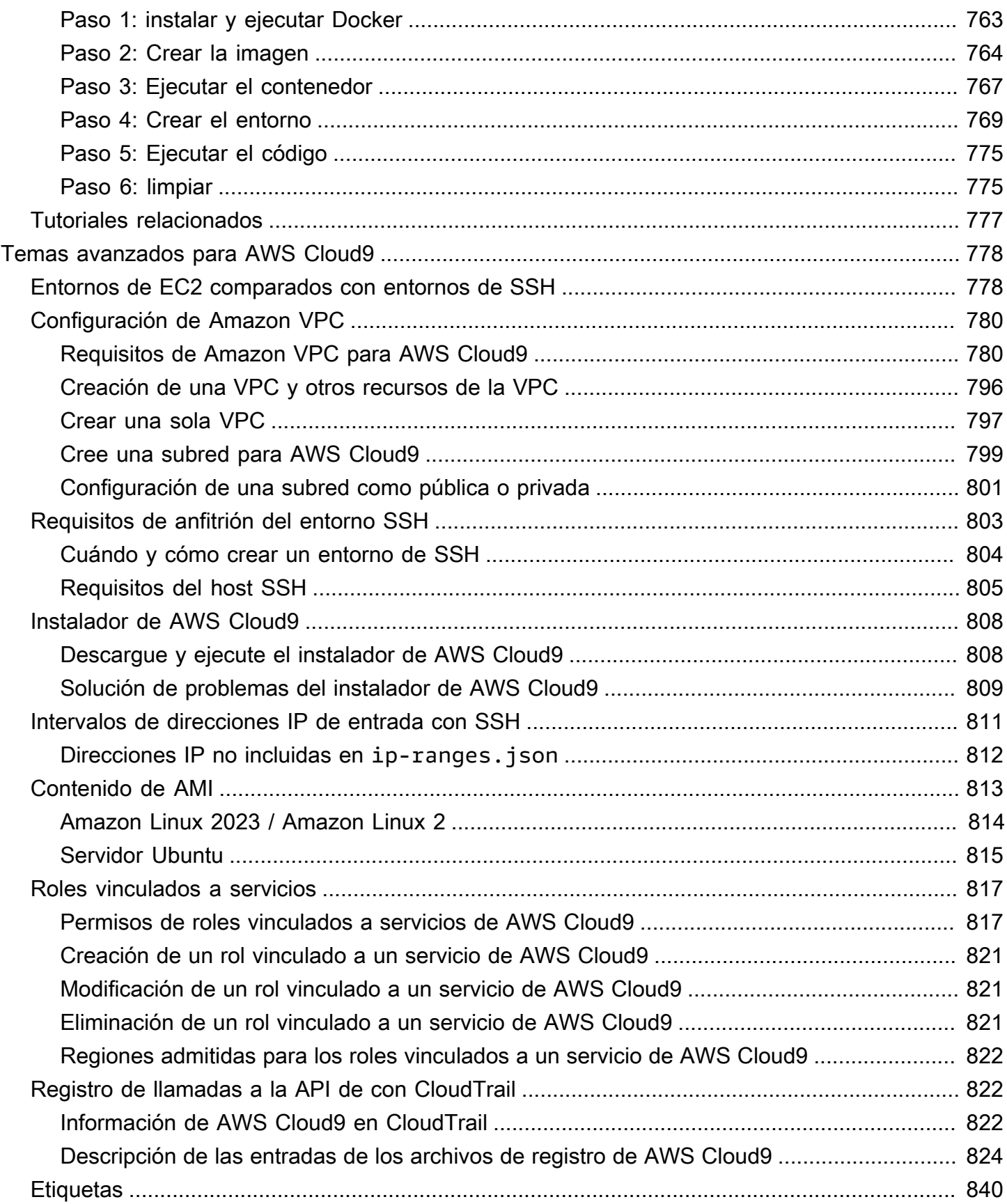

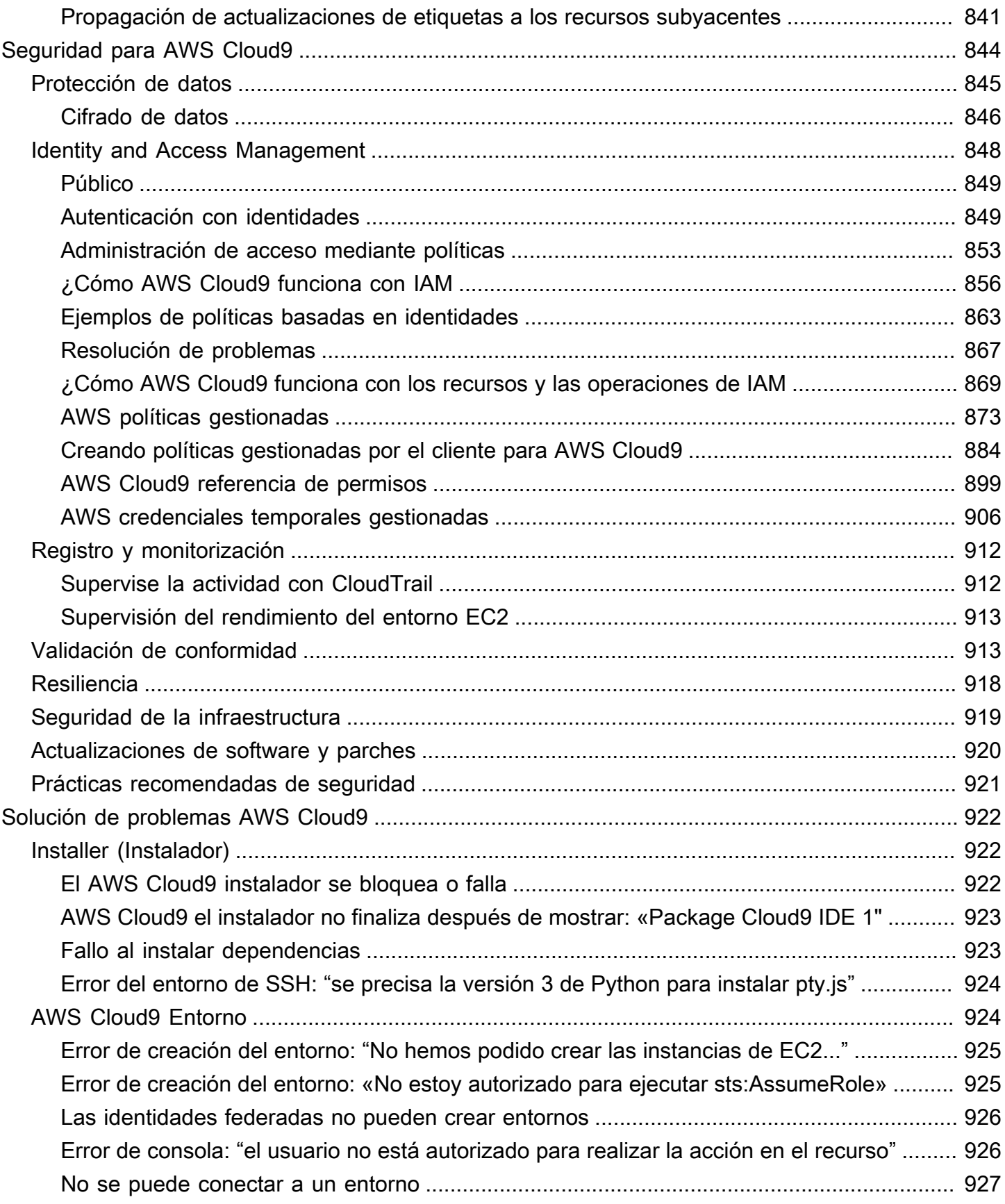

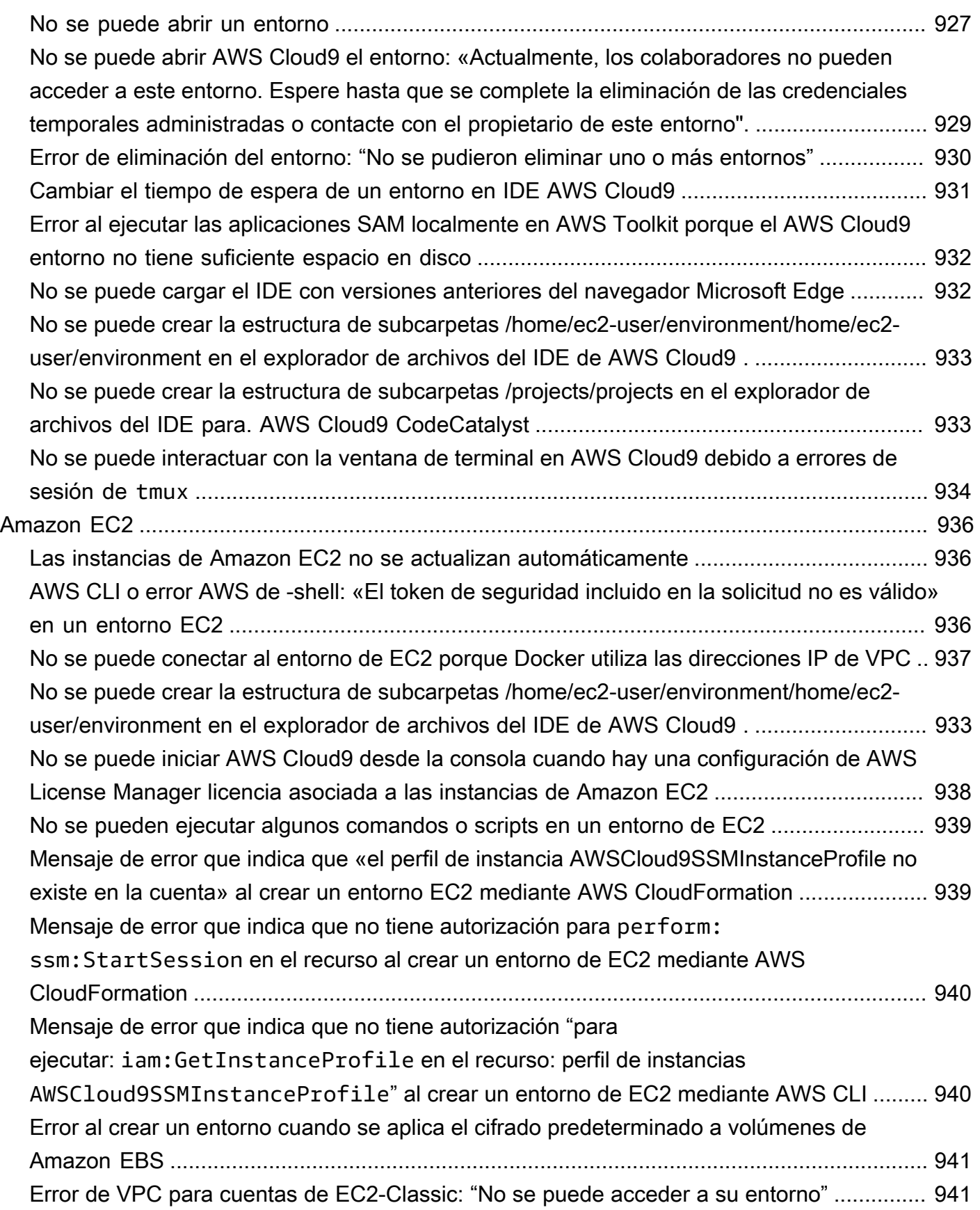

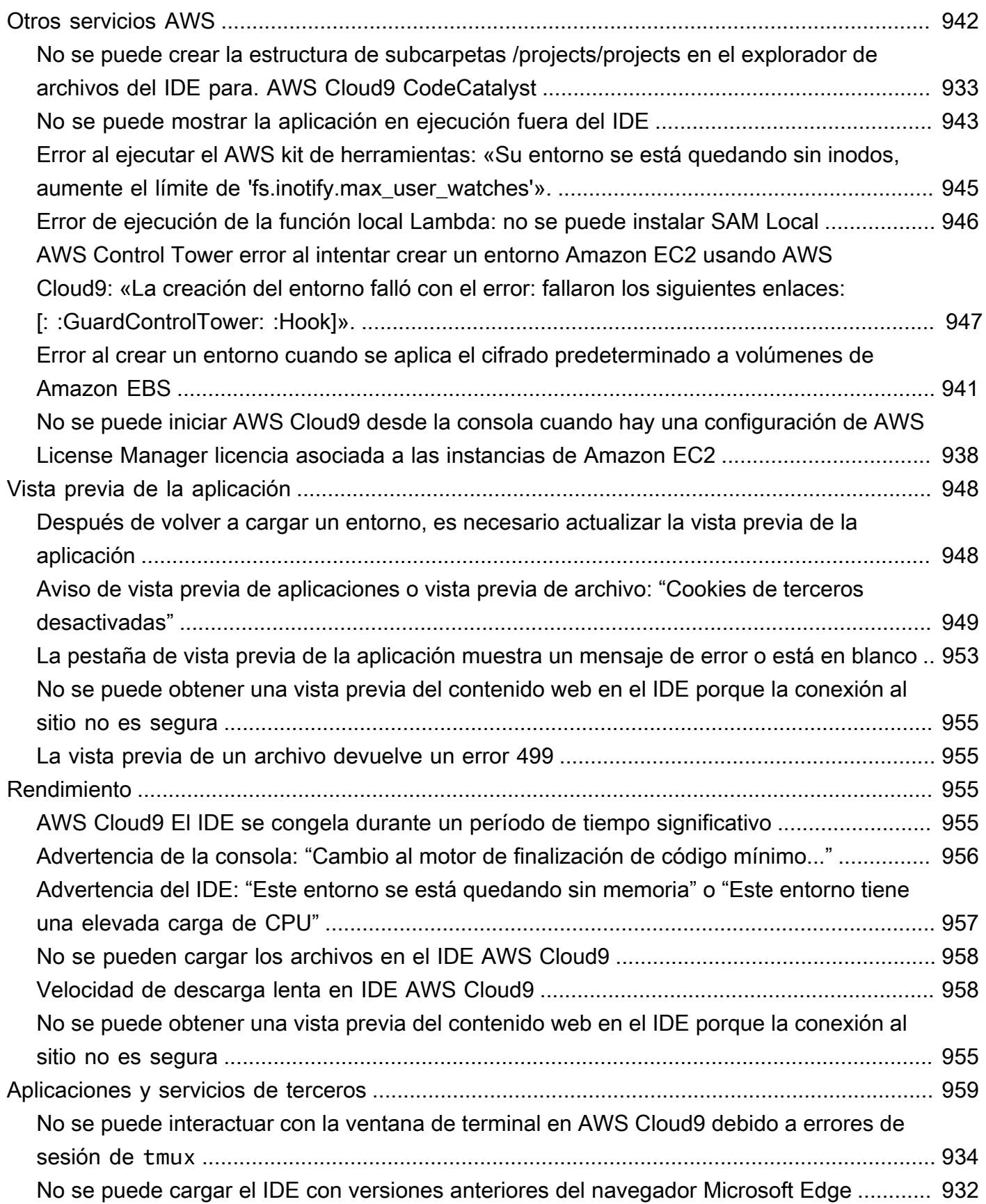

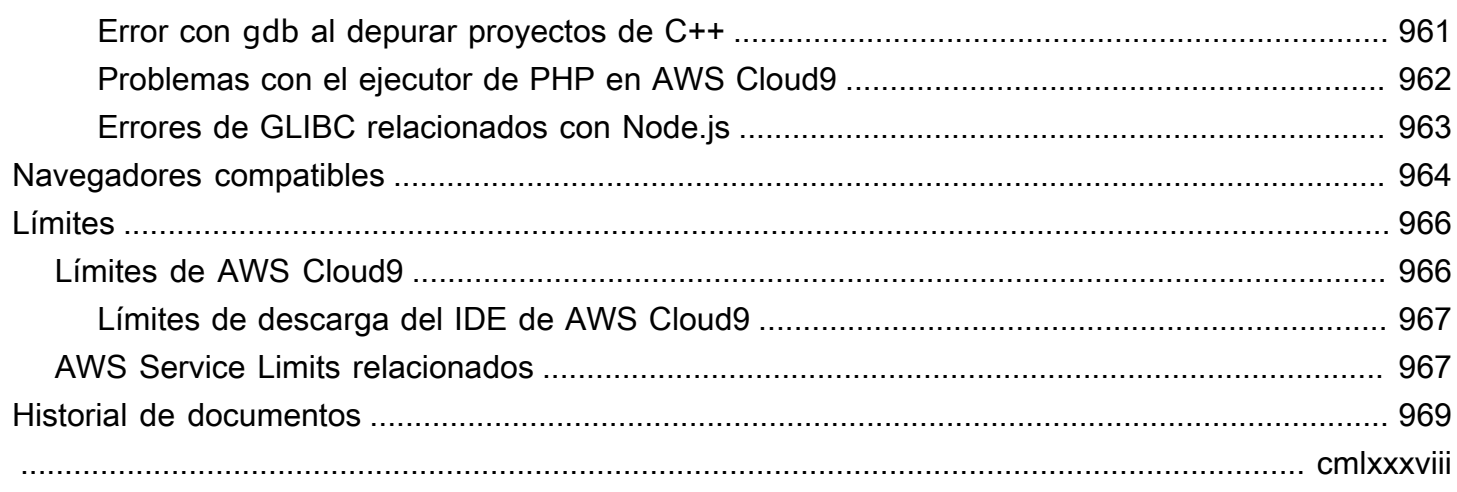

# <span id="page-21-0"></span>¿Qué es AWS Cloud9?

AWS Cloud9 es un entorno de desarrollo integrado, o IDE.

El IDE de AWS Cloud9 ofrece una completa experiencia de edición de código, con soporte para varios lenguajes de programación y depuradores de tiempo de ejecución, además de un terminal integrado. Contiene una colección de herramientas que se utilizan para codificar, compilar, ejecutar, probar y depurar software, y le ayuda a lanzar software en la nube.

Es posible acceder al IDE de AWS Cloud9 a través de un navegador web. Puede configurar el IDE según sus preferencias. Puede cambiar temas de color, enlazar claves de acceso directo, habilitar la sintaxis de color para lenguajes de programación y el formato del código, y mucho más.

<span id="page-21-1"></span>(Entendido. Estoy listo para probar AWS Cloud9.[¿Cómo puedo comenzar?\)](#page-23-0)

# ¿Cómo funciona AWS Cloud9?

En el siguiente diagrama se muestra información general sobre el funcionamiento de AWS Cloud9:

En el diagrama (comenzando por la parte inferior), utilice el IDE de AWS Cloud9 ejecutado en un navegador web en su computadora local, para interactuar con su Entorno de AWS Cloud9. Un recurso informático (por ejemplo, una instancia de Amazon EC2 o su propio servidor) se conecta a ese entorno. Por último, el trabajo se almacena en un repositorio de AWS CodeCommit u otro tipo de repositorio remoto.

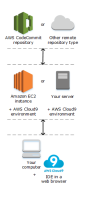

## <span id="page-21-2"></span>Entornos de AWS Cloud9

Un entorno de AWS Cloud9 es un lugar en el que se almacenan los archivos del proyecto y donde se ejecutan las herramientas para desarrollar aplicaciones.

El IDE de AWS Cloud9 le permite realizar las acciones siguientes:

- Almacenar los archivos del proyecto localmente en la instancia o el servidor.
- Clonar un repositorio de código remoto, como un repositorio de AWS CodeCommit, en el entorno.
- Trabaje con una combinación de archivos locales y clonados en el entorno.

Puede crear y cambiar entre varios entornos, con cada entorno configurado para un proyecto de desarrollo específico. Al almacenar el entorno en la nube, los proyectos ya no tienen por qué estar asociados a una sola configuración del servidor o computadora. Esto permite hacer cosas como cambiar fácilmente entre equipos e incluir con mayor rapidez a los desarrolladores en el equipo.

### <span id="page-22-0"></span>Entornos y recursos informáticos

En segundo plano, existen varias formas en las que puede conectar los entornos a los recursos informáticos.

- Puede indicar a AWS Cloud9 que cree una instancia de Amazon EC2 y, a continuación, conectar el entorno a esa instancia de EC2 recién creada. Este tipo de configuración se denomina entorno de EC2.
- También puede indicar a AWS Cloud9 que conecte un entorno a una instancia de informática en la nube existente o a su propio servidor. Este tipo de configuración se denomina entorno de SSH.

Los entornos de EC2 y SSH tienen algunas similitudes y algunas diferencias. Si es nuevo en AWS Cloud9, le recomendamos que utilice un entorno de EC2, ya que AWS Cloud9 se encargará de gran parte de la configuración de forma automática. A medida que aprenda más sobre AWS Cloud9 y desee entender mejor estas similitudes y diferencias, consulte [Entornos de EC2 comparados con](#page-798-1)  [entornos de SSH en AWS Cloud9.](#page-798-1)

Para obtener más información sobre cómo funciona AWS Cloud9, consulte estos [vídeos](#page-26-0) y [páginas](#page-26-1)  [web](#page-26-1)relacionados.

# <span id="page-22-1"></span>¿Qué puedo hacer con AWS Cloud9?

Con AWS Cloud9, puede codificar, compilar, ejecutar, probar, depurar y publicar software en muchas situaciones y variaciones interesantes. Incluyen (entre otros):

- Trabajar con código en varios lenguajes de programación y el AWS Cloud Development Kit (AWS CDK).
- Trabajar con código en un contenedor Docker en ejecución.
- Utilizar repositorios de código online.
- Colaborar con otros usuarios en tiempo real.
- Interactuar con varias tecnologías de bases de datos y sitios web.
- Indicar como destino AWS Lambda, Amazon API Gateway y Aplicaciones sin servidor de AWS.
- Beneficiarse de otros productos de AWS como Amazon Lightsail, AWS CodeStar y AWS CodePipeline.

<span id="page-23-0"></span>Para obtener una lista más detallada, consulte [¿Qué puedo hacer con AWS Cloud9?](#page-23-2)

# ¿Cómo puedo comenzar?

Para comenzar a utilizar AWS Cloud9, siga los pasos que se indican en [Configuración de AWS](#page-28-0)  [Cloud9](#page-28-0) y, a continuación, siga el [tutorial básico.](#page-70-0)

# <span id="page-23-1"></span>Temas adicionales

- [¿Qué puedo hacer con AWS Cloud9?](#page-23-2)
- [Información adicional sobre AWS Cloud9](#page-25-0)

# <span id="page-23-2"></span>¿Qué puedo hacer con AWS Cloud9?

Explore los siguientes recursos para obtener información acerca de cómo utilizar AWS Cloud9 en algunos escenarios comunes.

Escenarios clave

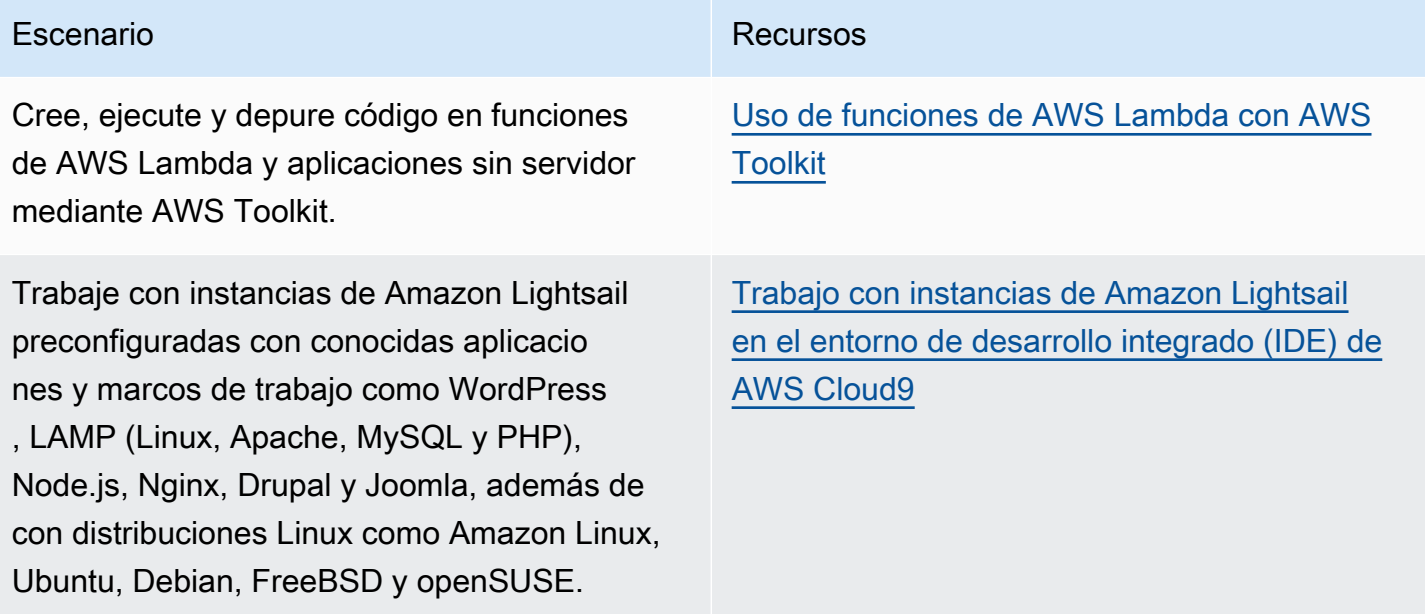

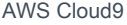

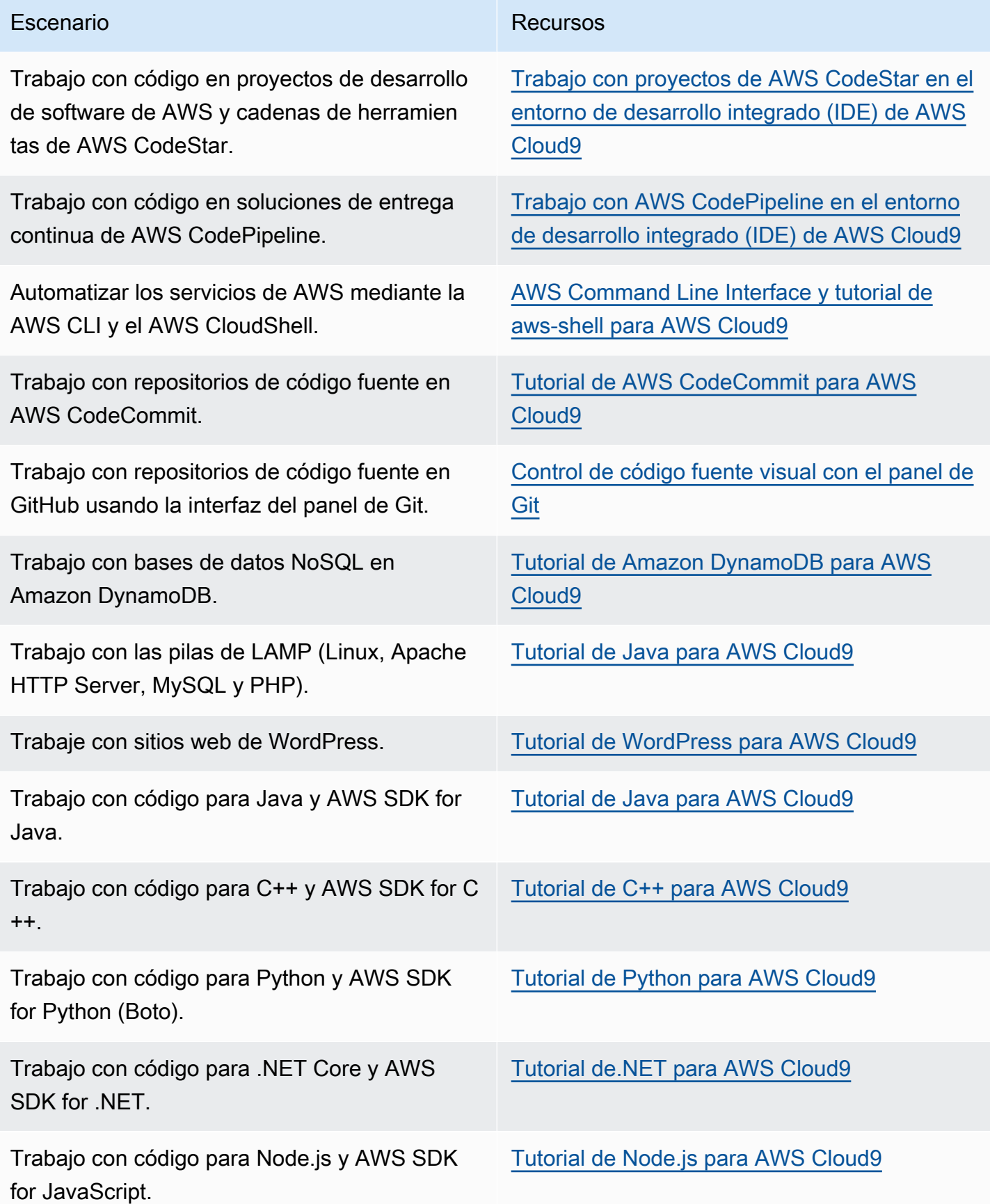

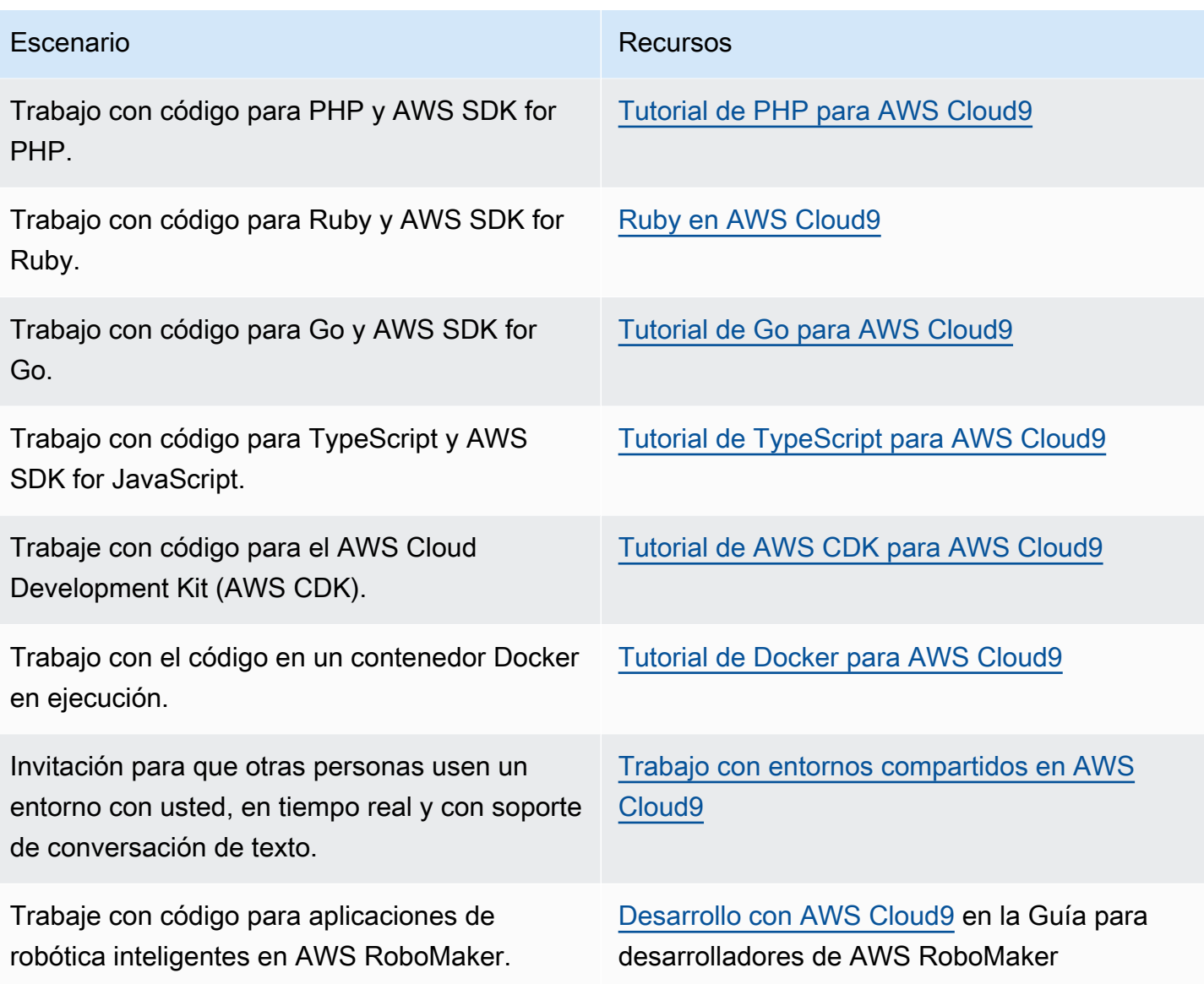

# <span id="page-25-0"></span>Información adicional sobre AWS Cloud9

En este tema se proporciona más información para ayudarle a conocer mejor AWS Cloud9.

Temas

- [Videos relacionados](#page-26-0)
- [Temas relacionados en el sitio de AWS](#page-26-1)
- [Precios](#page-26-2)
- [Tengo más preguntas o necesito ayuda](#page-27-0)

### <span id="page-26-0"></span>Videos relacionados

- [AWS re:Invent 2017 Introducing AWS Cloud9: Werner Vogels Keynote](https://www.youtube.com/watch?v=fwFoU_Wb-fU) (9 minutos, sitio web de YouTube)
- [AWS re:Invent Launchpad 2017 AWS Cloud9](https://www.youtube.com/watch?v=NNqVBo9k8n4), (15 minutos, sitio web de YouTube)
- [Introducing AWS Cloud9 AWS Online Tech Talks](https://www.youtube.com/watch?v=FvclLeg2vEQ) (33 minutos, sitio web de YouTube)
- [AWS Sydney Summit 2018: AWS Cloud9 and AWS CodeStar](https://www.youtube.com/watch?v=B-nbl0qYsQg) (25 minutos, sitio web de YouTube)

## <span id="page-26-1"></span>Temas relacionados en el sitio de AWS

- [Presentación de AWS Cloud9](https://aws.amazon.com/about-aws/whats-new/2017/11/introducing-aws-cloud9/)
- [AWS Cloud9 Entornos de desarrolladores en la nube](https://aws.amazon.com/blogs/aws/aws-cloud9-cloud-developer-environments/)
- [Información general de AWS Cloud9](https://aws.amazon.com/cloud9/)
- [Características de AWS Cloud9](https://aws.amazon.com/cloud9/details/)
- [Preguntas frecuentes sobre AWS Cloud9](https://aws.amazon.com/cloud9/faqs/)

## <span id="page-26-2"></span>Precios

No hay cargo adicional para AWS Cloud9. Si utiliza una instancia de Amazon EC2 para su entorno de desarrollo de AWS Cloud9, solo pagará por los recursos informáticos y de almacenamiento (por ejemplo, una instancia de Amazon EC2 y un volumen de Amazon EBS) que se utilicen para ejecutar y almacenar el código. También puede conectar su entorno a un servidor Linux existente (por ejemplo, un servidor local) mediante SSH sin cargos adicionales.

Solo pagará por lo que consuma y a medida que lo haga: no se requieren pagos mínimos ni compromisos iniciales. Se le aplicarán las tarifas de AWS normales de cualquier recurso de AWS (por ejemplo, funciones de AWS Lambda) que cree o utilice en el entorno.

Los clientes nuevos de AWS que reúnan los requisitos para la capa gratuita de AWS pueden usar AWS Cloud9 gratis. Si el entorno utiliza otros recursos que no están en el nivel gratuito de AWS, se le cobrarán las tarifas de AWS normales por estos recursos.

Para obtener más información, consulte los siguientes temas.

• Precios de AWS Cloud9: consulte [Precios de AWS Cloud9.](https://aws.amazon.com/cloud9/pricing/)

- Precios de servicio de AWS: consulte [Precios de Amazon EC2](https://aws.amazon.com/ec2/pricing/), [Precios de Amazon EBS](https://aws.amazon.com/ebs/pricing/), [Precios](https://aws.amazon.com/lambda/pricing/)  [de AWS Lambda](https://aws.amazon.com/lambda/pricing/) y [Precios de AWS.](https://aws.amazon.com/pricing/)
- La capa gratuita de AWS: consulte [Uso de la capa gratuita de AWS](https://docs.aws.amazon.com/awsaccountbilling/latest/aboutv2/billing-free-tier.html) y [Seguimiento de su uso de la](https://docs.aws.amazon.com/awsaccountbilling/latest/aboutv2/tracking-free-tier-usage.html)  [capa gratuita](https://docs.aws.amazon.com/awsaccountbilling/latest/aboutv2/tracking-free-tier-usage.html) en la Guía del usuario de AWS Billing and Cost Management.
- Precios de formación académica: consulte el programa [AWS Educate.](https://aws.amazon.com/education/awseducate/)

## <span id="page-27-0"></span>Tengo más preguntas o necesito ayuda

Para formular preguntas o buscar ayuda de la comunidad de AWS Cloud9, consulte el [foro de debate](https://forums.aws.amazon.com/forum.jspa?forumID=268) [de AWS Cloud9](https://forums.aws.amazon.com/forum.jspa?forumID=268). (Cuando entre en este foro, es posible que AWS requiera que inicie sesión).

Consulte también [nuestras preguntas frecuentes](https://aws.amazon.com/cloud9/faqs/) o [contacte con nosotros](https://aws.amazon.com/contact-us/) directamente.

# <span id="page-28-0"></span>Configuración de AWS Cloud9

Para comenzar a utilizar AWS Cloud9, siga uno de estos conjuntos de procedimientos, en función de cómo tenga previsto utilizar AWS Cloud9.

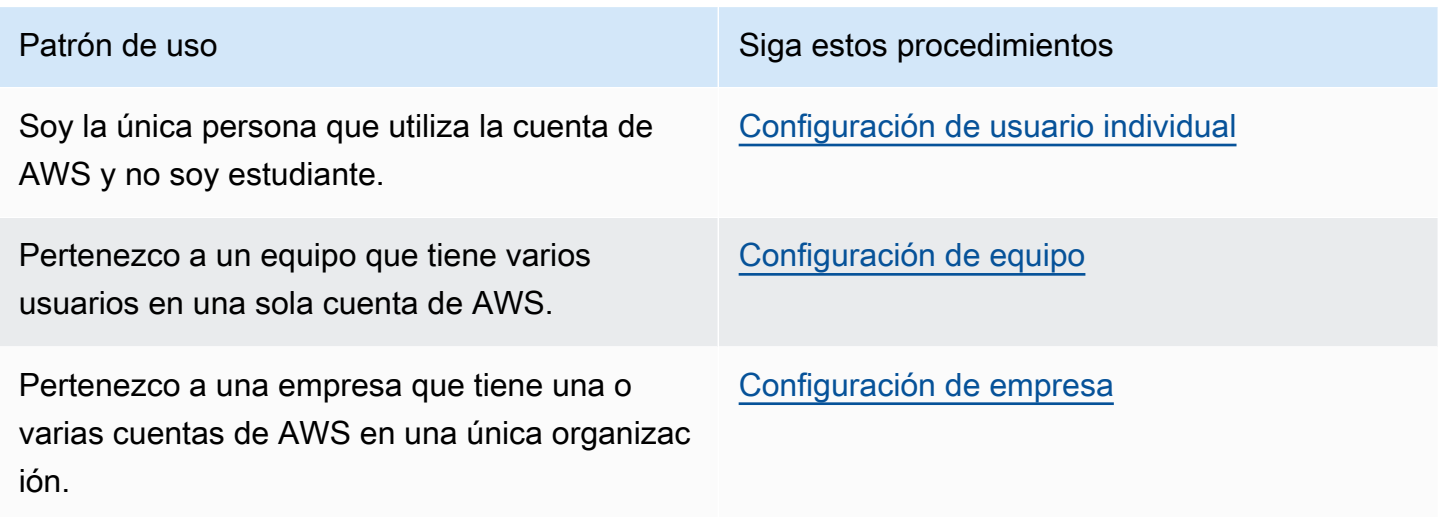

Para obtener información general sobre AWS Cloud9, consulte [¿Qué es AWS Cloud9?](#page-21-0)

#### Temas

- [Configuración de usuario individual para AWS Cloud9](#page-28-1)
- [Configuración de equipo para AWS Cloud9](#page-33-0)
- [Configuración de empresa para AWS Cloud9](#page-48-1)
- [Opciones de configuración adicionales para AWS Cloud9 \(Team y Enterprise\)](#page-59-1)

# <span id="page-28-1"></span>Configuración de usuario individual para AWS Cloud9

En este tema se describe cómo configurarlo y usarlo AWS Cloud9 como único usuario Cuenta de AWS cuando no eres estudiante. Puedes configurarlo AWS Cloud9 para cualquier otro patrón de uso. Para ver instrucciones, consulte [Configuración de AWS Cloud9.](#page-28-0)

Para usarlo AWS Cloud9 como el único usuario de tu Cuenta de AWS cuenta, regístrate en uno Cuenta de AWS si aún no lo tienes. A continuación, inicia sesión en la AWS Cloud9 consola.

Temas

- [Inscríbase en una Cuenta de AWS](#page-29-0)
- [Creación de un usuario con acceso administrativo](#page-29-1)
- [Otras formas de autenticación](#page-31-0)
- [Siguientes pasos](#page-32-0)

### <span id="page-29-0"></span>Inscríbase en una Cuenta de AWS

Si no tiene uno Cuenta de AWS, complete los siguientes pasos para crearlo.

Para suscribirte a una Cuenta de AWS

- 1. Abra [https://portal.aws.amazon.com/billing/signup.](https://portal.aws.amazon.com/billing/signup)
- 2. Siga las instrucciones que se le indiquen.

Parte del procedimiento de registro consiste en recibir una llamada telefónica e indicar un código de verificación en el teclado del teléfono.

Cuando te registras en un Cuenta de AWS, Usuario raíz de la cuenta de AWSse crea un. El usuario raíz tendrá acceso a todos los Servicios de AWS y recursos de esa cuenta. Como práctica recomendada de seguridad, asigne acceso administrativo a un usuario y utilice únicamente el usuario raíz para realizar [tareas que requieren acceso de usuario raíz.](https://docs.aws.amazon.com/accounts/latest/reference/root-user-tasks.html)

AWS te envía un correo electrónico de confirmación una vez finalizado el proceso de registro. Puede ver la actividad de la cuenta y administrar la cuenta en cualquier momento entrando en [https://](https://aws.amazon.com/) [aws.amazon.com/](https://aws.amazon.com/) y seleccionando Mi cuenta.

### <span id="page-29-1"></span>Creación de un usuario con acceso administrativo

Después de crear un usuario administrativo Cuenta de AWS, asegúrelo Usuario raíz de la cuenta de AWS AWS IAM Identity Center, habilite y cree un usuario administrativo para no usar el usuario root en las tareas diarias.

Proteja su Usuario raíz de la cuenta de AWS

1. Inicie sesión [AWS Management Console](https://console.aws.amazon.com/)como propietario de la cuenta seleccionando el usuario root e introduciendo su dirección de Cuenta de AWS correo electrónico. En la siguiente página, escriba su contraseña.

Para obtener ayuda para iniciar sesión con el usuario raíz, consulte [Signing in as the root user](https://docs.aws.amazon.com/signin/latest/userguide/console-sign-in-tutorials.html#introduction-to-root-user-sign-in-tutorial) en la Guía del usuario de AWS Sign-In .

2. Active la autenticación multifactor (MFA) para el usuario raíz.

Para obtener instrucciones, consulte [Habilitar un dispositivo MFA virtual para el usuario Cuenta](https://docs.aws.amazon.com/IAM/latest/UserGuide/enable-virt-mfa-for-root.html)  [de AWS raíz \(consola\)](https://docs.aws.amazon.com/IAM/latest/UserGuide/enable-virt-mfa-for-root.html) en la Guía del usuario de IAM.

Creación de un usuario con acceso administrativo

1. Activar IAM Identity Center.

Consulte las instrucciones en [Activar AWS IAM Identity Center](https://docs.aws.amazon.com/singlesignon/latest/userguide/get-set-up-for-idc.html) en la Guía del usuario de AWS IAM Identity Center .

2. En IAM Identity Center, conceda acceso administrativo a un usuario.

Para ver un tutorial sobre su uso Directorio de IAM Identity Center como fuente de identidad, consulte [Configurar el acceso de los usuarios con la configuración predeterminada Directorio de](https://docs.aws.amazon.com/singlesignon/latest/userguide/quick-start-default-idc.html)  [IAM Identity Center en la](https://docs.aws.amazon.com/singlesignon/latest/userguide/quick-start-default-idc.html) Guía del AWS IAM Identity Center usuario.

Iniciar sesión como usuario con acceso de administrador

• Para iniciar sesión con el usuario de IAM Identity Center, utilice la URL de inicio de sesión que se envió a la dirección de correo electrónico cuando creó el usuario de IAM Identity Center.

Para obtener ayuda para iniciar sesión con un usuario del Centro de identidades de IAM, consulte [Iniciar sesión en el portal de AWS acceso](https://docs.aws.amazon.com/signin/latest/userguide/iam-id-center-sign-in-tutorial.html) en la Guía del AWS Sign-In usuario.

Concesión de acceso a usuarios adicionales

1. En IAM Identity Center, cree un conjunto de permisos que siga la práctica recomendada de aplicar permisos de privilegios mínimos.

Para conocer las instrucciones, consulte [Create a permission set](https://docs.aws.amazon.com/singlesignon/latest/userguide/get-started-create-a-permission-set.html) en la Guía del usuario de AWS IAM Identity Center .

2. Asigne usuarios a un grupo y, a continuación, asigne el acceso de inicio de sesión único al grupo.

Para conocer las instrucciones, consulte [Add groups](https://docs.aws.amazon.com/singlesignon/latest/userguide/addgroups.html) en la Guía del usuario de AWS IAM Identity Center .

### <span id="page-31-0"></span>Otras formas de autenticación

#### **A** Warning

Para evitar riesgos de seguridad, no utilice a los usuarios de IAM para la autenticación cuando desarrolle software especialmente diseñado o trabaje con datos reales. En cambio, utilice la federación con un proveedor de identidades como [AWS IAM Identity Center.](https://docs.aws.amazon.com/singlesignon/latest/userguide/what-is.html)

### Gestione el acceso a través de Cuentas de AWS

Como práctica recomendada de seguridad, te recomendamos que utilices AWS Organizations IAM Identity Center para gestionar el acceso en todas tus Cuentas de AWS instalaciones. Para más información, consulte [Prácticas recomendadas de seguridad en IAM](https://docs.aws.amazon.com/IAM/latest/UserGuide/best-practices.html) en la Guía del usuario de IAM.

Puede crear usuarios en el Centro de identidades de IAM, usar Microsoft Active Directory, usar un proveedor de identidades (IdP) SAML 2.0 o federar individualmente su IdP a. Cuentas de AWS Con uno de estos enfoques, puede ofrecer a sus usuarios una experiencia de inicio de sesión único. También puede aplicar la autenticación multifactor (MFA) y utilizar credenciales Cuenta de AWS temporales para el acceso. Esto es diferente al de un usuario de IAM, que es una credencial de larga duración que se puede compartir y que podría aumentar el riesgo de seguridad de sus recursos de AWS .

#### Cree usuarios de IAM únicamente para entornos aislados

Si es la primera vez que lo usa AWS, puede crear un usuario de IAM de prueba y luego usarlo para ejecutar tutoriales y explorar lo que AWS ofrece. Está bien usar este tipo de credenciales cuando estés aprendiendo, pero te recomendamos que evites usarlas fuera de un entorno aislado.

Para los siguientes casos de uso, podría ser conveniente empezar con los usuarios de IAM en: AWS

- Cómo empezar a utilizar el AWS SDK o la herramienta y explorarlos Servicios de AWS en un entorno aislado.
- Ejecute scripts, trabajos y otros procesos automatizados programados que no admitan un proceso de inicio de sesión asistido por una persona como parte de su aprendizaje.

Si utilizas usuarios de IAM fuera de estos casos de uso, cámbiate al Centro de Identidad de IAM o federa tu proveedor de identidades Cuentas de AWS lo antes posible. Para obtener más información, consulte [Federación de identidades en AWS.](https://aws.amazon.com/identity/federation/)

### Asegurar claves de acceso para un usuario de IAM

Debe rotar con regularidad las claves de acceso de usuario de IAM. Siga las instrucciones en [Rotating access keys](https://docs.aws.amazon.com/IAM/latest/UserGuide/id_credentials_access-keys.html#Using_RotateAccessKey) en la Guía de usuario de IAM. Si cree que ha compartido accidentalmente sus claves de acceso de usuario de IAM, rote las claves de acceso.

Las claves de acceso de los usuarios de IAM deben almacenarse en el AWS credentials archivo compartido de la máquina local. No guarde las claves de acceso de los usuarios de IAM en su código. No incluya archivos de configuración que contengan sus claves de acceso de usuario de IAM en ningún software de administración de código fuente. Las herramientas externas, como el proyecto de código abierto [git-secrets,](https://github.com/awslabs/git-secrets) pueden ayudarte a no enviar información confidencial a un repositorio de Git de forma inadvertida. Para obtener más información, consulte [Identidades de IAM \(usuarios,](https://docs.aws.amazon.com/IAM/latest/UserGuide/id.html)  [grupos y roles\)](https://docs.aws.amazon.com/IAM/latest/UserGuide/id.html) en la Guía de usuario de IAM.

### <span id="page-32-0"></span>Siguientes pasos

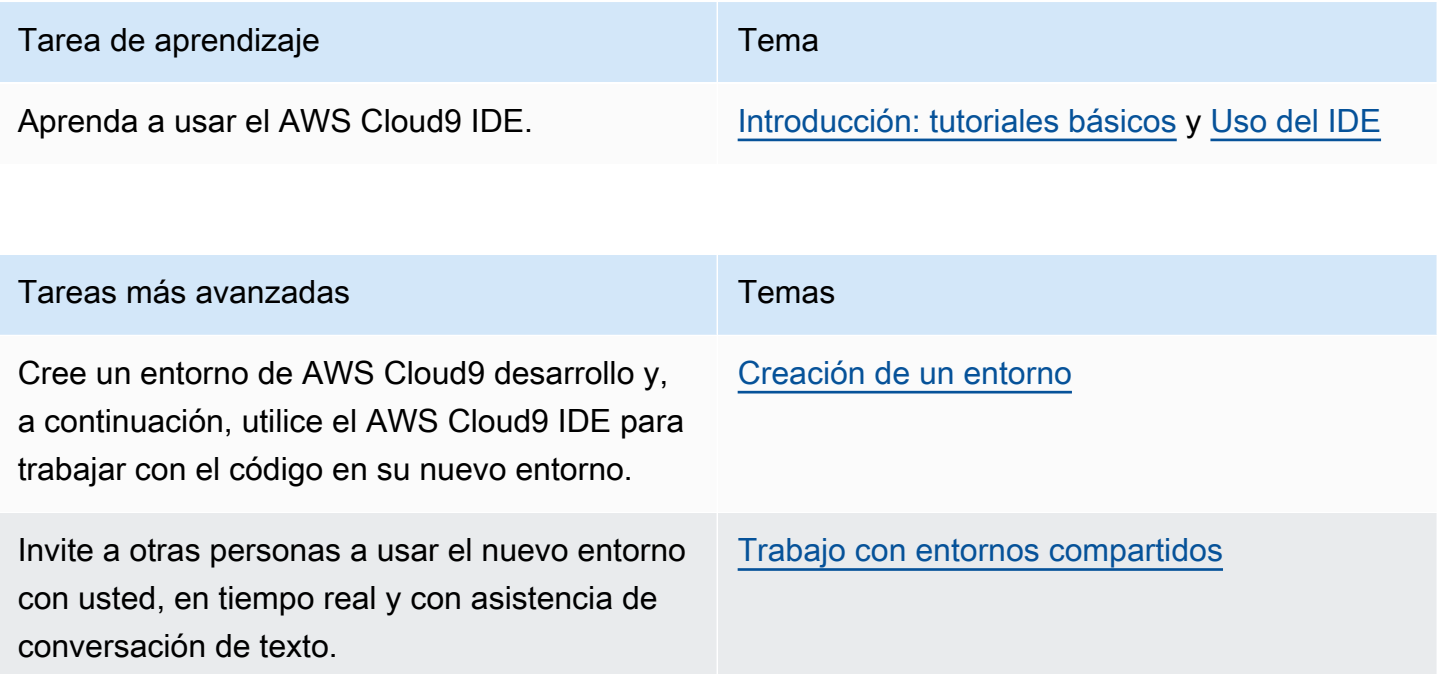

# <span id="page-33-0"></span>Configuración de equipo para AWS Cloud9

En este tema se explica cómo utilizarlo [AWS IAM Identity Centerp](https://aws.amazon.com/iam/)ara permitir el uso de varios usuarios dentro Cuenta de AWS de uno solo AWS Cloud9. Para configurarlo AWS Cloud9 para usarlo con cualquier otro patrón de uso, consulta [Configuración de AWS Cloud9](#page-28-0) las instrucciones correctas.

Estas instrucciones suponen que ya tiene (o tendrá) acceso administrativo a una única Cuenta de AWS. Para obtener más información, consulte [El usuario Cuenta de AWS raíz](https://docs.aws.amazon.com/IAM/latest/UserGuide/id_root-user.html) y [Creación del primer](https://docs.aws.amazon.com/IAM/latest/UserGuide/getting-started_create-admin-group.html) [administrador y grupo](https://docs.aws.amazon.com/IAM/latest/UserGuide/getting-started_create-admin-group.html) en la Guía del usuario de IAM. Si ya tiene una Cuenta de AWS pero no tiene acceso administrativo a la cuenta, póngase en contacto con su Cuenta de AWS administrador.

#### **A** Warning

Para evitar riesgos de seguridad, no utilice a los usuarios de IAM para la autenticación cuando desarrolle software especialmente diseñado o trabaje con datos reales. En cambio, utilice la federación con un proveedor de identidades como [AWS IAM Identity Center.](https://docs.aws.amazon.com/singlesignon/latest/userguide/what-is.html)

#### **a** Note

Puede utilizar el [Centro de identidad de IAM](https://aws.amazon.com/single-sign-on/) en lugar de IAM para permitir el uso de varios usuarios dentro de un mismo dispositivo Cuenta de AWS . AWS Cloud9 En este patrón de uso, la cuenta individual Cuenta de AWS sirve como cuenta de administración para una organización en. AWS Organizations Además, esa organización no tiene cuentas de miembros. Para utilizar IAM Identity Center, omita este tema y siga en cambio las instrucciones de [Configuración de empresa.](#page-48-1) Para obtener información relacionada, consulte los recursos siguientes:

- [Qué es AWS Organizations](https://docs.aws.amazon.com/organizations/latest/userguide/orgs_introduction.html) en la guía del AWS Organizations usuario (IAM Identity Center requiere el uso de AWS Organizations)
- [Qué es AWS IAM Identity Center](https://docs.aws.amazon.com/singlesignon/latest/userguide/what-is.html) en la Guía del usuario de AWS IAM Identity Center
- Los [vídeos del AWS Knowledge Center, de 4 minutos de duración: ¿Cómo puedo empezar](https://www.youtube.com/watch?v=8VKMrkKXu2w)  [a utilizar AWS Organizations](https://www.youtube.com/watch?v=8VKMrkKXu2w) YouTube
- El vídeo de 7 minutos [Gestione el acceso de los usuarios a varias AWS cuentas mediante](https://www.youtube.com/watch?v=bXrsUEI1V38)  [IAM](https://www.youtube.com/watch?v=bXrsUEI1V38) Identity Center en YouTube

• El vídeo de 9 minutos [sobre cómo configurar el centro de identidad de IAM para sus](https://www.youtube.com/watch?v=nuPjljOVZmU)  [usuarios de Active Directory locales en](https://www.youtube.com/watch?v=nuPjljOVZmU) YouTube

Para permitir que varios usuarios comiencen Cuenta de AWS a usarlo en uno solo AWS Cloud9, inicie los pasos correspondientes a los AWS recursos de los que dispone.

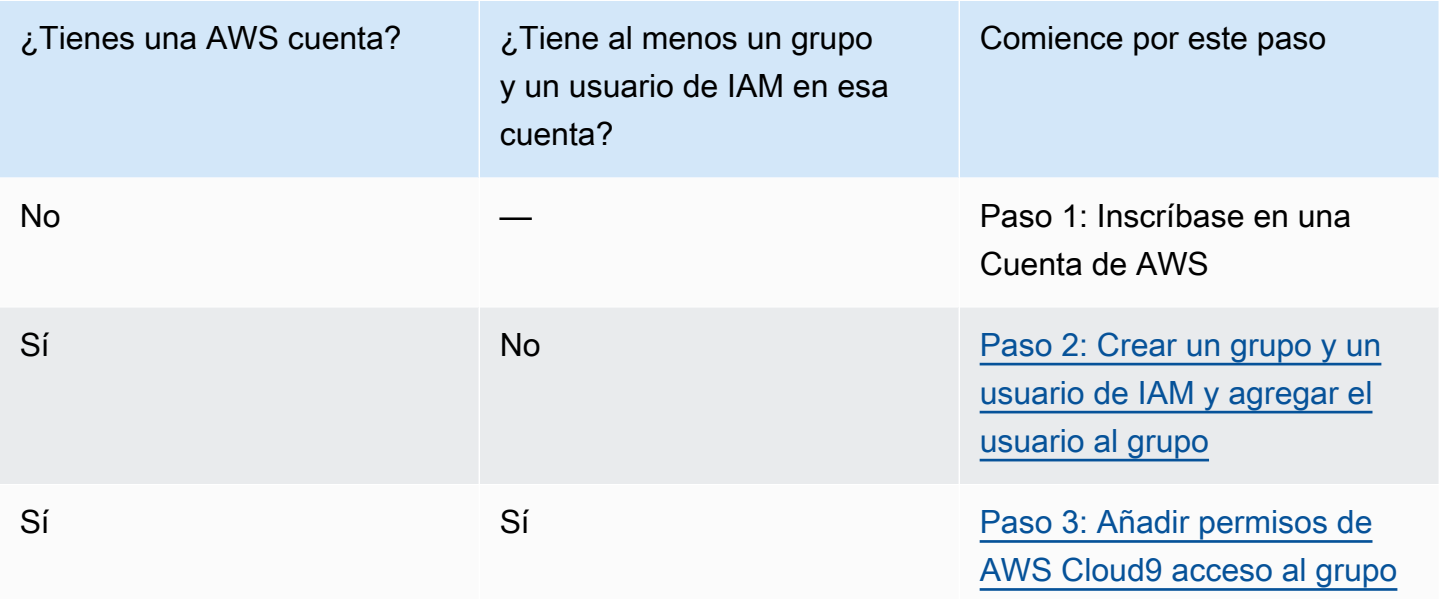

#### Temas

- [Inscríbase en una Cuenta de AWS](#page-29-0)
- [Creación de un usuario con acceso administrativo](#page-29-1)
- [Paso 2: Crear un grupo y un usuario de IAM y agregar el usuario al grupo](#page-36-0)
- [Paso 3: Añadir permisos de AWS Cloud9 acceso al grupo](#page-42-0)
- [Paso 4: Inicie sesión en la consola AWS Cloud9](#page-47-0)
- [Siguientes pasos](#page-48-0)

### Inscríbase en una Cuenta de AWS

Si no tiene uno Cuenta de AWS, complete los siguientes pasos para crearlo.

#### Para suscribirte a una Cuenta de AWS

1. Abra [https://portal.aws.amazon.com/billing/signup.](https://portal.aws.amazon.com/billing/signup)

2. Siga las instrucciones que se le indiquen.

Parte del procedimiento de registro consiste en recibir una llamada telefónica e indicar un código de verificación en el teclado del teléfono.

Cuando te registras en una Cuenta de AWS, Usuario raíz de la cuenta de AWSse crea una. El usuario raíz tendrá acceso a todos los Servicios de AWS y recursos de esa cuenta. Como práctica recomendada de seguridad, asigne acceso administrativo a un usuario y utilice únicamente el usuario raíz para realizar [tareas que requieren acceso de usuario raíz.](https://docs.aws.amazon.com/accounts/latest/reference/root-user-tasks.html)

AWS te envía un correo electrónico de confirmación una vez finalizado el proceso de registro. Puede ver la actividad de la cuenta y administrar la cuenta en cualquier momento entrando en [https://](https://aws.amazon.com/) [aws.amazon.com/](https://aws.amazon.com/) y seleccionando Mi cuenta.

### Creación de un usuario con acceso administrativo

Después de crear un usuario administrativo Cuenta de AWS, asegúrelo Usuario raíz de la cuenta de AWS AWS IAM Identity Center, habilite y cree un usuario administrativo para no usar el usuario root en las tareas diarias.

Proteja su Usuario raíz de la cuenta de AWS

1. Inicie sesión [AWS Management Console](https://console.aws.amazon.com/)como propietario de la cuenta seleccionando el usuario root e introduciendo su dirección de Cuenta de AWS correo electrónico. En la siguiente página, escriba su contraseña.

Para obtener ayuda para iniciar sesión con el usuario raíz, consulte [Signing in as the root user](https://docs.aws.amazon.com/signin/latest/userguide/console-sign-in-tutorials.html#introduction-to-root-user-sign-in-tutorial) en la Guía del usuario de AWS Sign-In .

2. Active la autenticación multifactor (MFA) para el usuario raíz.

Para obtener instrucciones, consulte [Habilitar un dispositivo MFA virtual para el usuario Cuenta](https://docs.aws.amazon.com/IAM/latest/UserGuide/enable-virt-mfa-for-root.html)  [de AWS raíz \(consola\)](https://docs.aws.amazon.com/IAM/latest/UserGuide/enable-virt-mfa-for-root.html) en la Guía del usuario de IAM.

Creación de un usuario con acceso administrativo

1. Activar IAM Identity Center.

Consulte las instrucciones en [Activar AWS IAM Identity Center](https://docs.aws.amazon.com/singlesignon/latest/userguide/get-set-up-for-idc.html) en la Guía del usuario de AWS IAM Identity Center .
2. En IAM Identity Center, conceda acceso administrativo a un usuario.

Para ver un tutorial sobre su uso Directorio de IAM Identity Center como fuente de identidad, consulte [Configurar el acceso de los usuarios con la configuración predeterminada Directorio de](https://docs.aws.amazon.com/singlesignon/latest/userguide/quick-start-default-idc.html)  [IAM Identity Center en la](https://docs.aws.amazon.com/singlesignon/latest/userguide/quick-start-default-idc.html) Guía del AWS IAM Identity Center usuario.

Iniciar sesión como usuario con acceso de administrador

• Para iniciar sesión con el usuario de IAM Identity Center, utilice la URL de inicio de sesión que se envió a la dirección de correo electrónico cuando creó el usuario de IAM Identity Center.

Para obtener ayuda para iniciar sesión con un usuario del Centro de identidades de IAM, consulte [Iniciar sesión en el portal de AWS acceso](https://docs.aws.amazon.com/signin/latest/userguide/iam-id-center-sign-in-tutorial.html) en la Guía del AWS Sign-In usuario.

Concesión de acceso a usuarios adicionales

1. En IAM Identity Center, cree un conjunto de permisos que siga la práctica recomendada de aplicar permisos de privilegios mínimos.

Para conocer las instrucciones, consulte [Create a permission set](https://docs.aws.amazon.com/singlesignon/latest/userguide/get-started-create-a-permission-set.html) en la Guía del usuario de AWS IAM Identity Center .

2. Asigne usuarios a un grupo y, a continuación, asigne el acceso de inicio de sesión único al grupo.

Para conocer las instrucciones, consulte [Add groups](https://docs.aws.amazon.com/singlesignon/latest/userguide/addgroups.html) en la Guía del usuario de AWS IAM Identity Center .

### Paso 2: Crear un grupo y un usuario de IAM y agregar el usuario al grupo

En este paso, debe crear un grupo y un usuario en AWS Identity and Access Management (IAM), añadir el usuario al grupo y, a continuación, utilizar el usuario para acceder. AWS Cloud9 Esta es una práctica recomendada AWS de seguridad. Para obtener más información, consulte [Prácticas](https://docs.aws.amazon.com/IAM/latest/UserGuide/best-practices.html)  [recomendadas de IAM](https://docs.aws.amazon.com/IAM/latest/UserGuide/best-practices.html) en la Guía del usuario de IAM.

Si ya tiene todos los grupos y usuarios de IAM que necesita, vaya al [paso 3: Añadir permisos de](#page-42-0)  [AWS Cloud9 acceso al grupo.](#page-42-0)

Es posible que su organización ya tenga un grupo y un usuario de IAM configurados. Si su organización tiene un Cuenta de AWS administrador, póngase en contacto con esa persona antes de iniciar los siguientes procedimientos.

Puede completar estas tareas con la [AWS Management Console](#page-37-0) o con la [interfaz de línea de](#page-38-0)  [comandos de AWS \(AWS CLI\)](#page-38-0).

Para ver un vídeo de 9 minutos relacionado con los siguientes procedimientos de la consola, consulte [Cómo configurar un usuario de IAM e iniciar sesión AWS Management Console con las](https://www.youtube.com/watch?v=XMi5fXL2Hes)  [credenciales de IAM.](https://www.youtube.com/watch?v=XMi5fXL2Hes) YouTube

### <span id="page-37-0"></span>Paso 2.1: Crear un grupo de IAM con la consola

1. [Inicie sesión en AWS Management Console https://console.aws.amazon.com/codecommit si aún](https://console.aws.amazon.com/codecommit)  [no lo ha hecho.](https://console.aws.amazon.com/codecommit)

### **a** Note

Puedes iniciar sesión en el AWS Management Console con la dirección de correo electrónico y la contraseña que proporcionaste cuando Cuenta de AWS se creó. Esto se denomina iniciar sesión como usuario raíz. Sin embargo, esta no es una práctica recomendada de AWS seguridad. En el futuro, le recomendamos que inicie sesión con las credenciales de un usuario administrador de la AWS cuenta. Un usuario administrador tiene permisos de AWS acceso similares a los de un usuario Cuenta de AWS root y evita algunos de los riesgos de seguridad asociados. Si no puede iniciar sesión como usuario administrador, póngase en contacto con su Cuenta de AWS administrador. Para obtener más información, consulte [Creación del primer grupo y usuario de IAM](https://docs.aws.amazon.com/IAM/latest/UserGuide/getting-started_create-admin-group.html) en la Guía del usuario de IAM.

- 2. Abra la consola de IAM. Para ello, en la barra AWS de navegación, selecciona Servicios. A continuación, elija IAM.
- 3. En el panel de navegación de la consola de IAM, elija Groups (Grupos).
- 4. Elija Create New Group (Crear nuevo grupo).
- 5. En la página Set Group Name (Establecer nombre de grupo), en Group Name (Nombre de grupo), escriba un nombre para el nuevo grupo.
- 6. Elija Paso siguiente.
- 7. En la página Attach Policy (Adjuntar política), seleccione Next Step (Paso siguiente) sin adjuntar ninguna política. Adjuntará una política en el [paso 3: Añadir permisos de AWS Cloud9 acceso al](#page-42-0)  [grupo](#page-42-0).
- 8. Elija Crear grupo.

Se recomienda repetir este procedimiento para crear al menos dos grupos: un grupo para AWS Cloud9 los usuarios y otro para AWS Cloud9 los administradores. Esta práctica recomendada AWS de seguridad puede ayudarle a controlar, realizar un seguimiento y solucionar mejor los problemas relacionados con el acceso a los AWS recursos.

Avance hasta llegar al [Paso 2.2: Crear un usuario de IAM y agregar el usuario el grupo con la](#page-39-0) [consola](#page-39-0).

<span id="page-38-0"></span>Paso 2.1: Cree un grupo de IAM con AWS CLI

#### **a** Note

Si utilizas [credenciales temporales AWS administradas,](#page-926-0) no puedes usar una sesión de terminal en el AWS Cloud9 IDE para ejecutar algunos o todos los comandos de esta sección. Para cumplir con las prácticas recomendadas de AWS seguridad, las credenciales temporales AWS administradas no permiten ejecutar algunos comandos. En su lugar, puede ejecutar esos comandos desde una instalación independiente de AWS Command Line Interface (AWS CLI).

- 1. Instálelo y configúrelo AWS CLI en su ordenador, si aún no lo ha hecho. Para ello, consulte lo siguiente en la Guía del usuario de AWS Command Line Interface :
	- [Instalación de la interfaz de línea de AWS comandos](https://docs.aws.amazon.com/cli/latest/userguide/installing.html)
	- [Configuración rápida](https://docs.aws.amazon.com/cli/latest/userguide/cli-chap-getting-started.html#cli-quick-configuration)

Puede configurarlo con las AWS CLI credenciales asociadas a la dirección de correo electrónico y la contraseña que se proporcionaron cuando Cuenta de AWS se creó. Esto se denomina iniciar sesión como usuario raíz. Sin embargo, esta no es una práctica recomendada de AWS seguridad. En su lugar, le recomendamos que configure las credenciales de AWS CLI uso para un usuario administrador de IAM en la AWS cuenta. Un usuario administrador de IAM tiene permisos de AWS acceso similares a los de un usuario Cuenta de AWS root y evita algunos de los riesgos de seguridad asociados. Si no puede configurarlo AWS CLI como usuario administrador de IAM, póngase en contacto con su Cuenta de AWS administrador. Para obtener más información, consulte [Creación](https://docs.aws.amazon.com/IAM/latest/UserGuide/getting-started_create-admin-group.html)  [del primer grupo y usuario administrador de IAM](https://docs.aws.amazon.com/IAM/latest/UserGuide/getting-started_create-admin-group.html) en la Guía del usuario de IAM.

2. Ejecute el comando create-group de IAM, especificando el nombre del nuevo grupo (por ejemplo, MyCloud9Group).

aws iam create-group --group-name MyCloud9Group

#### **a** Note

Se recomienda repetir este procedimiento para crear al menos dos grupos: un grupo para AWS Cloud9 los usuarios y otro para AWS Cloud9 los administradores. Esta práctica recomendada AWS de seguridad puede ayudarle a controlar, realizar un seguimiento y solucionar mejor los problemas relacionados con el acceso a los AWS recursos.

<span id="page-39-0"></span>Continúe con el [paso 2.2: Cree un usuario de IAM y añada el usuario al grupo con la AWS CLI.](#page-41-0)

### Paso 2.2: Crear un usuario de IAM y agregarlo al grupo con la consola

- 1. Con la consola de IAM abierta del procedimiento anterior, en el panel de navegación, elija Users (Usuarios).
- 2. Elija Añadir usuario.
- 3. En User name (Nombre de usuario), escriba un nombre para el usuario nuevo.

Puede crear varios usuarios al mismo tiempo. Para ello, elija Add another user (Agregar otro usuario). El resto de la configuración de este procedimiento se aplican a cada uno de estos nuevos usuarios.

- 4. Marque las casillas Programmatic access (Acceso mediante programa) y AWS Management Console access (Acceso a la consola). Esto permite al nuevo usuario utilizar varias herramientas para desarrolladores y consolas de servicio de AWS .
- 5. Deje la opción predeterminada de Autogenerated password (Contraseña autogenerada). Esto crea una contraseña aleatoria para que el nuevo usuario inicie sesión en la consola. O elija Custom password (Contraseña personalizada) y escriba una contraseña específica para el nuevo usuario.
- 6. Deje la opción predeterminada de Require password reset (Pedir restablecimiento de contraseña). De este modo, se solicitará al usuario nuevo que cambie la contraseña después de iniciar sesión en la consola por primera vez.
- 7. Elija Siguiente: permisos.
- 8. Deje la opción predeterminada Add user to group (Añadir usuario al grupo) (o Add users to group (Añadir usuarios al grupo) para varios usuarios).
- 9. En la lista de grupos, marque la casilla (no el nombre) situada junto al grupo al que desea añadir el usuario.
- 10. Elija Siguiente: Revisar.
- 11.Seleccione la opción Crear usuario. O bien, utilice la opción Create users (Crear usuarios) para varios usuarios.
- 12En la última página del asistente, realice una de las siguientes acciones:
	- Junto a cada usuario nuevo, elija Send email (Enviar un correo electrónico) y siga las instrucciones en pantalla para enviar un correo electrónico al usuario nuevo con el nombre de usuario y la URL de inicio de sesión en la consola. A continuación, comunique a cada usuario nuevo su contraseña de inicio de sesión en la consola, el identificador de la clave de AWS acceso y la clave de acceso AWS secreta por separado.
	- Seleccione Download.csv. A continuación, comunique a cada nuevo usuario la URL de inicio de sesión de la consola, la contraseña de inicio de sesión de la consola, el identificador de la clave de AWS acceso y la clave de acceso AWS secreta que figuran en el archivo descargado.
	- Junto a cada usuario nuevo, elija Show (Mostrar) para Secret access key (Clave de acceso secreta) y Password (Contraseña). A continuación, comunique a cada nuevo usuario la URL de

inicio de sesión de la consola, la contraseña de inicio de sesión de la consola, el identificador de la clave de AWS acceso y AWS la clave de acceso secreta.

### **a** Note

Si no seleccionas Descargar .csv, esta será la única vez que podrás ver la clave de acceso AWS secreta y la contraseña de inicio de sesión de la consola del nuevo usuario. Para generar una nueva clave de acceso AWS secreta o contraseña de inicio de sesión en la consola para el nuevo usuario, consulta lo siguiente en la Guía del usuario de IAM.

- [Creación, modificación y visualización de claves de acceso \(consola\)](https://docs.aws.amazon.com/IAM/latest/UserGuide/id_credentials_access-keys.html#Using_CreateAccessKey)
- [Creación, cambio o eliminación de la contraseña de un usuario de IAM \(consola\)](https://docs.aws.amazon.com/IAM/latest/UserGuide/id_credentials_passwords_admin-change-user.html#id_credentials_passwords_admin-change-user_console)

13.Repita este procedimiento para cada usuario de IAM adicional que desee crear y, a continuación, vaya al [Paso 3: Agregar permisos de acceso para AWS Cloud9 al grupo](#page-42-0).

<span id="page-41-0"></span>Paso 2.2: Cree un usuario de IAM y añada el usuario al grupo con AWS CLI

### **a** Note

Si utilizas [credenciales temporales AWS administradas,](#page-926-0) no puedes usar una sesión de terminal en el AWS Cloud9 IDE para ejecutar algunos o todos los comandos de esta sección. Para cumplir con las prácticas recomendadas de AWS seguridad, las credenciales temporales AWS administradas no permiten ejecutar algunos comandos. En su lugar, puede ejecutar esos comandos desde una instalación independiente de AWS Command Line Interface (AWS CLI).

1. Ejecute el comando create-user de IAM para crear el usuario, especificando su nombre (por ejemplo, MyCloud9User).

aws iam create-user --user-name MyCloud9User

2. Ejecute el comando create-login-profile de IAM para crear una nueva contraseña de inicio de sesión en la consola para el usuario, y especifique el nombre y la contraseña de inicio de sesión inicial del usuario (por ejemplo, MyC10ud9Us3r!). Una vez que el usuario inicia sesión, AWS solicita al usuario que cambie la contraseña de inicio de sesión.

```
aws iam create-login-profile --user-name MyCloud9User --password MyC10ud9Us3r! --
password-reset-required
```
Si necesita generar una contraseña de inicio de sesión de consola de reemplazo para el usuario más adelante, consulte [Crear, cambiar o eliminar una contraseña de usuario de IAM \(API, CLI](https://docs.aws.amazon.com/IAM/latest/UserGuide/id_credentials_passwords_admin-change-user.html#Using_ManagingPasswordsCLIAPI) [PowerShell\)](https://docs.aws.amazon.com/IAM/latest/UserGuide/id_credentials_passwords_admin-change-user.html#Using_ManagingPasswordsCLIAPI) en la Guía del usuario de IAM.

3. Ejecute el create-access-key comando IAM para crear una nueva clave de AWS acceso y la clave de acceso AWS secreta correspondiente para el usuario.

```
aws iam create-access-key --user-name MyCloud9User
```
Apunte los valores AccessKeyId y SecretAccessKey que se muestran. Tras ejecutar el create-access-key comando IAM, solo podrá ver la clave de acceso AWS secreta del usuario. Si necesita generar una nueva clave de acceso AWS secreta para el usuario más adelante, consulte [Creación, modificación y visualización de claves de acceso \(API, CLI PowerShell\)](https://docs.aws.amazon.com/IAM/latest/UserGuide/id_credentials_access-keys.html#Using_CreateAccessKey_CLIAPI) en la Guía del usuario de IAM.

4. Ejecute el comando add-user-to-group de IAM para añadir el usuario al grupo, especificando los nombres del usuario y del grupo.

aws iam add-user-to-group --group-name MyCloud9Group --user-name MyCloud9User

- 5. Comunique al usuario la URL de inicio de sesión de la consola, la contraseña inicial de inicio de sesión de la consola, el identificador de la clave de AWS acceso y la clave de acceso AWS secreta.
- 6. Repita este procedimiento para cada usuario de IAM adicional que desea crear.

### <span id="page-42-0"></span>Paso 3: Añadir permisos de AWS Cloud9 acceso al grupo

De forma predeterminada, la mayoría de los grupos y usuarios de IAM no tienen acceso a ninguno Servicios de AWS de ellos AWS Cloud9(una excepción son los grupos de administradores de IAM y los usuarios administradores de IAM, que tienen acceso a todos Servicios de AWS ellos de forma Cuenta de AWS predeterminada). En este paso, utiliza IAM para añadir permisos de AWS Cloud9 acceso directamente a un grupo de IAM al que pertenezcan uno o varios usuarios. De esta forma, puede asegurarse de que esos usuarios puedan acceder a AWS Cloud9.

Es posible que su organización ya disponga de un grupo creado con los permisos de acceso adecuados. Si su organización tiene un Cuenta de AWS administrador, póngase en contacto con esa persona antes de iniciar el siguiente procedimiento.

Puede completar esta tarea utilizando la [AWS Management Console](#page-43-0) o [AWS CLI.](#page-45-0)

<span id="page-43-0"></span>Añada permisos de AWS Cloud9 acceso al grupo con la consola

1. Inicie sesión en AWS Management Consol[ehttps://console.aws.amazon.com/codecommit](https://console.aws.amazon.com/) si aún no lo ha hecho.

### **a** Note

Puedes iniciar sesión en el AWS Management Console con la dirección de correo electrónico y la contraseña que proporcionaste cuando Cuenta de AWS se creó. Esto se denomina iniciar sesión como usuario raíz. Sin embargo, esta no es una práctica recomendada de AWS seguridad. En el futuro, le recomendamos que inicie sesión con las credenciales de un usuario administrador de IAM en la Cuenta de AWS. Un usuario administrador tiene permisos de AWS acceso similares a los de un usuario Cuenta de AWS root y evita algunos de los riesgos de seguridad asociados. Si no puede iniciar sesión como usuario administrador, póngase en contacto con su Cuenta de AWS administrador. Para obtener más información, consulte [Creación del primer grupo y](https://docs.aws.amazon.com/IAM/latest/UserGuide/getting-started_create-admin-group.html) [usuario administrador de IAM](https://docs.aws.amazon.com/IAM/latest/UserGuide/getting-started_create-admin-group.html) en la Guía del usuario de IAM.

- 2. Abra la consola de IAM. Para ello, en la barra AWS de navegación, selecciona Servicios. A continuación, elija IAM.
- 3. Elija Groups (Grupos).
- 4. Elija el nombre del grupo.
- 5. Decida si desea añadir permisos de acceso de AWS Cloud9 usuario o AWS Cloud9 administrador al grupo. Estos permisos se aplican a cada usuario del grupo.

AWS Cloud9 los permisos de acceso de usuario permiten a cada usuario del grupo hacer las siguientes cosas en su interior Cuenta de AWS:

• Cree sus propios entornos AWS Cloud9 de desarrollo.

- Obtener información acerca de sus entornos.
- Cambiar la configuración de sus entornos.

AWS Cloud9 los permisos de acceso de administrador permiten a cada usuario del grupo hacer cosas adicionales dentro de sus Cuenta de AWS:

- Crear entornos para sí mismos o para otros.
- Obtener información acerca de los entornos para sí mismos o para otros.
- Eliminar entornos propios o de otros.
- Cambiar la configuración de los entornos propios o de otros.

#### **a** Note

Le recomendamos que agregue un número limitado de usuarios al grupo de administradores de AWS Cloud9 . Esta práctica recomendada de AWS seguridad puede ayudarle a controlar, rastrear y solucionar mejor los problemas relacionados con el acceso a los AWS recursos.

- 6. En la pestaña Permissions (Permisos), en Managed Policies (Políticas administradas), elija Attach Policy (Adjuntar política).
- 7. En la lista de nombres de políticas, seleccione la casilla situada junto a los permisos AWSCloud9Userde acceso AWS Cloud9 de los usuarios o los permisos AWSCloud9Administratorde acceso de AWS Cloud9 administrador. Si no ve ninguno de los nombres de política en la lista, escriba el nombre de la política en el cuadro Filter (Filtrar) para mostrarlo.
- 8. Seleccione Asociar política.

#### **a** Note

Si tiene más de un grupo al que desea añadir permisos de AWS Cloud9 acceso, repita este procedimiento para cada uno de esos grupos.

Para ver la lista de permisos de acceso que estas políticas AWS administradas otorgan a un grupo, consulte las [políticas AWS administradas \(predefinidas\).](#page-893-0)

Para obtener más información sobre los permisos de AWS acceso que puede añadir a un grupo, además de los permisos de acceso necesarios AWS Cloud9, consulte [Políticas gestionadas y](https://docs.aws.amazon.com/IAM/latest/UserGuide/access_policies_managed-vs-inline.html)  [políticas integradas y](https://docs.aws.amazon.com/IAM/latest/UserGuide/access_policies_managed-vs-inline.html) [Descripción de los permisos que concede una política](https://docs.aws.amazon.com/IAM/latest/UserGuide/access_policies_understand.html) en la Guía del usuario de IAM.

<span id="page-45-0"></span>Vaya al [Paso 4: Iniciar sesión en la consola de AWS Cloud9.](#page-47-0)

### Añada permisos de AWS Cloud9 acceso al grupo con la AWS CLI

**a** Note

Si utilizas [credenciales temporales AWS administradas,](#page-926-0) no puedes usar una sesión de terminal en el AWS Cloud9 IDE para ejecutar algunos o todos los comandos de esta sección. Para cumplir con las prácticas recomendadas de AWS seguridad, las credenciales temporales AWS administradas no permiten ejecutar algunos comandos. En su lugar, puede ejecutar esos comandos desde una instalación independiente de AWS Command Line Interface (AWS CLI).

- 1. Instálelo y configúrelo AWS CLI en su ordenador, si aún no lo ha hecho. Para ello, consulte lo siguiente en la Guía del usuario de AWS Command Line Interface :
	- [Instalación de la interfaz de línea de AWS comandos](https://docs.aws.amazon.com/cli/latest/userguide/installing.html)
	- [Configuración rápida](https://docs.aws.amazon.com/cli/latest/userguide/cli-chap-getting-started.html#cli-quick-configuration)
		- **a** Note

Puede configurarlo con las AWS CLI credenciales asociadas a la dirección de correo electrónico y la contraseña que se proporcionaron cuando Cuenta de AWS se creó. Esto se denomina iniciar sesión como usuario raíz. Sin embargo, esta no es una práctica recomendada de AWS seguridad. En su lugar, le recomendamos que configure las credenciales de AWS CLI uso para un usuario administrador de IAM en. Cuenta de AWS Un usuario administrador de IAM tiene permisos de AWS acceso similares a los de un usuario Cuenta de AWS root y evita algunos de los riesgos de seguridad asociados. Si no puede configurarlo AWS CLI como usuario administrador, póngase en contacto con su Cuenta de AWS administrador. Para obtener más información, consulte [Creación del](https://docs.aws.amazon.com/IAM/latest/UserGuide/getting-started_create-admin-group.html)  [primer grupo y usuario administrador de IAM](https://docs.aws.amazon.com/IAM/latest/UserGuide/getting-started_create-admin-group.html) en la Guía del usuario de IAM.

2. Decida si desea añadir permisos de acceso de AWS Cloud9 usuario o AWS Cloud9 administrador al grupo. Estos permisos se aplican a cada usuario del grupo.

AWS Cloud9 los permisos de acceso de usuario permiten a cada usuario del grupo hacer las siguientes cosas en su interior Cuenta de AWS:

- Cree sus propios entornos AWS Cloud9 de desarrollo.
- Obtener información acerca de sus entornos.
- Cambiar la configuración de sus entornos.

AWS Cloud9 los permisos de acceso de administrador permiten a cada usuario del grupo hacer cosas adicionales dentro de sus Cuenta de AWS:

- Crear entornos para sí mismos o para otros.
- Obtener información acerca de los entornos para sí mismos o para otros.
- Eliminar entornos propios o de otros.
- Cambiar la configuración de los entornos propios o de otros.
	- **a** Note

Le recomendamos que agregue un número limitado de usuarios al grupo de administradores de AWS Cloud9 . Esta práctica recomendada de AWS seguridad puede ayudarle a controlar, rastrear y solucionar mejor los problemas relacionados con el acceso a los AWS recursos.

3. Ejecute el attach-group-policy comando IAM y especifique el nombre del grupo y el nombre del recurso de Amazon (ARN) para añadir AWS Cloud9 la política de permisos de acceso.

Para los permisos AWS Cloud9 de acceso de los usuarios, especifique el siguiente ARN.

```
aws iam attach-group-policy --group-name MyCloud9Group --policy-arn 
 arn:aws:iam::aws:policy/AWSCloud9User
```
Para los permisos de acceso de AWS Cloud9 administrador, especifique el siguiente ARN.

```
aws iam attach-group-policy --group-name MyCloud9Group --policy-arn 
  arn:aws:iam::aws:policy/AWSCloud9Administrator
```
Si tiene más de un grupo al que desea agregar permisos de AWS Cloud9 acceso, repita este procedimiento para cada uno de esos grupos.

Para ver la lista de permisos de acceso que estas políticas AWS administradas otorgan a un grupo, consulte [Políticas AWS administradas \(predefinidas\).](#page-893-0)

Para obtener más información sobre los permisos de AWS acceso que puede añadir a un grupo, además de los permisos de acceso necesarios AWS Cloud9, consulte [Políticas gestionadas y](https://docs.aws.amazon.com/IAM/latest/UserGuide/access_policies_managed-vs-inline.html)  [políticas integradas y](https://docs.aws.amazon.com/IAM/latest/UserGuide/access_policies_managed-vs-inline.html) [Descripción de los permisos que concede una política](https://docs.aws.amazon.com/IAM/latest/UserGuide/access_policies_understand.html) en la Guía del usuario de IAM.

## <span id="page-47-0"></span>Paso 4: Inicie sesión en la consola AWS Cloud9

Tras completar los pasos anteriores de este tema, usted y sus usuarios estarán listos para iniciar sesión en la AWS Cloud9 consola.

- 1. Si ya ha iniciado sesión AWS Management Console como usuario Cuenta de AWS root, cierre sesión en la consola.
- 2. Abra la AWS Cloud9 consola en<https://console.aws.amazon.com/cloud9/>.
- 3. Introduzca el Cuenta de AWS número del usuario de IAM que creó o identificó anteriormente y, a continuación, seleccione Siguiente.

### **a** Note

Si no ves ninguna opción para introducir el número de AWS cuenta, selecciona Iniciar sesión en una cuenta diferente. Escriba el número de Cuenta de AWS en la página siguiente y, a continuación, seleccione Next (Siguiente).

- 4. Escriba las credenciales de inicio de sesión del usuario de IAM que ha creado o identificado anteriormente y, a continuación, elija Sign In (Iniciar sesión).
- 5. Si se le solicita, siga las instrucciones que aparecen en pantalla para cambiar su contraseña de inicio de sesión inicial de usuario. Guarde la nueva contraseña de inicio de sesión en un lugar seguro.

Aparece la AWS Cloud9 consola y puedes empezar a utilizarla AWS Cloud9.

# Siguientes pasos

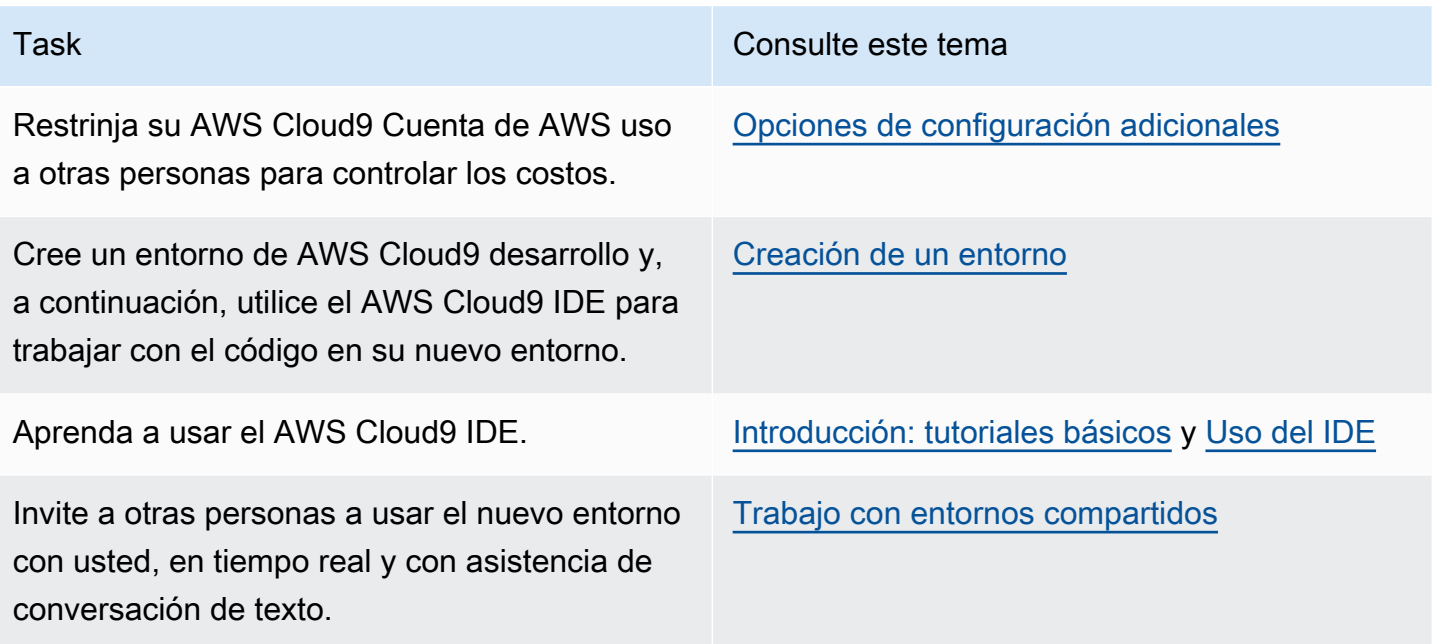

# <span id="page-48-0"></span>Configuración de empresa para AWS Cloud9

En este tema se explica cómo utilizar [AWS IAM Identity Center](https://aws.amazon.com/single-sign-on/) para permitir que una o varias Cuentas de AWS utilicen AWS Cloud9 en una empresa. Si va a configurar AWS Cloud9 para seguir cualquier otro patrón de uso, consulte [Configuración de AWS Cloud9](#page-28-0) para obtener las instrucciones correctas.

### **A** Warning

Para evitar riesgos de seguridad, no utilice a los usuarios de IAM para la autenticación cuando desarrolle software especialmente diseñado o trabaje con datos reales. En cambio, utilice la federación con un proveedor de identidades como [AWS IAM Identity Center.](https://docs.aws.amazon.com/singlesignon/latest/userguide/what-is.html)

Estas instrucciones suponen que tiene (o tendrá) acceso administrativo a la organización en AWS Organizations. Si aún no tiene acceso administrativo a la organización en AWS Organizations, consulte al administrador de su Cuenta de AWS. Para obtener más información, consulte los siguientes recursos:

- [Administración de permisos en su organización de AWS](https://docs.aws.amazon.com/organizations/latest/userguide/orgs_permissions_overview.html) en la Guía del usuario de AWS Organizations (IAM Identity Center requiere el uso de AWS Organizations)
- [Introducción a la administración de permisos de acceso para los recursos de IAM Identity Center](https://docs.aws.amazon.com/singlesignon/latest/userguide/iam-auth-access-overview.html) en la Guía del usuario de AWS IAM Identity Center
- [Uso de](https://docs.aws.amazon.com/controltower/latest/userguide/what-is-control-tower.html) AWS Control Tower, que es un servicio que se usa para configurar y controlar un entorno de varias cuentas de AWS. AWS Control Tower utiliza las capacidades de otros Servicios de AWS, como AWS Organizations, AWS Service Catalog y AWS IAM Identity Center, para crear una zona de aterrizaje en menos de una hora.

Para obtener información básica relacionada con este tema, consulte los siguientes recursos:

- [¿Qué es AWS Organizations?](https://docs.aws.amazon.com/organizations/latest/userguide/orgs_introduction.html) en la Guía del usuario de AWS Organizations (IAM Identity Center requiere el uso de AWS Organizations)
- [Qué es AWS IAM Identity Center](https://docs.aws.amazon.com/singlesignon/latest/userguide/what-is.html) en la Guía del usuario de AWS IAM Identity Center
- [Comenzar con AWS Control Tower](https://docs.aws.amazon.com/controltower/latest/userguide/getting-started-with-control-tower.html) en la Guía del usuario de AWS Control Tower
- El video de 4 minutos [AWS Knowledge Center Videos: How do I get started with AWS](https://www.youtube.com/watch?v=mScBPL8VV48) [Organizations](https://www.youtube.com/watch?v=mScBPL8VV48) (Vídeos del centro de conocimientos: Introducción a las organizaciones de AWS) en YouTube
- El video de 7 minutos [Manage user access to multiple AWS accounts using AWS IAM Identity](https://www.youtube.com/watch?v=bXrsUEI1V38)  [Center](https://www.youtube.com/watch?v=bXrsUEI1V38) (Administra el acceso de los usuarios a varias cuentas de AWS utilizando AWS IAM Identity Center) en YouTube
- El video de 9 minutos How to set up AWS Single Sign On for your on-premise Active Directory [users](https://www.youtube.com/watch?v=nuPjljOVZmU) (Cómo configurar el inicio de sesión único de AWS para tus usuarios de Active Directory en las instalaciones) en YouTube

El siguiente diagrama conceptual muestra lo que obtendrá.

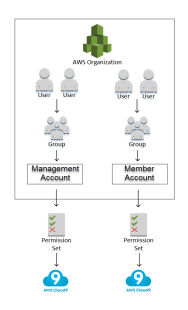

Para permitir que una o más Cuenta de AWS comiencen a utilizar AWS Cloud9 en una empresa, siga los pasos en función de los recursos de AWS que ya tenga.

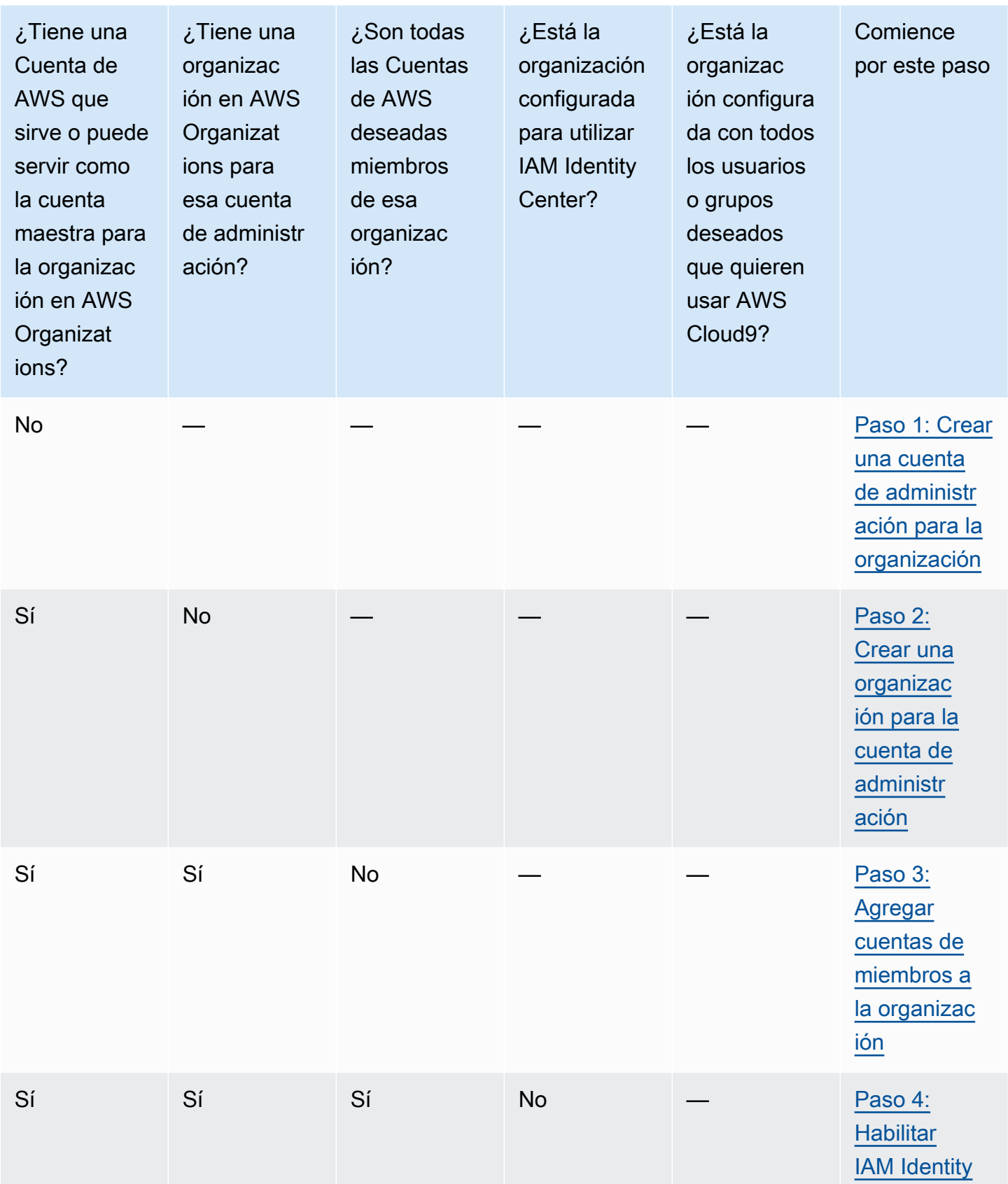

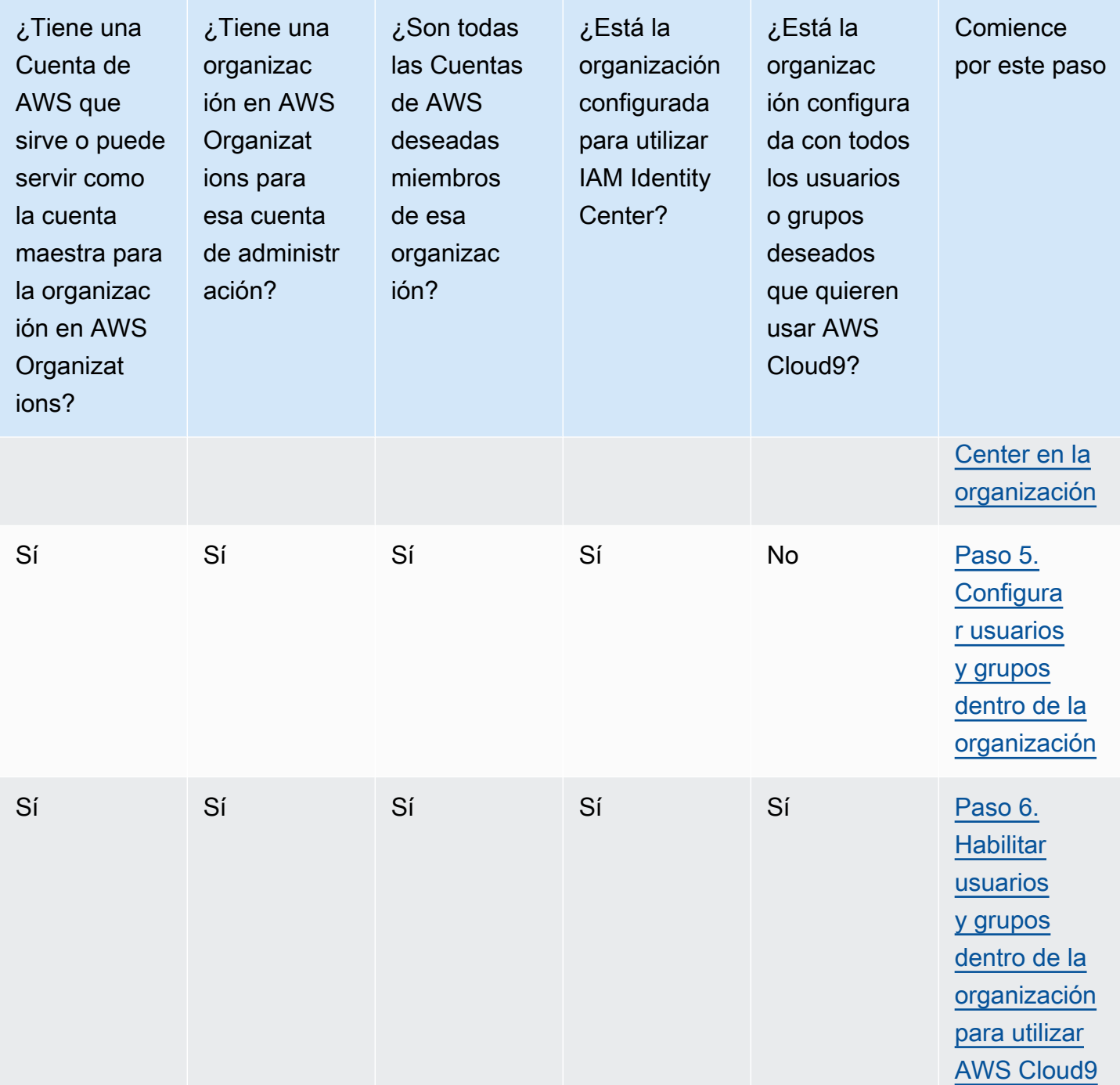

# <span id="page-51-0"></span>Paso 1: Crear una cuenta de administración para la organización

### **a** Note

Es posible que su empresa ya tenga una cuenta de administración configurada. Si su empresa tiene un administrador de Cuenta de AWS, consulte a esa persona antes de comenzar el procedimiento siguiente. Si ya tiene una cuenta de administración, vaya al [Paso](#page-52-0) [2: Crear una organización para la cuenta de administración.](#page-52-0)

Para usar AWS IAM Identity Center (IAM Identity Center), debe tener una Cuenta de AWS. Su Cuenta de AWS sirve como cuenta de administración de una organización en AWS Organizations. Para obtener más información, consulte el debate sobre las cuentas de administración en [Conceptos](https://docs.aws.amazon.com/organizations/latest/userguide/orgs_getting-started_concepts.html)  [y terminología de AWS Organizations](https://docs.aws.amazon.com/organizations/latest/userguide/orgs_getting-started_concepts.html) en la Guía del usuario de AWS Organizations.

Para ver un video de 4 minutos sobre el siguiente procedimiento, consulte el video [Creating an](https://www.youtube.com/watch?v=WviHsoz8yHk) [Amazon Web Services account](https://www.youtube.com/watch?v=WviHsoz8yHk) (Creación de una cuenta de Amazon Web Services) en YouTube.

Para crear una cuenta de administración:

- 1. Vaya a <https://aws.amazon.com/>.
- 2. Elija Sign In to the Console (Iniciar sesión en la consola).
- 3. Elija Create a new Cuenta de AWS (Crear una nueva Cuenta de AWS).
- 4. Complete el proceso siguiendo las instrucciones que aparecen en pantalla. Esto incluye dar a AWS su dirección de correo electrónico y los datos de la tarjeta de crédito. También debe utilizar el teléfono para ingresar un código que AWS le ofrece.

Una vez que haya terminado de crear la cuenta, AWS le enviará un correo electrónico de confirmación. No vaya al siguiente paso hasta que aparezca esta confirmación.

# <span id="page-52-0"></span>Paso 2: Crear una organización para la cuenta de administración

#### **a** Note

Es posible que su empresa ya tenga AWS Organizations configurado para usar la cuenta de administración. Si su empresa tiene un administrador de Cuenta de AWS, consulte a esa persona antes de comenzar el procedimiento siguiente. Si ya tiene AWS Organizations configurado para utilizar la cuenta de administración, vaya al [Paso 3: Agregar cuentas de](#page-53-0)  [miembros a la organización.](#page-53-0)

Para utilizar , debe disponer de una organización en AWS Organizations que utilice la cuenta de administración. Para obtener más información, consulte el debate sobre organizaciones en [Conceptos y terminología de AWS Organizations](https://docs.aws.amazon.com/organizations/latest/userguide/orgs_getting-started_concepts.html) en la Guía del usuario de AWS Organizations. Para crear una organización en AWS Organizations para la cuenta de Cuenta de AWS de administración, siga estas instrucciones en la Guía del usuario de AWS Organizations:

- 1. [Creación de una organización](https://docs.aws.amazon.com/organizations/latest/userguide/orgs_manage_create.html)
- 2. [Habilitar todas las características en la organización](https://docs.aws.amazon.com/organizations/latest/userguide/orgs_manage_org_support-all-features.html)

Para ver el video de 4 minutos relacionado con estos procedimientos, vaya a [AWS Knowledge](https://www.youtube.com/watch?v=mScBPL8VV48)  [Center Videos: How do I get started with AWS Organizations](https://www.youtube.com/watch?v=mScBPL8VV48) (Vídeos del centro de conocimientos: Introducción a las organizaciones de AWS) en YouTube.

### <span id="page-53-0"></span>Paso 3: Agregar cuentas de miembros a la organización

#### **a** Note

Es posible que su empresa ya tenga AWS Organizations configurado para usar las cuentas de los miembros deseados. Si su empresa tiene un administrador de Cuenta de AWS, consulte a esa persona antes de comenzar el procedimiento siguiente. Si ya tiene AWS Organizations configurado con las cuentas de los miembros deseados, vaya al [Paso 4:](#page-54-0)  [Habilitar IAM Identity Center en la organización.](#page-54-0)

En este paso, va a añadir las Cuentas de AWS que servirán de cuentas de miembros para la organización en AWS Organizations. Para obtener más información, consulte el debate sobre las cuentas de miembros en [Conceptos y terminología de AWS Organizations](https://docs.aws.amazon.com/organizations/latest/userguide/orgs_getting-started_concepts.html) en la Guía del usuario de AWS Organizations.

#### **a** Note

No es necesario añadir cuentas de miembros a la organización. Puede utilizar IAM Identity Center simplemente con la única cuenta de administración de la organización. Posteriormente, puede agregar cuentas de miembros a la organización, si lo desea. Si no desea agregar cuentas de miembros ahora, vaya al [Paso 4: Habilitar IAM Identity Center en](#page-54-0)  [la organización.](#page-54-0)

Para agregar cuentas de miembros a la organización en AWS Organizations, siga uno o ambos de los siguientes conjuntos de instrucciones de la Guía del usuario de AWS Organizations. Repita estas instrucciones tantas veces como sea necesario hasta que tenga todas las Cuentas de AWS que desee como miembros de la organización:

- [Creación de una Cuenta de AWS en su organización](https://docs.aws.amazon.com/organizations/latest/userguide/orgs_manage_accounts_create.html)
- [Invitar a una Cuenta de AWS a unirse a su organización](https://docs.aws.amazon.com/organizations/latest/userguide/orgs_manage_accounts_invites.html)

## <span id="page-54-0"></span>Paso 4: Habilitar IAM Identity Center en la organización

### **a** Note

Es posible que su empresa ya tenga AWS Organizations configurado para usar IAM Identity Center. Si su empresa tiene un administrador de Cuenta de AWS, consulte a esa persona antes de comenzar el procedimiento siguiente. Si ya tiene AWS Organizations configurado para utilizar IAM Identity Center, vaya al [Paso 5. Configurar usuarios y grupos dentro de la](#page-54-1)  [organización](#page-54-1).

En este paso, habilitará la organización en AWS Organizations para utilizar IAM Identity Center. Para ello, siga esta serie de instrucciones en la Guía del usuario de AWS IAM Identity Center:

- 1. [Requisitos previos de IAM Identity Center](https://docs.aws.amazon.com/singlesignon/latest/userguide/prereqs.html)
- 2. [Activar IAM Identity Center](https://docs.aws.amazon.com/singlesignon/latest/userguide/step1.html)

## <span id="page-54-1"></span>Paso 5. Configurar usuarios y grupos dentro de la organización

### **a** Note

Es posible que su empresa ya tenga AWS Organizations configurado con grupos y usuarios de un directorio de IAM Identity Center o de un AWS Managed Microsoft AD o AD Connector que se administra en AWS Directory Service. Si su empresa tiene un administrador de Cuenta de AWS, consulte a esa persona antes de comenzar el procedimiento siguiente. Si ya tiene AWS Organizations configurado con grupos y usuarios de un directorio de IAM Identity Center o AWS Directory Service, vaya al [Paso 6. Habilitar usuarios y grupos dentro de la](#page-55-0)  [organización para utilizar AWS Cloud9](#page-55-0).

En este paso, creará grupos y usuarios en un directorio de IAM Identity Center para la organización. O bien, se conectará a un directorio de AWS Managed Microsoft AD o de AD Connector administrado en AWS Directory Service para la organización. En un paso posterior, dará a los grupos los permisos de acceso necesarios para utilizar AWS Cloud9.

- Si ya utiliza un directorio de para la organización, siga estos conjuntos de instrucciones en la Guía del usuario de AWS IAM Identity Center. Repita estos pasos tantas veces como sea necesario hasta que tenga todos los grupos y usuarios que desea:
	- 1. [Agregar grupos](https://docs.aws.amazon.com/singlesignon/latest/userguide/addgroups.html). Recomendamos crear al menos un grupo para todos los administradores de AWS Cloud9 de la organización. A continuación, repita este paso para crear otro grupo para todos los usuarios de AWS Cloud9 de la organización. Si lo prefiere, también puede repetir este paso para crear un tercer grupo para todos los usuarios de la organización con quienes desee compartir los entornos de desarrollo de AWS Cloud9 existentes. Sin embargo, no desea permitir que creen entornos por sí mismos. Para facilitar el uso, le recomendamos que llame a estos grupos AWSCloud9Administrators, AWSCloud9Users y AWSCloud9EnvironmentMembers, respectivamente. Para obtener más información, consulte [Políticas administradas \(predefinidas\) de AWS para AWS Cloud9.](#page-893-0)
	- 2. [Agregue usuarios](https://docs.aws.amazon.com/singlesignon/latest/userguide/addusers.html).
	- 3. [Agregar usuarios a grupos.](https://docs.aws.amazon.com/singlesignon/latest/userguide/adduserstogroups.html) Añada cualquier administrador de AWS Cloud9 al grupo de AWSCloud9Administrators y repita este paso para añadir usuarios de AWS Cloud9 al grupo de AWSCloud9Users. Si lo desea, repita también este paso para añadir los usuarios restantes al grupo de AWSCloud9EnvironmentMembers. Agregar usuarios a grupos es una práctica recomendada de seguridad de AWS que puede ayudarle a controlar, realizar un seguimiento y solucionar mejor los problemas de acceso a los recursos de AWS.
- Si utiliza un directorio de AWS Managed Microsoft AD o AD Connector que se administra en AWS Directory Service para la organización, consulte [Conectarse a un directorio de Microsoft AD](https://docs.aws.amazon.com/singlesignon/latest/userguide/manage-your-directory-connected.html) de la Guía del usuario de AWS IAM Identity Center.

# <span id="page-55-0"></span>Paso 6. Habilitar usuarios y grupos dentro de la organización para utilizar AWS Cloud9

De forma predeterminada, la mayoría de los usuarios y grupos en una organización de AWS Organizations no tiene acceso a los Servicios de AWS, entre los que se incluye AWS Cloud9. En este paso, utilizará IAM Identity Center para permitir a grupos y usuarios en una organización en AWS Organizations que utilicen AWS Cloud9 en cualquier combinación de cuentas de participantes.

- 1. En la [consola de IAM Identity Center](https://console.aws.amazon.com/singlesignon), elija Cuentas de AWS en el panel de navegación del servicio.
- 2. Elija la pestaña Permission sets (Conjuntos de permisos).
- 3. Elija Create permission set (Crear conjunto de permisos).
- 4. Seleccione Create a custom permission set (Crear un conjunto de permisos personalizado).
- 5. Escriba un Name (Nombre) para este conjunto de permisos. Recomendamos crear al menos un conjunto de permisos para todos los administradores de AWS Cloud9 de la organización. A continuación, repita los pasos 3 a 10 de este procedimiento para crear otro conjunto de permisos para todos los usuarios de AWS Cloud9 de la organización. Si lo prefiere, también puede repetir los pasos 3 a 10 de este procedimiento para crear un tercer conjunto de permisos para todos los usuarios en la organización con quienes desee compartir los entornos de desarrollo de AWS Cloud9 existentes. Sin embargo, no desea permitir que creen entornos por sí mismos. Para facilitar el uso, le recomendamos que llame a estos conjuntos de permisos AWSCloud9AdministratorsPerms, AWSCloud9UsersPerms y AWSCloud9EnvironmentMembersPerms, respectivamente. Para obtener más información, consulte [Políticas administradas \(predefinidas\) de AWS para AWS Cloud9.](#page-893-0)
- 6. Introduzca una Description (Descripción) opcional para el conjunto de permisos.
- 7. Elija la Session duration (Duración de la sesión) para el conjunto de permisos o deje la duración de la sesión predeterminada de 1 hour (1 hora).
- 8. Seleccione Attach AWS managed policies (Adjuntar políticas administradas de AWS).
- 9. En la lista de políticas, seleccione una de las siguientes casillas al lado del Policy name (Nombre de política) correcto. (No elija el nombre de la política propiamente. Si no ve un nombre de política específico en la lista, ingrese el nombre en el cuadro Search [Buscar] para que se muestre).
	- Para el conjunto de permisos AWSCloud9AdministratorsPerms, seleccione AWSCloud9Administrator.
	- Para el conjunto de permisos AWSCloud9UsersPerms, seleccione AWSCloud9User.
	- Opcionalmente, para el conjunto de permisos AWSCloud9EnvironmentMembersPerms, seleccione AWSCloud9EnvironmentMember.

Para obtener más información sobre las políticas que puede agregar además de las políticas exigidas por AWS Cloud9, consulte [Políticas administradas y políticas insertadas](https://docs.aws.amazon.com/IAM/latest/UserGuide/access_policies_managed-vs-inline.html) y [Permisos concedidos por una política](https://docs.aws.amazon.com/IAM/latest/UserGuide/access_policies_understand.html) en la Guía del usuario de IAM.

10.Seleccione Create (Crear).

11.Una vez que haya terminado de crear todos los conjuntos de permisos que desee, en la pestaña AWS organization (Organización de AWS), elija la Cuenta de AWS a la que quiere asignar permisos de acceso a AWS Cloud9. Si no ve la pestaña AWS organization (Organización de AWS), entonces, en el panel de navegación del servicio, elija Cuentas de AWS. Se muestra la pestaña AWS organization (Organización de AWS).

12 Elija Assign users (Asignar usuarios).

- 13.En la pestaña Groups (Grupos), seleccione la casilla que hay junto al nombre del grupo al que desea asignar permisos de acceso de AWS Cloud9. No elija el nombre del grupo.
	- Si utiliza un directorio de IAM Identity Center para la organización, es posible que haya creado un grupo denominado AWSCloud9Administrators para los administradores de AWS Cloud9.
	- Si utiliza un directorio de AWS Managed Microsoft AD o AD Connector que se administra en AWS Directory Service para la organización, elija el ID del directorio. A continuación, introduzca una parte o la totalidad del nombre del grupo y seleccione Search connected directory (Buscar en el directorio conectado). Por último, seleccione la casilla que hay junto al nombre del grupo al que desea asignar permisos de acceso a AWS Cloud9.

#### **a** Note

Le recomendamos que asigne permisos de acceso a AWS Cloud9 a grupos, en lugar de a usuarios individuales. Esta práctica recomendada de seguridad de AWS puede ayudarle a controlar, realizar un seguimiento y solucionar mejor los problemas de acceso a los recursos de AWS.

14.Elija Next: Permissions sets (Siguiente: conjuntos de permisos).

15.Seleccione la casilla junto al nombre del conjunto de permisos que desea asignar a este grupo (por ejemplo, AWSCloud9AdministratorsPerms para un grupo de administradores de AWS Cloud9). No elija el nombre del conjunto de permisos.

16Elija Finalizar.

17 Elija Proceed to Cuentas de AWS (Ir a cuentas de Cuentas de AWS).

18.Repita los pasos 11 a 17 de este procedimiento para todos los permisos de acceso a AWS Cloud9 adicionales que desea asignar a Cuentas de AWS en toda la organización.

# Paso 7: Comenzar a usar AWS Cloud9

Una vez completados los pasos anteriores de este tema, usted y sus usuarios pueden iniciar sesión en IAM Identity Center y comenzar a utilizar AWS Cloud9.

- 1. Si ya ha iniciado sesión en una cuenta de AWS o en IAM Identity Center, cierre la sesión. Para ello, consulte [Cómo cerrar sesión en mi cuenta de AWS](https://aws.amazon.com/premiumsupport/knowledge-center/sign-out-account/) en el sitio web de AWS Support o [Cómo](https://docs.aws.amazon.com/singlesignon/latest/userguide/howtosignout.html)  [cerrar sesión del portal de usuario](https://docs.aws.amazon.com/singlesignon/latest/userguide/howtosignout.html) en la Guía del usuario de AWS IAM Identity Center.
- 2. Para iniciar sesión en , siga las instrucciones que se describen en [Cómo aceptar la invitación para](https://docs.aws.amazon.com/singlesignon/latest/userguide/howtoactivateaccount.html) [unirse a IAM Identity Center](https://docs.aws.amazon.com/singlesignon/latest/userguide/howtoactivateaccount.html) en la Guía del usuario de AWS IAM Identity Center. Esto incluye ir a una URL de inicio de sesión única e iniciar sesión con credenciales únicas. Su administrador de la Cuenta de AWS le enviará un correo electrónico con esta información o se la proporcionará de otra manera.

### **a** Note

Asegúrese de guardar en favoritos la URL de inicio de sesión única que le han proporcionado. De esta forma, puede volver a ella fácilmente más adelante. Además, asegúrese de guardar las credenciales de inicio de sesión únicas de esta URL en una ubicación segura.

Esta combinación de URL, nombre de usuario y contraseña podría cambiar en función de los diferentes niveles de permisos de acceso a AWS Cloud9 que le ofrece el administrador de su Cuenta de AWS. Por ejemplo, puede usar una URL, un nombre de usuario y una contraseña para obtener acceso de administrador de AWS Cloud9 a una cuenta. Puede utilizar una URL, un nombre de usuario y una contraseña diferentes que solo permitan a los usuarios de AWS Cloud9 el acceso a una cuenta diferente.

- 3. Después de iniciar sesión en IAM Identity Center, elija el icono Cuenta de AWS.
- 4. Elija el nombre para mostrar del usuario en la lista desplegable que se abre. Si se muestra más de un nombre, seleccione el nombre que desea comenzar a utilizar en AWS Cloud9. Si no está seguro de qué nombre elegir, consulte al administrador de su Cuenta de AWS.
- 5. Elija el enlace Management console (Consola de administración) al lado del nombre para mostrar del usuario. Si se ve más de un enlace Management console (Consola de administración), elija el enlace junto al conjunto de permisos correctos. Si no está seguro de qué enlace elegir, consulte al administrador de su Cuenta de AWS.
- 6. Desde la AWS Management Console, realice una de las siguientes operaciones:
- Elija Cloud9, si ya aparece.
- Amplíe All services (Todos los servicios) y, a continuación, elija Cloud9.
- En el cuadro Find services (Buscar servicios), escriba Cloud9 y pulse Enter.
- En la barra de navegación de AWS, elija Services (Servicios) y, a continuación, elija Cloud9.

Se muestra la consola de AWS Cloud9 y puede empezar a usar AWS Cloud9.

## Pasos siguientes

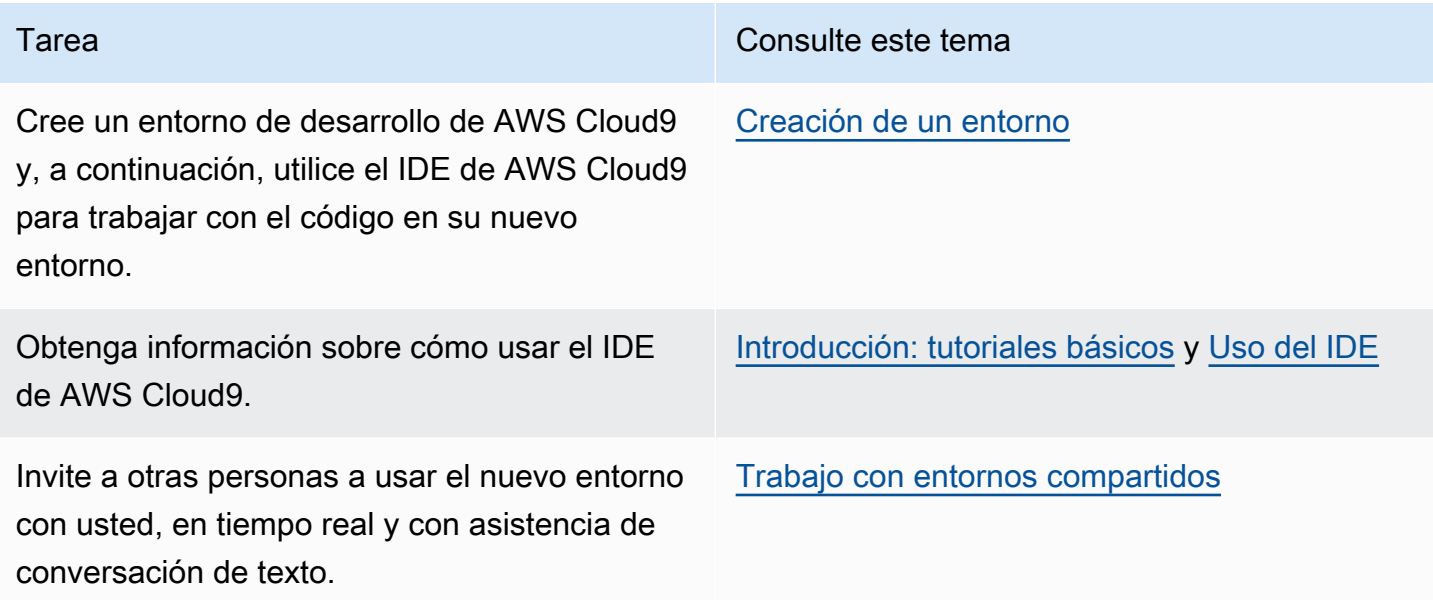

# <span id="page-59-0"></span>Opciones de configuración adicionales para AWS Cloud9 (Team y Enterprise)

En este tema, se parte de la base de que ya ha completado los pasos de configuración de [Configuración de equipo](#page-33-0) o [Configuración de empresa](#page-48-0).

En [Configuración de equipo](#page-33-0) o [Configuración de empresa](#page-48-0), ha creado grupos y añadido permisos de acceso de AWS Cloud9 directamente a dichos grupos. Esto sirve para garantizar que los usuarios de esos grupos puedan acceder a AWS Cloud9. En este tema, añadirá más permisos de acceso para restringir los tipos de entornos que los usuarios de dichos grupos pueden crear. Esto puede ayudar a controlar los costos relacionados con AWS Cloud9 en las organizaciones y cuentas de AWS.

Para agregar estos permisos de acceso, debe crear su propio conjunto de políticas que definan los permisos de acceso de AWS que desea aplicar. Cada uno de ellos se denomina política administrada por el cliente. Luego, debe asociar esas políticas administradas por el cliente a los grupos a los que pertenecen los usuarios. En algunos casos, también debe desasociar las políticas administradas de AWS existentes que ya están asociadas a dichos grupos. Para realizar esta configuración, siga los procedimientos que se indican en este tema.

#### **a** Note

Los siguientes procedimientos cubren las políticas de asociación y desasociación solo para usuarios de AWS Cloud9. En estos procedimientos, se asume que ya tiene un grupo de usuarios de AWS Cloud9 y un grupo de administradores de AWS Cloud9 separados. También se asume que solo tiene un número limitado de usuarios en el grupo de administradores de AWS Cloud9. Esta práctica recomendada de seguridad de AWS puede ayudarle a controlar, realizar un seguimiento y solucionar mejor los problemas de acceso a los recursos de AWS.

- [Paso 1: Crear una política administrada por el cliente](#page-60-0)
- [Paso 2: Agregar políticas administradas por el cliente a un grupo](#page-62-0)
- [Ejemplos de políticas administradas por el cliente para equipos que utilizan AWS Cloud9](#page-63-0)

### <span id="page-60-0"></span>Paso 1: Crear una política administrada por el cliente

Puede crear una política administrada por el cliente con la [AWS Management Console](#page-61-0) o la [interfaz](#page-61-1) [de línea de comandos de AWS \(AWS CLI\).](#page-61-1)

#### **a** Note

Este paso cubre la creación de una política administrada por el cliente solo para grupos de IAM. Para crear un conjunto de permisos personalizados para grupos de AWS IAM Identity Center, omita este paso y siga las instrucciones de [Crear un conjunto de permisos](https://docs.aws.amazon.com/singlesignon/latest/userguide/permissionsets.html#howtocreatepermissionset) de la Guía del usuario de AWS IAM Identity Center. En este tema, siga las instrucciones para crear un conjunto de permisos personalizados. Para ver las políticas de permisos personalizadas relacionadas, consulte [Ejemplos de políticas administradas por el cliente para equipos que](#page-63-0) [usan AWS Cloud9](#page-63-0) más adelante en este tema.

### <span id="page-61-0"></span>Crear una política administrada por el cliente con la consola

1. Si todavía no ha iniciado sesión en la AWS Management Console, hágalo ahora.

Le recomendamos que inicie sesión con las credenciales de un usuario administrador de su Cuenta de AWS. Si no puede hacerlo, consulte con el administrador de la Cuenta de AWS.

- 2. Abra la consola de IAM. Para ello, en la barra de navegación de la consola, elija Services (Servicios). A continuación, elija IAM.
- 3. En el panel de navegación del servicio, elija Policies (Políticas).
- 4. Elija Create Policy (Crear política).
- 5. En la pestaña JSON, pegue uno de nuestros [ejemplos de políticas administradas por el cliente](#page-63-0) sugeridos.

### **a** Note

También puede crear sus propias políticas administradas por el cliente. Para obtener más información, consulte [Referencia de la política de JSON de IAM](https://docs.aws.amazon.com/IAM/latest/UserGuide/reference_policies.html) en la Guía del usuario de IAM y la [documentación](https://aws.amazon.com/documentation/) de los Servicio de AWS.

- 6. Elija Review policy (Revisar política).
- 7. En la página Review policy (Revisar política), escriba un nombre y una descripción opcional de la política y, a continuación, elija Create policy (Crear política).

Repita este paso para cada política administrada por el cliente adicional que desee crear. Luego, vaya directamente a [Agregar políticas administradas por el cliente a un grupo utilizando la consola.](#page-62-1)

<span id="page-61-1"></span>Crear una política administrada por el cliente con AWS CLI

1. En el equipo donde ejecuta la AWS CLI, cree un archivo para describir la política (por ejemplo, policy.json).

Si crea el archivo con otro nombre de archivo, sustitúyalo en todo este procedimiento.

2. Pegue uno de nuestros [ejemplos de políticas administradas por el cliente](#page-63-0) sugeridos en el archivo policy.json.

También puede crear sus propias políticas administradas por el cliente. Para obtener más información, consulte [Referencia de la política de JSON de IAM](https://docs.aws.amazon.com/IAM/latest/UserGuide/reference_policies.html) en la Guía del usuario de IAM y la [documentación](https://aws.amazon.com/documentation/) de los servicios de AWS.

- 3. Desde el terminal o el símbolo del sistema, cambie al directorio que contiene el archivo policy.json.
- 4. Ejecute el comando create-policy de IAM, especificando un nombre de la política y el archivo policy.json.

```
aws iam create-policy --policy-document file://policy.json --policy-name MyPolicy
```
En el comando anterior, reemplace MyPolicy por el nombre de la política.

<span id="page-62-0"></span>Vaya directamente a [Agregar políticas administradas por el cliente a un grupo con AWS CLI.](#page-63-1)

### Paso 2: Agregar políticas administradas por el cliente a un grupo

Puede añadir políticas administradas por el cliente a un grupo con la [AWS Management Console](#page-62-1) o la [interfaz de línea de comandos de AWS \(AWS CLI\).](#page-63-1)

**a** Note

Este paso cubre la adición de políticas administradas por el cliente solo para grupos de IAM. Para agregar conjuntos de permisos personalizados a grupos en AWS IAM Identity Center, omita este paso y siga las instrucciones de [Asignar acceso a usuarios](https://docs.aws.amazon.com/singlesignon/latest/userguide/useraccess.html#assignusers) en la Guía del usuario de AWS IAM Identity Center en su lugar.

<span id="page-62-1"></span>Agregar políticas administradas por el cliente a un grupo con la consola

- 1. Con la consola de IAM abierta del procedimiento anterior, en el panel de navegación del servicio, elija Groups (Grupos).
- 2. Elija el nombre del grupo.
- 3. En la pestaña Permissions (Permisos), en Managed Policies (Políticas administradas), elija Attach Policy (Adjuntar política).
- 4. En la lista de nombres de las políticas, active la casilla junto a cada política administrada por el cliente que desea asociar al grupo. Si no ve un nombre de política específico en la lista, escríbalo en el cuadro Filter (Filtrar) para mostrarlo.
- 5. Elija Attach Policy (Adjuntar política).

### <span id="page-63-1"></span>Agregar políticas administradas por el cliente a un grupo mediante AWS CLI

```
a Note
```
Si usa [credenciales temporales administradas de AWS,](#page-926-0) no puede usar una sesión del terminal en el IDE de AWS Cloud9 para ejecutar algunos o la totalidad de los comandos de esta sección. Para abordar las prácticas recomendadas de seguridad de AWS, las credenciales temporales administradas de AWS no permiten que se ejecuten algunos comandos. En su lugar, puede ejecutar esos comandos desde una instalación independiente de la AWS Command Line Interface (AWS CLI).

Ejecute el comando attach-group-policy de IAM, especificando el nombre del grupo y, a continuación, el nombre de recurso de Amazon (ARN) de la política.

```
aws iam attach-group-policy --group-name MyGroup --policy-arn 
  arn:aws:iam::123456789012:policy/MyPolicy
```
En el comando anterior, reemplace MyGroup por el nombre del grupo. Reemplace 123456789012 por el ID de la cuenta de AWS. Y reemplace MyPolicy por el nombre de la política administrada por el cliente.

# <span id="page-63-0"></span>Ejemplos de políticas administradas por el cliente para equipos que utilizan AWS Cloud9

A continuación, se muestran algunos ejemplos de políticas que puede utilizar para restringir los entornos que los usuarios de un grupo pueden crear en una Cuenta de AWS.

- [Impedir que los usuarios de un grupo creen entornos](#page-64-0)
- [Impedir que los usuarios de un grupo creen entornos de EC2](#page-64-1)

{

- [Permitir que los usuarios de un grupo creen entornos de EC2 solo con tipos de instancias de](#page-65-0)  [Amazon EC2 específicas](#page-65-0)
- [Permitir que los usuarios de un grupo creen un único entorno de EC2 por región de AWS](#page-67-0)

<span id="page-64-0"></span>Impedir que los usuarios de un grupo creen entornos

Cuando la siguiente política administrada por el cliente se asocia a un grupo de usuarios de AWS Cloud9, se impide que esos usuarios creen entornos en una Cuenta de AWS. Esto resulta útil si desea que un usuario administrador de su Cuenta de AWS administre la creación de entornos. De lo contrario, lo harán los usuarios de un grupo de usuarios de AWS Cloud9.

```
{ 
   "Version": "2012-10-17", 
   "Statement": [ 
      { 
        "Effect": "Deny", 
        "Action": [ 
           "cloud9:CreateEnvironmentEC2", 
           "cloud9:CreateEnvironmentSSH" 
        ], 
        "Resource": "*" 
      } 
  \mathbf{I}}
```
La política administrada por el cliente anterior anula "Effect": "Allow" explícitamente para "Action": "cloud9:CreateEnvironmentEC2" y "cloud9:CreateEnvironmentSSH" en "Resource": "\*" en la política administrada AWSCloud9User que ya está asociada al grupo de usuarios de AWS Cloud9.

<span id="page-64-1"></span>Impedir que los usuarios de un grupo creen entornos de EC2

Cuando la siguiente política administrada por el cliente se asocia a un grupo de usuarios de AWS Cloud9, se impide que esos usuarios creen entornos de EC2 en una Cuenta de AWS. Esto resulta útil si desea que un usuario administrador de su Cuenta de AWS administre la creación de entornos de EC2. De lo contrario, lo harán los usuarios de un grupo de usuarios de AWS Cloud9. Aquí se da por hecho que tampoco ha asociado una política que impida que los usuarios de ese grupo creen entornos de SSH. De lo contrario, esos usuarios no pueden crear entornos.

```
 "Version": "2012-10-17", 
   "Statement": [ 
     { 
        "Effect": "Deny", 
        "Action": "cloud9:CreateEnvironmentEC2", 
        "Resource": "*" 
     } 
   ]
}
```
La política administrada por el cliente anterior anula "Effect": "Allow" explícitamente para "Action": "cloud9:CreateEnvironmentEC2" en "Resource": "\*" en la política administrada AWSCloud9User que ya está asociada al grupo de usuarios de AWS Cloud9.

<span id="page-65-0"></span>Permitir que los usuarios de un grupo creen entornos de EC2 solo con tipos de instancias de Amazon EC2 específicas

Cuando la siguiente política administrada por el cliente se asocia a un grupo de usuarios de AWS Cloud9, permite a esos usuarios crear entornos de EC2 que solo utilizan tipos de instancias que comienzan por t2 en una Cuenta de AWS. En esta política, se da por hecho que tampoco ha asociado una política que impida que los usuarios de ese grupo creen entornos de EC2. De lo contrario, esos usuarios no pueden crear entornos de EC2.

Puede sustituir "t2.\*" en la siguiente política por una clase de instancia distinta (por ejemplo, "m4.\*"). También puede restringirla a varias clases o tipos de instancias (por ejemplo, [ "t2.\*", "m4.\*" ] o [ "t2.micro", "m4.large" ]).

Para un grupo de usuarios de AWS Cloud9, desasocie la política administrada AWSCloud9User del grupo. A continuación, añada la siguiente política administrada por el cliente en su lugar. Si no desasocia la política administrada AWSCloud9User, la siguiente política administrada por el cliente no se aplicará.

```
{ 
   "Version": "2012-10-17", 
   "Statement": [ 
     { 
       "Effect": "Allow", 
        "Action": [ 
          "cloud9:CreateEnvironmentSSH", 
          "cloud9:ValidateEnvironmentName", 
          "cloud9:GetUserPublicKey",
```

```
 "cloud9:UpdateUserSettings", 
     "cloud9:GetUserSettings", 
     "iam:GetUser", 
     "iam:ListUsers", 
     "ec2:DescribeVpcs", 
     "ec2:DescribeSubnets" 
   ], 
   "Resource": "*" 
 }, 
 { 
   "Effect": "Allow", 
   "Action": "cloud9:CreateEnvironmentEC2", 
   "Resource": "*", 
   "Condition": { 
     "StringLike": { 
        "cloud9:InstanceType": "t2.*" 
     } 
   } 
 }, 
 { 
   "Effect": "Allow", 
   "Action": [ 
     "cloud9:DescribeEnvironmentMemberships" 
   ], 
   "Resource": [ 
    " ], 
   "Condition": { 
     "Null": { 
        "cloud9:UserArn": "true", 
        "cloud9:EnvironmentId": "true" 
     } 
   } 
 }, 
 { 
   "Effect": "Allow", 
   "Action": [ 
     "iam:CreateServiceLinkedRole" 
   ], 
   "Resource": "*", 
   "Condition": { 
     "StringLike": { 
        "iam:AWSServiceName": "cloud9.amazonaws.com" 
     }
```
 } }  $\overline{1}$ }

La anterior política administrada por el cliente también permite a esos usuarios crear entornos de SSH. Para evitar que esos usuarios creen entornos de SSH, elimine "cloud9:CreateEnvironmentSSH", de la política administrada por el cliente anterior.

<span id="page-67-0"></span>Permitir que los usuarios de un grupo creen un único entorno de EC2 por Región de AWS

Cuando la siguiente política administrada por el cliente se asocia a un grupo de usuarios de AWS Cloud9, permite que cada uno de esos usuarios cree un máximo de un entorno de EC2 por Región de AWS en la que AWS Cloud9 está disponible. Para ello, se restringe el nombre del entorno a un nombre específico de esa Región de AWS. En este ejemplo, el entorno está restringido a my-demoenvironment.

### **a** Note

AWS Cloud9 no permite restringir la creación de entornos a Regiones de AWS específicas. AWS Cloud9 tampoco permite restringir el número total de entornos que se pueden crear. La única excepción son los [límites de servicio](#page-986-0) publicados.

Para un grupo de usuarios de AWS Cloud9, desconecte la política administrada AWSCloud9User del grupo y luego agregue en su lugar la siguiente política administrada por el cliente. Si no desasocia la política administrada AWSCloud9User, la siguiente política administrada por el cliente no se aplicará.

```
{ 
   "Version": "2012-10-17", 
   "Statement": [ 
    \{ "Effect": "Allow", 
       "Action": [ 
          "cloud9:CreateEnvironmentSSH", 
          "cloud9:ValidateEnvironmentName", 
          "cloud9:GetUserPublicKey", 
          "cloud9:UpdateUserSettings",
```

```
 "cloud9:GetUserSettings", 
     "iam:GetUser", 
     "iam:ListUsers", 
     "ec2:DescribeVpcs", 
     "ec2:DescribeSubnets" 
   ], 
   "Resource": "*" 
 }, 
 { 
   "Effect": "Allow", 
   "Action": [ 
     "cloud9:CreateEnvironmentEC2" 
   ], 
   "Resource": "*", 
   "Condition": { 
     "StringEquals": { 
        "cloud9:EnvironmentName": "my-demo-environment" 
     } 
   } 
 }, 
 { 
   "Effect": "Allow", 
   "Action": [ 
     "cloud9:DescribeEnvironmentMemberships" 
   ], 
   "Resource": [ 
    ^{\rm m} \star ^{\rm m} ], 
   "Condition": { 
     "Null": { 
        "cloud9:UserArn": "true", 
        "cloud9:EnvironmentId": "true" 
     } 
   } 
 }, 
 { 
   "Effect": "Allow", 
   "Action": [ 
     "iam:CreateServiceLinkedRole" 
   ], 
   "Resource": "*", 
   "Condition": { 
     "StringLike": { 
        "iam:AWSServiceName": "cloud9.amazonaws.com"
```
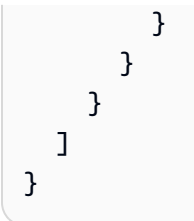

La anterior política administrada por el cliente permite a esos usuarios crear entornos de SSH. Para evitar que esos usuarios creen entornos de SSH, elimine "cloud9:CreateEnvironmentSSH", de la política administrada por el cliente anterior.

Para obtener más ejemplos, consulte [Ejemplos de políticas administradas por el cliente.](#page-905-0)

# Pasos siguientes

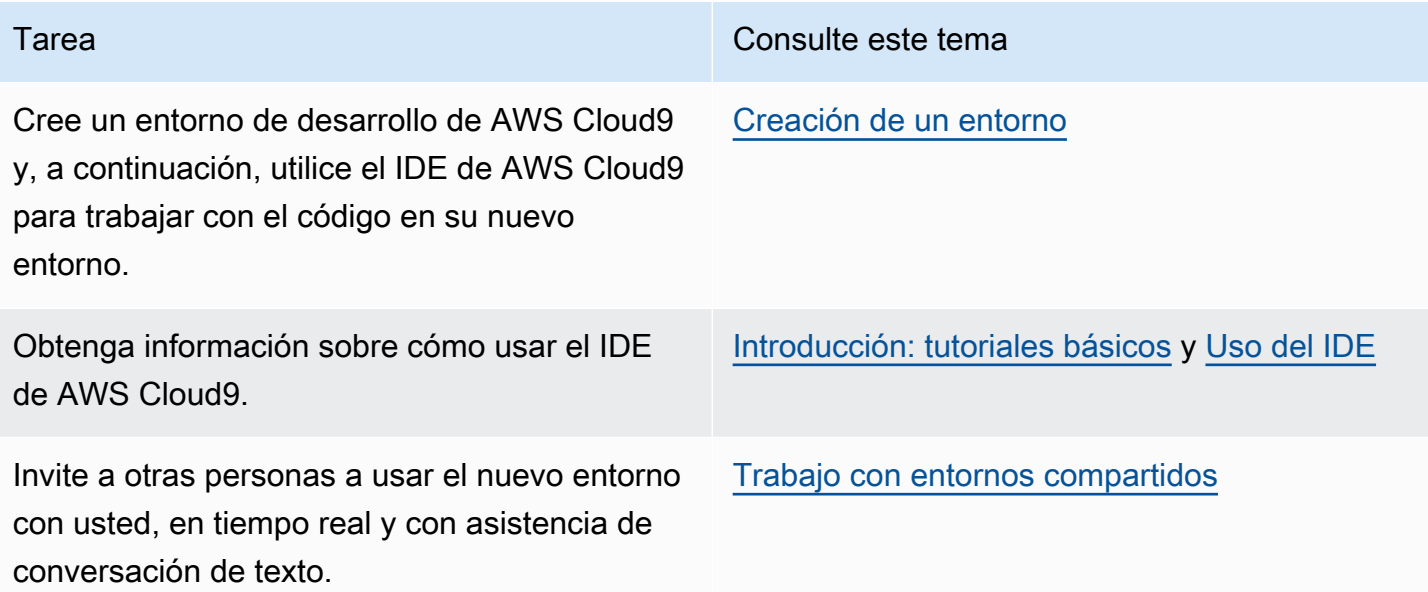

# <span id="page-70-0"></span>Introducción: tutoriales básicos para AWS Cloud9

¿Es la primera vez que utiliza AWS Cloud9? Si aún no lo ha hecho, eche un vistazo a la información general sobre AWS Cloud9 en [¿Qué es AWS Cloud9?](#page-21-0)

En los siguientes tutoriales, creará un entorno en AWS Cloud9 y, a continuación, utilizará dicho entorno para crear una aplicación sencilla. Ambos tutoriales tienen los mismos datos y resultados, pero en uno se utiliza la consola de AWS Cloud9 y en el otro la [AWS Command Line Interface\(AWS](https://docs.aws.amazon.com/cli/latest/userguide/)  [CLI\).](https://docs.aws.amazon.com/cli/latest/userguide/) Puede optar por hacer uno de ellos o ambos.

Cuando haya terminado con estos tutoriales, puede obtener más información sobre el IDE de AWS Cloud9 en [Recorrido del IDE de AWS Cloud9](#page-197-0).

### Temas

- [Tutorial: Primer vistazo a AWS Cloud9 \(consola\)](#page-70-1)
- [Tutorial: Primer vistazo a AWS Cloud9 \(CLI\)](#page-85-0)

# <span id="page-70-1"></span>Tutorial: Primer vistazo a AWS Cloud9 (consola)

En este tutorial se proporciona un primer vistazo a AWS Cloud9. Se explica cómo utilizar y navegar por la consola de AWS Cloud9.

En este tutorial, configurará un entorno de desarrollo de AWS Cloud9 y, a continuación, utilizará el IDE de AWS Cloud9 para codificar, ejecutar y depurar su primera aplicación.

Para completar este tutorial se necesita aproximadamente una hora.

### **A** Warning

El uso de este tutorial puede producir cargos en su Región de AWS. Entre ellos, se incluyen posibles cargos por Amazon EC2. Para obtener más información, consulte [Precios de](https://aws.amazon.com/ec2/pricing/)  [Amazon EC2.](https://aws.amazon.com/ec2/pricing/)

# Requisitos previos

Para completar este tutorial correctamente, primero debe completar los pasos de [Configuración de](#page-28-0)  [AWS Cloud9.](#page-28-0)

## Pasos

- [Paso 1: Crear un entorno](#page-71-0)
- [Paso 2: Recorrido básico del IDE](#page-76-0)
- [Paso 3: Limpieza](#page-82-0)
- [Información relacionada](#page-83-0)

# <span id="page-71-0"></span>Paso 1: Crear un entorno

(Primer paso del [Tutorial: Primer vistazo a AWS Cloud9 \(consola\)\)](#page-70-1)

En este paso va a utilizar la consola de AWS Cloud9 para crear un entorno de desarrollo de AWS Cloud9 y después abrirlo.

### **a** Note

Si ya creó el entorno que desea utilizar en este tutorial, abra el entorno y vaya a [Paso 2:](#page-76-0)  [Recorrido básico del IDE.](#page-76-0)

En AWS Cloud9, un entorno de desarrollo, o un entorno, es el lugar en el que se almacenan los archivos del proyecto de desarrollo y donde se ejecutan las herramientas para desarrollar aplicaciones. En este tutorial, creará un entorno de EC2 y, a continuación, trabajará con los archivos y las herramientas que contiene.

Crear un entorno de EC2 con la consola

- 1. Inicie sesión en la consola de AWS Cloud9:
	- Si es el único que usa su Cuenta de AWS o es usuario de IAM en una sola Cuenta de AWS, vaya a [https://console.aws.amazon.com/cloud9/.](https://console.aws.amazon.com/cloud9/)
	- Si su organización utiliza AWS IAM Identity Center, solicite instrucciones de inicio de sesión al administrador de la Cuenta de AWS.
	- Si es un estudiante en un aula, pida las instrucciones de inicio de sesión al instructor.
- 2. Después de iniciar sesión en la consola de AWS Cloud9, en la barra de navegación superior, elija una Región de AWS en la que crear el entorno. Para ver una lista de las Regiones de AWS disponibles, consulte [AWS Cloud9](https://docs.aws.amazon.com/general/latest/gr/rande.html#cloud9_region) en la Referencia general de AWS.
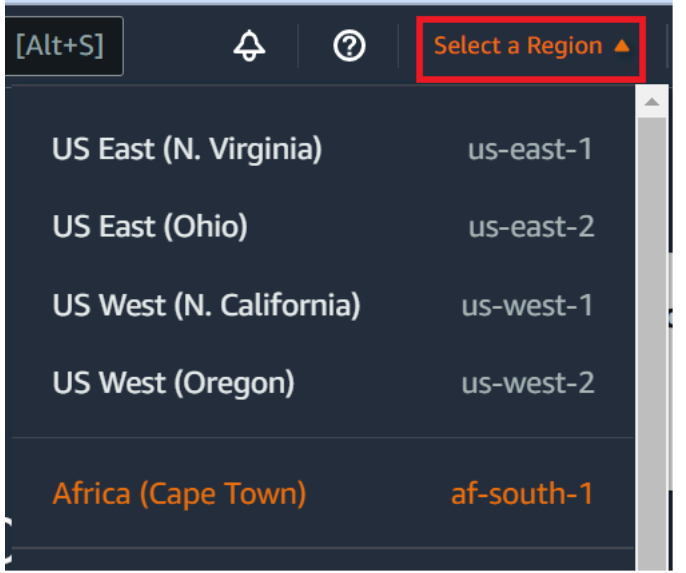

3. Elija el botón Create environment (Crear entorno) grande en una de las ubicaciones mostradas.

Si aún no tiene entornos de AWS Cloud9, el botón se muestra en una página de bienvenida.

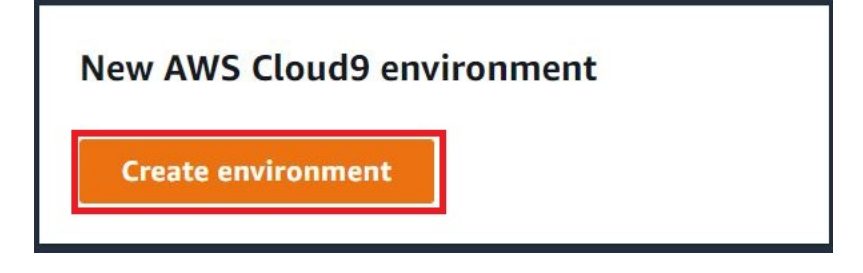

Si ya tiene entornos de AWS Cloud9, el botón se muestra como se indica a continuación.

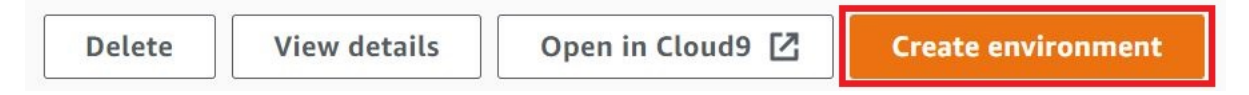

- 4. En la página Create environment (Crear entorno), en Name (Nombre), ingrese un nombre para su entorno.
- 5. En Description (Descripción), ingrese una nota acerca de su entorno. Para este tutorial, utilice This environment is for the AWS Cloud9 tutorial.
- 6. En Environment type (Tipo de entorno), elija New EC2 instance (Nueva instancia de EC2) para crear un entorno de Amazon EC2:
	- New EC2 instance (Nueva instancia de EC2): lanza una nueva instancia de Amazon EC2 a la que AWS Cloud9 se puede conectar directamente a través de SSH. Puede utilizar Systems Manager para interactuar con las nuevas instancias de Amazon EC2. Para obtener más información, consulte [Acceso a instancias de EC2 sin entrada con AWS Systems Manager.](#page-123-0)
- Existing compute (Computación existente): lanza una instancia de Amazon EC2 existente que requiere detalles de inicio de sesión de SSH, para los que la instancia de Amazon EC2 debe tener una regla de grupo de seguridad entrante.
	- Si selecciona la opción Existing compute (Computación existente), se crea automáticamente un rol de servicio. Puede ver el nombre del rol de servicio en una nota en la parte inferior de la pantalla de configuración.

#### **a** Note

El apagado automático no estará disponible para los entornos de AWS Cloud9 creados con una instancia de Amazon EC2 que utilice el entorno informático existente.

## **A** Warning

La creación de una instancia de Amazon EC2 para su entorno podría generar cargos en su Cuenta de AWS para Amazon EC2. No hay costo adicional por el uso de Systems Manager para administrar las conexiones a la instancia de EC2.

7. En el panel New EC2 instance (Nueva instancia de EC2) para el Instance type (Tipo de instancia), mantenga la opción predeterminada. Es posible que esta opción tenga menos RAM y menos vCPU. Sin embargo, esta cantidad de memoria es suficiente para el tutorial.

### **A** Warning

Si elige tipos de instancias con más RAM y vCPU, podría incurrir en cargos adicionales en su Cuenta de AWS para Amazon EC2.

8. En Plataforma, elija el tipo de instancia de Amazon EC2 que quiera: Amazon Linux 2023, Amazon Linux 2 o Ubuntu 22.04 LTS. AWS Cloud9 crea la instancia y, a continuación, conecta a esta el entorno.

#### **A** Important

Le recomendamos que elija la opción Amazon Linux 2023 para su entorno de EC2. Además de proporcionar un entorno en tiempo de ejecución seguro, estable y de alto rendimiento, la AMI de Amazon Linux 2023 incluye asistencia a largo plazo hasta 2024. Para obtener más información, consulte la [página AL2023.](https://aws.amazon.com/linux/amazon-linux-2023/)

9. Elija un período de tiempo para Timeout (Tiempo de espera). Esta opción determina cuánto tiempo AWS Cloud9 permanece inactivo antes de la hibernación automática. Una vez que todas las instancias del navegador web conectadas al IDE del entorno estén cerradas, AWS Cloud9 espera el tiempo indicado y, a continuación, cierra la instancia de Amazon EC2 del entorno.

#### **A** Warning

Si elige un periodo de tiempo mayor, podría incurrir en cargos adicionales en su Cuenta de AWS.

- 10. En el panel Network settings (Configuración de red), elija cómo se accede a su entorno entre las dos opciones siguientes:
	- AWS System Manager (SSM): este método accede al entorno mediante SSM sin abrir los puertos entrantes.
	- Secure Shell (SSH): este método accede al entorno mediante SSH y requiere puertos de entrada abiertos.
- 11. Elija VPC Settings (Configuración de VPC) para mostrar Amazon Virtual Private Cloud y la subred de su entorno. AWS Cloud9 utiliza Amazon Virtual Private Cloud (Amazon VPC) para comunicarse con la instancia de Amazon EC2 recién creada. En este tutorial, le recomendamos que no cambie la configuración predeterminada preseleccionada. Con la configuración predeterminada, AWS Cloud9 intenta utilizar automáticamente la VPC predeterminada con su única subred en la misma región y Cuenta de AWS que el nuevo entorno.

Puede encontrar más información sobre las opciones de Amazon VPC en [Crear un entorno de](#page-103-0)  [EC2 con la consola](#page-103-0) y en [Configuración de VPC para entornos de desarrollo AWS Cloud9](#page-800-0).

12. Agregue hasta 50 etiquetas mediante el suministro de los valores de Key (Clave) y Value (Valor) para cada etiqueta. Para ello, seleccione Add new tag (Agregar nueva etiqueta). Las etiquetas

se adjuntarán al entorno de AWS Cloud9 como etiquetas de recursos y se propagarán a los siguientes recursos subyacentes: la pila de AWS CloudFormation, la instancia de Amazon EC2 y los grupos de seguridad de Amazon EC2. Para obtener más información sobre las etiquetas, consulte [Controlar el acceso mediante etiquetas de recursos de AWS](https://docs.aws.amazon.com/IAM/latest/UserGuide/access_tags.html) en la [Guía del usuario de](https://docs.aws.amazon.com/IAM/latest/UserGuide/)  [IAM](https://docs.aws.amazon.com/IAM/latest/UserGuide/) y la [información avanzada](#page-860-0) en esta guía.

#### **A** Warning

Si actualiza estas etiquetas después de crearlas, los cambios no se propagan a los recursos subyacentes. Para obtener más información, consulte [Propagación de](#page-861-0) [actualizaciones de etiquetas a los recursos subyacentes](#page-861-0) en la información avanzada acerca de las [etiquetas](#page-860-0).

13. Elija Create (Crear) para crear su entorno y, a continuación, se le redirigirá a la página de inicio. Si la cuenta se ha creado correctamente, aparecerá una barra parpadeante verde en la parte superior de la consola de AWS Cloud9. Puede seleccionar el nuevo entorno y elegir Open in Cloud9 (Abrir en Cloud9) para lanzar el IDE.

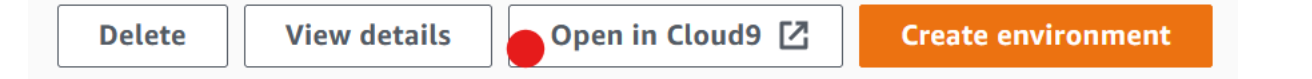

Si se produce un error al crear la cuenta, aparecerá una barra parpadeante roja en la parte superior de la consola de AWS Cloud9. Es posible que no se pueda crear la cuenta debido a un problema con el navegador web, los permisos de acceso de AWS, la instancia o la red asociada. Encontrará información sobre posibles soluciones en la [sección Solución de problemas de AWS](#page-947-0)  [Cloud9](#page-947-0).

#### **a** Note

AWS Cloud9 es compatible con IMDSv1 y IMDSv2. Recomendamos adoptar IMDSv2, ya que proporciona un nivel de seguridad mejorado en comparación con IMDSv1. Para obtener más información sobre las ventajas de IMDSv2, consulte el [blog de seguridad de](https://aws.amazon.com/blogs/security/defense-in-depth-open-firewalls-reverse-proxies-ssrf-vulnerabilities-ec2-instance-metadata-service/)  [AWS](https://aws.amazon.com/blogs/security/defense-in-depth-open-firewalls-reverse-proxies-ssrf-vulnerabilities-ec2-instance-metadata-service/). Para obtener información sobre cómo realizar la transición de IMDSv1 a IMDSv2, consulte [Transición al uso del servicio de metadatos de instancias versión 2](https://docs.aws.amazon.com/AWSEC2/latest/UserGuide/instance-metadata-transition-to-version-2.html) en la Guía del usuario de Amazon EC2 para instancias de Linux.

#### **a** Note

Si el entorno utiliza un proxy para acceder a internet, debe proporcionar los detalles del proxy a AWS Cloud9 para que pueda instalar las dependencias. Para obtener más información, consulte [Fallo al instalar dependencias](#page-943-0).

## Siguiente paso

<span id="page-76-0"></span>[Paso 2: Recorrido básico del IDE](#page-76-0)

# Paso 2: Recorrido básico del IDE

(Paso anterior: [Paso 1: Crear un entorno \)](#page-71-0)

En esta parte del tutorial se presentan algunas de las formas en las que puede utilizar el IDE de AWS Cloud9 para crear y probar aplicaciones.

- Puede utilizar una ventana del editor para crear y editar código.
- Puede utilizar una ventana de terminal o una ventana Run Configuration (Configuración de ejecución) para ejecutar el código sin depurarlo.
- Puede utilizar la ventana Debugger (Depurador) para depurar el código.

Realice estas tres tareas con el motor de Node.js y JavaScript. Para obtener instrucciones sobre el uso de otros lenguajes de programación, consulte [Tutoriales de AWS Cloud9.](#page-642-0)

Temas

- [Preparar el entorno](#page-77-0)
- [Escribir código](#page-77-1)
- [Ejecutar el código](#page-78-0)
- [Depurar el código](#page-79-0)
- [Siguiente paso](#page-82-0)

#### <span id="page-77-0"></span>Preparar el entorno

La mayoría de las herramientas que necesita para ejecutar y depurar código JavaScript ya están instaladas. Sin embargo, necesita un paquete adicional de Node.js para este tutorial. Instálelo como se indica a continuación.

- 1. En la barra de menús en la parte superior del IDE de AWS Cloud9, elija Window (Ventana), New Terminal (Nuevo terminal) o bien utilice una ventana de terminal existente.
- 2. En la ventana de terminal, que es una de las pestañas de la parte inferior del IDE, ingrese lo siguiente.

npm install readline-sync

Compruebe que el resultado es similar al siguiente. Si también se muestran los mensajes npm WARN, puede ignorarlos.

```
+ readline-sync@1.4.10
added 1 package from 1 contributor and audited 5 packages in 0.565s
found 0 vulnerabilities
```
### <span id="page-77-1"></span>Escribir código

Comience por escribir código.

- 1. En la barra de menús, elija File (Archivo), New File (Archivo nuevo).
- 2. Añada el siguiente código JavaScript al nuevo archivo.

```
var readline = require('readline-sync');
var i = 10;
var input;
console.log("Hello Cloud9!");
console.log("i is " + i);
do { 
     input = readline.question("Enter a number (or 'q' to quit): "); 
    if (input === 'q') {
         console.log('OK, exiting.') 
     }
```

```
 else{ 
         i += Number(input); 
        console.log("i is now " + i);
     }
} while (input != 'q');
console.log("Goodbye!");
```
3. Elija File (Archivo), Save (Guardar) y, a continuación, guarde el archivo como hellocloud9.js.

## <span id="page-78-0"></span>Ejecutar el código

A continuación, puede ejecutar su código.

En función del lenguaje de programación que utilice, puede haber varias formas de ejecutar el código. En este tutorial se utiliza JavaScript, que se puede ejecutar mediante una ventana de terminal o una ventana Run Configuration (Configuración de ejecución).

Para ejecutar el código utilizando una ventana de configuración de ejecución

- 1. En la barra de menús, elija Run (Ejecutar), Run Configurations (Configuraciones de ejecución), New Run Configuration (Nueva configuración de ejecución).
- 2. En la nueva ventana Run Configuration (Configuración de ejecución), una de las pestañas de la parte inferior del IDE, ingrese hello-cloud9. js en el campo Command (Comando) y, a continuación, elija Run (Ejecutar).
- 3. Asegúrese de que se haya activado Run Configuration (Configuración de ejecución) y, a continuación, ingrese un número en el símbolo del sistema para interactuar con la aplicación.
- 4. Vea la salida del código en la ventana Run Configuration (Configuración de ejecución). Tendrá un aspecto similar al siguiente.

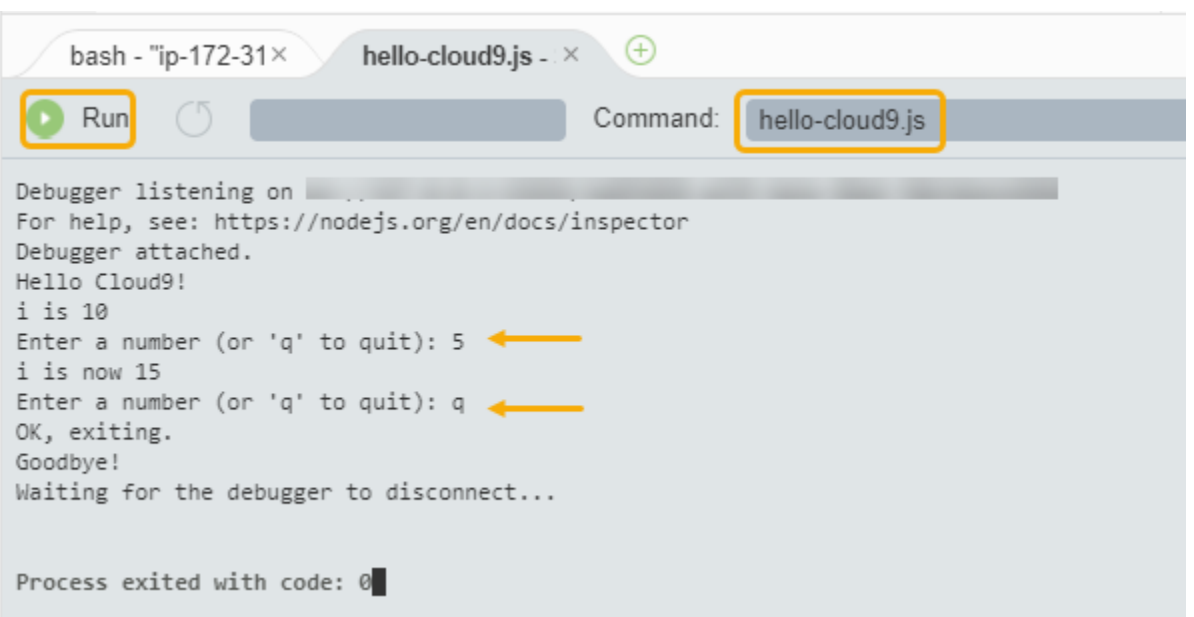

Para ejecutar el código utilizando una ventana de terminal

- 1. Vaya a la ventana de terminal que ha utilizado anteriormente (o abra una nueva).
- 2. En la ventana de terminal, ingrese ls en el símbolo del terminal y compruebe que el archivo de código está en la lista de archivos.
- 3. Ingrese node hello-cloud9.js en el símbolo del sistema para iniciar la aplicación.
- 4. Ingrese un número en el símbolo del sistema para interactuar con la aplicación.
- 5. Vea la salida del código en la ventana de terminal. Tendrá un aspecto similar al siguiente.

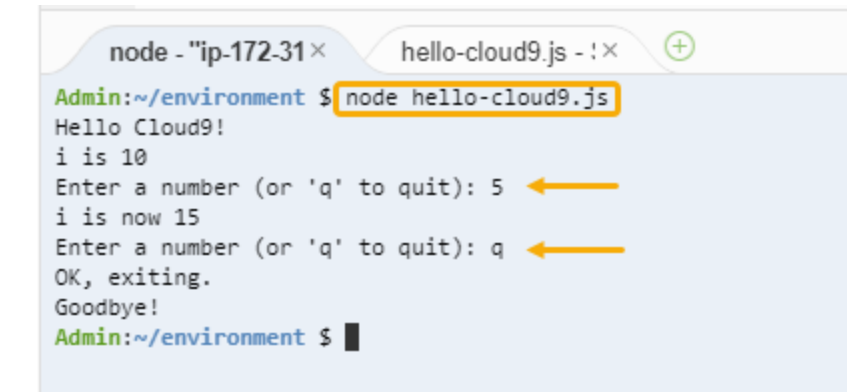

#### <span id="page-79-0"></span>Depurar el código

Por último, puede depurar el código utilizando la ventana Debugger (Depurador).

1. Elija el margen junto a la línea 10 para añadir un punto de interrupción al código en dicha línea (if (input === 'q')). Aparece un círculo rojo junto a ese número de línea, tal y como se indica a continuación.

```
目
        hello-cloud9.js \times \quad \oplusvar readline = require('readline-sync');
   12<sup>2</sup>var i = 10;
   3
       var input;
   4
   5.
       console.log("Hello Cloud9!");
       console.log("i is " + i);
   6
   \overline{7}8
      do {
   9
           input = readline.question("Enter a number (o
  10
            if (input === 'q') {
i
 11
                console.log('OK, exiting.')
  12
           ł
  10
```
2. Abra la ventana Debugger (Depurador) mediante el botón Debugger (Depurador) de la parte derecha del IDE. También puede elegir Window (Ventana), Debugger (Depurador) en la barra de menús.

A continuación, ponga una inspección en la variable input eligiendo Type an expression here (Escriba una expresión aquí) en la sección Watch Expressions (Expresiones de inspección) de la ventana Debugger (Depurador).

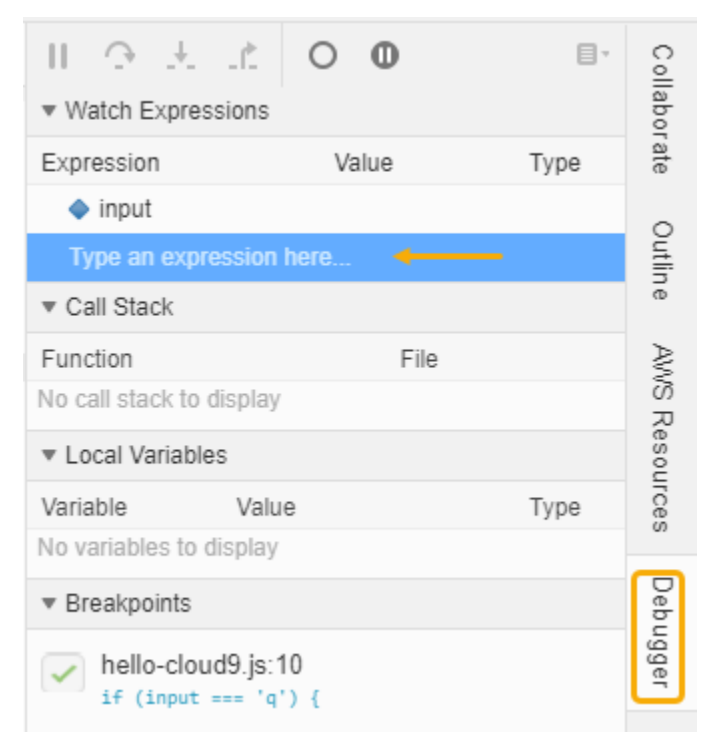

3. Vaya a la ventana Run Configuration (Configuración de ejecución) que ha utilizado anteriormente para ejecutar el código. Elija Run (Ejecutar).

También puede abrir una nueva ventana Run Configuration (Configuración de ejecución) y empezar a ejecutar el código. Para ello, elija Run (Ejecutar), Run With (Ejecutar con), Node.js en la barra de menú.

4. Ingrese un número en el símbolo del sistema de Run Configuration (Configuración de ejecución) y compruebe que el código se detiene en la línea 10. La ventana Debugger (Depurador) muestra el valor que ha especificado en Watch Expressions (Expresiones de inspección).

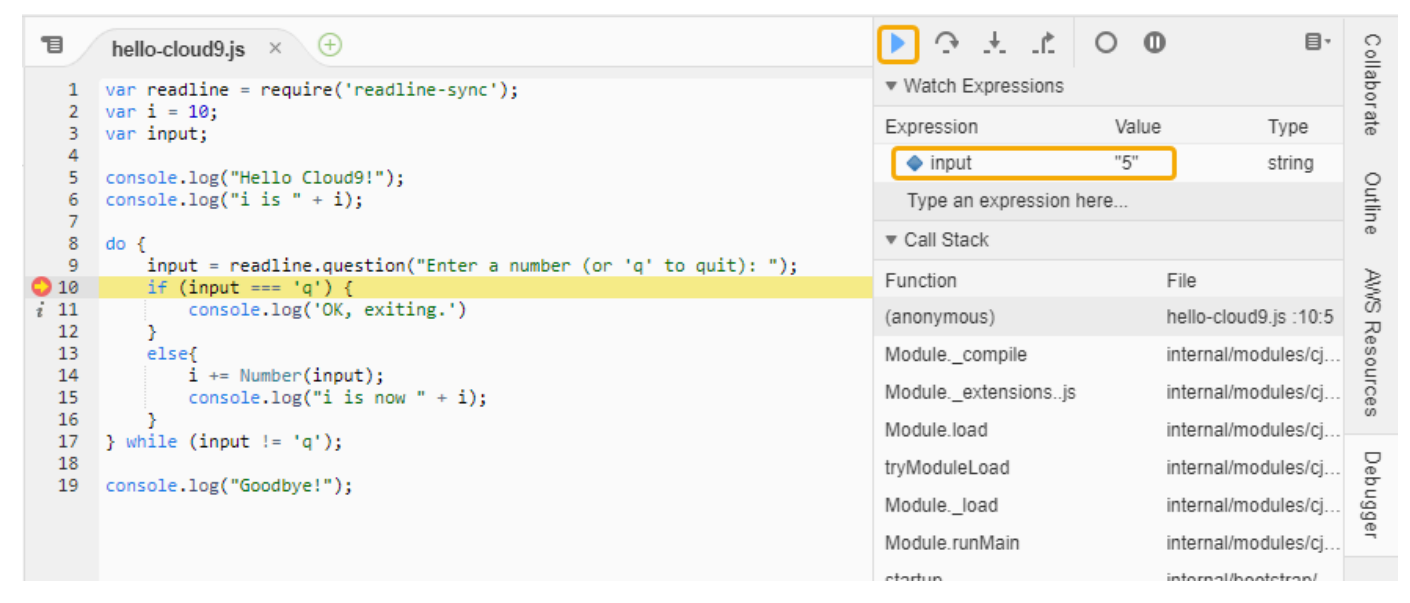

- 5. En la ventana Debugger (Depurador), seleccione Resume (Reanudar). Se trata del icono de flecha azul resaltado en la captura de pantalla anterior.
- 6. Seleccione Stop (Detener) en la ventana Run Configuration (Configuración de ejecución) para detener el depurador.

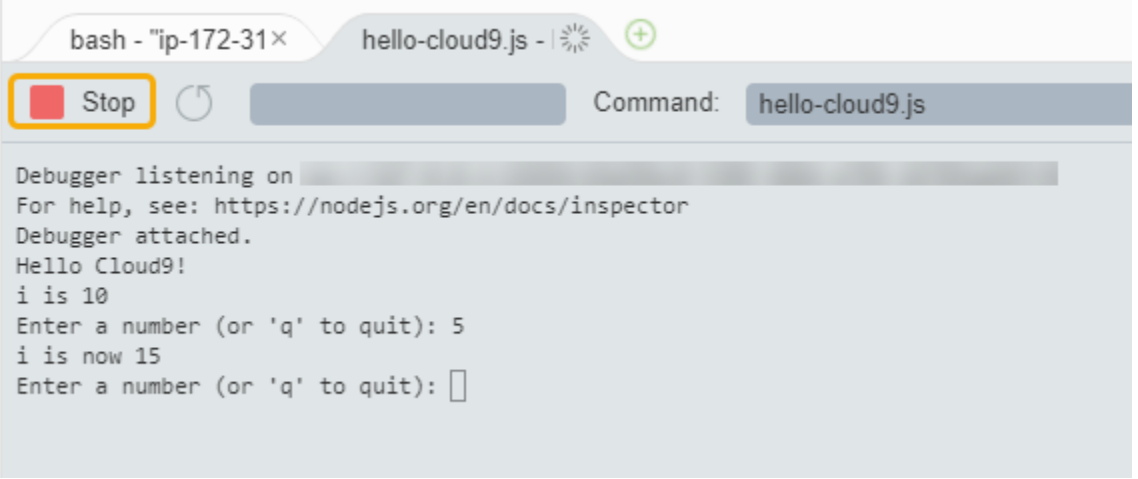

## <span id="page-82-0"></span>Siguiente paso

[Paso 3: Limpieza](#page-82-1)

# <span id="page-82-1"></span>Paso 3: Limpieza

(Paso anterior: [Paso 2: Recorrido básico del IDE\)](#page-76-0)

Para evitar que se apliquen cargos continuos en su Cuenta de AWS en relación con este tutorial, debería eliminar el entorno.

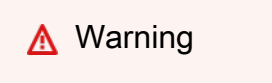

No puede restaurar su entorno después de eliminarlo.

Elimine el entorno mediante la consola de AWS Cloud9

- 1. Para abrir el panel, en la barra de menús del IDE, elija AWS Cloud9, Go To Your Dashboard (Ir al panel).
- 2. Haga una de las acciones siguientes:
	- Elija el título que contiene la tarjeta my-demo-environment y, a continuación, seleccione Delete (Eliminar).

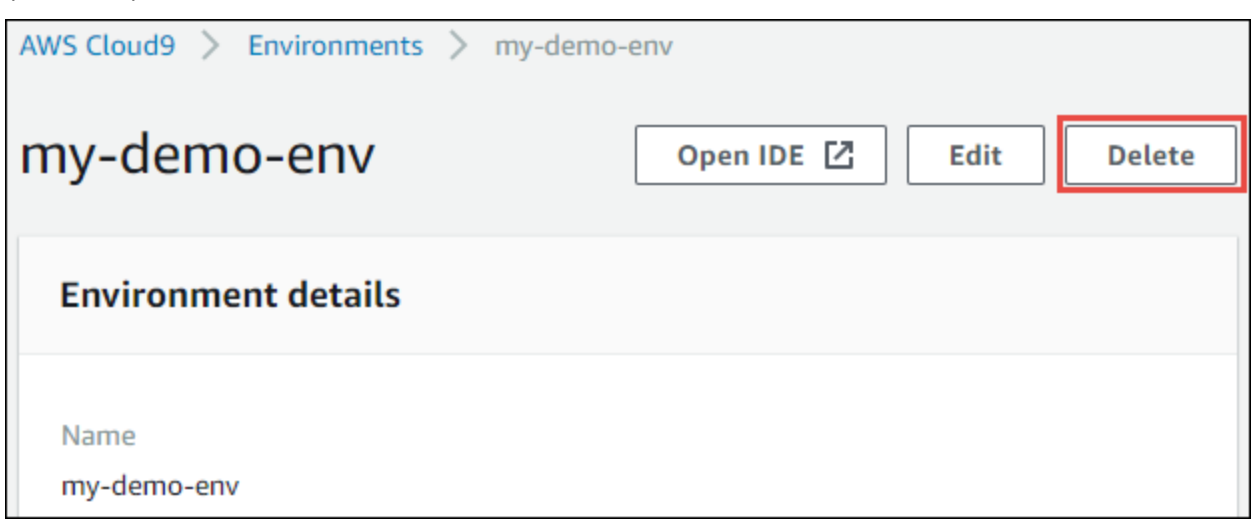

• Elija la tarjeta my-demo-environment y, a continuación, seleccione Delete (Eliminar).

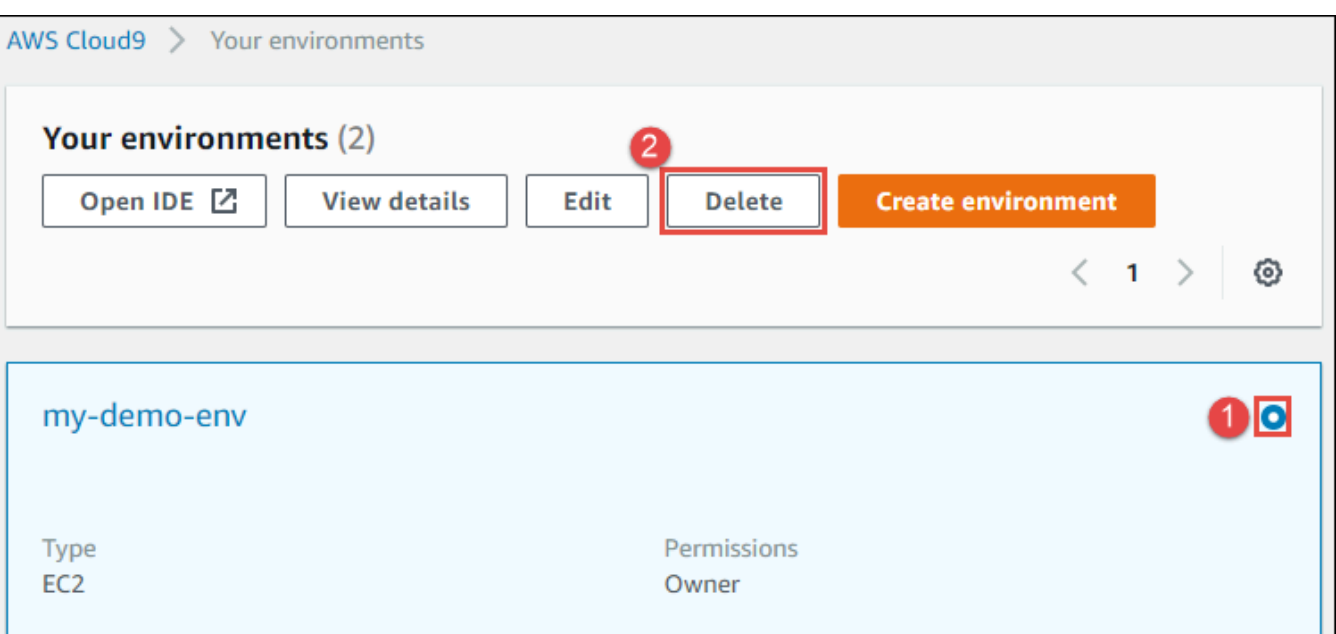

3. En el cuadro de diálogo Delete (Eliminar), escriba Delete y, a continuación, elija Delete (Eliminar). La operación de eliminación tarda unos minutos.

**a** Note

Si ha seguido este tutorial exactamente, el entorno era un entorno de EC2 yAWS Cloud9 también termina la instancia de Amazon EC2 conectada a ese entorno. Sin embargo, si utilizó un entorno de SSH en lugar de seguir el tutorial y ese entorno estaba conectado a una instancia de Amazon EC2, AWS Cloud9 no termina dicha instancia. Si no termina dicha instancia más tarde, en su Cuenta de AWS le pueden seguir cobrando cargos continuos por Amazon EC2 en relación con esa instancia.

### Siguiente paso

<span id="page-83-0"></span>[Información relacionada](#page-83-0)

# Información relacionada

A continuación se ofrece información adicional sobre [Tutorial: Primer vistazo a AWS Cloud9](#page-70-0)  [\(consola\)](#page-70-0).

- En el momento de crear un entorno de EC2, el entorno no contiene ningún código de muestra de forma predeterminada. Para crear un entorno con código de muestra, consulte uno de los siguientes temas:
	- [Trabajo con instancias de Amazon Lightsail en el entorno de desarrollo integrado \(IDE\) de AWS](#page-473-0) [Cloud9](#page-473-0)
	- [Trabajo con proyectos de AWS CodeStar en el entorno de desarrollo integrado \(IDE\) de AWS](#page-483-0)  [Cloud9](#page-483-0)
- Mientras se está creando el entorno de desarrollo de AWS Cloud9, dirigió AWS Cloud9 para crear una instancia de Amazon EC2. AWS Cloud9 creó la instancia y, a continuación, conectó a esta el entorno. También puede utilizar una instancia de computación en la nube existente o su propio servidor, que se denomina entorno de SSH. Para obtener más información, consulte Crear un [entorno en AWS Cloud9](#page-98-0).

#### Siguientes pasos opcionales

Examine todos o alguno de los siguientes temas para continuar familiarizándose con AWS Cloud9.

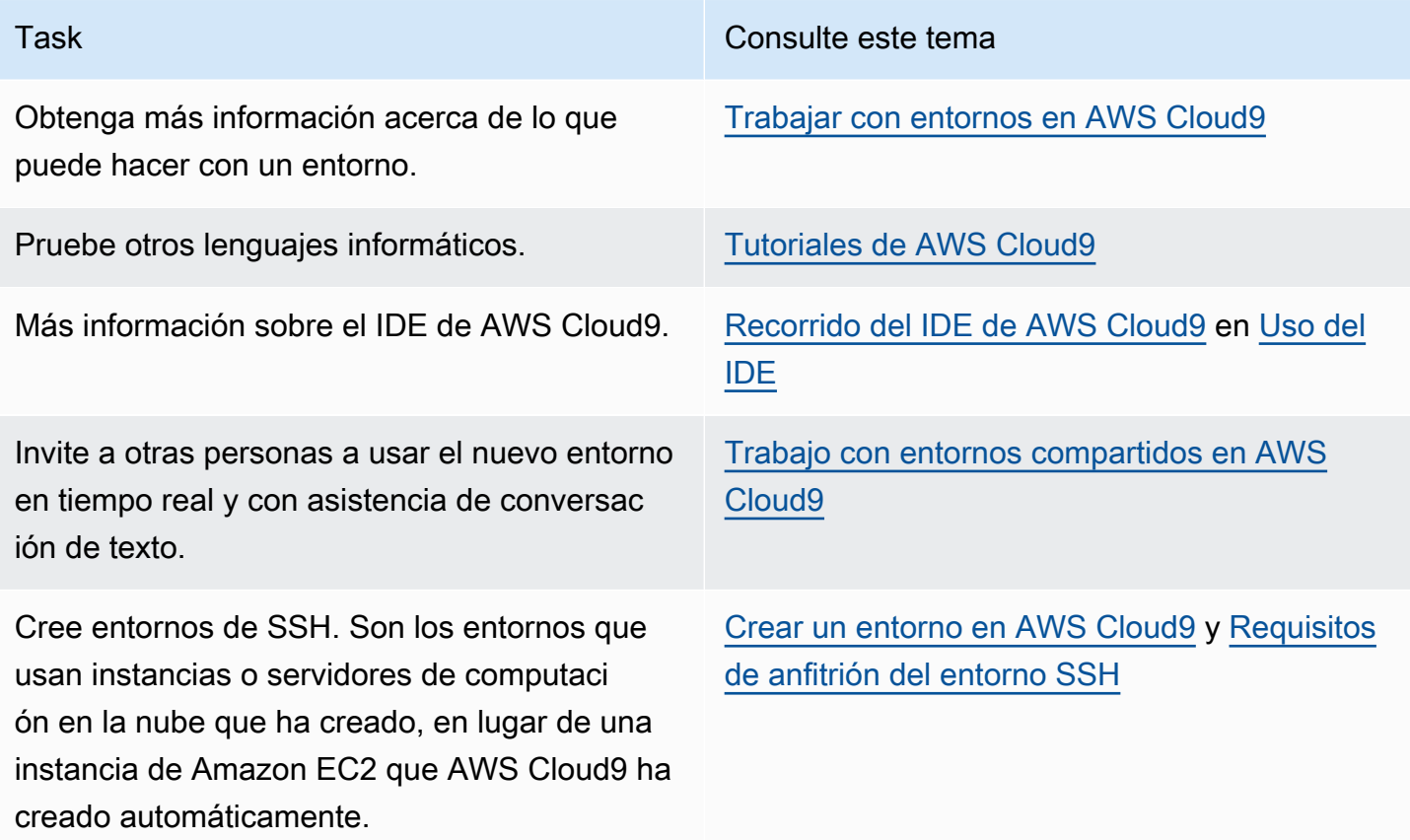

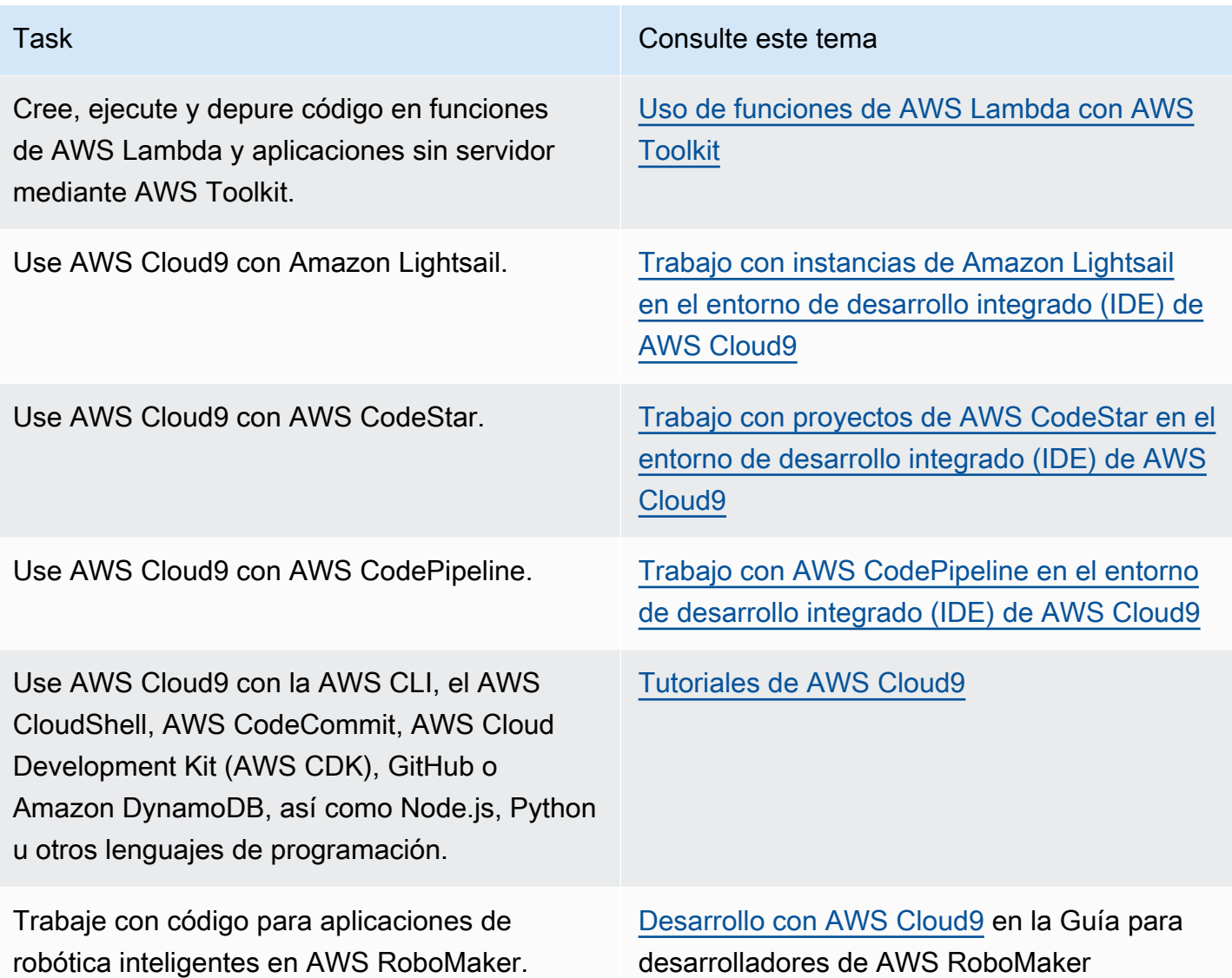

Para obtener ayuda de la comunidad sobre AWS Cloud9, consulte el [foro de debate de AWS Cloud9](https://forums.aws.amazon.com/forum.jspa?forumID=268). (Cuando entre en este foro, es posible que AWS requiera que inicie sesión).

Para obtener ayuda sobre AWS Cloud9 directamente de AWS, consulte las distintas opciones de soporte que se ofrecen en la página de [AWS Support.](https://aws.amazon.com/premiumsupport)

# <span id="page-85-0"></span>Tutorial: Primer vistazo a AWS Cloud9 (CLI)

En este tutorial se proporciona un primer vistazo a AWS Cloud9. Utiliza [AWS Command Line](https://docs.aws.amazon.com/cli/latest/userguide/)  [Interface \(AWS CLI\)](https://docs.aws.amazon.com/cli/latest/userguide/), que le permite configurar y eliminar los recursos necesarios utilizando una línea de comandos en lugar de una [interfaz gráfica de usuario](#page-70-0).

En este tutorial, configurará un entorno de desarrollo de AWS Cloud9 y, a continuación, utilizará el IDE de AWS Cloud9 para codificar, ejecutar y depurar su primera aplicación.

Para este tutorial se necesita aproximadamente 1 hora.

#### **A** Warning

El uso de este tutorial puede producir cargos en su cuenta de AWS. Entre ellos, se incluyen posibles cargos por Amazon EC2. Para obtener más información, consulte [Precios de](https://aws.amazon.com/ec2/pricing/)  [Amazon EC2.](https://aws.amazon.com/ec2/pricing/)

# Requisitos previos

Para completar este tutorial correctamente, primero debe completar los pasos de [Configuración de](#page-28-0)  [AWS Cloud9.](#page-28-0)

# Pasos

- [Paso 1: crear un entorno](#page-86-0)
- [Paso 2: Recorrido básico del IDE](#page-89-0)
- [Paso 3: Limpieza](#page-95-0)
- [Información relacionada](#page-96-0)

# <span id="page-86-0"></span>Paso 1: crear un entorno

(Primer paso del [Tutorial: Primer vistazo a AWS Cloud9 \(CLI\)\)](#page-85-0)

En este paso, utilizará AWS CLI para crear un entorno de desarrollo de AWS Cloud9.

En AWS Cloud9, un entorno de desarrollo, o un entorno, es el lugar en el que se almacenan los archivos del proyecto de desarrollo y donde se ejecutan las herramientas para desarrollar aplicaciones. En este tutorial, creará un entorno de EC2 y, a continuación, trabajará con los archivos y las herramientas que contiene.

## Crear un entorno de EC2 con AWS CLI

1. Si aún no lo ha hecho, instale y configure la AWS CLI. Para ello, consulte lo siguiente en la Guía del usuario de AWS Command Line Interface:

- [Instalación de la interfaz de línea de comandos de AWS](https://docs.aws.amazon.com/cli/latest/userguide/installing.html)
- [Configuración rápida](https://docs.aws.amazon.com/cli/latest/userguide/cli-chap-getting-started.html#cli-quick-configuration)

Puede configurar AWS CLI utilizando las credenciales deseadas siguientes:

- El usuario de IAM que creó en [Configuración de equipo para AWS Cloud9.](#page-33-0)
- Un administrador de IAM de su cuenta de AWS, si va a trabajar periódicamente con recursos de AWS Cloud9 para varios usuarios en la cuenta. Si no puede configurar AWS CLI como administrador de IAM, consulte con el administrador de su cuenta de AWS. Para obtener más información, consulte [Creación del primer grupo y usuario administrador de IAM](https://docs.aws.amazon.com/IAM/latest/UserGuide/getting-started_create-admin-group.html) en la Guía del usuario de IAM.
- Un usuario raíz de la cuenta de AWS, pero solo si siempre será el único usuario que utilice su propia cuenta de AWS y si no necesita compartir sus entornos con nadie más. No recomendamos esta opción, ya que no es una práctica recomendada de seguridad de AWS. Para obtener más información, consulte [Creación, desactivación y eliminación de claves de](https://docs.aws.amazon.com/general/latest/gr/managing-aws-access-keys.html#create-aws-access-key)  [acceso para su usuario raíz de la cuenta de AWS](https://docs.aws.amazon.com/general/latest/gr/managing-aws-access-keys.html#create-aws-access-key) en la Referencia general de Amazon Web Services.
- Para otras opciones, consulte al administrador de la cuenta de AWS o al instructor del aula.
- 2. En el siguiente comando de AWS Cloud9, proporcione un valor para --region y --subnetid. A continuación, ejecute el comando y anote el valor de "environmentId" para la limpieza posterior.

aws cloud9 create-environment-ec2 --name my-demo-environment --description "This environment is for the AWS Cloud9 tutorial." --instance-type t2.micro --image-id resolve:ssm:/aws/service/cloud9/amis/amazonlinux-2-x86\_64 --region MY-REGION - connection-type CONNECT\_SSM --subnet-id subnet-12a3456b

En el comando anterior:

- --name representa el nombre del entorno. En este tutorial, usamos el nombre my-demoenvironment.
- --description representa una descripción opcional del entorno.
- --instance-type representa el tipo de instancias de Amazon EC2 que AWS Cloud9 lanzará y conectará al nuevo entorno. Este ejemplo especifica t2.micro, que tiene RAM y vCPUs relativamente bajos, pero que son suficientes para este tutorial. Si especifica tipos

de instancias con más RAM y vCPUs, podría incurrir en cargos adicionales en su cuenta de AWS para Amazon EC2. Para obtener una lista de tipos de instancias disponibles, consulte el asistente de creación de entornos en la consola de AWS Cloud9.

• --image-id especifica el identificador de Amazon Machine Image (AMI) que se utiliza para crear la instancia de EC2. A fin de elegir una AMI para la instancia, debe especificar un alias de AMI válido o una ruta de AWS Systems Manager (SSM) válida. En el ejemplo anterior, se especifica una ruta SSM para una AMI de Amazon Linux 2.

Para obtener más información, consulte [create-environment-ec2](https://docs.aws.amazon.com/cli/latest/reference/cloud9/create-environment-ec2.html) en la Referencia de AWS CLI comandos.

- --region representa el ID de la región de AWS en la que AWS Cloud9 creará el entorno. Para ver una lista de las regiones de AWS disponibles, consulte [AWS Cloud9](https://docs.aws.amazon.com/general/latest/gr/rande.html#cloud9_region) en la Referencia general de Amazon Web Services.
- --connection-type CONNECT\_SSM especifica que AWS Cloud9 se conecta a su instancia de Amazon EC2 a través de Systems Manager. Esta opción garantiza que no se permita el tráfico entrante a la instancia. Para obtener más información, consulte [Acceso a instancias de](#page-123-0)  [EC2 sin entrada con AWS Systems Manager](#page-123-0).

#### **a** Note

Al utilizar esta opción, debe crear el rol de servicio de AWSCloud9SSMAccessRole y AWSCloud9SSMInstanceProfile si aún no se han creado. Para obtener más información, consulte [Administrar perfiles de instancias para Systems Manager con](#page-128-0)  [AWS CLI](#page-128-0).

- --subnet-id representa la subred que desea que utilice AWS Cloud9. Reemplace subnet-12a3456b por el ID de la subred de una instancia de Amazon Virtual Private Cloud (VPC), que debe ser compatible con AWS Cloud9. Para obtener más información, consulte [Creación de una VPC y otros recursos de la VPC](#page-816-0) en [Configuración de VPC para entornos de](#page-800-0)  [desarrollo AWS Cloud9.](#page-800-0)
- AWS Cloud9 cierra la instancia de Amazon EC2 para el entorno después de cerrarse todas las instancias del navegador web que están conectadas al IDE para el entorno. Para configurar este periodo de tiempo, sume --automatic-stop-time-minutes y el número de minutos. Si elige un periodo de tiempo más corto, podría generar menos cargos en su cuenta de AWS. Del mismo modo, un tiempo superior podría dar lugar a cargos adicionales.
- De forma predeterminada, la entidad que llama a este comando es la propietaria del entorno. Para cambiarlo, añada --owner-id y el nombre de recurso de Amazon (ARN) de la entidad propietaria.
- 3. Después de ejecutar correctamente este comando, abra el IDE de AWS Cloud9 del entorno recién creado. Para hacer esto, consulte [Apertura de un entorno en AWS Cloud9.](#page-139-0) A continuación, vuelva a este tema y continúe en [Paso 2: Recorrido básico del IDE](#page-76-0) para aprender a utilizar el IDE de AWS Cloud9 para trabajar con su nuevo entorno.

Si intenta abrir el entorno, pero AWS Cloud9 no muestra el IDE transcurridos al menos cinco minutos, puede que haya un problema con su navegador web, los permisos de acceso de AWS, la instancia o la VPC asociada. Para obtener información sobre posibles soluciones, consulte [No](#page-947-0)  [se puede abrir un entorno](#page-947-0).

## Paso siguiente

[Paso 2: Recorrido básico del IDE](#page-89-0)

# <span id="page-89-0"></span>Paso 2: Recorrido básico del IDE

(Paso anterior: [Paso 1: crear un entorno](#page-86-0) )

En esta parte del tutorial se presentan algunas de las formas en las que puede utilizar el IDE de AWS Cloud9 para crear y probar aplicaciones.

- Puede utilizar una ventana del editor para crear y editar código.
- Puede utilizar una ventana de terminal o una ventana Run Configuration (Configuración de ejecución) para ejecutar el código sin depurarlo.
- Puede utilizar la ventana Debugger (Depurador) para depurar el código.

Realice estas tres tareas con JavaScript el motor Node.js. Para obtener instrucciones sobre el uso de otros lenguajes de programación, consulte [Tutoriales de AWS Cloud9.](#page-642-0)

#### Temas

- [Preparar el entorno](#page-90-0)
- [Escribir código](#page-90-1)
- [Ejecutar el código](#page-91-0)
- [Depurar el código](#page-92-0)

[Paso siguiente](#page-95-1)

#### <span id="page-90-0"></span>Preparar el entorno

La mayoría de las herramientas que necesita para ejecutar y depurar el JavaScript código ya están instaladas. Sin embargo, necesita un paquete adicional de Node.js para este tutorial. Instálelo como se indica a continuación.

- 1. En la barra de menús en la parte superior del IDE de AWS Cloud9, elija Window (Ventana), New Terminal (Nuevo terminal) o bien utilice una ventana de terminal existente.
- 2. En la ventana de terminal, que es una de las pestañas de la parte inferior del IDE, ingrese lo siguiente.

```
npm install readline-sync
```
Compruebe que el resultado es similar al siguiente. Si también se muestran los mensajes npm WARN, puede ignorarlos.

```
+ readline-sync@1.4.10
added 1 package from 1 contributor and audited 5 packages in 0.565s
found 0 vulnerabilities
```
### <span id="page-90-1"></span>Escribir código

Comience por escribir código.

- 1. En la barra de menús, elija File (Archivo), New File (Archivo nuevo).
- 2. Añada lo siguiente JavaScript al nuevo archivo.

```
var readline = require('readline-sync');
var i = 10;
var input;
console.log("Hello Cloud9!");
console.log("i is " + i);
do { 
     input = readline.question("Enter a number (or 'q' to quit): ");
```

```
if (input === 'q') {
         console.log('OK, exiting.') 
     } 
     else{ 
        i += Number(input);
        console.log("i is now " + i);
     }
} while (input != 'q');
console.log("Goodbye!");
```
3. Elija File (Archivo), Save (Guardar) y, a continuación, guarde el archivo como hellocloud9.js.

#### <span id="page-91-0"></span>Ejecutar el código

A continuación, puede ejecutar su código.

En función del lenguaje de programación que utilice, puede haber varias formas de ejecutar el código. Este tutorial utiliza JavaScript, que puede ejecutar mediante una ventana de terminal o una ventana de ejecución de configuración.

Para ejecutar el código utilizando una ventana de configuración de ejecución

- 1. En la barra de menús, elija Run (Ejecutar), Run Configurations (Configuraciones de ejecución), New Run Configuration (Nueva configuración de ejecución).
- 2. En la nueva ventana Run Configuration (Configuración de ejecución), una de las pestañas de la parte inferior del IDE, ingrese hello-cloud9. js en el campo Command (Comando) y, a continuación, elija Run (Ejecutar).
- 3. Asegúrese de que se haya activado Run Configuration (Configuración de ejecución) y, a continuación, ingrese un número en el símbolo del sistema para interactuar con la aplicación.
- 4. Vea la salida del código en la ventana Run Configuration (Configuración de ejecución). Tendrá un aspecto similar al siguiente.

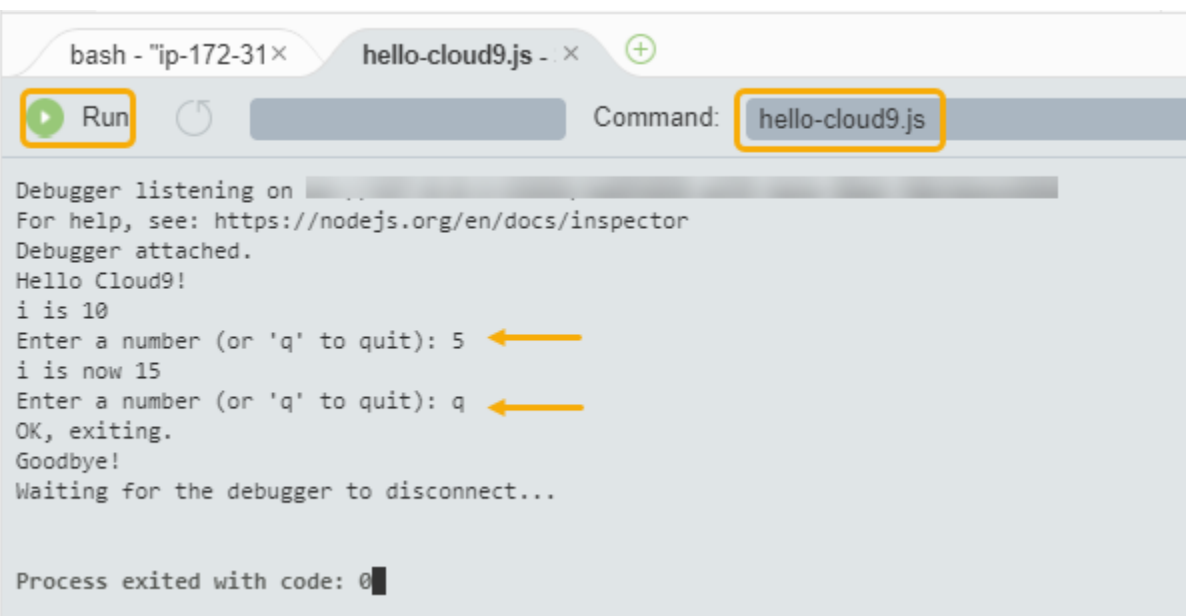

Para ejecutar el código utilizando una ventana de terminal

- 1. Vaya a la ventana de terminal que ha utilizado anteriormente (o abra una nueva).
- 2. En la ventana de terminal, ingrese ls en el símbolo del terminal y compruebe que el archivo de código está en la lista de archivos.
- 3. Ingrese node hello-cloud9.js en el símbolo del sistema para iniciar la aplicación.
- 4. Ingrese un número en el símbolo del sistema para interactuar con la aplicación.
- 5. Vea la salida del código en la ventana de terminal. Tendrá un aspecto similar al siguiente.

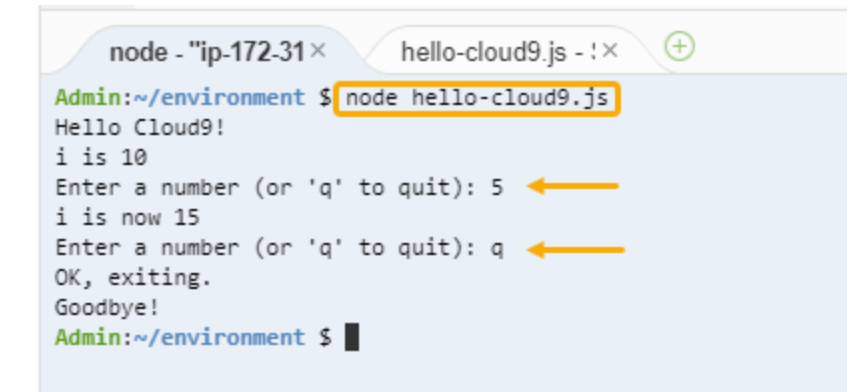

#### <span id="page-92-0"></span>Depurar el código

Por último, puede depurar el código utilizando la ventana Debugger (Depurador).

1. Elija el margen junto a la línea 10 para añadir un punto de interrupción al código en dicha línea (if (input === 'q')). Aparece un círculo rojo junto a ese número de línea, tal y como se indica a continuación.

```
目
        hello-cloud9.js \times \quad \oplusvar readline = require('readline-sync');
   12<sup>2</sup>var i = 10;
   3
       var input;
   4
   5.
       console.log("Hello Cloud9!");
       console.log("i is " + i);
   6
   \overline{7}8
      do {
   9
           input = readline.question("Enter a number (o
  10
            if (input === 'q') {
i
 11
                console.log('OK, exiting.')
  12
           ł
  10
```
2. Abra la ventana Debugger (Depurador) mediante el botón Debugger (Depurador) de la parte derecha del IDE. También puede elegir Window (Ventana), Debugger (Depurador) en la barra de menús.

A continuación, ponga una inspección en la variable input eligiendo Type an expression here (Escriba una expresión aquí) en la sección Watch Expressions (Expresiones de inspección) de la ventana Debugger (Depurador).

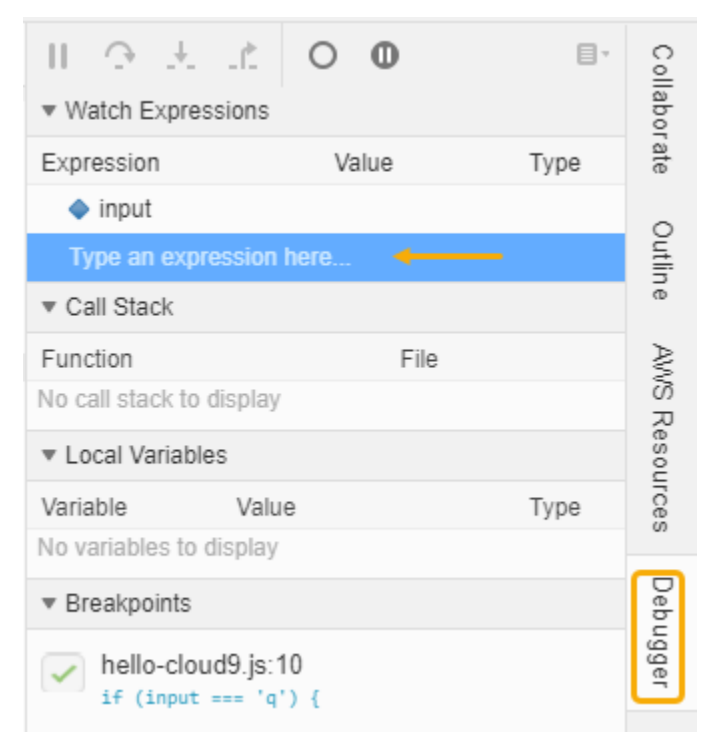

3. Vaya a la ventana Run Configuration (Configuración de ejecución) que ha utilizado anteriormente para ejecutar el código. Elija Run (Ejecutar).

También puede abrir una nueva ventana Run Configuration (Configuración de ejecución) y empezar a ejecutar el código. Para ello, elija Run (Ejecutar), Run With (Ejecutar con), Node.js en la barra de menú.

4. Ingrese un número en el símbolo del sistema de Run Configuration (Configuración de ejecución) y compruebe que el código se detiene en la línea 10. La ventana Debugger (Depurador) muestra el valor que ha especificado en Watch Expressions (Expresiones de inspección).

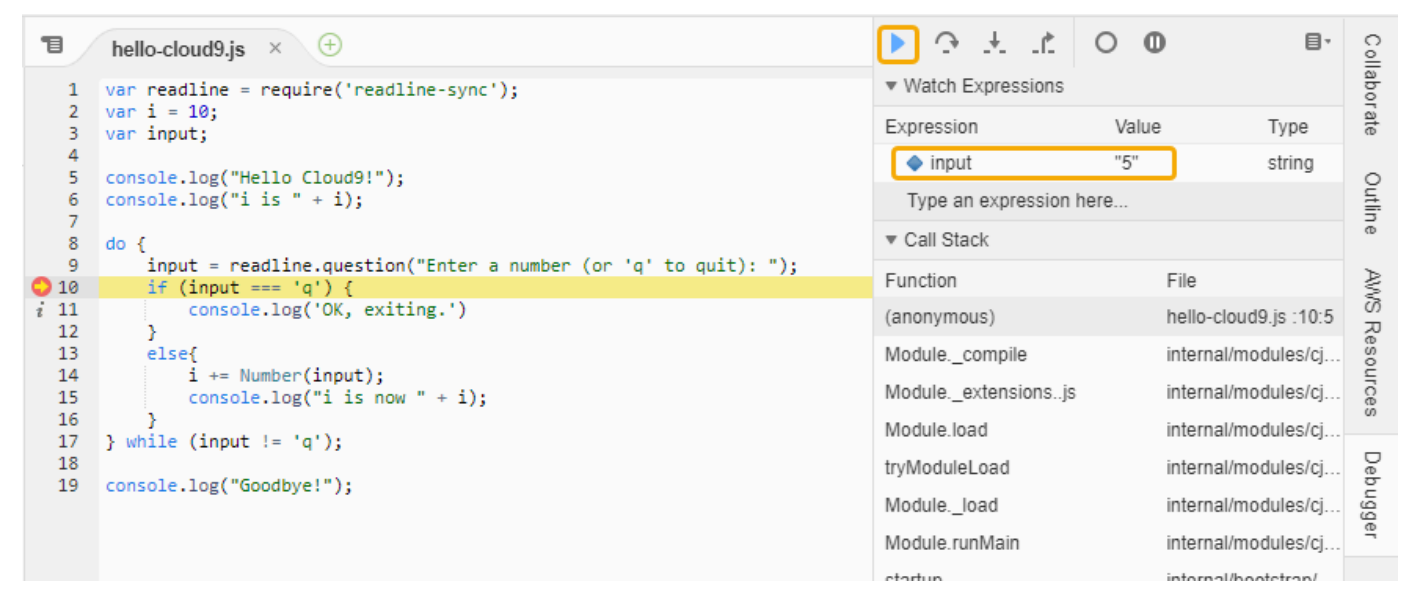

- 5. En la ventana Debugger (Depurador), seleccione Resume (Reanudar). Se trata del icono de flecha azul resaltado en la captura de pantalla anterior.
- 6. Seleccione Stop (Detener) en la ventana Run Configuration (Configuración de ejecución) para detener el depurador.

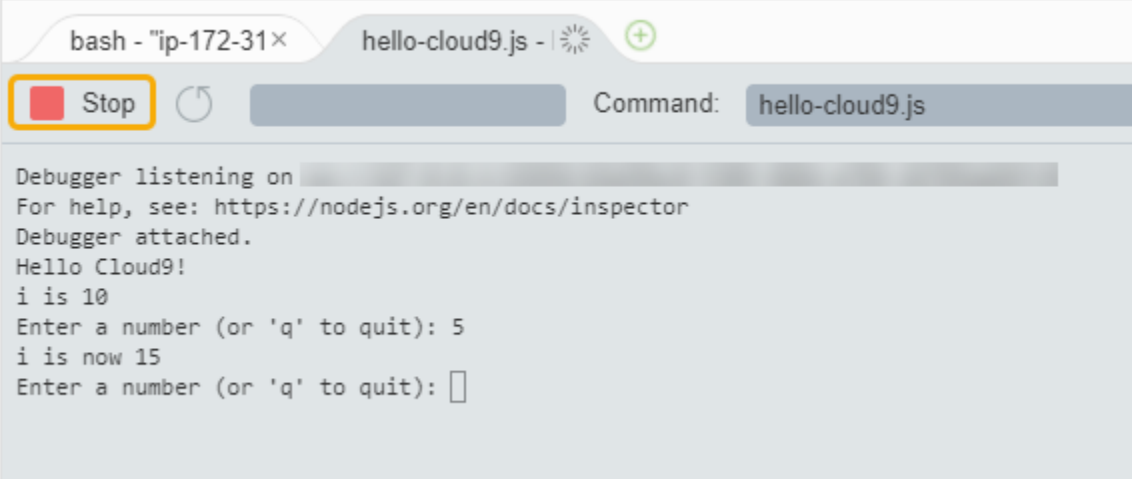

## <span id="page-95-1"></span>Paso siguiente

[Paso 3: Limpieza](#page-95-0)

# <span id="page-95-0"></span>Paso 3: Limpieza

(Paso anterior: [Paso 2: Recorrido básico del IDE\)](#page-89-0)

Para evitar que se apliquen cargos continuos en su cuenta de AWS en relación con este tutorial, debería eliminar el entorno.

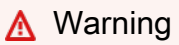

La eliminación de un entorno no se puede deshacer.

# Elimine el entorno con AWS CLI

1. Ejecute el comando delete-environment de AWS Cloud9 y especifique el ID del entorno que desea eliminar.

```
aws cloud9 delete-environment --region MY-REGION --environment-id 
  12a34567b8cd9012345ef67abcd890e1
```
En el comando anterior, reemplace MY-REGION por la región de AWS en la que se creó el entorno y 12a34567b8cd9012345ef67abcd890e1 por el ID del entorno que se va a eliminar.

Si no guardó el ID al crear el entorno, utilice la consola de AWS Cloud9 para encontrarlo. Seleccione el nombre del entorno en la consola y, a continuación, busque la última parte de Environment ARN (ARN del entorno).

2. Si creó una instancia de Amazon VPC para este tutorial y ya no la necesita, elimínela mediante la consola de Amazon VPC en [https://console.aws.amazon.com/vpc.](https://console.aws.amazon.com/vpc)

Paso siguiente

[Información relacionada](#page-96-0)

# <span id="page-96-0"></span>Información relacionada

A continuación se ofrece información adicional sobre [Tutorial: Primer vistazo a AWS Cloud9 \(CLI\).](#page-85-0)

- En el momento de crear un entorno de EC2, el entorno no contiene ningún código de muestra de forma predeterminada. Para crear un entorno con código de muestra, consulte uno de los siguientes temas:
	- [Trabajo con instancias de Amazon Lightsail en el entorno de desarrollo integrado \(IDE\) de AWS](#page-473-0) [Cloud9](#page-473-0)
	- [Trabajo con proyectos de AWS CodeStar en el entorno de desarrollo integrado \(IDE\) de AWS](#page-483-0)  [Cloud9](#page-483-0)
- Mientras se está creando el entorno de desarrollo de AWS Cloud9, dirigió AWS Cloud9 para crear una instancia de Amazon EC2. AWS Cloud9 creó la instancia y, a continuación, conectó a esta el entorno. También puede utilizar una instancia de computación en la nube existente o su propio servidor, que se denomina entorno de SSH. Para obtener más información, consulte [Crear un](#page-98-0)  [entorno en AWS Cloud9](#page-98-0).

#### Siguientes pasos opcionales

Examine todos o alguno de los siguientes temas para continuar familiarizándose con AWS Cloud9.

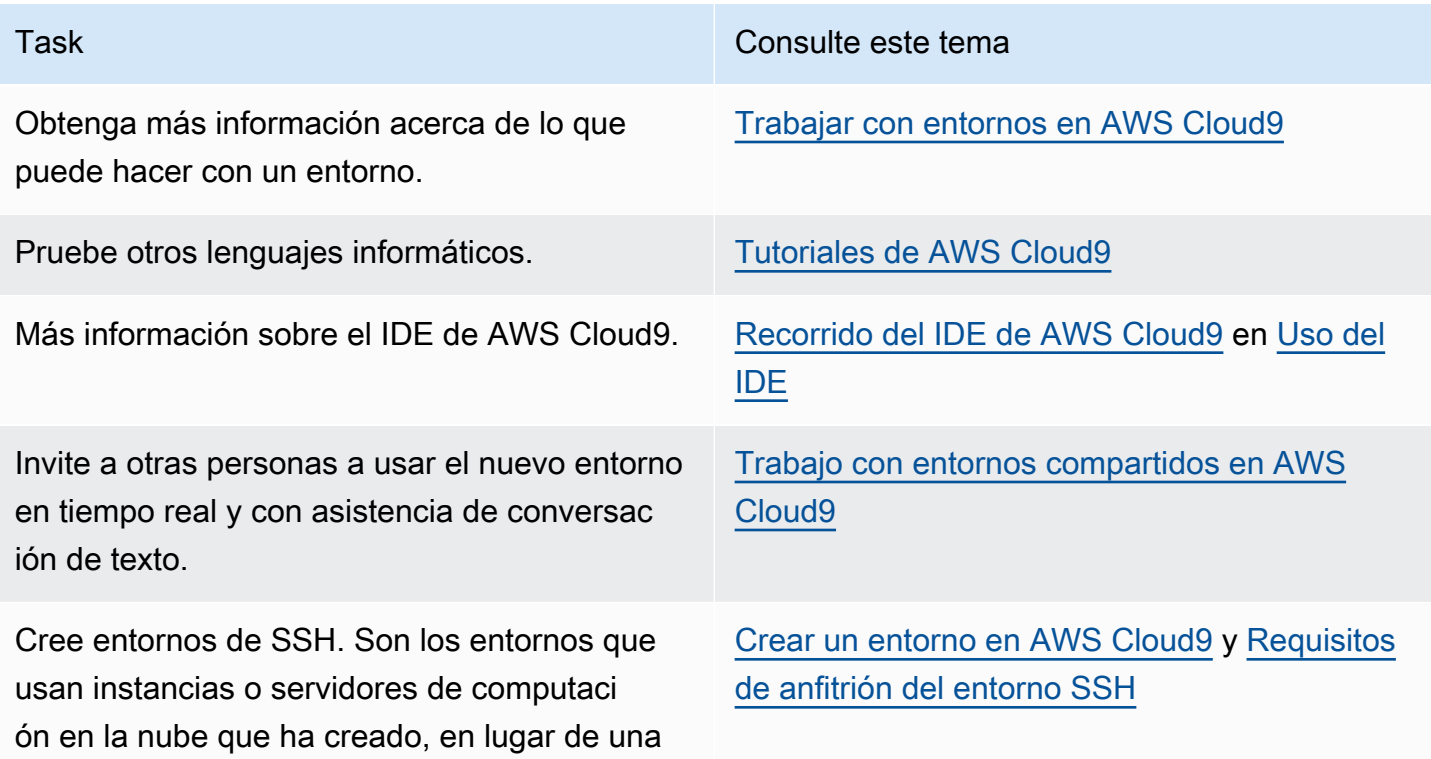

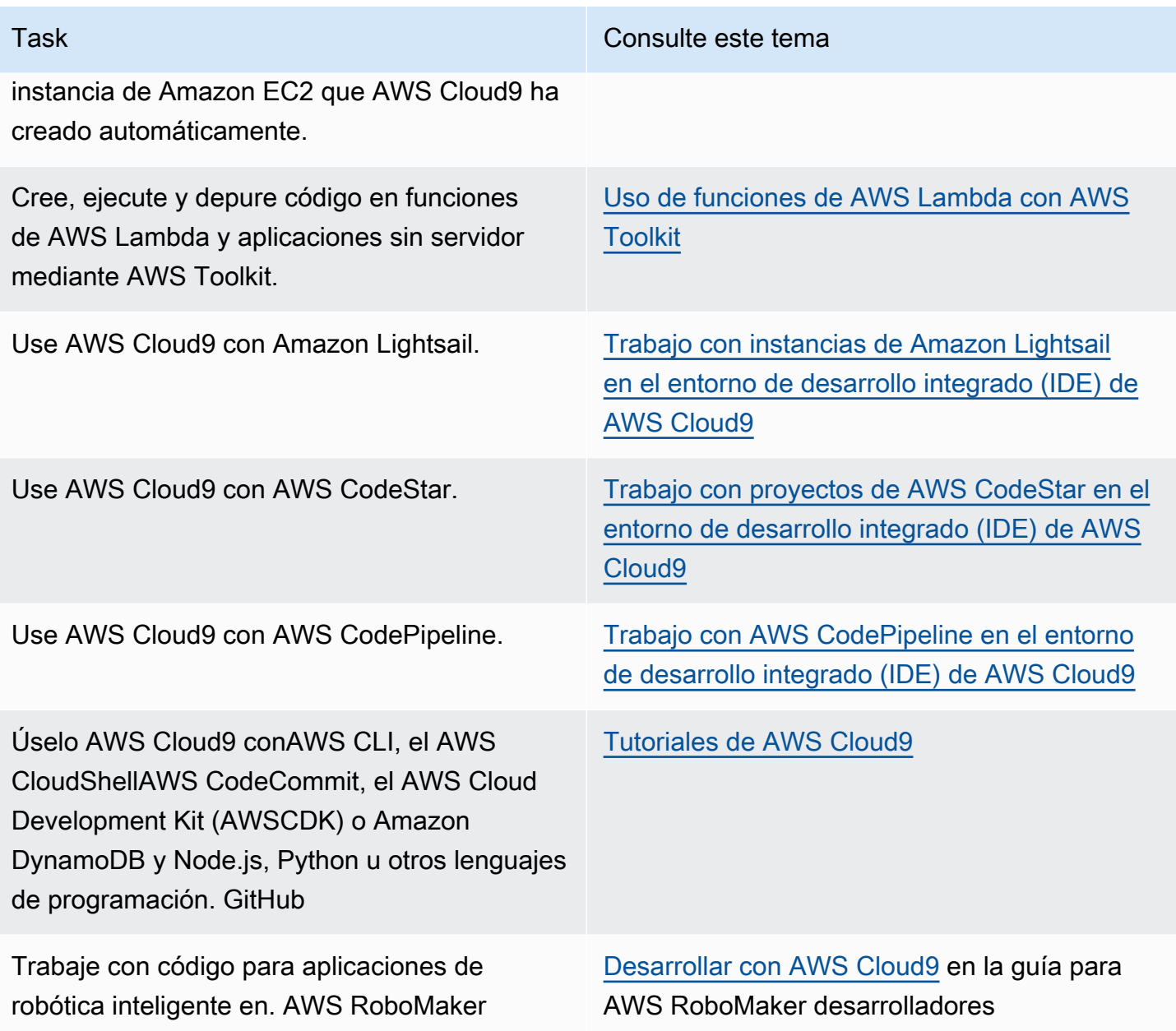

Para obtener ayuda de la comunidad sobre AWS Cloud9, consulte el [foro de debate de AWS Cloud9](https://forums.aws.amazon.com/forum.jspa?forumID=268). (Cuando entre en este foro, es posible que AWS requiera que inicie sesión).

Para obtener ayuda sobre AWS Cloud9 directamente de AWS, consulte las distintas opciones de soporte que se ofrecen en la página de [AWS Support.](https://aws.amazon.com/premiumsupport)

# <span id="page-98-1"></span>Trabajar con entornos en AWS Cloud9

Un entorno de desarrollo es un AWS Cloud9 lugar en el que se almacenan los archivos del proyecto y en el que se ejecutan las herramientas para desarrollar las aplicaciones.

AWS Cloud9 proporciona dos tipos de entornos de desarrollo: entornos EC2 y entornos SSH. Para comprender las principales similitudes y diferencias entre estos entornos de desarrollo, consulte [Entornos de EC2 comparados con entornos de SSH en AWS Cloud9.](#page-798-0)

Aprenda a trabajar con un entorno AWS Cloud9 leyendo uno o más de estos temas.

Temas

- [Crear un entorno en AWS Cloud9](#page-98-0)
- [Acceso a instancias de EC2 sin entrada con AWS Systems Manager](#page-123-0)
- [Apertura de un entorno en AWS Cloud9](#page-139-0)
- [Llamar a los Servicios de AWS desde un entorno en AWS Cloud9](#page-141-0)
- [Modificación de la configuración del entorno en AWS Cloud9](#page-154-0)
- [Trabajo con entornos compartidos en AWS Cloud9](#page-158-0)
- [Mover un entorno y cambiar el tamaño de volúmenes de Amazon EBS o cifrarlos](#page-175-0)
- [Eliminación de un entorno en AWS Cloud9](#page-190-0)

# <span id="page-98-0"></span>Crear un entorno en AWS Cloud9

Para crear un entorno de AWS Cloud9 desarrollo, siga uno de los procedimientos proporcionados en función del uso que vaya a utilizar AWS Cloud9.

Si no está seguro de qué elegir, le recomendamos que utilice [Creación de un entorno de EC2](#page-100-0).

Para una configuración rápida, cree un entorno EC2. AWS Cloud9 crea y configura automátic amente una nueva instancia de Amazon EC2 en su. Cuenta de AWS AWS Cloud9 también conecta automáticamente esa nueva instancia al entorno por usted.

Para comprender las principales similitudes y diferencias entre los entornos de desarrollo, consulte [Entornos de EC2 comparados con entornos de SSH en AWS Cloud9](#page-798-0).

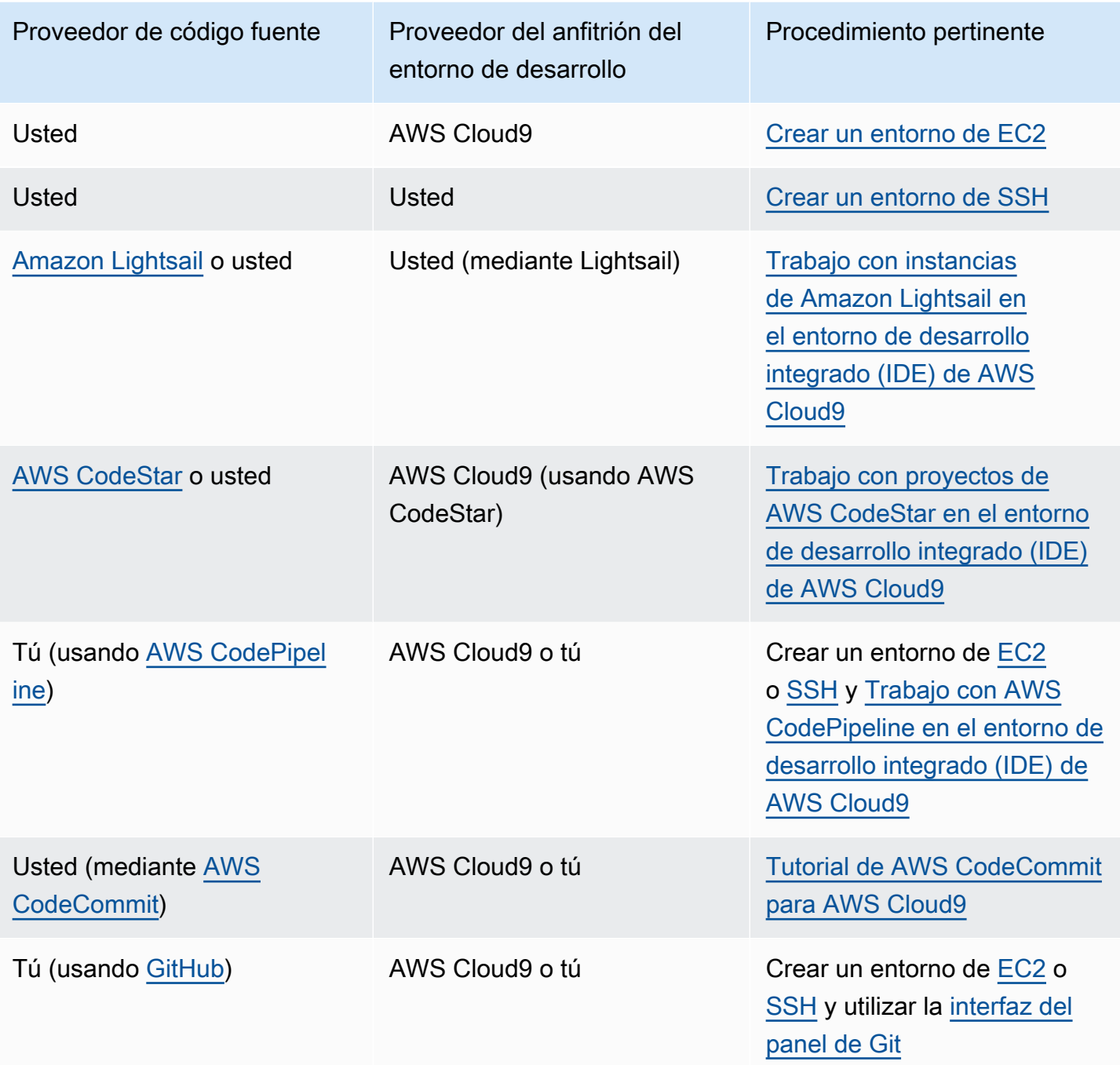

## Temas

- [Creación de un entorno de EC2](#page-100-0)
- [Creación de un entorno de SSH](#page-117-0)

# <span id="page-100-0"></span>Creación de un entorno de EC2

En este procedimiento, AWS Cloud9 crea un entorno EC2 y una nueva instancia de Amazon EC2 y conecta el entorno a esta instancia. AWS Cloud9 administra el ciclo de vida de esta instancia, lo que incluye iniciar, detener y reiniciar la instancia según sea necesario. Si alguna vez elimina este entorno, AWS Cloud9 termina esta instancia automáticamente.

[Puede crear un entorno de desarrollo de AWS Cloud9 EC2 en la A](#page-116-0)[WS Cloud9 consola](#page-100-1) [o mediante](#page-116-0)  [código.](#page-116-0)

#### **a** Note

Si completa este procedimiento, podría incurrir en gastos a su Cuenta de AWS cargo. Esto incluye los posibles cargos por Amazon EC2. Para obtener más información, consulte [Precios de Amazon EC2.](https://aws.amazon.com/ec2/pricing/)

#### **A** Warning

Existe un problema de compatibilidad con el [CT.EC2.PR.8 AWS Cloud9](https://docs.aws.amazon.com/controltower/latest/userguide/ec2-rules.html#ct-ec2-pr-8-description) y el control AWS Control Tower proactivo. Si este control está activado, no podrá crear un entorno EC2 en AWS Cloud9. [Para obtener más información sobre este problema, consulte Solución de](https://docs.aws.amazon.com/cloud9/latest/user-guide/troubleshooting.html#control-tower-rule)  [problemas. AWS Cloud9](https://docs.aws.amazon.com/cloud9/latest/user-guide/troubleshooting.html#control-tower-rule)

## Requisitos previos

Complete los pasos [Configuración de AWS Cloud9](#page-28-0) que se indican a continuación para iniciar sesión en la AWS Cloud9 consola y crear entornos.

### <span id="page-100-1"></span>Crear un entorno de EC2 con la consola

- 1. Inicie sesión en la AWS Cloud9 consola:
	- Si eres el único que usa tu IAM Cuenta de AWS o eres usuario de una sola Cuenta de AWS, visita [https://console.aws.amazon.com/cloud9/.](https://console.aws.amazon.com/cloud9/)
	- Si tu organización lo usa AWS IAM Identity Center, pídele al Cuenta de AWS administrador las instrucciones de inicio de sesión.
	- Si es un estudiante en un aula, pida las instrucciones de inicio de sesión al instructor.

2. Después de iniciar sesión en la AWS Cloud9 consola, en la barra de navegación superior, elija una Región de AWS para crear el entorno. Para ver una lista de los disponibles Regiones de AWS, consulta [AWS Cloud9l](https://docs.aws.amazon.com/general/latest/gr/rande.html#cloud9_region)a Referencia general de AWS.

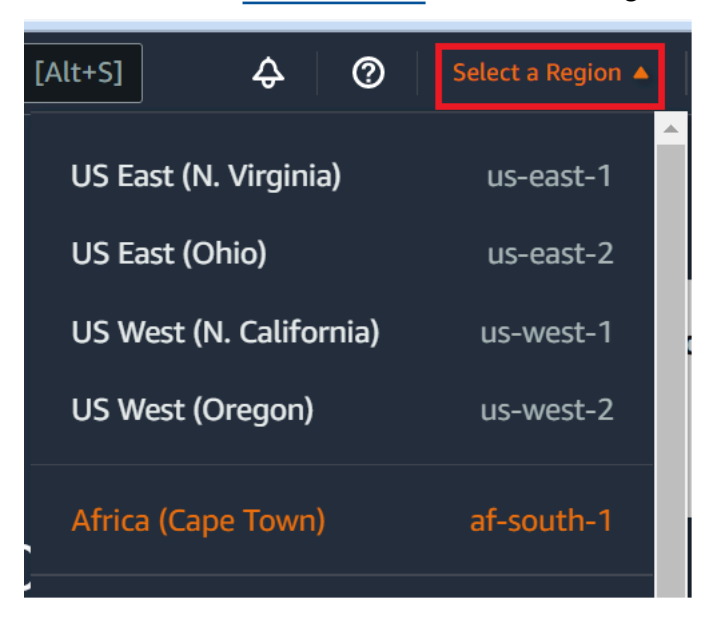

3. Elija el botón Create environment (Crear entorno) grande en una de las ubicaciones mostradas.

Si aún no tiene AWS Cloud9 entornos, el botón se muestra en una página de bienvenida.

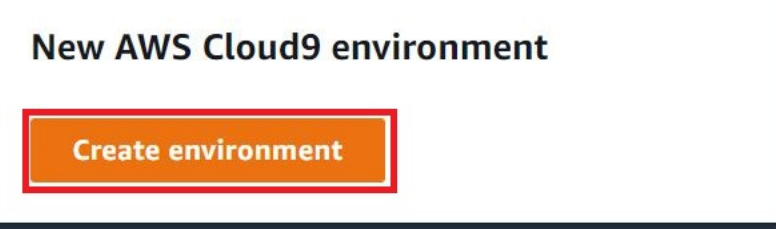

Si ya tiene AWS Cloud9 entornos, el botón se muestra de la siguiente manera.

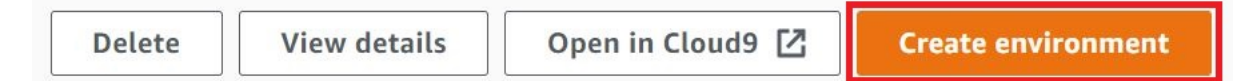

- 4. En la página Create environment (Crear entorno), en Name (Nombre), ingrese un nombre para su entorno.
- 5. Para agregar una descripción del entorno, ingrésela en el campo Description (Descripción).
- 6. En Environment type (Tipo de entorno), elija New EC2 instance (Nueva instancia de EC2) para crear un entorno de Amazon EC2:
	- New EC2 instance (Nueva instancia de EC2): lanza una nueva instancia de Amazon EC2 a la que AWS Cloud9 se puede conectar directamente a través de SSH. Puede utilizar Systems

Manager para interactuar con las nuevas instancias de Amazon EC2. Para obtener más información, consulte [Acceso a instancias de EC2 sin entrada con AWS Systems Manager.](#page-123-0)

- Existing compute (Computación existente): lanza una instancia de Amazon EC2 existente que requiere detalles de inicio de sesión de SSH, para los que la instancia de Amazon EC2 debe tener una regla de grupo de seguridad entrante.
	- Si selecciona la opción Existing compute (Computación existente), se crea automáticamente un rol de servicio. Puede ver el nombre del rol de servicio en una nota en la parte inferior de la pantalla de configuración.

#### **a** Note

El apagado automático no estará disponible para los AWS Cloud9 entornos creados con una instancia de Amazon EC2 que utilice la computación existente.

#### **A** Warning

La creación de una instancia de Amazon EC2 para su entorno podría generar cargos en su Cuenta de AWS para Amazon EC2. No hay costo adicional por el uso de Systems Manager para administrar las conexiones a la instancia de EC2.

7. En Instance type (Tipo de instancia), elija un tipo de instancia con la cantidad de RAM y vCPU que crea que necesita para los tipos de tareas que desea realizar.

#### **A** Warning

Si eliges tipos de instancias con más RAM y vCPU, es posible que se te cobren cargos adicionales por Cuenta de AWS Amazon EC2. Para obtener información sobre qué tipo de instancia es adecuado para su carga de trabajo, consulte la página de [tipos de](https://aws.amazon.com/ec2/instance-types/) [instancia de Amazon EC2.](https://aws.amazon.com/ec2/instance-types/)

8. En Plataforma, elija el tipo de instancia de Amazon EC2 que desee: Amazon Linux 2023, Amazon Linux 2 o Ubuntu 22.04 LTS. AWS Cloud9 crea la instancia y, a continuación, conecta el entorno a ella.

#### **A** Important

Le recomendamos que elija la opción Amazon Linux 2023 para su entorno de EC2. Además de proporcionar un entorno en tiempo de ejecución seguro, estable y de alto rendimiento, la AMI de Amazon Linux 2023 incluye asistencia a largo plazo hasta 2024. Para obtener más información, consulte la [página AL2023.](https://aws.amazon.com/linux/amazon-linux-2023/)

9. Elija un período de tiempo para Timeout (Tiempo de espera). Esta opción determina cuánto tiempo AWS Cloud9 permanece inactivo antes de la hibernación automática. Cuando todas las instancias del navegador web que están conectadas al IDE del entorno estén cerradas, AWS Cloud9 espere el tiempo especificado y, a continuación, cierre la instancia Amazon EC2 del entorno.

#### **A** Warning

Si elige un periodo de tiempo mayor, podría incurrir en cargos adicionales en su Cuenta de AWS.

- 10. En el panel Network settings (Configuración de red), elija cómo se accede a su entorno entre las dos opciones siguientes:
	- AWS Systems Manager (SSM): este método accede al entorno mediante SSM sin abrir los puertos de entrada.
	- Secure Shell (SSH): este método accede al entorno mediante SSH y requiere puertos de entrada abiertos.
- <span id="page-103-0"></span>11. Elija la configuración de VPC para mostrar la Amazon Virtual Private Cloud y la subred de su entorno. AWS Cloud9 utiliza Amazon Virtual Private Cloud (Amazon VPC) para comunicarse con la instancia Amazon EC2 recién creada. En este tutorial, le recomendamos que no cambie la configuración predeterminada preseleccionada. Con la configuración predeterminada, AWS Cloud9 intenta utilizar la VPC predeterminada con su única subred en la misma región que Cuenta de AWS el nuevo entorno. En función de la configuración de Amazon VPC, siga uno de los conjuntos de instrucciones siguientes.

Si no está seguro de qué elegir, le recomendamos que vaya al paso siguiente de este procedimiento.

Si omite la configuración de red (avanzada) y deja la configuración predeterminada preselecc ionada, AWS Cloud9 intentará utilizar la VPC predeterminada con su única subred. AWS Cloud9 elige la subred en función del tipo de instancia que hayas seleccionado. Están en la misma AWS cuenta y AWS región que el nuevo entorno.

#### **A** Important

Si ha seleccionado Existing compute (Computación existente) como tipo de entorno, puede lanzar su instancia en una subred pública o privada.

- Public subnet (Subred pública): asocie una puerta de enlace de Internet a la subred para permitir que el agente de SSM de la instancia se comunique con Systems Manager.
- Private subnet (Subred privada): cree una puerta de enlace NAT para permitir que la instancia se comunique con Internet y otros Servicios de AWS.

Actualmente, no puede usar [credenciales temporales AWS administradas](#page-926-0) para permitir que el entorno EC2 acceda a una AWS entidad y Servicio de AWS en nombre de ella, como un usuario de IAM.

Para obtener más información acerca de la configuración de las subredes, consulte [Configuración de VPC para entornos de desarrollo AWS Cloud9.](#page-800-0)

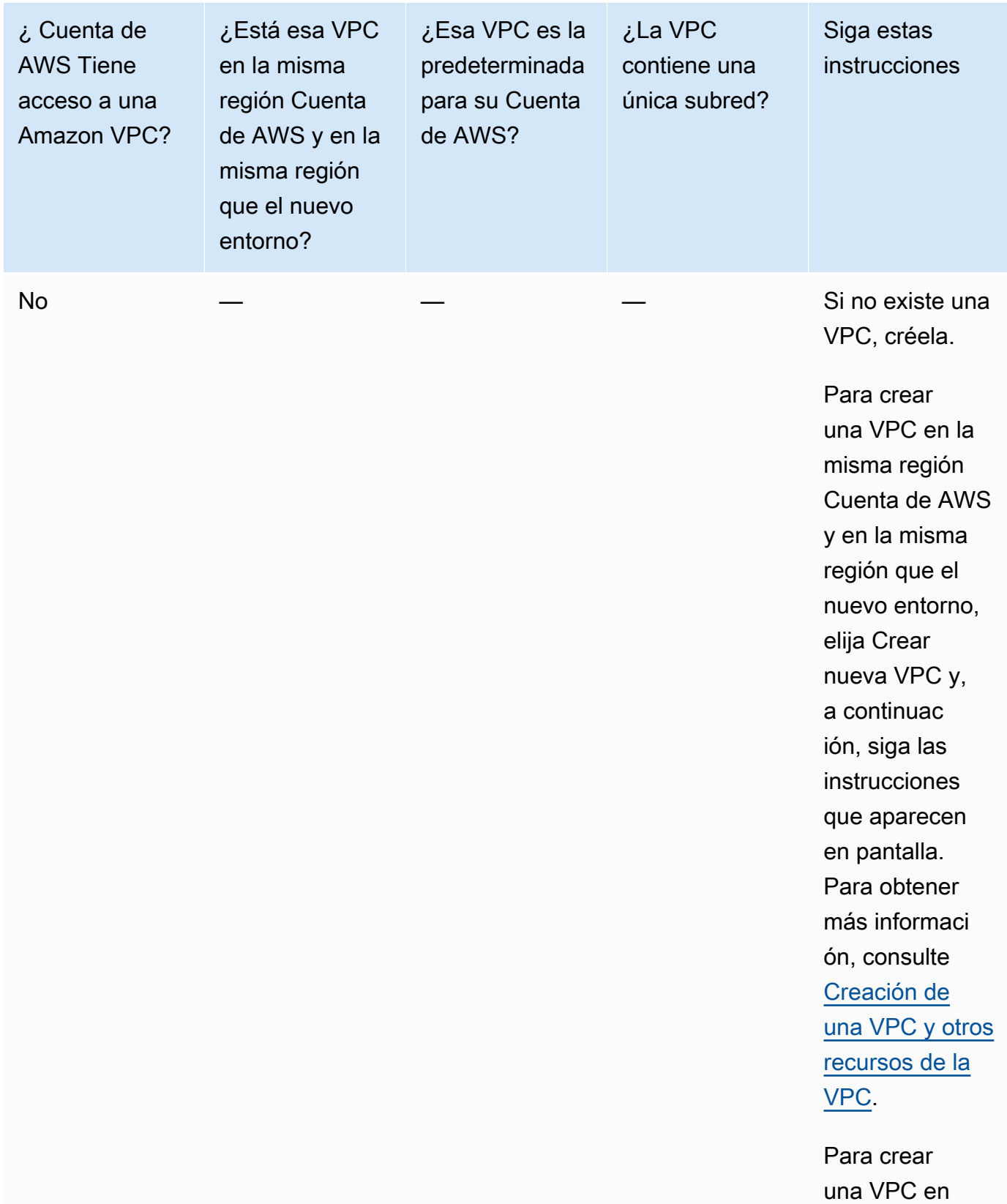

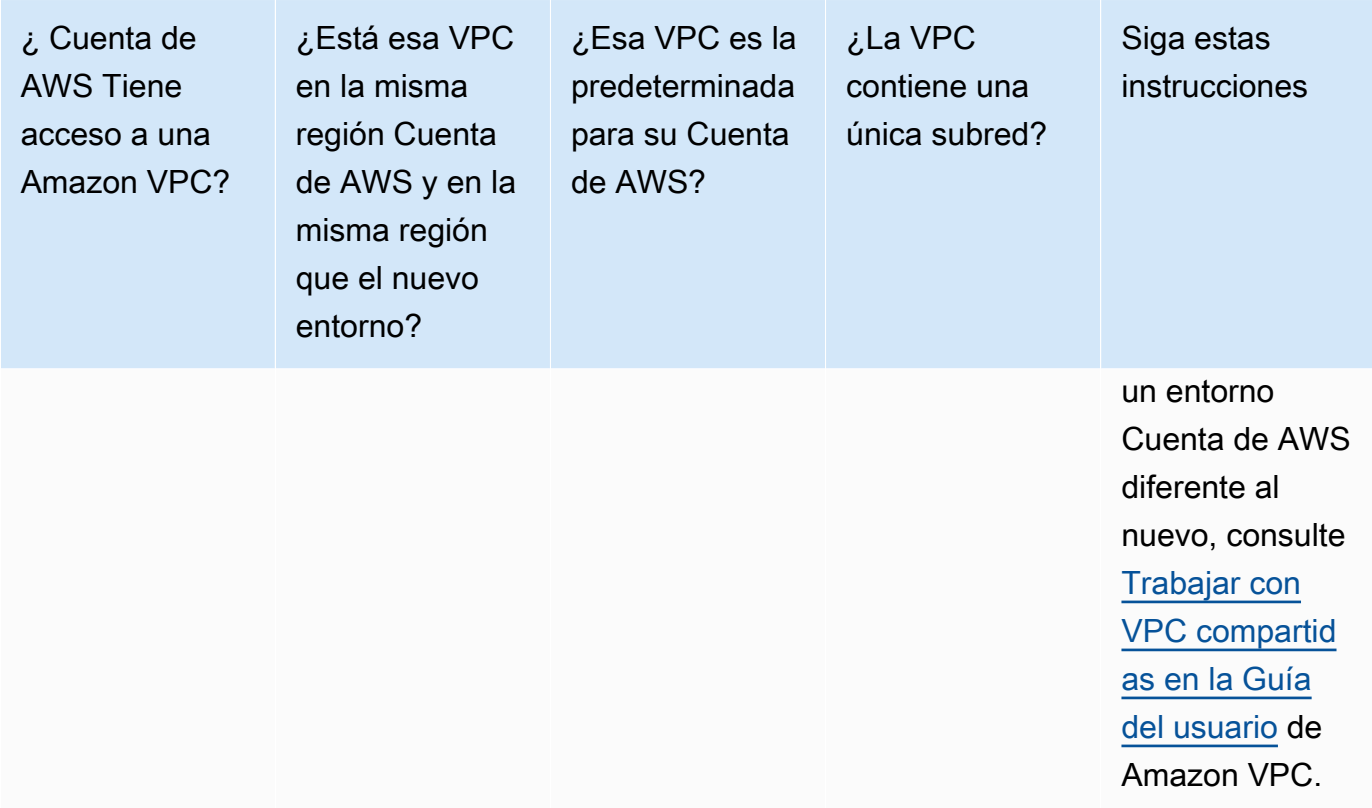

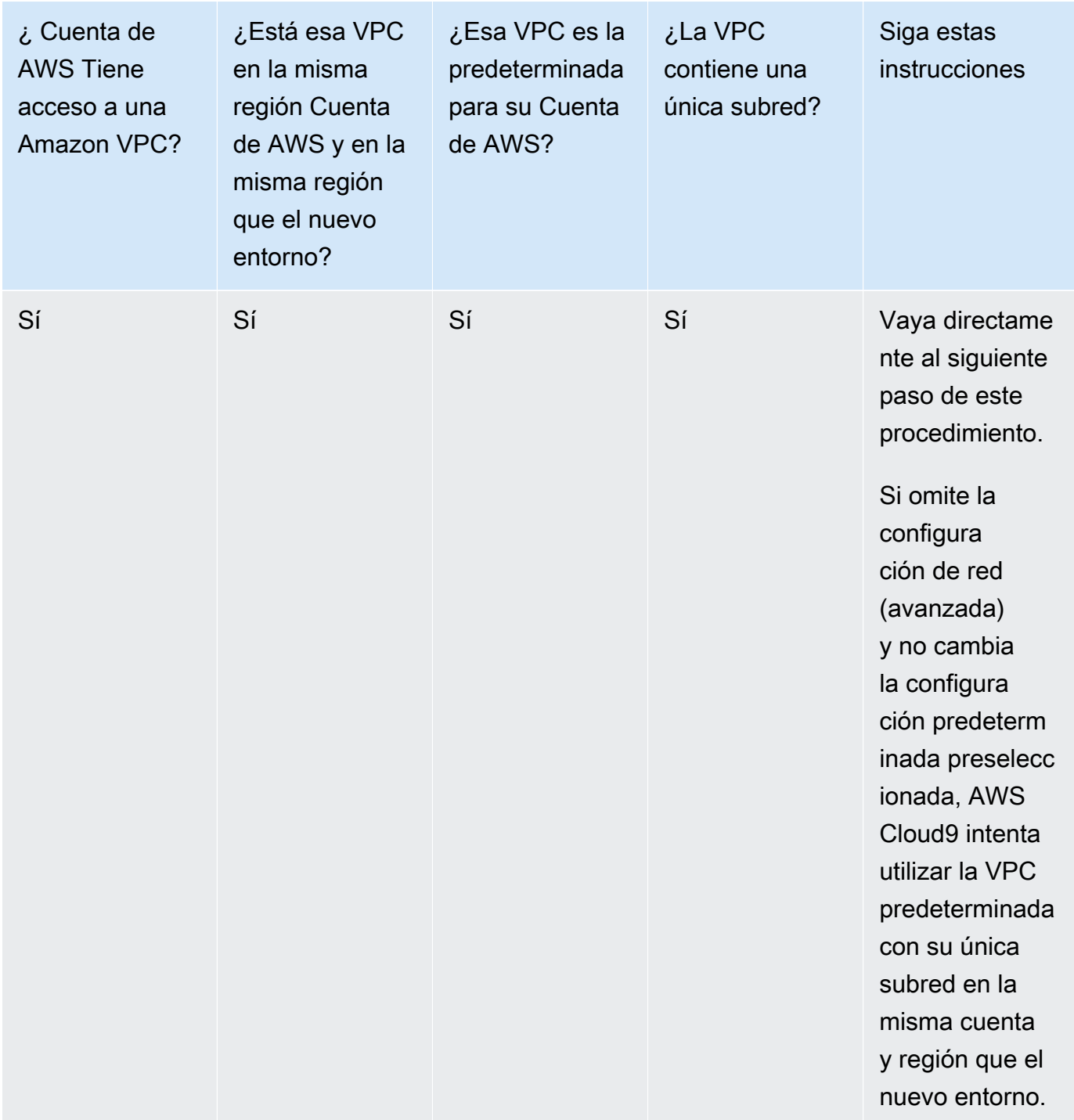
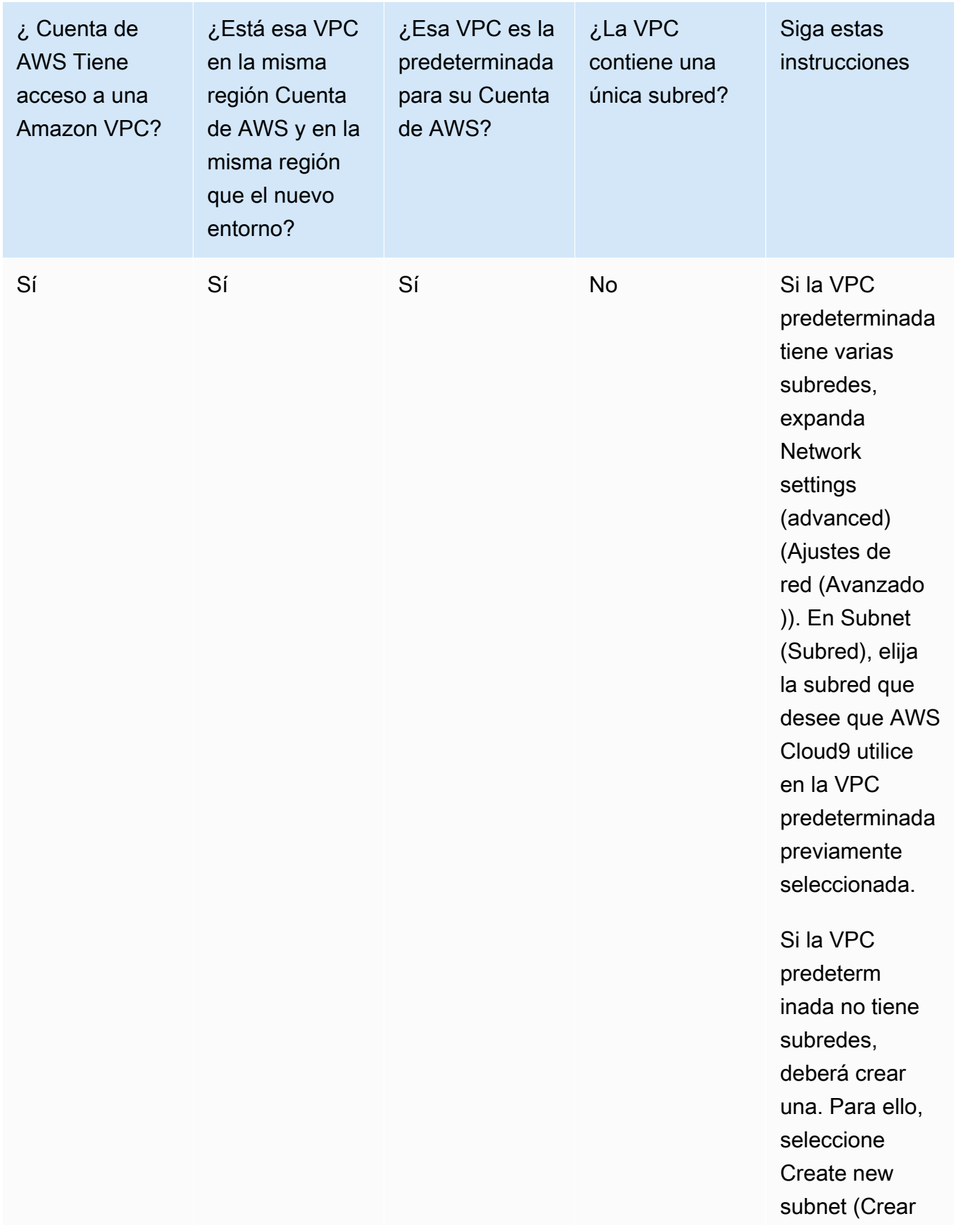

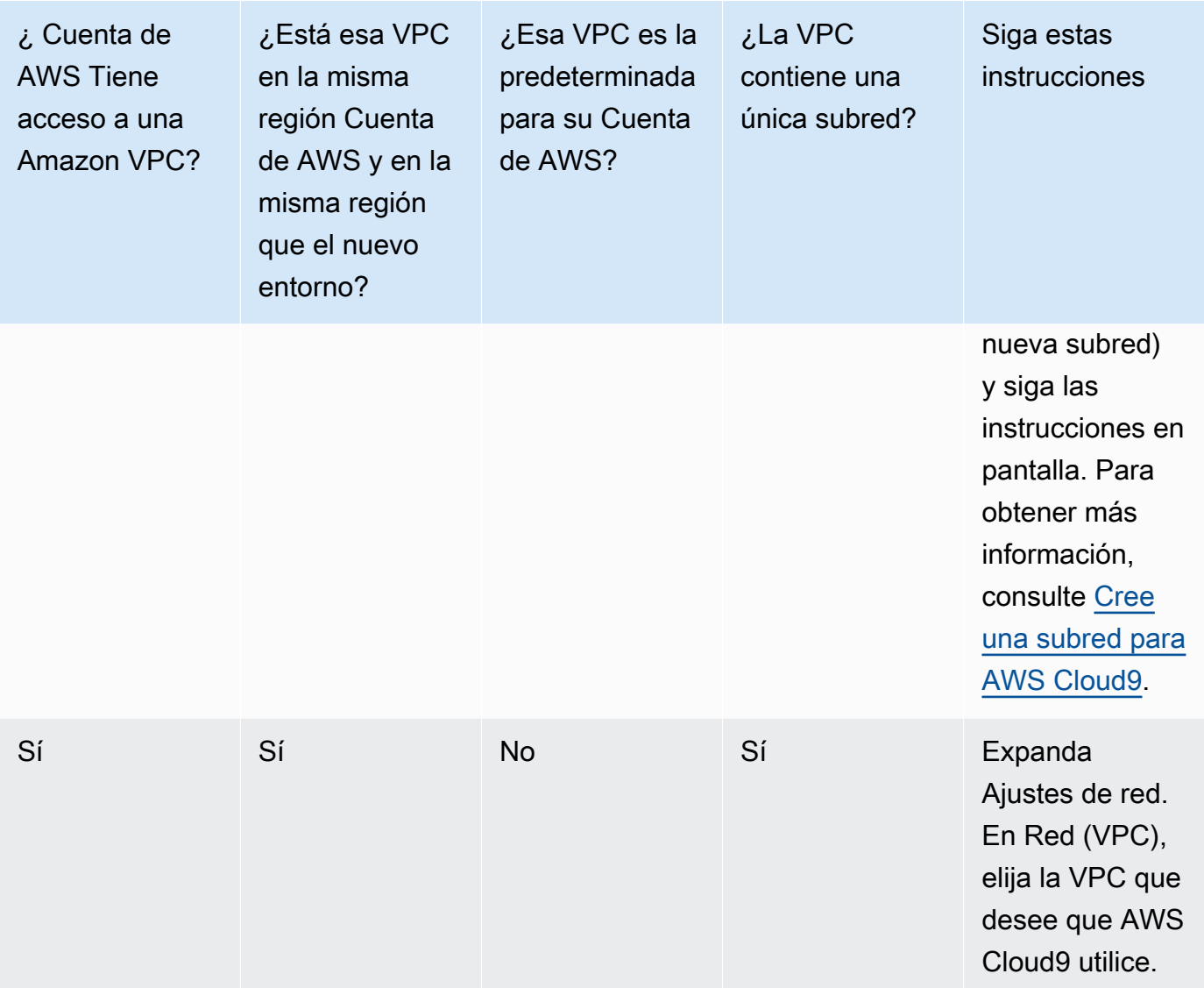

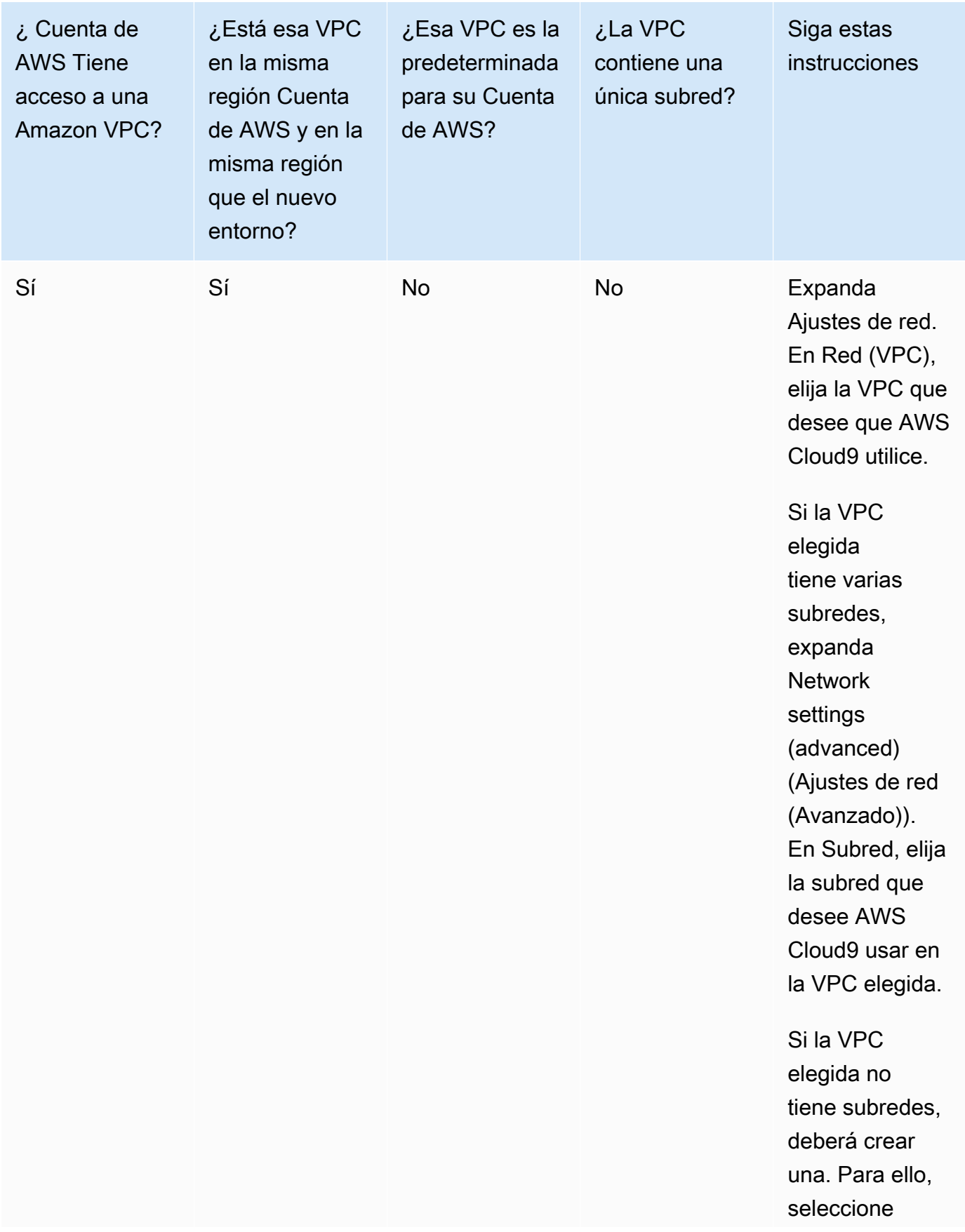

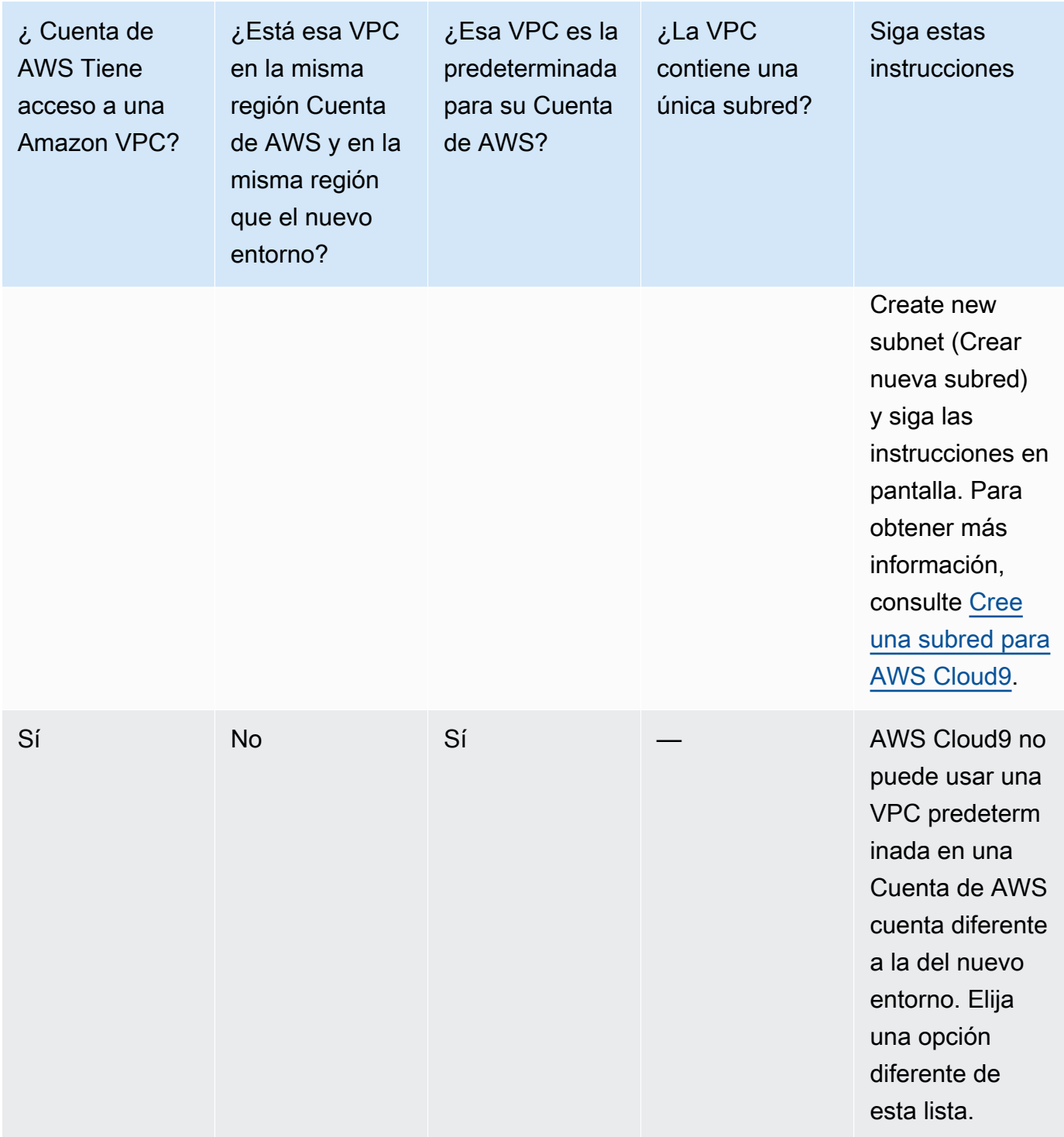

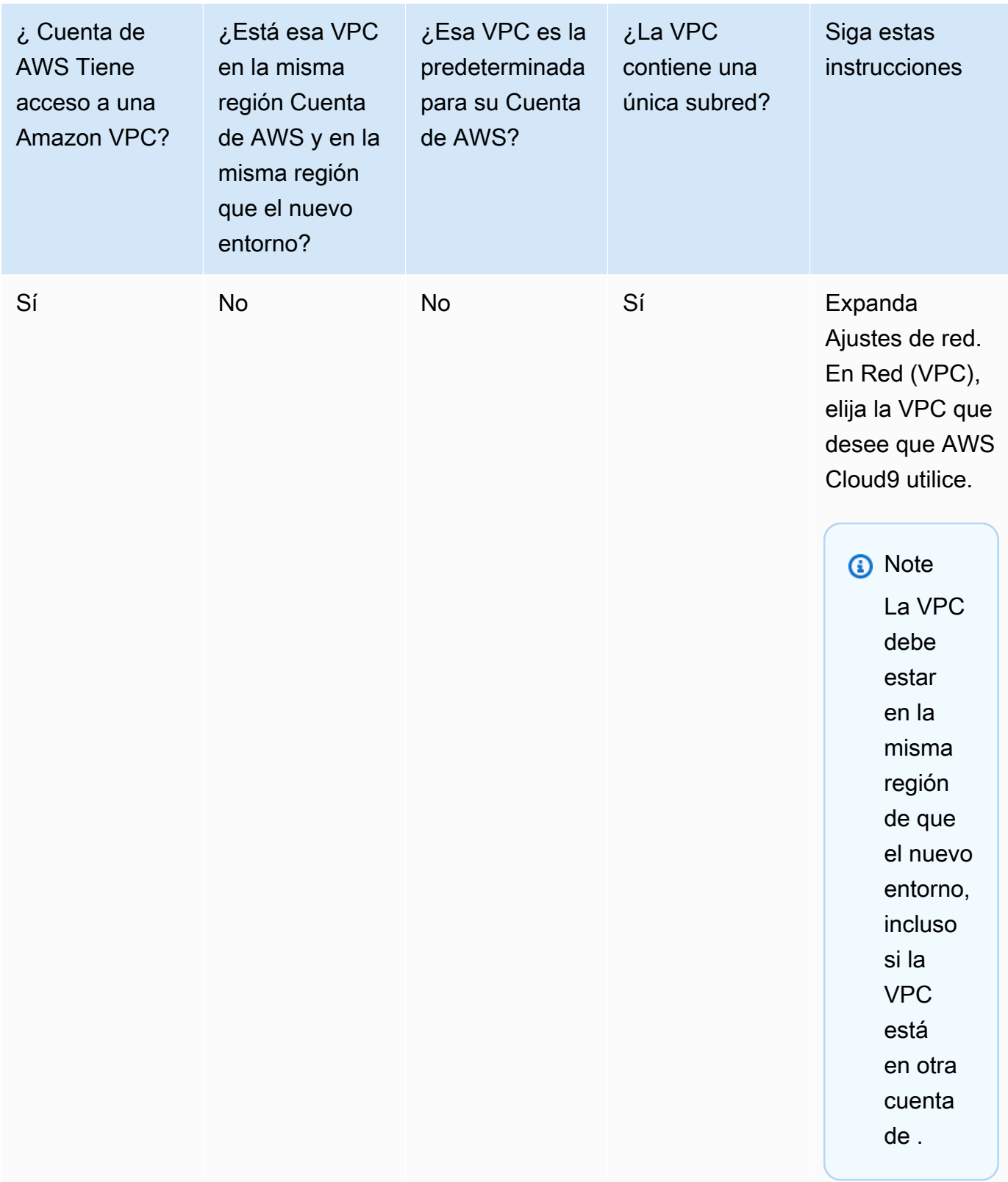

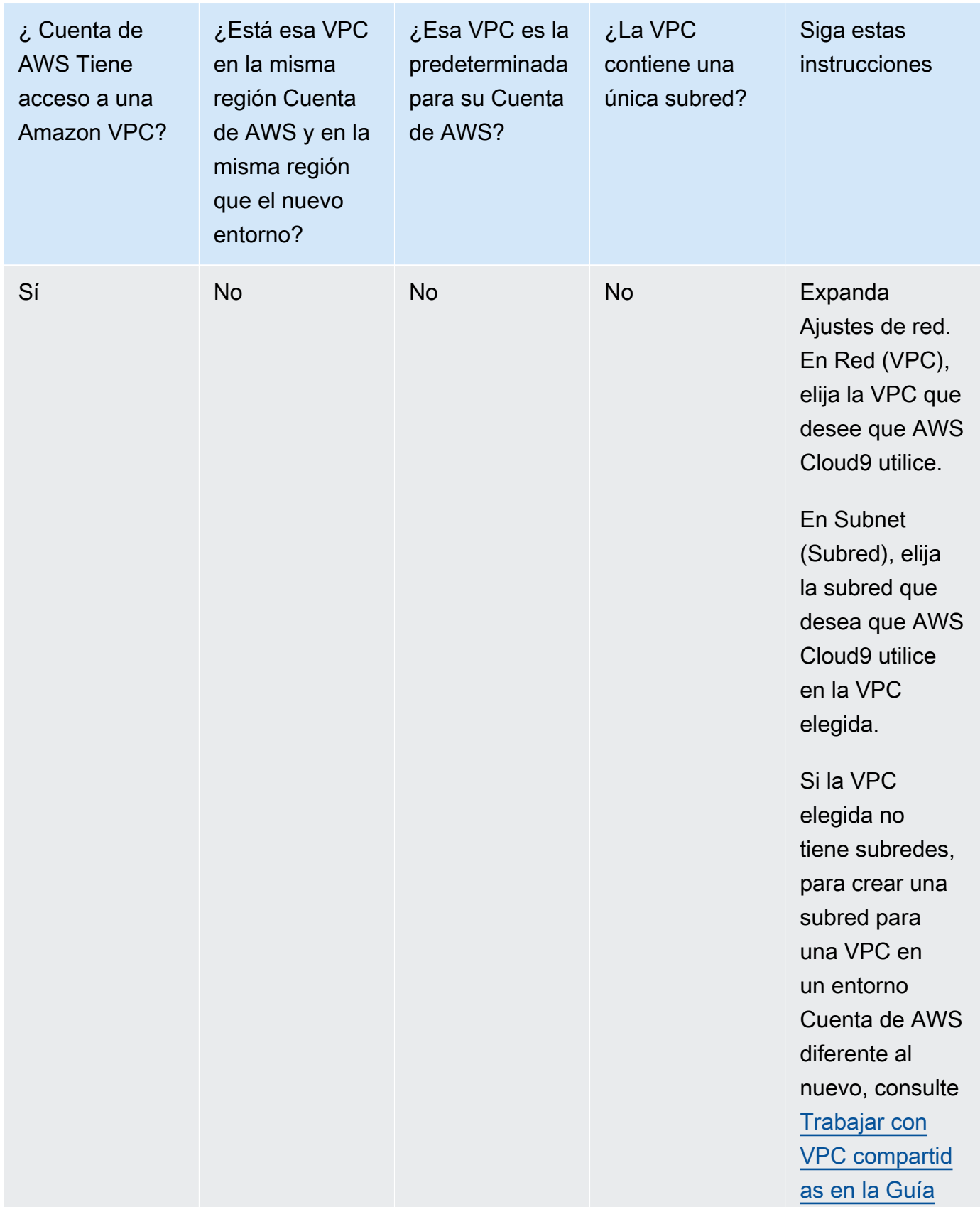

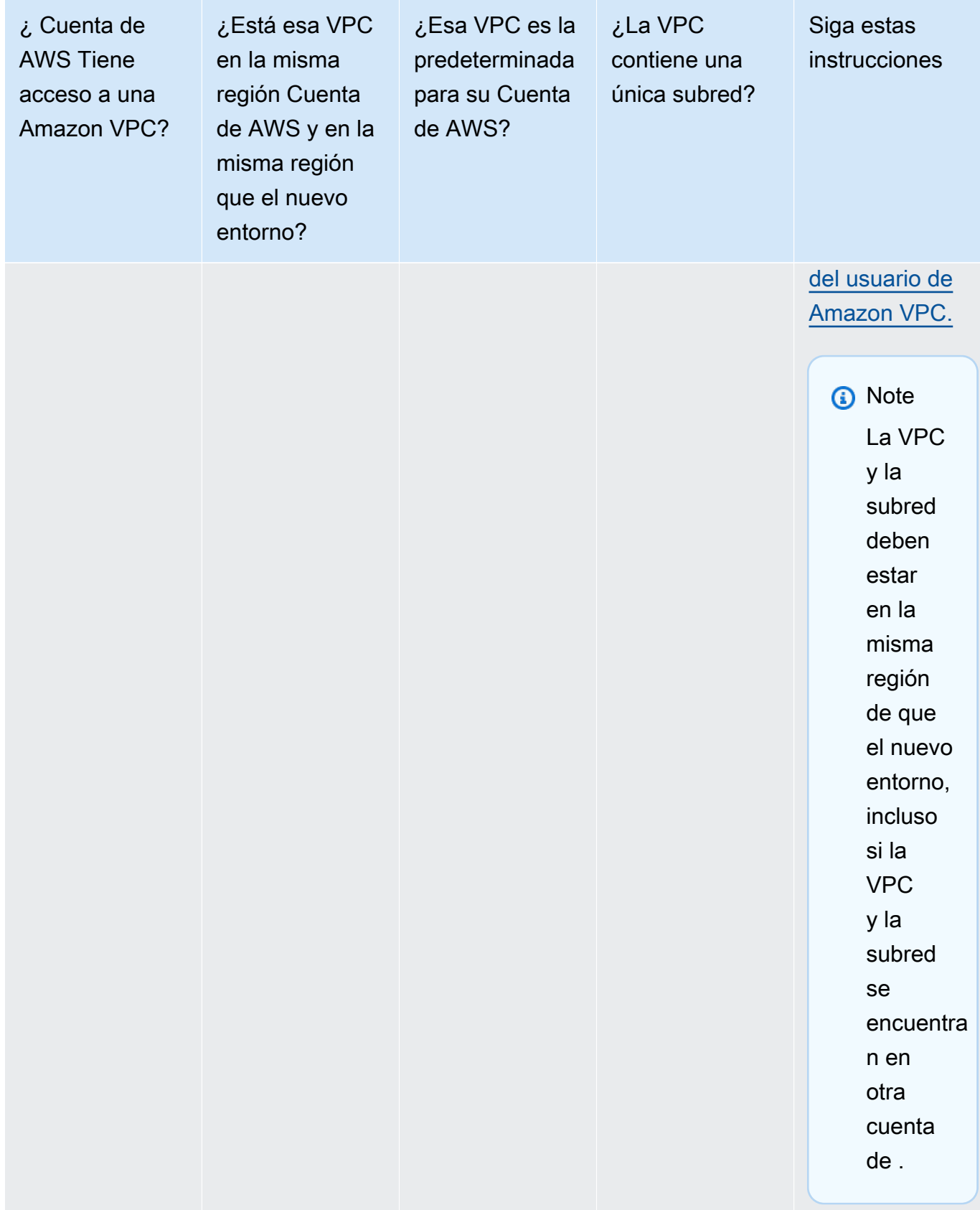

Para obtener más información sobre estas opciones, consulte [Configuración de VPC para](#page-800-0)  [entornos de desarrollo AWS Cloud9](#page-800-0).

12. Agregue hasta 50 etiquetas mediante el suministro de los valores de Key (Clave) y Value (Valor) para cada etiqueta. Para ello, seleccione Add new tag (Agregar nueva etiqueta). Las etiquetas se adjuntan al AWS Cloud9 entorno como etiquetas de recursos y se propagan a los siguientes recursos subyacentes: la AWS CloudFormation pila, la instancia de Amazon EC2 y los grupos de seguridad de Amazon EC2. Para obtener más información sobre las etiquetas, consulte [Control](https://docs.aws.amazon.com/IAM/latest/UserGuide/access_tags.html)  [del acceso mediante etiquetas de AWS recursos](https://docs.aws.amazon.com/IAM/latest/UserGuide/access_tags.html) en la Guía del [usuario de IAM e i](https://docs.aws.amazon.com/IAM/latest/UserGuide/)[nformación](#page-860-0)  [avanzad](#page-860-0)[a en esta guía](https://docs.aws.amazon.com/IAM/latest/UserGuide/).

#### **A** Warning

Si actualiza estas etiquetas después de crearlas, los cambios no se propagan a los recursos subyacentes. Para obtener más información, consulte [Propagación de](#page-861-0) [actualizaciones de etiquetas a los recursos subyacentes](#page-861-0) en la información avanzada acerca de las [etiquetas](#page-860-0).

13. Elija Create (Crear) para crear su entorno y, a continuación, se le redirigirá a la página de inicio. Si la cuenta se creó correctamente, aparecerá una barra flash verde en la parte superior de la AWS Cloud9 consola. Puede seleccionar el nuevo entorno y elegir Open in Cloud9 (Abrir en Cloud9) para lanzar el IDE.

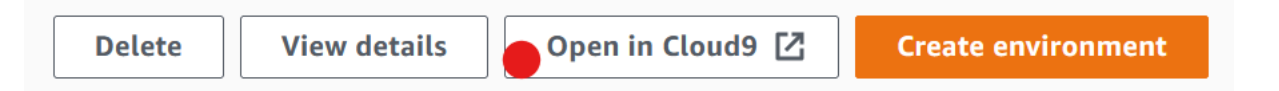

Si la cuenta no se crea, aparece una barra flash roja en la parte superior de la AWS Cloud9 consola. Es posible que no se pueda crear la cuenta debido a un problema con el navegador web, los permisos de acceso de AWS , la instancia o la red asociada. Encontrará información sobre posibles soluciones en la [sección Solución de problemas de AWS Cloud9.](#page-947-0)

#### **a** Note

AWS Cloud9 es compatible con IMDSv1 e IMDSv2. Recomendamos adoptar IMDSv2, ya que proporciona un nivel de seguridad mejorado en comparación con IMDSv1. Para obtener más información sobre las ventajas de IMDSv2, consulte el [blog de seguridad de](https://aws.amazon.com/blogs/security/defense-in-depth-open-firewalls-reverse-proxies-ssrf-vulnerabilities-ec2-instance-metadata-service/)  [AWS](https://aws.amazon.com/blogs/security/defense-in-depth-open-firewalls-reverse-proxies-ssrf-vulnerabilities-ec2-instance-metadata-service/). Para obtener información sobre cómo realizar la transición de IMDSv1 a IMDSv2,

consulte [Transición al uso del servicio de metadatos de instancias versión 2](https://docs.aws.amazon.com/AWSEC2/latest/UserGuide/instance-metadata-transition-to-version-2.html) en la Guía del usuario de Amazon EC2 para instancias de Linux.

## **a** Note

Si su entorno utiliza un proxy para acceder a Internet, debe proporcionar los detalles del proxy para AWS Cloud9 que pueda instalar las dependencias. Para obtener más información, consulte [Fallo al instalar dependencias](#page-943-0).

### Creación de un entorno con código

Para usar el código para crear un entorno EC2 AWS Cloud9, ejecute la operación de AWS Cloud9 creación de un entorno EC2 de la siguiente manera.

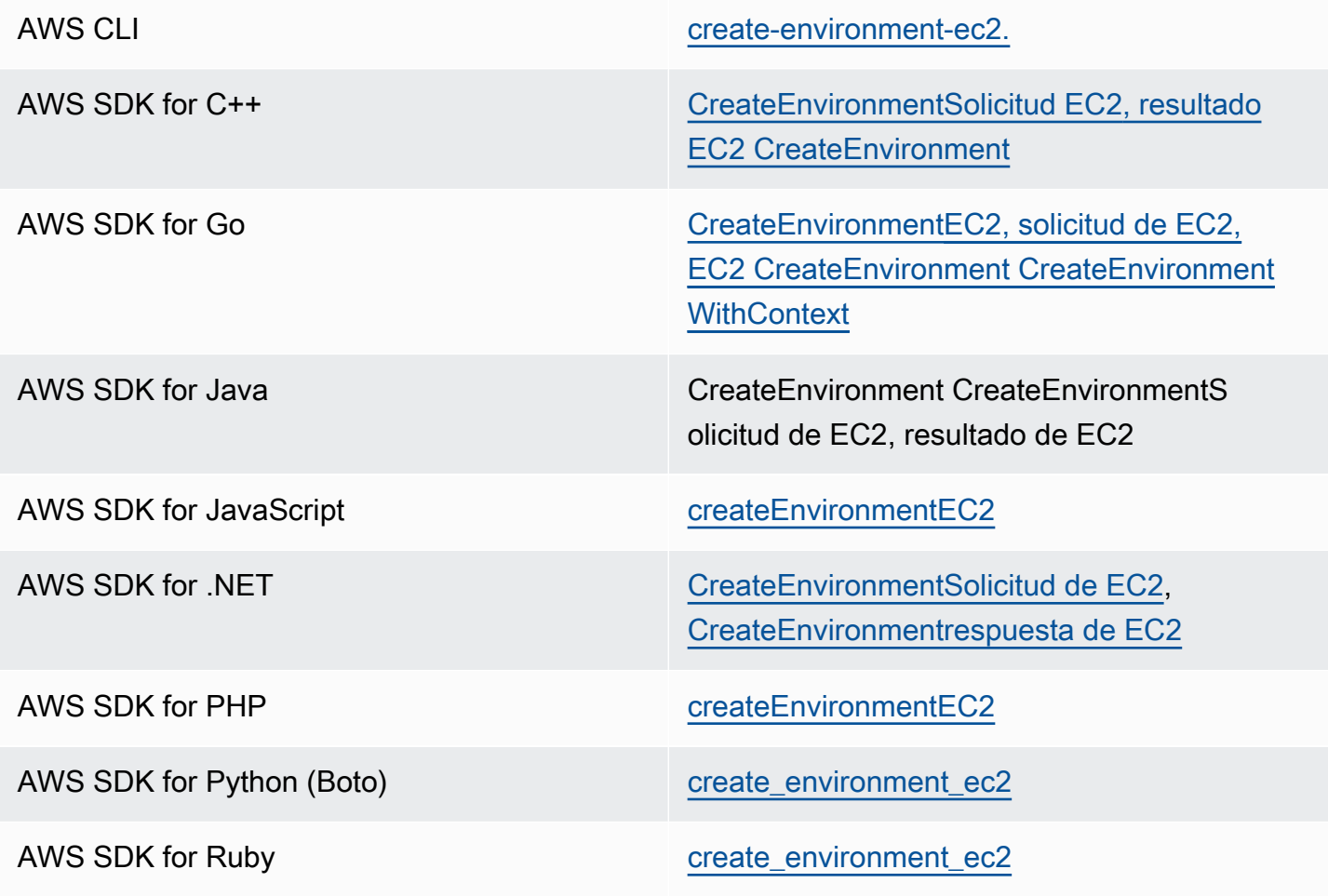

#### AWS Tools for Windows PowerShell [New-C9EnvironmentEC2](https://docs.aws.amazon.com/powershell/latest/reference/items/New-C9EnvironmentEC2.html)

AWS Cloud9 API [CreateEnvironmentEC2](https://docs.aws.amazon.com/cloud9/latest/APIReference/API_CreateEnvironmentEC2.html)

#### **a** Note

Si su entorno utiliza un proxy para acceder a Internet, debe proporcionar los detalles del proxy para AWS Cloud9 que pueda instalar las dependencias. Para obtener más información, consulte [Fallo al instalar dependencias.](#page-943-0)

# Creación de un entorno de SSH

Puede crear un entorno de desarrollo AWS Cloud9 SSH con la AWS Cloud9 consola. No puede crear un entorno de SSH con la CLI.

### Requisitos previos

- Asegúrese de completar los pasos de [Configuración de AWS Cloud9](#page-28-0) en primer lugar. De esa forma, puede iniciar sesión en la consola de AWS Cloud9 y crear entornos.
- Identifique una instancia de computación en la nube existente (por ejemplo, una instancia de Amazon EC2 en la suya Cuenta de AWS) o su propio servidor que desee conectar AWS Cloud9 al entorno.
- Asegúrese de que la instancia existente o su propio servidor cumpla todos los [Requisitos del host](#page-825-0)  [SSH.](#page-825-0) Esto incluye tener versiones específicas de Python, Node.js y otros componentes instaladas, configurar permisos específicos en el directorio desde el que desea que se inicie AWS Cloud9 después del inicio de sesión y configurar cualquier instancia de Amazon Virtual Private Cloud asociada.

## Crear el entorno de SSH

- 1. Asegúrese de que ha completado los requisitos anteriores.
- 2. Si todavía no se ha conectado a su instancia existente o a su propio servidor, conéctese con un cliente SSH. De este modo, podrá agregar el valor de clave pública SSH necesario a la instancia o al servidor. Esto se describe más adelante en este procedimiento.

#### **a** Note

Para conectarse a una instancia de Nube de AWS procesamiento existente, consulte uno o varios de los siguientes recursos:

- Para Amazon EC2, consulte [Conectarse a su instancia de Linux](https://docs.aws.amazon.com/AWSEC2/latest/UserGuide/AccessingInstances.html) en la Guía del usuario de Amazon EC2.
- Para Amazon Lightsail, consulte [Connect to your Linux/Unix-based Lightsail instance](https://lightsail.aws.amazon.com/ls/docs/how-to/article/lightsail-how-to-connect-to-your-instance-virtual-private-server) en la documentación de Amazon Lightsail.
- Para ello AWS Elastic Beanstalk, consulte Cómo [enumerar las instancias de servidor y](https://docs.aws.amazon.com/elasticbeanstalk/latest/dg/using-features.ec2connect.html) [conectarse a ellas](https://docs.aws.amazon.com/elasticbeanstalk/latest/dg/using-features.ec2connect.html) en la guía para AWS Elastic Beanstalk desarrolladores.
- Para AWS OpsWorks ello, consulte [Uso de SSH para iniciar sesión en una instancia](https://docs.aws.amazon.com/opsworks/latest/userguide/workinginstances-ssh.html)  [de Linux](https://docs.aws.amazon.com/opsworks/latest/userguide/workinginstances-ssh.html) en la Guía del AWS OpsWorks usuario.
- Para otros Servicios de AWS, consulte la documentación de ese servicio específico.

Para conectarse a su propio servidor, utilice SSH. SSH ya está instalado en los sistemas operativos macOS y Linux. Para conectarse a su servidor mediante SSH en Windows, debe instalar [PuTTY](https://www.putty.org/).

- 3. Inicie sesión en la AWS Cloud9 consola, en<https://console.aws.amazon.com/cloud9/>.
- 4. Tras iniciar sesión en la AWS Cloud9 consola, en la barra de navegación superior, elige una en la Región de AWS que crear el entorno. Para ver una lista de los disponibles Regiones de AWS, consulta [AWS Cloud9l](https://docs.aws.amazon.com/general/latest/gr/rande.html#cloud9_region)a Referencia general de AWS.

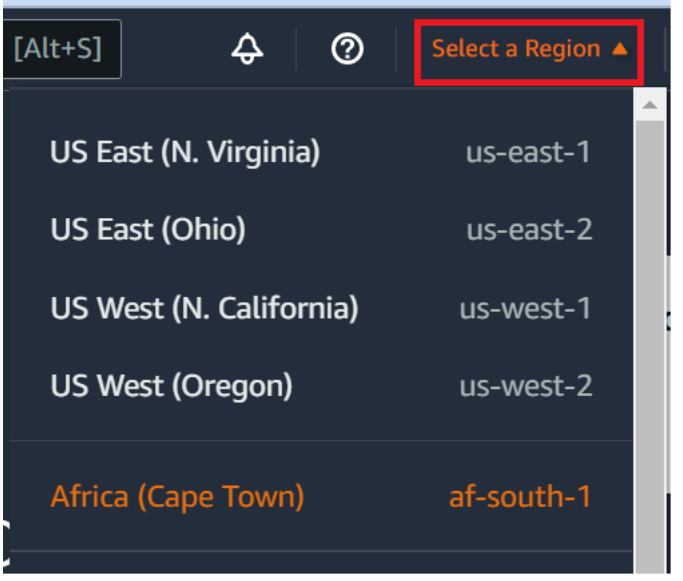

5. Si es la primera vez que crea un entorno de desarrollo, se muestra una página de bienvenida. En el panel Nuevo AWS Cloud9 entorno, selecciona Crear entorno.

Si ya ha creado entornos de desarrollo anteriormente, también puede expandir el panel de la izquierda de la pantalla. Elija Your environments (Sus entornos) y, a continuación, Create environment (Crear entorno).

En la página de bienvenida:

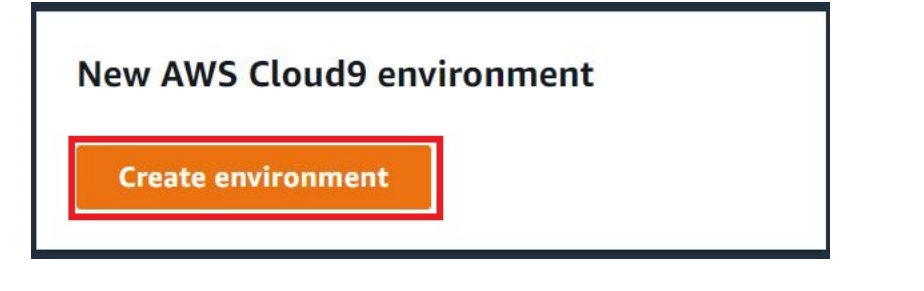

O bien, en la página Your environments (Sus entornos):

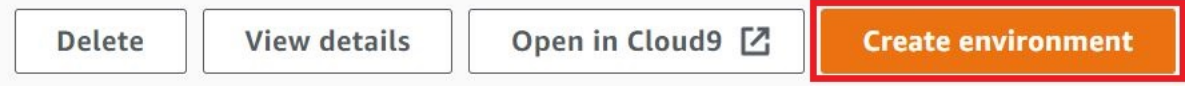

- 6. En la página Create environment (Crear entorno), ingrese un nombre para su entorno.
- 7. En Description (Descripción), ingrese una nota acerca de su entorno. Para este tutorial, utilice This environment is for the AWS Cloud9 tutorial.
- 8. En Environment type (Tipo de entorno), elija Existing Compute (Computación existente) en las opciones siguientes:
- Nueva instancia EC2: lanza una instancia de Amazon EC2 a la AWS Cloud9 que se puede conectar directamente a través de SSH o SSM.
- Computación existente: lanza una instancia Amazon EC2 existente que requiere los detalles de inicio de sesión de SSH y el puerto 22 para estar abierta. AWS Cloud9 se conecta a la instancia a través de. [AWS Systems Manager](https://docs.aws.amazon.com/systems-manager/latest/userguide/session-manager.html)
	- Si selecciona la opción Existing compute (Computación existente), se crea automáticamente un rol de servicio. Puede ver el nombre del rol de servicio en la sección Función de servicio y perfil de instancias para el acceso a Systems Manager más abajo en la interfaz. Para obtener más información, consulte [Acceso a instancias de EC2 sin entrada con AWS](#page-123-0)  [Systems Manager.](#page-123-0)

#### **A** Warning

La creación de una instancia EC2 para su entorno podría implicar posibles cargos Cuenta de AWS para Amazon EC2. No hay costo adicional por el uso de Systems Manager para administrar las conexiones a la instancia de EC2.

#### **A** Warning

AWS Cloud9 utiliza una clave pública SSH para conectarse de forma segura a su servidor. Para establecer la conexión segura, agregue nuestra clave pública a su archivo ~/.ssh/authorized\_keys y facilite sus credenciales de acceso en los pasos siguientes. Elija Copy key to clipboard (Copiar clave en el portapapeles) para copiar la clave SSH o View public SSH key (Ver clave SSH pública) para mostrarla.

9. En el panel Existing compute (Computación existente), en User (Usuario), ingrese el nombre de usuario que utilizó para conectarse a la instancia o al servidor anteriormente en este procedimiento. Por ejemplo, en el caso de una instancia de computación en la Nube de AWS , podría ser ec2-user, ubuntu o root.

## **a** Note

Recomendamos que el nombre de inicio de sesión esté asociado a los permisos de administrador o a un usuario administrador en la instancia o el servidor. Más concretamente, recomendamos que este nombre de usuario sea el propietario de la instalación de Node.js en la instancia o el servidor. Para verificarlo, ejecute el comando **ls -l \$(which node)** desde el terminal de la instancia o el servidor (o **ls -l \$(nvm which node)** si utiliza nvm). Este comando muestra el nombre del propietario de la instalación de Node.js. También muestra los permisos de la instalación, el nombre del grupo y la ubicación.

- 10. En Host, ingrese la dirección IP pública (preferida) o el nombre de host de la instancia o el servidor.
- 11. En Puerto, introduce el puerto que quieres usar AWS Cloud9 para intentar conectarte a la instancia o al servidor. También puede mantener el puerto predeterminado.
- 12. Elija Additional details optional (Detalles adicionales [opcional]) para mostrar la ruta de entorno, la ruta al binario de node.js y la información del host de salto de SSH.
- 13. En Ruta del entorno, introduce la ruta al directorio de la instancia o el servidor desde el que AWS Cloud9 quieres empezar. Lo identificó anteriormente en los requisitos previos de este procedimiento. Si deja este campo en blanco, AWS Cloud9 utiliza el directorio que su instancia o servidor utiliza normalmente para comenzar después de iniciar sesión. Normalmente, es un directorio raíz o predeterminado.
- 14. En Path to Node.js binary path (Ruta al binario de Node.js), ingrese la información de la ruta para especificar la ruta al binario de Node.js en la instancia o el servidor. Para obtener la ruta, puede ejecutar el comando **which node** (o **nvm which node** si está utilizando nvm) en su instancia o servidor. Por ejemplo, la ruta puede ser /usr/bin/node. Si deja este campo en blanco, AWS Cloud9 intenta adivinar dónde se encuentra el archivo binario Node.js cuando intenta conectarse.
- 15. En SSH jump host (Host de salto de SSH), ingrese información sobre el host de salto que utiliza la instancia o el servidor. Utilice el formato USER\_NAME@HOSTNAME:PORT\_NUMBER (por ejemplo, ec2-user@ip-192-0-2-0:22).

El host de salto debe cumplir los siguientes requisitos:

• Debe ser accesible a través de la red de internet pública utilizando SSH.

- Debe permitir el acceso de entrada desde cualquier dirección IP a través del puerto especificado.
- El valor de clave pública de SSH que se ha copiado en el archivo  $\sim$ /. ssh/ authorized\_keys que se encuentra en el servidor o instancia existente también se debe copiar en el archivo ~/.ssh/authorized\_keys que se encuentra en el host de salto.
- Netcat debe estar instalado.
- 16. Añada hasta 50 etiquetas suministrando los valores de Key (Clave) y Value (Valor) para cada etiqueta. Para ello, seleccione Add new tag (Agregar nueva etiqueta). Las etiquetas se adjuntan al AWS Cloud9 entorno como etiquetas de recursos y se propagan a los siguientes recursos subyacentes: la AWS CloudFormation pila, la instancia de Amazon EC2 y los grupos de seguridad de Amazon EC2. Para obtener más información sobre las etiquetas, consulte [Control](https://docs.aws.amazon.com/IAM/latest/UserGuide/access_tags.html)  [del acceso mediante etiquetas de AWS recursos](https://docs.aws.amazon.com/IAM/latest/UserGuide/access_tags.html) en la [Guía del usuario de IAM](https://docs.aws.amazon.com/IAM/latest/UserGuide/) y la [información](#page-860-0)  [avanzada](#page-860-0) sobre las etiquetas en esta guía.

**A** Warning

Si actualiza estas etiquetas después de crearlas, los cambios no se propagan a los recursos subyacentes. Para obtener más información, consulte [Propagación de](#page-861-0) [actualizaciones de etiquetas a los recursos subyacentes](#page-861-0) en la información avanzada acerca de las [etiquetas](#page-860-0).

17. Elija Create (Crear) para crear su entorno y se le redirigirá a la página de inicio. Cuando la cuenta se haya creado correctamente, aparecerá una barra flash verde en la parte superior de la AWS Cloud9 consola. Puede seleccionar el nuevo entorno y elegir Open in Cloud9 (Abrir en Cloud9) para lanzar el IDE.

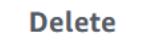

**View details** 

Open in Cloud9 [Z]

**Create environment** 

Si se produce un error al crear la cuenta, aparecerá una barra parpadeante roja en la parte superior de la consola de AWS Cloud9 . Es posible que la cuenta no se pueda crear debido a un problema con el navegador web, los permisos de AWS acceso, la instancia o la red asociada. Puede encontrar información sobre posibles soluciones a los problemas que pueden provocar el error de la cuenta en la [sección Solución de problemas de AWS Cloud9](#page-947-0).

### **a** Note

Si su entorno utiliza un proxy para acceder a Internet, debe proporcionar los detalles del proxy para AWS Cloud9 que pueda instalar las dependencias. Para obtener más información, consulte [Fallo al instalar dependencias.](#page-943-0)

# <span id="page-123-0"></span>Acceso a instancias de EC2 sin entrada con AWS Systems Manager

Una "instancia de EC2 sin entrada" creada para un entorno EC2 permite que AWS Cloud9 se conecte a su instancia de Amazon EC2 sin necesidad de abrir ningún puerto entrante en esa instancia. Puede seleccionar la opción sin entrada al crear un entorno de EC2 mediante la [consola,](#page-100-0) la [interfaz de la línea de comandos](#page-86-0), o una [pila de AWS CloudFormation.](#page-131-0)

#### **A** Important

<span id="page-123-1"></span>No hay cargos adicionales por usar el Administrador de sesiones de Systems Manager para administrar las conexiones a la instancia de EC2.

Al seleccionar un tipo de entorno en la página Create environment (Crear entorno) de la consola, puede elegir una nueva instancia de EC2 que requiera conectividad entrante o una nueva instancia de EC2 sin entrada que no requiera lo siguiente:

- [New EC2 instance](#page-100-0) (Nueva instancia de EC2): con esta configuración, el grupo de seguridad de la instancia tiene una regla para permitir el tráfico de red entrante. El tráfico de red entrante está restringido a las [direcciones IP aprobadas para las conexiones de AWS Cloud9.](#page-831-0) Un puerto entrante abierto permite que AWS Cloud9 se conecte a través de SSH a su instancia. Si utiliza AWS Systems Manager Session Manager, puede acceder a su instancia de Amazon EC2 a través de SSM sin abrir los puertos entrantes (sin entrada). Este método solo es aplicable a las nuevas instancias de Amazon EC2. Para obtener más información, consulte [Beneficios de utilizar Systems](#page-124-0) [Manager para entornos de EC2](#page-124-0).
- [Existing compute](#page-100-0) (Computación existente): con esta configuración, se accede a una instancia de Amazon EC2 existente que requiere detalles de inicio de sesión de SSH, para los que la instancia debe tener una regla de grupo de seguridad entrante. Si utiliza esta opción, se crea un rol de

servicio automáticamente. Puede ver el nombre del rol de servicio en una nota en la parte inferior de la pantalla de configuración.

Si se crea un entorno mediante [AWS CLI](#page-86-0), puede configurar una instancia de EC2 sin entrada estableciendo la opción --connection-type CONNECT\_SSM al llamar al comando createenvironment-ec2. Para obtener más información acerca de la creación de la función de servicio y del perfil de instancias necesarios, consulte [Administrar perfiles de instancias para Systems Manager](#page-128-0)  [con AWS CLI.](#page-128-0)

Después de completar la creación de un entorno que utiliza una instancia de EC2 sin entrada, confirme lo siguiente:

- Systems Manager Session Manager tiene permisos para realizar acciones en la instancia de EC2 en su nombre. Para obtener más información, consulte [Administración de permisos de Systems](#page-126-0)  [Manager](#page-126-0).
- Los usuarios de AWS Cloud9 pueden acceder a la instancia administrada por Session Manager. Para obtener más información, consulte [Proporcionar a los usuarios acceso a las instancias](#page-129-0)  [administradas por el Administrador de sesiones.](#page-129-0)

# <span id="page-124-0"></span>Beneficios de utilizar Systems Manager para entornos de EC2

Permitir que el [Administrador de sesiones](https://docs.aws.amazon.com/systems-manager/latest/userguide/session-manager.html) controle la conexión segura entre AWS Cloud9 y su instancia de EC2 ofrece dos beneficios clave:

- No es necesario abrir puertos entrantes para la instancia
- Opción para lanzar la instancia en una subred pública o privada

#### No open inbound ports

Las conexiones seguras entre AWS Cloud9 y su instancia de EC2 las gestiona el [Administrador](https://docs.aws.amazon.com/systems-manager/latest/userguide/session-manager.html)  [de sesiones](https://docs.aws.amazon.com/systems-manager/latest/userguide/session-manager.html). El Administrador de sesiones es una capacidad completamente administrada de Systems Manager que permite que AWS Cloud9 se conecte a su instancia de EC2 sin necesidad de abrir puertos entrantes.

#### **A** Important

La opción de utilizar Systems Manager para las conexiones sin entrada solo está disponible actualmente cuando se crean nuevos entornos de EC2.

Con el inicio de una sesión del Administrador de sesiones, se realiza una conexión con la instancia de destino. Con la conexión establecida, el entorno ahora puede interactuar con la instancia a través del servicio de Systems Manager. El servicio de Systems Manager se comunica con la instancia a través de Systems Manager Agent [\(SSM Agent\)](https://docs.aws.amazon.com/systems-manager/latest/userguide/ssm-agent.html).

SSM Agent se instala, de forma predeterminada, en todas las instancias utilizadas por los entornos de EC2.

Private/public subnets

Al seleccionar una subred para su instancia en la sección Network settings (advanced) Configuración de red (avanzada), puede seleccionar una subred privada o pública si se accede a la instancia de su entorno a través de Systems Manager.

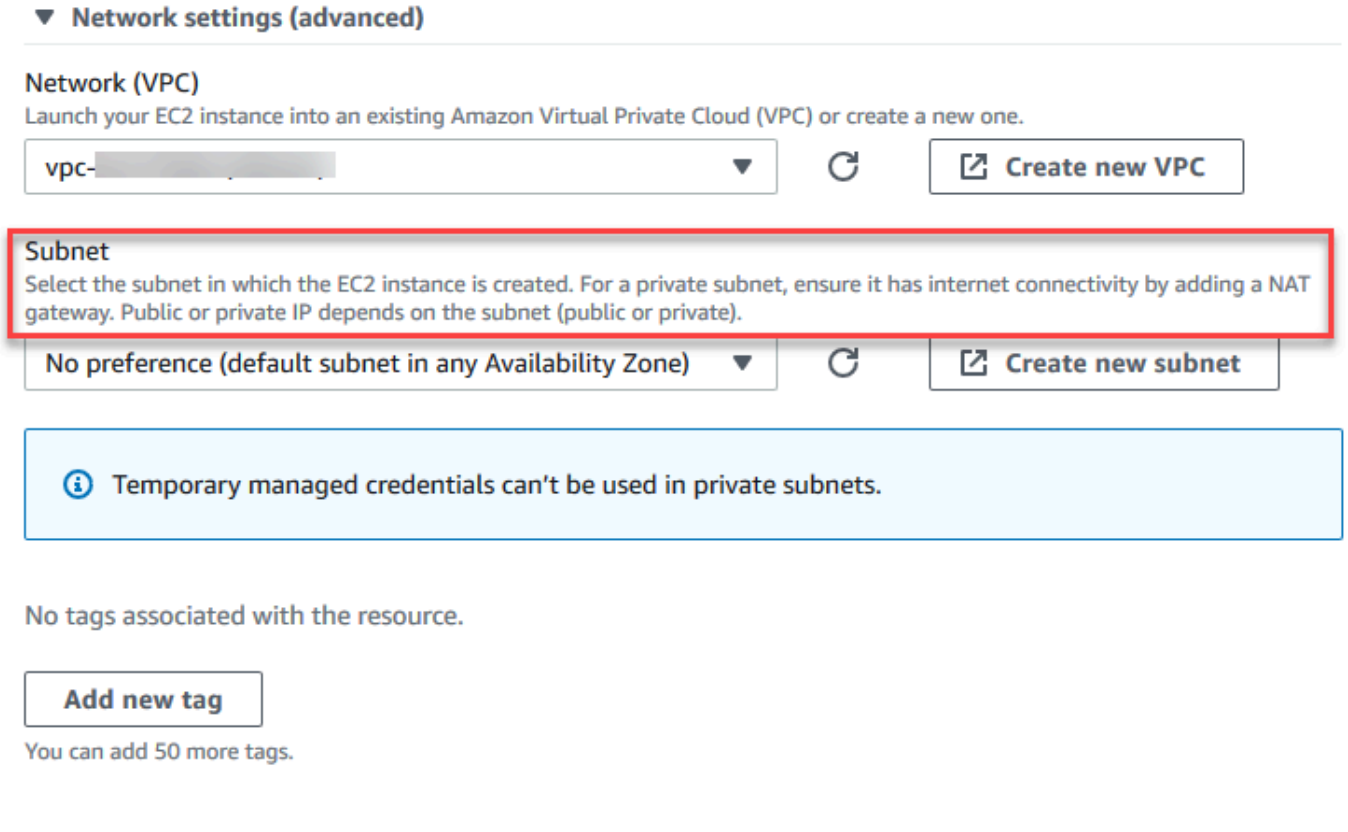

#### Subredes privadas

Para una subred privada, asegúrese de que la instancia todavía puede conectarse al servicio SSM. Para hacerlo, puede [configurar una gateway NAT en una subred pública](https://aws.amazon.com/premiumsupport/knowledge-center/nat-gateway-vpc-private-subnet) o [configurar un](https://aws.amazon.com/premiumsupport/knowledge-center/ec2-systems-manager-vpc-endpoints)  [punto de enlace de la VPC para Systems Manager.](https://aws.amazon.com/premiumsupport/knowledge-center/ec2-systems-manager-vpc-endpoints)

La ventaja de utilizar la gateway NAT es que impide que internet inicie una conexión a la instancia en la subred privada. A la instancia de su entorno se le asigna una dirección IP privada en lugar de una pública. Por tanto, la puerta de enlace NAT reenvía el tráfico desde la instancia a Internet o a otros servicios de AWS y, a continuación, envía la respuesta a la instancia.

Para la opción de la VPC, cree al menos tres puntos de conexión de interfaz necesarios para Systems Manager: com.amazonaws.region.ssm, com.amazonaws.region.ec2messages y com.amazonaws.region.ssmmessages. Para obtener más información, consulte [Creación de](https://docs.aws.amazon.com/systems-manager/latest/userguide/setup-create-vpc.html#sysman-setting-up-vpc-create) [puntos de enlace de la VPC para Systems Manager](https://docs.aws.amazon.com/systems-manager/latest/userguide/setup-create-vpc.html#sysman-setting-up-vpc-create) en la Guía del usuario de AWS Systems Manager.

### **A** Important

Actualmente, si la instancia de EC2 de su entorno se lanza en una subred privada, no puede usar [credenciales temporales administradas de AWS](#page-926-0) para permitir que el entorno de EC2 acceda a un servicio de AWS en nombre de una entidad de AWS (un usuario de IAM, por ejemplo).

#### Subredes públicas

Si el entorno de desarrollo usa SSM para acceder a una instancia de EC2, asegúrese de que la subred pública en la que se lanza la instancia asigna una dirección IP pública a la instancia. Para ello, puede especificar su propia dirección IP o habilitar la asignación automática de una dirección IP pública. Para ver los pasos necesarios para modificar la configuración de asignación automática de IP, consulte [Direcciones IP en su VPC](https://docs.aws.amazon.com/vpc/latest/userguide/vpc-ip-addressing.html) en la Guía del usuario de Amazon VPC.

Para obtener más información sobre la configuración de subredes privadas y públicas para las instancias de su entorno, consulte [Cree una subred para AWS Cloud9](#page-819-0).

# <span id="page-126-0"></span>Administración de permisos de Systems Manager

De forma predeterminada, Systems Manager no tiene permiso para realizar acciones en sus instancias de EC2. El acceso se proporciona a través de un perfil de instancias (IAM) de AWS Identity and Access Management. (Un perfil de instancias es un contenedor que pasa información del rol de IAM a una instancia de EC2 en el momento del lanzamiento).

Al crear la instancia de EC2 sin entrada con la consola de AWS Cloud9, tanto la función de servicio (AWSCloud9SSMAccessRole) como el perfil de instancias de IAM (AWSCloud9SSMInstanceProfile) se crean automáticamente. (Puede ver AWSCloud9SSMAccessRole en la consola de administración de IAM. Los perfiles de instancias no se muestran en la consola de IAM).

#### **A** Important

Si crea un entorno de EC2 sin entrada por primera vez con AWS CLI, debe definir explícitamente la función servicio y el perfil de instancias necesarios. Para obtener más información, consulte [Administrar perfiles de instancias para Systems Manager con AWS](#page-128-0) [CLI.](#page-128-0)

#### **A** Important

Si está creando un entorno de AWS Cloud9 y utiliza Amazon EC2 Systems Manager con las políticas asociadas de AWSCloud9Administrator o AWSCloud9User, también debe asociar una política personalizada que tenga permisos de IAM específicos. A este respecto, consulte [Política de IAM personalizada para la creación de un entorno SSM](#page-916-0) Esto se debe a un problema de permisos con las políticas AWSCloud9Administrator yAWSCloud9User.

Para una protección de seguridad adicional, el rol vinculado al servicio de AWS Cloud9, AWSServiceRoleforAWSCloud9, presenta una restricción PassRole en su política AWSCloud9ServiceRolePolicy. Cuando pasa un rol de IAM a un servicio, permite a ese servicio asumir el rol y ejecutar acciones en su nombre. En este caso, el permiso PassRole garantiza que AWS Cloud9 pueda pasar solo el rol AWSCloud9SSMAccessRole (y su permiso) a una instancia de EC2. Esto restringe las acciones que se pueden realizar en la instancia EC2 solo a las requeridas por AWS Cloud9.

#### **a** Note

Si ya no necesita utilizar Systems Manager para acceder a una instancia, puede eliminar la función de servicio AWSCloud9SSMAccessRole. Para obtener información, consulte [Eliminación de roles o perfiles de instancia](https://docs.aws.amazon.com/IAM/latest/UserGuide/id_roles_manage_delete.html) en la Guía del usuario de IAM.

## <span id="page-128-0"></span>Administrar perfiles de instancias para Systems Manager con AWS CLI

También puede crear un entorno de EC2 sin entrada con AWS CLI. Cuando llame a createenvironment-ec2, establezca la opción --connection-type en CONNECT\_SSM.

Si utiliza esta opción, la función de servicio AWSCloud9SSMAccessRole y AWSCloud9SSMInstanceProfile no se crean automáticamente. Por lo tanto, para crear el perfil de servicio y el perfil de instancias necesarios, realice una de las siguientes acciones:

- Cree un entorno de EC2 usando la consola una vez que la función de servicio AWSCloud9SSMAccessRole y AWSCloud9SSMInstanceProfile se hayan creado automáticamente. Una vez creados, la función de servicio y el perfil de instancias están disponibles para cualquier entorno de EC2 adicional creado mediante AWS CLI.
- Ejecute los siguientes comandos de AWS CLI para crear la función de servicio y el perfil de instancias.

```
aws iam create-role --role-name AWSCloud9SSMAccessRole --path /service-role/ --
assume-role-policy-document '{"Version": "2012-10-17","Statement": [{"Effect": 
  "Allow","Principal": {"Service": ["ec2.amazonaws.com","cloud9.amazonaws.com"] 
   },"Action": "sts:AssumeRole"}]}'
aws iam attach-role-policy --role-name AWSCloud9SSMAccessRole --policy-arn 
  arn:aws:iam::aws:policy/AWSCloud9SSMInstanceProfile
aws iam create-instance-profile --instance-profile-name AWSCloud9SSMInstanceProfile 
  --path /cloud9/
aws iam add-role-to-instance-profile --instance-profile-name 
  AWSCloud9SSMInstanceProfile --role-name AWSCloud9SSMAccessRole
```
# <span id="page-129-0"></span>Proporcionar a los usuarios acceso a las instancias administradas por el Administrador de sesiones

Para abrir un entorno de AWS Cloud9 que está conectado a una instancia de EC2 a través de Systems Manager, un usuario debe tener permiso para la operación de la API, StartSession. Esta operación inicia una conexión a la instancia de EC2 administrada para una sesión del Administrador de sesiones. Puede dar acceso a los usuarios mediante una política administrada específica de AWS Cloud9 (recomendado) o bien mediante una política de IAM y la adición de los permisos necesarios.

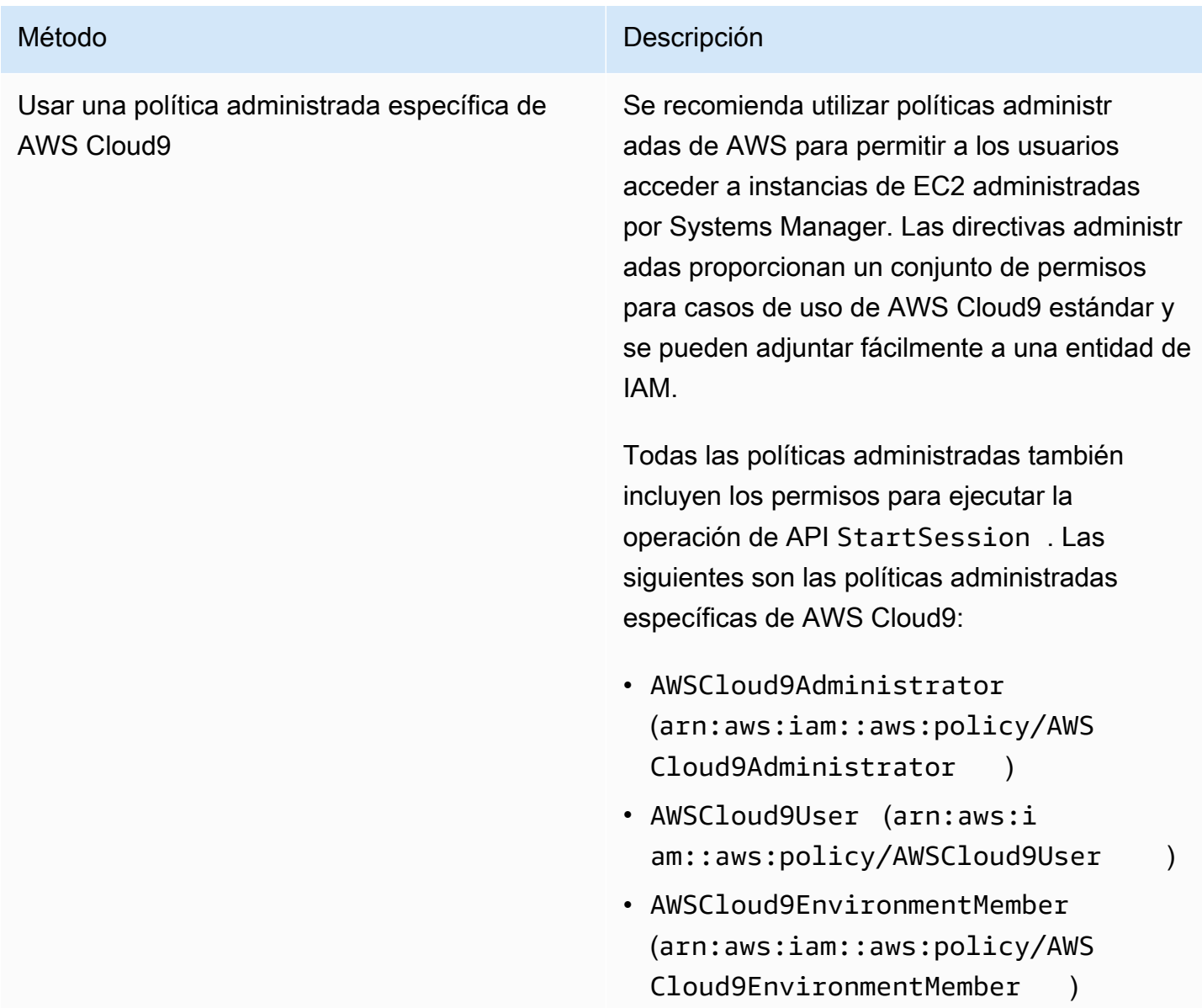

#### Método **Descripción**

#### **A** Important

Si está creando un entorno de AWS Cloud9 y utiliza Amazon EC2 Systems Manager con las políticas asociadas de AWSCloud9Administrator o AWSCloud9User , también debe asociar una política personalizada que tenga permisos de IAM específicos. A este respecto, consulte [Política de](#page-916-0)  [IAM personalizada para la creación](#page-916-0)  [de un entorno SSM](#page-916-0) Esto se debe a un problema de permisos con las políticas AWSCloud9Administr ator yAWSCloud9User .

Para obtener más información, consulte [AWS](#page-893-0) [políticas gestionadas para AWS Cloud9](#page-893-0).

Editar una política de IAM y agregar instrucci ones de política obligatorias Para editar una política existente, puede añadir permisos para la API de StartSession . Para editar una política mediante la AWS Management Console o AWS CLI, siga las instrucciones que se proporcionan en [Edición](https://docs.aws.amazon.com/IAM/latest/UserGuide/#edit-managed-policy-console)  [de políticas de IAM](https://docs.aws.amazon.com/IAM/latest/UserGuide/#edit-managed-policy-console) en la Guía del usuario de IAM. Cuando edite la política, agregue la instrucción [policy statement](#page-130-0) (véase a continuación), que permite que la operación de API ssm:start Session se ejecute.

<span id="page-130-0"></span>Puede utilizar los siguientes permisos para ejecutar la operación de la API StartSession. La clave de condición ssm: resourceTag especifica que se puede iniciar una sesión del

Administrador de sesiones para cualquier instancia (Resource: arn: aws: ec2: \*: \*: instance/ \*) con la condición de que la instancia sea un entorno de desarrollo de EC2 de AWS Cloud9 (aws:cloud9:environment).

#### **a** Note

Las siguientes políticas administradas también incluyen estas instrucciones de política: AWSCloud9Administrator, AWSCloud9User y AWSCloud9EnvironmentMember.

```
{ 
             "Effect": "Allow", 
             "Action": "ssm:StartSession", 
             "Resource": "arn:aws:ec2:*:*:instance/*", 
             "Condition": { 
                 "StringLike": { 
                      "ssm:resourceTag/aws:cloud9:environment": "*" 
                 }, 
                 "StringEquals": { 
                      "aws:CalledViaFirst": "cloud9.amazonaws.com" 
 } 
 } 
         }, 
         { 
             "Effect": "Allow", 
             "Action": [ 
                 "ssm:StartSession" 
             ], 
             "Resource": [ 
                 "arn:aws:ssm:*:*:document/*" 
 ] 
         }
```
<span id="page-131-0"></span>Uso de AWS CloudFormation para crear entornos de EC2 sin entrada

Si utiliza una [plantilla de AWS CloudFormation](https://docs.aws.amazon.com/AWSCloudFormation/latest/UserGuide/aws-resource-cloud9-environmentec2.html) para definir un entorno de desarrollo de Amazon EC2 sin entrada, haga lo siguiente antes de crear la pila:

1. Cree una función de servicio de AWSCloud9SSMAccessRole y un perfil de instancias de AWSCloud9SSMInstanceProfile. Para obtener más información, consulte [Crear una función](#page-132-0) [de servicio y un perfil de instancias con una plantilla de AWS CloudFormation](#page-132-0).

2. Actualice la política para la entidad de IAM que llama a AWS CloudFormation. De esta manera, la entidad pueda iniciar una sesión de Session Manager que se conecte a la instancia de EC2. Para obtener más información, consulte [Agregar permisos de Systems Manager a una política de IAM](#page-133-0).

<span id="page-132-0"></span>Crear una función de servicio y un perfil de instancias con una plantilla de AWS CloudFormation

Debe crear la función de servicio AWSCloud9SSMAccessRole y el perfil de instancias AWSCloud9SSMInstanceProfile para permitir que Systems Manager administre la instancia de EC2 que respalda su entorno de desarrollo.

Si ya ha creado AWSCloud9SSMAccessRole y AWSCloud9SSMInstanceProfile anteriormente mediante la creación de un entorno de EC2 sin entrada [with the console](#page-123-1) o la [ejecución de comandos](#page-128-0) [de AWS CLI,](#page-128-0) el rol de servicio y el perfil de instancia ya están disponibles para su uso.

**a** Note

Supongamos que intenta crear una pila de AWS CloudFormation para un entorno de EC2 sin entrada, pero no ha creado primero el rol de servicio y el perfil de instancia necesarios. En ese caso, la pila no se crea y aparece el siguiente mensaje de error: El perfil de instancias AWSCloud9SSMInstanceProfile no existe en la cuenta.

Al crear un entorno de EC2 sin entrada por primera vez mediante AWS CloudFormation, puede definir AWSCloud9SSMAccessRole y AWSCloud9SSMInstanceProfile como recursos de IAM en la plantilla.

Este extracto de una plantilla de ejemplo muestra cómo definir estos recursos. La acción AssumeRole devuelve credenciales de seguridad que proporcionan acceso tanto al entorno de AWS Cloud9 como a su instancia de EC2.

```
AWSTemplateFormatVersion: 2010-09-09
Resources: 
   AWSCloud9SSMAccessRole: 
     Type: AWS::IAM::Role 
     Properties: 
       AssumeRolePolicyDocument: 
          Version: 2012-10-17 
          Statement:
```
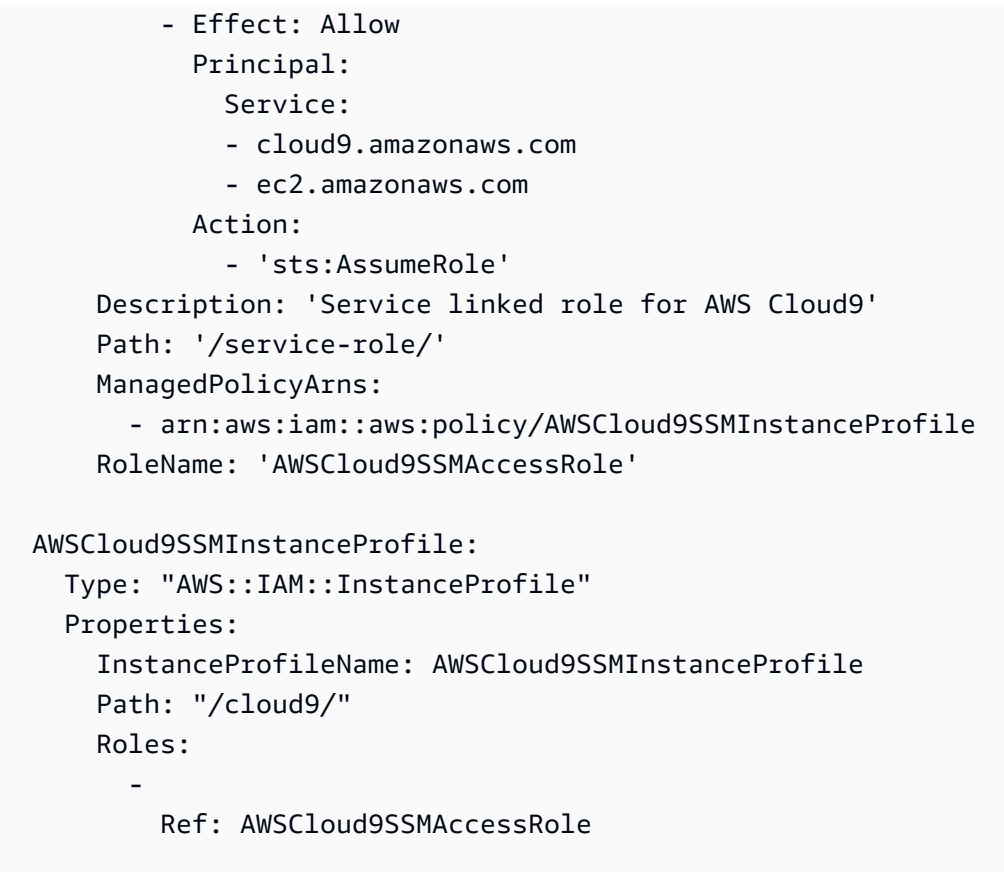

<span id="page-133-0"></span>Agregar permisos de Systems Manager a una política de IAM

Después de [definir un rol de servicio y un perfil de instancia](#page-132-0) en la [plantilla de AWS CloudFormation,](https://docs.aws.amazon.com/AWSCloudFormation/latest/UserGuide/aws-resource-cloud9-environmentec2.html) asegúrese de que la entidad de IAM que crea la pila tiene permiso para iniciar una sesión de Session Manager. Una sesión es una conexión realizada a la instancia de EC2 mediante Session Manager.

#### **a** Note

Si no agrega permisos para iniciar una sesión del Administrador de sesiones antes de crear una pila para un entorno de EC2 sin entrada, se devuelve un error AccessDeniedException.

Añada los siguientes permisos a la política para la entidad de IAM mediante una llamada a AWS CloudFormation.

{

```
 "Effect": "Allow", 
 "Action": "ssm:StartSession",
```

```
 "Resource": "arn:aws:ec2:*:*:instance/*", 
             "Condition": { 
                 "StringLike": { 
                     "ssm:resourceTag/aws:cloud9:environment": "*" 
\qquad \qquad \text{ } "StringEquals": { 
                     "aws:CalledViaFirst": "cloudformation.amazonaws.com" 
 } 
 } 
         }, 
        \mathcal{L} "Effect": "Allow", 
             "Action": [ 
                 "ssm:StartSession" 
             ], 
             "Resource": [ 
                 "arn:aws:ssm:*:*:document/*" 
 ] 
         }
```
# <span id="page-134-0"></span>Configuración de puntos de enlace de la VPC para Amazon S3 para descargar dependencias

Si la instancia de EC2 de su entorno de AWS Cloud9 no tiene acceso a Internet, debe crear un punto de conexión de VPC para un bucket de Amazon S3 especificado. Este bucket contiene las dependencias necesarias para mantener su IDE actualizado.

La configuración de un punto de conexión de VPC para Amazon S3 también implica personalizar la política de acceso. Desea que la política de acceso permita el acceso solo al bucket de S3 de confianza que contiene las dependencias que se van a descargar.

#### **a** Note

Puede crear y configurar puntos de enlace de la VPC mediante la AWS Management Console, AWS CLI o la API de Amazon VPC. En el siguiente procedimiento, se muestra cómo crear un punto de conexión de VPC con la interfaz de la consola.

Crear y configurar un punto de enlace de la VPC para Amazon S3

1. En la AWS Management Console, vaya a la página de la consola de Amazon VPC.

- 2. En la barra de navegación, elija Endpoints (Puntos de enlace).
- 3. En la página Endpoints (Puntos de enlace), elija Create Endpoint (Crear punto de enlace).
- 4. En la página Create Endpoint (Crear un punto de conexión), introduzca "s3" en el campo de búsqueda y pulse Intro para ver una lista de los puntos de conexión disponibles para Amazon S3 en la Región de AWSactual.
- 5. En la lista de puntos de enlace de Amazon S3 devuelta, seleccione el tipo Gateway.
- 6. A continuación, elija la VPC que contiene la instancia de EC2 de su entorno.
- 7. Ahora elija la tabla de enrutamiento de la VPC. De esta forma, las subredes asociadas pueden acceder al punto de conexión. La instancia de EC2 de su entorno se encuentra en una de estas subredes.
- 8. En la sección Policy (Política), haga clic en la opción Custom (Personalizada) y reemplace la política estándar por la siguiente.

```
{ 
   "Version": "2008-10-17", 
   "Statement": [ 
        { 
            "Sid": "Access-to-C9-bucket-only", 
            "Effect": "Allow", 
            "Principal": "*", 
            "Action": "s3:GetObject", 
            "Resource": "arn:aws:s3:::{bucket_name}/content/dependencies/*" 
       } 
  \mathbf{I}}
```
Para el elemento Resource, reemplace {bucket\_name} por el nombre real del bucket que está disponible en su Región de AWS. Por ejemplo, si utiliza AWS Cloud9 en la región Europa (Irlanda), especifique lo siguiente: "Resource": "arn:aws:s3:::static-eu-west-1 prod-static-hld3vzaf7c4h/content/dependencies/.

En la siguiente tabla, se incluyen los nombres de bucket de las Regiones de AWS donde AWS Cloud9 está disponible.

# Buckets de Amazon S3 en las regiones de AWS Cloud9

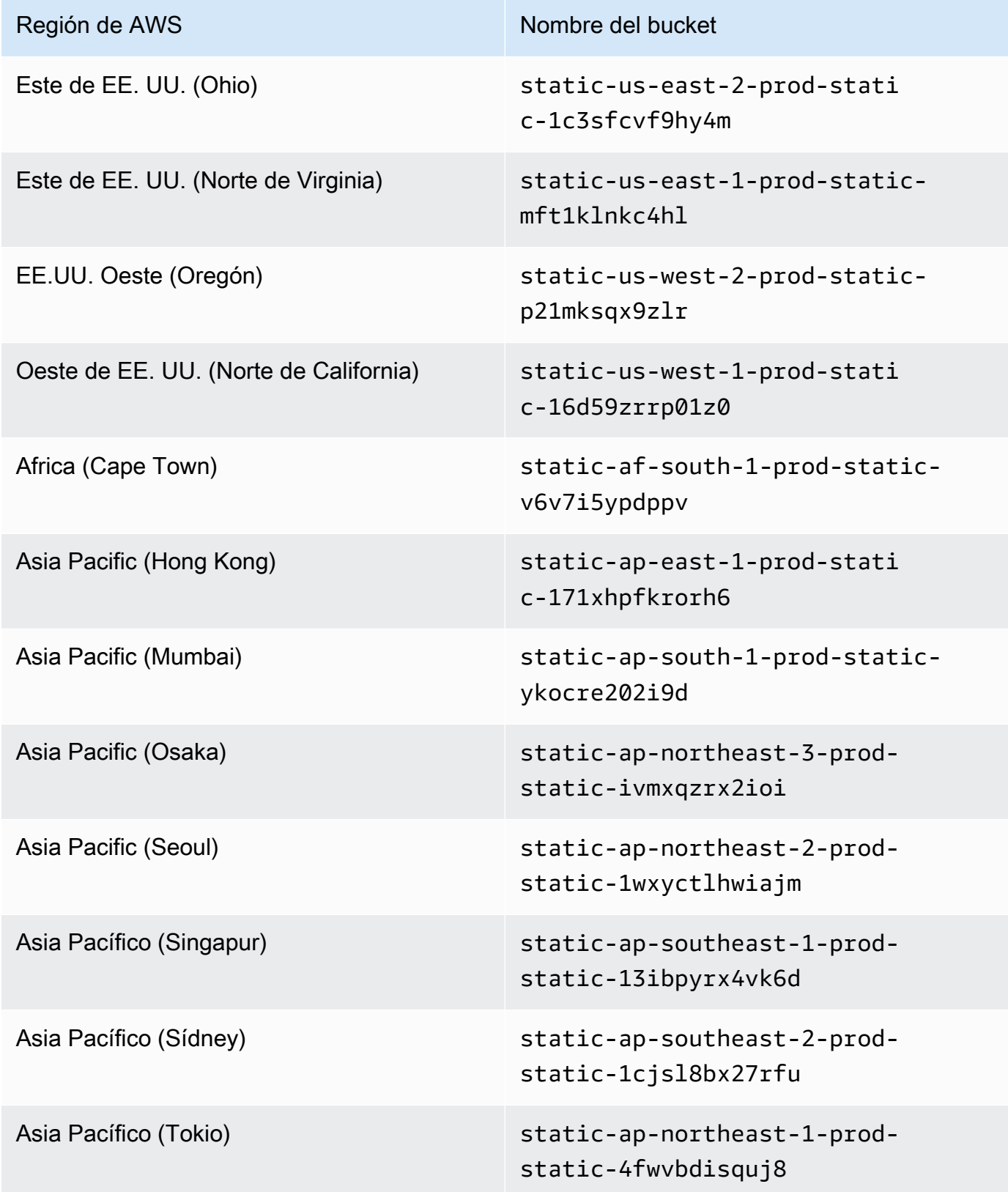

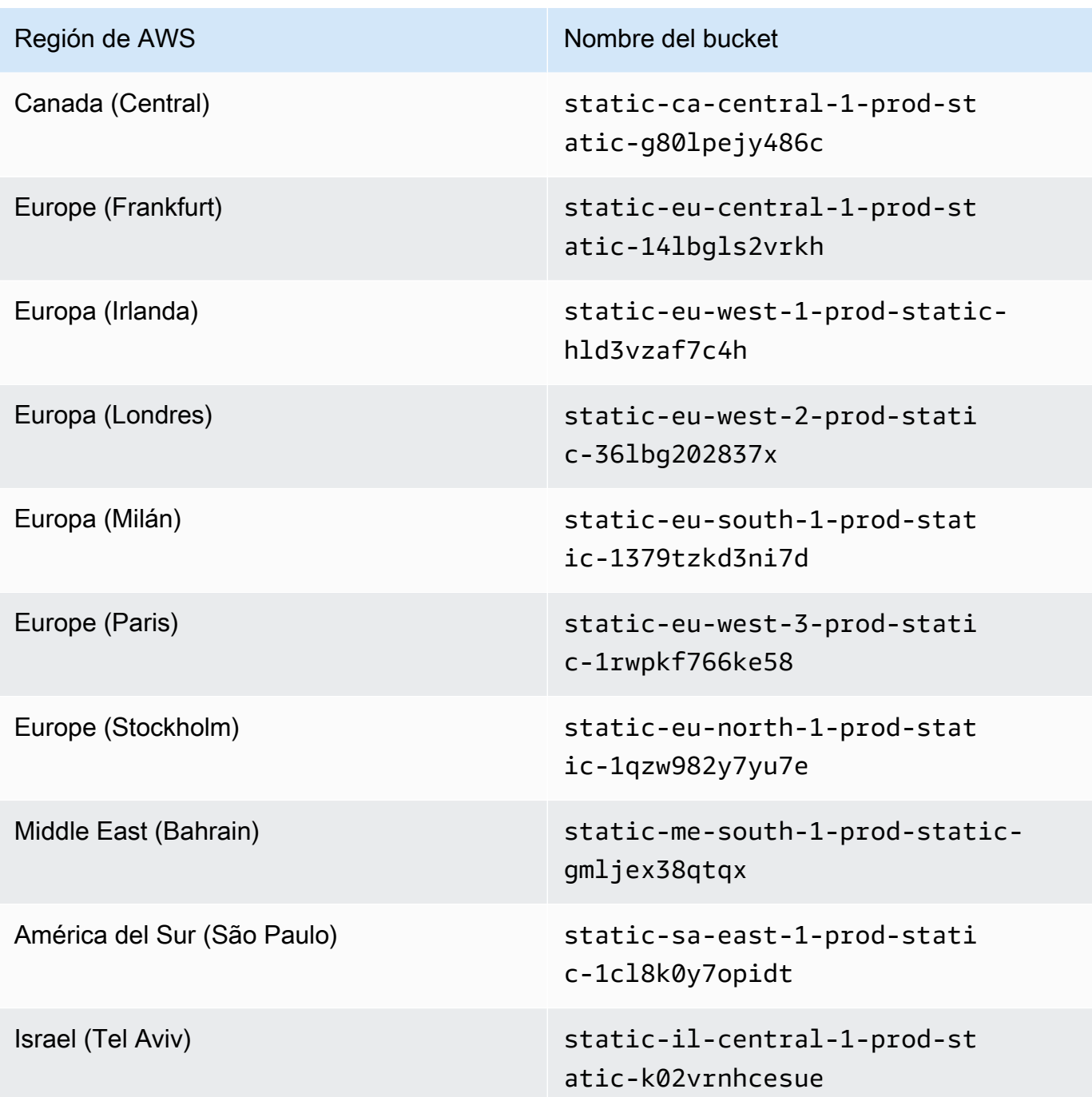

9. Elija Create Endpoint (Crear punto de conexión).

Si ha proporcionado la información de configuración correcta, un mensaje muestra el ID del punto de conexión que se ha creado.

10. Para verificar que su IDE puede acceder al bucket de Amazon S3, inicie una sesión del terminal mediante las opciones Window (Ventana), New Terminal (Nuevo terminal) en la barra de menús. A continuación, ejecute el siguiente comando y reemplace {bucket\_name} por el nombre real del bucket de su región.

ping {bucket\_name}.s3.{region}.amazonaws.com.

Por ejemplo, si creó un punto de conexión para un bucket de Amazon S3 en la región Este de EE. UU. (Norte de Virginia), ejecute el siguiente comando:

```
ping static-us-east-1-prod-static-mft1klnkc4hl.s3.us-east-1.amazonaws.com
```
Si el ping obtiene una respuesta, esto confirma que su IDE puede acceder al bucket y a sus dependencias.

Para obtener más información acerca de esta característica, consulte [Endpoints for Amazon S3](https://docs.aws.amazon.com/vpc/latest/privatelink/vpc-endpoints-s3.html) (Puntos de conexión para Amazon S3) en la AWS PrivateLink Guide (Guía de AWS PrivateLink).

## Configuración de puntos de enlace de la VPC para conectividad privada

Cuando se lanza una instancia en una subred con la opción access using Systems Manager (Acceso a través de Systems Manager), su grupo de seguridad no tiene una regla de entrada que permita el tráfico de red entrante. Sin embargo, el grupo de seguridad tiene una regla de salida que permite el tráfico saliente de la instancia. Esto es necesario para descargar paquetes y bibliotecas necesarios para mantener el IDE de AWS Cloud9 actualizado.

Para evitar el tráfico saliente y entrante de la instancia, cree y configure los puntos de conexión de Amazon VPC para Systems Manager. Con un punto de conexión de VPC de la interfaz (punto de conexión de la interfaz), puede conectarse a servicios con tecnología de [AWS PrivateLink](https://docs.aws.amazon.com/vpc/latest/userguide/endpoint-service.html). AWS PrivateLink es una tecnología que puede utilizarse para obtener acceso de forma privada a las API de Amazon EC2 y Systems Manager mediante direcciones IP privadas. Para configurar los puntos de enlace de la VPC para que utilicen Systems Manager, siga las instrucciones proporcionadas en este [Recursos del Centro de Conocimientos.](https://aws.amazon.com/premiumsupport/knowledge-center/ec2-systems-manager-vpc-endpoints/)

#### **A** Warning

Supongamos que configura un grupo de seguridad que no permite el tráfico de red entrante o saliente. En ese caso, la instancia de EC2 que admite el IDE de AWS Cloud9 no tiene acceso a Internet. Debe crear un [punto de conexión de Amazon S3 para su VPC](#page-134-0) para permitir el acceso a las dependencias contenidas en un bucket de S3 de confianza. Además, es posible que algunos Servicios de AWS, como AWS Lambda, no funcionen según lo previsto sin acceso a internet.

Con AWS PrivateLink, existen cargos de procesamiento de datos por cada gigabyte procesado a través del punto de conexión de VPC. Esto es independiente del origen o el destino del tráfico. Para obtener más información, consulte [Precios de AWS PrivateLink.](https://aws.amazon.com/privatelink/pricing/)

# Apertura de un entorno en AWS Cloud9

Este procedimiento describe cómo abrir un entorno en AWS Cloud9.

#### **a** Note

En este procedimiento, se supone que ya ha creado un entorno de desarrollo de AWS Cloud9. Para crear un entorno, consulte [Creación de un entorno](#page-98-0).

- 1. Inicie sesión en la consola de AWS Cloud9 como sigue:
	- Si es el único que usa su Cuenta de AWS o es usuario de IAM en una sola Cuenta de AWS, vaya a<https://console.aws.amazon.com/cloud9/>.
	- Si su organización utiliza AWS IAM Identity Center, solicite instrucciones de inicio de sesión al administrador de la Cuenta de AWS.

#### **A** Important

Si [cierra sesión en su cuenta de Cuenta de AWS](https://aws.amazon.com/premiumsupport/knowledge-center/sign-out-account/), aún se podrá acceder al IDE de AWS Cloud9 hasta cinco minutos después. Luego se denegará el acceso cuando los permisos necesarios caduquen.

2. En la barra de navegación superior, elija la Región de AWS en la que se encuentra el entorno.

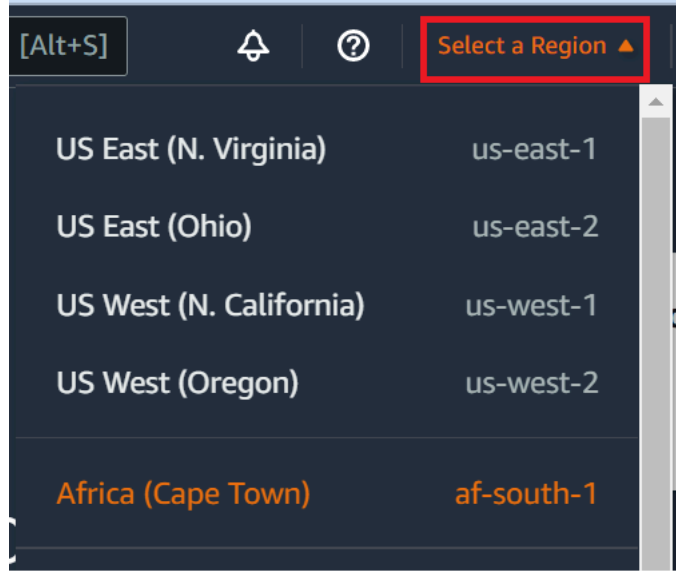

- 3. En la lista de entornos, para el entorno que desea abrir, realice una de las siguientes acciones.
	- Dentro de la tarjeta, elija el enlace Open in Cloud9 (Abrir Cloud9).
	- Seleccione la tarjeta y, a continuación, elija el botón Open in Cloud9 (Abrir en Cloud9).

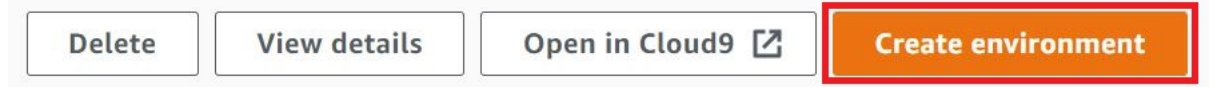

Si su entorno no aparece en la consola, intente realizar una o varias de las siguientes acciones para que se muestre.

- En la barra de menú desplegable de la página Environments (Entornos), elija una o más de las siguientes opciones.
	- Elija My environments (Mis entornos) para mostrar todos los entornos que son propiedad de su entidad de AWS en la Región de AWS y la Cuenta de AWS seleccionadas.
	- Elija Shared with me (Compartido conmigo) para mostrar todos los entornos a los que se ha invitado a su entidad de AWS en la Región de AWS y la Cuenta de AWS seleccionadas.
	- Elija All account environments (Todos los entornos de cuenta) para mostrar todos los entornos de la Región de AWS y la Cuenta de AWS seleccionadas para las que su entidad de AWS tiene permisos de visualización.
- Si cree que es miembro de un entorno, pero este no se muestra en la lista Shared with you (Compartido con usted), consulte al propietario del entorno.
- En la barra de navegación superior, elija una Región de AWS diferente.

# Llamar a los Servicios de AWS desde un entorno en AWS Cloud9

Puede llamar a los Servicios de AWS desde un entorno de desarrollo de AWS Cloud9. Por ejemplo, puede llevar a cabo las acciones siguientes:

- Cargue y descargue datos en buckets de Amazon Simple Storage Service (Amazon S3).
- Envíe notificaciones a través de temas de Amazon Simple Notification Service (Amazon SNS).
- Lea y escriba datos en bases de datos de Amazon DynamoDB (DynamoDB).

Puede llamar a los Servicios de AWS desde su entorno de varias maneras. Por ejemplo, puede utilizar la AWS Command Line Interface (AWS CLI) o el AWS CloudShell para ejecutar comandos desde una sesión de terminal. También puede llamar a los Servicios de AWS desde el código que ejecuta en su entorno. Para ello, puede utilizar SDK de AWS para lenguajes de programación como JavaScript, Python, Ruby, PHP, Go y C++. Para obtener más información, consulte la [Muestra de](#page-642-0) [AWS CLI y aws-shell](#page-642-0) , la [Guía del usuario de AWS Command Line Interface](https://docs.aws.amazon.com/cli/latest/userguide/) y las instancias de [AWS](https://aws.amazon.com/tools/#sdk) [SDK.](https://aws.amazon.com/tools/#sdk)

Cada vez que la AWS CLI, el AWS CloudShell o su código llaman a un Servicio de AWS, la AWS CLI, el AWS CloudShell o el código deben proporcionar un conjunto de credenciales de acceso a AWS junto con la llamada. Estas credenciales determinan si la persona que llama tiene los permisos adecuados para realizar la llamada. Si las credenciales no cubren los permisos adecuados, la llamada no se realiza correctamente.

Existen varias formas de proporcionar credenciales a un entorno. En la tabla siguiente se describen algunos enfoques.

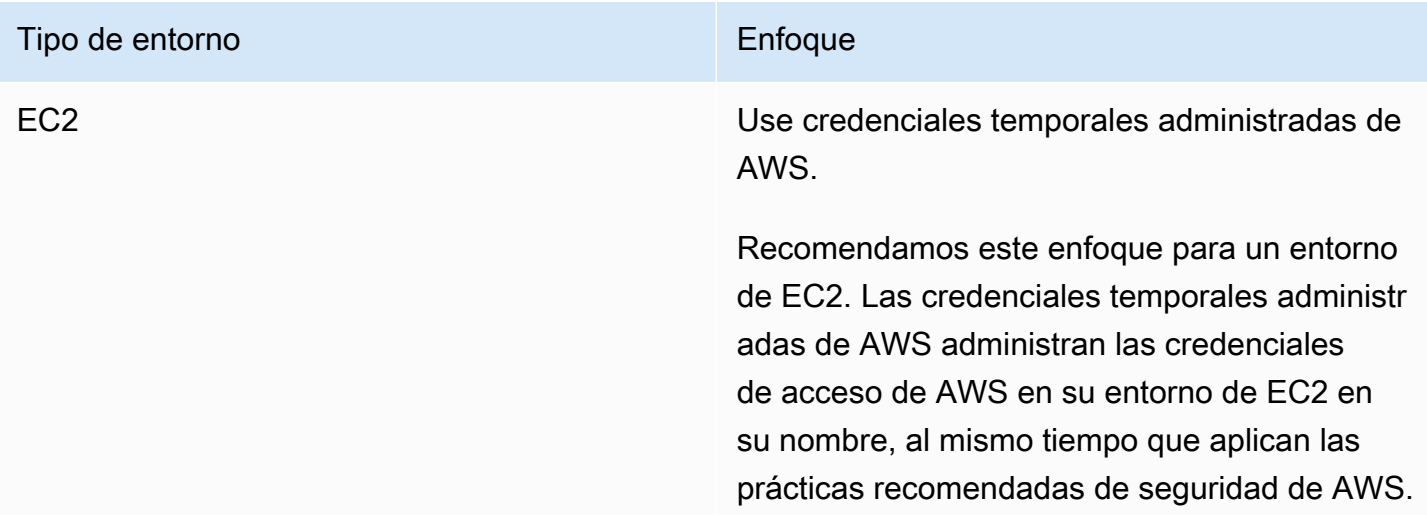

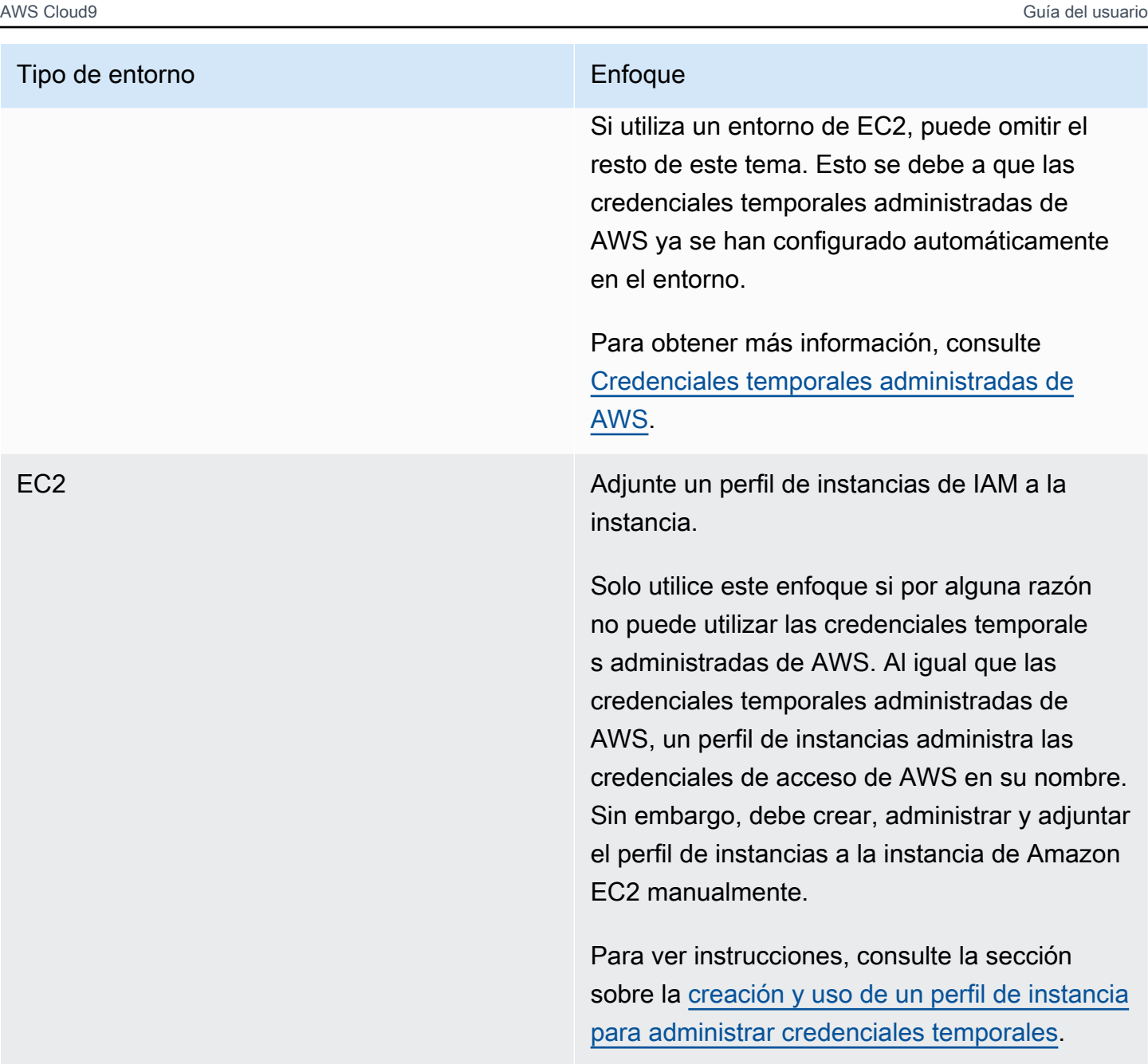

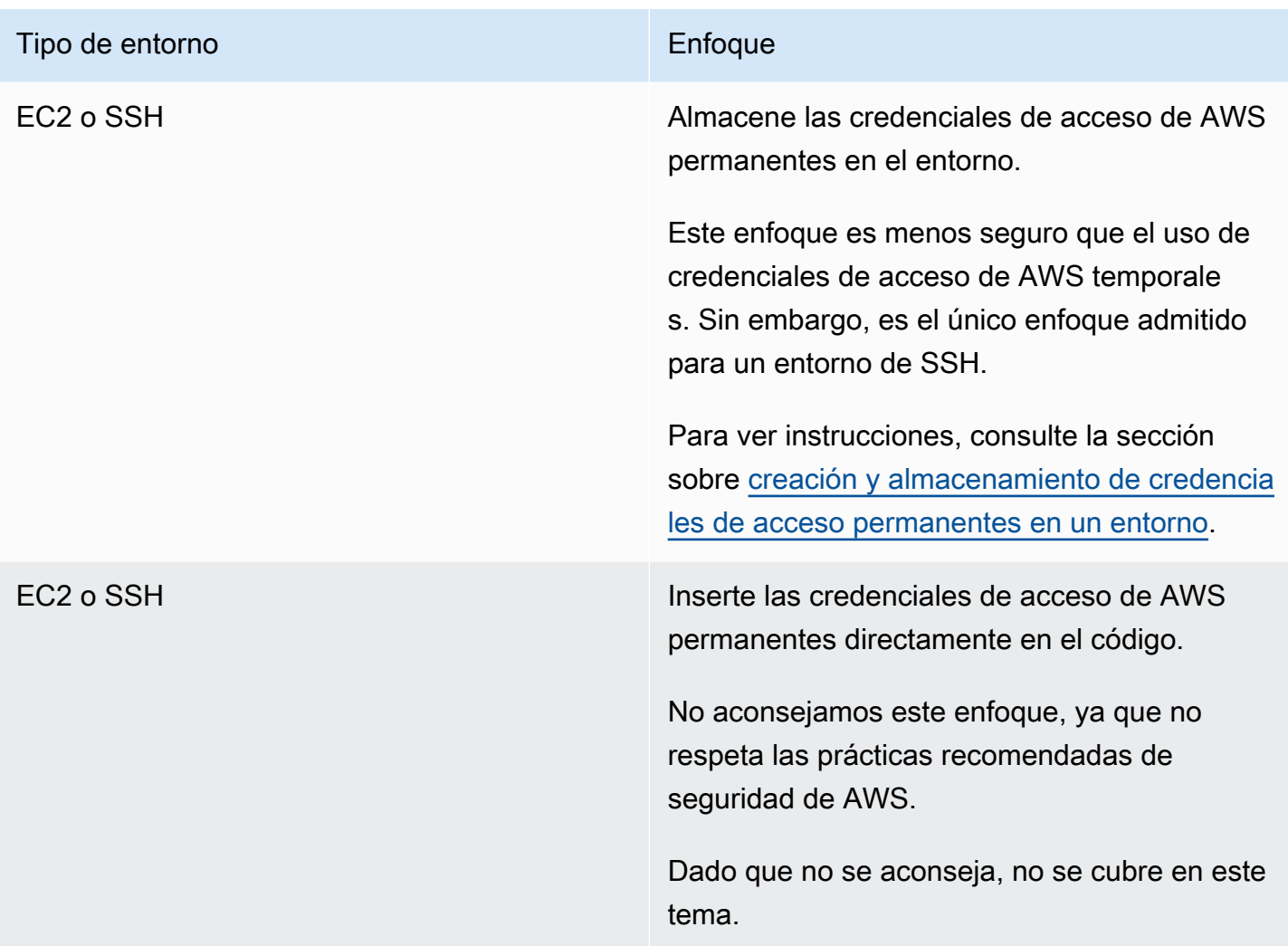

<span id="page-143-0"></span>Creación y uso de un perfil de instancias para administrar credenciales temporales

#### **a** Note

No puede utilizar este procedimiento para un entorno de desarrollo de SSH de AWS Cloud9. En su lugar, pase a la sección [Crear y almacenar las credenciales de acceso permanentes](#page-149-0)  [en un entorno](#page-149-0).

Le recomendamos que utilice credenciales temporales administradas de AWS en lugar de un perfil de instancias. Siga estas instrucciones solo si por alguna razón no puede utilizar las credenciales temporales administradas de AWS. Para obtener más información, consulte [Credenciales temporales administradas de AWS.](#page-926-0)
En este procedimiento se utilizan IAM y Amazon EC2 para crear y adjuntar un perfil de instancias de IAM a la instancia de Amazon EC2 que se conecta a su entorno. Este perfil de instancias administra las credenciales temporales en su nombre. En este procedimiento, se supone que ya ha creado un entorno en AWS Cloud9. Para crear un entorno, consulte [Creación de un entorno.](#page-98-0)

Puede completar estas tareas con las [consolas de IAM y de Amazon EC2](#page-144-0) o la [interfaz de línea de](#page-145-0)  [comandos de AWS \(AWS CLI\)](#page-145-0).

### <span id="page-144-0"></span>Crear un perfil de instancias con la consola de IAM

### **a** Note

Si ya tiene un rol de IAM que contiene un perfil de instancias, vaya a [Adjuntar un perfil de](#page-147-0)  [instancias a una instancia con la consola de Amazon EC2.](#page-147-0)

1. Inicie sesión en la consola de IAM en <https://console.aws.amazon.com/iam>.

Para este paso, se recomienda iniciar sesión con credenciales de nivel de administrador de IAM en su Cuenta de AWS. Si no puede hacerlo, consulte con el administrador de la Cuenta de AWS.

2. En la barra de navegación, seleccione Roles.

### **a** Note

No puede utilizar la consola de IAM para crear un perfil de instancias por sí sola. Debe crear un rol de IAM que tenga un perfil de instancias.

- 3. Elija Create role (Crear rol).
- 4. En la página Select type of trusted entity (Seleccionar tipo de entidad de confianza), con Servicio de AWS ya seleccionado, en Choose the service that will use this role (Elegir el servicio que utilizará este rol), elija EC2.
- 5. En Select your use case (Seleccionar su caso de uso), elija EC2.
- 6. Elija Siguiente: Permisos.
- 7. En la página Attach permissions policies (Adjuntar políticas de permisos), en la lista de políticas, seleccione la casilla junto a AdministratorAccess y, a continuación, elija Next: Review (Siguiente: Revisión).

### **a** Note

La política AdministratorAccess permite el acceso sin restricciones a todas las acciones y recursos de AWS de su Cuenta de AWS. Utilícelo solo con fines de experimentación. Para obtener más información, consulte [Políticas de IAM](https://docs.aws.amazon.com/IAM/latest/UserGuide/access_policies.html) en la Guía del usuario de IAM.

- 8. En la página Review (Revisar), en Role Name (Nombre de rol), escriba un nombre para el rol (por ejemplo, my-demo-cloud9-instance-profile).
- 9. Elija Create Role (Crear rol).

Avance hasta llegar a [Asociar un perfil de instancia a una instancia con la consola de Amazon EC2.](#page-147-0)

<span id="page-145-0"></span>Crear un perfil de instancias con AWS CLI

### **a** Note

Si ya tiene un rol de IAM que contiene un perfil de instancias, vaya a [Adjuntar un perfil de](#page-148-0)  [instancias a una instancia con AWS CLI.](#page-148-0)

Para este tema le recomendamos que configure AWS CLI con las credenciales de nivel de administrador de su Cuenta de AWS. Si no puede hacerlo, consulte con el administrador de la Cuenta de AWS.

### **a** Note

Si usa [credenciales temporales administradas de AWS,](#page-926-0) no puede usar una sesión del terminal en el IDE de AWS Cloud9 para ejecutar algunos o la totalidad de los comandos de esta sección. Para abordar las prácticas recomendadas de seguridad de AWS, las credenciales temporales administradas de AWS no permiten que se ejecuten algunos comandos. En su lugar, puede ejecutar esos comandos desde una instalación independiente de la AWS Command Line Interface (AWS CLI).

1. Defina una relación de confianza en AWS para el rol de IAM que requiere el perfil de instancias. Para hacerlo, cree y guarde un archivo con el contenido siguiente (por ejemplo, my-democloud9-instance-profile-role-trust.json).

```
{ 
   "Version": "2012-10-17", 
   "Statement": [ 
      { 
        "Sid": "", 
        "Effect": "Allow", 
        "Principal": { 
           "Service": "ec2.amazonaws.com" 
        }, 
        "Action": "sts:AssumeRole" 
      } 
  \mathbb{I}}
```
- 2. Usando la línea de comandos o terminal, cambie al directorio en el que acaba de guardar este archivo.
- 3. Cree un rol de IAM para el perfil de instancias. Para ello, ejecute el comando create-role de IAM. Al hacerlo, especifique un nombre para el nuevo rol de IAM (por ejemplo, my-democloud9-instance-profile-role) y el nombre del archivo que acaba de guardar.

```
aws iam create-role --role-name my-demo-cloud9-instance-profile-role --assume-role-
policy-document file://my-demo-cloud9-instance-profile-role-trust.json
```
4. Adjunte los permisos de acceso de AWS al rol de IAM del perfil de instancias. Para ello, ejecute el comando attach-role-policy de IAM. Especifique el nombre del rol de IAM existente y el nombre de recurso de Amazon (ARN) de la política administrada de AWS denominada AdministratorAccess.

```
aws iam attach-role-policy --role-name my-demo-cloud9-instance-profile-role --policy-
arn arn:aws:iam::aws:policy/AdministratorAccess
```
### **a** Note

La política AdministratorAccess permite el acceso sin restricciones a todas las acciones y recursos de AWS de su Cuenta de AWS. Utilícelo solo con fines de experimentación. Para obtener más información, consulte [Políticas de IAM](https://docs.aws.amazon.com/IAM/latest/UserGuide/access_policies.html) en la Guía del usuario de IAM.

5. Cree el perfil de instancia. Para ello, ejecute el comando create-instance-profile de IAM, especificando un nombre para el nuevo perfil de instancia (por ejemplo, my-demo-cloud9 instance-profile).

```
aws iam create-instance-profile --instance-profile-name my-demo-cloud9-instance-
profile
```
6. Adjunte el rol de IAM al perfil de instancias. Para ello, ejecute el perfil add-role-to-instanceprofile de IAM, y especifique los nombres del rol de IAM y el perfil de instancias existentes.

```
aws iam add-role-to-instance-profile --role-name my-demo-cloud9-instance-profile-role 
  --instance-profile-name my-demo-cloud9-instance-profile
```
Diríjase a [Crear un perfil de instancias con AWS CLI.](#page-145-0)

<span id="page-147-0"></span>Adjuntar un perfil de instancias a una instancia con la consola de Amazon EC2

1. Inicie sesión en la consola de Amazon EC2 en [https://console.aws.amazon.com/ec2.](https://console.aws.amazon.com/ec2)

En este paso, le recomendamos que inicie sesión con las credenciales de nivel de administrador en su Cuenta de AWS. Si no puede hacerlo, consulte con el administrador de la Cuenta de AWS.

- 2. En la barra de navegación, asegúrese de que el selector de regiones muestra la Región de AWS que coincide con la de su entorno. Por ejemplo, si creó el entorno en la región Este de EE. UU. (Ohio), elija US East (Ohio) (Este de EE. UU. [Ohio]) en el selector de regiones.
- 3. Elija el enlace Running Instances (Ejecutar instancias) o, en el panel de navegación, expanda Instances (Instancias) y, a continuación, elija Instances (Instancias).
- 4. En la lista de instancias, elija la instancia con el nombre que incluya el nombre de su entorno. Por ejemplo, si el nombre del entorno es my-demo-environment, elija la instancia con el nombre que incluya my-demo-environment.
- 5. Elija Actions (Acciones), Security (Seguridad), Modify IAM role (Modificar rol de IAM).

### **a** Note

Aunque está adjuntando un rol a la instancia, el rol contiene un perfil de instancia.

6. En la página Modify IAM role (Modificar rol de IAM), en IAM role (Rol de IAM), seleccione el nombre del rol que identificó o creó en el procedimiento anterior y haga clic en Apply (Aplicar). 7. De vuelta al entorno, use la AWS CLI para ejecutar el comando aws configure o el AWS CloudShell para ejecutar el comando configure. No especifique ningún valor para AWS Access Key ID (ID de clave de acceso de AWS) o AWS Secret Access Key (Clave de acceso secreta de AWS). Presione Enter después de cada indicación. En Default Region name (Nombre de región predeterminado), especifique la Región de AWS más cercana a usted o a la región en la que se encuentran sus recursos de AWS. Por ejemplo, us-east-2 para la región EE. UU. Este (Ohio). Para obtener una lista de regiones, consulte [Regiones de AWS y puntos de conexión](https://docs.aws.amazon.com/general/latest/gr/rande.html) en la Referencia general de Amazon Web Services. Opcionalmente, especifique un valor para Default output format (Formato de salida predeterminado) (por ejemplo, json).

Ya puede comenzar a llamar a los Servicios de AWS desde su entorno. Para usar la AWS CLI, el aws-shell o ambos para llamar a los Servicios de AWS, consulte el [ejemplo de la AWS CLI y el aws](#page-642-0)[shell.](#page-642-0) Para llamar a los Servicios de AWS desde su código, consulte los demás [tutoriales y ejemplos](#page-642-1).

<span id="page-148-0"></span>Adjuntar un perfil de instancias a una instancia con AWS CLI

**a** Note

Si usa [credenciales temporales administradas de AWS,](#page-926-0) no puede usar una sesión del terminal en el IDE de AWS Cloud9 para ejecutar algunos o la totalidad de los comandos de esta sección. Para abordar las prácticas recomendadas de seguridad de AWS, las credenciales temporales administradas de AWS no permiten que se ejecuten algunos comandos. En su lugar, puede ejecutar esos comandos desde una instalación independiente de la AWS Command Line Interface (AWS CLI).

1. Ejecute el comando associate-iam-instance-profile de Amazon EC2. Especifique el nombre del perfil de instancia, el ID y el ID de la Región de AWS de la instancia de Amazon EC2 para el entorno.

aws ec2 associate-iam-instance-profile --iam-instance-profile Name=my-demo-cloud9 instance-profile --region us-east-2 --instance-id i-12a3b45678cdef9a0

En el comando anterior, reemplace us-east-2 por el ID de la Región de AWS de la instancia y i-12a3b45678cdef9a0 por el ID de la instancia.

Para obtener el ID de la instancia, podría, por ejemplo, ejecutar el comando describeinstances de Amazon EC2, y especificar el nombre y el ID de la Región de AWS del entorno.

aws ec2 describe-instances --region us-east-2 --filters Name=tag:Name,Values=\*myenvironment\* --query "Reservations[\*].Instances[\*].InstanceId" --output text

En el comando anterior, reemplace us-east-2 por el ID de la Región de AWS de la instancia y my-environment por el nombre del entorno.

2. De vuelta al entorno, use la AWS CLI para ejecutar el comando aws configure o el aws-shell para ejecutar el comando configure. No especifique ningún valor para AWS Access Key ID (ID de clave de acceso de AWS) o AWS Secret Access Key (Clave de acceso secreta de AWS). Pulse Enter después de cada una de estas indicaciones. En Default Region name (Nombre de región predeterminado), especifique la Región de AWS más cercana a usted o a la región en la que se encuentran sus recursos de AWS. Por ejemplo, us-east-2 para la región EE. UU. Este (Ohio). Para ver una lista de las regiones, consulte [Regiones y puntos de conexión de AWS](https://docs.aws.amazon.com/general/latest/gr/rande.html) en la Referencia general de Amazon Web Services. Opcionalmente, especifique un valor para Default output format (Formato de salida predeterminado) (por ejemplo, json).

Ya puede comenzar a llamar a los Servicios de AWS desde su entorno. Para usar la AWS CLI, el aws-shell o ambos para llamar a los Servicios de AWS, consulte el [ejemplo de la AWS CLI y el aws](#page-642-0)[shell.](#page-642-0) Para llamar a los Servicios de AWS desde su código, consulte los demás [tutoriales y ejemplos](#page-642-1).

### Crear y almacenar las credenciales de acceso permanente en un entorno

### **a** Note

Si utiliza un entorno de desarrollo de EC2 de AWS Cloud9, le recomendamos que utilice las credenciales temporales administradas de AWS en lugar de las credenciales de acceso permanente de AWS. Para trabajar con credenciales temporales administradas de AWS, consulte [AWS credenciales temporales gestionadas.](#page-926-0)

En esta sección, se utiliza AWS Identity and Access Management (IAM) para generar un conjunto de credenciales permanentes. La AWS CLI, el aws-shell o su código pueden usar este conjunto de credenciales al llamar a Servicios de AWS. Este conjunto incluye un ID de clave de acceso de AWS y una clave de acceso secreta de AWS, que son únicos de su usuario en su Cuenta de AWS. Si ya tiene un ID de clave de acceso de AWS y una clave de acceso secreta de AWS, anote esas credenciales y pase directamente a [Almacenar las credenciales de acceso permanentes en un](#page-152-0) [entorno.](#page-152-0)

Puede crear un conjunto de credenciales permanentes con la [consola de IAM](#page-150-0) o [AWS CLI](#page-151-0).

<span id="page-150-0"></span>Conceder acceso programático

Los usuarios necesitan acceso programático si desean interactuar con AWS fuera de la AWS Management Console. La forma de conceder el acceso programático depende del tipo de usuario que acceda a AWS:

Para conceder acceso programático a los usuarios, elija una de las siguientes opciones.

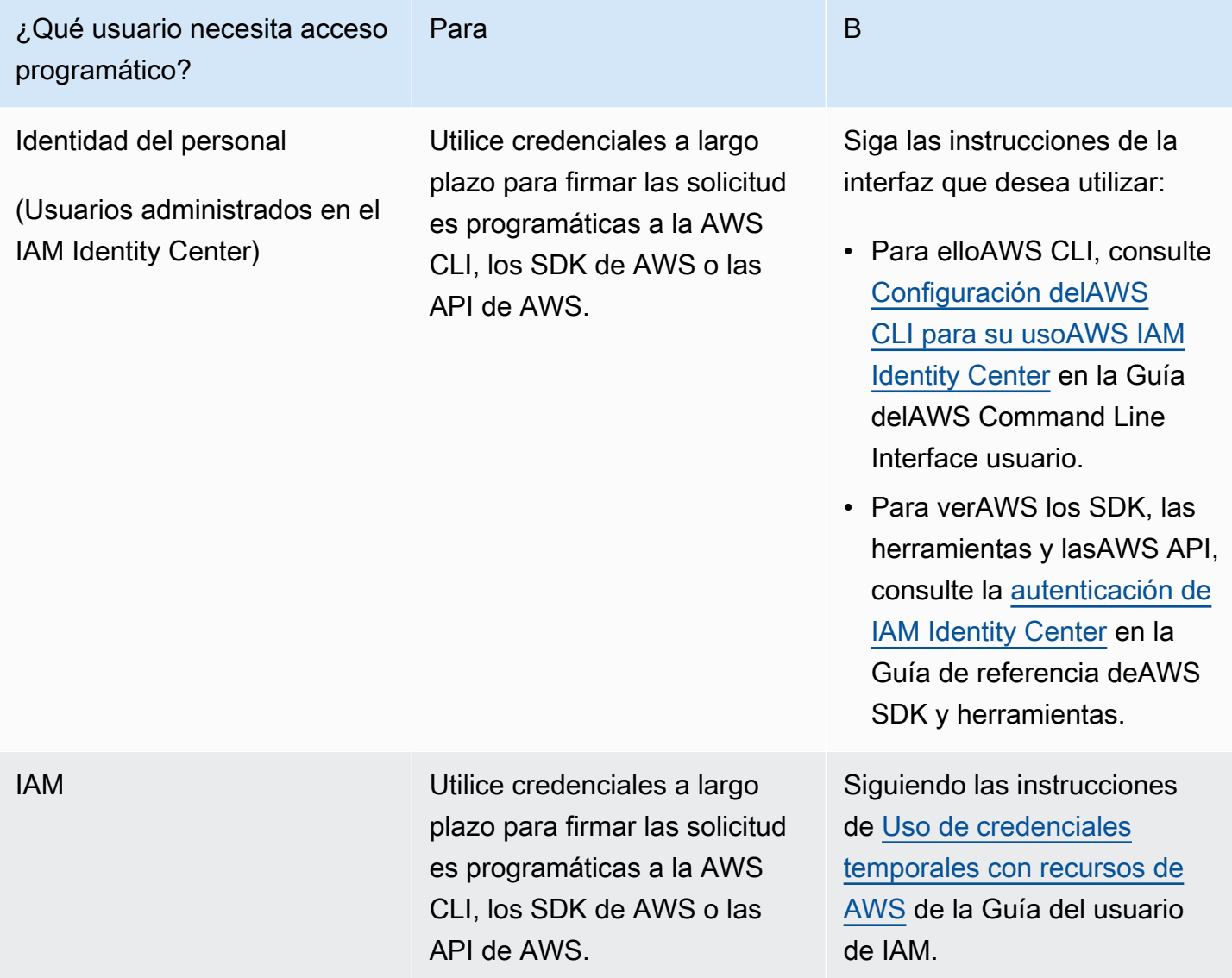

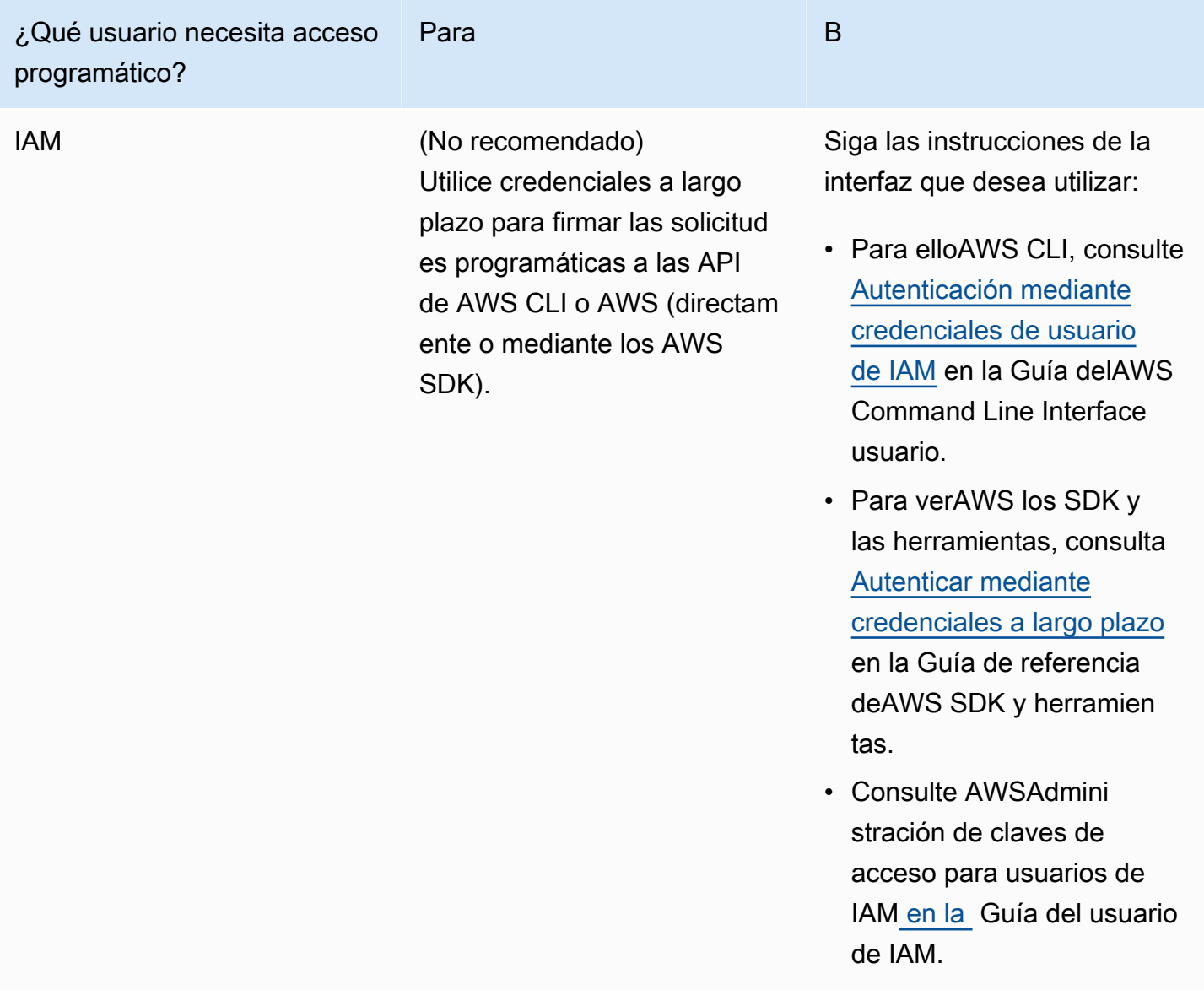

<span id="page-151-0"></span>Crear credenciales de acceso permanentes con AWS CLI

### **a** Note

En esta sección, le recomendamos que configure AWS CLI con las credenciales de nivel de administrador de su Cuenta de AWS. Si no puede hacerlo, consulte con el administrador de la Cuenta de AWS.

### **G** Note

Si usa [credenciales temporales administradas de AWS,](#page-926-0) no puede usar una sesión del terminal en el IDE de AWS Cloud9 para ejecutar algunos o la totalidad de los comandos de esta sección. Para abordar las prácticas recomendadas de seguridad de AWS, las credenciales temporales administradas de AWS no permiten que se ejecuten algunos comandos. En su lugar, puede ejecutar esos comandos desde una instalación independiente de la AWS Command Line Interface (AWS CLI).

Ejecute el comando create-access-key de IAM para crear una clave de acceso de AWS nueva y la correspondiente clave de acceso secreta de AWS para el usuario.

```
aws iam create-access-key --user-name MyUser
```
En el comando anterior, reemplace MyUser por el nombre del usuario.

Guarde los valores AccessKeyId y SecretAccessKey que se muestran en un lugar seguro. Después de ejecutar el comando create-access-key de IAM, esta es la única vez que puede usar AWS CLI para ver la clave de acceso secreta de AWS del usuario. Para generar una nueva clave de acceso secreta de AWS para que el usuario la use más adelante si es necesario, consulte [Creación, modificación o consulta de las claves de acceso \(API, CLI, PowerShell\)](https://docs.aws.amazon.com/IAM/latest/UserGuide/id_credentials_access-keys.html#Using_CreateAccessKey_CLIAPI) en la Guía del usuario de IAM.

### <span id="page-152-0"></span>Almacenar las credenciales de acceso permanentes en un entorno

En este procedimiento, se utiliza el IDE de AWS Cloud9 para almacenar las credenciales de acceso permanentes de AWS en su entorno. En este procedimiento se presupone que ya ha creado un entorno en AWS Cloud9, que lo ha abierto y que se muestra el IDE de AWS Cloud9 en su navegador web. Para obtener más información, consulte [Creación de un entorno](#page-98-0) y [Apertura de un entorno](#page-139-0).

#### **a** Note

El siguiente procedimiento muestra cómo almacenar las credenciales de acceso permanentes mediante las variables de entorno. Si tiene la AWS CLI o el aws-shell instalado en el entorno, puede utilizar el comando **aws configure** para la AWS CLI o el comando **configure** para el aws-shell con el fin de almacenar las credenciales de acceso permanentes en su lugar. Para obtener instrucciones, consulte [Configuración rápida](https://docs.aws.amazon.com/cli/latest/userguide/cli-chap-getting-started.html#cli-quick-configuration) en la Guía del usuario de AWS Command Line Interface.

- 1. Con el entorno abierto, en el IDE de AWS Cloud9, comience una nueva sesión del terminal si no hay ninguna iniciada. Para iniciar una nueva sesión del terminal, en la barra de menús, seleccione Window (Ventana), New Terminal (Nuevo terminal).
- 2. Ejecute cada uno de los siguientes comandos, uno por uno, para definir las variables de entorno locales que representan las credenciales de acceso permanentes. En estos comandos, después de AWS\_ACCESS\_KEY\_ID:, escriba el ID de clave de acceso de AWS. Después de AWS\_SECRET\_ACCESS\_KEY, escriba la clave de acceso secreta de AWS. Después de AWS\_DEFAULT\_REGION\_ID, introduzca el identificador de la Región de AWS asociado a la Región de AWS más cercana a usted (o laRegión de AWS que prefiera). Para ver una lista de los identificadores disponibles, consulte [Regiones de AWSy puntos de conexión](https://docs.aws.amazon.com/general/latest/gr/rande.html) en la Referencia general de Amazon Web Services. Por ejemplo, para la región Este de EE. UU. (Ohio), utilice useast-2.

export AWS\_ACCESS\_KEY\_ID= export AWS\_SECRET\_ACCESS\_KEY= export AWS\_DEFAULT\_REGION=

- 3. Tenga en cuenta que las variables de entorno anteriores solo son válidas para la sesión de terminal actual. Para que estas variables de entorno estén disponibles en todas las sesiones de terminal, debe añadirlas al archivo de perfil de usuario de shell como variables de entorno de usuario, tal y como se indica a continuación.
	- a. En la ventana Environment (Entorno) del IDE, elija el icono del engranaje y, a continuación, elija Show Home in Favorites (Mostrar inicio en favoritos). Repita este paso y elija también Show Hidden Files (Mostrar archivos ocultos).
	- b. Abra el archivo ~/.bashrc.
	- c. Escriba el siguiente código al final del archivo. En estos comandos, después de AWS\_ACCESS\_KEY\_ID:, escriba el ID de clave de acceso de AWS. Después de AWS\_SECRET\_ACCESS\_KEY, escriba la clave de acceso secreta de AWS. Después de AWS\_DEFAULT\_REGION\_ID, introduzca el identificador de la Región de AWS asociado a la Región de AWS más cercana a usted (o laRegión de AWS que prefiera). Para ver una lista de los identificadores disponibles, consulte [Regiones de AWS y puntos de conexión](https://docs.aws.amazon.com/general/latest/gr/rande.html) en la

Referencia general de Amazon Web Services. Por ejemplo, para la región Este de EE. UU. (Ohio), utilice us-east-2.

```
export AWS_ACCESS_KEY_ID=
export AWS_SECRET_ACCESS_KEY=
export AWS_DEFAULT_REGION=
```
- d. Guarde el archivo.
- e. Dé el origen del ~/.bashrc archivo para cargar estas nuevas variables de entorno.

 $\sim$ /.bashrc

Ya puede comenzar a llamar a los Servicios de AWS desde su entorno. Para usar la AWS CLI o el aws-shell para llamar a los Servicios de AWS, consulte el [ejemplo de la AWS CLI y el aws-shell.](#page-642-0) Para llamar a los Servicios de AWS desde su código, consulte los demás [tutoriales y ejemplos](#page-642-1).

## Modificación de la configuración del entorno en AWS Cloud9

Puede cambiar las preferencias o la configuración de un entorno de desarrollo de AWS Cloud9.

- [Cambiar las preferencias del entorno](#page-154-0)
- [Cambiar la configuración del entorno con la consola](#page-155-0)
- [Cambiar la configuración del entorno mediante código](#page-157-0)

### <span id="page-154-0"></span>Cambiar las preferencias del entorno

- 1. Abra el entorno cuya configuración desea cambiar. Para abrir un entorno, consulte [Abrir un](#page-139-0) [entorno](#page-139-0).
- 2. En el IDE de AWS Cloud9, en la barra de menús, elija AWS Cloud9, Preferences (Preferencias).
- 3. En la ventana Preferences (Preferencias), elija Project Settings (Configuración del proyecto).
- 4. Cambie los valores de configuración disponibles según desee. Entre estos se incluyen valores como Code Editor (Ace) (Editor de código (Ace)) y Find in Files (Buscar en archivos).

### **a** Note

Para obtener más información, consulte [Project Setting Changes You Can Make](#page-295-0).

Ajustar el tiempo de espera de un entorno en el IDE de AWS Cloud9

Los siguientes pasos describen cómo actualizar el período de tiempo de espera de un entorno Amazon EC2 en el IDE de AWS Cloud9. Este será el tiempo que pasará antes de que el entorno se detenga.

- 1. Abra el entorno que desea configurar.
- 2. En el IDE de AWS Cloud9, en la barra de menús, elija AWS Cloud9 Preferencias.
- 3. En la ventana de Preferencias, desplácese hasta la sección de Instancia de Amazon EC2.
- 4. Seleccione el valor de tiempo de espera de la lista disponible y actualícelo.

### <span id="page-155-0"></span>Cambiar la configuración del entorno con la consola

1. Inicie sesión en la consola de AWS Cloud9 como sigue:

- Si es el único que usa su Cuenta de AWS o es usuario de IAM en una sola Cuenta de AWS, vaya a<https://console.aws.amazon.com/cloud9/>.
- Si su organización utiliza AWS IAM Identity Center, pida instrucciones de inicio de sesión al administrador de la Cuenta de AWS.
- 2. En la barra de navegación superior, elija la Región de AWS en la que se encuentra el entorno.

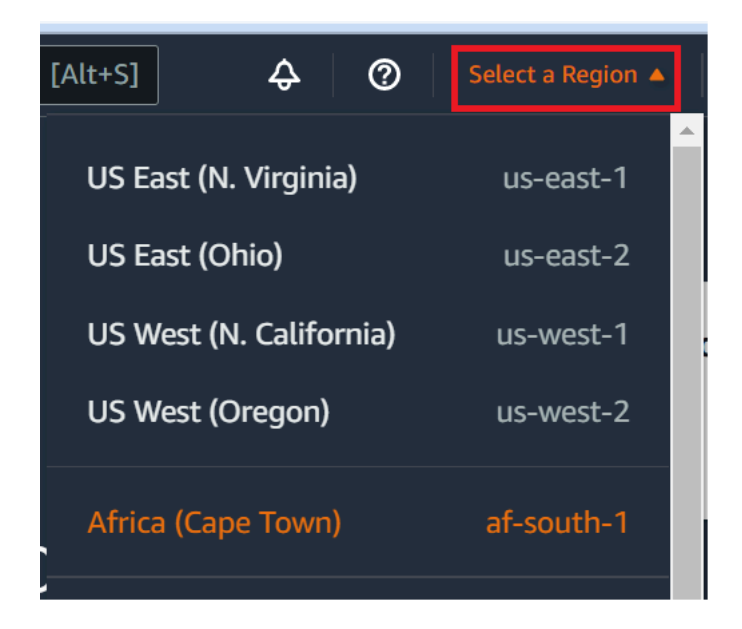

- 3. En la lista de entornos, en el entorno cuya configuración desea cambiar, realice una de las siguientes operaciones.
	- Elija el título de la tarjeta del entorno. Después, elija Delete (Eliminar) en la página siguiente.
	- Seleccione la tarjeta del entorno y, a continuación, elija el botón View details (Ver detalles).
- 4. Realice sus cambios y elija Save changes (Guardar cambios).

Puede usar la consola de AWS Cloud9 para cambiar los valores de configuración siguientes.

- Para entornos de EC2, Name (Nombre) y Description (Descripción).
- Para entornos de SSH: Name (Nombre), Description (Descripción), User (Usuario), Host (Anfitrión), Port (Puerto), Environment path (Ruta del entorno) Node.js binary path (Ruta binaria de Node.js) SSH jump host (Host de salto de SSH).

Para cambiar otros valores de configuración, haga lo siguiente.

- Para entornos de EC2, realice alguna de las siguientes operaciones.
	- No puede cambiar Type (Tipo), Security groups (Grupos de seguridad), VPC, Subnet (Subred), Environment path (Ruta de entorno) ni Environment ARN (ARN del entorno).
	- Para Permissions (Permisos) o Number of members (Número de miembros), consulte [Cambiar el rol de acceso de un miembro del entorno, Quitar a su usuario,](#page-170-0) [Invitar a un usuario](#page-162-0) [de IAM](#page-162-0) y [Quitar a otro miembro del entorno.](#page-173-0)
	- Para EC2 instance type (Tipo de instancia de EC2), Memory (Memoria) o vCPU, consulte [Mover o cambiar el tamaño de un entorno](#page-175-0).
- Para entornos de SSH, realice alguna de las siguientes operaciones.
- No puede cambiar Type (Tipo) ni Environment ARN (ARN del entorno).
- Para Permissions (Permisos) o Number of members (Número de miembros), consulte [Cambiar el rol de acceso de un miembro del entorno, Quitar a su usuario,](#page-170-0) [Invitar a un usuario](#page-162-0) [de IAM](#page-162-0) y [Quitar a otro miembro del entorno.](#page-173-0)

Si su entorno no aparece en la consola, intente realizar una o varias de las siguientes acciones para que se muestre.

- En la barra de menú desplegable de la página Environments (Entornos), elija una o más de las siguientes opciones.
	- Elija My environments (Mis entornos) para mostrar todos los entornos que son propiedad de su entidad de AWS en la Región de AWS y la Cuenta de AWS seleccionadas.
	- Elija Shared with me (Compartido conmigo) para mostrar todos los entornos a los que se ha invitado a su entidad de AWS en la Región de AWS y la Cuenta de AWS seleccionadas.
	- Elija All account environments (Todos los entornos de cuenta) para mostrar todos los entornos de la Región de AWS y la Cuenta de AWS seleccionadas para las que su entidad de AWS tiene permisos de visualización.
- Si cree que es miembro de un entorno, pero este no se muestra en la lista Shared with you (Compartido con usted), consulte al propietario del entorno.
- En la barra de navegación superior, elija una Región de AWS diferente.

## <span id="page-157-0"></span>Cambiar la configuración del entorno mediante código

Para cambiar la configuración de un entorno en AWS Cloud9 mediante código, llame a la operación de actualización del entorno de AWS Cloud9, tal y como se indica a continuación.

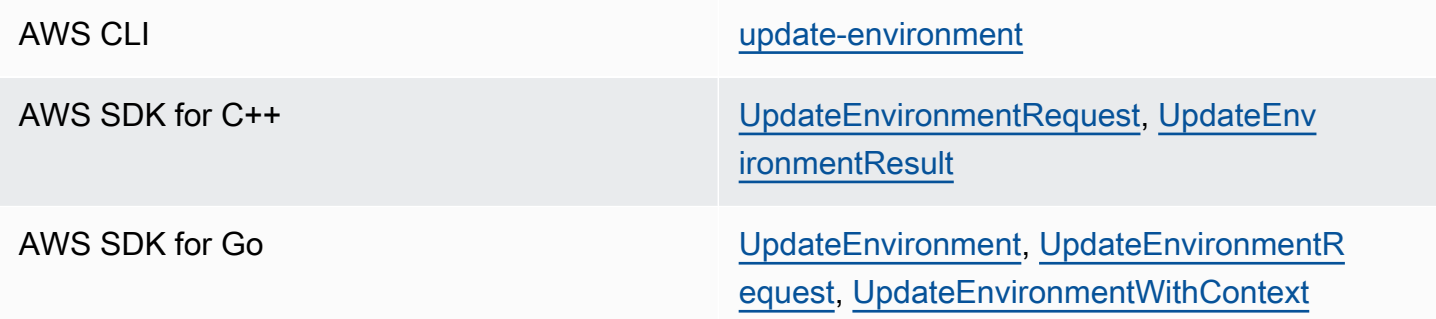

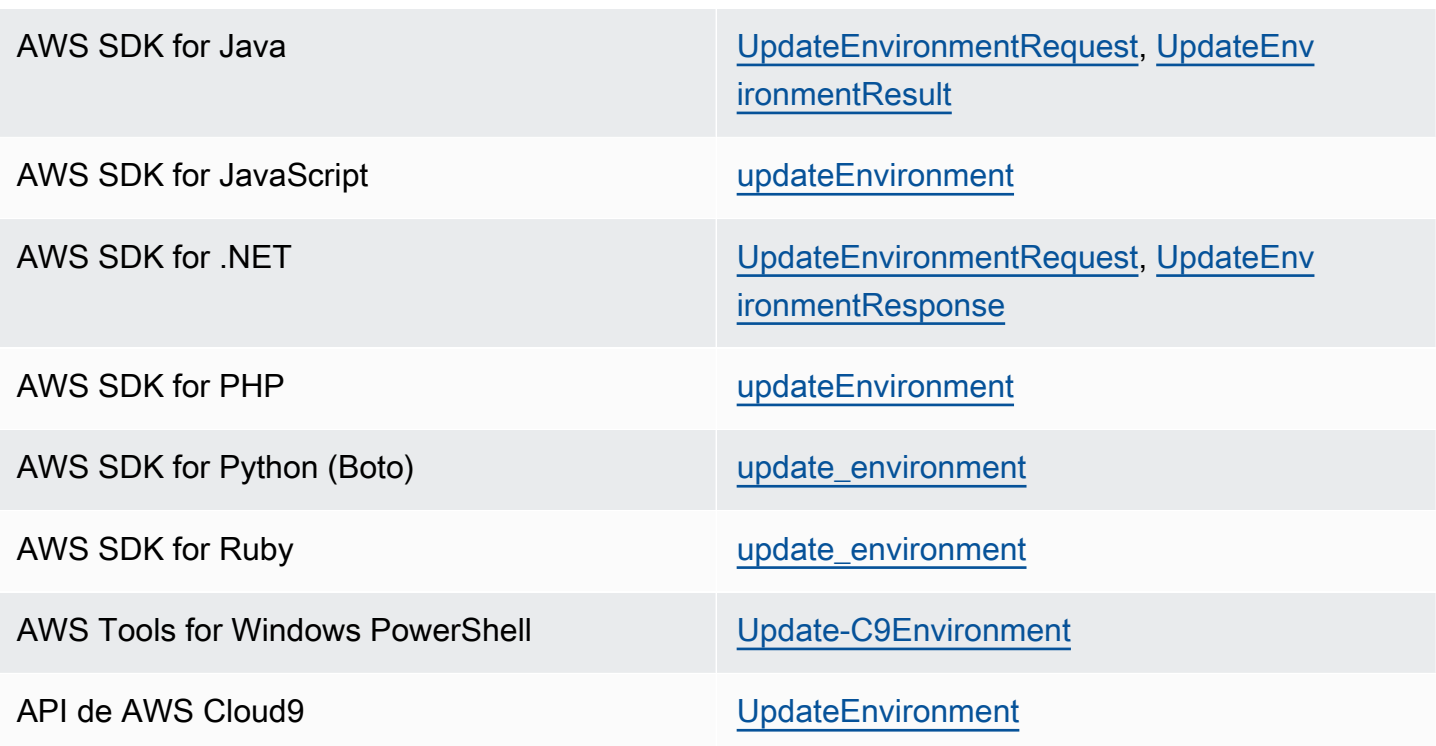

# Trabajo con entornos compartidos en AWS Cloud9

Un entorno compartido es un entorno de desarrollo de AWS Cloud9 al que se ha invitado a participar a varios usuarios. En este tema se ofrecen instrucciones para compartir un entorno en AWS Cloud9 y sobre cómo participar en un entorno compartido.

Para invitar a un usuario a que participe en un entorno de su propiedad, siga uno de estos conjuntos de procedimientos. Elija uno según el tipo de usuario al que desee invitar.

- Si es usuario de la misma Cuenta de AWS que el entorno, debería [invitar a un usuario en la misma](#page-162-0)  [cuenta que el entorno](#page-162-0).
- Si es administrador de AWS Cloud9 en la misma Cuenta de AWS que el entorno, concretamente el usuario raíz de la Cuenta de AWS, un usuario administrador o un usuario con la política administrada AWS asociada AWSCloud9Administrator, debe invitar al administrador de AWS Cloud9 usted mismo, consulte [Invitar a un usuario en la misma cuenta que el entorno](#page-162-0), o hacer que el AWS Cloud9administrador se invite a sí mismo (o a otros usuarios de la misma Cuenta de AWS). Consulte [Hacer que un administrador de AWS Cloud9 en la misma cuenta que el entorno](#page-164-0)  [se invite a sí mismo o a otros](#page-164-0).

## Casos de uso de entornos compartidos

Un entorno compartido es idóneo para los siguientes casos:

- Programación en pareja (también conocida como programación entre pares): cuando dos usuarios trabajan juntos en el mismo código en un solo entorno. En la programación en parejas, normalmente un usuario escribe código de programación mientras que el otro observa el código que se escribe. El observador ofrece información y comentarios inmediatos al escritor del código. Estas posiciones cambian frecuentemente durante un proyecto. Sin un entorno compartido, dos programadores se sientan frente a una sola máquina. Solo un usuario puede escribir código a la vez. Con un entorno compartido, ambos usuarios se sientan frente a su propia máquina. Además, pueden escribir código al mismo tiempo, incluso si se encuentran en oficinas físicas diferentes.
- Clases de informática: resultan útiles cuando los profesores o los profesores de apoyo quieren obtener acceso al entorno de un alumno. El objetivo puede ser corregir los deberes de un alumno o resolver problemas con sus entornos en tiempo real. Los alumnos pueden trabajar con sus compañeros en proyectos de deberes compartidos y escribir código juntos en un único entorno en tiempo real. Pueden hacerlo a pesar de estar en diferentes ubicaciones con sistemas operativos y tipos de navegador web diferentes.
- Cualquier otra situación en la que varios usuarios necesiten colaborar en el mismo código en tiempo real.

## <span id="page-159-0"></span>Acerca de los roles de acceso de los miembros del entorno

Antes de compartir un entorno o de participar en un entorno compartido en AWS Cloud9, es preciso comprender los niveles de los permisos de acceso para un entorno compartido. Estos niveles de permisos se denominan roles de acceso de los miembros del entorno.

Un entorno compartido en AWS Cloud9 ofrece tres roles de acceso de miembro del entorno: propietario, lectura/escritura y solo lectura.

- Un propietario tiene control total sobre un entorno. Cada entorno tiene un único propietario que es el creador del entorno. Un propietario puede realizar las siguientes acciones.
	- Agregar, modificar y eliminar miembros del entorno
	- Abrir, ver y modificar archivos
	- Ejecutar código
	- Cambiar la configuración del entorno de
- Conversar con otros miembros
- Eliminar mensajes de chat

En el IDE de AWS Cloud9, un propietario del entorno se muestra con acceso de lectura y escritura.

- Un miembro con acceso de lectura/escritura puede llevar a cabo las siguientes acciones.
	- Abrir, ver y modificar archivos
	- Ejecutar código
	- Cambiar varios valores de configuración del entorno desde el IDE de AWS Cloud9
	- Conversar con otros miembros
	- Eliminar mensajes de chat

En el IDE de AWS Cloud9, los miembros con acceso de lectura/escritura se muestran con acceso de lectura y escritura.

- Un miembro con acceso de solo lectura puede llevar a cabo las siguientes acciones.
	- Abrir y ver archivos
	- Conversar con otros miembros
	- Eliminar mensajes de chat

En el IDE de AWS Cloud9, los miembros con acceso de solo lectura se muestran con acceso de Solo lectura.

Para que un usuario pueda convertirse en propietario o miembro de un entorno, debe cumplir alguno de los siguientes criterios.

- El usuario es un usuario raíz de la Cuenta de AWS.
- El usuario es un usuario administrador. Para obtener más información, consulte [Creación del](https://docs.aws.amazon.com/IAM/latest/UserGuide/getting-started_create-admin-group.html)  [primer grupo y usuario administrador de IAM](https://docs.aws.amazon.com/IAM/latest/UserGuide/getting-started_create-admin-group.html) en la Guía del usuario de IAM.
- Es un usuario que pertenece a un grupo de IAM, un usuario que asume un rol o un usuario federado que asume un rol, y ese grupo o rol tiene la política administrada por AWS de AWSCloud9Administrator o AWSCloud9User (o AWSCloud9EnvironmentMember, para ser un miembro solamente) adjunta. Para obtener más información, consulte [Políticas administradas](#page-893-0)  [\(predefinidas\) de AWS.](#page-893-0)
- Para adjuntar una de las políticas administradas anteriores a un grupo de IAM, puede utilizar la [AWS Management Console](#page-161-0) o [AWS Command Line Interface \(AWS CLI\)](#page-162-1) como se describe en los siguientes procedimientos.
- Puede crear un rol en IAM con una de las políticas administradas anteriores para que lo asuma un usuario o un usuario federado. Para obtener más información, consulte [Crear roles](https://docs.aws.amazon.com/IAM/latest/UserGuide/id_roles_create.html) en la Guía del usuario de IAM. Para hacer que un usuario o un usuario federado asuma el rol, consulte la cobertura de la asunción de roles en [Uso de las funciones de IAM](https://docs.aws.amazon.com/IAM/latest/UserGuide/id_roles_use.html) en la Guía del usuario de IAM.

<span id="page-161-0"></span>Adjuntar una política administrada de AWS para AWS Cloud9 a un grupo mediante la consola

El siguiente procedimiento describe cómo adjuntar una política administrada de AWS para AWS Cloud9 a un grupo mediante la consola.

1. Si todavía no ha iniciado sesión en la AWS Management Console, hágalo ahora.

Para este paso, se recomienda iniciar sesión con credenciales de nivel de administrador de IAM en su Cuenta de AWS. Si no puede hacerlo, consulte con el administrador de la Cuenta de AWS.

- 2. Abra la consola de IAM. Para ello, en la barra de navegación de la consola, elija Services (Servicios). A continuación, elija IAM.
- 3. Elija Groups (Grupos).
- 4. Elija el nombre del grupo.
- 5. En la pestaña Permissions (Permisos), en Managed Policies (Políticas administradas), elija Attach Policy (Adjuntar política).
- 6. En la lista con los nombres de las políticas, seleccione una de las siguientes casillas.
	- AWSCloud9User (preferida) o AWSCloud9Administrator para habilitar a cada usuario del grupo como un propietario del entorno
	- AWSCloud9EnvironmentMember para habilitar a cada usuario del grupo como miembro únicamente

(Si no ve uno de estos nombres de política en la lista, escríbalo en el cuadro Search (Búsqueda) para mostrarlo).

7. Elija Attach policy (Asociar política).

## <span id="page-162-1"></span>Adjuntar una política administrada de AWS para AWS Cloud9 a un grupo mediante AWS CLI

### **a** Note

Si usa [credenciales temporales administradas de AWS,](#page-926-0) no puede usar una sesión del terminal en el IDE de AWS Cloud9 para ejecutar algunos o la totalidad de los comandos de esta sección. Para abordar las prácticas recomendadas de seguridad de AWS, las credenciales temporales administradas de AWS no permiten que se ejecuten algunos comandos. En su lugar, puede ejecutar esos comandos desde una instalación independiente de la AWS Command Line Interface (AWS CLI).

Ejecute el comando attach-group-policy de IAM para asociar la política administrada de AWS para AWS Cloud9 al grupo. Especifique el nombre de grupo y el nombre de recurso de Amazon (ARN) de la política:

```
aws iam attach-group-policy --group-name MyGroup --policy-arn arn:aws:iam::aws:policy/
POLICY_NAME
```
En el comando anterior, reemplace MyGroup por el nombre del grupo. Reemplace POLICY\_NAME por el nombre de una de las siguientes políticas administradas de AWS.

- AWSCloud9User (preferida) o AWSCloud9Administrator para habilitar a cada usuario del grupo como un propietario del entorno
- AWSCloud9EnvironmentMember para habilitar a cada usuario del grupo como miembro únicamente

### <span id="page-162-0"></span>Invitar a un usuario en la misma cuenta que el entorno

Siga las instrucciones de esta sección para compartir un entorno de desarrollo de AWS Cloud9 de su propiedad en la Cuenta de AWS con un usuario en la misma cuenta.

1. Supongamos que el usuario al que desea invitar no es uno de los siguientes tipos de usuarios. Asegúrese de que el usuario al que desea invitar ya tenga el rol de acceso del miembro del entorno correspondiente. Para obtener instrucciones, consulte [Acerca de los roles de acceso de](#page-159-0) [los miembros del entorno](#page-159-0).

- El usuario raíz de Cuenta de AWS.
- Un usuario administrador.
- Un usuario que pertenece a un grupo de IAM, un usuario que asume un rol o un usuario federado que asume un rol, y ese grupo o rol tiene la política administrada por AWS de AWSCloud9Administrator adjunta.
- 2. Abra el entorno de su propiedad al que desea invitar al usuario, si este aún no está abierto.
- 3. En la barra de menús del IDE de AWS Cloud9, realice una de las siguientes operaciones.
	- Elija Window, Share (Ventana, Compartir).
	- Elija Share (Compartir), situado junto al icono de engranaje Preferences (Preferencias).

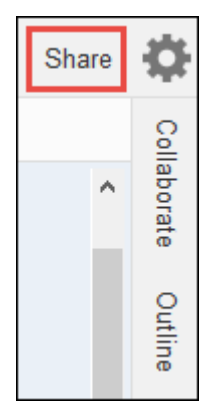

- 4. En el cuadro de diálogo Share this environment (Compartir este entorno), en Invite Members (Invitar a miembros), escriba uno de los siguientes datos
	- Para invitar a un Usuario de IAM, ingrese el nombre del usuario.
	- Para invitar al usuario raíz de Cuenta de AWS, introduzca arn:aws:iam::123456789012:root. Reemplace 123456789012 por el ID de su Cuenta de AWS.
	- Para invitar a un usuario con un rol asumido o a un usuario federado con un rol asumido, introduzca arn:aws:sts::123456789012:assumed-role/MyAssumedRole/ MyAssumedRoleSession. Reemplace 123456789012 por su ID de Cuenta de AWS y MyAssumedRole por el nombre del rol asumido. Reemplace MyAssumedRoleSession por el nombre de la sesión del rol asumido.
- 5. Para que este usuario sea un miembro de solo lectura, elija R. Para que sea de lectura/escritura, elija RW.
- 6. Elija Invite.

### **a** Note

Si hace que este usuario sea miembro de lectura/escritura, se muestra un cuadro de diálogo con información sobre la posibilidad de que se pongan en peligro las credenciales de seguridad de AWS. La información siguiente proporciona más datos sobre este problema.

Comparta un entorno solo con personas de confianza.

Un miembro de lectura/escritura podría utilizar la AWS CLI, el AWS CloudShell o el SDK de AWS en el entorno para emprender acciones en AWS en su nombre. Además, si almacena las credenciales permanentes de acceso de AWS en el entorno, ese miembro podría copiarlas y utilizarlas fuera del entorno.

Para solucionar este problema no basta con eliminar las credenciales permanentes de acceso de AWS del entorno y usar credenciales de acceso temporales de AWS en lugar. Disminuye la posibilidad de que el miembro copie esas credenciales temporales y las use fuera del entorno (puesto que esas credenciales temporales funcionarán durante un tiempo limitado). Sin embargo, las credenciales temporales siguen habilitando a un miembro de lectura/escritura para emprender acciones en AWS desde el entorno en su nombre.

7. Contacte con el usuario para informarle de que puede abrir este entorno y comenzar a utilizarlo.

<span id="page-164-0"></span>Hacer que un administrador de AWS Cloud9 en la misma cuenta que la del entorno se invite a sí mismo o a otros usuarios

### **a** Note

Si usa [credenciales temporales administradas de AWS,](#page-926-0) no puede usar una sesión del terminal en el IDE de AWS Cloud9 para ejecutar algunos o la totalidad de los comandos de esta sección. Para abordar las prácticas recomendadas de seguridad de AWS, las credenciales temporales administradas de AWS no permiten que se ejecuten algunos comandos. En su lugar, puede ejecutar esos comandos desde una instalación independiente de la AWS Command Line Interface (AWS CLI).

Los siguientes tipos de usuarios pueden invitarse a sí mismos (o a otros usuarios de la misma Cuenta de AWS) a cualquier entorno en la misma cuenta.

- El usuario raíz de Cuenta de AWS.
- Un usuario administrador.
- Un usuario que pertenece a un grupo de IAM, un usuario que asume un rol o un usuario federado que asume un rol, y ese grupo o rol tiene la política administrada por AWS de AWSCloud9Administrator adjunta.

Supongamos que el usuario invitado no es uno de los tipos de usuarios anteriores. Asegúrese de que el usuario ya tenga el rol de acceso del miembro del entorno correspondiente. Para obtener instrucciones, consulte [Acerca de los roles de acceso de los miembros del entorno](#page-159-0).

Para invitar al usuario, use la AWS CLI o el AWS CloudShell para ejecutar el comando createenvironment-membership de AWS Cloud9.

```
aws cloud9 create-environment-membership --environment-id 
 12a34567b8cd9012345ef67abcd890e1 --user-arn USER_ARN --permissions PERMISSION_LEVEL
```
En el comando anterior, reemplace 12a34567b8cd9012345ef67abcd890e1 por el ID del entorno. Reemplace PERMISSION\_LEVEL por read-write o read-only. Y reemplace USER\_ARN por lo siguiente:

- Para invitar a un usuario de IAM, introduzca arn:aws:iam::123456789012:user/MyUser. Reemplace 123456789012 por el ID de la Cuenta de AWS y reemplace MyUser por el nombre del usuario.
- Para invitar al usuario raíz de Cuenta de AWS, introduzca arn:aws:iam::123456789012:root. Reemplace 123456789012 por el ID de su Cuenta de AWS.
- Para invitar a un usuario con un rol asumido o a un usuario federado con un rol asumido, introduzca arn:aws:sts::123456789012:assumed-role/MyAssumedRole/ MyAssumedRoleSession. Reemplace 123456789012 por el ID de su Cuenta de AWS. Reemplace MyAssumedRole por el nombre del rol asumido. Y reemplace MyAssumedRoleSession por el nombre de la sesión del rol asumido.

Por ejemplo, para invitar al usuario raíz de la Cuenta de AWS para el ID de cuenta 123456789012 a un entorno con el ID 12a34567b8cd9012345ef67abcd890e1 como miembro de lectura/escritura, ejecute el siguiente comando.

```
aws cloud9 create-environment-membership --environment-id 
 12a34567b8cd9012345ef67abcd890e1 --user-arn arn:aws:iam::123456789012:root --
permissions read-write
```
**a** Note

Si utiliza el AWS CloudShell, omita el prefijo aws de los comandos anteriores.

### Abrir un entorno compartido

Para abrir un entorno compartido, puede usar el panel de AWS Cloud9. Utilice el IDE de AWS Cloud9 para realizar acciones y completar el trabajo en un entorno compartido. Por ejemplo, trabajar con archivos y chatear con otros miembros.

- 1. Asegúrese de que la política de acceso correspondiente está asociada al grupo o el rol de su usuario. Para obtener más información, consulte [Acerca de los roles de acceso de los miembros](#page-159-0) [del entorno](#page-159-0).
- 2. Inicie sesión en la consola de AWS Cloud9 como sigue:
	- Si es el único que usa su Cuenta de AWS o es usuario de IAM en una sola Cuenta de AWS, vaya a<https://console.aws.amazon.com/cloud9/>.
	- Si su organización utiliza IAM Identity Center, solicite instrucciones de inicio de sesión al administrador de la Cuenta de AWS.
	- Si es un estudiante en un aula, pida a su instructor las instrucciones de inicio de sesión.
- 3. Abra el entorno compartido desde el panel de AWS Cloud9. Para obtener más información, consulte [Apertura de un entorno en AWS Cloud9](#page-139-0).

Puede utilizar la ventana Collaborate (Colaborar) para interactuar con otros miembros, tal y como se describe en el resto de este tema.

### **a** Note

Si la ventana Collaborate (Colaborar) no está visible, elija Collaborate (Colaborar). Si el botón Collaborate (Colaborar) no está visible, elija Window, Collaborate (Ventana, Colaborar) en la barra de menús.

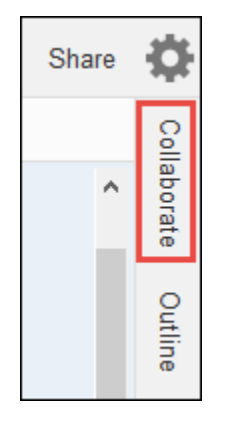

## Ver una lista de miembros del entorno

Con el entorno compartido abierto, en la ventana Collaborate (Colaborar), expanda Environment Members (Miembros del entorno), si la lista de miembros no está visible.

Un círculo junto a cada miembro indica su estado en línea, tal y como se muestra a continuación:

- Los miembros activos tienen un círculo verde.
- Los miembros sin conexión tienen un círculo gris.
- Los miembros inactivos tienen un círculo naranja.

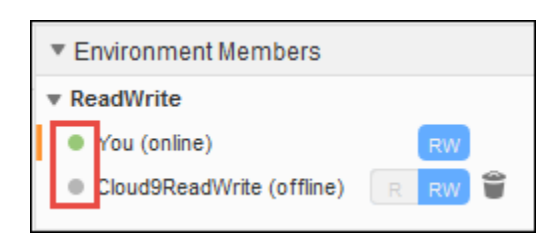

Para utilizar código para obtener una lista de miembros del entorno, llame a la operación de AWS Cloud9 para describir suscripciones al entorno, tal y como se indica a continuación.

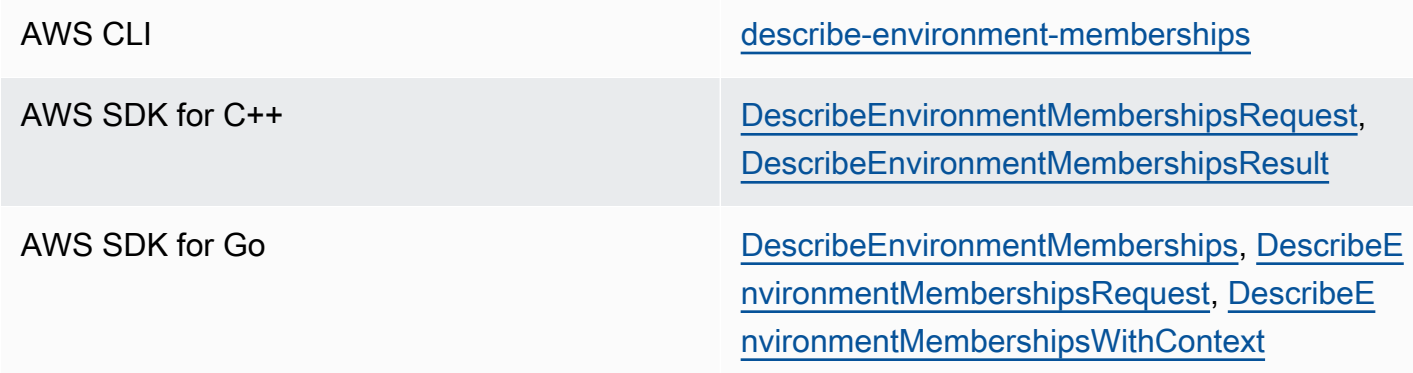

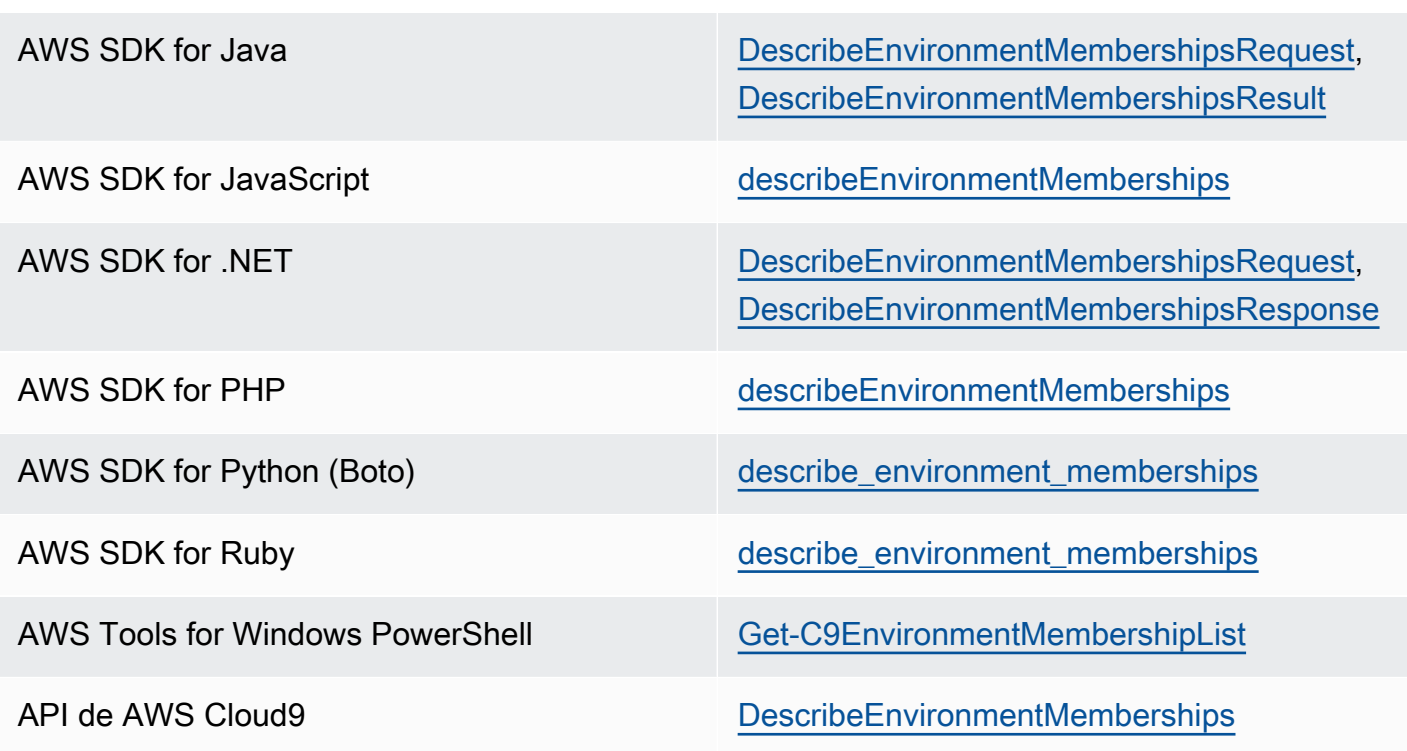

## Abrir el archivo activo de un miembro del entorno

Con el entorno compartido abierto, en la barra de menús, elija el nombre del miembro. A continuación, elija Open Active File (Abrir archivo activo).

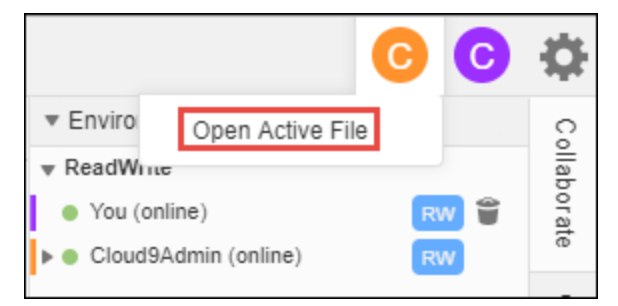

## Abrir el archivo de un miembro del entorno

- 1. Con el entorno compartido abierto, en la ventana Collaborate (Colaborar), expanda Environment Members (Miembros del entorno), si la lista de miembros no está visible.
- 2. Expanda el nombre del usuario cuyo abrir archivo desea abrir en el entorno.
- 3. Abra (haga doble clic en) el nombre del archivo que desea abrir.

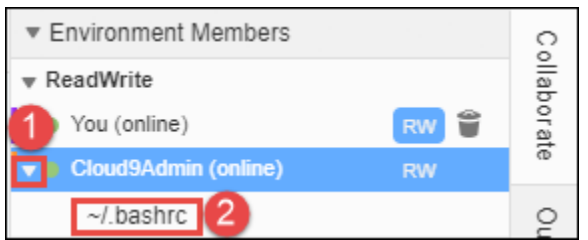

### Ir al cursor activo de un miembro del entorno

- 1. Con el entorno compartido abierto, en la ventana Collaborate (Colaborar), expanda Environment Members (Miembros del entorno), si la lista de miembros no está visible.
- 2. Abra el menú contextual (clic con el botón derecho) del nombre de servidor local y elija Show Location (Mostrar ubicación).

## Conversar con otros miembros del entorno

Con el entorno compartido abierto, en la parte inferior de la ventana Collaborate (Colaborar), en Enter your message here (Ingrese su mensaje aquí), ingrese el mensaje de conversación y, a continuación, pulse Enter.

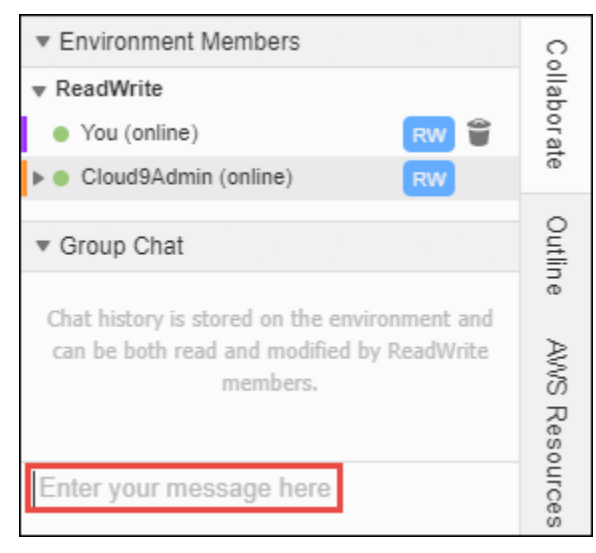

## Ver mensajes de conversación en un entorno compartido

Con el entorno compartido abierto, en la ventana Collaborate (Colaborar), expanda Group Chat (Conversación de grupo) si la lista de los mensajes del chat no está visible.

## Eliminar los mensajes de chat de un entorno compartido

Con el entorno compartido abierto, en la ventana Collaborate (Colaborar), abra el menú contextual (clic con el botón derecho) del mensaje de chat en Group Chat (Chat de grupo). Luego, elija Delete Message (Eliminar mensaje).

### **G** Note

Cuando elimina un mensaje de conversación, se elimina del entorno para todos los miembros.

## Eliminar todos los mensajes de conversación de un entorno compartido

Con el entorno compartido abierto, en la ventana Collaborate (Colaborar), abra un menú contextual (clic con el botón derecho) en cualquier lugar en Group Chat (Chat de grupo). A continuación, seleccione Clear history (Borrar historial).

### **a** Note

Cuando elimina todos los mensajes de chat, se eliminan del entorno para todos los miembros.

## <span id="page-170-0"></span>Cambiar el rol de acceso de un miembro del entorno

- 1. Si todavía no está abierto, abra el entorno de su propiedad que contiene el miembro cuyo rol de acceso desea cambiar. Para obtener más información, consulte [Apertura de un entorno en AWS](#page-139-0) [Cloud9](#page-139-0).
- 2. Si la lista de miembros no es visible, expanda Environment Members (Miembros del entorno) en la ventana Collaborate (Colaborar).
- 3. Realice una o más de las siguientes acciones:
	- Junto al nombre del miembro cuyo rol de acceso desea cambiar, elija R o RW para que este miembro sea propietario o de lectura/escritura, respectivamente.
	- Para cambiar un miembro de lectura/escritura a solo lectura, abra el menú contextual (clic con el botón derecho) del nombre del miembro y, a continuación, elija Revoke Write Access (Revocar acceso de escritura).

• Para cambiar un miembro de solo lectura a lectura/escritura, abra el menú contextual (clic con el botón derecho) del nombre del miembro y, a continuación, elija Grant Read+Write Access (Conceder acceso de lectura+escritura).

### **a** Note

Si hace que este usuario sea miembro de lectura/escritura, se muestra un cuadro de diálogo con información sobre la posibilidad de que se pongan en peligro las credenciales de seguridad de AWS. A menos que dese que ese usuario realice acciones en AWS en su nombre, no convierta a un usuario en miembro de lectura/ escritura. Para obtener más información, consulte la nota relacionada en [Invitar a un](#page-162-0) [usuario en la misma cuenta que el entorno](#page-162-0).

Para utilizar el código para cambiar el rol de acceso de un miembro del entorno, llame a la operación de AWS Cloud9 para actualizar la pertenencia al entorno, tal y como se indica a continuación.

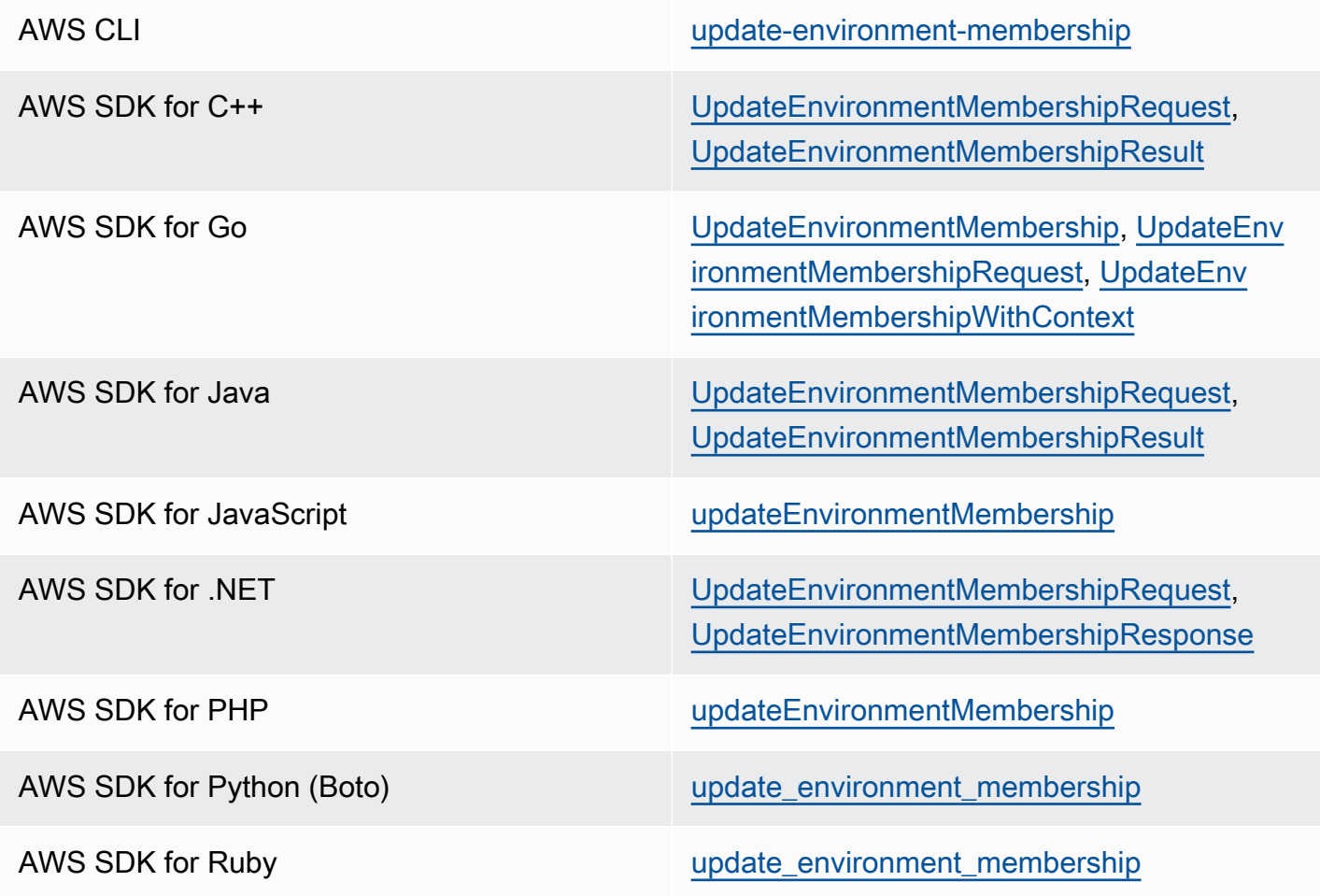

AWS Tools for Windows PowerShell [Update-C9EnvironmentMembership](https://docs.aws.amazon.com/powershell/latest/reference/items/Update-C9EnvironmentMembership.html)

API de AWS Cloud9 [UpdateEnvironmentMembership](https://docs.aws.amazon.com/cloud9/latest/APIReference/API_UpdateEnvironmentMembership.html)

### Quitar un usuario de un entorno compartido

#### **a** Note

No puede eliminar su usuario de un entorno si usted es el propietario del entorno. La eliminación de su usuario de un entorno no lo elimina de IAM.

- 1. Con el entorno compartido abierto, en la ventana Collaborate (Colaborar), expanda Environment Members (Miembros del entorno), si la lista de miembros no está visible.
- 2. Realice una o más de las siguientes acciones:
	- Junto a You (Usted), seleccione el icono de papelera.
	- Abra el menú contextual (clic con el botón derecho) para You (Usted) y luego elija Leave environment (Salir de entorno).
- 3. Cuando se le solicite, elija Leave (Abandonar).

Para utilizar código para eliminar el usuario de un entorno compartido, llame a la operación de AWS Cloud9 para eliminar la pertenencia al entorno, tal y como se indica a continuación.

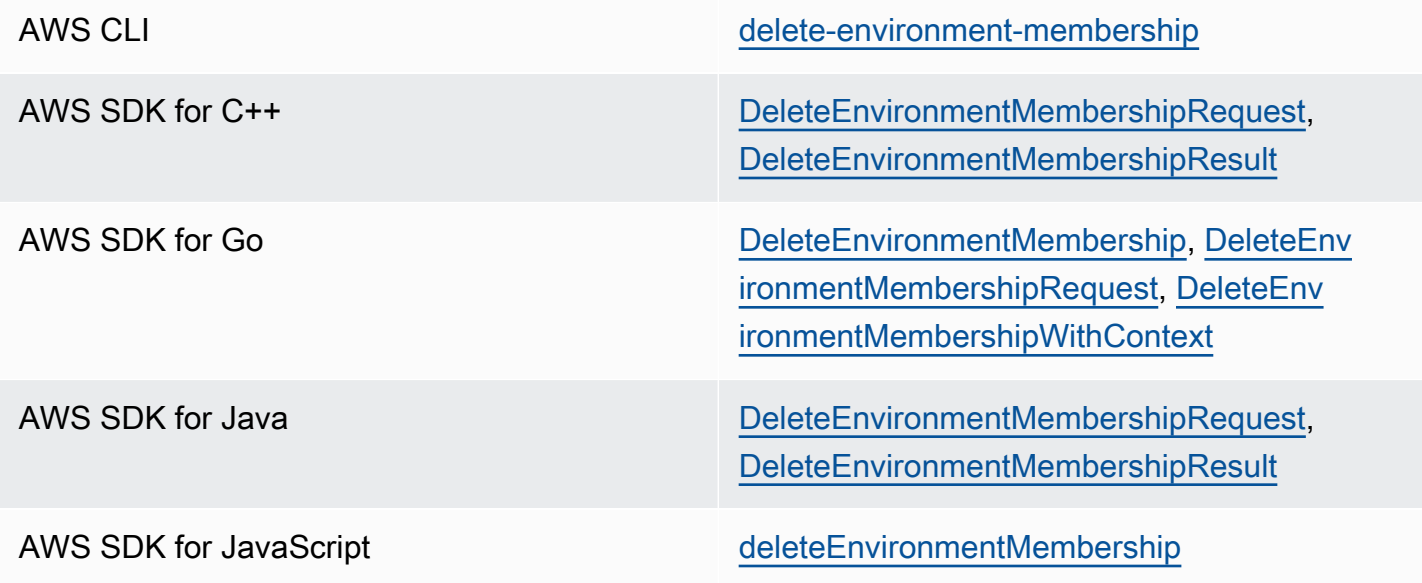

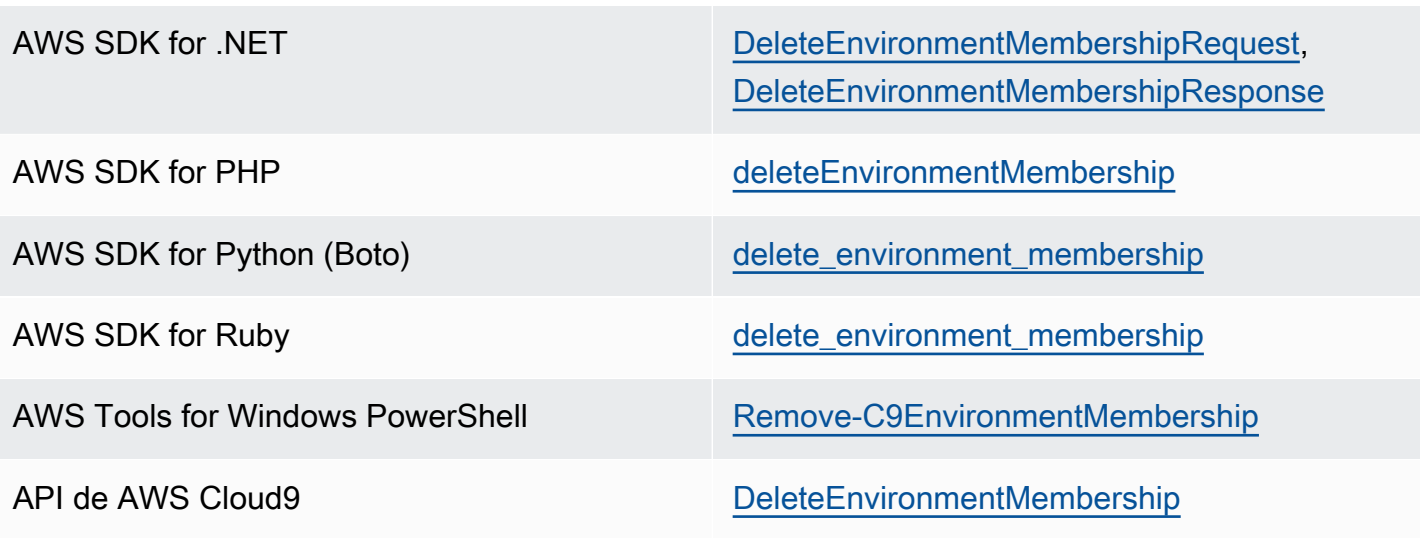

### <span id="page-173-0"></span>Quitar otro miembro del entorno

### **a** Note

Para eliminar un miembro que no sea su usuario de un entorno, debe haber iniciado sesión en AWS Cloud9 con las credenciales del propietario del entorno. La eliminación de un miembro no elimina el usuario de IAM.

- 1. Si todavía no está abierto, abra el entorno que contiene el miembro que desea eliminar. Para obtener más información, consulte [Apertura de un entorno en AWS Cloud9](#page-139-0).
- 2. En la ventana Collaborate (Colaborar), expanda Environment Members (Miembros del entorno), si la lista de miembros no está visible.
- 3. Haga una de las siguientes acciones:
	- Junto al nombre del miembro que desea eliminar, elija el icono de la papelera.
	- Abra el menú contextual (clic con el botón derecho) del nombre del miembro que quiera eliminar y, a continuación, elija Revoke Access (Revocar acceso).
- 4. Cuando se le solicite, elija Remove Member (Quitar miembro).

Para utilizar código para eliminar un miembro de un entorno, llame a la operación de AWS Cloud9 para eliminar la pertenencia al entorno, tal y como se indica a continuación.

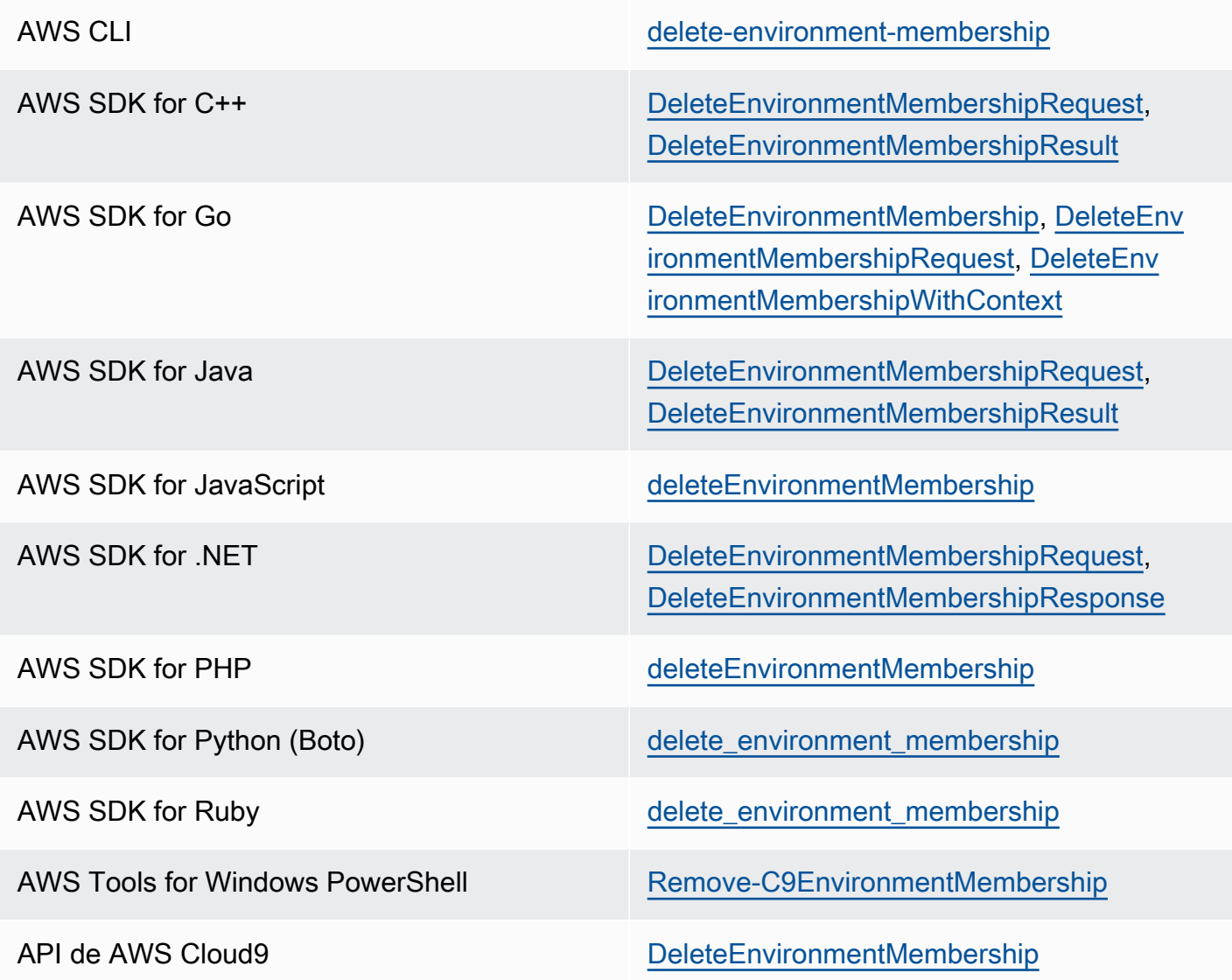

## Prácticas recomendadas para compartir entornos

Le recomendamos las siguientes prácticas al compartir entornos:

- Invite a sus entornos únicamente a los miembros con acceso de lectura/escritura en los que confíe.
- En el caso de los entornos de EC2, los miembros de lectura/escritura pueden utilizar las credenciales de acceso de AWS del propietario del entorno para realizar llamadas desde el entorno a los Servicios de AWS. Pueden utilizarlas en lugar de sus propias credenciales. Para evitarlo, el propietario del entorno puede desactivar las credenciales temporales administradas de AWS para el entorno. Sin embargo, esto también impide realizar llamadas al propietario del entorno. Para obtener más información, consulte [Credenciales temporales administradas de AWS.](#page-926-0)
- Active AWS CloudTrail para hacer un seguimiento de la actividad de sus entornos. Para obtener más información, consulte la [Guía del usuario de AWS CloudTrail.](https://docs.aws.amazon.com/awscloudtrail/latest/userguide/)
- No utilice el usuario raíz de su Cuenta de AWS para crear y compartir entornos. Utilice los usuarios de IAM de su cuenta en su lugar. Para obtener más información, consulte [Solo para el primer](https://docs.aws.amazon.com/IAM/latest/UserGuide/introduction_identity-management.html#intro-identity-first-time-access)  [acceso: sus credenciales de usuario raíz](https://docs.aws.amazon.com/IAM/latest/UserGuide/introduction_identity-management.html#intro-identity-first-time-access) y [Usuarios de IAM](https://docs.aws.amazon.com/IAM/latest/UserGuide/introduction_identity-management.html#intro-identity-users) en la Guía del usuario de IAM.

# <span id="page-175-0"></span>Mover un entorno y cambiar el tamaño de volúmenes de Amazon EBS o cifrarlos

Puede mover un entorno de AWS Cloud9 desarrollo de una instancia de Amazon EC2 a otra. Por ejemplo, puede realizar las siguientes acciones:

- Transferir un entorno de una instancia de Amazon EC2 con problemas o rendimiento inesperado en comparación con una instancia en buen estado.
- Transferir un entorno de una instancia existente a una que tenga las últimas actualizaciones del sistema.
- Aumentar o reducir los recursos informáticos de una instancia porque se está llevando a cabo un uso excesivo o deficiente del entorno en la instancia actual.

Puede actualizar de una AMI AWS Cloud9 compatible a otra migrando a un nuevo entorno AWS Cloud9 EC2 y conservando los archivos del proyecto. Es posible que desee actualizar a otra versión de la AMI porque:

- La AMI del entorno actual se ha alcanzado end-of-life y ya no es compatible.
- El paquete que necesita está desactualizado en la AMI actual.

También puede cambiar el tamaño del volumen de Amazon Elastic Block Store (Amazon EBS) asociado con una instancia de Amazon EC2 para un entorno. Por ejemplo, puede realizar una o ambas de las siguientes acciones:

- Aumentar el tamaño de un volumen porque se está quedando sin espacio de almacenamiento en la instancia.
- Reducir el tamaño de un volumen porque no desea pagar por espacio de almacenamiento adicional que no está utilizando.

Antes de mover o cambiar el tamaño de un entorno, puede intentar detener algunos procesos en ejecución en este o agregarle un archivo de intercambio. Para obtener más información acerca de cómo gestionar la memoria baja o un uso alto de la CPU, consulte [Troubleshooting](#page-977-0) (Solución de problemas).

### **a** Note

En este tema solo se cubre el desplazamiento de un entorno de una instancia de Amazon EC2 a otra o el cambio de tamaño de un volumen de Amazon EBS. Para cambiar el tamaño de un entorno de uno de sus servidores o para cambiar el espacio de almacenamiento de uno de sus servidores, consulte la documentación del servidor.

Por último, puede cifrar los recursos de Amazon EBS para garantizar la seguridad tanto de una instancia como data-in-transit entre ella data-at-rest y su almacenamiento de EBS adjunto.

### Temas

- [Movimiento de un entorno](#page-176-0)
- [Traslado de un entorno AWS Cloud9 EC2 a una Amazon Machine Image \(AMI\) diferente](#page-179-0)
- [Cambio de tamaño de un volumen de Amazon EBS que utiliza un entorno](#page-184-0)
- [Cifre los volúmenes de Amazon EBS que utilizan AWS Cloud9](#page-186-0)

## <span id="page-176-0"></span>Movimiento de un entorno

Antes de comenzar el proceso de desplazamiento, tenga en cuenta las condiciones siguientes:

• No se puede mover un entorno a una instancia de Amazon EC2 del mismo tipo. Al realizar el movimiento, debe elegir un tipo de instancias de Amazon EC2 diferente para la nueva instancia.

### **A** Important

Si mueve su entorno a otro tipo de instancia de Amazon EC2, ese tipo de instancia también debe ser compatible con AWS Cloud9 el actual. Región de AWS Para verificar los tipos de instancias que están disponibles en cada región, vaya a la página Configure settings (Configurar ajustes) que se muestra al [crear un entorno de EC2 con la consola](#page-100-0). Su elección en la sección de tipos de instancia viene determinada por Región de AWS lo que esté seleccionado en la parte superior derecha de la consola.

- Debe detener la instancia de Amazon EC2 que está asociada con un entorno para poder cambiar el tipo de instancia. Mientras la instancia esté detenida, ni usted ni ninguno de los miembros pueden usar el entorno asociado con la instancia detenida.
- AWS mueve la instancia a un nuevo hardware, pero el ID de la instancia no cambia.
- Si la instancia se ejecuta en una Amazon VPC y tiene una dirección IPv4 pública, AWS libera la dirección y proporciona a la instancia una nueva dirección IPv4 pública. La instancia retiene sus direcciones IPv4 privadas y las direcciones IP elásticas o las direcciones IPv6.
- Planifique el tiempo de inactividad mientras la instancia está detenida. El proceso podría tardar varios minutos.

### Para mover un entorno

- 1. (Opcional) Si el nuevo tipo de instancia requiere controladores que no están instalados en la instancia existente, conéctese a la instancia e instale los controladores. Para obtener más información, consulte [Compatibilidad para cambiar el tamaño de las instancias](https://docs.aws.amazon.com/AWSEC2/latest/UserGuide/ec2-instance-resize.html#resize-limitations) en la Guía del usuario de Amazon EC2.
- 2. Cierre todas las pestañas del navegador web que muestren el entorno.

### **A** Important

Si no cierra todas las pestañas del navegador web que muestran actualmente el entorno, AWS Cloud9 podría interferir con la realización de este procedimiento. En concreto, AWS Cloud9 podría intentar reiniciar la instancia Amazon EC2 asociada al entorno en el momento equivocado durante este procedimiento. La instancia debe permanecer detenida hasta el último paso de este procedimiento.

3. Inicie sesión en AWS Management Console[https://console.aws.amazon.com](https://console.aws.amazon.com/) si aún no lo ha hecho.

Le recomendamos que inicie sesión con las credenciales de nivel de administrador en su. Cuenta de AWS Si no puede hacerlo, póngase en contacto con su administrador. Cuenta de AWS

4. Abra la consola de Amazon EC2. Para ello, en la lista Services (Servicios), seleccione EC2.

- 5. En la barra de AWS navegación, elija el Región de AWS entorno que desee mover (por ejemplo, US East (Ohio)).
- 6. En el panel de navegación del servicio, expanda Instances (Instancias) si aún no está ampliado y elija Instances (Instancias).
- 7. En la lista de instancias, elija la que está asociada con el entorno que desea mover. Para un entorno de EC2, el nombre de la instancia comienza por aws-cloud9- seguido del nombre del entorno. Por ejemplo, si el entorno se denomina my-demo-environment, el nombre de la instancia comenzará por aws-cloud9-my-demo-environment.
- 8. Si el estado de la instancia no está detenido, elija Acciones, Estado de la instancia y Detener. Cuando se le pregunte, elija Yes, Stop (Sí, Detener). Puede que transcurran unos minutos hasta que la instancia se detenga.
- 9. Cuando el valor de Instance State (Estado de instancia) sea stopped (detenido), con la instancia aún seleccionada, elija Actions (Acciones), Instance Settings (Configuración de instancia), Change Instance Type (Cambiar tipo de instancias).
- 10. En el cuadro de diálogo Change Instance Type (Cambiar tipo de instancias), en Instance Type (Tipo de instancias), elija el nuevo tipo de instancias que desea que utilice el entorno.

### **a** Note

Si el tipo de instancia que desea no aparece en la lista, eso significa que no es compatible con la configuración de la instancia. Por ejemplo, es posible que la instancia no sea compatible debido al tipo de virtualización.

11. (Opcional) Si el tipo de instancia que ha elegido admite la optimización de EBS, seleccione EBSoptimized para habilitar la optimización de EBS o desmarque EBS-optimized para deshabilitarla.

### **a** Note

Si el tipo de instancias que ha elegido está optimizado para EBS de forma predeterminada, la opción EBS-optimized (Optimizado para EBS) estará seleccionada y no podrá desmarcarla.

12. Elija Apply (Aplicar) para aceptar la nueva configuración.

### **a** Note

Si no ha elegido otro tipo de instancias en Instance Type (Tipo de instancias) anteriormente en este procedimiento, no sucede nada después de elegir Apply (Aplicar).

13. Vuelva a abrir el entorno. Para obtener más información, consulte [Apertura de un entorno en](#page-139-0)  [AWS Cloud9.](#page-139-0)

Para obtener más información sobre el procedimiento anterior, consulte [Cambiar el tipo de instancia](https://docs.aws.amazon.com/AWSEC2/latest/UserGuide/ec2-instance-resize.html) en la Guía del usuario de Amazon EC2.

# <span id="page-179-0"></span>Traslado de un entorno AWS Cloud9 EC2 a una Amazon Machine Image (AMI) diferente

En este tema se explica cómo migrar un entorno AWS Cloud9 EC2 de una AMI de Amazon Linux a otra AMI AWS Cloud9 compatible.

**a** Note

Si desea mover su entorno a una nueva instancia sin actualizar la versión del sistema operativo, consulte[the section called "Movimiento de un entorno"](#page-176-0).

Puede migrar los datos de un entorno a otro mediante uno de los siguientes procedimientos:

Para mover un entorno mediante la descarga de un archivo a una máquina local

- 1. Cree un entorno nuevo en la misma zona de disponibilidad con una imagen base diferente:
	- a. Complete los pasos de la [the section called "Creación de un entorno de EC2"](#page-100-1) sección para crear un entorno nuevo.

**a** Note

Al elegir la plataforma, seleccione la plataforma a la que desee migrar el entorno.
- b. De forma predeterminada, los entornos se crean con un volumen de 10 GiB. Si no tiene espacio suficiente para cargar o desempaquetar el archivo en el nuevo entorno, complete los pasos del [the section called "Cambio de tamaño de un volumen de Amazon EBS que](#page-184-0) [utiliza un entorno"](#page-184-0) procedimiento para cambiar el tamaño del volumen de Amazon EBS.
- 2. Abra el entorno que desee migrar en el IDE. AWS Cloud9
- 3. Cuando se cargue el AWS Cloud9 IDE, seleccione Archivo > Descargar proyecto en el menú para descargar el archivo con el contenido del directorio del proyecto del entorno.
- 4. Abra el AWS Cloud9 IDE en el nuevo entorno.
- 5. Seleccione Archivo > Cargar archivos locales... para cargar el archivo.
- 6. (Opcional) Para hacer una copia de seguridad del .c9 directorio anterior.c9.backup, en la terminal del entorno, ejecute el siguiente comando:

cp .c9 .c9.backup

Es posible que necesite estos archivos de respaldo si desea restaurar los archivos de configuración más adelante.

7. Para desempaquetar el archivo, ejecute el siguiente comando:

```
tar xzvf <old_environment_name>.tar.gz -C ~/
```
8. Para eliminar el archivo del directorio del proyecto, ejecute el siguiente comando:

rm <old\_environment\_name>.tar.gz

Asegúrese de que el nuevo entorno funcione según lo previsto.

9. Ahora puede eliminar el entorno anterior.

Para mover un entorno mediante un volumen de Amazon EBS

Si no puede descargar el archivo o si el archivo resultante es demasiado grande, puede usar el volumen de Amazon EBS para realizar la migración. Además, este método le permite copiar archivos que se encuentran fuera del ~/environment directorio.

- 1. Cierre todas las pestañas del AWS Cloud9 IDE que estén abiertas en el entorno existente.
- 2. Complete los siguientes pasos para detener la instancia existente:
- a. En la AWS Cloud9 consola, selecciona el entorno por el que deseas navegar para ver sus detalles.
- b. En la página de detalles del entorno, en la pestaña Instancia EC2, seleccione Administrar instancia EC2.
- c. En la consola EC2, seleccione la instancia para acceder a los detalles de la instancia.
- d. Asegúrese de que el estado de la instancia esté establecido en Detenida. Si no es así, seleccione Detener instancia en la lista desplegable del estado de la instancia. Cuando se le solicite, elija Detener. Puede que transcurran unos minutos hasta que la instancia se detenga.
- 3. Cree un entorno nuevo en la misma zona de disponibilidad con una imagen base diferente:
	- a. Complete los pasos de la [the section called "Creación de un entorno de EC2"](#page-100-0) sección para crear un entorno nuevo.

#### **a** Note

Al elegir la plataforma, seleccione la plataforma a la que desee migrar el entorno.

- b. De forma predeterminada, los entornos se crean con un volumen de 10 GiB. Si no tiene espacio suficiente para mover los archivos del volumen de origen al nuevo entorno, complete los pasos del [the section called "Cambio de tamaño de un volumen de Amazon](#page-184-0)  [EBS que utiliza un entorno"](#page-184-0) procedimiento para cambiar el tamaño del volumen de Amazon EBS.
- 4. Complete los siguientes pasos para separar el volumen de la instancia existente:
	- a. En la página de resumen de la instancia, selecciona la pestaña Almacenamiento y selecciona el volumen. El nombre del dispositivo del volumen seleccionado debe ser el mismo que el especificado en el nombre del dispositivo raíz de la sección de detalles del dispositivo raíz.
	- b. En la página de detalles del volumen, selecciona Acciones > Separar volumen.
	- c. Cuando el volumen se haya separado correctamente, seleccione Acciones > Adjuntar volumen y, a continuación, busque y seleccione la instancia del nuevo entorno en la lista desplegable. El nombre de la instancia de Amazon EC2 que seleccione debe contener el nombre del AWS Cloud9 entorno con el prefijo. aws-cloud9
- 5. Abra el AWS Cloud9 IDE en el nuevo entorno.

6. Una vez que se cargue el entorno, para identificar el dispositivo del volumen recién conectado, ejecute el siguiente comando en el terminal:

#### lsblk

En el siguiente ejemplo de salida, la partición nvme0n1 del dispositivo raíz ya nvme0n1p1 está montada, por lo que la nvme1n1p1 partición también debe estar montada. La ruta completa de su dispositivo es/dev/nvme1n1p1:

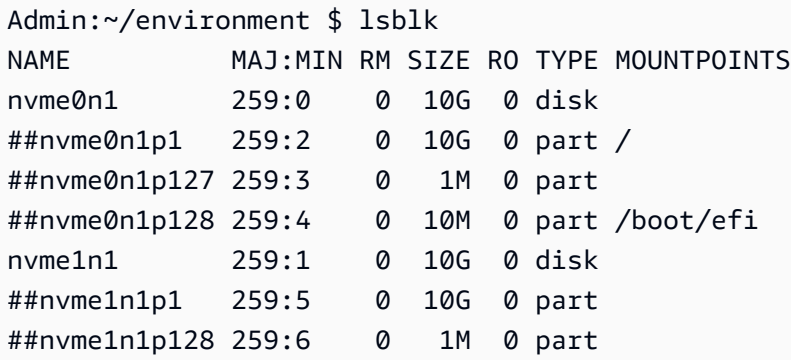

#### **a** Note

El resultado varía cuando ejecutas este comando en tu terminal.

- 7. Complete los siguientes pasos en la terminal del entorno para montar el volumen existente:
	- a. Para crear un directorio temporal en el que se montará la partición del volumen, ejecute el siguiente comando:

MOUNT\_POINT=\$(mktemp -d)

b. Según el ejemplo de salida del lsblk comando, especifique la siguiente ruta del dispositivo que se va a montar:

MOUNT\_DEVICE=/dev/nvme1n1p1

**a** Note

El resultado varía al ejecutar este comando en el terminal.

c. Para montar el volumen existente, ejecute el siguiente comando:

```
sudo mount $MOUNT_DEVICE $MOUNT_POINT
```
- d. Complete los siguientes pasos para comprobar si el volumen existente está montado correctamente:
	- i. Para asegurarse de que el volumen se incluye en la salida, ejecute el siguiente comando:

```
df -h
```
ii. Para comprobar el contenido del volumen, ejecute el siguiente comando:

ls \$MOUNT\_POINT/home/ec2-user/environment/

8. (Opcional) Para hacer una copia de seguridad del .c9 directorio anterior.c9.backup, en la terminal del entorno, ejecute el siguiente comando:

cp .c9 .c9.backup

Es posible que necesite estos archivos de respaldo si desea restaurar los archivos de configuración más adelante.

9. Para copiar el entorno anterior del volumen existente, ejecute el siguiente comando:

```
cp -R $MOUNT_POINT/home/ec2-user/environment ~
```
**a** Note

Si es necesario, también puede copiar archivos o directorios fuera del directorio del entorno mediante el comando anterior.

Asegúrese de que el nuevo entorno funcione según lo previsto.

10. Para desmontar el dispositivo anterior, ejecute uno de los dos comandos siguientes:

sudo umount \$MOUNT\_DEVICE

sudo umount \$MOUNT\_POINT

- 11. Seleccione Separar volumen en la lista desplegable Acciones para separar el volumen que adjuntó en el paso 3.
- 12. Ahora puede eliminar el entorno anterior y su volumen.

#### **a** Note

Como el volumen ya no está conectado a la instancia Amazon EC2 del entorno, tendrá que eliminarlo manualmente. Para ello, seleccione Eliminar en la página de detalles del volumen.

### <span id="page-184-0"></span>Cambio de tamaño de un volumen de Amazon EBS que utiliza un entorno

- 1. Abra el entorno asociado con la instancia de Amazon EC2 para el volumen de Amazon EBS cuyo tamaño desea cambiar.
- 2. En el AWS Cloud9 IDE del entorno, cree un archivo con los siguientes contenidos y, a continuación, guárdelo con la extensión .sh (por ejemplo,resize.sh).

#### **a** Nota

Este script funciona con volúmenes de Amazon EBS conectados a instancias de EC2 que ejecutan AL2023, Amazon Linux 2, Amazon Linux o Ubuntu Server y está configurado para usar IMDSv2.

El script también cambia el tamaño de los volúmenes de Amazon EBS expuestos como dispositivos de bloques NVMe en instancias basadas en Nitro. Para obtener una lista de instancias basadas en el sistema Nitro, consulte las [instancias Nitro basadas](https://docs.aws.amazon.com/AWSEC2/latest/UserGuide/instance-types.html#ec2-nitro-instances) en la Guía del usuario de Amazon EC2.

#### #!/bin/bash

# Specify the desired volume size in GiB as a command line argument. If not specified, default to 20 GiB. SIZE=\${1:-20}

```
# Get the ID of the environment host Amazon EC2 instance.
TOKEN=$(curl -s -X PUT "http://169.254.169.254/latest/api/token" -H "X-aws-ec2-
metadata-token-ttl-seconds: 60")
INSTANCEID=$(curl -s -H "X-aws-ec2-metadata-token: $TOKEN" -v 
 http://169.254.169.254/latest/meta-data/instance-id 2> /dev/null)
REGION=$(curl -s -H "X-aws-ec2-metadata-token: $TOKEN" -v http://169.254.169.254/
latest/meta-data/placement/region 2> /dev/null)
# Get the ID of the Amazon EBS volume associated with the instance.
VOLUMEID=$(aws ec2 describe-instances \ 
   --instance-id $INSTANCEID \ 
   --query "Reservations[0].Instances[0].BlockDeviceMappings[0].Ebs.VolumeId" \ 
   --output text \ 
   --region $REGION)
# Resize the EBS volume.
aws ec2 modify-volume --volume-id $VOLUMEID --size $SIZE
# Wait for the resize to finish.
while \Gamma \setminus "$(aws ec2 describe-volumes-modifications \ 
     --volume-id $VOLUMEID \ 
     --filters Name=modification-state,Values="optimizing","completed" \ 
     --query "length(VolumesModifications)"\ 
     --output text)" != "1" ]; do
sleep 1
done
# Check if we're on an NVMe filesystem
if [[ -e "/dev/xvda" && $(readlink -f /dev/xvda) = "/dev/xvda" ]]
then
# Rewrite the partition table so that the partition takes up all the space that it 
 can. 
   sudo growpart /dev/xvda 1
# Expand the size of the file system.
# Check if we're on AL2 or AL2023 
   STR=$(cat /etc/os-release) 
  SUBAL2="VERSION_ID=\"2\""
   SUBAL2023="VERSION_ID=\"2023\"" 
   if [[ "$STR" == *"$SUBAL2"* || "$STR" == *"$SUBAL2023"* ]] 
   then 
     sudo xfs_growfs -d / 
   else
```

```
 sudo resize2fs /dev/xvda1 
   fi
else
# Rewrite the partition table so that the partition takes up all the space that it 
 can. 
  sudo growpart /dev/nvme0n1 1
# Expand the size of the file system.
# Check if we're on AL2 or AL2023 
   STR=$(cat /etc/os-release) 
   SUBAL2="VERSION_ID=\"2\"" 
   SUBAL2023="VERSION_ID=\"2023\"" 
   if [[ "$STR" == *"$SUBAL2"* || "$STR" == *"$SUBAL2023"* ]] 
   then 
     sudo xfs_growfs -d / 
   else 
     sudo resize2fs /dev/nvme0n1p1 
  fi
fi
```
3. Desde una sesión de terminal en el IDE, cambie al directorio que contiene el archivo resize.sh. A continuación, ejecute uno de los siguientes comandos y sustituya el valor 20 por el tamaño en GiB al que desea cambiar el volumen de Amazon EBS:

```
bash resize.sh 20
```
•

•

```
chmod +x resize.sh
./resize.sh 20
```
### Cifre los volúmenes de Amazon EBS que utilizan AWS Cloud9

El cifrado de Amazon EBS cifra los datos siguientes:

- Datos en reposo del volumen
- Todos los datos que se mueven entre el volumen y la instancia
- Todas las instantáneas creadas a partir del volumen
- Todos los volúmenes creados a partir de esas instantáneas

Tiene dos opciones de cifrado para los volúmenes de Amazon EBS utilizados por los entornos de desarrollo de EC2 de AWS Cloud9 :

- Cifrado de forma predeterminada: puede configurar su Cuenta de AWS para aplicar el cifrado de los nuevos volúmenes de EBS y copias de las instantáneas que cree. El cifrado está habilitado de forma predeterminada en el nivel de una Región de AWS. Por lo tanto, puede habilitarlo para volúmenes o instantáneas individuales en esa región. Además, Amazon EBS cifra el volumen que se crea al lanzar una instancia. Por lo tanto, debe habilitar esta configuración antes de crear un entorno de EC2. Para obtener más información, consulte [Cifrado predeterminado](https://docs.aws.amazon.com/AWSEC2/latest/UserGuide/EBSEncryption.html#encryption-by-default) en la Guía del usuario de Amazon EC2.
- Cifrado de un volumen de Amazon EBS existente utilizado por un entorno de EC2: puede cifrar volúmenes específicos de Amazon EBS que ya están creados para instancias de EC2. Esta opción implica usar AWS Key Management Service (AWS KMS) para administrar el acceso a los volúmenes cifrados. Para conocer el procedimiento pertinente, consulte [Cifrar un volumen de](#page-187-0)  [Amazon EBS existente que utiliza AWS Cloud9.](#page-187-0)

#### **A** Important

Si su AWS Cloud9 IDE utiliza volúmenes de Amazon EBS que están cifrados de forma predeterminada, la función AWS Identity and Access Management vinculada al servicio AWS Cloud9 requiere el acceso a los volúmenes AWS KMS key de EBS. Si no se proporciona acceso, es posible que el AWS Cloud9 IDE no se inicie y que la depuración resulte difícil. Para proporcionar acceso, añada la función vinculada al servicio para AWS Cloud9,AWSServiceRoleForAWSCloud9, a la clave de KMS que utilizan sus volúmenes de Amazon EBS. Para obtener más información sobre esta tarea, consulte [Crear un AWS](https://docs.aws.amazon.com/prescriptive-guidance/latest/patterns/create-an-aws-cloud9-ide-that-uses-amazon-ebs-volumes-with-default-encryption.html) [Cloud9 IDE que utilice volúmenes de Amazon EBS con el cifrado predeterminado](https://docs.aws.amazon.com/prescriptive-guidance/latest/patterns/create-an-aws-cloud9-ide-that-uses-amazon-ebs-volumes-with-default-encryption.html) en AWS Prescriptive Guidance Patterns.

#### <span id="page-187-0"></span>Cifrar un volumen de Amazon EBS existente que utiliza AWS Cloud9

El cifrado de un volumen de Amazon EBS existente implica su uso AWS KMS para crear una clave de KMS. Después de crear una instantánea del volumen que desea reemplazar, utilice la clave de KMS para cifrar una copia de la instantánea.

A continuación, cree un volumen cifrado con esa instantánea. Luego, reemplace el volumen no cifrado. Para ello, desconéctelo de la instancia de EC2 y adjúntelo al volumen cifrado.

Por último, debe actualizar la política de claves de la clave administrada por el cliente para habilitar el acceso de la función de servicio de AWS Cloud9 .

#### **a** Note

El siguiente procedimiento se centra en el uso de una clave administrada por el cliente para cifrar un volumen. También puede usar una como una Clave administrada de AWS Servicio de AWS en su cuenta. El alias de Amazon EBS es aws/ebs. Si elige esta opción predeterminada para el cifrado, omita el paso 1, en que se crea una clave administrada por el cliente. Además, omita el paso 8 en que se actualiza la política de claves. Esto se debe a que no puede cambiar la política clave de un Clave administrada de AWS.

Para cifrar un volumen de Amazon EBS existente

- 1. En la AWS KMS consola, cree una clave KMS simétrica. Para obtener más información, consulte [Creación de una clave de KMS simétrica](https://docs.aws.amazon.com/kms/latest/developerguide/create-keys.html#create-symmetric-cmk) en la Guía para desarrolladores de AWS Key Management Service .
- 2. En la consola de Amazon EC2, detenga la instancia respaldada por Amazon EBS y utilizada por el entorno. Puede [detener la instancia mediante la consola o la línea de comandos](https://docs.aws.amazon.com/AWSEC2/latest/UserGuide/Stop_Start.html).
- 3. En el panel de navegación de la consola de Amazon EC2, elija Snapshots (Instantáneas) [para](https://docs.aws.amazon.com/AWSEC2/latest/UserGuide/ebs-creating-snapshot.html#ebs-create-snapshot) [crear una instantánea del volumen existente](https://docs.aws.amazon.com/AWSEC2/latest/UserGuide/ebs-creating-snapshot.html#ebs-create-snapshot) que desea cifrar.
- 4. En el panel de navegación de la consola de Amazon EC2, elija Snapshots (Instantáneas) [para](https://docs.aws.amazon.com/AWSEC2/latest/UserGuide/ebs-copy-snapshot.html) [copiar la instantánea.](https://docs.aws.amazon.com/AWSEC2/latest/UserGuide/ebs-copy-snapshot.html) En el cuadro de diálogo Copy snapshot (Copiar instantánea), haga lo siguiente para habilitar el cifrado:
	- Elija Encrypt this snapshot (Cifrar esta instantánea).
	- En Master Key (Clave maestra), seleccione la clave de KMS que creó anteriormente. (Si usa una Clave administrada de AWS, mantenga la configuración (predeterminada) de aws/ebs).
- 5. [Cree un nuevo volumen a partir de instantánea cifrada](https://docs.aws.amazon.com/AWSEC2/latest/UserGuide/ebs-creating-volume.html#ebs-create-volume-from-snapshot).

#### **a** Note

Los nuevos volúmenes de Amazon EBS que se crean a partir de instantáneas cifradas se cifran automáticamente.

6. [Desconecte el volumen de Amazon EBS antiguo](https://docs.aws.amazon.com/AWSEC2/latest/UserGuide/ebs-detaching-volume.html) de la instancia de Amazon EC2.

- 7. [Adjunte el nuevo volumen cifrado](https://docs.aws.amazon.com/AWSEC2/latest/UserGuide/ebs-attaching-volume.html) a la instancia de Amazon EC2.
- 8. Actualice la política clave de la clave de KMS [mediante la vista AWS Management Console](https://docs.aws.amazon.com/kms/latest/developerguide/key-policy-modifying.html#key-policy-modifying-how-to) [predeterminada, la vista de AWS Management Console política o la API.](https://docs.aws.amazon.com/kms/latest/developerguide/key-policy-modifying.html#key-policy-modifying-how-to) AWS KMS Agregue las siguientes declaraciones de política clave para permitir que el AWS Cloud9 servicio acceda a la clave de KMS. AWSServiceRoleForAWSCloud9

**a** Note

Si utilizas una Clave administrada de AWS, omite este paso.

```
{ 
     "Sid": "Allow use of the key", 
     "Effect": "Allow", 
     "Principal": { 
          "AWS": "arn:{Partition}:iam::{AccountId}:role/aws-service-role/
cloud9.amazonaws.com/AWSServiceRoleForAWSCloud9" 
     }, 
     "Action": [ 
          "kms:Encrypt", 
          "kms:Decrypt", 
          "kms:ReEncrypt*", 
          "kms:GenerateDataKey*", 
          "kms:DescribeKey" 
     ], 
     "Resource": "*" 
    }, 
    { 
     "Sid": "Allow attachment of persistent resources", 
     "Effect": "Allow", 
     "Principal": { 
          "AWS": "arn:{Partition}:iam::{AccountId}:role/aws-service-role/
cloud9.amazonaws.com/AWSServiceRoleForAWSCloud9" 
     }, 
     "Action": [ 
          "kms:CreateGrant", 
          "kms:ListGrants", 
          "kms:RevokeGrant" 
     ], 
     "Resource": "*", 
     "Condition": {
```

```
 "Bool": { 
                "kms:GrantIsForAWSResource": "true" 
          } 
      }
}
```
9. Reinicie la instancia de Amazon EC2. Para obtener más información sobre el reinicio de una instancia de Amazon EC2, [consulte Detener e](https://docs.aws.amazon.com/AWSEC2/latest/UserGuide/Stop_Start.html) iniciar la instancia.

# Eliminación de un entorno en AWS Cloud9

Para evitar que se realicen cargos continuos en su Cuenta de AWS relacionados con un entorno de desarrollo de AWS Cloud9 que haya dejado de utilizar, elimine el entorno.

- [Eliminación de un entorno con la consola](#page-190-0)
- [Eliminación de un entorno con código](#page-193-0)

## <span id="page-190-0"></span>Eliminación de un entorno con la consola

### **A** Warning

Cuando elimina un entorno, AWS Cloud9 lo elimina el permanentemente. Esto incluye la eliminación permanente de todos los ajustes relacionados, los datos de usuario y el código no confirmado. Los entornos eliminados no se pueden recuperar.

- 1. Inicie sesión en la consola de AWS Cloud9:
	- Si es el único que usa su Cuenta de AWS o es usuario de IAM en una sola Cuenta de AWS, vaya a<https://console.aws.amazon.com/cloud9/>.
	- Si su organización utiliza AWS IAM Identity Center, solicite instrucciones de inicio de sesión al administrador de la Cuenta de AWS.
- 2. En la barra de navegación superior, elija la Región de AWS en la que se encuentra el entorno.

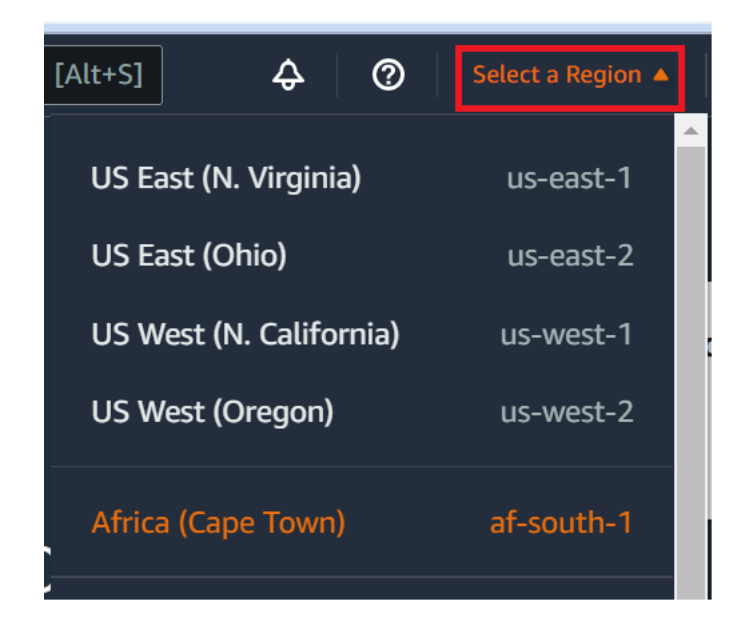

- 3. En la lista de entornos, en el entorno que desea eliminar, realice una de las siguientes acciones:
	- Elija el título de la tarjeta del entorno. Después, en la página siguiente, elija Delete (Eliminar).

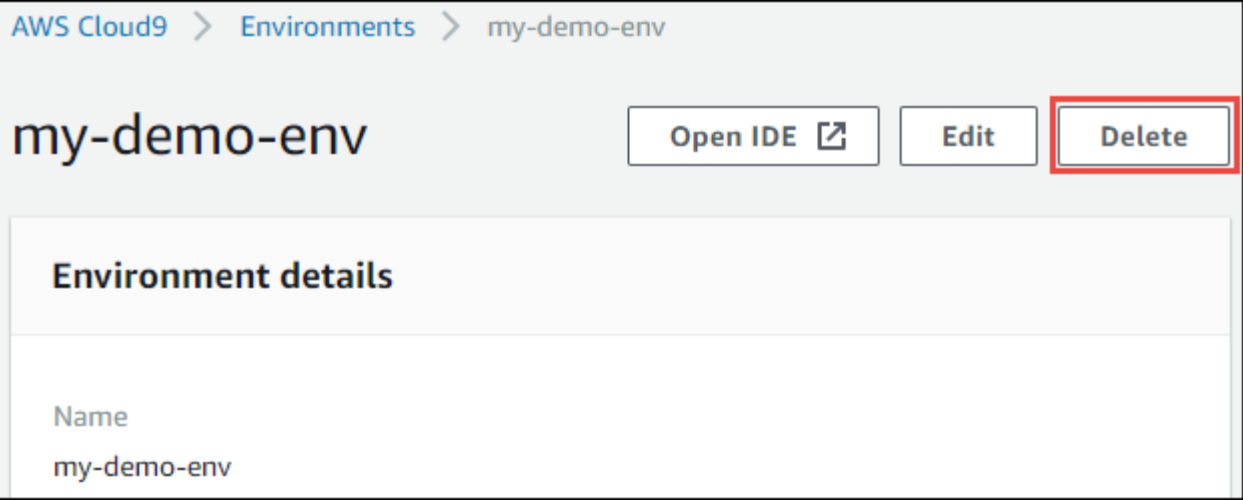

• Seleccione la tarjeta del entorno y, a continuación, elija el botón Delete (Eliminar).

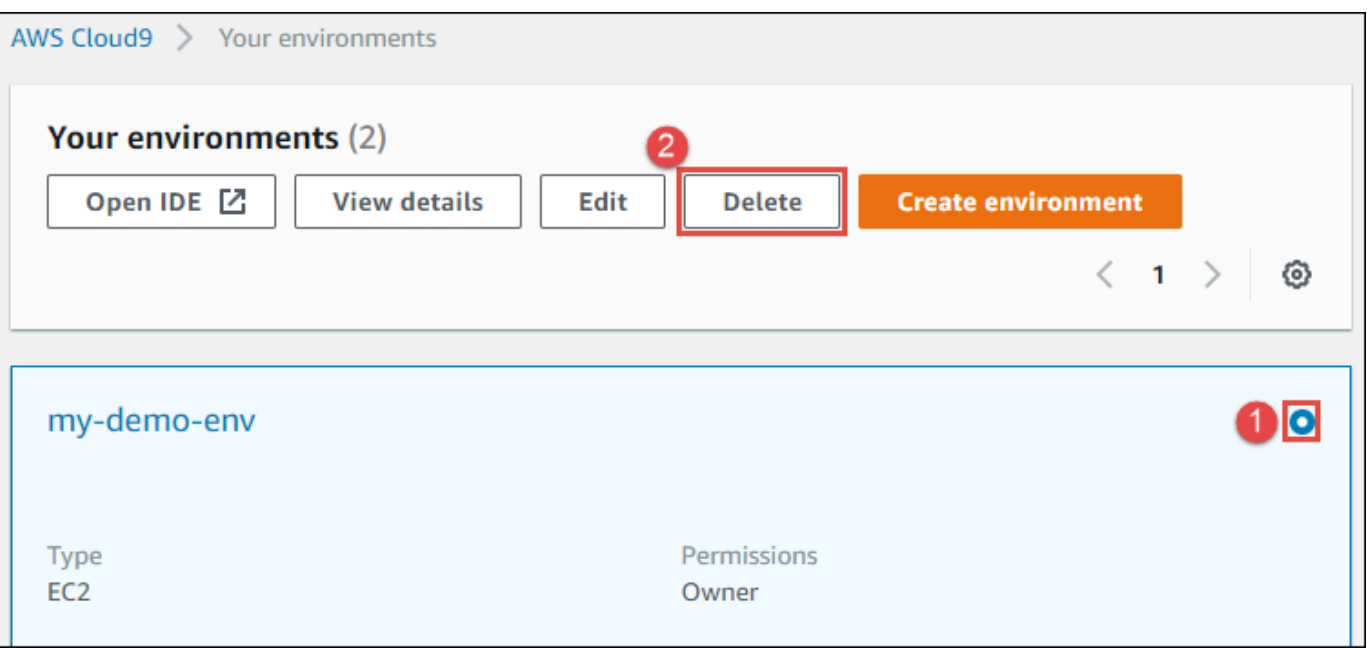

- 4. En el cuadro de diálogo Delete (Eliminar), escriba Delete y, a continuación, elija Delete (Eliminar).
	- Entorno de EC2

Además, AWS Cloud9 finaliza la instancia de Amazon EC2 que estaba conectada al entorno.

**a** Note

Si se produce un error en la eliminación de la cuenta, se muestra un banner en la parte superior de la página web de la consola. Además, la tarjeta del entorno, si existe, indica que se ha producido un error en la eliminación del entorno.

• Entorno de SSH

Si el entorno estaba conectado a una instancia de Amazon EC2, AWS Cloud9 no termina esa instancia. Si no termina dicha instancia más tarde, en su Cuenta de AWS le pueden seguir cobrando cargos continuos por Amazon EC2 en relación con esa instancia.

5. Si el entorno era un entorno de SSH, AWS Cloud9 deja un subdirectorio oculto en la instancia de informática en la nube o en el servidor que se conectó a dicho entorno. Si lo desea, ya puede eliminar de forma segura dicho subdirectorio. El subdirectorio se llama .c9. El subdirectorio se encuentra en el directorio Environment path (Ruta de entorno), que especificó al crear el entorno.

Si su entorno no aparece en la consola, intente realizar una o varias de las siguientes acciones para que se muestre.

- En la barra de menú desplegable de la página Environments (Entornos), elija una o más de las siguientes opciones.
	- Elija My environments (Mis entornos) para mostrar todos los entornos que son propiedad de su entidad de AWS en la Región de AWS y la Cuenta de AWS seleccionadas.
	- Elija Shared with me (Compartido conmigo) para mostrar todos los entornos a los que se ha invitado a su entidad de AWS en la Región de AWS y la Cuenta de AWS seleccionadas.
	- Elija All account environments (Todos los entornos de cuenta) para mostrar todos los entornos de la Región de AWS y la Cuenta de AWS seleccionadas para las que su entidad de AWS tiene permisos de visualización.
- Si cree que es miembro de un entorno, pero este no se muestra en la lista Shared with you (Compartido con usted), consulte al propietario del entorno.
- En la barra de navegación superior, elija una Región de AWS diferente.

### <span id="page-193-0"></span>Eliminación de un entorno con código

#### **A** Warning

Cuando elimina un entorno, AWS Cloud9 lo elimina el permanentemente. Esto incluye la eliminación permanente de todos los ajustes relacionados, los datos de usuario y el código no confirmado. Los entornos eliminados no se pueden recuperar.

Para eliminar un entorno mediante código en AWS Cloud9, llame a la operación de eliminación de entorno de AWS Cloud9, tal y como se indica seguidamente.

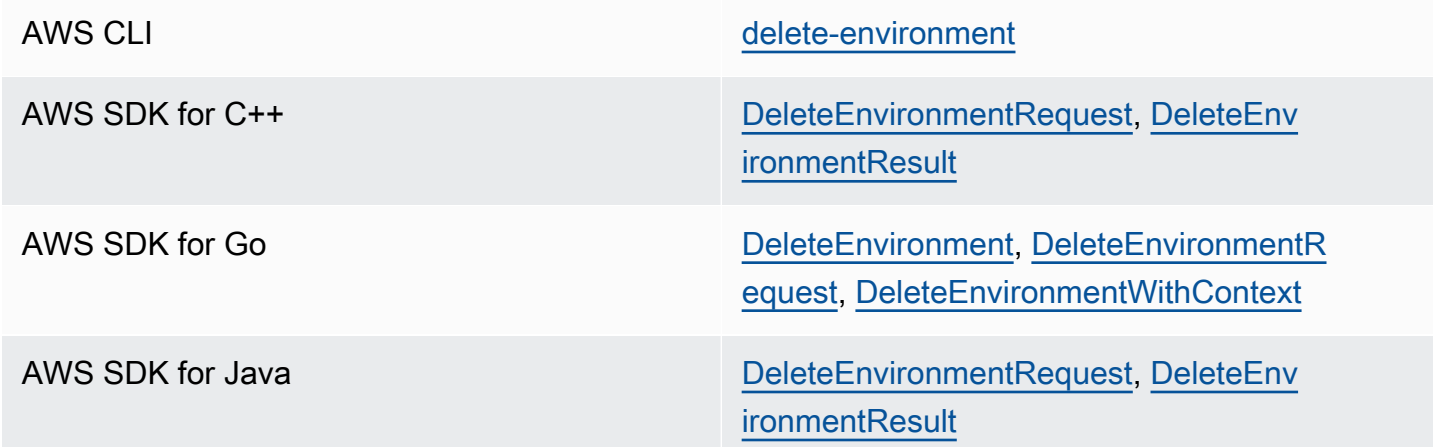

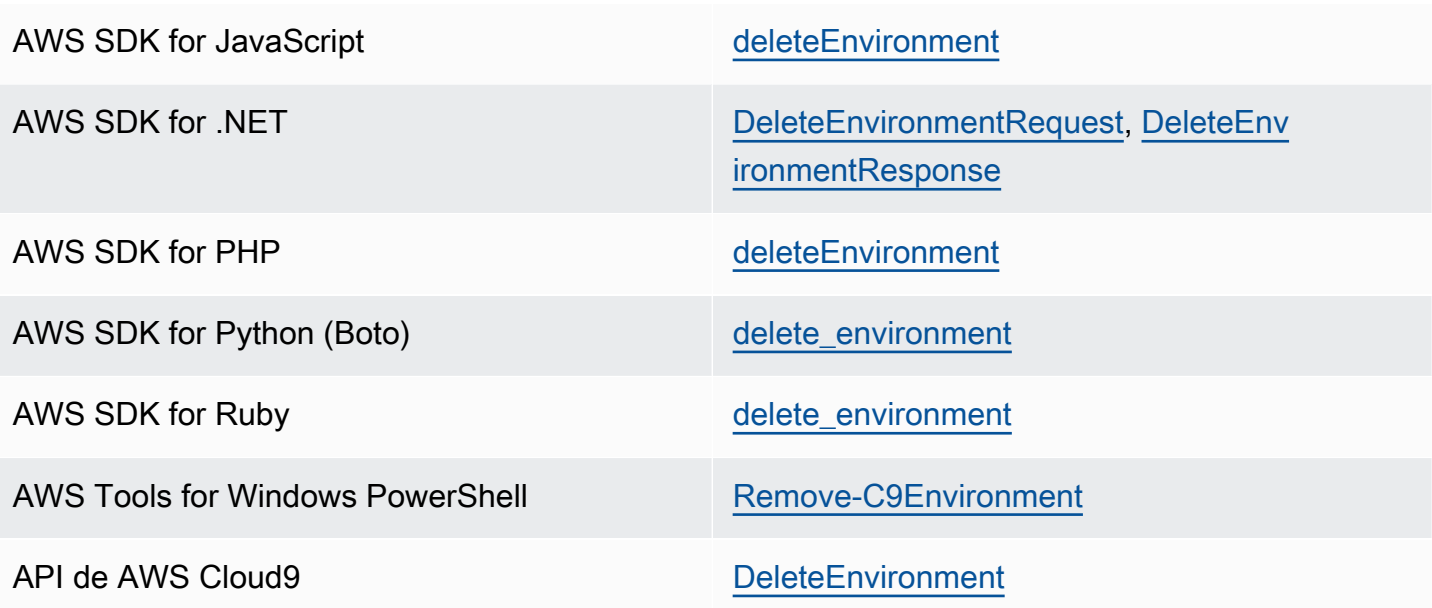

# Trabajo con el entorno de desarrollo integrado (IDE) de AWS Cloud9

El entorno de desarrollo integrado (IDE) proporciona un conjunto de herramientas de productividad para codificar integrado por un editor de código fuente, un depurador y herramientas de compilación.

#### **A** Important

Recomendalos las siguientes prácticas recomendadas para utilizar AWS Cloud9:

- Use control de origen y haga copia de seguridad de su entorno con frecuencia. AWS Cloud9 no realiza copias de seguridad automáticas.
- Realizar regularmente actualizaciones de software en su entorno. AWS Cloud9 no realiza actualizaciones de software automáticas.
- Active AWSCloudTrail en su cuenta de AWS para hacer un seguimiento de la actividad de su entorno. Para obtener más información, consulte [Registrar llamadas a la API de AWS](#page-842-0) [Cloud9 con AWS CloudTrail](#page-842-0).
- Comparta sus entornos únicamente con usuarios de confianza. Compartir su entorno puede poner a sus credenciales de acceso de AWS en riesgo. Para obtener más información, consulte [Trabajo con entornos compartidos en AWS Cloud9](#page-158-0).

Lea uno o varios de los siguientes temas para aprender a trabajar con el IDE de AWS Cloud9.

#### Temas

- [Recorrido del IDE de AWS Cloud9](#page-197-0)
- [Soporte lingüístico en el entorno de desarrollo AWS Cloud9 integrado \(IDE\)](#page-222-0)
- [Compatibilidad con lenguajes mejorada en el entorno de desarrollo integrado \(IDE\) de AWS](#page-225-0)  [Cloud9](#page-225-0)
- [Referencia de comandos de la barra de menús del entorno de desarrollo integrado \(IDE\) de AWS](#page-238-0)  [Cloud9](#page-238-0)
- [Búsqueda y reemplazo de texto en entorno de desarrollo integrado \(IDE\) de AWS Cloud9](#page-256-0)
- [Vista previa de archivos en el entorno de desarrollo integrado \(IDE\) de AWS Cloud9](#page-261-0)
- [Vista previa de las aplicaciones en ejecución en el entorno de desarrollo AWS Cloud9 integrado](#page-264-0) [\(IDE\)](#page-264-0)
- [Trabajo con revisiones de archivo en el entorno de desarrollo integrado \(IDE\) de AWS Cloud9](#page-276-0)
- [Trabajo con archivos de imagen en el entorno de desarrollo integrado \(IDE\) de AWS Cloud9](#page-278-0)
- [Trabajo con compiladores, ejecutores y depuradores en el entorno de desarrollo integrado \(IDE\) de](#page-281-0) [AWS Cloud9](#page-281-0)
- [Trabajo con variables de entorno personalizadas en el entorno de desarrollo integrado \(IDE\) de](#page-291-0)  [AWS Cloud9](#page-291-0)
- [Trabajar con la configuración de los proyectos en el entorno de desarrollo integrado \(IDE\) de AWS](#page-294-0) [Cloud9](#page-294-0)
- [Trabajo con la configuración de usuario en el IDE de AWS Cloud9](#page-304-0)
- [Trabajar con la configuración de usuarios y de proyectos de AWS en el entorno de desarrollo](#page-316-0)  [integrado \(IDE\) de AWS Cloud9](#page-316-0)
- [Trabajo con enlaces de teclado en el entorno de desarrollo integrado \(IDE\) de AWS Cloud9](#page-317-0)
- [Trabajar con temas en el entorno de desarrollo integrado \(IDE\) de AWS Cloud9](#page-322-0)
- [Administrar scripts de inicialización en el entorno de desarrollo integrado \(IDE\) de AWS Cloud9](#page-323-0)
- [Referencia de enlaces de teclado predeterminados para MacOS para el entorno de desarrollo](#page-324-0)  [integrado \(IDE\) de AWS Cloud9](#page-324-0)
- [Referencia de enlaces de teclado Vim para MacOS para el entorno de desarrollo integrado \(IDE\)](#page-343-0)  [de AWS Cloud9](#page-343-0)
- [Referencia de enlaces de teclado Emacs para MacOS para el entorno de desarrollo integrado](#page-361-0)  [\(IDE\) de AWS Cloud9](#page-361-0)
- [Referencia de enlaces de teclado Sublime para MacOS para el entorno de desarrollo integrado](#page-379-0) [\(IDE\) de AWS Cloud9](#page-379-0)
- [Referencia de enlaces de teclado predeterminados para Windows/Linux en el entorno de](#page-398-0)  [desarrollo integrado \(IDE\) de AWS Cloud9](#page-398-0)
- [Referencia de enlaces de teclado Vim para Windows/Linux en el entorno de desarrollo integrado](#page-416-0)  [\(IDE\) de AWS Cloud9](#page-416-0)
- [Referencia de enlaces de teclado Emacs para Windows/Linux en el entorno de desarrollo](#page-434-0) [integrado \(IDE\) de AWS Cloud9](#page-434-0)
- [Referencia de enlaces de teclado Sublime para Windows/Linux en el entorno de desarrollo](#page-452-0) [integrado \(IDE\) de AWS Cloud9](#page-452-0)

• [Referencia de comandos del entorno de desarrollo integrado \(IDE\) de AWS Cloud9](#page-471-0)

# <span id="page-197-0"></span>Recorrido del IDE de AWS Cloud9

En este tema se ofrece un recorrido básico por el entorno de desarrollo integrado (IDE) de AWS Cloud9. Para sacar el máximo provecho de este recorrido, siga los pasos que se muestran a continuación de forma secuencial.

#### Temas

- [Requisitos previos](#page-197-1)
- [Paso 1: Barra de menús](#page-198-0)
- [Paso 2: Panel](#page-200-0)
- [Paso 3: Ventana Environment \(Entorno\)](#page-200-1)
- [Paso 4: Editor, pestañas y paneles](#page-201-0)
- [Paso 5: Consola](#page-203-0)
- [Paso 6: Sección Open files \(Abrir archivos\)](#page-204-0)
- [Paso 7: Margen interior](#page-204-1)
- [Paso 8: Barra de estado](#page-205-0)
- [Paso 9: Ventana Outline \(Esquema\)](#page-207-0)
- [Paso 10: Ventana Go \(Ir\)](#page-208-0)
- [Paso 11: Pestaña Immediate \(Inmediato\)](#page-210-0)
- [Paso 12: Lista de procesos](#page-211-0)
- [Paso 13: Preferencias](#page-212-0)
- [Paso 14: Terminal](#page-213-0)
- [Paso 15: Ventana Debugger \(Depurador\)](#page-214-0)
- **[Conclusiones](#page-221-0)**

### <span id="page-197-1"></span>Requisitos previos

Para realizar este recorrido, debe disponer de una cuenta de AWS y de un entorno de desarrollo de AWS Cloud9 abierto. Para obtener información sobre cómo hacerlo, puede seguir los pasos que se indican en [Introducción: tutoriales básicos para AWS Cloud9.](#page-70-0) También puede explorar otros temas relacionados, como [Configuración de AWS Cloud9](#page-28-0) y [Trabajar con entornos en AWS Cloud9.](#page-98-0)

### **A** Warning

Tener un entorno de desarrollo de AWS Cloud9 puede generar cargos en su cuenta de AWS. Entre ellos se incluyen posibles cargos por Amazon EC2 si utiliza un entorno de EC2. Para obtener más información, consulte [Precios de Amazon EC2](https://aws.amazon.com/ec2/pricing/).

### <span id="page-198-0"></span>Paso 1: Barra de menús

La barra de menús, en el borde superior del IDE, contiene comandos comunes para trabajar con archivos y código y cambiar la configuración del IDE. También puede obtener una vista previa y ejecutar código desde la barra de menús.

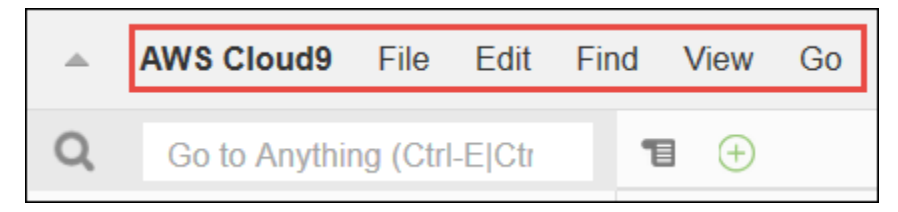

Para ocultar la barra de menús, elija la flecha en el borde, tal y como se indica a continuación.

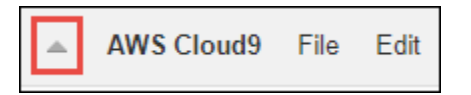

Para volver a ver la barra de menús, elija la flecha en el centro del lugar en el que se encontraba antes la barra de menús, tal y como se indica a continuación.

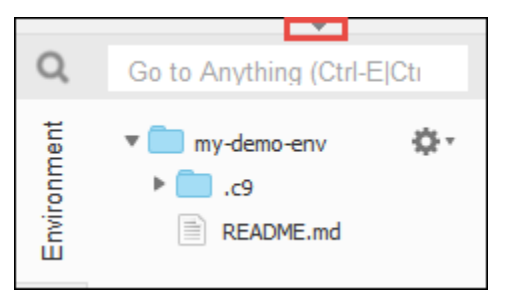

Compare sus resultados con los siguientes.

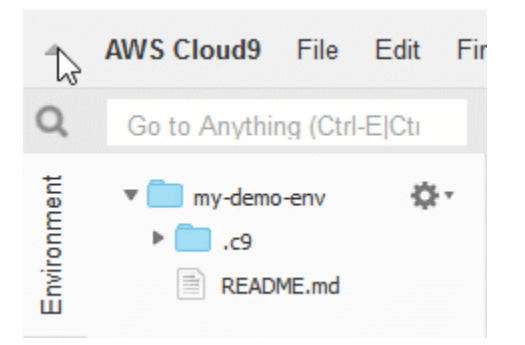

Puede utilizar el IDE para trabajar con un conjunto de archivos en las siguientes secciones de este tutorial. Para configurar estos archivos, elija File (Archivo) y, a continuación, New File (Nuevo archivo).

A continuación, copie el siguiente texto en la pestaña del editor Untitled1.

```
fish.txt
--------
A fish is any member of a group of organisms that consist of
all gill-bearing aquatic craniate animals that lack limbs with
digits. They form a sister group to the tunicates, together
forming the olfactores. Included in this definition are
lampreys and cartilaginous and bony fish as well as various
extinct related groups.
```
Para guardar el archivo, elija File (Archivo), Save (Guardar). Denomine al archivo fish.txt y, a continuación, elija Save (Guardar).

Repita estas instrucciones para guardar el segundo archivo como cat.txt, con el contenido siguiente.

```
cat.txt
-------
The domestic cat is a small, typically furry, carnivorous mammal.
They are often called house cats when kept as indoor pets or
simply cats when there is no need to distinguish them from
other felids and felines. Cats are often valued by humans for
companionship and for their ability to hunt.
```
En ocasiones, existen varias formas de hacer las cosas en el IDE. Por ejemplo, para ocultar la barra de menús, en lugar de elegir la flecha del borde, puede elegir View (Ver), Menu Bar (Barra de menú). Para crear un nuevo archivo, en lugar de elegirFile, New File (Archivo, Nuevo archivo) puede pulsar

Alt-N (en Windows/Linux) o Control-N (en MacOS). Para reducir la extensión de este tutorial, solo vamos a explicar una forma de hacer las cosas. Cuando se sienta más cómodo con el IDE, no dude en probar y averiguar el método que mejor se adapte a sus necesidades.

### <span id="page-200-0"></span>Paso 2: Panel

El panel le ofrece acceso rápido a cada uno de sus entornos. En el panel, puede crear, abrir y cambiar la configuración de un entorno.

Para abrir el panel, en la barra de menús, elija AWS Cloud9, Go To Your Dashboard (Ir al panel).

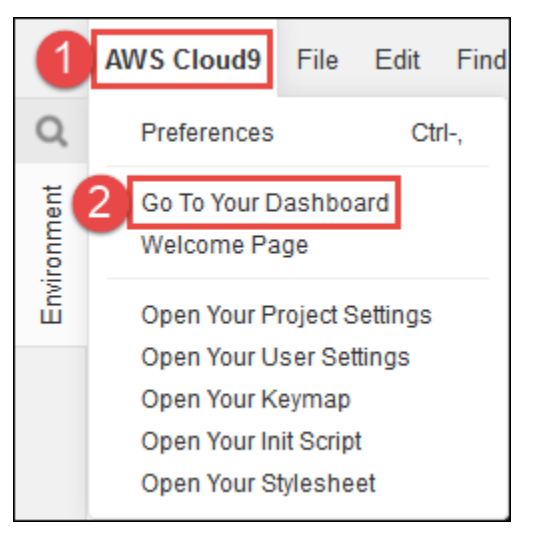

Para ver la configuración de su entorno, elija el título dentro de la tarjeta my-demo-environment. Para volver al panel, utilice el botón Atrás del navegador web o la ruta de navegación denominada Environments (Entornos).

Para abrir el IDE de su entorno, elija Open IDE (Abrir IDE) en la tarjeta my-demo-environment.

### **a** Note

El IDE puede tardar unos momentos en volver a aparecer.

## <span id="page-200-1"></span>Paso 3: Ventana Environment (Entorno)

La ventana Environment (Entorno) muestra una lista de las carpetas y los archivos del entorno. También puede ver diferentes tipos de archivos, como, por ejemplo, los archivos ocultos.

Para mostrar u ocultar la ventana Environment (Entorno), elija el botón Environment (Entorno).

Para ocultar la ventana Environment (Entorno) y el botón Environment (Entorno), elija Window (Ventana), Environment (Entorno) en la barra de menús.

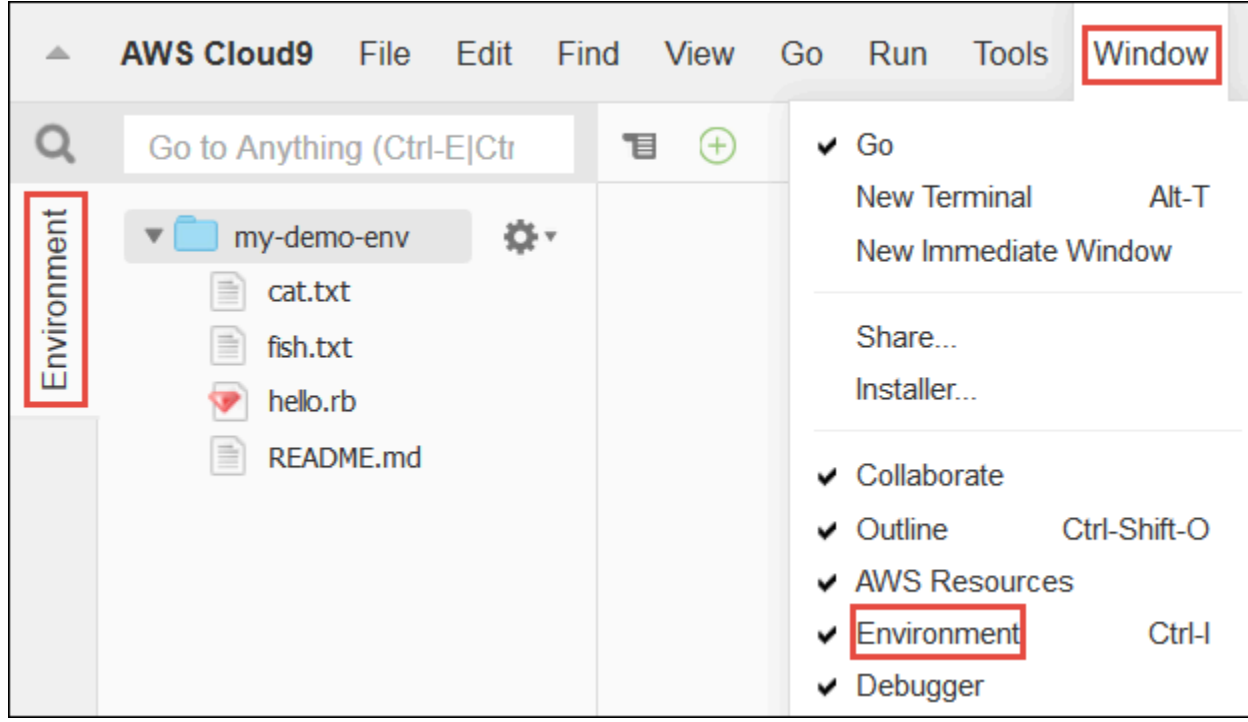

Para mostrar u ocultar archivos, elija el icono del engranaje en la ventana Environment (Entorno) y, a continuación, elija Show Hidden Files (Mostrar archivos ocultos).

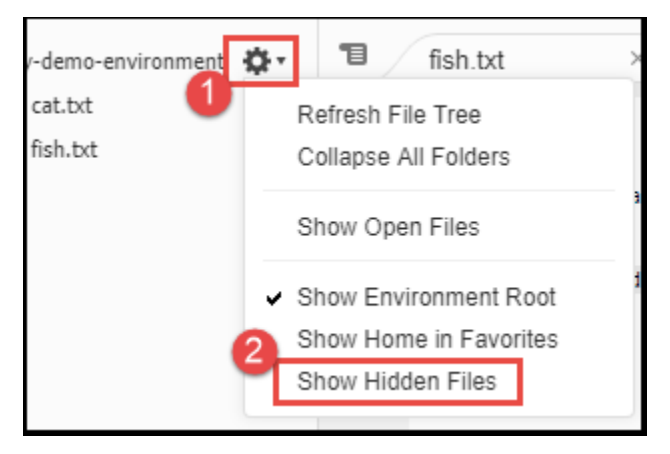

## <span id="page-201-0"></span>Paso 4: Editor, pestañas y paneles

El editor es donde puede hacer cosas como escribir código, ejecutar una sesión de terminal y cambiar la configuración del IDE. Cada instancia de un archivo abierto, sesión de terminal, etc. está representada por una pestaña. Las pestañas pueden agruparse en paneles. Las pestañas aparecen en el borde de su panel.

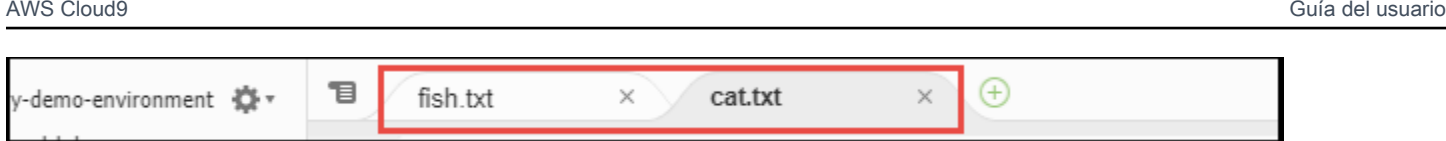

Para ocultar pestañas, elija View (Ver), Tab Buttons (Botones de pestañas) en la barra de menús.

Para abrir una nueva pestaña, elija el icono + en el borde de la fila de pestañas. A continuación, elija uno de los comandos disponibles, por ejemplo, New File (Nuevo archivo), tal y como se indica a continuación.

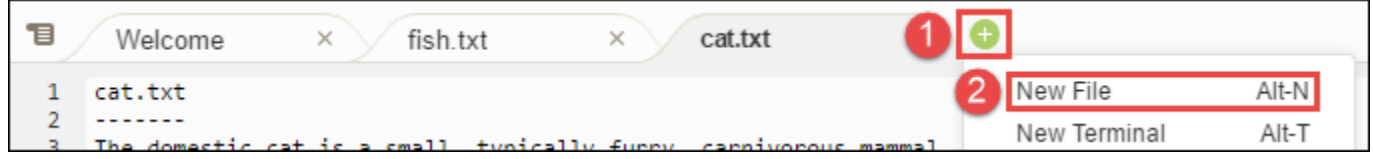

Para ver dos paneles, seleccione el icono que parece un menú desplegable, que está en el borde de la fila de pestañas. A continuación, elija Split Pane in Two Rows (Dividir panel en dos filas), tal y como se indica a continuación.

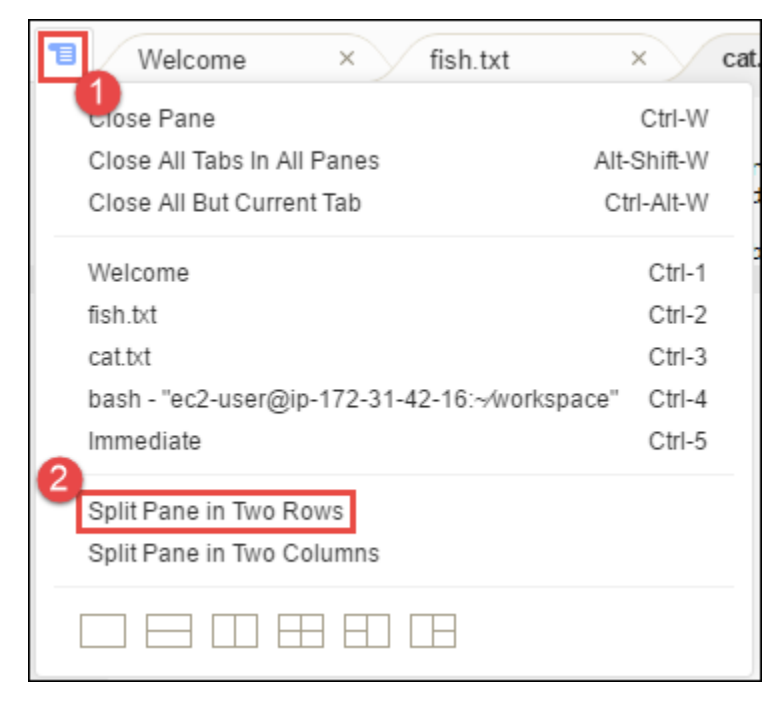

Para volver a un único panel, elija de nuevo el icono del menú desplegable y, a continuación, seleccione el icono del cuadrado único, tal y como se indica a continuación.

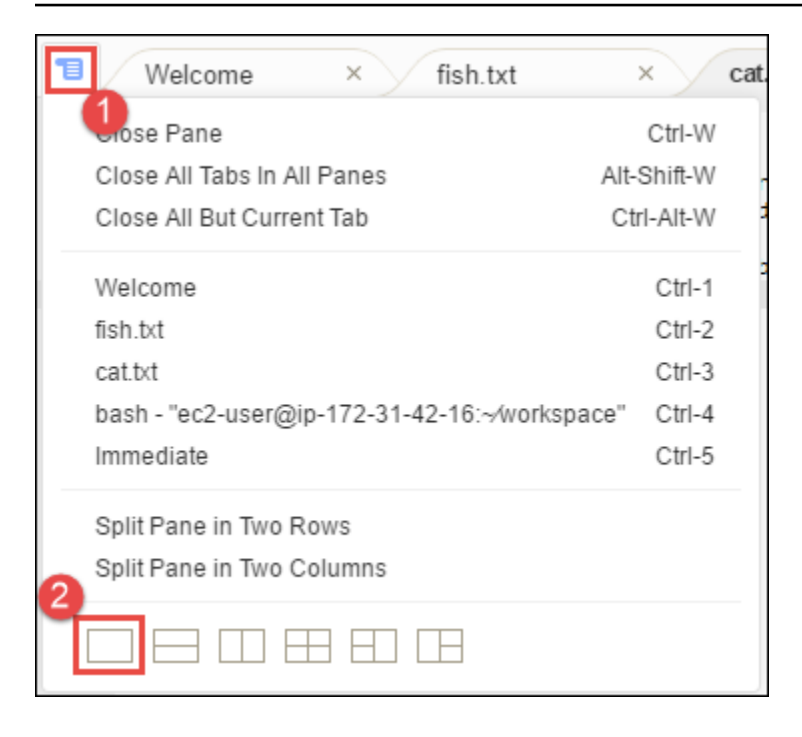

### <span id="page-203-0"></span>Paso 5: Consola

La consola es un lugar alternativo para crear y administrar pestañas. De forma predeterminada, contiene una pestaña Terminal, pero también puede contener otros tipos de pestañas.

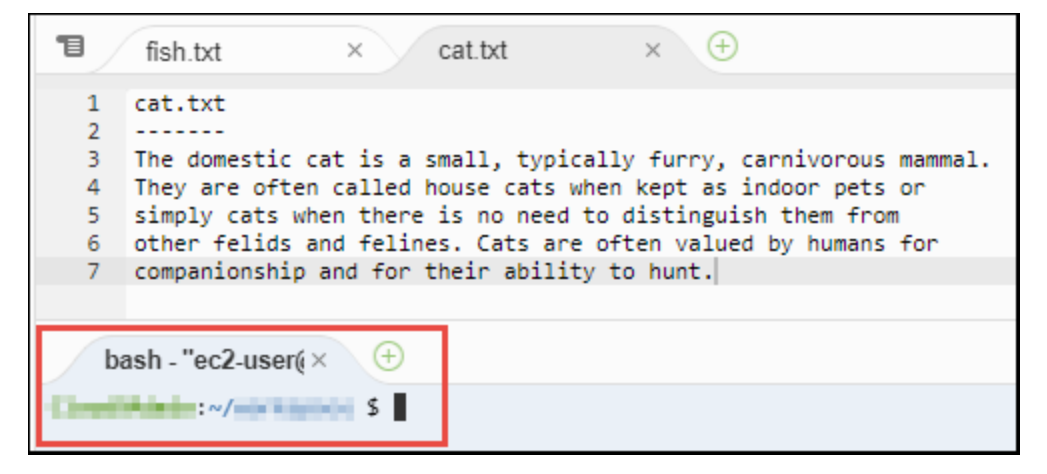

Para mostrar u ocultar la consola, elija View (Ver), Console (Consola) en la barra de menús.

Para ampliar o contraer la consola, elija el icono de cambio de tamaño, que está en el borde de la consola, tal y como se indica a continuación.

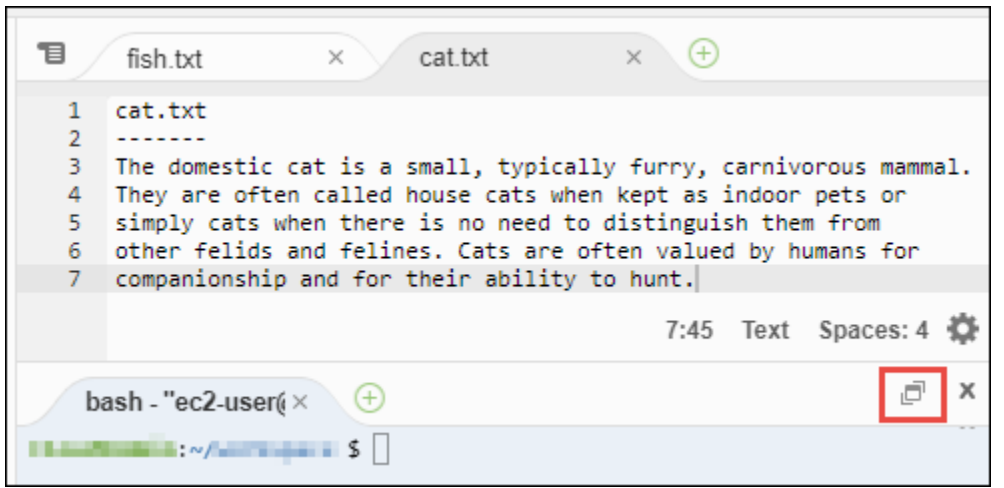

### <span id="page-204-0"></span>Paso 6: Sección Open files (Abrir archivos)

La sección Open Files (Abrir archivos) muestra una lista de todos los archivos que se encuentran abiertos actualmente en el editor. La sección Open Files (Abrir archivos) forma parte de la ventana Environment (Entorno).

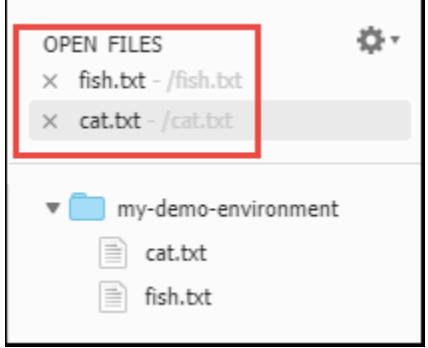

Para mostrar u ocultar la sección Open Files (Abrir archivos), seleccione View (Ver), Open Files (Abrir archivos) en la barra de menús.

<span id="page-204-1"></span>Para cambiar entre archivos abiertos, elija el archivo de interés de la lista.

### Paso 7: Margen interior

El margen interior, en el borde de cada archivo del editor, muestra cosas como números de líneas y símbolos contextuales cuando trabaja con archivos.

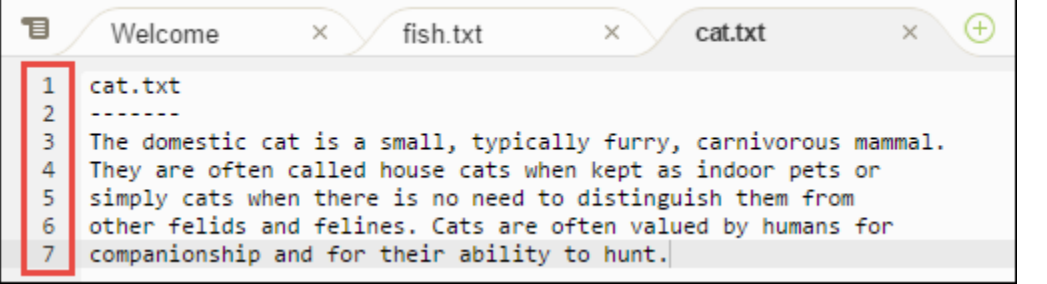

Para mostrar u ocultar el margen interior, elija View (Ver), Gutter (Margen interior) en la barra de menús.

### <span id="page-205-0"></span>Paso 8: Barra de estado

La barra de estado, situada en el borde de cada archivo del editor, muestra cosas como números de carácter y línea, preferencia de tipo de archivo, configuración de espacio y pestaña y configuración del editor relacionada.

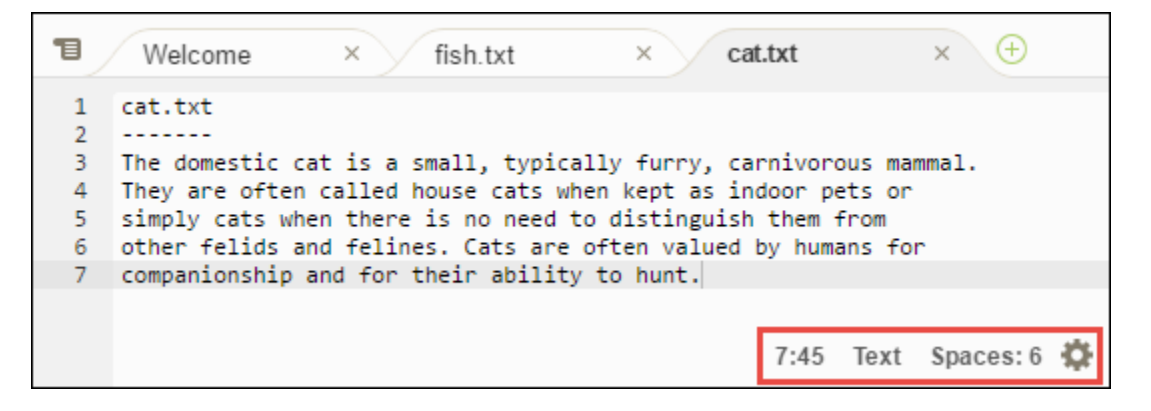

Para mostrar u ocultar la barra de estado, elija View (Ver), Status Bar (Barra de estado) en la barra de menús.

Para ir a un número de línea específico, elija una pestaña con el archivo que le interese. A continuación, en la barra de estado, elija el número de línea y carácter (debería ser algo como 7:45). Escriba un número de línea (como 4) y, a continuación, presione Enter, tal y como se indica a continuación.

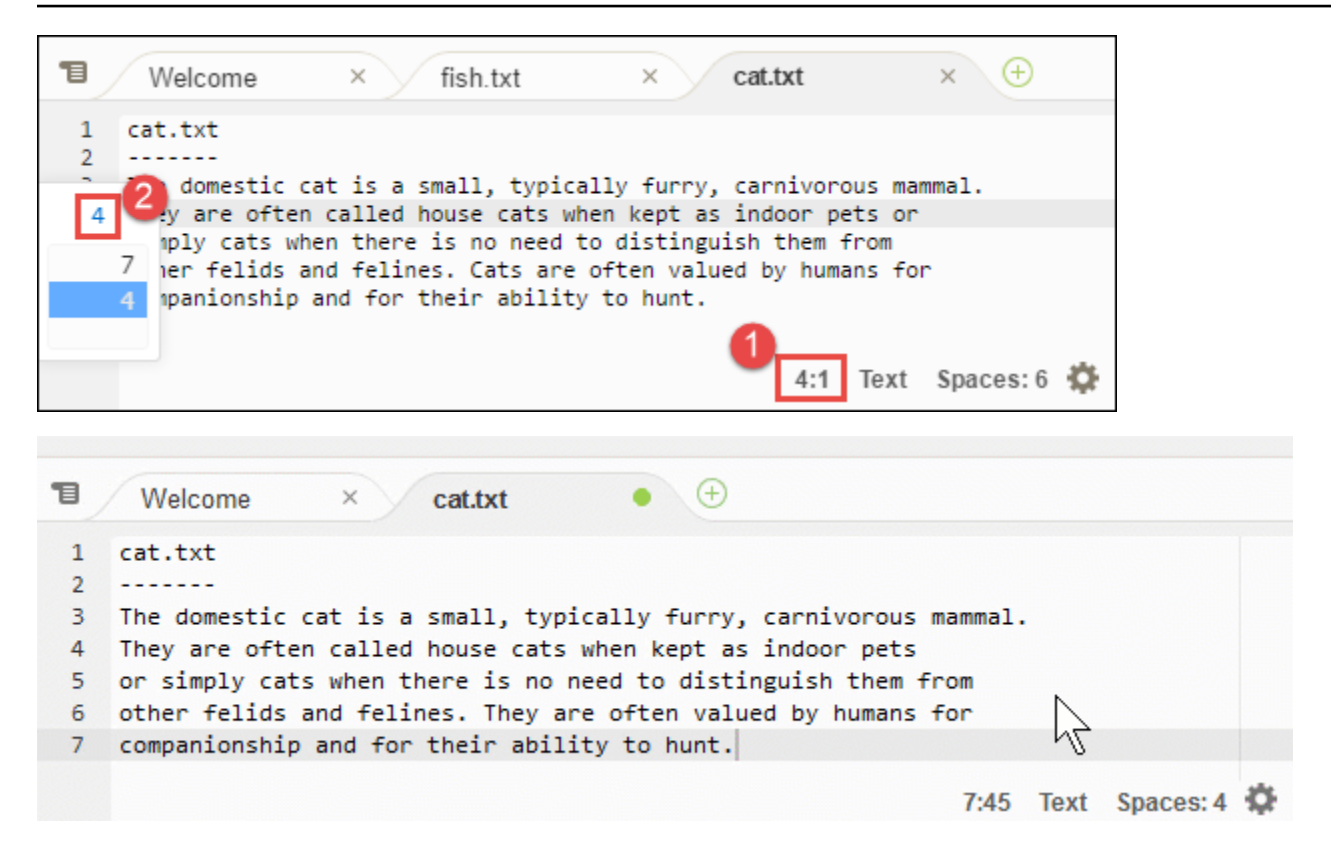

Para cambiar la preferencia del tipo de archivo, en la barra de estado, elija otro tipo de archivo. Por ejemplo, en el caso de cat.txt, elija Ruby para ver el cambio de colores de la sintaxis. Para volver a los colores de texto sin formato, elija Plain Text (Texto sin formato), tal y como se indica a continuación.

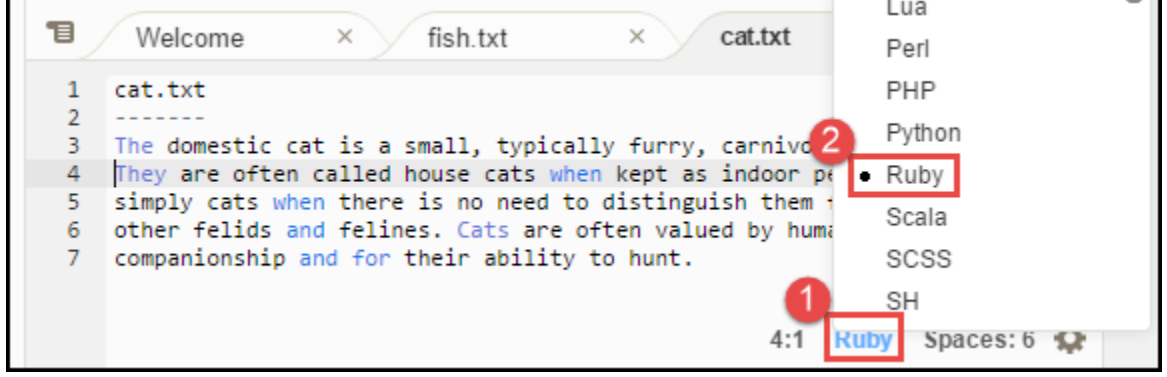

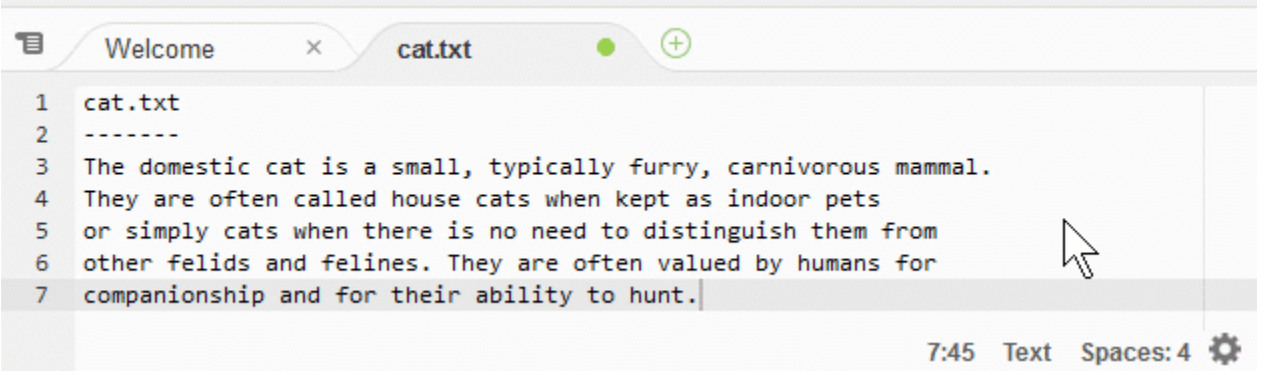

### <span id="page-207-0"></span>Paso 9: Ventana Outline (Esquema)

Puede utilizar la ventana Outline (Esquema) para ir rápidamente a la ubicación de un archivo específico.

Para mostrar u ocultar la ventana Outline (Esquema) y el botón Outline (Esquema), elija Window (Ventana), Outline (Esquema) en la barra de menús.

Para ver cómo funciona la ventana Outline (Esquema), cree un archivo con el nombre hello.rb. Copie el código siguiente en el archivo y guárdelo.

```
def say_hello(i) 
   puts "Hello!" 
   puts "i is #{i}"
end
def say_goodbye(i) 
   puts "i is now #{i}" 
   puts "Goodbye!"
end
i = 1say_hello(i)
i := 1say_goodbye(i)
```
Para mostrar u ocultar el contenido de la ventana Outline (Esquema), elija el botón Outline (Esquema).

A continuación, en la ventana Outline (Esquema), elija say\_hello(i) y luego elija say\_goodbye(i), tal y como se indica a continuación.

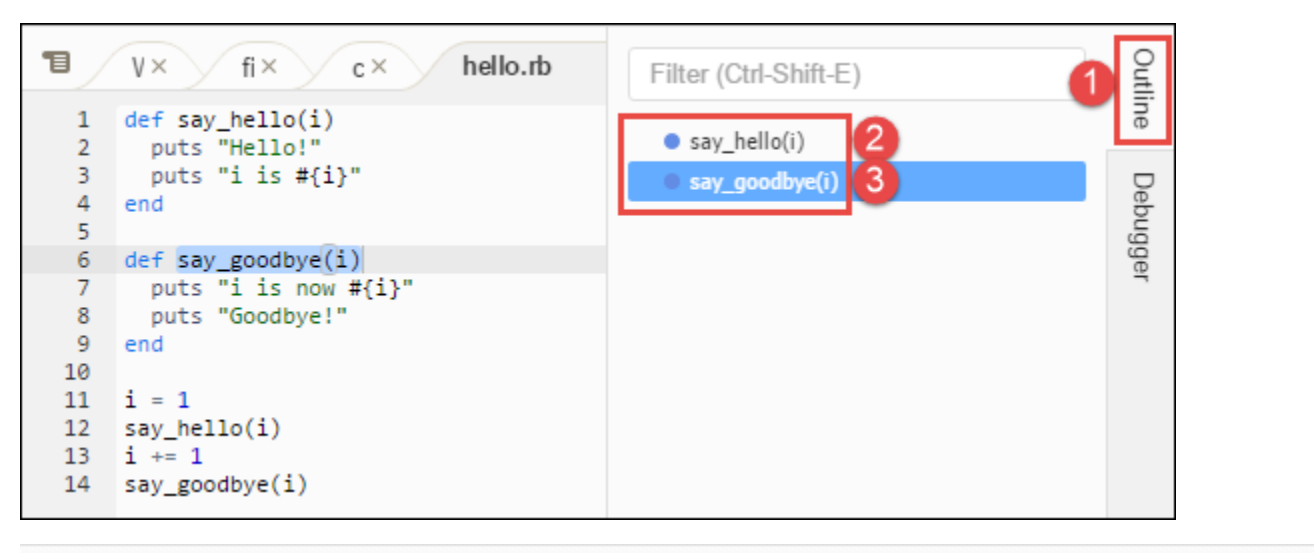

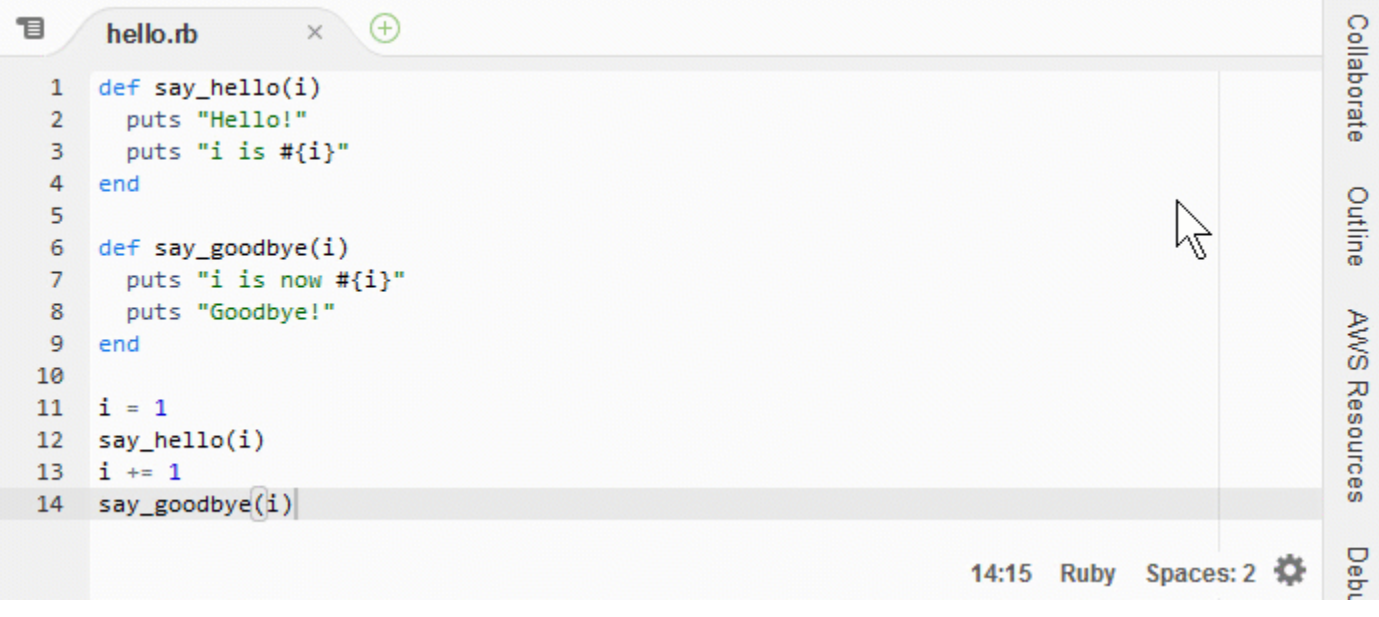

# <span id="page-208-0"></span>Paso 10: Ventana Go (Ir)

Puede utilizar la ventana Go (Ir) para abrir un archivo en el editor, ir a una definición de símbolo, ejecutar un comando o ir a una línea del archivo activo en el editor.

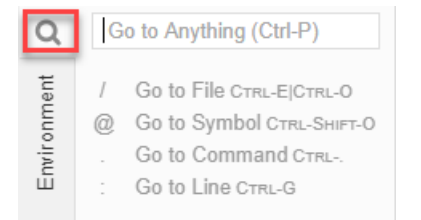

Para mostrar el contenido de la ventana Go (Ir), seleccione el botón Go (Ir) (el icono de lupa).

Para mostrar u ocultar la ventana Go (Ir) y el botón Go (Ir), elija Window (Ventana), Go (Ir) en la barra de menús.

Con la ventana Go (Ir) abierta, puede:

• Introduzca un signo de barra inclinada (/) seguido de parte o la totalidad de un nombre de archivo. En la lista de archivos coincidentes que aparecerá, elija un archivo para abrirlo en el editor. Por ejemplo, al escribir /fish se muestra fish.txt, mientras que al escribir /.txt se muestra tanto fish.txt como cat.txt.

#### **a** Note

La búsqueda de archivos se limita solo a los archivos y las carpetas no ocultos de la ventana Environment (Entorno).

• Escriba una arroba (@) seguida del nombre de un símbolo. En la lista de símbolos coincidentes que aparecerá, elija un símbolo para abrirlo en el editor. Por ejemplo, con el archivo hello.rb abierto y activo en el editor, escriba @hello para mostrar say\_hello(i), o escriba @say para mostrar say\_hello(i) y say\_goodbye(i).

#### **a** Note

Si el archivo activo en el editor forma parte de un proyecto con idiomas admitidos, la búsqueda de símbolos se limita al proyecto actual. De lo contrario, la búsqueda de símbolos se limita únicamente al archivo activo en el editor. Para obtener más información, consulte [Características y compatibilidad mejorada con TypeScript](#page-233-0) .

- Escriba un punto (.) seguido del nombre de un comando. En la lista de comandos que aparecerá, elija un comando para ejecutarlo. Por ejemplo, escribir .closetab y, a continuación, pulsar Enter cierra la pestaña actual del editor. Para obtener una lista de los comandos disponibles, consulte el [Referencia de comandos del entorno de desarrollo integrado \(IDE\) de AWS Cloud9](#page-471-0).
- Escriba un signo de dos puntos (:) seguido de un número para ir a ese número de línea en el archivo activo en el editor. Por ejemplo, con el archivo hello. rb abierto y activo en el editor, escriba :11 para ir a la línea 11 de ese archivo.

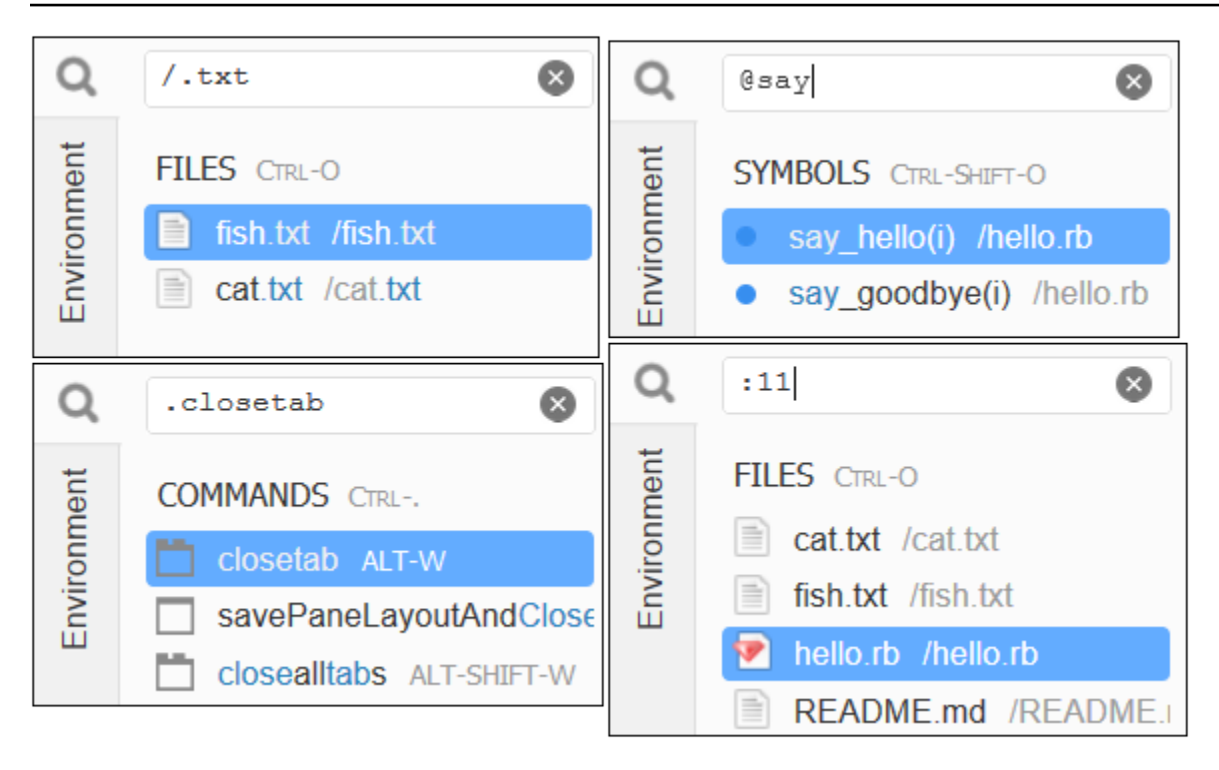

Para ver los enlaces de teclado de cada una de estas acciones según el modo de teclado y el sistema operativo actuales, consulte cada uno de los comandos Go To (Ir a) disponibles en el menú Go (Ir) de la barra de menú.

### <span id="page-210-0"></span>Paso 11: Pestaña Immediate (Inmediato)

La pestaña Immediate (Inmediato) permite probar pequeños fragmentos de código JavaScript. Para ver cómo funciona la pestaña Immediate (Inmediato), haga lo siguiente.

- 1. Abra una pestaña Immediate (Inmediato) eligiendo Window (Ventana), New Immediate Window (Nueva ventana inmediata) en la barra de menús.
- 2. Ejecute código en la pestaña Immediate (Inmediato). Para probarlo, escriba el siguiente código en la ventana, pulse Shift-Enter después de escribir la línea 1 y de nuevo después de la línea 2. Presione Enter después de la línea 3. (Si presiona Enter en lugar de Shift-Enter después de escribir la línea 1 o la línea 2, el código se ejecutará antes de lo que desea).

```
for (i = 0; i <= 10; i++) { // Press Shift-Enter after typing this line.
  console.log(i) // Press Shift-Enter after typing this line.
} // Press Enter after typing this line. The numbers 0 to 
 10 will be printed.
```
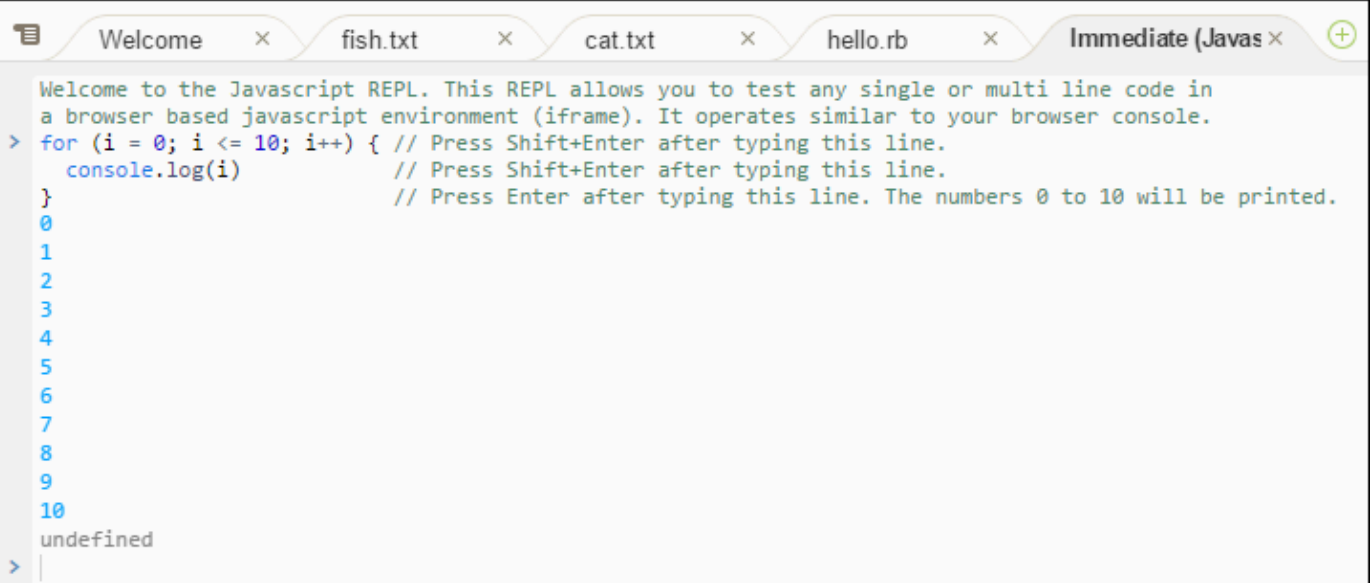

### <span id="page-211-0"></span>Paso 12: Lista de procesos

En Process List (Lista de procesos) se muestran todos los procesos en ejecución. Puede detener o incluso forzar la detención de procesos que no desea que se ejecuten más. Para ver cómo funciona la ventana Process List (Lista de procesos), haga lo siguiente.

- 1. Para abrir Process List (Lista de procesos), elija Tools (Herramientas), Process List (Lista de procesos) en la barra de menús.
- 2. Busque un proceso. En Process List (Lista de procesos), escriba el nombre del proceso.
- 3. Detenga o fuerce la detención de un proceso. En la lista de procesos, elija el proceso y, a continuación, elija Kill (Terminar) o Force Kill (Forzar terminación), tal y como se indica a continuación.

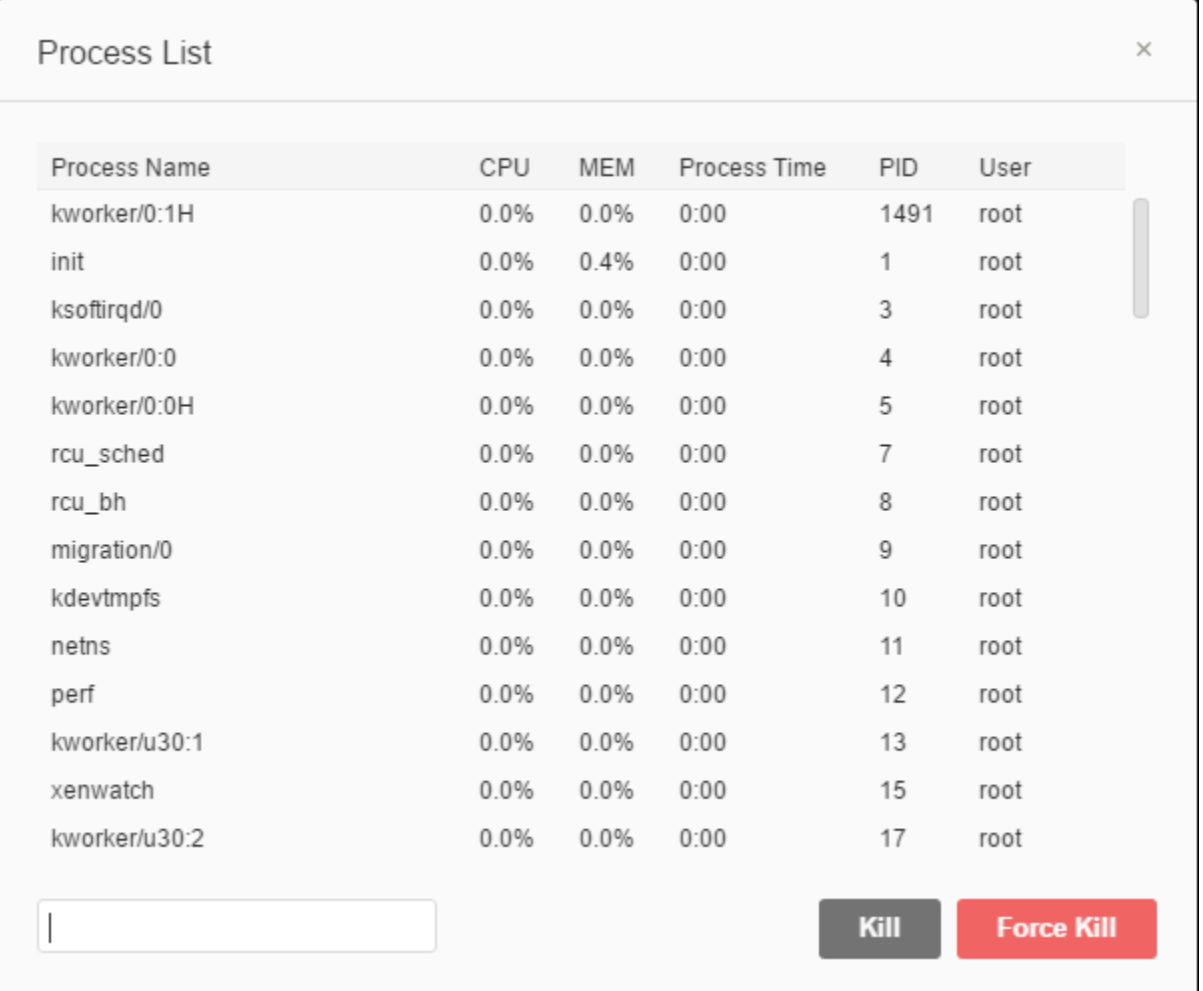

### <span id="page-212-0"></span>Paso 13: Preferencias

En las preferencias, se incluyen los siguientes ajustes de configuración.

- Solo la configuración del entorno actual, como, por ejemplo, si debe utilizar tabuladores suaves en el editor, los tipos de archivos que se deben omitir y los comportamientos de finalización de código de lenguajes como PHP y Python.
- Su configuración de usuario en cada uno de sus entornos, como, por ejemplo, colores, fuentes y comportamientos del editor.
- Su enlaces de teclado, como, por ejemplo, las combinaciones de teclas de acceso directo que prefiere utilizar para trabajar con archivos y el editor.
- El tema general del IDE.

Para ver las preferencias, elija AWS Cloud9, Preferences (Preferencias) en la barra de menús. Se muestra algo similar a lo siguiente.

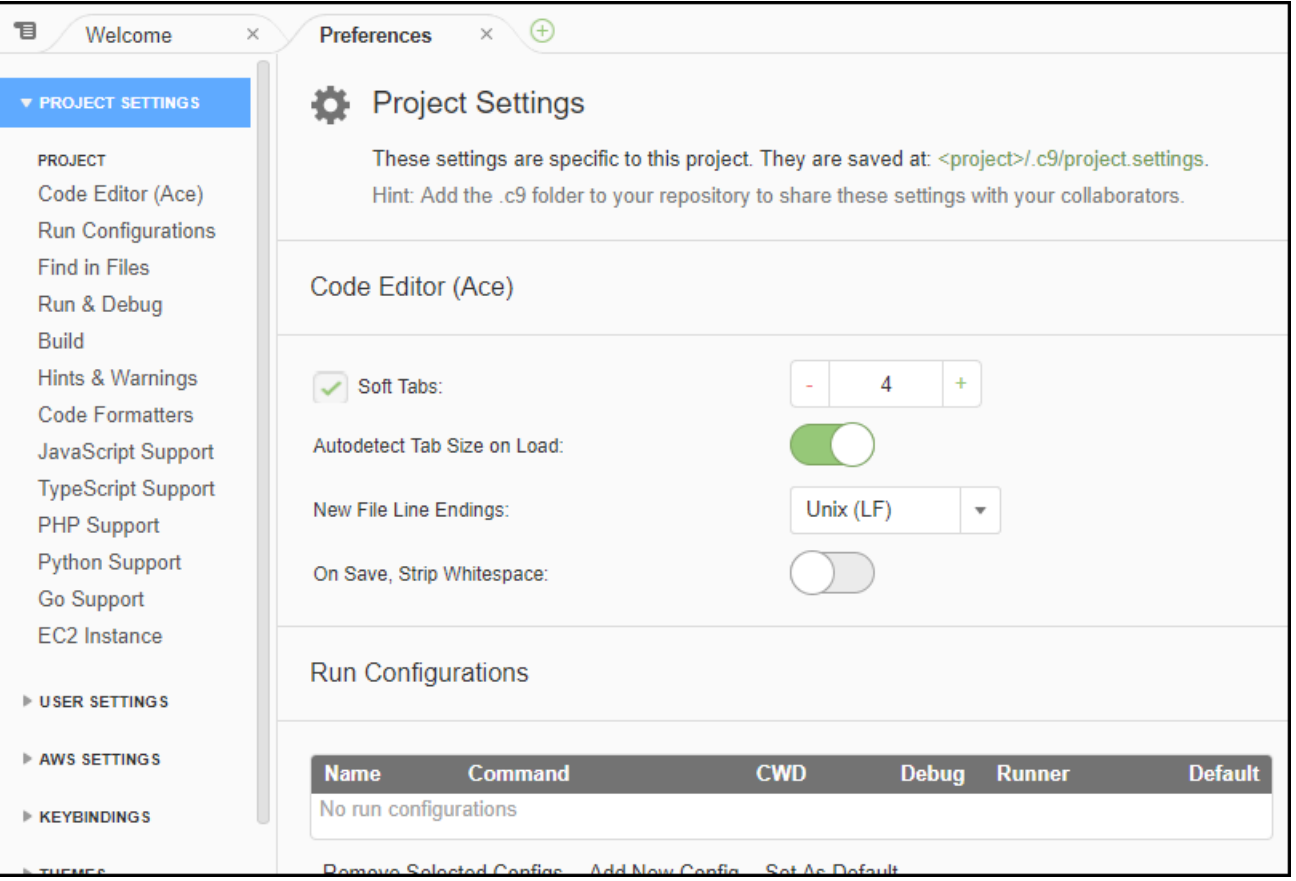

## <span id="page-213-0"></span>Paso 14: Terminal

Puede ejecutar una o varias sesiones de terminal en el IDE. Para iniciar una sesión de terminal, elija Window (Ventana), New Terminal (Nuevo terminal) en la barra de menús. O bien, elija el icono "más" situado junto a las pestañas Console (Consola) y elija New Terminal (Nuevo terminal).

Puede probar ejecutar un comando en el terminal. Por ejemplo, en el terminal, escriba echo \$PATH y, a continuación, pulse Enter para imprimir el valor de la variable de entorno PATH.

También puede probar a ejecutar otros comandos. Por ejemplo, pruebe comandos como los siguientes.

- **pwd** para imprimir la ruta al directorio actual.
- **aws --version** para imprimir información de versión de la AWS CLI.
- **ls -l** para imprimir información del directorio actual.

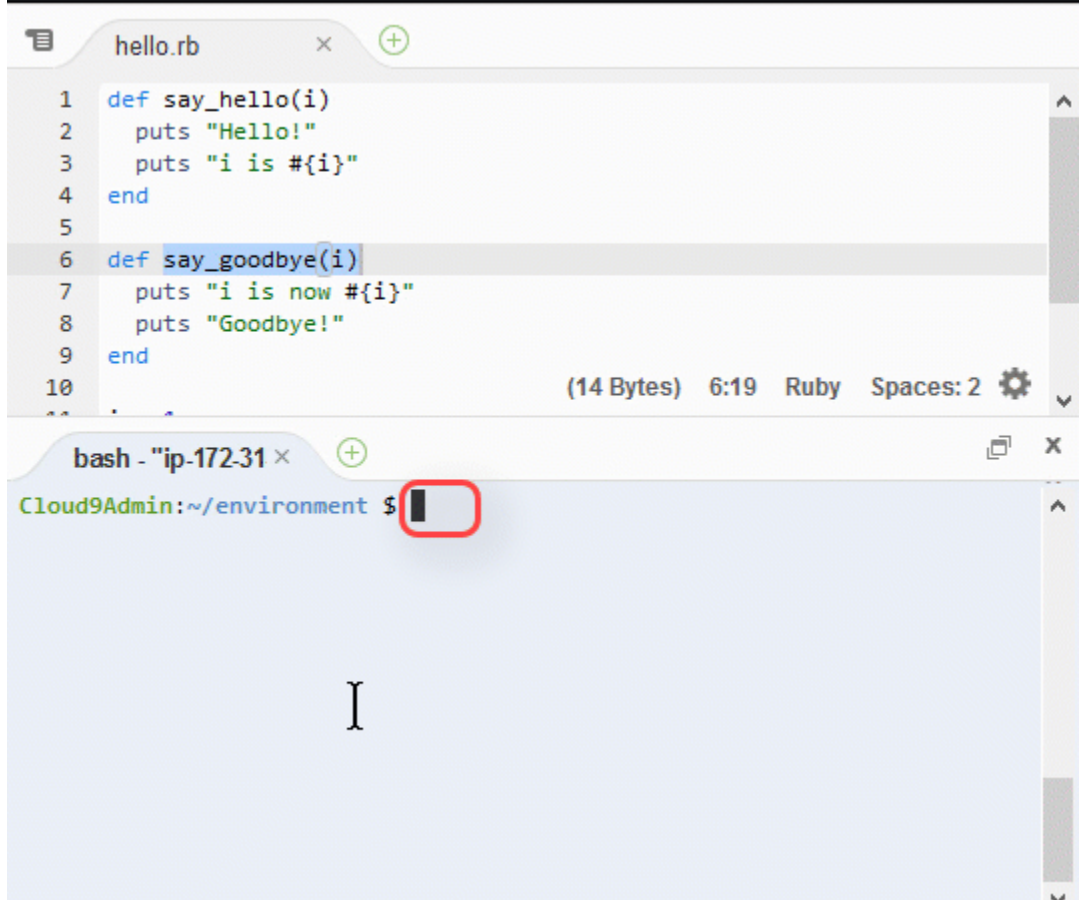

### <span id="page-214-0"></span>Paso 15: Ventana Debugger (Depurador)

Puede utilizar la ventana Debugger (Depurador) para depurar el código. Por ejemplo, puede recorrer el código en ejecución por partes, observar los valores de las variables a lo largo del tiempo y examinar la pila de llamadas.

#### **a** Note

Este procedimiento es similar al [Paso 2: Recorrido básico del IDE](#page-76-0) de cualquiera de los [tutoriales básicos del IDE](#page-70-0).

Para mostrar u ocultar la ventana Debugger (Depurador) y el botón Debugger (Depurador), elija Window (Ventana), Debugger (Depurador) en la barra de menús.

En este tutorial, puede experimentar con la ventana Debugger (Depurador) y algunos códigos JavaScript haciendo lo siguiente.

- 1. Verifique la instalación de Node.js en su entorno. Para ello, ejecute el siguiente comando en una sesión del terminal: **node --version**. Si Node.js está instalado, se genera el número de versión de Node.js en la salida y puede ir directamente al paso 3 de este procedimiento («Escribir algún código JavaScript...»).
- 2. Si necesita instalar Node.js, haga lo siguiente.
	- a. Ejecute los dos comandos siguientes, de uno en uno, para asegurarse de que su entorno tiene las actualizaciones más recientes y, a continuación, descargue Node Version Manager (nvm). (nvm es un sencillo script de shell Bash que resulta útil para instalar y administrar versiones de Node.js. Para obtener más información, consulte [Node Version Manager](https://github.com/creationix/nvm/blob/master/README.md) en GitHub).

Para Amazon Linux:

```
sudo yum -y update
curl -o- https://raw.githubusercontent.com/creationix/nvm/v0.33.0/install.sh | 
  bash
```
Para Ubuntu Server:

```
sudo apt update
curl -o- https://raw.githubusercontent.com/creationix/nvm/v0.33.0/install.sh |
  bash
```
- b. Utilice un editor de texto para actualizar el archivo de perfil de shell (por ejemplo, ~/.bashrc) para permitir que nvm se cargue. Por ejemplo, en la ventana Environment (Entorno) del IDE, elija el icono del engranaje y, a continuación, seleccione Show Home in Favorites (Mostrar inicio en favoritos). Repita este paso y elija también Show Hidden Files (Mostrar archivos ocultos).
- c. Abra el archivo ~/.bashrc.
- d. Escriba o pegue el código siguiente al final del archivo para permitir que nvm se cargue.

Para Amazon Linux:

```
export NVM_DIR="/home/ec2-user/.nvm"
[ -s "$NVM_DIR/nvm.sh" ] && \. "$NVM_DIR/nvm.sh" # This loads nvm.
```
Para Ubuntu Server:
```
export NVM DIR="/home/ubuntu/.nvm"
[ -s "$NVM_DIR/nvm.sh" ] && \. "$NVM_DIR/nvm.sh" # This loads nvm.
```
- e. Guarde el archivo.
- f. Cierre esa sesión de terminal e inicie una nueva. A continuación, ejecute el siguiente comando para instalar la última versión de Node.js.

```
nvm install node
```
3. Escriba algún código JavaScript para depurarlo. Por ejemplo, cree un archivo, añada el siguiente código en él y, a continuación, guárdelo como hello.js.

```
var i;
i = 10;console.log("Hello!");
console.log("i is " + i);
i \neq 1;console.log("i is now " + i);
console.log("Goodbye!");
```
4. Añada algunos puntos de interrupción en el código. Por ejemplo, en el margen interior, haga clic en el margen junto a las líneas 6 y 10. Aparece un círculo rojo junto a cada uno de estos números de línea, tal y como se indica a continuación.

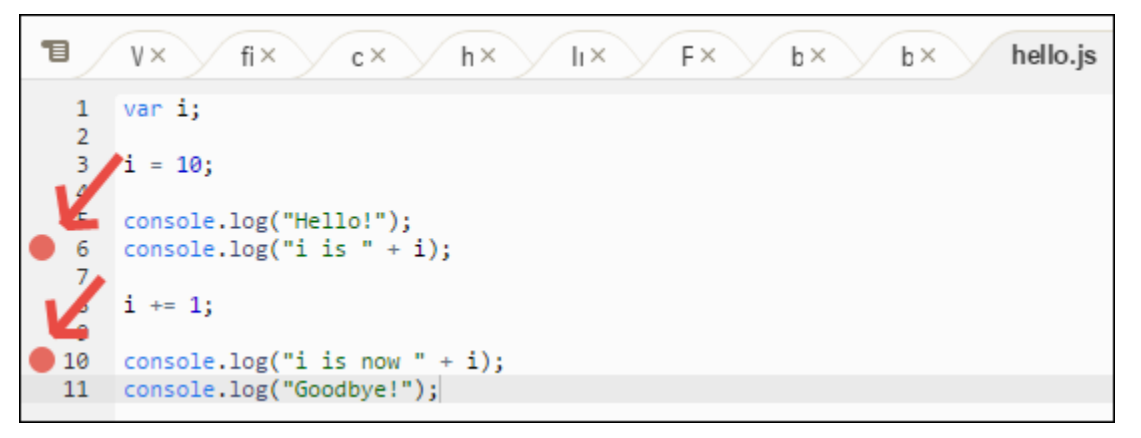

5. Ya está listo para depurar el código JavaScript. Para probarlo, haga lo siguiente.

- a. Para mostrar u ocultar el contenido de la ventana Debugger (Depurador), elija el botón Debugger (Depurador), tal y como se muestra en el siguiente paso.
- b. Observe el valor de la variable denominada i mientras se está ejecutando el código. En la ventana Debugger (Depurador), en Watch Expressions (Expresiones de inspección), elija Type an expression here (Escriba una expresión aquí). Escriba la letra i y, a continuación, presione Enter, tal y como se indica a continuación.

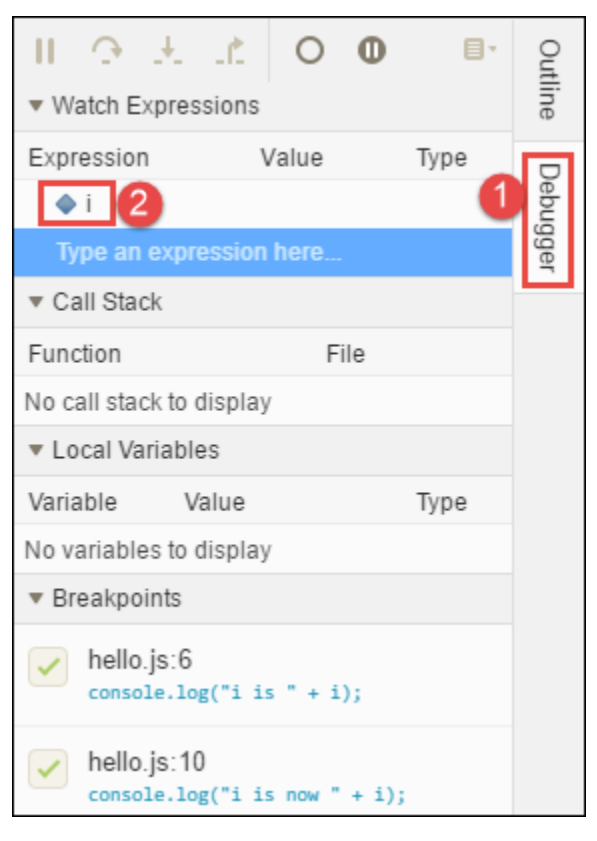

c. Comience a ejecutar el código. Seleccione Run (Ejecutar), Run With (Ejecutar con), Node.js, tal y como se indica a continuación.

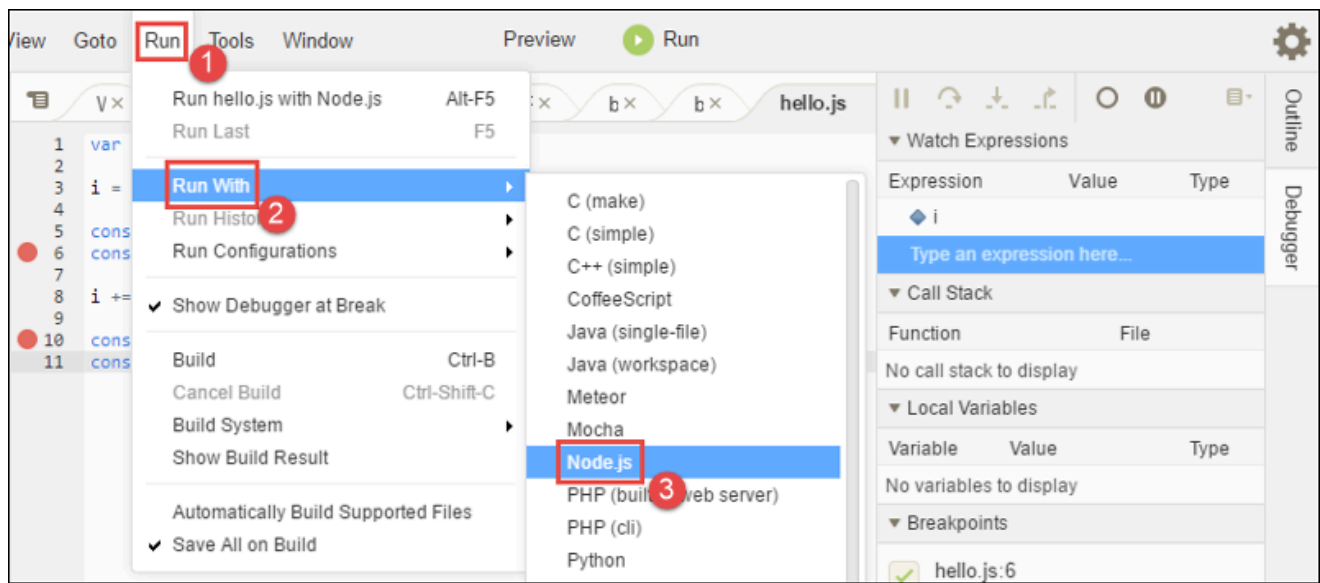

d. El código realiza una pausa en la ejecución en la línea 6. La ventana Debugger (Depurador) muestra el valor i en Watch Expressions (Expresiones de inspección), que actualmente es 10.

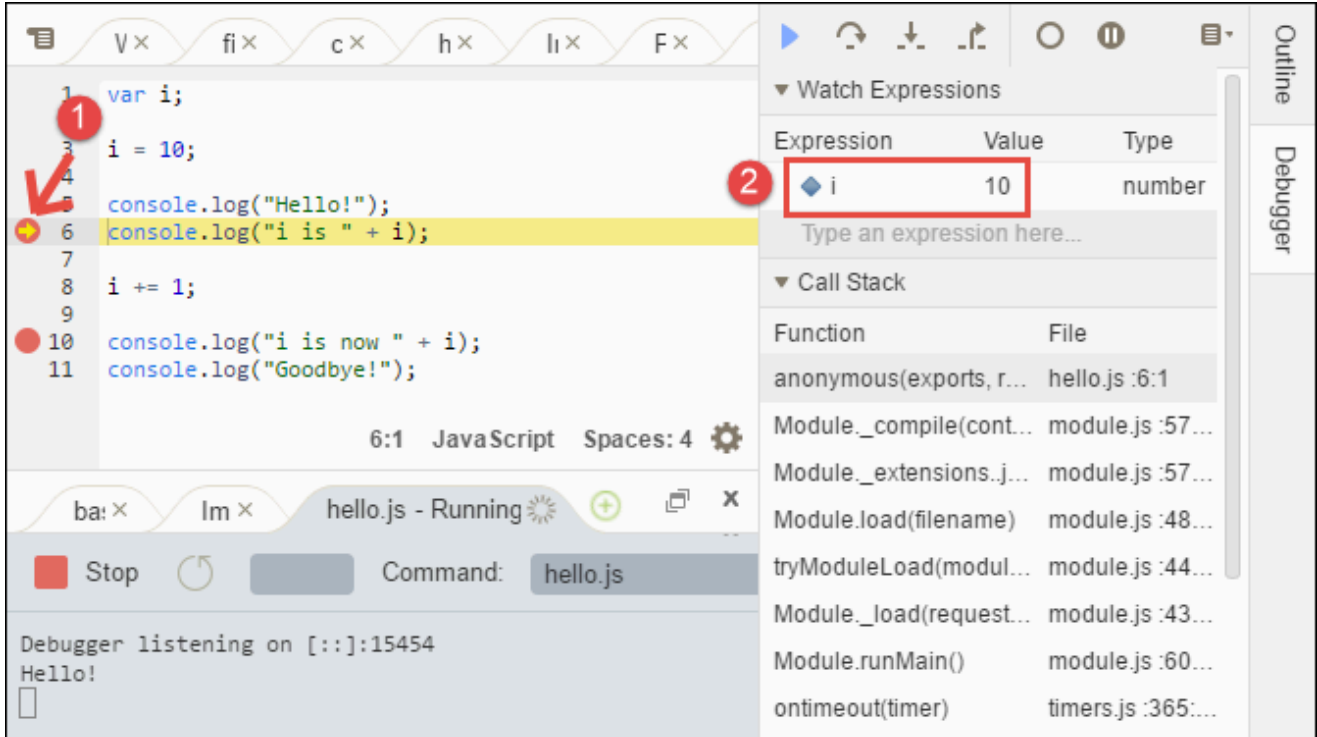

e. En la ventana Debugger (Depurador), seleccione Resume (Reanudar), que es el icono de flecha azul, tal y como se indica a continuación.

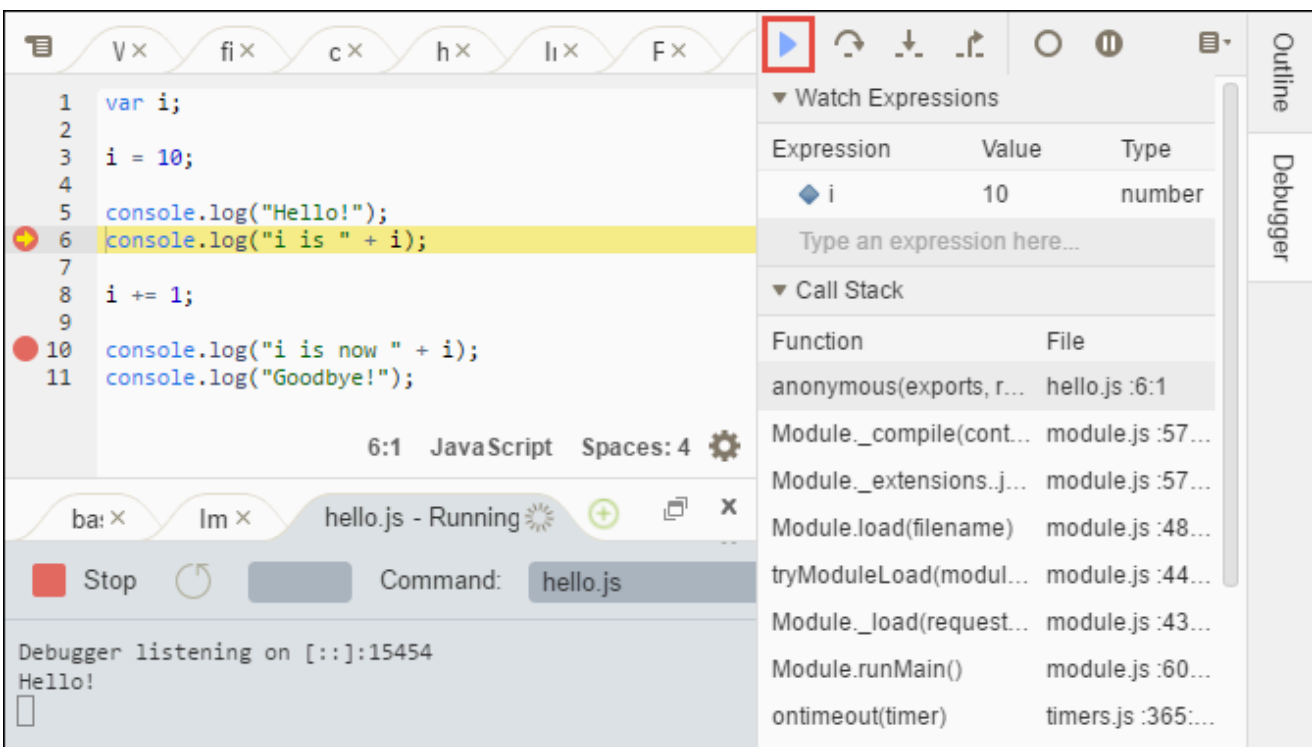

- f. El código realiza una pausa en la ejecución en la línea 10. En la ventana Debugger (Depurador) ahora aparece el nuevo valor de i, que en la actualidad es 11.
- g. Seleccione Resume (Reanudar) de nuevo. El código se ejecuta hasta el final. El resultado se imprime en la pestaña hello.js de la consola, tal y como se indica a continuación.

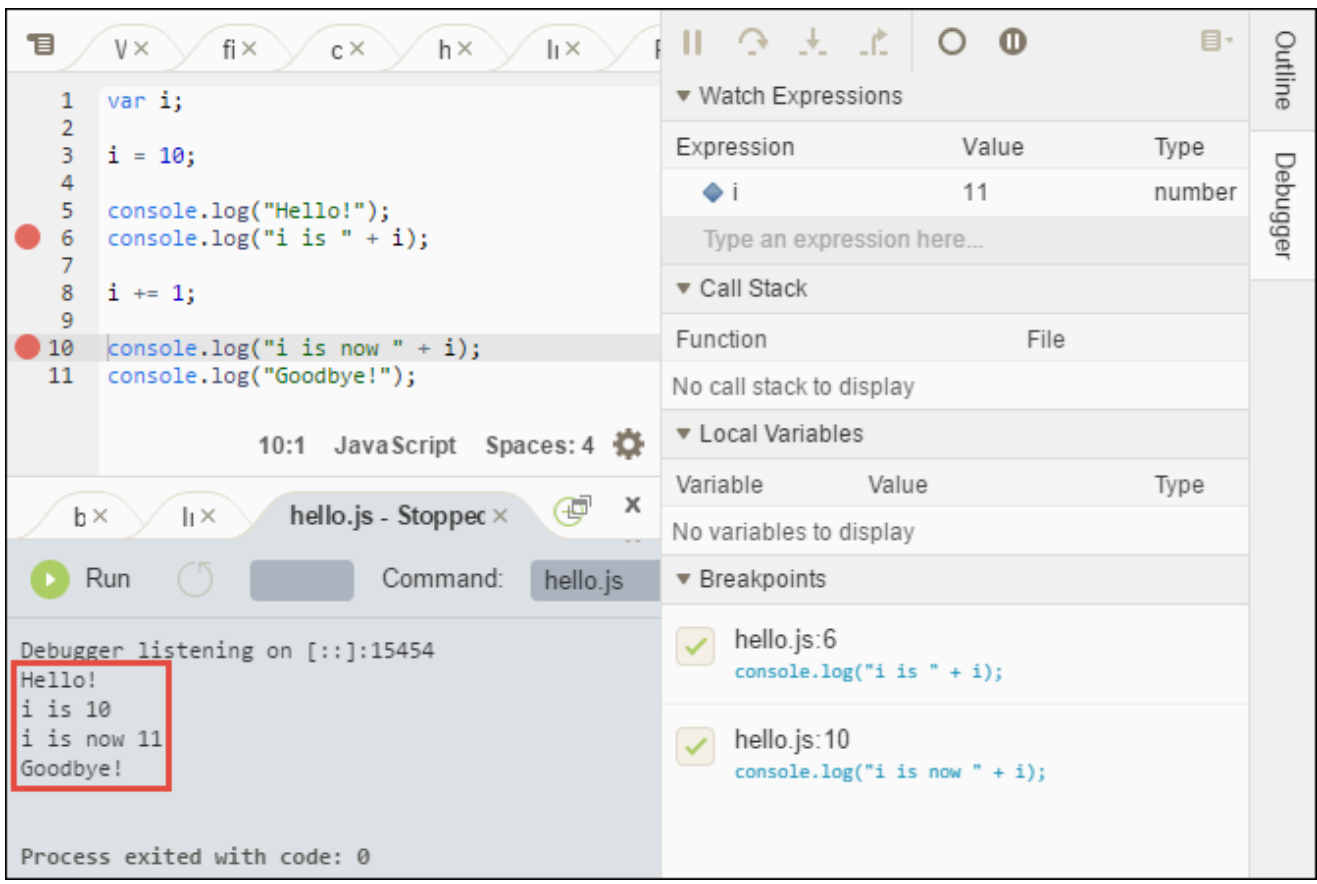

Compare sus resultados con los siguientes.

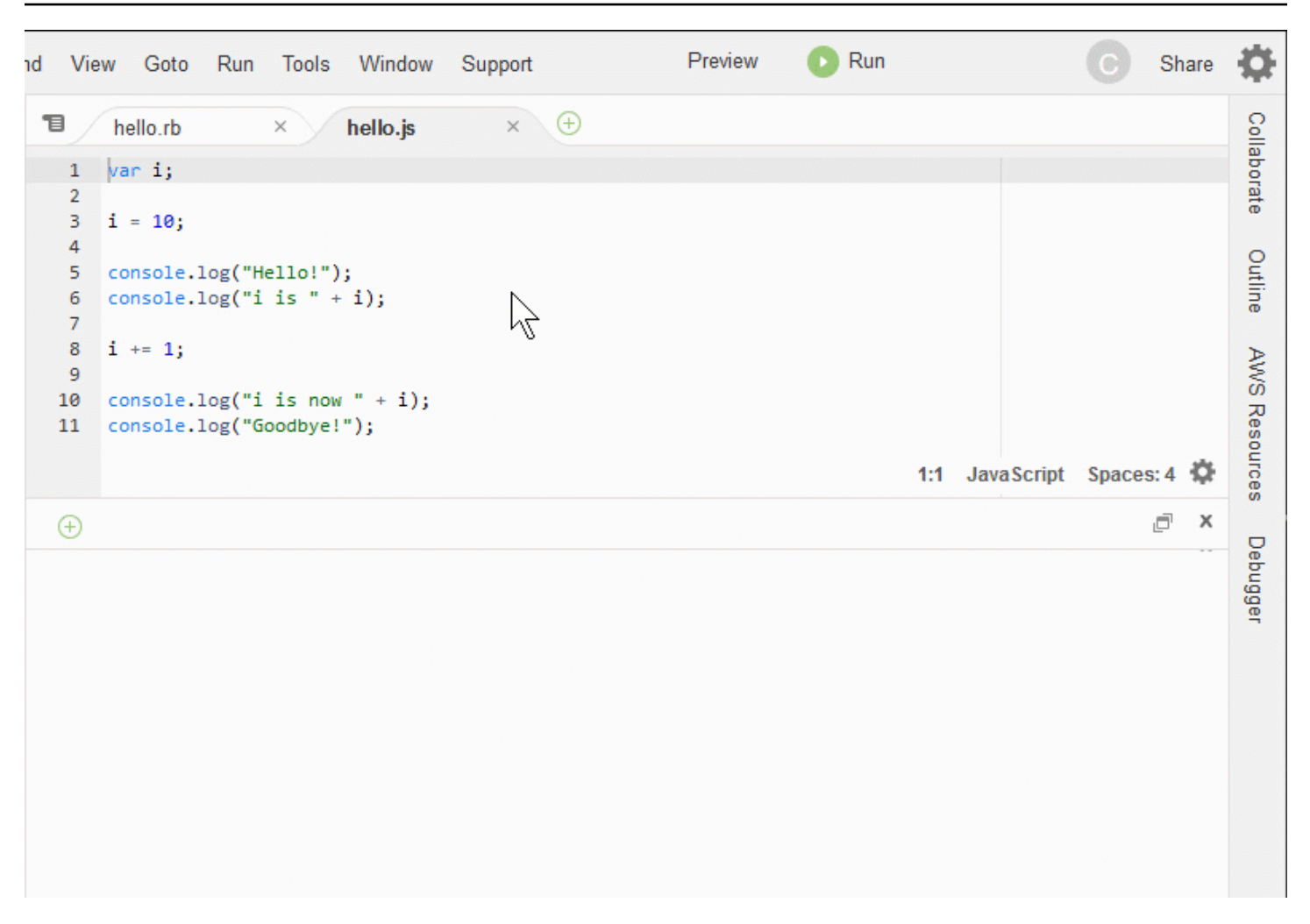

### **Conclusiones**

#### **A** Warning

Recuerde que tener un entorno de desarrollo de AWS Cloud9 puede generar cargos en su cuenta de AWS. Entre ellos se incluyen posibles cargos por Amazon EC2 si utiliza un entorno de EC2. Para obtener más información, consulte [Precios de Amazon EC2.](https://aws.amazon.com/ec2/pricing/) En la sección principal ([Uso del IDE\)](#page-195-0) se incluyen temas adicionales que pueden ser de su interés. Sin embargo, cuando haya terminado de recorrer el IDE de AWS Cloud9 y ya no necesite el entorno, asegúrese de eliminarlo junto con sus recursos asociados, tal y como se describe en [Eliminación de entornos](#page-190-0).

# Soporte lingüístico en el entorno de desarrollo AWS Cloud9 integrado (IDE)

El AWS Cloud9 IDE admite muchos lenguajes de programación. En la tabla siguiente se muestran los lenguajes que son compatibles y en qué grado.

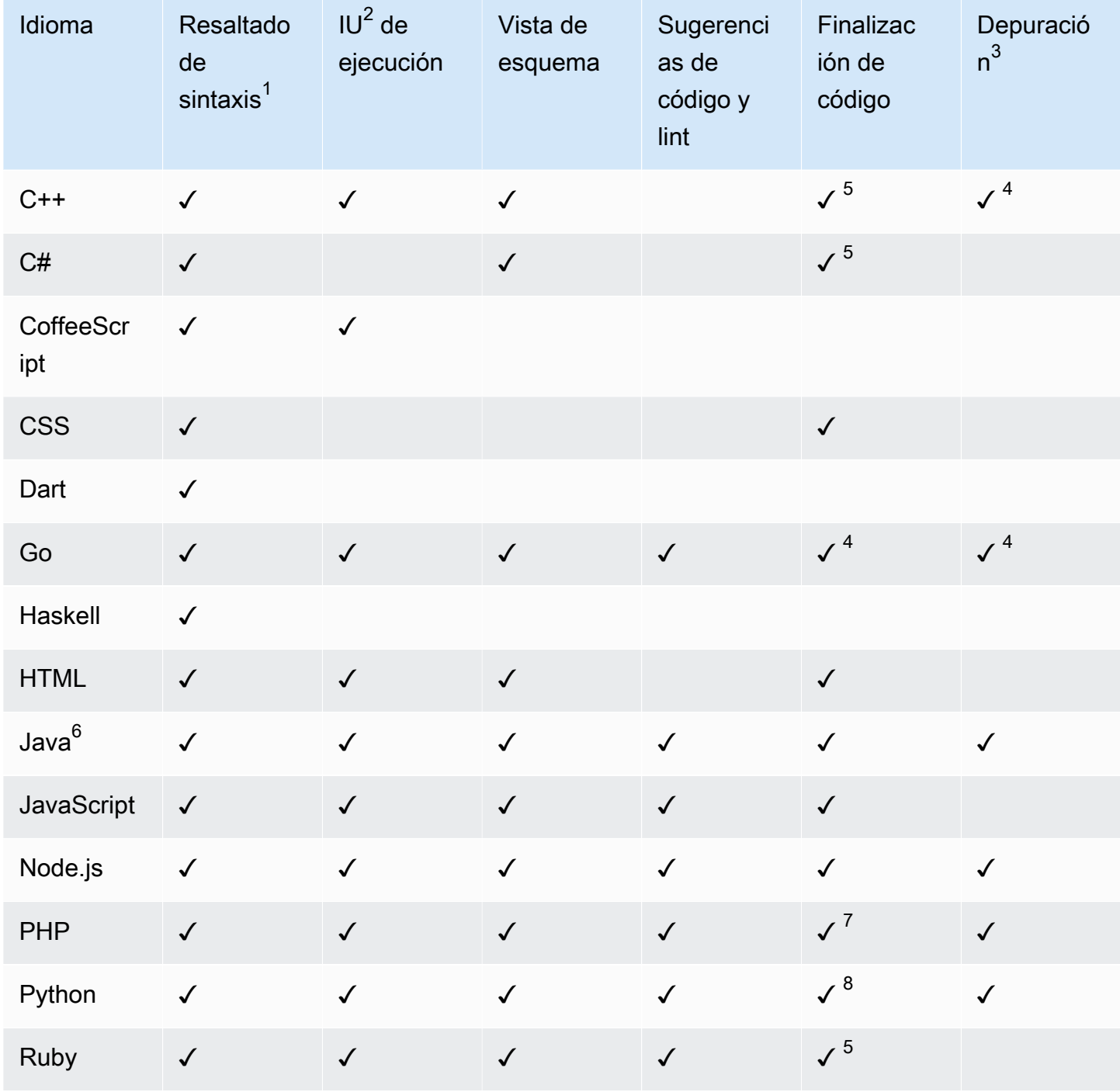

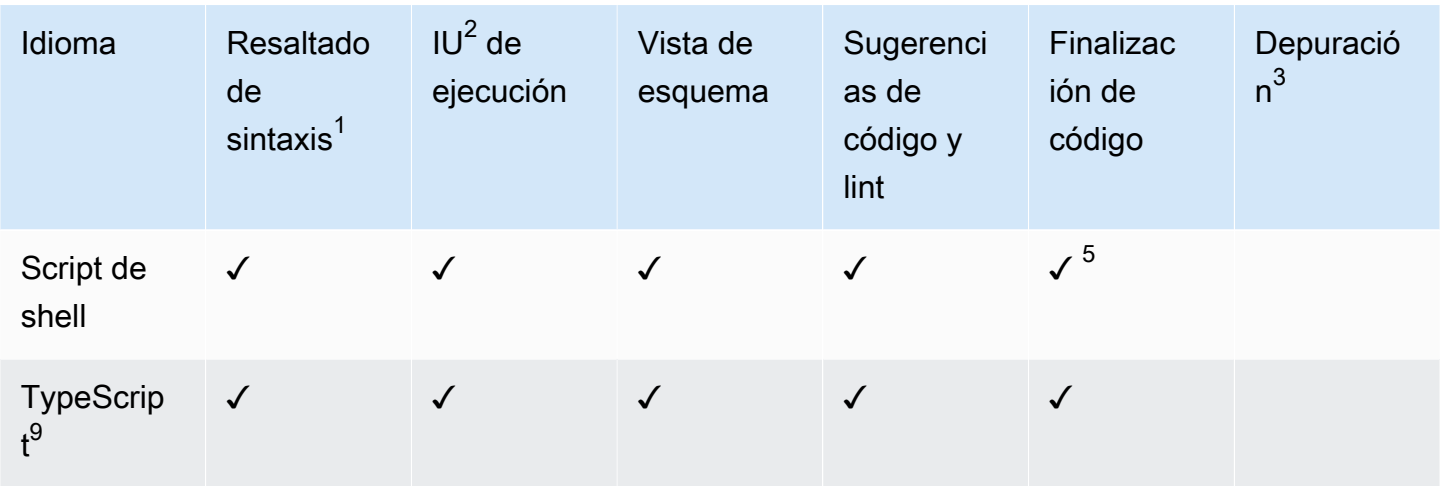

#### **Notas**

<sup>1</sup> El AWS Cloud9 IDE resalta la sintaxis de muchos más idiomas. Para ver una lista completa, en la barra de menús del IDE, elija View, Syntax (Ver, Sintaxis).

<sup>2</sup> Puede ejecutar programas o scripts con un solo clic para lenguajes marcados con ✓, sin utilizar la línea de comandos. Para los lenguajes que no están marcados con ✓ o que no aparecen en la barra de menús Run, Run With (Ejecutar, Ejecutar con) del IDE, puede crear un ejecutor para ese lenguaje. Para ver instrucciones, consulte la sección sobre [creación de un generador o ejecutor](#page-286-0).

 $^3$  Puede utilizar las herramientas integradas del IDE para depurar programas o scripts para lenguajes marcados con ✓. Para ver instrucciones, consulte la sección sobre [depuración del código](#page-283-0).

 $^4$  Esta característica se encuentra en estado experimental para este lenguaje. No se ha aplicado plenamente y no está documentada o no es compatible.

 $^5$  Esta característica solo es compatible con las funciones locales para este lenguaje.

 $^6$  El soporte mejorado para las funciones de Java SE 11 se puede activar en entornos de desarrollo de AWS Cloud9 EC2 con 2 GiB o más de memoria. Para obtener más información, consulte [Compatibilidad con el desarrollo de Java mejorada](#page-225-0).

 $^7$  Para especificar las rutas que se van AWS Cloud9 a utilizar para completar el código PHP personalizado, en el AWS Cloud9 IDE active la configuración Project, PHP Support, Enable PHP code complete en Preferencias y, a continuación, añada las rutas al código personalizado a la configuración Project, PHP Support, PHP Completion Include Paths.

 $^8$  Para especificar las rutas que se AWS Cloud9 utilizarán para completar el código Python personalizado, en el AWS Cloud9 IDE active la configuración Project, Python Support, Habilitar la finalización del código Python en Preferencias y, a continuación, añada las rutas al código personalizado a la configuración Project, Python Support y PYTHONPATH.

 $^9$  El AWS Cloud9 IDE proporciona soporte adicional para algunos lenguajes de programación, como TypeScript (la versión 3.7.5 es compatible con el AWS Cloud9 IDE), en el contexto de un proyecto de lenguaje. Para obtener más información, consulte [Working with Language Projects](#page-233-0).

## Versiones de lenguajes de programación compatibles en el entorno de desarrollo AWS Cloud9 integrado (IDE)

En la siguiente tabla se describen las versiones de lenguajes de programación compatibles con determinadas AMI del AWS Cloud9 IDE. Ubuntu 18 pasó a EOL en 2023 y, como resultado, las versiones del lenguaje de programación no se pueden actualizar en AWS Cloud9.

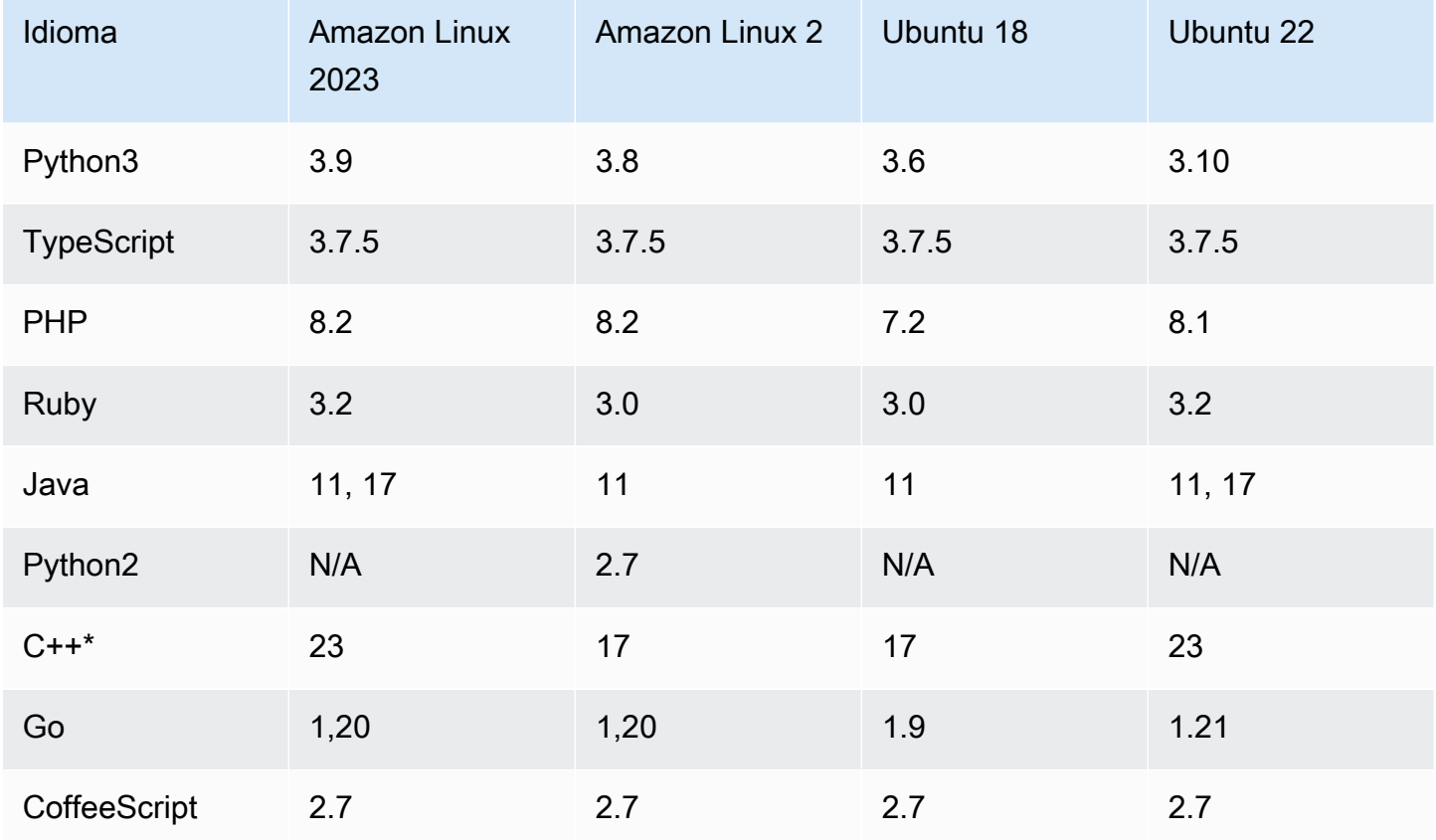

\*Puede ejecutar el siguiente comando para compilar archivos C++ con la versión del lenguaje de programación que desee utilizar:

g++ -std=c++[version-number] "\$file" -o "\$file.o"

# Compatibilidad con lenguajes mejorada en el entorno de desarrollo integrado (IDE) de AWS Cloud9

AWS Cloud9 proporciona compatibilidad mejorada para mejorar su experiencia de desarrollo al codificar con los siguientes lenguajes:

- Java: las extensiones permiten proporcionar características como la finalización de código, lint de errores, acciones específicas del contexto y opciones de depuración.
- Typescript: los proyectos de lenguaje ofrecen acceso a características de productividad mejoradas para TypeScript.

### Temas

- [Compatibilidad con el desarrollo de Java mejorada](#page-225-0)
- [Características y compatibilidad mejorada con TypeScript](#page-233-0)

## <span id="page-225-0"></span>Compatibilidad con el desarrollo de Java mejorada

AWS Cloud9 proporciona compatibilidad con lenguaje mejorada para mejorar su experiencia de desarrollo al trabajar con Java. Las características de productividad clave incluyen la finalización de código, lint de errores, enfoques de código y opciones de depuración, como puntos de interrupción e incrementos.

### A Important

Las características de productividad mejoradas solo están disponibles para entornos de desarrollo de AWS Cloud9 conectados a instancias de Amazon EC2. Además, para garantizar una experiencia de IDE óptima cuando se utiliza compatibilidad de lenguaje mejorada con Java, la instancia de computación de Amazon EC2 que respalda su entorno de AWS Cloud9 requiere 2 GiB o más de memoria. Si AWS Cloud9 detecta que la instancia de computación de EC2 no tiene suficiente RAM, no se le ofrece la opción de activar características mejoradas para Java.

### Activación y personalización de la compatibilidad con Java mejorada

La opción de activar la compatibilidad con Java mejorada se muestra automáticamente si se cumplen las siguientes condiciones:

- Su entorno de AWS Cloud9 está conectado a una instancia de Amazon EC2 con 2 GiB o más de memoria.
- Está trabajando con un archivo asociado con el desarrollo de Java. AWS Cloud9 verifica los siguientes nombres y extensiones de archivos: \*.java, \*.gradle (asociados con la herramienta de creación Gradle) y pom.xml (asociados con la herramienta de creación Apache Maven).
- Está trabajando en un entorno de AWS Cloud9 creado después del 11 de diciembre de 2020. Actualmente, no se pueden usar las características de productividad de Java en entornos de desarrollo creados antes de esta fecha.

Si se cumplen estas condiciones, aparece un cuadro de diálogo para preguntarle si quiere activar las características de productividad adicionales para codificar y depurar Java. Si elige Activate (Activar), puede comenzar a utilizar las características del IDE.

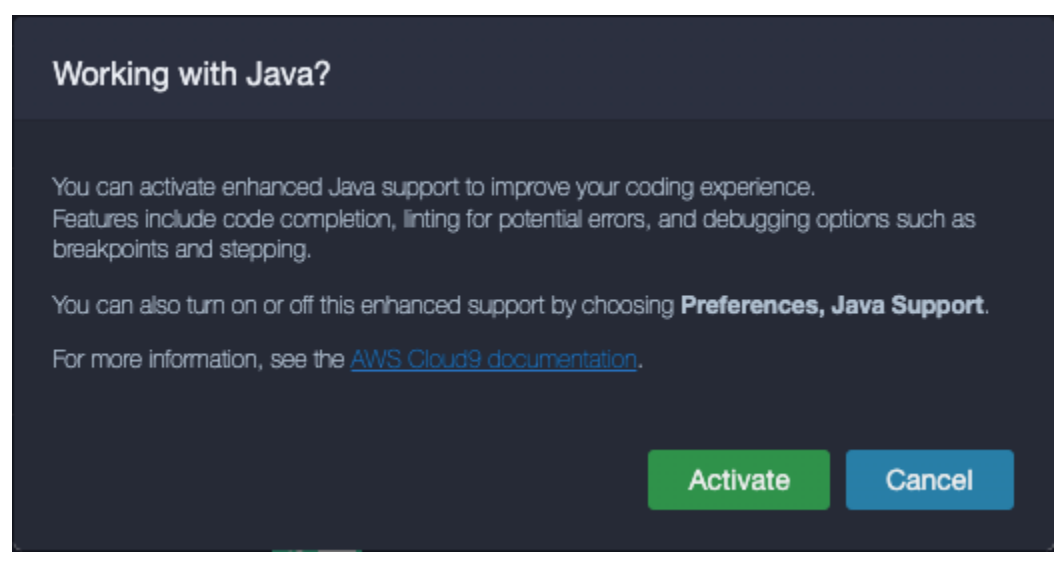

#### **a** Note

Las instancias de Amazon EC2 que se lanzan al crear un entorno de AWS Cloud9 ya tienen Amazon Coretto 11 instalado. Amazon Coretto es una distribución sin costo, multiplataforma y lista para producción de Open Java Development Kit (OpenJDK). Esto significa que puede comenzar a desarrollar y ejecutar aplicaciones de Java en AWS Cloud9 listas para usar.

También puede activar y desactivar manualmente la compatibilidad con lenguajes y depuración mejorados mediante la interfaz de AWS Cloud9. Elija Preferences (Preferencias), Java Support (Compatibilidad con Java), Enhanced Java Support (Compatibilidad mejorada con Java).

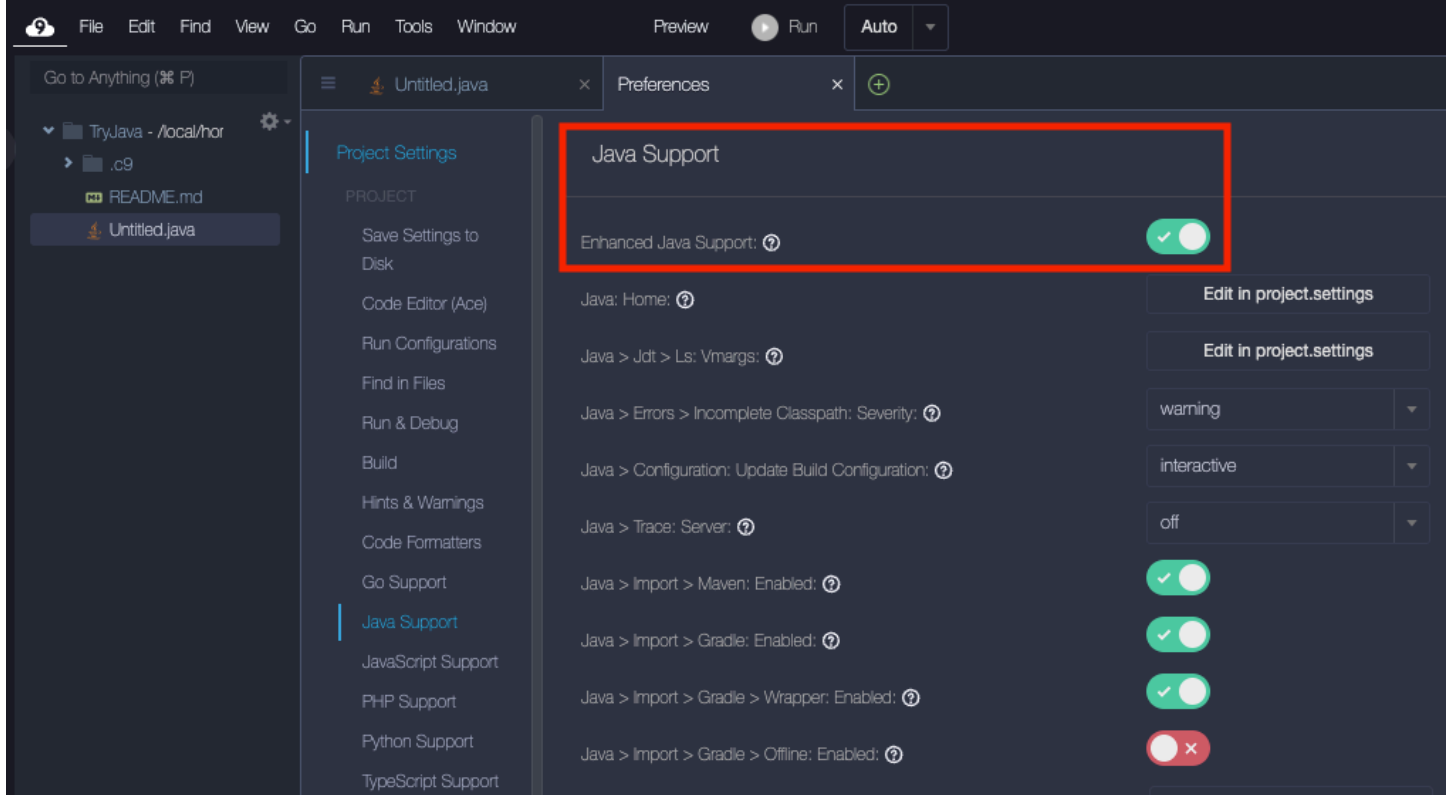

Dos extensiones proporcionan la compatibilidad con el desarrollo de Java mejorada en AWS Cloud9 al IDE:

- Compatibilidad con lenguaje de Java(TM) por Red Hat
- Depurador para Java

La interfaz de AWS Cloud9 le concede acceso a una amplia gama de opciones de configuración que personalizan el rendimiento de estas extensiones. Para cambiar la configuración de la extensión, elija Preferences (Preferencias), Java Support (Compatibilidad con Java).

Para obtener información detallada sobre esta configuración, consulte las versiones instaladas de las páginas ReadMe pertinentes de los repositorios de GitHub de las extensiones:

- [Compatibilidad con lenguaje de Java\(TM\) por Red Hat](https://github.com/redhat-developer/vscode-java/tree/v1.8.0)
- [Depurador para Java](https://github.com/microsoft/vscode-java-debug/tree/0.40.1)

### Características destacadas

Después de activar la compatibilidad con Java mejorada, puede utilizar una serie de características que aumentan la productividad.

Finalización de código

Con la finalización del código, el editor hace sugerencias contextuales basadas en el código que está escribiendo. Por ejemplo, si escribe el operador punto (".") después del nombre de un objeto, el editor muestra los métodos o las propiedades disponibles para ese objeto.

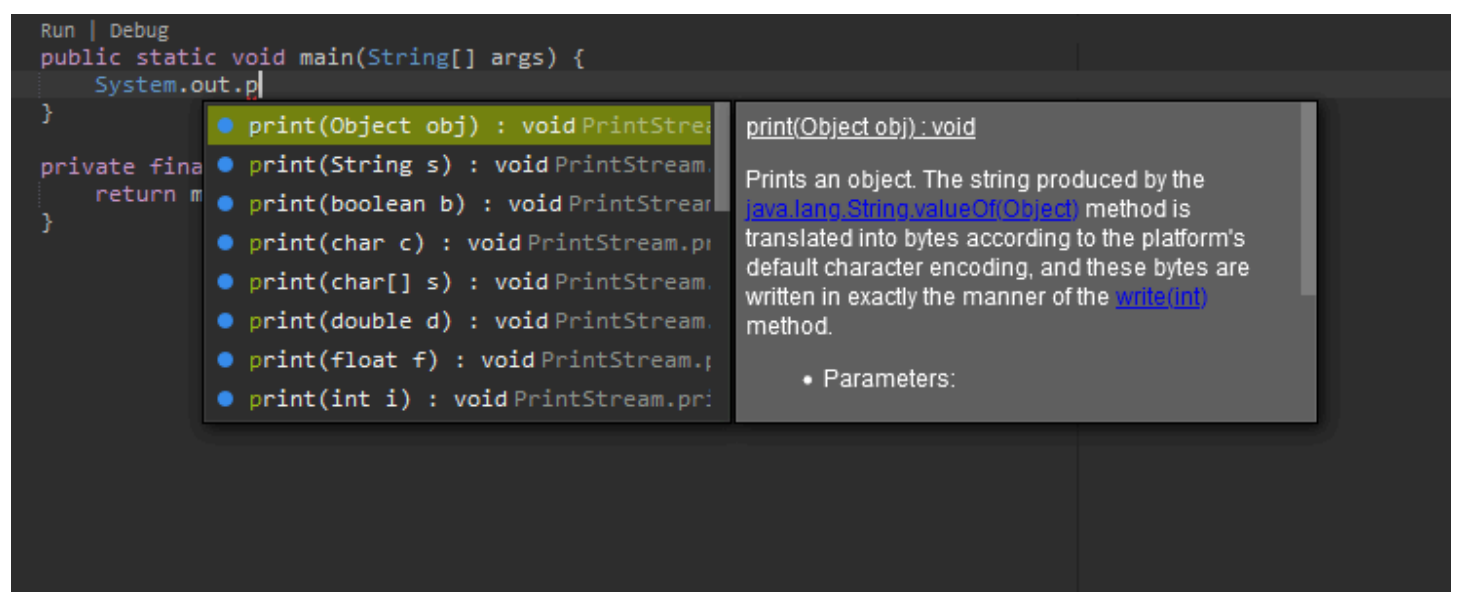

Enfoques de código

El enfoque de código le permite acceder a acciones específicas del contexto directamente en el código fuente. Para el desarrollo de Java, los enfoques de código facilitan las pruebas unitarias al permitirle ejecutar y depurar métodos específicos.

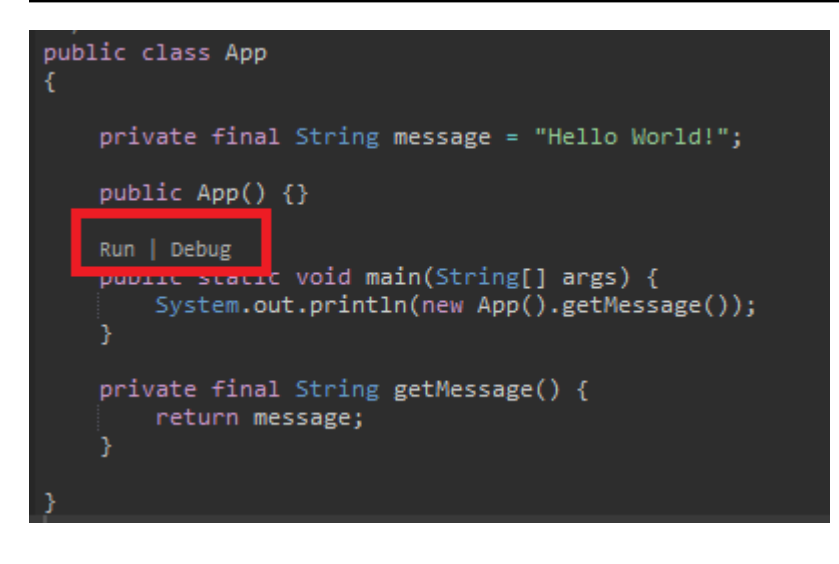

Lint de código

El lint de código describe cómo el editor resalta los posibles errores en el código antes de haberlo creado. Por ejemplo, la herramienta de lint llama si está intentando utilizar una variable no inicializada o si intenta asignar un valor a una variable que espera un tipo diferente.

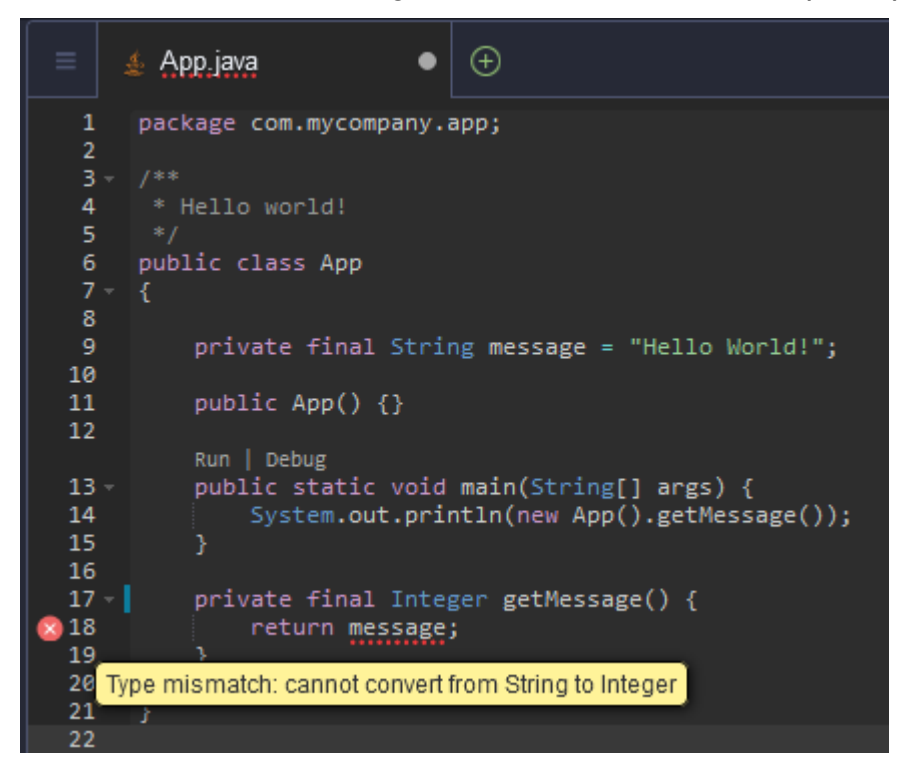

Opciones de depuración

Puede implementar puntos de interrupción y expresiones de observación. Establezca los puntos de interrupción en el código fuente y muestre el panel del depurador para definir las condiciones pertinentes.

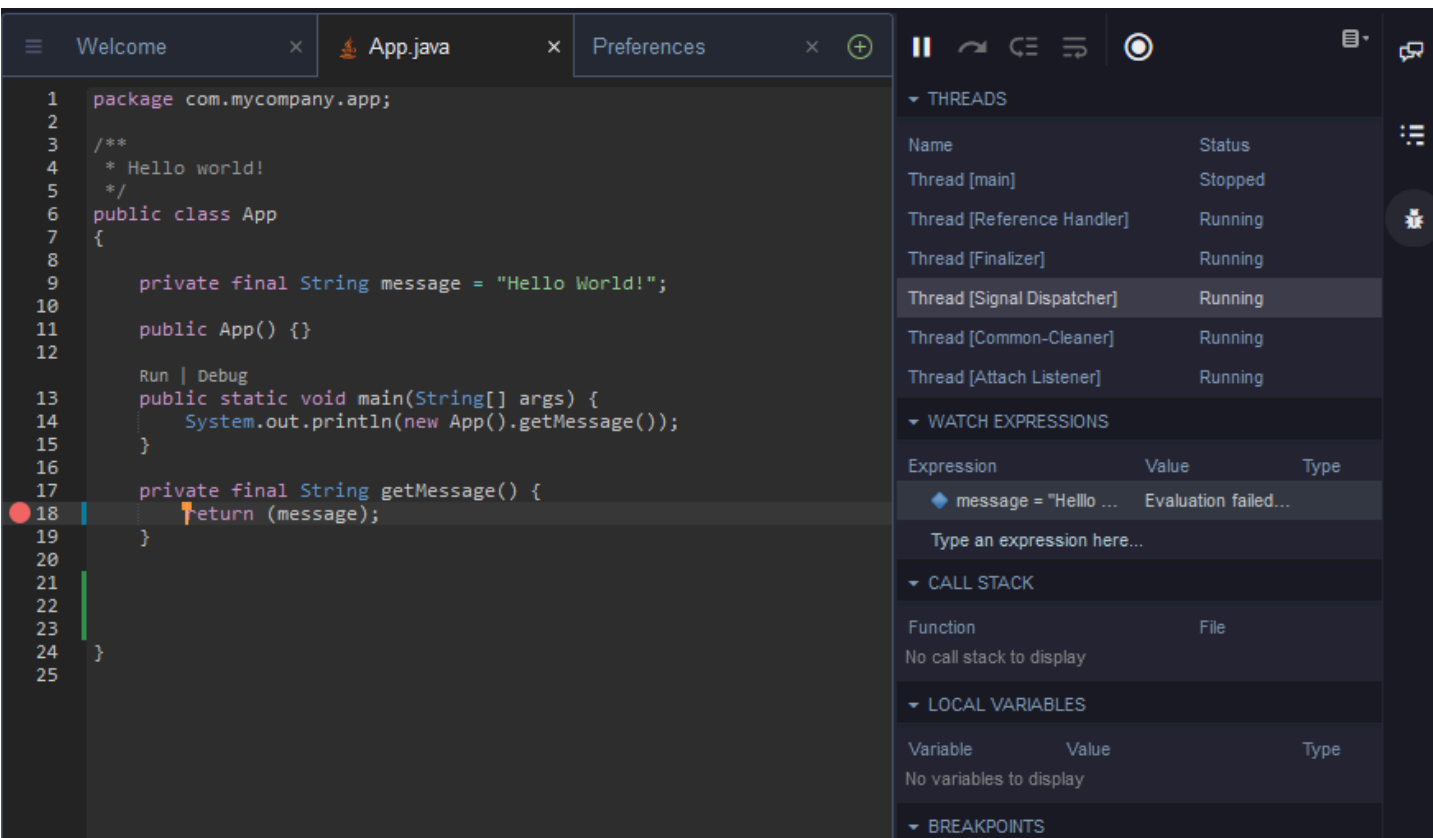

Depuración mediante archivos de configuración

También puede controlar la configuración de depuración mediante las configuraciones y tareas de lanzamiento que AWS Cloud9 admite mediante los archivos de configuración launch.json y tasks.json. Para ver ejemplos de configuraciones de lanzamiento y cómo se pueden usar, consulte [Configuración de depuración de Java.](https://github.com/microsoft/vscode-java-debug/blob/main/Configuration.md)

#### Comandos de Java

Para ejecutar comandos desde el panel de comandos de AWS Cloud9, presione Ctrl + . o F1. A continuación, ingrese "java" para filtrar los comandos pertinentes.

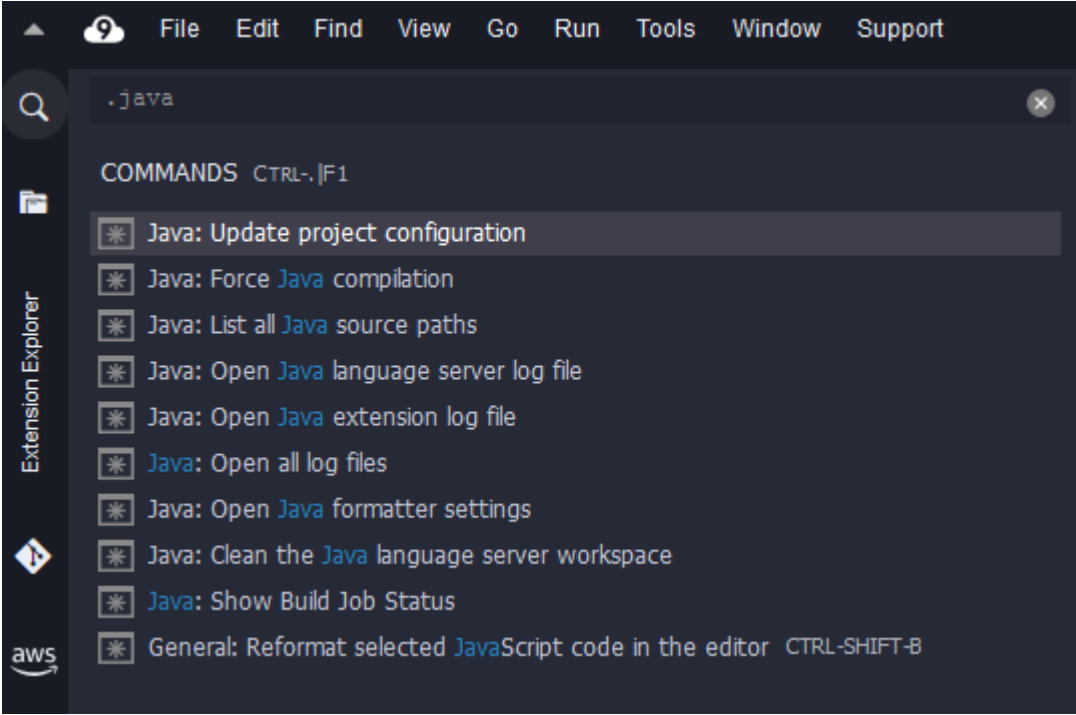

#### Soluciones rápidas

Con soluciones rápidas, puede resolver los errores causados por el uso de variables no declaradas o métodos no definidos mediante la creación de stubs para los elementos que faltan.

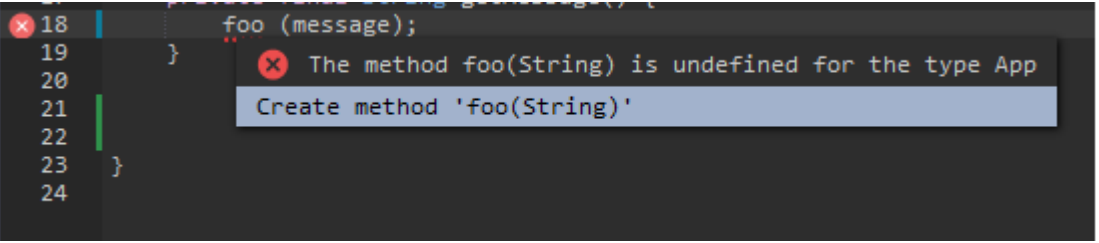

Refactorización

La refactorización le permite reestructurar el código sin cambiar su comportamiento. Para acceder a opciones como organizar las importaciones o crear constructores, abra el menú contextual (con el botón derecho) del elemento y elija Refactoring (Refactorización).

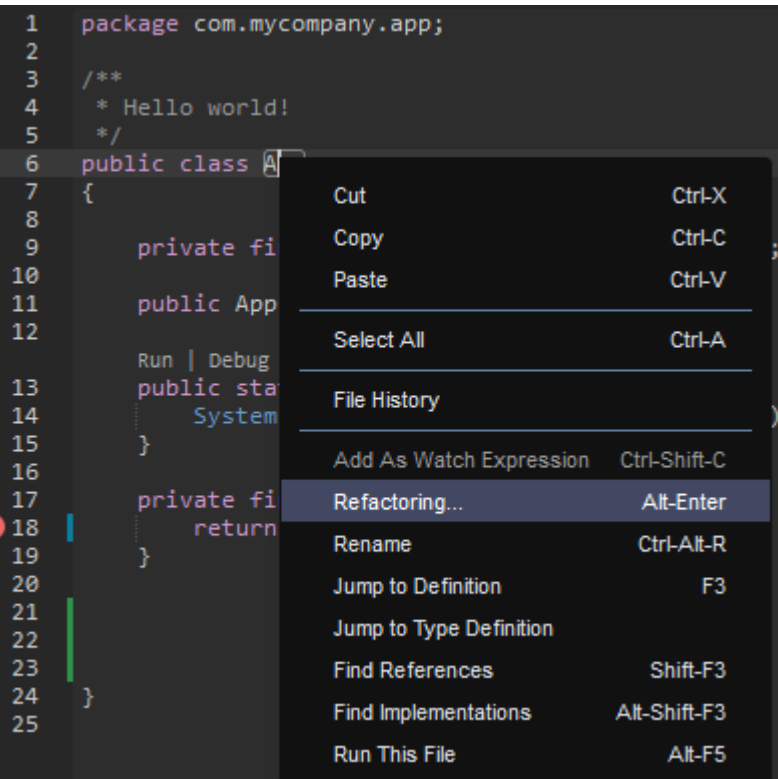

#### Cambio de nombre

El cambio de nombre es una característica de refactorización que le permite modificar fácilmente los nombres de las variables, las funciones y las clases seleccionadas en cualquier parte del código en la que aparezcan con una sola acción. Para cambiar un nombre, abra el menú contextual (clic con el botón derecho) del elemento y elija Rename (Cambiar nombre). El cambio de nombre afecta a todas las instancias del nombre en el código.

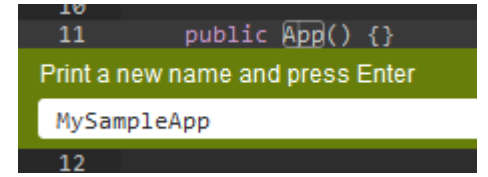

### Herramientas opcionales para el desarrollo de Java

Las extensiones que proporcionan compatibilidad con Java mejorada incluyen características que le permiten integrar las herramientas de automatización de Gradle y Maven en el desarrollo de su proyecto. Estas herramientas no están preinstaladas en el entorno de desarrollo de AWS Cloud9. Para obtener más información acerca de cómo instalar y utilizar estas herramientas de creación opcionales, consulte los siguientes recursos:

• Gradle: [Getting started guide](https://docs.gradle.org/current/userguide/userguide.html) (Guía de introducción)

#### • Maven: [Maven in 5 minutes](https://maven.apache.org/guides/getting-started/maven-in-five-minutes.html) (Maven en 5 minutos)

### Pestaña Problems (Problemas) para la extensión Java

Puede ver y solucionar los problemas de su proyecto java en su entorno de AWS Cloud9 en la pestaña Problems (Problemas) del IDE de AWS Cloud9. Para mostrar la pestaña Problems (Problemas) desde el IDE de AWS Cloud9, seleccione View (Ver) y elija Problems (Problemas) en la barra de menús.

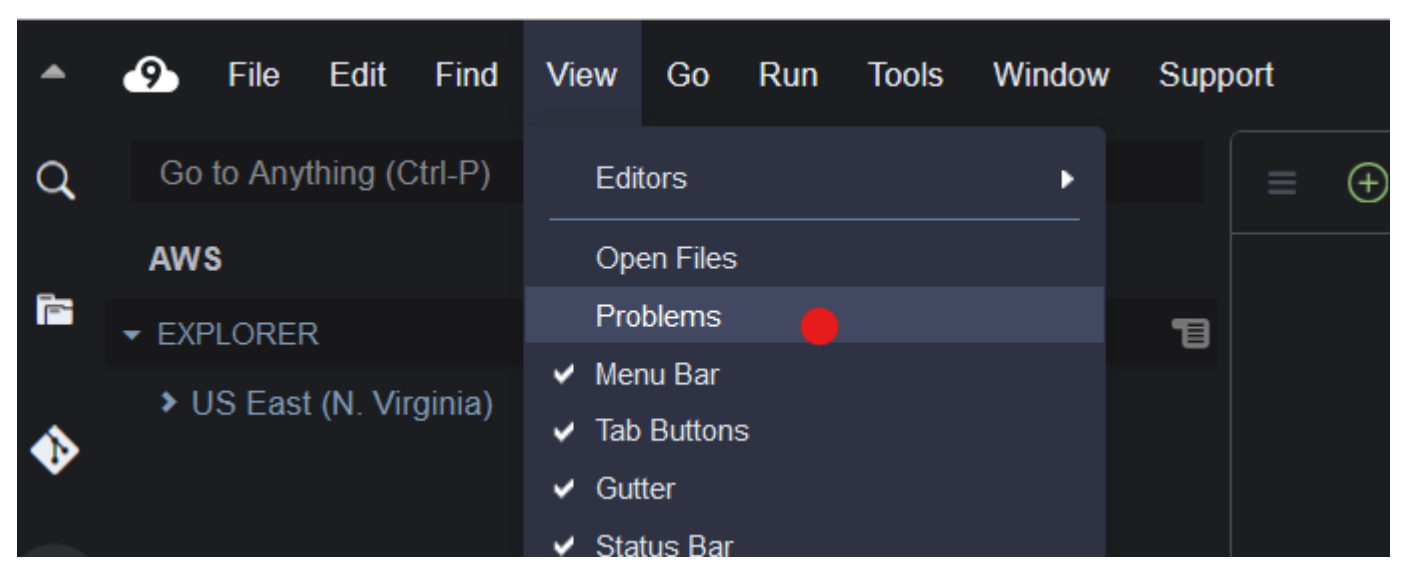

También puede abrir la pestaña Problems (Problemas) si selecciona el icono + en la consola y elige Open Problems (Problemas pendientes). Al seleccionar un problema en la pestaña, se abre el archivo afectado y se muestran los detalles del problema.

### <span id="page-233-0"></span>Características y compatibilidad mejorada con TypeScript

El IDE de AWS Cloud9 le permite utilizar proyectos de lenguaje para acceder a características de productividad mejoradas para TypeScript. Un proyecto de lenguaje es un conjunto de carpetas, opciones de configuración y archivos relacionados del IDE de un entorno de desarrollo de AWS Cloud9.

Para utilizar el IDE para crear un proyecto de lenguaje en su entorno, consulte [Creación de un](#page-236-0) [proyecto de lenguaje](#page-236-0).

Características de productividad de proyectos disponibles

El IDE de AWS Cloud9 proporciona las siguientes características de productividad de proyectos para TypeScript.

#### Autocompletar

A medida que escribe en un archivo en el editor, se muestra una lista de símbolos en el punto de inserción para ese contexto, si hay símbolos disponibles.

Para insertar un símbolo de la lista en el punto de inserción, si aún no se ha elegido un símbolo, use la flecha arriba o abajo para seleccionarlo y, a continuación, pulse Tab.

Antes de pulsar Tab, puede que vea una sugerencia en pantalla con información acerca del símbolo elegido, si hay información disponible.

Para cerrar la lista sin insertar un símbolo, pulse Esc.

#### Iconos de margen interior

Podrían aparecer iconos en el margen interior del archivo activo. Estos iconos resaltan posibles problemas como advertencias y errores en el código antes de ejecutarlo.

Para obtener más información acerca de un problema, detenga el puntero sobre el icono del problema.

#### Soluciones rápidas

En el archivo activo en el editor, puede mostrar información sobre errores y advertencias de codificación, con posibles correcciones que se aplicará automáticamente a dicho código. Para mostrar información de errores o advertencias y sus posibles correcciones, elija cualquier parte del código subrayado con una línea roja discontinua (para errores) o una línea gris discontinua (para advertencias). O bien, con el cursor sobre el código que tiene una línea roja o gris discontinua, pulse Option-Enter (para macOS) o Alt-Enter (para Linux o Windows). Para aplicar una solución propuesta, elija la solución en la lista o utilice las teclas de flecha para seleccionar la solución y, a continuación, pulse Enter. Para activar o desactivar la selección de soluciones rápidas mediante clics con el ratón, elija AWS Cloud9, Preferences (Preferencias), User Settings (Configuración del usuario), Language (Lenguaje), Hints & Warnings (Consejos y advertencias), Show Available Quick Fixes on Click (Mostrar las soluciones rápidas disponibles al hacer clic).

#### Buscar referencias

En el archivo activo en el editor, puede mostrar todas las referencias al símbolo en el punto de inserción, si el IDE tiene acceso a dichas referencias.

Para ello, en el punto de inserción en cualquier lugar dentro del símbolo, ejecute el comando **Find References** (Buscar referencias). Por ejemplo:

- Haga clic con el botón derecho en el punto de inserción y, a continuación, elija Find References (Buscar referencias).
- En la barra de menús, elija Go, Find References (Ir, Buscar referencias).
- De forma predeterminada, pulse Shift-F3 para macOS, Windows o Linux.

Si hay referencias disponibles, se abrirá un panel en la parte superior del archivo activo, junto a ese símbolo. El panel contiene una lista de archivos en los que se hace referencia al símbolo. El panel muestra la primera referencia de la lista. Para mostrar otra referencia, elija esa referencia de la lista.

Para cerrar el panel, elija el icono de cierre (X) en el panel o pulse Esc.

El comando **Find References** (Buscar referencias) podría estar deshabilitado, o podría no funcionar según lo previsto, bajo las siguientes condiciones:

- No hay ninguna referencia a ese símbolo en el proyecto del archivo activo.
- El IDE no puede encontrar algunas o ninguna de las referencias de ese símbolo en el proyecto del archivo activo.
- El IDE no tiene acceso a una o más ubicaciones donde se hace referencia al símbolo en el proyecto del archivo activo.

#### Ir a definición

En el archivo activo en el editor, puede ir de un símbolo al lugar donde se define el símbolo, si el IDE tiene acceso a dicha definición.

Para ello, en el punto de inserción en cualquier lugar dentro del símbolo, ejecute el comando **Jump to Definition** (Buscar referencias). Por ejemplo:

- Haga clic con el botón derecho en el punto de inserción y, a continuación, elija Jump to Definition (Saltar a la definición).
- En la barra de menús, elija Go, Jump to Definition (Ir, Saltar a la definición).
- De forma predeterminada, pulse F3 para macOS, Windows o Linux.

Si la definición está disponible, el punto de inserción cambia a esa definición, incluso aunque la definición esté en un archivo independiente.

El comando **Jump to Definition** (Buscar referencias) podría estar deshabilitado, o podría no funcionar según lo previsto, bajo las siguientes condiciones:

- El símbolo es un símbolo primitivo para ese lenguaje.
- El IDE no puede encontrar la ubicación de la definición en el proyecto del archivo activo.
- El IDE no tiene acceso a la ubicación de la definición en el proyecto del archivo activo.

#### Ir a símbolo

Puede ir a un símbolo específico dentro de un proyecto, de la siguiente manera.

- 1. Para activar uno de los archivos del proyecto, ábralo en el editor. Si el archivo ya está abierto, elija su pestaña en el editor para activarlo.
- 2. Ejecute el comando **Go to Symbol** (Ir a símbolo). Por ejemplo:
	- Elija el botón de ventana Go (Ir) (icono de lupa). En el cuadro Goto Anything (Ir a cualquier punto), escriba @ y, a continuación, comience a escribir el símbolo.
	- En la barra de menús, elija Go, Go To Symbol (Ir, Ir a símbolo). En la ventana Go (Ir), empiece a escribir el símbolo después de @.
	- Pulse Command-2 o, de forma predeterminada, Command-Shift-O para sistemas operativos macOS o, de forma predeterminada, Ctrl-Shift-O para Windows o Linux. En la ventana Go (Ir), empiece a escribir el símbolo después de @.

Por ejemplo, para buscar todos los símbolos del proyecto denominados toString, comience a escribir @toString (o comience a escribir toString después de @, si @ ya se muestra).

3. Si ve el símbolo que desea en la lista Symbols (Símbolos), haga clic en él para seleccionarlo. O bien use las flechas arriba o abajo para seleccionarlo y, a continuación, pulse Enter (Entrar). A continuación, el punto de inserción cambia a ese símbolo.

Si el símbolo al que desea ir no está en el proyecto del archivo activo, es posible que este procedimiento no funcione correctamente.

<span id="page-236-0"></span>Creación de un proyecto de lenguaje

Utilice el siguiente procedimiento para crear un proyecto de lenguaje que funcionará con las características compatibles de productividad del proyecto en el IDE de AWS Cloud9.

#### **a** Note

Le recomendamos que utilice características compatibles de productividad del proyecto en los archivos que forman parte de un proyecto de lenguaje. Aunque puede utilizar algunas características de productividad de proyecto en un archivo que no forma parte de un proyecto, las características podrían tener un comportamiento actuar con resultados inesperados.

Por ejemplo, puede utilizar el IDE para buscar las referencias y definiciones en un archivo en el nivel raíz de un entorno que no forma parte de un proyecto. Es posible que el IDE solo busque en los archivos situados en ese mismo nivel raíz. Esto podría provocar que no se encuentre ninguna referencia o definición, aunque esas referencias o definiciones existan realmente en proyectos de lenguaje en otros lugares del mismo entorno.

Creación de un proyecto de lenguaje de TypeScript

- 1. Asegúrese de que tiene TypeScript instalado en el entorno. Para obtener más información, consulte [Paso 1: Instalar las herramientas necesarias](#page-773-0) en la [Tutorial de TypeScript para AWS](#page-772-0)  [Cloud9](#page-772-0).
- 2. Desde una sesión de terminal en el IDE del entorno, cambie al directorio en el que desea crear el proyecto. Si el directorio no existe, créelo y acceda a él. Por ejemplo, los siguientes comandos crean un directorio denominado my-demo-project en la raíz del entorno (en ~/ environment) y, a continuación, cambia a dicho directorio.

```
mkdir ~/environment/my-demo-project
cd ~/environment/my-demo-project
```
3. En la raíz del directorio en el que desea crear el proyecto, ejecute el compilador TypeScript con la opción **--init**.

tsc --init

Si este comando se realiza correctamente, el compilador TypeScript crea un archivo tsconfig.json en la raíz del directorio para el proyecto. Puede utilizar este archivo para definir varias configuración del proyecto, como, por ejemplo, las opciones del compilador TypeScript y archivos específicos que incluir o excluir del proyecto.

Para obtener más información sobre el archivo tsconfig.json, consulte los siguientes temas:

- [Información general de tsconfig.json](https://www.typescriptlang.org/docs/handbook/tsconfig-json.html) en el sitio web de TypeScript.
- [Esquema de tsconfig.json](http://json.schemastore.org/tsconfig) en el sitio web json.schemastore.org.

# Referencia de comandos de la barra de menús del entorno de desarrollo integrado (IDE) de AWS Cloud9

En la lista siguiente se describen los comandos de la barra de menús predeterminados del IDE de AWS Cloud9. Si la barra de menús no está visible, elija la barra fina del borde superior del IDE para mostrarla.

- [Menú de AWS Cloud9](#page-238-0)
- [Menú File \(Archivo\)](#page-240-0)
- [Menú Edit](#page-241-0) (Editar)
- [Menú Find](#page-245-0) (Buscar)
- [Menú View \(Ver\)](#page-246-0)
- [Menú Go](#page-248-0) (Ir)
- [Menú Run](#page-249-0) (Ejecutar)
- [Menú Tools \(Herramientas\)](#page-250-0)
- [Menú Window](#page-251-0) (Ventana)
- [Menú Support](#page-254-0) (Soporte)
- [Menú Preview](#page-255-0) (Vista previa)
- [Otros comandos de la barra de menús](#page-255-1)

### <span id="page-238-0"></span>Menú de AWS Cloud9

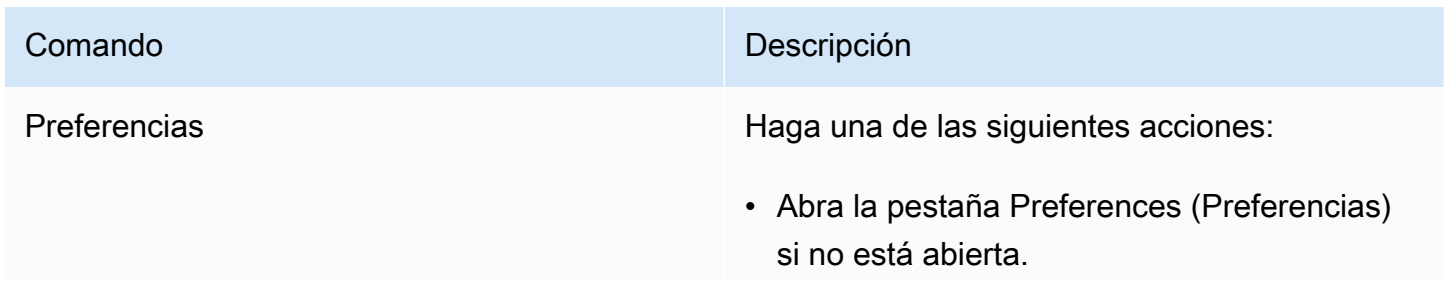

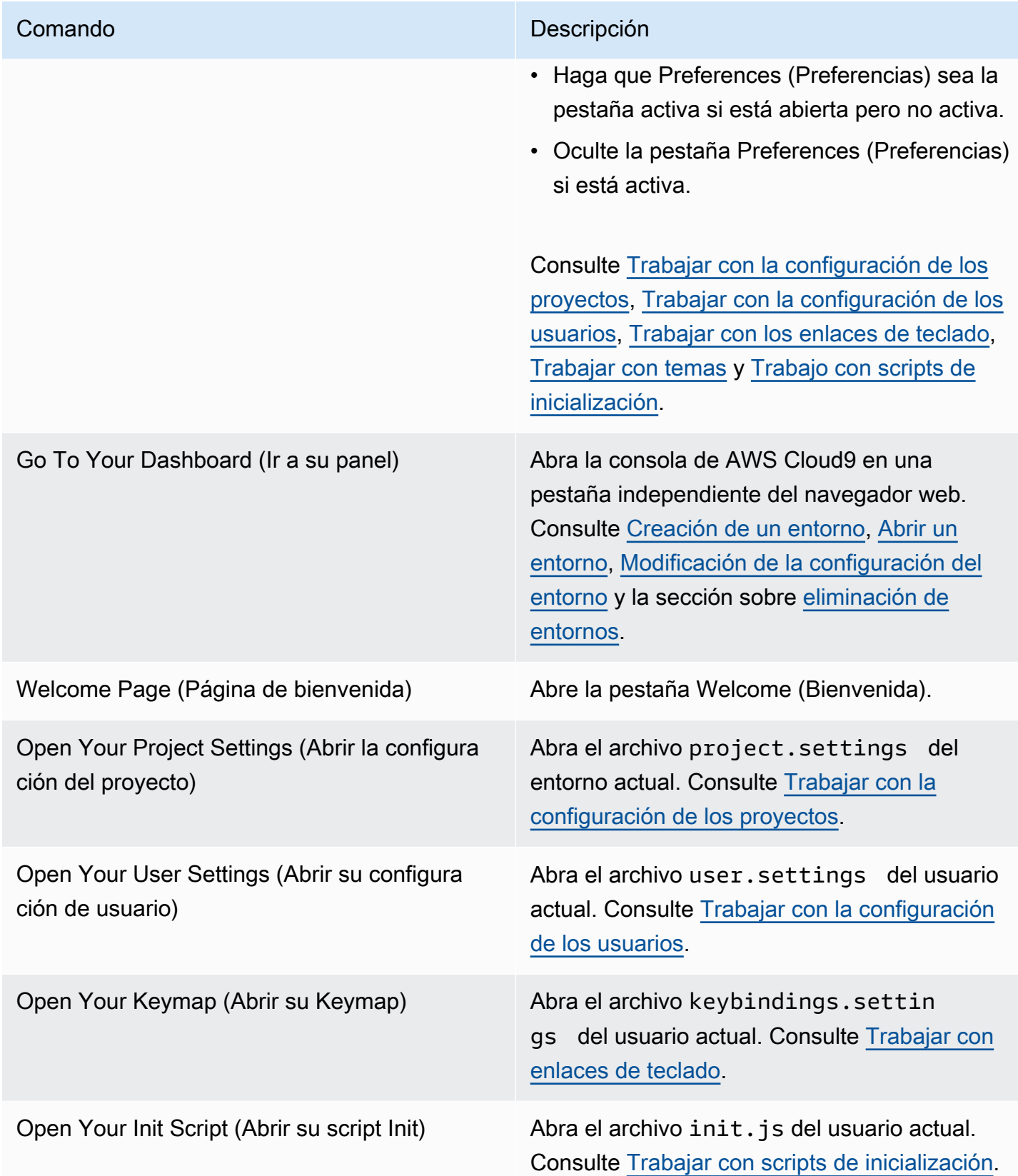

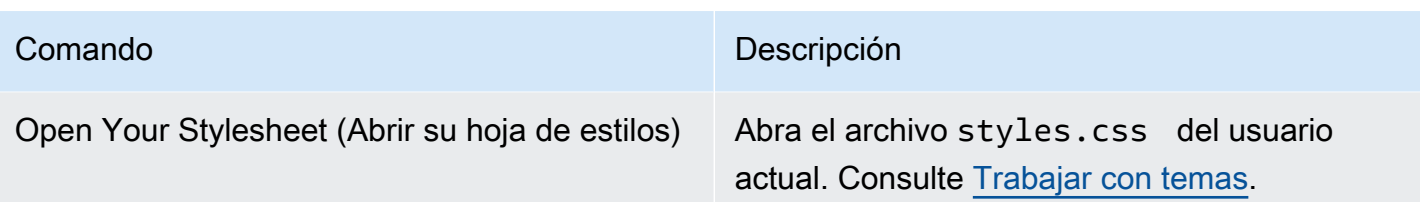

## <span id="page-240-0"></span>Menú File (Archivo)

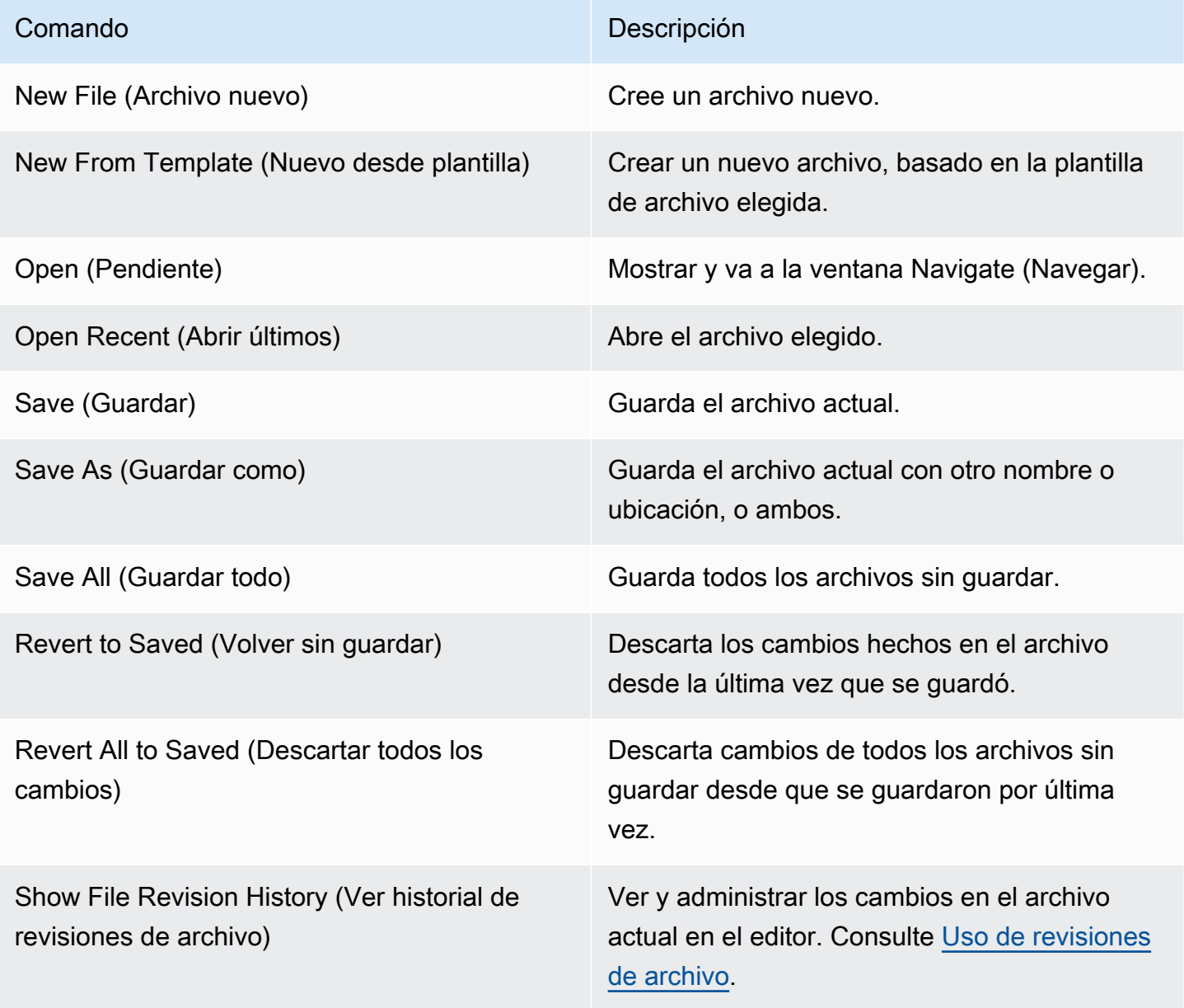

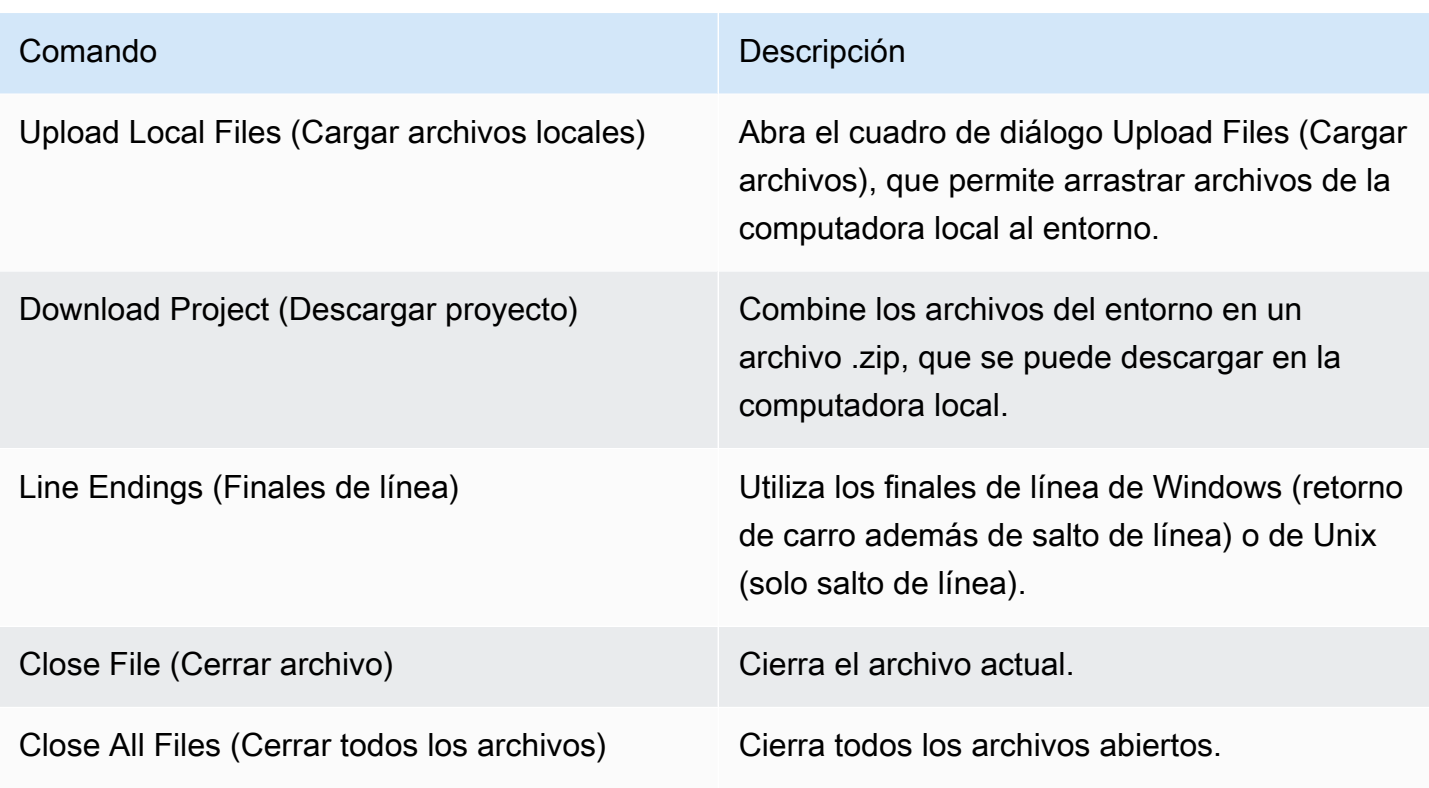

## <span id="page-241-0"></span>Menú Edit (Editar)

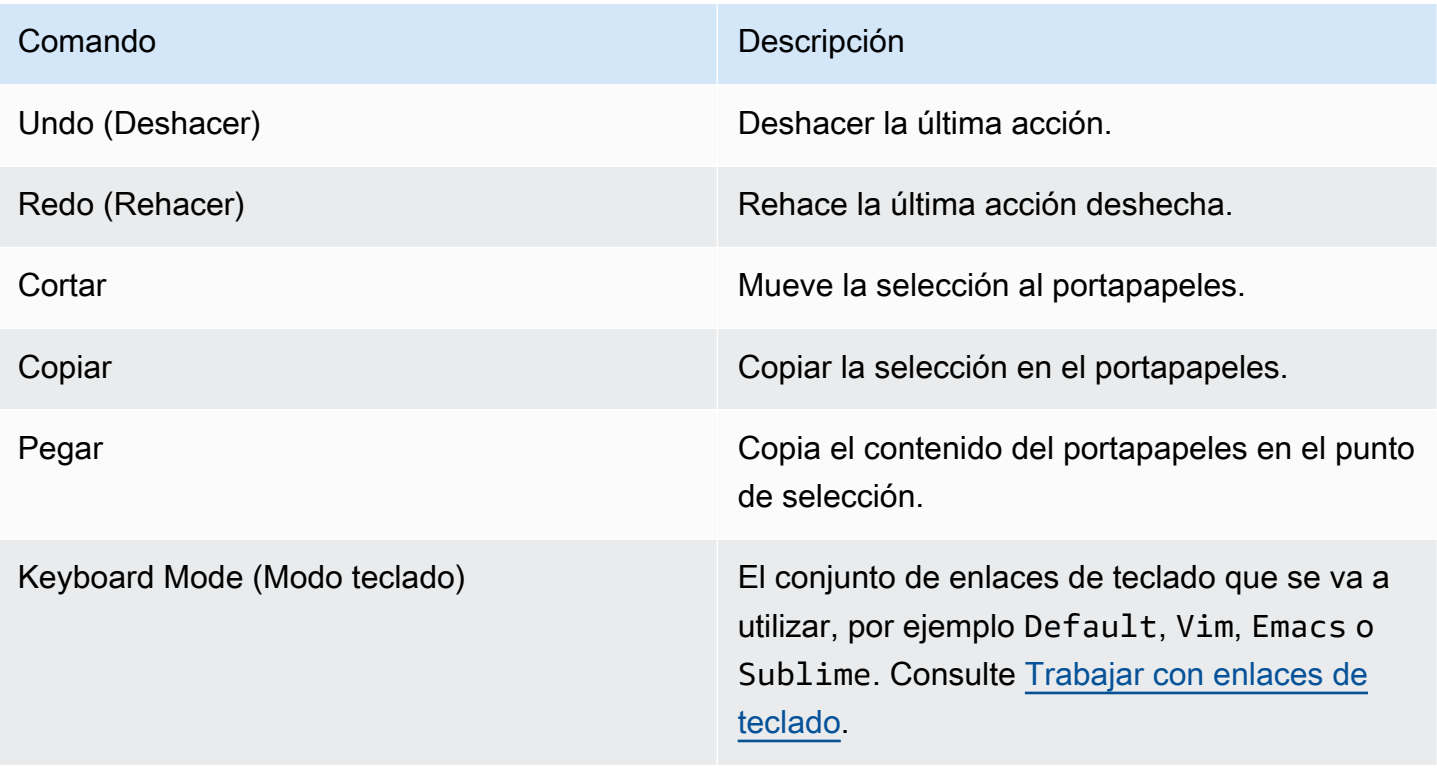

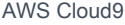

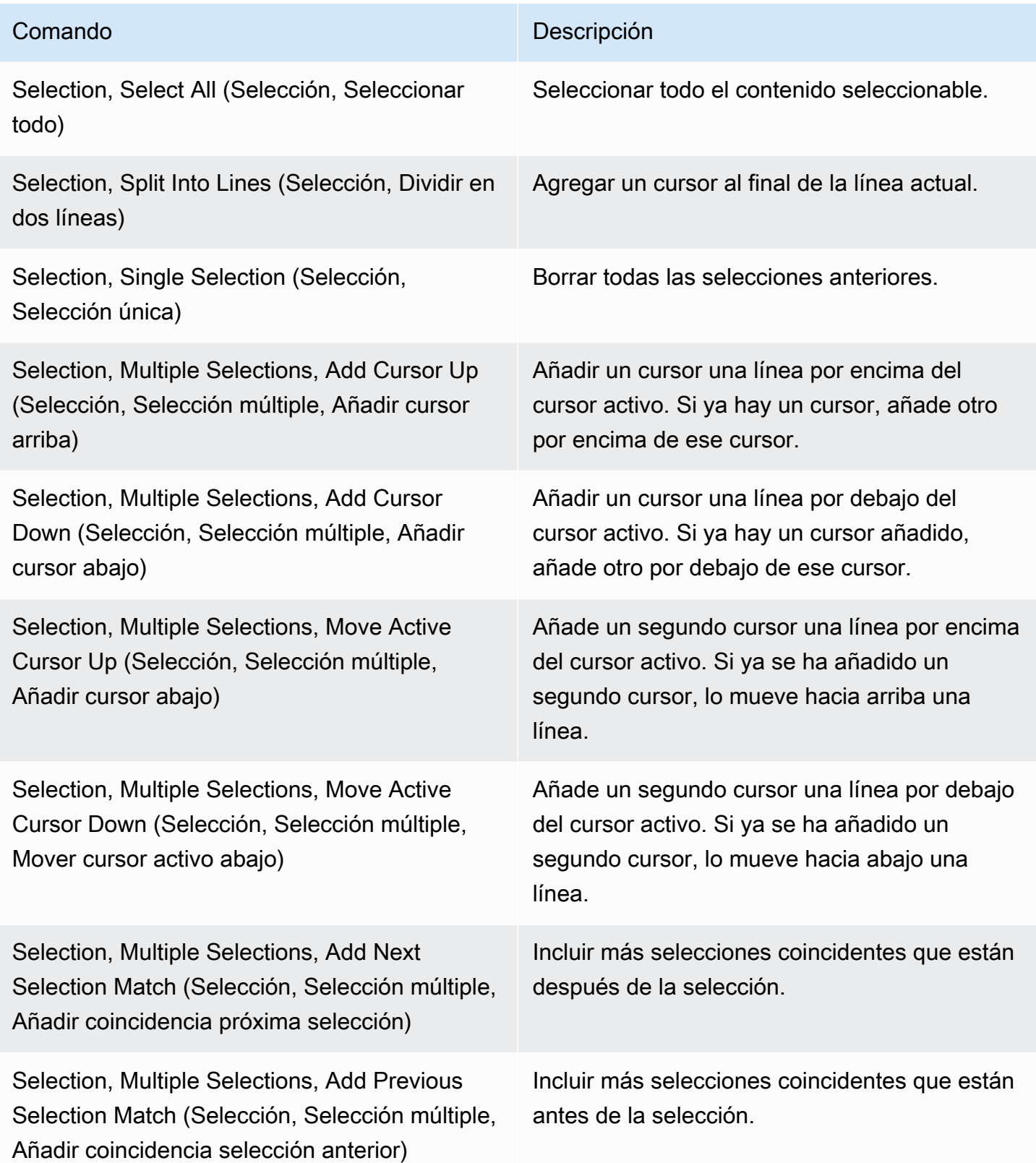

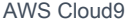

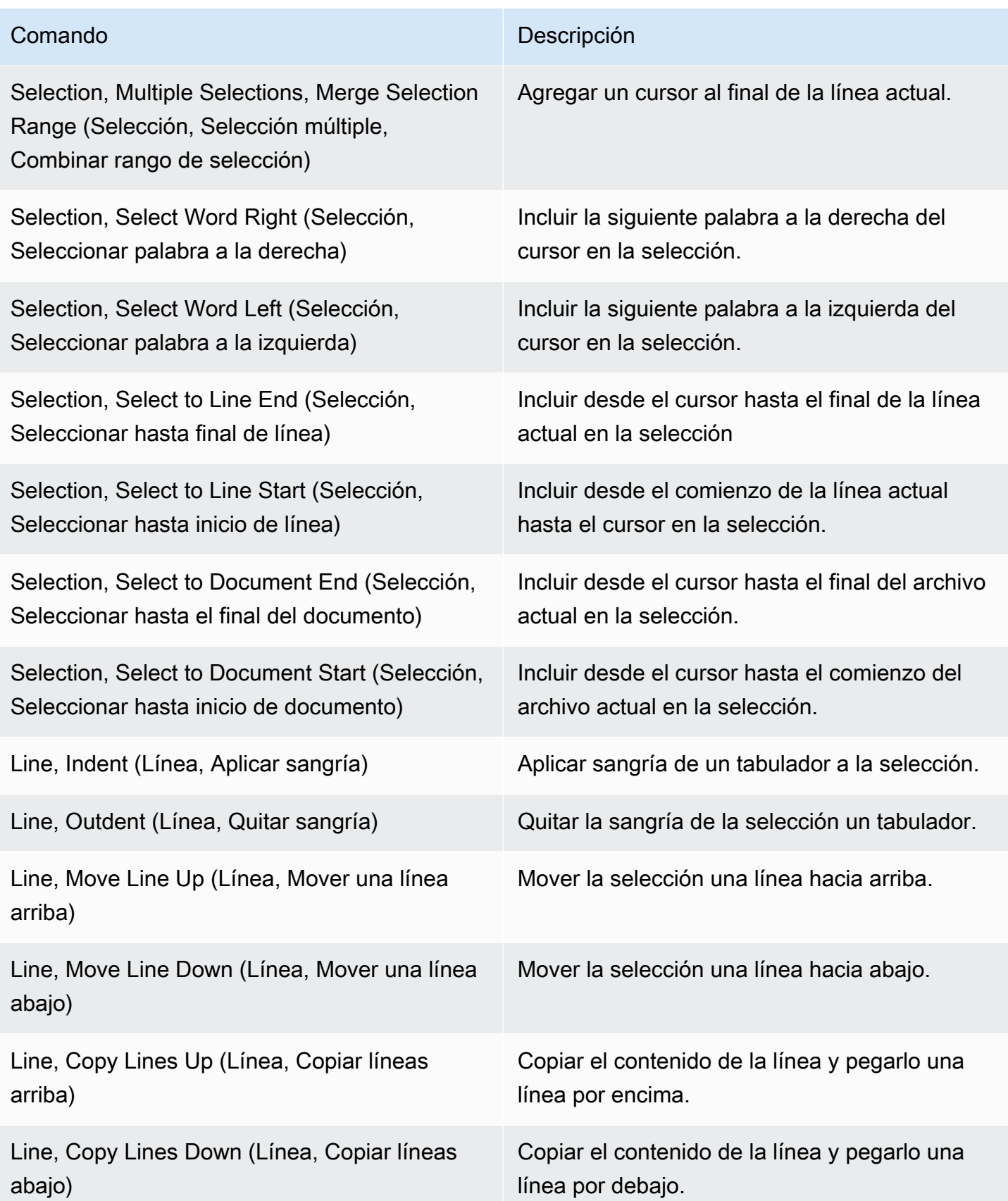

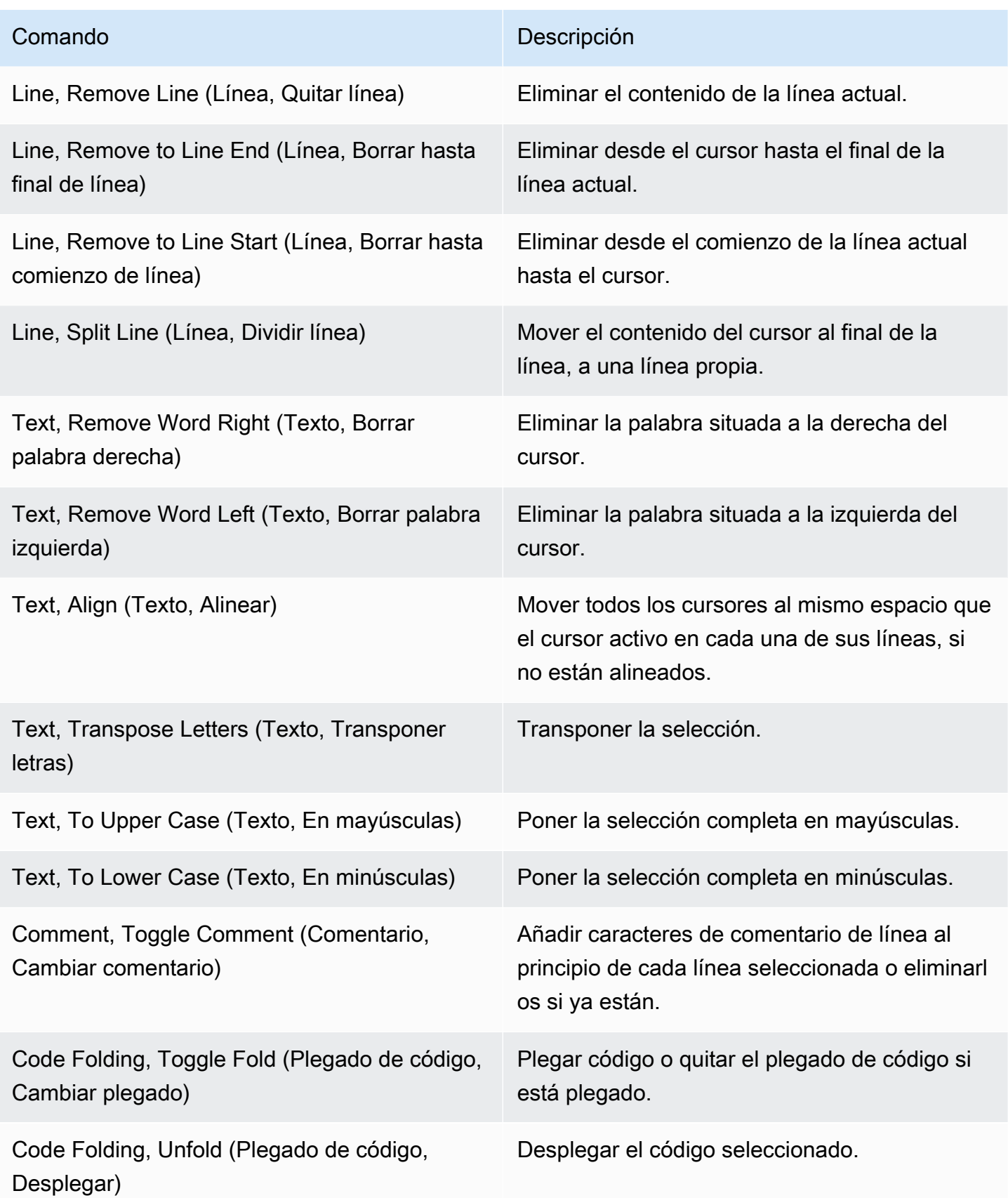

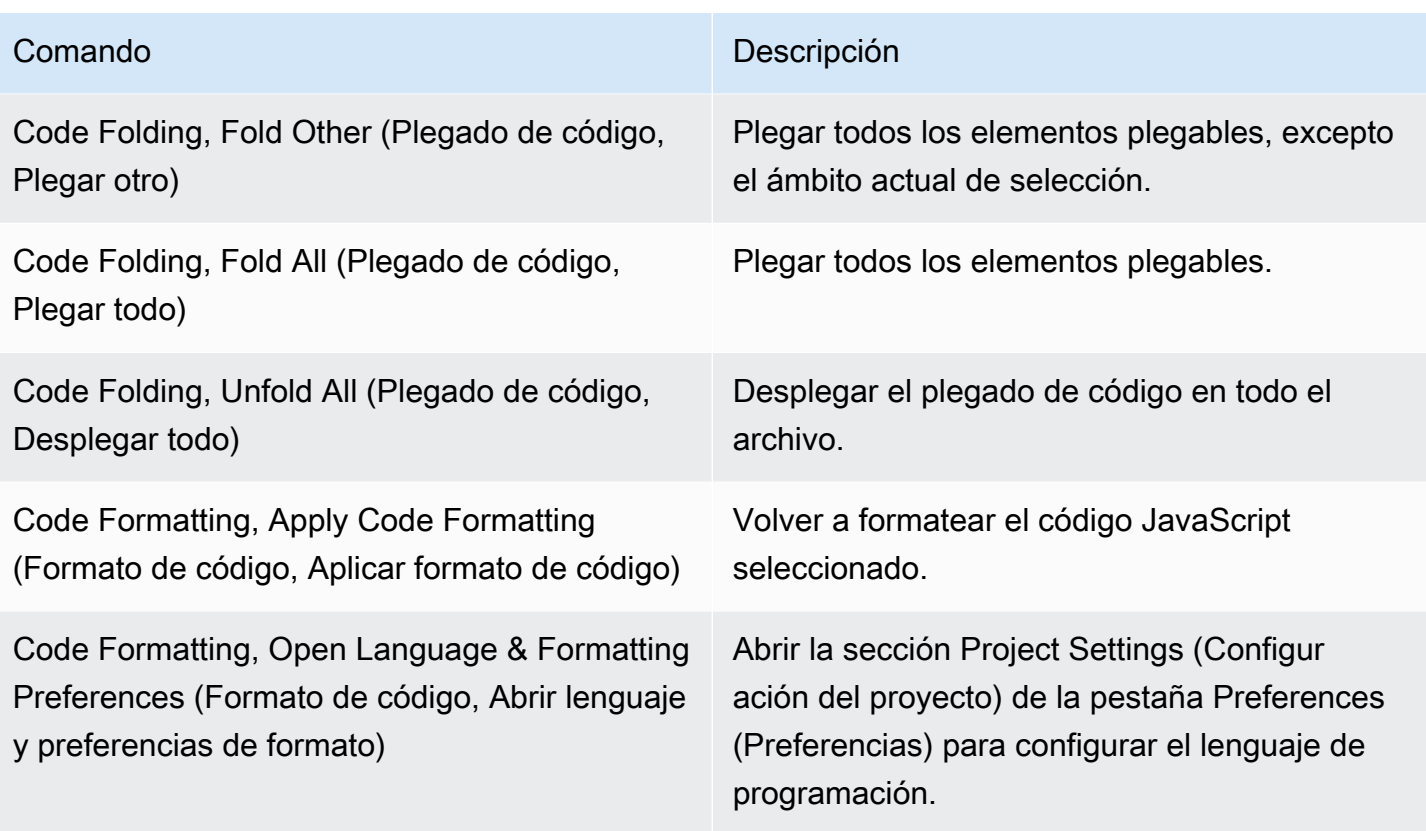

## <span id="page-245-0"></span>Menú Find (Buscar)

Para obtener más información, consulte [Búsqueda y reemplazo de texto.](#page-256-0)

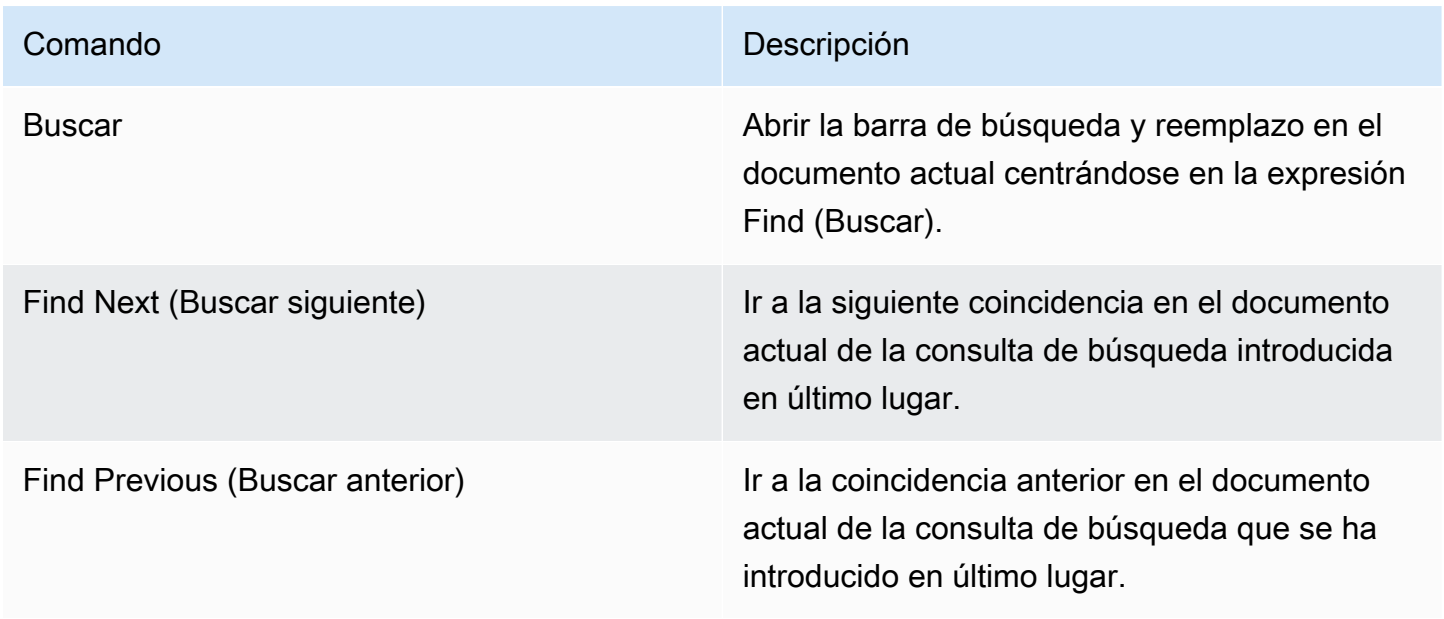

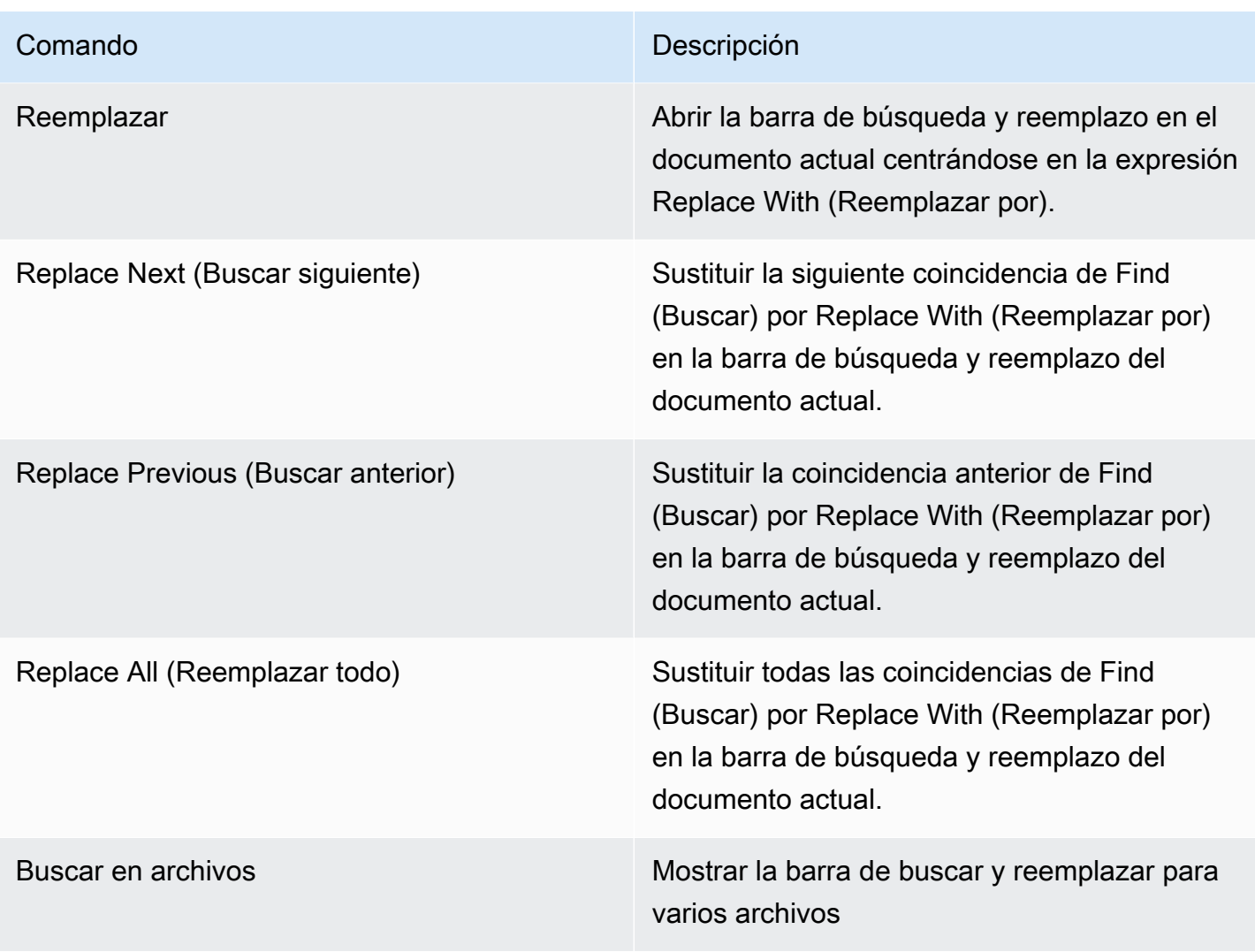

## <span id="page-246-0"></span>Menú View (Ver)

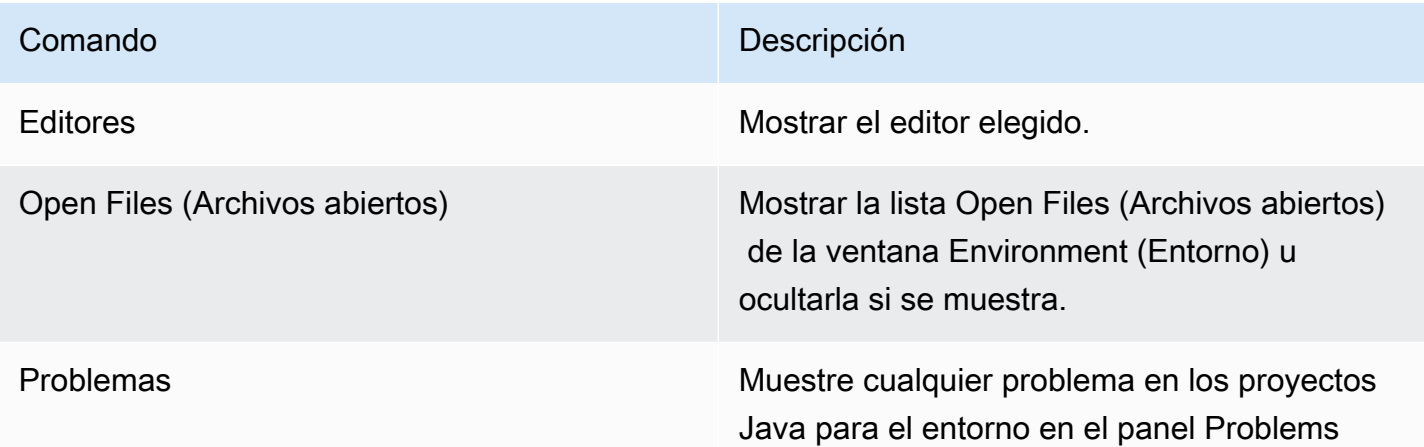

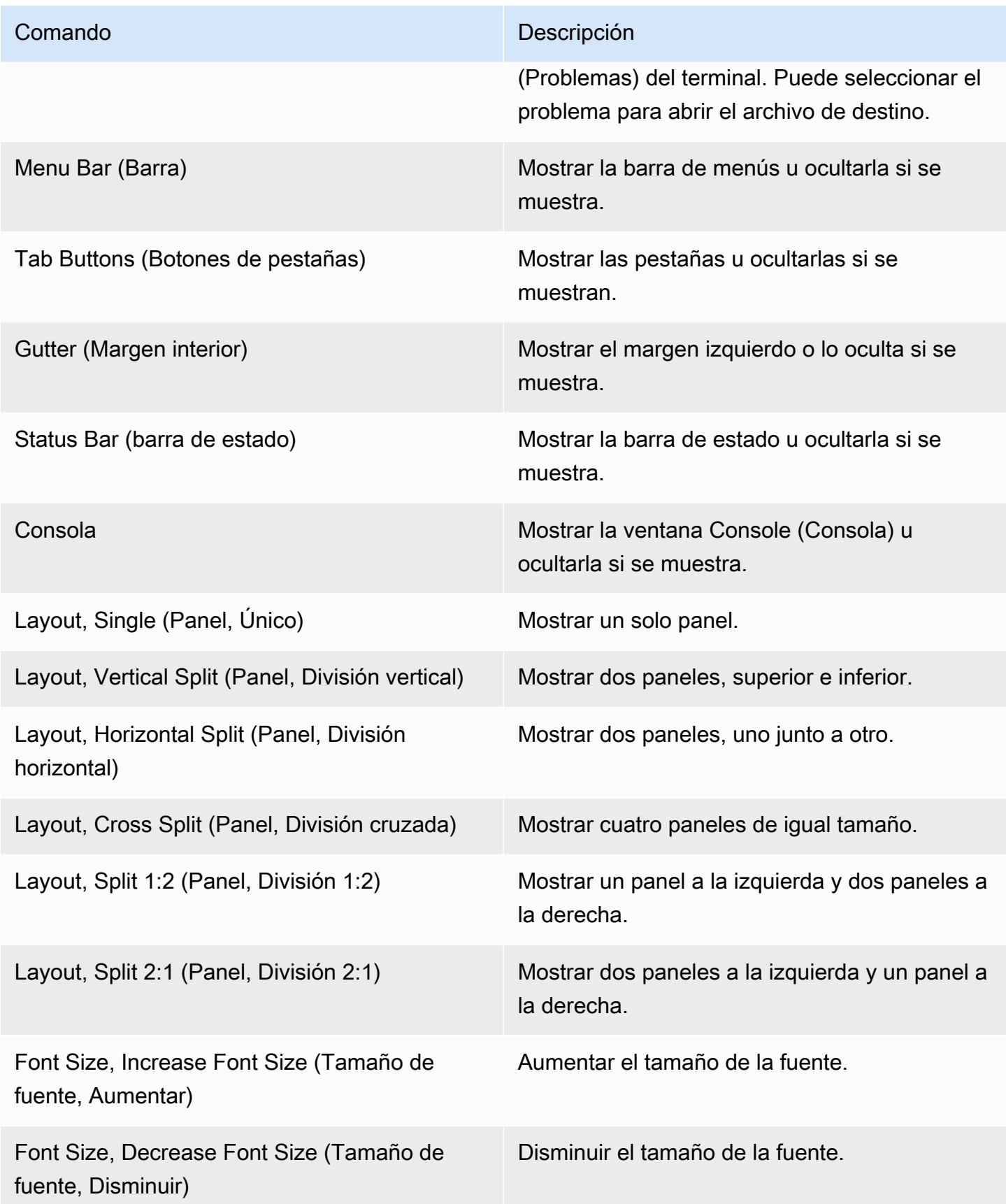

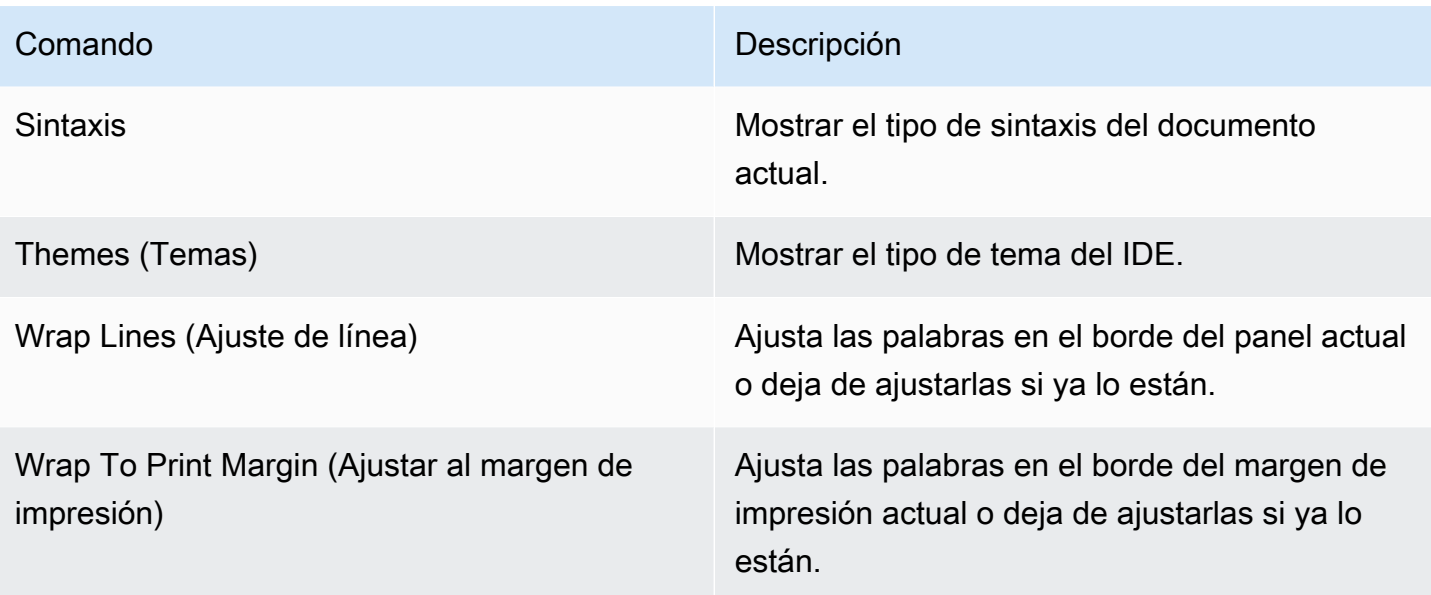

# <span id="page-248-0"></span>Menú Go (Ir)

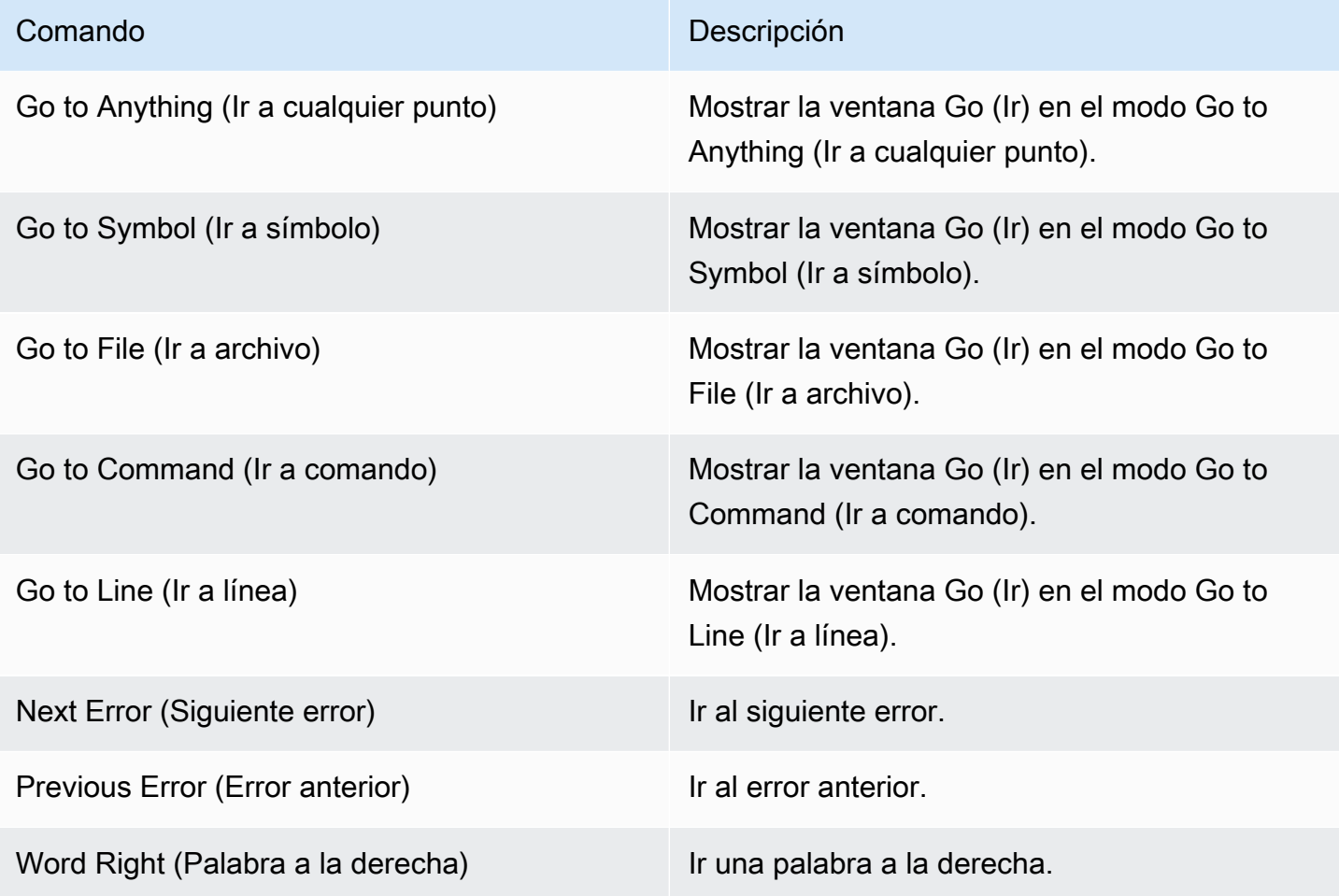

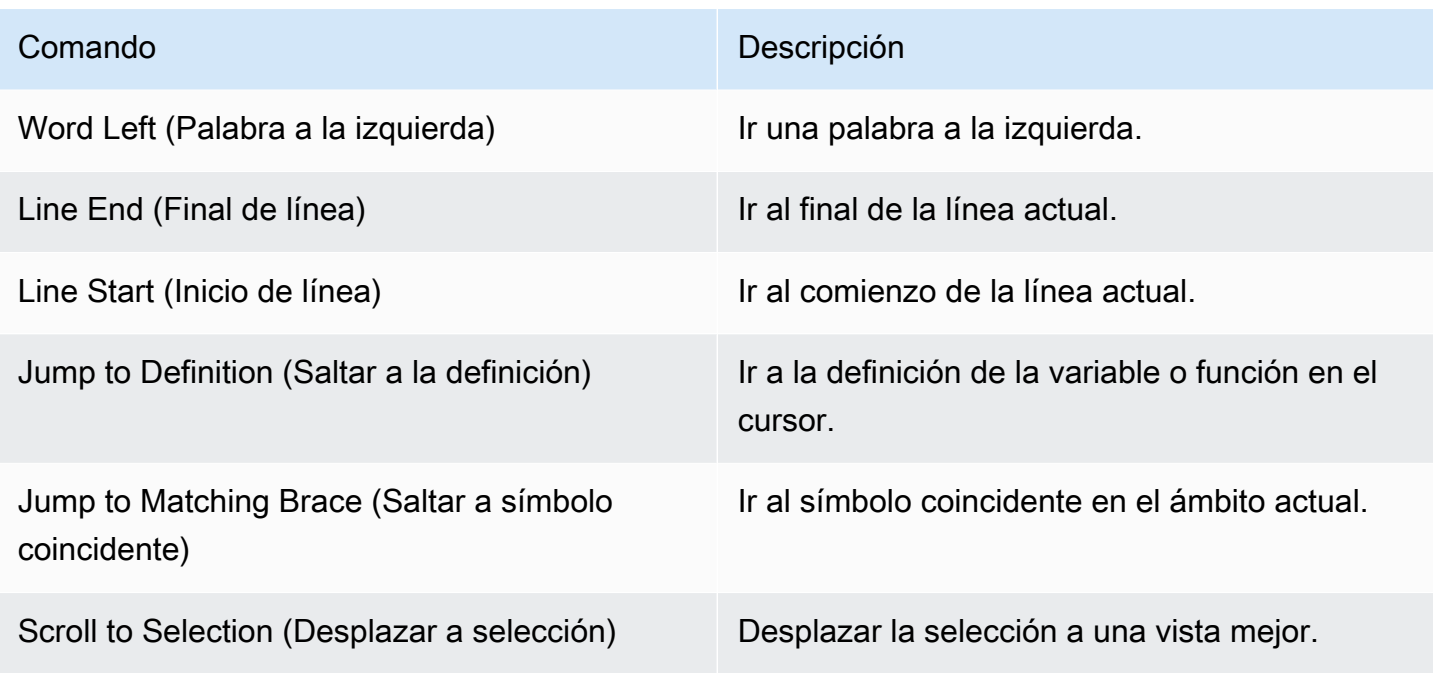

## <span id="page-249-0"></span>Menú Run (Ejecutar)

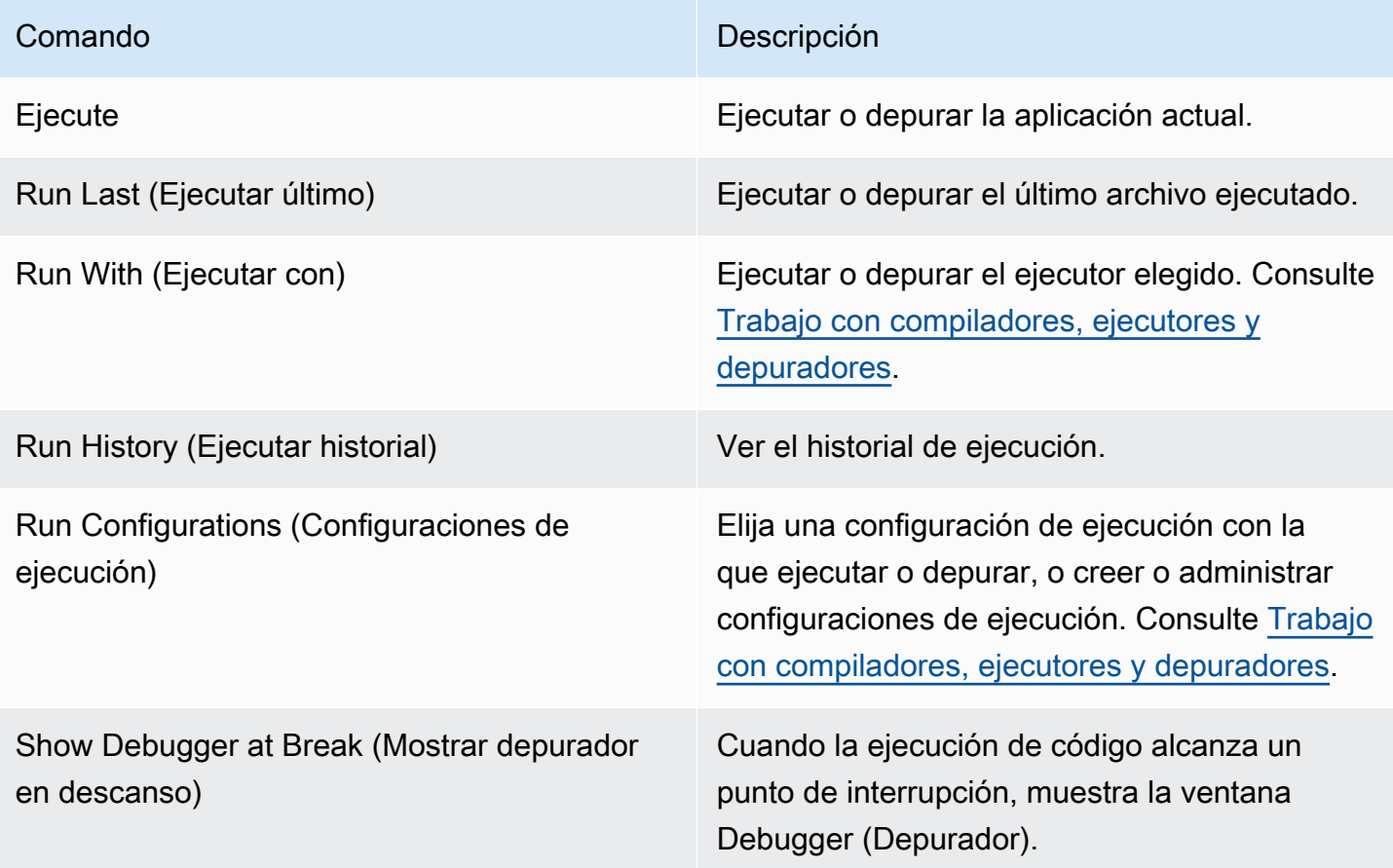

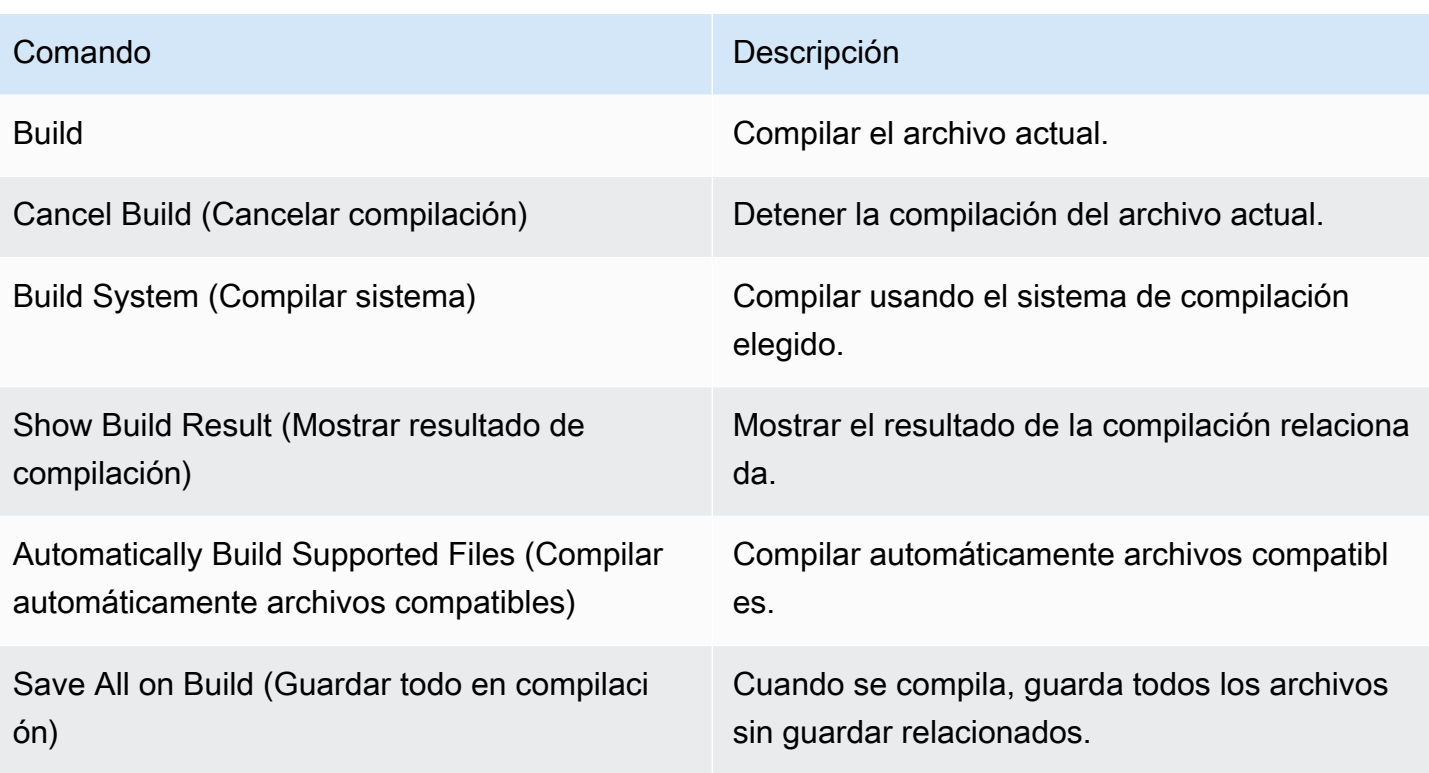

## <span id="page-250-0"></span>Menú Tools (Herramientas)

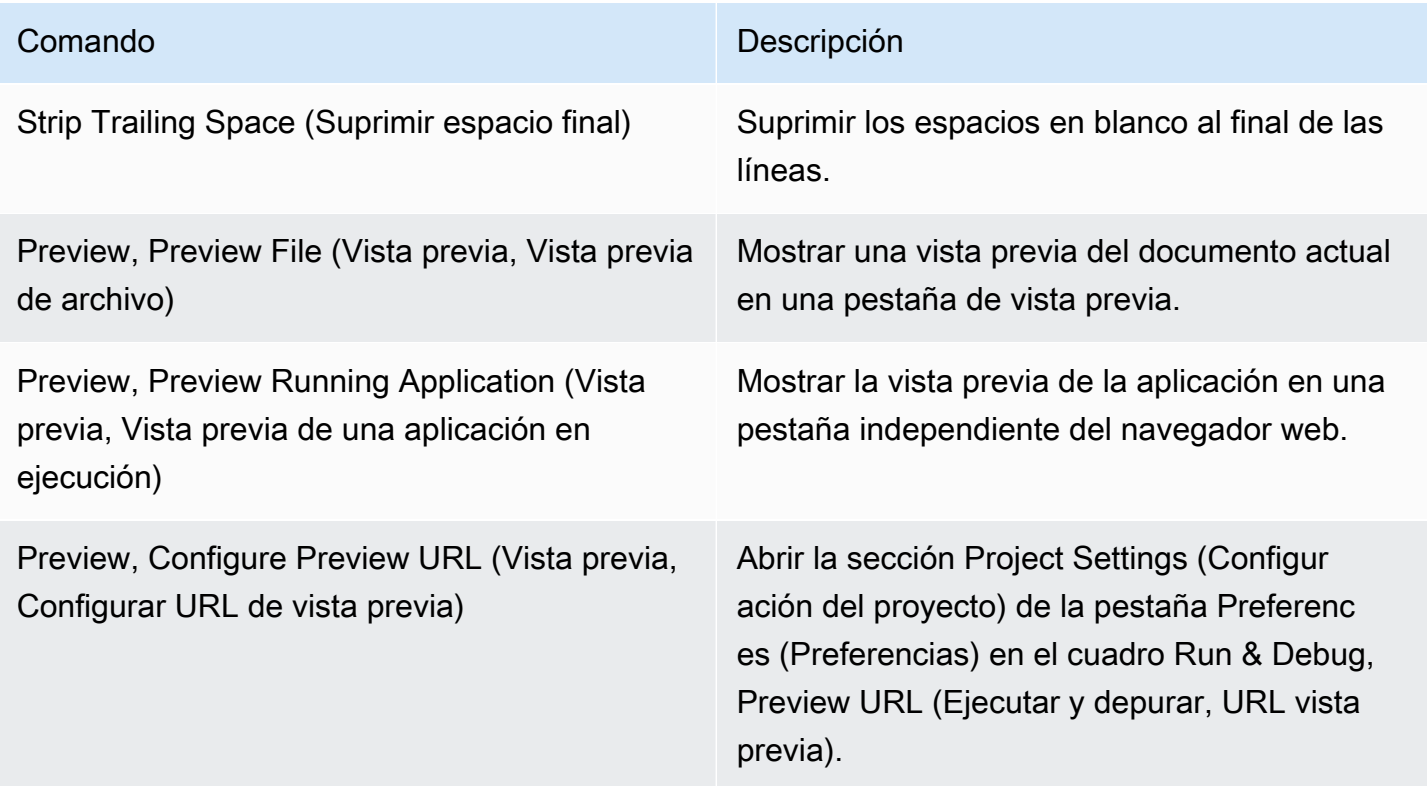

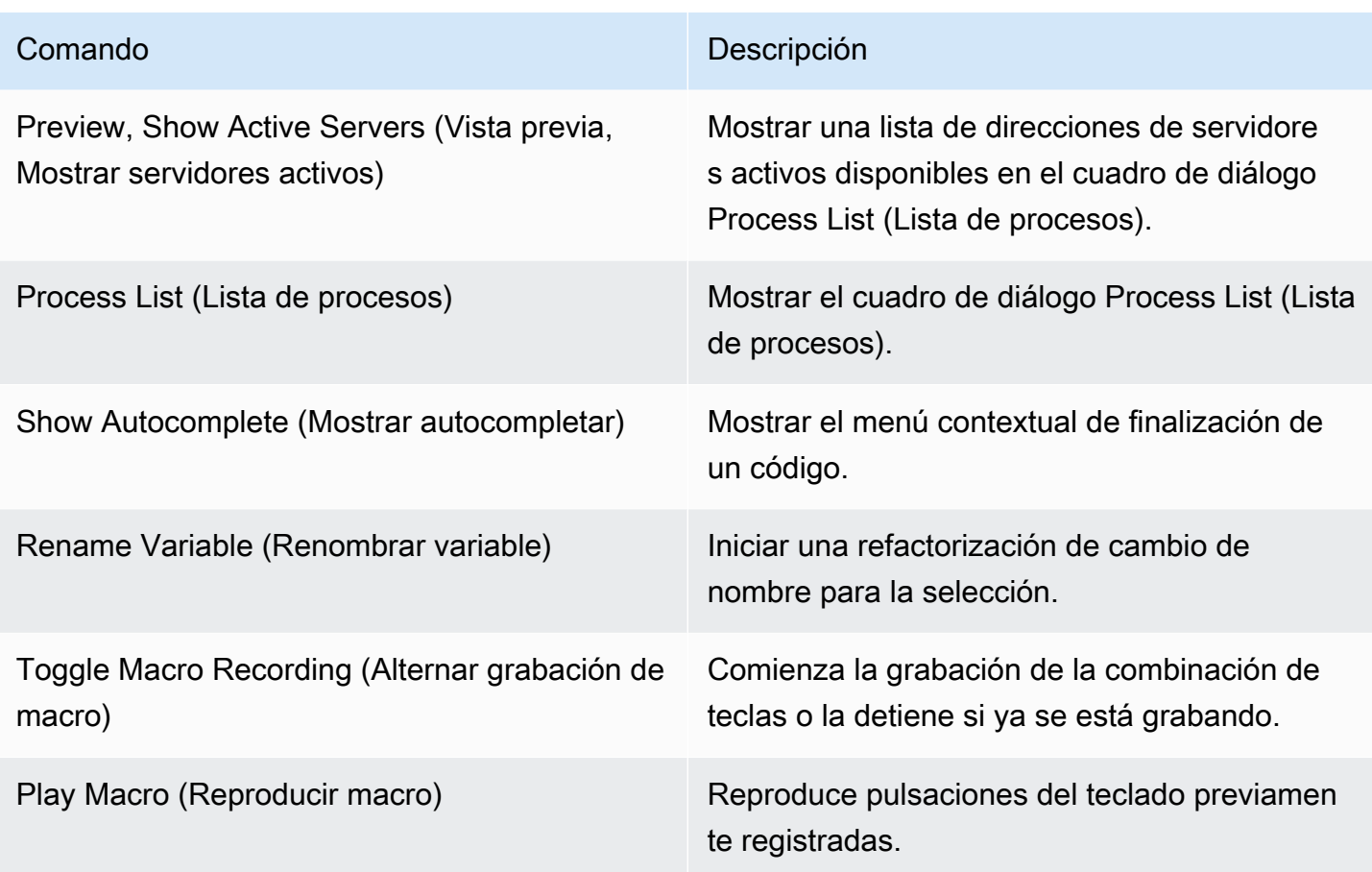

## <span id="page-251-0"></span>Menú Window (Ventana)

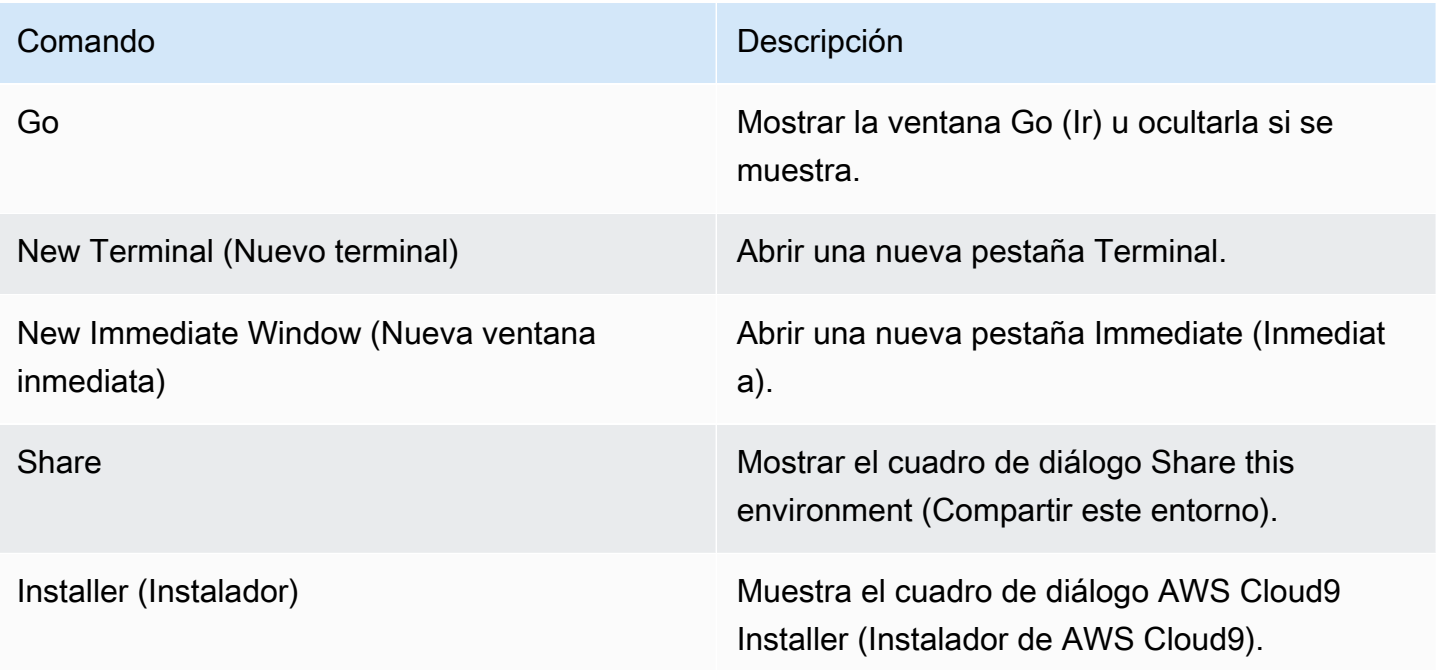
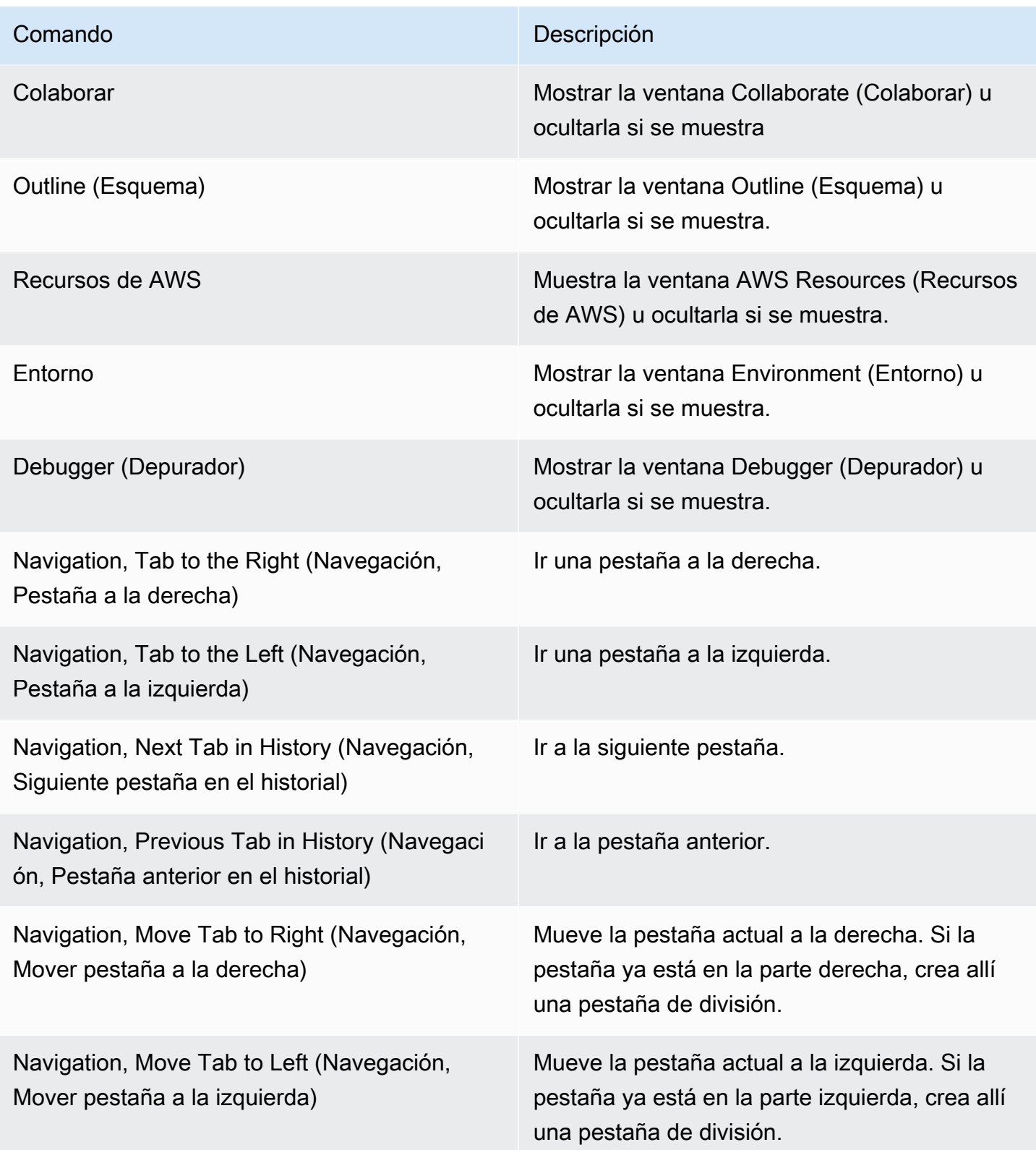

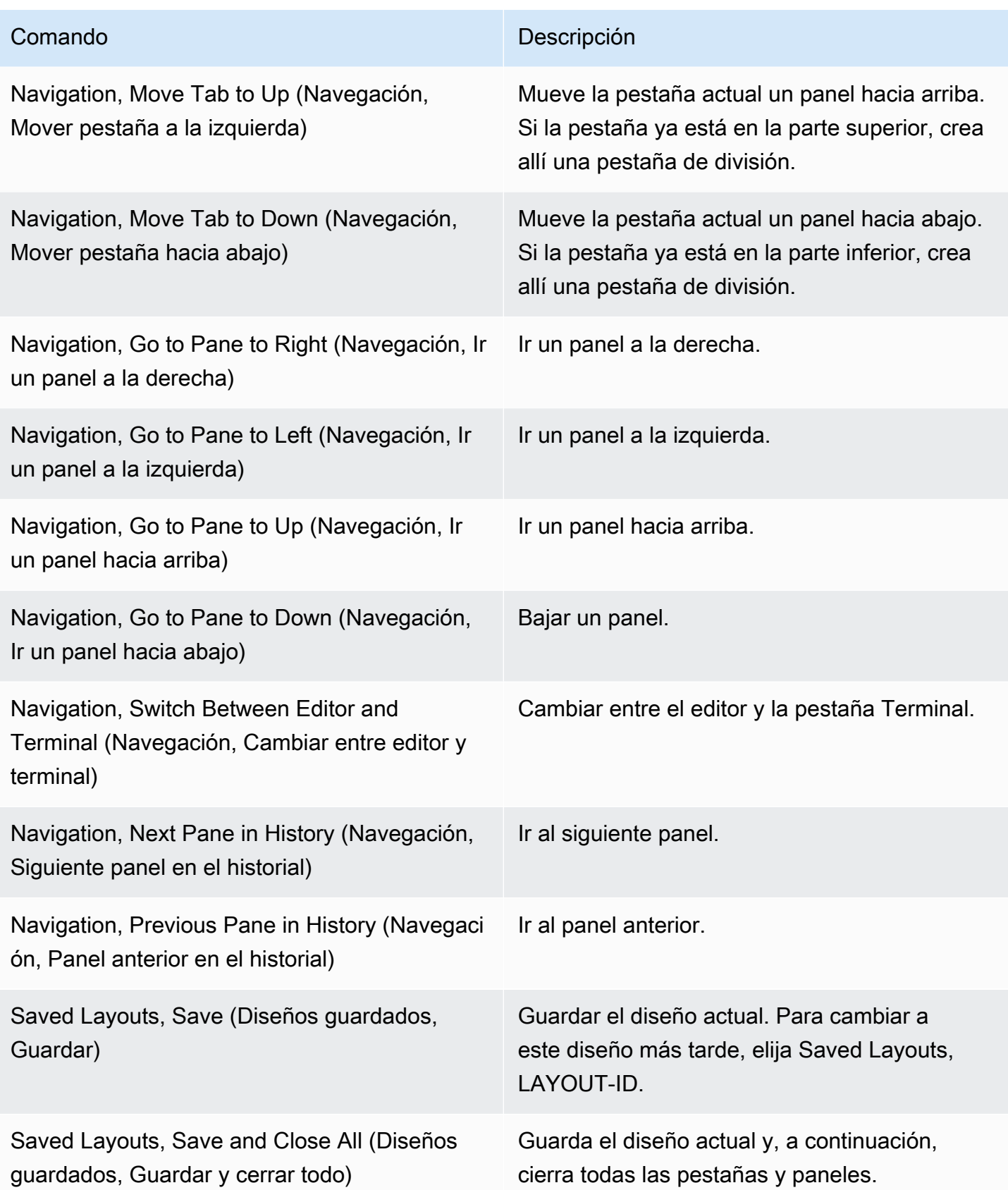

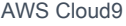

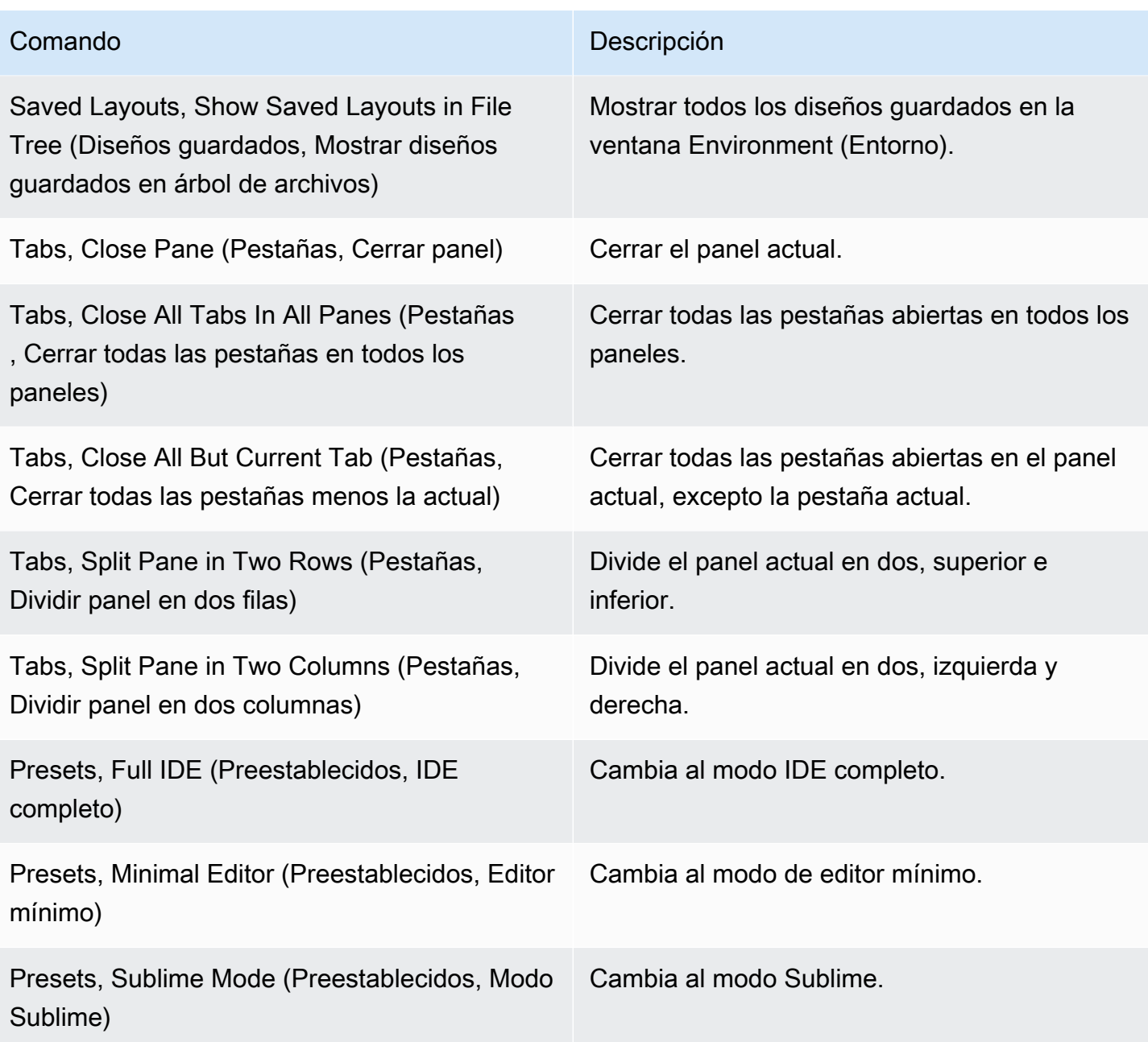

# Menú Support (Soporte)

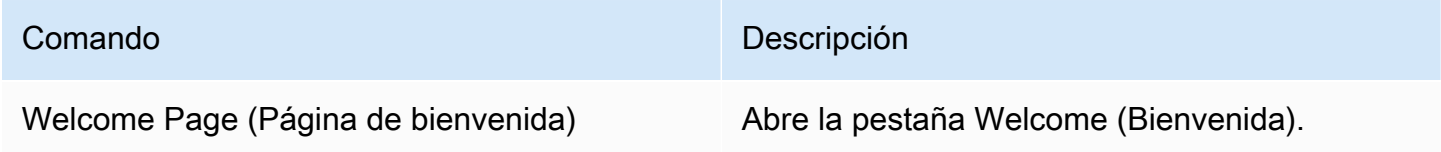

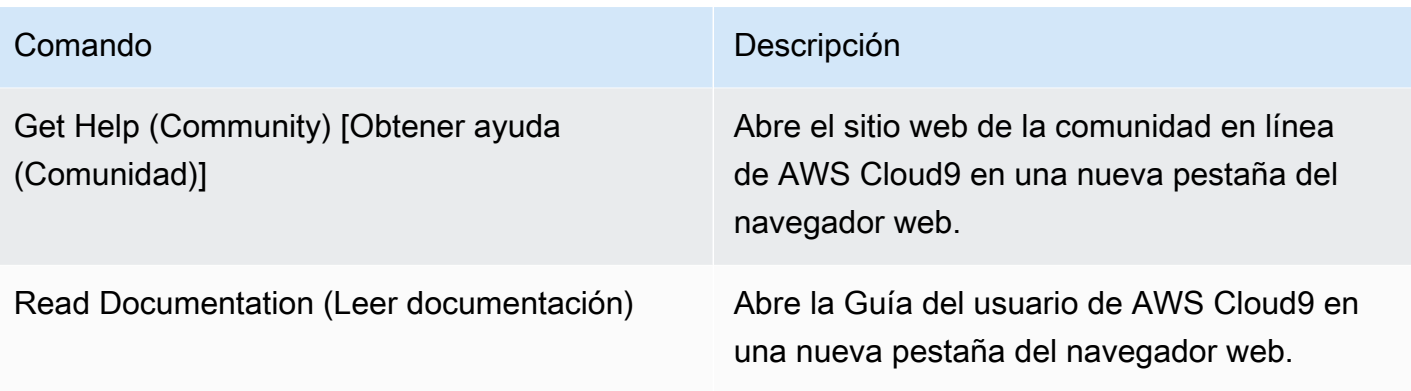

# Menú Preview (Vista previa)

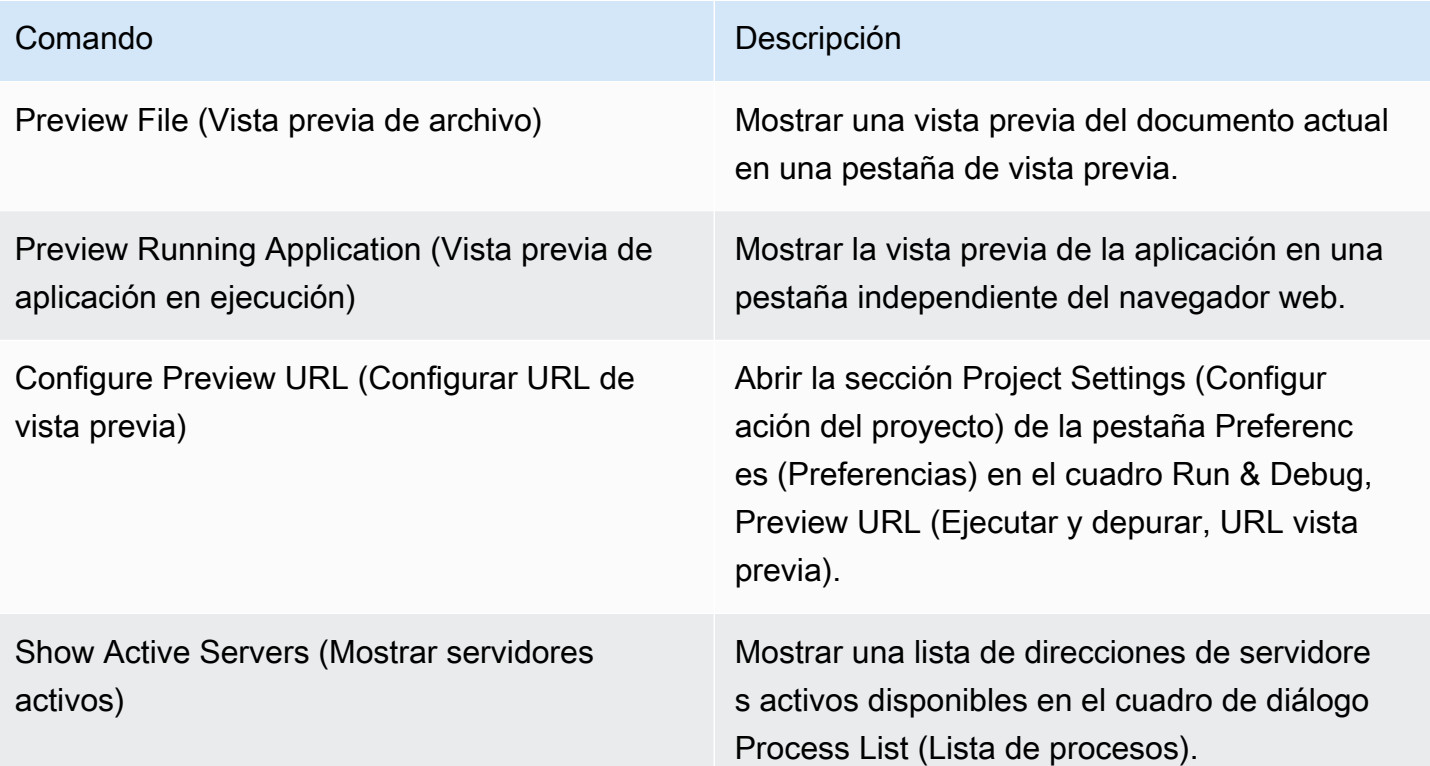

# Otros comandos de la barra de menús

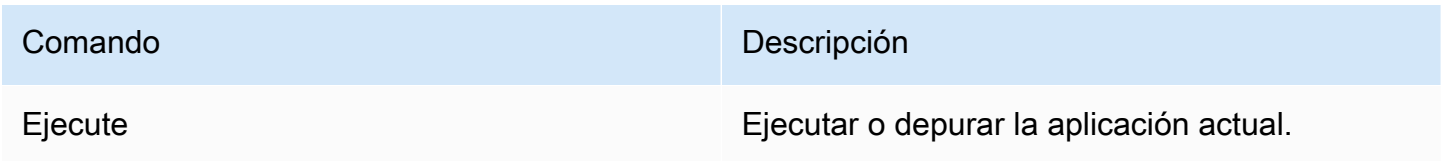

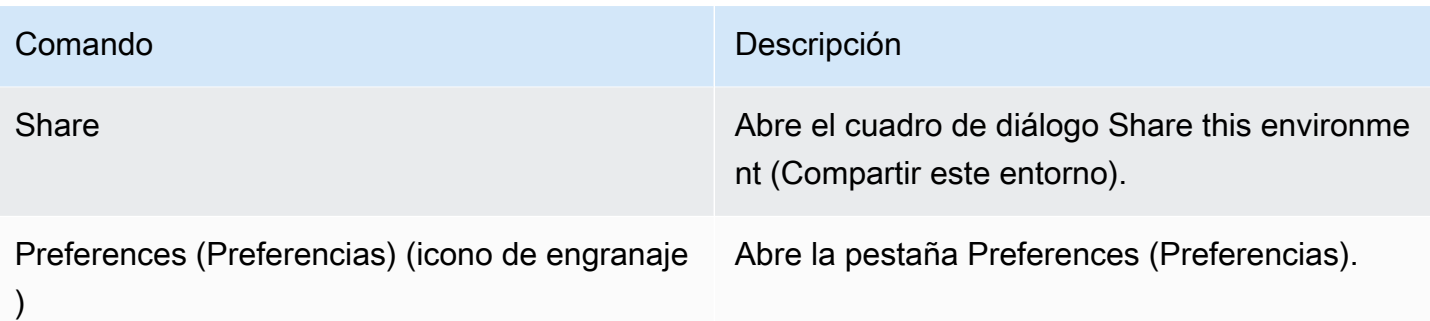

# Búsqueda y reemplazo de texto en entorno de desarrollo integrado (IDE) de AWS Cloud9

Puede utilizar la barra de búsqueda y reemplazo del IDE de AWS Cloud9 para encontrar y reemplazar texto en un único archivo o en varios.

- [Búsqueda de texto en un único archivo](#page-256-0)
- [Reemplazo de texto en un único archivo](#page-257-0)
- [Búsqueda de texto en varios archivos](#page-257-1)
- [Reemplazo de texto en varios archivos](#page-259-0)
- [Opciones de búsqueda y reemplazo](#page-260-0)

# <span id="page-256-0"></span>Búsqueda de texto en un único archivo

- 1. Abra el archivo en el que desea encontrar texto. Si el archivo ya está abierto, elija la pestaña del archivo para activarlo.
- 2. En la barra de menús, elija Find, Find (Buscar, Buscar).
- 3. En la barra de búsqueda y reemplazo, en Find (Buscar), escriba el texto que desea encontrar.
- 4. Para especificar opciones de búsqueda adicionales, consulte [Opciones de búsqueda y reemplazo](#page-260-0).
- 5. Si hay coincidencias, el valor 0 of 0 (0 de 0) en el cuadro Find (Buscar) cambiará a un número distinto de cero. En tal caso, el editor se dirige a la primera coincidencia. En caso de que haya más de una coincidencia, para pasar a la siguiente, elija la flecha derecha del cuadro Find (Buscar) o elija Find, Find Next (Buscar, Buscar siguiente) en la barra de menús. Para pasar a la coincidencia anterior, elija la flecha izquierda del cuadro Find (Buscar) o elija Find, Find Previous (Buscar, Buscar anterior) en la barra de menús.

### <span id="page-257-0"></span>Reemplazo de texto en un único archivo

- 1. Abra el archivo en el que desea reemplazar texto. Si el archivo ya está abierto, elija la pestaña del archivo para activarlo.
- 2. En la barra de menús, elija Find, Replace (Buscar, Reemplazar).
- 3. En la barra de búsqueda y reemplazo, en Find (Buscar), escriba el texto que desea encontrar.
- 4. En Replace With (Reemplazar por), escriba el texto por el que desea reemplazar el texto de Find (Buscar).
- 5. Para especificar opciones de búsqueda y reemplazo adicionales, consulte la sección [Opciones de](#page-260-0) [búsqueda y reemplazo.](#page-260-0)
- 6. Si hay coincidencias, el valor 0 of 0 (0 de 0) en el cuadro Find (Buscar) cambiará a un número distinto de cero. En tal caso, el editor se dirige a la primera coincidencia. En caso de que haya más de una coincidencia, para pasar a la siguiente, elija la flecha derecha del cuadro Find (Buscar) o elija Find, Find Next (Buscar, Buscar siguiente) en la barra de menús. Para pasar a la coincidencia anterior, elija la flecha izquierda del cuadro Find (Buscar) o elija Find, Find Previous (Buscar, Buscar anterior) en la barra de menús.
- 7. Para reemplazar la coincidencia actual con el texto de Replace With (Reemplazar por) y, a continuación, pasar a la siguiente coincidencia, elija Replace (Reemplazar). Para reemplazar todas las coincidencias con el texto de Replace With (Reemplazar por), elija Replace All (Reemplazar todo).

# <span id="page-257-1"></span>Búsqueda de texto en varios archivos

- 1. En la barra de menús, elija Find, Find in Files (Buscar, Buscar en archivos).
- 2. En la barra de búsqueda y reemplazo, en Find (Buscar), escriba el texto que desea encontrar.
- 3. Para especificar opciones de búsqueda adicionales, consulte [Opciones de búsqueda y reemplazo](#page-260-0).
- 4. En el cuadro que aparece a la derecha del botón Find (Buscar) (el cuadro con \*.\*, -.\*), escriba cualquier conjunto de archivos para incluirlos o excluirlos de la búsqueda. Por ejemplo:
	- En blanco \* o \*.\*: buscar todos los archivos.
	- my-file.txt: buscar solo el archivo llamado my-file.txt.
	- my\*: buscar solo los archivos con nombres de archivo que comiencen por my.
	- my\*.txt: buscar solo los archivos cuyos nombres comiencen por my y que tengan la extensión de archivo .txt.
- $my*$ . htm\*: buscar solo los archivos cuyos nombres comiencen por my y que tengan una extensión de archivo que comience por .htm.
- my\*.htm, my\*.html: buscar los archivos cuyos nombres comiencen por my y que tengan una extensión de archivo .htm o .html.
- -my-file.txt: no buscar el archivo llamado my-file.txt.
- -my\*: no buscar los archivos que comiencen por my.
- -my\*.htm\*: no buscar los archivos cuyos nombres comiencen por my y que tengan una extensión de archivo que comience por .htm.
- my\*.htm\*, -my\*.html: buscar todos los archivos cuyos nombres comiencen por my y que tengan una extensión de archivo que comience por .htm. Pero no buscar los archivos cuyos nombres comiencen por my y que tengan una extensión de archivo que comience por .html.
- 5. En la lista desplegable que aparece junto a la casilla anterior, seleccione una de las siguientes opciones para restringir aún más la búsqueda solo a ubicaciones específicas:
	- Environment (Entorno): buscar solo archivos en la ventana Environment (Entorno).
	- Project (excludes .gitignore'd) (Proyecto [se excluye .gitignore'd]): buscar cualquier archivo del entorno, excepto los archivos o tipos de archivo que aparecen en el archivo .gitignore del entorno, si existe un archivo .gitignore.
	- Selection (Selección): buscar solo los archivos que se haya seleccionado actualmente en la ventana Environment (Entorno).

### **a** Note

Para restringir aún más la búsqueda a solo una sola carpeta, elija una carpeta en la ventana Environment (Entorno) y, a continuación, elija Selection (Selección). También puede hacer clic con el botón derecho del ratón en la ventana Environment (Entorno) y, a continuación, elegir Search In This Folder (Buscar en esta carpeta) en el menú contextual.

- Favorites (Favoritos): buscar solo archivos en la lista Favorites (Favoritos) de la ventana Environment (Entorno).
- Active File (Archivo activo): buscar solo el archivo activo.
- Open Files (Archivos abiertos): buscar solo archivos en la lista Open Files (Archivos abiertos) de la ventana Environment (Entorno).

#### 6. Elija Find (Buscar).

7. Para ir a un archivo que contenga coincidencias, haga doble clic en el nombre de archivo en la pestaña Search Results (Resultados de búsqueda). Para ir a una coincidencia específica, haga doble clic en la coincidencia que desee de la pestaña Search Results (Resultados de búsqueda).

### <span id="page-259-0"></span>Reemplazo de texto en varios archivos

- 1. En la barra de menús, elija Find, Find in Files (Buscar, Buscar en archivos).
- 2. En la barra de búsqueda y reemplazo, en Find (Buscar), escriba el texto que desea encontrar.
- 3. Para especificar opciones de búsqueda adicionales, consulte [Opciones de búsqueda y reemplazo](#page-260-0).
- 4. En el cuadro que aparece a la derecha del botón Find (Buscar) (el cuadro con \*.\*, -.\*), escriba cualquier conjunto de archivos para incluirlos o excluirlos de la búsqueda. Por ejemplo:
	- En blanco \* o \* . \*: todos los archivos.
	- my-file.txt: solo el archivo llamado my-file.txt.
	- my\*: solo los archivos cuyos nombres comiencen por my.
	- my\*.txt: solo los archivos cuyos nombres comiencen por my y que tengan la extensión de archivo .txt.
	- my\*.htm\*: todos los archivos cuyos nombres comiencen por my y que tengan una extensión de archivo que comience por .htm.
	- my\*.htm, my\*.html: todos los archivos cuyos nombres comiencen por my y que tengan una extensión de archivo.htm o .html.
	- -my-file.txt: no buscar el archivo llamado my-file.txt.
	- -my\*: no buscar los archivos que comiencen por my.
	- -my\*.htm\*: no buscar los archivos cuyos nombres comiencen por my y que tengan una extensión de archivo que comience por .htm.
	- my\*.htm\*, -my\*.html: buscar todos los archivos cuyos nombres comiencen por my y que tengan una extensión de archivo que comience por .htm. Pero no buscar los archivos cuyos nombres comiencen por my y que tengan una extensión de archivo que comience por .html.
- 5. En la lista desplegable que aparece junto a la casilla anterior, seleccione una de las siguientes opciones para restringir aún más la búsqueda solo a ubicaciones específicas:
	- Environment (Entorno): solo archivos en la ventana Environment (Entorno).
	- Project (excludes .gitignore'd) (Proyecto [se excluye .gitignore'd]): cualquier archivo del entorno, excepto los archivos o tipos de archivo que se incluyen en el archivo .gitignore del entorno, si existe un archivo .gitignore.
- Selection:/ (Selección:/): solo los archivos que estén seleccionados actualmente.
- Favorites (Favoritos): solo los archivos de la lista Favorites (Favoritos) de la ventana Environment (Entorno).
- Active File (Archivo activo): solo el archivo activo.
- Open Files (Archivos abiertos): solo los archivos de la lista Open Files (Archivos abiertos) en la ventana Environment (Entorno).
- 6. En Replace With (Reemplazar por), escriba el texto por el que desea reemplazar el texto de Find (Buscar).
- 7. Elija Replace (Reemplazar).

#### **a** Note

La operación de reemplazo se realiza inmediatamente en todos los archivos dentro del ámbito. Esta operación no se puede deshacer fácilmente. Si desea ver qué se va a modificar antes de comenzar la operación de reemplazo, elija Find (Buscar).

8. Para ir a un archivo que contenga reemplazos, haga doble clic en el nombre de archivo en la pestaña Search Results (Resultados de búsqueda). Para ir a un reemplazo específico, haga doble clic en el reemplazo que desee en la pestaña Search Results (Resultados de búsqueda).

## <span id="page-260-0"></span>Opciones de búsqueda y reemplazo

Elija cualquiera de los siguientes botones de la barra de búsqueda y reemplazo para modificar las operaciones de búsqueda y reemplazo.

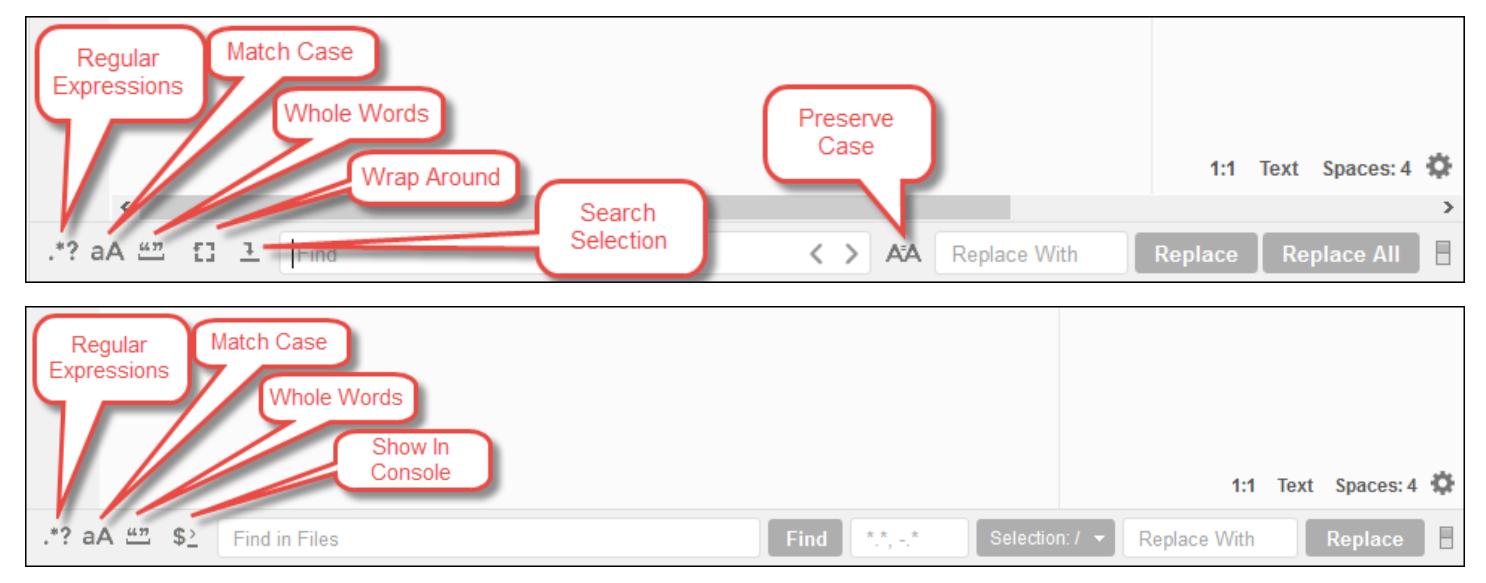

- Regular Expressions (Expresiones regulares): buscar texto que coincide con la expresión regular especificada en Find (Buscar) o Find in Files (Buscar en archivos). Consulte [Escribiendo un patrón](https://developer.mozilla.org/en-US/docs/Web/JavaScript/Guide/Regular_Expressions#Writing_a_regular_expression_pattern)  [de expresión regular](https://developer.mozilla.org/en-US/docs/Web/JavaScript/Guide/Regular_Expressions#Writing_a_regular_expression_pattern) en tema Expresiones regulares de JavaScript en Mozilla Developer Network.
- Match Case (Coincidir mayúsculas y minúsculas): buscar texto que coincide con el uso de mayúsculas y minúsculas especificado en Find (Buscar) o Find in Files (Buscar en archivos).
- Whole Words (Palabras completas): utilizar las reglas de carácter de palabra estándar para buscar texto en Find (Buscar) o Find in Files (Buscar en archivos).
- Wrap Around (Ajuste automático): solo para un único archivo, no parar al final o al comienzo del archivo al pasar a la coincidencia siguiente o anterior.
- Search Selection (Buscar en la selección): solo para un único archivo, buscar únicamente en la selección.
- Show in Console (Mostrar en la consola): para varios archivos, mostrar la pestaña Search Results (Resultados de búsqueda) en Console (Consola) en lugar del panel activo.
- Preserve Case (Conservar mayúsculas y minúsculas): solo para un único archivo, conservar el uso de mayúsculas y minúsculas según corresponda al reemplazar el texto.

# Vista previa de archivos en el entorno de desarrollo integrado (IDE) de AWS Cloud9

Puede utilizar el IDE de AWS Cloud9 para obtener una vista previa de los archivos de un entorno de desarrollo de AWS Cloud9 en el IDE.

- [Abrir un archivo para vista previa](#page-261-0)
- [Volver a cargar la vista previa de un archivo](#page-263-0)
- [Cambiar el tipo de vista previa del archivo](#page-263-1)
- [Abrir una vista previa de un archivo en una pestaña independiente del navegador web](#page-264-0)
- [Cambiar a una vista previa de archivo distinta](#page-264-1)

# <span id="page-261-0"></span>Abrir un archivo para vista previa

Elija una de las siguientes opciones en el IDE de AWS Cloud9 para abrir una pestaña de vista previa de un archivo en el entorno:

• En la ventana Entorno, abra el menú de contexto haciendo clic con el botón derecho sobre el archivo del que desea obtener una vista previa y, a continuación, elija Vista previa.

#### **a** Note

Aunque puede emplear este enfoque para obtener una vista previa de cualquier archivo, funciona mejor con los archivos que tienen las siguientes extensiones de archivo:

- .htm
- .html
- .pdf
- .svg
- .xhtml
- Cualquier archivo que tenga contenido en formato Markdown.
- Abra un archivo con una de las siguientes extensiones de archivo:
	- .pdf
	- .svg
- Con el archivo del que desea obtener una vista previa ya abierto y activo, en la barra de menús, elija Preview, Preview File FILE\_NAME (Vista previa, Vista previa de archivo, NOMBRE\_ARCHIVO). O bien, seleccione Tools, Preview, Preview File FILE\_NAME, donde FILE\_NAME es el nombre del archivo del que desea obtener una vista previa.

#### **a** Note

Estos comandos funcionan solo con los siguientes tipos de archivo:

- .htm
- .html
- .markdown
- .md
- .pdf
- .svg
- .txt: la vista previa funciona mejor si el contenido del archivo está en formato Markdown.

• .xhtml: la vista previa funciona mejor si el archivo contiene o hace referencia a información de presentación de contenido.

#### **a** Note

El menú Preview Settings (Configuración de vista previa) de la pestaña de vista previa de archivos no está operativo y elegir cualquiera de sus comandos de menú no tendrá ningún efecto.

## <span id="page-263-0"></span>Volver a cargar la vista previa de un archivo

<span id="page-263-1"></span>En la pestaña de vista previa de archivos, elija el botón Refresh (Actualizar) (flecha circular).

### Cambiar el tipo de vista previa del archivo

En la pestaña de vista previa de archivos, elija una de las siguientes opciones de la lista de tipos de vista previa:

- Browser (Navegador): muestra la vista previa del archivo en un formato de navegador web, solo para los siguientes tipos de archivo:
	- .htm
	- .html
	- .pdf
	- .svg
	- .xhtml: la vista previa funciona mejor si el archivo contiene o hace referencia a información de presentación de contenido.
- Raw Content (UTF-8) (Contenido raw (UTF-8): muestra la vista previa del contenido del archivo original en Formato de Transformación Unicode de 8 bits (UTF-8). Esto puede mostrar contenido inesperado para algunos tipos de archivos.
- Markdown (Marcado): muestra la vista previa de cualquier archivo con formato Markdown. Los intentos de obtener una vista previa de cualquier otro tipo de archivo pueden mostrar contenido inesperado.

# <span id="page-264-0"></span>Abrir una vista previa de un archivo en una pestaña independiente del navegador web

En la pestaña de vista previa de archivos, elija Pop Out Into New Window (Mostrar en nueva ventana).

### <span id="page-264-1"></span>Cambiar a una vista previa de archivo distinta

En la pestaña de vista previa de archivos, escriba la ruta de una ruta de archivo diferente en la barra de direcciones. La barra de dirección se encuentra entre el botón Refresh (Actualizar) y la lista de tipos de vista previa.

# Vista previa de las aplicaciones en ejecución en el entorno de desarrollo AWS Cloud9 integrado (IDE)

Puede usar el AWS Cloud9 IDE para obtener una vista previa de una aplicación en ejecución desde el IDE.

#### Temas

- [Ejecutar una aplicación](#page-264-2)
- [Vista previa de una aplicación en ejecución](#page-267-0)
- [Volver a cargar la vista previa de una aplicación](#page-268-0)
- [Cambiar el tipo de vista previa de la aplicación](#page-269-0)
- [Abrir la vista previa de una aplicación en una pestaña independiente del navegador web](#page-269-1)
- [Cambiar a una URL de vista previa distinta](#page-269-2)
- [Compartir una aplicación en ejecución a través de internet](#page-270-0)

# <span id="page-264-2"></span>Ejecutar una aplicación

Para poder previsualizar la aplicación desde el IDE, la aplicación debe estar ejecutándose en el entorno de AWS Cloud9 desarrollo. Debe usar HTTP en los siguientes puertos:

- 8080
- 8081

Abrir una vista previa de un archivo en una pestaña independiente del navegador web 244

#### • 8082

Todos los puertos anteriores deben usar la dirección IP de 127.0.0.1localhost, o 0.0.0.0.

#### **a** Note

No es necesario ejecutar la aplicación mediante HTTP a través del puerto 8080, 8081 o 8082 con la dirección IP de 127.0.0.1, localhost o 0.0.0.0. Sin embargo, si no lo hace así, no obtendrá una vista previa de la aplicación en ejecución desde el IDE.

#### **a** Note

La aplicación de vista previa se ejecuta dentro del IDE y se carga dentro de un elemento iframe. Es posible que algunos servidores de aplicaciones bloqueen de forma predeterminada las solicitudes que provienen de elementos iframe, como el encabezado X-Frame-Options. Si la aplicación de vista previa no se muestra en la pestaña de vista previa, asegúrese de que el servidor de aplicaciones no prohíba mostrar el contenido en iframes.

Para escribir código para ejecutar la aplicación en un puerto y dirección IP específicos, consulte la documentación de la aplicación.

Para ejecutar su aplicación, consulte [Run Your Code](#page-282-0).

Para probar este comportamiento, agrega el siguiente JavaScript código a un archivo cuyo nombre esté server. js en la raíz de tu entorno. Este código ejecuta un servidor mediante un archivo denominado Node.js.

#### **a** Note

En el siguiente ejemplo, text/html es el Content-Type del contenido devuelto. Para devolver el contenido en un formato diferente, especifique otro Content-Type. Por ejemplo, puede especificar text/css para un formato de archivo CSS.

```
var http = require('http');
```

```
var fs = require('fs');var url = require('url');
http.createServer( function (request, response) { 
   var pathname = url.parse(request.url).pathname; 
  console.log("Trying to find '" + pathname.substr(1) + "'...");
   fs.readFile(pathname.substr(1), function (err, data) { 
     if (err) { 
       response.writeHead(404, {'Content-Type': 'text/html'}); 
       response.write("ERROR: Cannot find '" + pathname.substr(1) + "'."); 
       console.log("ERROR: Cannot find '" + pathname.substr(1) + "'."); 
     } else { 
      \text{console.log("Found '" + pathname.substr(1) + "'.");} response.writeHead(200, {'Content-Type': 'text/html'}); 
       response.write(data.toString()); 
     } 
     response.end(); 
   });
}).listen(8080, 'localhost'); // Or 8081 or 8082 instead of 8080. Or '127.0.0.1' 
  instead of 'localhost'.
```
En la raíz del entorno, puede agregar el siguiente código de Python a un archivo con un nombre como server.py. En el siguiente ejemplo, un servidor se ejecuta con Python.

```
import os
import http.server
import socketserver
ip = 'localhost' # Or '127.0.0.1' instead of 'localhost'.
port = '8080' # Or '8081' or '8082' instead of '8080'.
Handler = http.server.SimpleHTTPRequestHandler
httpd = socketserver.TCPServer((ip, int(port)), Handler)
httpd.serve_forever()
```
En la raíz del entorno agregue el siguiente código HTML a un archivo con un nombre como index.html.

```
<html> 
   <head> 
     <title>Hello Home Page</title> 
   </head>
```

```
 <body> 
     <p style="font-family:Arial;color:blue">Hello, World!</p> 
   </body>
</html>
```
Para ver la salida HTML de este archivo en la pestaña de vista previa de la aplicación, ejecute server.js con el archivo Node.js o server.py con Python. A continuación, siga los pasos que se indican en la siguiente sección para obtener una vista previa. En la pestaña de vista previa de la aplicación, añada /index.html al final de la URL y, a continuación, pulse Enter.

### <span id="page-267-0"></span>Vista previa de una aplicación en ejecución

Antes de obtener una vista previa de la aplicación, confirme lo siguiente:

- La aplicación se ejecuta mediante el protocolo HTTP a través del puerto 8080, 8081 o 8082.
- La dirección IP de la aplicación en el entorno es 127.0.0.1, localhost o 0.0.0.0.
- El archivo de código de la aplicación está abierto y activo en el AWS Cloud9 IDE.

Después de confirmar todos estos detalles, elija una de las siguientes opciones de la barra de menú:

- Preview, Preview Running Application (Vista previa, Vista previa de una aplicación en ejecución)
- Tools, Preview, Preview Running Application (Herramientas, Vista previa, Vista previa de una aplicación en ejecución)

Una de estas opciones abre una pestaña de vista previa de la aplicación en el entorno y, a continuación, se muestra en ella el resultado de la aplicación.

#### **a** Note

Si la pestaña de vista previa de la aplicación muestra un error o está en blanco, siga los pasos de solución de problemas en [La pestaña de vista previa de la aplicación muestra](#page-973-0)  [un mensaje de error o está en blanco.](#page-973-0) Si cuando intenta obtener una vista previa de una aplicación o un archivo, aparece el siguiente aviso: "La funcionalidad de vista previa está deshabilitada porque su navegador tiene cookies de terceros deshabilitadas", siga los pasos para la solución de problemas que se indican en [Aviso de vista previa de aplicaciones o vista](#page-969-0)  [previa de archivo: "Cookies de terceros desactivadas".](#page-969-0)

#### **a** Note

Si la aplicación aún no está en ejecución, aparece un error en la pestaña de vista previa de la aplicación. Para resolver este problema, ejecute o reinicie la aplicación y, a continuación, elija el comando de la barra de menús de nuevo.

Supongamos que, por ejemplo, la aplicación no se puede ejecutar en ninguno de los puertos o IP mencionados. O bien, la aplicación se debe ejecutar en más de uno de estos puertos al mismo tiempo. Por ejemplo, la aplicación se debe ejecutar en los puertos 8080 y 3000 al mismo tiempo. Si ese es el caso, es posible que la pestaña de vista previa de la aplicación muestre un error o que esté en blanco. Esto se debe a que la pestaña de vista previa de la aplicación dentro del entorno solo funciona con los puertos y las direcciones IP anteriores. Además, la aplicación funciona con un solo puerto a la vez.

No recomendamos compartir la URL en la pestaña de vista previa

de la aplicación con otros usuarios. (La URL tiene el siguiente

formato:https://12a34567b8cd9012345ef67abcd890e1.vfs.cloud9.us-

east-2.amazonaws.com/. En este formato, 12a34567b8cd9012345ef67abcd890e1 es el ID que se AWS Cloud9 asigna al entorno. us-east-2es el identificador del Región de AWS entorno.) Esta URL solo funciona cuando el IDE del entorno está abierto y la aplicación se está ejecutando en el mismo navegador web.

Si intenta visitar la IP del IDE 127.0.0.11ocalhost, o 0.0.0.0 utiliza la pestaña de vista previa de la aplicación en el IDE o en una pestaña independiente del navegador web fuera del IDE, el AWS Cloud9 IDE intentará ir de forma predeterminada a su equipo local, en lugar de ir a la instancia o a su propio servidor que está conectado al entorno.

Para obtener instrucciones sobre cómo proporcionar a los demás una vista previa de la aplicación en ejecución fuera del IDE, consulte [Compartir una aplicación en ejecución a través de internet.](#page-270-0)

### <span id="page-268-0"></span>Volver a cargar la vista previa de una aplicación

En la pestaña de vista previa de la aplicación, elija el botón Refresh (Actualizar) (flecha circular).

**a** Note

Este comando no reinicia el servidor. Solo actualiza el contenido de la aplicación en la pestaña de vista previa.

# <span id="page-269-0"></span>Cambiar el tipo de vista previa de la aplicación

En la pestaña de vista previa de la aplicación, elija una de las siguientes opciones en la lista de tipos de vista previa:

- Browser (Navegador): ofrece la vista previa del resultado en un formato de navegador web.
- Raw Content (UTF-8) (Contenido raw ([UTF-8]): intenta obtener una vista previa del resultado en Formato de Transformación Unicode de 8 bits (UTF-8), si procede.
- Markdown (Marcado): intenta obtener una vista previa del resultado con el formato de marcado, si procede.

# <span id="page-269-1"></span>Abrir la vista previa de una aplicación en una pestaña independiente del navegador web

En la pestaña de vista previa de la aplicación, elija Pop Out Into New Window (Mostrar en nueva ventana).

### **a** Note

El AWS Cloud9 IDE también debe ejecutarse en al menos otra pestaña del mismo navegador web. De lo contrario, la vista previa de la aplicación no se mostrará en una pestaña independiente del navegador.

El AWS Cloud9 IDE también debe ejecutarse en al menos otra pestaña del mismo navegador web. De lo contrario, la vista previa de la aplicación no se mostrará en una pestaña independiente del navegador. Si la pestaña de vista previa de la aplicación muestra un error o está en blanco, siga los pasos de solución de problemas en [Aviso de vista previa de](#page-969-0)  [aplicaciones o vista previa de archivo: "Cookies de terceros desactivadas"](#page-969-0).

# <span id="page-269-2"></span>Cambiar a una URL de vista previa distinta

En la pestaña de vista previa de la aplicación, ingrese la ruta de una URL diferente en la barra de direcciones. La barra de dirección se encuentra entre el botón Refresh (Actualizar) y la lista de tipos de vista previa.

# <span id="page-270-0"></span>Compartir una aplicación en ejecución a través de internet

Tras obtener una vista previa de la aplicación en ejecución, puede ponerla a disposición de otros usuarios a través de Internet.

Si tiene una instancia de Amazon EC2 conectada al entorno, siga los pasos que se indican a continuación. De lo contrario, consulte la documentación del servidor.

Temas

- [Paso 1: obtener la dirección IP y el ID de la instancia](#page-270-1)
- [Paso 2: configurar el grupo de seguridad para la instancia](#page-272-0)
- [Paso 3: configurar la subred para la instancia](#page-273-0)
- [Paso 4: Compartir la URL de la aplicación en ejecución](#page-275-0)

<span id="page-270-1"></span>Paso 1: obtener la dirección IP y el ID de la instancia

En este paso, anote el ID de instancia y la dirección IP pública de la instancia de Amazon EC2 que esté conectada al entorno. Necesitará el ID de la instancia en un paso posterior para permitir solicitudes de aplicaciones entrantes. A continuación, comparta la dirección IP pública con otros usuarios para que obtengan acceso a la aplicación en ejecución.

- 1. Obtenga el ID de la instancia de Amazon EC2. Para ello, siga uno de estos pasos:
	- En una sesión de terminal en el AWS Cloud9 IDE del entorno, ejecute el siguiente comando para obtener el ID de la instancia de Amazon EC2.

curl http://169.254.169.254/latest/meta-data/instance-id

El ID de instancia tiene el siguiente formato: i-12a3b456c789d0123. Anote el ID de esta instancia.

• En el IDE del entorno, en la barra de menús, elija el icono de usuario y, a continuación, elija Manage EC2 Instance (Administrar instancia de EC2).

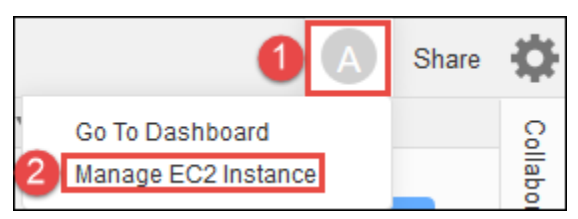

En la consola de Amazon EC2 que se muestra, anote el ID de la instancia que aparece en la columna Instance ID (ID de instancia). El ID de la instancia tiene este formato: i-12a3b456c789d0123.

- 2. Obtenga la dirección IP pública de la instancia de Amazon EC2. Para ello, siga uno de estos pasos:
	- En el IDE del entorno, en la barra de menús, elija Share (Compartir). En el cuadro de diálogo Share this environment (Compartir este entorno), anote la dirección IP pública del cuadro Application (Aplicación). La dirección IP pública tiene este formato: 192.0.2.0.
	- En una sesión de terminal en el IDE del entorno, ejecute el siguiente comando para obtener la dirección IP pública de la instancia de Amazon EC2.

curl http://169.254.169.254/latest/meta-data/public-ipv4

La dirección IP pública tiene este formato: 192.0.2.0. Anote esta dirección IP pública.

• En el IDE del entorno, en la barra de menús, elija el icono de usuario y, a continuación, elija Manage EC2 Instance (Administrar instancia de EC2). En la consola de Amazon EC2 que se muestra, en la pestaña Description (Descripción), anote la dirección IP pública para el campo IPv4 Public IP (IP pública IPv4). La dirección IP pública tiene este formato: 192.0.2.0.

#### **a** Note

Es posible que la dirección IP pública de la aplicación cambie en cualquier momento en que se reinicie la instancia de la aplicación. Para evitar que la dirección IP se modifique, asigne una dirección IP elástica. A continuación, asigne esa dirección a la instancia en ejecución. Para obtener instrucciones, consulte [Asignación de una dirección IP elástica](https://docs.aws.amazon.com/AWSEC2/latest/UserGuide/elastic-ip-addresses-eip.html#using-instance-addressing-eips-allocating) y [asociación de una dirección IP elástica a una instancia en ejecución](https://docs.aws.amazon.com/AWSEC2/latest/UserGuide/elastic-ip-addresses-eip.html#using-instance-addressing-eips-associating) en la Guía del usuario de Amazon EC2. La asignación de una dirección IP elástica puede conllevar gastos. Cuenta de AWS Para obtener más información, consulte [Precios de Amazon](https://aws.amazon.com/ec2/pricing/)  [EC2](https://aws.amazon.com/ec2/pricing/).

### <span id="page-272-0"></span>Paso 2: configurar el grupo de seguridad para la instancia

En este paso, en la consola de Amazon EC2, configure el grupo de seguridad de Amazon EC2 para la instancia conectada al entorno. Configúrelo para permitir solicitudes HTTP entrantes a través del puerto 8080, 8081 u 8082.

#### **a** Note

No es necesario que ejecute HTTP a través del puerto 8080, 8081 o 8082. Si no lo hace, no obtendrá una vista previa de la aplicación en ejecución desde el IDE. Para obtener más información, consulte [Vista previa de una aplicación en ejecución.](#page-267-0) De lo contrario, si ejecuta en un protocolo o puerto diferente, sustitúyalo en este paso.

Para tener una capa adicional de seguridad, configure una lista de control de acceso (ACL) de red para una subred en una VPC que la instancia pueda utilizar. Para obtener más información acerca de los grupos de seguridad y las ACL de red, consulte lo siguiente:

- [Paso 3: configurar la subred para la instancia](#page-273-0)
- [Seguridad](https://docs.aws.amazon.com/vpc/latest/userguide/VPC_Security.html) en la Guía del usuario de Amazon VPC
- [Grupos de seguridad de su Your VPC](https://docs.aws.amazon.com/vpc/latest/userguide/VPC_SecurityGroups.html) en la Guía del usuario de Amazon VPC
- [ACL de red](https://docs.aws.amazon.com/vpc/latest/userguide/VPC_ACLs.html) en la Guía del usuario de Amazon VPC
- 1. En el IDE del entorno, en la barra de menús, elija el icono de usuario y, a continuación, elija Manage EC2 Instance (Administrar instancia de EC2). A continuación, vaya al paso 3 en este procedimiento.
- 2. Si la elección de Manage EC2 Instance (Administrar instancia EC2) o de otros pasos de este procedimiento muestra errores, inicie sesión en la consola de Amazon EC2 utilizando las credenciales de un administrador en la Cuenta de AWS. A continuación, complete las siguientes instrucciones. Si no puede hacerlo, consulte con el administrador de la Cuenta de AWS .
	- a. Inicie sesión AWS Management Console en<https://console.aws.amazon.com/>si aún no lo ha hecho.
	- b. Abra la consola de Amazon EC2. Para ello, en la barra de navegación, elija Services (Servicios). A continuación, elija EC2.
	- c. En la barra de navegación, elija Región de AWS la ubicación de su entorno.
- d. Si se muestra EC2 Dashboard (Panel de EC2), elija Running Instances (Ejecutar instancias). De lo contrario, en el panel de navegación del servicio, expanda Instances (Instancias) si aún no está ampliado y elija Instances (Instancias).
- e. En la lista de instancias, seleccione la instancia con un Instance ID (ID de instancia) que coincida con el ID de instancia que anotó anteriormente.
- 3. En la pestaña Description (Descripción) de la instancia, elija el enlace del grupo de seguridad que está junto a Security groups (Grupos de seguridad).
- 4. Con el grupo de seguridad a la vista, busque en la pestaña Inbound (Entrada). Si hay una regla con Type (Tipo) establecido en Custom TCP Rule (Regla de TCP personalizada) y Port Range (Rango de puertos) en 8080, 8081 u 8082, elija Cancel (Cancelar) y diríjase a [Paso 3: configurar](#page-273-0) [la subred para la instancia](#page-273-0). De lo contrario, elija Edit (Editar).
- 5. En el cuadro de diálogo Edit inbound rules (Modificar reglas de entrada), elija Add tag (Agregar etiqueta).
- 6. En Tipo, elija Regla TCP personalizada.
- 7. En Port Range (Rango de puertos), escriba 8080, 8081 o 8082.
- 8. En Fuente, elija Cualquiera.

### **a** Note

Al elegir Anywhere (Cualquiera) en Source (Fuente), permite las solicitudes entrantes desde cualquier dirección IP. Para restringir esto a direcciones IP específicas, elija Custom (Personalizar) y, a continuación, ingrese el intervalo de direcciones IP. O bien, elija My IP (Mi IP) para restringir las solicitudes para que solo provengan de la dirección IP.

9. Seleccione Guardar.

## <span id="page-273-0"></span>Paso 3: configurar la subred para la instancia

Utilice las consolas de Amazon EC2 y Amazon VPC para configurar una subred para la instancia de Amazon EC2 conectada al entorno. A continuación, permita solicitudes HTTP entrantes a través del puerto 8080, 8081 u 8082.

#### **a** Note

No es necesario ejecutar mediante HTTP a través del puerto 8080, 8081 o 8082. Sin embargo, si no lo hace, no obtendrá una vista previa de la aplicación en ejecución desde el IDE. Para obtener más información, consulte [Vista previa de una aplicación en ejecución.](#page-267-0) De lo contrario, si ejecuta en un protocolo o puerto diferente, sustitúyalo en este paso. En este paso se describe cómo configurar una ACL de red para una subred en una consola de Amazon VPC que la instancia pueda utilizar. Este paso no es obligatorio pero sí recomendable. La configuración de una ACL de red agrega una capa adicional de seguridad. Para obtener más información acerca de las ACL de red, consulte lo siguiente:

- [Seguridad](https://docs.aws.amazon.com/vpc/latest/userguide/VPC_Security.html) en la Guía del usuario de Amazon VPC
- [ACL de red](https://docs.aws.amazon.com/vpc/latest/userguide/VPC_ACLs.html) en la Guía del usuario de Amazon VPC
- 1. Con la consola de Amazon EC2, en el panel de navegación del servicio, expanda Instances (Instancias) si aún no lo está y elija Instances (Instancias).
- 2. En la lista de instancias, seleccione la instancia con un Instance ID (ID de instancia) que coincida con el ID de instancia que anotó anteriormente.
- 3. En la pestaña Description (Descripción) de la instancia, anote el valor de Subnet ID (ID de subred). El ID de subred tiene el siguiente formato: subnet-1fab8aEX.
- 4. Abra la Consola de Amazon VPC. Para ello, en la barra de AWS navegación, selecciona Servicios y, a continuación, VPC.

En este paso, le recomendamos que inicie sesión en la consola de Amazon VPC con las credenciales de un administrador en la Cuenta de AWS. Si no puede hacerlo, póngase en contacto con su Cuenta de AWS administrador.

- 5. Si se muestra VPC Dashboard (Panel de VPC), elija Subnets (Subredes). También puede seleccionar Subnets (Subredes) en el panel de navegación.
- 6. En la lista de subredes, seleccione la subred cuyo valor de Subnet ID (ID de subred) coincida con el que anotó anteriormente.
- 7. En la pestaña Summary (Resumen), elija el enlace ACL de red que está junto a Network ACL (ACL de red).
- 8. En la lista de ACL de red, seleccione la ACL de red. (Solo hay una ACL de red).
- 9. Busque en la pestaña Inbound Rules (Reglas de entrada) la ACL de red. Si ya existe una regla donde Type (Tipo) está establecido en HTTP\* (8080), HTTP\* (8081) o HTTP\* (8082), continúe en [Paso 4: Compartir la URL de la aplicación en ejecución.](#page-275-0) De lo contrario, elija Edit (Editar).
- 10. Elija Add another rule.
- 11. En Rule # (N.º de regla), ingrese un número para la regla (por ejemplo, 200).
- 12. En Tipo, elija Regla TCP personalizada.
- 13. En Port Range (Rango de puerto), escriba 8080, 8081 o 8082.
- 14. En Source (Fuente), escriba el rango de las direcciones IP de las que se permitirán solicitudes entrantes. Por ejemplo, para permitir las solicitudes entrantes de cualquier dirección IP, ingrese 0.0.0.0/0.
- 15. Con Allow / Deny (Permitir/Denegar) establecido en ALLOW, elija Save (Guardar).

### <span id="page-275-0"></span>Paso 4: Compartir la URL de la aplicación en ejecución

Una vez ejecutada la aplicación, puede compartirla con otros proporcionando la URL de la aplicación. Para ello, necesita la dirección IP pública que anotó anteriormente. Para escribir la URL completa de la aplicación, asegúrese de iniciar la dirección IP pública de la aplicación con el protocolo correcto. A continuación, si el puerto de la aplicación no es el puerto predeterminado para el protocolo que utiliza, agregue la información del número de puerto. A continuación, se muestra un ejemplo de una URL de aplicación: http://192.0.2.0:8080/index.html mediante HTTP a través del puerto 8080.

Si la pestaña del navegador web resultante muestra un error o está en blanco, siga los pasos de solución de problemas en [No se puede mostrar la aplicación en ejecución fuera del IDE](#page-963-0).

#### **a** Note

Es posible que la dirección IP pública de la aplicación cambie en cualquier momento en que se reinicie la instancia de la aplicación. Para evitar que cambie la dirección IP, asigne una dirección IP elástica y asígnela después a la instancia en ejecución. Para obtener instrucciones, consulte [Asignación de una dirección IP elástica](https://docs.aws.amazon.com/AWSEC2/latest/UserGuide/elastic-ip-addresses-eip.html#using-instance-addressing-eips-allocating) y [asociación de una](https://docs.aws.amazon.com/AWSEC2/latest/UserGuide/elastic-ip-addresses-eip.html#using-instance-addressing-eips-associating)  [dirección IP elástica a una instancia en ejecución](https://docs.aws.amazon.com/AWSEC2/latest/UserGuide/elastic-ip-addresses-eip.html#using-instance-addressing-eips-associating) en la Guía del usuario de Amazon EC2. La asignación de una dirección IP elástica puede conllevar gastos. Cuenta de AWS Para obtener más información, consulte [Precios de Amazon EC2](https://aws.amazon.com/ec2/pricing/).

No es necesario que ejecute la aplicación mediante HTTP a través del puerto 8080, 8081 o 8082. Sin embargo, si no lo hace, no obtendrá una vista previa de la aplicación en ejecución desde el IDE. Para obtener más información, consulte [Vista previa de una aplicación en](#page-267-0)  [ejecución.](#page-267-0)

Supongamos que, por ejemplo, las solicitudes se originan en una VPN que bloquea el tráfico a través del protocolo o puerto solicitado. En ese caso, es posible que esas solicitudes de acceso a la URL de la aplicación produzcan un error. La solicitud se debe realizar desde una red diferente que permita el tráfico a través del protocolo y el puerto solicitados. Para obtener más información, contacte con el administrador de red.

No recomendamos compartir la URL en la pestaña de vista previa de la

aplicación en el IDE con otros usuarios. (Esta URL tiene el siguiente formato:.

https://12a34567b8cd9012345ef67abcd890e1.vfs.cloud9.us-

east-2.amazonaws.com/ En este formato, 12a34567b8cd9012345ef67abcd890e1 es el ID que se AWS Cloud9 asigna al entorno. us-east-2es el ID del Región de AWS entorno.) Esta URL solo funciona cuando el IDE del entorno está abierto y la aplicación se está ejecutando en el mismo navegador web.

# Trabajo con revisiones de archivo en el entorno de desarrollo integrado (IDE) de AWS Cloud9

Puede utilizar el panel File Revision History (Historial de revisiones de archivo) del IDE de AWS Cloud9 para ver y administrar los cambios realizados en un archivo en un entorno de desarrollo de EC2 de AWS Cloud9. El panel File Revision History (Historial de revisiones de archivo) no está disponible para archivos de un entorno de desarrollo de SSH de AWS Cloud9.

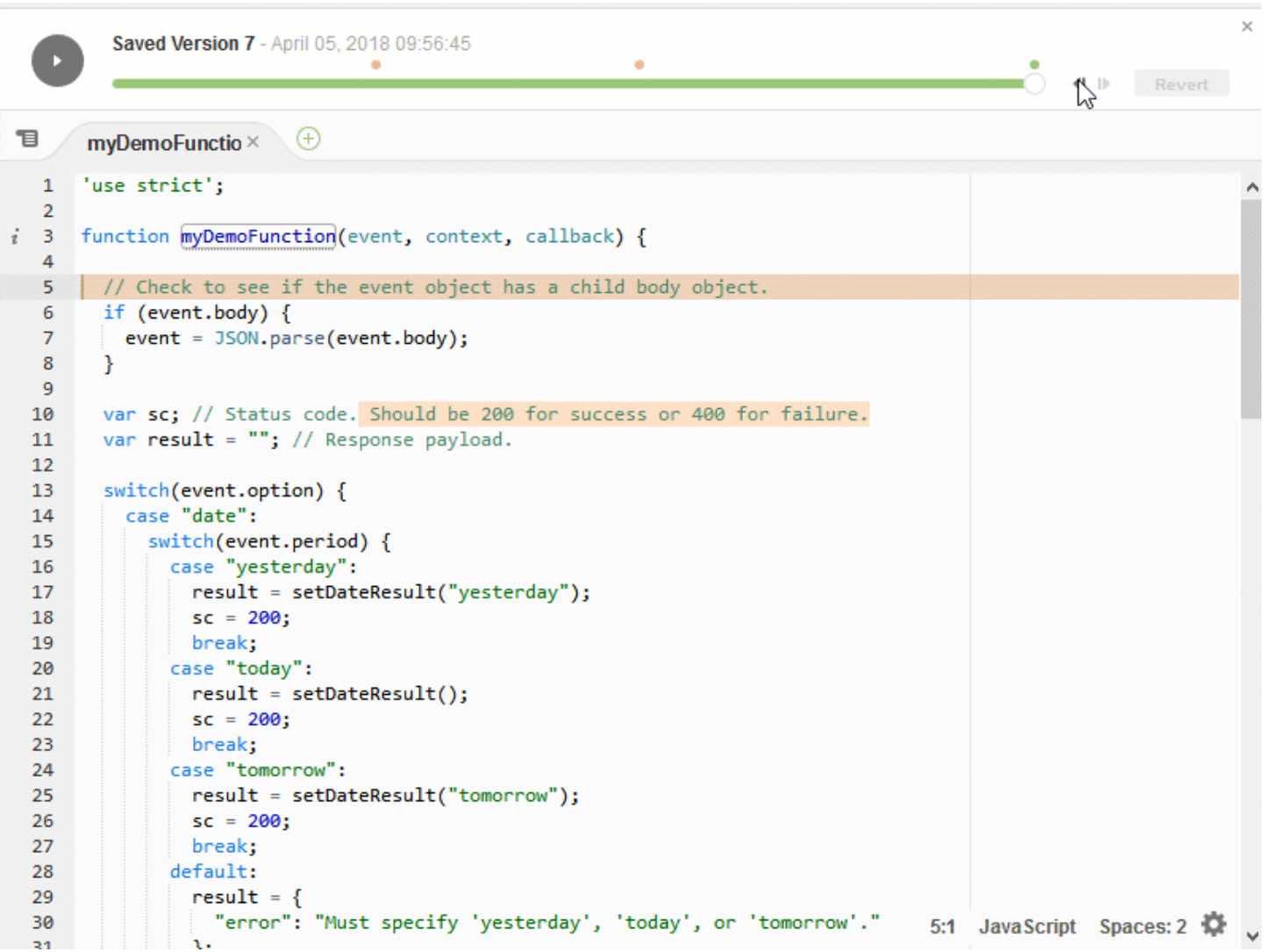

Para ver el panel File Revision History (Historial de revisiones de archivo) de un archivo, abra ese archivo en el editor. A continuación, en la barra de menús, elija File, Show File Revision History (Archivo, Ver historial de revisiones de archivo).

El panel File Revision History (Historial de revisiones de archivo) comienza el seguimiento del historial de revisiones de un archivo en el IDE después de abrir por primera vez el archivo en el editor en un entorno y solo para ese entorno. El panel File Revision History (Historial de revisiones de archivo) realiza el seguimiento de las revisiones de un archivo desde el propio editor. No realiza el seguimiento de las revisiones de un archivo que se han realizado de cualquier otra forma (por ejemplo por medio del terminal, Git u otras herramientas de revisión de archivo).

No se puede editar un archivo mientras esté abierto el panel File Revision History (Historial de revisiones de archivo). Para ocultar el panel, elija de nuevo File, Show Revision History (Archivo,

Mostrar historial de revisiones) o elija la X (Cerrar control deslizante de tiempo) en la esquina del panel.

Para ir a una versión del archivo que esté asociada a una acción de guardado de archivo, elija un punto File Saved on (Archivo guardado en) por encima del control deslizante de revisiones.

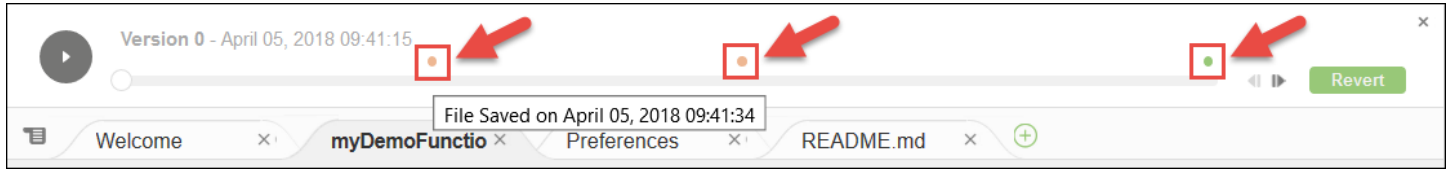

Para avanzar o retroceder una versión a partir de la versión del archivo seleccionada actualmente en el control deslizante de revisiones, elija una de las flechas de pasos (Step revision forward (Avanzar revisión) o Step revision backward (Retroceder revisión).

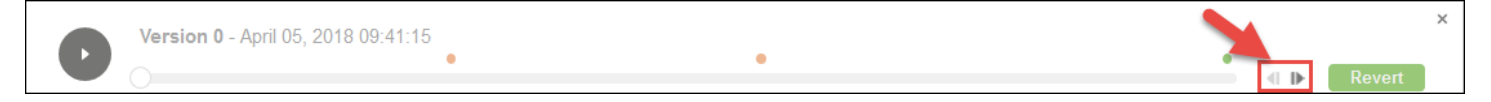

Para avanzar automáticamente en las versiones del archivo de una en una desde el principio hasta el final del historial de revisiones, seleccione el botón de reproducción (Playback file history (Reproducir historial de archivo)).

Para que la versión del archivo seleccionado actualmente sea la versión más reciente del historial de revisiones, seleccione Revert (Revertir).

# Trabajo con archivos de imagen en el entorno de desarrollo integrado (IDE) de AWS Cloud9

Puede usar el IDE de AWS Cloud9 para ver y editar archivos de imagen.

- [Ver o editar una imagen](#page-279-0)
- [Cambiar de tamaño una imagen](#page-279-1)
- [Recortar una imagen](#page-279-2)
- [Rotar una imagen](#page-280-0)
- [Invertir una imagen](#page-280-1)
- [Acercar o alejar una imagen](#page-280-2)
- [Suavizar una imagen](#page-281-0)

Trabajo con archivos de imagen 258

### <span id="page-279-0"></span>Ver o editar una imagen

En el IDE de AWS Cloud9, abra el archivo de la imagen que desea ver o editar. Estos son los tipos de archivos de imagen que se admiten:

- .bmp
- .gif (solo visualización)
- .ico (solo visualización)
- .jpeg
- .jpg
- .png
- .tiff

### <span id="page-279-1"></span>Cambiar de tamaño una imagen

- 1. Abra el archivo de imagen en el IDE.
- 2. En la barra de edición de imágenes, seleccione Resize (Cambiar tamaño).
- 3. Para cambiar el ancho de la imagen, escriba un nuevo valor de Width (Ancho) en píxeles. O elija "-" o "+" junto a Width (Ancho) para cambiar el ancho actual de píxel en píxel.
- 4. Para cambiar la altura de la imagen, escriba un nuevo valor de Height (Altura) en píxeles. O elija "-" o "+" junto a Height (Altura) para cambiar la altura actual de píxel en píxel.
- 5. Para mantener la proporción de ancho/altura de la imagen, deje marcado Maintain Aspect Ratio (Mantener relación de aspecto).
- 6. Para confirmar la nuevo tamaño de la imagen, en la barra de edición de imágenes, observe las medidas del ancho (W) y la altura (H) en píxeles.
- 7. Elija Resize (Cambiar tamaño).
- 8. Para descartar el cambio de tamaño, en la barra de menús, elija Edit (Editar), Undo (Deshacer). Para mantener el nuevo tamaño, elija File (Archivo) y Save (Guardar).

### <span id="page-279-2"></span>Recortar una imagen

- 1. Abra el archivo de imagen en el IDE.
- 2. Arrastre el puntero por encima de la parte de la imagen que desea conservar.
- 3. Para confirmar las dimensiones de la selección, en la barra de edición de imágenes, consulte las dimensiones Selection (Selección), tal y como se indica a continuación:
	- La distancia en píxeles desde el borde izquierdo de la imagen original al borde izquierdo de la selección (L)
	- La distancia en píxeles desde el borde superior de la imagen original al borde superior de la selección (T)
	- El ancho de la selección en píxeles (W)
	- La altura de la selección en píxeles (H)
- 4. En la barra de edición de imágenes, seleccione Crop (Recortar).
- 5. Para descartar el recorte, en la barra de menús, elija Edit (Editar), Undo (Deshacer). Para mantener la nueva imagen recortada, elija File (Archivo) y Save (Guardar).

## <span id="page-280-0"></span>Rotar una imagen

- 1. Abra el archivo de imagen en el IDE.
- 2. Para rotar la imagen hacia la izquierda, en la barra de edición de imágenes, elija Rotate 90 Degrees Left (Rotar 90 grados a la izquierda).
- 3. Para rotar la imagen hacia la derecha, en la barra de edición de imágenes, elija Rotate 90 Degrees Right (Rotar 90 grados a la derecha).
- 4. Para descartar la rotación, en la barra de menús, elija Edit (Editar), Undo (Deshacer). Para mantener la nueva imagen rotada, elija File (Archivo) y Save (Guardar).

## <span id="page-280-1"></span>Invertir una imagen

- 1. Abra el archivo de imagen en el IDE.
- 2. Para invertir la imagen horizontalmente, en la barra de edición de imágenes, elija FlipH (Invertir H).
- 3. Para invertir la imagen verticalmente, en la barra de edición de imágenes, elija FlipV (Invertir V).
- 4. Para descartar la inversión, en la barra de menús, elija Edit (Editar), Undo (Deshacer). Para mantener la nueva imagen invertida, elija File (Archivo) y Save (Guardar).

### <span id="page-280-2"></span>Acercar o alejar una imagen

1. Abra el archivo de imagen en el IDE.

2. En la barra de edición de imágenes, elija uno de los factores de zoom disponibles (por ejemplo, 75%, 100% o 200%).

### <span id="page-281-0"></span>Suavizar una imagen

- 1. Abra el archivo de imagen en el IDE.
- 2. En la barra de edición de imágenes, seleccione Smooth (Suavizar) para reducir la cantidad de pixelación de la imagen. Para descartar el suavizado, anule la selección de Smooth (Suavizar).
- 3. En la barra de menús, elija File (Archivo), Save (Guardar).

# Trabajo con compiladores, ejecutores y depuradores en el entorno de desarrollo integrado (IDE) de AWS Cloud9

Un compilador indica al IDE de AWS Cloud9 cómo compilar los archivos de un proyecto. Un ejecutor indica al IDE de AWS Cloud9 cómo ejecutar archivos de un tipo específico. Un ejecutor puede utilizar un depurador para ayudar a encontrar cualquier problema en el código fuente de los archivos.

Puede utilizar el IDE de AWS Cloud9 para compilar, ejecutar y depurar el código de las siguientes formas:

- Utilice un compilador para compilar los archivos del proyecto. Consulte [Compilar los archivos del](#page-282-1)  [proyecto](#page-282-1).
- Utilice a un ejecutor para ejecutar (y, de forma opcional, depurar) el código. Consulte [Soporte](#page-281-1)  [integrado de compilación, ejecución y depuración](#page-281-1) y [Ejecutar el código.](#page-282-0)
- Cambie un ejecutor integrado que ejecute (y, de forma opcional, depure) el código de una forma diferente a la que se ha definido originalmente. Consulte [Cambiar un ejecutor integrado.](#page-284-0)
- Utilice un ejecutor que ejecute (y, de forma opcional, depure) el código con una combinación personalizada de nombre de archivo, opciones de línea de comandos, modo de depuración, directorio de trabajo actual y variables de entorno. Consulte [Crear una configuración de ejecución.](#page-285-0)
- Cree su propio compilador o ejecutor. Consulte [Crear un compilador o ejecutor.](#page-286-0)

## <span id="page-281-1"></span>Soporte integrado de compilación, ejecución y depuración

El IDE de AWS Cloud9 proporciona soporte integrado para compilar, ejecutar y depurar código en varios lenguajes. Para obtener una lista completa, consulte [Lenguajes compatibles](#page-222-0).

El soporte de compilación integrado se encuentra disponible en la barra de menús con los comandos de menú Run (Ejecutar), Build System (Sistema de compilación) y Run (Ejecutar), Build (Compilar). Para añadir compatibilidad con un lenguaje de programación o una herramienta que no se encuentren en la lista, consulte la sección [Crear un compilador o ejecutor.](#page-286-0)

El soporte integrado se encuentra disponible con el botón Run (Ejecutar) y en la barra de menús con los comandos de menú Run (Ejecutar), Run With (Ejecutar con) y Run (Ejecutar), Run Configurations (Configuraciones de ejecución). Para añadir compatibilidad con un lenguaje de programación o una herramienta que no se encuentren en la lista, consulte [Crear un compilador o ejecutor](#page-286-0) y [Crear una](#page-285-0)  [configuración de ejecución](#page-285-0).

El soporte de depuración integrado se encuentra disponible a través de la ventana Debugger (Depurador). Para ver la ventana Debugger (Depurador), elija el botón Debugger (Depurador). Si el botón Debugger (Depurador) no es visible, elija Window (Ventana), Debugger (Depurador) en la barra de menús.

## <span id="page-282-1"></span>Compilar los archivos del proyecto

- 1. Abra un archivo que se corresponda con el código que desea compilar.
- 2. En la barra de menús, elija Run, Build System (Ejecutar, Sistema de compilación) y, a continuación, elija el nombre del compilador que va a utilizar si aún no lo ha elegido. Si el compilador que desea utilizar no se encuentra en la lista, detenga este procedimiento, realice los pasos que se indican en [Crear un compilador o ejecutor](#page-286-0) y, a continuación, vuelva a este procedimiento.
- 3. Elija Run, Build (Ejecutar, Compilar).

# <span id="page-282-0"></span>Ejecutar el código

- 1. Abra un archivo que se corresponda con el código que desea ejecutar, si el archivo aún no está abierto y seleccionado.
- 2. En la barra de menús, realice una de las siguientes operaciones:
	- Para ejecutar el código con el ejecutor integrado de mayor coincidencia, elija Run, Run (Ejecutar, Ejecutar). Si AWS Cloud9 no encuentra ninguno, este comando está deshabilitado.
	- Para ejecutar el código con la configuración de ejecución que AWS Cloud9 utilizó por última vez, elija Run, Run Last (Ejecutar, Ejecutar última).
- Para ejecutar el código con un ejecutor específico, elija Run, Run With (Ejecutar, Ejecutar con) y, a continuación, elija el nombre del ejecutor. Si el ejecutor que desea utilizar no se encuentra en la lista, detenga este procedimiento, realice los pasos que se indican en [Crear un compilador](#page-286-0) [o ejecutor](#page-286-0) y, a continuación, vuelva a este procedimiento.
- Para ejecutar el código con un ejecutor específico con una combinación personalizada de nombre de archivo, opciones de línea de comandos, modo de depuración, directorio de trabajo actual y variables de entorno, elija Run, Run Configurations (Ejecutar, Configuraciones de ejecución) y, a continuación, elija el nombre de la configuración de ejecución. Si se abre la pestaña de la configuración de ejecución, elija Runner: Auto (Ejecutor: Auto), elija el ejecutor que desea utilizar y, a continuación, seleccione Run (Ejecutar). Si el ejecutor que desea utilizar no se encuentra en la lista, detenga este procedimiento, realice los pasos que se indican en [Crear un compilador o ejecutor](#page-286-0) y, a continuación, vuelva a este procedimiento.

# Depurar el código

- 1. En la pestaña de configuración de ejecución del código, elija Run in Debug Mode (Ejecutar en modo de depuración). El icono de error cambia a verde sobre un fondo blanco. Para obtener más información, consulte [Ejecutar el código](#page-282-0) y [Crear una configuración de ejecución.](#page-285-0)
- 2. Establezca los puntos de interrupción en el código que desee para realizar pausas durante la ejecución, tal y como se indica a continuación:
	- a. Abra cada archivo en el que desea establecer un punto de interrupción.
	- b. En cada punto de un archivo en el que desea establecer un punto de interrupción, elija el área en blanco del margen interior situado a la izquierda del número de línea. Aparece un círculo rojo.

Para eliminar un punto de interrupción, elija el punto de interrupción existente en el margen interior.

Para deshabilitar un punto de interrupción en lugar de eliminarlo, en la ventana Debugger (Depurador), en Breakpoints (Puntos de interrupción), desactive la casilla que se corresponde con punto de interrupción que desea deshabilitar. Para habilitar el punto de interrupción de nuevo, seleccione la casilla que ha desactivado.

Para deshabilitar todos los puntos de interrupción a la vez, en la ventana Debugger (Depurador), elija Deactivate All Breakpoints (Desactivar todos los puntos de interrupción). Para habilitar de nuevo todos los puntos de interrupción, elija Activate All Breakpoints (Activar todos los puntos de interrupción).

Si la ventana Debugger (Depurador) no es visible, elija el botón Debugger (Depurador). Si el botón Debugger (Depurador) no es visible, en la barra de menús, elija Window (Ventana), Debugger (Depurador).

- 3. Establezca cualquier expresión de inspección para la que desea obtener el valor en el punto en que se pone en pausa la ejecución, tal y como se indica a continuación:
	- a. En la ventana Debugger (Depurador), en Watch Expressions (Expresiones de inspección), elija Type an expression here (Escriba una expresión aquí).
	- b. Escriba la expresión que desea inspeccionar y, a continuación, presione Enter.

Para cambiar una expresión de observación existente, haga clic con el botón derecho del ratón en dicha expresión y, a continuación, elija Edit Watch Expression (Editar expresión de inspección). Escriba el cambio y, a continuación, presione Enter.

Para eliminar una expresión de inspección existente, haga clic con el botón derecho del ratón en dicha expresión y, a continuación, elija Remove Watch Expression (Eliminar expresión de inspección).

4. Ejecute el código tal y como se describe en [Ejecutar el código.](#page-282-0)

Cada vez que una ejecución se pone en pausa, también puede detener el puntero sobre cualquier fragmento de código mostrado (por ejemplo, una variable) para ver la información disponible correspondiente en una información sobre herramientas.

## <span id="page-284-0"></span>Cambiar un ejecutor integrado

- 1. En la barra de menús, elija Run, Run With (Ejecutar, Ejecutar con) y, a continuación, elija el ejecutor integrado que desea cambiar.
- 2. Para detener el ejecutor para que no intente ejecutar el código, elija Stop (Detener) en la pestaña de configuración de ejecución que se abre.
- 3. Elija Runner: My Runner (Ejecutor: Mi ejecutor), donde My Runner (Mi ejecutor) es el nombre del ejecutor que desea cambiar y, a continuación, elija Edit Runner (Editar ejecutor).
- 4. En la pestaña My Runner.run (Mi Runner.run) que se abre, cambie la definición actual del ejecutor. Consulte [Definir un compilador o ejecutor.](#page-287-0)

5. Elija File, Save As (Archivo, Guardar como). Guarde el archivo con el mismo nombre (My Runner.run) en el directorio my-environment/.c9/runners, donde my-environment es el nombre de su entorno de desarrollo de AWS Cloud9.

#### **a** Note

Los cambios que realiza en un ejecutor integrado se aplican únicamente al entorno en el que ha realizado esos cambios. Para aplicar los cambios en otro entorno, abra el otro entorno y, a continuación, siga los pasos anteriores para abrir, editar y guardar esos mismos cambios de el ejecutor integrado.

### <span id="page-285-0"></span>Crear una configuración de ejecución

En la barra de menús, elija Run, Run Configurations, New Run Configuration (Ejecutar, Configuraciones de ejecución, Nueva configuración de ejecución). En la pestaña de la configuración de ejecución que se abre, haga lo siguiente:

- 1. En el cuadro que aparece junto a Run (Ejecutar) y Restart (Reiniciar), escriba el nombre que se mostrará en el menú Run, Run Configurations (Ejecutar, Configuraciones de ejecución) para esta configuración.
- 2. En el cuadro Command (Comando), escriba las opciones de línea de comandos personalizadas que desee utilizar.
- 3. Para que esta configuración de ejecución utilice la configuración de depuración predefinida del ejecutor, elija Run in Debug Mode (Ejecutar en modo de depuración). El icono de error cambiará a verde sobre un fondo blanco.
- 4. Para que esta configuración use un directorio de trabajo específico, elija CWD, elija el directorio que se va a usar y, a continuación, elija Select (Seleccionar).
- 5. Para que esta configuración de ejecución utilice variables de entorno específicas, seleccione ENV y, a continuación, escriba el nombre y el valor de cada variable de entorno.

Para utilizar esta configuración de ejecución, abra el archivo que se corresponde con el código que desea ejecutar. Elija Run, Run Configurations (Ejecutar, Configuraciones de ejecución) en la barra de menús y luego elija el nombre de esta configuración de ejecución. En la pestaña de la configuración de ejecución que se abre, elija Runner: Auto (Ejecutor: Auto), elija el ejecutor que desea utilizar y, a continuación, seleccione Run (Ejecutar).

#### **G** Note

Cualquier configuración de ejecución que cree se aplica únicamente al entorno en el que creó esa configuración de ejecución. Para agregar esa configuración de ejecución a otro entorno, abra el otro entorno y, a continuación, siga los pasos anteriores para crear la misma configuración de ejecución en ese entorno.

### <span id="page-286-0"></span>Crear un compilador o ejecutor

- 1. Para crear un compilador, en la barra de menús, elija Run, Build System, New Build System (Ejecutar, Sistema de compilación, Nuevo sistema de compilación). Para crear un ejecutor, en la barra de menús, elija Run, Run With, New Runner (Ejecutar, Ejecutar con, Nuevo ejecutor).
- 2. En la pestaña del compilador (con la etiqueta My Builder.build [Mi Builder.build]) o la pestaña del ejecutor (con la etiqueta My Runner.run [Mi Runner.run]) que aparece, defina el compilador o ejecutor. Consulte [Definir un compilador o ejecutor.](#page-287-0)
- 3. Después de definir el compilador o ejecutor, elija File, Save As (Archivo, Guardar como). En el caso del compilador, guarde el archivo con la extensión .build en el directorio myenvironment/.c9/builders, donde my-environment es el nombre del entorno. En el caso del ejecutor, guarde el archivo con la extensión . run en el directorio my-environment/.c9/ runners, donde my-environment es el nombre del entorno. El nombre del archivo que especifique será el nombre que aparece en el menú Run, Build System (Ejecutar, Sistema de compilación) o el menú Run, Run With (Ejecutar, Ejecutar con). Por lo tanto, a menos que especifique otro nombre de archivo, de forma predeterminada el nombre de visualización será My Builder (Mi ejecutor) (para un compilador) o My Runner (Mi ejecutor) (para un ejecutor).

Para utilizar este compilador o ejecutor, consulte [Compilar los archivos del proyecto](#page-282-1) o [Ejecutar el](#page-282-0) [código](#page-282-0).

#### **a** Note

Cualquier compilador o ejecutor que cree se aplica únicamente al entorno en el que ha creado ese compilador o ejecutor. Para agregar ese compilador o ejecutor a otro entorno, abra el otro entorno y, a continuación, siga los pasos anteriores para crear el mismo compilador o ejecutor en ese entorno.

### <span id="page-287-0"></span>Definir un compilador o ejecutor

En este procedimiento, se da por hecho que ya ha comenzado a crear un compilador o un ejecutor eligiendo Run, Build System, New Build System (Ejecutar, Sistema de compilación, Nuevo sistema de compilación) (para un compilador) o Run, Run With, New Runner (Ejecutar, Ejecutar con, Nuevo ejecutor) (para un ejecutor).

En la pestaña del compilador o ejecutor que se muestra, utilice JSON para definir el ejecutor o compilador. Comience con el siguiente código como plantilla.

Para un compilador, comience con este código.

```
{ 
   "cmd": [], 
   "info": "", 
   "env": {}, 
   "selector": ""
}
```
Para un ejecutor, comience con este código.

```
{ 
   "cmd": [], 
   "script": "", 
   "working_dir": "", 
   "info": "", 
   "env": {}, 
   "selector": "", 
   "debugger": "", 
   "debugport": ""
}
```
En el código anterior:

• cmd: representa una lista separada por comas de cadenas para AWS Cloud9 que se ejecutan como un único comando.

Cuando AWS Cloud9 ejecuta este comando, cada cadena de la lista se separará por un solo espacio. Por ejemplo, AWS Cloud9 ejecutará "cmd": [ "ls", "\$file", "\$args"] como ls \$file \$args, donde AWS Cloud9 reemplazará a \$file por la ruta completa del archivo actual
y \$args por cualquier argumento introducido después del nombre de archivo. Para obtener más información, consulte la lista de variables admitidas más adelante en esta sección.

- script: representa un script bash (que también puede especificarse como una matriz de líneas si es necesario para facilitar la lectura) que ejecuta el ejecutor en el terminal.
- working\_dir: representa el directorio desde el que se ejecutará el ejecutor.
- info: representa cualquier cadena de texto que desee mostrar al usuario al principio de la ejecución. Esta cadena puede contener variables, por ejemplo Running \$project\_path \$file name..., donde AWS Cloud9 reemplazará \$project path por la ruta del directorio del archivo actual y \$file\_name por la parte del nombre del archivo actual. Consulte la lista de variables admitidas más adelante en esta sección.
- env: representa cualquier matriz de argumentos de línea de comandos que utiliza AWS Cloud9, por ejemplo:

```
"env": { 
   "LANG": "en_US.UTF-8", 
   "SHLVL": "1"
}
```
- selector: representa cualquier expresión regular que desea que use AWS Cloud9 para identificar los nombres de archivo que se aplican a este ejecutor. Por ejemplo, puede especificar source.py para los archivos de Python.
- debugger: representa el nombre de cualquier depurador disponible que desea que utilice AWS Cloud9 que sea compatible con este ejecutor. Por ejemplo, podría especificar v8 para el depurador de V8.
- debugport: representa el número de puerto que desea que utilice AWS Cloud9 durante la depuración. Por ejemplo, podría especificar 15454 para el número de puerto que se va a utilizar.

En la siguiente tabla, se muestran las variables que se pueden utilizar.

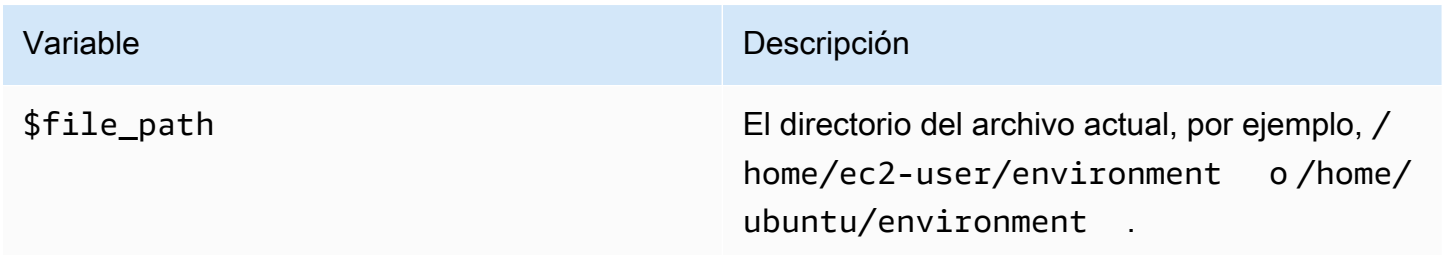

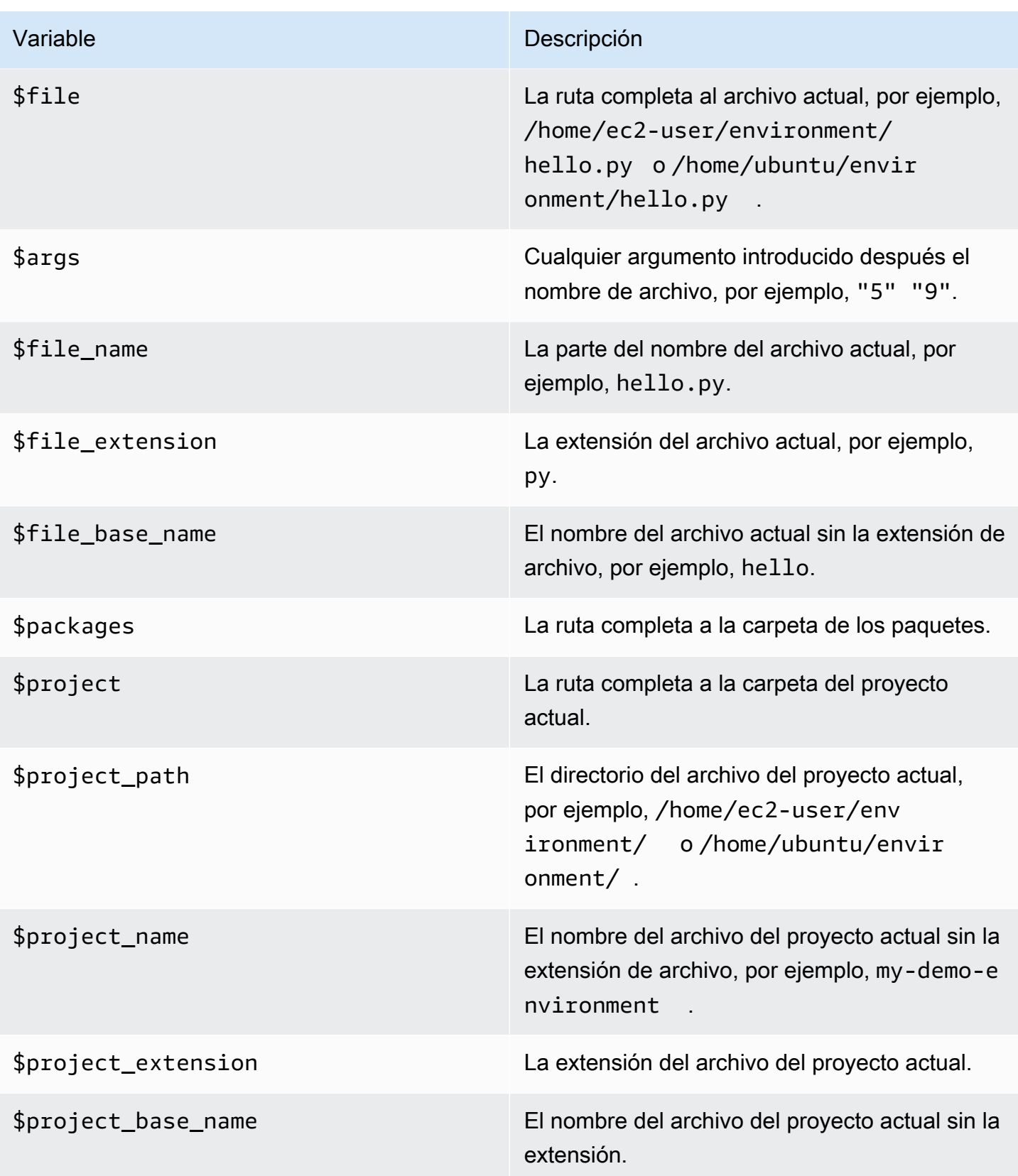

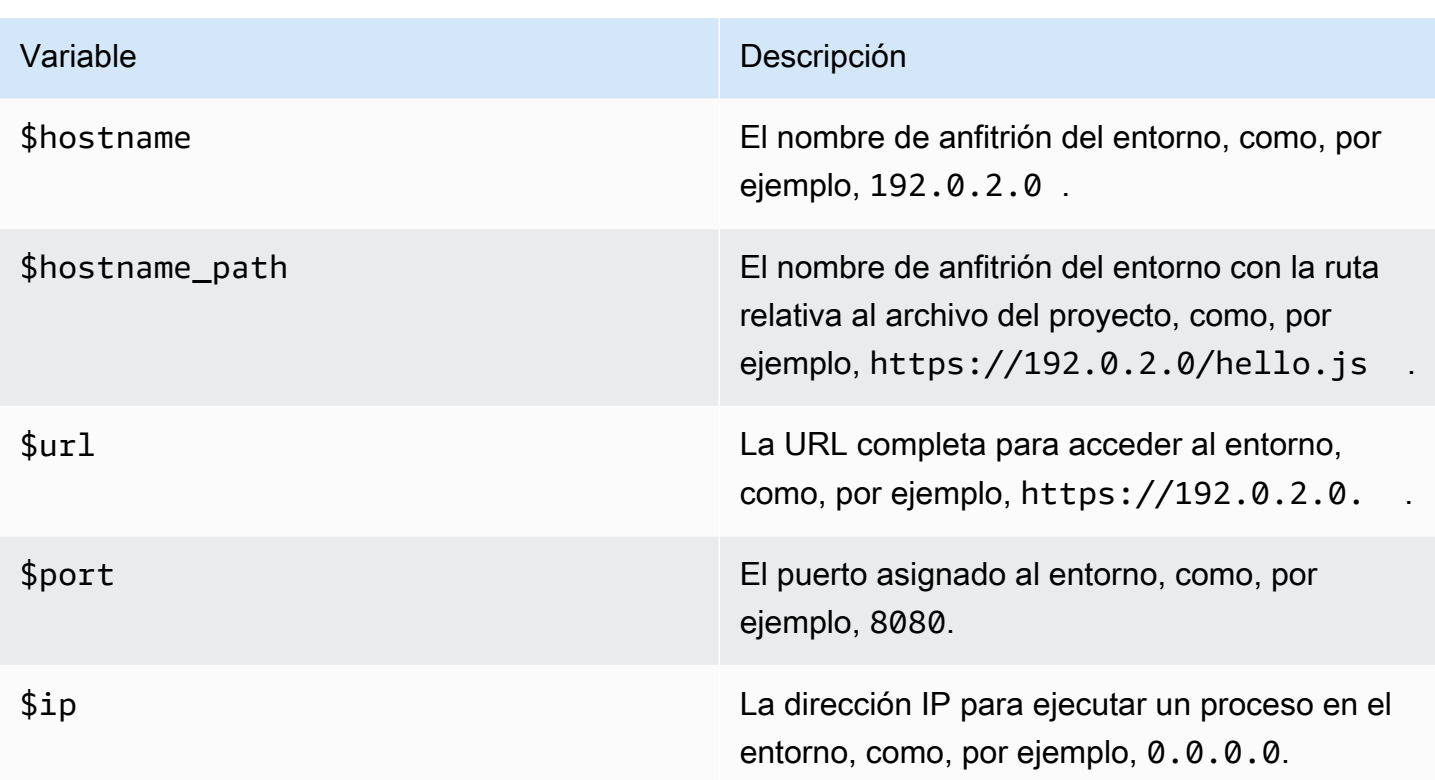

Por ejemplo, el siguiente archivo del compilador denominado G++. build define un compilador de GCC que ejecuta el comando **g++** con la opción -o para compilar el archivo actual (por ejemplo, hello.cpp) en un módulo de objetos. A continuación, vincula el módulo de objetos a un programa con el mismo nombre que el archivo actual (por ejemplo, hello). Aquí, el comando equivalente es g ++ -o hello hello.cpp.

```
{ 
   "cmd": [ "g++", "-o", "$file_base_name", "$file_name" ], 
   "info": "Compiling $file_name and linking to $file_base_name...", 
   "selector": "source.cpp"
}
```
Como otro ejemplo, el siguiente archivo del ejecutor denominado Python. run define un ejecutor que utiliza Python para ejecutar el archivo actual con los argumentos que se han proporcionado. Por ejemplo, si el nombre del archivo actual es hello.py y se han proporcionado los argumentos 5 y 9, el comando equivalente es python hello.py 5 9.

```
{ 
   "cmd": [ "python", "$file_name", "$args" ], 
   "info": "Running $file_name...", 
   "selector": "source.py"
```
#### }

Por último, el siguiente archivo del ejecutor denominado Print Run Variables.run define un ejecutor que simplemente genera el valor de cada variable disponible y, a continuación, se detiene.

```
{ 
   "info": "file_path = $file_path, file = $file, args = $args, file_name = $file_name, 
  file_extension = $file_extension, file_base_name = $file_base_name, packages 
  = $packages, project = $project, project_path = $project_path, project_name 
  = $project_name, project_extension = $project_extension, project_base_name = 
  $project_base_name, hostname = $hostname, hostname_path = $hostname_path, url = $url, 
 port = $port, ip = $ip"}
```
# Trabajo con variables de entorno personalizadas en el entorno de desarrollo integrado (IDE) de AWS Cloud9

El IDE de AWS Cloud9 permite configurar variables de entorno personalizadas. Puede configurar variables de entorno personalizadas en el IDE de AWS Cloud9 de las siguientes maneras.

- [Establecer variables de entorno personalizadas en el nivel de comando](#page-291-0)
- Establecer variables de entorno de usuario personalizadas en  $\sim$ /bash\_profile
- [Establecer variables de entorno personalizadas locales](#page-292-1)
- [Establecer variables de entorno de usuario personalizadas en ~/.bashrc](#page-293-0)
- [Establecer variables de entorno personalizadas en la lista ENV](#page-293-1)

## <span id="page-291-0"></span>Establecer variables de entorno personalizadas en el nivel de comando

Puede establecer las variables de entorno personalizadas en el nivel del comando al ejecutar un comando en su entorno de desarrollo de AWS Cloud9. Para probar este comportamiento, cree un archivo llamado script.sh con el código siguiente:

#### #!/bin/bash

echo \$MY\_ENV\_VAR

Si ejecuta el siguiente comando, el terminal muestra Terminal session:

MY ENV VAR='Terminal session' sh ./script.sh

Si establece la variable de entorno personalizada utilizando los diversos enfoques que se describen en este tema, al intentar obtener el valor de la variable de entorno personalizada, este ajuste tendrá prioridad con respecto a todos los demás.

# <span id="page-292-0"></span>Establecer variables de entorno de usuario personalizadas en ~/.bash\_profile

Puede establecer variables de entorno de usuario personalizadas en el archivo ~/.bash\_profile de su entorno. Para probar este comportamiento, agregue el siguiente código al archivo ~/.bash\_profile en su entorno:

export MY\_ENV\_VAR='.bash\_profile file'

Si, a continuación, ejecuta sh ./script.sh desde la línea de comandos, el terminal muestra .bash\_profile file. (En este caso, se da por hecho que ha creado el archivo script.sh tal y como se ha descrito anteriormente).

## <span id="page-292-1"></span>Establecer variables de entorno personalizadas locales

Puede establecer variables de entorno personalizadas locales en una sesión de terminal ejecutando el comando **export** . Para probar este comportamiento, ejecute el comando siguiente en una sesión de terminal:

export MY\_ENV\_VAR='Command line export'

Si, a continuación, ejecuta sh ./script.sh desde la línea de comandos, el terminal muestra Command line export. (En este caso, se da por hecho que ha creado el archivo script.sh tal y como se ha descrito anteriormente).

Si establece la misma variable de entorno personalizada con el comando **export** y el archivo ~/.bash\_profile, al intentar obtener el valor de la variable de entorno personalizada, el ajuste del comando **export** tiene prioridad.

## <span id="page-293-0"></span>Establecer variables de entorno de usuario personalizadas en ~/.bashrc

Puede establecer variables de entorno de usuario personalizadas en el archivo ~/.bashrc de su entorno. Para probar este comportamiento, agregue el siguiente código al archivo ~/.bashrc en su entorno:

```
export MY_ENV_VAR='.bashrc file'
```
Si, a continuación, ejecuta sh ./script.sh desde la línea de comandos, el terminal muestra .bashrc file. (En este caso, se da por hecho que ha creado el archivo script.sh tal y como se ha descrito anteriormente).

Si establece la misma variable de entorno personalizada con el comando **export** y el archivo ~/.bashrc, al intentar obtener el valor de la variable de entorno personalizada, el ajuste del comando **export** tiene prioridad.

## <span id="page-293-1"></span>Establecer variables de entorno personalizadas en la lista ENV

Puede establecer variables de entorno personalizadas en la lista ENV de la pestaña Run (Ejecutar).

Para probar este comportamiento, haga lo siguiente:

- 1. En la barra de menús, elija Run (Ejecutar), Run Configurations (Configuraciones de ejecución), New Run Configuration (Nueva configuración de ejecución).
- 2. En la pestaña [New] Idle (Nuevo Inactivo), elija Runner: Auto (Ejecutor: automático) y, a continuación, elija Shell script (Script de shell).
- 3. Elija ENV y luego escriba MY\_ENV\_VAR en Name (Nombre) y ENV list en Value (Valor).
- 4. En Command (Comando), escriba ./script.sh.
- 5. Elija el botón Run (Ejecutar). La pestaña del ejecutor muestra ENV list. (En este caso, se da por hecho que ha creado el archivo script.sh tal y como se ha descrito anteriormente).

Si establece la misma variable de entorno personalizada en el archivo ~/.bash\_profile con el comando **export** en el archivo ~/.bashrc y en la lista ENV, cuando intente obtener el valor de la variable de entorno personalizada, el ajuste del archivo ~/.bash\_profile tendrá prioridad, seguido del ajuste del comando **export** , el ajuste del archivo ~/.bashrc y el ajuste de la lista ENV.

### **a** Note

La lista ENV es el único enfoque para obtener y configurar variables de entorno personalizadas mediante código, de manera independiente de un script de shell.

# Trabajar con la configuración de los proyectos en el entorno de desarrollo integrado (IDE) de AWS Cloud9

Los valores de Project settings (Configuración de proyecto) que se aplican únicamente al entorno de desarrollo de AWS Cloud9 actual, incluyen los siguientes valores de configuración:

- Configuración del editor de código, por ejemplo, si debe utilizar tabuladores y nuevo final de línea de archivo
- Tipos de archivo que se ignoran
- Los tipos de sugerencias y advertencias que se muestran o suprimen
- Configuración de código y formato para lenguajes de programación como JavaScript, PHP, Python y Go
- Tipos de configuraciones que se usan cuando se ejecuta y compila código

Aunque la configuración de proyectos se aplica a un único entorno, puede aplicar la configuración de un entorno a cualquier otro.

- [Ver o cambiar la configuración de proyectos](#page-294-0)
- [Aplicar la configuración del proyecto actual de un entorno a otro](#page-295-0)
- [Project Setting Changes You Can Make](#page-295-1)

# <span id="page-294-0"></span>Ver o cambiar la configuración de proyectos

- 1. En la barra de menús, elija AWS Cloud9, Preferences (Preferencias).
- 2. Para ver la configuración del proyecto del entorno actual, en la pestaña Preferences (Preferencias), en el panel de navegación lateral, elija Project Settings (Configuración de proyecto).

Trabajar con la configuración de los proyectos 274

3. Para cambiar la configuración del proyecto del entorno, hágalo en el panel Project Settings. (Configuración de proyecto).

#### <span id="page-295-0"></span>Consulte [Project Setting Changes You Can Make](#page-295-1)

## Aplicar la configuración del proyecto actual de un entorno a otro

- 1. En los entornos de origen y de destino, en la barra de menús del IDE de AWS Cloud9, elija AWS Cloud9, Open Your User Project (AWS Cloud9, Abrir la configuración del proyecto).
- 2. En el entorno de origen, copie el contenido de la pestaña project.settings que se muestra.
- 3. En el entorno de destino, sobrescriba el contenido de la pestaña project.settings por el contenido copiado del entorno fuente.
- 4. En el entorno de destino, guarde la pestaña project.settings.

## <span id="page-295-1"></span>Configuración del proyecto que puede cambiar

En estas secciones se describen los valores de configuración de proyecto que puede cambiar en la pestaña Preferences (Preferencias) del panel Project Settings (Configuración de proyecto).

- [instancia EC2](#page-296-0)
- [Editor de código \(Ace\)](#page-296-1)
- [Buscar en archivos](#page-296-2)
- [Consejos y advertencias](#page-297-0)
- [Compatibilidad con JavaScript](#page-298-0)
- [Build](#page-298-1)
- [Ejecución y depuración](#page-298-2)
- [Configuraciones de ejecución](#page-299-0)
- [Formateadores de código](#page-299-1)
- [Soporte de TypeScript](#page-302-0)
- [Compatibilidad con PHP](#page-302-1)
- [Compatibilidad con Python](#page-302-2)
- [Compatibilidad con Go](#page-303-0)

### <span id="page-296-0"></span>Instancia EC2

Stop my environment (Detener mi entorno)

Elija cuándo detener automáticamente la instancia de Amazon EC2 del entorno (si se utiliza) después de cerrar todas las instancias del navegador web que estén conectadas al IDE para ese entorno. Puede elegir un rango de períodos de tiempo de una semana a 30 minutos. También puede elegir que nunca se detenga automáticamente la instancia de Amazon EC2 después de salir del IDE de AWS Cloud9.

Si desea detener la instancia incluso antes de 30 minutos después de terminar con el IDE, puede [detenerlo manualmente mediante la interfaz de la consola](#page-303-1).

<span id="page-296-1"></span>Editor de código (Ace)

Soft Tabs (Tabuladores suaves)

Si se selecciona, se inserta el número especificado de espacios en lugar de un tabulador cada vez que pulse Tab.

Autodetect Tab Size on Load (Detectar automáticamente el tamaño de la pestaña al cargar)

Si se selecciona, AWS Cloud9 intenta adivinar el tamaño de la pestaña.

New File Line Ending (Nuevo final de línea de archivos)

El tipo de finales de línea que se va a utilizar en los archivos nuevos.

Las opciones válidas incluyen:

- Windows (CRLF) para finalizar las líneas con un retorno de carro y un salto de línea.
- Unix (LF) para finalizar líneas con un salto de línea únicamente.

On Save, Strip Whitespace (Quitar espacios al guardar)

Si se selecciona, AWS Cloud9 intenta quitar lo que considera tabuladores y espacios innecesarios de un archivo cada vez que ese archivo se guarda.

<span id="page-296-2"></span>Buscar en archivos

Ignore these Files (Ignorar estos archivos)

Cuando se buscan archivos, los tipos de archivos que AWS Cloud9 ignora.

Maximum number of files to search (in 1000) [Número máximo de archivos para buscar (en 1000)]

Cuando se buscan archivos, el número máximo de archivos, en múltiplos de 1.000, que AWS Cloud9 encontrará en el ámbito actual.

<span id="page-297-0"></span>Consejos y advertencias

Nivel de advertencia

El nivel mínimo de los mensajes que se van a habilitar.

Entre los valores válidos se incluyen los siguientes:

- Info (Información) para habilitar mensajes de error informativos y de advertencia.
- Warning (Aviso) para habilitar solo mensajes de error y de advertencia.
- Error para permitir solo los mensajes de error.

Mark Missing Opcional Semicolons (Marcar punto y coma opcionales que faltan)

Si está habilitada, AWS Cloud9 marca en archivo cada vez que se detecta un punto y coma que puede utilizarse en el código, pero que no se utiliza.

Mark Undeclared Variables (Marcar variables no declaradas)

Si está habilitada, AWS Cloud9 marca en un archivo cada vez que se detecta una variable no declarada en el código.

Mark Unused Function Arguments (Marcar argumentos de función no usados)

Si está habilitada, AWS Cloud9 marca en un archivo cada vez que se detecta un argumento no utilizado en una función.

Ignore Messages Matching Regex (Omitir mensajes que coinciden con Regex)

AWS Cloud9 no mostrará ningún mensaje que coincida con la expresión regular especificada. Para obtener más información, consulte [Writing a regular expression pattern](https://developer.mozilla.org/en-US/docs/Web/JavaScript/Guide/Regular_Expressions#Writing_a_regular_expression_pattern) (Escribir un patrón de expresiones regulares) en JavaScriptJavaScript Regular Expressions (Expresiones regulares de JavaScript) en Mozilla Developer Network.

## <span id="page-298-0"></span>Compatibilidad con JavaScript

Customize JavaScript warnings with .eslintrc (Personalizar las advertencias de JavaScript con .eslintrc)

Si está habilitada, AWS Cloud9 utiliza un archivo .eslintrc con el fin de determinar qué advertencias de JavaScript se habilitan o deshabilitan. Para obtener más información, consulte [Configuration File Formats](http://eslint.org/docs/user-guide/configuring#configuration-file-formats) (Formatos de archivos de configuración) en el sitio web de ESLint.

JavaScript library code completion (Finalización del código de la biblioteca de JavaScript)

Las bibliotecas de JavaScript que AWS Cloud9 utiliza para intentar sugerir o finalizar el código de forma automática.

Format Code on Save (Formatear código al guardar)

Si está habilitada, AWS Cloud9 intenta formatear el código en un archivo de JavaScript cada vez que ese archivo se guarda.

Use Builtin JSBeautify as Code Formatter (Usar JSBeautify incorporado como formateador de código)

Si está habilitada, AWS Cloud9 utiliza su implementación interna de JSBeautify para intentar aumentar la legibilidad del código en los archivos.

Custom Code Formatter (Formateador de código personalizado)

El comando de AWS Cloud9 que se intentar ejecutar al formatear código en un archivo de JavaScript.

### <span id="page-298-1"></span>Compilación

Builder Path in environment (Ruta del compilador en el entorno)

La ruta a cualquier configuración de compilación personalizada.

<span id="page-298-2"></span>Ejecución y depuración

Runner Path in Environment (Ruta de ejecutor en entorno)

La ruta a configuraciones de ejecución personalizadas.

Preview URL (URL de vista previa)

La dirección URL que se debe utilizar para obtener una vista previa de aplicaciones para el entorno.

<span id="page-299-0"></span>Configuraciones de ejecución

Las configuraciones de ejecución personalizadas para este entorno.

Remove Selected Configs (Eliminar configuraciones seleccionadas)

Elimina las configuraciones de ejecución seleccionadas.

Add New Config (Añadir nueva configuración)

Crea una nueva configuración de ejecución.

Set As Default (Establecer como predeterminado)

Establece la configuración de ejecución seleccionada como la predeterminada.

#### <span id="page-299-1"></span>Formateadores de código

Configuración de JSBeautify

Configuración para aumentar la legibilidad del código en los archivos.

Format Code on Save (Formatear código al guardar)

Si está habilitada, AWS Cloud9 intenta aplicar la configuración de JSBeautify cada vez que se guardan los archivos de código.

Use JSBeautify for JavaScript (Utilizar JSBeautify para JavaScript)

Si está habilitada, AWS Cloud9 intenta aplicar la configuración de JSBeautify cada vez que se guardan los archivos de JavaScript.

Preserve Empty Lines (Mantener líneas vacías)

Si está habilitada, AWS Cloud9 no elimina líneas vacías en los archivos de código.

Keep Array Indentation (Mantener sangría en matrices)

Si está habilitada, AWS Cloud9 conserva la sangría en las declaraciones de elementos en matrices en los archivos de código.

JSLint Strict Whitespace (Espacio en blanco de JSLint)

Si está habilitada, AWS Cloud9 intenta aplicar las reglas sobre espacios en blanco de JSLint en los archivos de código. Para obtener más información, consulte "Espacios en blanco" en [JSLint Help](http://jslint.com/help.html).

Braces (Llaves)

Especifica la alineación de las llaves en el código.

Entre los valores válidos se incluyen los siguientes:

• Braces with control statement (Llaves con declaración de control) para mover cada llave de inicio y final y alinearla con su declaración de control relacionada, según sea necesario.

Por ejemplo, este código tiene el siguiente formato:

for (var i = 0; i < 10; i++) { if (i == 5) { console.log("Halfway done.") }}

se convierte en este código cuando se guarda el archivo:

```
for (var i = 0; i < 10; i++) {
   if (i == 5) {
       console.log("Halfway done.") 
    }
}
```
• Braces on own line (Llaves en línea propia) para mover cada llave a su línea, según sea necesario.

Por ejemplo, este código tiene el siguiente formato:

for (var i = 0; i < 10; i++) { if (i == 5) { console.log("Halfway done.") }}

se convierte en este código cuando se guarda el archivo:

```
for (var i = 0; i < 10; i++) {if (i == 5)
   { 
      console.log("Halfway done.") 
   } 
   }
```
Configuración del proyecto que puede cambiar 280

• End braces on own line (Terminar llaves en línea propia) para mover cada llave de cierre a su línea, según sea necesario.

Por ejemplo, este código tiene el siguiente formato:

```
for (var i = 0; i < 10; i++) {
  if (i == 5) { console.log("Halfway done.") }
}
```
se convierte en este código cuando se guarda el archivo:

```
for (var i = 0; i < 10; i++) {
   if (i == 5) {
       console.log("Halfway done.") 
    }
}
```
Preserve inline blocks (Conservar bloques en línea)

Si está habilitada, AWS Cloud9 no intenta mover las llaves de apertura y cierre de los bloques en línea a líneas separadas, si estas llaves están en la misma línea.

Space Before Conditionals (Espacio antes de condicional)

Si está habilitada, AWS Cloud9 añade un espacio antes de cada declaración condicional, según sea necesario.

```
Unescape Strings (Cadenas sin escape)
```
Si está habilitada, AWS Cloud9 convierte las cadenas de escape en sus equivalentes sin escape. Por ejemplo, convierte \n en un carácter de nueva línea y convierte \r en un retorno de carro.

Indent Inner HTML (Aplicar sangría HTML)

Si está habilitada, AWS Cloud9 aplica sangría a las secciones <head> y <br/> <br/>body> en código HTML.

## <span id="page-302-0"></span>Compatibilidad con TypeScript

Format Code on Save (Formatear código al guardar)

Si está habilitada, AWS Cloud9 intenta dar formato al código TypeScript cada vez que se guardan los archivos TypeScript.

Custom Code Formatter (Formateador de código personalizado)

La ruta de cualquier configuración de código personalizada para código TypeScript.

#### <span id="page-302-1"></span>Compatibilidad con PHP

Enable PHP code completion (Habilitar completar código PHP)

Si está habilitada, AWS Cloud9 intenta completar el código PHP.

PHP Completion Include Paths (Rutas completar código PHP)

Ubicaciones que AWS Cloud9 utiliza para intentar ayudar a completar el código PHP. Por ejemplo, si tiene archivos PHP personalizados que desea que AWS Cloud9 use para completar el código y se encuentran en algún lugar del directorio ~/environment, añada ~/environment a esta ruta.

Format Code on Save (Formatear código al guardar)

Si está habilitada, AWS Cloud9 intenta dar formato al código PHP cada vez que se guardan los archivos PHP.

Custom Code Formatter (Formateador de código personalizado)

La ruta de cualquier configuración de código personalizada para código PHP.

#### <span id="page-302-2"></span>Compatibilidad con Python

Enable Python code completion (Habilitar completar código PHP)

Si está habilitada, AWS Cloud9 intenta completar el código Python. Para definir las rutas que AWS Cloud9 va a utilizar para completar el código Python, utilice la configuración PYTHONPATH. Versión Python

Especifica la versión de Python que se va a utilizar.

Pylint command line options (Opciones de línea de comandos de Pylint)

Opciones que AWS Cloud9 va a utilizar para Pylint con código de Python. Para obtener más información, consulte el [manual del usuario de Pylint](https://pylint.readthedocs.io/en/latest/) en el sitio web de Pylint.

#### PYTHONPATH

Las rutas de las bibliotecas de Python y los paquetes que AWS Cloud9 va a utilizar. Por ejemplo, si tiene bibliotecas y paquetes de Python personalizados en el directorio ~/environment, añada ~/environment a esta ruta.

Format Code on Save (Formatear código al guardar)

Si está habilitada, AWS Cloud9 intenta dar formato al código Python cada vez que se guardan los archivos Python.

Custom Code Formatter (Formateador de código personalizado)

La ruta de cualquier configuración de código personalizada para código Python.

<span id="page-303-0"></span>Compatibilidad con Go

Enable Go code completion (Habilitar completar código PHP)

Si está habilitada, AWS Cloud9 intenta completar el código Go.

Format Code on Save (Formatear código al guardar)

Si está habilitada, AWS Cloud9 intenta dar formato al código Go cada vez que se guardan los archivos Go.

Custom Code Formatter (Formateador de código personalizado)

La ruta de cualquier configuración de código personalizada para código Go.

## <span id="page-303-1"></span>Detener manualmente la instancia de EC2 del entorno

La opción [EC2 Instance](#page-296-0) (Instancia de EC2) le permite detener automáticamente la instancia de Amazon EC2 del entorno tan rápido como 30 minutos después de cerrar todas las instancias del navegador web conectadas al IDE.

Ttambién puede detener manualmente la instancia inmediatamente usando la consola.

Para detener manualmente la instancia de EC2 de un entorno

- 1. Después de cerrar todas las instancias del navegador web conectadas al IDE, elija Your environments (Sus entornos) en la consola de AWS Cloud9.
- 2. Elija el botón situado en la parte superior derecha del panel que muestra los detalles del entorno que estaba utilizando y elija View details (Ver detalles).
- 3. En Environment details (Detalles del entorno), en EC2 Instance (Instancia de EC2), elija Go To Instance (Ir a la instancia).
- 4. En la consola de Amazon EC2, en Instance state (Estado de la instancia), elija la casilla de verificación para seleccionar la instancia de su entorno. Instance state (Estado de la instancia) puede indicar que la instancia sigue ejecutándose.
- 5. Elija la instancia y seleccione Instance state (Estado de la instancia) y Stop instance (Detener instancia).
- 6. Cuando se le pida que confirme, elija Stop. Puede que transcurran unos minutos hasta que la instancia se detenga.

# Trabajo con la configuración de usuario en el IDE de AWS Cloud9

Las opciones de configuración de usuario son las que se aplican en cada uno de los entornos de desarrollo de AWS Cloud9 asociados al AWS Identity and Access Management (usuario de IAM). Entre estos se incluyen los siguientes:

- Configuración general de la interfaz de usuario, como habilitar animaciones y marcar pestañas cambiadas
- Configuración de navegación del sistema de archivos
- Configuración de búsqueda y búsqueda de archivos
- Esquemas de color para las sesiones de terminal y salida
- Configuración adicional del editor de código como, por ejemplo, plegado de código, selección de líneas completas, desplazamiento de animaciones y tamaños de fuente

A medida que modifica la configuración de usuario, AWS Cloud9 envía esos cambios a la nube y los asocia a su usuario de IAM. AWS Cloud9 también examina constantemente la nube para comprobar si hay cambios en la configuración de usuario asociada a su usuario de IAM y aplica esta configuración al entorno actual. Puede utilizarlo para disfrutar del mismo aspecto independientemente del entorno de AWS Cloud9 en el que trabaja.

#### **a** Note

AWS Cloud9 utiliza las API internas GetUserSettings y UpdateUserSettings para almacenar y recuperar la configuración del IDE.

Puede compartir la configuración de usuario con otros usuarios de la siguiente manera:

- [Visualización o cambio de la configuración de usuario](#page-305-0)
- [Cómo compartir la configuración de usuario con otro usuario](#page-305-1)
- [User Setting Changes You Can Make](#page-306-0)

## <span id="page-305-0"></span>Visualización o cambio de la configuración de usuario

- 1. En la barra de menús, elija AWS Cloud9, Preferences (Preferencias).
- 2. Para ver la configuración de usuario de cada uno de los entornos, en la pestaña Preferences (Preferencias), en el panel de navegación lateral, seleccione User Settings (Configuración de usuario).
- 3. En el panel User Settings (Configuración de usuario), cambie la configuración de usuario de cada uno de los entornos.
- 4. Para aplicar los cambios a otro de los entornos, solo tiene que abrir el entorno. Si el entorno en cuestión ya está abierto, actualice la pestaña del navegador web para ese entorno.

Para obtener más información, consulte el tema sobre [cambios de la configuración de usuario que](#page-306-0)  [puede realizar](#page-306-0).

# <span id="page-305-1"></span>Cómo compartir la configuración de usuario con otro usuario

- 1. En los entornos de origen y de destino, en la barra de menús del IDE de AWS Cloud9, elija AWS Cloud9, Open Your User Project (AWS Cloud9, Abrir su configuración de usuario).
- 2. En el entorno de origen, copie el contenido de la pestaña user.settings que se muestra.
- 3. En el entorno de destino, sobrescriba el contenido de la pestaña user.settings por el contenido copiado del entorno de origen.
- 4. En el entorno de destino, guarde la pestaña user.settings.

# <span id="page-306-0"></span>Cambios de la configuración de usuario que puede realizar

En estas secciones se describen los tipos de configuración de usuario que puede cambiar en el panel User Settings (Configuración de usuario) de la pestaña Preferences (Preferencias):

- [General](#page-306-1)
- [Interfaz de usuario](#page-307-0)
- [Colaboración](#page-308-0)
- [Tree y el panel Go](#page-308-1)
- [Buscar en archivos](#page-309-0)
- **[Metadatos](#page-309-1)**
- **[Monitores](#page-310-0)**
- **[Terminal](#page-310-1)**
- [Salida](#page-311-0)
- [Editor de código \(Ace\)](#page-311-1)
- [Entrada](#page-314-0)
- [Consejos y advertencias](#page-315-0)
- [Ejecución y depuración](#page-315-1)
- [Vista previa](#page-315-2)
- [Build](#page-316-0)

## <span id="page-306-1"></span>General

Reset to Factory Settings (Restablecer la configuración de fábrica)

Si selecciona el botón Reset to Default (Restablecer configuración predeterminada), AWS Cloud9 restablece todas las configuraciones de usuario a la configuración de usuario predeterminada de AWS Cloud9. Para confirmarlo, elija Reset settings (Restablecer configuración).

## **A** Warning

Esta acción no se puede deshacer.

Warn Before Exiting (Avisar antes de salir)

Cada vez que intente salir de IDE, AWS Cloud9 le pedirá que confirme si desea salir.

<span id="page-307-0"></span>Interfaz de usuario

Enable UI Animations (Habilitar animaciones de IU)

AWS Cloud9 utiliza animaciones en IDE.

Use an Asterisk (\*) to Mark Changed Tabs (Utilizar un asterisco (\*) para marcar las pestañas cambiadas)

AWS Cloud9 añade un asterisco (\*) a las pestañas que tienen cambios, pero en las que aún no se ha guardado el contenido.

Display Title of Active Tab as Browser Title (Mostrar título de pestaña activa como título del navegador)

AWS Cloud9 cambia el título de la pestaña del navegador web asociada por el título de la pestaña activa (por ejemplo, Untitled1 [Sin título1], hello.js, Terminal, Preferences [Preferencias], etc.).

Automatically Close Empty Panes (Cerrar automáticamente los paneles vacíos)

Siempre que recargue un entorno, AWS Cloud9 cerrará automáticamente cualquier panel que considere que está vacío.

Environment Files Icon and Selection Style (Icono de archivos de entorno y estilo de selección)

El icono que utiliza AWS Cloud9 para los archivos del entorno y los comportamientos de selección de archivos que utiliza AWS Cloud9.

Los valores válidos son:

- Default (Predeterminado) para que AWS Cloud9 utilice iconos y comportamientos de selección de archivos predeterminados.
- Alternative (Alternativos) para que AWS Cloud9 utilice iconos y comportamientos de selección de archivos alternativos.

### <span id="page-308-0"></span>Colaboración

Disable collaboration security warning (Deshabilitar advertencia de seguridad de colaboración)

Cuando se añade un miembro de lectura/escritura a un entorno, AWS Cloud9 no muestra el cuadro de diálogo de advertencia de seguridad.

Show Authorship Info (Mostrar información de autor)

AWS Cloud9 subraya el texto que han introducido otros miembros del entorno con resaltados relacionados en el margen interno.

<span id="page-308-1"></span>Tree y el panel Go

Ámbito de Go to Anything (Ir a cualquier punto) a Favoritos

Go to File (Ir a archivo) en la ventana Go (Ir) muestra solo los resultados de Favorites (Favoritos) en la ventana Environment (Entorno).

Enable Preview on Tree Selection (Habilitar vista previa al seleccionar árbol)

AWS Cloud9 muestra el archivo elegido con un solo clic en lugar de con un doble clic.

Hidden File Pattern (Patrón de archivos ocultos)

Los tipos de archivos que AWS Cloud9 va a tratar como ocultos.

Reveal Active File in Project Tree (Revelar archivo activo en árbol de proyecto)

AWS Cloud9 resalta el archivo activo en la ventana Environment (Entorno).

Download Files As (Descargar archivos como)

El comportamiento que debe utilizar AWS Cloud9 para descargar archivos.

Entre los valores válidos se incluyen los siguientes:

- auto: AWS Cloud9 descarga archivos sin realizar modificaciones.
- tar.gz: AWS Cloud9 descarga archivos como archivos TAR comprimidos.
- zip: AWS Cloud9 descarga archivos como archivos .zip.

#### <span id="page-309-0"></span>Buscar en archivos

Search In This Path When 'Project' Is Selected (Buscar en esta ruta cuando el "Proyecto" está seleccionado)

En la barra de búsqueda en los archivos, cuando Project (Proyecto) está seleccionado en el ámbito de búsqueda, la ruta en la que se debe buscar.

Show Full Path in Results (Mostrar ruta completa en los resultados)

Muestra la ruta completa a cada archivo coincidente en la pestaña Search Results (Resultados de búsqueda).

Clear Results Before Each Search (Borrar resultados antes de cada búsqueda)

Borra la pestaña Search Results (Resultados de búsqueda) de los resultados de las búsquedas anteriores antes de que empiece la búsqueda actual.

Scroll Down as Search Results Come In (Desplazarse hacia abajo a medida que se muestran los resultados de la búsqueda)

Desplaza la pestaña Search Results (Resultados de búsqueda) hasta la parte inferior de la lista de resultados a medida que se identifican los resultados de la búsqueda.

Open Files when Navigating Results with (Up and Down) (Abrir archivos al navegar por los resultados con (Arriba y Abajo))

Al presionar las teclas de flecha arriba y abajo en la pestaña Search Results (Resultados de búsqueda), en la lista de resultados, se abre cada archivo coincidente.

#### <span id="page-309-1"></span>**Metadatos**

Maximum of Undo Stack Items in Meta Data (Número máximo de elementos de la pila de deshacer en metadatos)

El número máximo de elementos que AWS Cloud9 mantiene en su lista de acciones que se pueden deshacer.

#### <span id="page-310-0"></span>**Monitores**

Auto-Merge Files When a Conflict Occurs (Fusionar archivos automáticamente cuando se produce un conflicto)

AWS Cloud9 intenta fusionar automáticamente los archivos siempre que se produce un conflicto de fusión.

### <span id="page-310-1"></span>**Terminal**

Color del texto

El color del texto en las pestañas Terminal.

Background Color (Color de fondo)

El color de fondo en las pestañas Terminal.

Selection Color (Color de selección)

El color del texto seleccionado en las pestañas Terminal.

Font Family (Familia de fuentes)

El estilo de fuente en las pestañas Terminal.

Tamaño de fuente

El tamaño del texto en las pestañas Terminal.

Antialiased Fonts (Fuentes suavizadas)

AWS Cloud9 intenta suavizar la visualización de texto en las pestañas Terminal.

Blinking Cursor (Cursor parpadeante)

AWS Cloud9 hace parpadear continuamente el cursor en las pestañas Terminal.

Scrollback (Desplazamiento hacia atrás)

El número de líneas que puede desplazarse hacia delante o hacia atrás en las pestañas Terminal.

Use AWS Cloud9 as the Default Editor (Utilizar Cloud9 como editor predeterminado)

Utiliza AWS Cloud9 como el editor de texto predeterminado.

#### <span id="page-311-0"></span>**Output**

Color del texto

El color del texto de las pestañas que muestra la salida.

Background Color (Color de fondo)

El color de fondo del texto de las pestañas que muestra la salida.

Selection Color (Color de selección)

El color del texto seleccionado de las pestañas que muestra la salida.

Warn Before Closing Unnamed Configuration (Avisar antes de cerrar una configuración sin nombre)

AWS Cloud9 le pedirá que guarde cualquier pestaña de configuración que no esté guardada antes de que se cierre.

Preserve log between runs (Conservar registro entre ejecuciones)

AWS Cloud9 mantiene un registro de todos los intentos de ejecución.

<span id="page-311-1"></span>Editor de código (Ace)

Auto-pair Brackets, Quotes, etc. (Emparejamiento automático de corchetes o comillas)

AWS Cloud9 intenta añadir un carácter de cierre que coincida a cada carácter de inicio relacionado que se escriba en las pestañas del editor, como, por ejemplo, para corchetes, comillas y llaves.

Wrap Selection with Brackets, Quote, etc. (Incluir selección entre corchetes, comillas, etc.)

AWS Cloud9 intenta insertar un carácter de cierre que coincida al final del texto en las pestañas del editor después de que se seleccione el texto y se escriba un carácter relacionado con el inicial, como, por ejemplo, para corchetes, comillas y llaves.

Code Folding (Plegado de código)

AWS Cloud9 intenta mostrar, expandir, ocultar o contraer secciones de código en las pestañas del editor de acuerdo con las reglas de sintaxis del código relacionado.

Fade Fold Widgets (Widgets de pliegue de desvanecimiento)

AWS Cloud9 muestra los controles de plegado del código en el margen interior siempre que el ratón se detenga sobre esos controles en las pestañas del editor.

Copiar con una selección vacía

AWS Cloud9 le permite copiar o cortar texto y esta opción determina si el texto vacío se copiará en el portapapeles.

Full Line Selection (Selección de línea completa)

AWS Cloud9 selecciona una línea completa a la que se hace triple clic en las pestañas del editor. Highlight Active Line (Resaltar línea activa)

AWS Cloud9 resalta toda la línea activa en las pestañas del editor.

Highlight Gutter Line (Resaltar línea de margen interior)

AWS Cloud9 resalta la ubicación del margen interior junto a la línea activa en las pestañas del editor.

Show Invisible Characters (Mostrar caracteres invisibles)

AWS Cloud9 muestra lo que considera que son caracteres invisibles en las pestañas del editor; por ejemplo, retornos de carro y saltos de línea, espacios y tabulaciones.

Show Gutter (Mostrar margen interior)

AWS Cloud9 muestra el margen interior.

Show Line Numbers (Mostrar números de línea)

El comportamiento para mostrar números de líneas en el margen interior.

Entre los valores válidos se incluyen los siguientes:

- Normal: muestra números de línea.
- Relative (Relativo): muestra números de línea en relación con la línea activa.
- None (Ninguno): oculta los números de línea.

Show Indent Guides (Mostrar guías de sangrado)

AWS Cloud9 muestra guías para visualizar más fácilmente el texto con sangría en las pestañas del editor.

Highlight Selected Word (Resaltar palabra seleccionada)

AWS Cloud9 selecciona una palabra completa en la que se hace doble clic en una pestaña del editor.

Scroll Past the End of the Document (Desplazarse hasta después del final del documento)

El comportamiento para permitir que el usuario se desplace más allá del final del archivo actual en las pestañas del editor.

Entre los valores válidos se incluyen los siguientes:

- Off (Desactivado): no permite ningún desplazamiento más allá del final del archivo actual.
- Half Editor Height (Mitad de altura del editor): permite el desplazamiento más allá del final del archivo actual hasta la mitad de la altura de la pantalla del editor.
- Full Editor Height (Altura del editor completa): permite el desplazamiento más allá del final del archivo actual hasta la altura completa de la pantalla del editor.

Animate Scrolling (Animar desplazamiento)

AWS Cloud9 aplica comportamientos de animación durante las acciones de desplazamiento en las pestañas del editor.

Font Family (Familia de fuentes)

El estilo de la fuente que se va a utilizar en las pestañas del editor.

Tamaño de fuente

El tamaño de la fuente que se va a utilizar en las pestañas del editor.

Antialiased Fonts (Fuentes suavizadas)

AWS Cloud9 intenta suavizar la visualización de texto en las pestañas del editor.

Show Print Margin (Mostrar margen de impresión)

Mostrar una línea vertical en las pestañas del editor después de la posición especificada del carácter.

Mouse Scroll Speed (Velocidad de desplazamiento del ratón)

La velocidad relativa del desplazamiento del ratón en las pestañas del editor. Los valores más altos producen un desplazamiento más rápido.

Cursor Style (Estilo del cursor)

El estilo y el comportamiento del puntero en las pestañas del editor.

Los valores válidos son:

- Ace (As): muestra el puntero como una barra vertical que es relativamente más ancha que el valor de Slim (Fina).
- Slim (Fina): muestra el puntero como una barra vertical relativamente fina.
- Smooth (Suave): muestra el puntero como una barra vertical que es relativamente más ancha que el valor de Slim (Fina) y que parpadea más suavemente que la de Slim (Fina).
- Smooth and Slim (Suave y fina): muestra el puntero como una barra vertical que es relativamente fina y que parpadea más suavemente que la de Slim (Fina).
- Wide (Ancha): muestra el puntero como una barra vertical relativamente ancha.

Merge Undo Deltas (Combinar deltas de deshacer)

- Always (Siempre): permite que se reviertan los conflictos de fusiones.
- Never (Nunca): nunca permite que se reviertan los conflictos de fusiones.
- Timed (Con tiempo): permite que los conflictos de fusiones se reviertan después de un tiempo específico.

Enable Wrapping For New Documents (Habilitar el ajuste de documentos nuevos)

AWS Cloud9 ajusta el código en los archivos nuevos.

### <span id="page-314-0"></span>Input

Complete As You Type (Completar al escribir)

AWS Cloud9 intenta completar el texto si es posible a medida que lo escribe.

Complete On Enter (Completar al pulsar Intro)

AWS Cloud9 intenta completar el texto a medida que lo escribe después de presionar Enter (Intro).

Highlight Variable Under Cursor (Resaltar variable bajo cursor)

AWS Cloud9 resalta todas las referencias en el código a la variable seleccionada.

Use Cmd-Click for Jump to Definition (Utilizar Cmd-clic para ir a definición)

AWS Cloud9 va a cualquier definición original de código que se seleccione mientras se mantiene pulsada la tecla Command en Mac o Ctrl en Windows.

#### <span id="page-315-0"></span>Consejos y advertencias

Enable Hints and Warnings (Habilitar consejos y advertencias)

AWS Cloud9 muestra mensajes de consejos y advertencias aplicables.

Mostrar las soluciones rápidas disponibles al hacer clic

AWS Cloud9 muestra un consejo con sugerencias de refactorización al hacer clic en una palabra clave del código.

Ignore Messages Matching Regex (Omitir mensajes que coinciden con Regex)

AWS Cloud9 no muestra ningún mensaje que coincida con la expresión regular especificada. Para obtener más información, consulte [Writing a regular expression pattern](https://developer.mozilla.org/en-US/docs/Web/JavaScript/Guide/Regular_Expressions#Writing_a_regular_expression_pattern) en JavaScript Regular Expressions en Mozilla Developer Network.

### <span id="page-315-1"></span>Ejecución y depuración

Save All Unsaved Tabs Before Running (Guardar todas las pestañas no guardadas antes de ejecutar)

Antes de ejecutar el código asociado, AWS Cloud9 intenta guardar todos los archivos sin guardar con pestañas abiertas.

#### <span id="page-315-2"></span>Vista previa

Preview Running Apps (Vista previa de aplicaciones en ejecución)

AWS Cloud9 intenta mostrar una vista previa de la salida del código en la pestaña activa cuando se selecciona el botón Preview (Vista previa).

Default Previewer (Visor de vista previa predeterminado)

El formato que utiliza AWS Cloud9 para obtener una vista previa de la salida de código.

Los valores válidos son:

- Raw (Sin formato): permite intentar ver la salida del código en un formato plano.
- Browser (Navegador): permite intentar ver la salida del código en un formato que es el preferido de los navegadores web.

When Saving Reload Previewer (Recargar el visor de vista previa al guardar)

El comportamiento que utiliza AWS Cloud9 para la vista previa de la salida de código cuando se guarda un archivo de código.

Entre los valores válidos se incluyen los siguientes:

- Only on Ctrl-Enter (Solo con Ctrl-Intro): permite intentar obtener una vista previa de la salida del código cada vez que se presiona Ctrl+Intro para la pestaña de código actual.
- Always (Siempre): permite intentar obtener una vista previa de la salida de código cuando se guarda un archivo de código.

## <span id="page-316-0"></span>Compilación

Automatically Build Supported Files (Compilar automáticamente archivos compatibles)

AWS Cloud9 intenta compilar automáticamente el código actual si se inicia una acción de compilación y el código está en un formato compatible.

# Trabajar con la configuración de usuarios y de proyectos de AWS en el entorno de desarrollo integrado (IDE) de AWS Cloud9

La configuración de los Servicio de AWS, ubicada en el panel AWS Settings (Configuración de AWS) de la pestaña Preferences (Preferencias), incluye los siguientes ajustes:

- Qué Región de AWS utilizar en la ventana AWS Resources (Recursos de AWS)
- Si se van a usar credenciales temporales administradas por AWS
- Si se va a mostrar el editor de plantillas del AWS Serverless Application Model (AWS SAM) en el modo visual o de texto sin formato

Para ver o cambiar esta configuración, elija AWS Cloud9, Preferences (AWS Cloud9, Preferencias) en la barra de menús de un IDE para un entorno.

En las siguientes listas, la configuración de proyecto se aplica únicamente al entorno de desarrollo de AWS Cloud9 actual. Por el contrario, la configuración de usuario se aplica en todos los entornos asociados a su usuario de IAM. Para obtener más información, consulte [Aplicar la configuración del](#page-295-0) [proyecto actual de un entorno a otro](#page-295-0) y [Compartir la configuración de usuario con otro usuario.](#page-305-1)

- [Configuración de nivel de proyecto](#page-317-0)
- [Configuración de nivel de usuario](#page-317-1)

## <span id="page-317-0"></span>Configuración de nivel de proyecto

#### Región de AWS

Qué Región de AWS se va a utilizar en la sección Lambda de la ventana AWS Resources (Recursos de AWS).

AWS managed temporary credentials (Credenciales temporales administradas por AWS)

Si está activada, se usan las credenciales temporales administradas por AWS al llamar a los Servicios de AWS desde la AWS CLI, el AWS CloudShell o el código de SDK de AWS desde un entorno. Para obtener más información, consulte [Credenciales temporales administradas de](#page-926-0)  [AWS](#page-926-0).

## <span id="page-317-1"></span>Configuración de nivel de usuario

Uso del editor visual AWS SAM

Si está activada, se muestra el editor de plantillas de AWS Serverless Application Model (AWS SAM) en el modo visual al utilizar la sección Lambda de la ventana AWS Resources (Recursos de AWS). Si está desactivada, se muestra el editor en modo de texto.

# Trabajo con enlaces de teclado en el entorno de desarrollo integrado (IDE) de AWS Cloud9

Los enlaces de teclado definen sus combinaciones de teclas de acceso directo. Los enlaces de teclado se aplican en todos los entornos de desarrollo de AWS Cloud9 asociados a su usuario de IAM. A medida que realiza cambios en los enlaces de teclado, AWS Cloud9 los envía a la nube y los asocia con su usuario de IAM. AWS Cloud9 también examina constantemente la nube para comprobar si hay cambios en los enlaces de teclado asociados a su usuario de IAM y aplica estos cambios en el entorno actual.

Puede compartir sus enlaces de teclado con otros usuarios.

• [Visualización o cambio de los enlaces de teclado](#page-318-0)

- [Uso compartido de sus enlaces de teclado con otro usuario](#page-318-1)
- [Cambio del modo de teclado](#page-319-0)
- [Cambio de los enlaces de teclado de su sistema operativo](#page-319-1)
- [Cambio de enlaces de teclado específicos](#page-320-0)
- [Eliminación de todos los enlaces de teclado personalizados](#page-321-0)

## <span id="page-318-0"></span>Visualización o cambio de los enlaces de teclado

- 1. En la barra de menús, elija AWS Cloud9, Preferences (Preferencias).
- 2. Para ver los enlaces de teclado en todos sus entornos, en la pestaña Preferences (Preferencias), en el panel de navegación lateral, elija Keybindings (Enlaces de teclado).
- 3. Para cambiar sus enlaces de teclado en todos sus entornos, en el panel Keybindings (Enlaces de teclado), cambie la configuración que desee.
- 4. Para aplicar los cambios a cualquier entorno, solo tiene que abrir el entorno. Si el entorno en cuestión ya está abierto, actualice la pestaña del navegador web para ese entorno.

Para obtener más información, consulte lo siguiente:

- [Referencia de enlaces de teclado predeterminados para MacOS](#page-324-0)
- [Referencia de enlaces de teclado Vim para MacOS](#page-343-0)
- [Referencia de enlaces de teclado Emacs para MacOS](#page-361-0)
- [Referencia de enlaces de teclado Sublime para MacOS](#page-379-0)
- [Referencia de enlaces de teclado predeterminados para Windows/Linux](#page-398-0)
- [Referencia de enlaces de teclado Vim para Windows/Linux](#page-416-0)
- [Referencia de enlaces de teclado Emacs para Windows/Linux](#page-434-0)
- [Referencia de enlaces de teclado Sublime para Windows/Linux](#page-452-0)

## <span id="page-318-1"></span>Uso compartido de sus enlaces de teclado con otro usuario

- 1. En los entornos de origen y de destino, en la barra de menús del IDE de AWS Cloud9, elija AWS Cloud9, Open Your Keymap (AWS Cloud9, Abrir su Keymap).
- 2. En el entorno de origen, copie el contenido de la pestaña keybindings.settings que se muestra.
- 3. En el entorno de destino, sobrescriba el contenido de la pestaña keybindings.settings por el contenido copiado del entorno fuente.
- 4. En el entorno de destino, guarde la pestaña keybindings.settings.

## <span id="page-319-0"></span>Cambio del modo de teclado

Puede cambiar el modo de teclado que utiliza el IDE de AWS Cloud9 para interactuar con el texto en el editor en todos los entornos asociados a su usuario de IAM.

- 1. En la barra de menús, elija AWS Cloud9, Preferences (Preferencias).
- 2. En el panel de navegación lateral, en la pestaña Preferences (Preferencias), elija Keybindings (Enlaces de teclado).
- 3. En Keyboard Mode (Modo de teclado), elija uno de los siguientes modos de teclado:
	- Default (Predeterminado) para utilizar un conjunto de enlaces de teclado predeterminados.
	- Vim para utilizar el modo Vim. Para obtener más información, consulte el sitio web de [archivos](https://vimhelp.appspot.com/) [de ayuda de Vim](https://vimhelp.appspot.com/).
	- Emacs, para utilizar el modo Emacs. Para obtener más información, consulte [The Emacs Editor](https://www.gnu.org/software/emacs/manual/html_node/emacs/index.html) en el sitio web del sistema operativo GNU.
	- Sublime para utilizar el modo Sublime. Para obtener más información, consulte el sitio web de la [documentación de texto Sublime](https://www.sublimetext.com/docs/3/).

# <span id="page-319-1"></span>Cambio de los enlaces de teclado de su sistema operativo

Puede cambiar el conjunto de enlaces de teclado del sistema operativo que el IDE de AWS Cloud9 reconoce en todos los entornos asociados a su usuario de IAM.

- 1. En la barra de menús, elija AWS Cloud9, Preferences (Preferencias).
- 2. En el panel de navegación lateral, en la pestaña Preferences (Preferencias), elija Keybindings (Enlaces de teclado).
- 3. En Operating System (Sistema operativo), elija uno de los siguientes sistemas operativos:
	- Auto (Automático) para que el IDE de AWS Cloud9 intente detectar qué conjunto de enlaces de teclado del sistema operativo se va a utilizar.
	- MacOS para que el IDE de AWS Cloud9 utilice los enlaces de teclado enumerados con formato de macOS.

• Windows/Linux para que el IDE de AWS Cloud9 utilice los enlaces de teclado enumerados con formatos de Windows y Linux.

## <span id="page-320-0"></span>Cambio de enlaces de teclado específicos

Puede cambiar los enlaces de teclado individuales en todos los entornos asociados a su usuario de IAM.

Para cambiar los enlaces de teclado al mismo tiempo

- 1. En la barra de menús, elija AWS Cloud9, Preferences (Preferencias).
- 2. En el panel de navegación lateral, en la pestaña Preferences (Preferencias), elija Keybindings (Enlaces de teclado).
- 3. En la lista de enlaces de teclado, abra el enlace de teclado (haga doble clic en él) de la columna Keystroke (Combinación de teclas) que desea cambiar.
- 4. Utilice el teclado para especificar la combinación de teclas de sustitución y, a continuación, pulse Enter.

#### **a** Note

Para eliminar completamente la combinación de teclas actual, pulse Backspace para Windows o Linux o pulse Delete para macOS.

Para cambiar varios enlaces de teclado al mismo tiempo

- 1. En la barra de menús, elija AWS Cloud9 y, a continuación, Open Your Keymap (Abrir su Keymap).
- 2. En el archivo keybindings.settings, defina los enlaces de teclado que desea cambiar. A continuación, se muestra un ejemplo sintaxis .

```
\Gamma { 
     "command": "addfavorite", 
     "keys": { 
        "win": ["Ctrl-Alt-F"], 
        "mac": ["Ctrl-Option-F"] 
     }
```

```
 }, 
   { 
      "command": "copyFilePath", 
      "keys": { 
         "win": ["Ctrl-Shift-F"], 
         "mac": ["Alt-Shift-F"] 
      } 
   }
\overline{1}
```
En el ejemplo, addFavorite y copyFilePath son los nombres de los enlaces de teclado incluidos en la columna Keystroke (Combinación de teclas) del panel Keybindings (Enlaces de teclado) en la pestaña Preferences (Preferencias). Los enlaces de teclado le que interesan son win y mac para Windows o Linux y macOS, respectivamente.

Para aplicar los cambios, guarde el archivo keybindings. settings. Los cambios aparecen en el panel Keybindings (Enlaces de teclado) tras un breve retraso.

## <span id="page-321-0"></span>Eliminación de todos los enlaces de teclado personalizados

Puede eliminar todos los enlaces de teclado personalizados y restaurarlos a sus valores predeterminados en todos los entornos asociados a su usuario de IAM.

**A** Warning

Esta acción no se puede deshacer.

- 1. En la barra de menús, elija AWS Cloud9, Preferences (Preferencias).
- 2. En el panel de navegación lateral, en la pestaña Preferences (Preferencias), elija Keybindings (Enlaces de teclado).
- 3. Elija Reset to Defaults (Restablecer valores predeterminados).

# Trabajar con temas en el entorno de desarrollo integrado (IDE) de AWS Cloud9

Un tema define los colores generales del IDE. Esto se aplica en todos los entornos de desarrollo de AWS Cloud9 asociados a su usuario de IAM. A medida que realiza cambios en el tema, AWS Cloud9 los envía a la nube y los asocia con su usuario de IAM. AWS Cloud9 también examina constantemente la nube para comprobar si hay cambios en el tema asociado a su usuario de IAM. AWS Cloud9 aplica estos cambios en el entorno actual.

- [Ver o cambiar el tema](#page-322-0)
- [Valores generales de configuración de temas que puede cambiar](#page-322-1)
- [Anulaciones de tema](#page-323-0)

## <span id="page-322-0"></span>Ver o cambiar el tema

- 1. En la barra de menús, elija AWS Cloud9, Preferences (Preferencias).
- 2. Para ver los temas de todos sus entornos, en la pestaña Preferences (Preferencias), en el panel de navegación lateral, elija Themes (Temas).
- 3. Para cambiar los temas en todos sus entornos, en el panel Themes (Temas), cambie la configuración que desee. Para cambiar partes del tema mediante código, elija el enlace de la hoja de estilos.
- 4. Para aplicar los cambios en cualquiera de sus entornos, abra el entorno. Si el entorno en cuestión ya está abierto, actualice la pestaña del navegador web para ese entorno.

## <span id="page-322-1"></span>Valores generales de configuración de temas que puede cambiar

Puede cambiar los siguientes tipos generales de configuración de temas en la pestaña Preferences (Preferencias) del panel Themes (Temas).

#### Tema Flat

Aplica el tema flat integrado en todo el IDE de AWS Cloud9.

### Tema Classic

Aplica el tema classic integrado en todo el IDE de AWS Cloud9.

#### Tema Syntax

Aplica el tema seleccionado a los archivos de código de todo el IDE de AWS Cloud9.

## <span id="page-323-0"></span>Anulaciones de tema

#### **A** Important

AWS Cloud9 ya no es compatible con la característica que permitía a los usuarios anular los temas del IDE mediante la actualización del archivo styles.css. Los usuarios pueden seguir viendo, editando y guardando el archivo styles.css mediante el editor. Sin embargo, no se aplica ninguna modificación de tema cuando se carga el IDE de AWS Cloud9.

Si AWS Cloud9 detecta que el archivo styles.css se ha modificado, se muestra el siguiente mensaje en el IDE:

Se ha interrumpido la asistencia para las anulaciones de tema. El contenido de este archivo styles.css ya no se aplicará al cargar el IDE de AWS Cloud9.

Si necesita usar hojas de estilo para definir temas para el IDE, [póngase en contacto no](https://aws.amazon.com/contact-us/)  [nosotros](https://aws.amazon.com/contact-us/) directamente.

# Administrar scripts de inicialización en el entorno de desarrollo integrado (IDE) de AWS Cloud9

#### **A** Important

AWS Cloud9 ya no es compatible con la característica experimental que permitía a los usuarios personalizar un script de inicialización. Este script se ejecutó automáticamente en el IDE. Los usuarios pueden seguir viendo, editando y guardando el archivo init. js mediante el editor. Sin embargo, los scripts de inicialización personalizados ya no pueden ejecutarse y no pueden modificar el comportamiento del IDE.

Si AWS Cloud9 detecta que el archivo init. js se ha modificado, se muestra el siguiente mensaje en el IDE:

Se ha interrumpido la asistencia para los scripts de inicialización. El contenido de este archivo init.js ya no se ejecutará al cargar el IDE de AWS Cloud9.
Si necesita ejecutar un script de inicialización personalizado para el IDE, [contacte con](https://aws.amazon.com/contact-us/)  [nosotros](https://aws.amazon.com/contact-us/).

Un script de inicialización define el código de inicialización personalizado que se ejecutará en su IDE después de que se carguen todos los complementos. Esto se aplica a todos los entornos de desarrollo de AWS Cloud9 asociados a su usuario de IAM. AWS Cloud9 también examina continuamente si se producen cambios en el script de inicialización y alerta a los usuarios si se produce una modificación.

#### Abrir el script de inicialización

Para abrir el script de inicialización, en la barra de menús, elija AWS Cloud9, Open Your Init Script (Abrir script de inicialización).

#### **A** Important

Puede editar y guardar el archivo init.js mediante el editor, pero su script personalizado no podrá ejecutarse en el IDE.

# Referencia de enlaces de teclado predeterminados para MacOS para el entorno de desarrollo integrado (IDE) de AWS Cloud9

A continuación, se ofrece una lista de los enlaces de teclado del modo de teclado predeterminado para los sistemas operativos MacOS en el IDE de AWS Cloud9.

Para obtener más información, en el IDE de AWS Cloud9:

- 1. En la barra de menús, elija AWS Cloud9, Preferences (Preferencias).
- 2. En la pestaña Preferences (Preferencias), elija Keybindings (Enlaces de teclado).
- 3. En Keyboard Mode (Modo de teclado), elija Default (Predeterminado).
- 4. En Operating System (Sistema operativo), elija MacOS.

Consulte también [Trabajo con enlaces de teclado](#page-317-0).

**[General](#page-325-0)** 

Abrir el script de inicialización 304

- [Pestañas](#page-329-0)
- [Paneles](#page-331-0)
- [Editor de código](#page-332-0)
- [emmet](#page-341-0)
- [Terminal](#page-341-1)
- [Ejecución y depuración](#page-342-0)

### <span id="page-325-0"></span>**General**

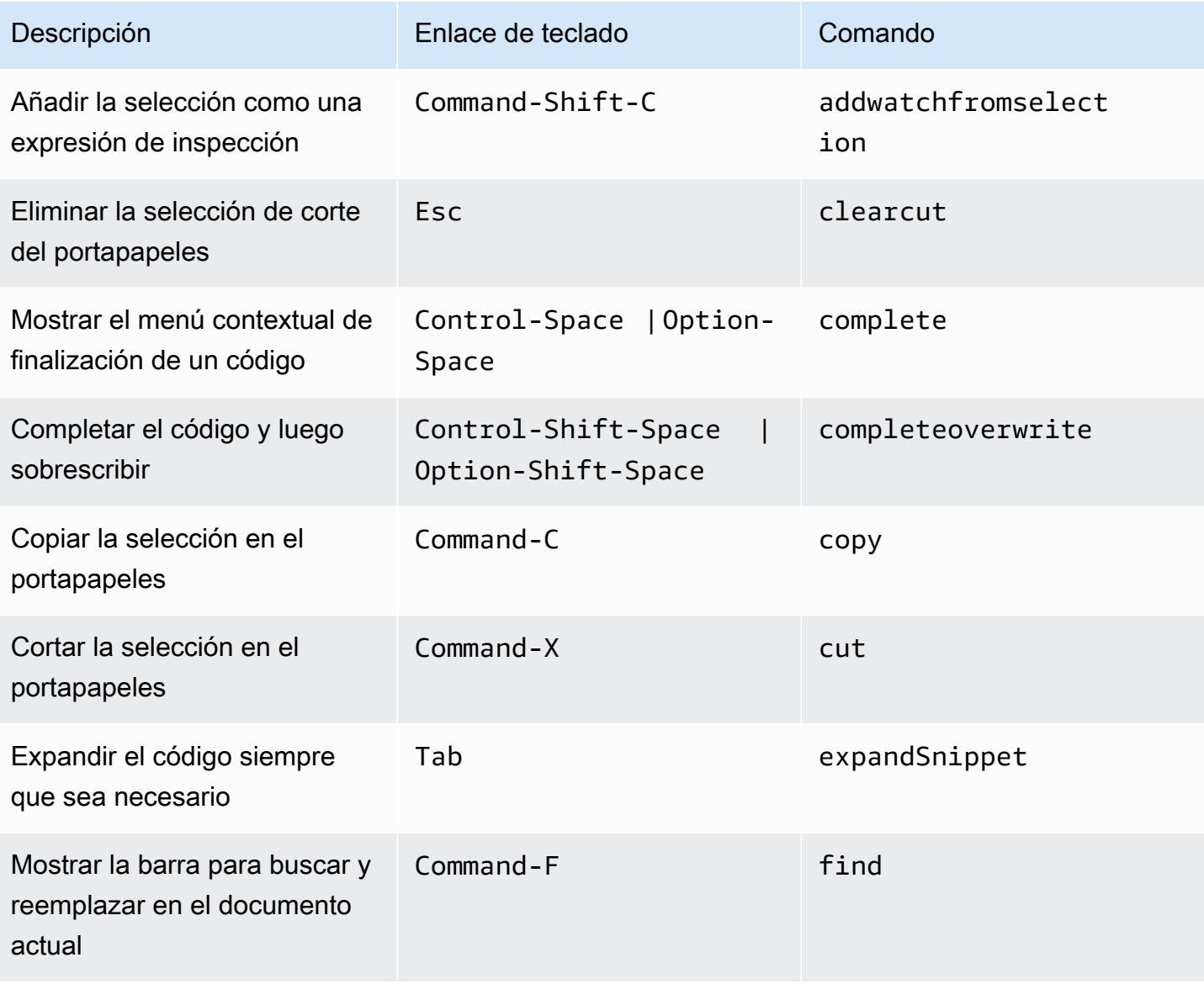

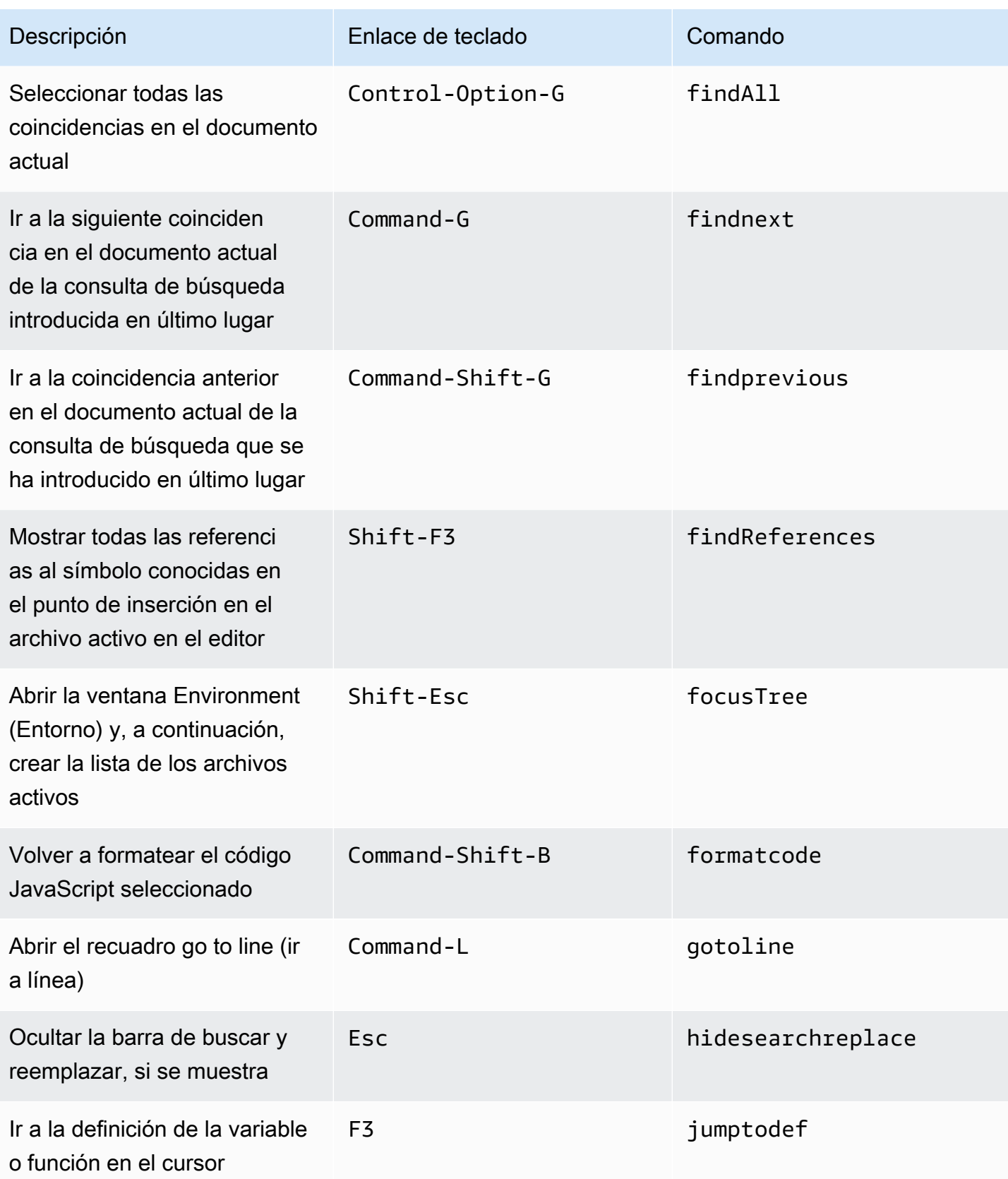

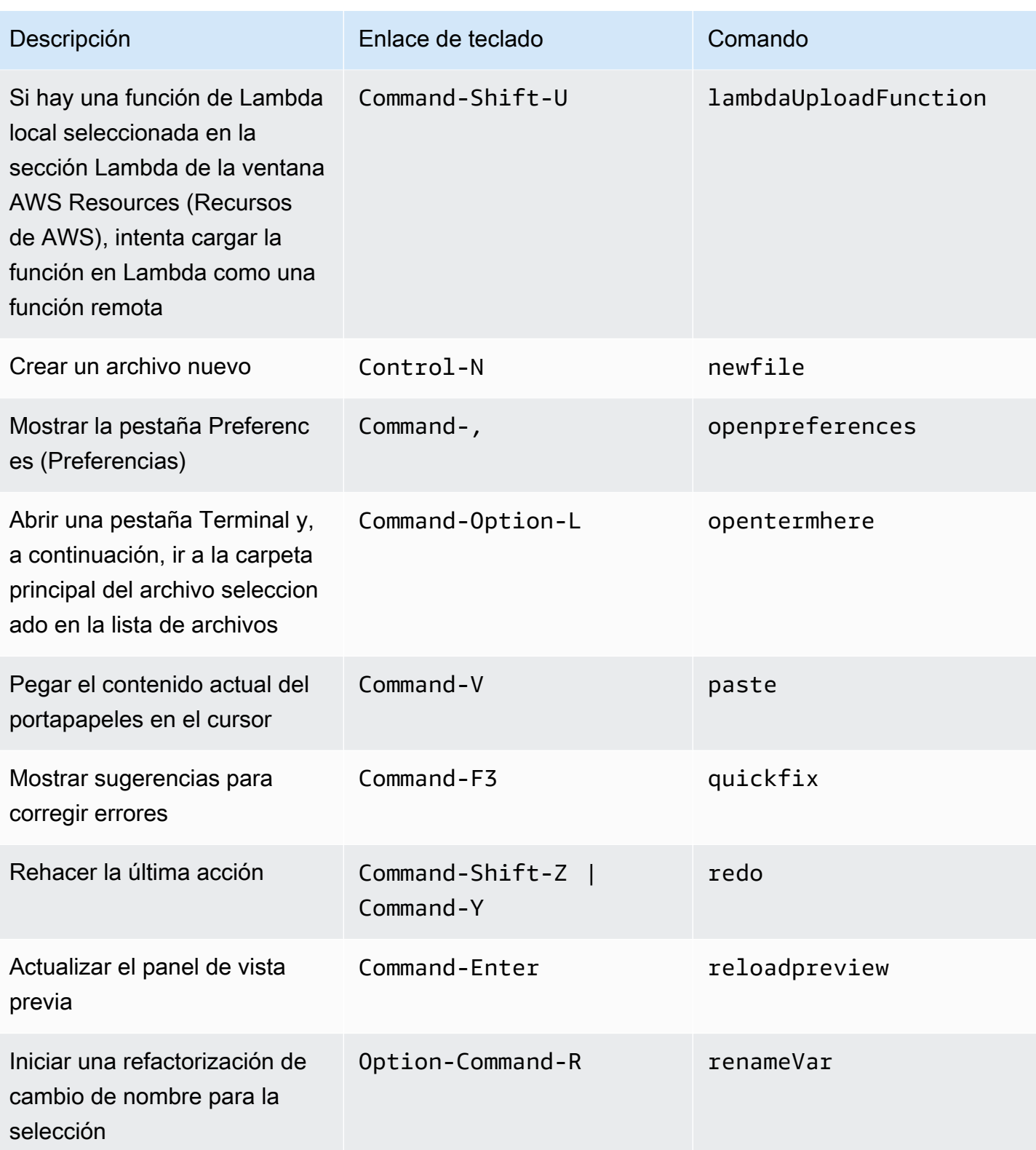

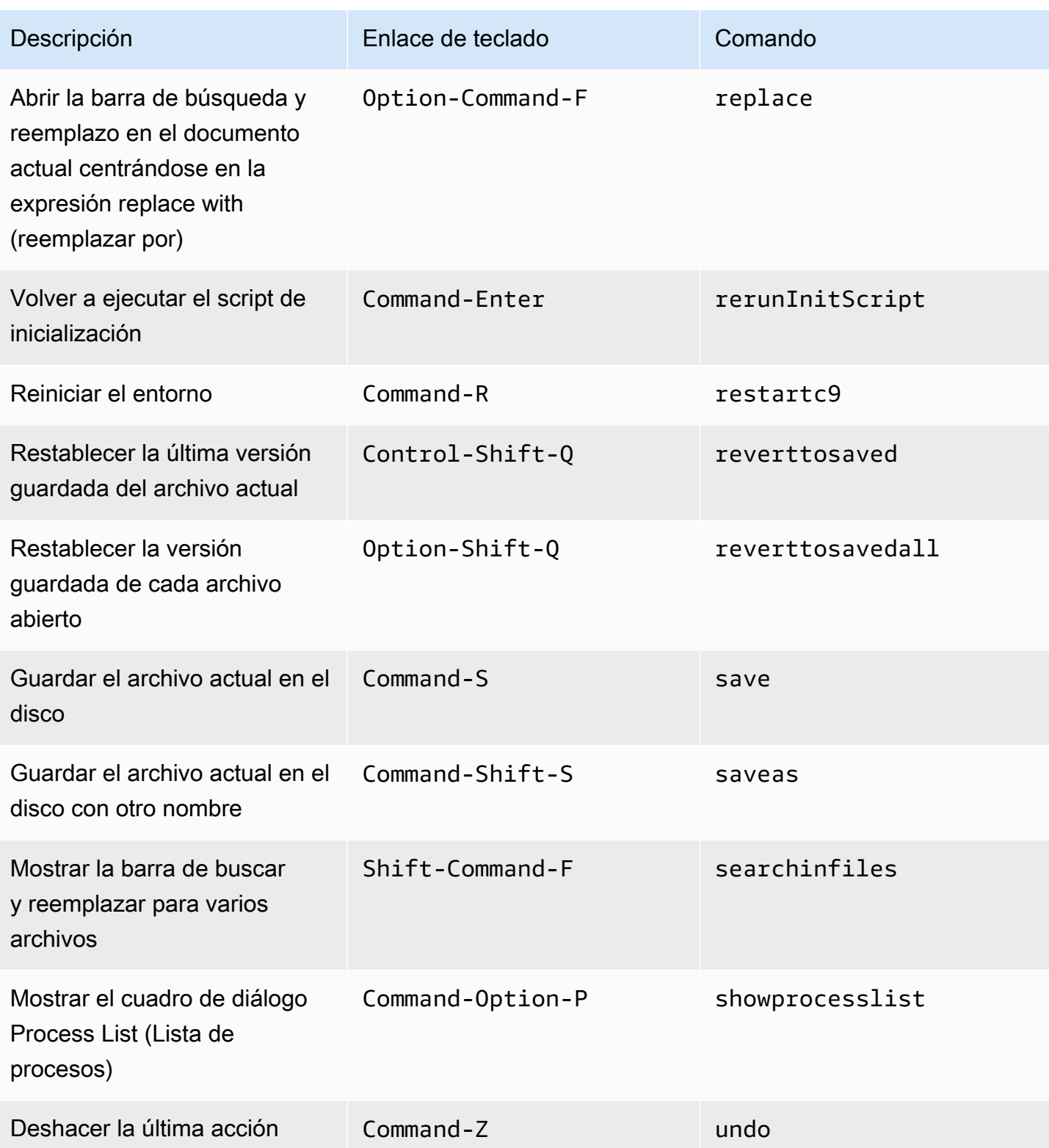

### <span id="page-329-0"></span>Pestañas

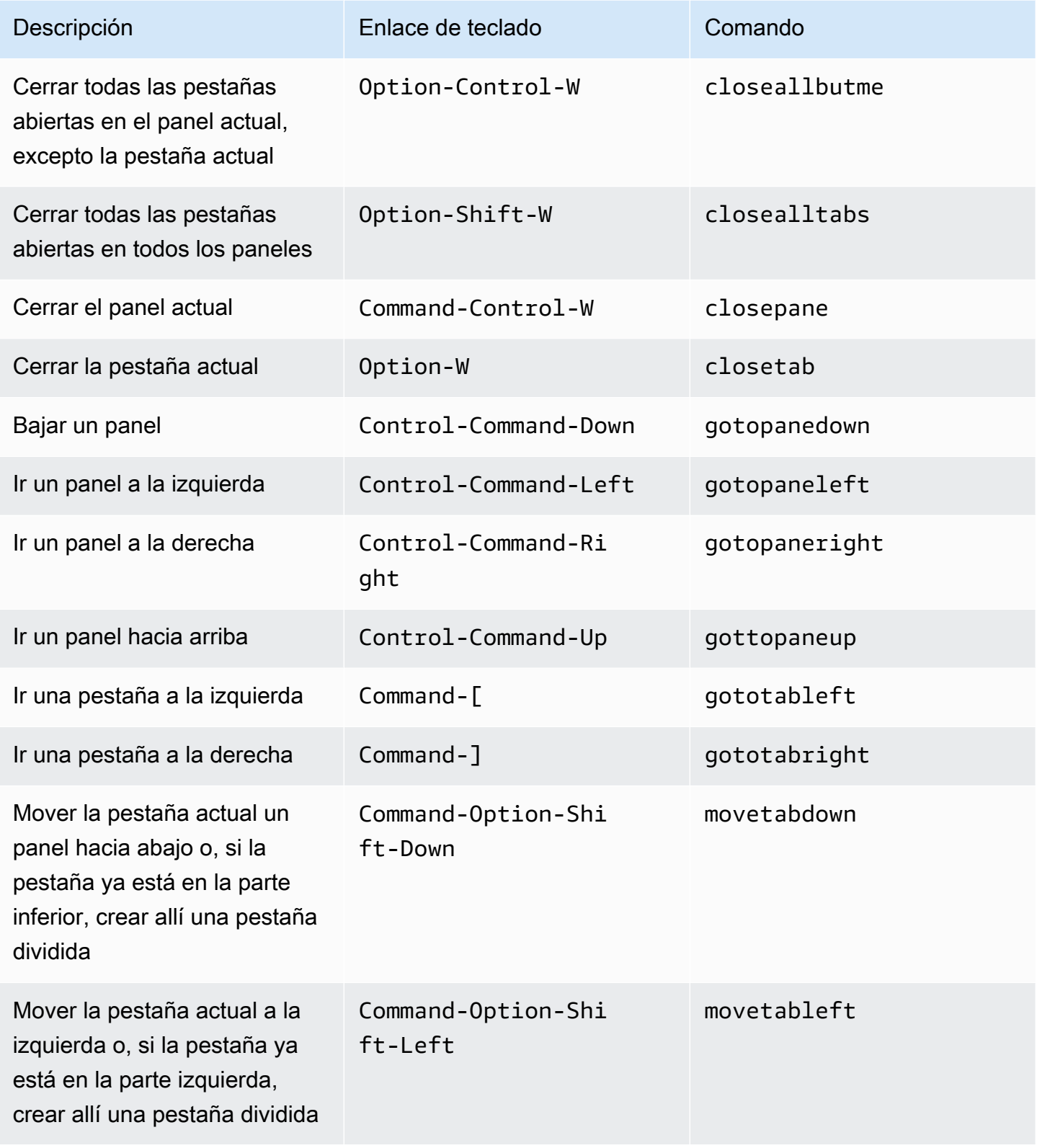

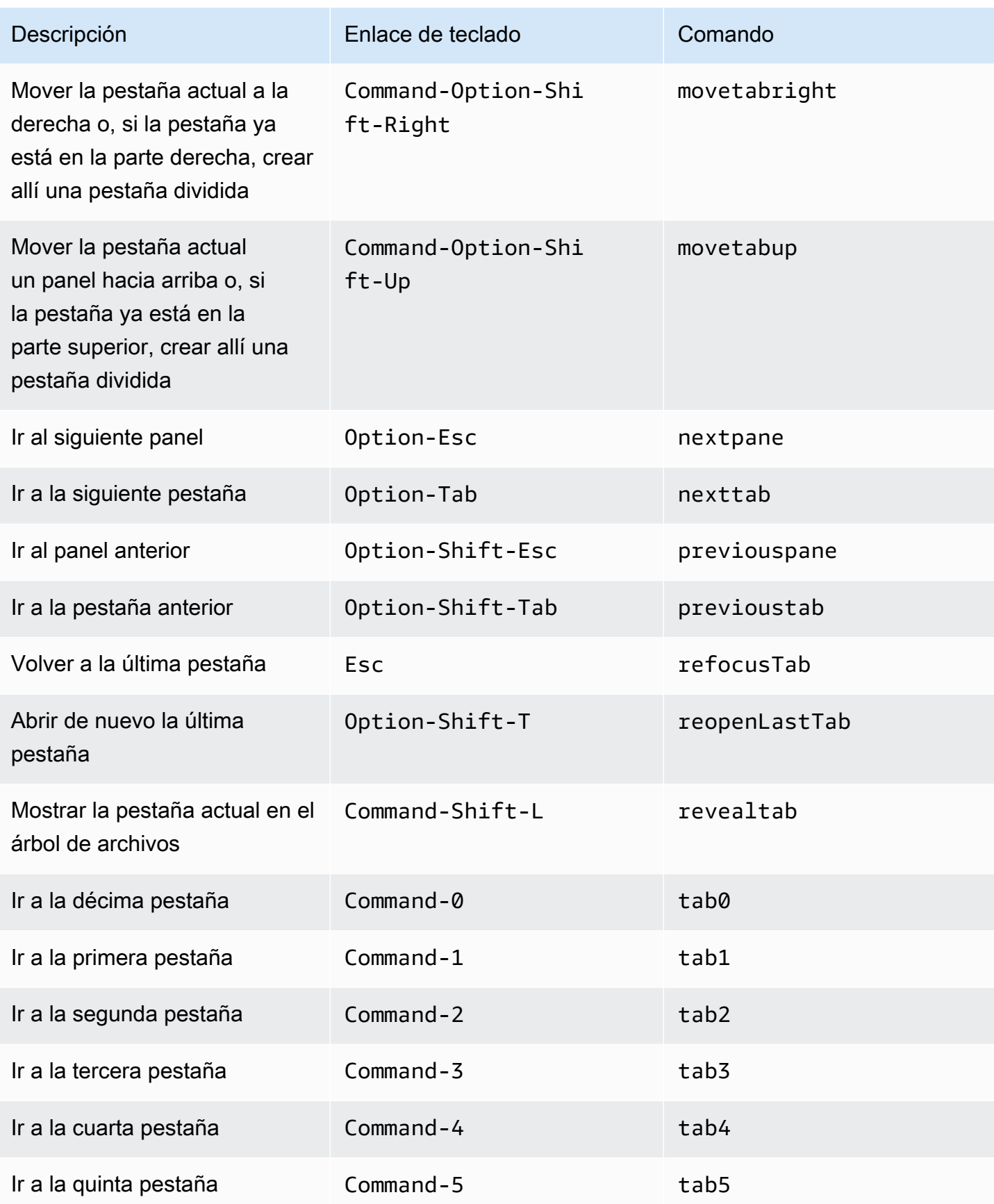

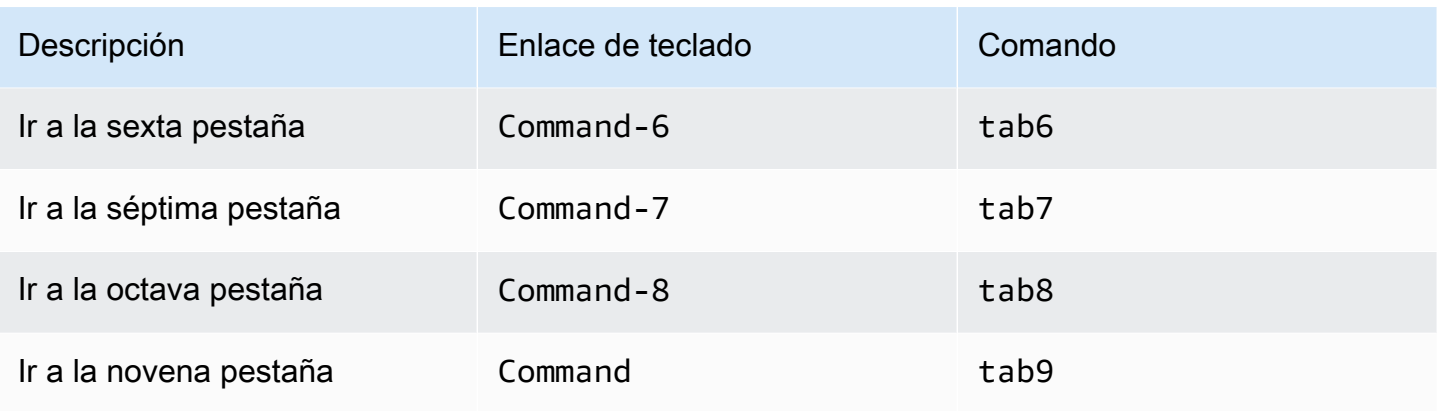

## <span id="page-331-0"></span>Paneles

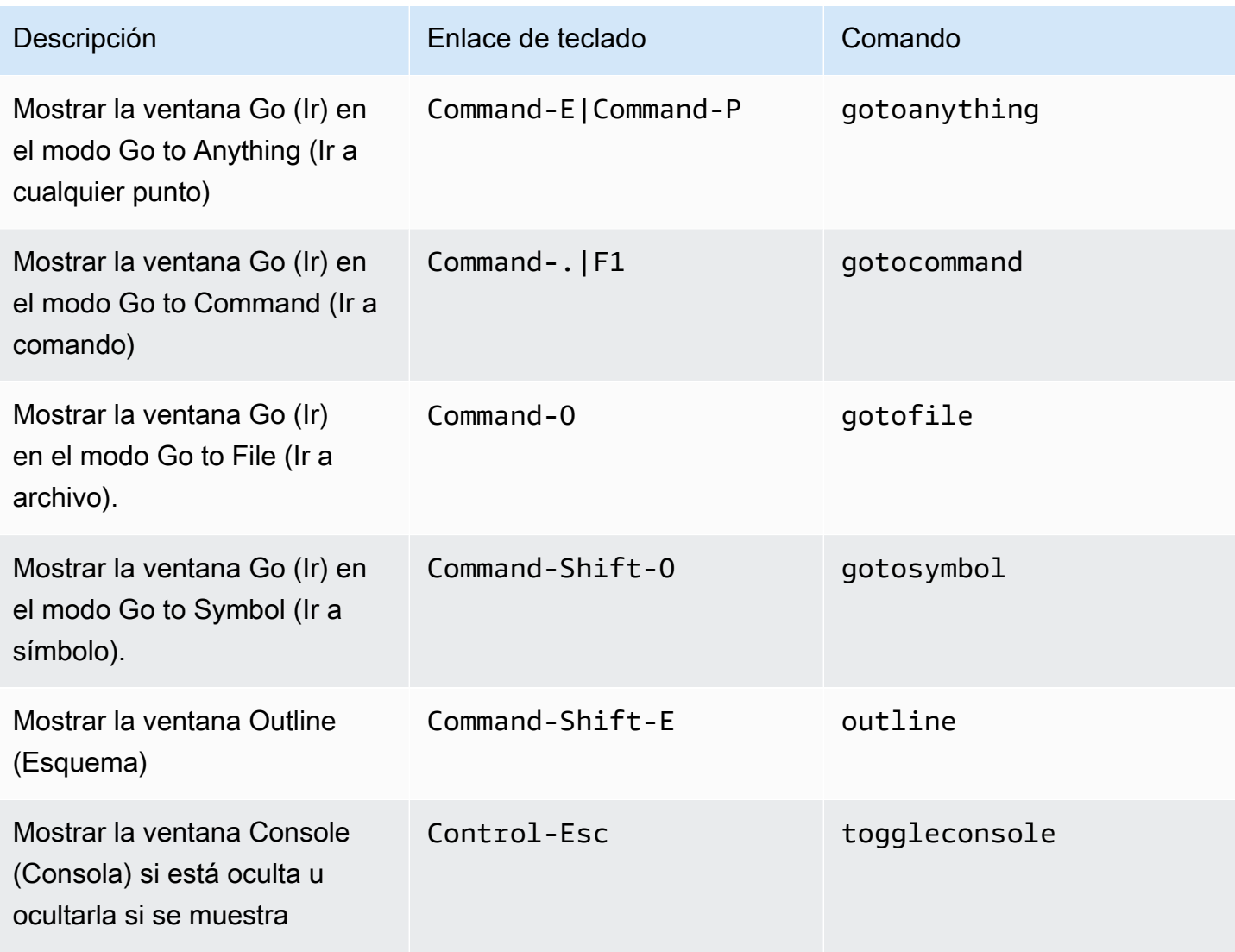

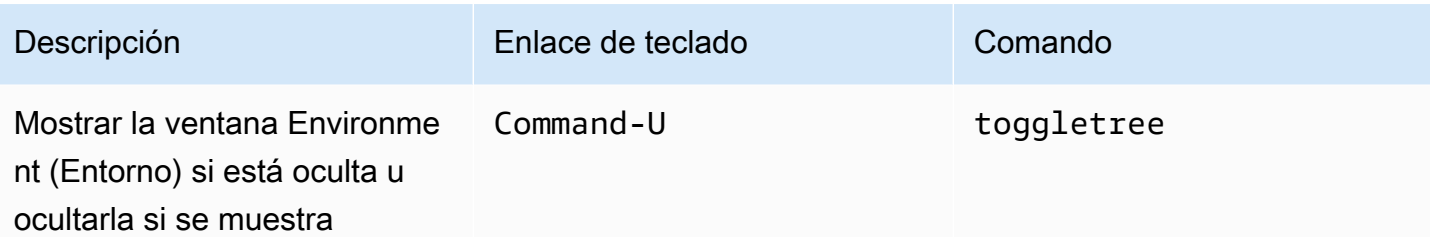

# <span id="page-332-0"></span>Editor de código

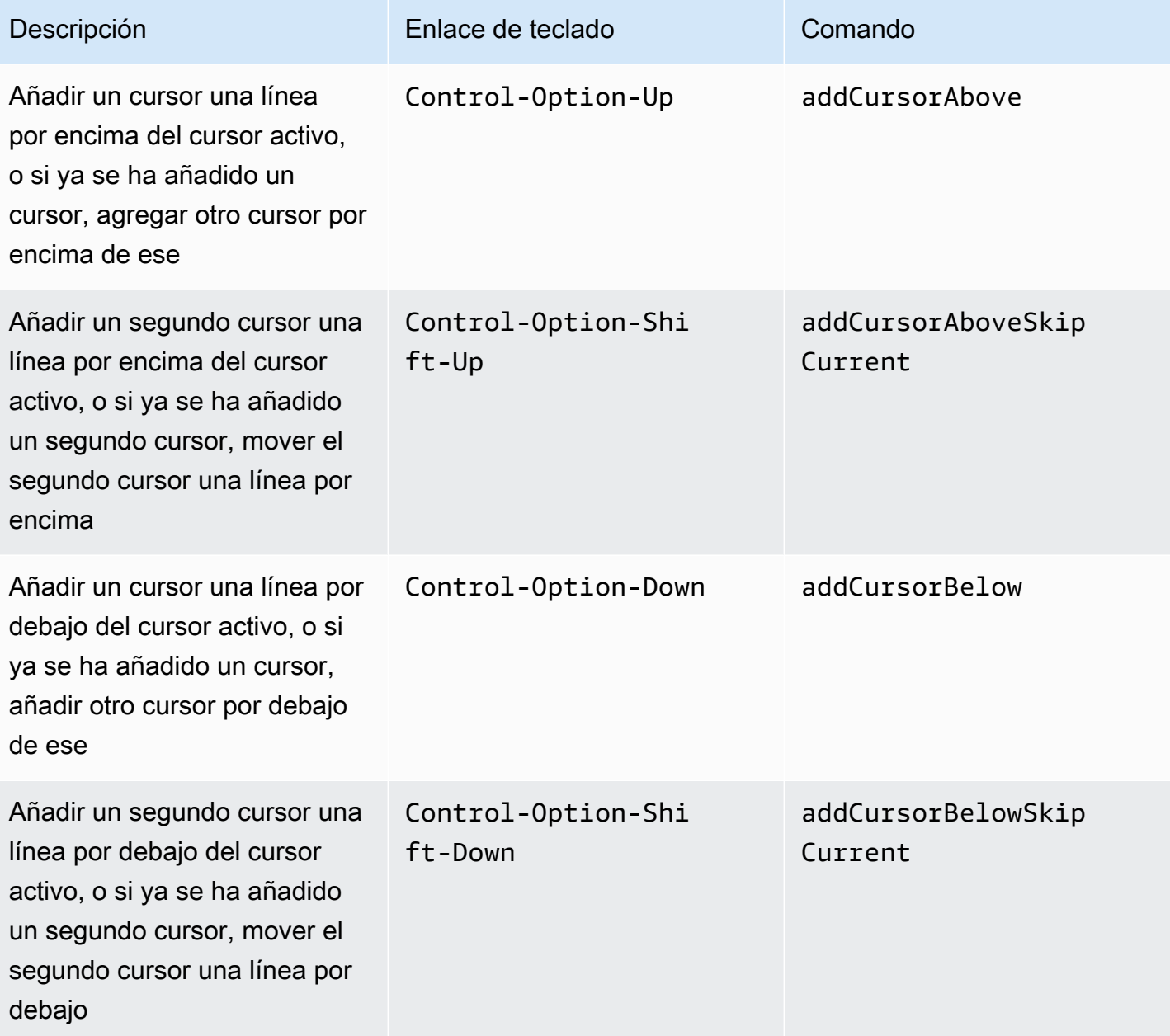

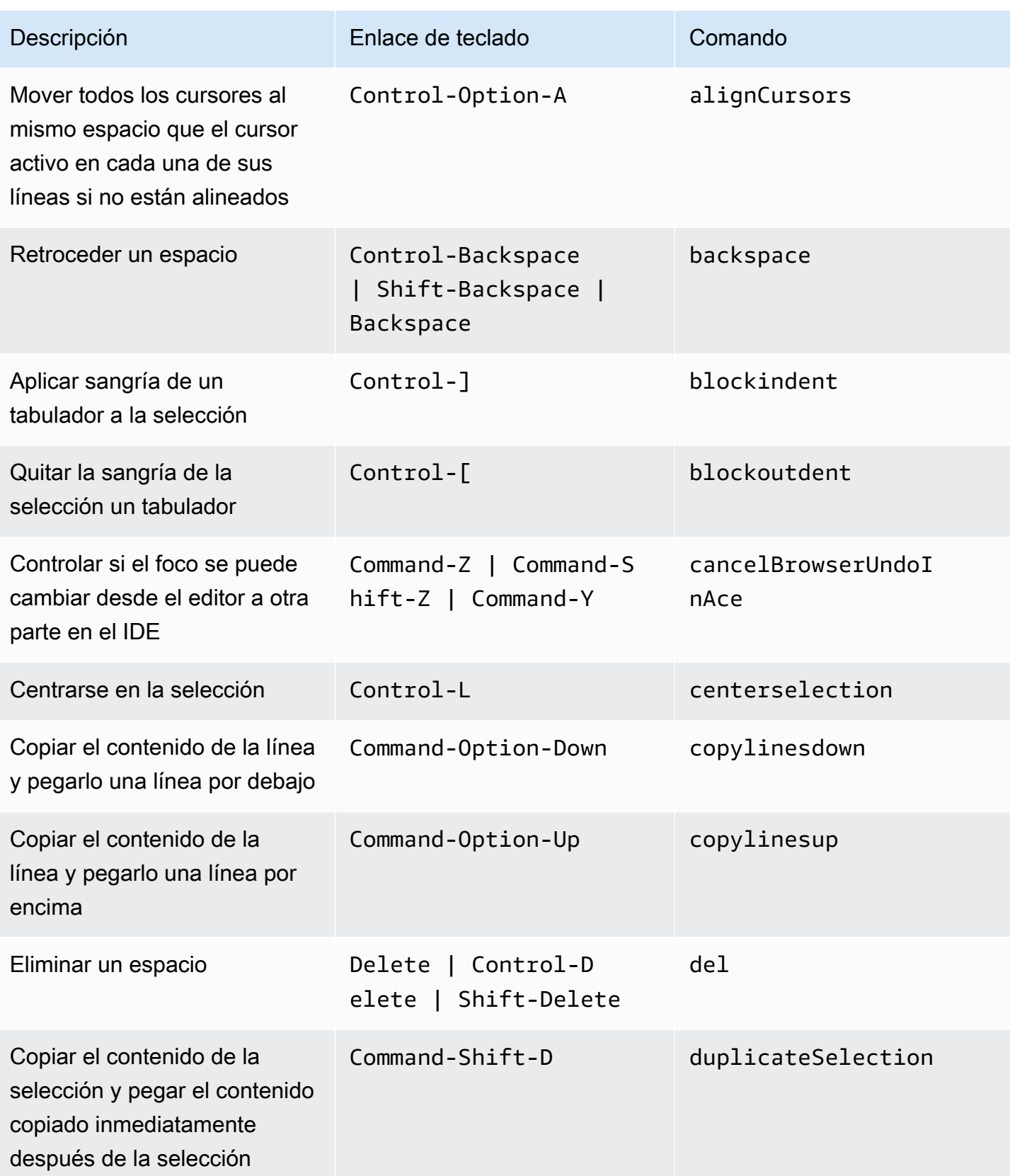

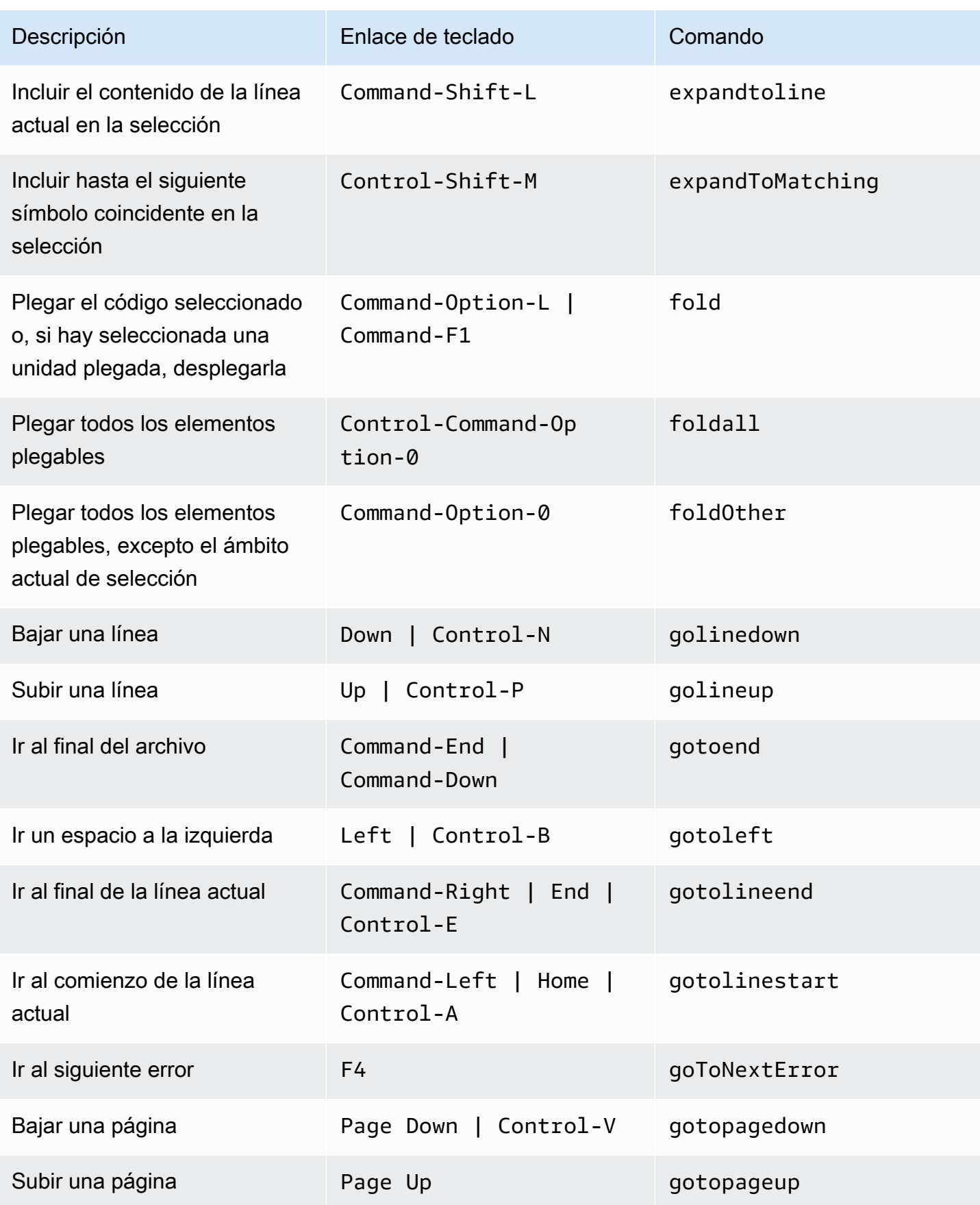

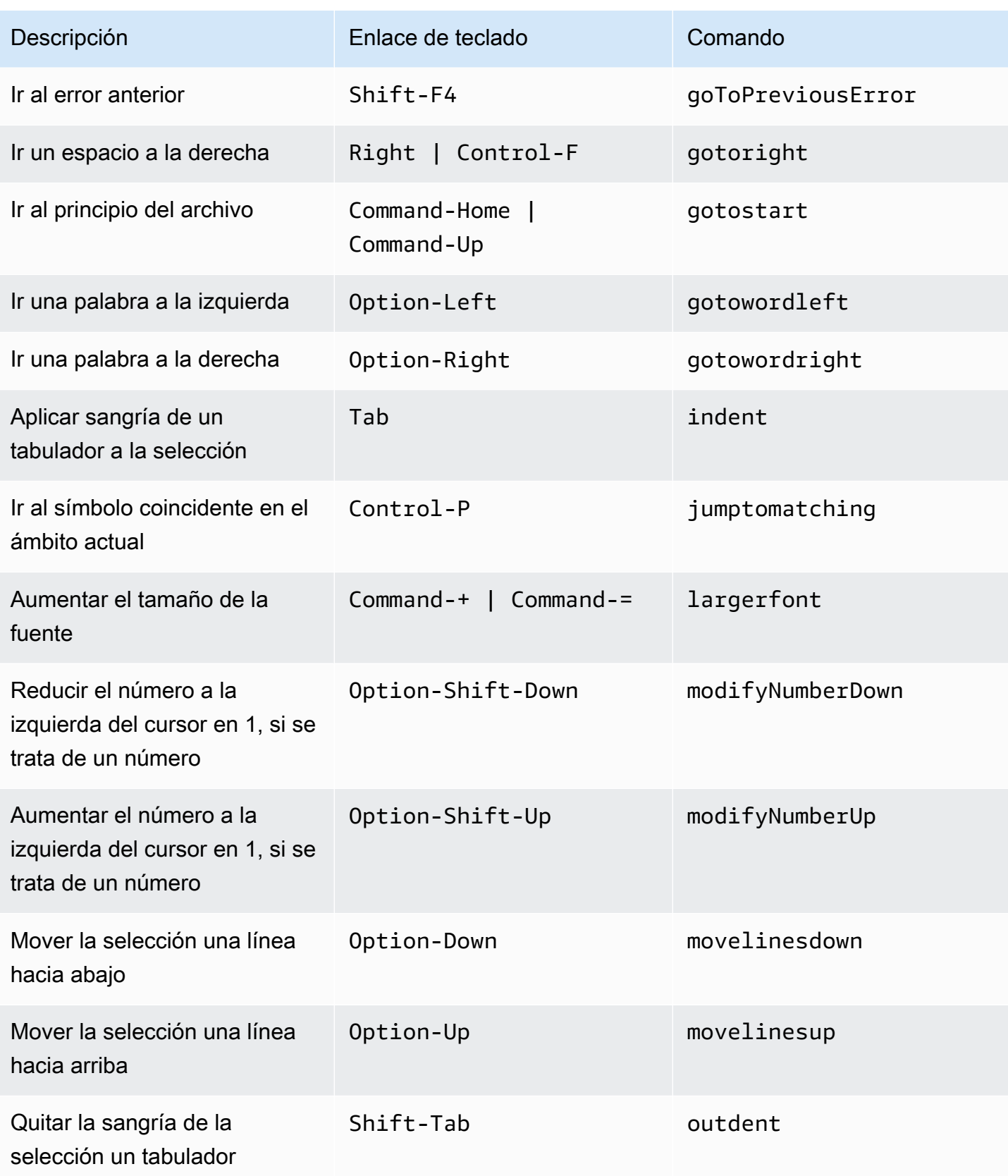

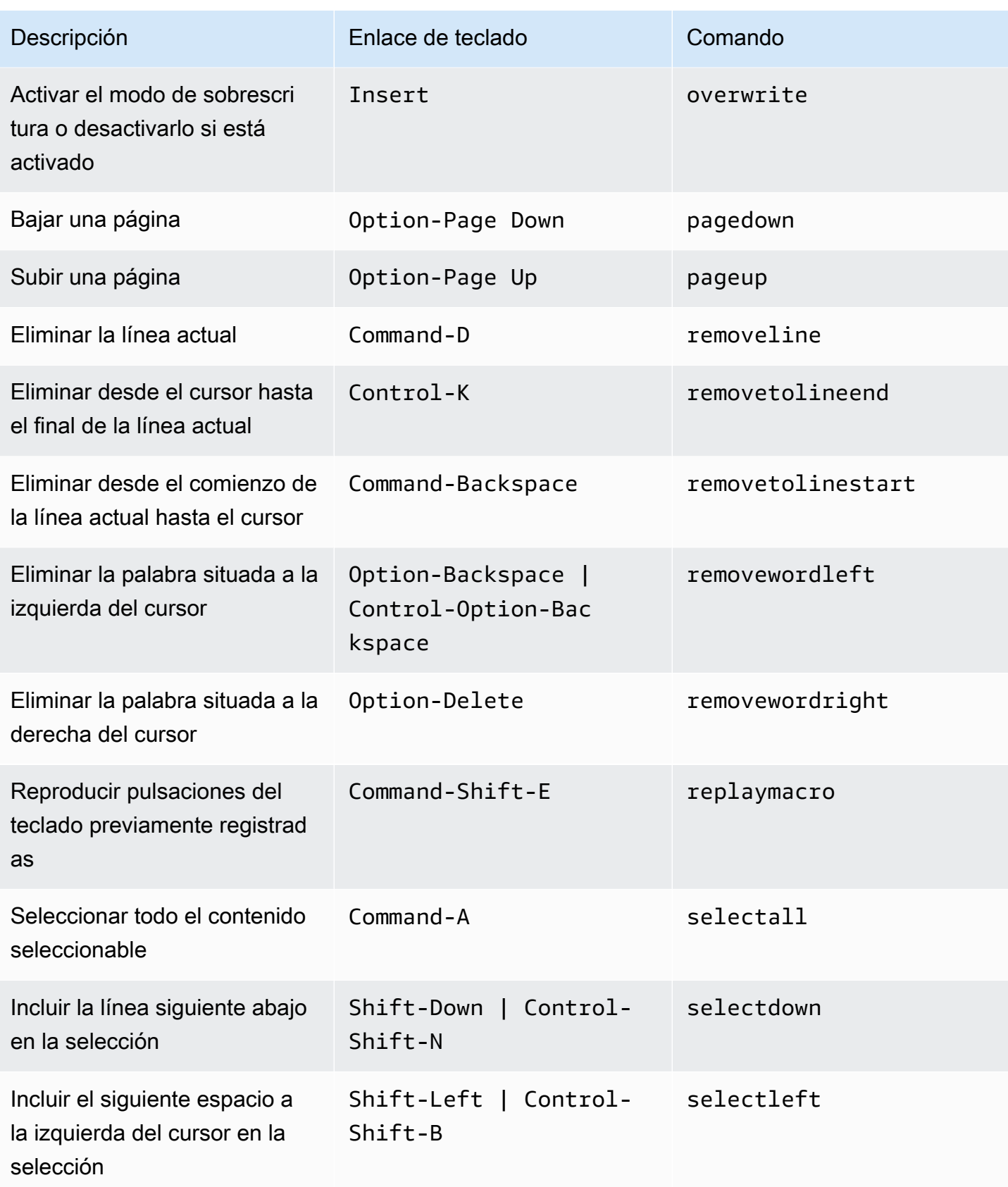

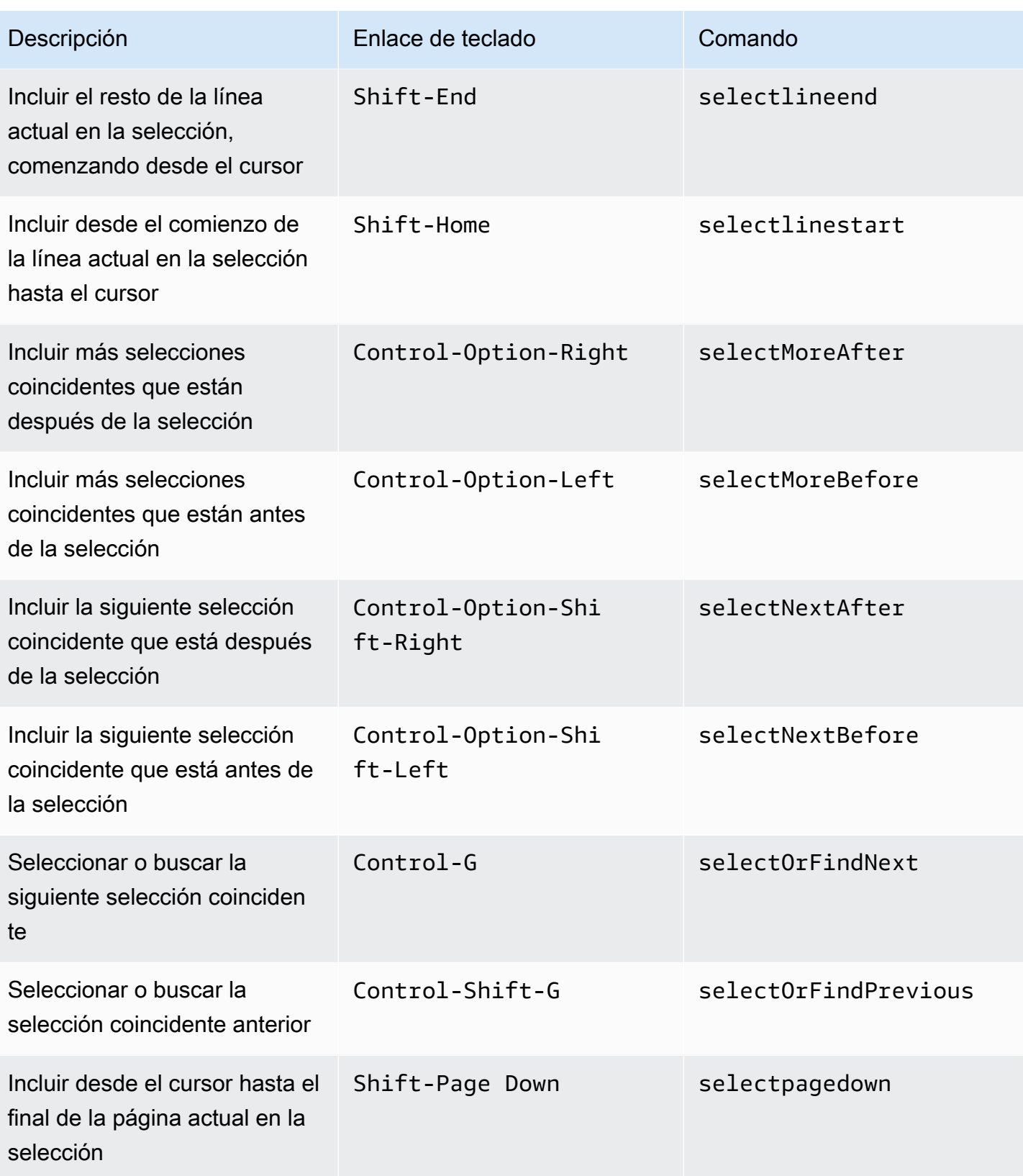

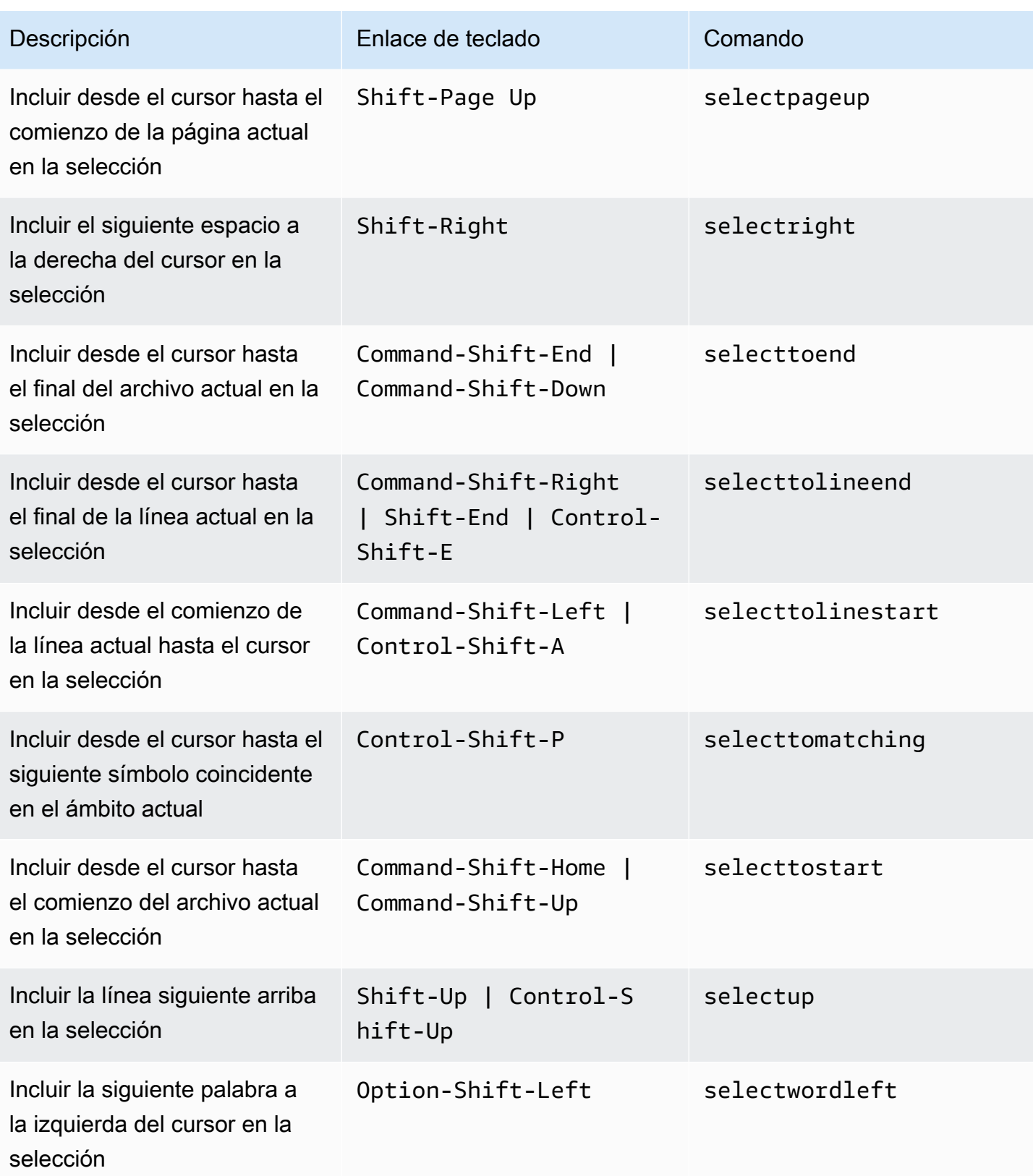

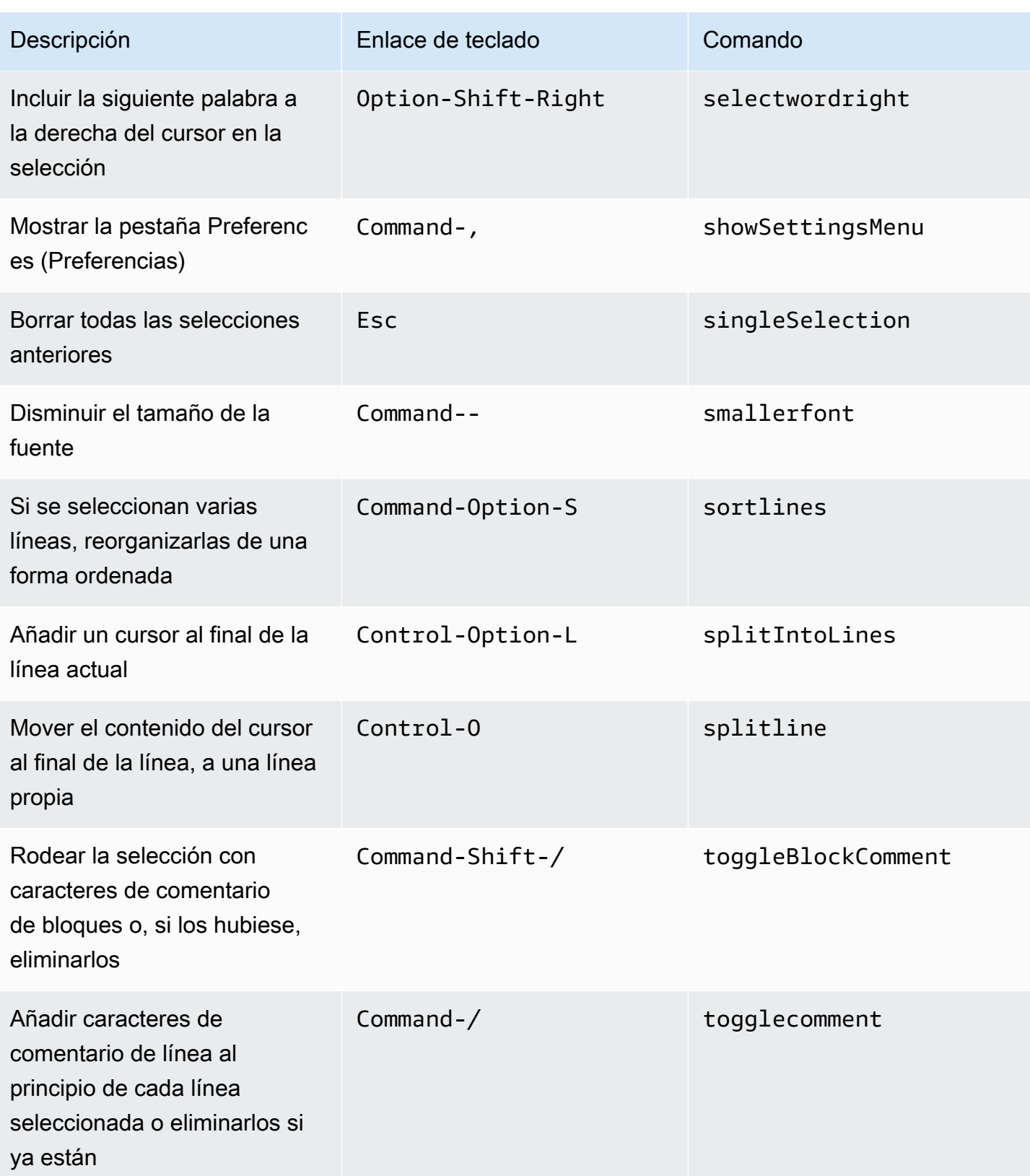

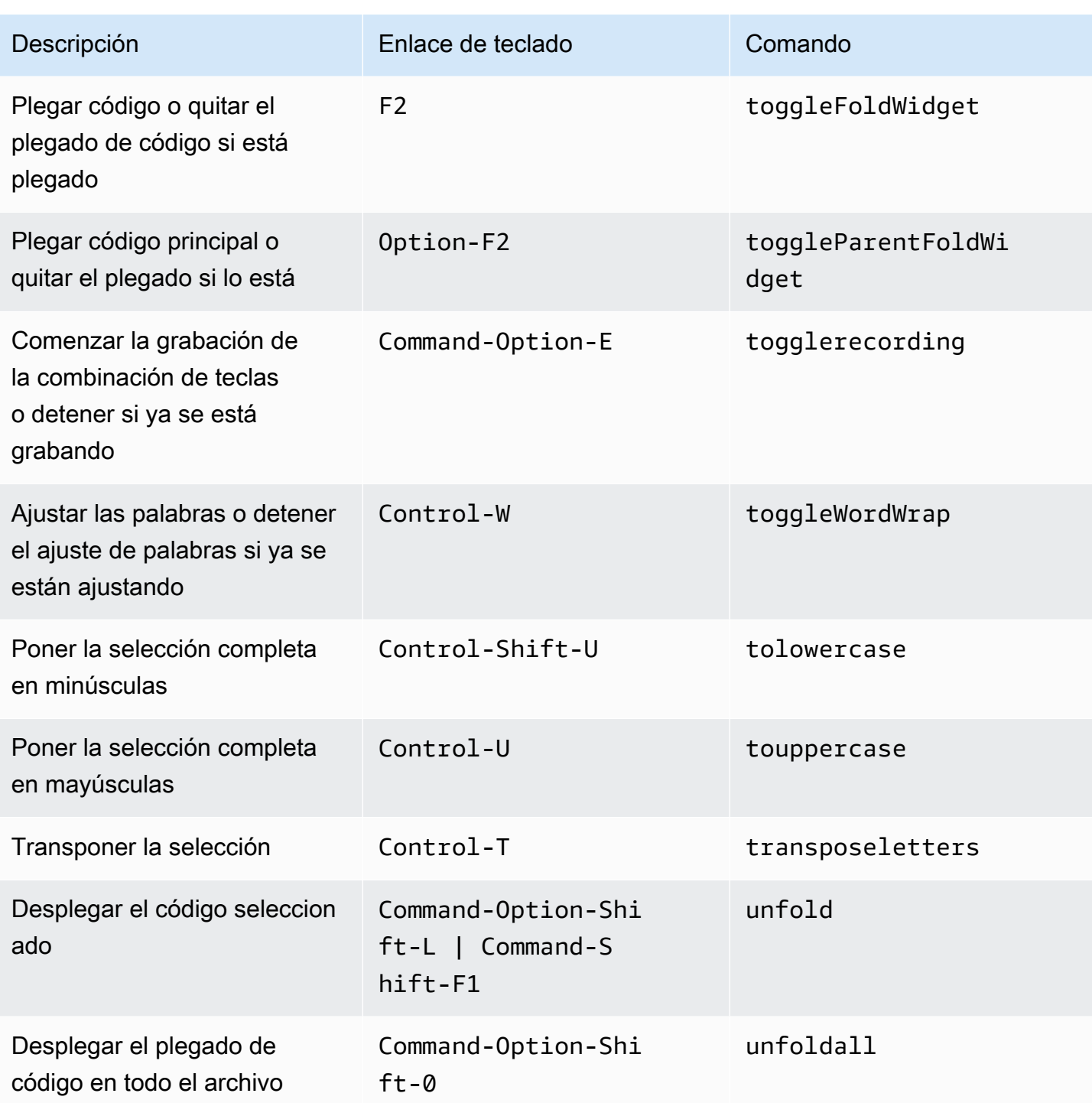

### <span id="page-341-0"></span>emmet

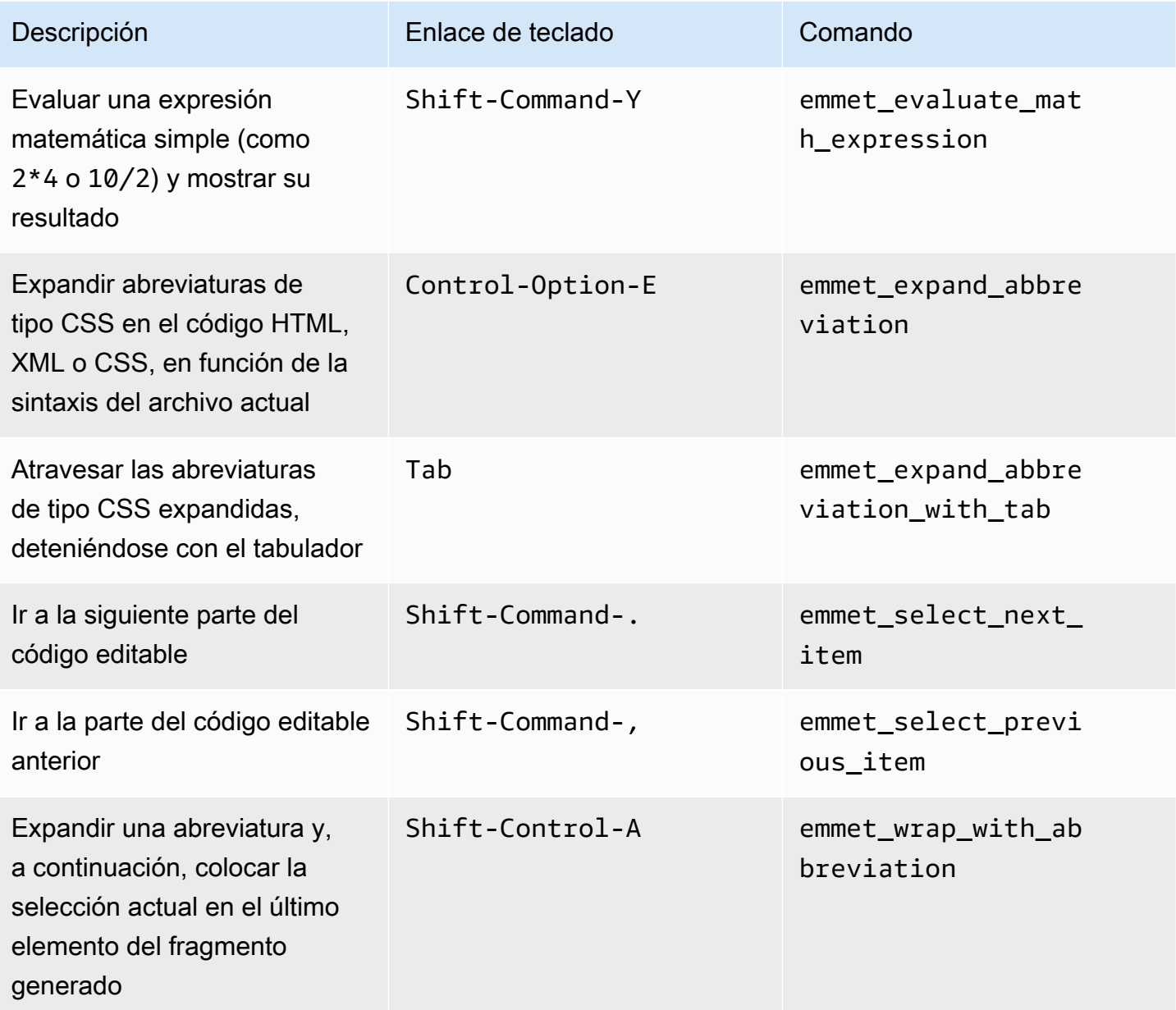

# <span id="page-341-1"></span>**Terminal**

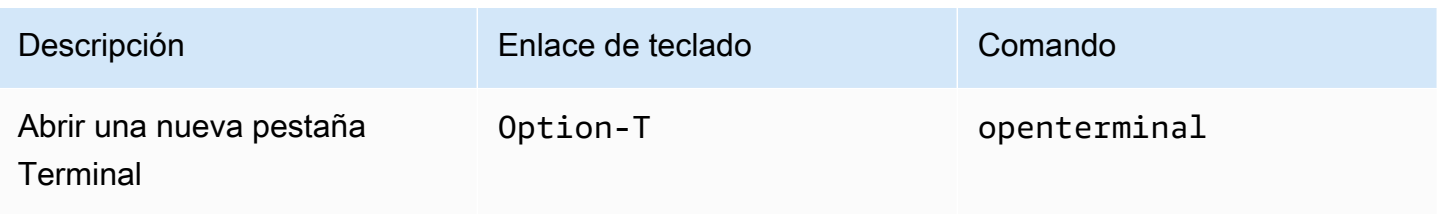

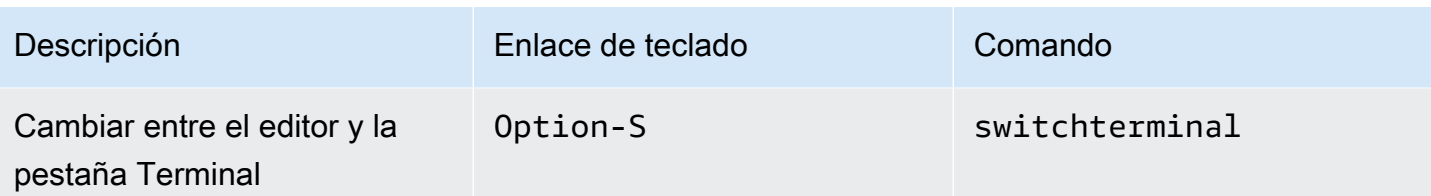

# <span id="page-342-0"></span>Ejecución y depuración

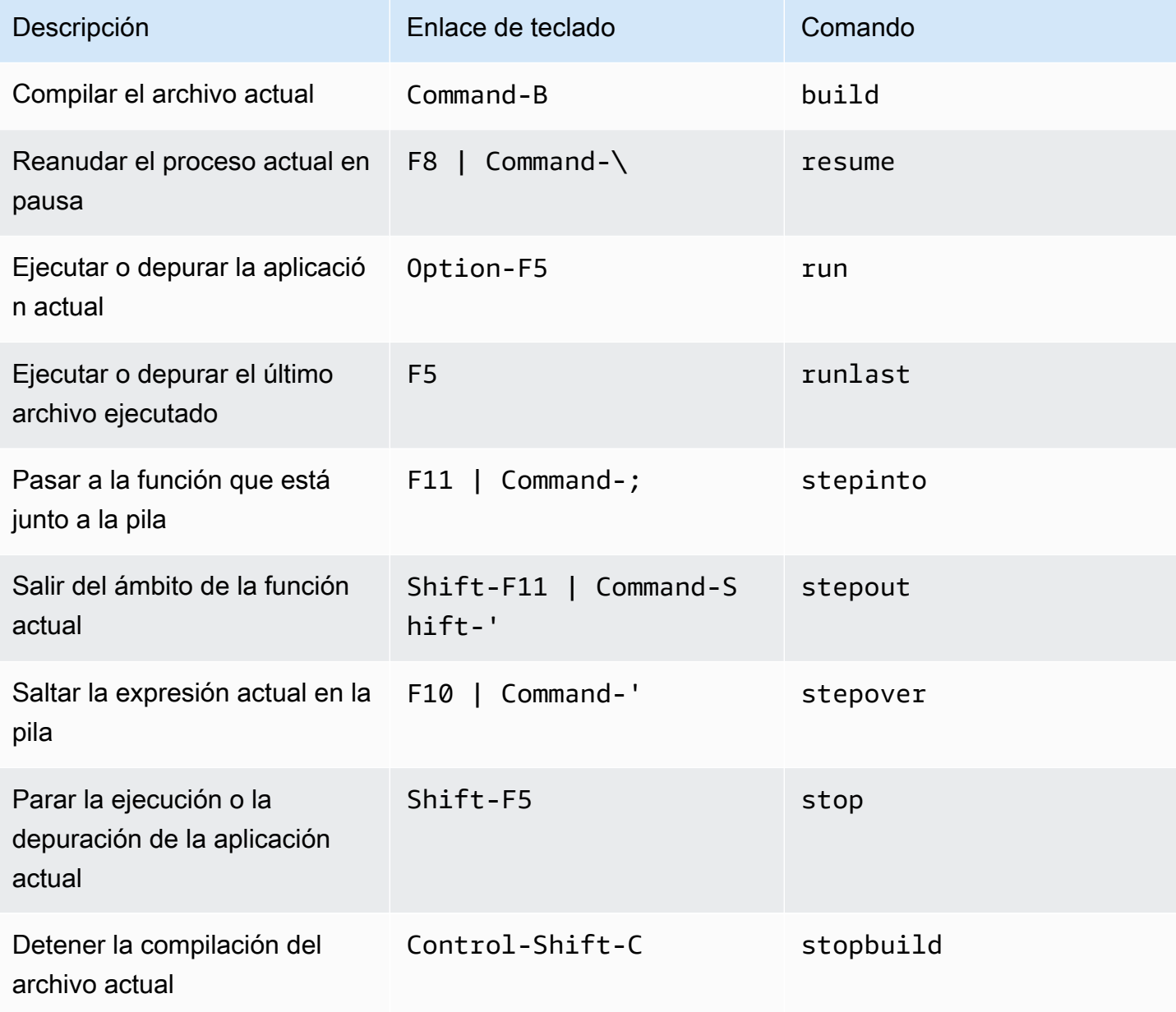

# Referencia de enlaces de teclado Vim para MacOS para el entorno de desarrollo integrado (IDE) de AWS Cloud9

A continuación, se ofrece una lista de los enlaces de teclado del modo de teclado Vim para los sistemas operativos MacOS en el IDE de AWS Cloud9.

Para obtener más información, en el IDE de AWS Cloud9:

- 1. En la barra de menús, elija AWS Cloud9, Preferences (Preferencias).
- 2. En la pestaña Preferences (Preferencias), elija Keybindings (Enlaces de teclado).
- 3. En Keyboard Mode (Modo de teclado), elija Vim.
- 4. En Operating System (Sistema operativo), elija MacOS.

Consulte también [Trabajo con enlaces de teclado](#page-317-0).

- [General](#page-343-0)
- [Pestañas](#page-347-0)
- **[Paneles](#page-349-0)**
- [Editor de código](#page-350-0)
- [emmet](#page-359-0)
- **[Terminal](#page-359-1)**
- [Ejecución y depuración](#page-360-0)

### <span id="page-343-0"></span>**General**

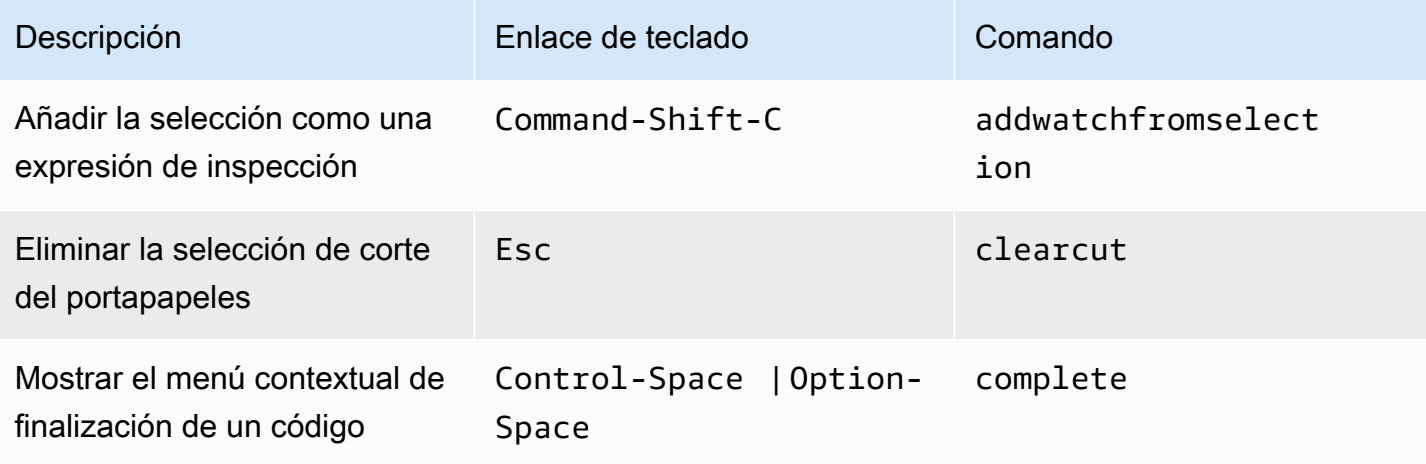

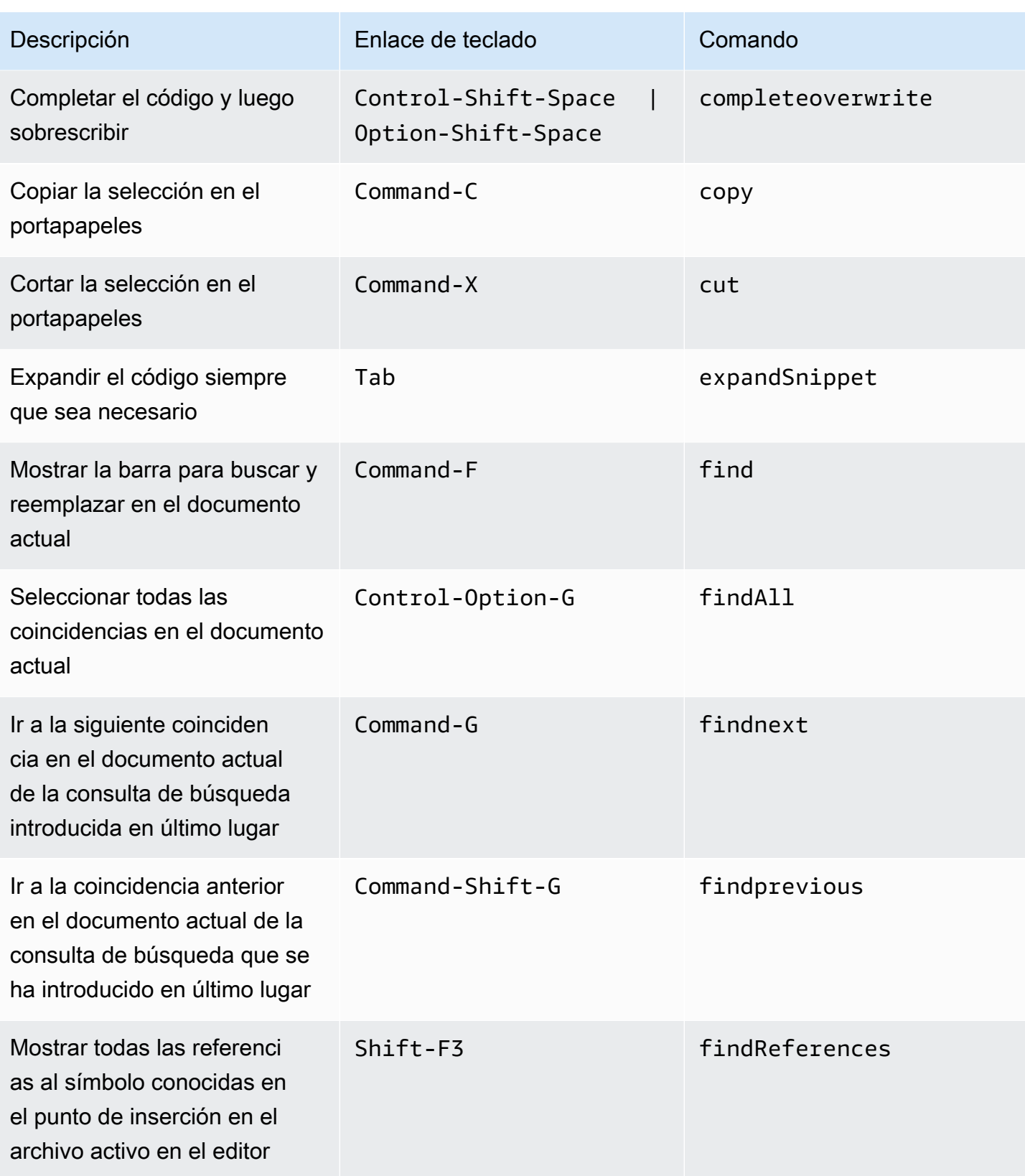

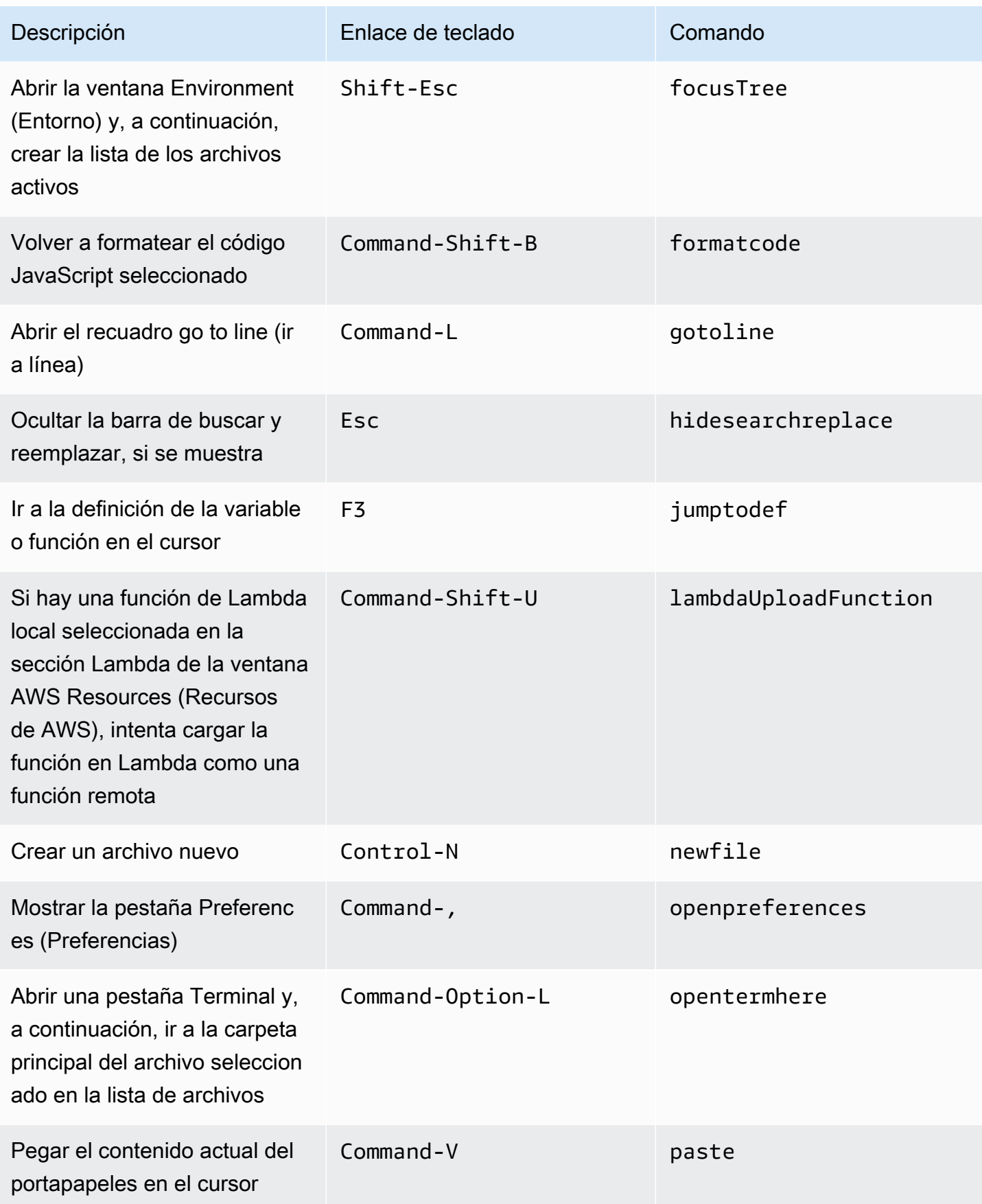

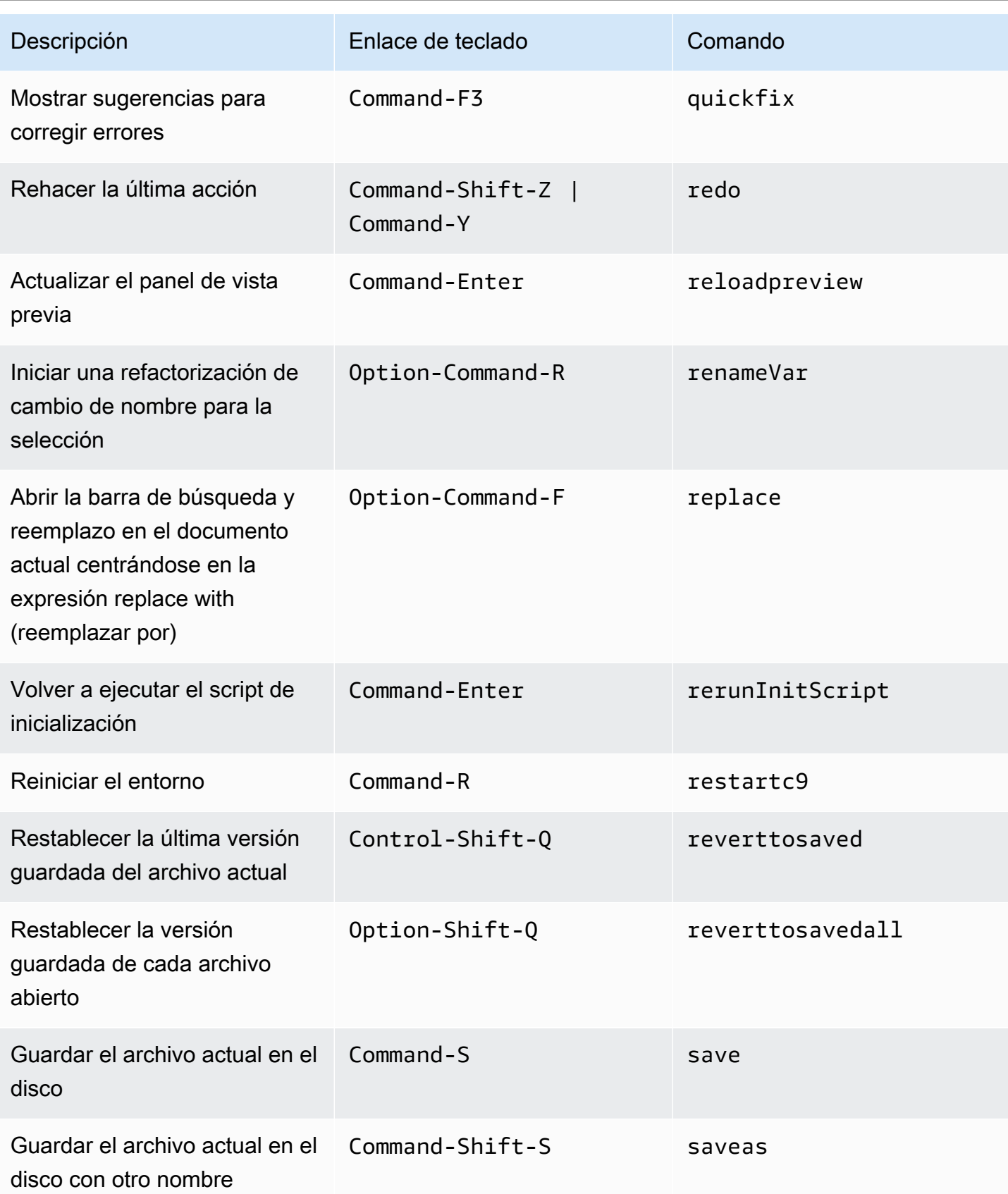

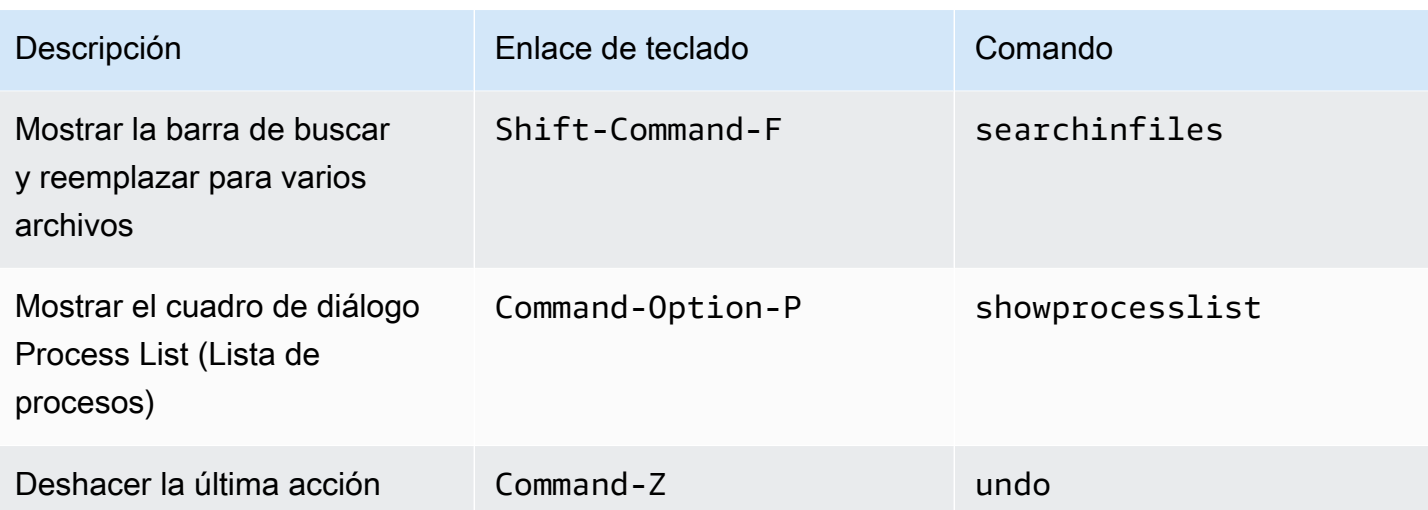

### <span id="page-347-0"></span>Pestañas

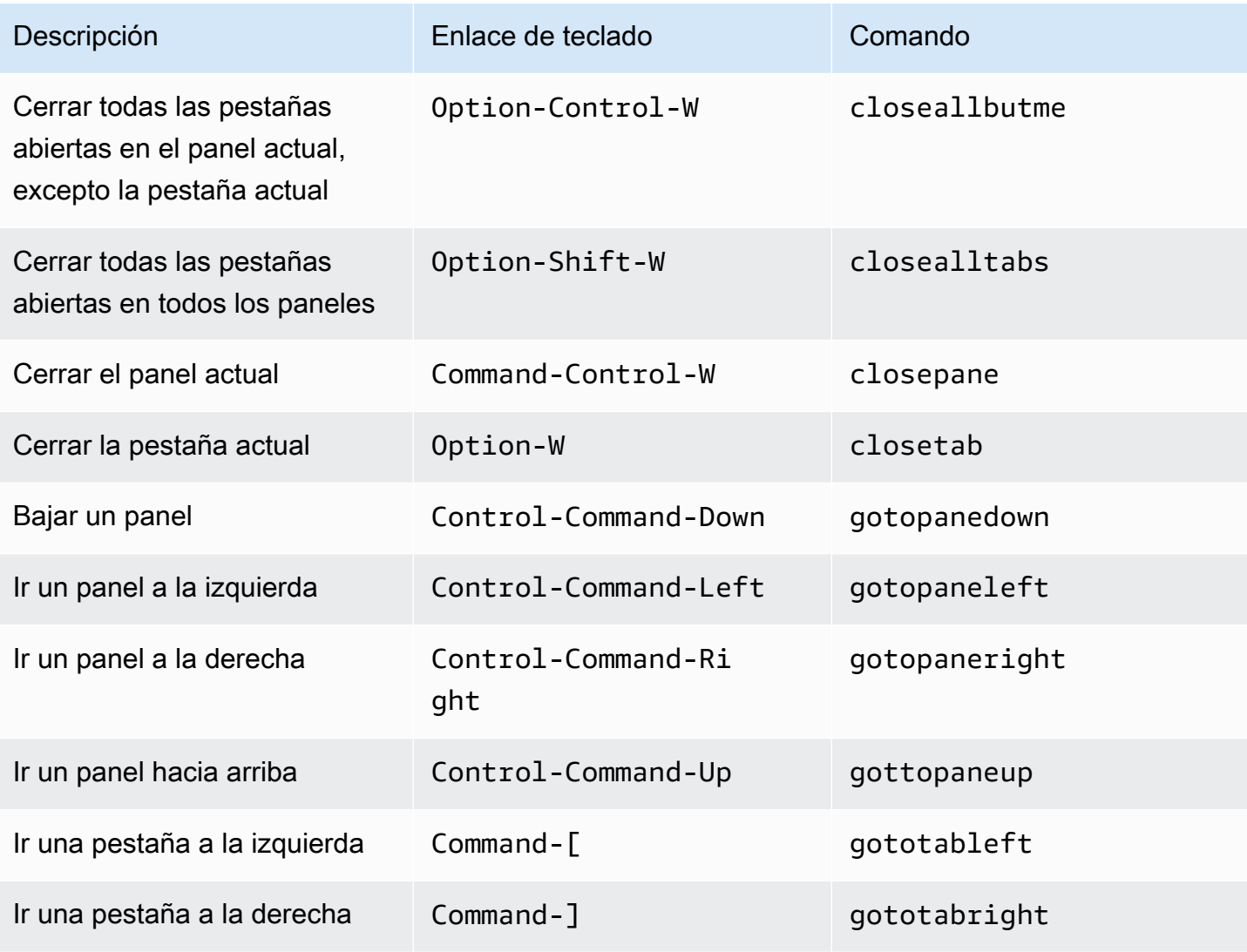

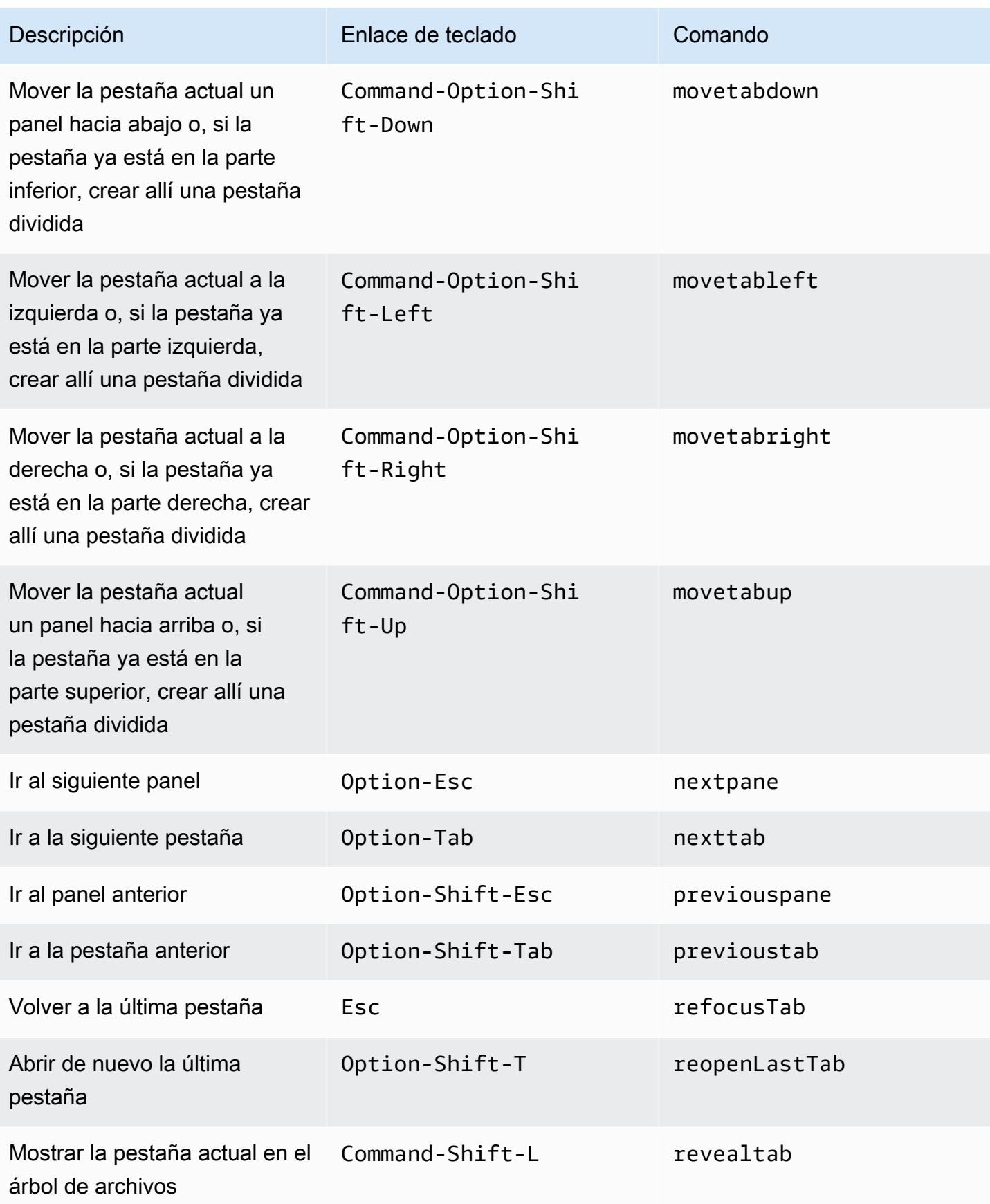

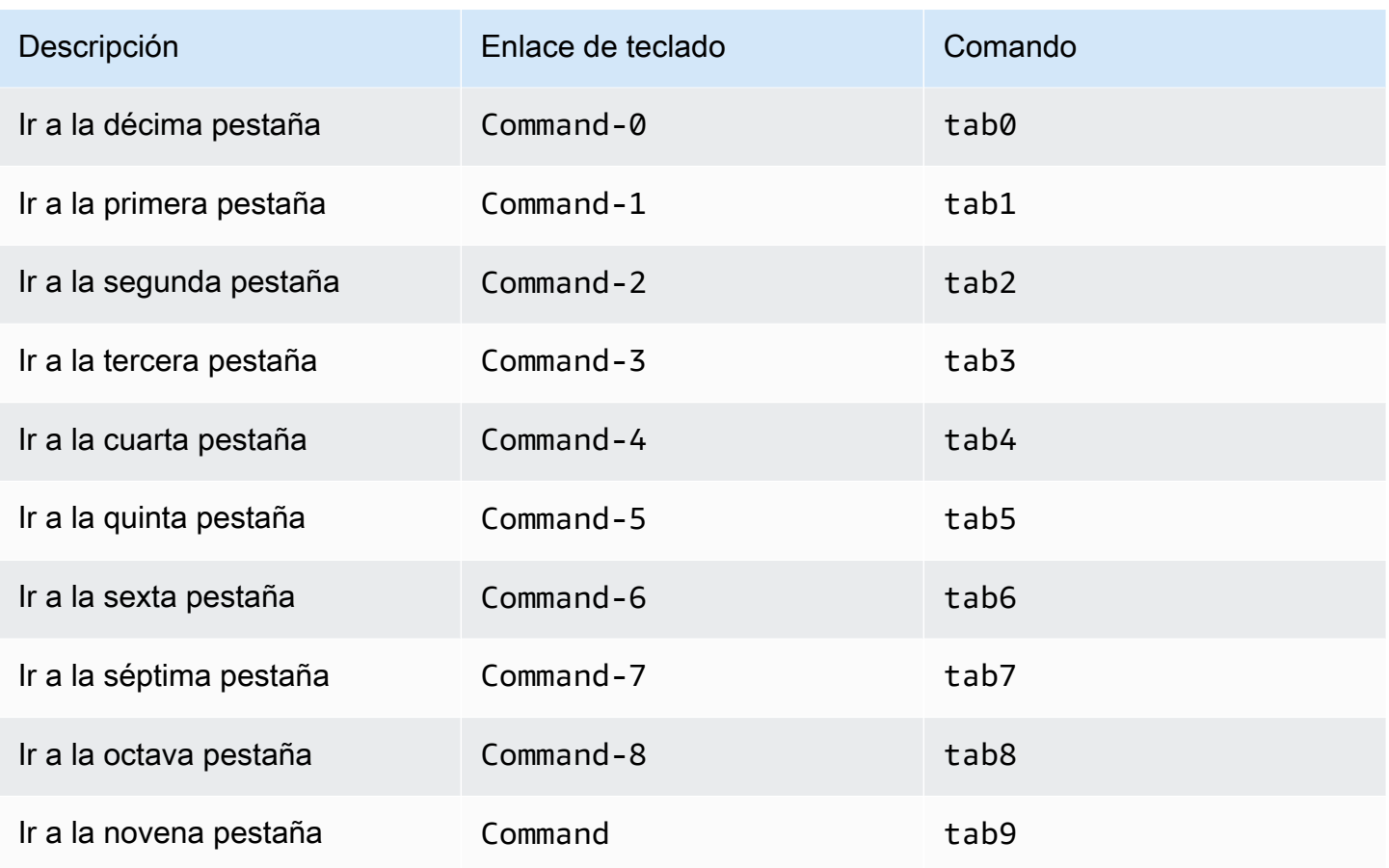

## <span id="page-349-0"></span>Paneles

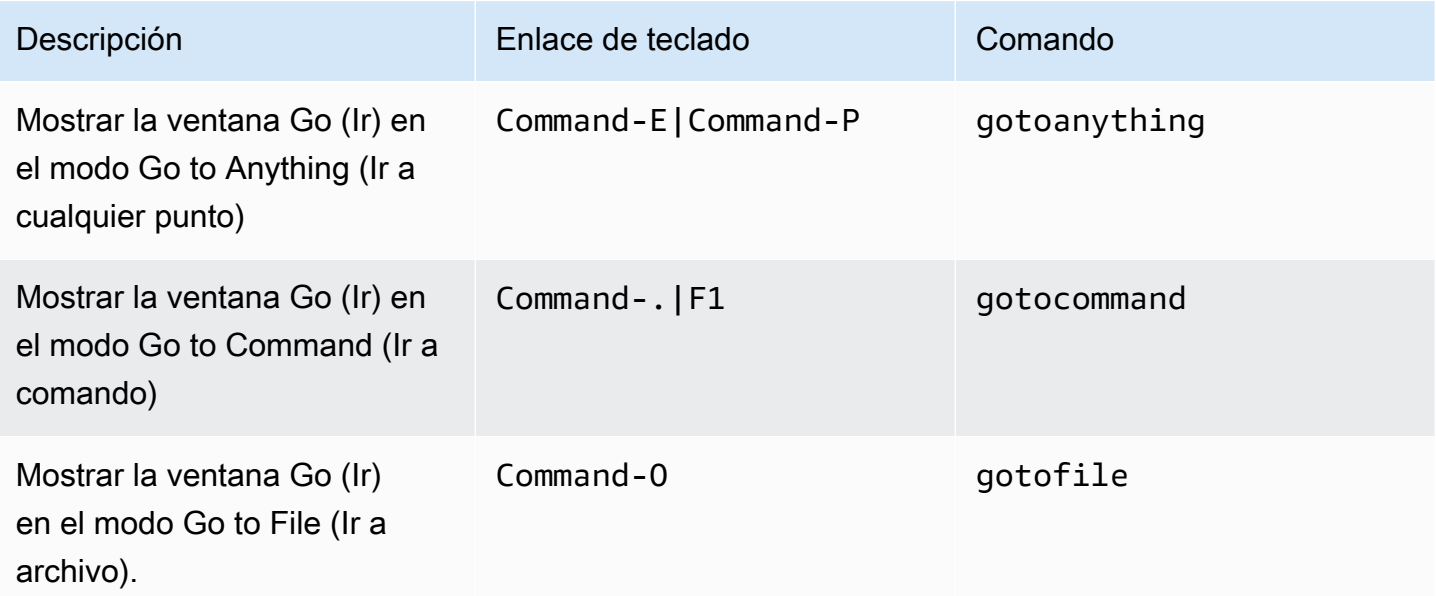

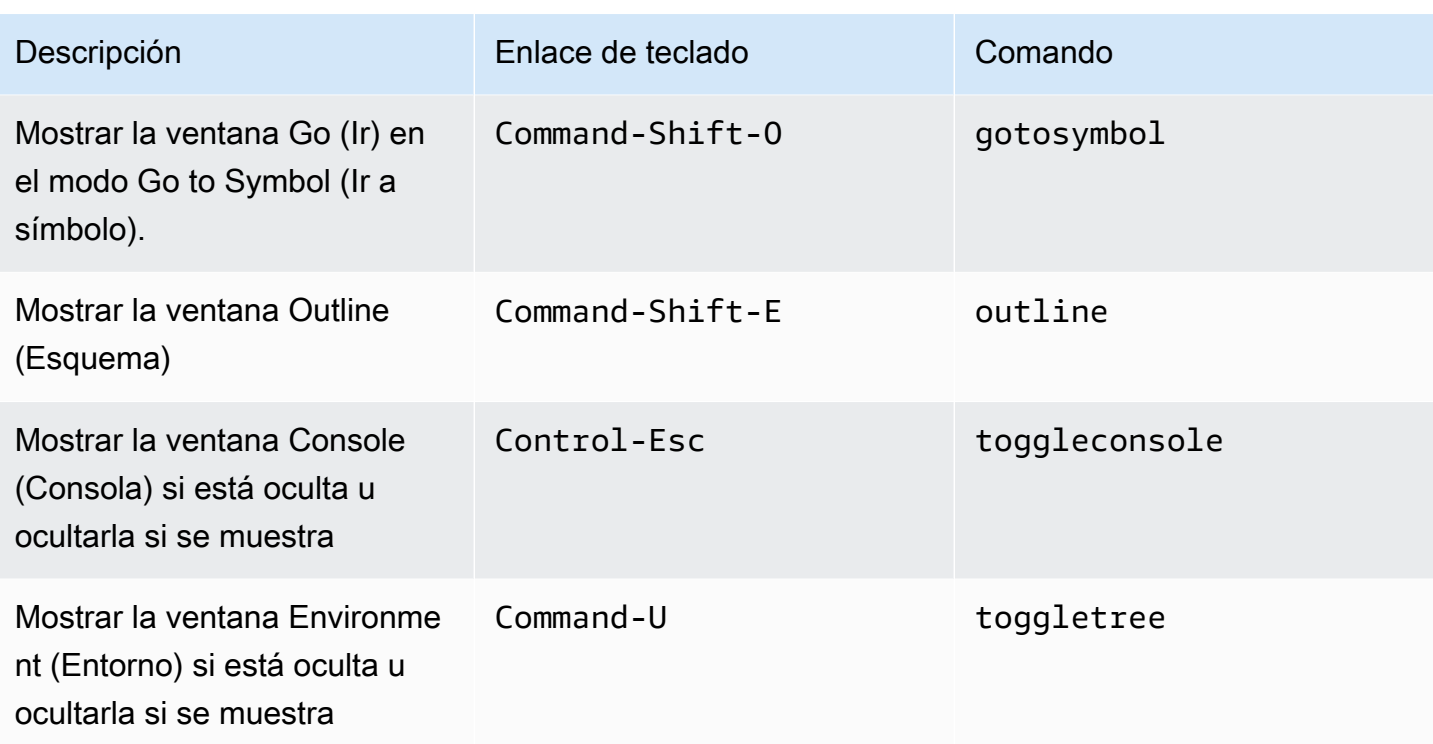

# <span id="page-350-0"></span>Editor de código

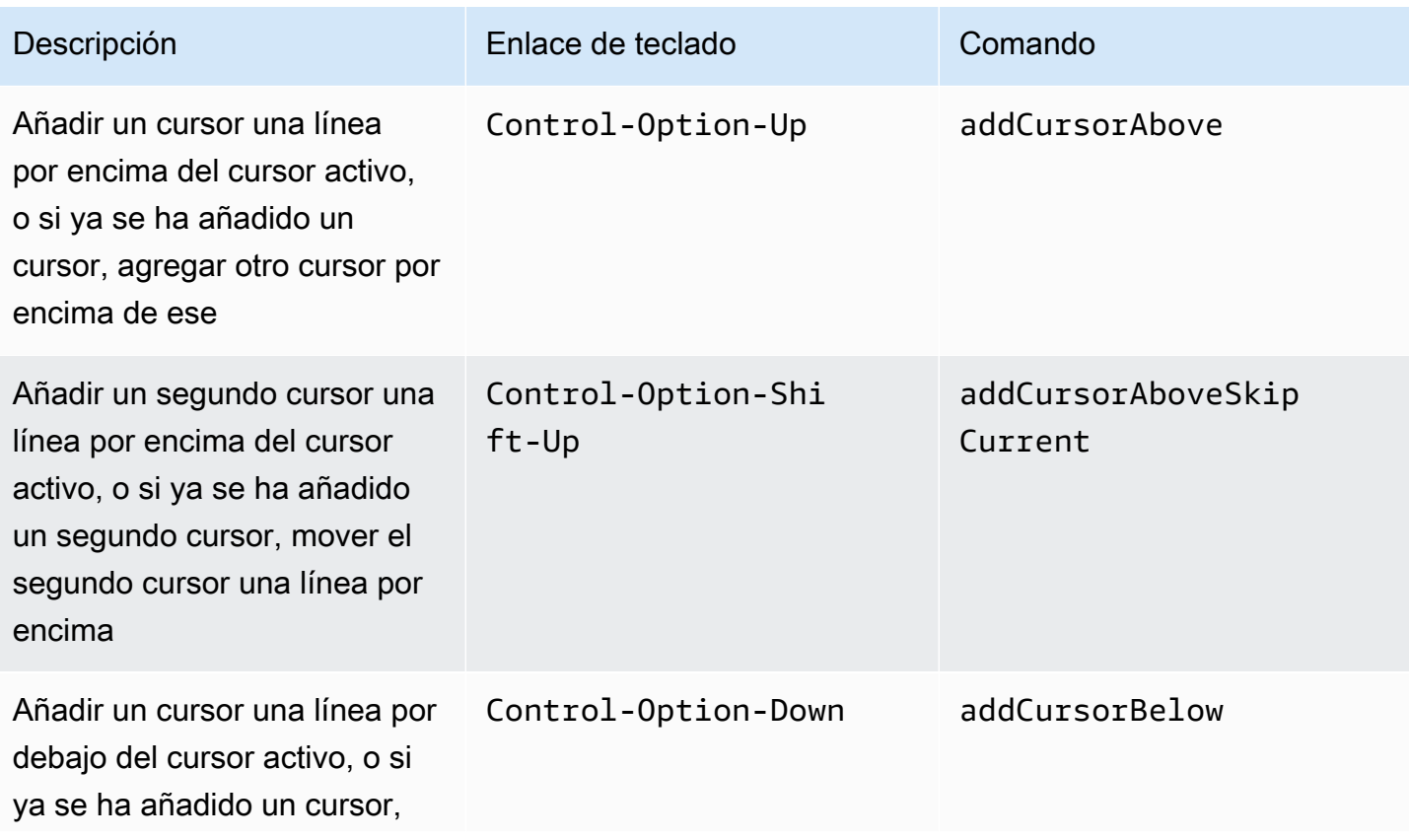

AWS Cloud9 Guía del usuario

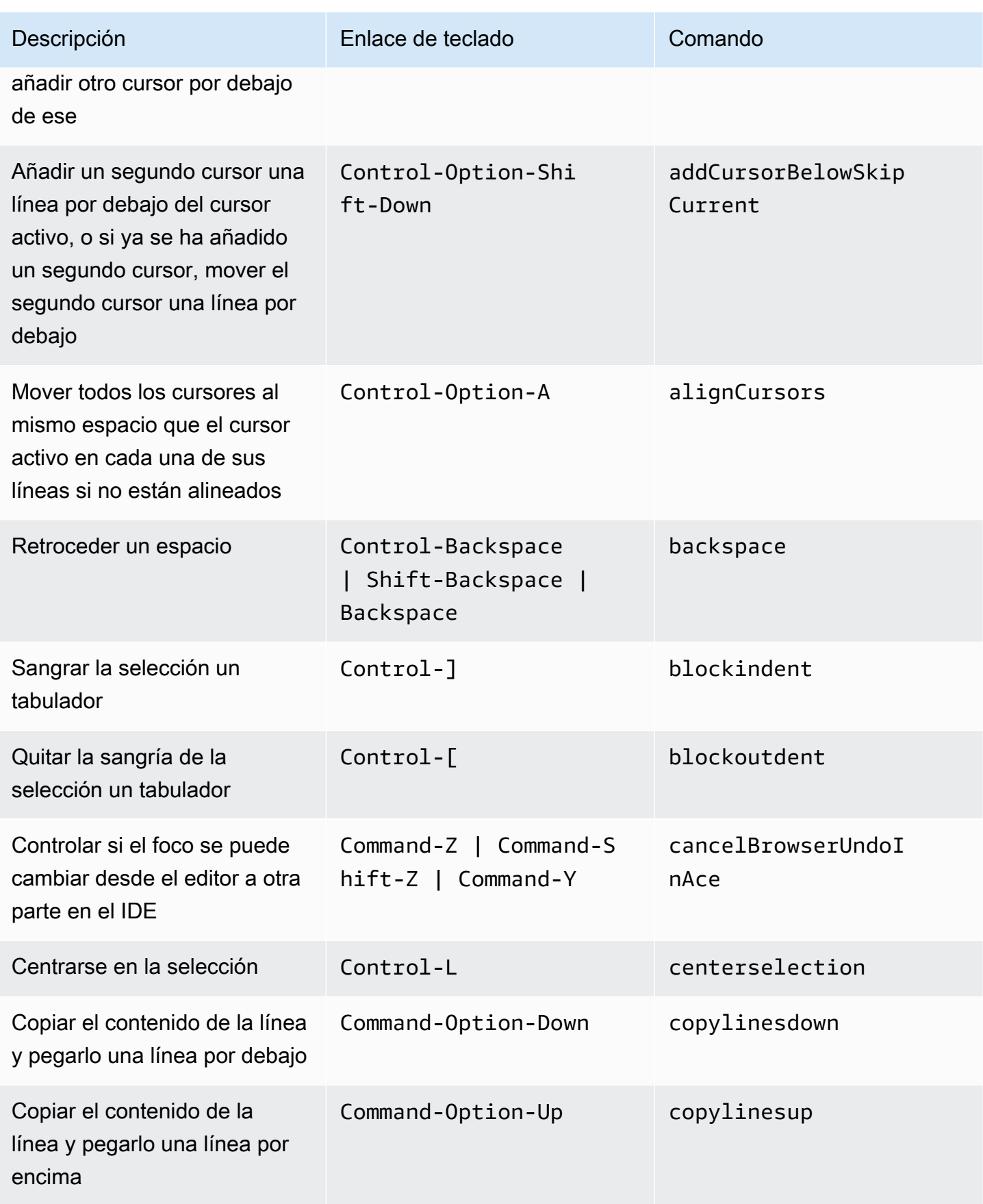

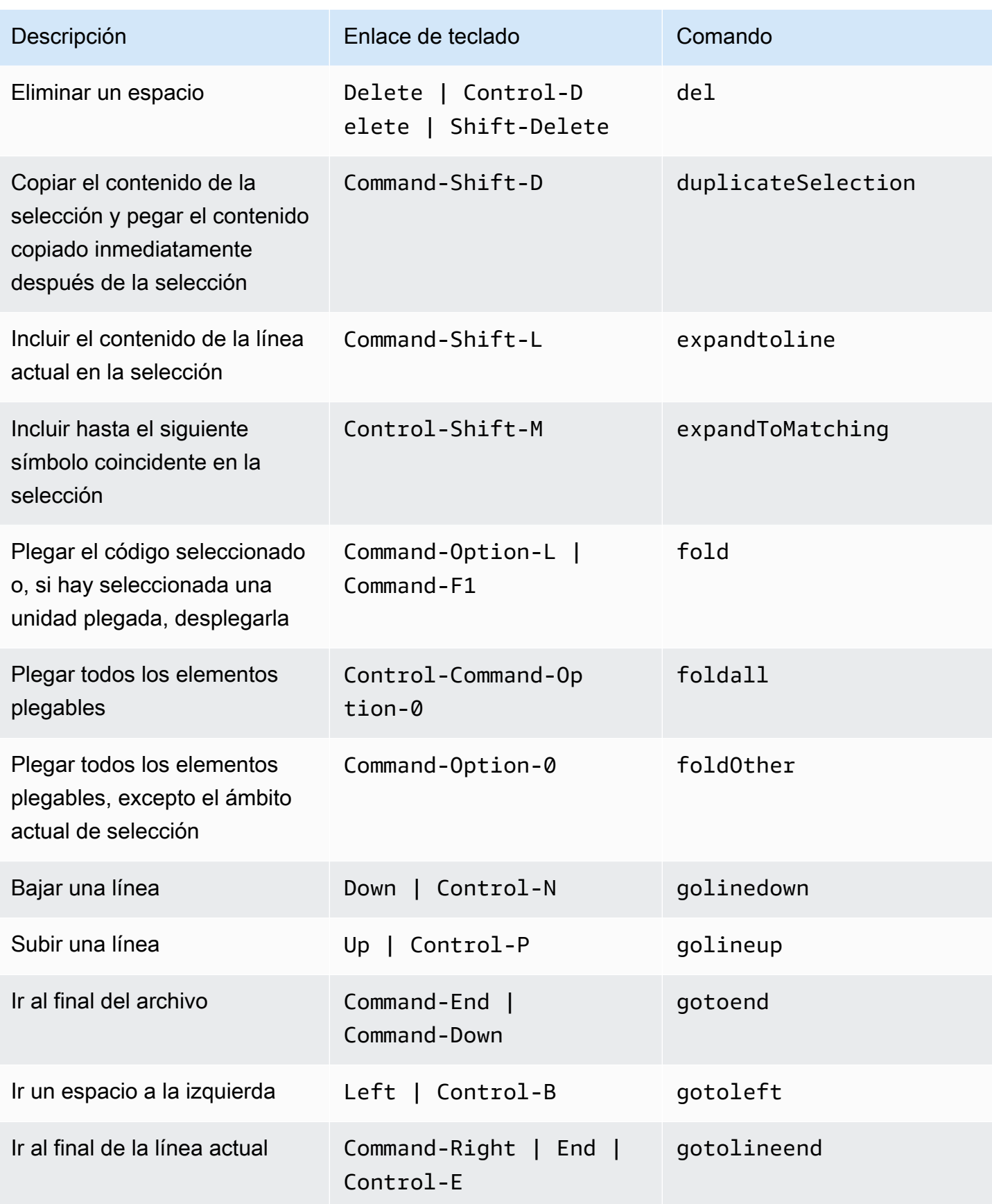

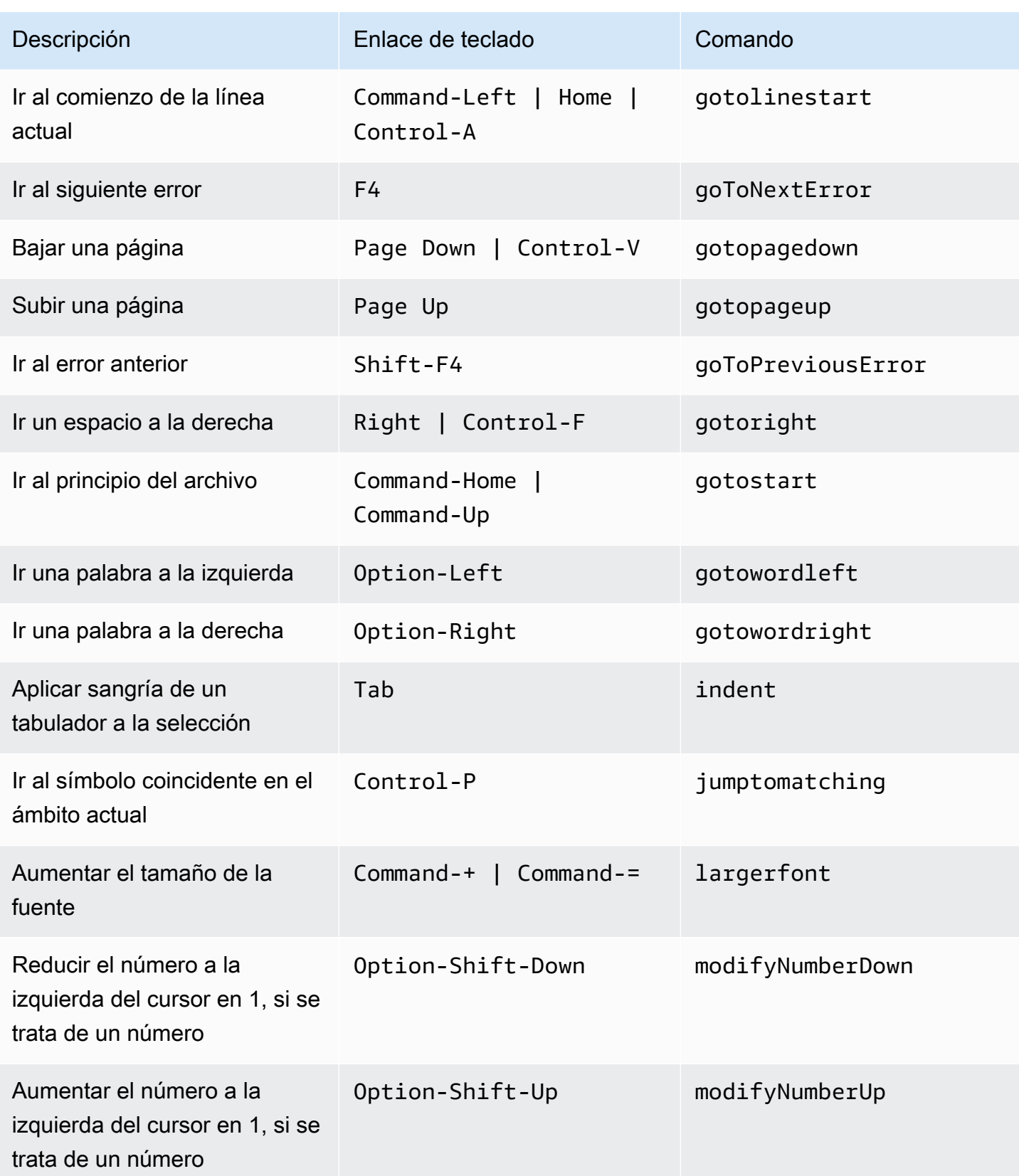

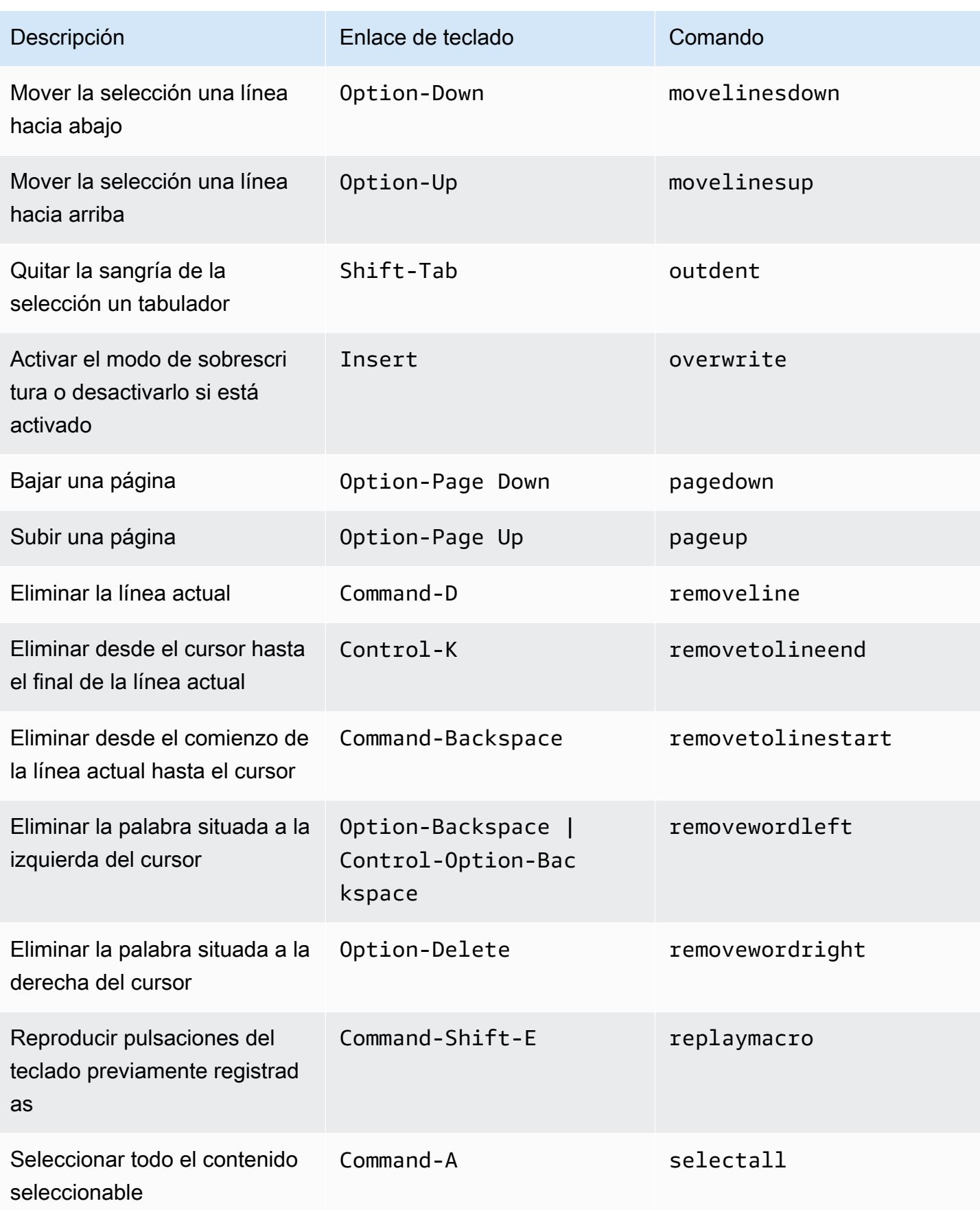

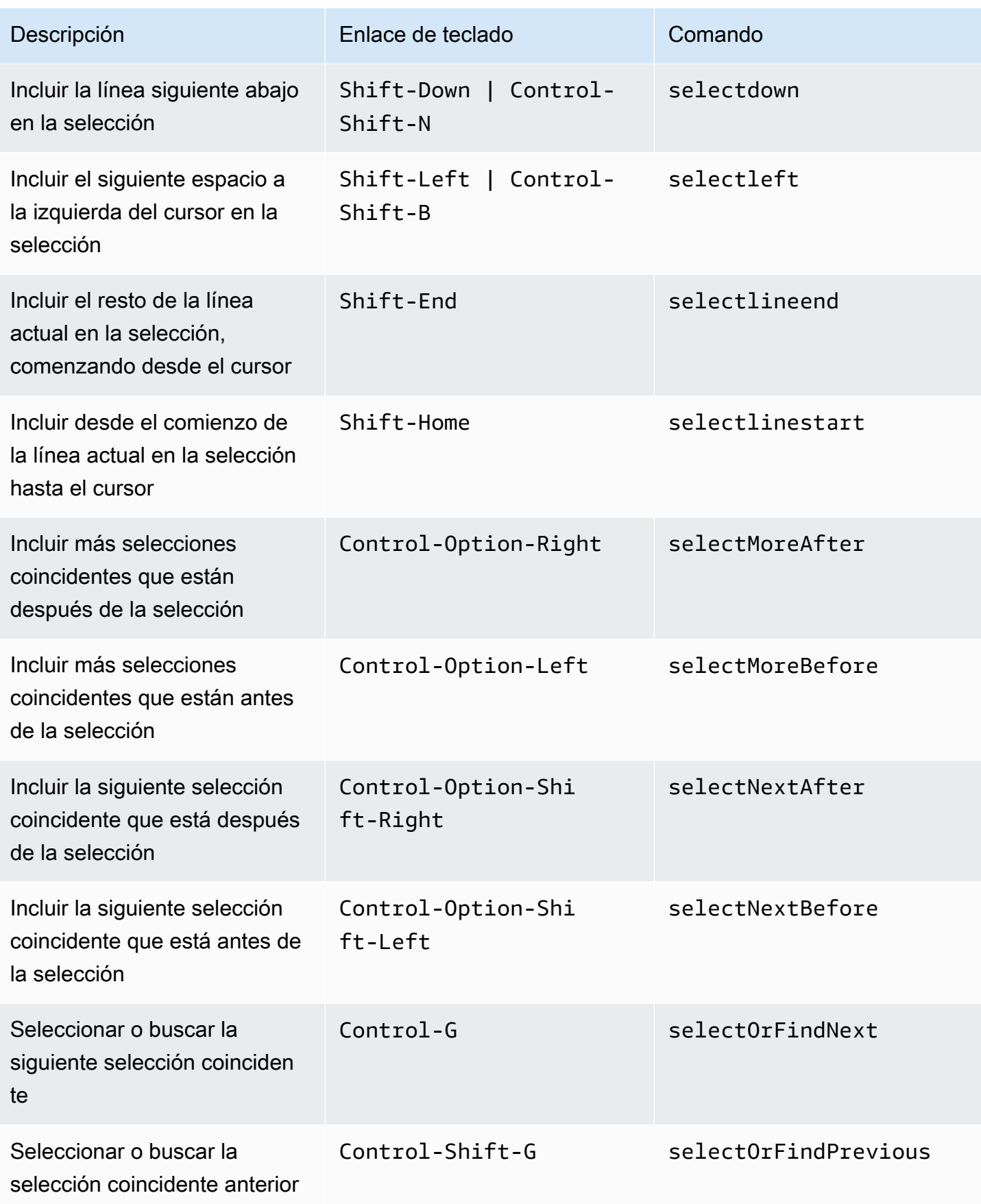

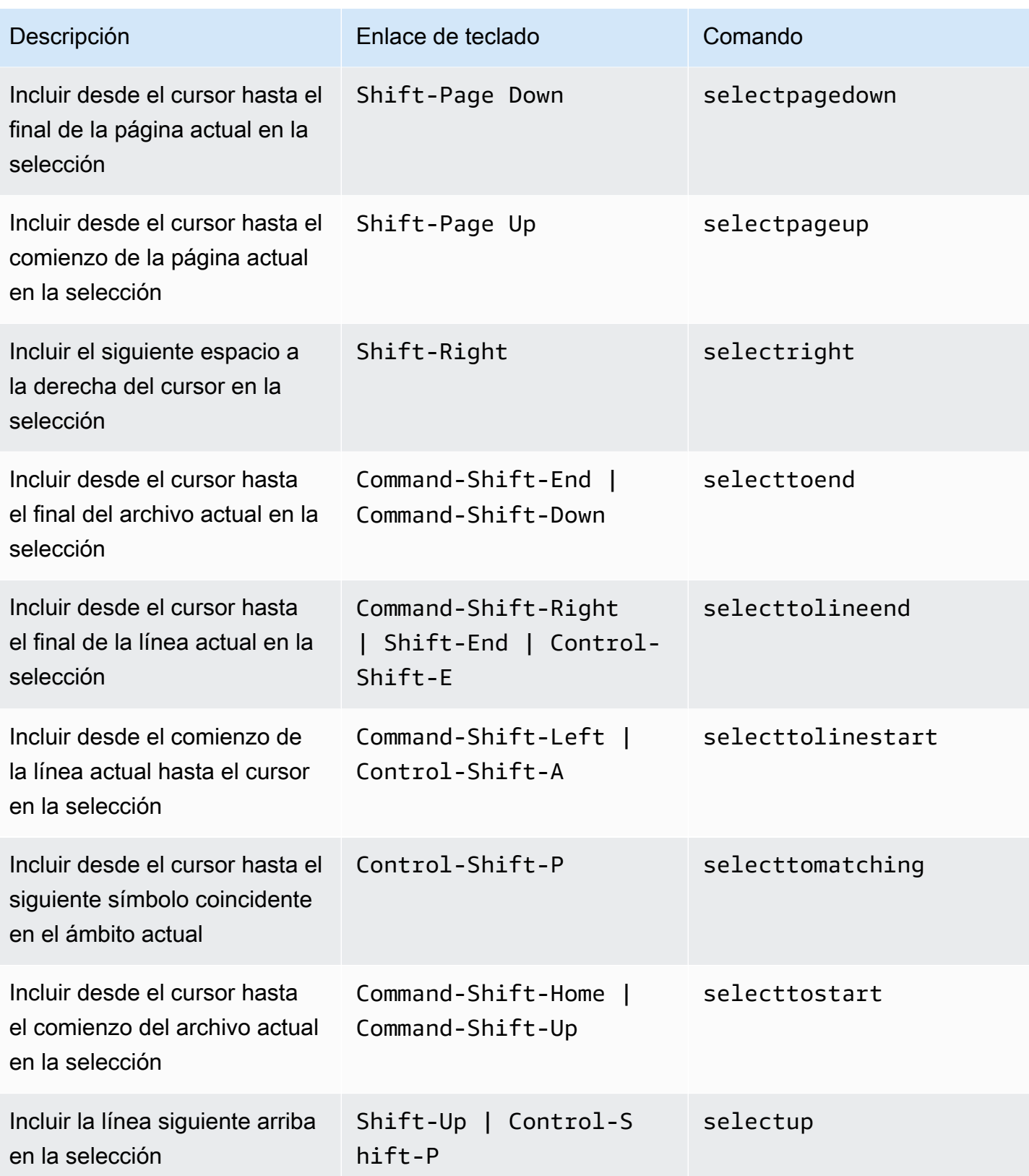

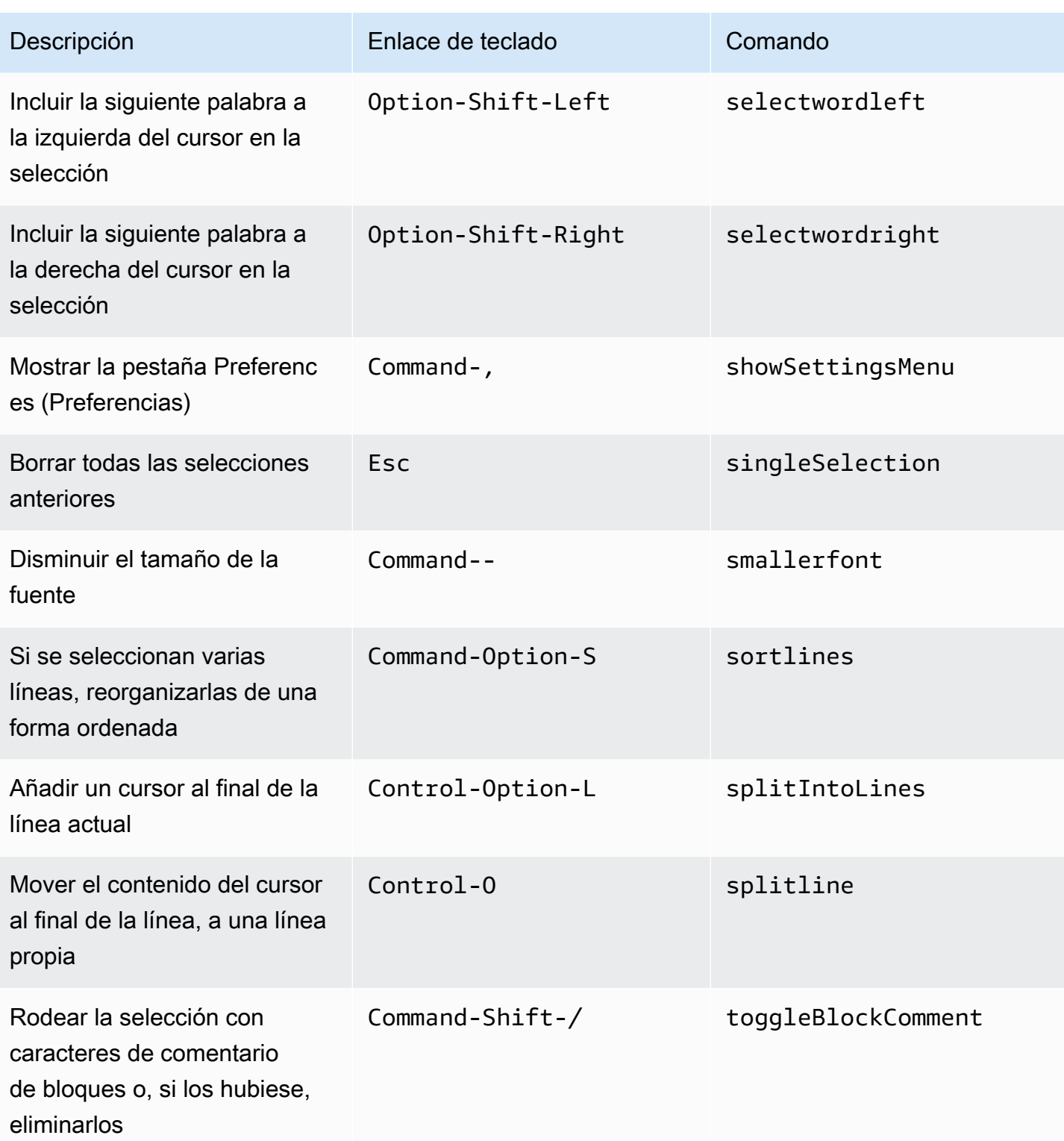

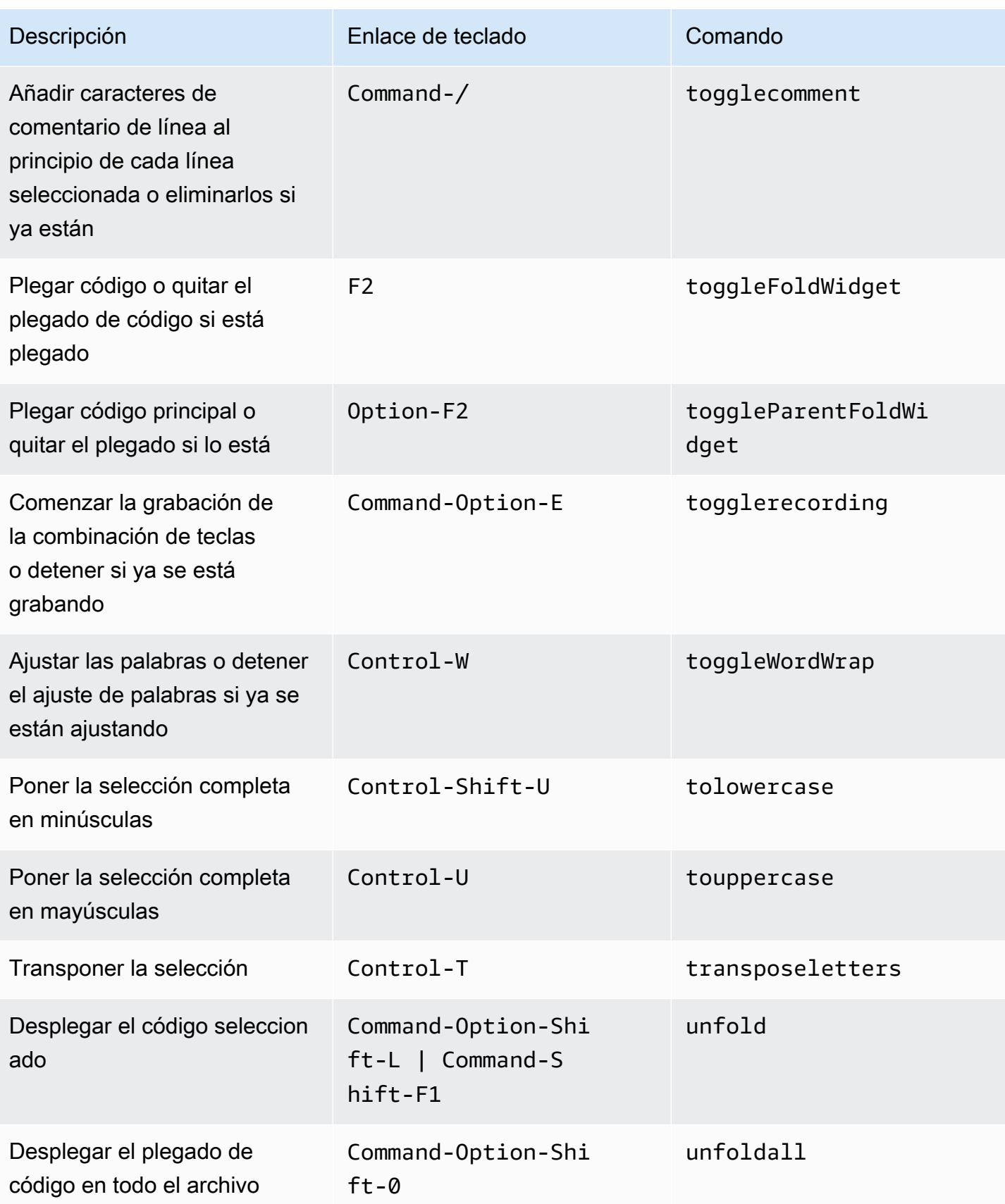

### <span id="page-359-0"></span>emmet

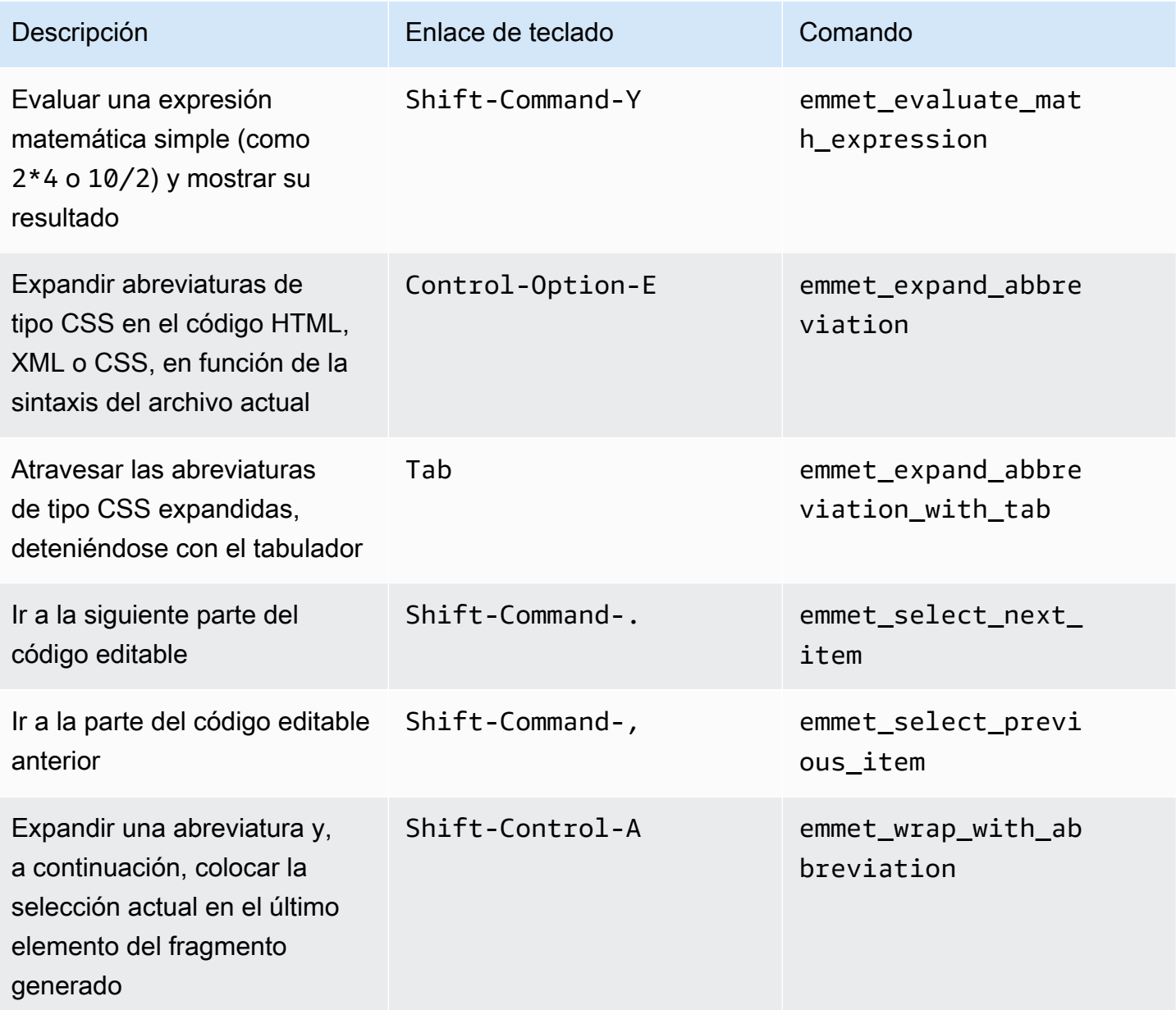

# <span id="page-359-1"></span>**Terminal**

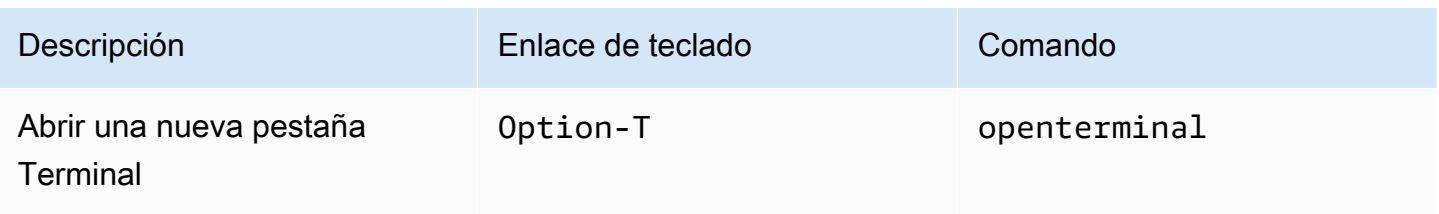
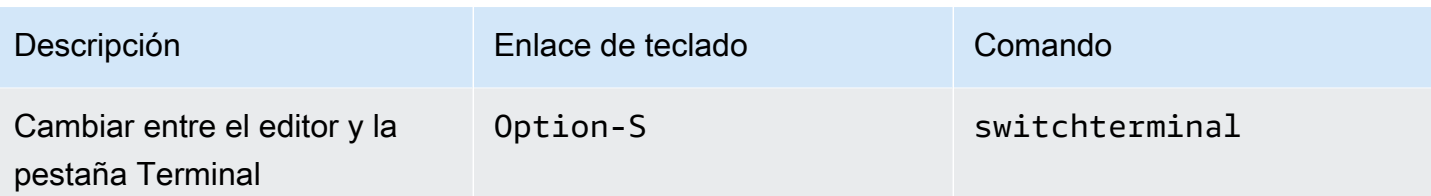

# Ejecución y depuración

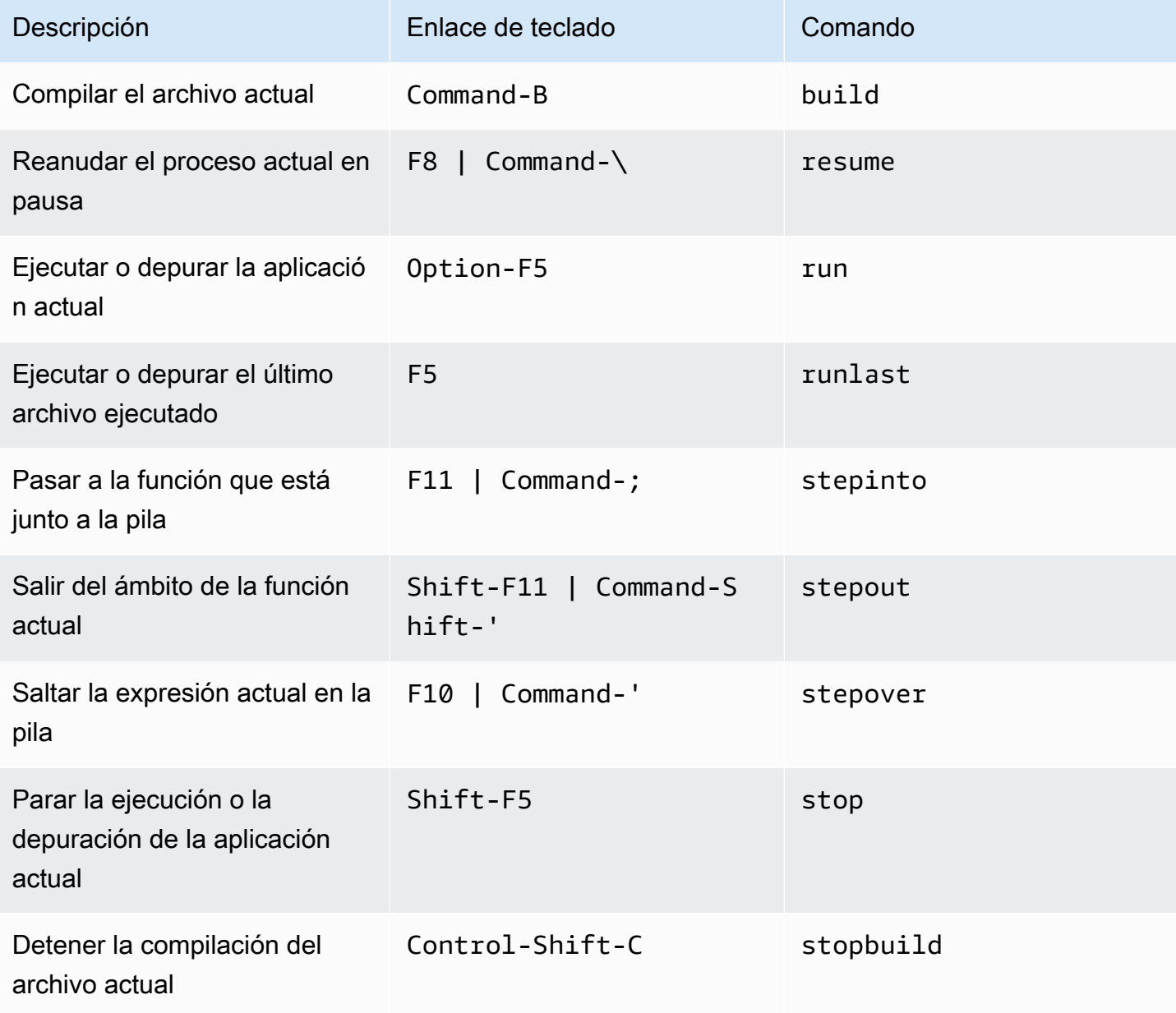

# Referencia de enlaces de teclado Emacs para MacOS para el entorno de desarrollo integrado (IDE) de AWS Cloud9

A continuación, se ofrece una lista de los enlaces de teclado del modo de teclado Emacs para los sistemas operativos MacOS en el IDE de AWS Cloud9.

Para obtener más información, en el IDE de AWS Cloud9:

- 1. En la barra de menús, elija AWS Cloud9, Preferences (Preferencias).
- 2. En la pestaña Preferences (Preferencias), elija Keybindings (Enlaces de teclado).
- 3. En Keyboard Mode (Modo de teclado), elija Emacs.
- 4. En Operating System (Sistema operativo), elija MacOS.

Consulte también [Trabajo con enlaces de teclado](#page-317-0).

- [General](#page-361-0)
- [Pestañas](#page-365-0)
- **[Paneles](#page-367-0)**
- [Editor de código](#page-368-0)
- [emmet](#page-377-0)
- **[Terminal](#page-377-1)**
- [Ejecución y depuración](#page-378-0)

### <span id="page-361-0"></span>**General**

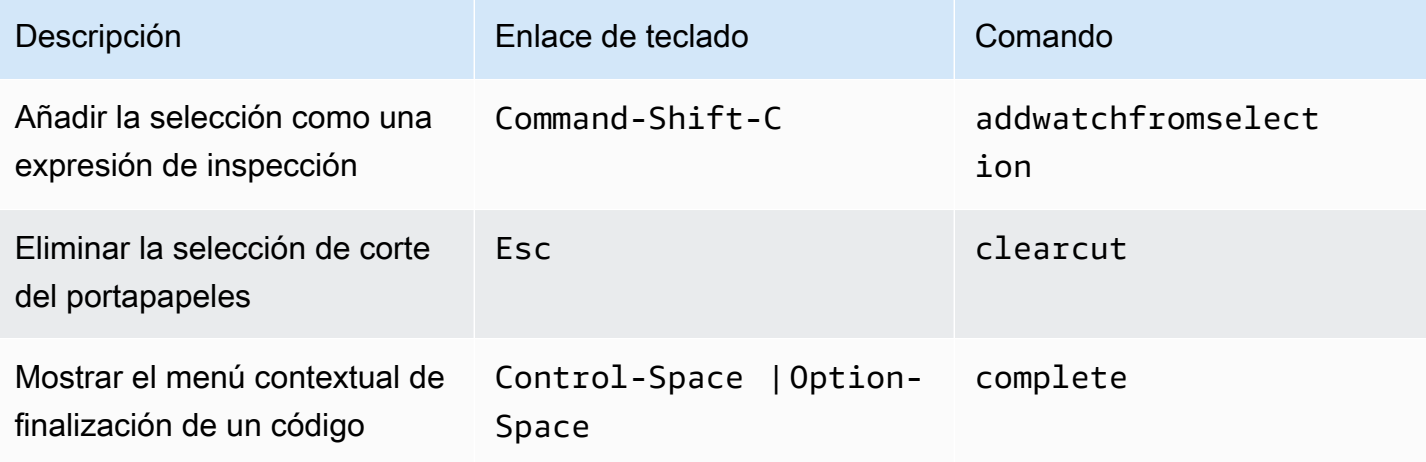

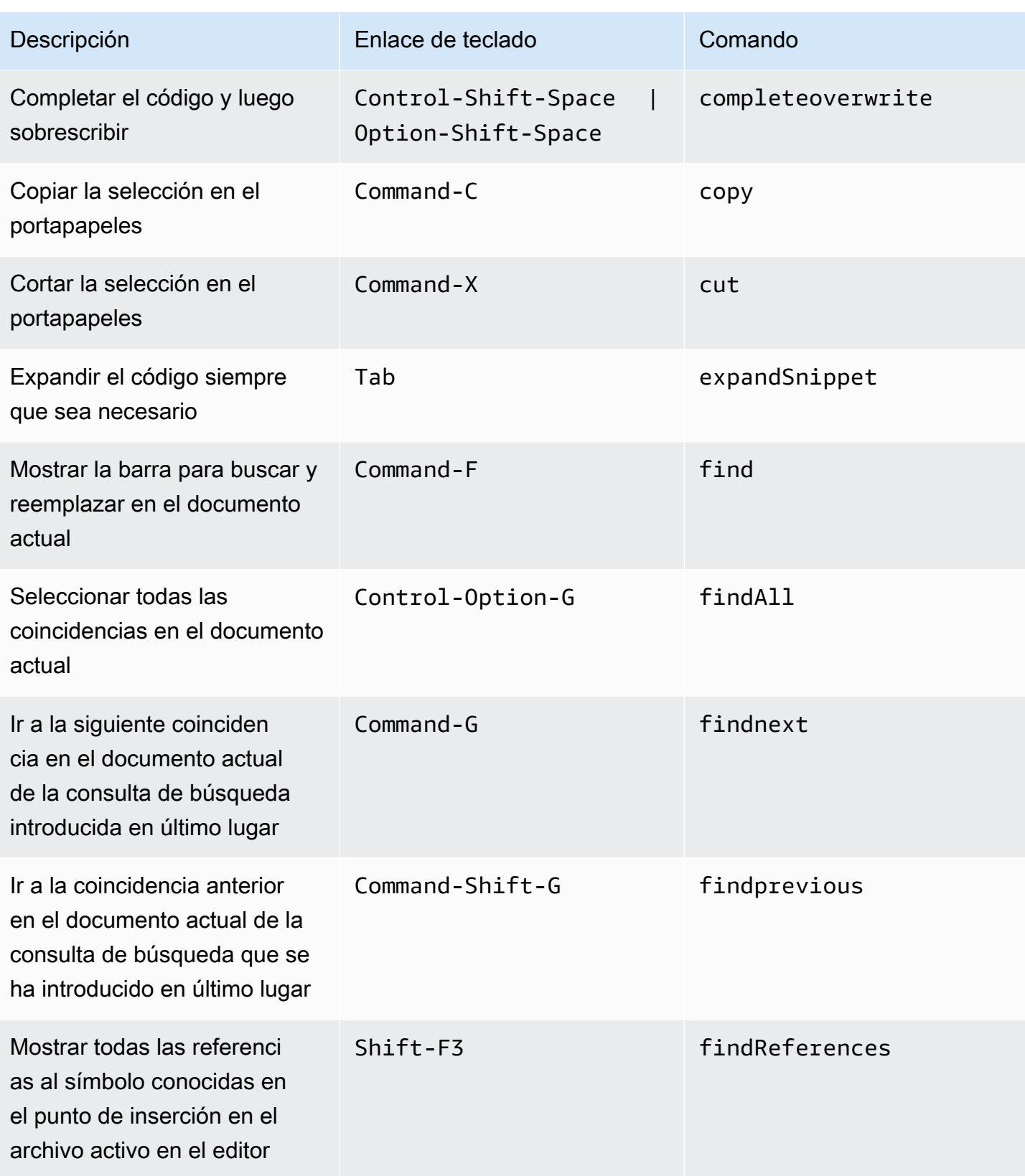

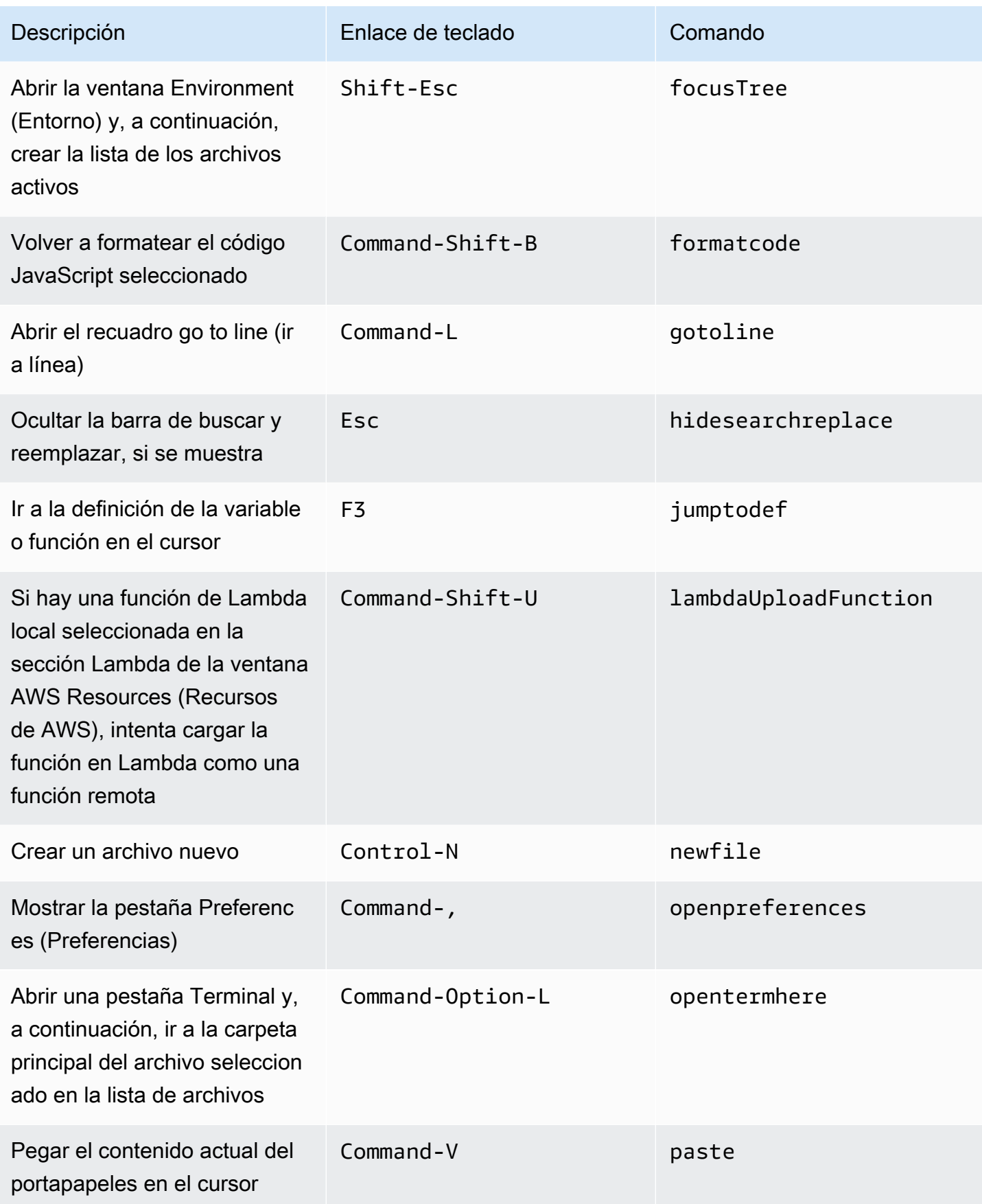

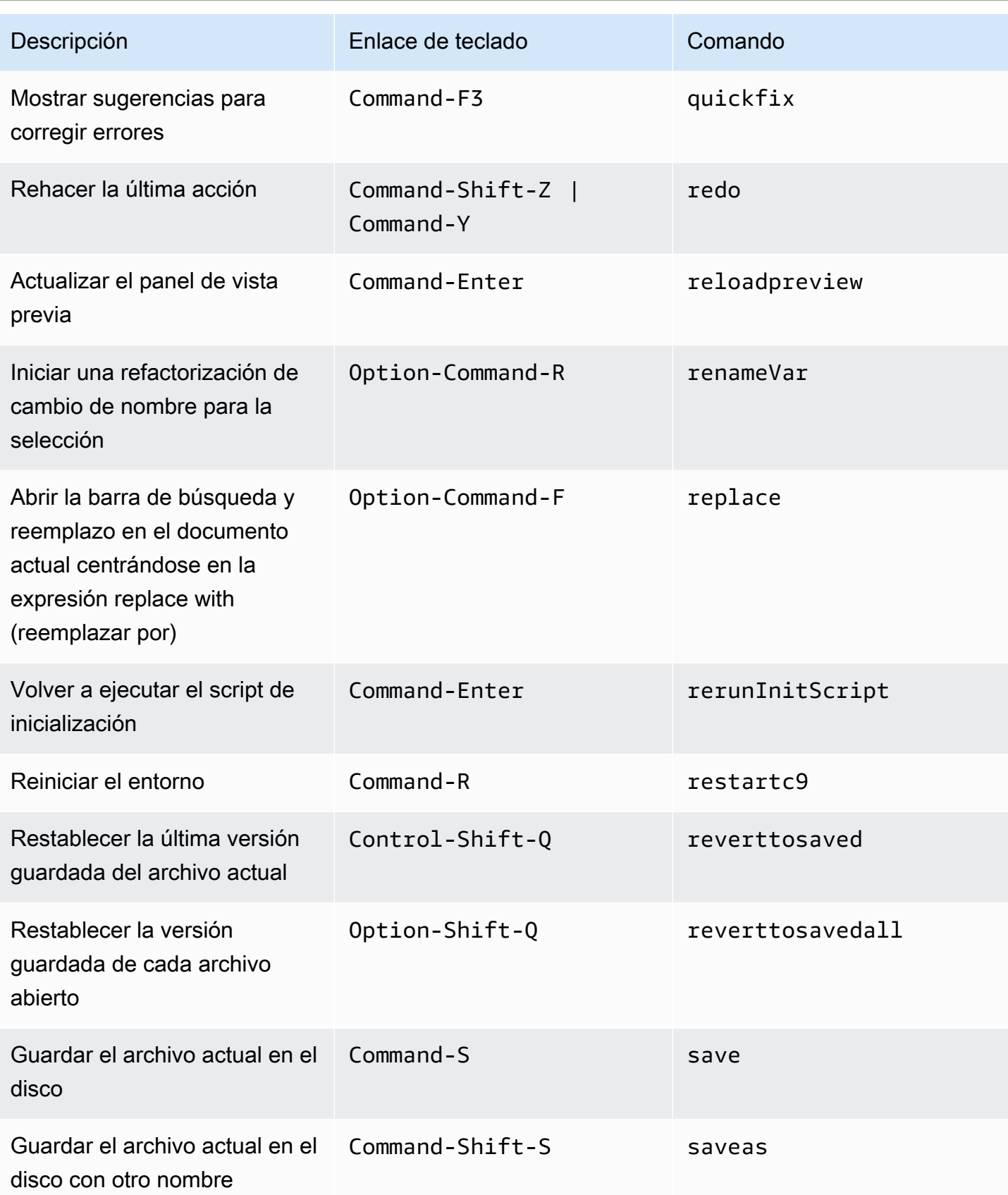

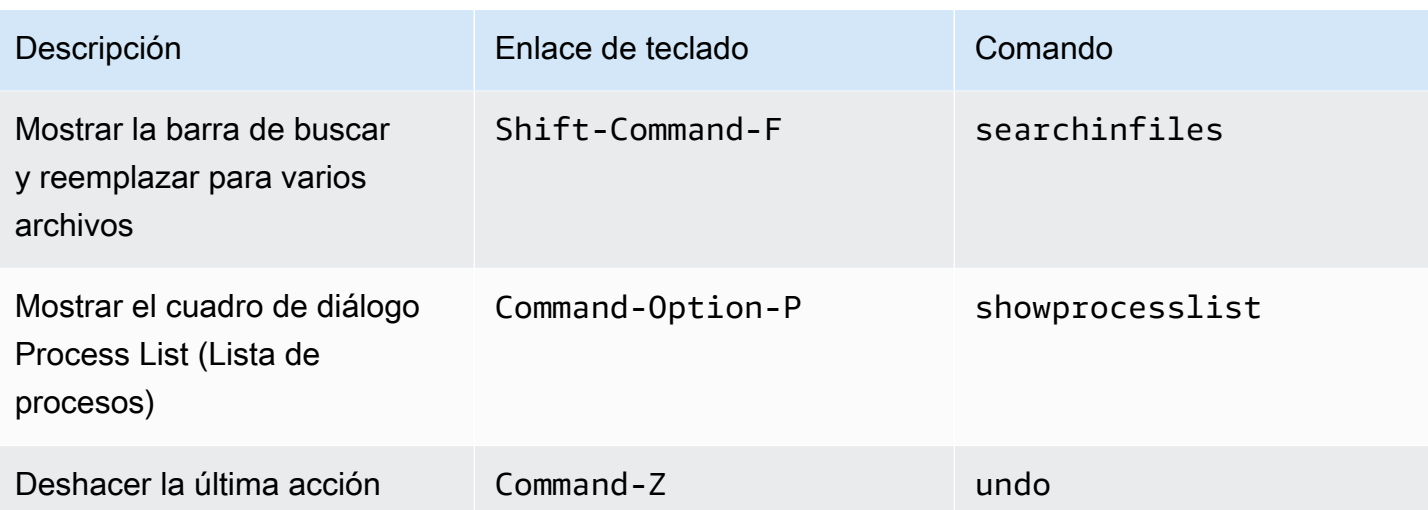

### <span id="page-365-0"></span>Pestañas

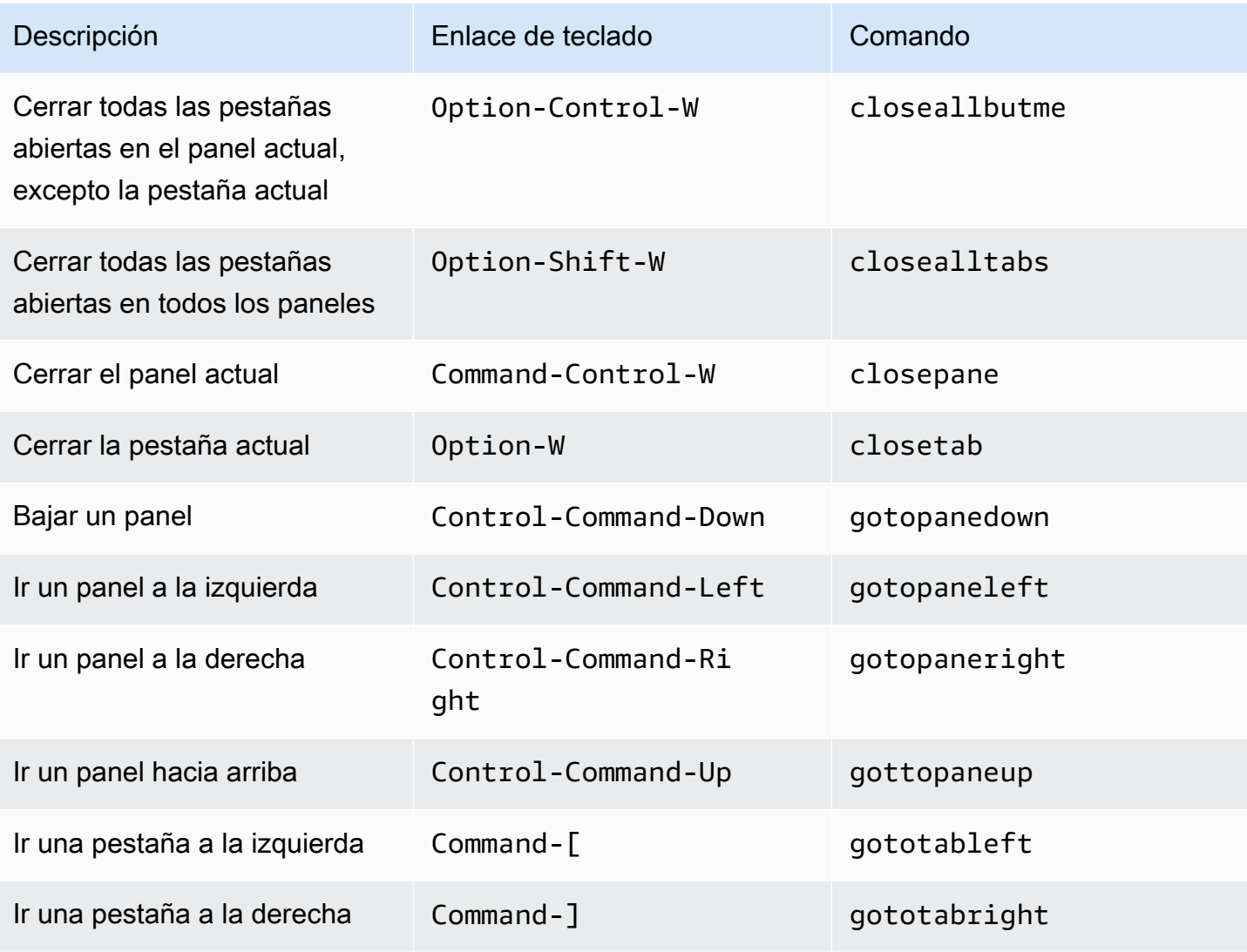

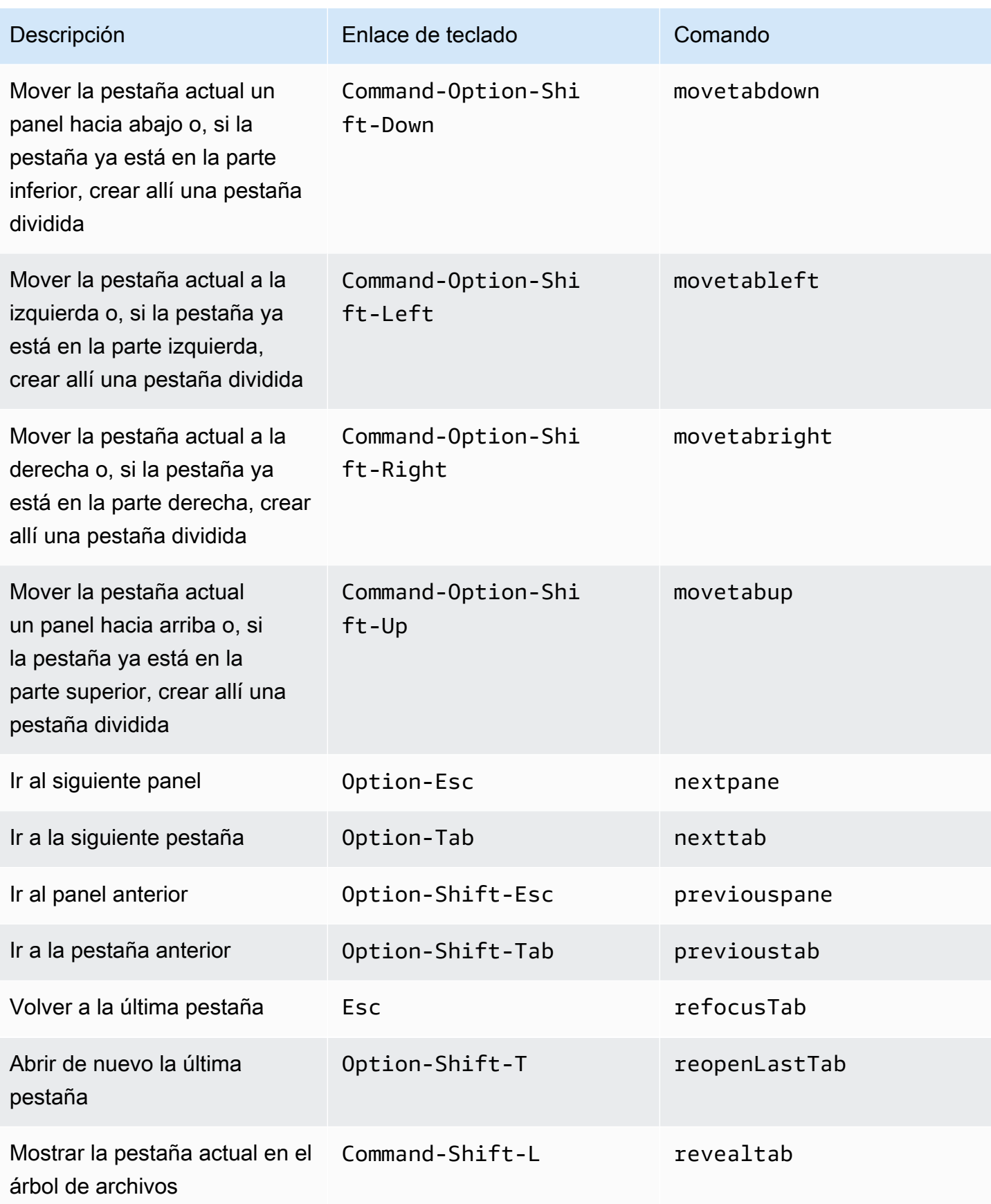

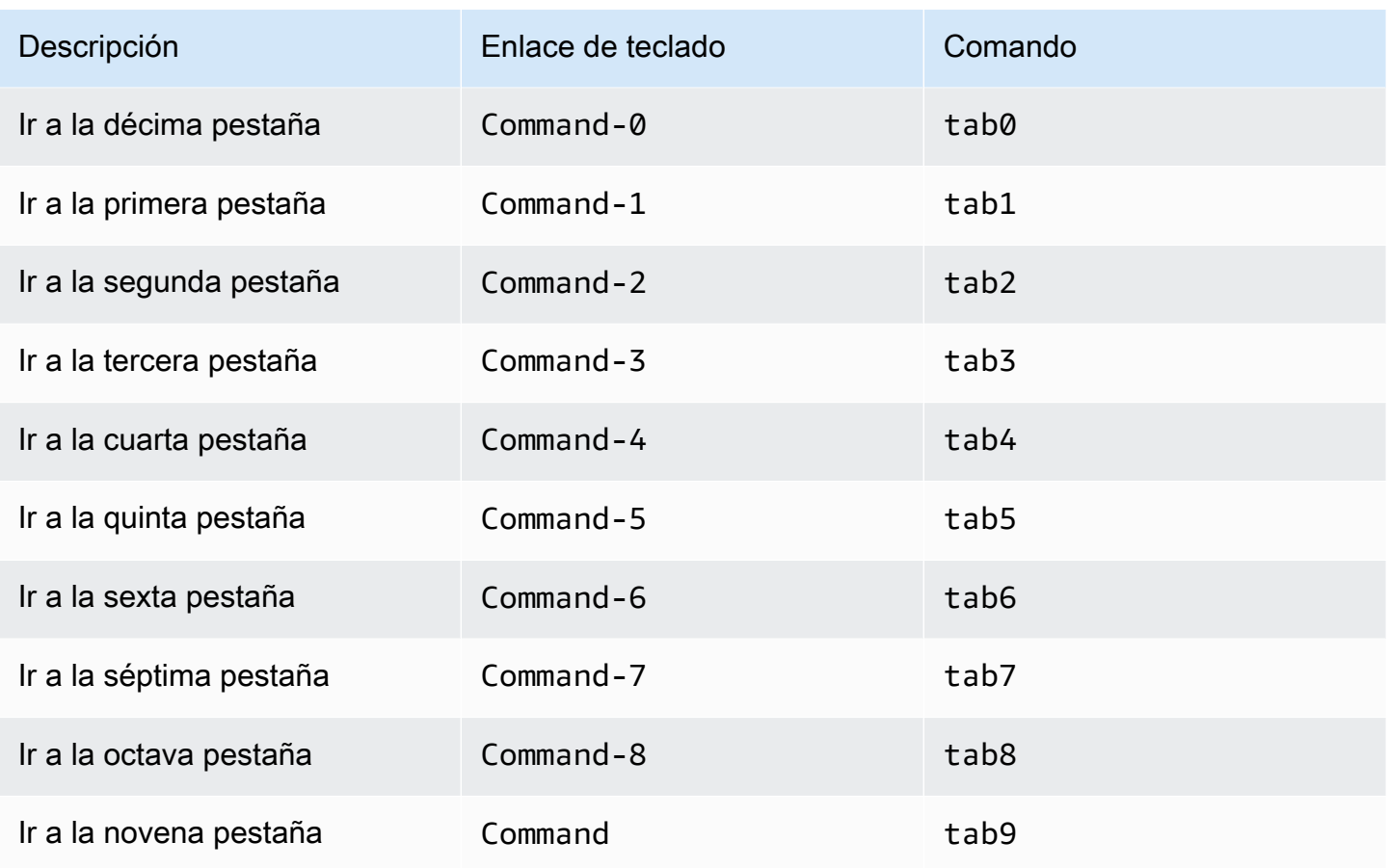

### <span id="page-367-0"></span>Paneles

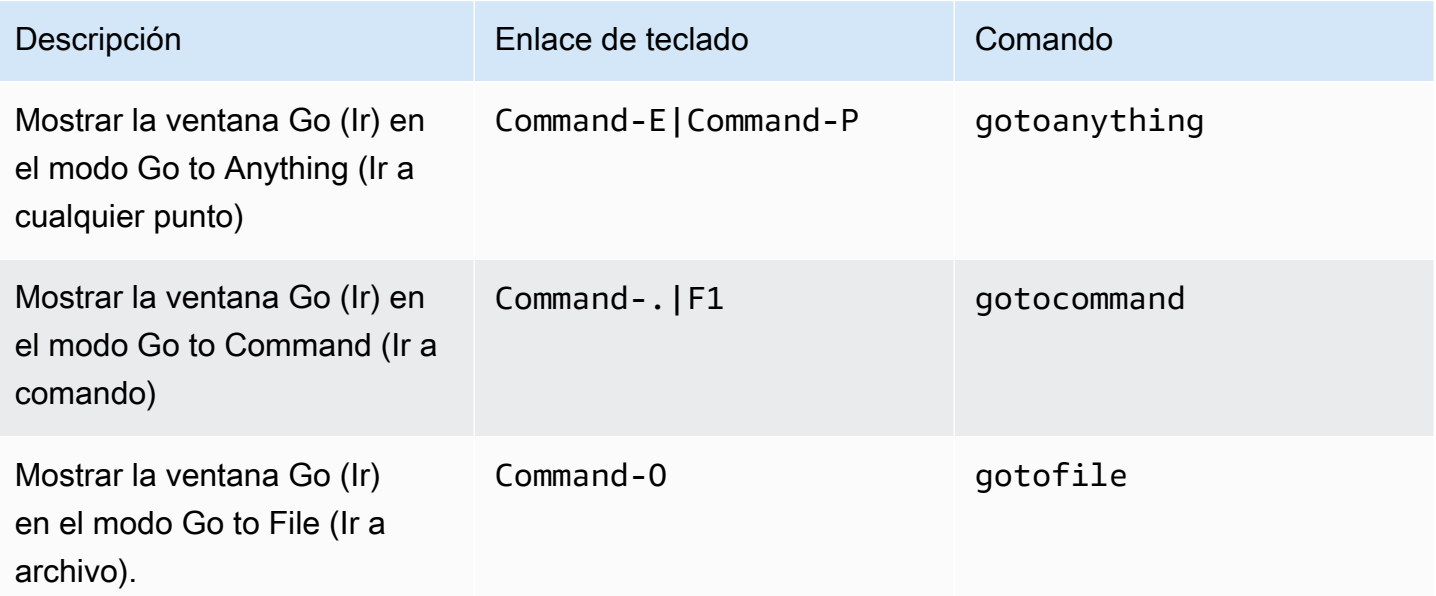

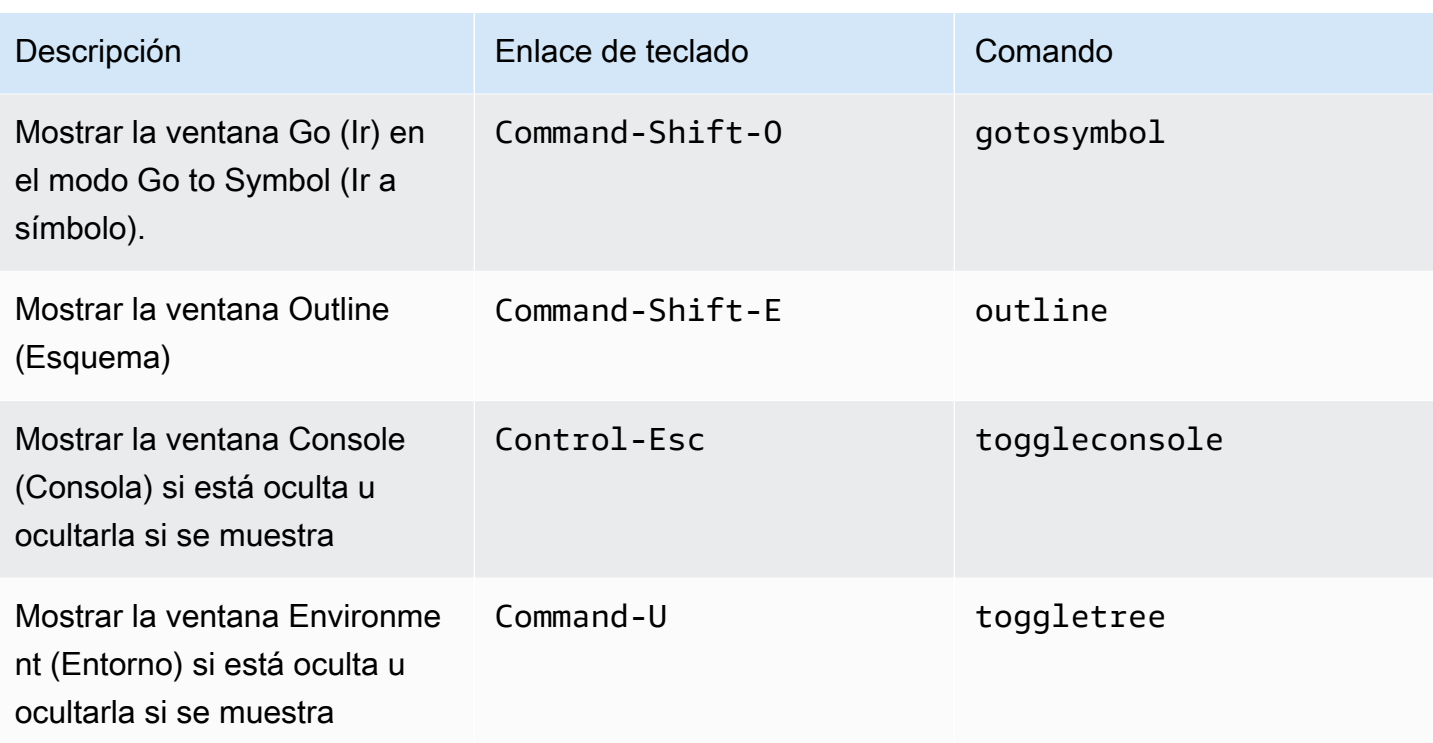

## <span id="page-368-0"></span>Editor de código

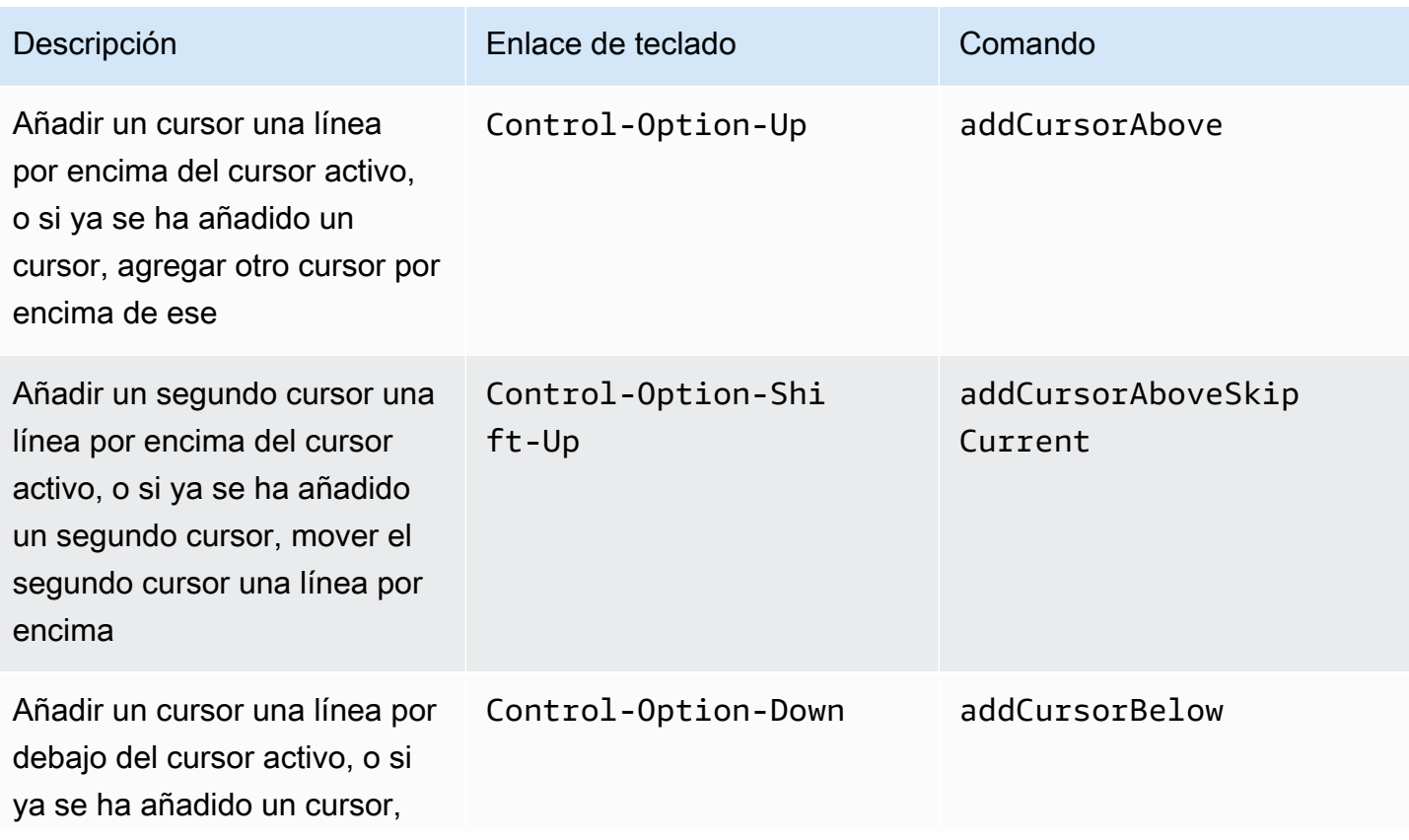

AWS Cloud9 Guía del usuario

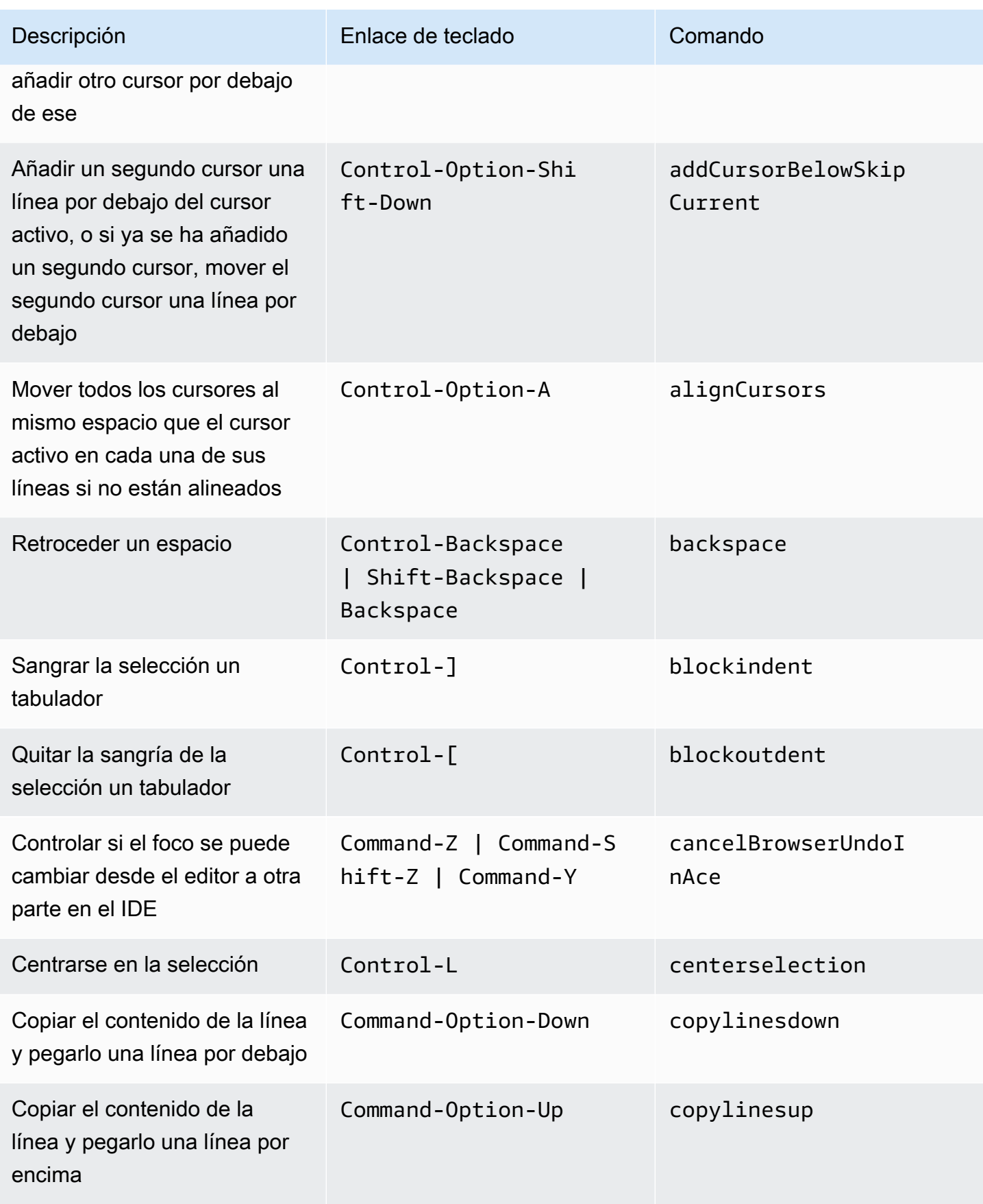

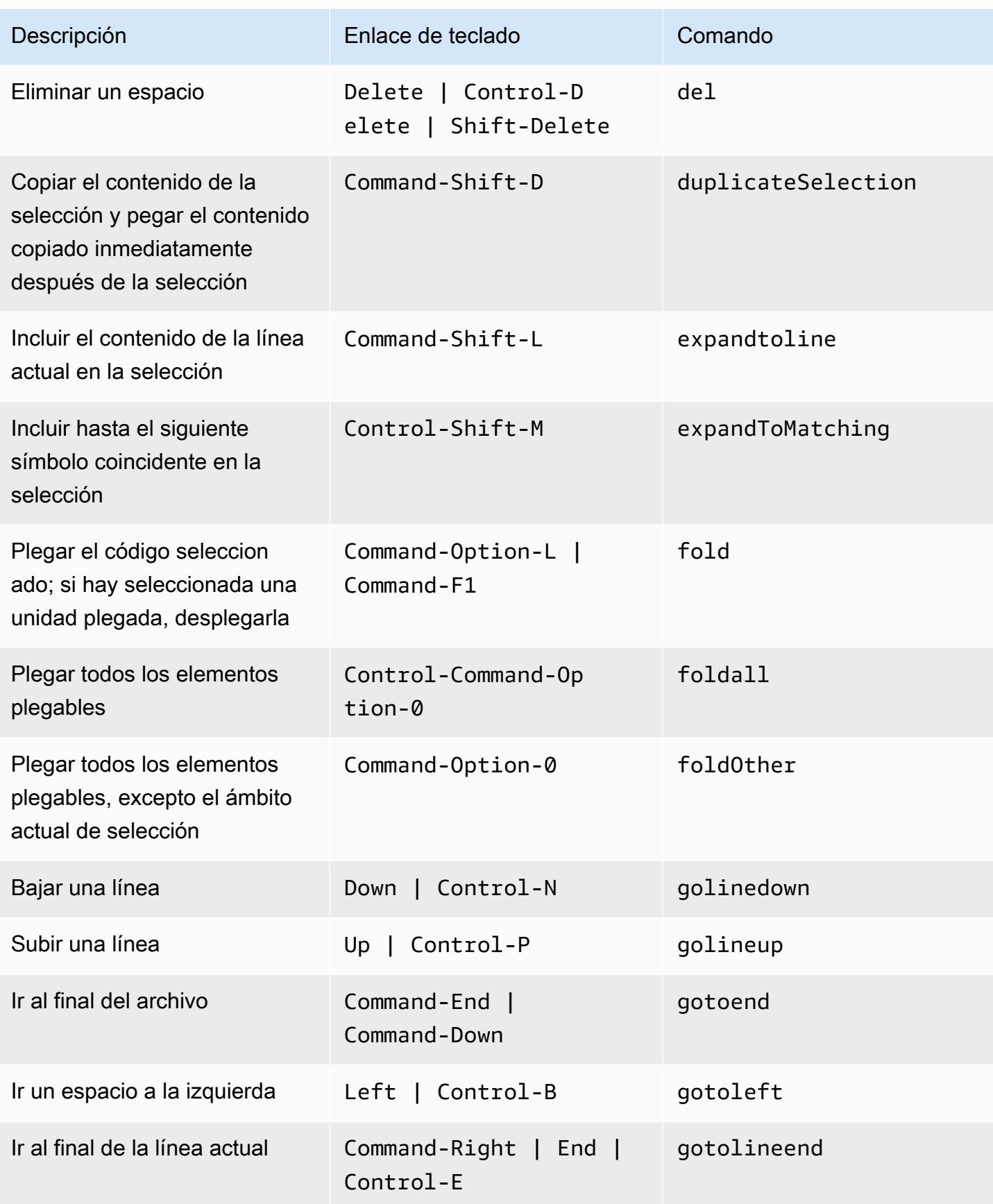

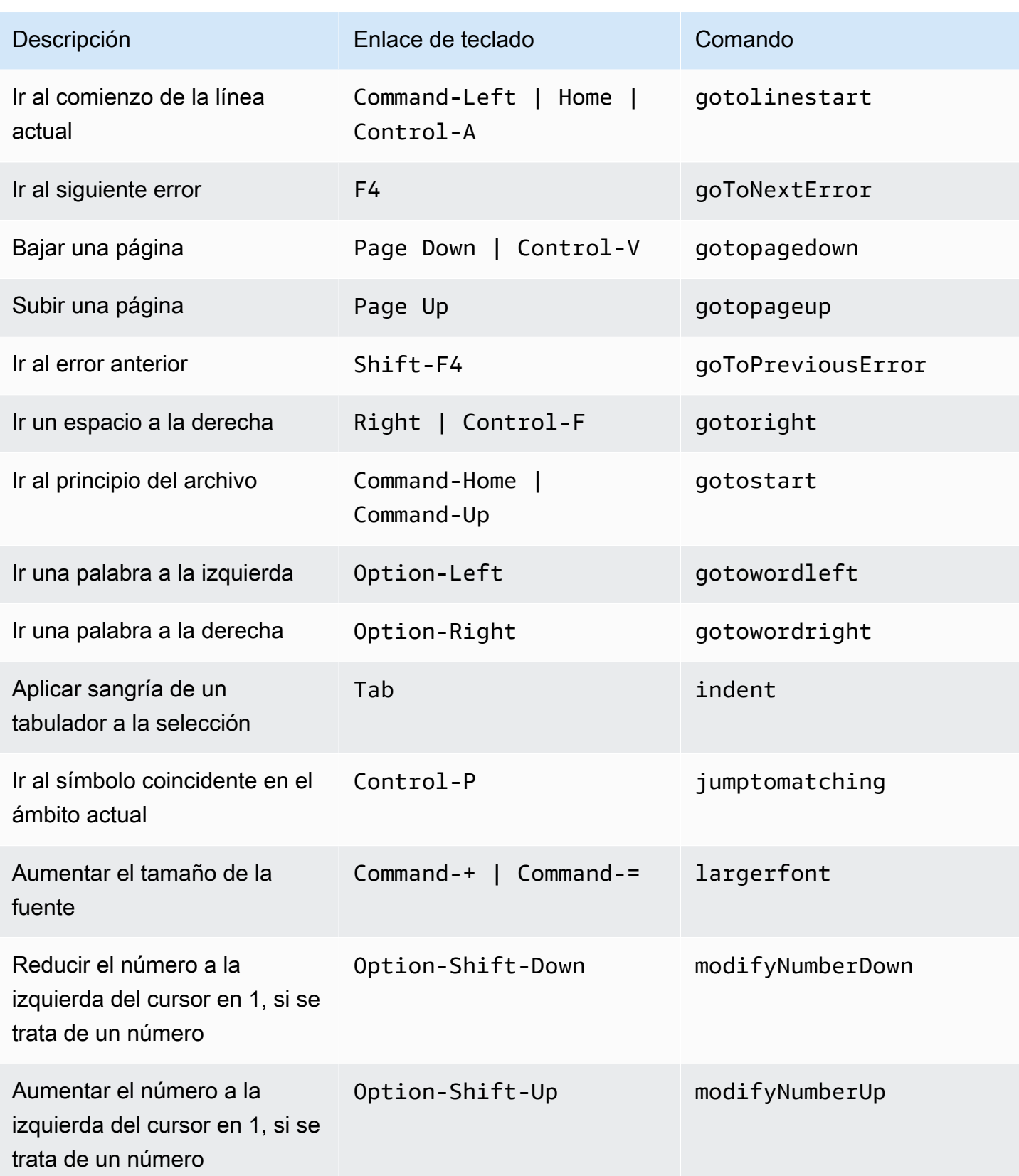

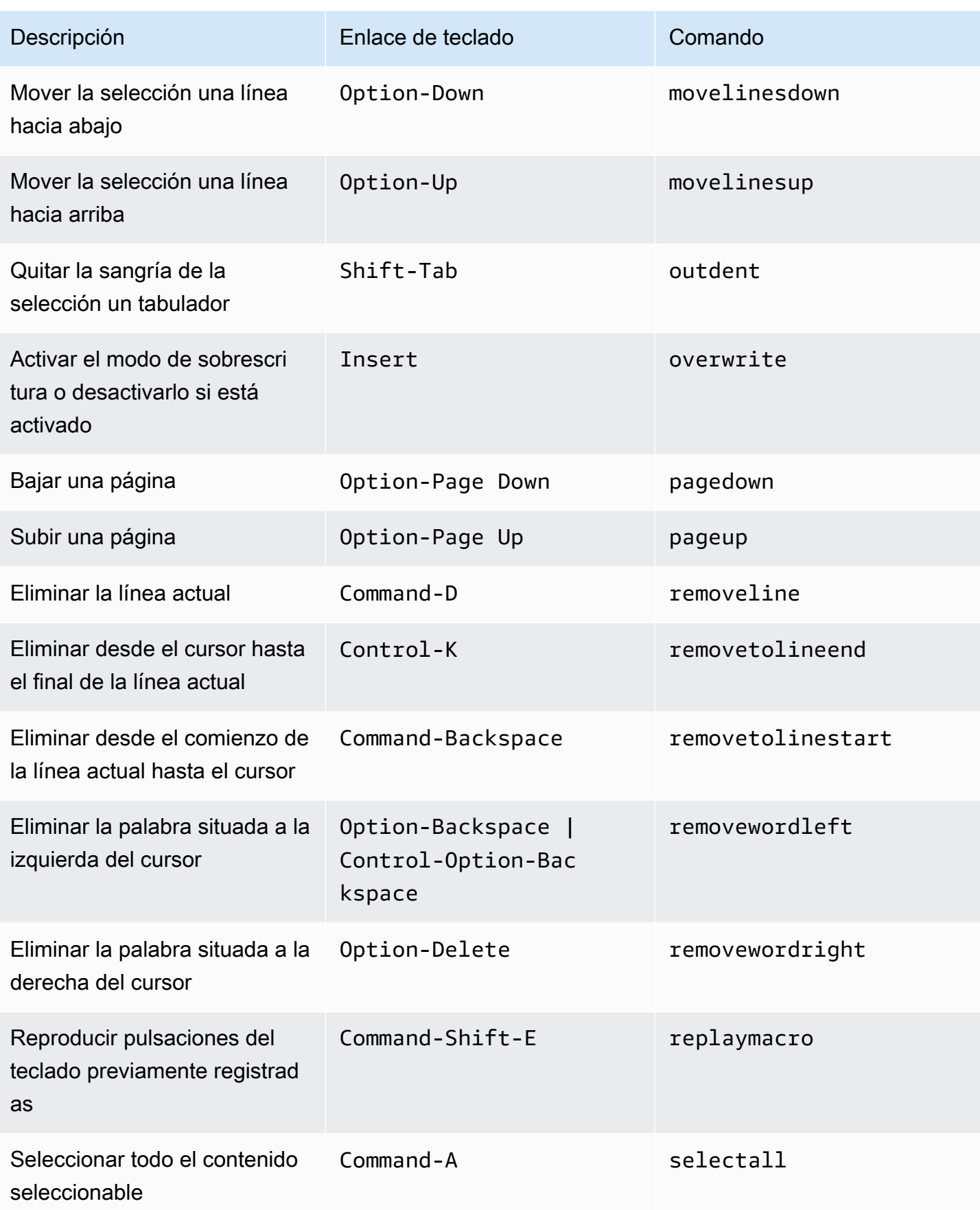

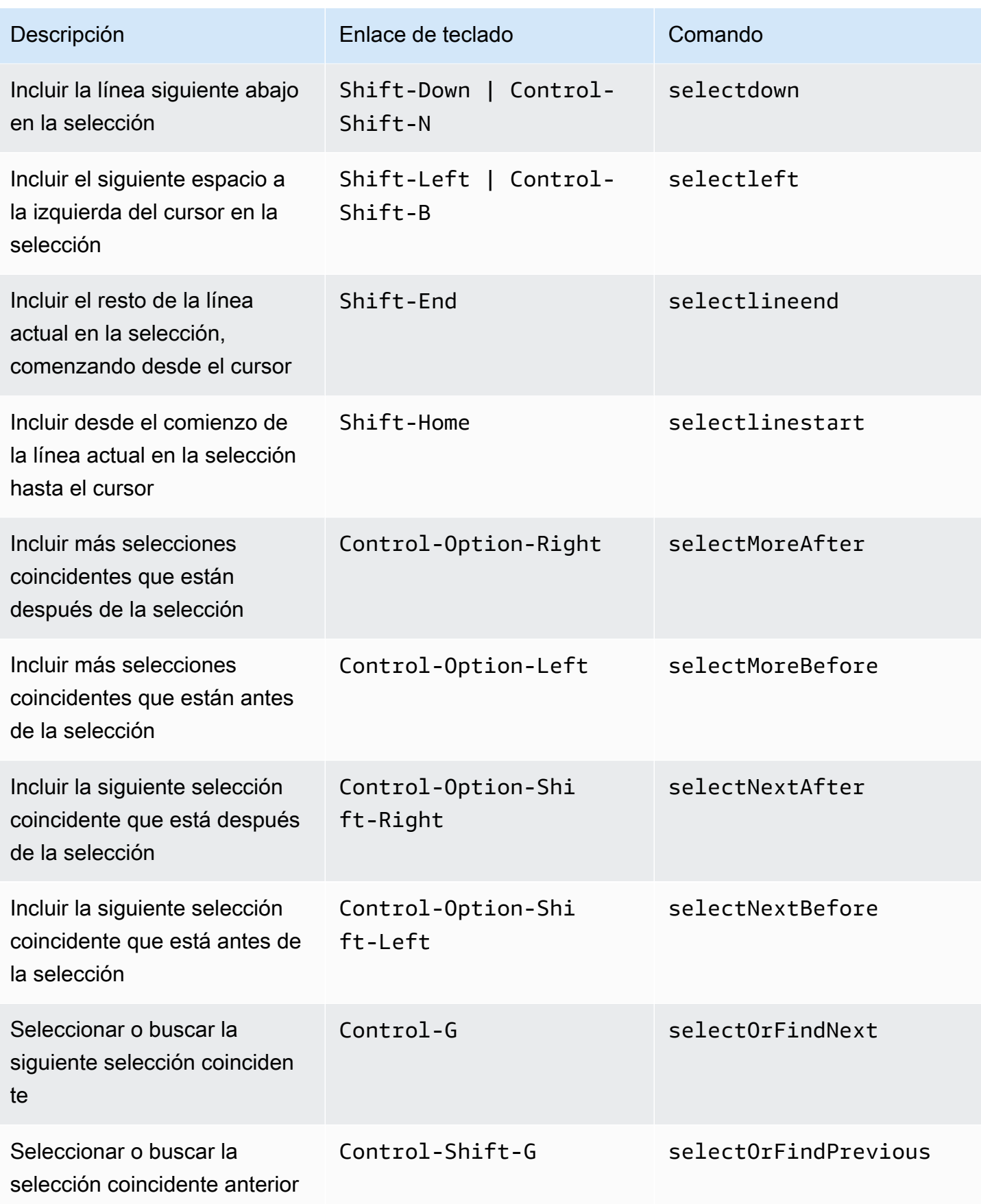

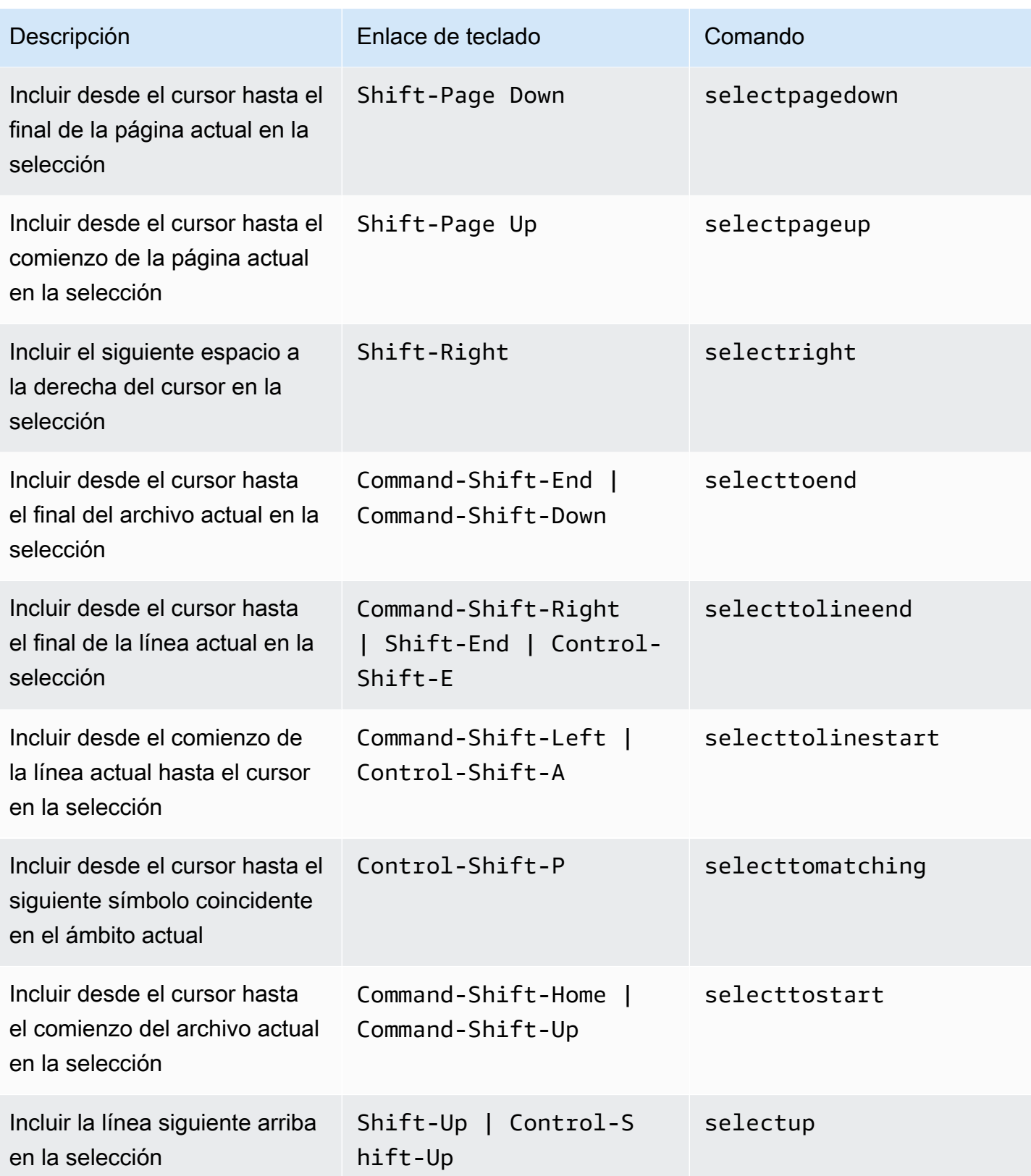

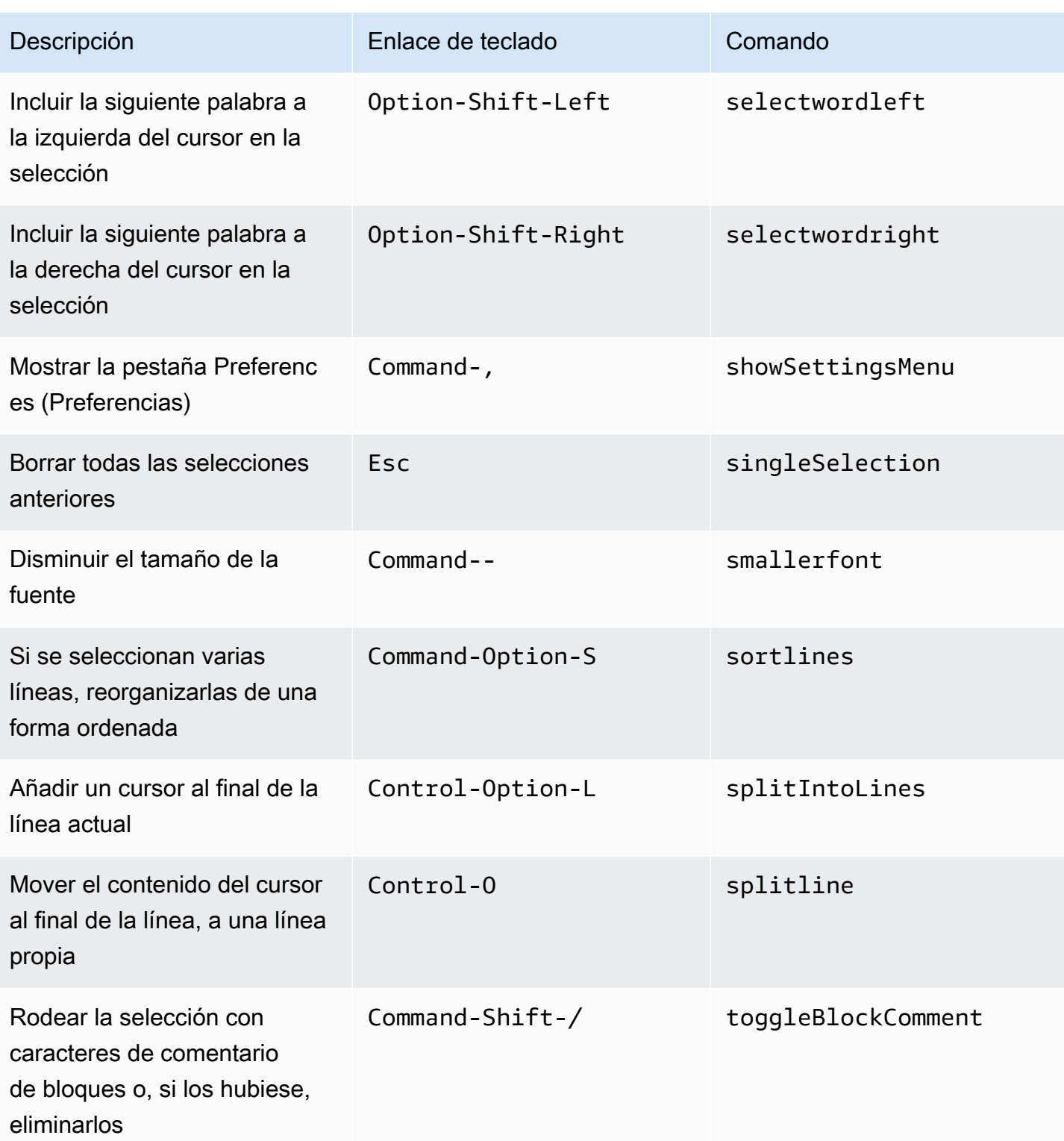

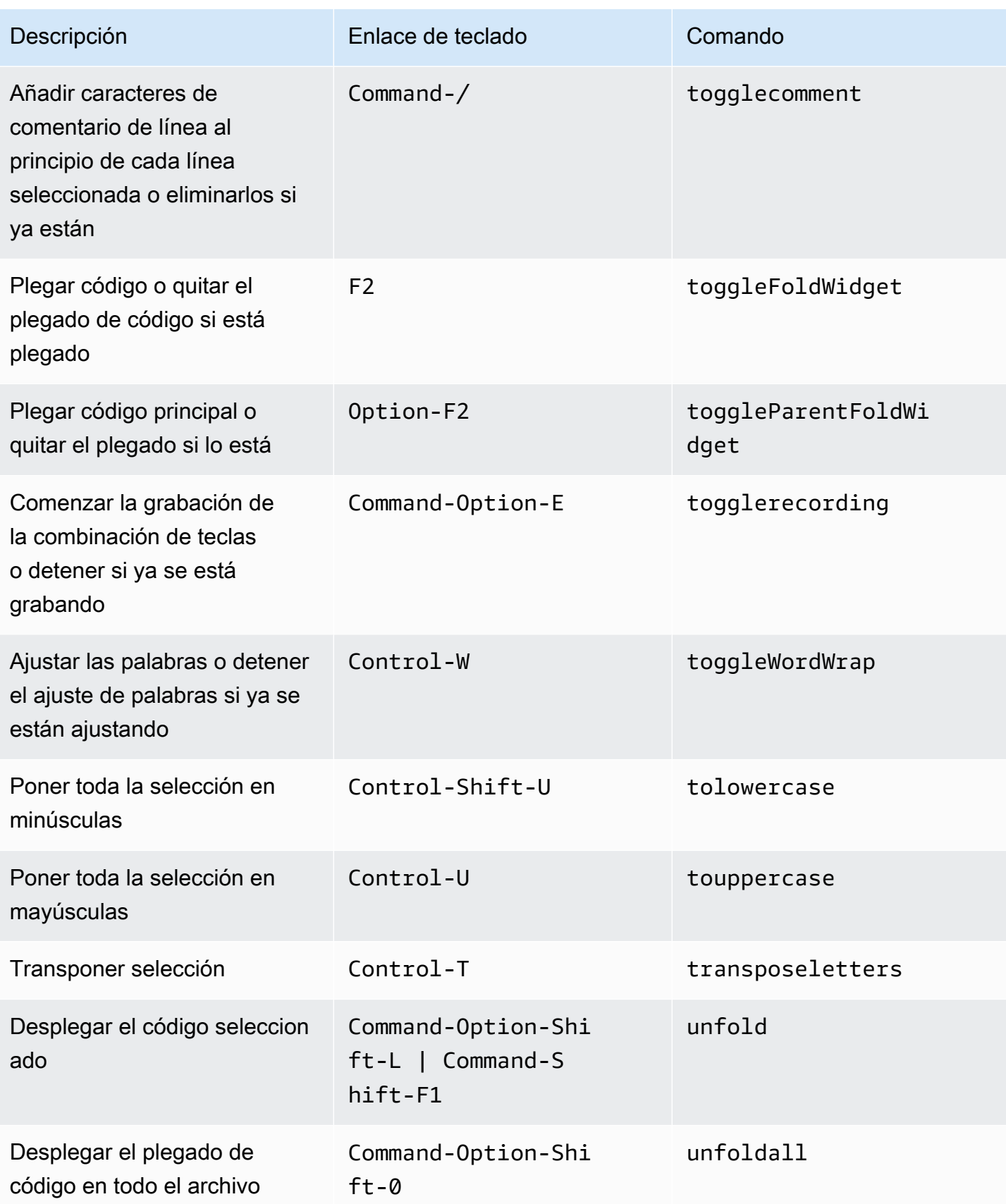

### <span id="page-377-0"></span>emmet

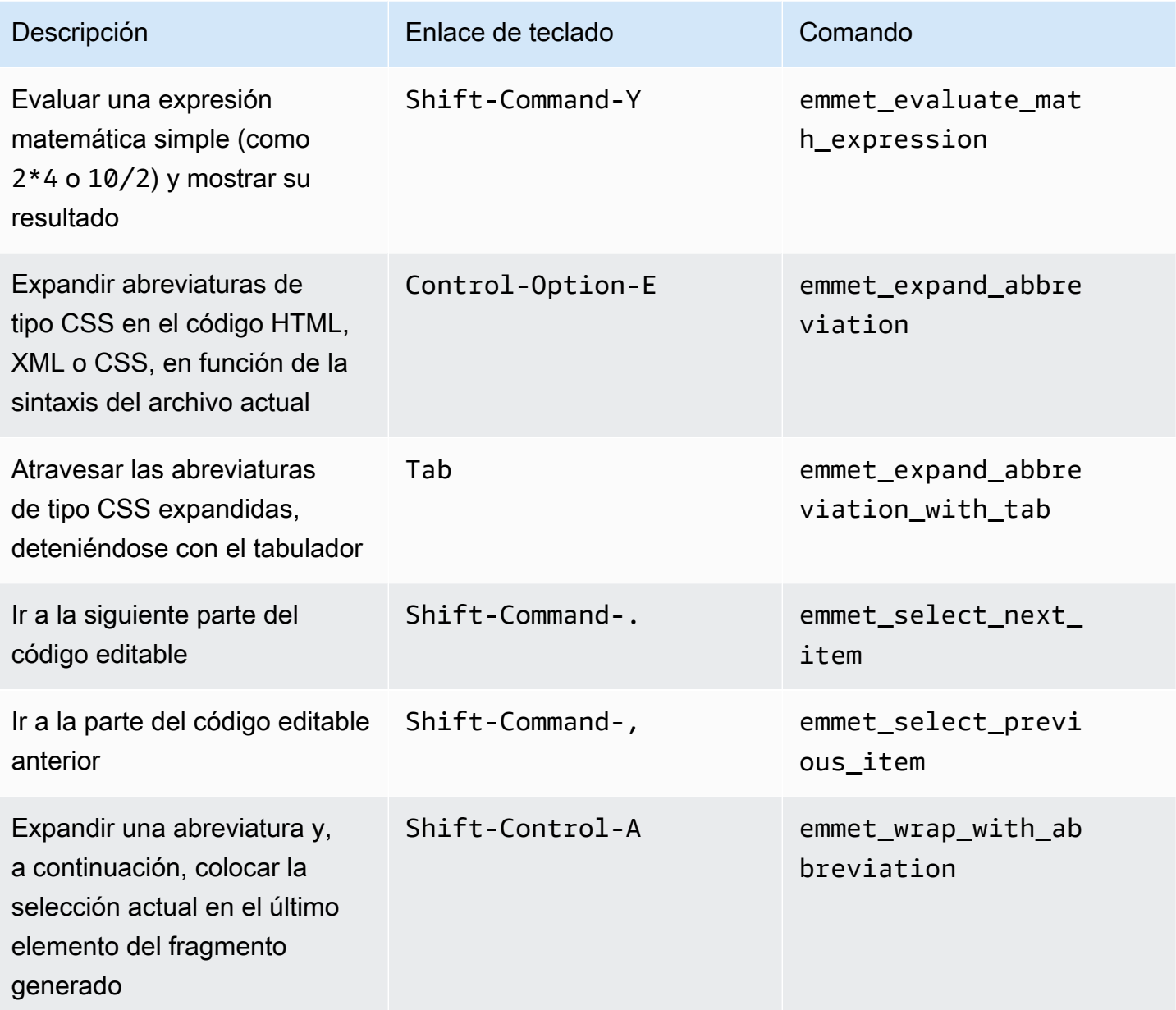

## <span id="page-377-1"></span>**Terminal**

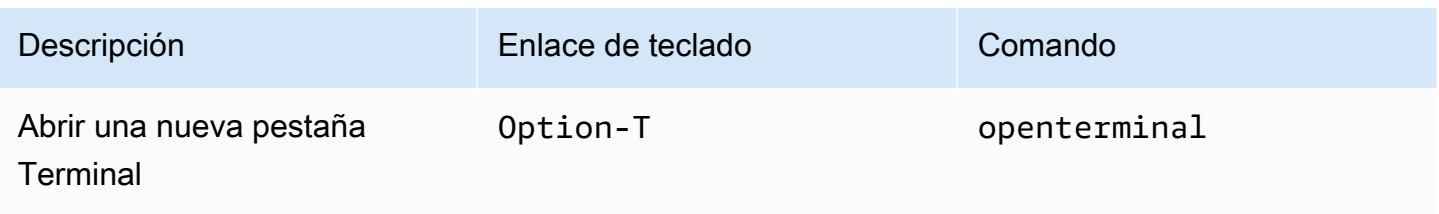

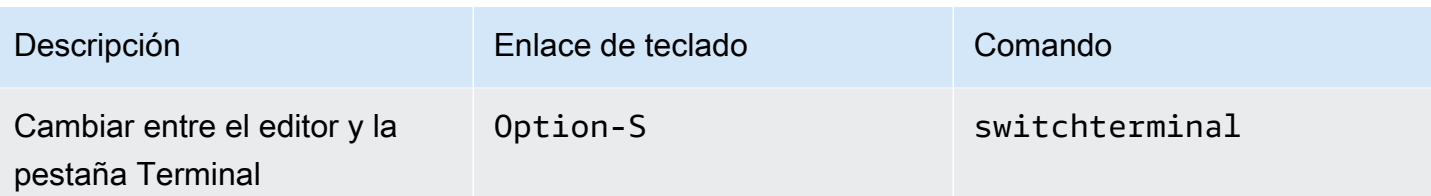

# <span id="page-378-0"></span>Ejecución y depuración

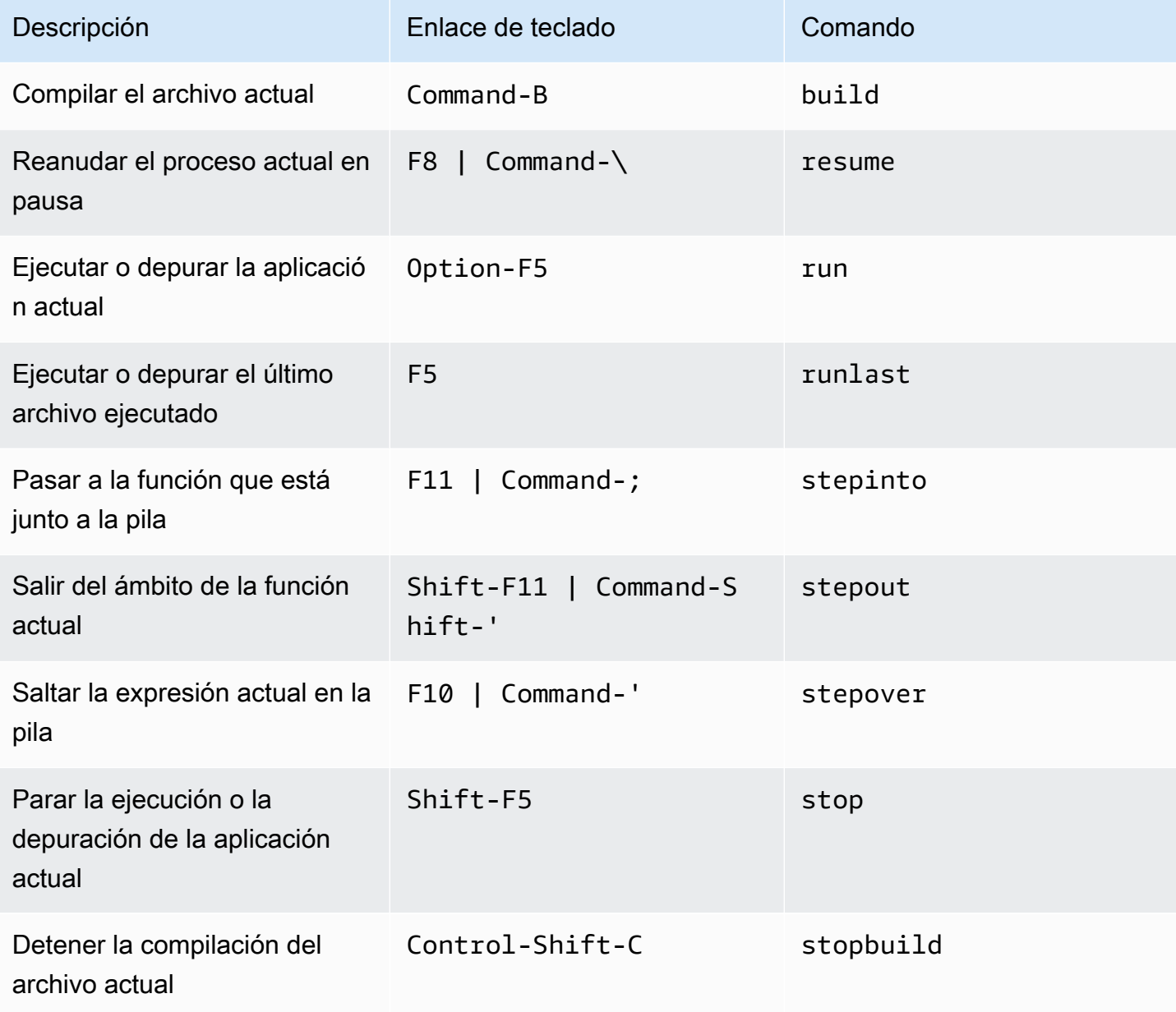

# Referencia de enlaces de teclado Sublime para MacOS para el entorno de desarrollo integrado (IDE) de AWS Cloud9

A continuación, se ofrece una lista de los enlaces de teclado del modo de teclado Sublime para los sistemas operativos MacOS en el IDE de AWS Cloud9.

Para obtener más información, en el IDE de AWS Cloud9:

- 1. En la barra de menús, elija AWS Cloud9, Preferences (Preferencias).
- 2. En la pestaña Preferences (Preferencias), elija Keybindings (Enlaces de teclado).
- 3. En Keyboard Mode (Modo de teclado), elija Sublime.
- 4. En Operating System (Sistema operativo), elija MacOS.

Consulte también [Trabajo con enlaces de teclado](#page-317-0).

- [General](#page-379-0)
- [Pestañas](#page-384-0)
- **[Paneles](#page-387-0)**
- [Editor de código](#page-387-1)
- [emmet](#page-396-0)
- **[Terminal](#page-397-0)**
- [Ejecución y depuración](#page-397-1)

### <span id="page-379-0"></span>**General**

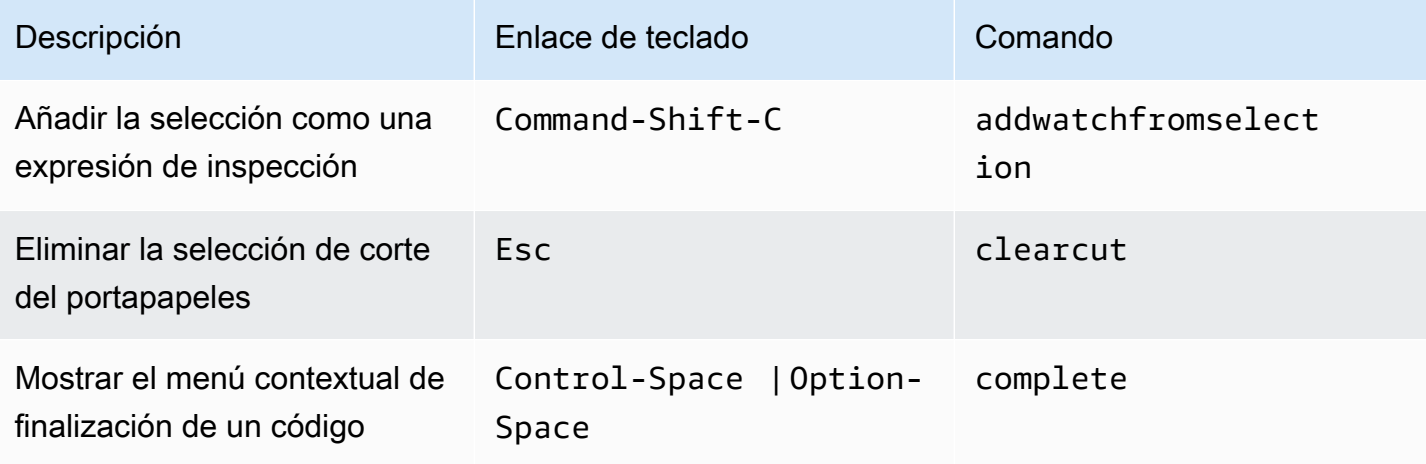

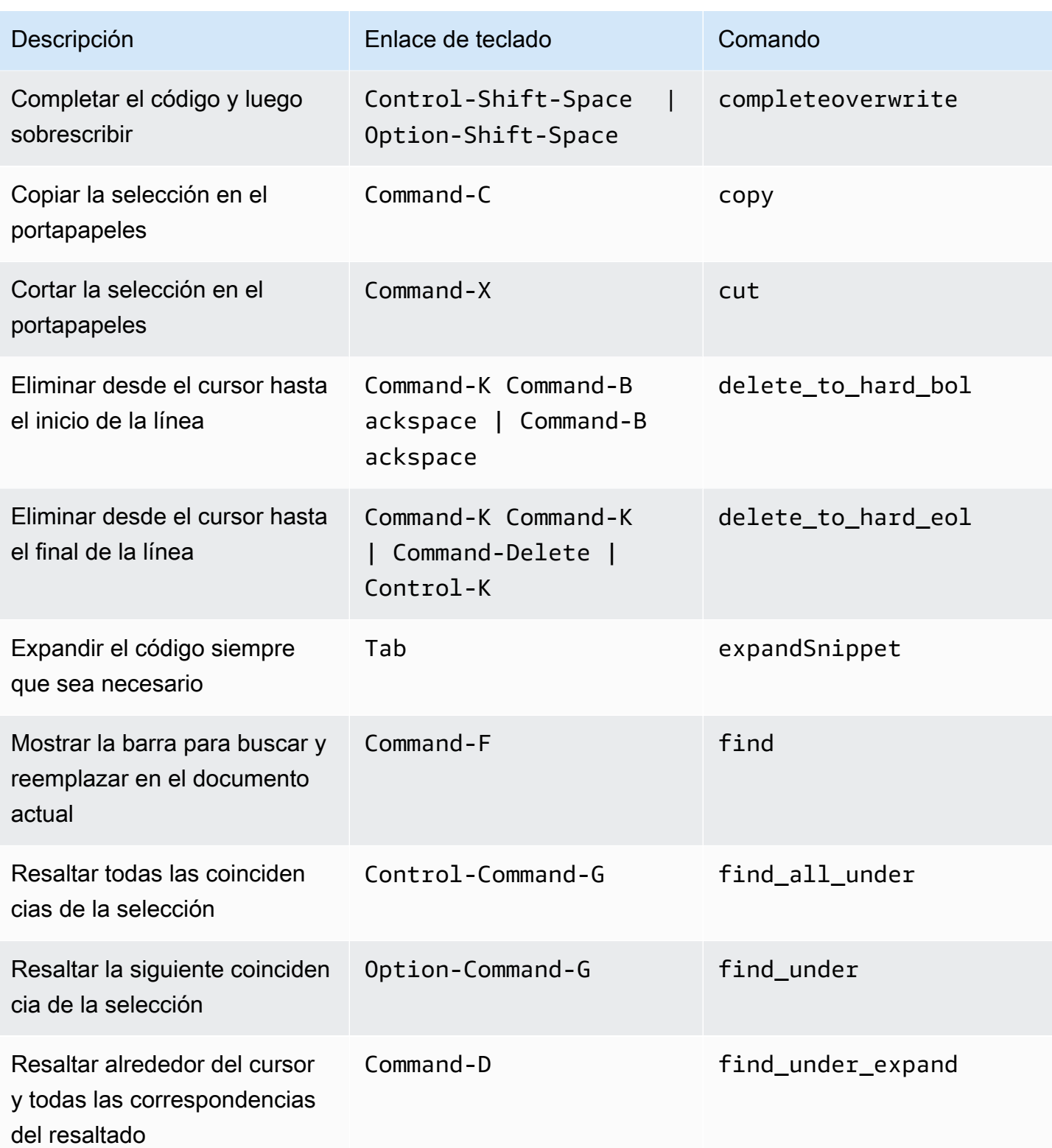

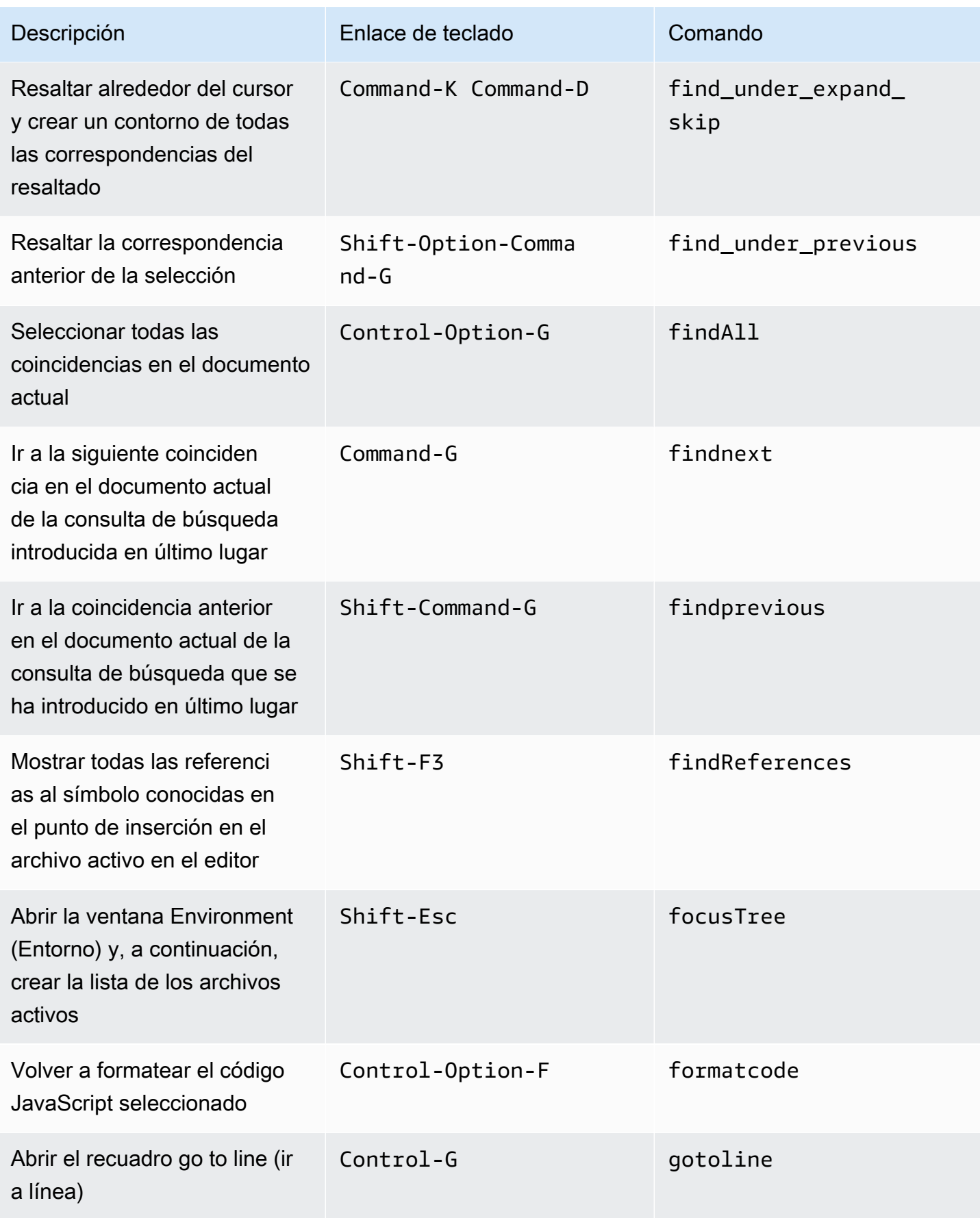

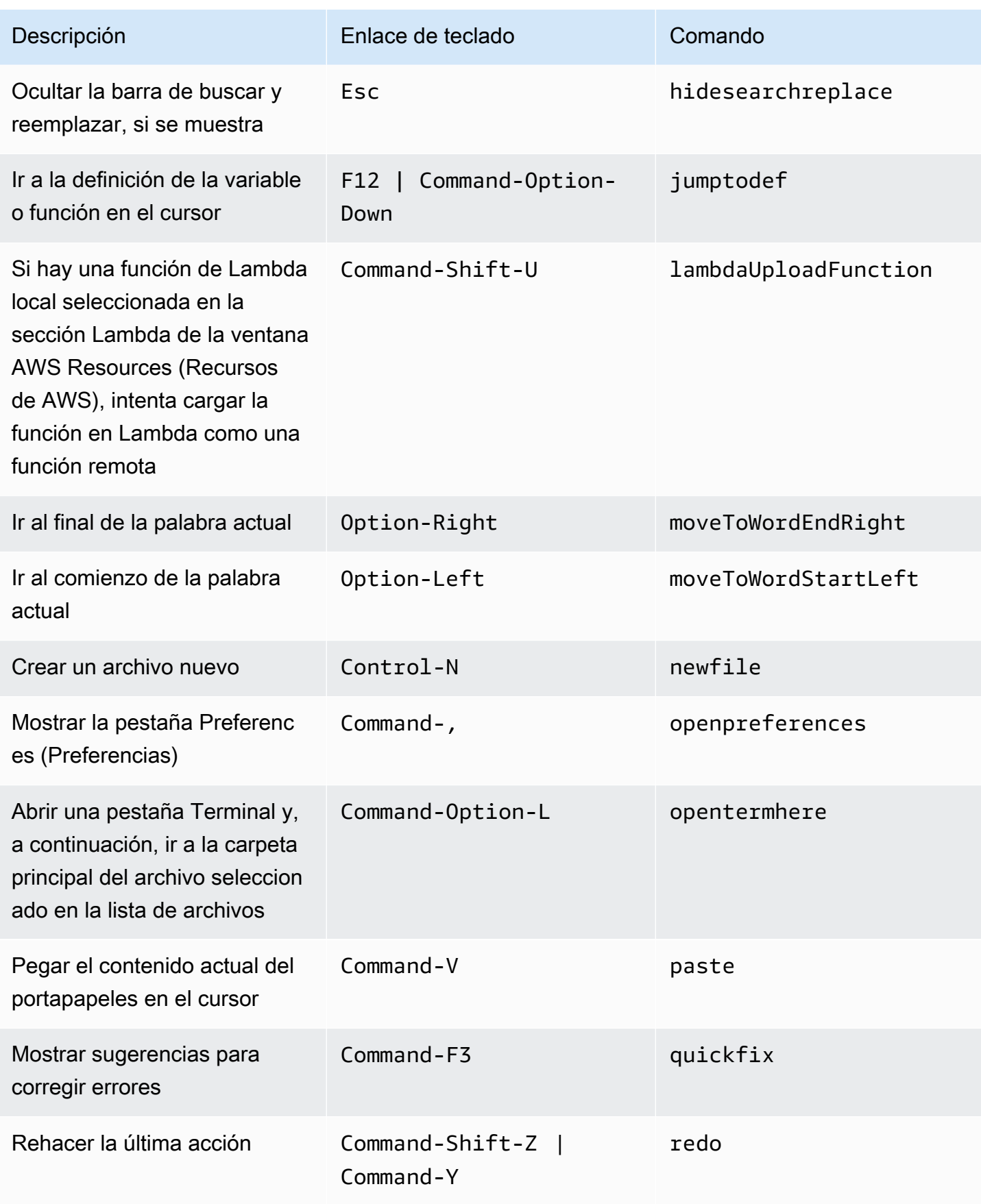

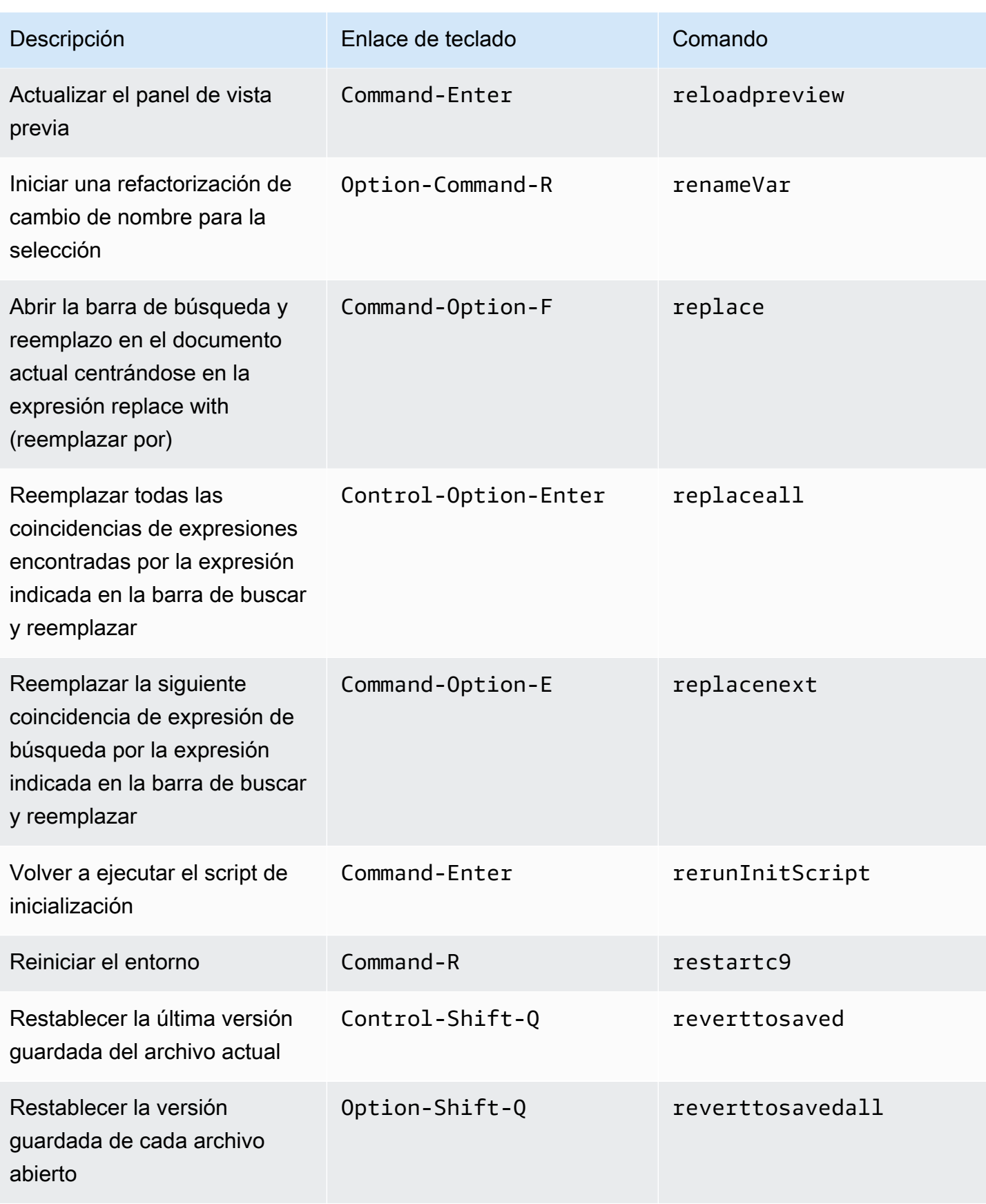

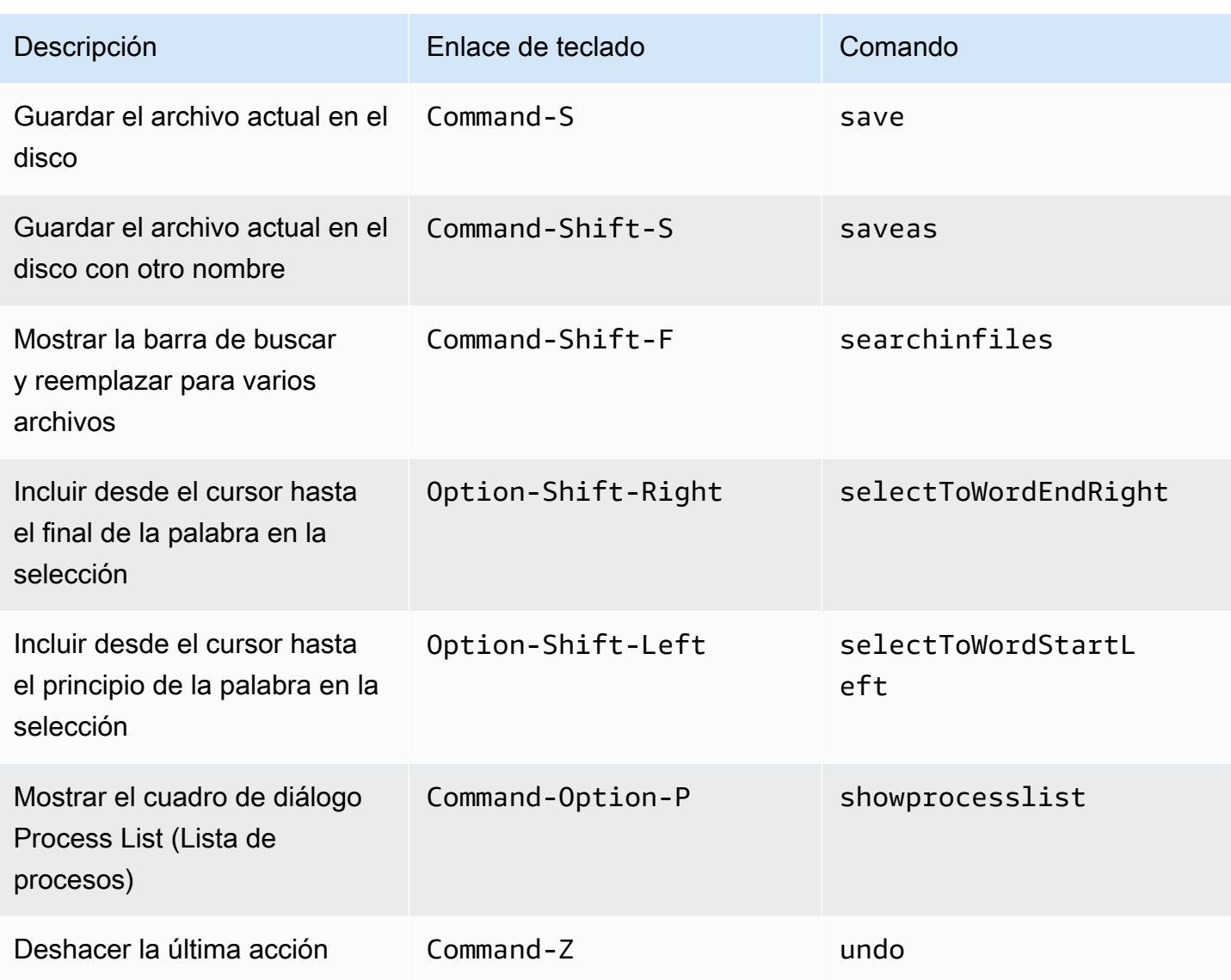

### <span id="page-384-0"></span>Pestañas

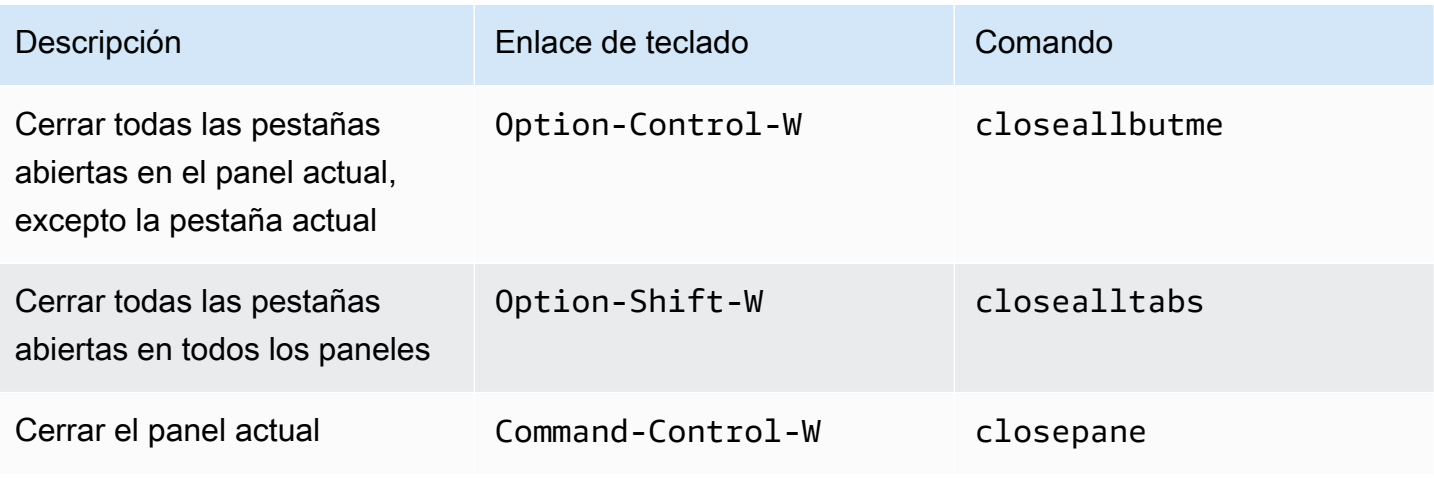

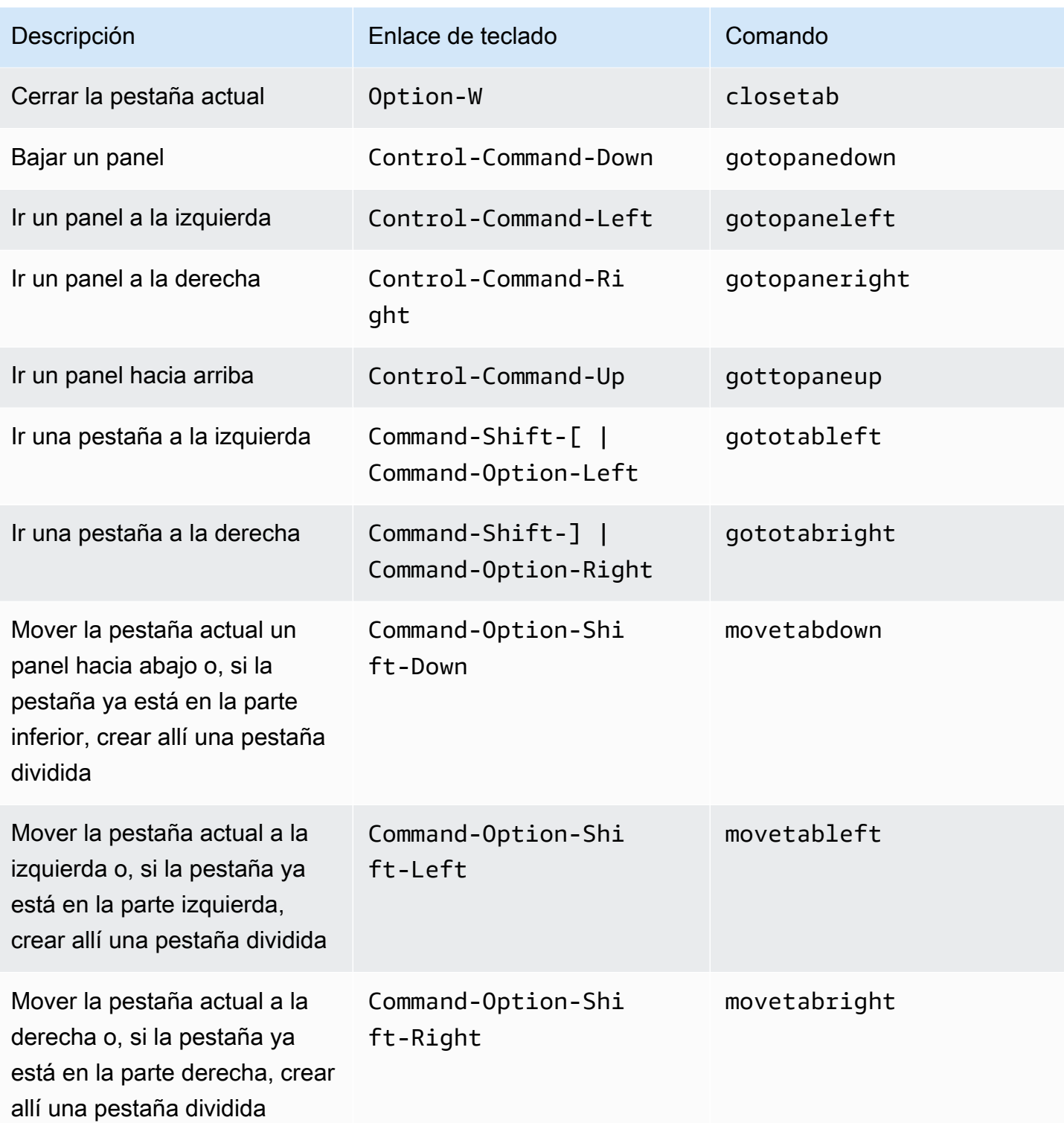

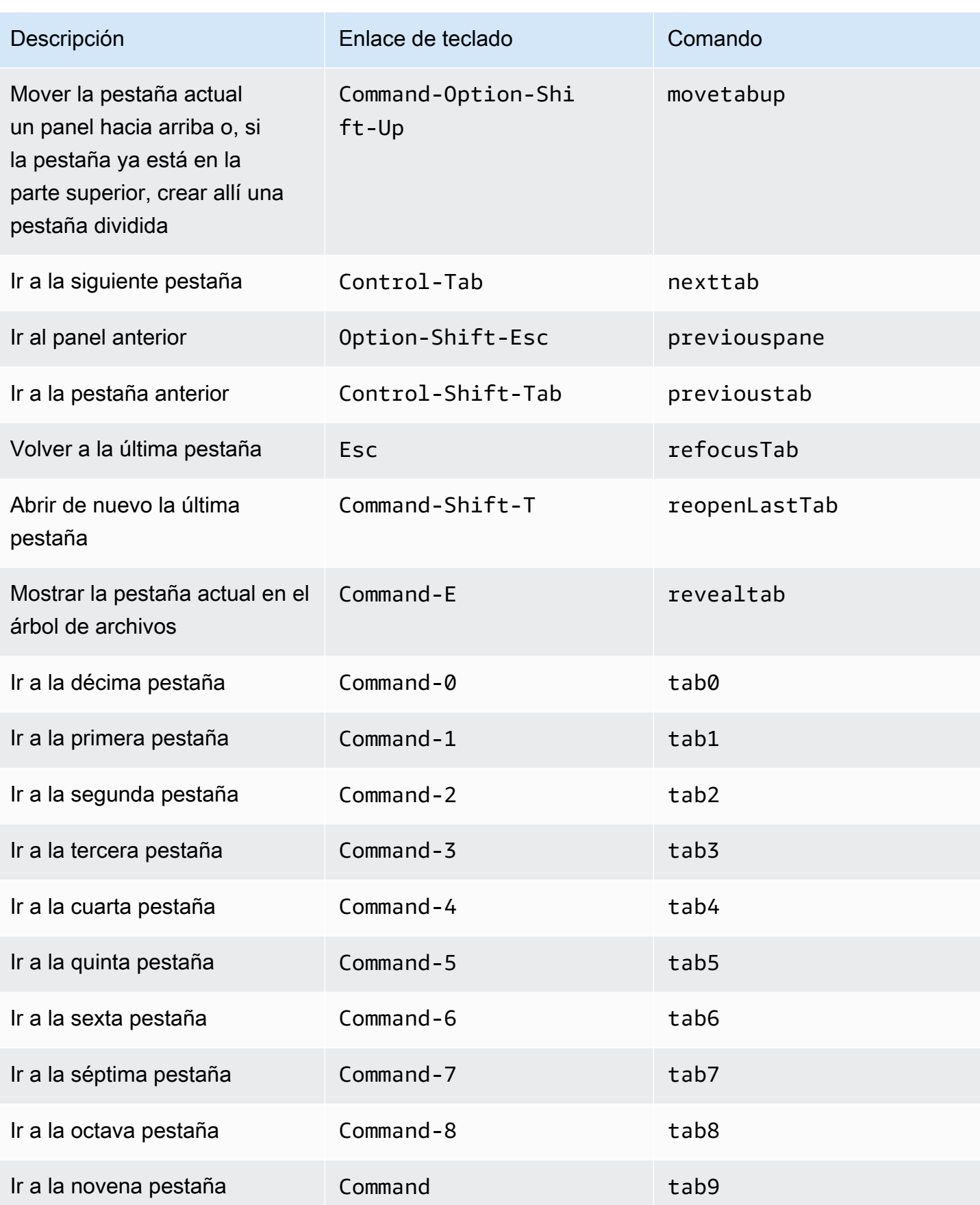

### <span id="page-387-0"></span>Paneles

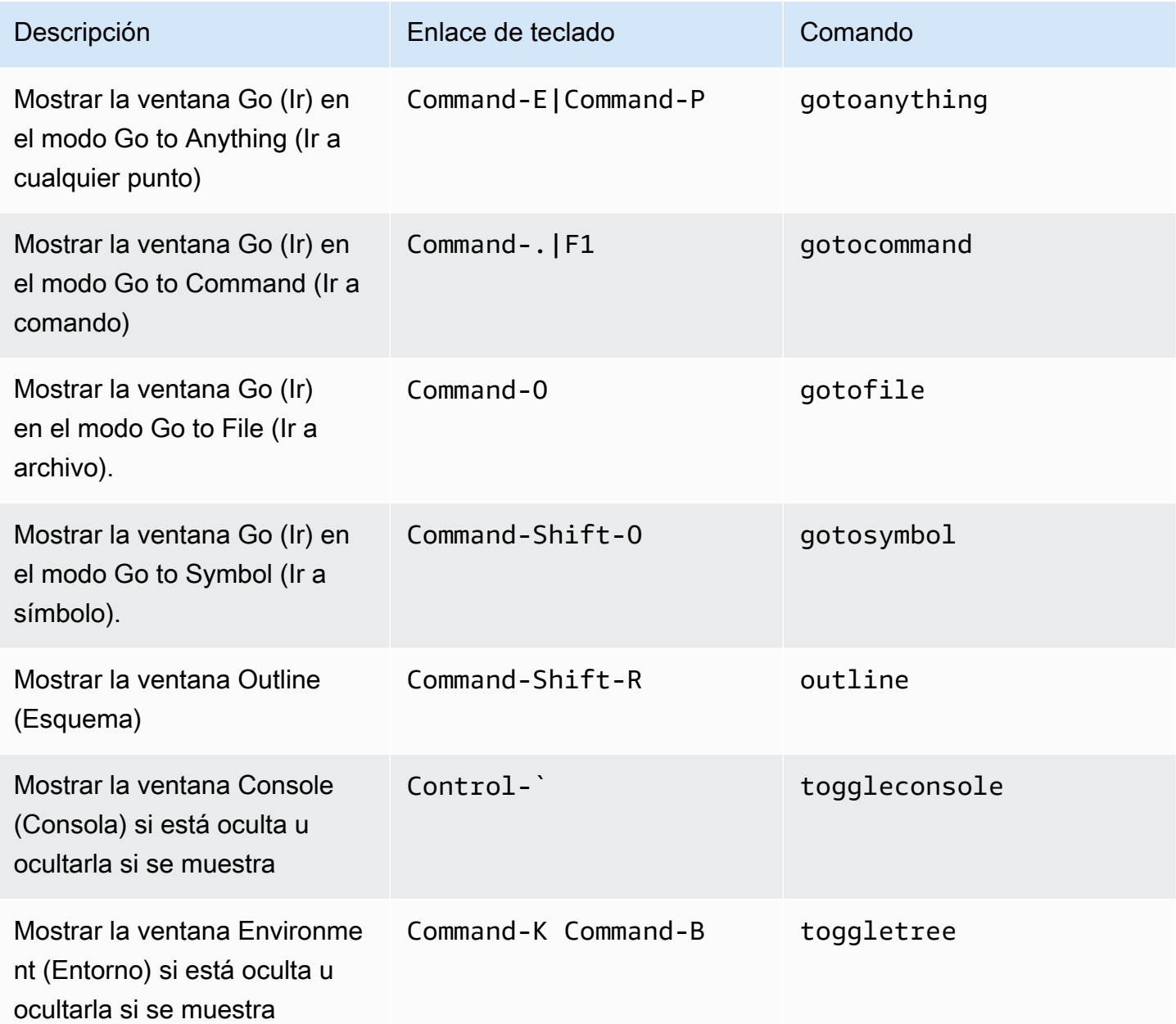

## <span id="page-387-1"></span>Editor de código

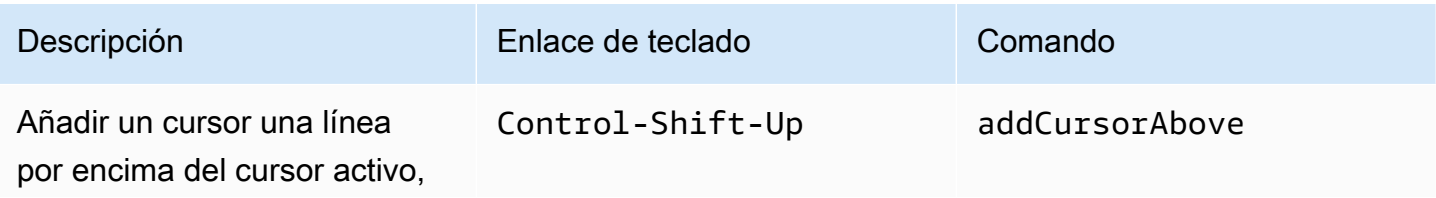

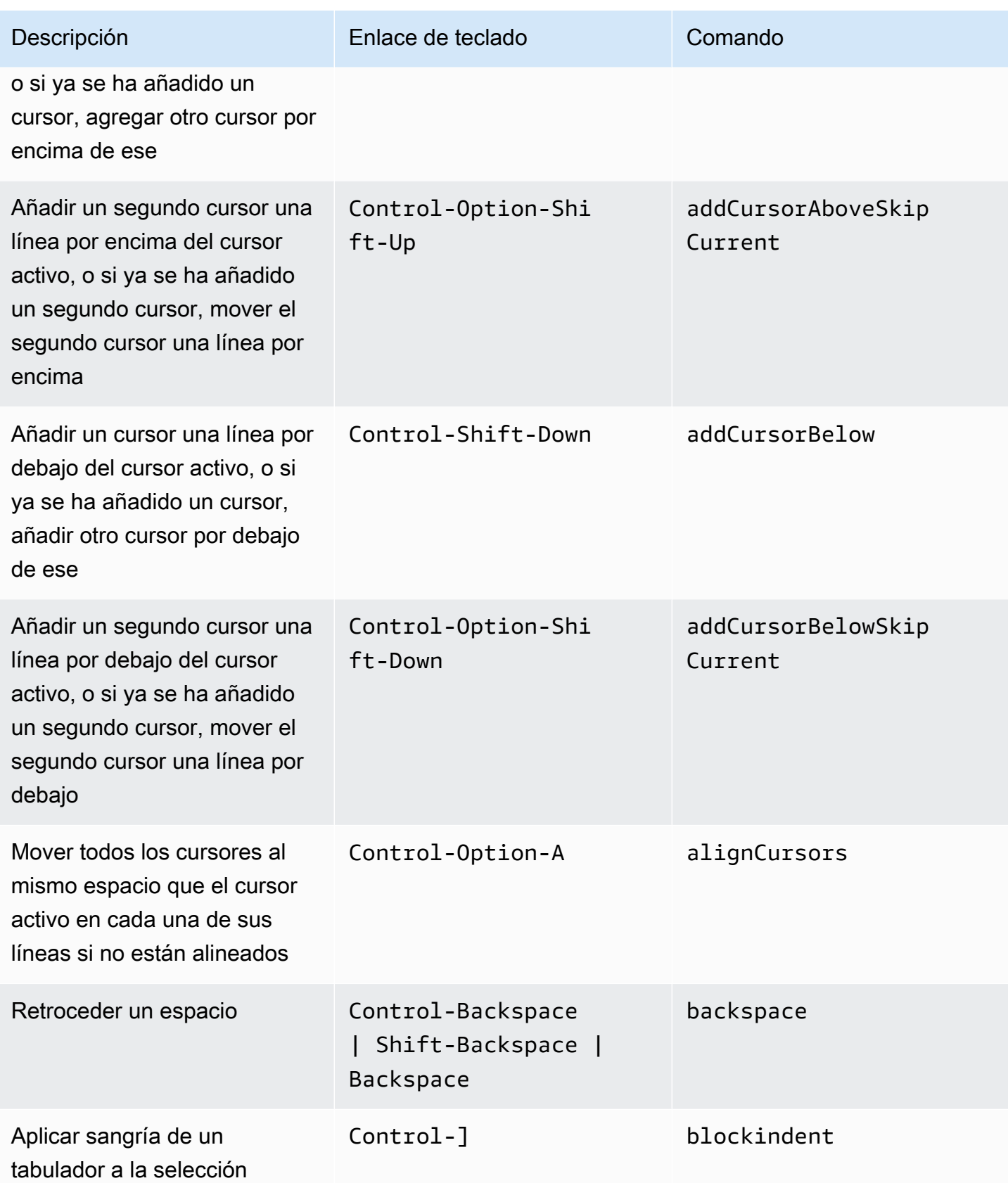

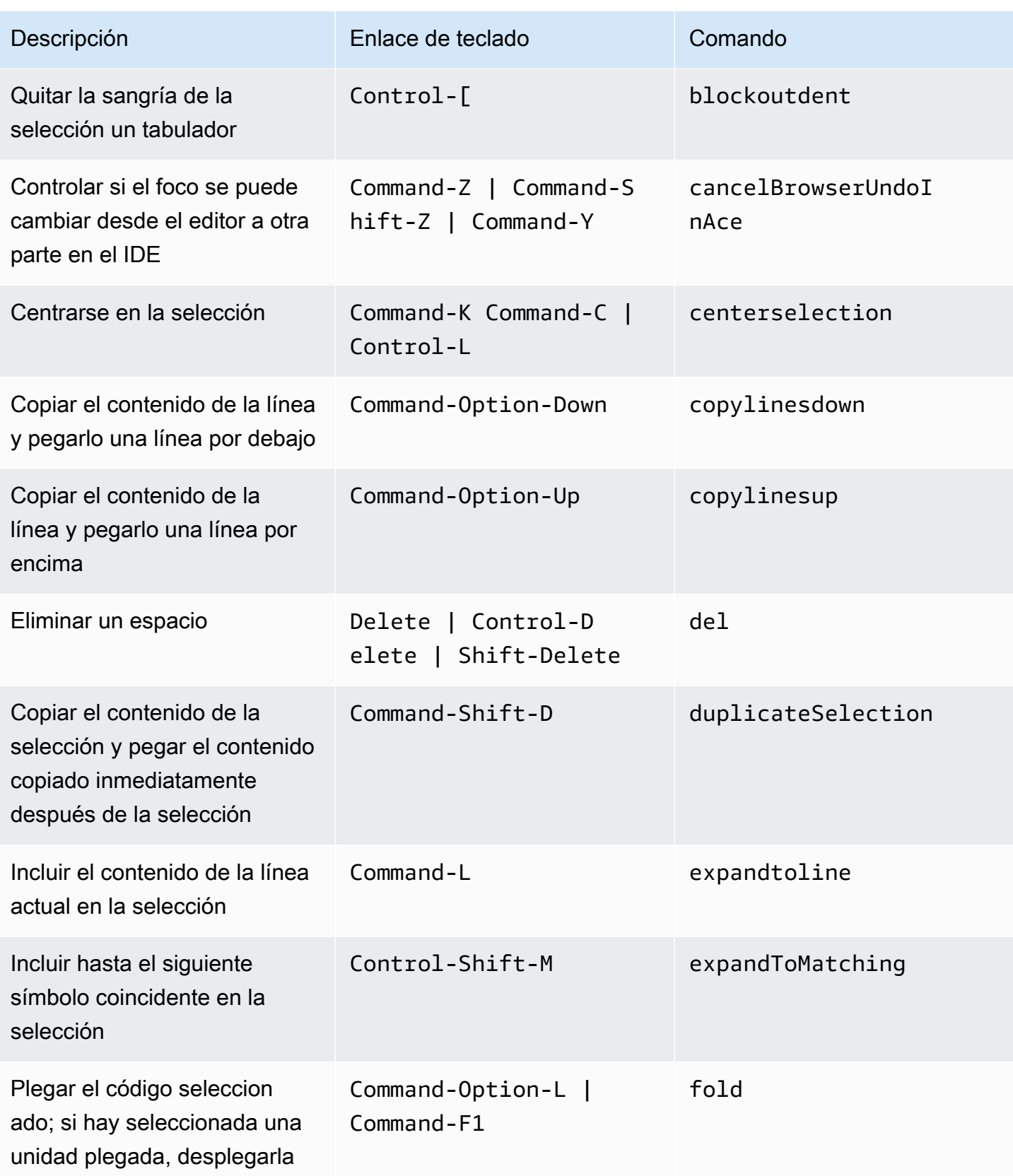

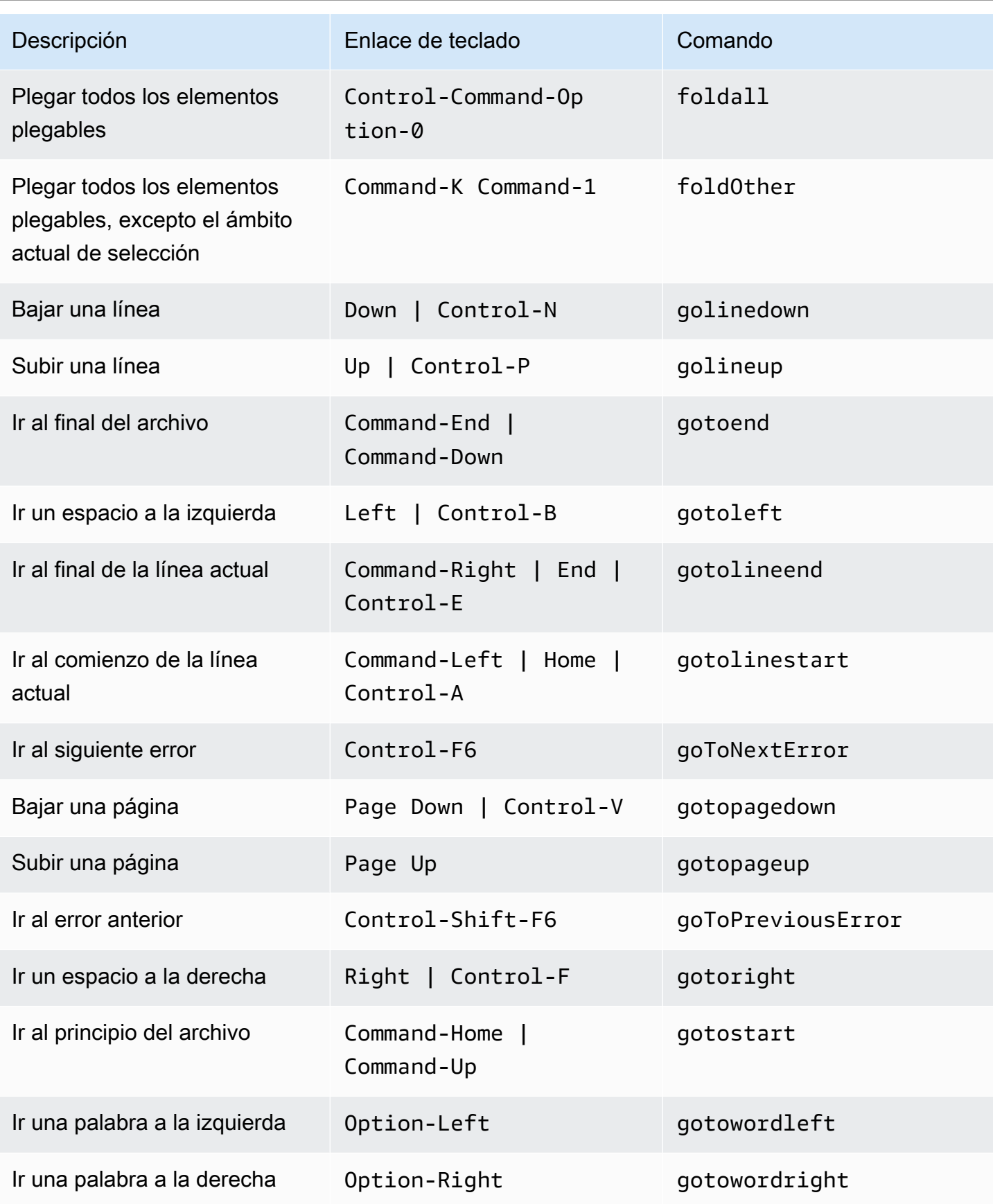

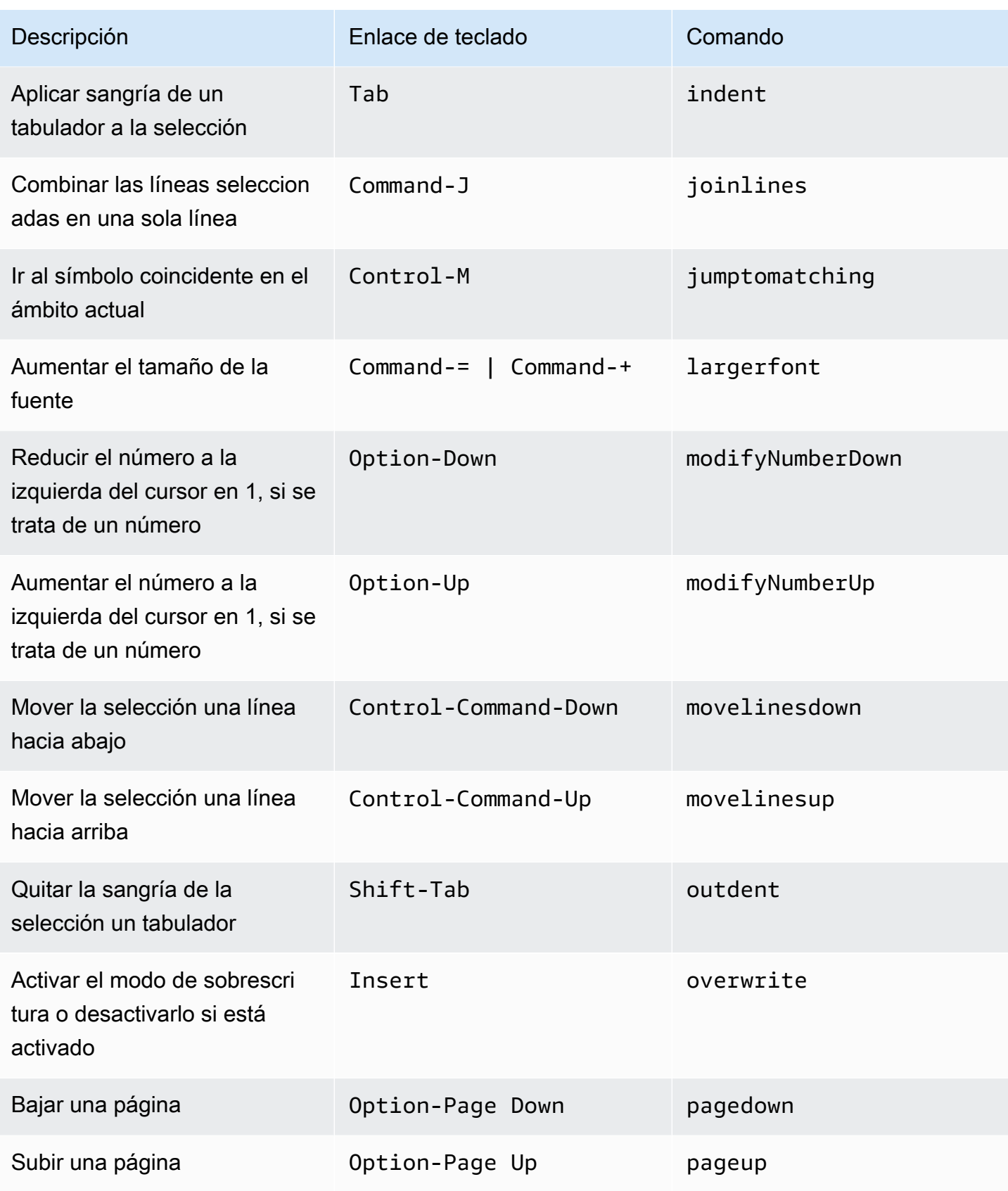

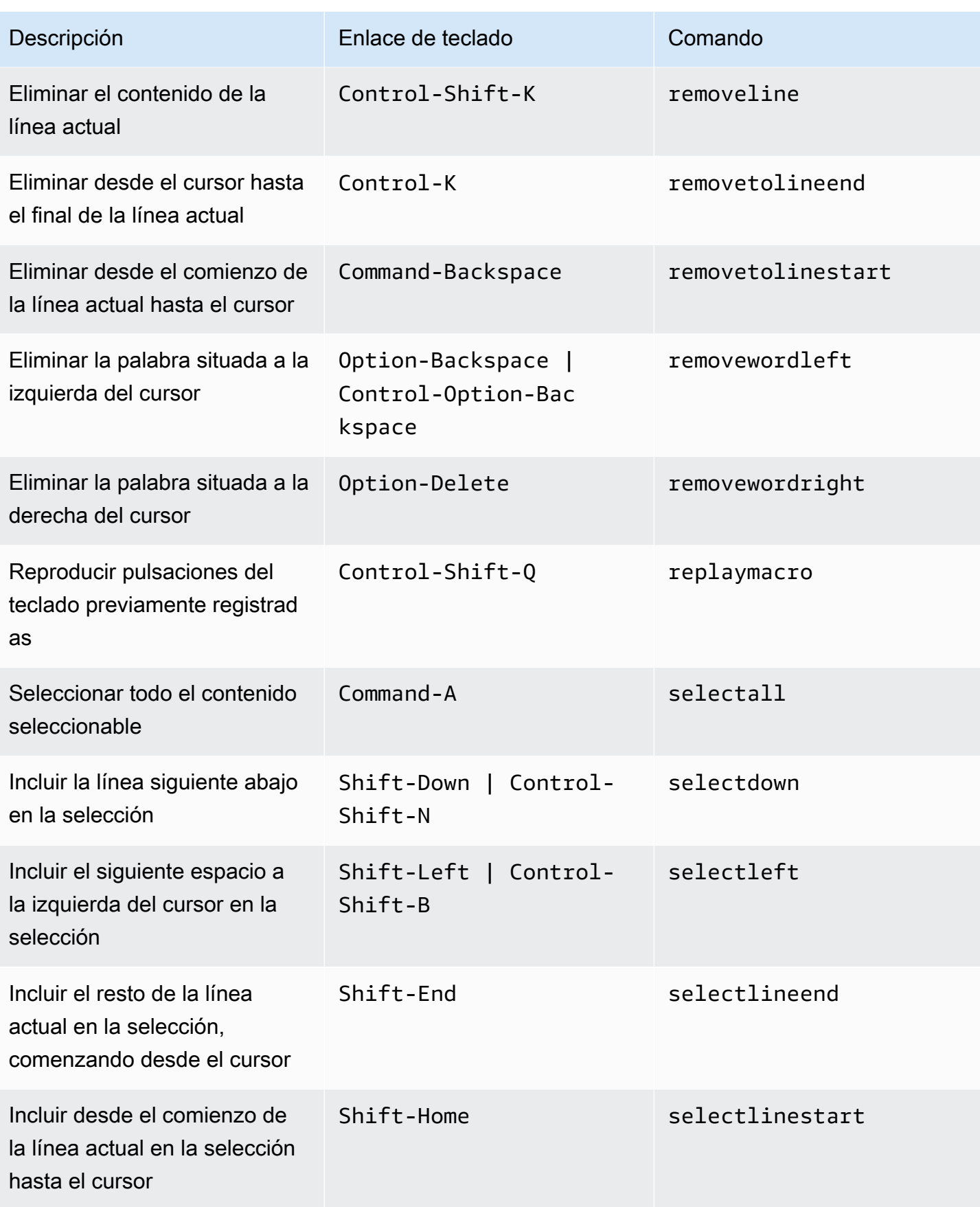

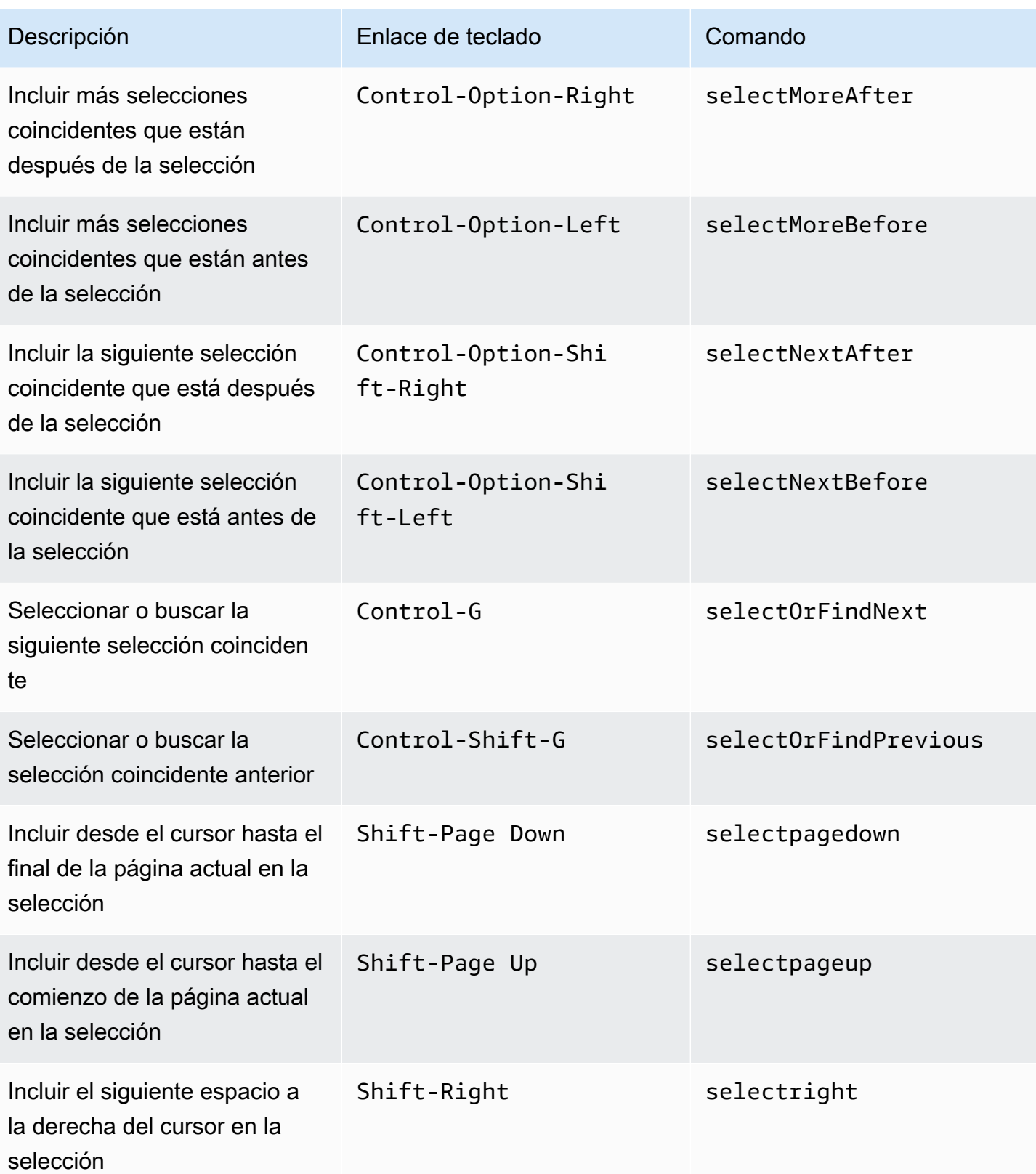

AWS Cloud9 Guía del usuario

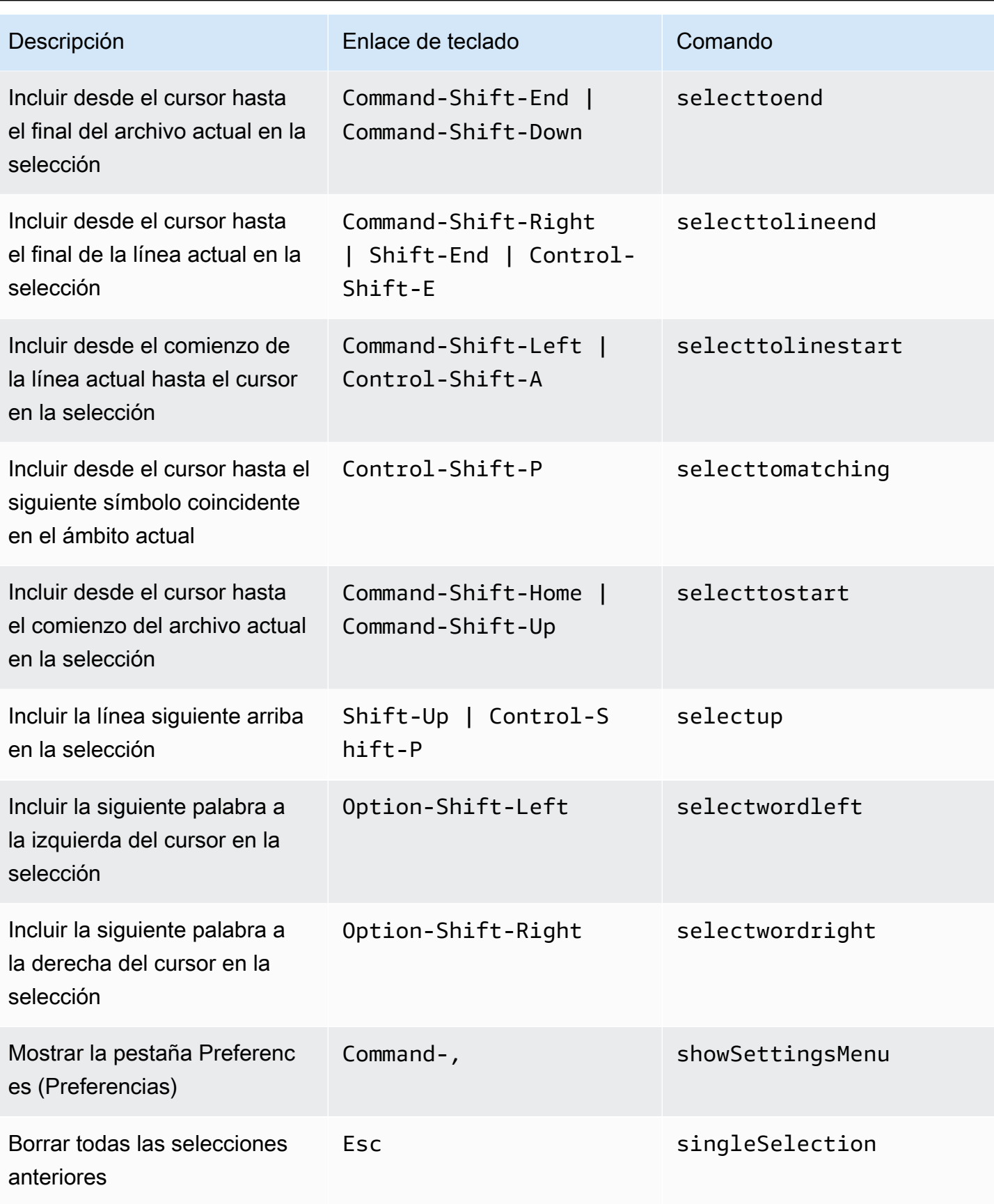

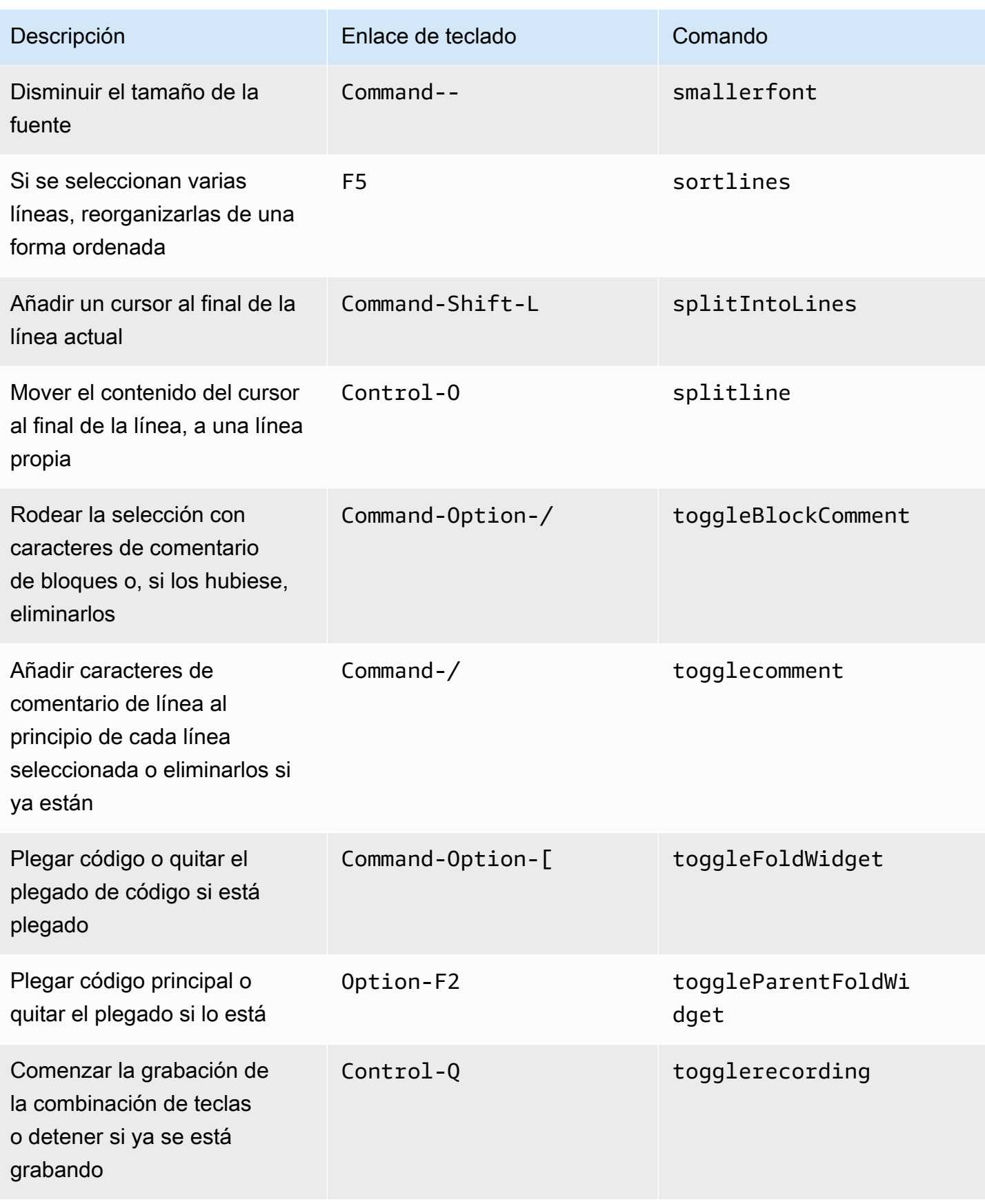
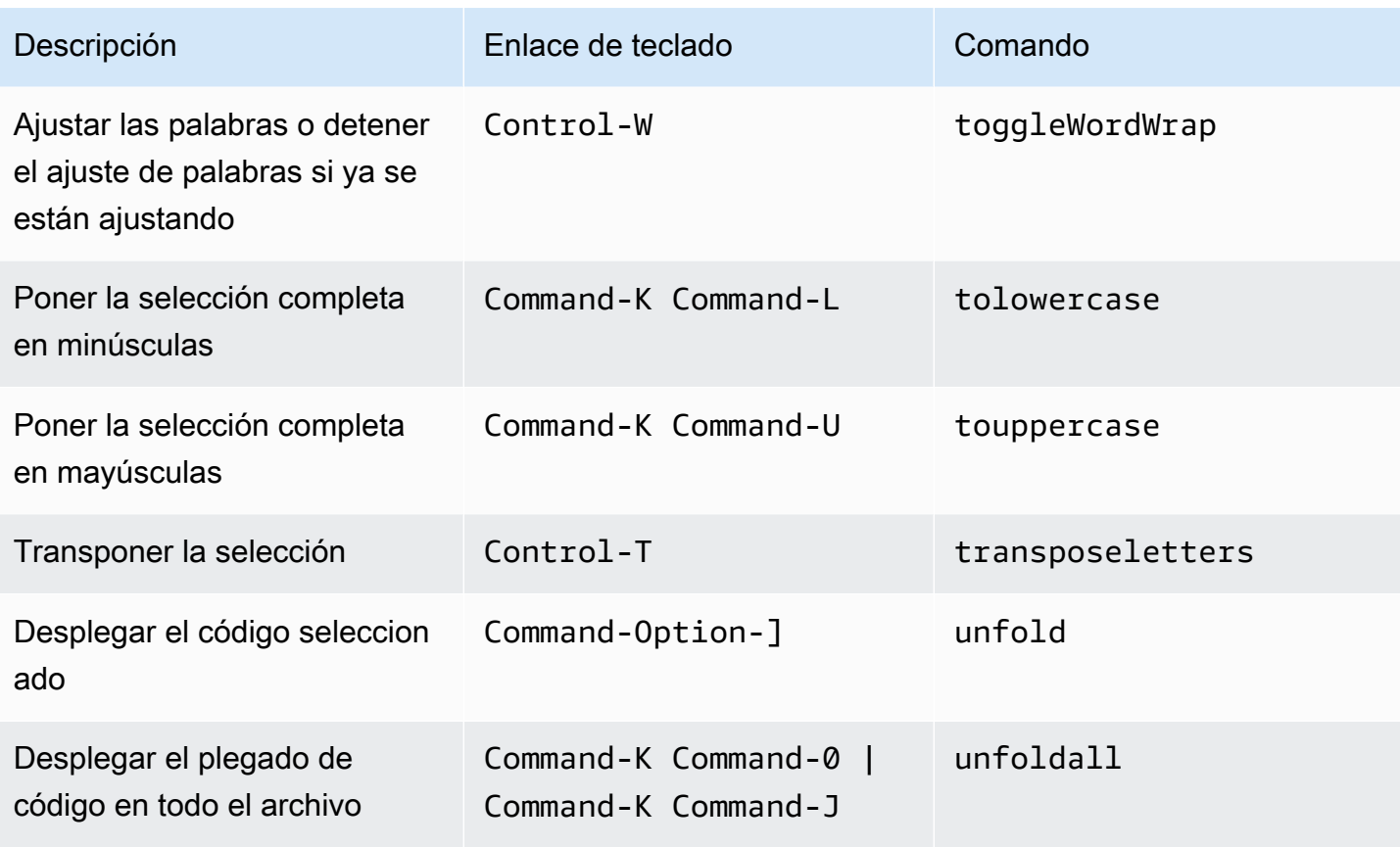

#### emmet

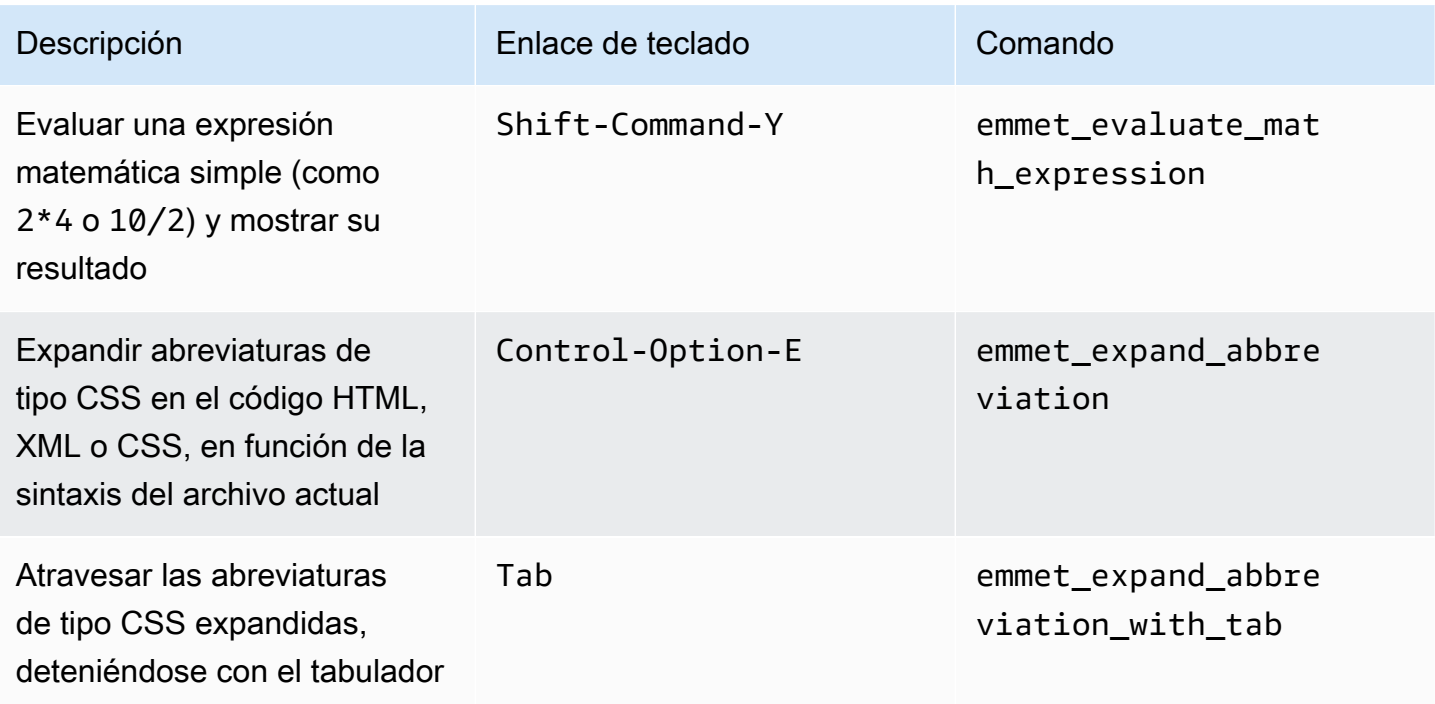

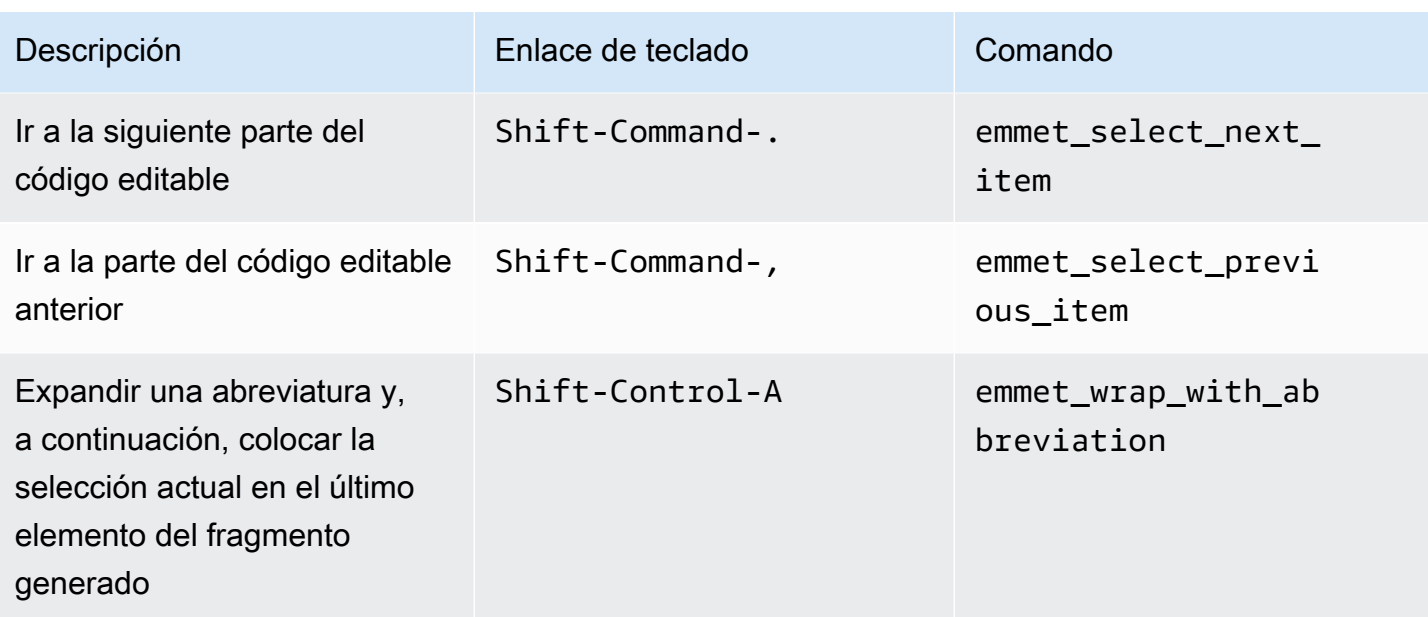

## **Terminal**

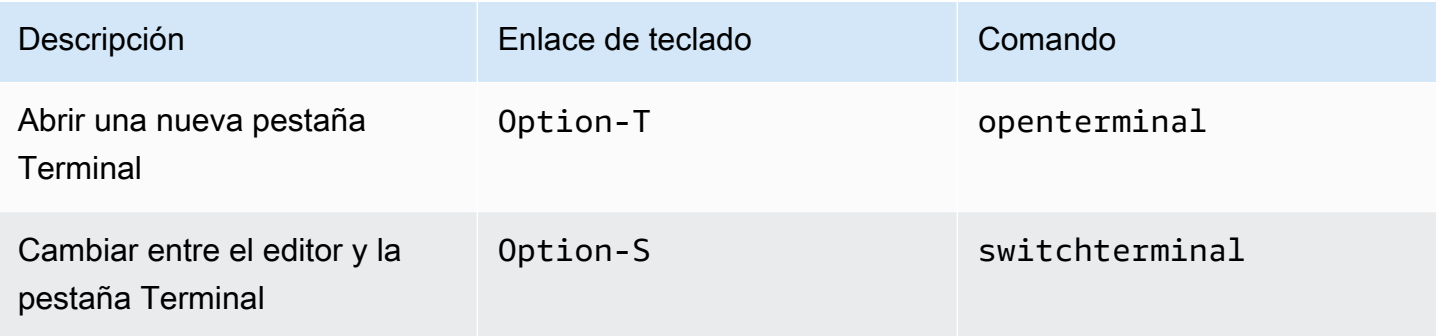

# Ejecución y depuración

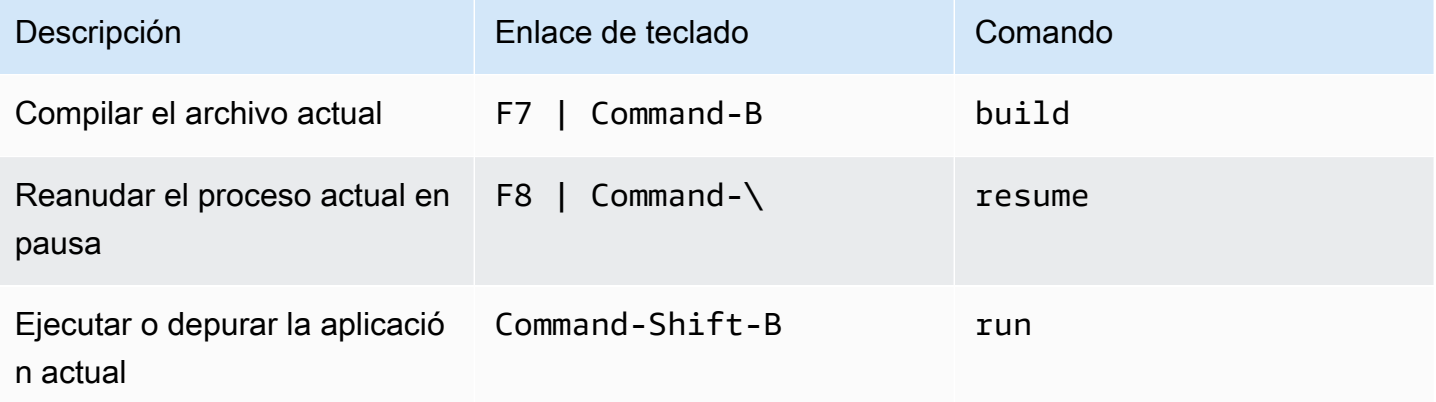

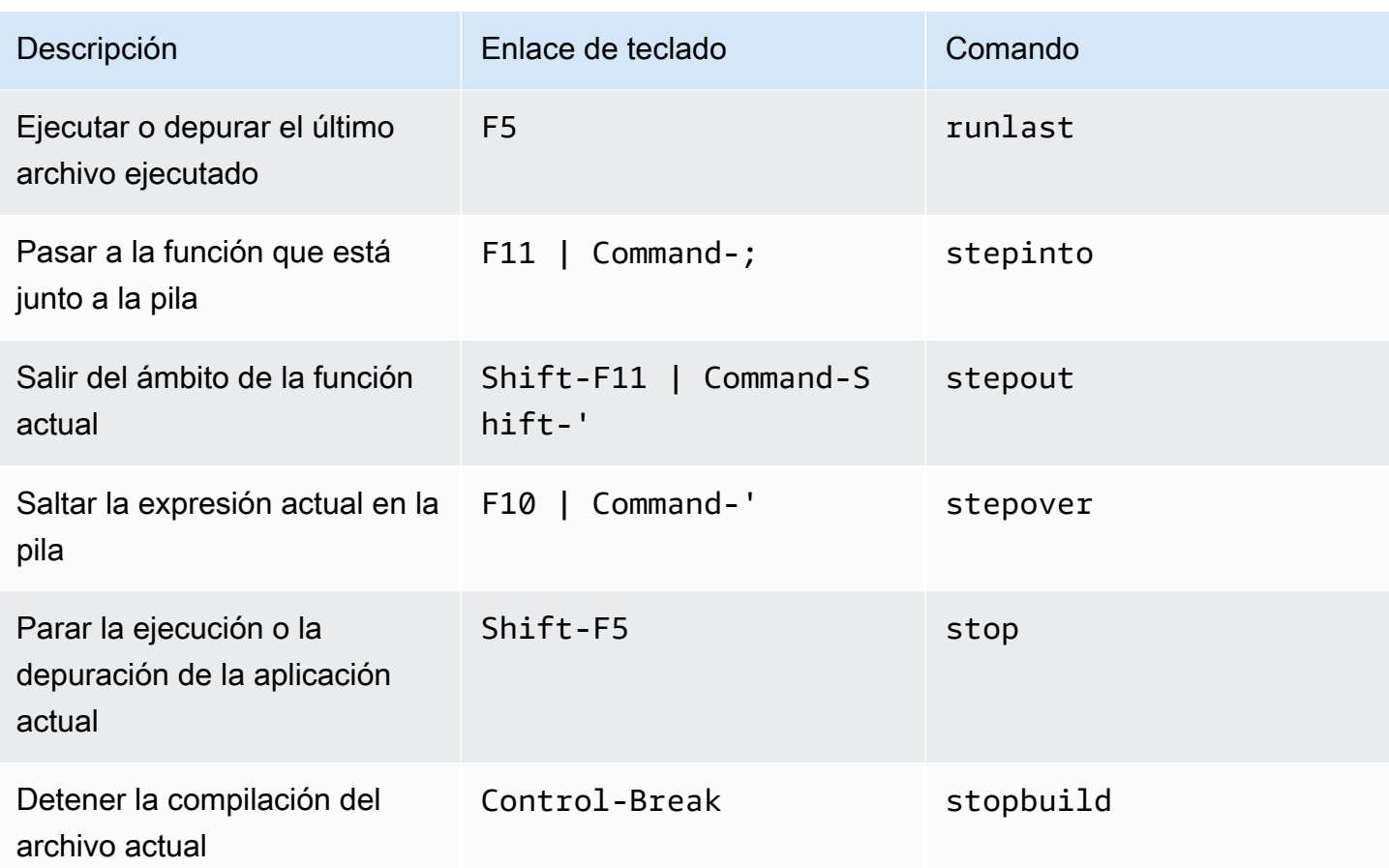

# Referencia de enlaces de teclado predeterminados para Windows/ Linux en el entorno de desarrollo integrado (IDE) de AWS Cloud9

A continuación, se ofrece una lista de los enlaces de teclado del modo de teclado predeterminado para los sistemas operativos Windows/Linux en el IDE de AWS Cloud9.

Para obtener más información, en el IDE de AWS Cloud9:

- 1. En la barra de menús, elija AWS Cloud9, Preferences (Preferencias).
- 2. En la pestaña Preferences (Preferencias), elija Keybindings (Enlaces de teclado).
- 3. En Keyboard Mode (Modo de teclado), elija Default (Predeterminado).
- 4. En Operating System (Sistema operativo), elija Windows / Linux.

Consulte también [Trabajo con enlaces de teclado](#page-317-0).

• [General](#page-399-0)

- [Pestañas](#page-403-0)
- [Paneles](#page-405-0)
- [Editor de código](#page-406-0)
- [emmet](#page-414-0)
- [Terminal](#page-415-0)
- [Ejecución y depuración](#page-415-1)

## <span id="page-399-0"></span>**General**

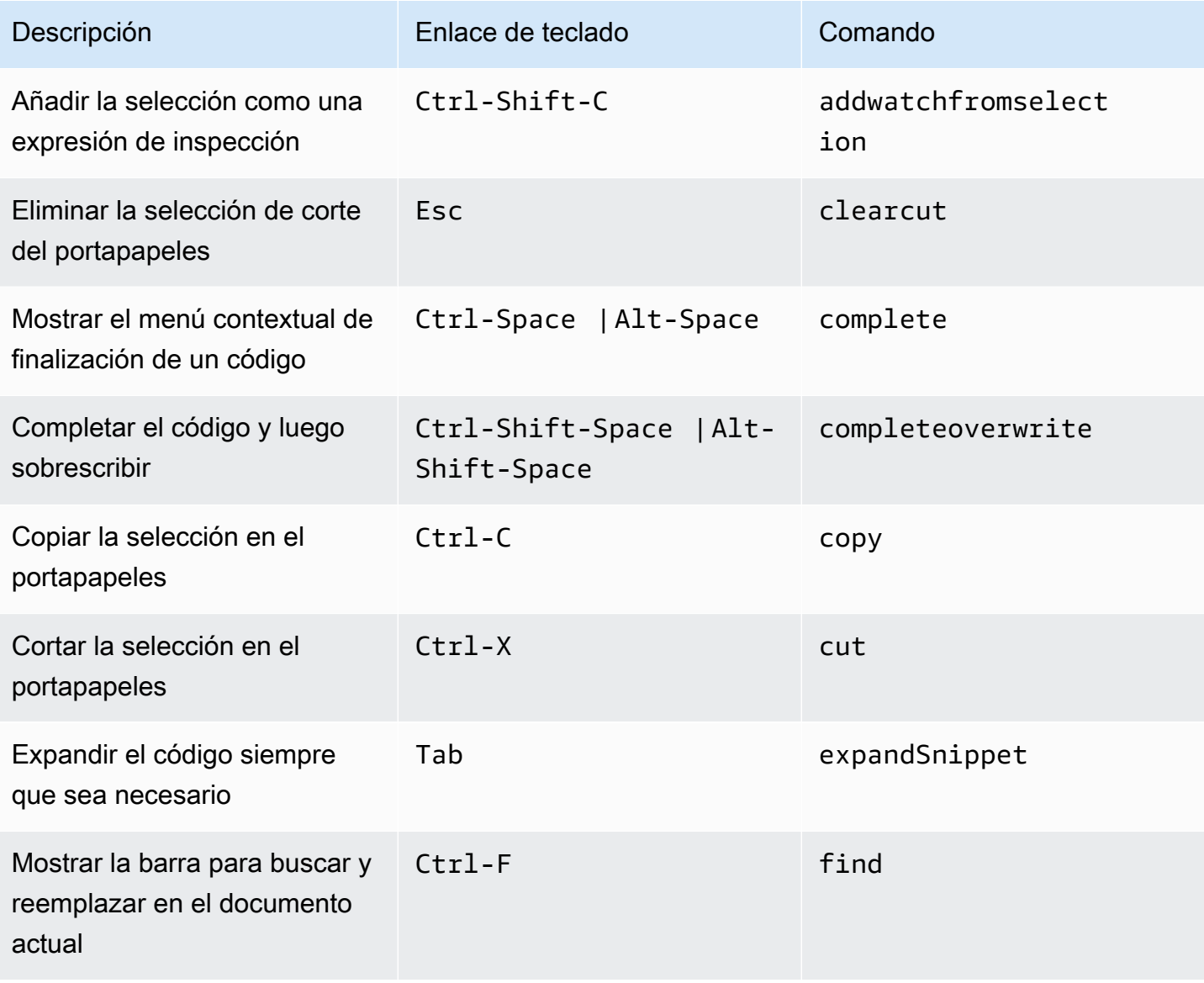

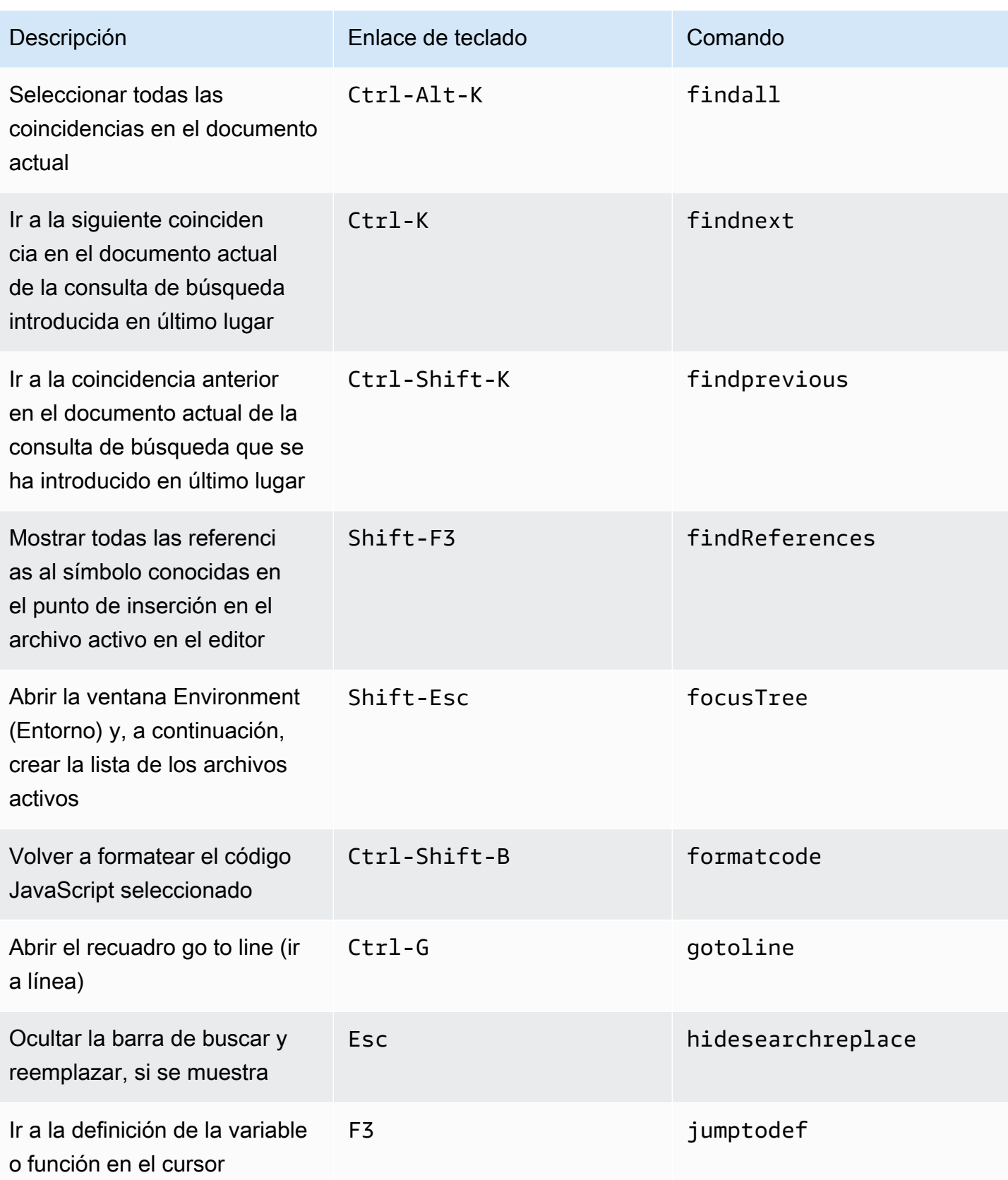

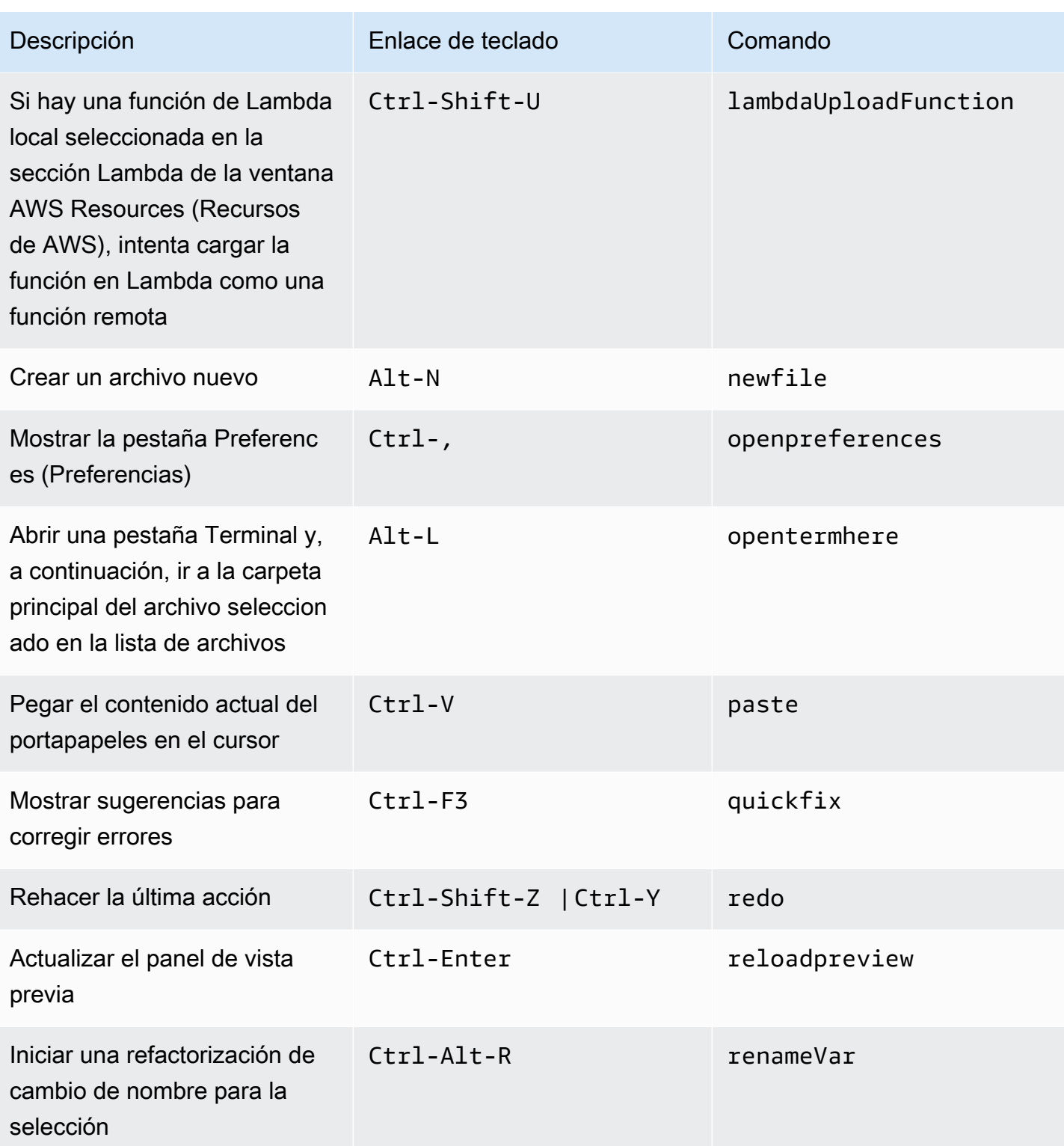

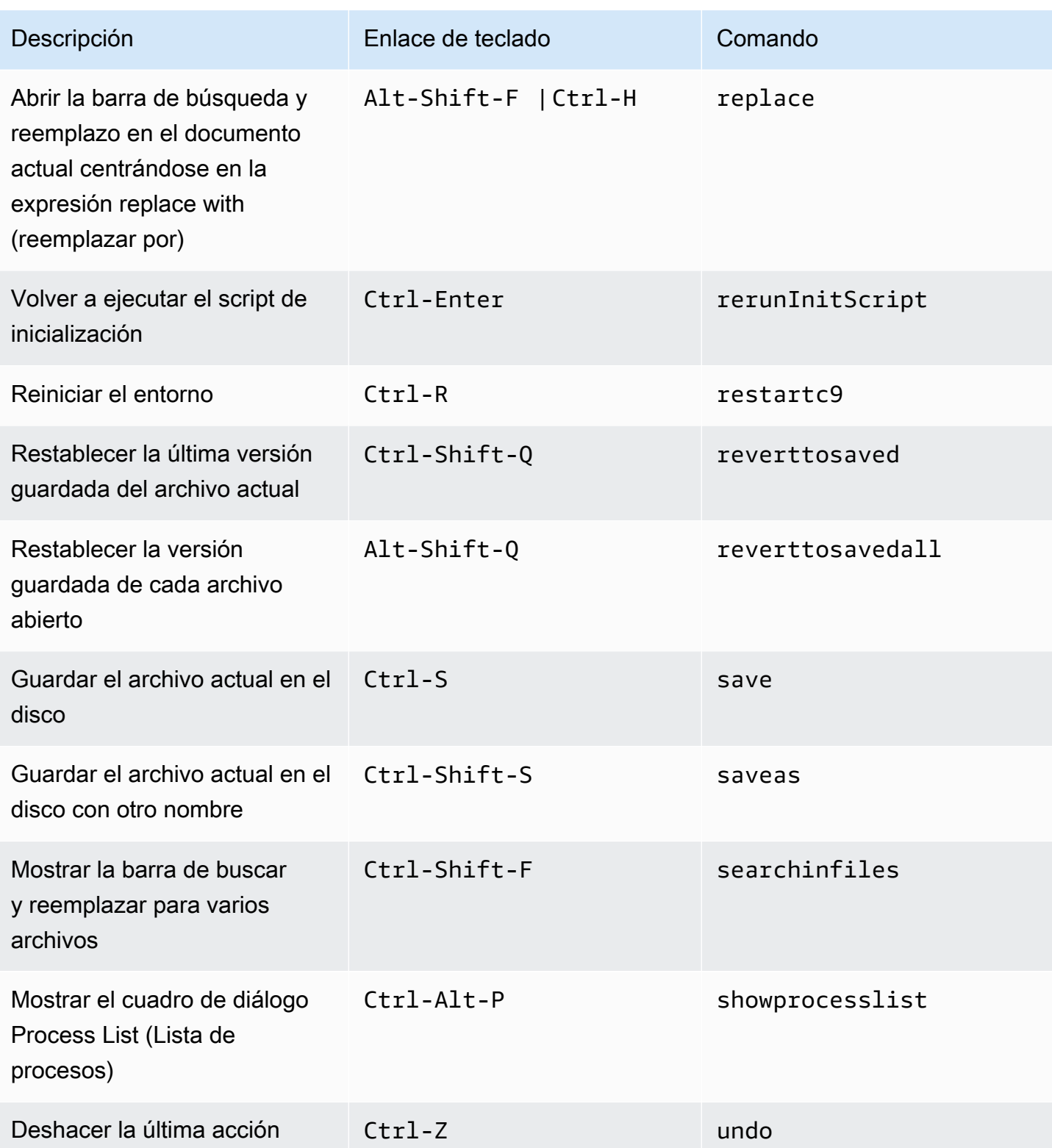

## <span id="page-403-0"></span>Pestañas

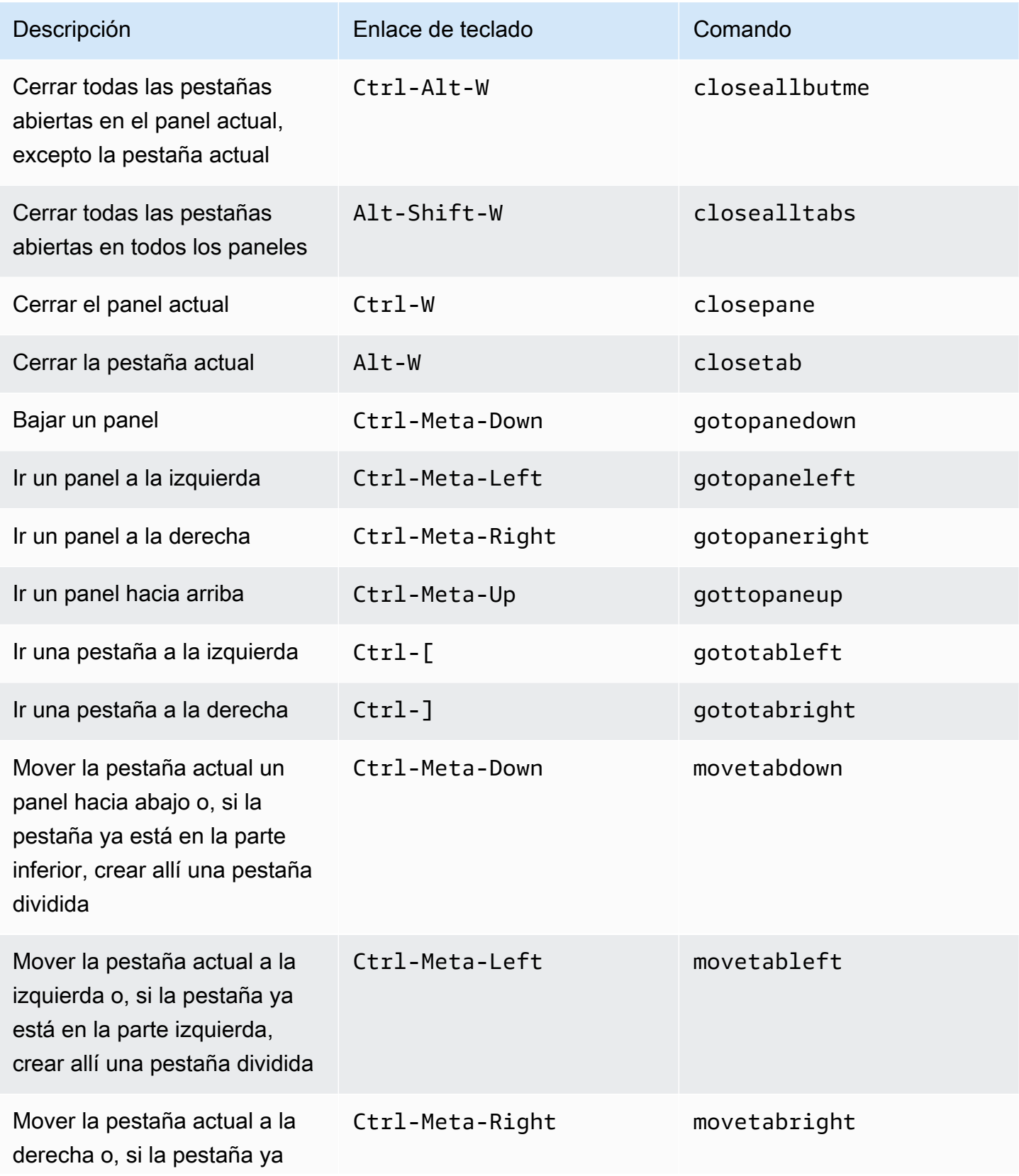

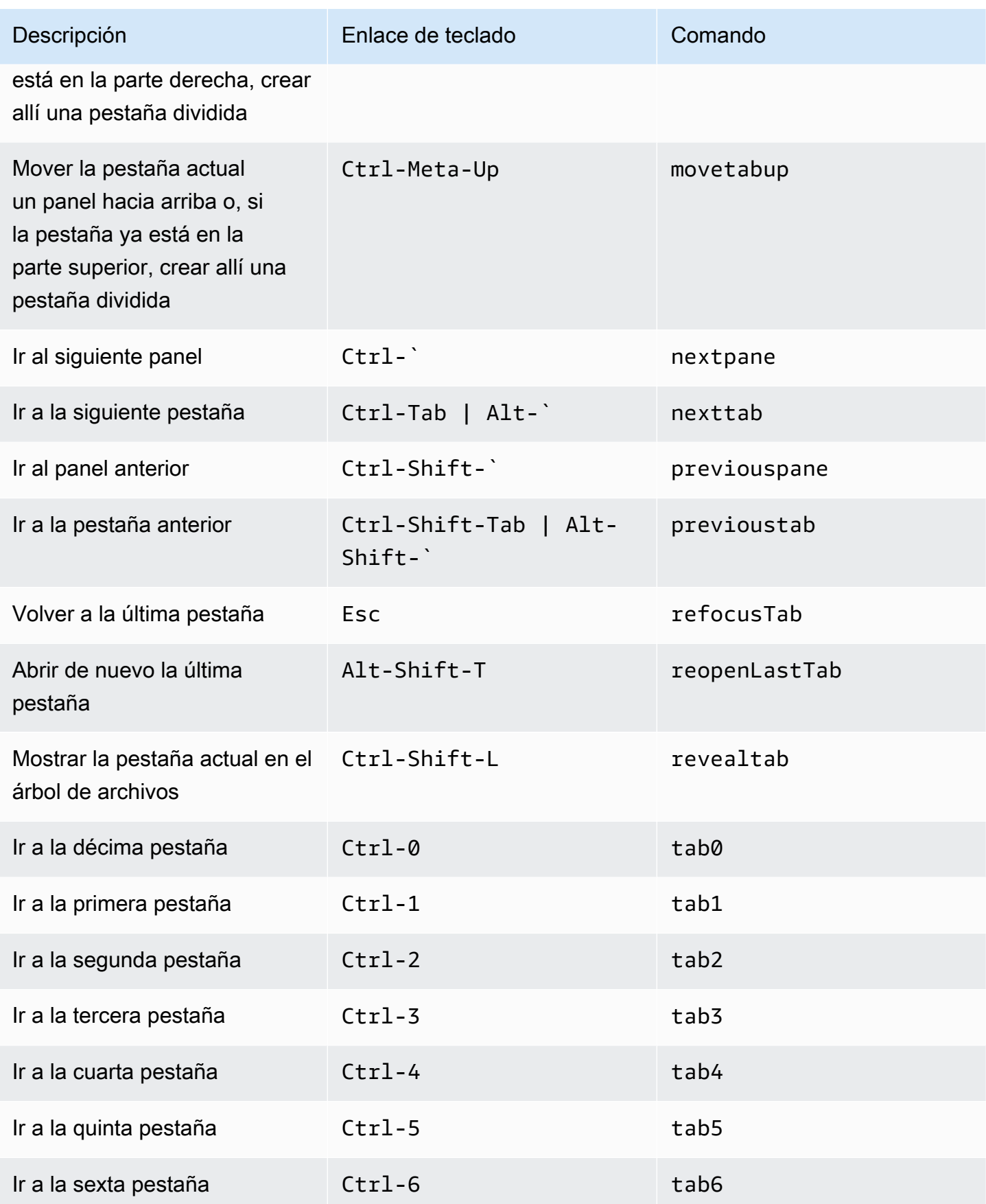

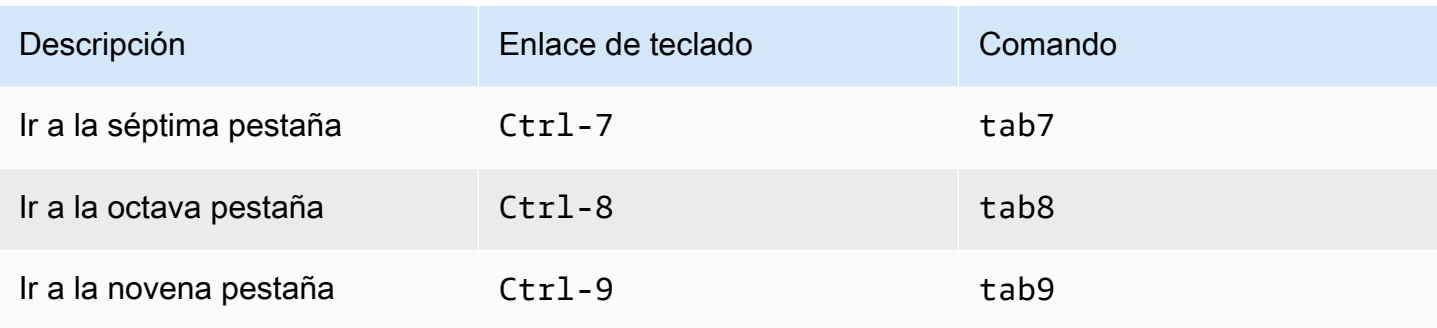

## <span id="page-405-0"></span>Paneles

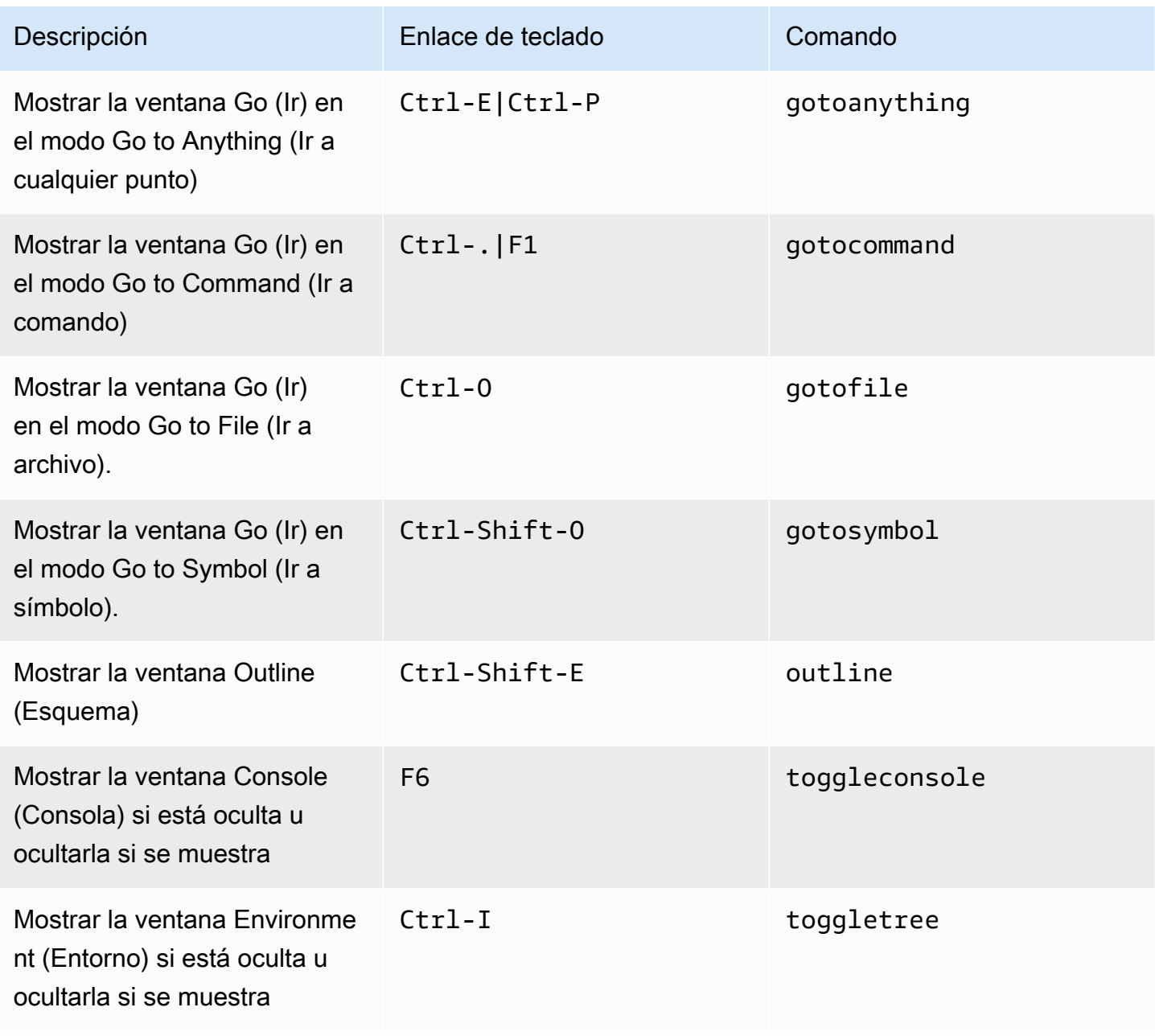

# <span id="page-406-0"></span>Editor de código

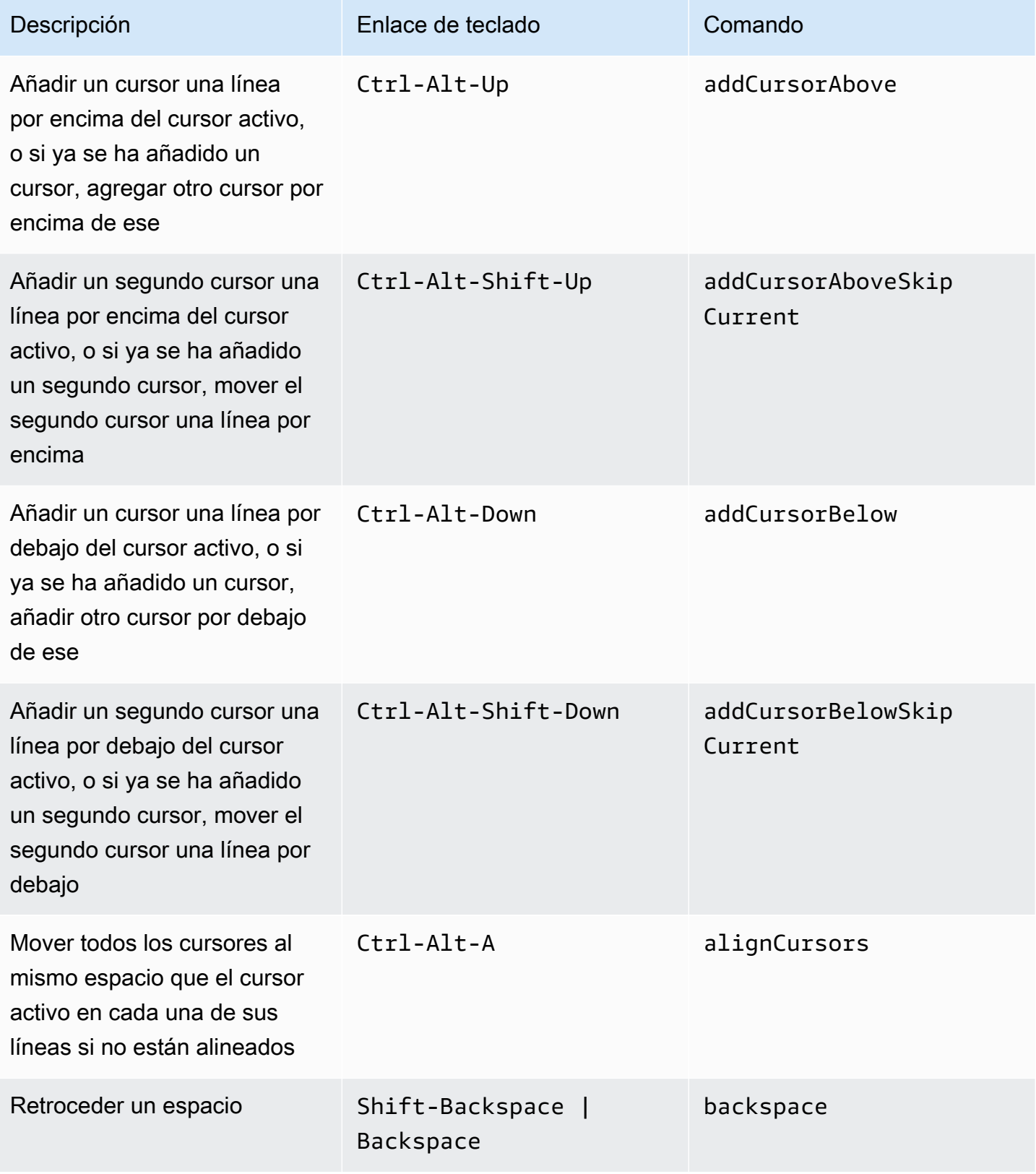

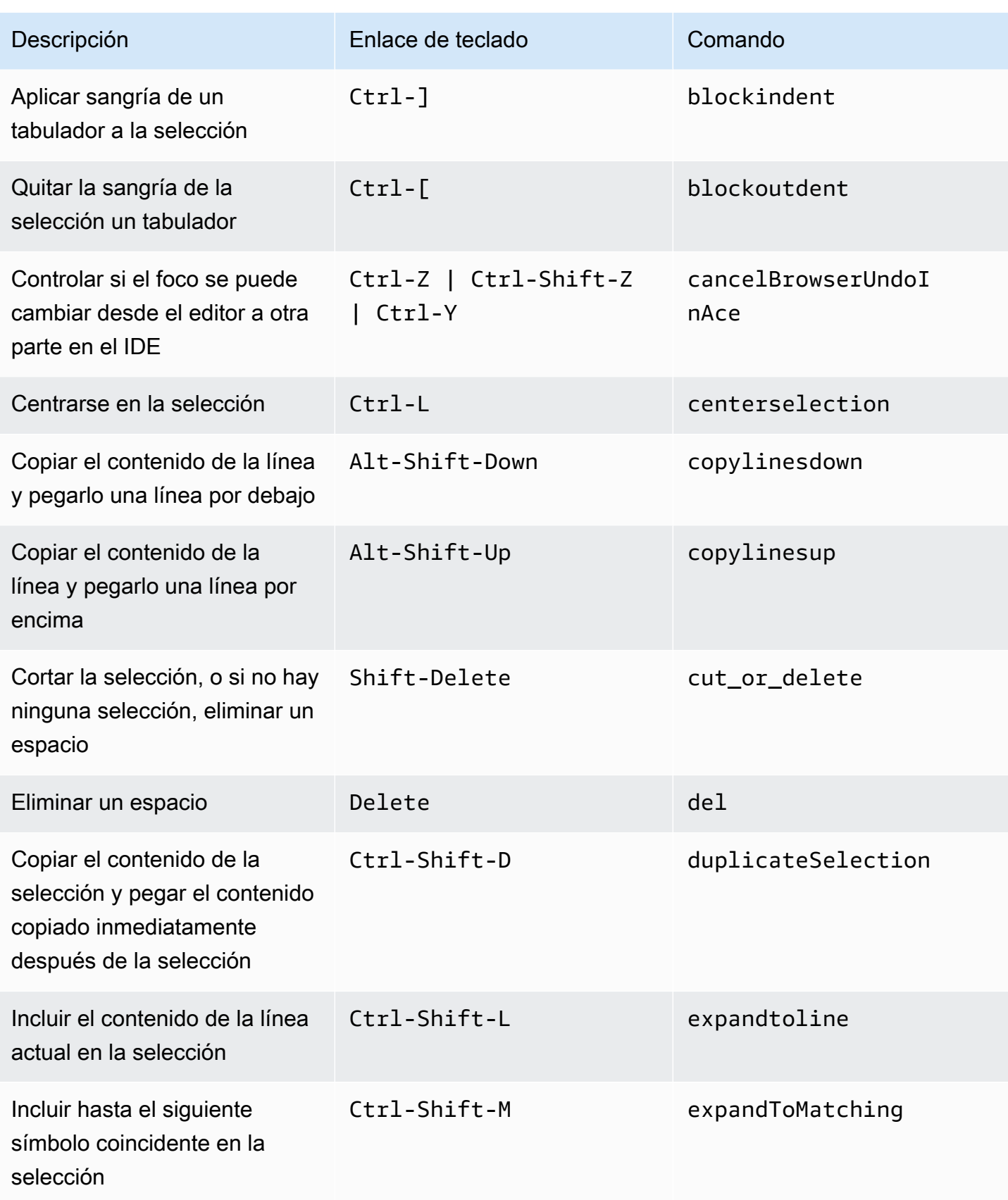

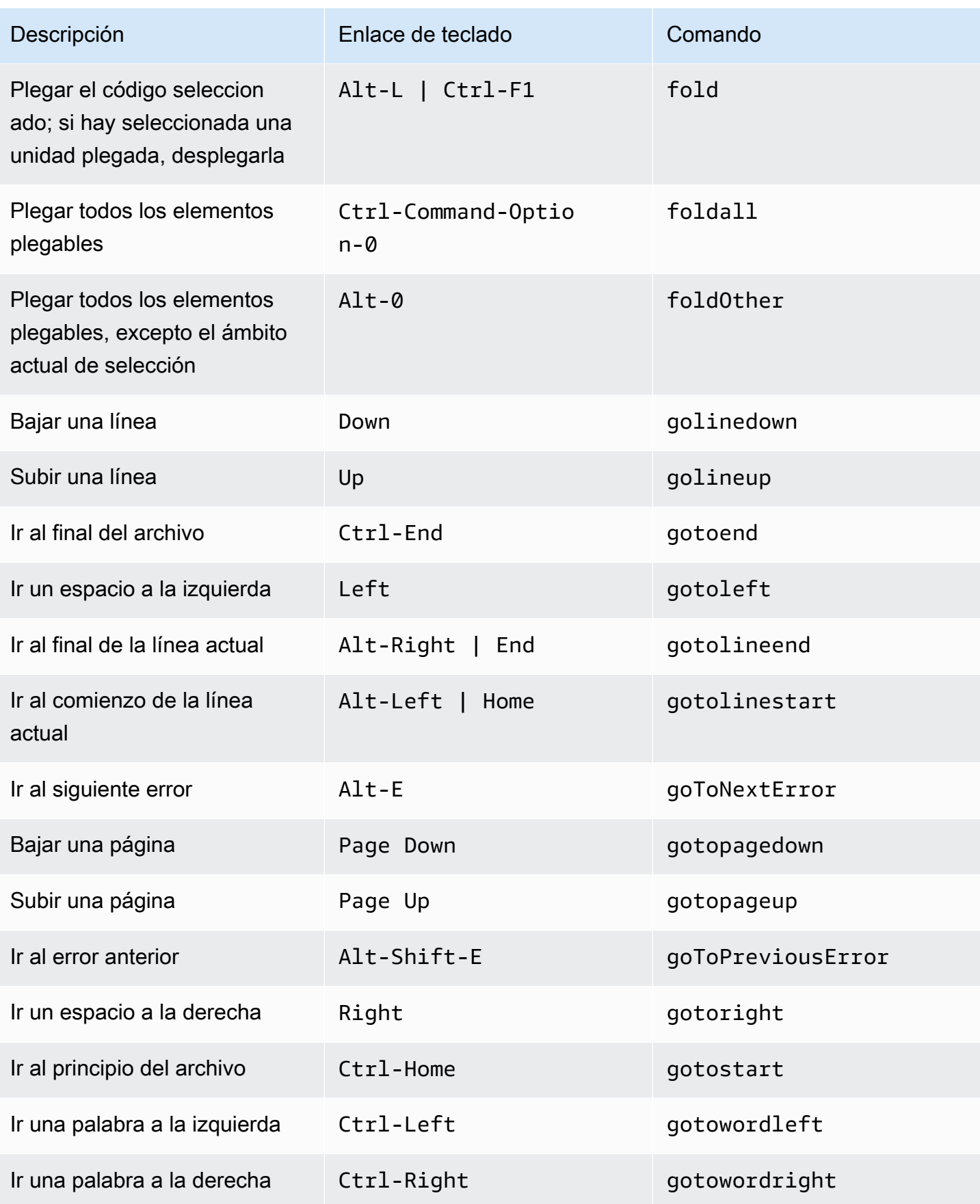

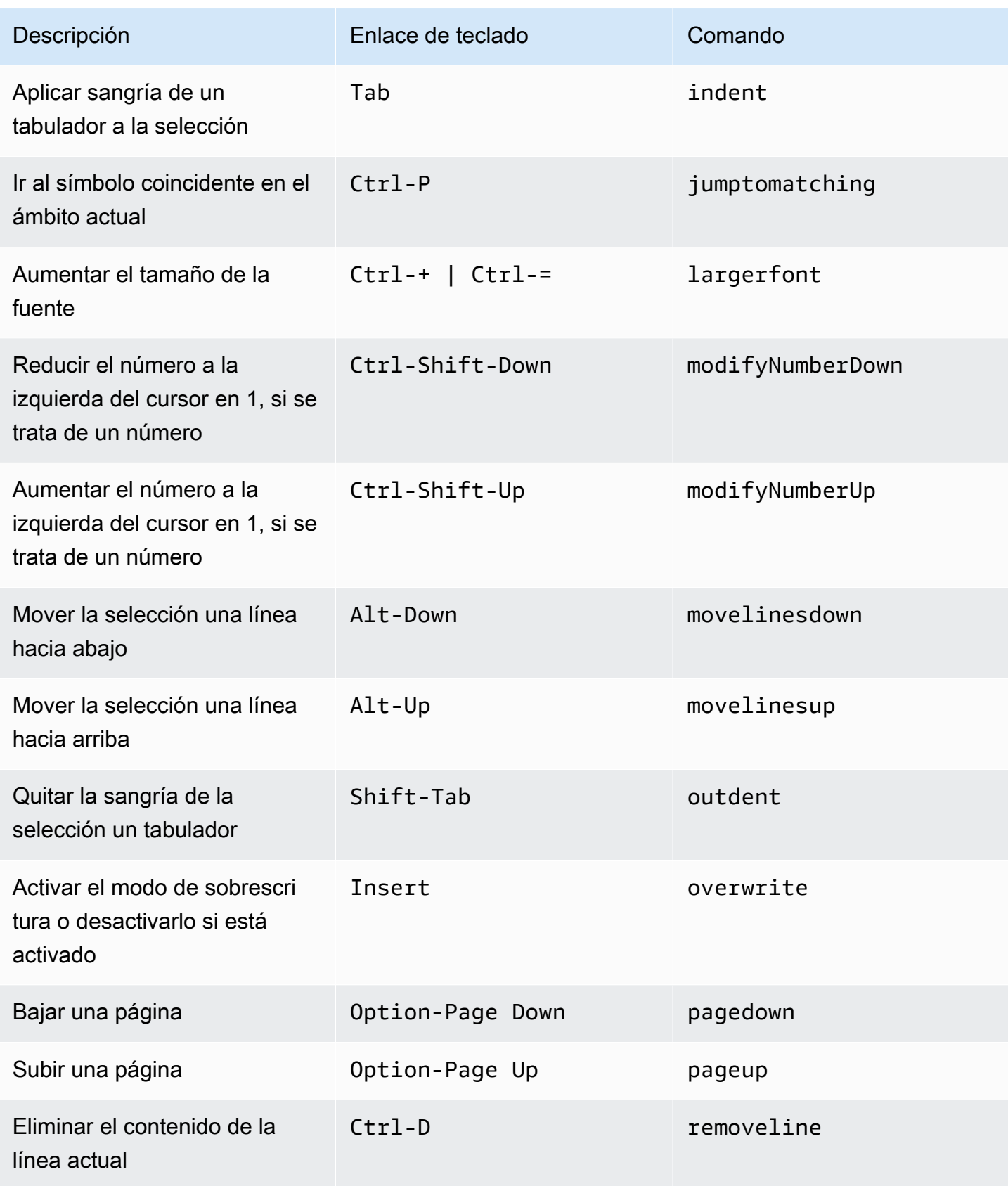

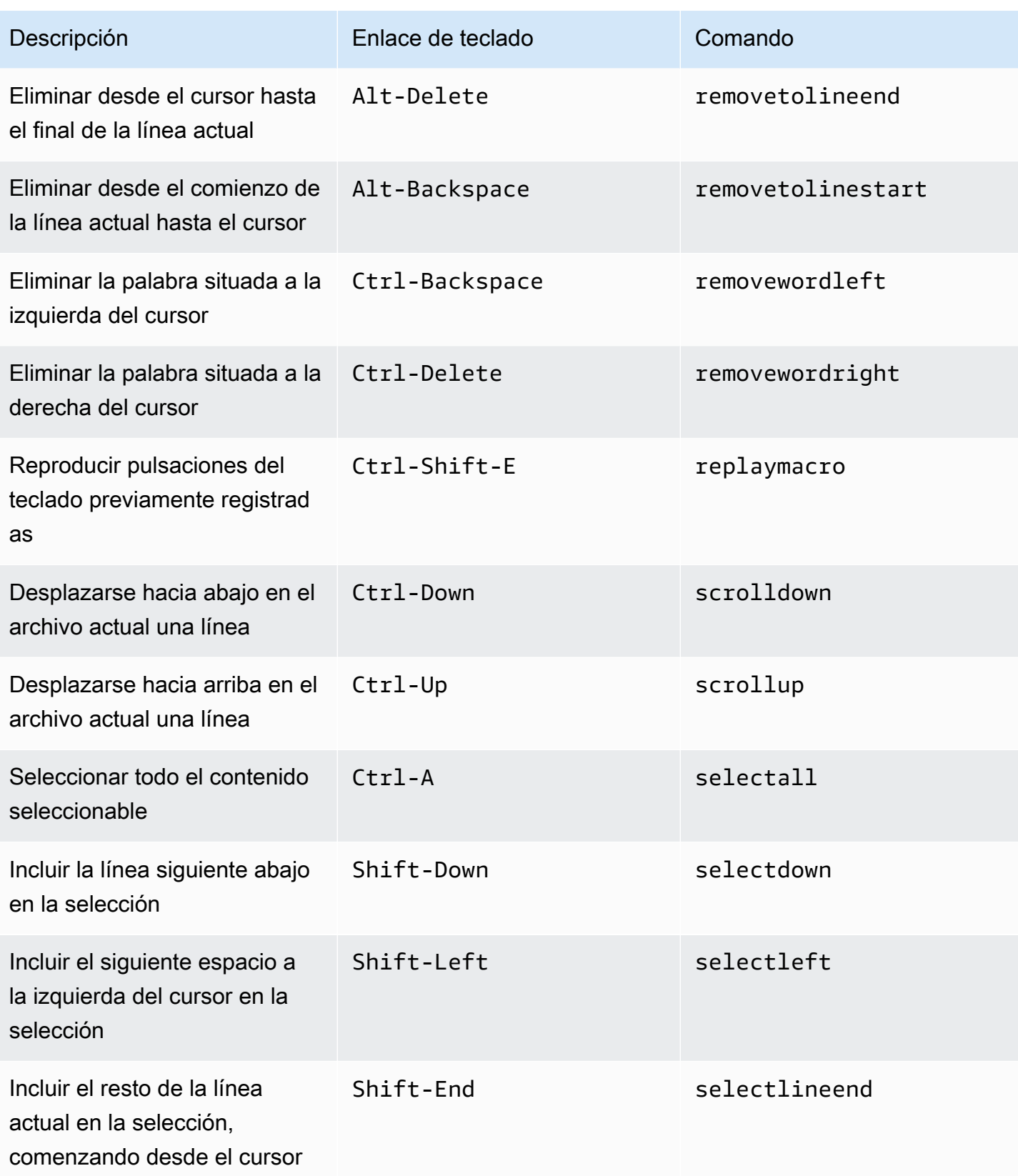

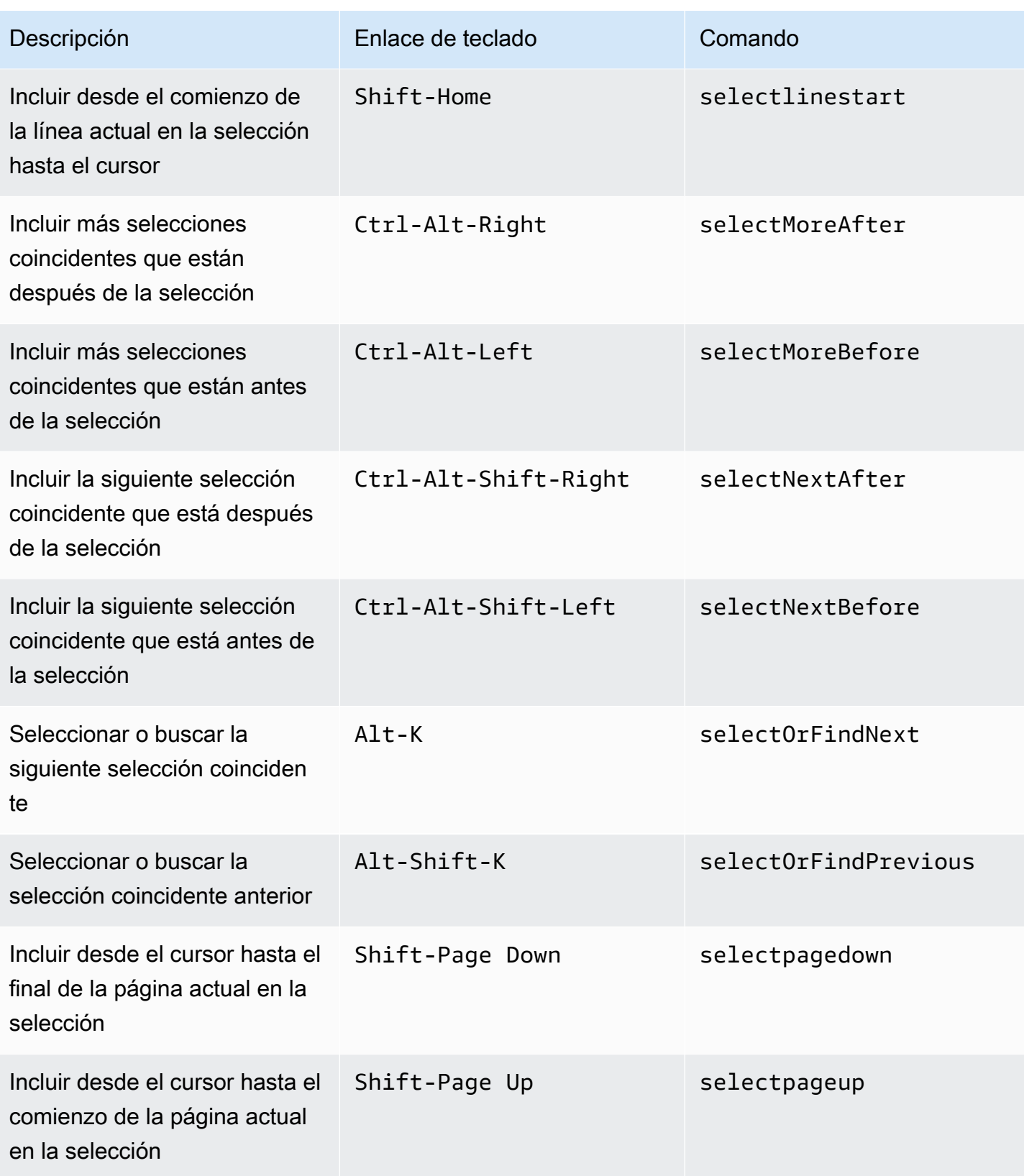

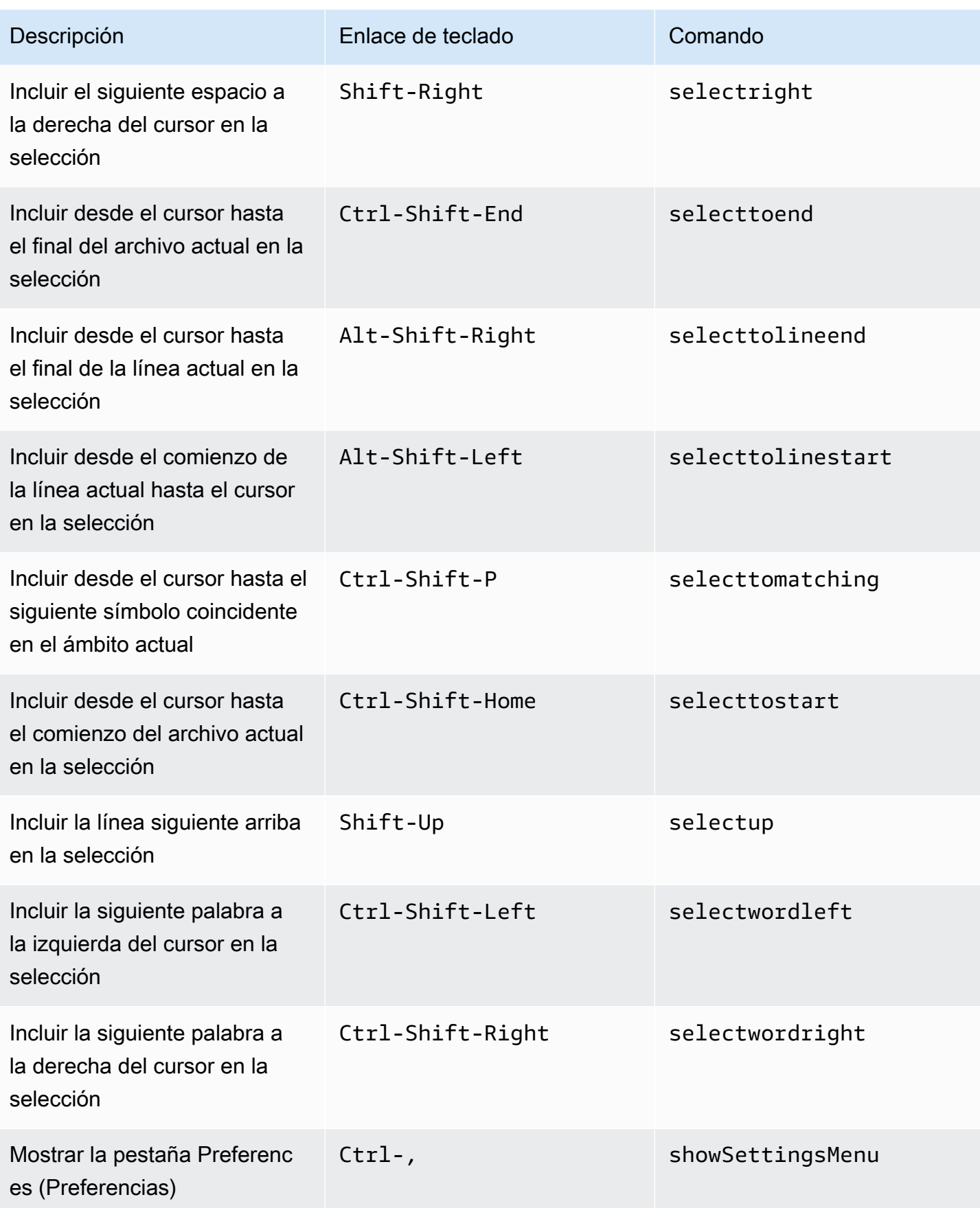

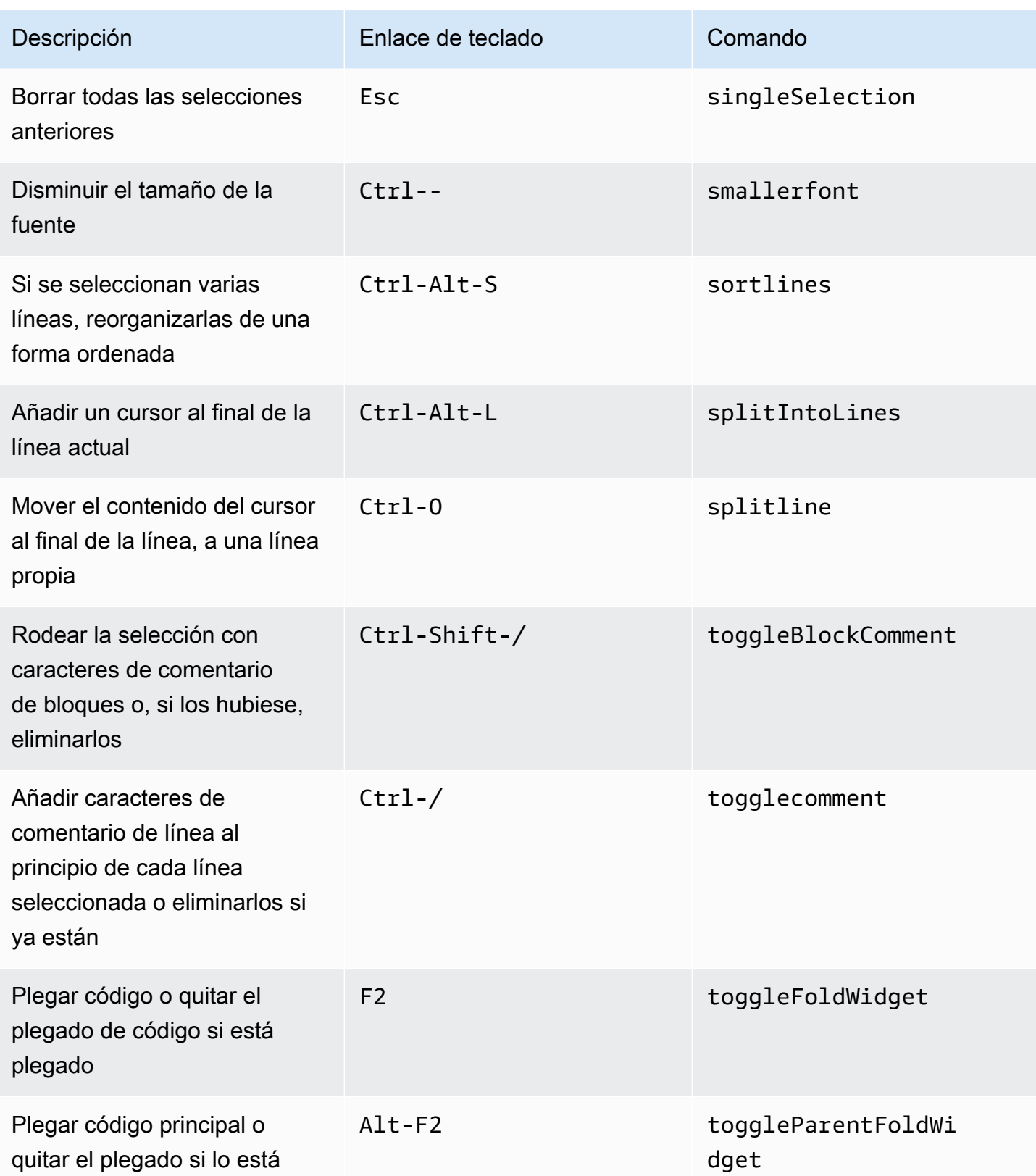

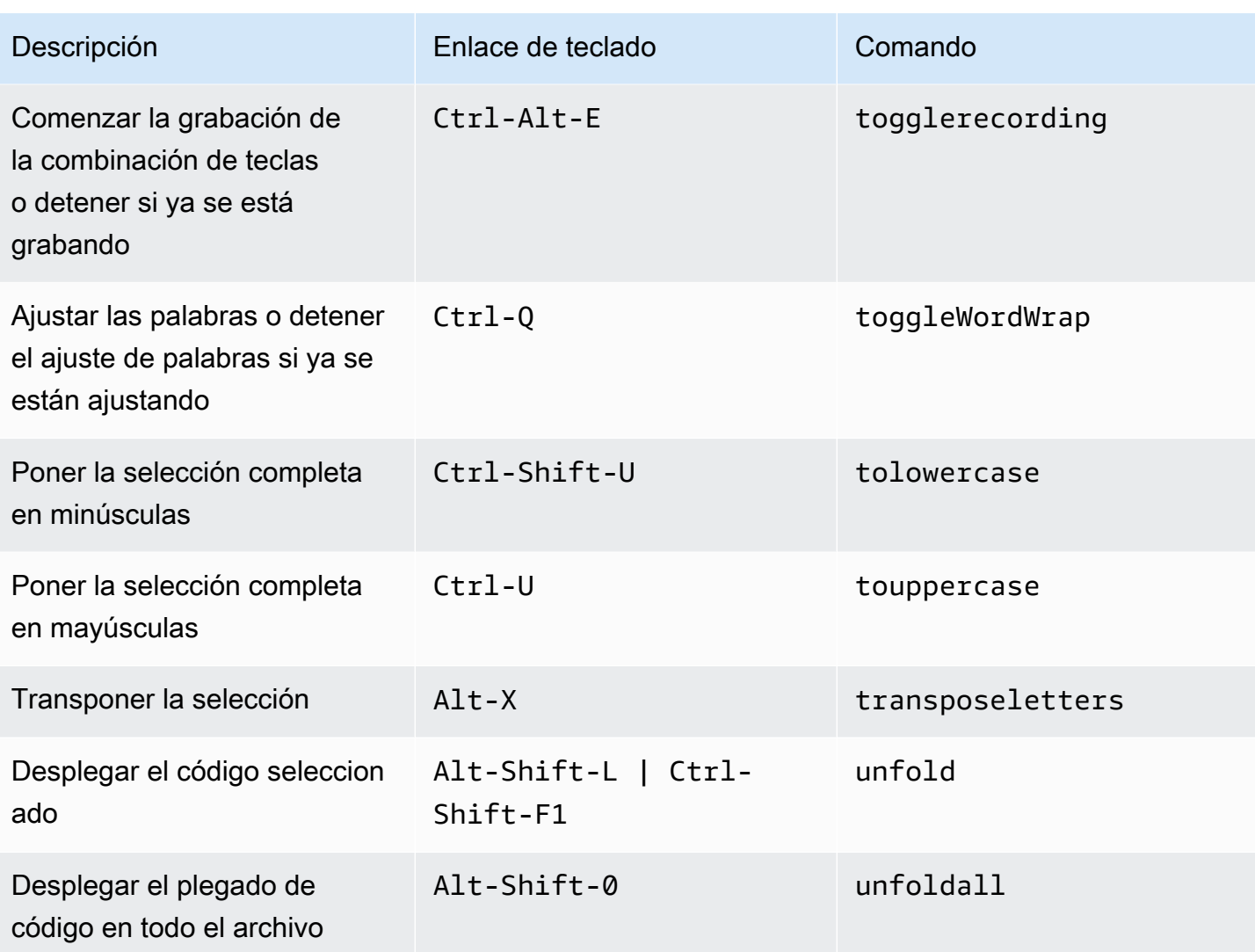

#### <span id="page-414-0"></span>emmet

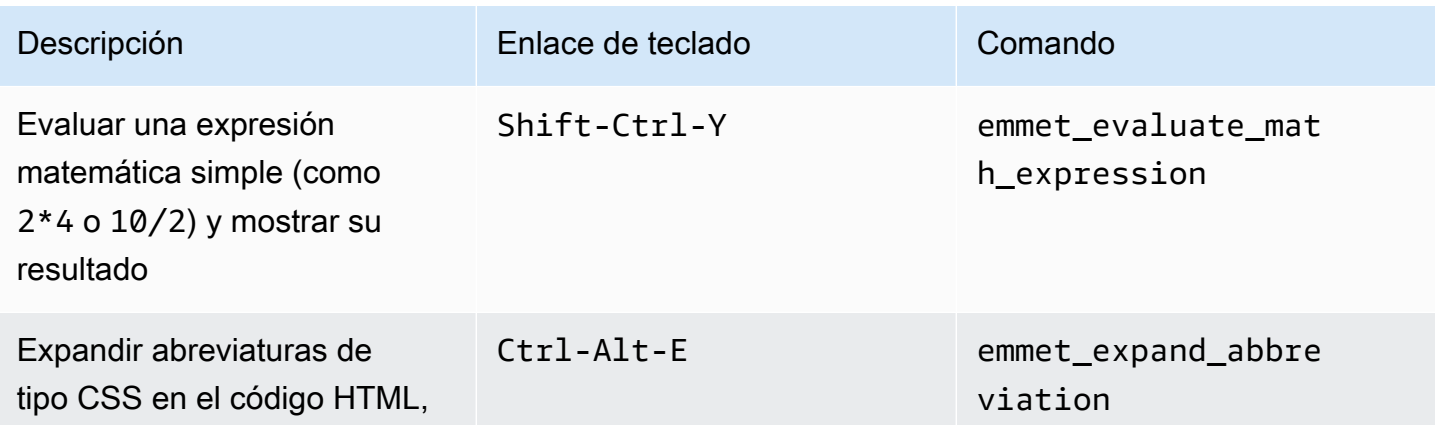

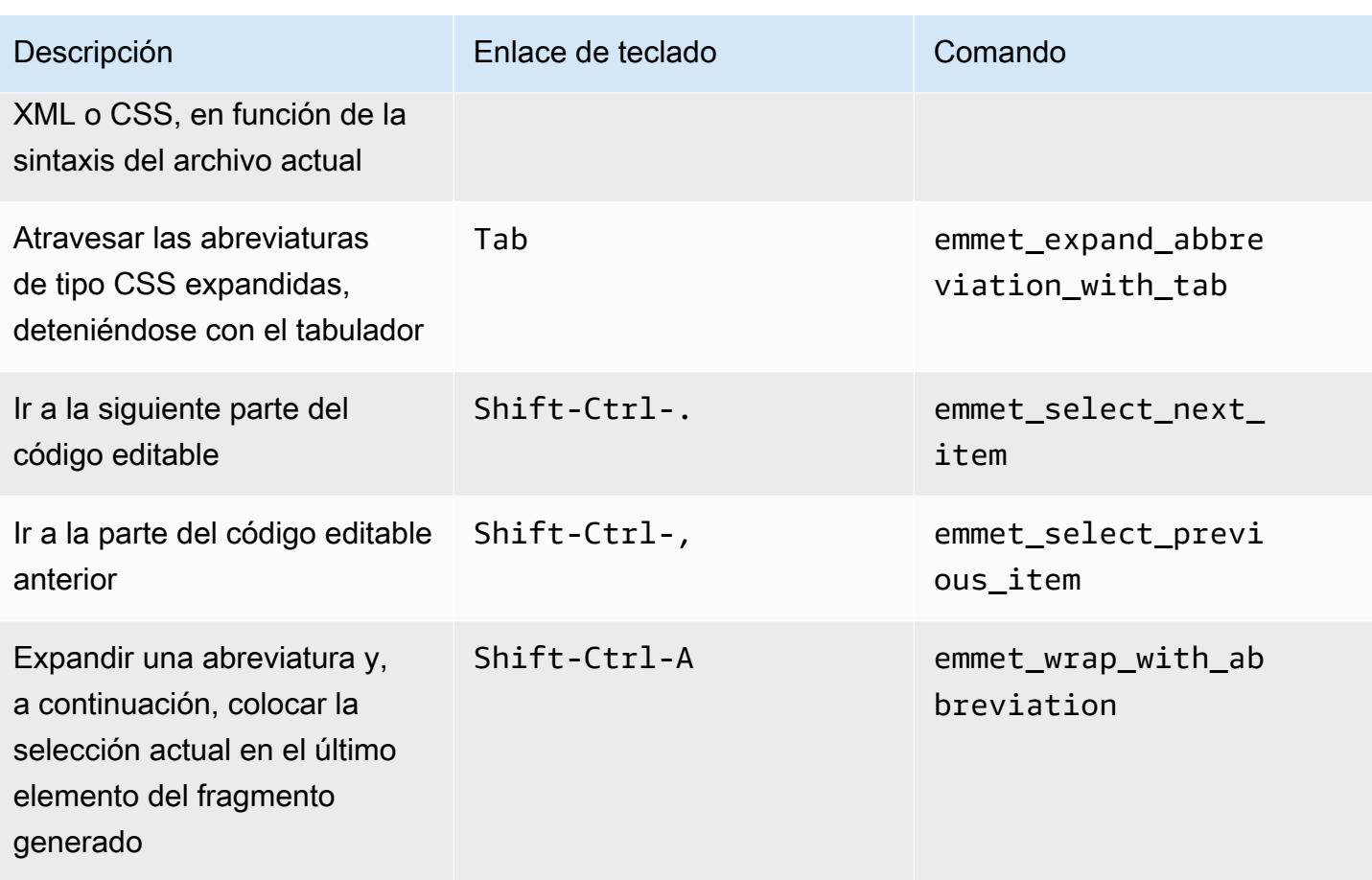

## <span id="page-415-0"></span>**Terminal**

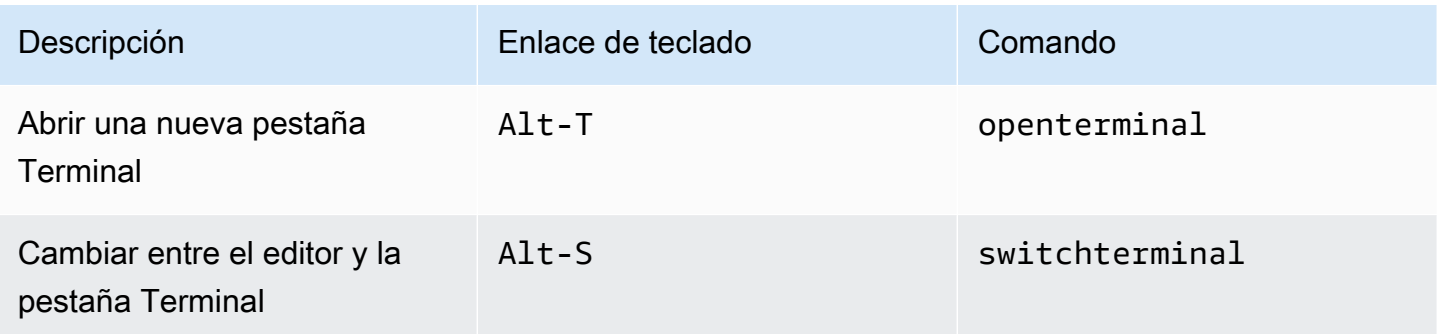

# <span id="page-415-1"></span>Ejecución y depuración

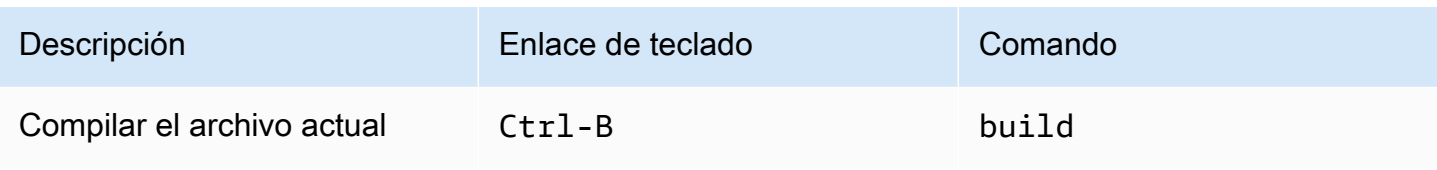

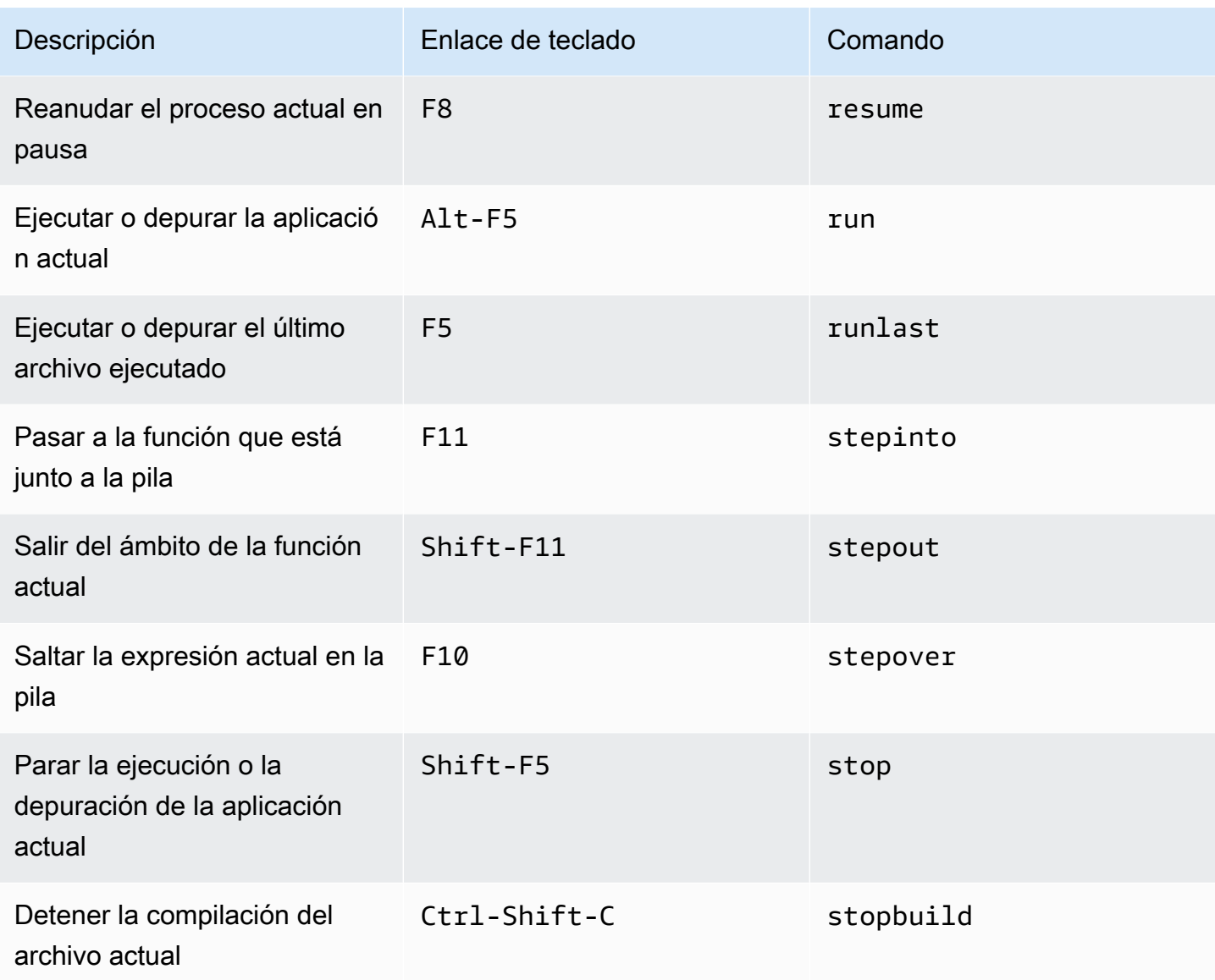

# Referencia de enlaces de teclado Vim para Windows/Linux en el entorno de desarrollo integrado (IDE) de AWS Cloud9

A continuación se ofrece una lista de los enlaces de teclado del modo de teclado Vim para los sistemas operativos Windows/Linux en el IDE de AWS Cloud9.

Para obtener más información, en el IDE de AWS Cloud9:

- 1. En la barra de menús, elija AWS Cloud9, Preferences (Preferencias).
- 2. En la pestaña Preferences (Preferencias), elija Keybindings (Enlaces de teclado).
- 3. En Keyboard Mode (Modo de teclado), elija Vim.

4. En Operating System (Sistema operativo), elija Windows / Linux.

Consulte también [Trabajo con enlaces de teclado](#page-317-0).

- [General](#page-417-0)
- [Pestañas](#page-421-0)
- [Paneles](#page-423-0)
- [Editor de código](#page-424-0)
- [emmet](#page-432-0)
- [Terminal](#page-433-0)
- [Ejecución y depuración](#page-433-1)

#### <span id="page-417-0"></span>**General**

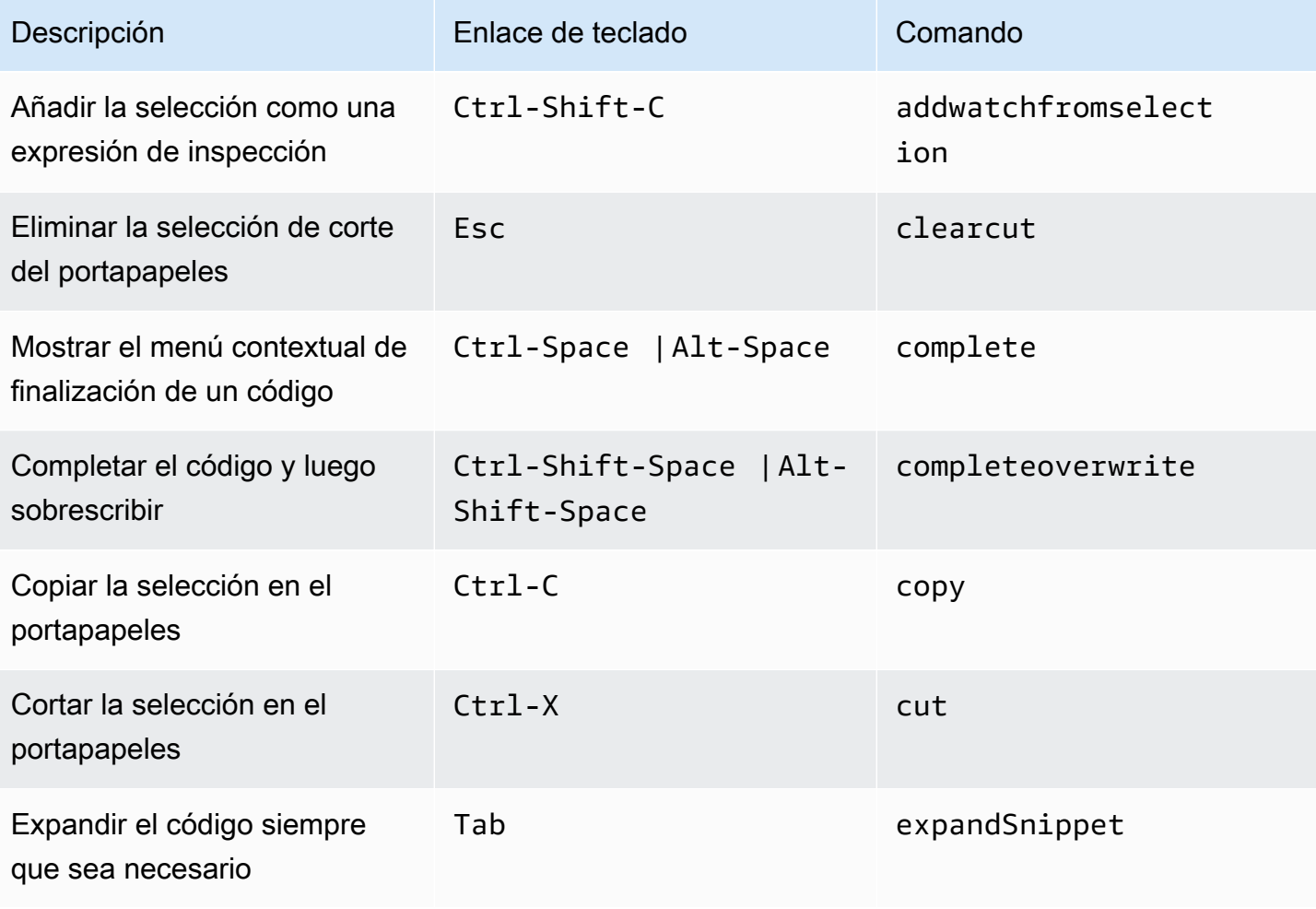

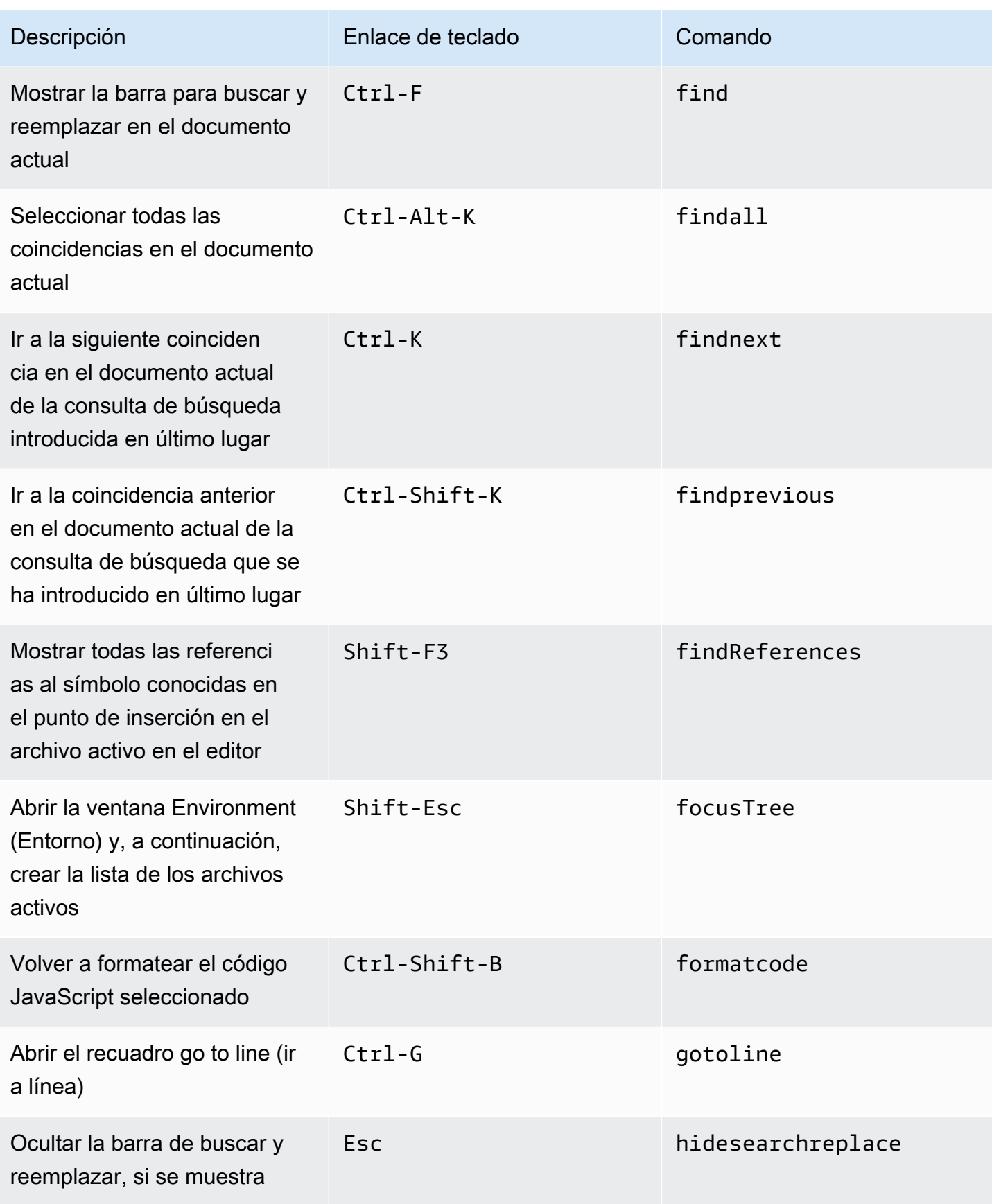

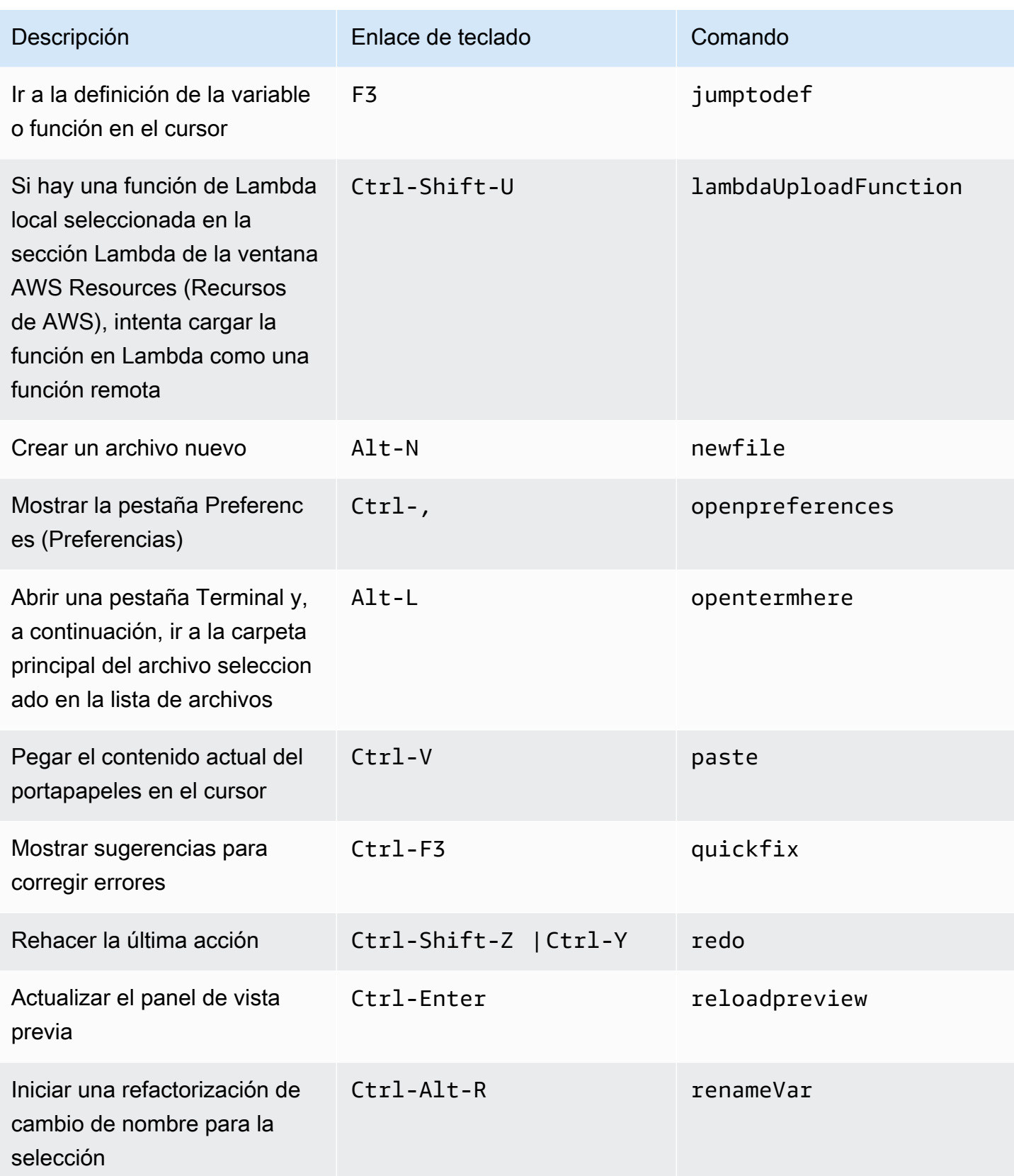

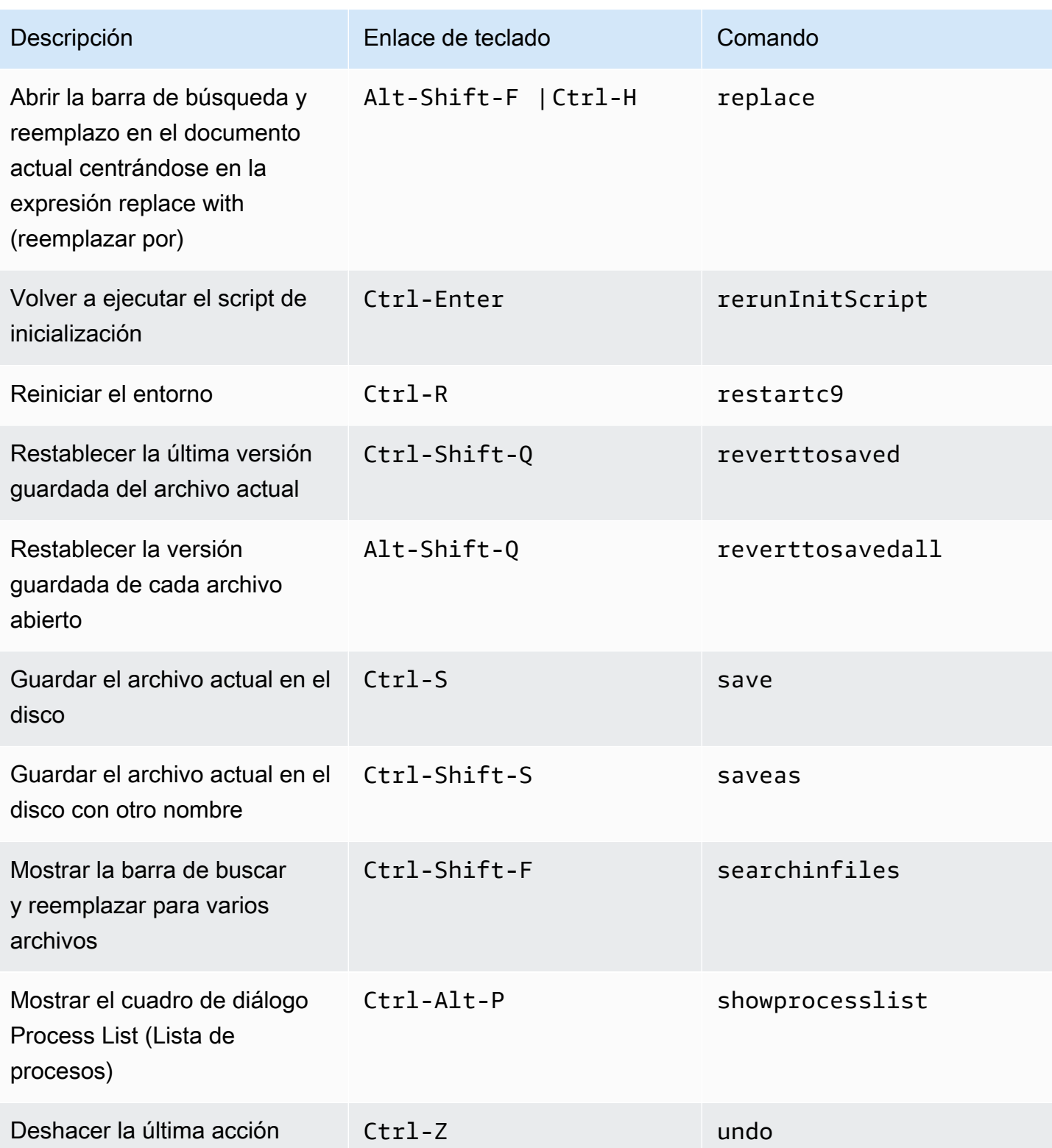

## <span id="page-421-0"></span>Pestañas

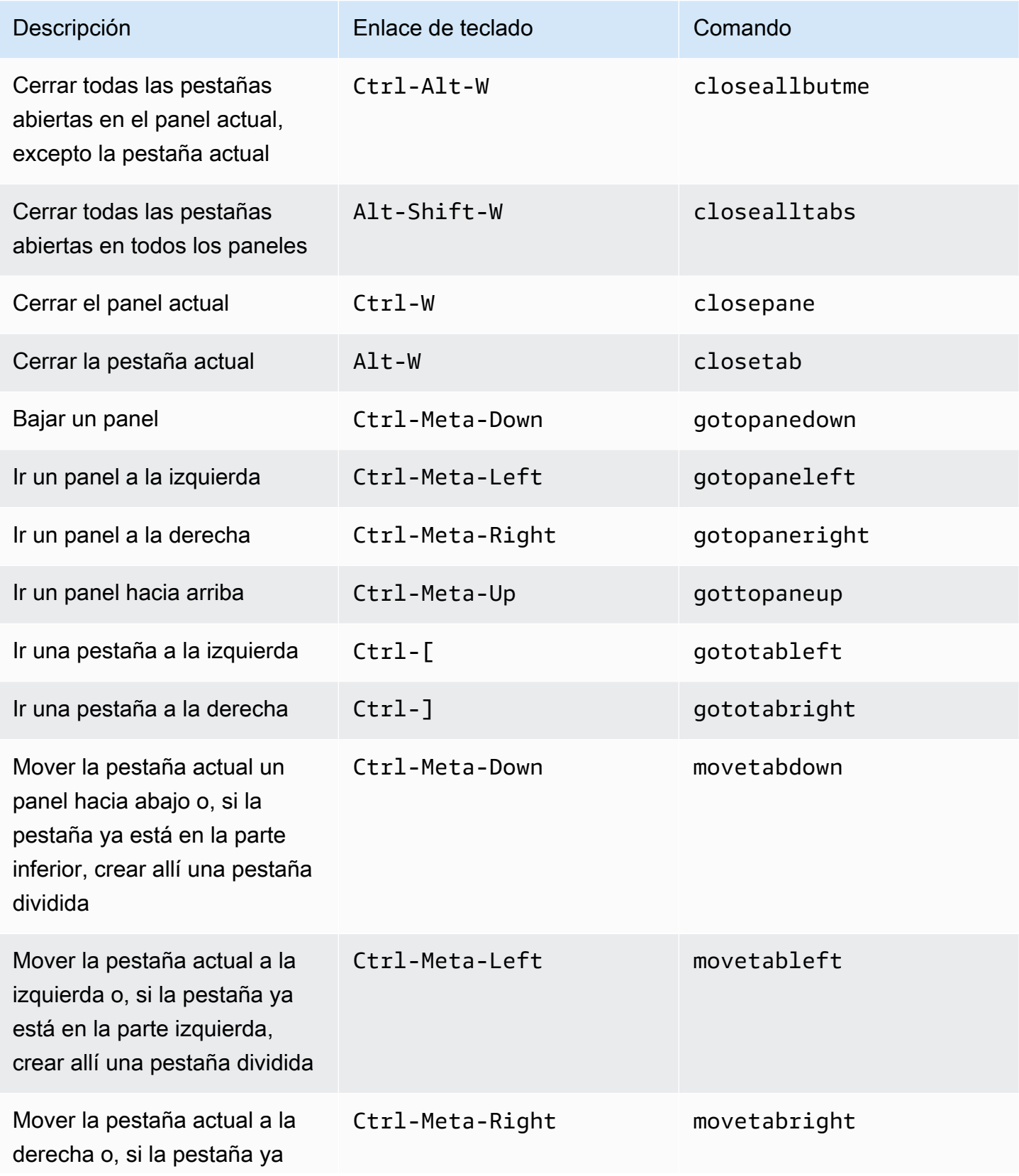

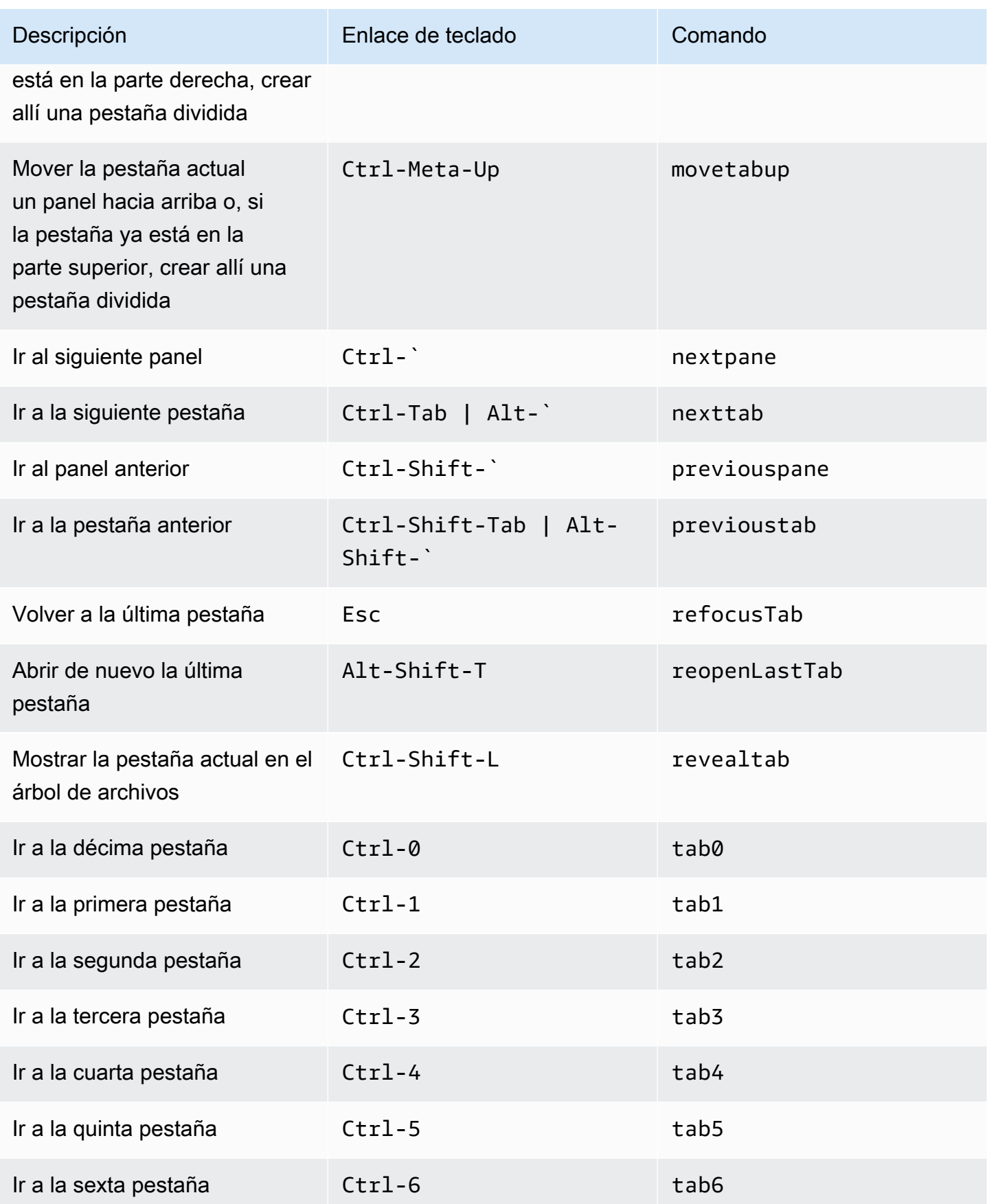

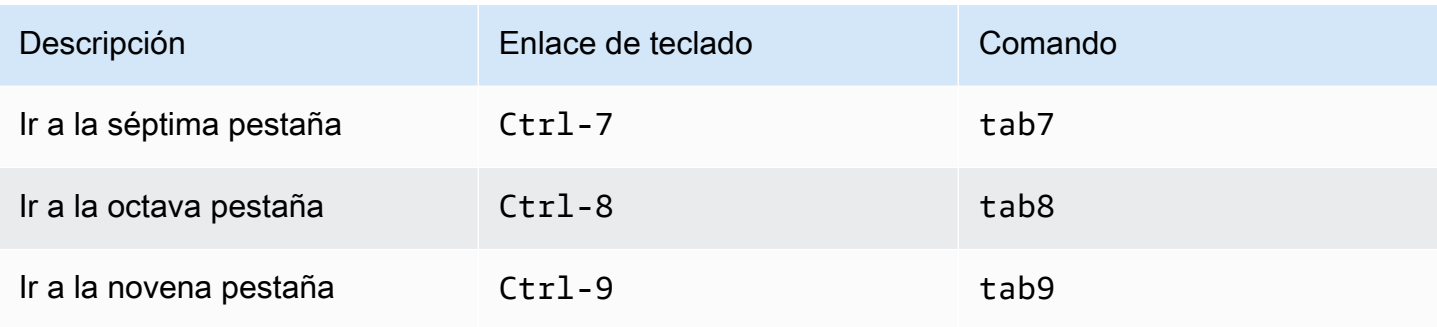

## <span id="page-423-0"></span>Paneles

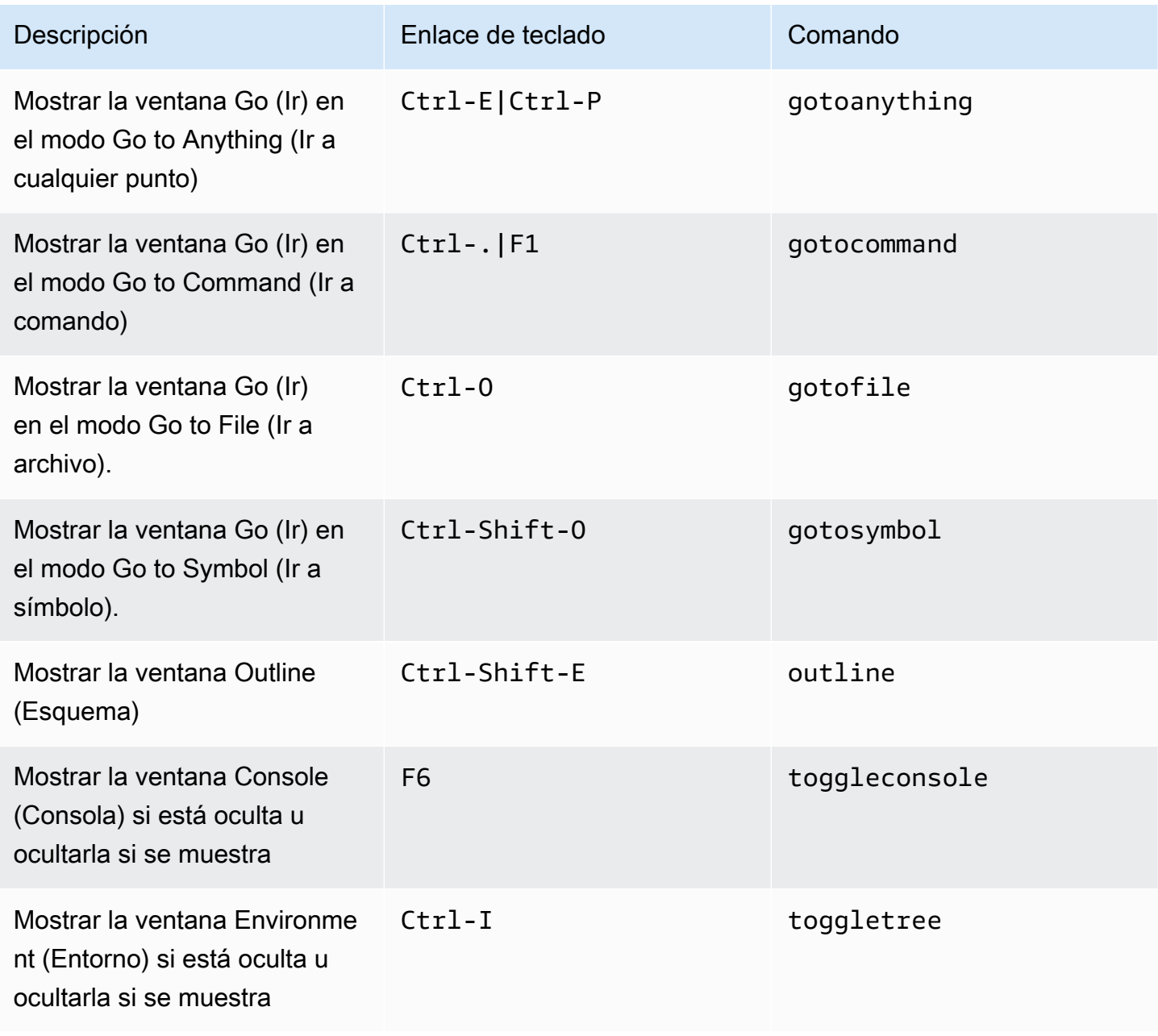

# <span id="page-424-0"></span>Editor de código

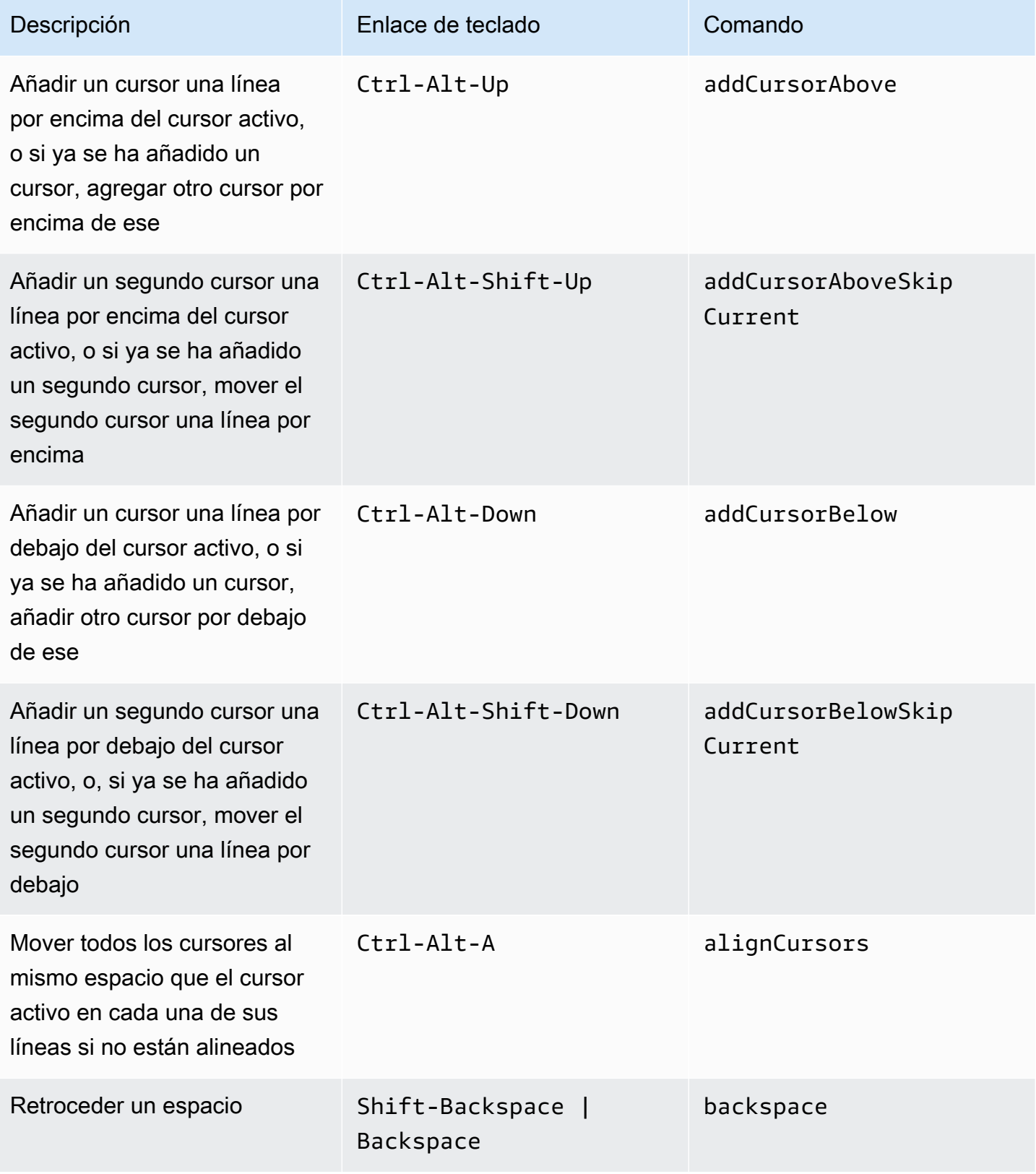

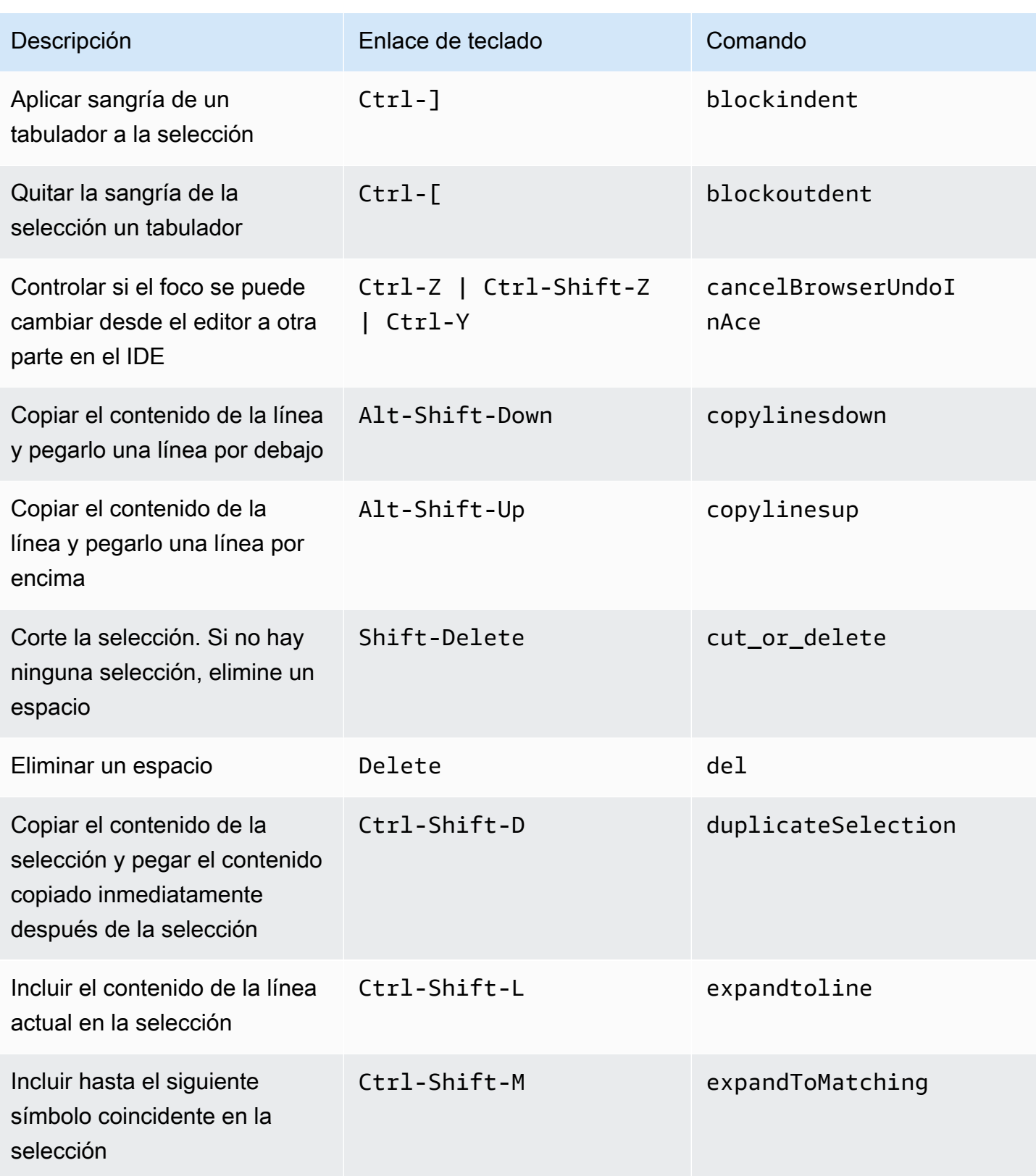

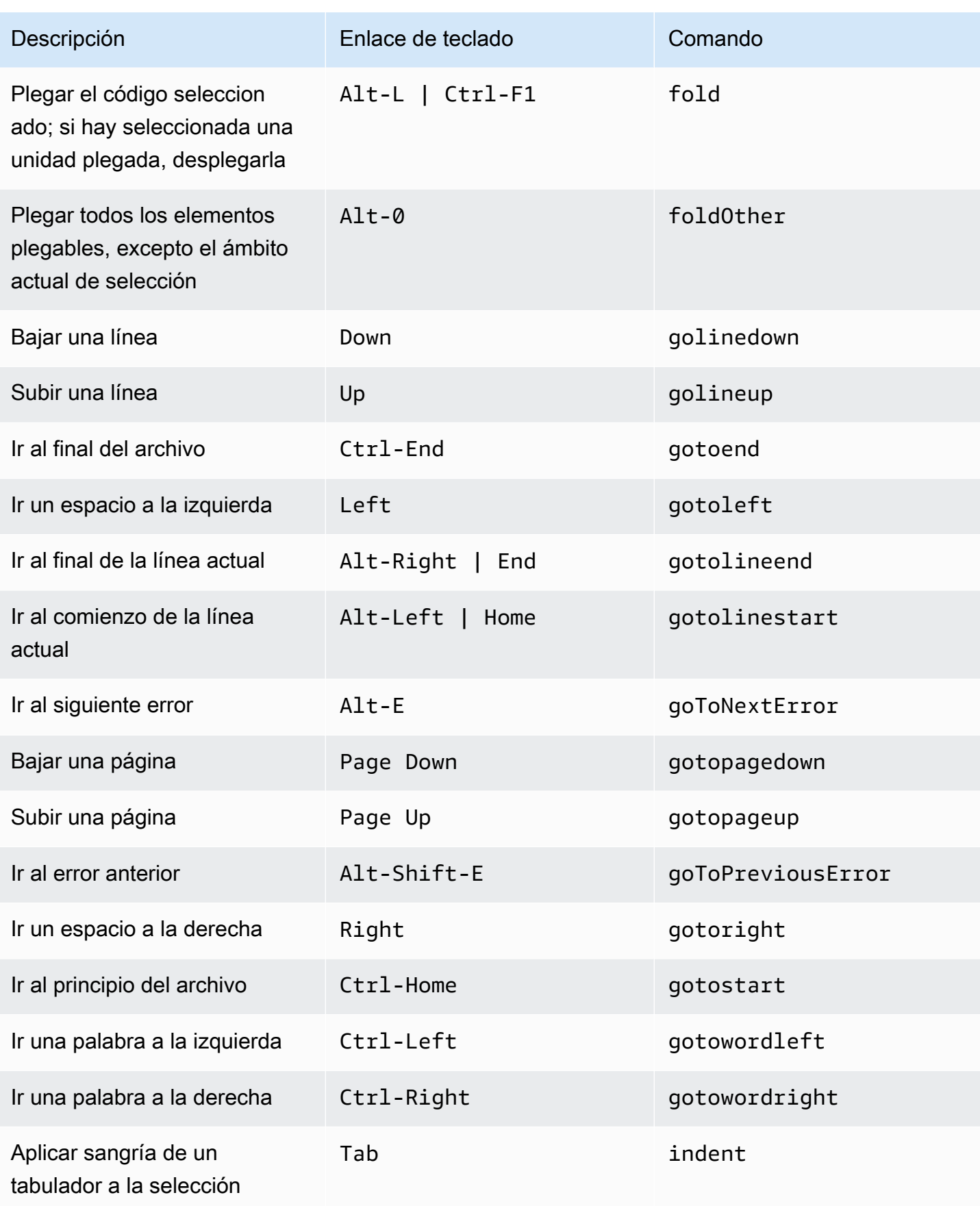

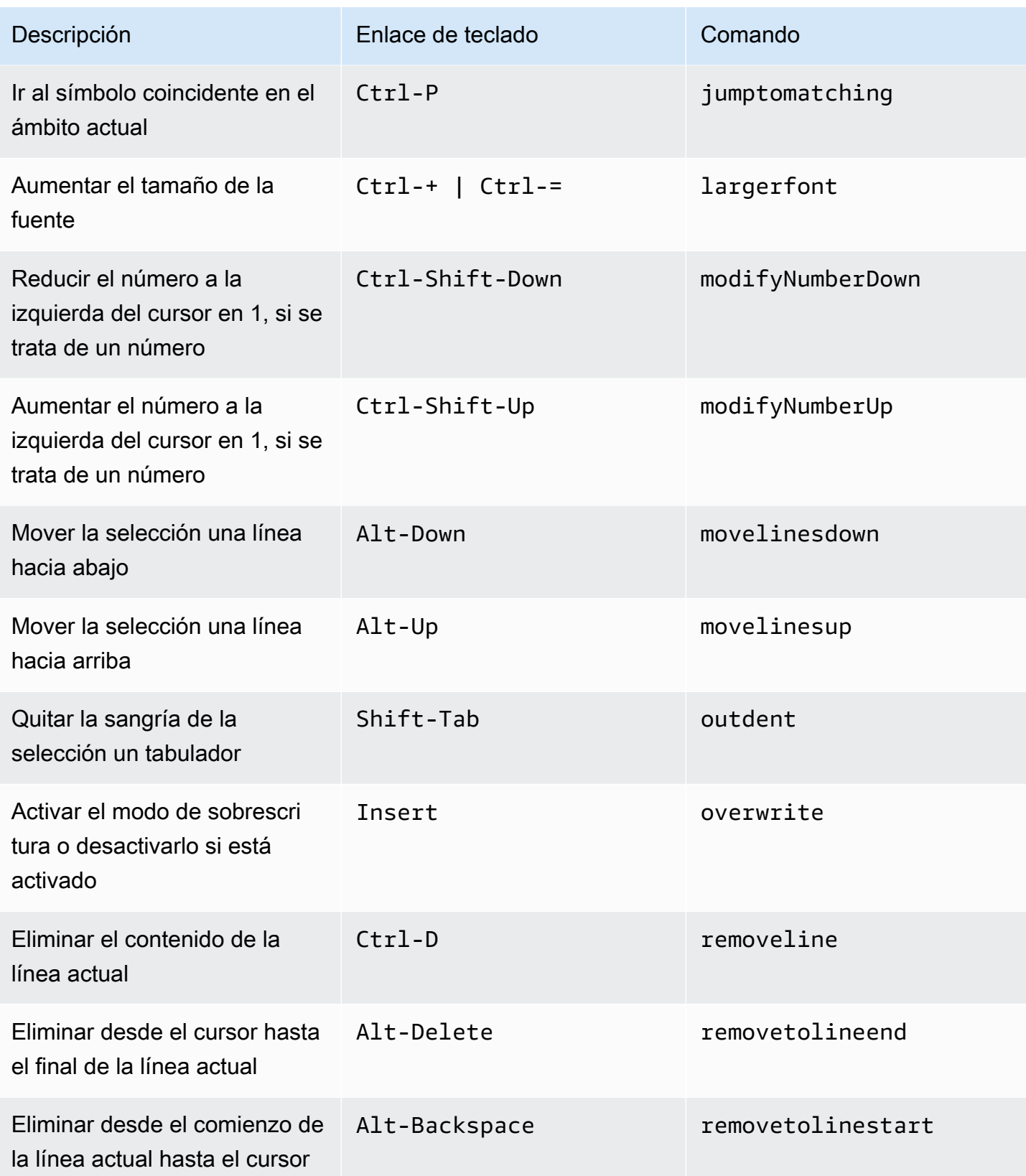

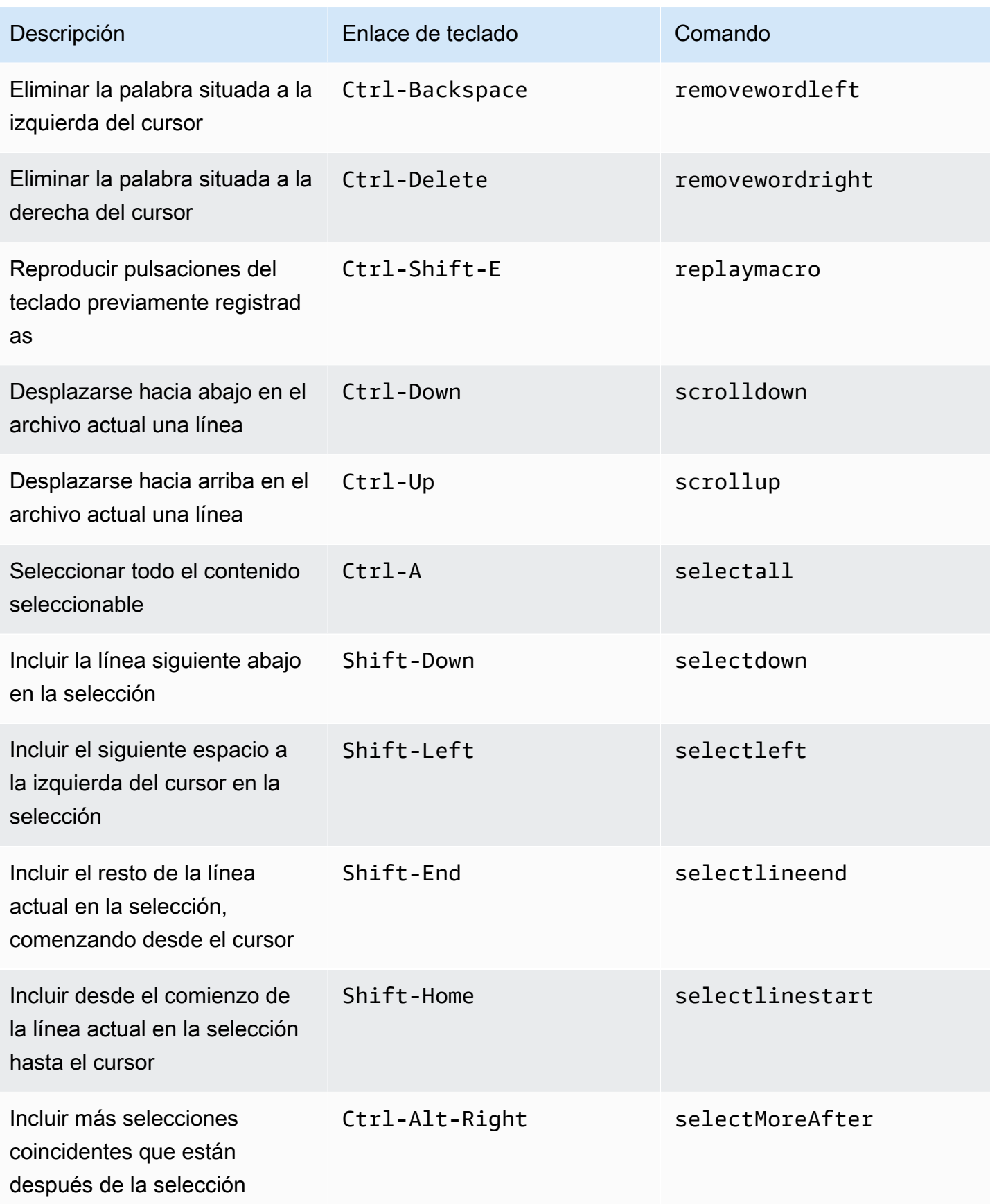

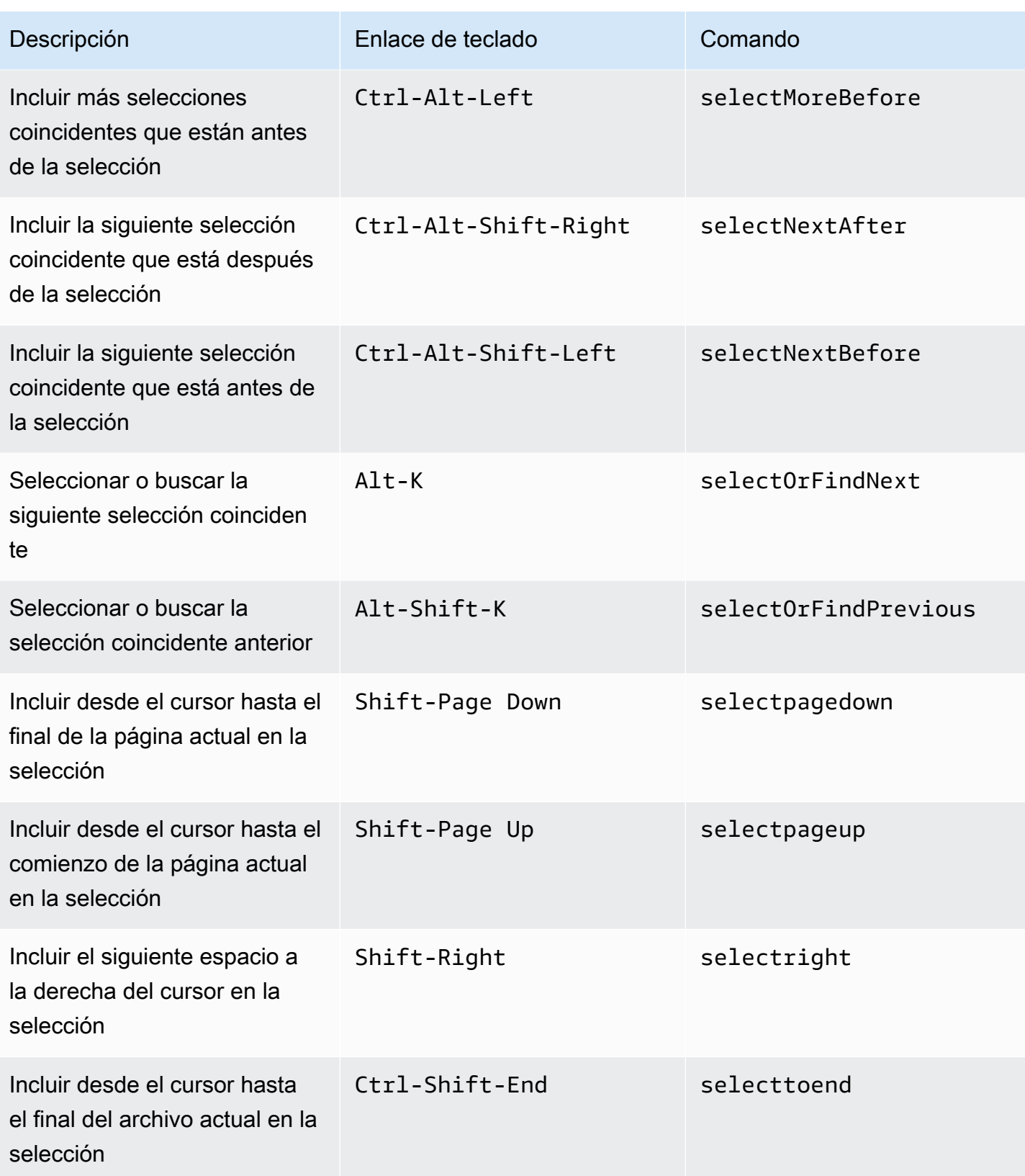

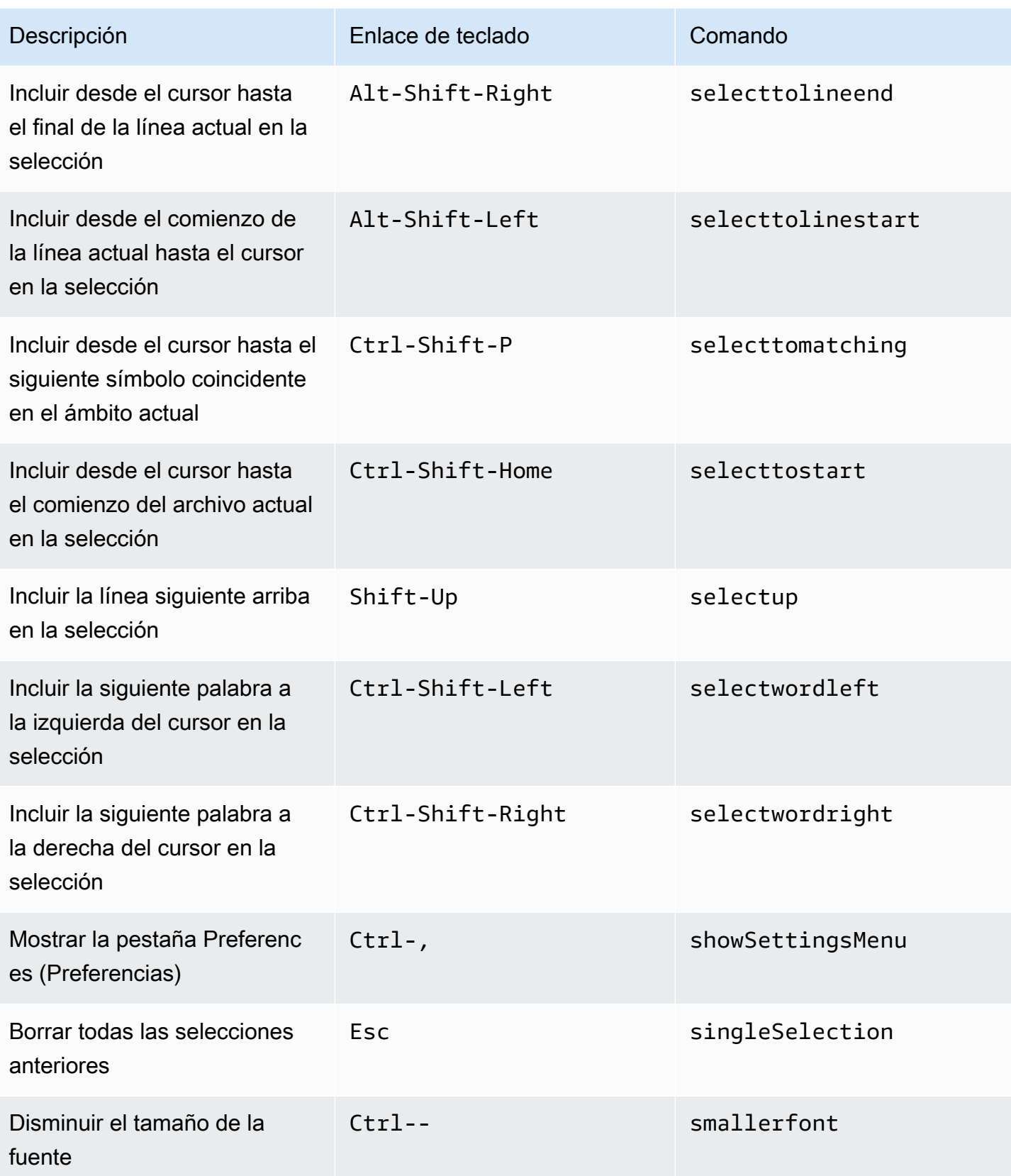

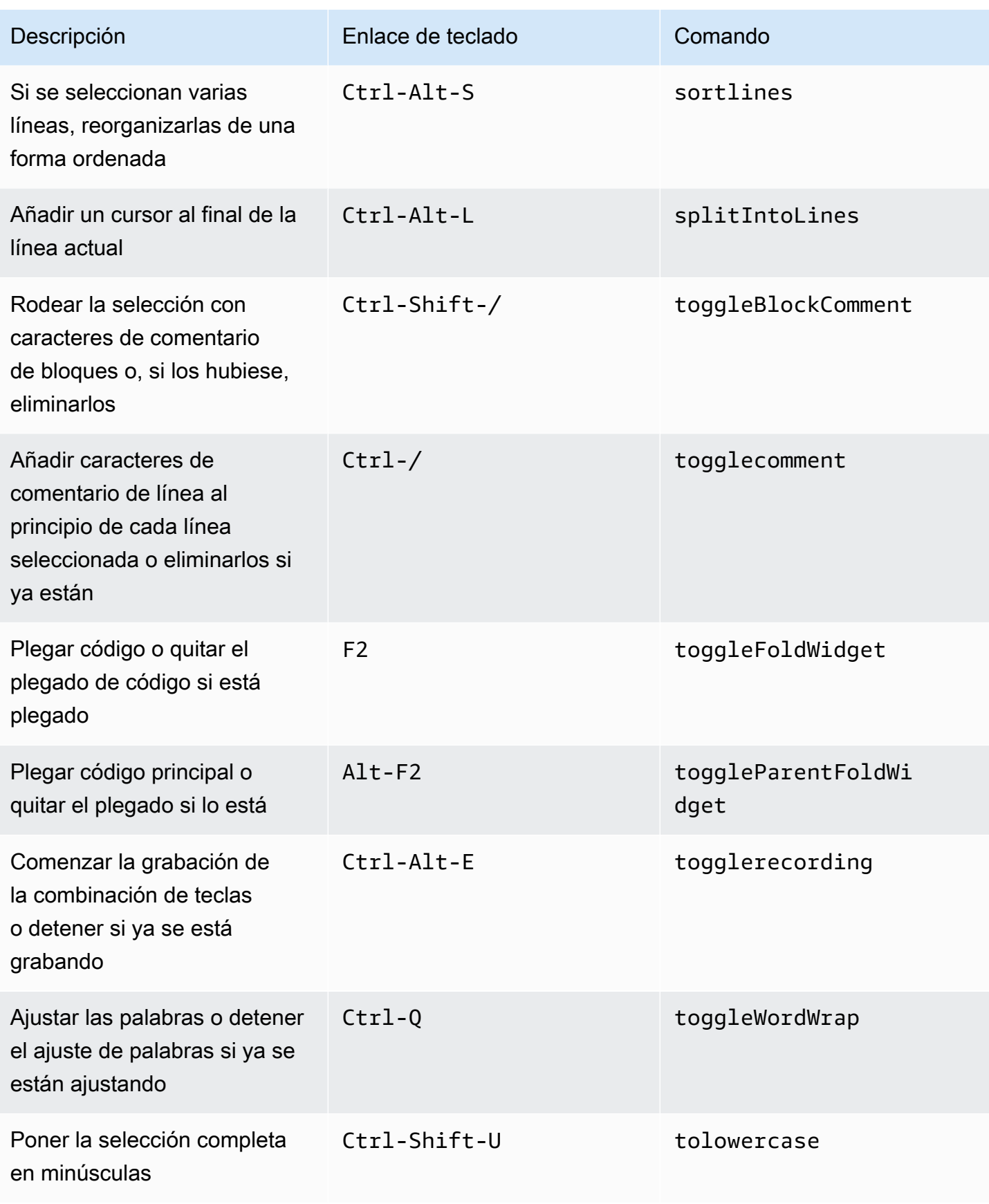
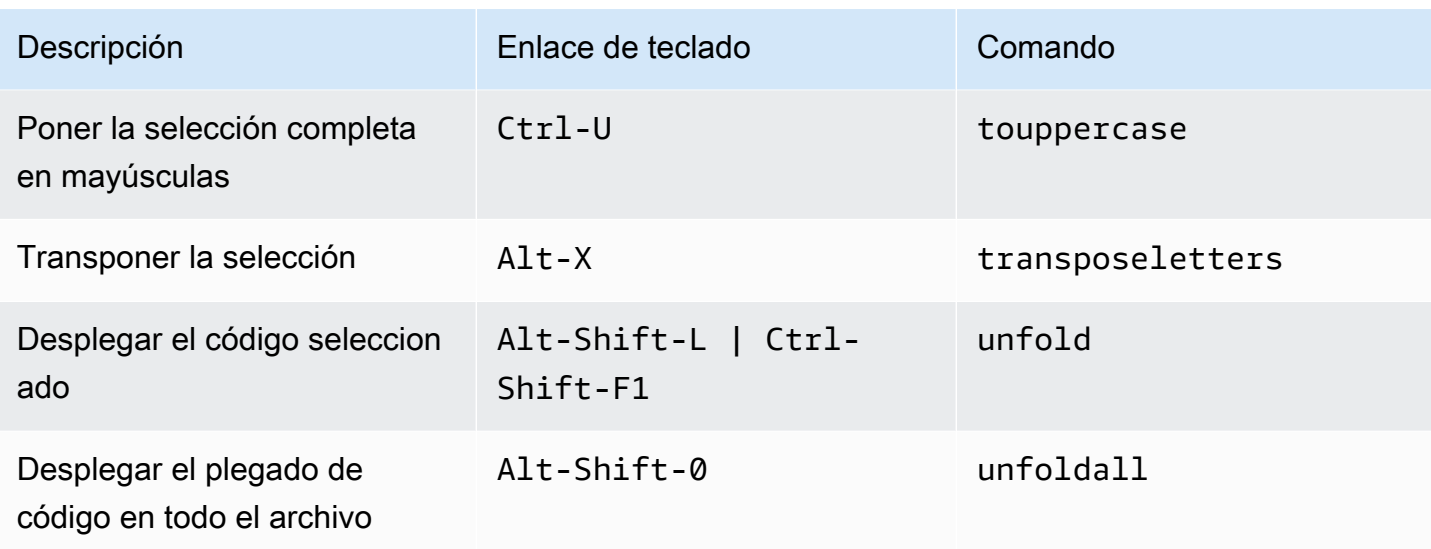

#### emmet

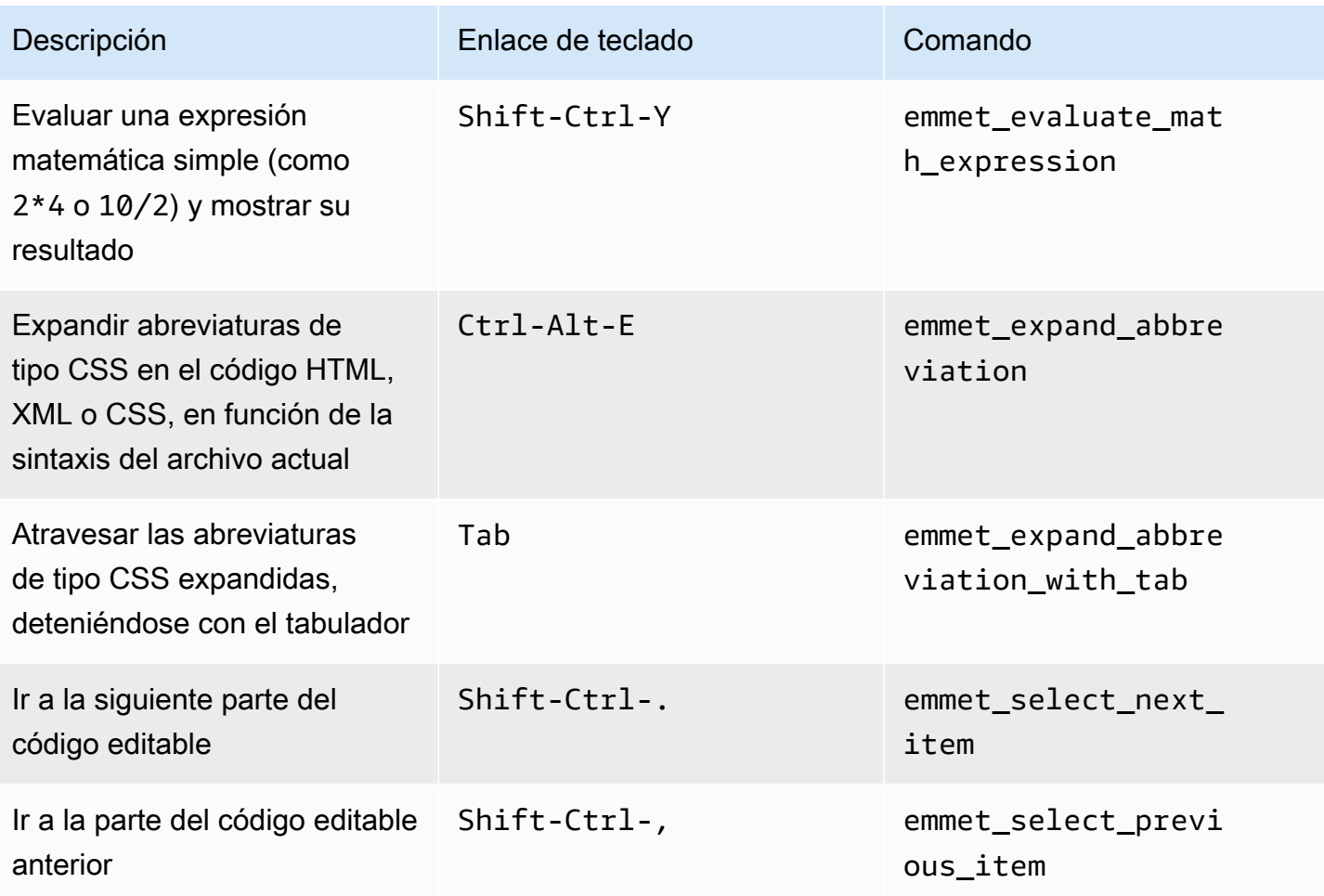

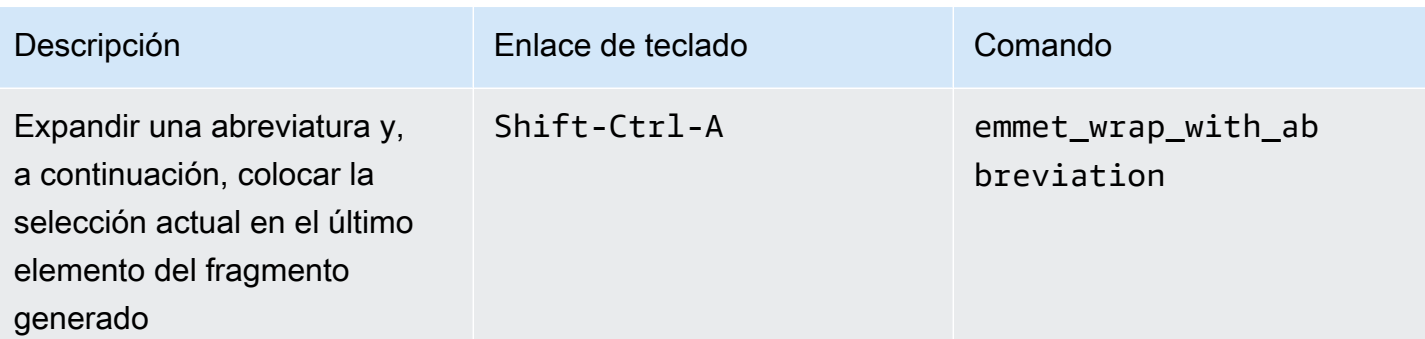

## **Terminal**

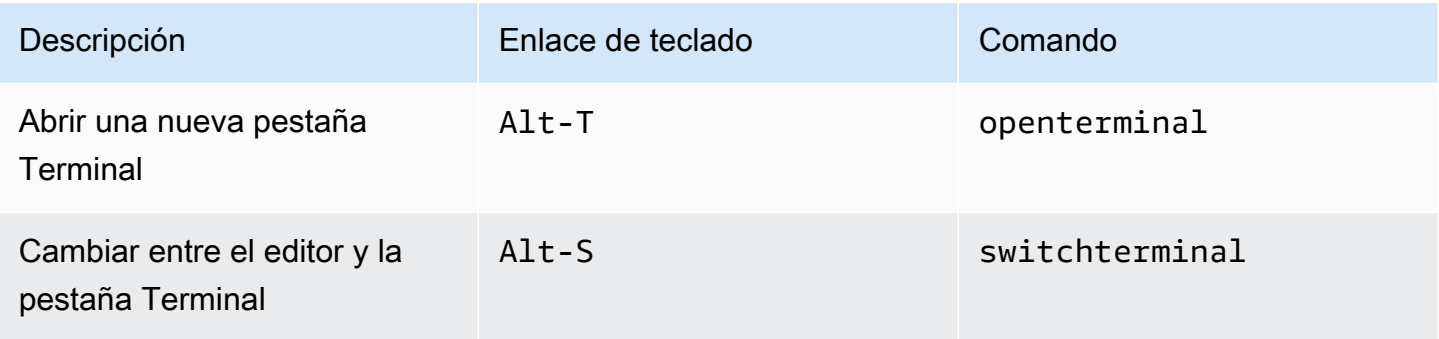

## Ejecución y depuración

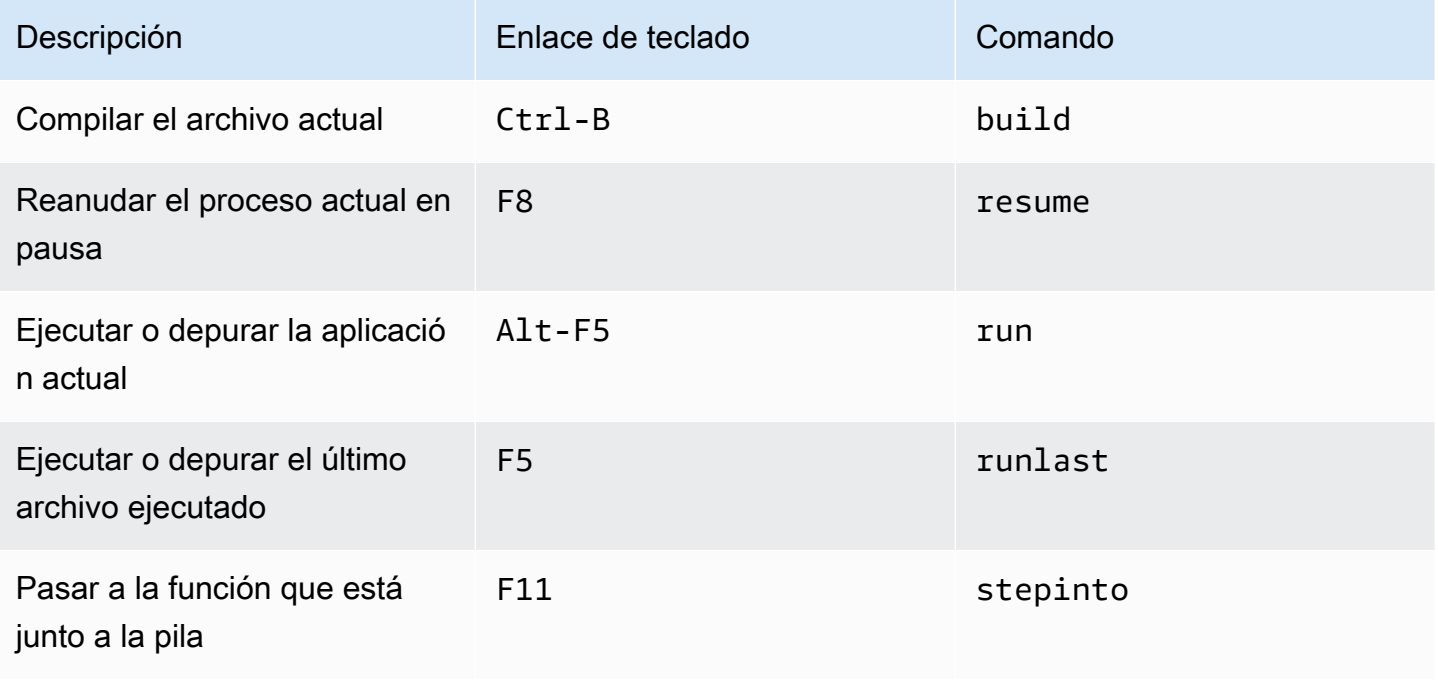

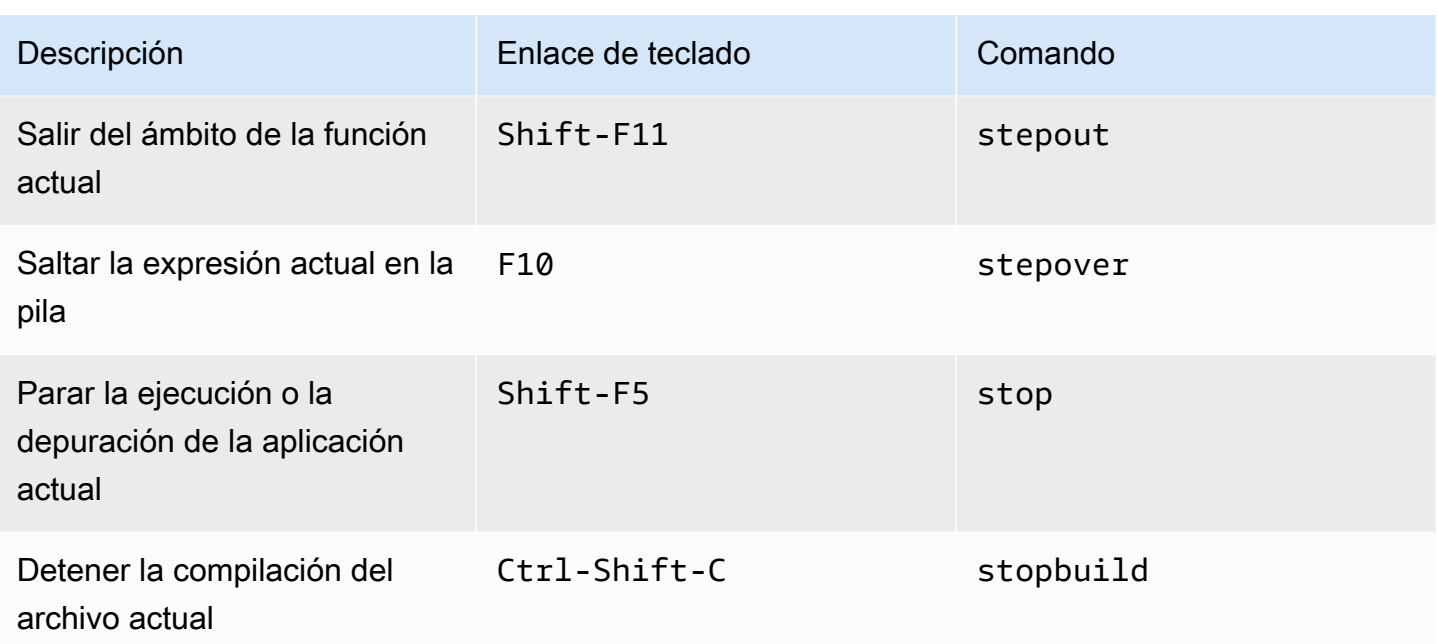

# Referencia de enlaces de teclado Emacs para Windows/Linux en el entorno de desarrollo integrado (IDE) de AWS Cloud9

A continuación se ofrece una lista de los enlaces de teclado del modo de teclado Emacs para los sistemas operativos Windows/Linux en el IDE de AWS Cloud9.

Para obtener más información, en el IDE de AWS Cloud9:

- 1. En la barra de menús, elija AWS Cloud9, Preferences (Preferencias).
- 2. En la pestaña Preferences (Preferencias), elija Keybindings (Enlaces de teclado).
- 3. En Keyboard Mode (Modo de teclado), elija Emacs.
- 4. En Operating System (Sistema operativo), elija Windows / Linux.

Consulte también [Trabajo con enlaces de teclado](#page-317-0).

- **[General](#page-435-0)**
- [Pestañas](#page-438-0)
- **[Paneles](#page-441-0)**
- [Editor de código](#page-441-1)
- [emmet](#page-450-0)
- [Terminal](#page-451-0)
- [Ejecución y depuración](#page-451-1)

### <span id="page-435-0"></span>**General**

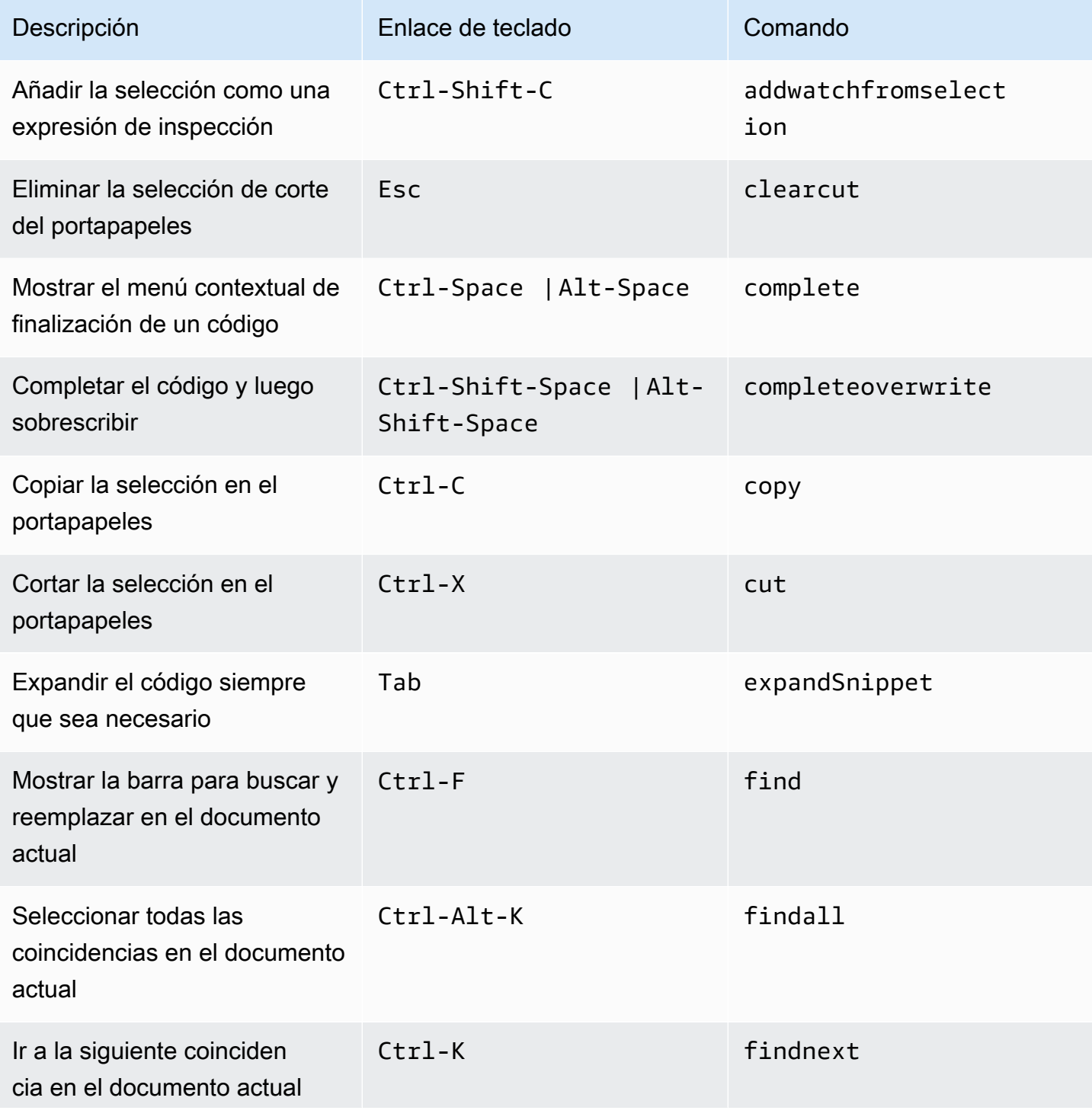

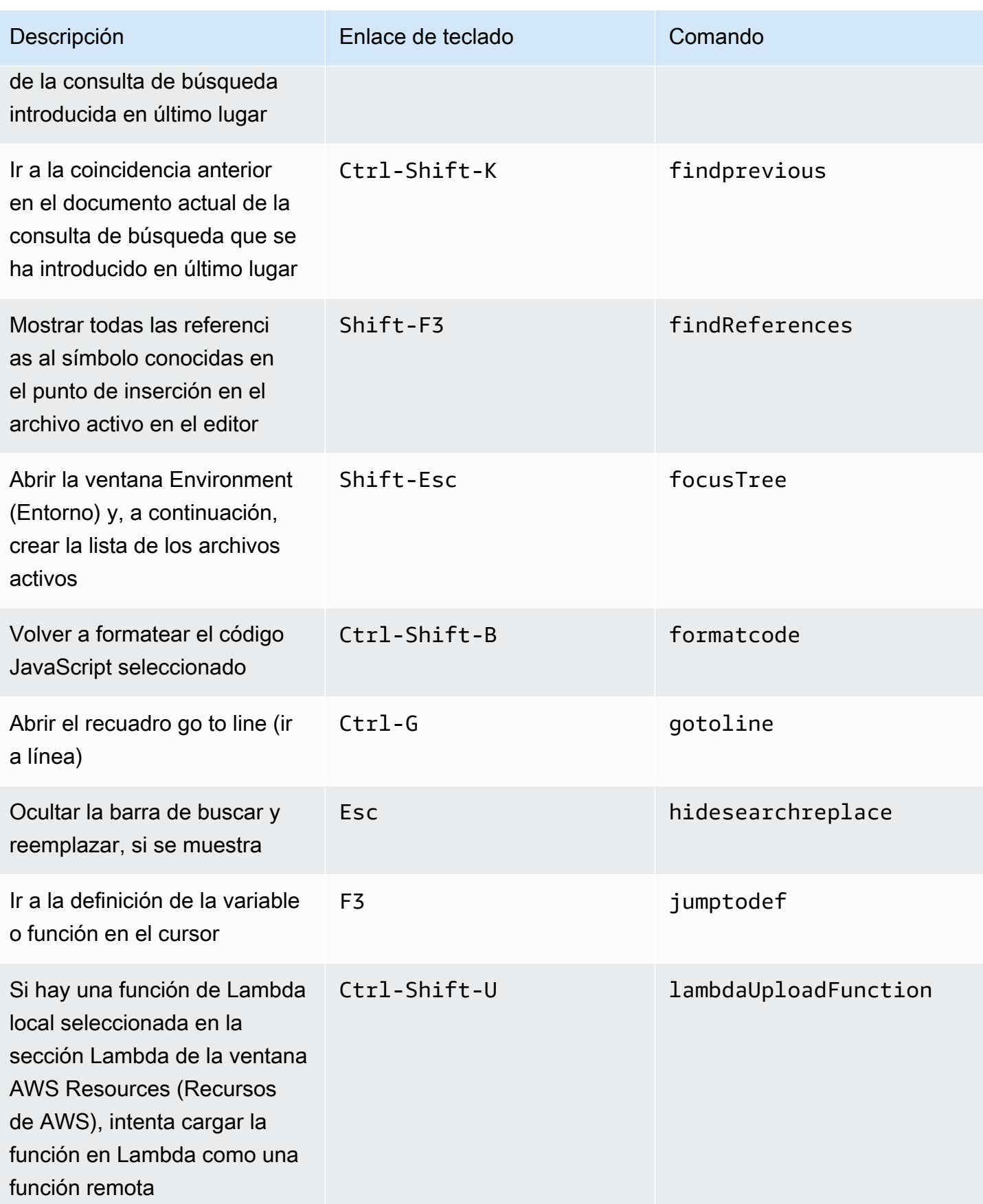

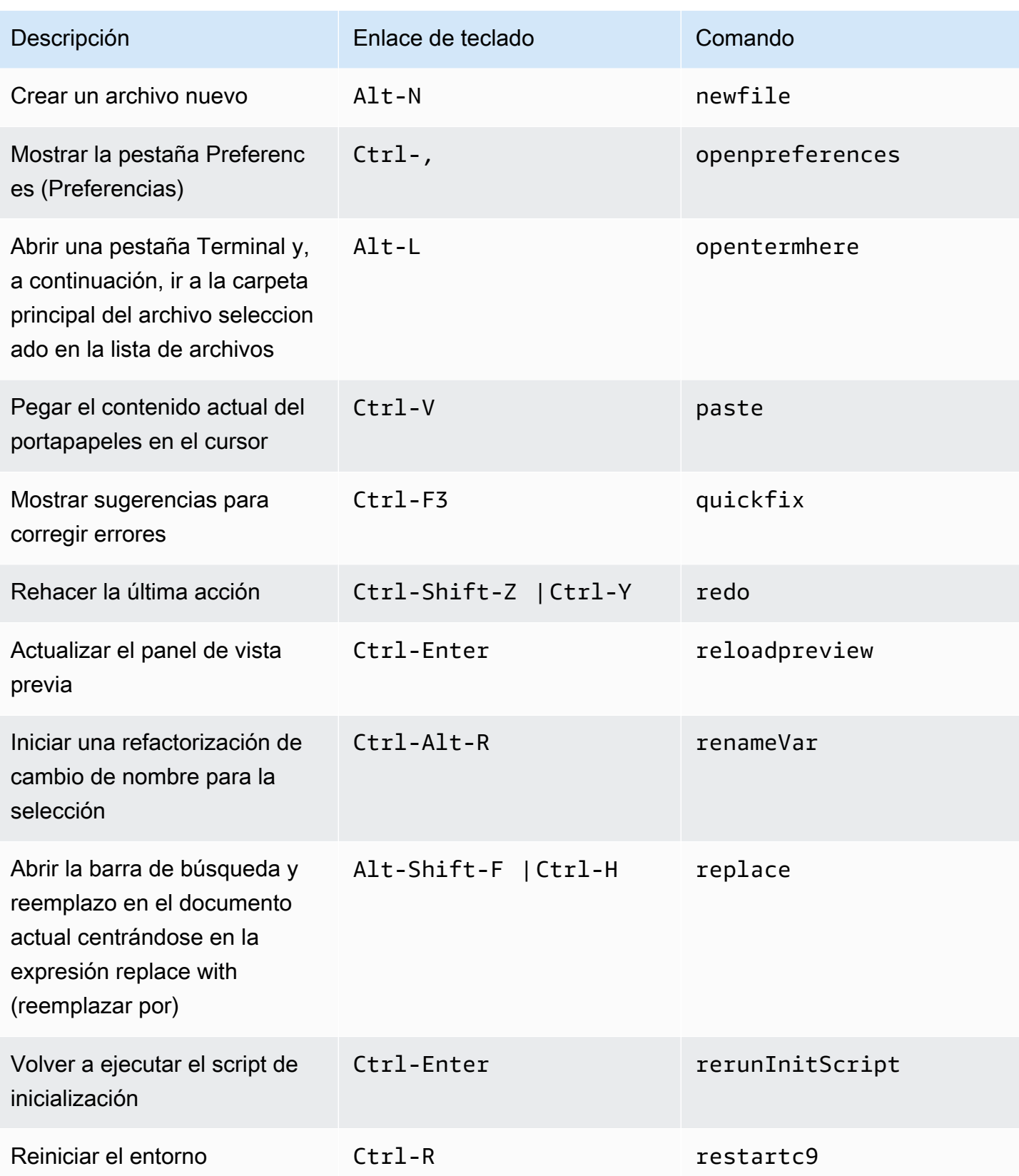

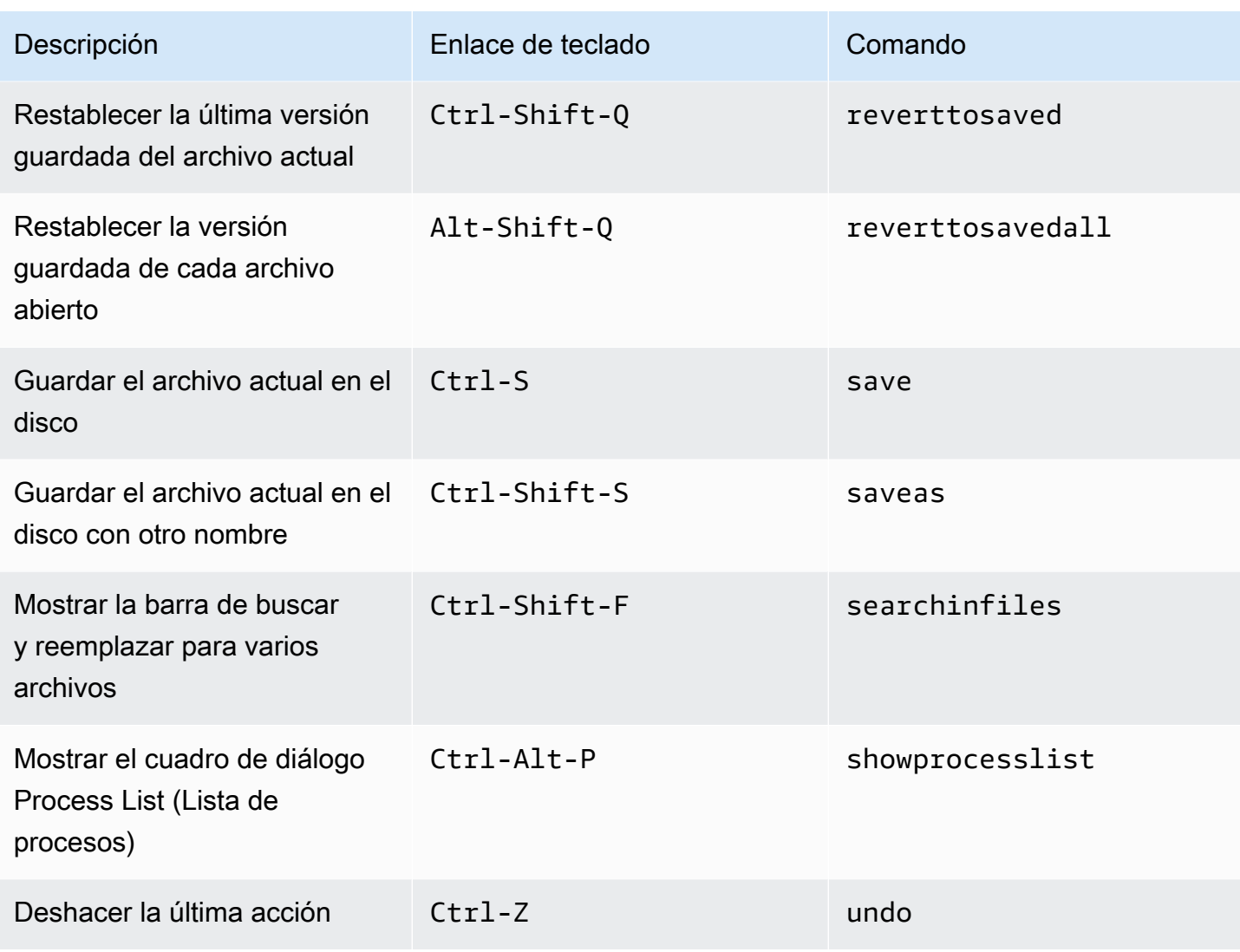

## <span id="page-438-0"></span>Pestañas

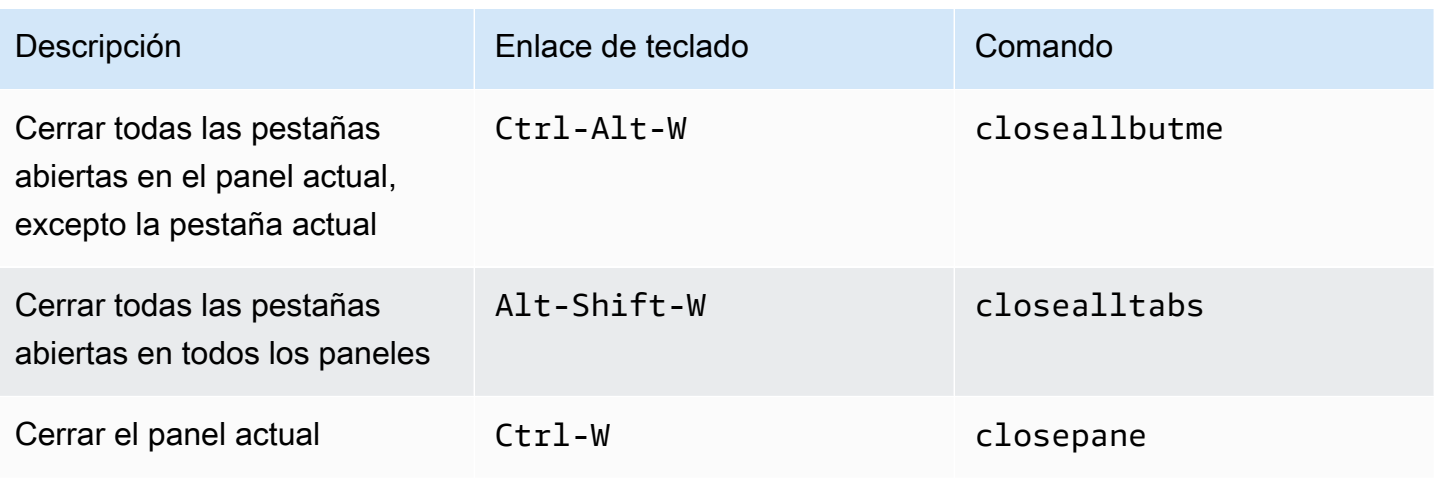

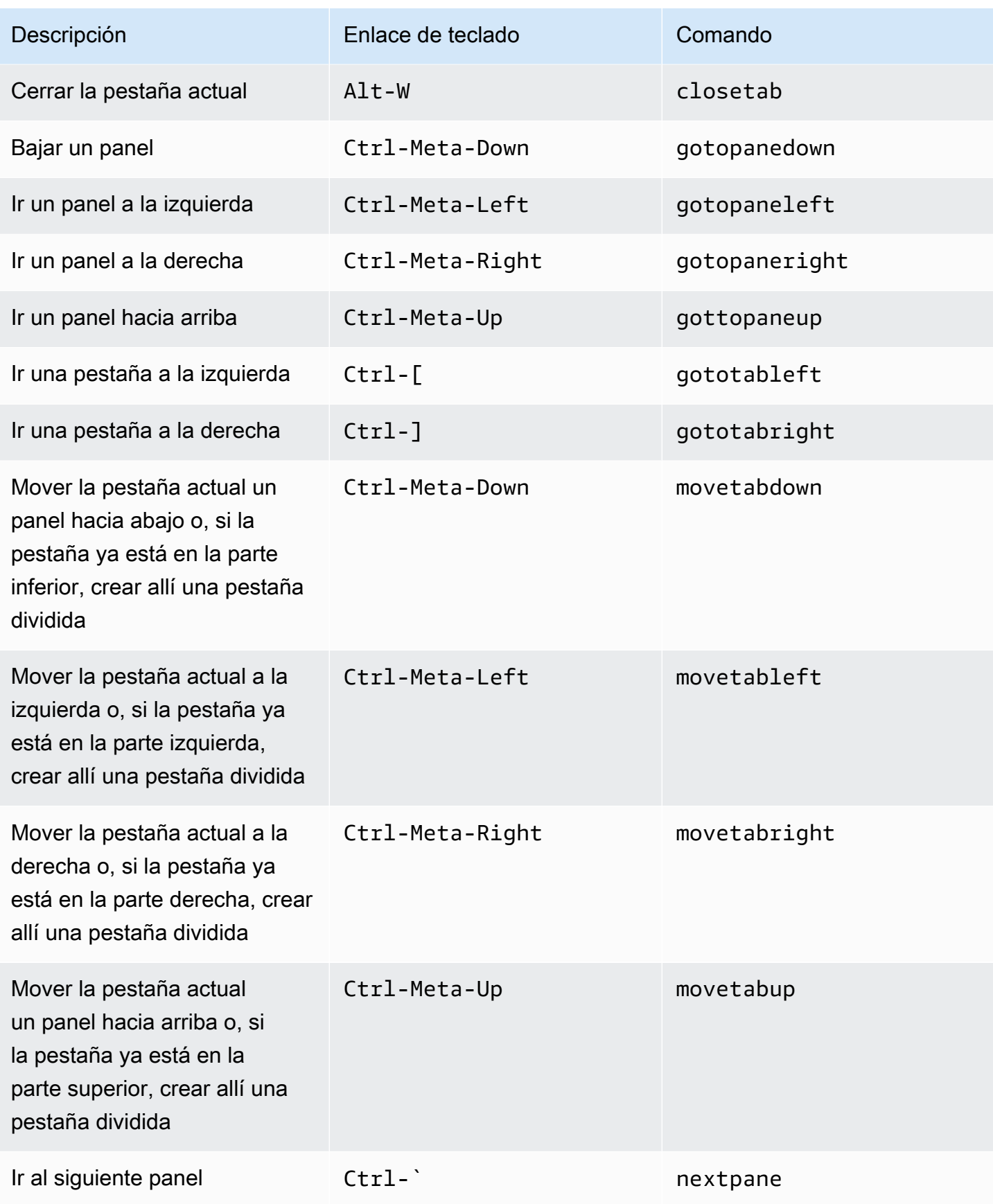

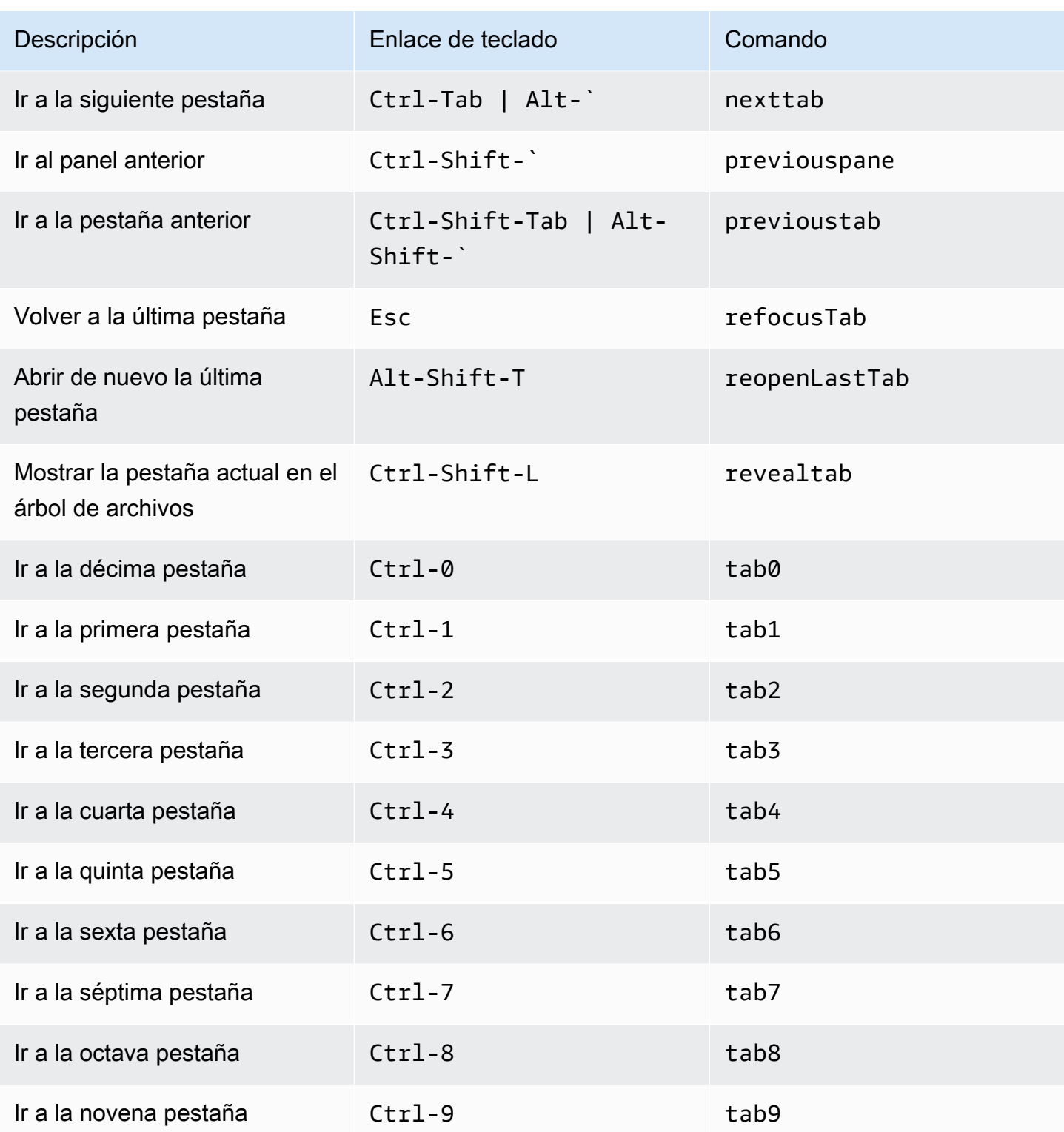

### <span id="page-441-0"></span>Paneles

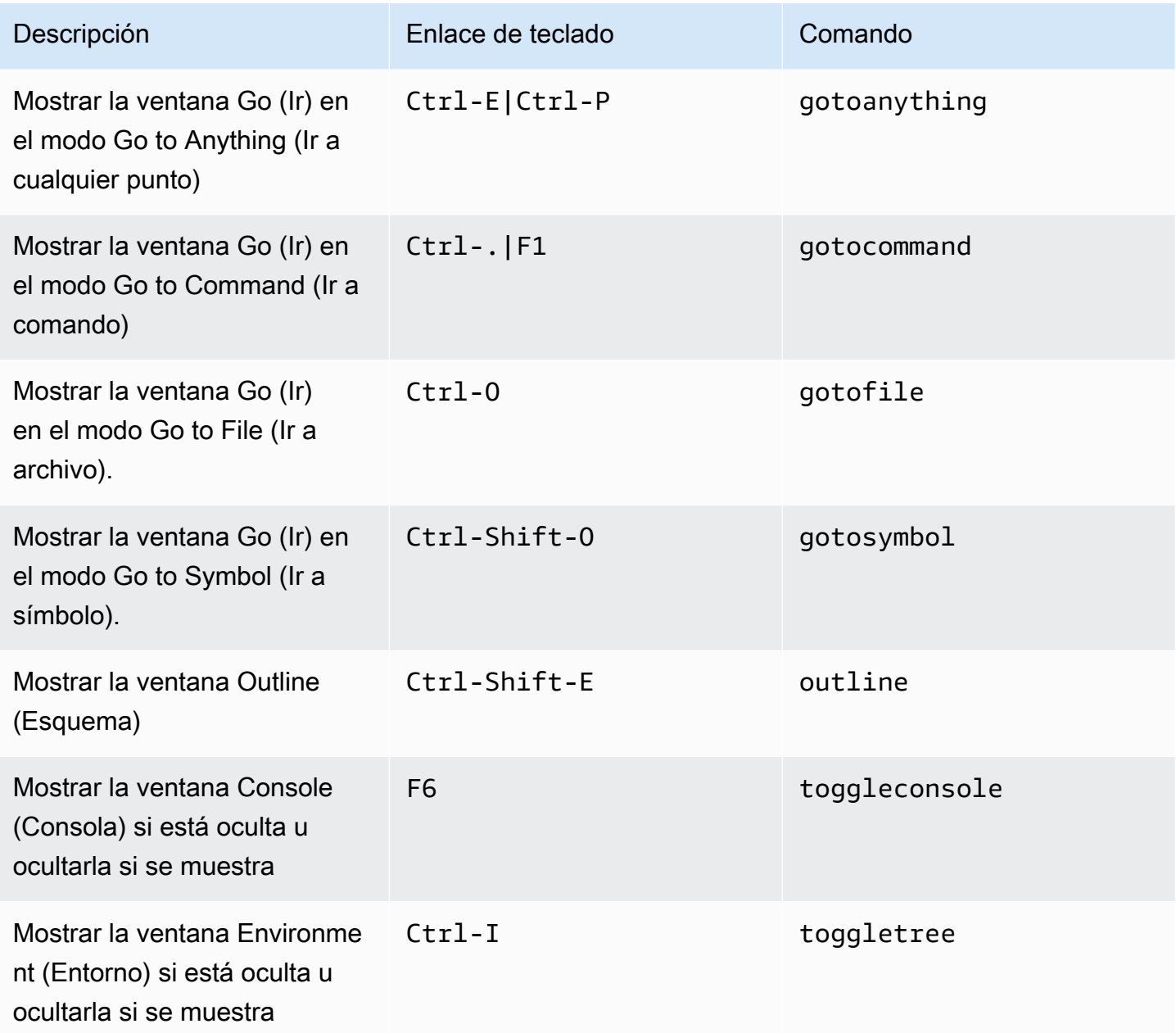

## <span id="page-441-1"></span>Editor de código

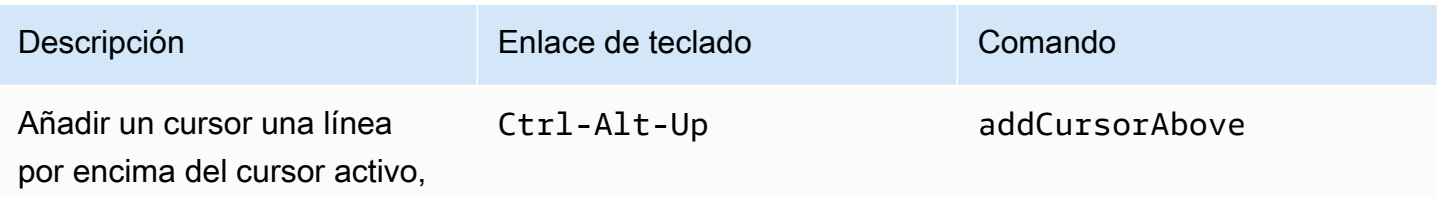

AWS Cloud9 Guía del usuario

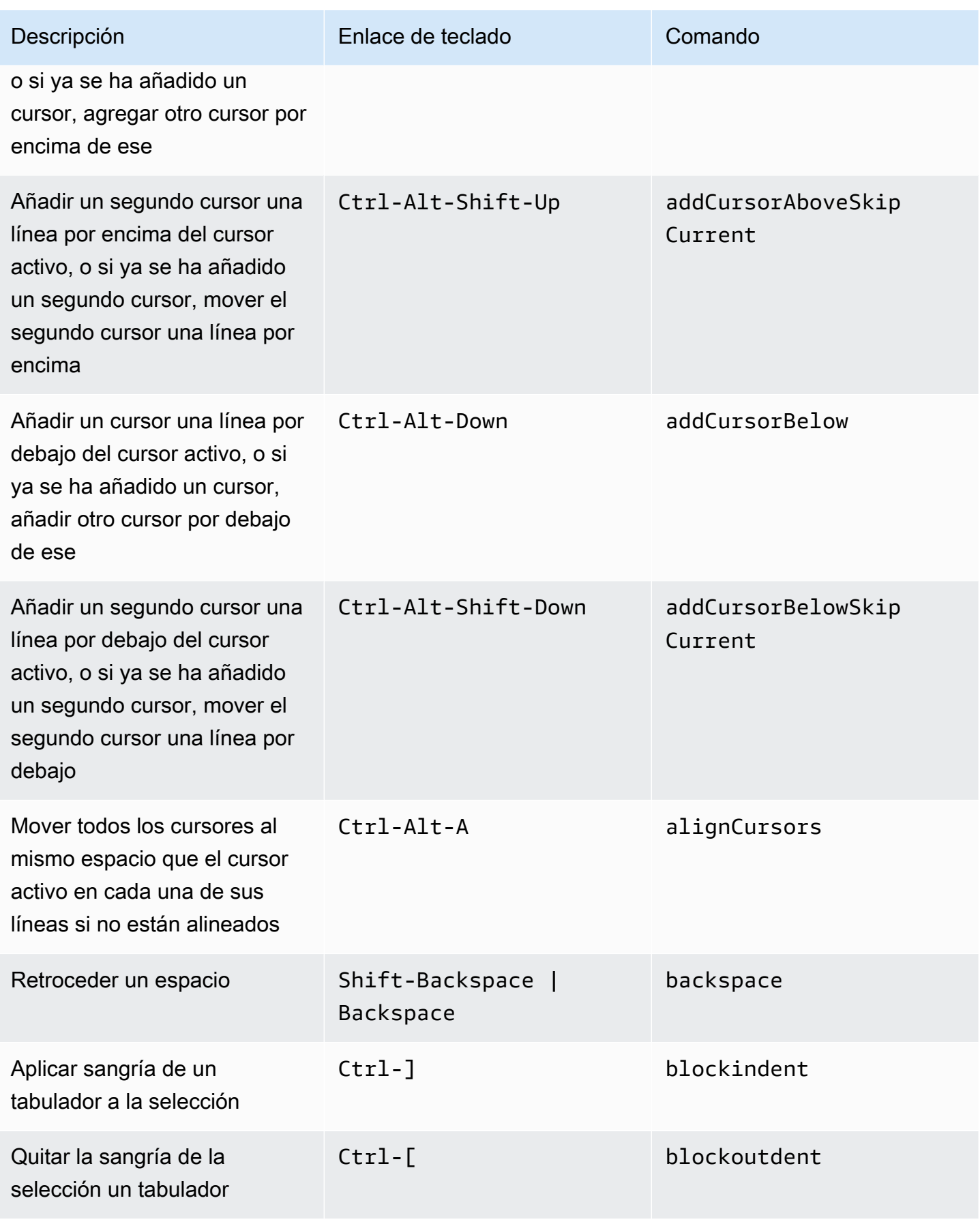

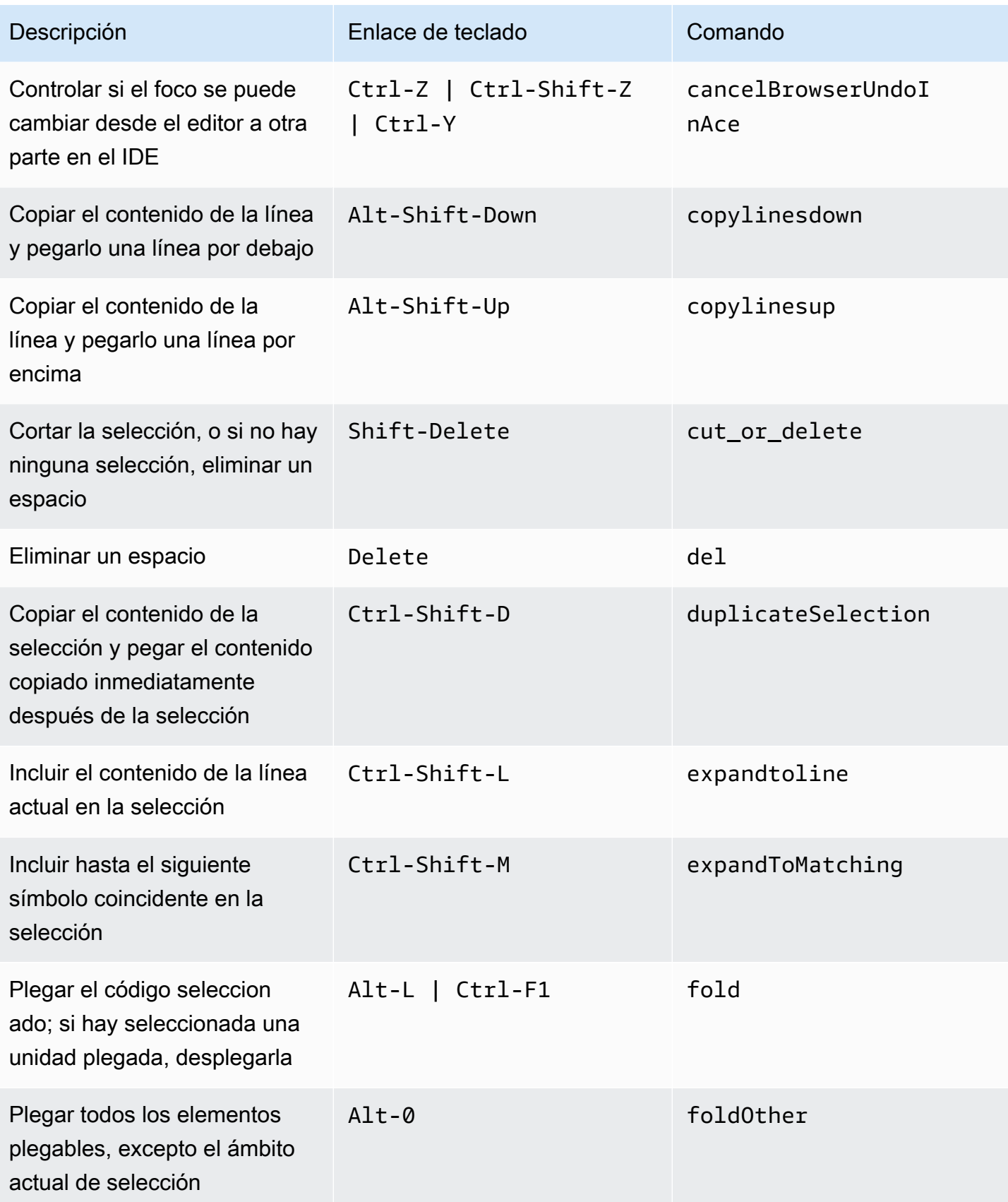

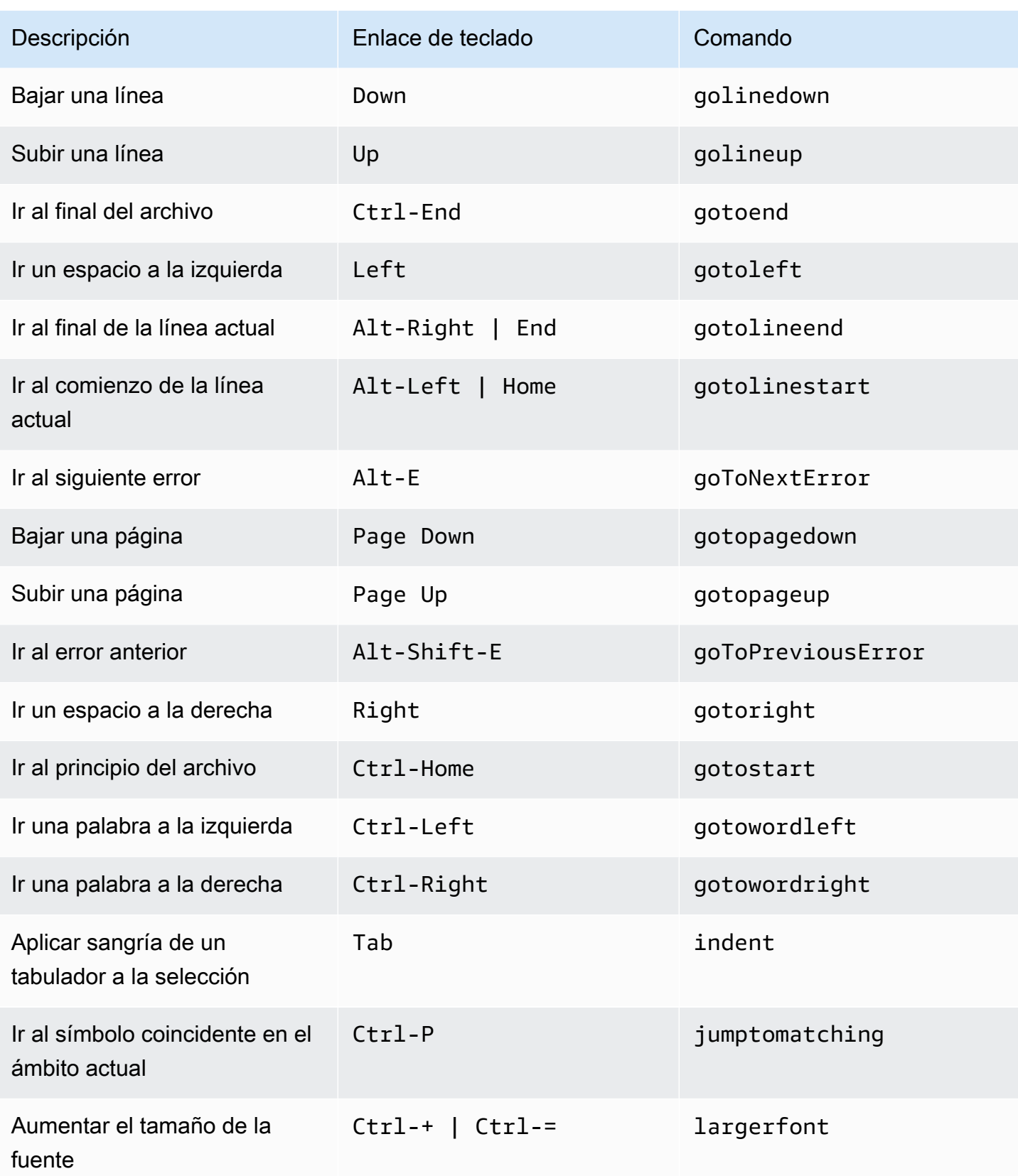

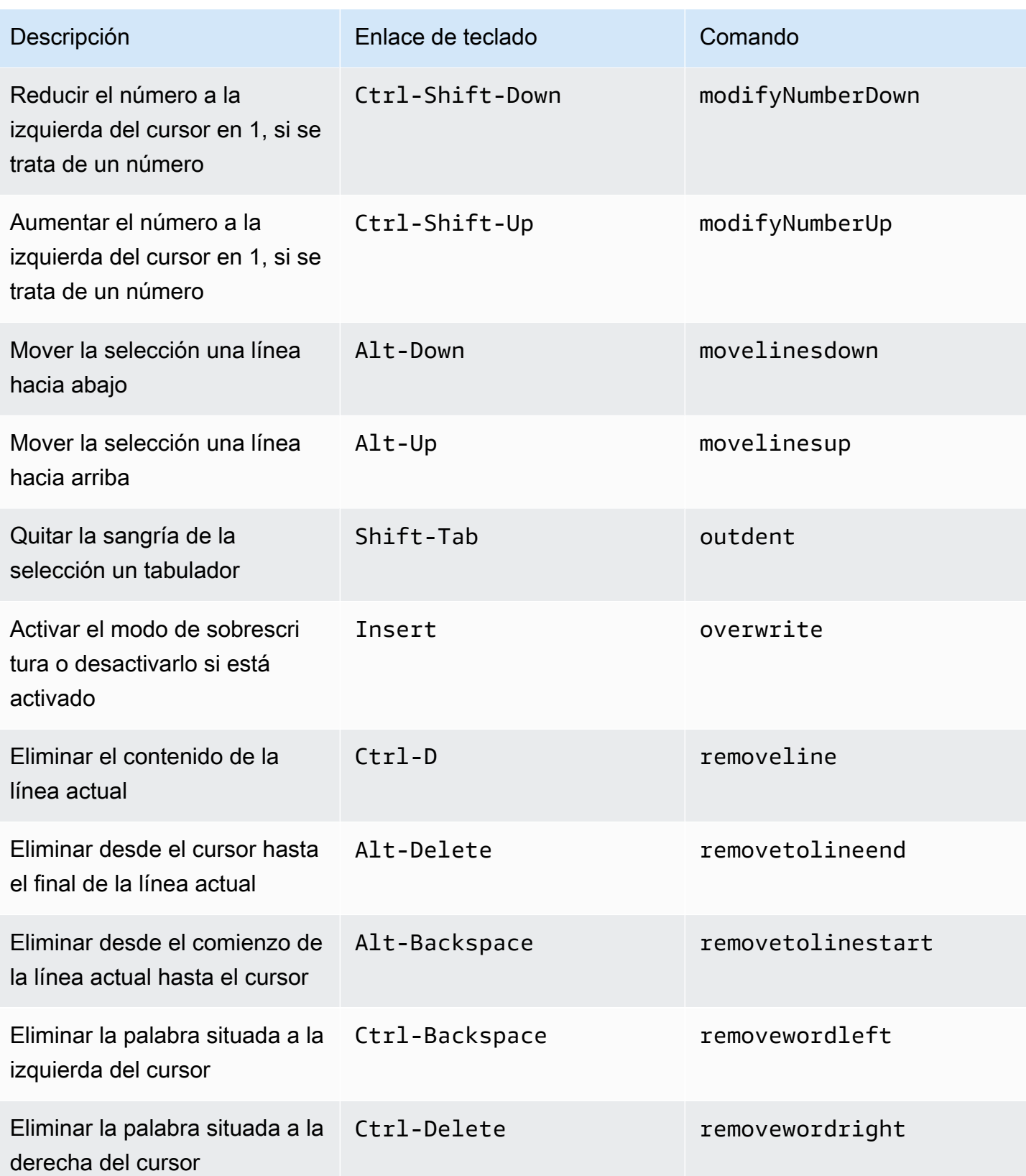

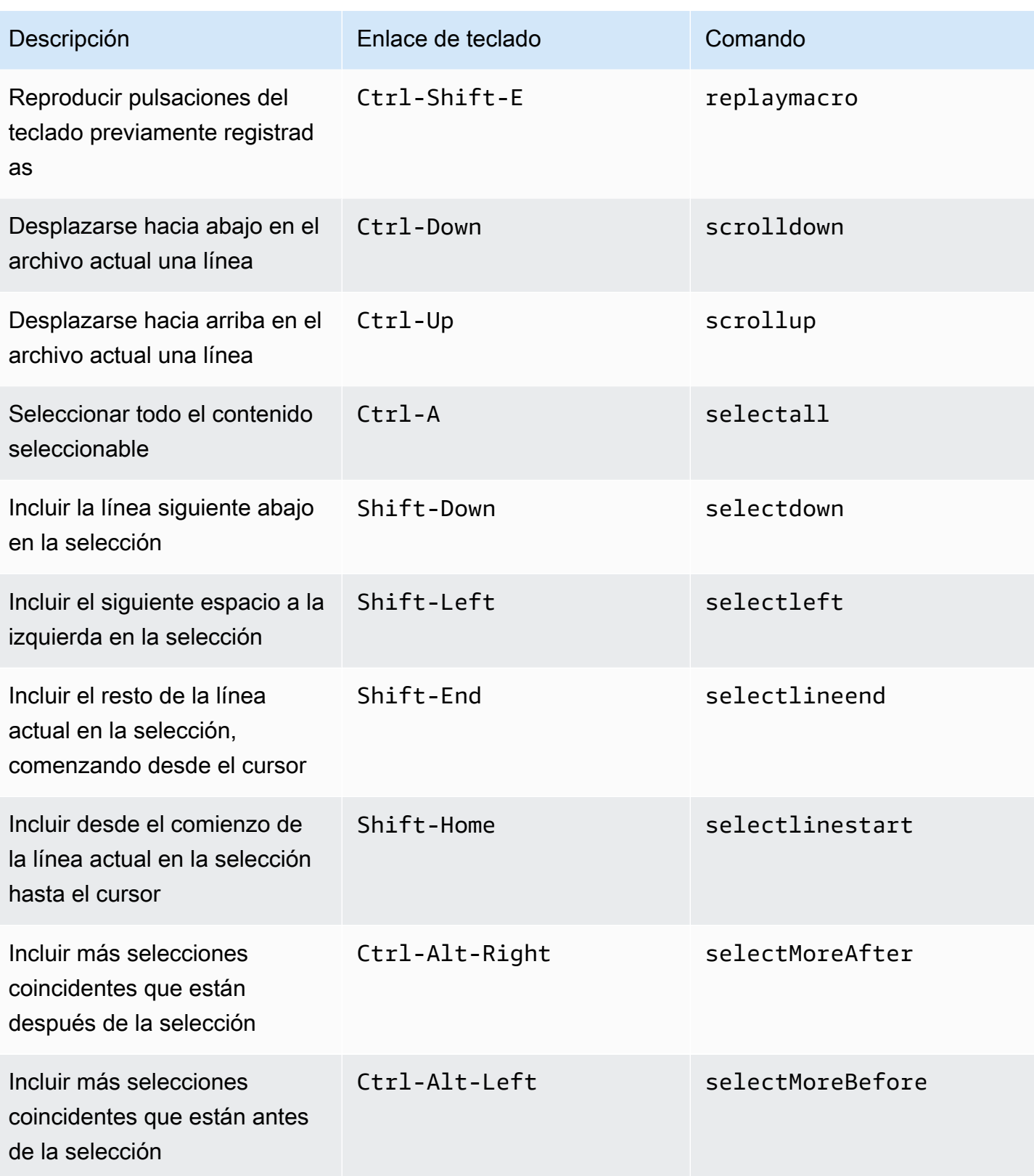

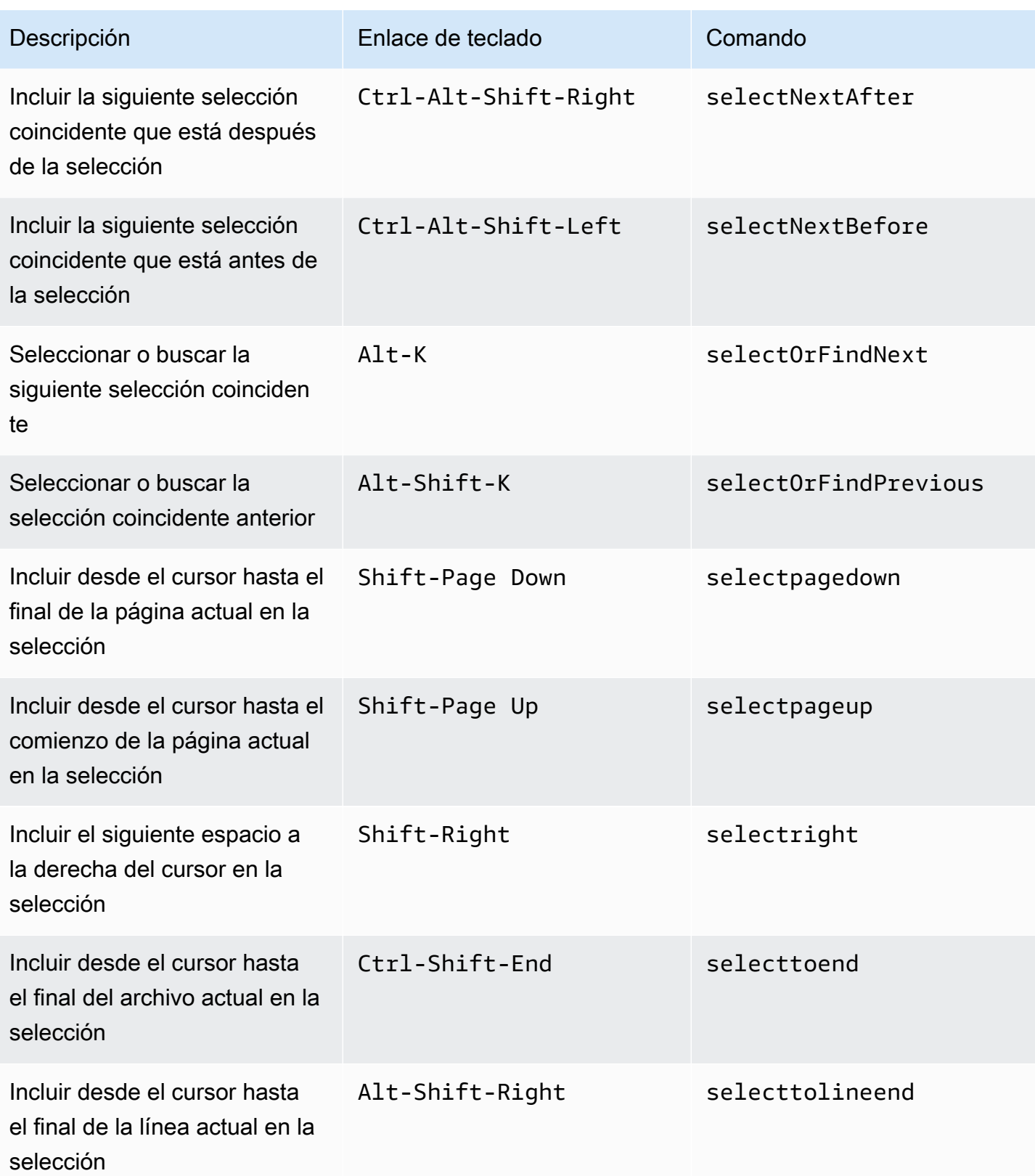

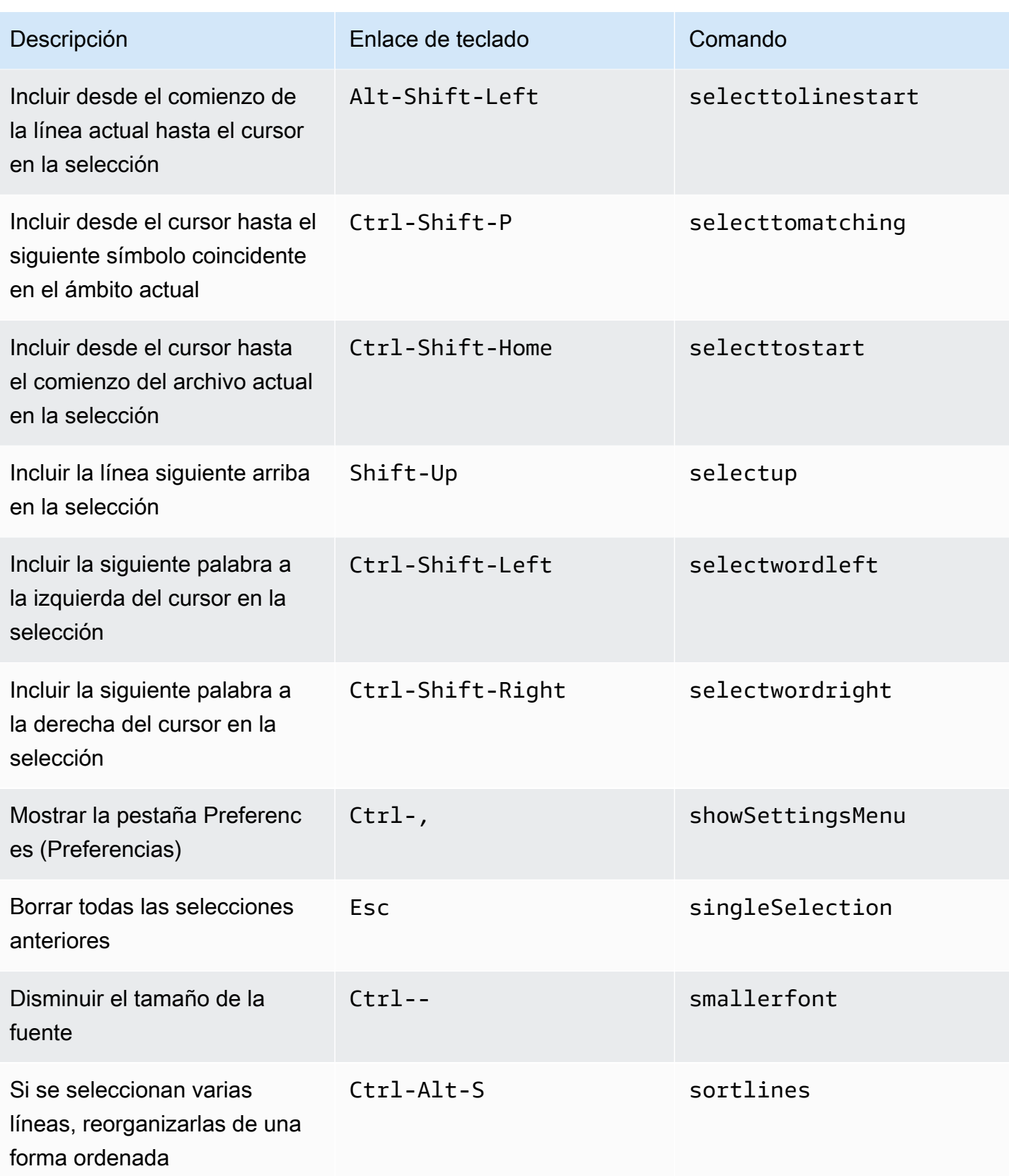

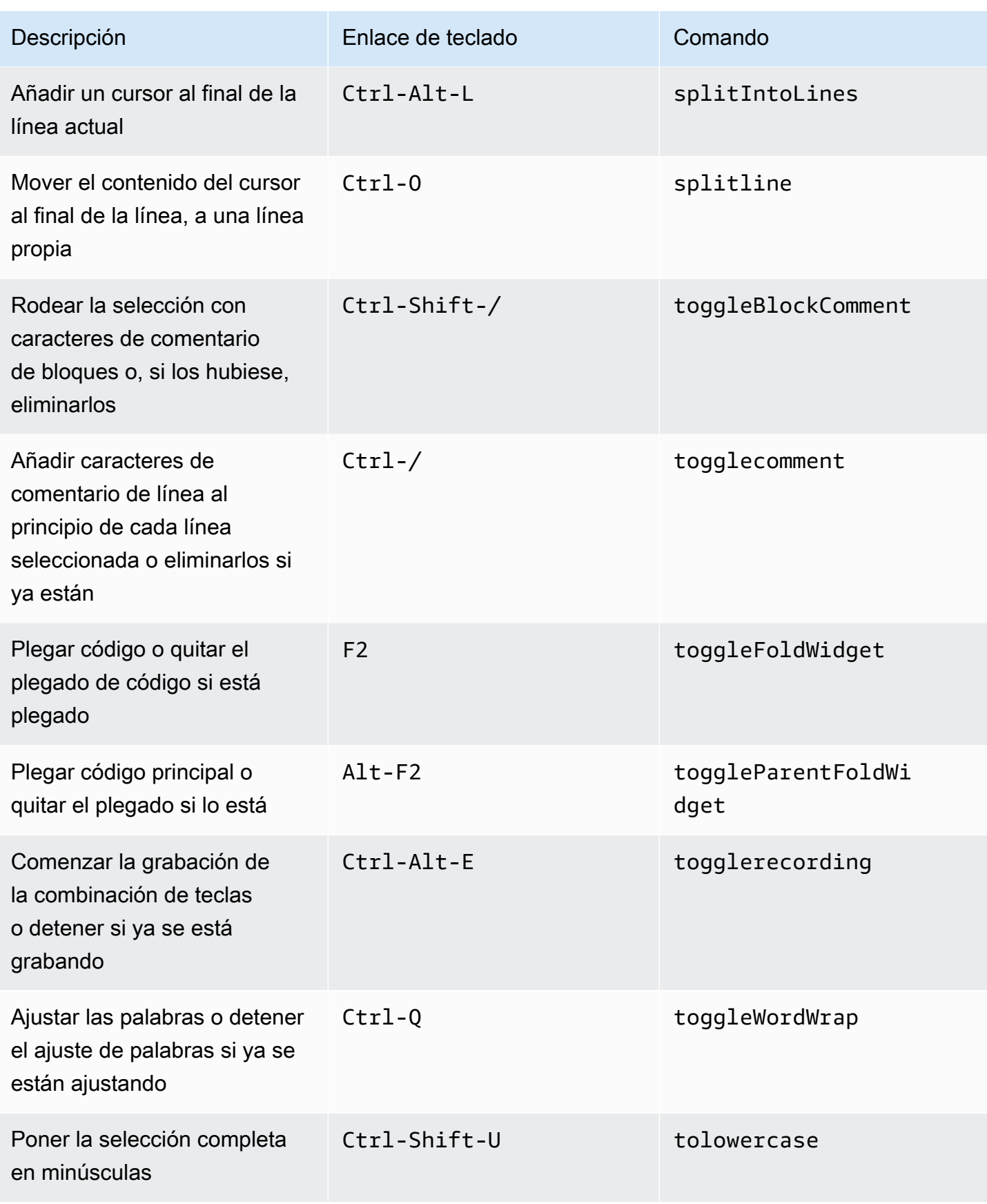

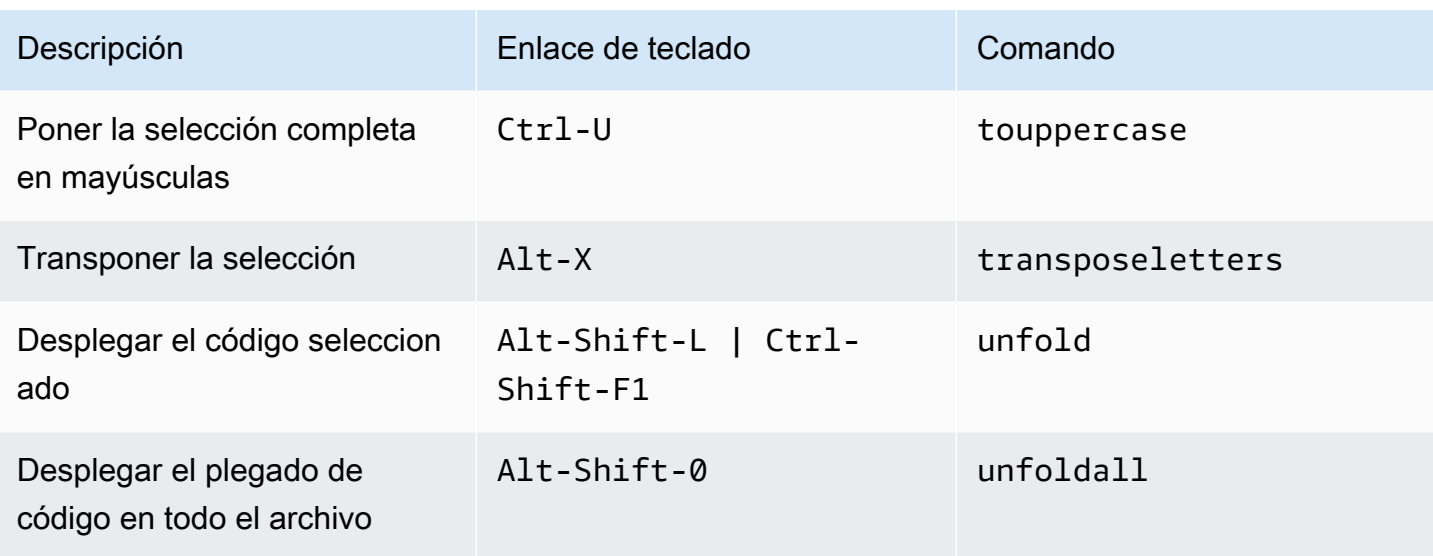

#### <span id="page-450-0"></span>emmet

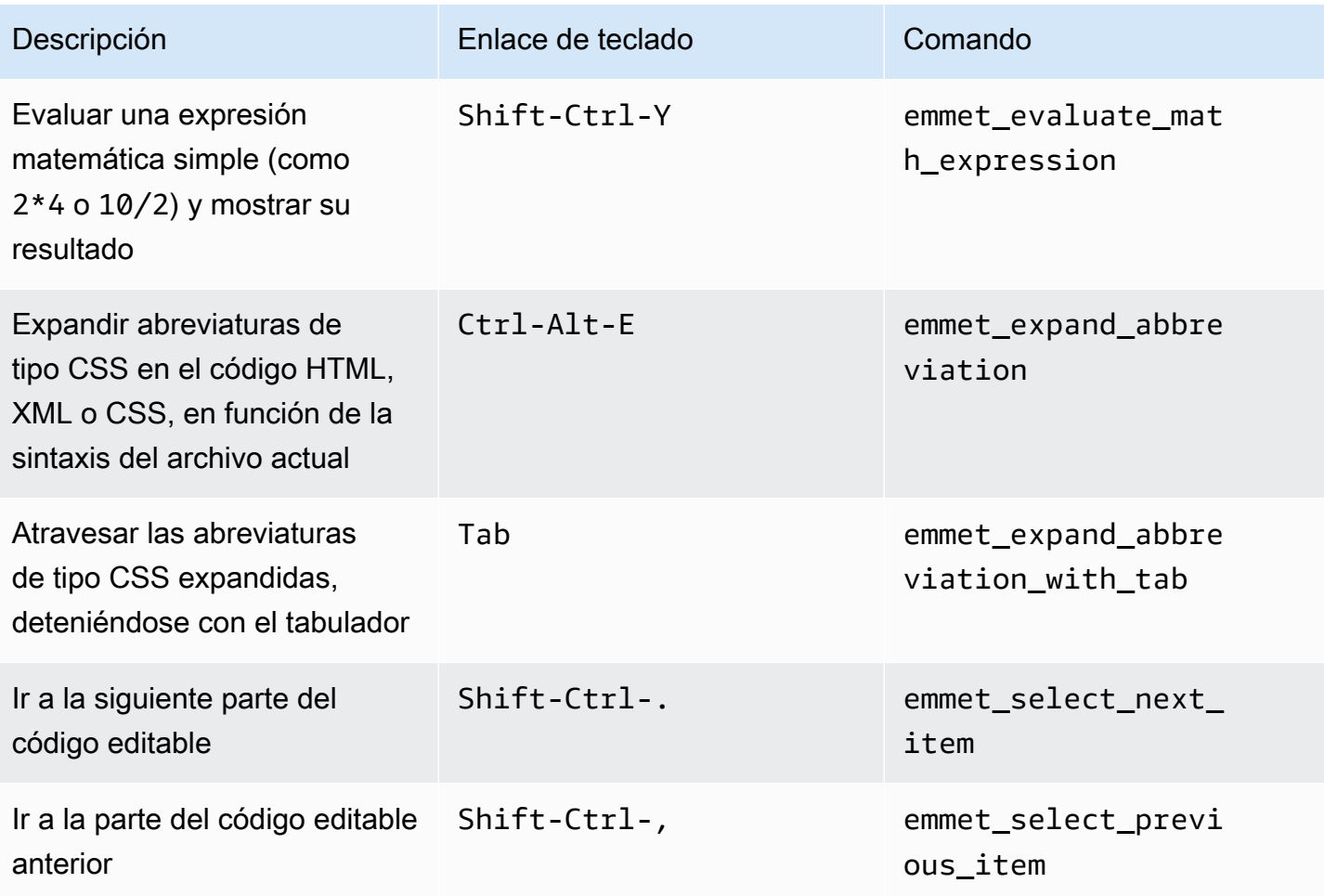

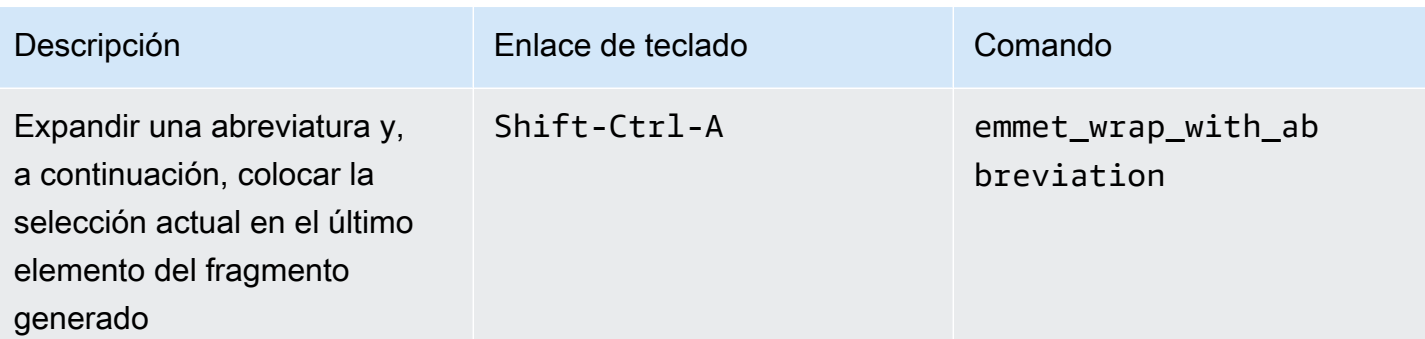

## <span id="page-451-0"></span>**Terminal**

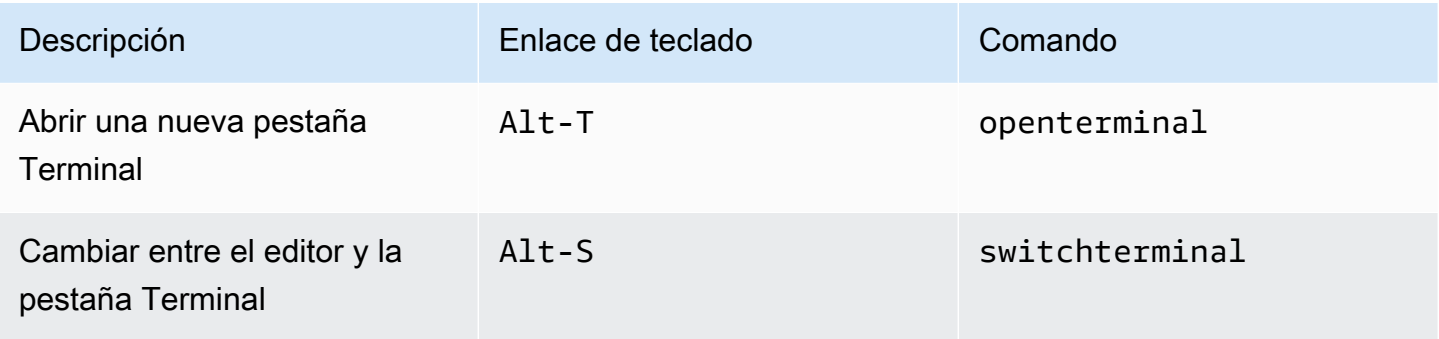

## <span id="page-451-1"></span>Ejecución y depuración

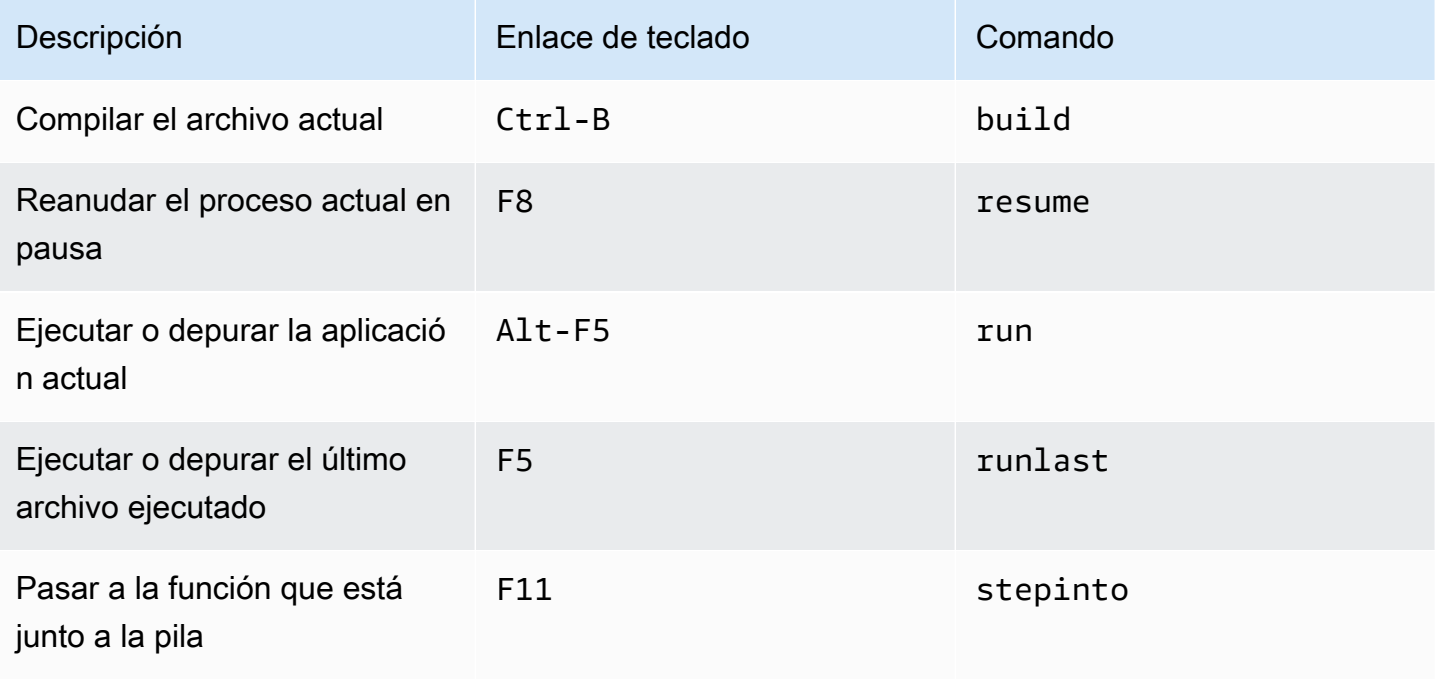

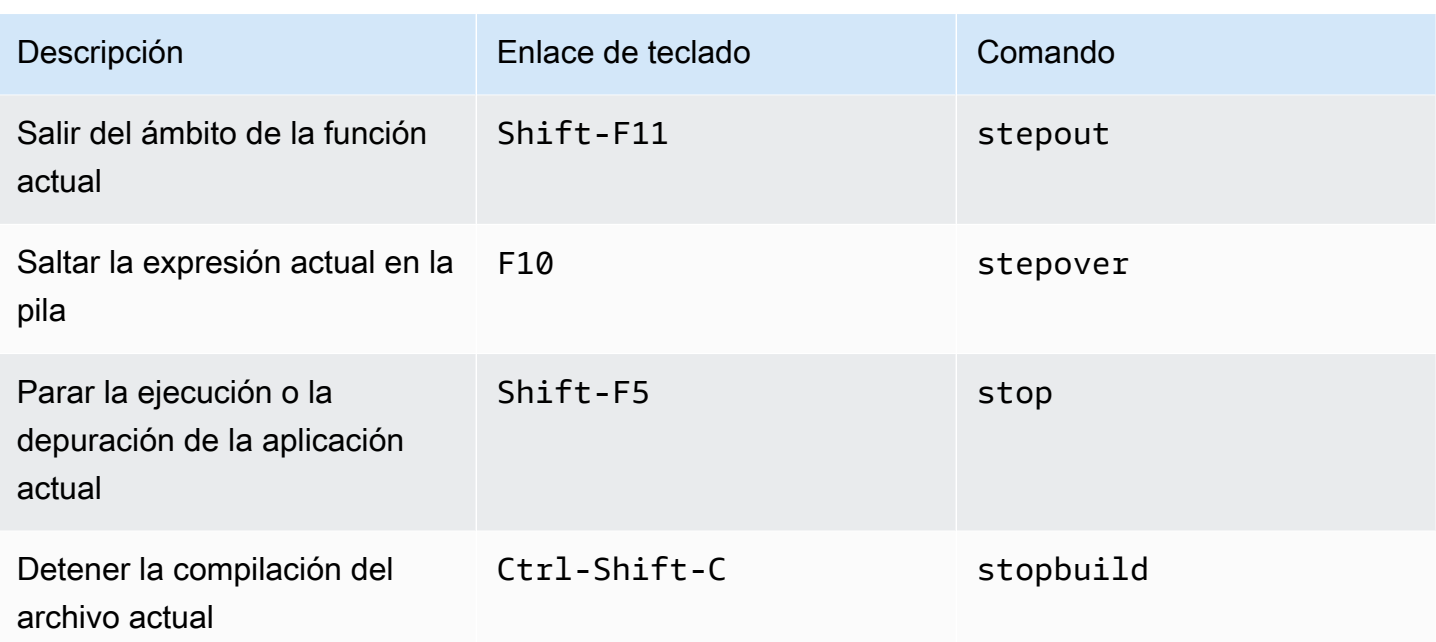

# Referencia de enlaces de teclado Sublime para Windows/Linux en el entorno de desarrollo integrado (IDE) de AWS Cloud9

A continuación, se ofrece una lista de los enlaces de teclado del modo de teclado Sublime para los sistemas operativos Windows/Linux en el IDE de AWS Cloud9.

Para obtener más información, en el IDE de AWS Cloud9:

- 1. En la barra de menús, elija AWS Cloud9, Preferences (Preferencias).
- 2. En la pestaña Preferences (Preferencias), elija Keybindings (Enlaces de teclado).
- 3. En Keyboard Mode (Modo de teclado), elija Sublime.
- 4. En Operating System (Sistema operativo), elija Windows / Linux.

Consulte también [Trabajo con enlaces de teclado](#page-317-0).

- **[General](#page-453-0)**
- [Pestañas](#page-458-0)
- **[Paneles](#page-460-0)**
- [Editor de código](#page-461-0)
- [emmet](#page-469-0)
- [Terminal](#page-470-0)
- [Ejecución y depuración](#page-470-1)

### <span id="page-453-0"></span>**General**

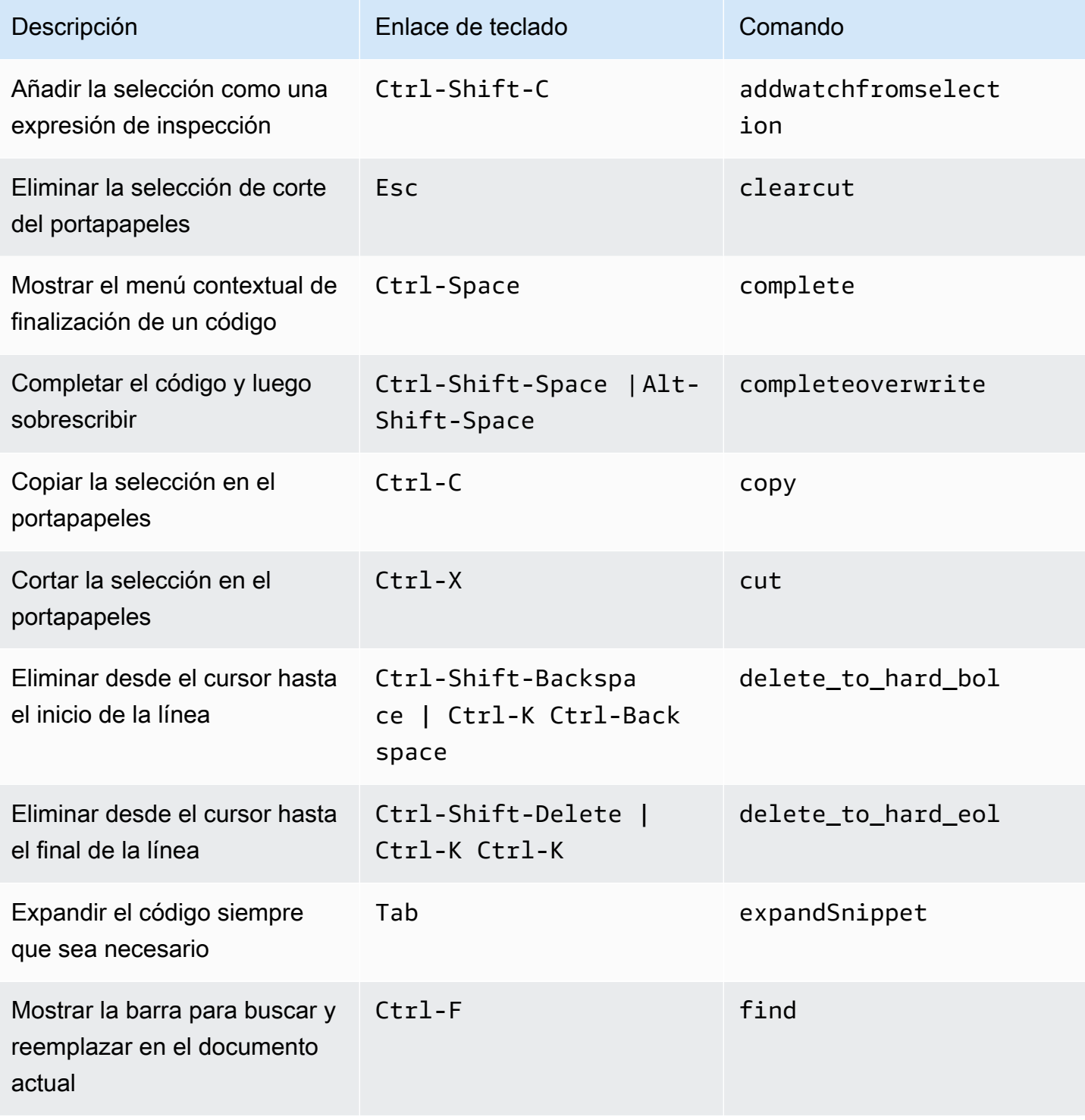

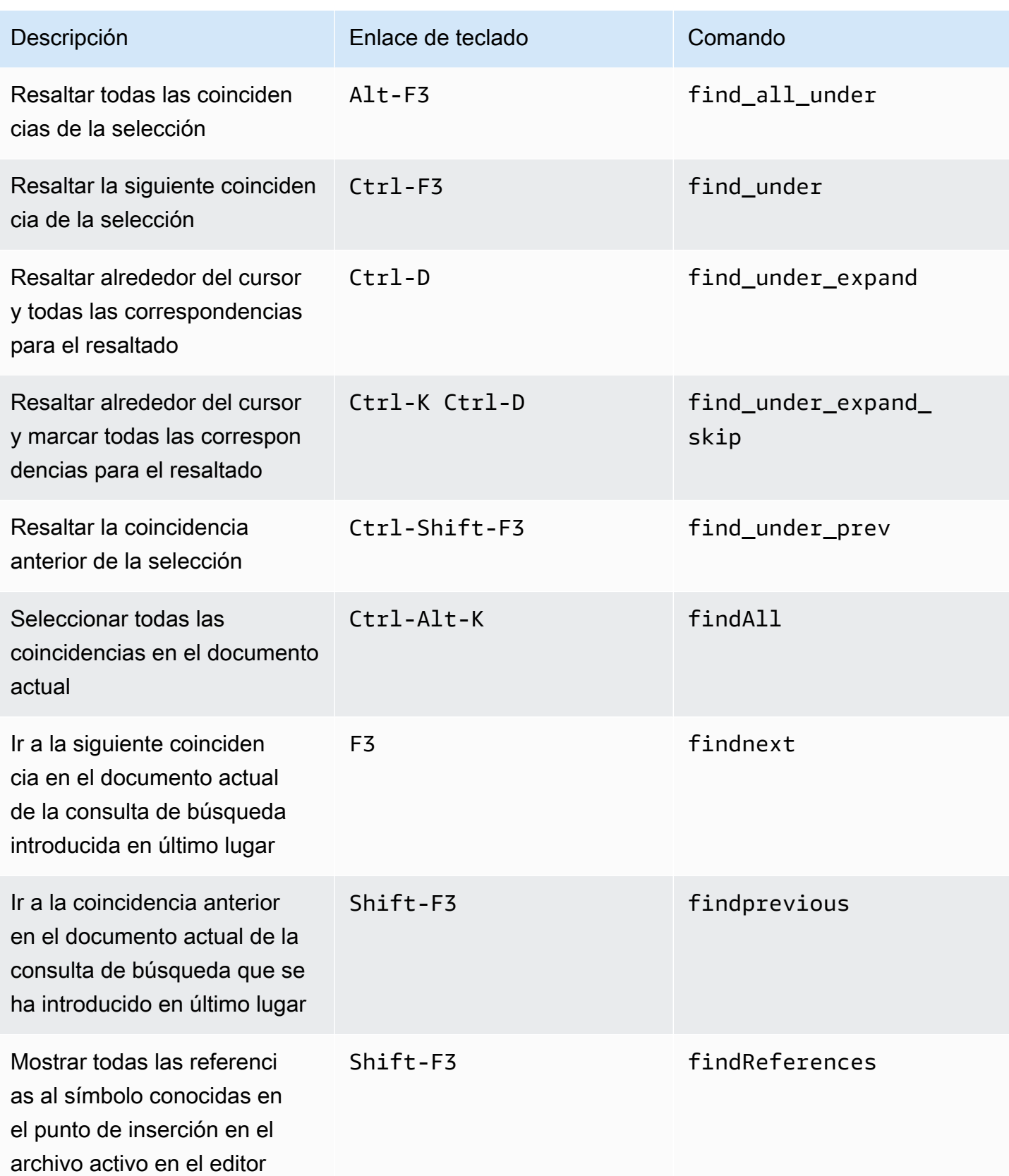

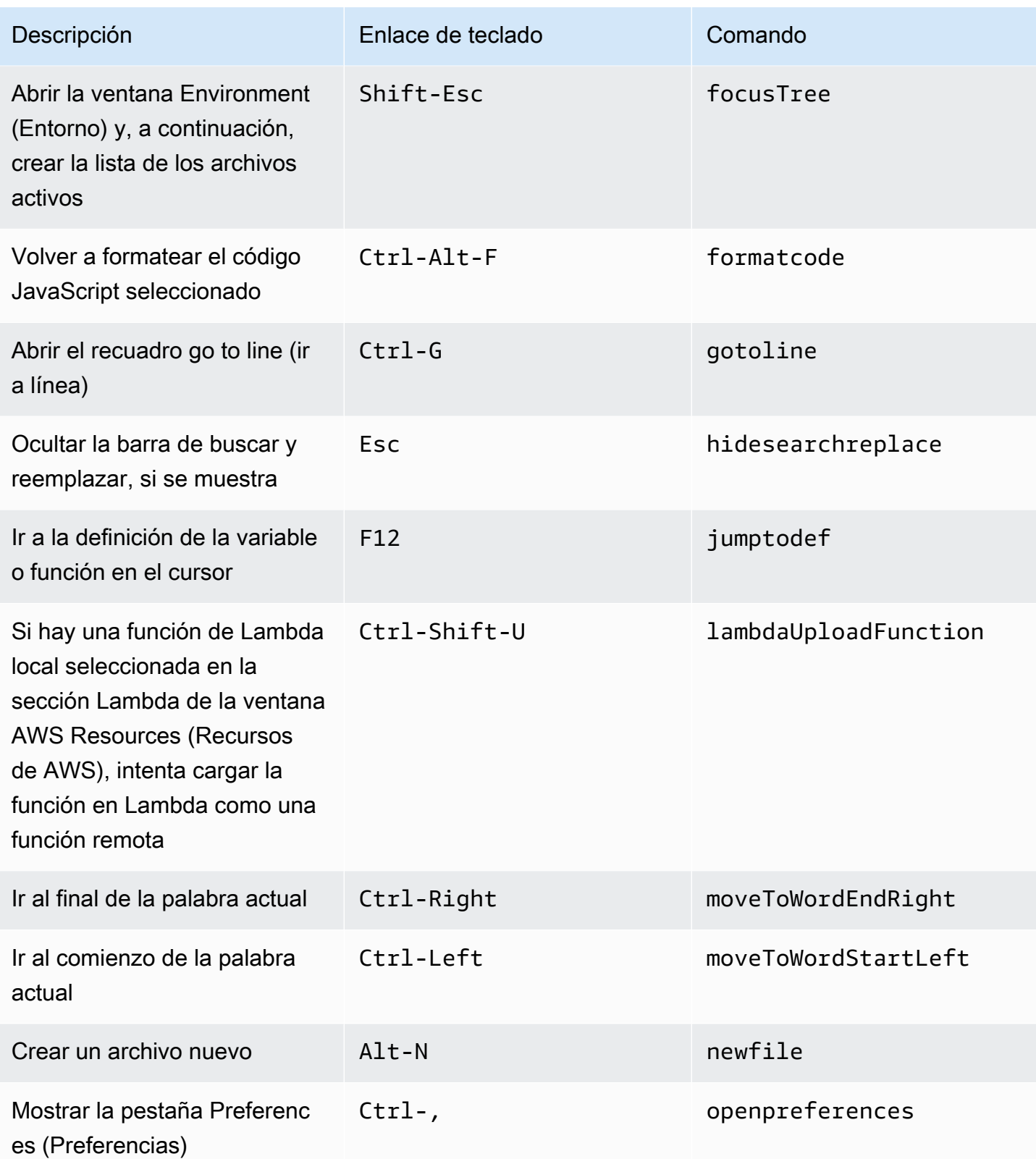

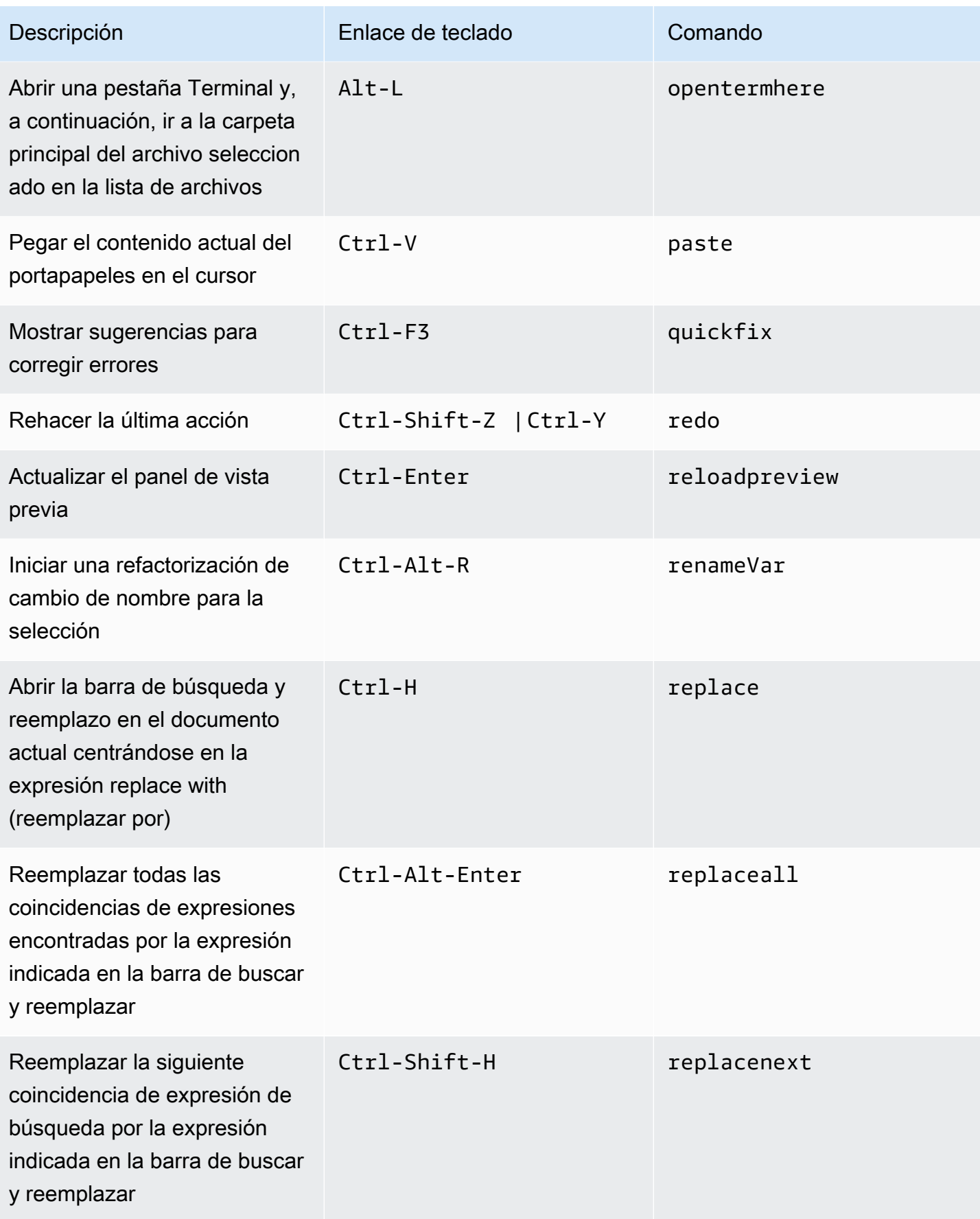

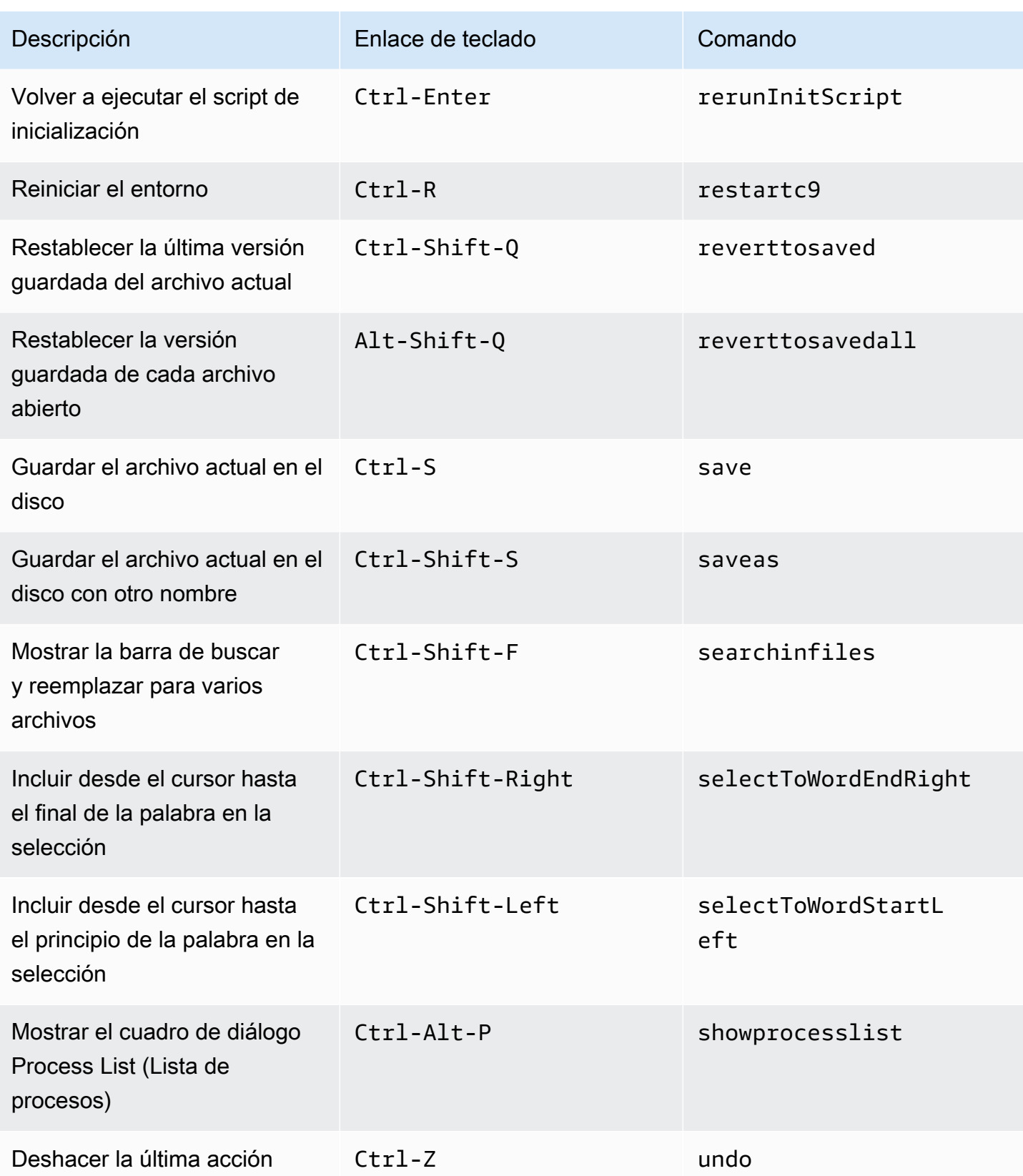

### <span id="page-458-0"></span>Pestañas

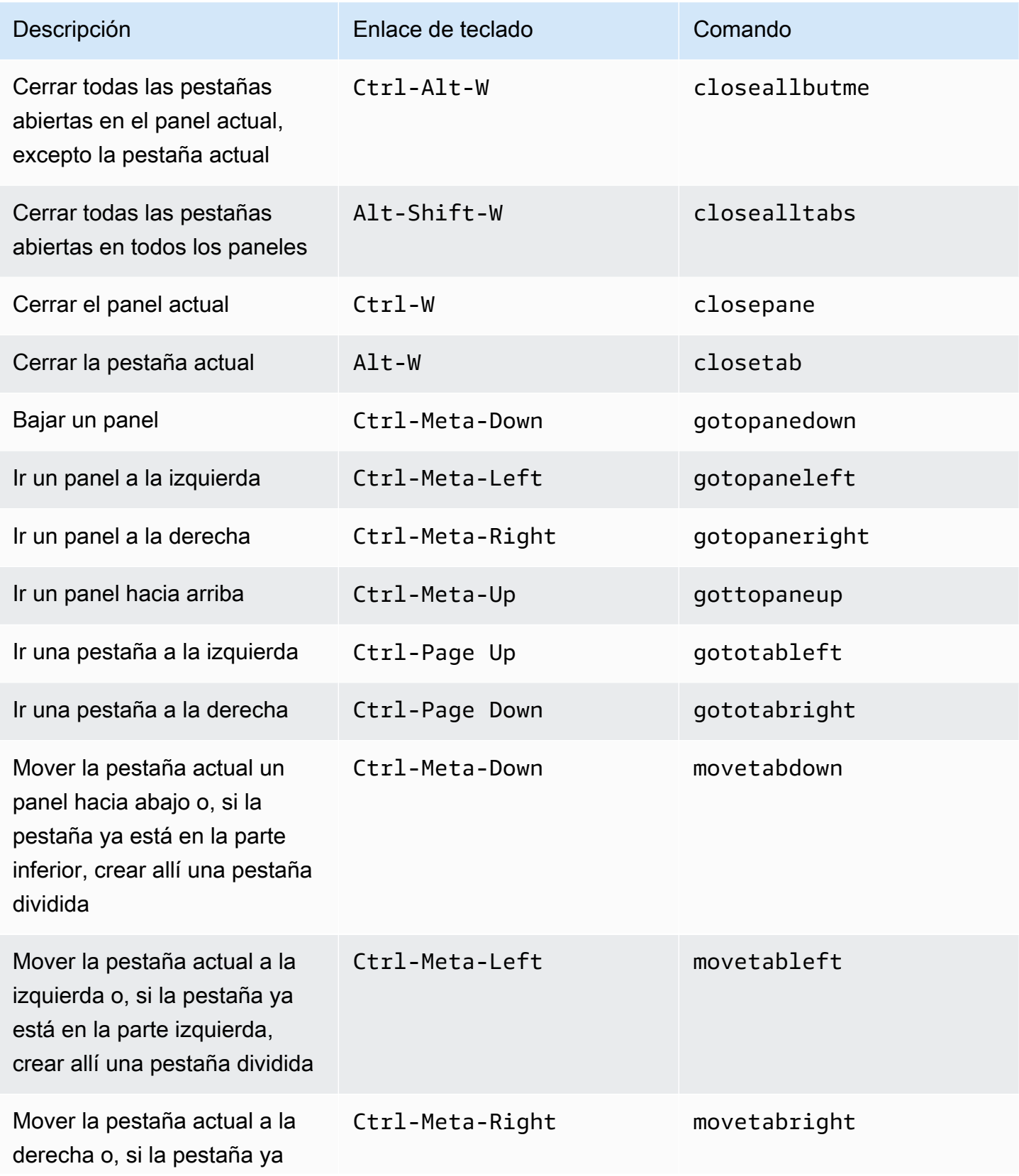

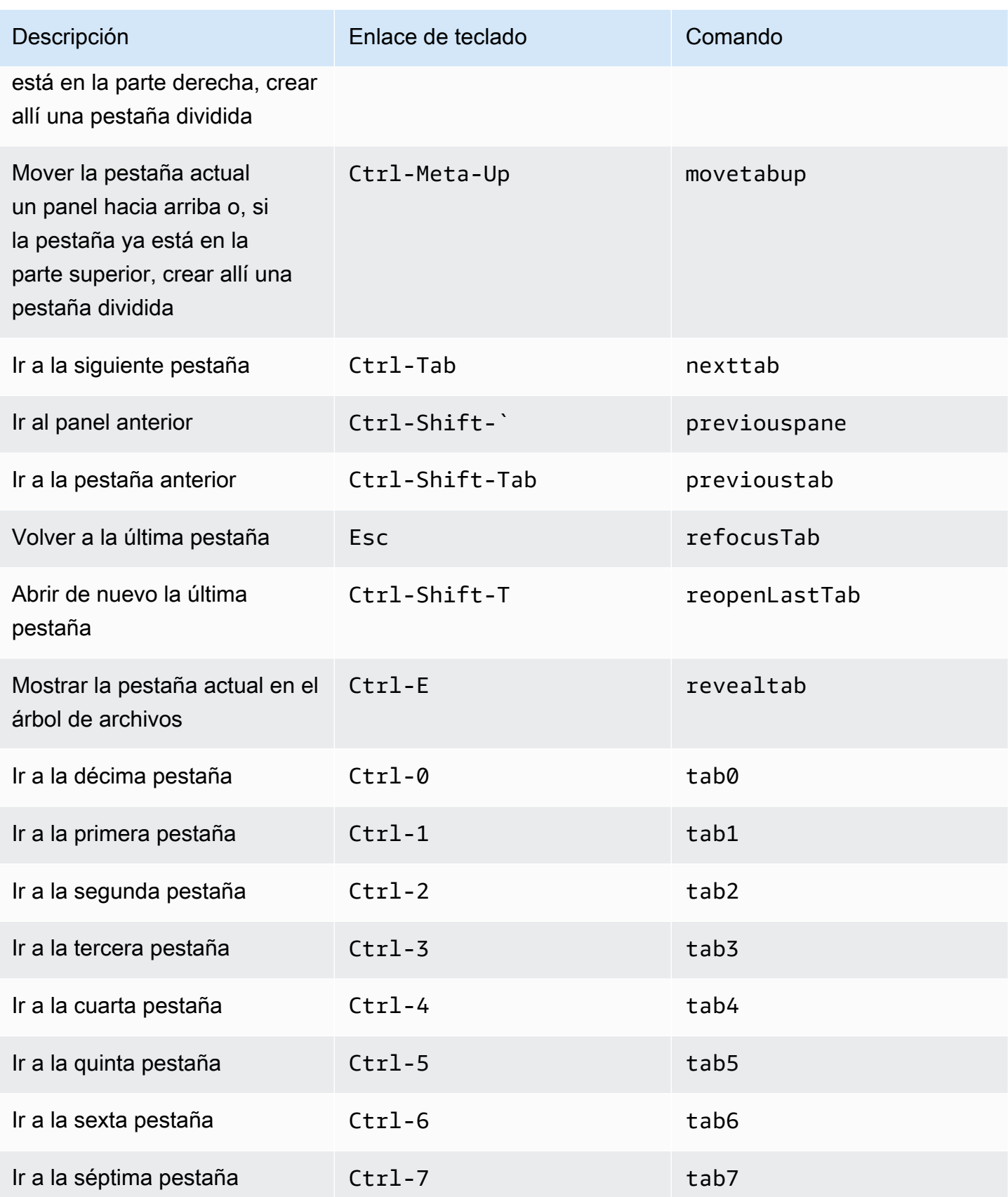

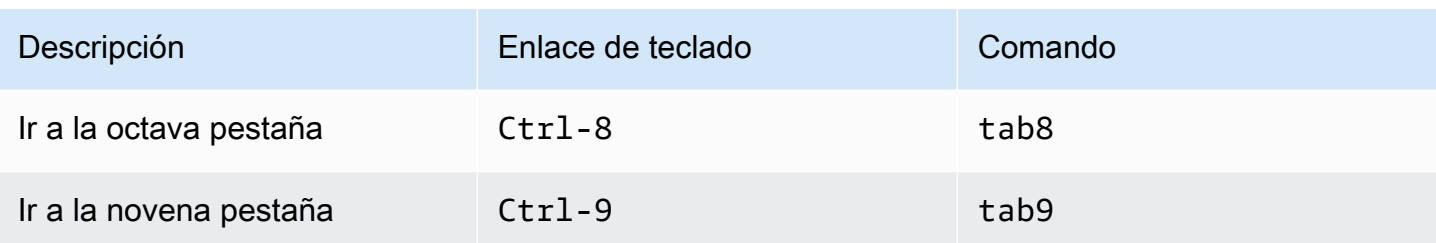

### <span id="page-460-0"></span>Paneles

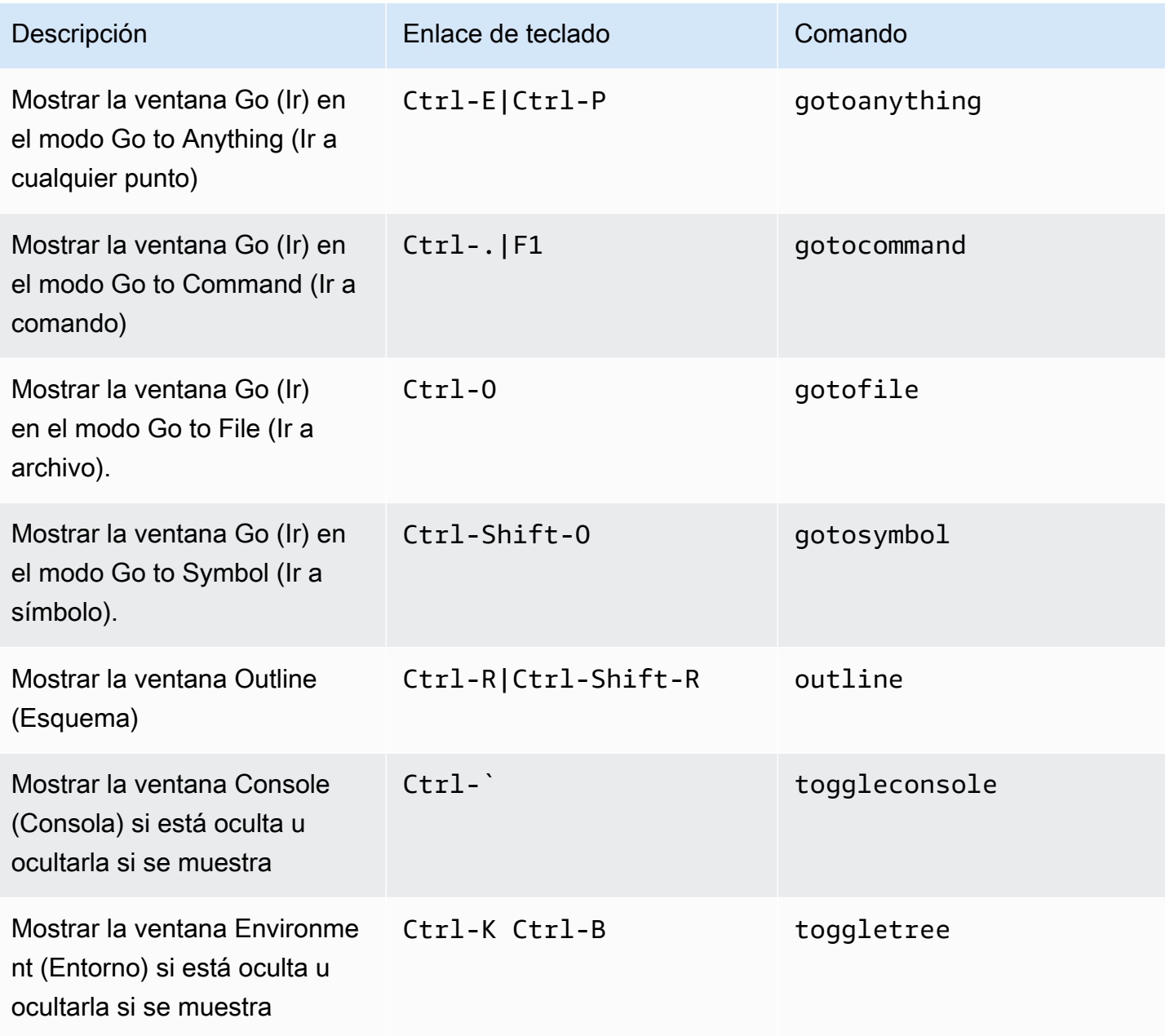

# <span id="page-461-0"></span>Editor de código

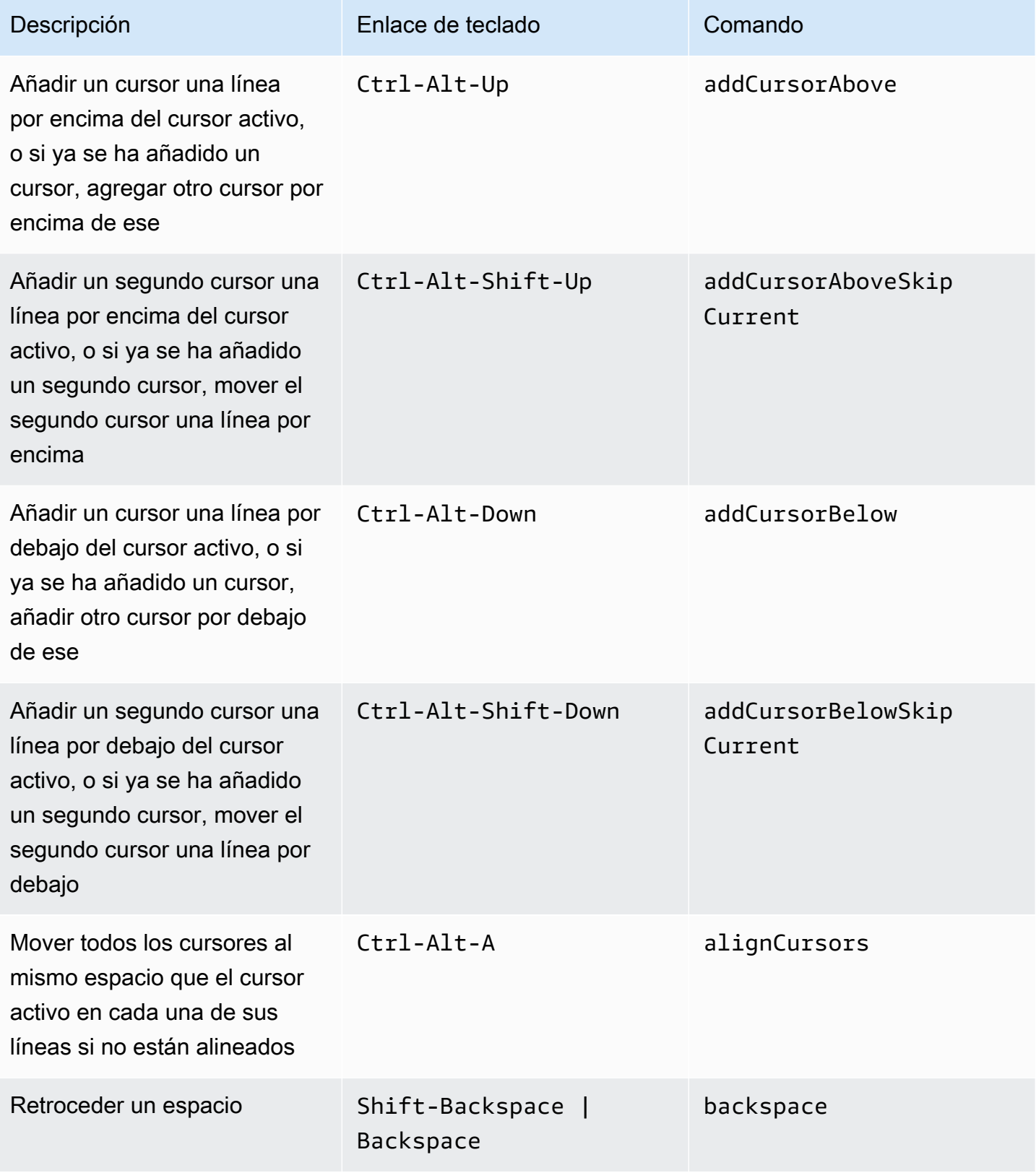

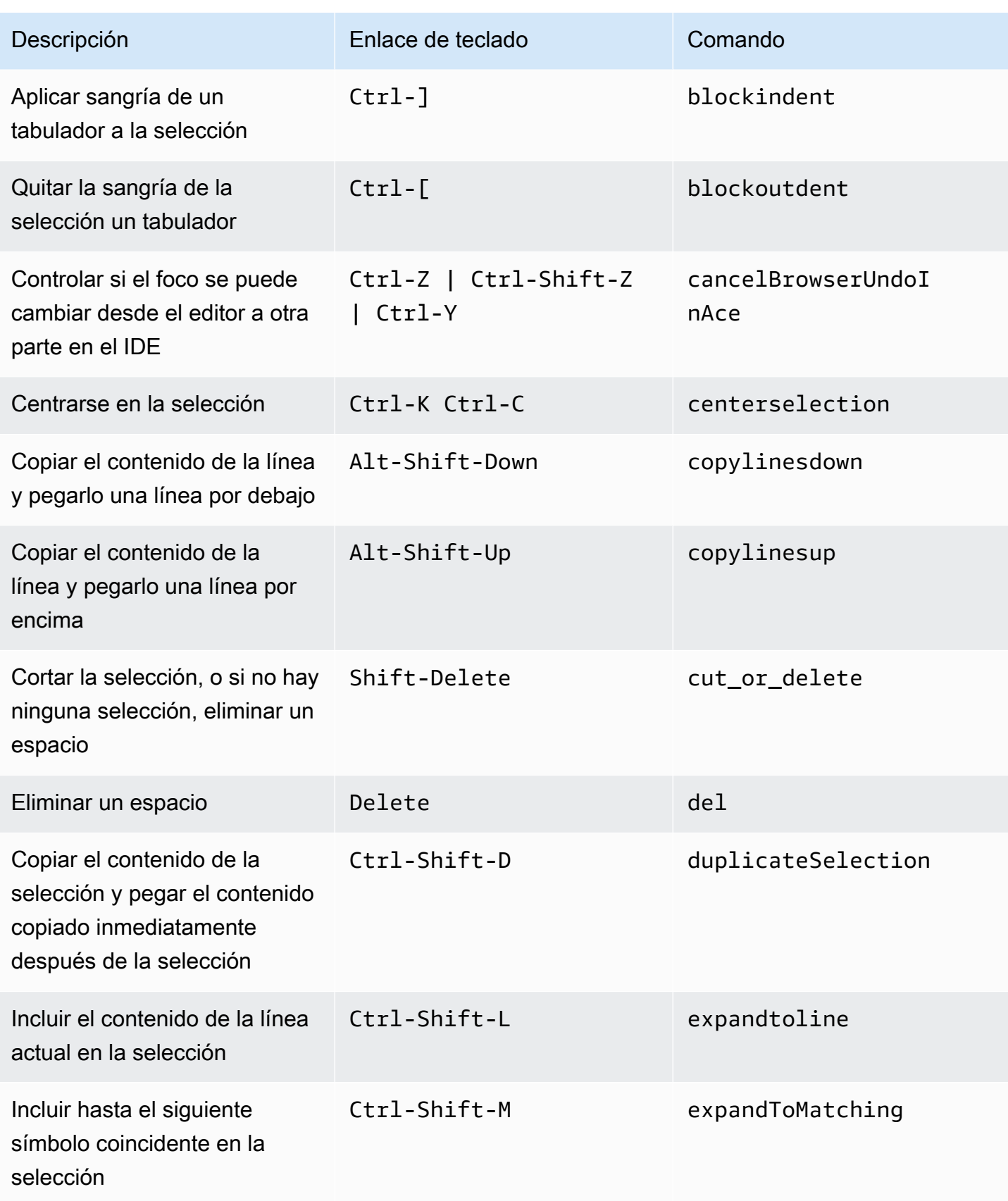

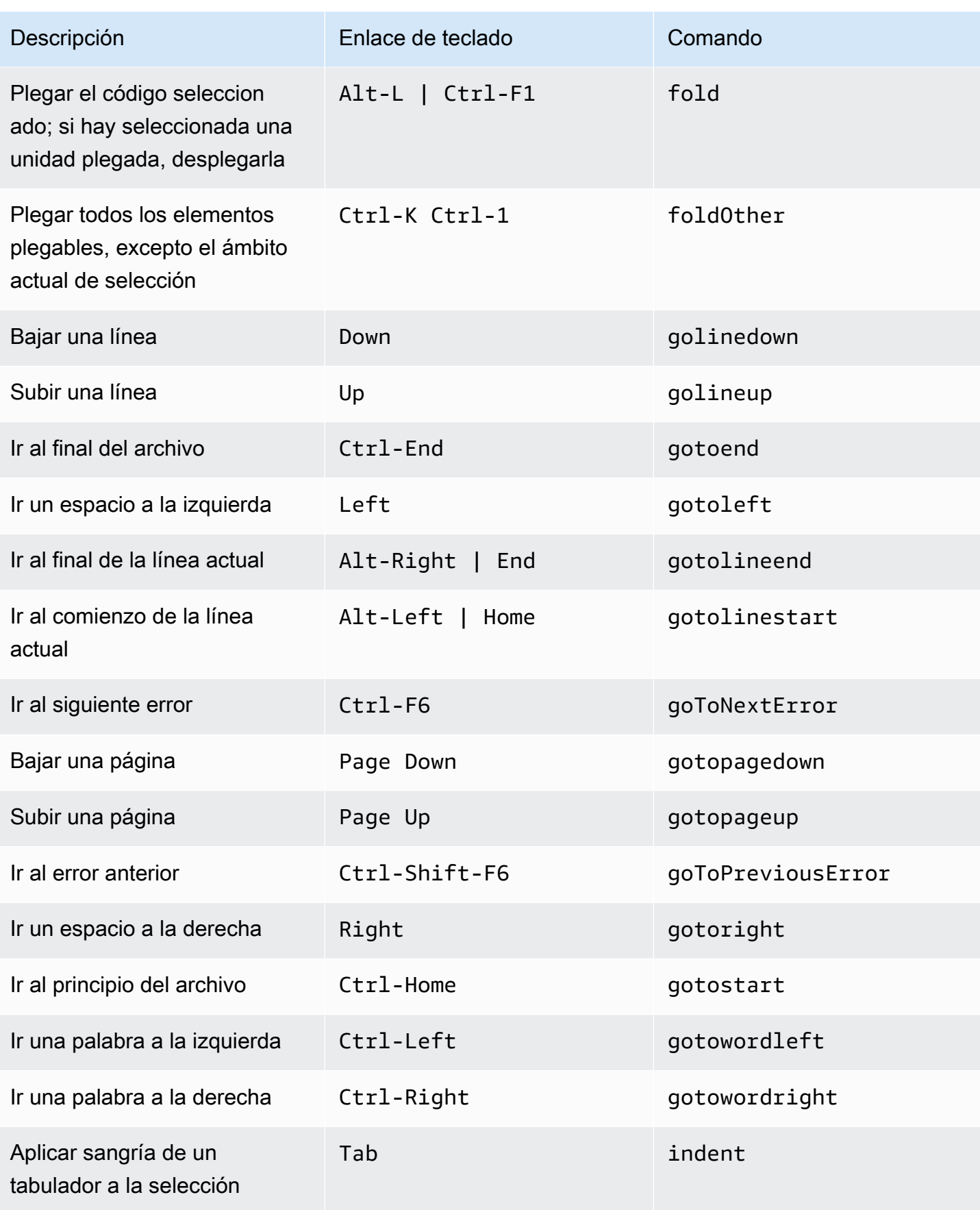

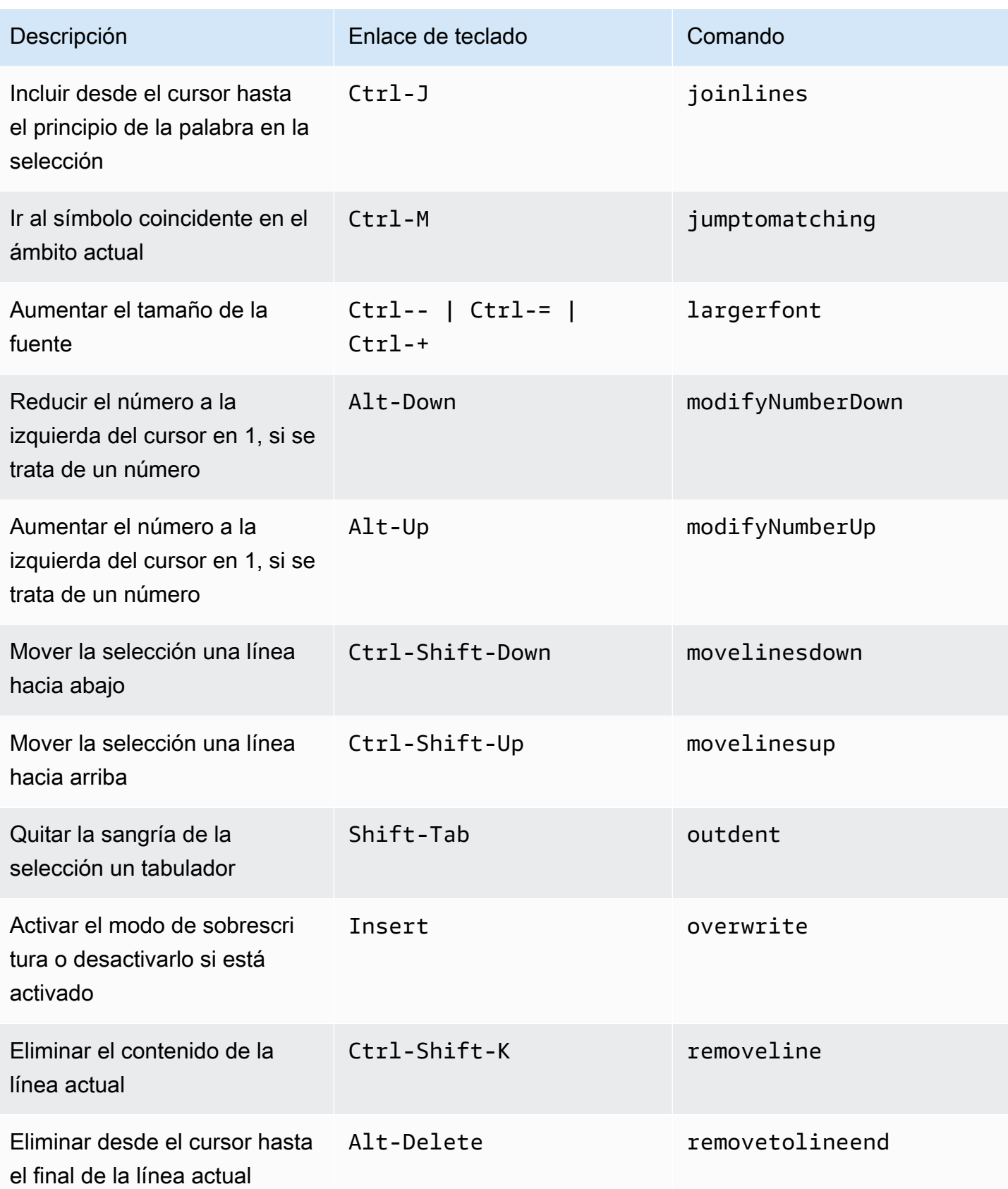

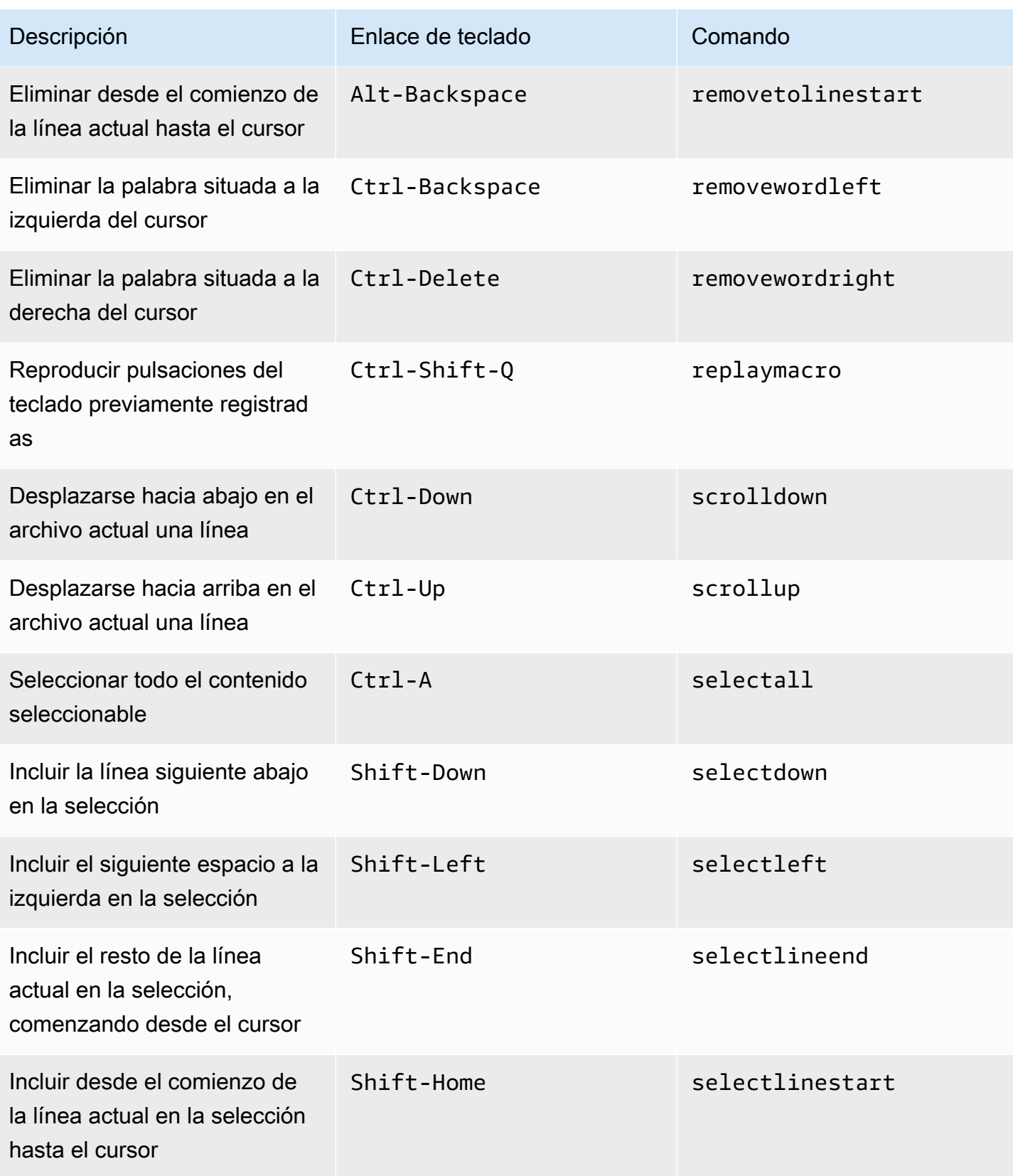

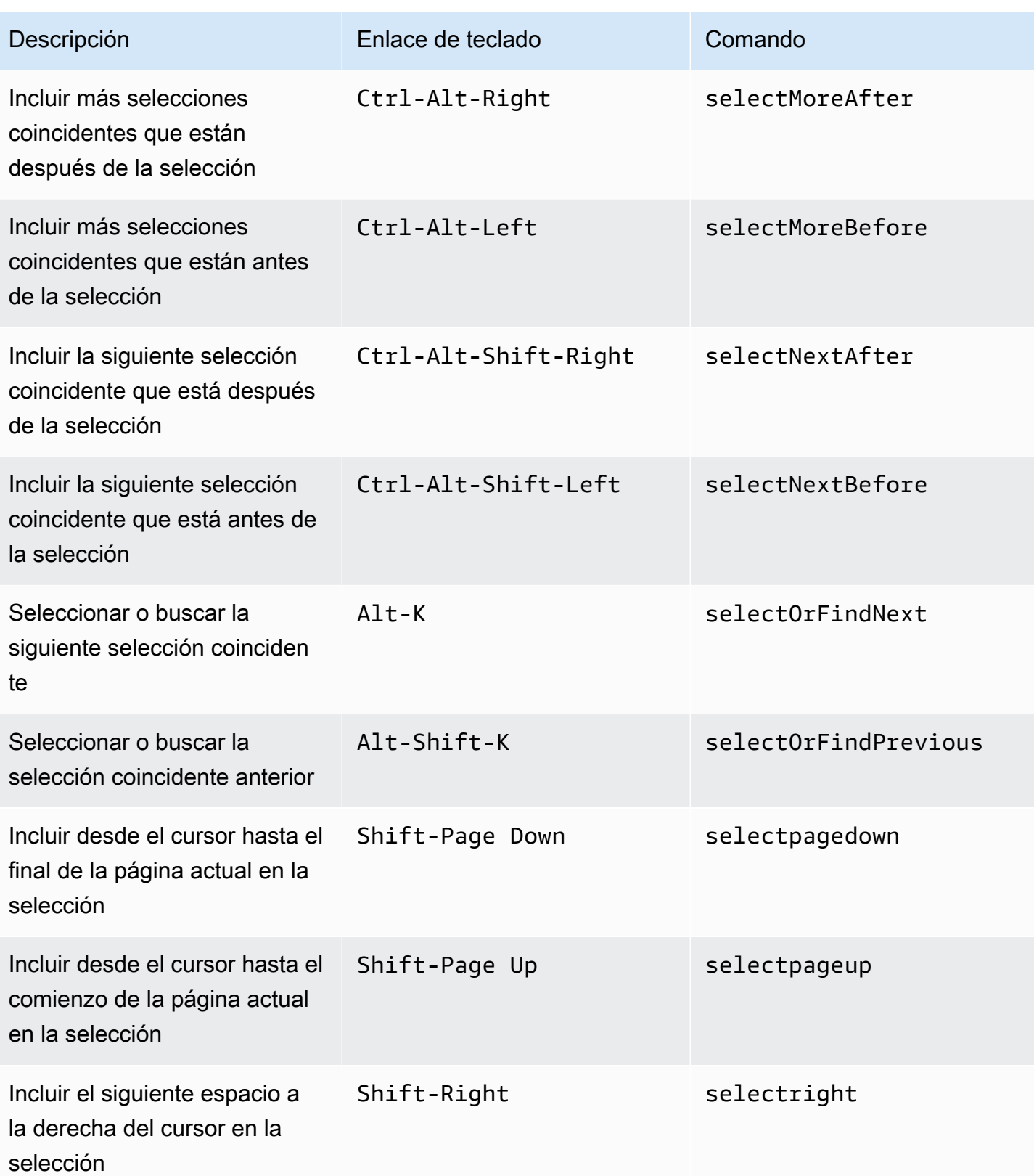

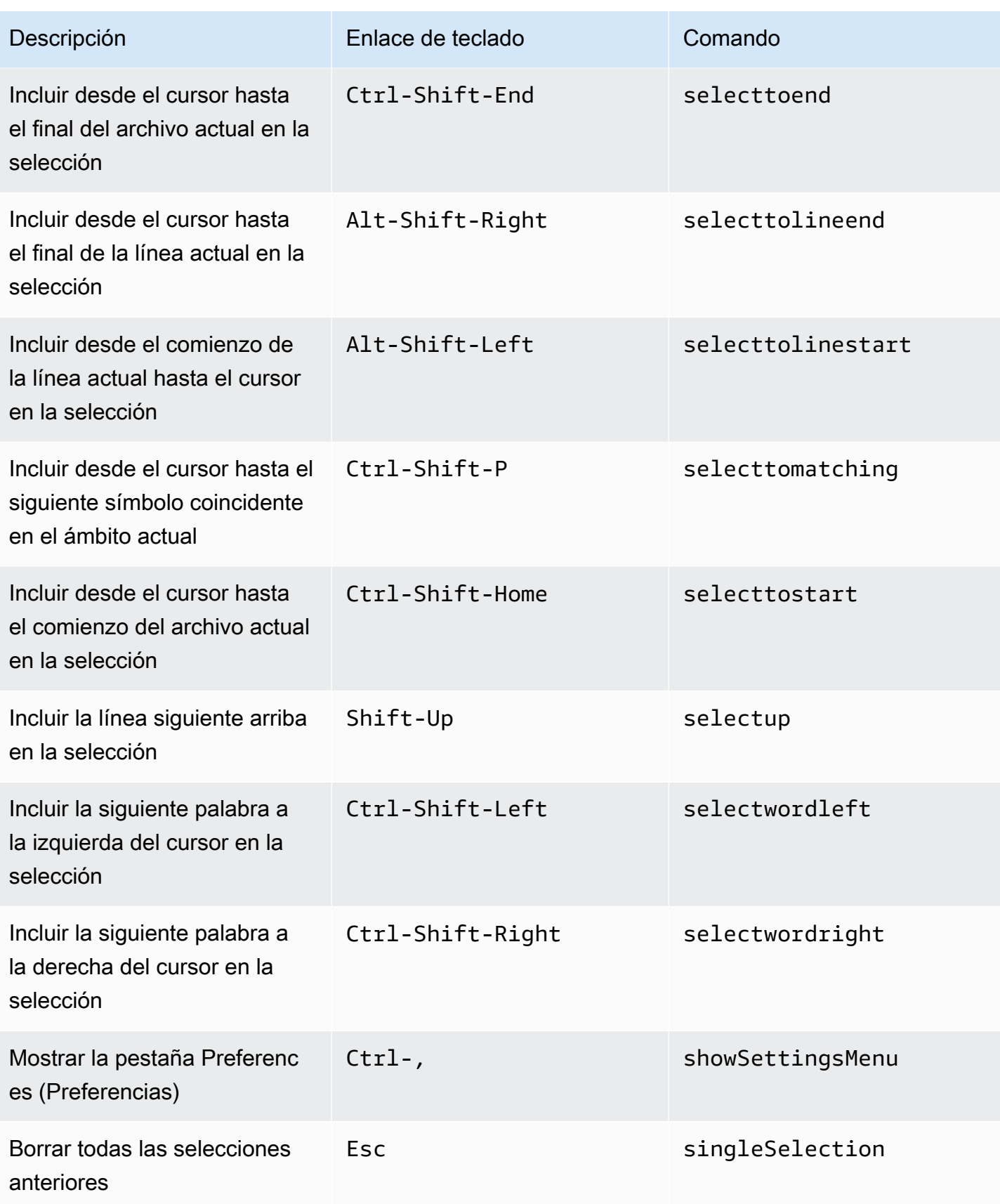
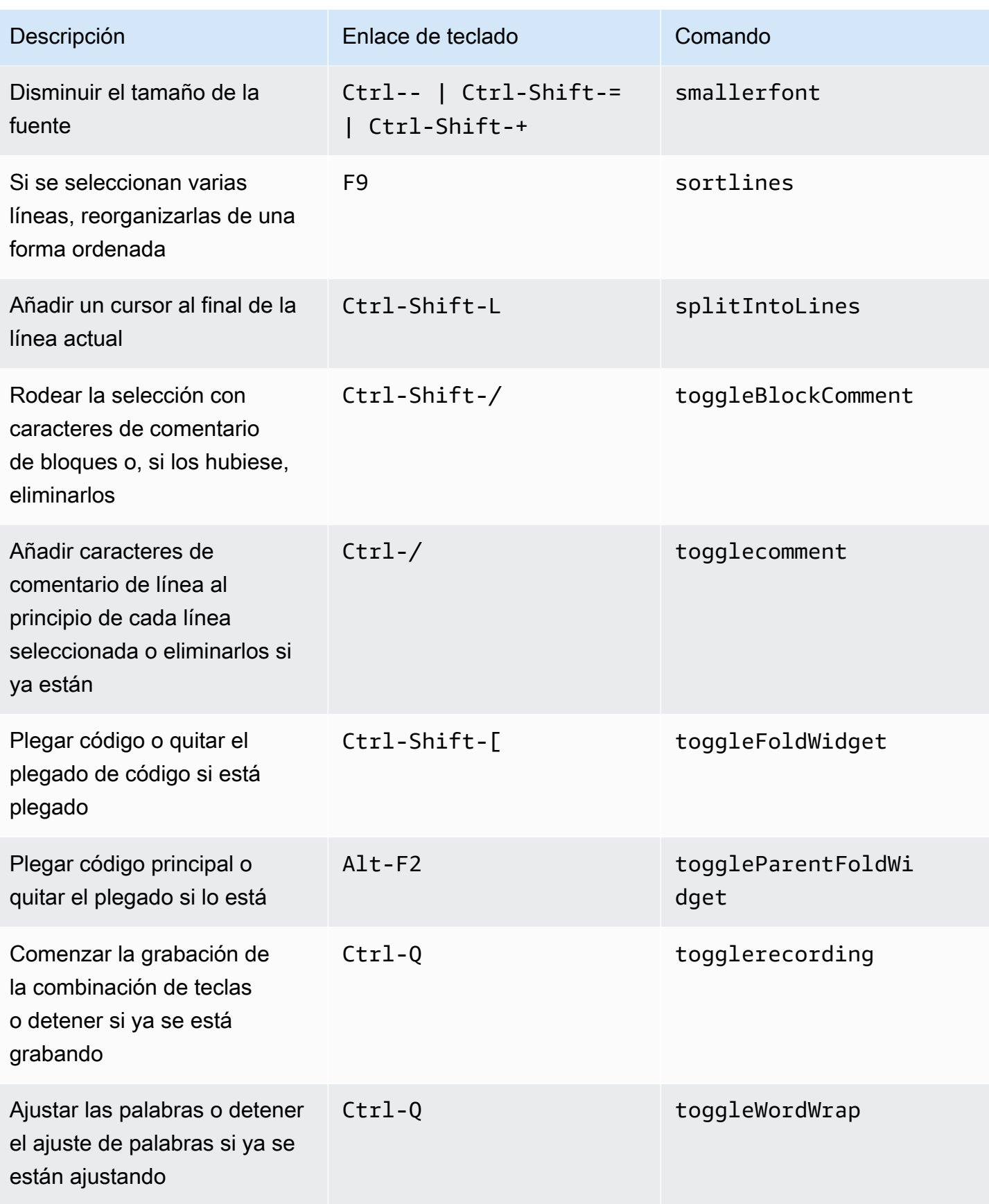

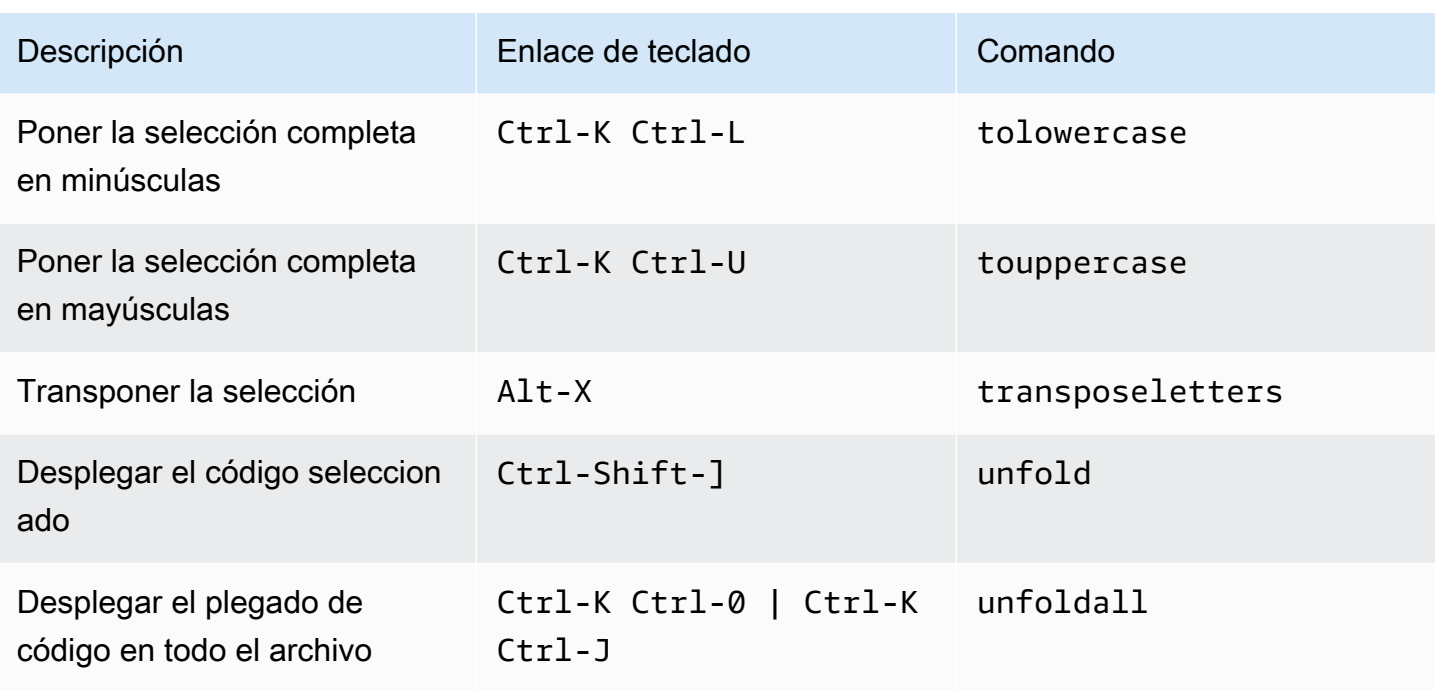

### emmet

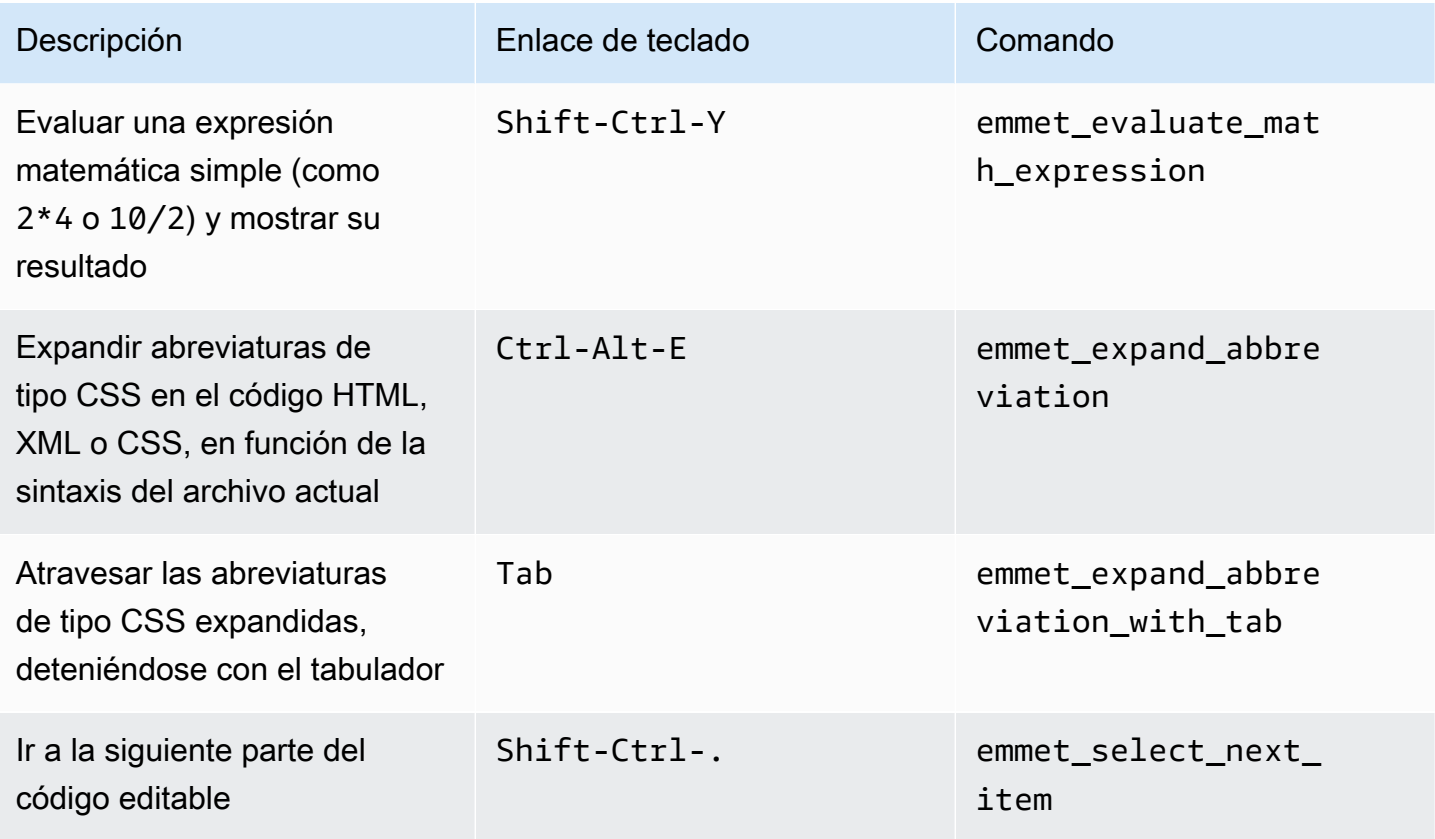

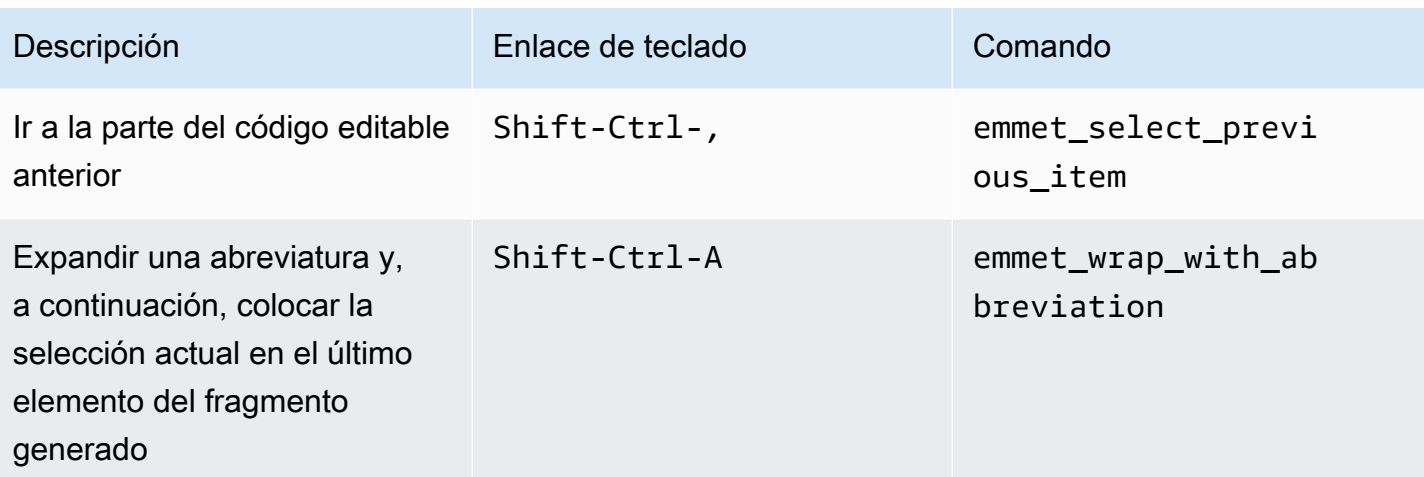

## **Terminal**

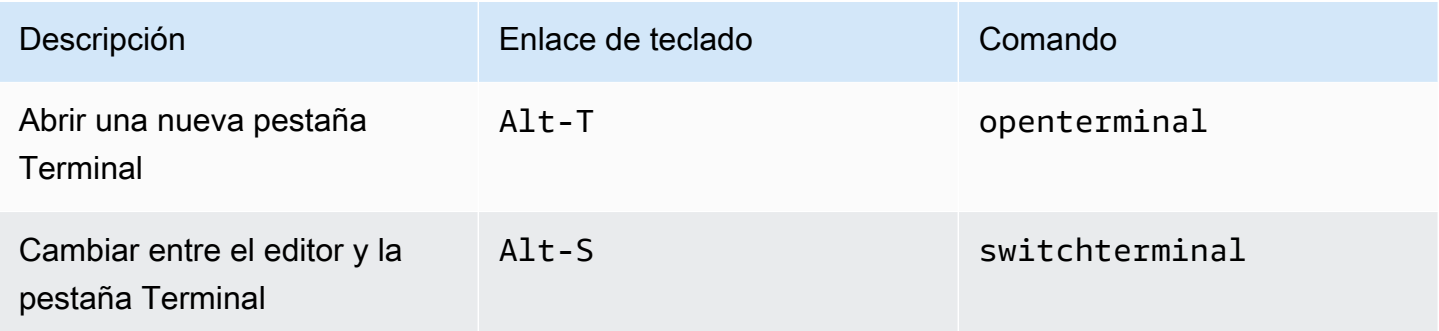

# Ejecución y depuración

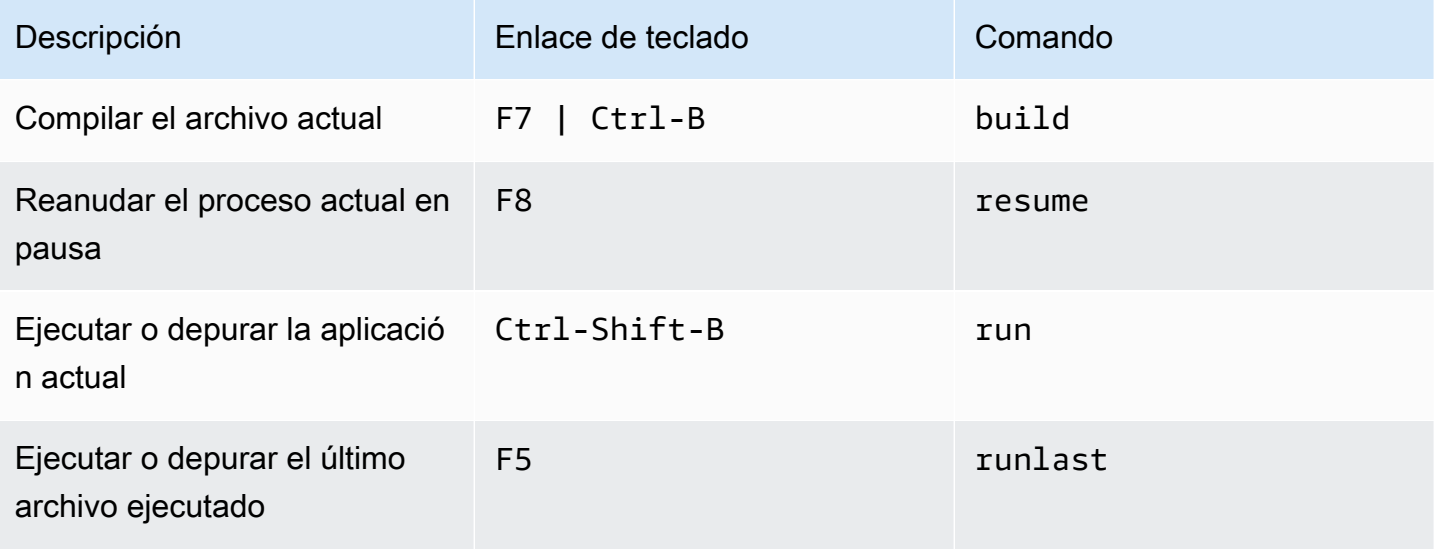

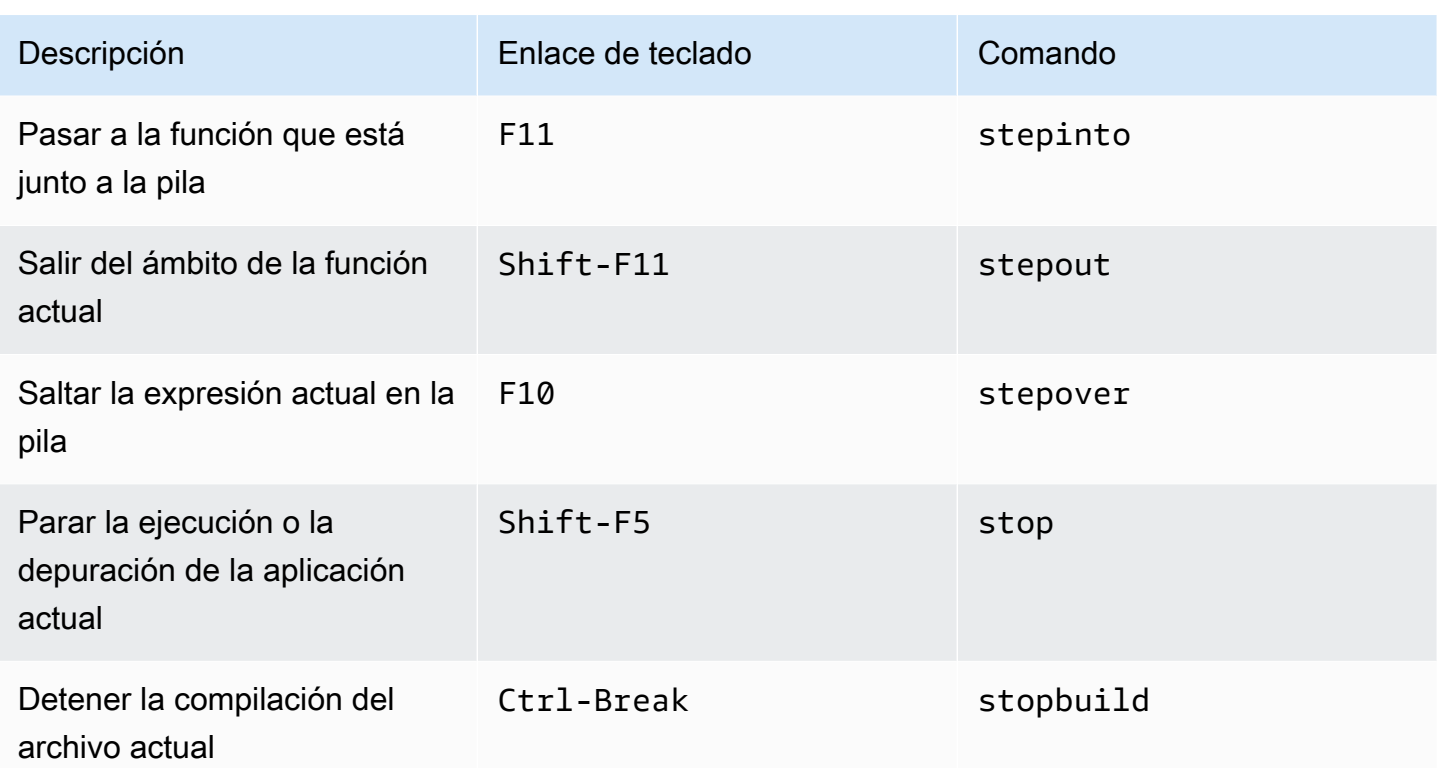

# Referencia de comandos del entorno de desarrollo integrado (IDE) de AWS Cloud9

Para ejecutar un comando en el IDE de AWS Cloud9:

- 1. Para mostrar la ventana Go (Ir), seleccione el botón Go (Ir) (el icono de lupa). Si la ventana Go (Ir) no está visible, elija Window, Go (Ventana, Ir) en la barra de menús.
- 2. En el cuadro Go to Anything (Ir a cualquier punto), comience a escribir el nombre de un grupo de comandos (Editor de código, por ejemplo). Un grupo contiene varios comandos organizados en torno a una característica del IDE o un tema común.
- 3. En el encabezado Commands (Comandos), elija un comando específico del grupo para ejecutarlo.

Grupos de comandos disponibles

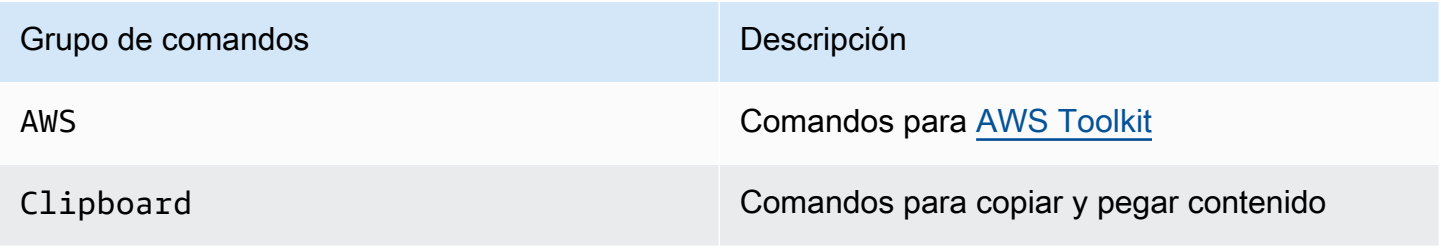

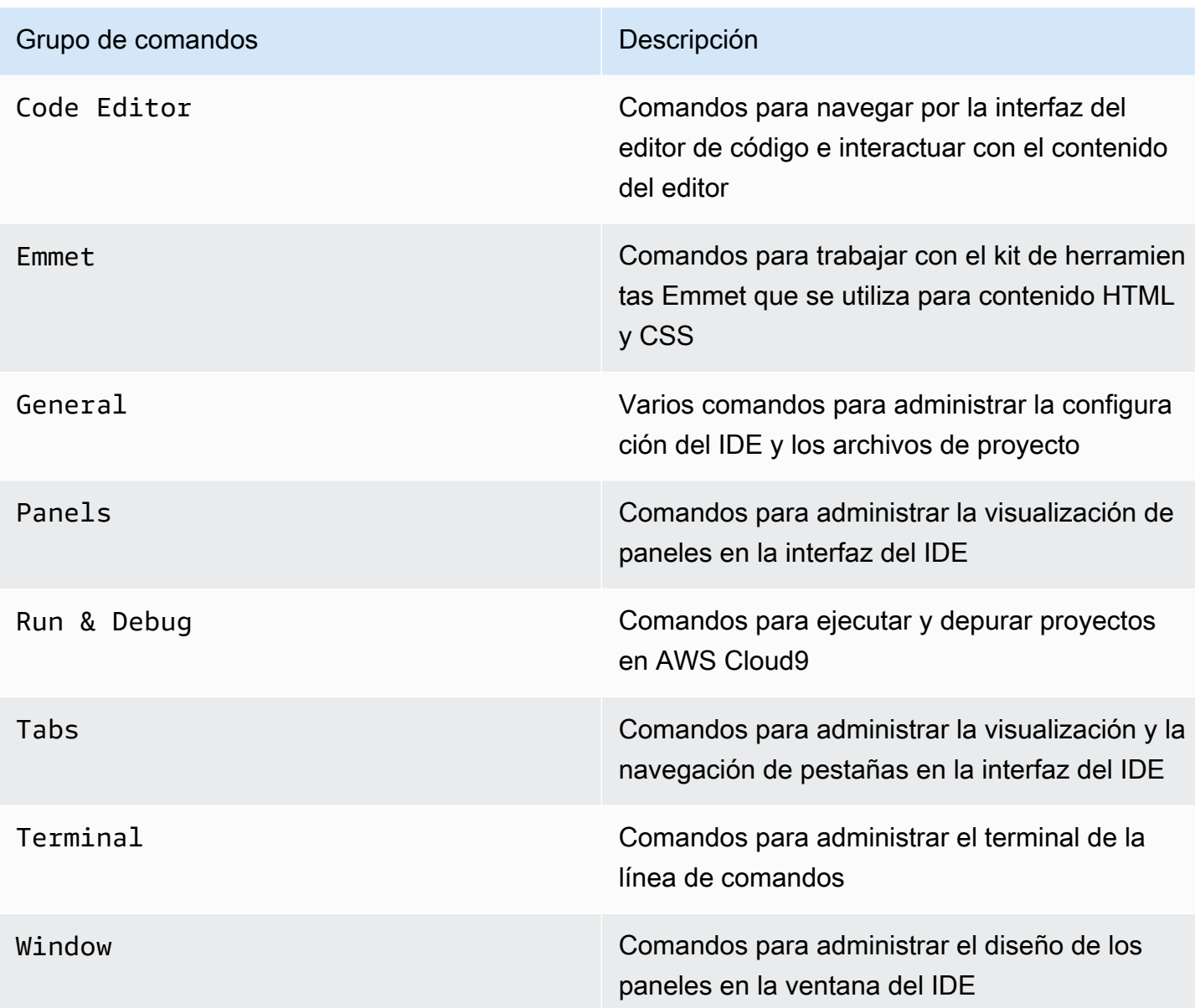

# Trabajar con otros servicios de AWS

Cuando se utiliza AWS Cloud9, puede trabajar estrechamente con Amazon Lightsail, AWS CodeStar y AWS CodePipeline. En los temas de esta sección se explica cómo hacerlo.

#### **A** Important

La característica AWS Toolkit proporciona una práctica interfaz visual para trabajar con los principales servicios de AWS, como AWS Lambda, AWS Serverless Application Model y Amazon S3. Para obtener más información, consulte [AWS Toolkit.](#page-544-0)

#### Temas

- [Trabajo con instancias de Amazon Lightsail en el entorno de desarrollo integrado \(IDE\) de AWS](#page-473-0) [Cloud9](#page-473-0)
- [Trabajo con proyectos de AWS CodeStar en el entorno de desarrollo integrado \(IDE\) de AWS](#page-483-0)  [Cloud9](#page-483-0)
- [Trabajar con Amazon Q Developer mediante AWS Cloud9](#page-485-0)
- [Trabajo con AWS CodePipeline en el entorno de desarrollo integrado \(IDE\) de AWS Cloud9](#page-487-0)
- [Trabajando con Amazon CodeCatalyst](#page-490-0)
- [Trabajar con AWS CDK en el entorno de desarrollo integrado \(IDE\) de AWS Cloud9](#page-518-0)

# <span id="page-473-0"></span>Trabajo con instancias de Amazon Lightsail en el entorno de desarrollo integrado (IDE) de AWS Cloud9

Puede usar el IDE de AWS Cloud9 para trabajar con código en instancias de Amazon Lightsail preconfiguradas con aplicaciones y marcos populares. Entre ellas, se incluyen WordPress, LAMP (Linux, Apache, MySQL y PHP), Node.js, NGINX, Drupal y Joomla. Se incluyen distribuciones de Linux como Amazon Linux, Ubuntu, Debian, FreeBSD y openSUSE.

Lightsail proporciona una solución de servidor privado virtual muy práctica y que se configura rápidamente. Lightsail proporciona capacidad de computación, almacenamiento y red, así como la capacidad de implementar y administrar sitios y aplicaciones web en la nube. Puede utilizar Lightsail para lanzar su proyecto rápidamente a un coste mensual bajo y predecible. Para obtener más información, consulte [Características de Amazon Lightsail.](https://amazonlightsail.com/features/)

En este tema va a crear y configurar una instancia de Lightsail basada en Linux que sea compatible con AWS Cloud9. A continuación creará un entorno de desarrollo de SSH de AWS Cloud9 y lo conectará a la instancia de Lightsail.

#### **a** Note

El uso de estos procedimientos puede producir cargos en su Cuenta de AWS. Entre ellos, se incluyen posibles cargos por servicios como Lightsail. Para obtener más información, consulte [Precios de Amazon Lightsail](https://aws.amazon.com/lightsail/pricing/).

Para crear y configurar una solución más avanzada que incluya una cadena de herramientas con el IDE de AWS Cloud9, control de fuentes, compilación, implementación, servidores virtuales o recursos sin servidor, y mucho más, consulte [Trabajo con proyectos de AWS](#page-483-0) [CodeStar.](#page-483-0)

Para utilizar el IDE de AWS Cloud9 y trabajar con una instancia de Amazon EC2 que se ejecute en Amazon Linux o Ubuntu Server y que no contenga código de ejemplo, consulte [Introducción: tutoriales básicos.](#page-70-0)

- [Paso 1: Crear una instancia de Lightsail basada en Linux](#page-474-0)
- [Paso 2: Configurar la instancia para utilizarla con AWS Cloud9](#page-477-0)
- [Paso 3: Crear un entorno de desarrollo SSH de AWS Cloud9 y conectarse a este](#page-479-0)
- [Paso 4: Utilizar el IDE de AWS Cloud9 para cambiar el código en la instancia](#page-482-0)

### <span id="page-474-0"></span>Paso 1: Crear una instancia de Lightsail basada en Linux

En este paso, va a utilizar la consola de Lightsail para crear una instancia de Amazon EC2 que ejecuta una aplicación en una distribución basada en Linux. Esta instancia incluye automáticamente lo siguiente:

- Una dirección IP pública y privada. (Puede crear una IP pública estática más adelante).
- Acceso a la instancia mediante SSH a través del puerto 22, HTTP a través del puerto 80 y HTTPS a través del puerto 443. (Puede cambiar esta configuración).
- Un disco de almacenamiento en bloque. (Puede adjuntar discos adicionales más adelante).

• Informes de sistema integrados.

En la consola de Lightsail, puede realizar copias de seguridad, reiniciar, detener o eliminar la instancia más adelante.

1. Abra la consola de Lightsail e inicie sesión en <https://lightsail.aws.amazon.com>.

Se recomienda iniciar sesión con las credenciales de un usuario administrador de IAM en su Cuenta de AWS. Si no puede iniciar sesión como usuario administrador de IAM, consulte con el administrador de Cuenta de AWS.

- 2. Si se le solicita, elija el idioma que desea utilizar en la consola y, a continuación, seleccione Save (Guardar).
- 3. Si se le solicita, elija Let's get started (Comencemos).
- 4. En la página de inicio, con la pestaña Instances (Instancias) ya seleccionada, elija Create instance (Crear instancia).

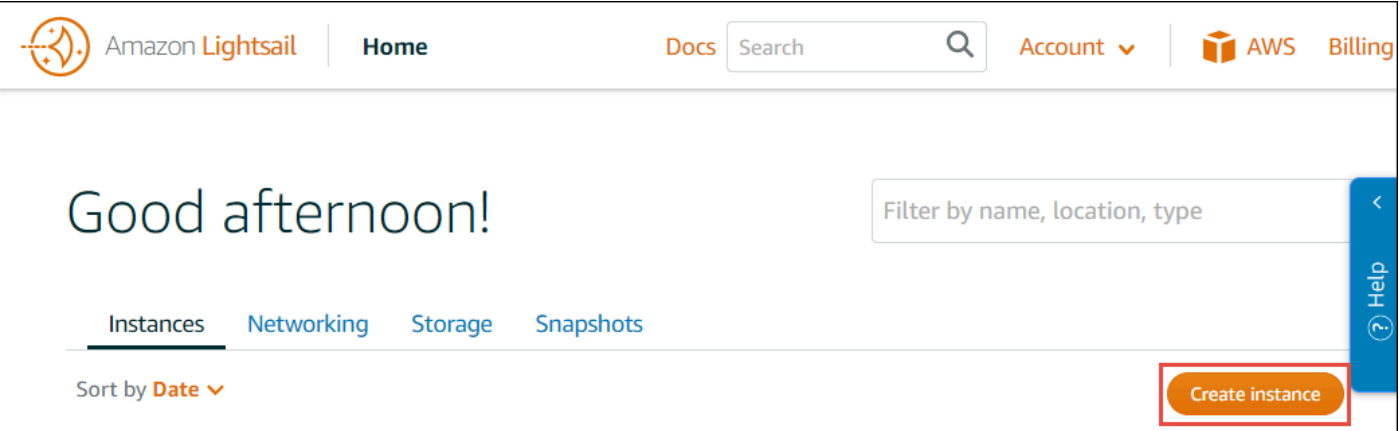

- 5. En Instance location (Ubicación de la instancia), asegúrese de que la ubicación sea una Región de AWS que esté disponible en AWS Cloud9 y en la que desee crear la instancia. Para obtener más información, consulte [AWS Cloud9](https://docs.aws.amazon.com/general/latest/gr/rande.html#cloud9_region) en la Referencia general de Amazon Web Services. Para cambiar la Región de AWS, la zona de disponibilidad o ambas, elija Change AWS Region and Availability Zone (Cambiar región y zona de disponibilidad de AWS) y, a continuación, siga las instrucciones que aparecen en pantalla.
- 6. En Pick your instance image (Elija su imagen de instancia), una vez que haya elegido Linux/Unix para Select a platform (Seleccione una plataforma) y Apps + OS (Aplicaciones + SO) para Select a blueprint (Seleccione un proyecto), seleccione un proyecto.

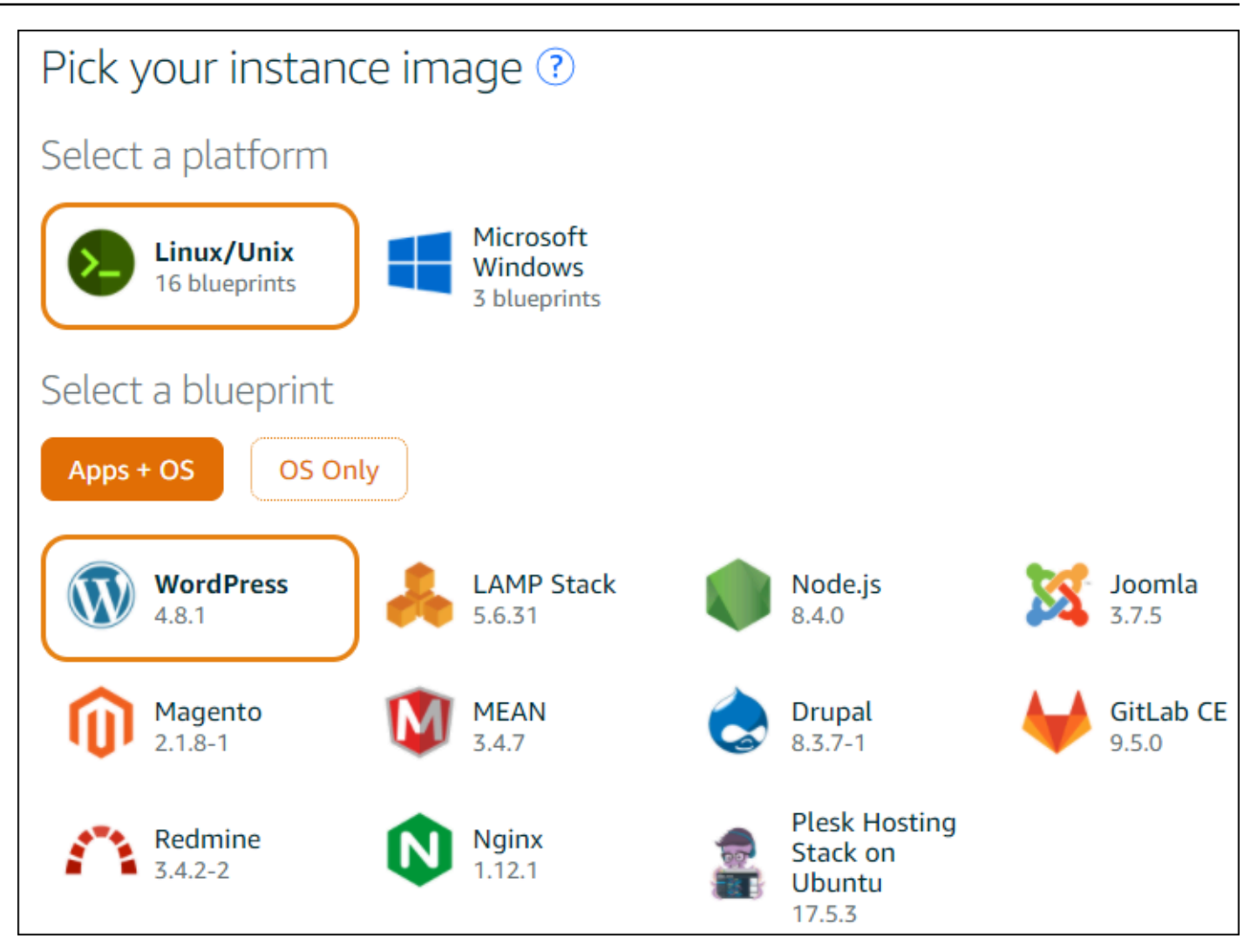

#### **a** Note

Si desea crear una instancia sin aplicación, elija OS Only (Solo SO) en lugar de Apps + OS (Aplicaciones + SO) y, a continuación, seleccione una distribución. Para obtener más información acerca de las opciones disponibles, consulte [Selección de](https://lightsail.aws.amazon.com/ls/docs/getting-started/article/compare-options-choose-lightsail-instance-image)  [una imagen de instancia de Amazon Lightsail](https://lightsail.aws.amazon.com/ls/docs/getting-started/article/compare-options-choose-lightsail-instance-image) en el sitio web de Lightsail.

- 7. En Choose your instance plan (Seleccione su plan de instancia), elija un plan o deje el plan seleccionado de manera predeterminada.
- 8. En Name your instance (Asignar nombre a la instancia), escriba un nombre para la instancia o deje el nombre propuesto de manera predeterminada.
- 9. Para el número de instancias, escriba el número de instancias que desea crear o deje el valor predeterminado de una sola instancia (x 1).

10.Seleccione Crear.

### <span id="page-477-0"></span>Paso 2: Configurar la instancia para utilizarla con AWS Cloud9

En este paso se conectará a la instancia en ejecución y, a continuación, la configurará para que AWS Cloud9 pueda utilizarla más adelante.

**a** Note

En las siguientes instrucciones se presupone que ha elegido Apps + OS (Aplicaciones + SO) en el paso anterior. Si ha elegido OS Only (Solo SO) y una distribución distinta de Ubuntu, es posible que tenga que adaptar las siguientes instrucciones según corresponda.

1. Con la consola de Lightsail abierta desde el paso anterior, en la pestaña Instances (Instancias), en la tarjeta de la instancia, elija el nombre de la instancia.

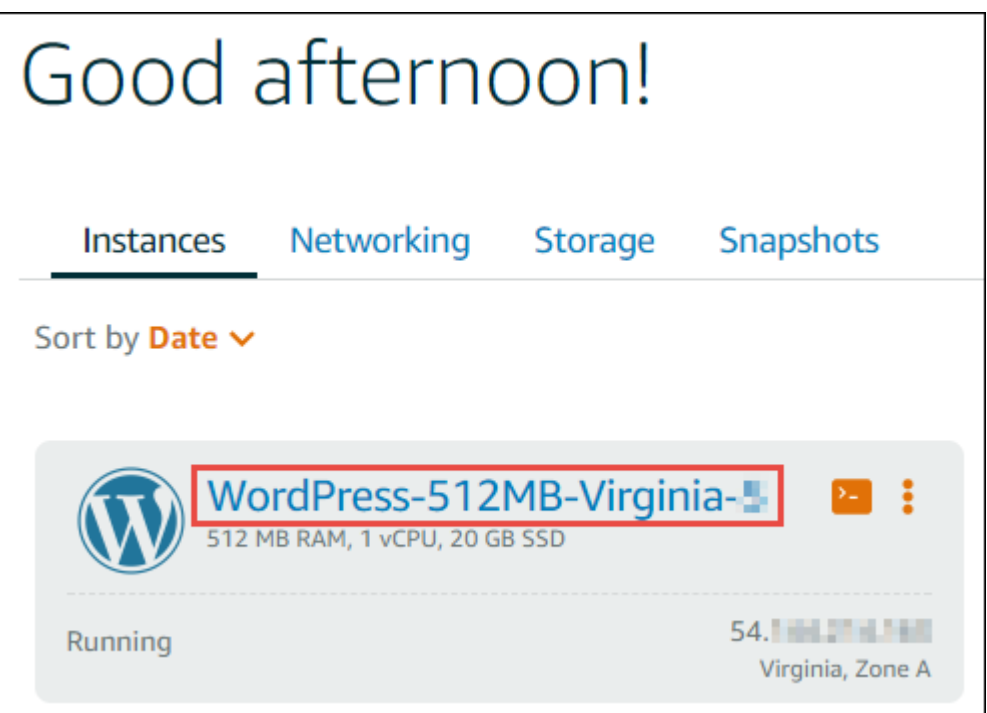

2. En la pestaña Connect (Conectar), en Connect using your own SSH client (Conectarse a través de su propio cliente SSH), apunte los valores de Public IP (IP pública) y User name (Nombre de usuario), puesto que los necesitará más adelante.

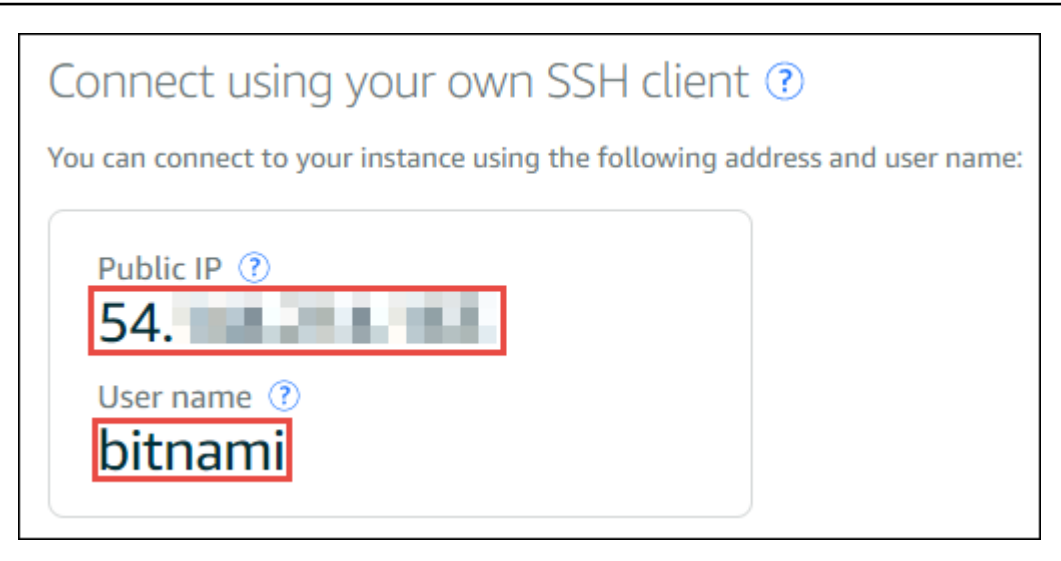

- 3. Elija Conectarse a través de SSH.
- 4. Asegúrese de que la instancia incluya las últimas actualizaciones del sistema. Para ello, en la sesión de terminal que aparece, ejecute el comando **sudo apt update**.
- 5. Compruebe si se ha instalado Python y, si es así, asegúrese de que la versión sea la 2.7. Para comprobar la versión, ejecute el comando **python --version** y anote el número de versión que aparece. Si no aparece ningún número de versión o si la versión no es 2.7, instale Python 2.7 en la instancia ejecutando el comando **sudo apt install -y python-minimal** .
- 6. Compruebe si se ha instalado Node.js y, si es así, compruebe que la versión sea 0.6.16 o una versión posterior. Para comprobar la versión, ejecute el comando **node --version** y anote el número de versión que aparece. Si no aparece ningún número de versión o si la versión no es 0.6.16 o posterior, le recomendamos que utilice Node Version Manager (nvm) para instalar Node.js en la instancia.

Para ello, ejecute los siguientes comandos de uno en uno, en el orden que se indica a continuación, para actualizar la instancia, instale Node Version Manager (nvm) en la instancia, active nvm en ella y, a continuación, instale la versión más reciente de Node.js en ella.

```
sudo apt update
curl -o- https://raw.githubusercontent.com/creationix/nvm/v0.33.0/install.sh | bash
. ~/.bashrc
nvm install node
```
7. Ejecute el comando **which node** y anote el valor que aparece. La necesitará más adelante.

#### **a** Note

Si el resultado del comando **which node** se parece a /usr/sbin/node, AWS Cloud9 no puede encontrar Node.js en esa ruta. En su lugar, utilice nvm para instalar Node.js, tal y como se describe en el paso anterior de este procedimiento. A continuación, ejecute de nuevo el comando which node y anote el nuevo valor que aparece.

8. [Descargue y ejecute el instalador de AWS Cloud9 en la instancia](#page-828-0).

## <span id="page-479-0"></span>Paso 3: Crear un entorno de desarrollo SSH de AWS Cloud9 y conectarse a este

En este paso utilizará la consola de AWS Cloud9 y el terminal de la instancia para crear un entorno de SSH y, a continuación, conectará el entorno a la instancia en ejecución.

- 1. Con la sesión de terminal abierta desde el paso anterior, inicie sesión en la consola de AWS Cloud9, como sigue:
	- Si es el único que usa su Cuenta de AWS o es usuario de IAM en una sola Cuenta de AWS, vaya a<https://console.aws.amazon.com/cloud9/>.
	- Si su organización utiliza AWS IAM Identity Center, pida instrucciones de inicio de sesión al administrador de la Cuenta de AWS.
		- **a** Note

En este paso trabajará con dos Servicios de AWS diferentes al mismo tiempo. Ahora, suponga que ha iniciado sesión en la consola de Lightsail como usuario administrador de IAM, pero desea que otra entidad sea la propietaria del nuevo entorno de SSH. En este caso, sugerimos abrir un navegador web diferente e iniciar sesión en la consola de AWS Cloud9como esa entidad.

2. En la consola de AWS Cloud9, elija la Región de AWS que coincida con la región en la que ha creado la instancia.

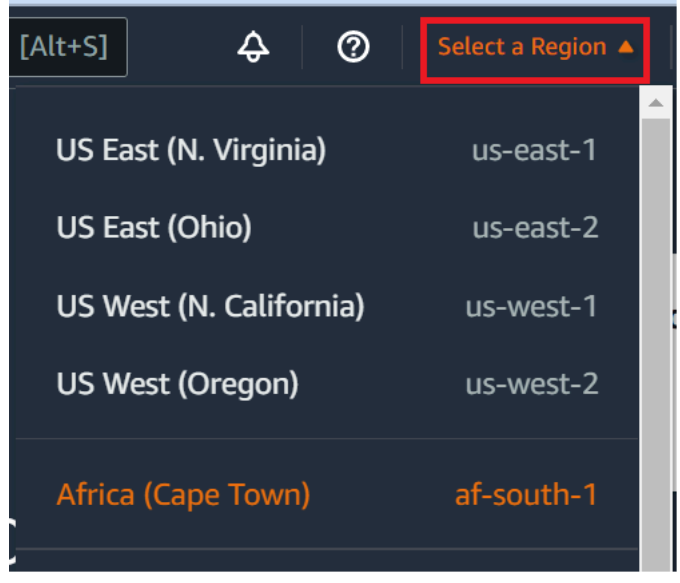

3. Si aparece una página de bienvenida, en New AWS Cloud9 environment (Nuevo entorno de AWS Cloud9), elija Create environment (Crear entorno). De lo contrario, elija Create environment (Crear entorno).

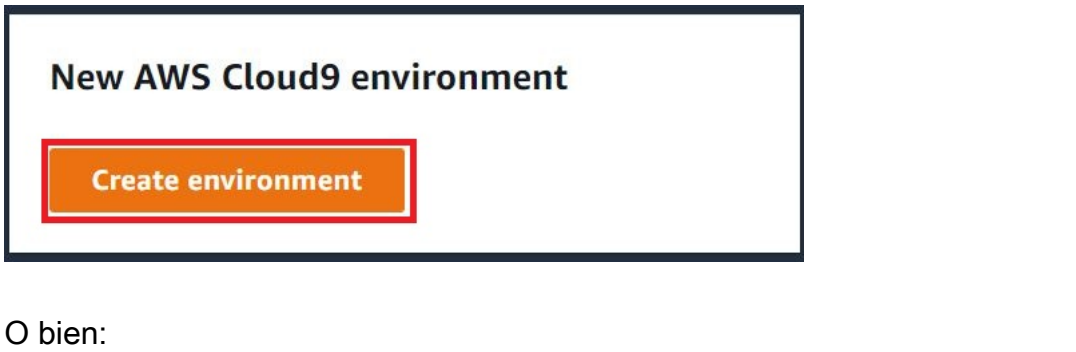

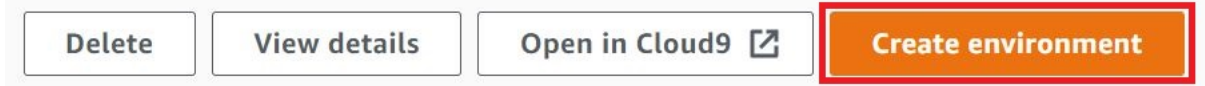

- 4. En la página Name environment (Asignar nombre al entorno), en Name (Nombre), ingrese un nombre para su entorno.
- 5. Añada una descripción del entorno en el campo Descripción.
- 6. En Tipo de entorno, seleccione Computación existente. Esto es importante, ya que debe seleccionar esta opción para mostrar las opciones Usuario y Host.
- 7. En User (Usuario), escriba el valor de User name (Nombre de usuario) que había anotado antes.
- 8. En Host, escriba el valor de Public IP (IP pública) que había anotado antes.
- 9. En Port (Puerto), deje el valor predeterminado, 22.
- 10Expanda Detalles adicionales.
- 11En Environment path (Ruta del entorno), introduzca la ruta desde la que comienza AWS Cloud9 después del inicio de sesión, que es ~/. Esta es la raíz del directorio de inicio del usuario.
- 12.En Node.js binary path (Ruta binaria de Node.js), escriba el valor del comando **which node** que había anotado antes.
- 13.Deje SSH jump host (Host de salto de SSH) en blanco.
- 14.Almacene la clave SSH pública que crea AWS Cloud9 para este entorno en el portapapeles del sistema. Para ello, elija Copy key to clipboard (Copiar clave en portapapeles).

#### **a** Note

Para ver el valor de la clave SSH pública que se ha copiado, amplíe View public SSH key (Ver clave pública SSH).

- 15.Guarde el valor de la clave SSH pública que acaba de copiar en la instancia. Para ello, utilice vi, un conocido editor de texto que ya está instalado en la instancia:
	- a. En la sesión de terminal de la instancia, ejecute el comando **vi ~/.ssh/authorized\_keys**.
	- b. En el editor vi que aparece, vaya al final del archivo y cambie al modo de inserción. Para ello, pulse I y, a continuación, A. (-- INSERT --: aparece en la parte inferior del editor vi).
	- c. Añada dos retornos de carro al final del archivo pulsando Enter dos veces.
	- d. Pegue el contenido del portapapeles del sistema, que contiene el valor de la clave SSH pública que acaba de copiar, en el portapapeles de la sesión de terminal. Para ello, en la esquina inferior de la ventana de la sesión de terminal, elija el botón de portapapeles y, a continuación, pegue el contenido del portapapeles del sistema en el cuadro.

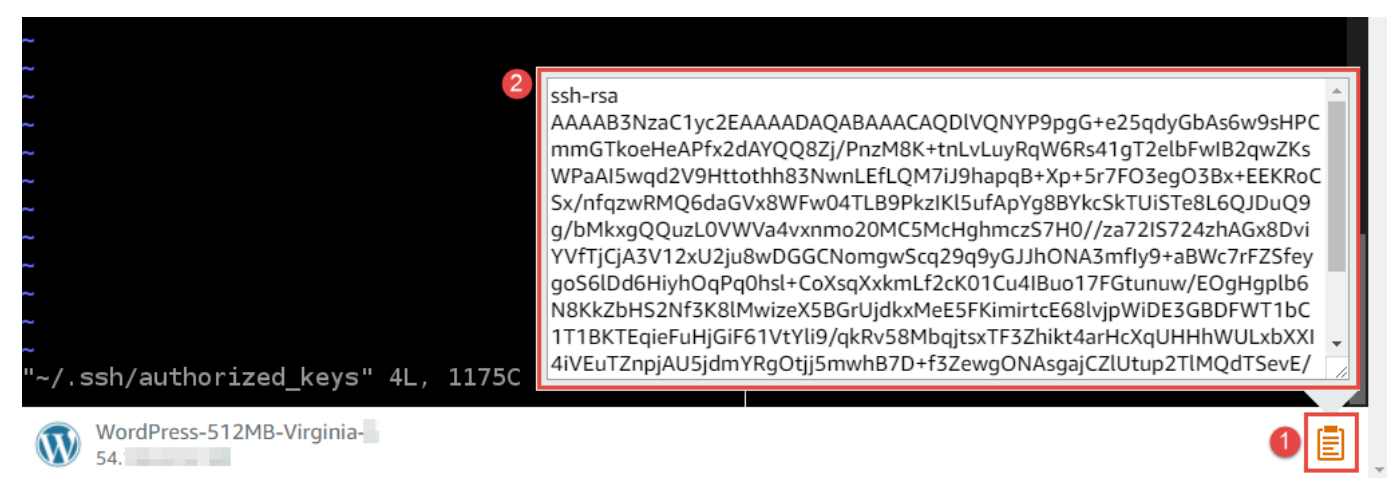

e. Pegue el contenido del portapapeles de la sesión de terminal en el editor vi. Para ello, en el punto de inserción del editor vi, pulse Ctrl + Shift + V.

- f. Guarde el archivo. Para ello, pulse Esc para entrar en modo de comando. (-- INSERT desaparece de la parte inferior del editor vi). Escriba :wq (para write [escribir] el archivo y, a continuación, quit para salir del editor vi); a continuación, pulse Enter.
- 16.En la consola de AWS Cloud9, elija Next step (Paso siguiente).
- 17.En la página Review choices (Revisar opciones), elija Create environment (Crear entorno). Espere mientras AWS Cloud9 crea su entorno. A continuación, se muestra el IDE de AWS Cloud9 para el entorno. Esto puede tardar varios minutos.

Después de crear el entorno, AWS Cloud9 muestra el IDE de AWS Cloud9 del entorno.

Si AWS Cloud9 no muestra el IDE transcurridos al menos cinco minutos, puede que haya un problema con su navegador web, los permisos de acceso de AWS, la instancia o la nube virtual privada (VPC) asociada. Para ver posibles soluciones, consulte [No se puede abrir un entorno](#page-947-0) en Solución de problemas.

## <span id="page-482-0"></span>Paso 4: Utilizar el IDE de AWS Cloud9 para cambiar el código en la instancia

Ahora que se muestra el IDE para el nuevo entorno, puede utilizar la sesión del terminal en el IDE en lugar de la sesión del terminal de Lightsail. El IDE ofrece una completa experiencia de edición de código, con compatibilidad con varios lenguajes de programación y depuradores de tiempo de ejecución. El IDE también incluye temas de color, enlaces de teclado, colores de sintaxis específicos de los lenguajes de programación y formato de código.

Para obtener información sobre cómo utilizar el IDE, consulte [Recorrido del IDE de AWS Cloud9.](#page-197-0)

Para obtener información sobre cómo cambiar el código en la instancia, le recomendamos los siguientes recursos:

- All [Obtención de la contraseña de aplicación para su imagen de Lightsail 'basada en Bitnami'](https://lightsail.aws.amazon.comls/docs/how-to/article/log-in-to-your-bitnami-application-running-on-amazon-lightsail) en el sitio web de Lightsail
- Drupal: [BitnamiDrupal For Nube de AWS](https://docs.bitnami.com/aws/apps/drupal/) (Bitnami Drupal para la Nube de AWS) en el sitio web de Bitnami y [Tutorials and site recipes](https://www.drupal.org/node/627198) (Tutoriales y recetas del sitio) en el sitio web de Drupal
- GitLab CE: [BitnamiGitLab CE for Nube de AWS](https://docs.bitnami.com/aws/apps/gitlab/) (Bitnami GitLab CE para la Nube de AWS) en el sitio web de Bitnami y [GitLab Documentation](https://docs.gitlab.com/ce/) (Documentación de GitLab) en el sitio web de GitLab
- Joomla: [BitnamiJoomla! For Nube de AWS](https://docs.bitnami.com/aws/apps/joomla/) (Bitnami Joomla! para la Nube de AWS) en el sitio web de Bitnami y [Getting Started with Joomla!](https://www.joomla.org/about-joomla/getting-started.html) (Introducción a Joomla!) en el sitio web de Joomla!
- Pila de LAMP: [BitnamiLAMP for Nube de AWS](https://docs.bitnami.com/aws/infrastructure/lamp/) (Bitnami LAMP para la Nube de AWS) en el sitio web de Bitnami
- Magento: [BitnamiMagento For Nube de AWS](https://docs.bitnami.com/aws/apps/magento/) (Bitnami Magento para la Nube de AWS) en el sitio web de Bitnami y [Magento User Guide](http://docs.magento.com/m1/ce/user_guide/getting-started.html) (Guía de usuario de Magento) en el sitio web de Magento
- MEAN: [BitnamiMEAN For Nube de AWS](https://docs.bitnami.com/aws/infrastructure/mean/) (Bitnami MEAN para la Nube de AWS) en el sitio web de Bitnami
- NGINX: [BitnamiNGINX For Nube de AWS](https://docs.bitnami.com/aws/infrastructure/nginx/) (Bitnami NGINX para la Nube de AWS) en el sitio web de Bitnami y la [Wiki de NGINX](https://www.nginx.com/resources/wiki/) en el sitio web de NGINX
- Node.js: [BitnamiNode.Js For Nube de AWS](https://docs.bitnami.com/aws/infrastructure/nodejs/) (Bitnami Node.js para la Nube de AWS) en el sitio web de Bitnami y [Getting Started Guide](https://nodejs.org/en/docs/guides/getting-started-guide/) (Guía de introducción) en el sitio web de Node.js
- Plesk Pila de alojamiento en Ubuntu: [Instalar y configurar Plesk en Amazon Lightsail.](https://aws.amazon.com/getting-started/hands-on/plesk-on-aws/)
- Redmine: [Bitnami Redmine For Nube de AWS](https://docs.bitnami.com/aws/apps/redmine/) (Bitnami Redmine para la Nube de AWS) en el sitio web de Bitnami y [Getting Started](http://www.redmine.org/projects/redmine/wiki/Getting_Started) (Introducción) en el sitio web de Redmine
- WordPress: [Introducción al uso de WordPress desde su instancia de Amazon Lightsail](https://lightsail.aws.amazon.com/ls/docs/en_us/articles/amazon-lightsail-tutorial-launching-and-configuring-wordpress) en el sitio web de Lightsail, y [Bitnami WordPress para Nube de AWS](https://docs.bitnami.com/aws/apps/wordpress/) en el sitio web de Bitnami

# <span id="page-483-0"></span>Trabajo con proyectos de AWS CodeStar en el entorno de desarrollo integrado (IDE) de AWS Cloud9

Puede utilizar el IDE de AWS Cloud9 para trabajar con código en proyectos de AWS CodeStar.

AWS CodeStar es un servicio basado en la nube para crear, administrar y trabajar con proyectos de desarrollo de software en AWS. Puede desarrollar, compilar e implementar aplicaciones rápidamente en AWS con un proyecto de AWS CodeStar. Los proyectos de AWS CodeStar crean e integran los Servicios de AWS para su cadena de herramientas de proyecto, Según la plantilla de proyecto de AWS CodeStar que seleccione, esa cadena de herramientas puede incluir control de origen, compilación, implementación, servidores virtuales o recursos sin servidor, y mucho más. Para obtener más información, consulte la [Guía del usuario de AWS CodeStar.](https://docs.aws.amazon.com/codestar/latest/userguide/welcome.html)

#### **a** Note

El uso de estos procedimientos puede producir cargos en su Cuenta de AWS. entre los que se incluyen posibles cargos por servicios como Amazon EC2, AWS CodeStar y Servicios de AWS que son compatibles con AWS CodeStar. Para obtener más información, consulte [Precios de Amazon EC2,](https://aws.amazon.com/ec2/pricing/) [Precios de AWS CodeStar](https://aws.amazon.com/codestar/pricing/) y [Precios de Cloud Services.](https://aws.amazon.com/pricing/services/)

Para utilizar el IDE de AWS Cloud9 para trabajar con una instancia de Amazon EC2 recién iniciada y preconfigurada con una aplicación o marco popular como WordPress, MySQL, PHP, Node.js, NGINX, Drupal o Joomla, o una distribución de Linux como Ubuntu, Debian, FreeBSD o openSUSE, puede utilizar Amazon Lightsail con AWS Cloud9. Para ello, omita el resto de este tema y consulte [Trabajo con instancias de Amazon Lightsail](#page-473-0). Para utilizar el IDE de AWS Cloud9 para trabajar con una instancia de Amazon EC2 recién lanzada que ejecute Amazon Linux y no contenga código de ejemplo, omita el resto de este tema y consulte [Introducción: tutoriales básicos](#page-70-0) en su lugar.

- [Paso 1: Prepararse para trabajar con proyectos de AWS CodeStar](#page-484-0)
- [Paso 2: Crear un proyecto en AWS CodeStar](#page-484-1)
- [Paso 3: crear un entorno de desarrollo de AWS Cloud9 y conectarlo con el proyecto](#page-485-1)

## <span id="page-484-0"></span>Paso 1: Prepararse para trabajar con proyectos de AWS CodeStar

En este paso va a crear un rol de servicio de AWS CodeStar y un par de claves de Amazon EC2 para poder comenzar a crear proyectos y trabajar con proyectos de AWS CodeStar.

Si ha utilizado AWS CodeStar con anterioridad, vaya al [Paso 2: Crear un proyecto en AWS](#page-484-1)  [CodeStar.](#page-484-1)

En este paso, siga las instrucciones que se describen en [Configuración de AWS CodeStar](https://docs.aws.amazon.com/codestar/latest/userguide/setting-up.html) en la Guía del usuario de AWS CodeStar. No cree una cuenta de AWS, un usuario de IAM ni un grupo de IAM nuevo siguiendo esas instrucciones. Utilice los que haya creado o identificado en [Configuración de](#page-33-0)  [equipos para AWS Cloud9](#page-33-0). Cuando termine de seguir esas instrucciones, vuelva a este tema.

## <span id="page-484-1"></span>Paso 2: Crear un proyecto en AWS CodeStar

En este paso va a crear un proyecto en AWS CodeStar.

Si ya tiene un proyecto en AWS CodeStar que desee utilizar, vaya al [Paso 3: Crear un entorno de](#page-485-1)  [desarrollo de AWS Cloud9 y conectarlo al proyecto](#page-485-1).

En este paso, siga las instrucciones que se describen en [Crear un proyecto en AWS CodeStar](https://docs.aws.amazon.com/codestar/latest/userguide/how-to-create-project.html) en la Guía del usuario de AWS CodeStar. En el asistente para crear proyectos de AWS CodeStar, cuando acceda a las páginas Set up tools (Configurar herramientas) o Connect to your source repository

(Conectarse a su repositorio de código fuente), elija Skip (Omitir) y, a continuación, vuelva a este tema.

## <span id="page-485-1"></span>Paso 3: crear un entorno de desarrollo de AWS Cloud9 y conectarlo con el proyecto

En este paso, creará un entorno de desarrollo de AWS Cloud9 en las consolas de AWS CodeStar o AWS Cloud9. A continuación, conectará el nuevo entorno a un proyecto de AWS CodeStar.

Para este paso, siga uno de los conjuntos de instrucciones siguientes. En función del tipo de entorno de desarrollo de AWS Cloud9 que desee utilizar y el tipo de repositorio donde el proyecto de AWS CodeStar almacene su código.

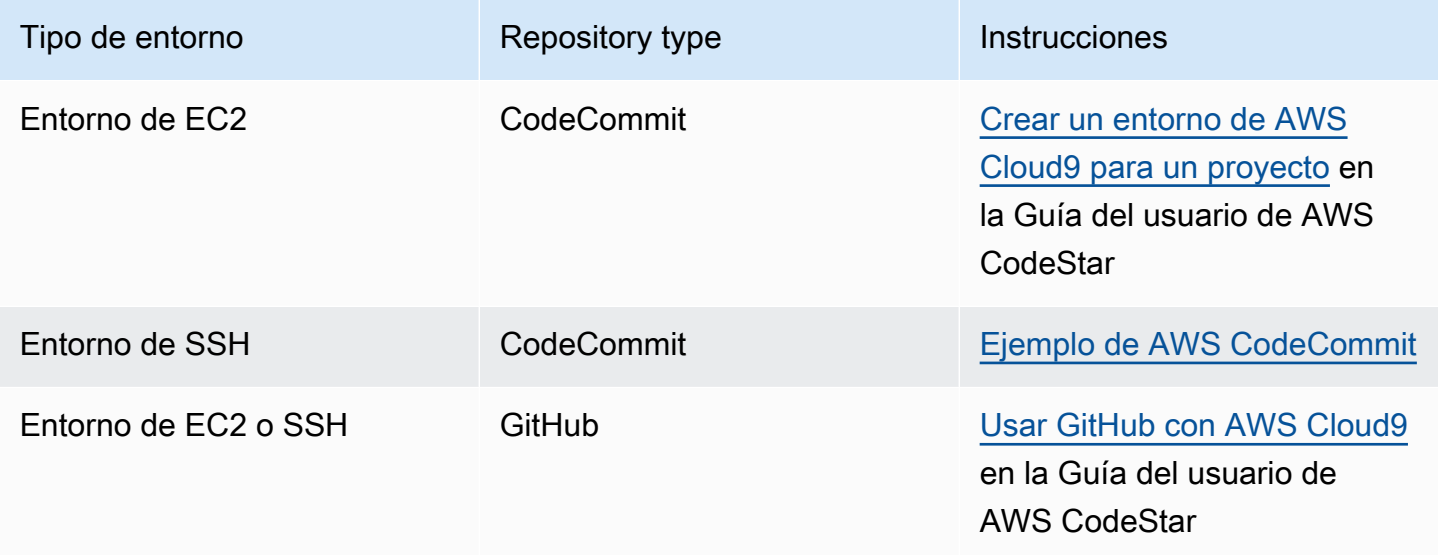

## <span id="page-485-0"></span>Trabajar con Amazon Q Developer mediante AWS Cloud9

## ¿Qué es Amazon Q?

Amazon Q Developer es un asistente conversacional basado en inteligencia artificial (IA) generativa que puede ayudarlo a comprender, crear, ampliar y operar AWS aplicaciones. En el contexto de un entorno de AWS codificación integrado, Amazon Q puede generar recomendaciones de código basadas en el código de los desarrolladores, así como en sus comentarios en lenguaje natural. Amazon Q es el que más admite los lenguajes JSON () Java Python JavaScript TypeScript C#Go, YAML () PHP RustKotlin, HCL (Terraform) y SQL CDK (Typescript, Python), JSON (AWS CloudFormation), YAML (AWS CloudFormation), HCL (Terraform) y CDK (IaC). También admite

la generación de código para,,, y. Ruby C++ C Shell Scala Para ver ejemplos de cómo Amazon Q se integra AWS Cloud9 y muestra las sugerencias de código en el AWS Cloud9 IDE, consulte los [ejemplos de código](https://docs.aws.amazon.com/amazonq/latest/qdeveloper-ug/inline-suggestions-code-examples.html) en la Guía del usuario para desarrolladores de Amazon Q.

Para obtener más información sobre el uso de Amazon Q con AWS Cloud9, consulte la [Guía del](https://docs.aws.amazon.com/amazonq/latest/qdeveloper-ug/cloud9-setup.html) [usuario para desarrolladores de Amazon Q.](https://docs.aws.amazon.com/amazonq/latest/qdeveloper-ug/cloud9-setup.html)

### AWS Identity and Access Management permisos para AWS Cloud9

Para que Amazon Q ofrezca recomendaciones en la AWS Cloud9 consola, debe habilitar los permisos de IAM correctos para su usuario o rol de IAM. Se debe agregar el permiso codewhisperer:GenerateRecommendations, como se describe en la política de IAM de ejemplo que se muestra a continuación:

#### **a** Note

El codewhisperer prefijo es un nombre heredado de un servicio que se fusionó con Amazon Q Developer. Para obtener más información, consulte Cambio de [nombre para](https://docs.aws.amazon.com/amazonq/latest/qdeveloper-ug/service-rename.html)  [desarrolladores de Amazon Q: resumen de cambios](https://docs.aws.amazon.com/amazonq/latest/qdeveloper-ug/service-rename.html).

```
{ 
   "Version": "2012-10-17", 
   "Statement": [ 
     { 
        "Sid": "AmazonQDeveloperPermissions", 
        "Effect": "Allow", 
        "Action": ["codewhisperer:GenerateRecommendations"], 
        "Resource": "*" 
     } 
   ]
}
```
Se recomienda utilizar políticas de IAM para conceder permisos restrictivos a entidades principales de IAM.

# <span id="page-487-0"></span>Trabajo con AWS CodePipeline en el entorno de desarrollo integrado (IDE) de AWS Cloud9

Puede utilizar el IDE de AWS Cloud9 para trabajar con código fuente en los repositorios que son compatibles con AWS CodePipeline.

CodePipeline es un servicio de entrega continua que puede utilizar para modelar, visualizar y automatizar los pasos necesarios para lanzar su software y los cambios continuos que realice. Puede utilizar CodePipeline para modelar y configurar rápidamente las diferentes etapas de un proceso de lanzamiento de software. Para obtener más información, consulte la [Guía del usuario de AWS](https://docs.aws.amazon.com/codepipeline/latest/userguide/welcome.html)  [CodePipeline](https://docs.aws.amazon.com/codepipeline/latest/userguide/welcome.html).

#### **a** Note

El uso de estos procedimientos puede producir cargos en su cuenta de AWS. Entre estos se incluyen posibles cargos por servicios como Amazon EC2, CodePipeline, Amazon S3 y servicios de AWS compatibles con CodePipeline. Para obtener más información, consulte [Precios de Amazon EC2,](https://aws.amazon.com/ec2/pricing/) [Precios de AWS CodePipeline](https://aws.amazon.com/codepipeline/pricing/), [Precios de Amazon S3](https://aws.amazon.com/s3/pricing/) y [Precios de](https://aws.amazon.com/pricing/services/) [los servicios en la nube.](https://aws.amazon.com/pricing/services/)

AWS CodeStar proporciona características adicionales junto con las canalizaciones como, por ejemplo, plantillas de proyecto, paneles y equipos. Para utilizar AWS CodeStar en lugar de CodePipeline, omita el resto de este tema y consulte AWS CodeCommitTrabajo con proyectos de .

- [Paso 1: Crear o identificar el repositorio del código fuente](#page-487-1)
- [Paso 2: crear un entorno de desarrollo de AWS Cloud9, conectarlo al repositorio de código y](#page-488-0)  [cargar el código](#page-488-0)
- [Paso 3: prepararse para trabajar con AWS CodePipeline](#page-490-1)
- [Paso 4: crear una canalización en AWS CodePipeline](#page-490-2)

### <span id="page-487-1"></span>Paso 1: Crear o identificar el repositorio del código fuente

En este paso, se crea o identifica un repositorio de código fuente que es compatible con CodePipeline.

Más adelante en este tema, cargará el código fuente del software ese repositorio. CodePipeline compilará, probará e implementará el código fuente cargado en ese repositorio utilizando canalizaciones relacionadas que también creará usted.

El repositorio de código fuente debe ser uno de los siguientes tipos de repositorio que admite CodePipeline:

- AWS CodeCommit. Si ya tiene un repositorio en CodeCommit que desea utilizar, vaya directamente al [Paso 2: Crear un entorno de desarrollo de AWS Cloud9, conectarlo al repositorio](#page-488-0) [de código y cargar el código](#page-488-0). De lo contrario, para utilizar CodeCommit, siga estas instrucciones en el Ejemplo de AWS CodeCommit, en este orden y, a continuación, vuelva a este tema:
	- [Paso 1: Configurar el grupo de IAM con los permisos de acceso necesarios](#page-648-0)
	- [Paso 2: crear un repositorio en AWS CodeCommit](#page-650-0)
- Amazon S3. Si ya tiene un bucket en Amazon S3 que desea utilizar, vaya directamente al [Paso](#page-488-0) [2: Crear un entorno de desarrollo de AWS Cloud9, conectarlo al repositorio de código y cargar el](#page-488-0)  [código](#page-488-0). De lo contrario, para utilizar Amazon S3, siga estas instrucciones de la Guía del usuario de Amazon Simple Storage Service en este orden y, a continuación, vuelva a este tema:
	- [Inscribirse en Amazon S3](https://docs.aws.amazon.com/AmazonS3/latest/gsg/SigningUpforS3.html)
	- [Crear un bucket](https://docs.aws.amazon.com/AmazonS3/latest/gsg/CreatingABucket.html)
- GitHub. Si ya tiene un repositorio en GitHub, puede clonarlo y crear una copia local en su entorno de desarrollo mediante la interfaz del [panel de Git.](#page-521-0) Si aún no tiene una cuenta o un repositorio configurado en GitHub, consulte la [documentación relacionada](https://docs.github.com/en/github) para obtener instrucciones.

# <span id="page-488-0"></span>Paso 2: Crear un entorno de desarrollo de AWS Cloud9, conectarlo al repositorio de código y cargar el código

En este paso, creará un entorno de desarrollo de AWS Cloud9 en la consola de AWS Cloud9. A continuación, conectará el entorno al repositorio que se utilizará en CodePipeline. Por último, utilizará el IDE de AWS Cloud9 para que el entorno cargue el código fuente en el repositorio.

Para crear el entorno, siga las instrucciones del tema [Creación de un entorno](#page-98-0) y, a continuación, vuelva a este tema. (Si ya tiene un entorno, puede utilizarlo. No es necesario que cree uno nuevo).

Para conectar el entorno al repositorio y, a continuación, cargar el código fuente en el repositorio si aún no está allí, utilice uno de los siguientes conjuntos de instrucciones. El conjunto que elija dependerá del tipo de repositorio que almacene el código fuente.

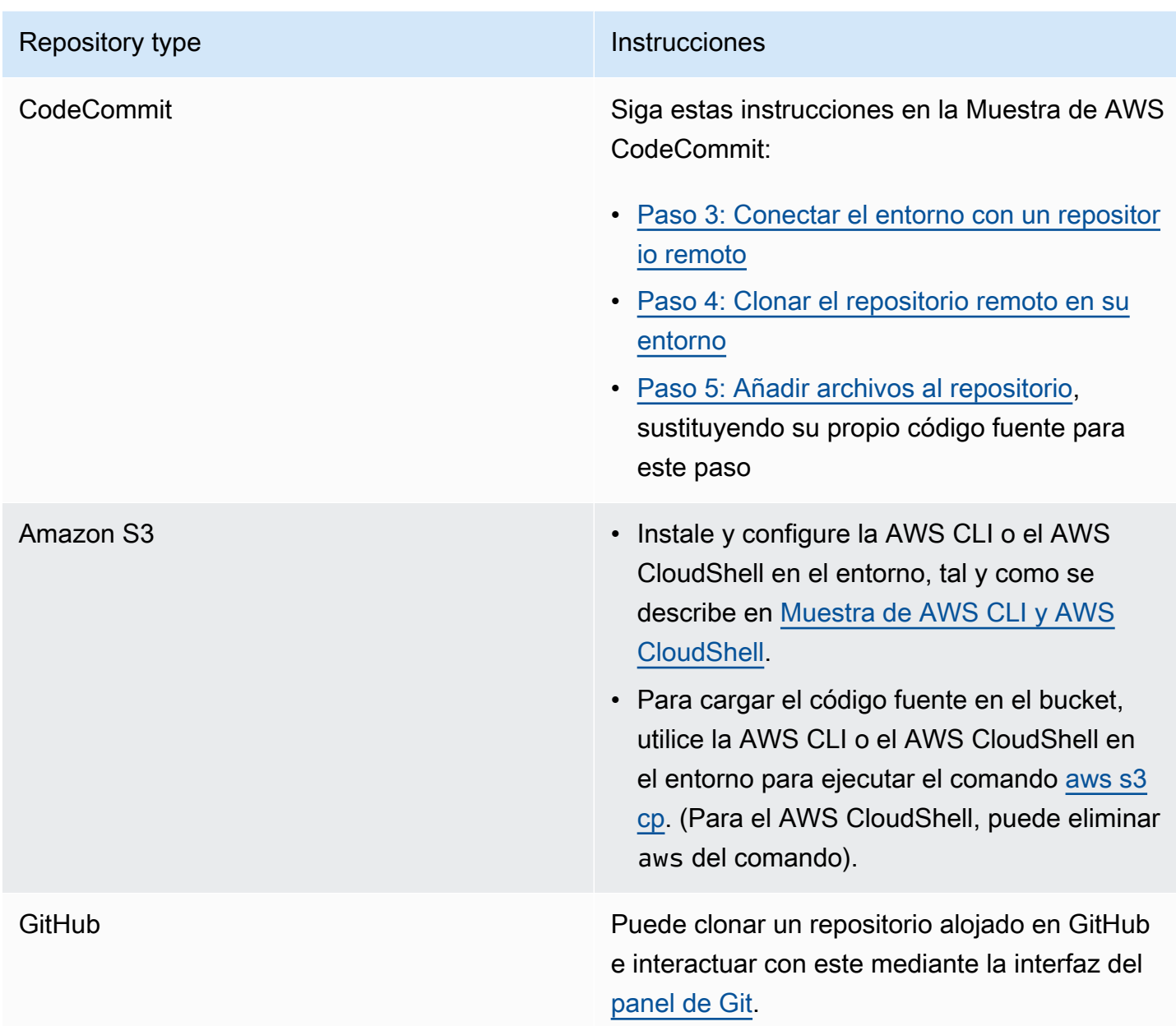

Después de conectar el entorno al repositorio, siempre que envíe los cambios en el código fuente desde el IDE de AWS Cloud9 al repositorio, CodePipeline enviará automáticamente esos cambios a través de las canalizaciones relacionadas que se van a compilar, probar e implementar. Creará una canalización relacionada más adelante en este tema.

## <span id="page-490-1"></span>Paso 3: Prepararse para trabajar con AWS CodePipeline

En este paso, se adjunta una política administrada por AWS específica al grupo de IAM que ha creado o identificado en [Configuración de equipos.](#page-33-0) De este modo, los usuarios del grupo pueden comenzar a crear y utilizar canalizaciones en CodePipeline.

Si ya ha utilizado antes CodePipeline, vaya directamente al [Paso 4: Crear una canalización en AWS](#page-490-2)  [CodePipeline](#page-490-2).

En este paso, siga las instrucciones del [Paso 3: Usar una política administrada de IAM para asignar](https://docs.aws.amazon.com/codepipeline/latest/userguide/getting-started-codepipeline.html#assign-permissions)  [permisos de AWS CodePipeline al usuario de IAM](https://docs.aws.amazon.com/codepipeline/latest/userguide/getting-started-codepipeline.html#assign-permissions) en la Guía del usuario de AWS CodePipeline y, a continuación, vuelva a este tema.

### <span id="page-490-2"></span>Paso 4: Crear una canalización en AWS CodePipeline

En este paso, se crea una canalización en CodePipeline que utiliza el repositorio que ha creado o identificado anteriormente en este tema.

En este paso, siga las instrucciones que se describen en [Crear una canalización en AWS](https://docs.aws.amazon.com/codepipeline/latest/userguide/pipelines-create.html) [CodePipeline](https://docs.aws.amazon.com/codepipeline/latest/userguide/pipelines-create.html) en la Guía del usuario de AWS CodePipeline.

Después de crear la canalización, CodePipeline envía la versión actual del código fuente del repositorio a través de la canalización que se va a compilar, probar e implementar. Luego, siempre que envía los cambios en el código fuente del IDE de AWS Cloud9 al repositorio, CodePipeline envía automáticamente esos cambios a través de la canalización que se va a compilar, probar e implementar.

Para ver la canalización, siga las instrucciones de [Ver los detalles y el historial de la canalización en](https://docs.aws.amazon.com/codepipeline/latest/userguide/pipelines-view.html)  [AWS CodePipeline](https://docs.aws.amazon.com/codepipeline/latest/userguide/pipelines-view.html) en la Guía del usuario de AWS CodePipeline.

# <span id="page-490-0"></span>Trabajando con Amazon CodeCatalyst

Amazon CodeCatalyst es un espacio de colaboración basado en la nube para equipos de desarrollo de software. CodeCatalyst es un lugar unificado para trabajar, colaborar en el código y crear, probar e implementar aplicaciones con herramientas de integración y entrega continuas (CI/CD). Puedes conectar AWS los recursos con tus proyectos conectándote a tu Cuentas de AWS espacio. CodeCatalyst También se puede utilizar CodeCatalyst para entregar software de forma rápida y segura. Para obtener más información CodeCatalyst, consulta [¿Qué es Amazon CodeCatalyst?](https://docs.aws.amazon.com/codecatalyst/latest/userguide/devenvironment.html) en la Amazon CodeCatalyst Guide.

Los entornos de desarrollo son entornos de desarrollo basados en la nube que puede utilizar CodeCatalyst para trabajar en el código almacenado en los repositorios de código fuente de su proyecto. Puedes crear entornos de desarrollo en CodeCatalyst. Luego, mientras esté allí, podrá trabajar en el código de un proyecto específico CodeCatalyst con un entorno de desarrollo integrado (IDE) compatible. O bien, crear un entorno de desarrollo vacío para clonar el código desde un repositorio de terceros y trabajar en él con un IDE compatible.

El AWS Cloud9 IDE que se utiliza para acceder al entorno de desarrollo en la CodeCatalyst consola es diferente del AWS Cloud9 IDE en el que se ejecuta. AWS En el CodeCatalyst AWS Cloud9 IDE, se inicia sesión automáticamente CodeCatalyst y se puede acceder al servicio mediante la opción aws-explorer del IDE. [Para obtener más información sobre el kit de herramientas, consulte AWS el](https://docs.aws.amazon.com/cloud9/latest/user-guide/toolkit-welcome.html)  [AWS kit de herramientas de la guía. AWS Cloud9AWS Cloud9](https://docs.aws.amazon.com/cloud9/latest/user-guide/toolkit-welcome.html)

#### Temas

- [Introducción](#page-491-0)
- [Replicación de recursos AWS Cloud9 de código en Amazon CodeCatalyst](#page-492-0)
- [Uso de la herramienta de replicación](#page-506-0)
- [Preguntas frecuentes sobre el proceso de replicación](#page-510-0)
- [Entornos de desarrollo en Amazon CodeCatalyst](#page-513-0)

### <span id="page-491-0"></span>Introducción

En esta sección se proporciona una descripción general de cómo empezar a usarlo CodeCatalyst. Los temas de esta sección tratan sobre cómo usarlo AWS Cloud9 en Amazon CodeCatalyst y cómo replicar tu AWS Cloud9 entorno en él CodeCatalyst. Los temas posteriores también detallan cómo crear un CodeCatalyst entorno de desarrollo y cómo acceder a su entorno de desarrollo mediante el AWS Cloud9 IDE.

AWS Los kits de herramientas son kits de desarrollo de software (SDK) específicos del IDE que proporcionan un acceso rápido a Nube de AWS cuentas, servicios y recursos. Desde su CodeCatalyst cuenta en el AWS kit de herramientas, puede ver, editar y gestionar sus entornos de CodeCatalyst desarrollo, espacios y proyectos en una cómoda interfaz. Para obtener más información sobre los Nube de AWS servicios y las funciones que están disponibles a través de los AWS kits de herramientas, consulte [¿Qué es? AWS Toolkit for Visual Studio Code](https://docs.aws.amazon.com/toolkit-for-vscode/latest/userguide/welcome.html) , [Para qué sirve](https://docs.aws.amazon.com/cloud9/latest/user-guide/toolkit-welcome.html) [el AWS kit de AWS Cloud9](https://docs.aws.amazon.com/cloud9/latest/user-guide/toolkit-welcome.html) herramientas y [¿Qué es? AWS Toolkit for JetBrains](https://docs.aws.amazon.com/toolkit-for-vscode/latest/userguide/welcome.html) . [¿Qué son las AWS](https://docs.aws.amazon.com/toolkit-for-jetbrains/latest/userguide/welcome.html) [Toolkit for JetBrains](https://docs.aws.amazon.com/toolkit-for-jetbrains/latest/userguide/welcome.html) guías?

Para usarlo CodeCatalyst con el AWS Cloud9 IDE, debe tener un espacio, un proyecto y un entorno de desarrollo que haya creado en la CodeCatalyst consola.

#### **a** Note

No cree una subcarpeta llamada projects dentro de una carpeta con el mismo nombre en el sistema de archivos del AWS Cloud9 IDE para CodeCatalyst. Si lo hace, no podrá acceder a ningún archivo de este directorio. Este problema afecta a la ruta del archivo / projects/projects. Las rutas de archivos como /test/projects y /projects/test/projects no se ven afectadas por este problema. Se trata de un problema conocido que solo afecta al explorador de archivos del AWS Cloud9 IDE.

#### **a** Note

Actualmente no es posible crear una subcarpeta llamada projects dentro de una carpeta con el mismo nombre, utilizando el sistema de archivos del AWS Cloud9 IDE para CodeCatalyst ello. No podrá acceder a ningún archivo de este directorio desde el explorador de archivos del AWS Cloud9 IDE, pero podrá acceder a ellos mediante la línea de comandos. Utilice un nombre de carpeta alternativo. Este problema solo afecta a la ruta de archivo /projects/ projects, las rutas de archivo como /test/projects y /projects/test/projects deberían funcionar. Se trata de un problema conocido que solo afecta al explorador de archivos del AWS Cloud9 IDE.

### <span id="page-492-0"></span>Replicación de recursos AWS Cloud9 de código en Amazon CodeCatalyst

AWS Cloud9 in CodeCatalyst proporciona una experiencia totalmente gestionada con la que interactuar AWS Cloud9. Puedes replicar manualmente tus recursos AWS Cloud9 de código actuales en Amazon CodeCatalyst. El proceso se detalla en las siguientes secciones. Para mover sus recursos de código y replicarlos, cree un Space within CodeCatalyst. Un espacio representa a su empresa, departamento o grupo. Debe crear espacios para agregar proyectos, miembros y los recursos de nube asociados en los que cree CodeCatalyst. Cuando un usuario acepta una invitación a un proyecto, la añade CodeCatalyst automáticamente al espacio. Los usuarios con el rol de administrador del espacio pueden administrar el espacio.

En este espacio, puede crear un proyecto y añadir sus repositorios de origen. Un proyecto es un espacio de colaboración en el CodeCatalyst que se apoyan los equipos y las tareas de desarrollo. Una vez creado un proyecto, puede agregar, actualizar o quitar recursos. También puede personalizar el panel de control del proyecto y supervisar el progreso del trabajo de su equipo. Puede tener varios proyectos dentro de un espacio. La cantidad de repositorios de origen que añada depende de la cantidad de repositorios que ya esté utilizando en su entorno de AWS Cloud9 . Tras crear este proyecto y añadir los repositorios de origen correspondientes, es posible que tenga que volver a su AWS Cloud9 entorno y replicar los datos del entorno en estos nuevos repositorios. CodeCatalyst Lo que haga dependerá del tipo de repositorios de origen que tenga en AWS Cloud9.

Después de crear un espacio, un proyecto y los repositorios de origen, puede lanzar su entorno y CodeCatalyst utilizarlo AWS Cloud9 con un entorno de desarrollo. Un entorno de desarrollo es un entorno de desarrollo basado en la nube. Puedes usar un entorno de desarrollo CodeCatalyst para trabajar en el código almacenado en los repositorios de código fuente de tu proyecto. También puedes crear entornos de desarrollo CodeCatalyst para trabajar con el código en un entorno de desarrollo específico del proyecto con un entorno de desarrollo integrado (IDE) compatible.

También puede replicar sus recursos de AWS Cloud9 código actuales CodeCatalyst utilizando la herramienta de replicación. Se trata de una herramienta que puede descargar y ejecutar en su AWS Cloud9 entorno. Si ya se ha registrado y creado un espacio, la herramienta crea automáticamente un proyecto dentro de este espacio y replica los recursos de código en nuevos repositorios. CodeCatalyst CodeCatalyst Similar al proceso de replicación manual. Esto depende del tipo de repositorios de origen que tenga en AWS Cloud9. Por ejemplo, si tienes GitHub repositorios, igual tendrás que replicarlos mediante la GitHubextensión de la consola. CodeCatalyst

- [Paso 1. Registrarse en Amazon CodeCatalyst y crear un espacio](#page-493-0)
- [Paso 2. Creación de un proyecto en su espacio](#page-496-0)
- [Paso 3. Creación de un repositorio de origen en su proyecto](#page-497-0)
- [Paso 4. Replicar tus recursos AWS Cloud9 de código en los repositorios de código fuente de](#page-498-0) **[CodeCatalyst](#page-498-0)**
- [Paso 5. Crear un entorno de desarrollo mediante el uso CodeCatalyst AWS Cloud9](#page-505-0)

#### <span id="page-493-0"></span>Paso 1. Registrarse en Amazon CodeCatalyst y crear un espacio

Puedes registrarte en Amazon CodeCatalyst sin una invitación a un espacio o proyecto existente. Cuando se registra, crea un espacio y un proyecto. Puedes introducir tu Cuenta de AWS ID actual que utilizaste AWS Cloud9. Este mismo se Cuenta de AWS puede utilizar para fines de facturación. Para obtener información sobre cómo encontrar tu Cuenta de AWS ID, consulta [Tu Cuenta de AWS](https://docs.aws.amazon.com/signin/latest/userguide/console_account-alias.html) 

[ID y su alias](https://docs.aws.amazon.com/signin/latest/userguide/console_account-alias.html). Sigue este procedimiento para registrarte en tu CodeCatalyst perfil de Amazon, crear un espacio y añadir una cuenta para tu espacio.

Para registrarse como usuario nuevo

- 1. Abra la [consola de AWS CloudFormation.](https://codecatalyst.aws/)
- 2. En la página de bienvenida, elija Inscripción.

Aparece la página Crea tu ID de AWS constructor. Su ID de creador de AWS es una identidad que crea para iniciar sesión. Este ID no es lo mismo que un Cuenta de AWS ID. Para obtener más información sobre un AWS Builder ID, consulte [AWS Builder ID y otras AWS credenciales](https://docs.aws.amazon.com/signin/latest/userguide/differences-aws_builder_id.html) en la Guía del usuario de AWS inicio de sesión.

- 3. En Tu dirección de correo electrónico, introduce la dirección de correo electrónico a la que deseas CodeCatalyst asociarte. A continuación, elija Siguiente.
- 4. Para su nombre, introduzca el nombre y apellidos que desee que aparezcan en las aplicaciones en las que utilice su ID de AWS constructor.

Este nombre es el nombre de su perfil de AWS Builder ID. Si lo desea, podrá cambiar el nombre más adelante.

Elija Siguiente. Aparecerá la página de Verificación de correo electrónico. Se envía un código de verificación a la dirección de correo electrónico que ha especificado.

5. En Código de verificación, introduzca el código que ha recibido y, a continuación, elija Verificar.

Si no recibe el código después de 5 minutos y no lo encuentra en las carpetas de correo no deseado o de correo basura, seleccione Reenviar el código.

6. Una vez verificado el código, introduzca una contraseña y seleccione Confirmar contraseña.

Seleccione la casilla de verificación para confirmar que ha leído y acepta el acuerdo con el AWS cliente y las condiciones del AWS servicio y, a continuación, seleccione Crear mi perfil.

7. En la página Crea tu alias, introduce un alias para usarlo CodeCatalyst. Otros CodeCatalyst usuarios usarán este alias para ponerte en @mention en los comentarios y las solicitudes de incorporación de cambios. Tu CodeCatalyst perfil contendrá tu nombre completo de tu ID de AWS creador y tu CodeCatalyst alias. No puedes cambiar tu CodeCatalyst alias.

Tu nombre completo y tu alias aparecerán en diferentes áreas de CodeCatalyst. Por ejemplo, su nombre de perfil aparecerá en su fuente de actividades, pero los miembros del proyecto usarán su alias para @mencionarle.

Elija Crear alias. La página se actualiza para mostrar la sección Crear su espacio.

8. En Nombre del espacio, introduzca el nombre de su espacio y, a continuación, seleccione Siguiente.

No puede cambiar este nombre.

9. En ID de Cuenta de AWS , vincule el ID de doce dígitos de la cuenta que desea conectar a tu espacio.

En el token de verificación de Cuenta de AWS , copie el ID del token generado. El token se copia automáticamente para usted. Sin embargo, es posible que desees guardarlo mientras apruebas la solicitud de AWS conexión.

- 10. Selecciona Verificar en AWS.
- 11. La página Verificar CodeCatalyst el espacio de Amazon se abre en AWS Management Console.

Esta es la página de Amazon CodeCatalyst Spaces. Es posible que deba iniciar sesión para acceder a la página.

Para acceder a la página, inicia sesión en Amazon CodeCatalyst Spaces en [AWS Management](https://console.aws.amazon.com/codecatalyst/home/)  [Console](https://console.aws.amazon.com/codecatalyst/home/).

El campo del token de verificación AWS Management Console se rellena automáticamente con el token generado en CodeCatalyst.

12. Seleccione Verificar espacio.

Aparece un mensaje de que la cuenta se ha verificado correctamente para indicar que la cuenta se ha añadido al espacio.

Usarás el nivel CodeCatalyst gratuito de forma predeterminada. Si desea cambiarlo, elija Para habilitar el nivel estándar o agregar roles de IAM para este espacio, consulte los detalles del espacio.

Para obtener más información sobre CodeCatalyst los niveles de precios, consulta [Amazon](https://codecatalyst.aws/explore/pricing)  [CodeCatalyst - Pricing](https://codecatalyst.aws/explore/pricing).

La página de detalles del CodeCatalyst espacio se abre en AWS Management Console. Esta es la página de Amazon CodeCatalyst Spaces. Es posible que deba iniciar sesión para acceder a la página.

13. Selecciona Ir a [Amazon CodeCatalyst](https://codecatalyst.aws/).

14. En la página de creación de CodeCatalyst, selecciona Crear espacio.

Aparece un mensaje de estado mientras se crea su espacio. Cuando se crea el espacio, CodeCatalyst abre la página del espacio. La vista predeterminada es la pestaña Proyectos.

#### **a** Note

Si aparece un mensaje o un error de permisos, actualice la página e intenta verla de nuevo.

Tras registrarse CodeCatalyst y crear un espacio, el siguiente paso del proceso de replicación es crear un proyecto dentro de este espacio.

#### <span id="page-496-0"></span>Paso 2. Creación de un proyecto en su espacio

En los pasos siguientes se describe cómo crear un proyecto vacío en el espacio que creó en el paso anterior. Con este proyecto, puede añadir manualmente los recursos que desee más adelante. Antes de crear un proyecto, debe tener rol de administrador del espacio y debe unirse al espacio en el que desee crear el proyecto. Al crear un espacio, CodeCatalyst se le asigna automáticamente la función de administrador del espacio. El rol de administrador del espacio es el rol más poderoso que existe. CodeCatalyst Para obtener más información sobre este rol y sus permisos, consulte [Rol de](https://docs.aws.amazon.com/codecatalyst/latest/userguide/ipa-role-space-administrator.html)  [administrador del espacio.](https://docs.aws.amazon.com/codecatalyst/latest/userguide/ipa-role-space-administrator.html)

Para crear un proyecto vacío

- 1. Vaya al espacio en el que desea crear un proyecto.
- 2. En el panel de control del espacio, seleccione Crear proyecto.
- 3. Elija Empezar desde cero.
- 4. En Asigne un nombre a su proyecto, introduzca el nombre que desea asignar a su proyecto. El nombre debe ser único dentro de su espacio.
- 5. Elija Crear proyecto.

Tras crear un proyecto, el siguiente paso del proceso de replicación es crear uno o más repositorios de origen.

Replicación de recursos AWS Cloud9 de código en Amazon CodeCatalyst 476

#### <span id="page-497-0"></span>Paso 3. Creación de un repositorio de origen en su proyecto

Dentro del proyecto que acaba de crear, debe crear un repositorio de origen. Este repositorio contiene un único archivo, un archivo README.md, que puede editar o eliminar en cualquier momento. En función de las elecciones que haya realizado al crear un repositorio de origen, es posible que también contenga un archivo .gitignore.

Para crear un repositorio de origen

- 1. Abra la [consola de AWS CloudFormation.](https://codecatalyst.aws/)
- 2. Vaya a su proyecto.
- 3. En el panel de navegación, elija Código y, a continuación, elija Repositorios de origen.
- 4. Elija Agregar repositorio y, a continuación, elija Crear repositorio.
- 5. En Nombre del repositorio, especifique un nombre para el repositorio.

Los nombres de repositorio deben ser únicos dentro de un proyecto. Para obtener más información sobre los requisitos de los nombres de los repositorios, consulte [Cuotas para los](https://docs.aws.amazon.com/codecatalyst/latest/userguide/source-quotas.html) [repositorios de origen en CodeCatalyst](https://docs.aws.amazon.com/codecatalyst/latest/userguide/source-quotas.html).

- 6. (Opcional) En Descripción, añada una descripción del repositorio que ayude a los demás usuarios del proyecto a entender para qué se utiliza el repositorio.
- 7. (Opcional) Agregue un archivo .gitignore para el tipo de código que planea insertar.

8. Seleccione Crear.

#### **a** Note

CodeCatalyst añade un README. md archivo a tu repositorio al crearlo. CodeCatalyst también crea una confirmación inicial para el repositorio en una rama predeterminada llamada main. Puede editar o eliminar el archivo README.md, pero no puede cambiar ni eliminar la rama predeterminada.

- 9. Para obtener la URL y la PAT del clon del repositorio de origen, elija Clonar repositorio.
- 10. Para copiar cada una de las URL y PAT del clon HTTPS, seleccione Copiar. A continuación, guarde la URL y la PAT del clon en algún lugar donde pueda recuperarlas.

La URL y la PAT del clon se utilizarán en el paso 4 y se hará referencia a ellas como CODECATALYST\_SOURCE\_REPO\_CLONE\_URL yCODECATALYST\_PAT.

Después de crear un repositorio de origen dentro de su proyecto, replique los datos AWS Cloud9 en este repositorio de origen.

<span id="page-498-0"></span>Paso 4. Replicar los recursos AWS Cloud9 de código en los repositorios de código fuente de CodeCatalyst

El tipo de repositorio de código que tenga en su AWS Cloud9 entorno determina el método de replicación que debe seguir para introducir los recursos de código en el repositorio de código CodeCatalyst fuente que ha creado. Las opciones son las siguientes:

- [El uso de GitHub repositorios en AWS Cloud9](#page-498-1)
- [Utilizar repositorios ajenosGitHub, por ejemplo, GitLab o de Bitbucket, en AWS Cloud9](#page-500-0)
- [Uso de un repositorio vacío en AWS Cloud9.](#page-503-0) Esta opción significa que no utilizaría ningún repositorio fuente en AWS Cloud9.

<span id="page-498-1"></span>Usar repositorios GitHub en CodeCatalyst

Con la extensión GitHubrepositorios, puedes usar GitHub repositorios enlazados de los proyectos de AWS Cloud9 Amazon CodeCatalyst . Los siguientes pasos describen cómo instalar la GitHub extensión desde el CodeCatalyst catálogo. Los pasos también muestran cómo conectar tu GitHub cuenta existente a tu CodeCatalyst espacio y vincular tu GitHub repositorio a tu CodeCatalyst proyecto.

El primer paso de este método consiste en instalar la extensión de GitHubrepositorios desde el CodeCatalyst catálogo. Siga los siguientes pasos para instalar la extensión:

#### **A** Important

Como parte de la instalación y configuración de la extensión de repositorios Github, debe instalar una extensión en su cuenta GitHub. Para ello, debe ser administrador de GitHub cuentas y administrador de CodeCatalyst espacios.

Paso 1. Para instalar una extensión del CodeCatalyst catálogo

- 1. Abra la [consola de AWS CloudFormation.](https://codecatalyst.aws/)
- 2. Vaya a su espacio.

#### **1** Tip

Si pertenece a más de un espacio, puede elegir qué espacio ver en la barra de navegación superior.

- 3. Navegue hasta el CodeCatalyst catálogo seleccionando el icono de catálogo en la barra de menú superior situada junto a la barra de búsqueda. Puede buscar repositorios de GitHub o filtrar extensiones según las categorías.
- 4. (Opcional) Para ver más detalles sobre la extensión, como los permisos asociados a ella, elija el nombre de la extensión de los repositorios de GitHub.
- 5. Elija Instalar. Revise los permisos que requiere la extensión y, si quiere continuar, seleccione Instalar de nuevo.

Tras instalar la extensión de repositorios de GitHub, accederá a la página de detalles de extensión de los repositorios de GitHub, donde podrá ver y administrar las cuentas de GitHub conectadas y los repositorios de GitHub enlazados.

Tras instalar la extensión de GitHubrepositorios, conecta tu GitHub cuenta a tu CodeCatalyst espacio. Para conectar su cuenta de GitHub, siga los siguientes pasos.

Paso 2. Para conectar tu GitHub cuenta a CodeCatalyst

- 1. En la pestaña Cuentas de Github conectadas, seleccione Conectar cuenta de GitHub para ir al sitio externo GitHub.
- 2. Inicia sesión en tu GitHub cuenta con tus GitHub credenciales y, a continuación, elige la cuenta en la que quieres instalar Amazon CodeCatalyst.
- 3. Elija si desea permitir el acceso CodeCatalyst a todos los repositorios actuales y futuros. O bien, elige el GitHub repositorio específico en CodeCatalyst el que quieres usarlo. La opción predeterminada son todos los repositorios de GitHub en el espacio GitHub.
- 4. Revisa los permisos otorgados a y CodeCatalyst, a continuación, selecciona Instalar.

Tras conectar tu GitHub cuenta a CodeCatalyst, podrás ver la cuenta conectada en la pestaña de GitHubcuentas de la página de detalles de la extensión de GitHubrepositorios.

El último paso para usar tus GitHub repositorios CodeCatalyst es vincular el repositorio al CodeCatalyst proyecto en el que quieres usarlo. Para vincular tu GitHub repositorio a un CodeCatalyst proyecto, lleva a cabo los siguientes pasos descritos en el paso 3 del proceso general:

Paso 3. Para vincular un GitHub repositorio a un CodeCatalyst proyecto desde la página de detalles de la extensión de GitHub repositorios

- 1. En la pestaña Repositorios de GitHub vinculados, elija Vincular repositorio de GitHub.
- 2. En el caso de una cuenta de GitHub, seleccione la cuenta GitHub que contiene el repositorio que desea vincular.
- 3. En el caso del GitHubrepositorio, selecciona el repositorio que deseas vincular a un CodeCatalyst proyecto.
- 4. Para el CodeCatalyst proyecto, seleccione el CodeCatalyst proyecto al que desee vincular el GitHub repositorio.
- 5. Elija Vincular.

Tu CodeCatalyst repositorio debería tener ahora los archivos actualizados y las confirmaciones que acabas de enviar. Ahora puede crear entornos de desarrollo desde esta rama y abrirlos con AWS Cloud9. Para obtener información detallada sobre los entornos de desarrollo, consulte [Entornos de](https://docs.aws.amazon.com/codecatalyst/latest/userguide/devenvironment.html) [desarrollo en CodeCatalyst.](https://docs.aws.amazon.com/codecatalyst/latest/userguide/devenvironment.html)

Ahora puede crear entornos de desarrollo desde esta rama y abrirlos con AWS Cloud9. Los pasos para hacerlo se describen en el [paso 5: Creación de un entorno de desarrollo mediante AWS Cloud9](#page-505-0)  **[CodeCatalyst](#page-505-0)** 

<span id="page-500-0"></span>Uso de repositorios que no son GitHub repositorios en CodeCatalyst

Debe crear un token de acceso personal (PAT) en Amazon CodeCatalyst antes de replicar su entorno desde un AWS Cloud9 GitHub repositorio que no sea. En la siguiente sección se describe cómo crear este token.

Crear un token de acceso personal en Amazon CodeCatalyst

Puede acceder al repositorio de origen que creó en su proyecto en un ordenador local con un cliente Git o en un entorno de desarrollo integrado (IDE). Para ello, debe introducir una contraseña específica de la aplicación. Puede crear un token de acceso personal (PAT) para usarlo con este fin específico. Los tokens de acceso personal (PAT) que crees están asociados a tu identidad de

usuario en todos los espacios y proyectos en CodeCatalyst los que se encuentren. Puede ver los nombres y las fechas de caducidad de los PAT que ha creado y puede eliminar los PAT que ya no necesite. Solo puede copiar el secreto de PAT en el momento de su creación.

Para crear un token de acceso personal (PAT)

- 1. Abre la CodeCatalyst consola en [https://codecatalyst.aws/.](https://codecatalyst.aws/)
- 2. En la barra de menú superior, elija su insignia de perfil y, a continuación, elija Mi configuración.

#### **1** Tip

También puede encontrar su perfil de usuario. Para ello, en la página de miembros de un proyecto o espacio, elija su nombre en la lista de miembros.

- 3. En Tokens de acceso personal, seleccione Crear.
- 4. En Nombre de PAT, introduzca un nombre descriptivo para su token de acceso personal (PAT).
- 5. En Fecha de caducidad, mantenga la fecha predeterminada o elija el icono del calendario para seleccionar una fecha personalizada. La fecha de caducidad predeterminada es de 1 año a partir de la fecha actual.
- 6. Seleccione Crear.

#### **b** Tip

También puede crear este token si elige Clonar repositorio para un repositorio de origen.

7. Para copiar el secreto del PAT, seleccione Copiar. Guarde el secreto del PAT en algún lugar donde lo pueda recuperar.

#### **A** Important

El secreto del PAT solo se muestra una vez. No podrá recuperarlo después de cerrar la ventana. Si no ha guardado el secreto del PAT en una ubicación segura, puede crear otro.

Después de crear la PAT para el repositorio de origen, replique los datos de su AWS Cloud9 entorno CodeCatalyst añadiendo un repositorio remoto en su AWS Cloud9 entorno e insertando los datos en este repositorio, tal y como se describe en la siguiente sección.

Añadir un repositorio remoto a su AWS Cloud9 entorno

Supongamos que está ejecutando repositorios que no son repositorios GitHub. Puede añadir un repositorio remoto a su AWS Cloud9 entorno e introducir los datos en CodeCatalyst su repositorio de origen. Para completar este proceso, ejecute los siguientes comandos.

Desde su AWS Cloud9 IDE, añada un repositorio remoto que apunte al repositorio de origen que creó en el paso 3 del proceso de replicación CodeCatalyst. Sustituya CODECATALYST\_SOURCE\_REPO\_CLONE\_URL en el comando con la URL clonada que guardó en el paso 10 del [Paso 3. Creación de un repositorio de origen en su proyecto](#page-497-0).

```
 git remote add codecatalyst CODECATALYST_SOURCE_REPO_CLONE_URL
```
Inserte una nueva rama en el repositorio de origen mediante el siguiente comando. Cuando se le pida que introduzca una contraseña, utilice la CODECATALYST\_PAT que guardó en el paso 10 del [Paso 3. Creación de un repositorio de origen en su proyecto:](#page-497-0)

```
git checkout -b replication && git push codecatalyst replication
```
A continuación se muestra un ejemplo del resultado esperado de la ejecución de un comando.

```
Switched to a new branch 'replication'
Password for 'https://[aws-account-id]@[aws-region].codecatalyst.aws/v1/
MySpace222581768915/Replication/Repository':
Enumerating objects: 4, done.
Counting objects: 100% (4/4), done.
Compressing objects: 100% (3/3), done.
Writing objects: 100% (4/4), 982 bytes | 122.00 KiB/s, done.
Total 4 (delta 0), reused 0 (delta 0), pack-reused 0
remote: Validating objects: 100%
To https://[aws-account-id].codecatalyst.aws/v1/MySpace222581768915/Replication/
Repository
* [new branch] replication # replication
```
Esta rama está disponible en el repositorio de origen en el que la creó CodeCatalyst. Ahora puede crear entornos de desarrollo desde esta rama y abrirlos con AWS Cloud9. Para obtener más información sobre los entornos de desarrollo, consulte [Entornos de desarrollo en CodeCatalyst.](https://docs.aws.amazon.com/codecatalyst/latest/userguide/devenvironment.html)

Ahora puede crear entornos de desarrollo desde esta rama y abrirlos con AWS Cloud9. Los pasos para hacerlo se describen en el [paso 5: Creación de un entorno de desarrollo mediante AWS Cloud9](#page-505-0)  **[CodeCatalyst](#page-505-0)** 

<span id="page-503-0"></span>Utilizar un repositorio vacío en AWS Cloud9

Primero cree un token de acceso personal (PAT) en Amazon CodeCatalyst antes de poder replicar su entorno a AWS Cloud9 partir de un repositorio vacío. En la siguiente sección se describe cómo crear este token.

Crear un token de acceso personal en Amazon CodeCatalyst

Puede acceder al repositorio de origen que creó en su proyecto en un ordenador local con un cliente Git o en un entorno de desarrollo integrado (IDE). Para ello, debe introducir una contraseña específica de la aplicación. Puede crear un token de acceso personal (PAT) para usarlo con este fin específico. Los tokens de acceso personal (PAT) que crees están asociados a tu identidad de usuario en todos los espacios y proyectos en CodeCatalyst los que se encuentren. Puede ver los nombres y las fechas de caducidad de los PAT que ha creado y puede eliminar los PAT que ya no necesite. Solo puede copiar el secreto de PAT en el momento de su creación.

Para crear un token de acceso personal (PAT)

- 1. Abre la CodeCatalyst consola en [https://codecatalyst.aws/.](https://codecatalyst.aws/)
- 2. En la barra de menú superior, elija su insignia de perfil y, a continuación, elija Mi configuración.

#### **G** Tip

También puede encontrar su perfil de usuario. Para ello, en la página de miembros de un proyecto o espacio, elija su nombre en la lista de miembros.

- 3. En Tokens de acceso personal, seleccione Crear.
- 4. En Nombre de PAT, introduzca un nombre descriptivo para su token de acceso personal (PAT).
- 5. En Fecha de caducidad, mantenga la fecha predeterminada o elija el icono del calendario para seleccionar una fecha personalizada. La fecha de caducidad predeterminada es de 1 año a partir de la fecha actual.
- 6. Seleccione Crear.
**1** Tip

También puede crear este token si elige Clonar repositorio para un repositorio de origen.

7. Para copiar el secreto del PAT, seleccione Copiar. Guarde el secreto del PAT en algún lugar donde lo pueda recuperar.

#### **A** Important

El secreto del PAT solo se muestra una vez. No podrá recuperarlo después de cerrar la ventana. Si no ha guardado el secreto del PAT en una ubicación segura, puede crear otro.

Después de crear la PAT para el repositorio de origen, replique los datos de su AWS Cloud9 entorno CodeCatalyst iniciando un repositorio vacío en su AWS Cloud9 entorno y apuntando al repositorio de origen en el que creó CodeCatalyst, tal y como se describe en la siguiente sección.

Iniciar un repositorio vacío en AWS Cloud9

Si no tienes ningún repositorio de origen configurado en AWS Cloud9, inicia un repositorio vacío en AWS Cloud9. Además, apunta al repositorio de origen en CodeCatalyst el que lo creaste y añade y envía los archivos que deseas replicarGit. Realice los siguientes pasos y ejecute los siguientes comandos para replicar AWS Cloud9 los archivos en ellos CodeCatalyst.

1. Desde su AWS Cloud9 entorno, inicie un repositorio vacío ejecutando el siguiente comando:

git init -b main

A continuación, verá un resultado similar al que se muestra a continuación:

Initialized empty Git repository in /home/ec2-user/environment/.git/

2. Clona la URL del repositorio de origen desde CodeCatalyst. Navegue hasta el CodeCatalyst proyecto que creó en la CodeCatalyst consola y, en el panel de navegación, elija Código y, a continuación, elija Repositorios de origen.

- 3. Elija el repositorio de la lista de repositorios de origen que desee y elija Clonar repositorio para copiar la URL clonada.
- 4. Añada el CodeCatalyst repositorio mediante la URL que ha clonado e introduzca el contenido que ya está en el repositorio vacío en: CodeCatalyst

```
git remote add origin [...]
git push origin --force
```
5. Añada los archivos que quiera replicar. Si desea replicar todos los archivos en el directorio de su entorno, ejecute git add -A:

```
git add -A .
git commit -m "replicate"
```
6. Fusione los dos historiales no relacionados. Resuelva los conflictos de fusión si se producen:

```
git merge origin/main --allow-unrelated-histories
```
7. Vuelva a enviar los cambios al repositorio de origen CodeCatalyst ejecutando el siguiente comando. Cuando se le pida que introduzca una contraseña, introduzca el token de acceso personal (CODECATALYST\_PAT) que generó en el paso 10 del [Paso 3. Creación de un repositorio](#page-497-0)  [de origen en su proyecto](#page-497-0):

```
Admin:~/environment (main) $ git push origin main
Password for 'https://222581768915@git.us-west-2.codecatalyst.aws/v1/
MySpace222581768915/Replication/Replication':
```
Tras completar este procedimiento, el CodeCatalyst repositorio dispondrá de los archivos actualizados y las confirmaciones que acabas de introducir. Ahora puede crear entornos de desarrollo desde esta rama y abrirlos con AWS Cloud9. Los pasos para hacerlo se describen en la siguiente sección.

Paso 5: Crear un entorno de desarrollo utilizando AWS Cloud9 CodeCatalyst

El siguiente procedimiento describe cómo crear un entorno de desarrollo CodeCatalyst utilizando AWS Cloud9 los datos que acaba de replicar.

Para crear un entorno de desarrollo mediante AWS Cloud9

- 1. Abra la CodeCatalyst consola en [https://codecatalyst.aws/.](https://codecatalyst.aws/)
- 2. Vaya al proyecto donde desea crear un entorno de desarrollo.
- 3. En el panel de navegación, elija Descripción general y, a continuación, vaya a la sección Mis entornos de desarrollo.
- 4. Seleccione Crear entorno de desarrollo.
- 5. AWS Cloud9 Elija una opción en el menú desplegable.
- 6. Seleccione Clonar un repositorio.

#### **a** Note

Actualmente, CodeCatalyst no admite la clonación de repositorios de terceros, pero puedes crear un entorno de desarrollo y clonar un repositorio de terceros en él desde el IDE que elijas.

- 7. Realice una de las acciones siguientes:
	- a. Elija el repositorio que desea clonar, elija Trabajar en la ramificación existente y, a continuación, elija una ramificación del menú desplegable Ramificación existente.
	- b. Elija el repositorio que desea clonar, elija Trabajar en una nueva ramificación, introduzca el nombre de la ramificación en el campo Nombre de ramificación, y elija una ramificación a partir de la cual crear la ramificación nueva en el menú desplegable Crear ramificación desde.
- 8. Si lo desea, añada un alias para el entorno de desarrollo.
- 9. Si lo desea, elija el botón de editar Configuración del entorno de desarrollo para editar la configuración informática, de almacenamiento o el tiempo de espera del entorno de desarrollo.
- 10. Seleccione Crear. Mientras se crea el entorno de desarrollo, la columna de estado del entorno de desarrollo mostrará Iniciando y la columna de estado mostrará Ejecutando una vez se haya creado el entorno de desarrollo.

# Uso de la herramienta de replicación

AWS Cloud9 in CodeCatalyst proporciona una experiencia totalmente gestionada con la que interactuar. AWS Cloud9 Para que los clientes puedan AWS Cloud9 probarla CodeCatalyst, hemos creado una herramienta de replicación. Después de copiar y ejecutar el script en su AWS Cloud9 entorno, siga las instrucciones para ejecutarlo y replicar los recursos de código de AWS Cloud9 a CodeCatalyst. Para obtener más información sobre la herramienta y el proceso de replicación, consulte las [Preguntas frecuentes sobre el proceso de replicación](https://docs.aws.amazon.com/cloud9/latest/user-guide/ide-toolkits-cloud9.html#faqs-replication-tool) que se describen a continuación.

#### **a** Note

Este proceso de replicación no tendrá ningún efecto en sus entornos AWS Cloud9 actuales. Una vez finalizado el proceso de replicación, puede eliminar los entornos de desarrollo, los repositorios de origen, el proyecto y el espacio, y esto no afectará a su AWS Cloud9 entorno. Esta herramienta solo copiará los recursos de código AWS Cloud9 en él CodeCatalyst, no eliminará ni configurará los AWS Cloud9 entornos existentes. Esta herramienta de replicación se ha lanzado para un grupo inicial selecto de AWS cuentas. Como resultado, es posible que no aparezca en determinadas AWS cuentas.

#### **a** Note

Se recomienda que se registre en Amazon CodeCatalyst y cree un espacio antes de descargar la herramienta. Para obtener información sobre cómo registrarse en Amazon CodeCatalyst, consulte [Registrarse en Amazon CodeCatalyst y crear un espacio.](#page-493-0)

## Ventajas de usarlo AWS Cloud9 en Amazon CodeCatalyst

En la siguiente sección se describen algunas de las ventajas de rendimiento y las funciones mejoradas que obtendrás al utilizarlas AWS Cloud9 en CodeCatalyst:

- CodeCatalyst proporciona una experiencia integrada que le permite utilizar entornos de desarrollo totalmente gestionados para gestionar todo el ciclo de vida del desarrollo del software desde una única ubicación.
- Opciones mejoradas de tamaño de volumen de Amazon EBS en el momento del lanzamiento.
- Compatibilidad para entornos efímeros y capacidad de escalar la capacidad informática de su entorno de desarrollo bajo demanda.
- Compatibilidad con la AMI personalizada que está disponible mediante la especificación de imágenes personalizadas.
- La compatibilidad para archivos de desarrollo le permite describir las configuraciones como código.

# Replicar sus recursos AWS Cloud9 de código CodeCatalyst mediante la herramienta de replicación

El siguiente procedimiento detalla cómo copiar y ejecutar la herramienta de replicación para completar el proceso de replicación.

1. Copie el siguiente script y asegúrese de ejecutarlo en un entorno de AWS Cloud9 :

```
curl https://dx5z5embsyrja.cloudfront.net -o /tmp/replicate-tool.tar.gz && tar 
  --no-same-owner --no-same-permissions -xvf /tmp/replicate-tool.tar.gz -C /tmp && 
  node /tmp/cloud9-replication-tools
```
- 2. [Opcional] La herramienta de replicación utiliza su ID de Cuenta de AWS para la telemetría. El objetivo de esto es ayudarnos a identificar mejor cualquier problema que le pueda surgir al usar la herramienta. Emitimos eventos de telemetría para tool starts, tool fails, tool is cancelled by user, tool completes successfully y tool creates a Dev Environment for the user. Si desea deshabilitar la telemetría con la herramienta de replicación, consulte [Deshabilitación de la telemetría de la herramienta de replicación](#page-509-0) que se muestra a continuación.
- 3. Después de copiar y ejecutar la herramienta de replicación en su AWS Cloud9 entorno, tendrá que vincularla Cuenta de AWS con un ID de AWS Builder. Para ello, vaya a la URL de acceso en un navegador y haga clic en Permitir en un plazo de 10 minutos. Asegúrese de abrir el enlace solo una vez; si lo abre varias veces, se producirá un error y tendrá que volver a empezar. Para obtener más información sobre AWS Builder ID, consulte [Iniciar sesión con AWS Builder ID](https://docs.aws.amazon.com/signin/latest/userguide/sign-in-aws_builder_id.html) en la Guía del usuario de AWS inicio de sesión. Esto permitirá que la herramienta de replicación acceda a sus recursos de código con el fin de replicarlos en ellos. CodeCatalyst
- 4. Elija el Espacio que desee usar. Si solo tiene un espacio, se selecciona ese espacio. Para obtener más información sobre los espacios, consulte [Spaces in CodeCatalyst](https://docs.aws.amazon.com/codecatalyst/latest/userguide/spaces.html) en la Guía del CodeCatalyst usuario de Amazon.
- 5. Elige si quieres replicar tu código CodeCatalyst o probarlo con un nuevo entorno de desarrollo. Te recomendamos replicar el código directamente en CodeCatalyst él. Para obtener más información sobre los entornos de desarrollo, consulte [Entornos de desarrollo CodeCatalyst en](https://docs.aws.amazon.com/codecatalyst/latest/userguide/devenvironment.html) la Guía del CodeCatalyst usuario de Amazon.
- 6. Escriba un nombre para el proyecto o presione Entrar para usar el nombre predeterminado proporcionado.
- 7. Cuando se le solicite, seleccione cómo desea copiar los archivos al nuevo repositorio de origen en CodeCatalyst. Puedes elegir entre enviar la carpeta raíz a un único CodeCatalyst repositorio o enviar las subcarpetas a CodeCatalyst repositorios distintos.
- 8. Cuando la herramienta esté completa, navegue hasta el proyecto en la CodeCatalyst consola a través de la URL proporcionada en el mensaje del terminal para acceder a los recursos de código. CodeCatalyst

Tras completar este procedimiento, tu CodeCatalyst repositorio dispondrá de los archivos y confirmaciones actualizados que acabas de introducir. Ahora puede crear entornos de desarrollo desde esta rama y abrirlos con AWS Cloud9.

<span id="page-509-0"></span>Deshabilitación de la telemetría de la herramienta de replicación

Los siguientes pasos describen cómo configurar una variable de entorno para deshabilitar la telemetría de la herramienta de replicación.

- 1. Abra una terminal en su AWS Cloud9 entorno
- 2. Ejecute cualquiera de los siguientes comandos:

export CLOUD9\_REPLICATION\_TOOL\_TELEMETRY=off

o

export CLOUD9\_REPLICATION\_TOOL\_TELEMETRY=0

3. Una vez que ejecute uno de los comandos anteriores, se establecerá la variable de entorno y se desactivará la telemetría para la herramienta de replicación. Una vez que haya desactivado la telemetría, debe copiar y volver a ejecutar el script de la herramienta de replicación para iniciar el proceso.

### Comentarios sobre la herramienta de replicación

Si tiene algún problema o desea hacer comentarios sobre su experiencia con la herramienta de replicación, cree y envíe un caso de soporte. Para obtener información sobre cómo crear un caso de soporte, consulte [Creación de casos de soporte y administración de casos](https://docs.aws.amazon.com/awssupport/latest/user/case-management.html).

## Diferencias entre Amazon AWS Cloud9 y Amazon CodeCatalyst

En la siguiente tabla se describen algunas de las diferencias entre AWS Cloud9 y AWS Cloud9 On CodeCatalyst.

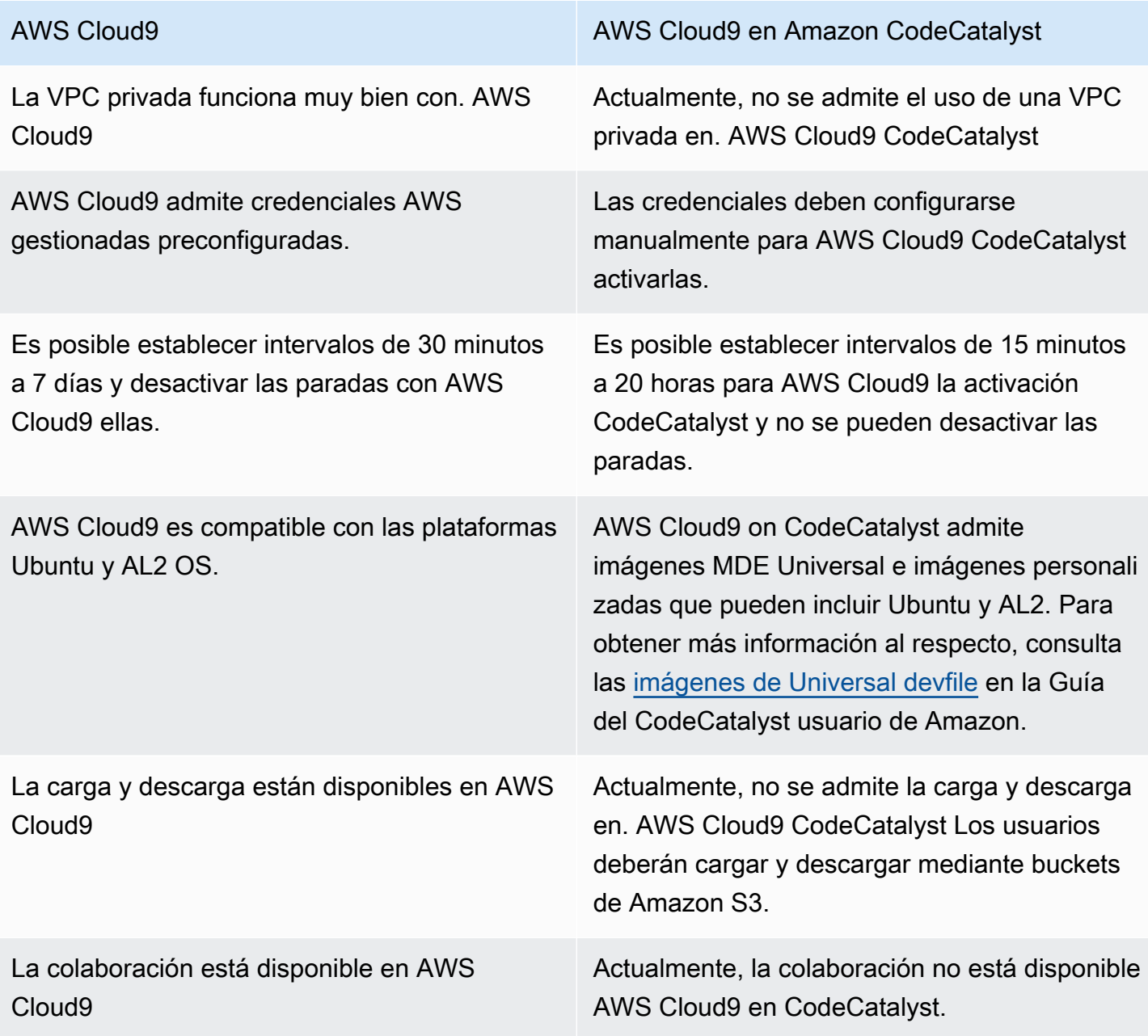

# Preguntas frecuentes sobre el proceso de replicación

La siguiente sección tiene como objetivo responder a algunas preguntas frecuentes relacionadas con la herramienta de replicación y el proceso de replicación.

Pregunta: Si replico mi AWS Cloud9 entorno CodeCatalyst, ¿se verá afectado? AWS Cloud9

Respuesta: No, la replicación de su entorno solo copiará sus recursos de código para AWS Cloud9 que CodeCatalyst pueda seguir trabajando. Los recursos de código y el entorno AWS Cloud9 activados no se verán afectados de ninguna manera.

Pregunta: Si quiero hacer una versión anterior, ¿se verá afectado mi AWS Cloud9 entorno?

Respuesta: No, puede eliminar el entorno de CodeCatalyst desarrollo, los repositorios de código fuente, el proyecto y el espacio, y esto no afectará a su AWS Cloud9 entorno.

Pregunta: ¿Cumplirá la nueva ubicación con estándares como la HIPAA, el SOC, etc.?

Respuesta: El entorno de desarrollo activado CodeCatalyst actualmente no cumple con estos estándares. El cumplimiento de estos estándares es parte de la hoja de ruta.

Pregunta: ¿A dónde se destinarán mis recursos de código?

Respuesta: Sus recursos de código se copiarán en los repositorios de código fuente de su proyecto en CodeCatalyst.

Pregunta: ¿Se limitará mi uso?

Respuesta: Como parte del proceso de replicación, creará entornos de desarrollo con 16 GB en el nivel gratuito. Esto significa que puede tener un máximo de 4 entornos de desarrollo. Para obtener más información sobre los precios, el almacenamiento y los diferentes niveles disponibles, consulta [Amazon CodeCatalyst - Pricing.](https://codecatalyst.aws/explore/pricing)

Pregunta: ¿A dónde irá mi computación?

Respuesta: No habrá cambios en su computación actual. Permanecerá como está.

Pregunta: ¿Puedo usar las credenciales de mi AWS cuenta actual? ¿Se transferirán automáticamente? CodeCatalyst

Respuesta: Puedes configurar las credenciales de tu AWS cuenta manualmente en CodeCatalyst. No se transferirán automáticamente.

Pregunta: ¿Qué coste tendrá?

Respuesta: Puedes empezar a usarla de forma CodeCatalyst gratuita. Para obtener más información sobre los precios y los diferentes niveles disponibles, consulta [Amazon CodeCatalyst - Pricing.](https://codecatalyst.aws/explore/pricing)

Pregunta: ¿El proceso de replicación y el almacenamiento de datos son CodeCatalyst seguros?

Respuesta: Sí, utilizaremos git push con https para copiar los recursos del código y almacenar los datos de CodeCatalyst forma segura dentro del servicio. Todos los datos se cifran en tránsito y en reposo. Para obtener más información sobre la protección de datos en CodeCatalyst, consulte [Protección de datos en Amazon CodeCatalyst](https://docs.aws.amazon.com/codecatalyst/latest/userguide/data-protection.html) en la Guía del CodeCatalyst usuario de Amazon.

Pregunta: ¿Qué enfoque de replicación debo elegir?

Respuesta: La herramienta de replicación ofrece dos enfoques: puede copiar los recursos de código de AWS Cloud9 a CodeCatalyst enviarlos a un único repositorio de CodeCatalyst origen, o bien, traducir cada subcarpeta a un repositorio de CodeCatalyst código distinto. Recomendamos utilizar el primer enfoque, ya que no requiere conocimientos previos de CodeCatalyst conceptos como los repositorios de código fuente. Este enfoque es un buen punto de partida para explorar la AWS Cloud9 experiencia mientras trabajas con una configuración similar a la que estás acostumbrado. CodeCatalyst AWS Cloud9

La segunda opción se elige mejor cuando se utilizan las subcarpetas ubicadas debajo de la carpeta raíz del AWS Cloud9 entorno de forma independiente. Con este enfoque, los archivos de la carpeta raíz no se replicarán. Para obtener más información sobre los repositorios de origen en CodeCatalyst, consulte [Repositorios de origen CodeCatalyst en](https://docs.aws.amazon.com/codecatalyst/latest/userguide/source.html) la Guía CodeCatalyst del usuario de Amazon.

Pregunta: ¿Qué es el token de acceso personal que se genera en el proceso de replicación y por qué lo necesito? ¿Puedo volver a generarlo si lo pierdo?

Respuesta: El token de acceso personal está asociado a tu identidad de usuario en. CodeCatalyst Se requiere como contraseña cuando insertas cambios locales con git en los repositorios CodeCatalyst de origen. Para obtener más información sobre el token y cómo generarlo, consulta [Administrar](https://docs.aws.amazon.com/codecatalyst/latest/userguide/ipa-tokens-keys.html) [los tokens de acceso personal en Amazon CodeCatalyst](https://docs.aws.amazon.com/codecatalyst/latest/userguide/ipa-tokens-keys.html) en la Guía del CodeCatalyst usuario de Amazon.

Pregunta: ¿Qué ocurre si se produce un error durante el proceso de replicación?

Respuesta: Si se produce un error al utilizar la herramienta de replicación, primero debe volver a probar la herramienta. Si el error está relacionado con los repositorios de origen, puede enviar manualmente los recursos de código a los repositorios de CodeCatalyst origen una vez que se hayan replicado. Esto debería funcionar, ya que los repositorios locales ya están configurados para funcionar con upstream. CodeCatalyst Si el problema persiste, cree y envíe un caso de soporte. Para obtener información sobre cómo crear un caso de soporte, consulte [Creating support cases and case](https://docs.aws.amazon.com/awssupport/latest/user/case-management.html)  [management](https://docs.aws.amazon.com/awssupport/latest/user/case-management.html).

Pregunta: ¿Por qué debo autenticarme y conceder permisos a la herramienta de replicación con mi BuilderID? AWS

Respuesta: Durante el proceso de replicación, la herramienta de replicación debe leer y escribir varios recursos (proyectos, entornos de desarrollo, repositorios de código fuente) CodeCatalyst y copiar el contenido local en nombre del usuario, por lo que necesita su permiso para hacerlo.

Pregunta: ¿Se producirá un cambio en la latencia si me mudo a ella? CodeCatalyst

Respuesta: En función de las acciones que esté realizando, es posible que vea una reducción en la latencia. Esto se debe a que el CodeCatalyst servidor está alojado en la región PDX.

Pregunta: ¿Se transferirá todo el software que tengo instalado?

Respuesta: No, solo se transferirán sus recursos de código. No se transferirán los archivos binarios, las configuraciones ni el software instalado.

# Entornos de desarrollo en Amazon CodeCatalyst

En las siguientes secciones se describe cómo crear y administrar su entorno de desarrollo CodeCatalyst mediante el AWS Cloud9 IDE.

- [Creación de un entorno de desarrollo](#page-513-0)
- [Apertura de la configuración del entorno de desarrollo](#page-514-0)
- [Reanudación de un entorno de desarrollo](#page-515-0)
- [Eliminación de un entorno de desarrollo](#page-516-0)
- [Edición del archivo de desarrollo del repositorio para un entorno de desarrollo](#page-516-1)
- [Clonación de un repositorio](#page-517-0)
- [Solución de problemas de un entorno de desarrollo](#page-518-0)

### <span id="page-513-0"></span>Creación de un entorno de desarrollo

Puede crear un entorno de desarrollo de varias maneras:

- Cree un entorno de desarrollo CodeCatalyst con un repositorio de CodeCatalyst código fuente desde las páginas de resumen, entorno de desarrollo o repositorios de código fuente.
- Cree un entorno de desarrollo vacío que no esté conectado a un repositorio de código fuente CodeCatalyst desde Dev Environments.

• Cree un entorno de desarrollo en el IDE que prefiera y clone un repositorio de CodeCatalyst código fuente en el entorno de desarrollo.

Puede crear un entorno de desarrollo para cada ramificación y repositorio. Un proyecto puede tener varios repositorios. Tus entornos de desarrollo solo están asociados a tu CodeCatalyst cuenta y solo tu CodeCatalyst cuenta puede gestionarlos. Puede abrir el entorno de desarrollo y trabajar con él con cualquiera de los IDE compatibles. Después de elegir un IDE específico, solo podrá abrir ese entorno de desarrollo con el IDE elegido. Si desea utilizar un IDE diferente, puede cambiar el IDE seleccionando el entorno de desarrollo en la barra de navegación y eligiendo Editar, o bien creando un entorno de desarrollo nuevo. De forma predeterminada, los entornos de desarrollo se crean con un procesador de 2 núcleos, 4 GB de RAM y 16 GB de almacenamiento persistente.

Para obtener más información sobre cómo crear un entorno de desarrollo en CodeCatalyst, consulte la CodeCatalyst guía [Creación de un entorno](https://docs.aws.amazon.com/codecatalyst/latest/userguide/devenvironment-create.html) de desarrollo en Amazon.

Para obtener información y los pasos para crear un entorno de desarrollo en CodeCatalyst, consulte [Creación de un entorno de desarrollo](https://docs.aws.amazon.com/codecatalyst/latest/userguide/devenvironment-create.html) en la Guía del CodeCatalyst usuario de Amazon.

#### **a** Note

Ahora puede crear entornos de desarrollo con repositorios de origen de terceros. Para obtener información sobre cómo vincular un repositorio fuente de terceros a un proyecto interno CodeCatalyst, consulta Cómo [vincular un repositorio fuente](https://docs.aws.amazon.com/codecatalyst/latest/userguide/source-repositories-link.html) en la Guía del CodeCatalyst usuario de Amazon.

## <span id="page-514-0"></span>Apertura de la configuración del entorno de desarrollo

Tras crear un entorno de desarrollo en la CodeCatalyst consola, puede ver los ajustes específicos del entorno de desarrollo:

- 1. En la CodeCatalyst consola, navegue hasta su entorno de desarrollo a través del AWS Cloud9 IDE.
- 2. Elija aws-explorer en la barra lateral de AWS Cloud9 .
- 3. En el panel de navegación de las herramientas para desarrolladores, amplíe CodeCatalysty elija Abrir configuración para abrir la vista de configuración del entorno de desarrollo.
- 4. En la vista Dev Environment Settings (Configuración del entorno de desarrollo), las siguientes secciones contienen opciones para su entorno de desarrollo:
- Alias: consulte y cambie el alias asignado a su entorno de desarrollo.
- Estado: consulte el estado actual de su entorno de desarrollo, el proyecto al que se ha asignado, y detenga su entorno de desarrollo.
- Archivo de desarrollo: consulte el nombre y la ubicación del Devfile de su entorno de desarrollo. Elija Abrir en el editor para abrir su Devfile.
- Compute Settings (Configuración de computación): cambie el tamaño y el valor predeterminado de Timeout Length (Duración del tiempo de espera) correspondientes a su entorno de desarrollo.

#### **a** Note

No puede cambiar la cantidad de espacio de almacenamiento que se asigna a su entorno de desarrollo después de crearlo.

#### **a** Note

Cuando utilices Amazon CodeCatalyst AWS CLI desde el terminal, debes asegurarte de configurar AWS\_profile=CodeCatalyst antes de ejecutar cualquier comando. CodeCatalyst

### <span id="page-515-0"></span>Reanudación de un entorno de desarrollo

Todo lo que hay en el directorio \$HOME de un entorno de desarrollo está almacenado de forma persistente. Puede dejar de trabajar en un entorno de desarrollo si lo necesita y volver a trabajar en él más adelante. Imagine que un entorno de desarrollo permanece inactivo durante más tiempo del que se ha seleccionado en los campos de Tiempo de espera cuando se creó el entorno de desarrollo. Si esto ocurre, la sesión se detendrá automáticamente.

Solo puede reanudar un entorno de desarrollo desde. CodeCatalyst Para obtener más información sobre cómo reanudar un entorno de desarrollo, consulte [Reanudación de un entorno de desarrollo](https://docs.aws.amazon.com/codecatalyst/latest/userguide/devenvironment-resume.html) en la CodeCatalyst guía de Amazon.

#### **a** Note

La reanudación de un entorno de desarrollo puede tardar varios minutos.

### <span id="page-516-0"></span>Eliminación de un entorno de desarrollo

Cuando haya terminado de trabajar en el contenido almacenado en su entorno de desarrollo, podrá eliminarlo. Antes de eliminar un entorno de desarrollo, asegúrese de confirmar y enviar los cambios de código al repositorio de origen inicial. Una vez eliminado su entorno de desarrollo, se detendrá la facturación de la capacidad informática y el almacenamiento para el mismo.

Solo puede eliminar un entorno de desarrollo desde la página Entornos de desarrollo de CodeCatalyst. Para obtener más información sobre cómo eliminar un entorno de desarrollo, consulta [Eliminar un entorno de desarrollo](https://docs.aws.amazon.com/codecatalyst/latest/userguide/devenvironment-delete.html) en la CodeCatalyst guía de Amazon.

<span id="page-516-1"></span>Edición del devfile de repositorio para un entorno de desarrollo

Para cambiar la configuración de un entorno de desarrollo, edite el devfile. Puede usar devfiles para estandarizar su entorno de desarrollo en todo su equipo. Puedes editarlo devfile desde la raíz del repositorio fuente en CodeCatalyst. Como alternativa, puede editar el devfile en un IDE compatible. Si edita el devfile en un IDE compatible, confirme y envíe los cambios al repositorio de origen o cree una solicitud de extracción. De esta forma, un miembro del equipo podrá revisar y aprobar las modificaciones del devfile.

#### **a** Note

Solo puede incluir imágenes de contenedor público en su devfile.

#### **G** Note

Si faltan dependencias, es posible que algunas funciones del AWS Cloud9 IDE no funcionen en la versión personalizadadevfile. Puede que sea necesario hacer un esfuerzo adicional para que funcionen en algunas plataformas distintas de Linux x64.

Para editar el repositorio devfile de un entorno de desarrollo en AWS Cloud9

- 1. En la CodeCatalyst consola, navegue hasta su entorno de desarrollo a través del AWS Cloud9 IDE.
- 2. En la AWS Cloud9 barra lateral, selecciona aws-explorer.
- 3. En el panel de navegación de las herramientas para desarrolladores, elija el menú del kit de herramientas. CodeCatalyst
- 4. Elija Open Devfile (Abrir archivo de desarrollo).
- 5. Edite el devfile y guarde el archivo.
- 6. Elija Control de código fuente, que es la extensión Git del menú de la barra lateral.
- 7. En el campo de texto Message (Mensaje), introduzca un mensaje antes de almacenar provisionalmente los cambios.
- 8. Para prepararse para la confirmación, elija el icono Stage All Changes (+) (Almacenar provisionalmente todos los cambios [+]).
- 9. Para ver los comandos de Git, elija el icono de menú situado junto al nombre del repositorio.
- 10. Elija Commit (Confirmar) y Push (Enviar).
- 11. Elija Actualizar entorno de desarrollo en el menú de AWS Toolkit .

Elija Commit (Confirmar) y Push (Enviar). El devfile actualizado se ha guardado y los cambios se han confirmado y enviado.

#### **G** Note

Supongamos que el entorno de desarrollo que desea lanzar con un devfile personalizado no funciona. Esto puede deberse a que devfile no es compatible con AWS Cloud9. Para solucionar el problema, revise el devfile. Si el problema continúa, elimínelo e intente crear uno nuevo.

También puede editarlo devfile para un entorno de desarrollo mediante CodeCatalyst. Para obtener más información, consulta [Cómo configurar tu entorno](https://docs.aws.amazon.com/codecatalyst/latest/userguide/devenvironment-devfile.html) de desarrollo en la CodeCatalyst guía de Amazon.

### <span id="page-517-0"></span>Clonación de un repositorio

Para trabajar de forma eficaz con varios archivos, ramificaciones y confirmaciones en los repositorios de origen, puede clonar el repositorio de origen en su equipo local. A continuación, utilice un cliente Git o un IDE para realizar los cambios. Desde CodeCatalyst, puede usar la Git extensión AWS Cloud9 IDE de la misma manera que cualquier otro proveedor de Git alojamiento y también mediante la línea de comandos. Para obtener información sobre cómo clonar un repositorio de terceros, consulte [Inicializar o clonar un repositorio de Git](https://docs.aws.amazon.com/cloud9/latest/user-guide/using-gitpanel.html).

Para obtener más información sobre cómo crear un entorno de desarrollo a partir de un repositorio de código fuente y clonarlo con él CodeCatalyst, consulta [Conceptos del repositorio de código fuente](https://docs.aws.amazon.com/codecatalyst/latest/userguide/source-concepts-clone.html) en la CodeCatalyst guía de Amazon.

<span id="page-518-0"></span>Solución de problemas de un entorno de desarrollo

Si tienes problemas con tu entorno de desarrollo, consulta [Solución de problemas con entornos de](https://docs.aws.amazon.com/codecatalyst/latest/userguide/troubleshooting-devenvironments.html)  [desarrollo](https://docs.aws.amazon.com/codecatalyst/latest/userguide/troubleshooting-devenvironments.html) en la CodeCatalystguía de Amazon.

### **G** Note

Cuando utilices Amazon CodeCatalyst AWS CLI desde el terminal, debes asegurarte de configurar AWS\_profile=CodeCatalyst antes de ejecutar cualquier comando. CodeCatalyst

Si tienes problemas con tu entorno de desarrollo, consulta [Solución de problemas con entornos de](https://docs.aws.amazon.com/codecatalyst/latest/userguide/devenvironments-troubleshooting.html)  [desarrollo](https://docs.aws.amazon.com/codecatalyst/latest/userguide/devenvironments-troubleshooting.html) en la CodeCatalyst guía de Amazon.

# Trabajar con AWS CDK en el entorno de desarrollo integrado (IDE) de AWS Cloud9

El servicio AWS CDK le permite trabajar con aplicaciones de [AWS Cloud Development Kit \(AWS](https://aws.amazon.com/cdk/)  [CDK\)](https://aws.amazon.com/cdk/). Puede encontrar información detallada sobre AWS CDK en la [guía para desarrolladores de](https://docs.aws.amazon.com/cdk/latest/guide/)  [AWS Cloud Development Kit \(AWS CDK\).](https://docs.aws.amazon.com/cdk/latest/guide/)

Las aplicaciones de AWS CDK constan de componentes denominados [constructos.](https://docs.aws.amazon.com/cdk/latest/guide/constructs.html) Estos componentes incluyen definiciones para las pilas de AWS CloudFormation y los recursos de AWS incluidos en ellas. Con el Explorador de AWS CDK, puede ver las [pilas](https://docs.aws.amazon.com/cdk/latest/guide/stacks.html) y los [recursos](https://docs.aws.amazon.com/cdk/latest/guide/resources.html) definidos en la vista de árbol de AWS CDK. Puede acceder a esta vista en el panel Developer Tools (Herramientas para desarrolladores) del editor de AWS Cloud9.

En esta sección se ofrece información sobre cómo acceder y utilizar AWS CDK en el editor de AWS Cloud9.

# Trabajar con aplicaciones de AWS CDK

Utilice el Explorador de AWS CDK en el entorno de desarrollo integrado (IDE) de AWS Cloud9 para visualizar y trabajar con las aplicaciones de AWS CDK.

### Requisitos previos

Instale la interfaz de línea de comandos de AWS CDK. Para obtener instrucciones, consulte [Introducción a los CDK de AWS](https://docs.aws.amazon.com/cdk/latest/guide/getting_started.html) en la Guía para desarrolladores de AWS Cloud Development Kit (AWS CDK).

#### **A** Important

La versión de AWS CDK que instale debe ser 1.17.0 o posterior. Puede comprobar qué versión está ejecutando mediante el comando**cdk --version**.

### Visualización de una aplicación de AWS CDK

Mediante el Explorador de AWS CDK del IDE de AWS Cloud9, puede administrar las [pilas](https://docs.aws.amazon.com/cdk/latest/guide/stacks.html) y los [recursos](https://docs.aws.amazon.com/cdk/latest/guide/resources.html) que están almacenados en las construcciones de CDK de sus aplicaciones. El Explorador de AWS CDK muestra los recursos en una vista de árbol con la información definida en el archivo tree.json. Este archivo se crea cuando se ejecuta el comando **cdk synth**. De forma predeterminada, el archivo tree, json se encuentra en el directorio cdk.out de la aplicación.

Para empezar a utilizar el Explorador de AWS CDK del kit de herramientas, cree una aplicación de CDK.

1. Complete los primeros pasos del [tutorial Hello World](https://docs.aws.amazon.com/cdk/latest/guide/getting_started.html#hello_world_tutorial) en la [Guía para desarrolladores de AWS](https://docs.aws.amazon.com/cdk/v2/guide/getting_started.html)  [CDK](https://docs.aws.amazon.com/cdk/v2/guide/getting_started.html).

#### **A** Important

Cuando llegue al paso de implementación de la pila, deténgase y vuelva a esta guía.

#### **a** Note

Puede ejecutar los comandos que se proporcionan en el tutorial, como **mkdir** y **cdk init**, en una interfaz de línea de comandos del sistema operativo o en una ventana de Terminal en el editor de VS Code.

2. Una vez que haya completado los pasos necesarios del tutorial de CDK, abra el contenido de CDK que ha creado en el editor del IDE de AWS Cloud9.

3. En el panel de navegación de AWS, expanda el encabezado CDK. Sus aplicaciones de CDK y sus recursos asociados se muestran ahora en la vista de árbol del Explorador de CDK. También puede ejecutar los siguientes comandos en un terminal en AWS Cloud9 para confirmar que la característica CDK está funcionando:

mkdir mycdkapp cd mycdkapp cdk init app --language=typescript cdk synth cdk bootstrap

#### Notas importantes

- Cuando cargue aplicaciones de CDK en el editor de AWS Cloud9, podrá cargar varias carpetas a la vez. Cada carpeta puede contener varias aplicaciones de CDK, como se muestra en la imagen anterior. El Explorador de AWS CDK encuentra aplicaciones en el directorio raíz del proyecto y sus subdirectorios directos.
- Cuando realice los primeros pasos del tutorial, es posible que observe que el último comando que ejecutó es **cdk synth**. Este comando sintetiza la plantilla de CloudFormation mediante la traducción de su aplicación de AWS CDK a CFN. Como subproducto, también genera el archivo tree.json. Si realiza cambios en una aplicación de CDK, vuelva a ejecutar el comando **cdk synth** para ver los cambios reflejados en la vista de árbol. Un ejemplo de cambio es agregar más recursos a la aplicación.

### Realización de otras operaciones en una aplicación de AWS CDK

Puede utilizar el editor de AWS Cloud9 para realizar otras operaciones en una aplicación de CDK del mismo modo que utiliza una interfaz de línea de comandos. Por ejemplo, puede actualizar los archivos de código en el editor e implementar la aplicación mediante una ventana Terminal de AWS Cloud9.

Para probar este tipo de acciones, utilice el editor de AWS Cloud9 para continuar el [tutorial Hello](https://docs.aws.amazon.com/cdk/latest/guide/getting_started.html#hello_world_tutorial)  [World](https://docs.aws.amazon.com/cdk/latest/guide/getting_started.html#hello_world_tutorial) de la guía para desarrolladores de AWS CDK. Asegúrese de realizar el último paso, la destrucción de los recursos de la aplicación. De lo contrario, podría incurrir en costos inesperados para su Cuenta de AWS.

# Control de código fuente visual con el panel de Git

El panel de Git para AWS Cloud9 proporciona una práctica interfaz visual para usar las características esenciales de Git.

Mediante las opciones de la interfaz del panel de Git, puede administrar todo el ciclo de vida del control de código fuente: inicializar un repositorio o clonar un repositorio remoto, agregar archivos al área de almacenamiento provisional, confirmar archivos almacenados provisionalmente en el directorio de trabajo y, a continuación, enviar cambios a un repositorio ascendente.

Las características básicas de colaboración y administración de proyectos de Git, como las de creación y fusión de ramificaciones, se pueden implementar rápidamente con unos pocos clics en la interfaz del panel de Git. Además, los conflictos de fusión se pueden identificar y resolver utilizando las ventanas del editor del IDE.

#### **A** Important

El panel de Git solo está disponible en entornos de AWS Cloud9 creados con instancias de Amazon EC2. No se puede acceder a esta característica si utiliza un [entorno de desarrollo de](#page-823-0)  [SSH](#page-823-0) en lugar de un entorno de EC2.

Además, el panel de Git está disponible de forma predeterminada solo en los entornos de AWS Cloud9 nuevos creados después del 11 de diciembre de 2020. Estamos trabajando para habilitar el panel de Git para entornos de desarrollo creados antes de esta fecha.

Para acceder a la interfaz e interactuar con ella, elija Window (Ventana), Source Control (Control de código fuente). Si lo prefiere, para acceder al control de código fuente, puede hacer clic con el botón derecho en cualquier parte de los paneles laterales del IDE y elegir Source Control (Control de código fuente). Después de esto, elija el icono de Git que se muestra en la interfaz del IDE.

La combinación de teclas Ctrl-Mayús-G también se puede utilizar para alternar la visualización del panel de Git.

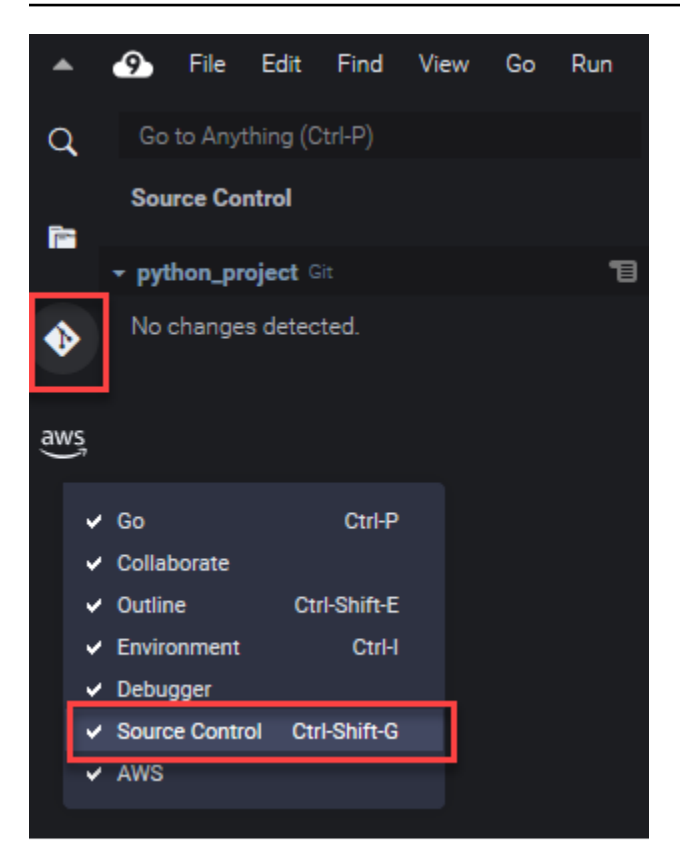

#### **a** Note

Las capturas de pantalla de la documentación del panel de Git muestran el IDE de AWS Cloud9 con el tema Jett Dark aplicado. Algunos elementos de la interfaz se muestran de manera diferente si utiliza el IDE con un tema diferente. Para abrir el panel de Git, puede elegir un enlace con la etiqueta Source Control (Control de código fuente) en lugar del icono de Git.

#### Temas

- [Administración del control de código fuente con el panel de Git](#page-522-0)
- [Referencia: Comandos de Git disponibles en el panel de Git](#page-537-0)

# <span id="page-522-0"></span>Administración del control de código fuente con el panel de Git

La extensión del panel de Git para AWS Cloud9 proporciona un cómodo acceso a la interfaz de usuario tanto a los comandos básicos como a los avanzados de Git.

En esta sección se muestra cómo acceder a las funciones clave de Git para administrar el control de código fuente. Los procedimientos se centran en el uso del menú del panel de Git para ejecutar comandos de Git en su repositorio y su contenido.

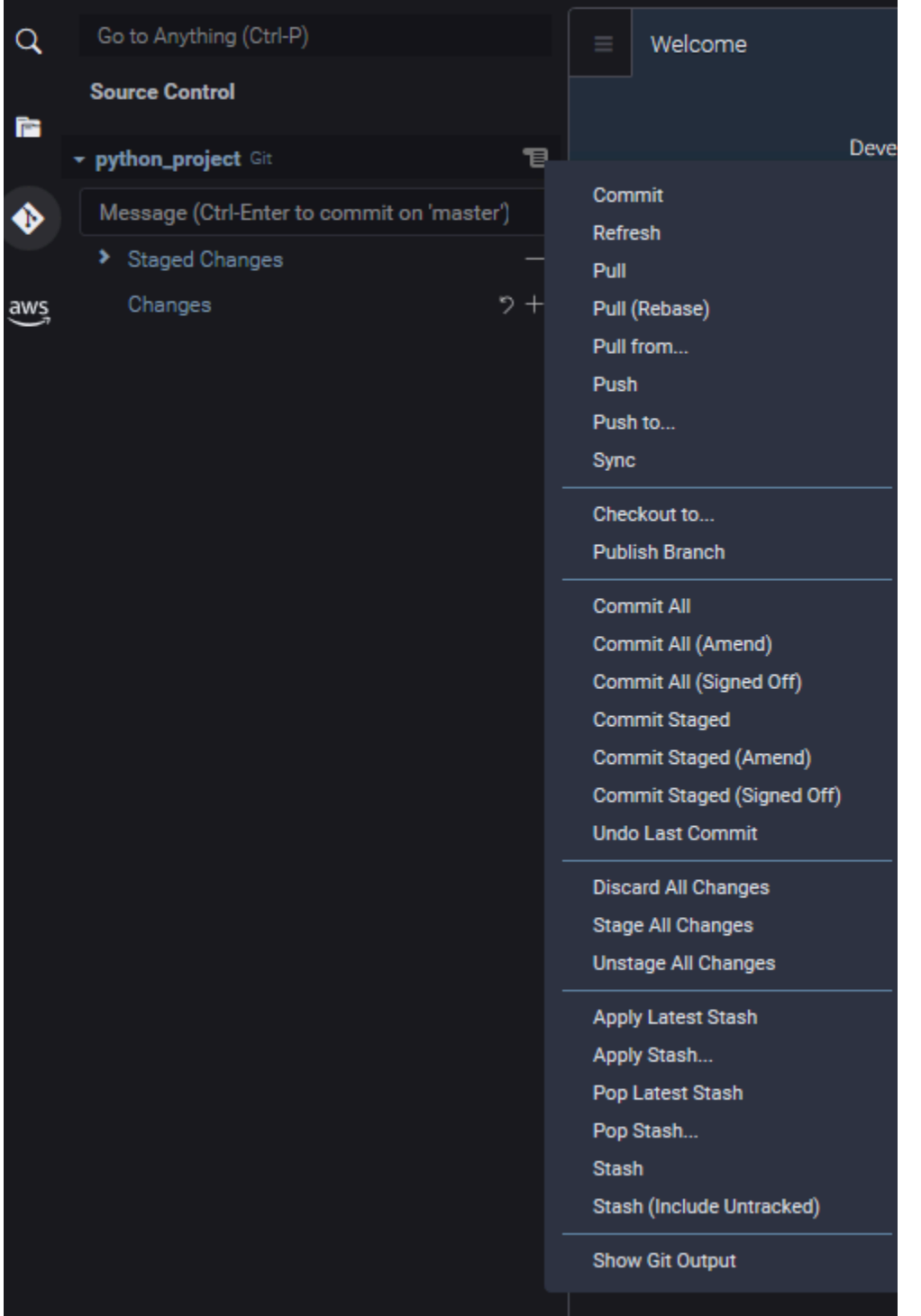

Para acceder a cualquier comando de Git compatible, también puede comenzar a ingresar el nombre en el cuadro de búsqueda del panel de Git:

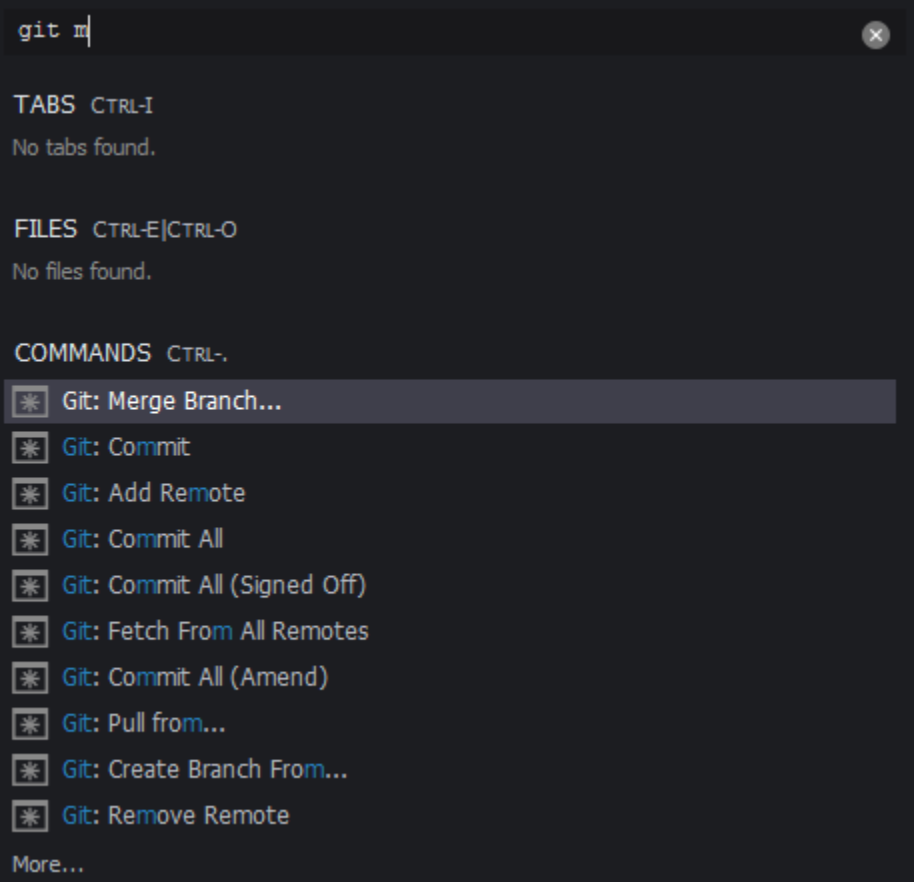

Asimismo, puede ver los comandos reales de Git que se ejecutan cuando interactúa con la interfaz del panel de Git. Para ver la actividad de la línea de comandos, vaya al menú del panel de Git y elija Show Git Output (Mostrar salida de Git).

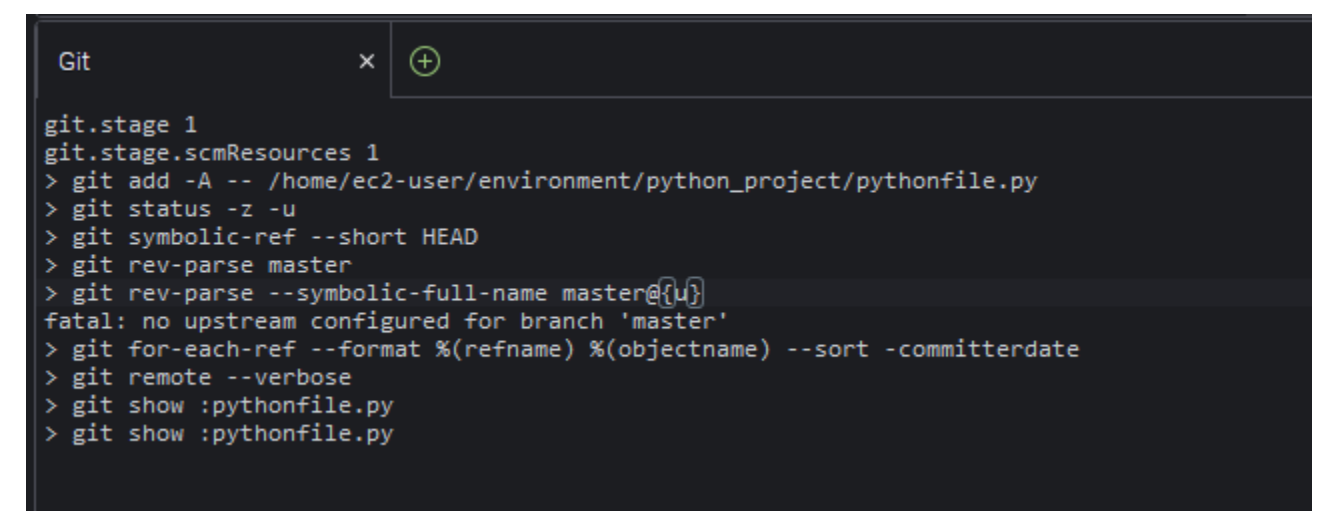

# Inicialización o clonación de un repositorio de Git

Un repositorio de Git ("repositorio") contiene el historial completo de un proyecto desde el principio. Un repositorio consta de todas las instantáneas del contenido del proyecto capturadas cada vez que se confirmaron archivos provisionales a ese repositorio.

El panel de Git admite ambas formas de obtener un repositorio de Git:

- Inicializar un directorio existente como un repositorio de Git.
- Clonar un repositorio existente y copiarlo en el directorio local.

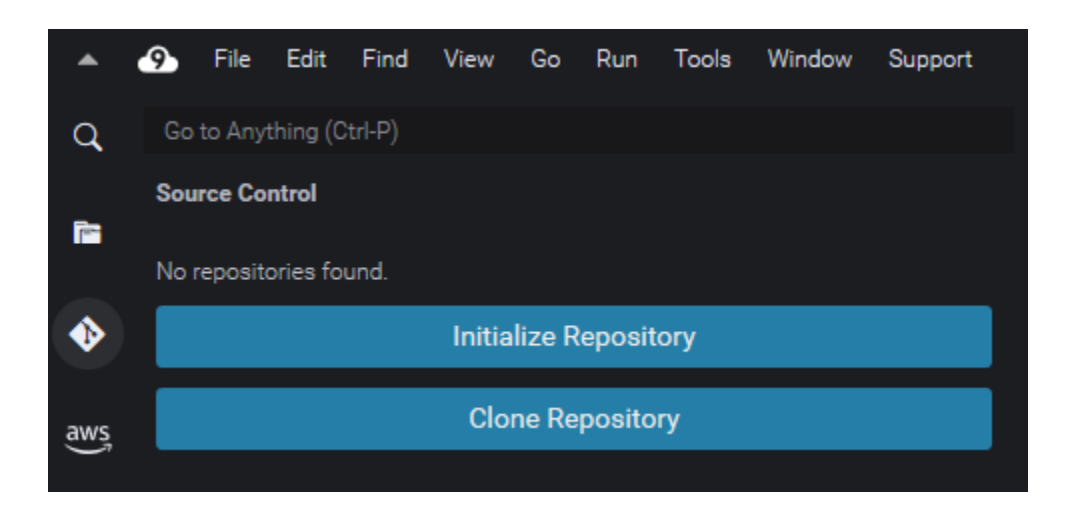

#### **a** Note

Las opciones de interfaz para inicializar o clonar un repositorio solo están disponibles si aún no tiene ningún repositorio de Git agregado a la carpeta del área de trabajo de su entorno. Si ya tiene un directorio de trabajo para un repositorio, la ventana del panel de Git muestra el estado del directorio de trabajo y del área de almacenamiento provisional. El menú del panel de Git también está disponible para proporcionar acceso a los comandos de Git que puede ejecutar en el repositorio.

Para inicializar o clonar un repositorio

1. Si el panel de Git aún no está disponible, para acceder a este elija Window (Ventana), Source Control (Control de código fuente) y, a continuación, seleccione el icono de Git.

#### **a** Note

También puede abrir el panel de Git usando el método abreviado del teclado Ctrl+Mayús +G.

2. Elija si desea inicializar un nuevo repositorio o clonar uno existente.

Initialize a repository

- En el panel de Git, elija Initialize Repository (Inicializar repositorio).
- A continuación, elija la carpeta del área de trabajo donde se inicializará el repositorio de Git. Puede ingresar una ruta a la carpeta, elegir una ruta o elegir una carpeta en un cuadro de diálogo.
- Si utiliza un cuadro de diálogo, seleccione la carpeta de destino y elija Initialize Repository (Inicializar repositorio).

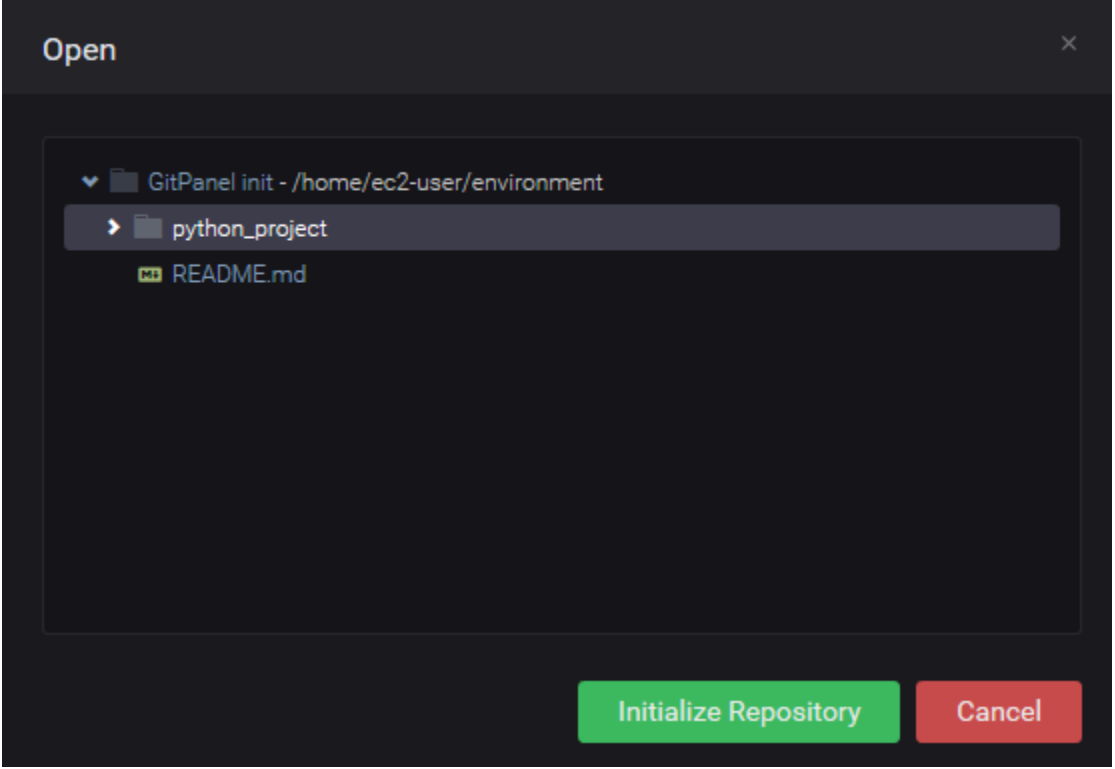

Después de inicializar el repositorio de Git en la carpeta seleccionada, el panel de Git muestra todos los archivos que ya están en esa carpeta como sin seguimiento y listos para agregar al área de almacenamiento provisional de Git.

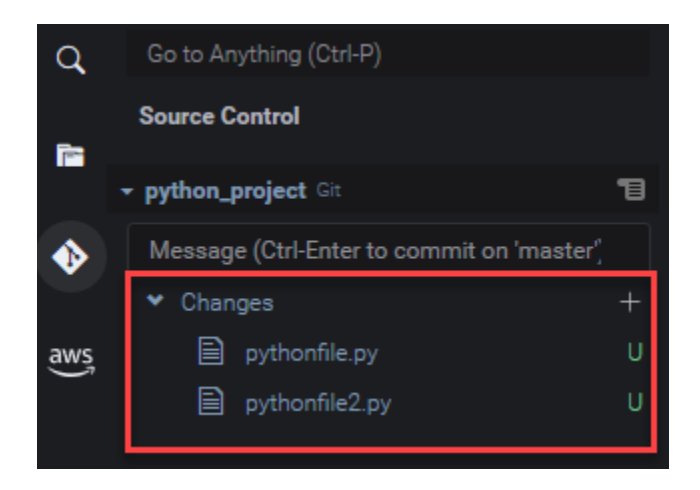

#### Clone a repository

- En la ventana del panel de Git, elija Clone Repository (Clonar repositorio).
- A continuación, ingrese una URL para el repositorio remoto que desea clonar (https:// github.com/my-own-repo/my-repo-project-name.git, por ejemplo, para clonar un repositorio alojado en GitHub) y pulse Intro.
- En el cuadro de diálogo que se muestra, seleccione una carpeta de área de trabajo para el repositorio clonado y elija Select Repository Location (Seleccionar ubicación del repositorio).

#### **a** Note

Si accede a un repositorio alojado en un sitio externo (GitHub, por ejemplo), también debe introducir las credenciales de inicio de sesión para que el sitio complete el proceso.

Después de clonar el repositorio remoto en la carpeta seleccionada, puede ejecutar el comando git pull para sincronizar el repositorio local con los cambios más recientes en el repositorio remoto. Para obtener más información, consulte [Trabajo con repositorios remotos.](#page-534-0)

# <span id="page-527-0"></span>Almacenamiento provisional y confirmación de archivos

Después de obtener un repositorio de Git, puede comenzar a llenarlo con contenido mediante un proceso de dos pasos:

- 1. Agregue contenido sin seguimiento o modificado recientemente al área de almacenamiento provisional.
- 2. Confirme los archivos del área de almacenamiento provisional en el directorio de trabajo.

#### **A** Important

Es posible que no desee confirmar todos los archivos del directorio de trabajo en el repositorio. Por ejemplo, es poco probable que desee agregar archivos generados durante el tiempo de ejecución al repositorio del proyecto. Con el panel de Git, puede marcar archivos para que se ignoren. Para ello, debe agregarlos a una lista en un archivo .gitignore. Para actualizar la lista en .gitignore, haga clic con el botón derecho en un archivo que no se haya agregado al área de almacenamiento provisional y seleccione Add File to .gitignore (Agregar archivo a .gitignore). El IDE abre el archivo .gitignore y el nombre del archivo seleccionado se agrega a la lista de archivos ignorados.

Para obtener información sobre el uso de la coincidencia de patrones en .gitignore para excluir tipos de archivo, consulte la [referencia pertinente en el sitio git-scm.com](https://git-scm.com/docs/gitignore).

#### Stage files

Los archivos sin seguimiento (con la etiqueta "U") y los archivos modificados (con la etiqueta "M") que no se han añadido al área de almacenamiento provisional se enumeran en Changes (Cambios) en el panel de Git.

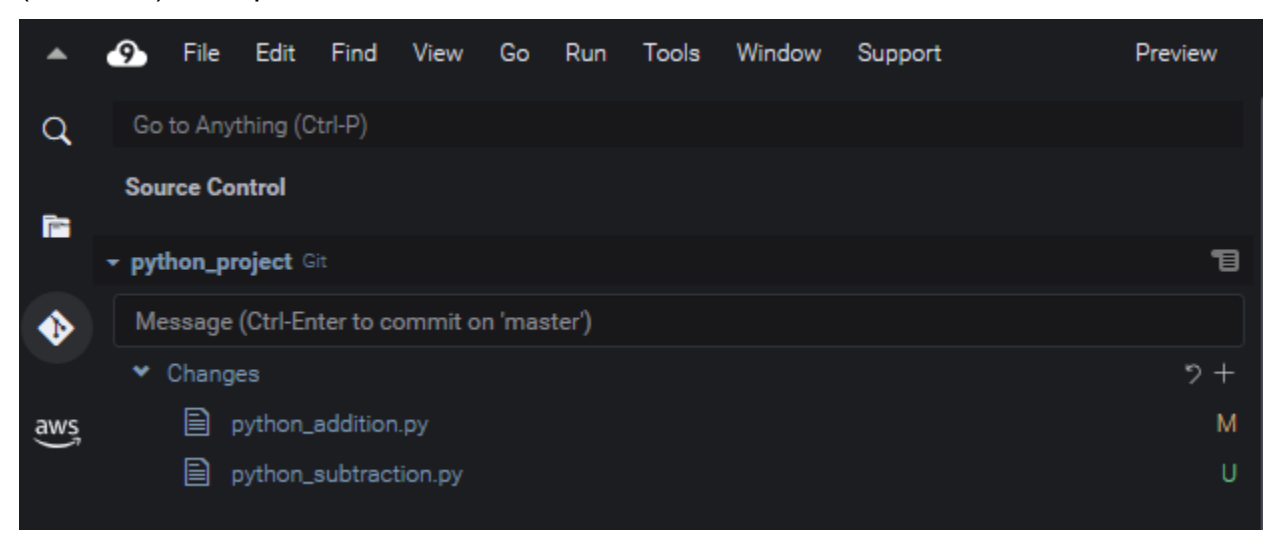

Usando la interfaz del panel de Git, puede agregar archivos específicos o todos los archivos sin seguimiento y modificados al área de almacenamiento provisional:

- Archivos específicos: inserte una pausa en el archivo y, a continuación, elija + para agregarlo al área de almacenamiento provisional. También puede hacer clic con el botón derecho en el archivo y elegir Stage Changes (Almacenar provisionalmente los cambios).
- Todos los archivos: vaya al menú del panel de Git y elija Stage All Changes (Almacenar provisionalmente todos los cambios).

Los archivos agregados al índice del repositorio se enumeran en Staged Changes (Cambios almacenados provisionalmente). Los archivos sin seguimiento anterior se etiquetan con "A" para indicar que se han almacenado provisionalmente.

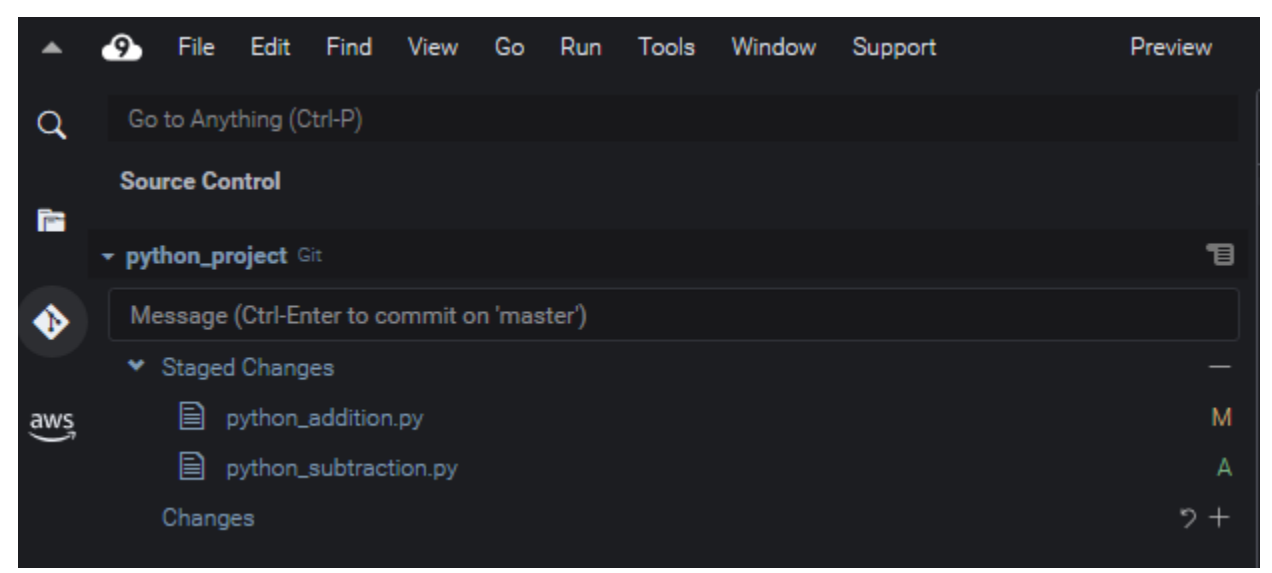

#### **a** Note

También puede quitar cambios específicos o todos los cambios del almacenamiento provisional. Para un solo archivo, inserte una pausa en el archivo y, a continuación, elija -. También puede hacer clic con el botón derecho en el archivo y elegir Unstage Changes (Quitar cambios del almacenamiento provisional). Para quitar todos los cambios del almacenamiento provisional, vaya al menú del panel de Git y elija Unstage All Changes (Quitar todos los cambios del almacenamiento provisional).

#### Commit files

Puede usar el comando commit de Git para capturar los archivos almacenados provisionalmente como una instantánea permanente en el repositorio. Puede usar la interfaz del panel de Git para elegir los archivos que desea confirmar:

- Confirmar archivos en el área de almacenamiento provisional: vaya al menú del panel de Git y elija Commit (Confirmación) o Commit Staged (Confirmación almacenada provisionalmente).
- Confirmar todos los archivos del directorio de trabajo: vaya al menú del panel de Git y elija Commit All (Confirmar todo). (Esta opción utiliza el comando git add para agregar archivos al área de almacenamiento provisional antes de llamar a git commit).

#### **a** Note

También puede utilizar las opciones amend y signed-off al confirmar archivos con el panel de Git. La opción amend modifica el mensaje de confirmación de la confirmación más reciente. La opción sign-off puede identificar quién realizó la confirmación en el registro de Git.

También puede revertir una confirmación, para lo cual debe ir al menú del panel de Git y elegir Undo Last Commit (Deshacer última confirmación).

# Visualización de diferentes versiones de archivo

Puede comparar versiones de un archivo que se ha modificado después de almacenarlo provisionalmente o confirmarlo.

- Archivos enumerados en Changes (Cambios): elija la "M" para ver las diferencias entre la versión del directorio de trabajo y la versión almacenada provisionalmente por última vez o confirmada en el repositorio.
- Archivos enumerados en Staged Changes (Cambios almacenados provisionalmente): elija la "M" para ver las diferencias entre la versión del área de almacenamiento provisional y la versión confirmada por última vez en el repositorio.

Después de elegir "M", una ventana de IDE muestra las diferencias entre las dos versiones del archivo. Un lado muestra la versión que se sigue como actual en el repositorio. El otro lado muestra la versión modificada que aún no está confirmada.

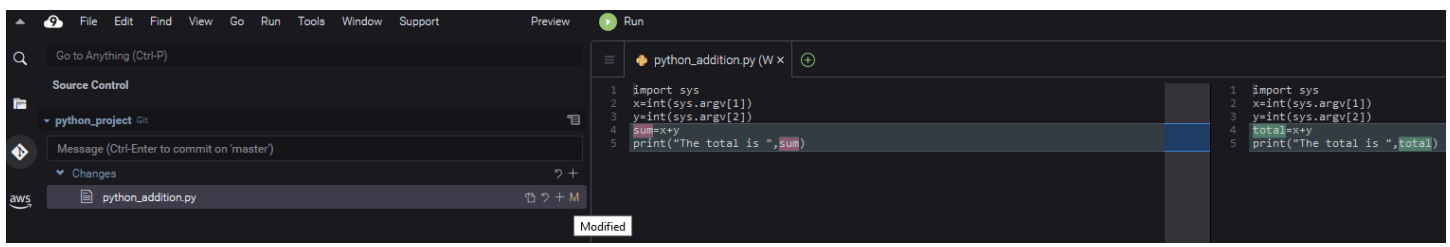

# <span id="page-531-0"></span>Uso de las ramificaciones

Git facilita enormemente la administración del flujo de trabajo al permitirle trabajar en nuevas características en ramificaciones que son independientes de la ramificación principal del repositorio. Puede cambiar sin problemas entre varias ramificaciones mientras garantiza que siempre tiene código fuente listo para compilar en la ramificación principal.

#### Creación de una ramificación

Crear una ramificación implica asignar un nombre a la ramificación y seleccionar su punto de partida.

1. En el menú del panel de Git, elija Checkout to (Pago a). También puede elegir el nombre de la ramificación actual que se muestra en la parte inferior del panel de Git.

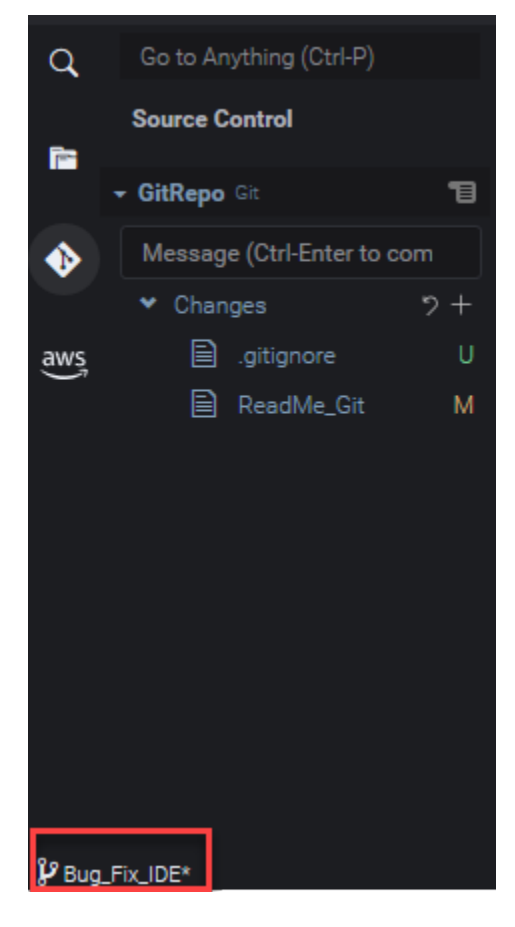

- 2. Elija una opción para crear una nueva ramificación:
	- Create new branch (Crear de una nueva ramificación): la nueva ramificación comienza desde la última confirmación de la actual.
	- Crear de una nueva ramificación from (Crear una nueva ramificación a partir de): la nueva ramificación comienza desde la última confirmación de la ramificación que se selecciona en una pantalla posterior.
- 3. Ingrese el nombre de la nueva ramificación.
- 4. Si está especificando una ramificación específica como punto de partida para su ramificación, seleccione una de la lista.

Después de cambiar a la nueva ramificación, puede verificar el nombre de la ramificación en la parte inferior del panel de Git.

**a** Note

Si trabaja con un repositorio remoto, [publique la nueva ramificación](#page-534-1) en el repositorio remoto ascendente para permitir que otros usuarios accedan a su contenido.

#### Cambio de ramificaciones

Una de las ventajas clave de administrar el control de código fuente con Git es que puede cambiar entre diferentes proyectos simplemente cambiando de ramificaciones.

#### **A** Important

No puede cambiar de ramificación si tiene archivos en la ramificación actual que no se han confirmado en el repositorio. Primero debe limpiar su directorio de trabajo, para lo cual debe [confirmar](#page-527-0) o [almacenar](#page-536-0) su trabajo.

- 1. Elija el nombre de la ramificación actual en la parte inferior del panel de Git. Alternativamente, vaya al panel de Git y elija Checkout to (Pago a).
- 2. Elija una ramificación de la lista que se muestra.

Después del cambio, el directorio de trabajo del repositorio se actualiza con las versiones del archivo confirmadas más recientemente en la ramificación seleccionada.

Fusión de ramificaciones

Cuando termine de trabajar en una característica en una ramificación discreta, normalmente querrá integrar los cambios en el proyecto principal. Con Git, este tipo de integración se facilita mediante la fusión de una ramificación (una ramificación de características, por ejemplo) en otra (generalmente la ramificación principal o predeterminada del repositorio).

1. Para seleccionar una ramificación en la que va a fusionar otra ramificación, vaya al menú del panel de Git y elija Checkout to (Pago a).

También puede elegir el nombre de la ramificación actual en la parte inferior del panel de Git.

- 2. En la lista que se muestra, elija una ramificación a la que cambiar.
- 3. En el cuadro Búsqueda del panel de Git, comience a ingresar la palabra "fusionar".

Cuando Git: Merge Branch aparezca bajo la lista de comandos, elíjalo.

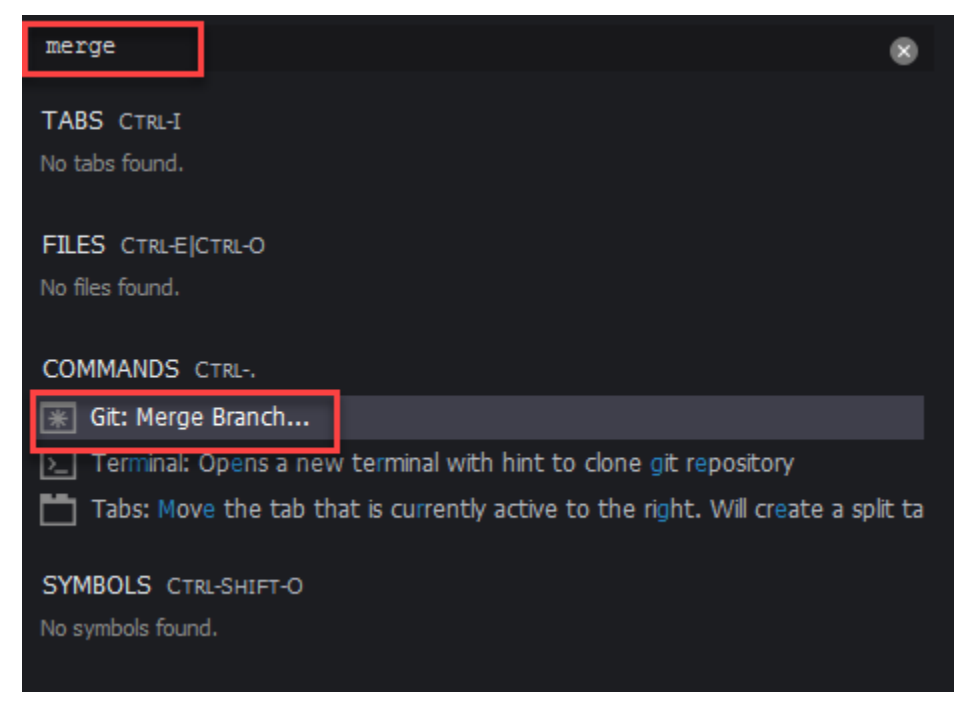

4. En la lista que se muestra, elija una ramificación para fusionarla con la ramificación de destino.

Si la fusión se completa sin conflictos, la interfaz del panel de Git se actualiza para mostrar la ramificación de destino que contiene los cambios combinados.

Al [fusionar ramificaciones,](#page-531-0) puede encontrar conflictos de fusión derivados de cambios incompatibles realizados en el mismo contenido. Si esto sucede, se le advierte de que debe resolver los conflictos antes de confirmar la fusión.

Puede utilizar la ventana del editor de código del IDE para identificar el contenido conflictivo en las dos ramificaciones y luego realizar cambios para resolver las diferencias.

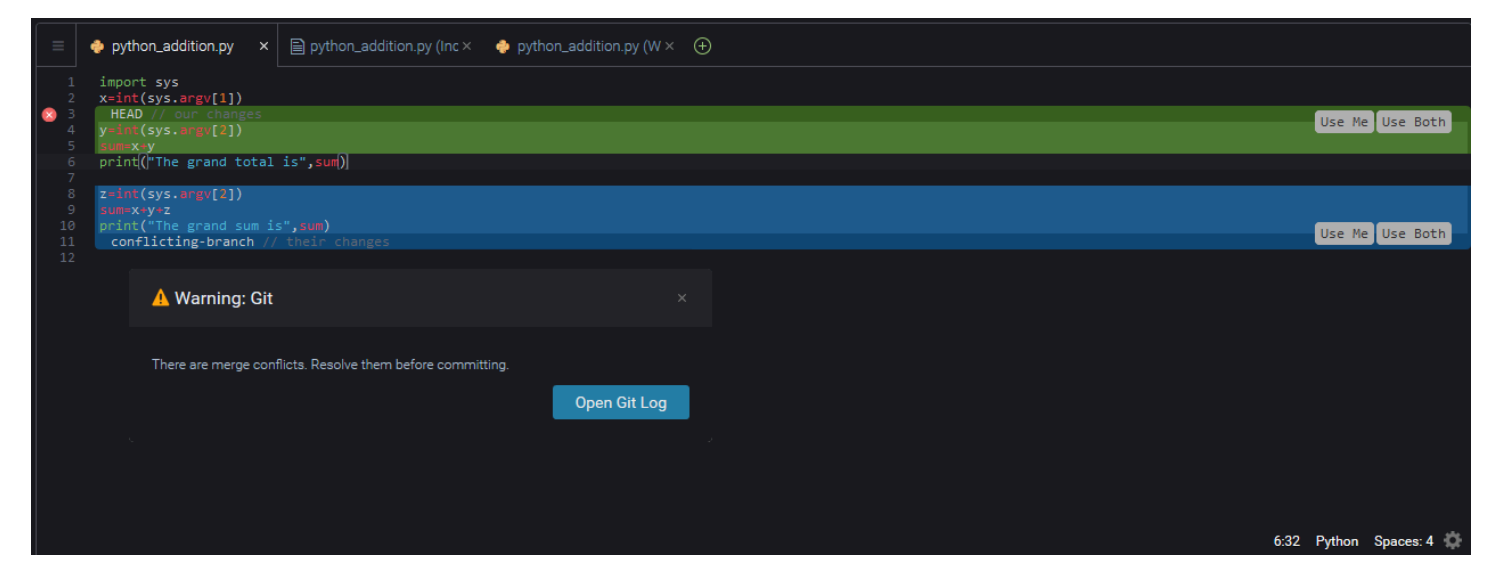

# <span id="page-534-0"></span>Trabajo con repositorios remotos

Los repositorios remotos alojados en Internet o en una red facilitan la colaboración al permitir que los miembros del equipo compartan los cambios que han confirmado en sus responsabilidades locales. Al usar los comandos de Git que cargan y descargan datos, se asegura de que el contenido del repositorio "descendente" (local) se sincroniza con los del repositorio "ascendente" (remoto).

<span id="page-534-1"></span>Publicación de una ramificación en un repositorio remoto

Después de crear una ramificación para un repositorio local, esta es privada para usted y no está disponible para sus colaboradores hasta que la inserta en el repositorio remoto "ascendente".

1. Para publicar la ramificación actual, vaya al menú del panel de Git y elija Publish Branch (Publicar ramificación). También puede hacer clic en el símbolo de nube situado junto al nombre de la ramificación en la parte inferior del panel de Git.

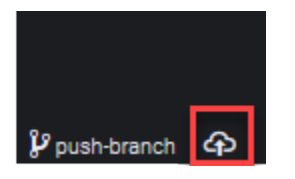

2. Si es necesario, introduzca las credenciales de inicio de sesión para acceder al repositorio remoto.

Si la ramificación se publica correctamente en el repositorio remoto, aparece un símbolo de sincronización junto al nombre de la ramificación en la parte inferior del panel de Git. Elija esta opción para sincronizar el contenido de los repositorios locales y remotos.

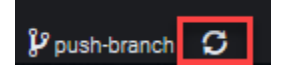

Inserción y extracción de contenido entre repositorios locales y remotos

Cuando se usa Git para colaborar en un proyecto compartido, normalmente comienza por extraer los cambios recientes realizados por otros miembros del equipo del repositorio remoto en su repositorio local. Después de confirmar los cambios en su repositorio local, los inserta al repositorio remoto para que el resto del equipo pueda acceder a ellos. Estas acciones se realizan mediante los comandos git pull y git push.

#### **a** Note

Debe introducir las credenciales de inicio de sesión al insertar y extraer cambios en la mayoría de los repositorios alojados (como los de GitHub, por ejemplo).

### Pull changes from remote

Con el comando git pull a través de la interfaz del panel de Git puede actualizar su repositorio local con los últimos cambios confirmados en una ramificación en el repositorio remoto.

- 1. En el menú del panel de Git, elija Checkout to (Pago a).
- 2. En la lista de ramificaciones, elija la ramificación local en la que desee extraer los cambios.
- 3. A continuación, vaya al menú del panel de Git y elija Pull from (Extraer de).
- 4. Seleccione un repositorio remoto y, a continuación, una ramificación de ese repositorio de la que se extraerán los cambios.

Después de realizar una extracción, puede acceder a los archivos recuperados del repositorio remoto en el directorio de trabajo del repositorio. Después de modificar los archivos, puede insertar los cambios en la ramificación remota.

#### Push changes to remote

Si usa git push a través de la interfaz del panel de Git, puede actualizar el repositorio remoto con los últimos cambios en una ramificación especificada en su repositorio local.

- 1. En el menú del panel de Git, elija Checkout to (Pago a).
- 2. En la lista de ramificaciones, elija la ramificación local de la que desee extraer los cambios.
- 3. A continuación, vaya al menú del panel de Git y elija Push to (Insertar en).
- 4. Seleccione un repositorio remoto y, a continuación, una ramificación de ese repositorio en la que insertar los cambios.

Después de una inserción, otros miembros del equipo pueden acceder a los cambios. Para ello, deben insertarlos en sus propias copias locales del repositorio.

# <span id="page-536-0"></span>Almacenamiento y recuperación de archivos

Con la característica de almacenamiento de Git, puede cambiar de ramificación sin confirmar primero los archivos almacenados provisionalmente o modificados. La característica de almacenamiento captura el estado actual del directorio de trabajo y el área de almacenamiento provisional y lo guarda para su uso posterior. Esta característica es útil cuando todavía está trabajando en contenido sin terminar y necesita cambiar de ramificación sin demora.

#### Almacenamiento de trabajo

- 1. Para almacenar el estado actual de su directorio de trabajo, vaya al menú del panel de Git y elija una de las siguientes opciones:
	- Stash (Almacenar): todos los archivos modificados o almacenados provisionalmente en el directorio de trabajo se agregan al almacenamiento. Los archivos sin seguimiento no se agregan.
	- Stash (include Untracked) (Almacenar [incluidos sin seguimiento]): todos los archivos del directorio de trabajo, incluidos aquellos de los que aún no se realiza el seguimiento, se agregan al almacenamiento.
- 2. Ingrese un mensaje opcional que le ayude a identificar el almacenamiento para recuperarlo posteriormente.

Después del almacenamiento, la interfaz del panel de Git se actualiza para mostrar el directorio de trabajo que se ha limpiado.

Recuperación de un almacenamiento

- 1. Para recuperar un almacenamiento y aplicarlo a su directorio de trabajo, vaya al menú del panel de Git y elija una de las siguientes opciones:
	- Apply Stash (Abrir almacenamiento): aplique un almacenamiento a su directorio de trabajo y consérvelo para su uso posterior.
	- Pop Stash (Mostrar almacenamiento): aplique un almacenamiento seleccionado a su directorio de trabajo y elimine el almacenamiento de la pila de almacenamiento.

#### **a** Note

También puede optar por aplicar o abrir el último almacenamiento que se agregó a la pila de escondite.

2. Seleccione un almacenamiento para aplicarlo al directorio de trabajo.

La interfaz del panel de Git se actualiza para mostrar el directorio de trabajo con el almacenamiento aplicado.

# <span id="page-537-0"></span>Referencia: Comandos de Git disponibles en el panel de Git

El menú del panel de Git para AWS Cloud9 proporciona un práctico acceso a la interfaz de usuario tanto para los comandos básicos como avanzados de Git.

Ciertos comandos de Git, como los utilizados para fusionar y eliminar ramificaciones, por ejemplo, solo están disponibles a través del campo de búsqueda del panel de Git.

También puede personalizar cómo el panel de Git ejecuta comandos e interactúa con repositorios. Para modificar la configuración predeterminada, primero elija AWS Cloud9, Preferencias (Preferencias). A continuación, en la ventana Preferences (Preferencias), en Project Settings (Configuración del proyecto), elija Git.

Detenga el cursor sobre los iconos de información para leer descripciones breves de la configuración.

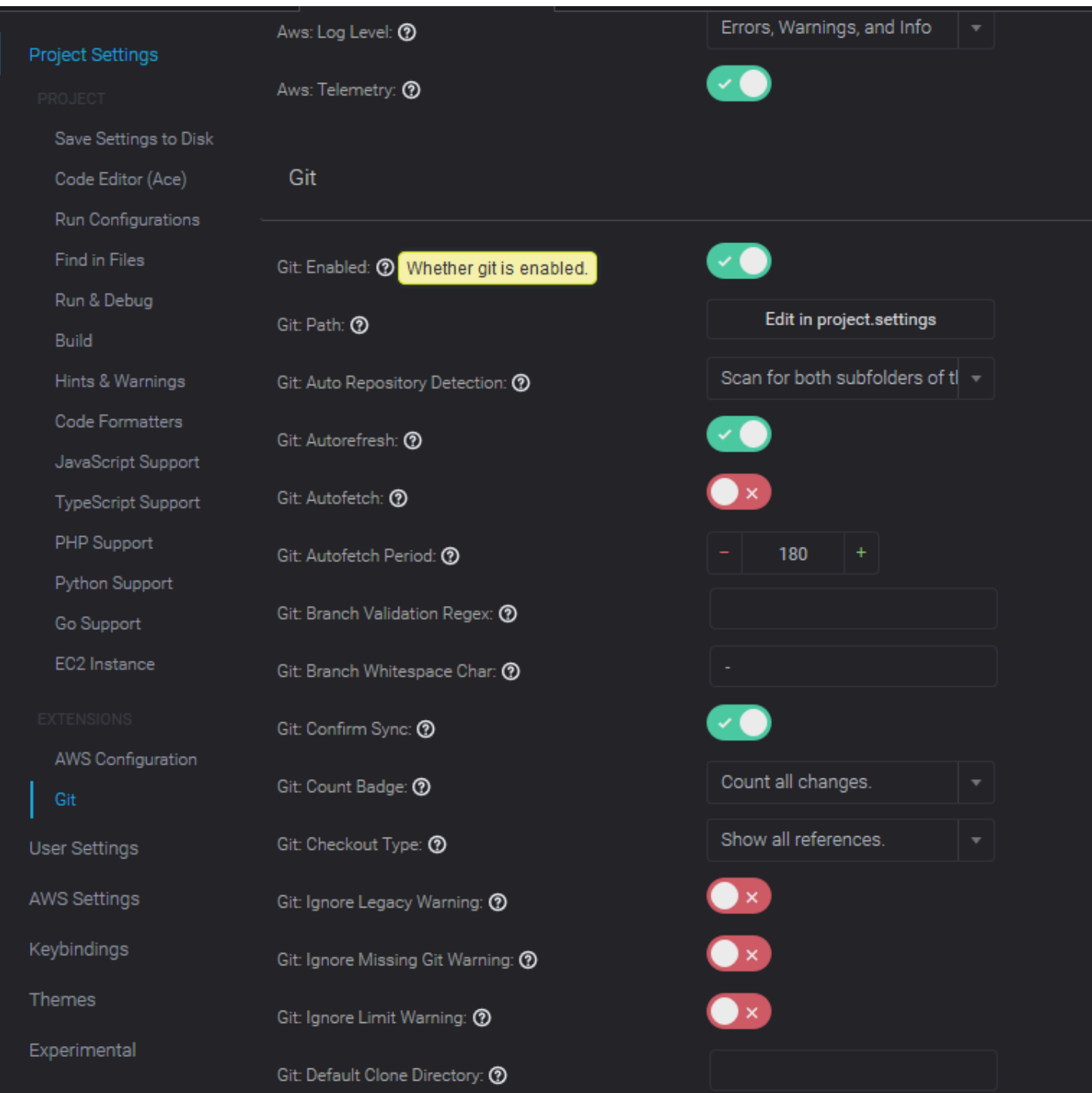

## **a** Note

Puede acceder a documentación detallada sobre los comandos de Git de la lista en el sitio oficial de Git: [https://git-scm.com/doc.](https://git-scm.com/doc)

# Referencia para los comandos de Git disponibles en el menú del panel de **Git**

Para acceder a las opciones en la pestaña Git panel (Panel de Git), seleccione el símbolo opuesto al nombre del repositorio.

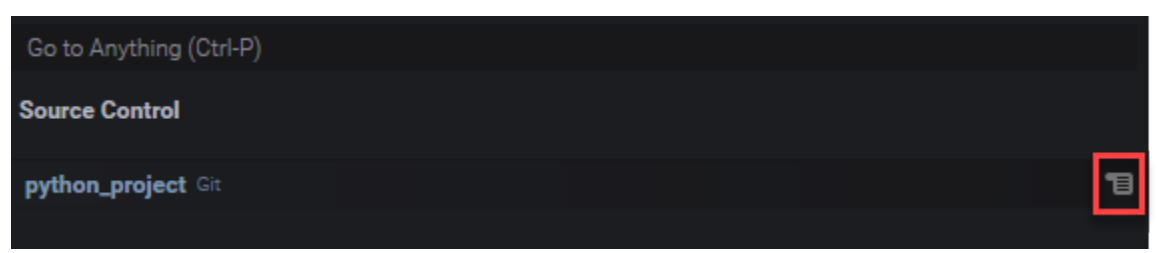

### Menú del panel de Git

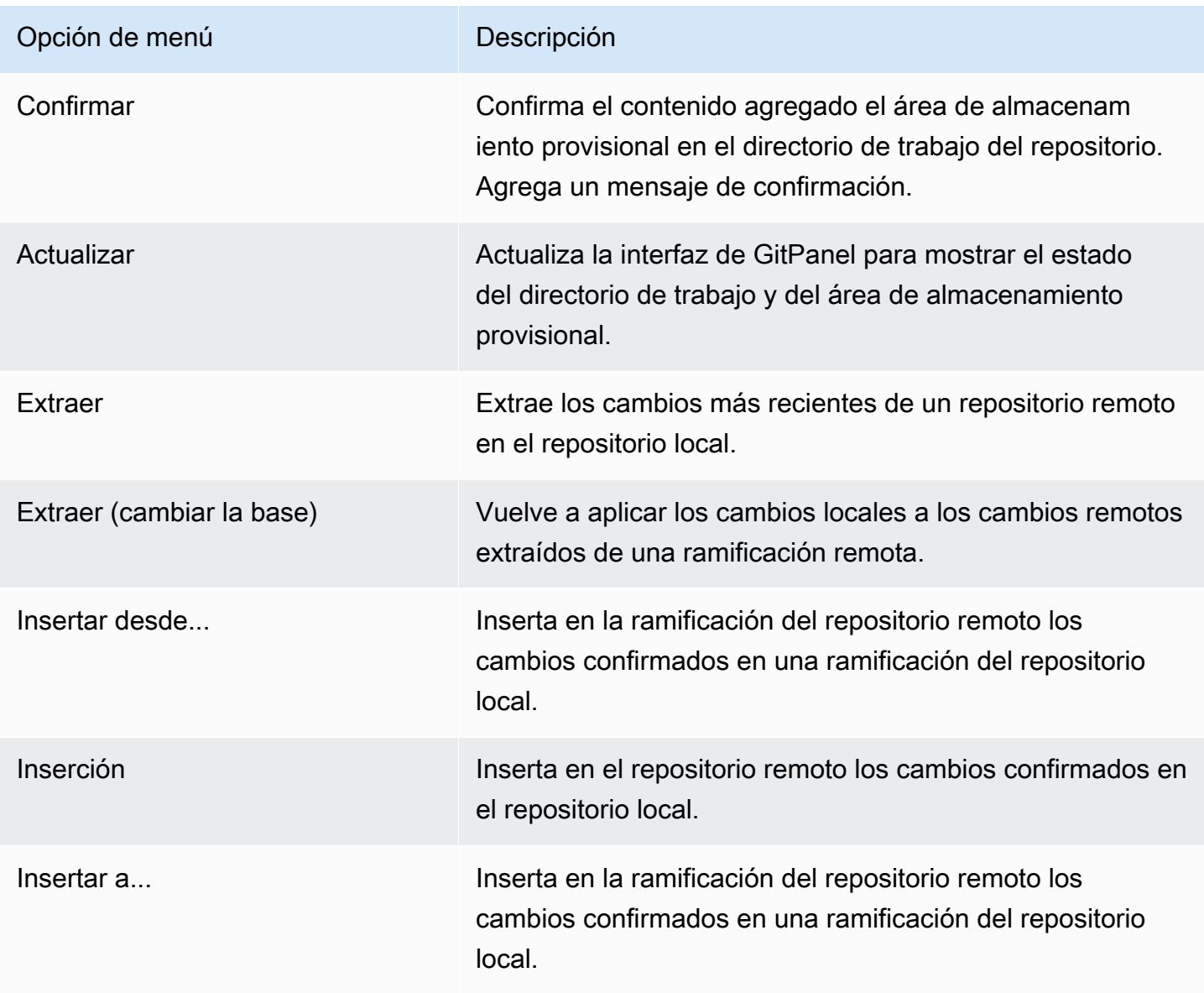
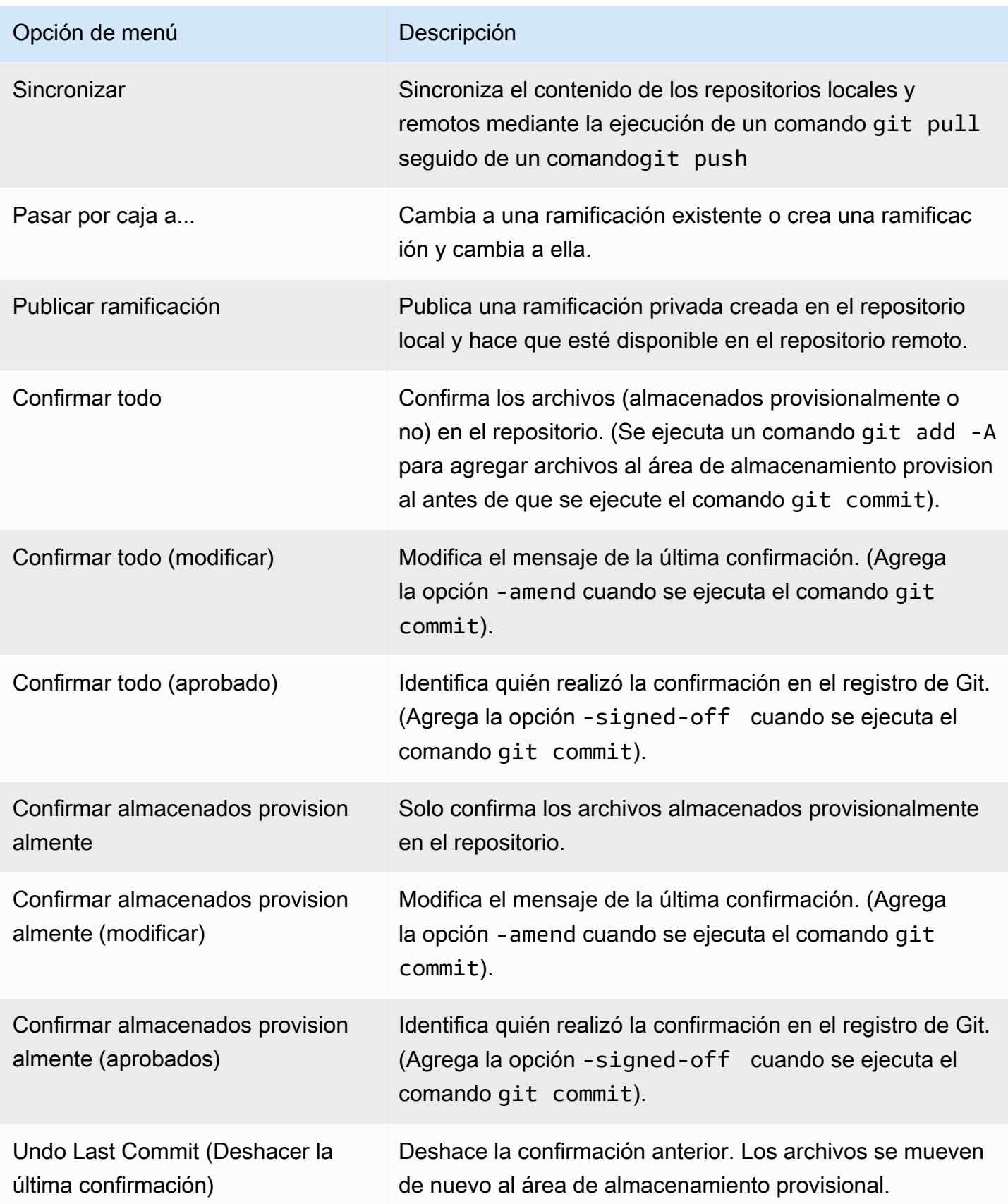

Referencia para los comandos de Git disponibles en el menú del panel de Git 520 anos en el menú del panel de Git

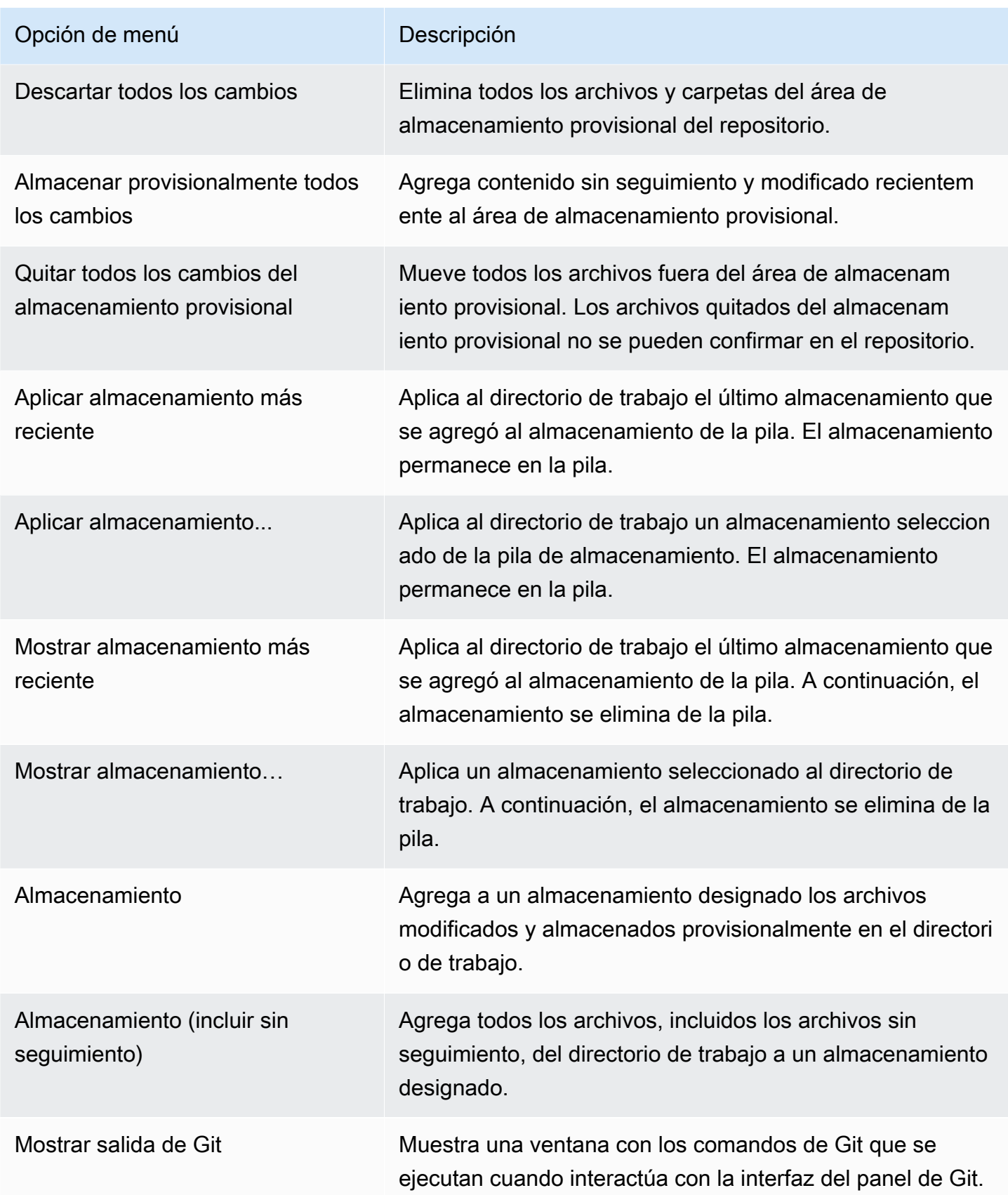

## Comandos de Git disponibles en el campo de búsqueda del panel de Git

También puedes acceder a algunos comandos compatibles de Git que no están disponibles en el menú del panel de Git si escribe "git" en el cuadro de búsqueda:

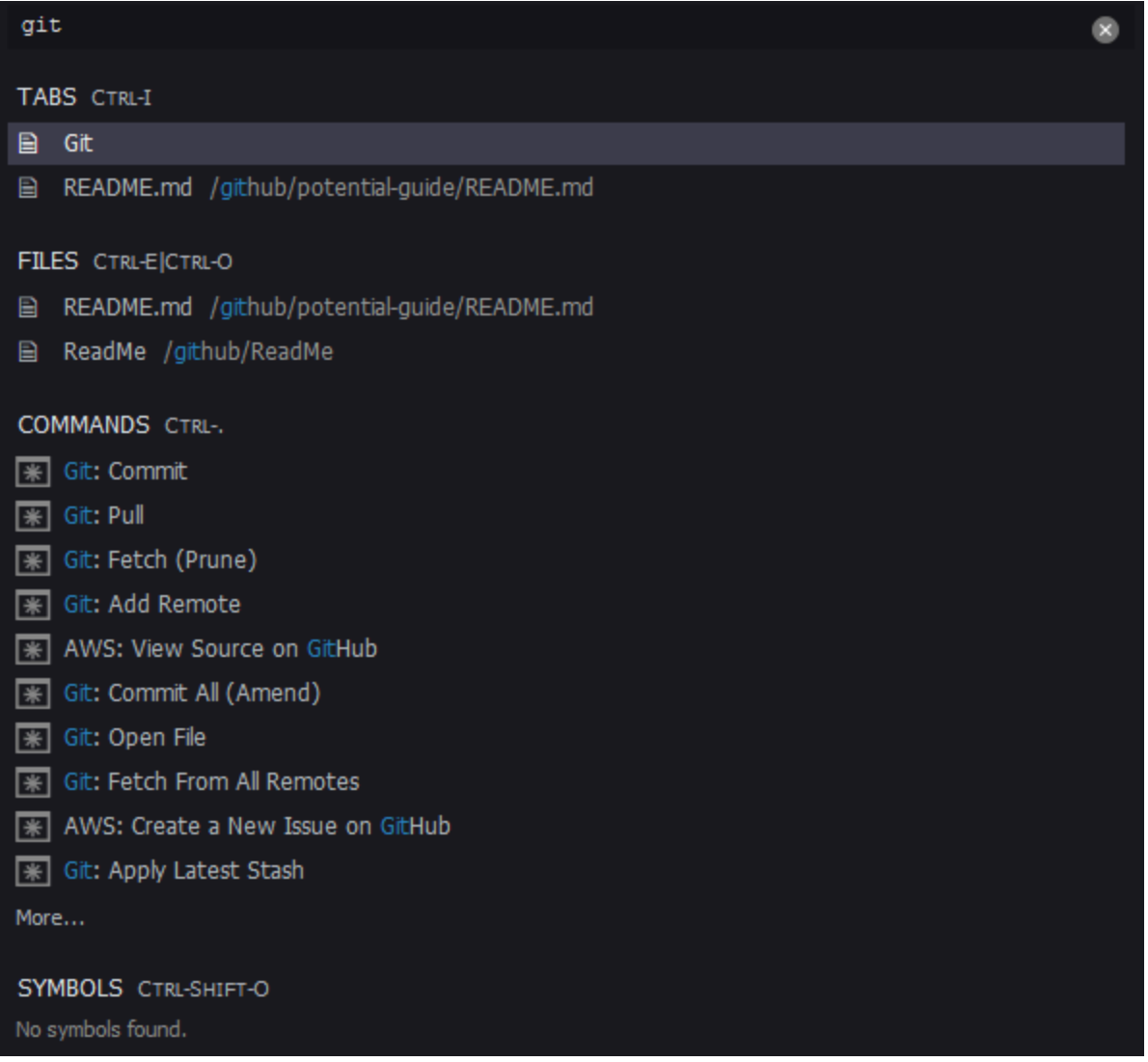

La siguiente tabla proporciona una descripción de los comandos de Git seleccionados a los que puede acceder de esta manera.

Comandos seleccionados de Git

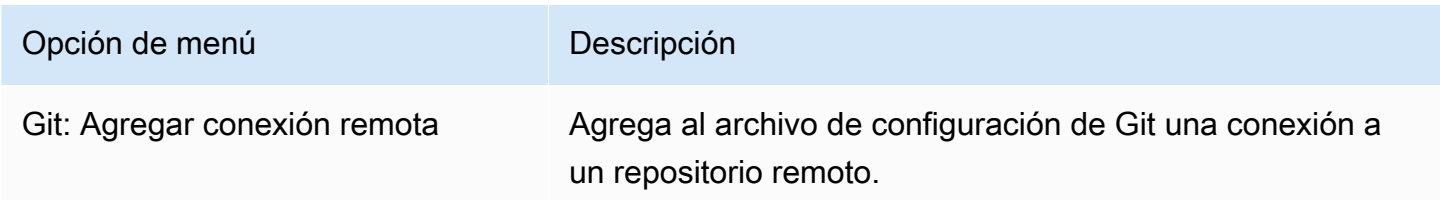

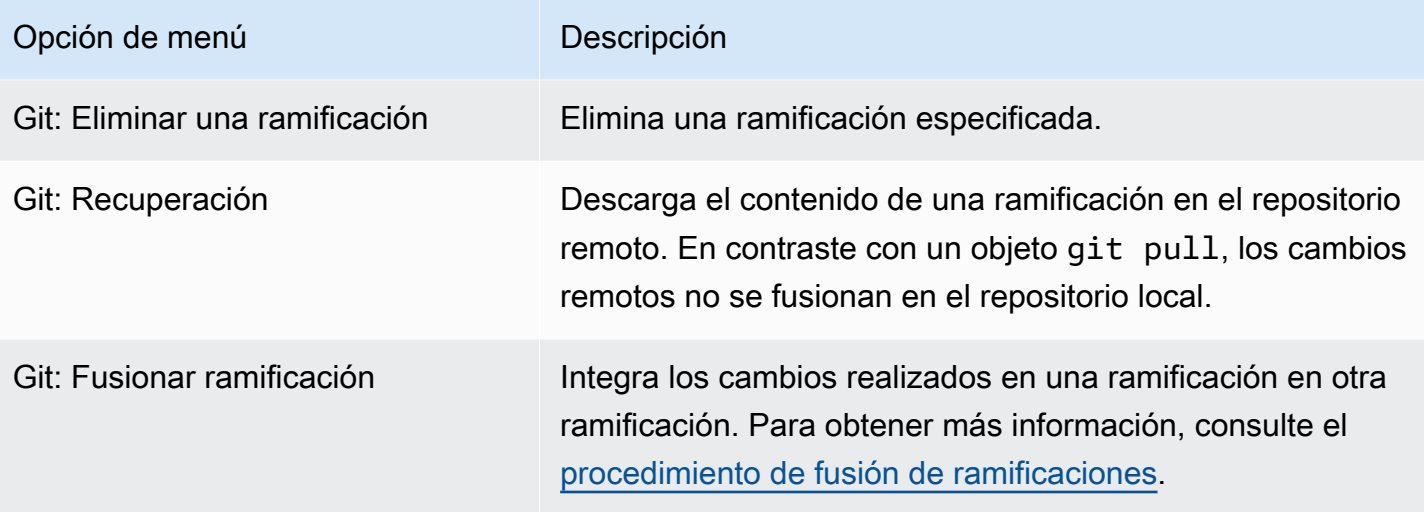

# AWS Toolkit

## ¿Por qué usar AWS Toolkit?

AWS Toolkit es una extensión para el entorno de desarrollo integrado (IDE) de AWS Cloud9. Puede acceder a una amplia gama de Servicios de AWS a través de esta extensión y trabajar con ellos. El kit de herramientas de AWS reemplaza la funcionalidad que proporciona el complemento de Lambda para AWS Cloud9. Para obtener más información, consulte [Desactivación de AWS Toolkit.](#page-550-0)

#### **A** Important

La compatibilidad del kit de herramientas de AWS es una característica integrada de AWS Cloud9. Actualmente, no puede personalizar el IDE de AWS Cloud9 mediante extensiones de terceros.

#### **A** Warning

Si utiliza Mozilla Firefox como su navegador preferido con el IDE de AWS Cloud9, hay una configuración de cookies de terceros que impide que la vista web de AWS Cloud9 y que los kits de herramientas de AWS funcionen correctamente en el navegador. Como solución alternativa a este problema, debe asegurarse de no bloquear las cookies en la sección de Privacidad y seguridad de la configuración de su navegador, como se muestra en la imagen siguiente.

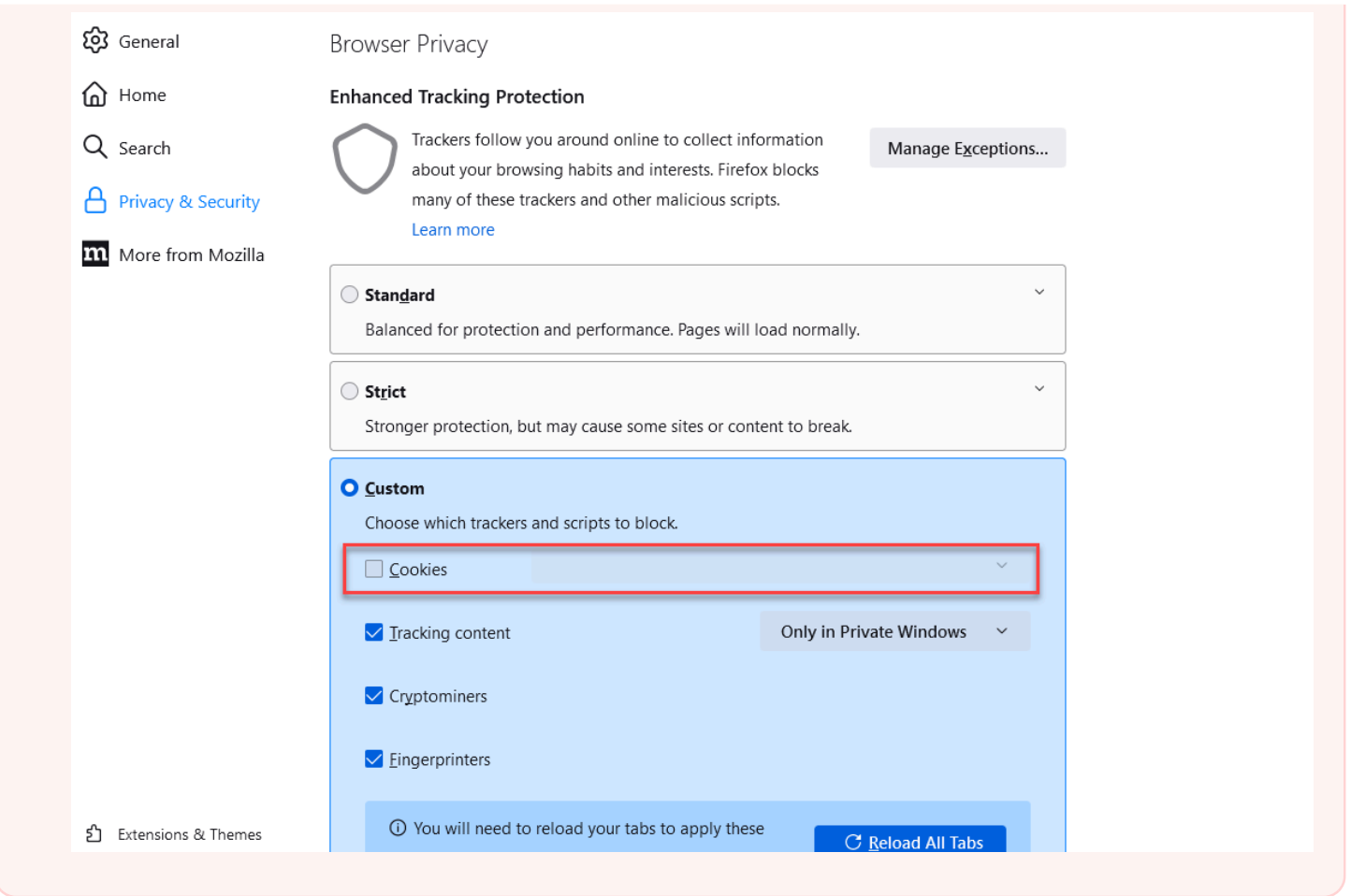

En la actualidad, los siguientes recursos y Servicios de AWS son accesibles a través de la extensión del kit de herramientas de AWS:

- [AWS App Runner](#page-560-0)
- [API Gateway](#page-558-0)
- [Pilas de AWS CloudFormation](#page-570-0)
- [Registros de CloudWatch](#page-571-0)
- [AWS Lambda](#page-574-0)
- [Recursos](#page-582-0)
- [Objetos y buckets de Amazon S3](#page-583-0)
- [Aplicaciones de AWS Serverless Application Model](#page-589-0)
- [Step Functions y las máquinas de estado](#page-605-0)
- [Documentos de automatización de Systems Manager](#page-610-0)
- [Trabajar con Amazon ECR en el IDE de AWS Cloud9](#page-617-0)
- [AWS IoT](#page-628-0)
- [???](#page-636-0)
- [Amazon EventBridge](#page-639-0)
- [Trabajar con Amazon CodeWhisperer](#page-485-0)
- [Uso de AWS Cloud Development Kit \(AWS CDK\)](#page-518-0)

# <span id="page-546-0"></span>Habilitación de AWS Toolkit

Si AWS Toolkit no está disponible en su entorno, puede habilitarlo en la pestaña Preferences (Preferencias).

#### Para habilitar AWS Toolkit

- 1. En la barra de menús, elija AWS Cloud9, Preferences (Preferencias).
- 2. En la pestaña Preferences (Preferencias), en el panel de navegación lateral, elija AWS Settings (Configuración de AWS).
- 3. En el panel AWS Resources (Recursos de AWS), active AWS Toolkit (Kit de herramientas de AWS) para que muestre una marca de verificación sobre un fondo verde.

Al habilitar el kit de herramientas de AWS, el entorno de desarrollo integrado (IDE) se actualiza para mostrar la configuración actualizada de Enable AWS Toolkit (Habilitar kit de herramientas de AWS). También aparece la opción del kit de herramientas de AWS en el lateral del IDE, debajo de la opción Environment (Entorno).

#### **A** Important

Si la instancia de EC2 del entorno de AWS Cloud9 no tiene acceso a Internet (es decir, no se permite tráfico saliente), puede aparecer un mensaje después de habilitar el kit de herramientas de AWS y volver a lanzar el IDE. Este mensaje indica que las dependencias que requiere el kit de herramientas de AWS no se han podido descargar. Si este es el caso, tampoco puede utilizar el kit de herramientas de AWS.

Para solucionar este problema, cree un punto de enlace de la VPC para Amazon S3. Esto concede acceso a un bucket de Amazon S3 en su Región de AWS, que contiene las dependencias necesarias para mantener el IDE actualizado.

Para obtener más información, consulte [Configuración de puntos de enlace de la VPC para](#page-134-0) [Amazon S3 para descargar dependencias](#page-134-0).

### <span id="page-547-0"></span>Administración de credenciales de acceso para AWS Toolkit

El kit de herramientas de AWS interactúa con una amplia gama de Servicios de AWS. Para administrar el control de acceso, asegúrese de que la entidad de IAM de su servicio Kit de herramientas de AWS dispone de los permisos necesarios para este intervalo de servicios. Como inicio rápido, utilice [las credenciales temporales administradas por AWS](#page-926-0) para obtener el permiso necesario. Estas credenciales administradas funcionan al conceder al entorno de EC2 acceso a los Servicios de AWS en nombre de una entidad de AWS, como un usuario de IAM.

No obstante, si ha lanzado la instancia de EC2 de su entorno de desarrollo en una subred privada, las credenciales temporales administradas por AWS no están a su disposición. Por tanto, como alternativa, puede permitir que el kit de herramientas de AWS acceda a sus Servicios de AWS mediante la creación manual de su propio conjunto de credenciales. Este conjunto se denomina perfil. Los perfiles incluyen credenciales de larga duración denominadas claves de acceso. Puede obtener estas claves de acceso desde la consola de IAM.

Crear un perfil para proporcionar una credencial de acceso para AWS Toolkit

- 1. Para obtener sus claves de acceso (que consisten en un ID de clave de acceso y una clave de acceso secreta), vaya a la consola de IAM en [https://console.aws.amazon.com/iam.](https://console.aws.amazon.com/iam)
- 2. Elija Users (Usuarios) en la barra de navegación y, a continuación, elija su nombre de usuario de AWS (no la casilla).
- 3. Elija la pestaña Security credentials (Credenciales de seguridad) y, a continuación, Create access key (Crear clave de acceso).

#### **a** Note

Si ya tiene una clave de acceso, pero no puede acceder a la clave secreta, desactive la clave anterior y cree una nueva.

4. En el cuadro de diálogo que muestra el ID de clave de acceso y la clave de acceso secreta, elija Download .csv file (Descargar archivo .csv) para almacenar esta información en un lugar seguro.

- 5. Después de descargar las claves de acceso, lance un entorno de AWS Cloud9 e inicie una sesión del terminal mediante las opciones Window (Ventana), New Terminal (Nuevo terminal).
- 6. En la ventana de terminal, ejecute el siguiente comando.

aws configure --profile toolkituser

En este caso, toolkituser es el nombre del perfil que se está utilizando, pero puede elegir el suyo propio.

- 7. En la línea de comandos, ingrese el AWS Access Key ID y la AWS Secret Access Key que descargó previamente desde la consola de IAM.
	- Para Default region name, especifique una Región de AWS (por ejemplo, us-east-1).
	- Para Default output format, especifique un formato de archivo (json, por ejemplo).

#### **a** Note

Para obtener más información acerca de las opciones para configurar un perfil, consulte [Fundamentos de configuración](https://docs.aws.amazon.com/cli/latest/userguide/cli-configure-quickstart.html) en la Guía del usuario de AWS Command Line Interface.

- 8. Una vez que haya creado su perfil, lance el kit de herramientas de AWS, vaya a [AWS Toolkit](#page-552-0)  [menu](#page-552-0) (Menú Kit de herramientas de AWS) y elija Connect to AWS (Conectarse a AWS).
- 9. Para el campo Select an AWS credential profile (Seleccionar un perfil de credenciales de AWS), elija el perfil que acaba de crear en el terminal (por ejemplo, profile:toolkituser).

Si el perfil seleccionado contiene credenciales de acceso válidas, el panel del Explorador de AWS se actualiza para mostrar los Servicios de AWS a los que ahora puede acceder.

## Uso de roles de IAM para conceder permisos a aplicaciones en instancias de EC2

También puede utilizar un rol de IAM para administrar las credenciales temporales de las aplicaciones que se ejecutan en una instancia de EC2. El rol proporciona permisos temporales que las aplicaciones pueden utilizar cuando hacen llamadas a otros recursos de AWS. Cuando lanza una instancia de EC2, debe especificar un rol de IAM para asociarlo a la instancia. Esto permite a las aplicaciones que se ejecutan en dicha instancia utilizar las credenciales temporales facilitadas por el rol al realizar solicitudes de API en los Servicios de AWS.

Después de crear el rol, debe asignarlo, junto con el permiso asociado, a la instancia mediante la creación de un perfil de instancia. El perfil de instancias se adjunta a la instancia y puede proporcionar las credenciales temporales del rol a una aplicación que se ejecute en la instancia.

Para obtener más información, consulte [Uso de un rol de IAM para conceder permisos a aplicaciones](https://docs.aws.amazon.com/IAM/latest/UserGuide/id_roles_use_switch-role-ec2.html#roles-usingrole-ec2instance-get-started) [que se ejecutan en instancias de Amazon EC2](https://docs.aws.amazon.com/IAM/latest/UserGuide/id_roles_use_switch-role-ec2.html#roles-usingrole-ec2instance-get-started) en la Guía del usuario de IAM de .

# Identificación de AWS Toolkit

En la captura de pantalla siguiente se muestran tres componentes clave de la interfaz de usuario del kit de herramientas de AWS.

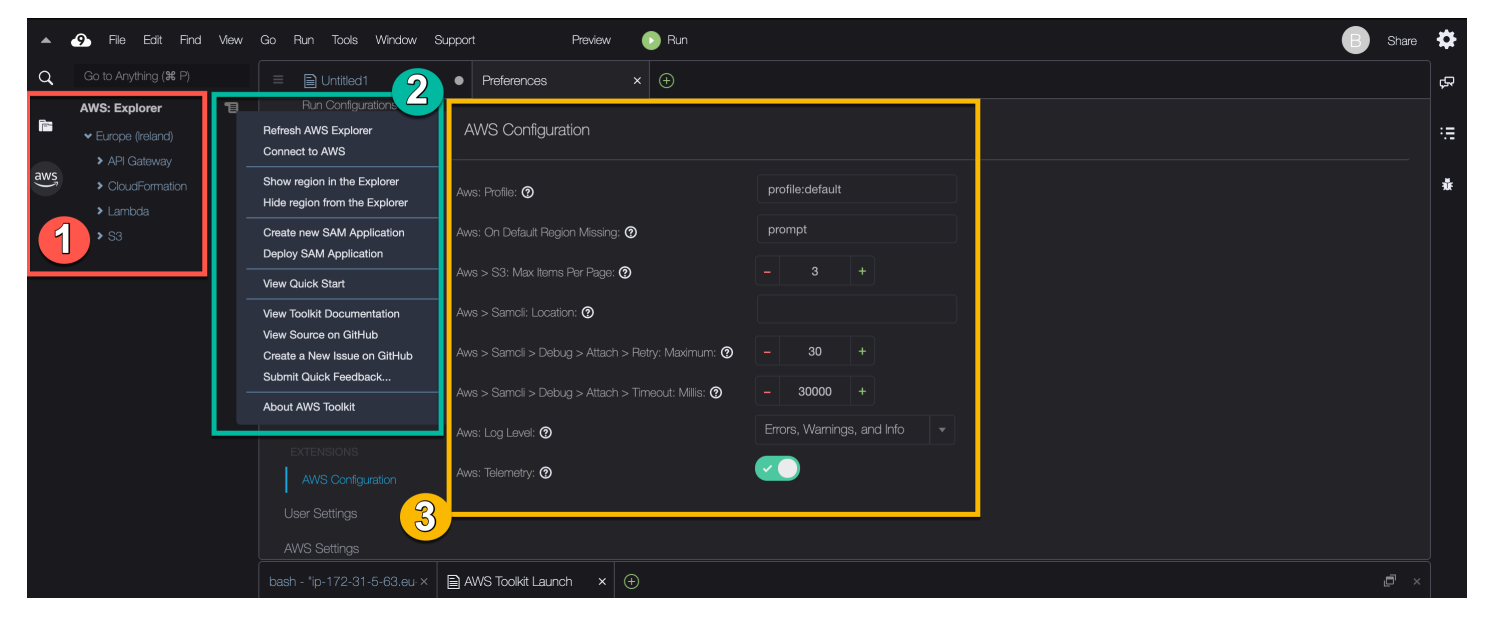

- 1. Ventana del Explorador de AWS: se usa para interactuar con los Servicios de AWS a los que se puede acceder a través del kit de herramientas. Puede alternar entre mostrar y ocultar el Explorador de AWS mediante la opción AWS en el lado izquierdo del entorno de desarrollo integrado (IDE). Para obtener más información sobre el uso de este componente de la interfaz y acceder a los Servicios de AWS para diferentes Regiones de AWS, consulte [Uso del Explorador](#page-551-0) [de AWS para trabajar con servicios y recursos en varias regiones](#page-551-0).
- 2. Menú Toolkit (Kit de herramientas): se usa para administrar las conexiones a AWS, personalizar la visualización de la ventana del Explorador de AWS, crear y desplegar aplicaciones sin servidor, trabajar con repositorios de GitHub y acceder a la documentación. Para obtener más información, consulte [Acceso y uso del menú de AWS Toolkit](#page-552-0).
- 3. Panel AWS Configuration (Configuración de AWS): se usa para personalizar el comportamiento de los Servicios de AWS con los que interactúa mediante el kit de herramientas. Para obtener más

información, consulte [Modificación de la configuración de AWS Toolkit mediante el panel AWS](#page-555-0) [Configuration \(Configuración de \)](#page-555-0).

## <span id="page-550-0"></span>Desactivación de AWS Toolkit

Puede desactivar AWS Toolkit de en la pestaña Preferences (Preferencias).

Para desactivar AWS Toolkit

- 1. En la barra de menús, elija AWS Cloud9, Preferences (Preferencias).
- 2. En la pestaña Preferences (Preferencias), en el panel de navegación lateral, elija AWS Settings (Configuración de AWS).
- 3. En el panel AWS Resources (Recursos de AWS), desactive AWS AWS Toolkit.

Cuando desactiva el kit de herramientas de AWS, el entorno de desarrollo integrado (IDE) se actualiza para eliminar la opción AWS Toolkit (Kit de herramientas de AWS) en el lado del IDE debajo de la opción Environment (Entorno).

# Temas de AWS Toolkit

- [Navegación y configuración de AWS Toolkit](#page-551-1)
- [Uso de AWS App Runner con AWS Toolkit](#page-560-0)
- [Trabajar con API Gateway mediante el AWS Toolkit](#page-558-0)
- [Uso de pilas de AWS CloudFormation mediante AWS Toolkit](#page-570-0)
- [Uso de funciones de AWS Lambda con AWS Toolkit](#page-574-0)
- [Usar recursos de](#page-582-0)
- [Trabajo con Amazon S3 mediante AWS Toolkit](#page-583-0)
- [Trabajar con aplicaciones sin servidor de AWS mediante AWS Toolkit](#page-589-0)
- [Trabajando con Amazon CodeCatalyst](#page-490-0)
- [Trabajar con Amazon ECR en el IDE de AWS Cloud9](#page-617-0)

# <span id="page-551-1"></span>Navegación y configuración de AWS Toolkit

Puede acceder a los recursos y modificar la configuración a través de los elementos de la interfaz de AWS Toolkit siguientes:

- Ventana del [Explorador de AWS](#page-551-0): acceda a Servicios de AWS desde distintas Regiones de AWS.
- Menú AWS Toolkit [\(Kit de herramientas\):](#page-552-0) cree y despliegue aplicaciones sin servidor, muestre u oculte Regiones de AWS, acceda a la asistencia del usuario e interactúe con repositorios de Git.
- Panel de [Configuration de AWS](#page-555-0): modifique la configuración que afecta a la forma en que puede interactuar con los Servicios de AWS en el kit de herramientas de AWS.

## <span id="page-551-0"></span>Uso del Explorador de AWS para trabajar con servicios y recursos en varias regiones

Con la ventana del Explorador de AWS puede seleccionar Servicios de AWS y trabajar con recursos específicos asociados a ese servicio. En el Explorador de AWS, elija un nodo de nombre de servicio (por ejemplo, API Gateway [Puerta de enlace de API] o Lambda). A continuación, elija un recurso específico asociado a ese servicio (por ejemplo, una API de REST o una función de Lambda). Al elegir un recurso específico, un menú muestra las opciones de interacción disponibles, como cargar, descargar, invocar o copiar.

Considere el siguiente ejemplo. Si sus credenciales de Cuenta de AWS pueden acceder a funciones de Lambda, expanda el nodo Lambda indicado para una Región de AWS y, a continuación, seleccione una función de Lambda específica para invocarla o cargarla como código en el IDE de AWS Cloud9. También puede abrir el menú contextual (haga clic con el botón) del título del nodo para comenzar a crear una aplicación que utilice AWS Serverless Application Model.

#### **a** Note

Si no puede ver la opción para abrir la ventana del Explorador de AWS en el entorno de desarrollo integrado (IDE), asegúrese de que ha habilitado el kit de herramientas de AWS. Después de comprobar que está habilitado, vuelva a intentarlo. Para obtener más información, consulte [Habilitación de AWS Toolkit.](#page-546-0)

La ventana del Explorador de AWS también puede mostrar servicios alojados en varias Regiones de AWS.

Para acceder a los Servicios de AWS de una región seleccionada

- 1. En la ventana AWS Explorer, elija el menú Toolkit, Show region in the Explorer (Mostrar región en Explorer).
- 2. De la lista Seleccionar una región para mostrarla en el Explorador de AWS, elija una Región de AWS.

La región seleccionada se agrega a la ventana del Explorador de AWS. Para acceder a los servicios y recursos disponibles, elija la flecha (>) delante del nombre de la región de .

#### **a** Note

También puede ocultar las Regiones de AWS seleccionadas en la ventana del Explorador de AWS mediante las siguientes opciones:

- Abra el menú contextual (haga clic con el botón derecho) de la región y elija Hide region from the Explorer (Ocultar región del Explorador).
- En el menú del kit de herramientas de AWS, elija Ocultar región del Explorador y seleccione una región para ocultarla.

### <span id="page-552-0"></span>Acceso y uso del menú de AWS Toolkit

AWS Toolkit proporciona acceso a las opciones para crear e implementar [aplicaciones sin servidor](#page-589-0). Puede usar este menú para administrar conexiones, actualizar la ventana del Explorador de AWS, acceder a documentación e interactuar con los repositorios de GitHub.

Para acceder al menú Toolkit, elija el icono de desplazamiento situado frente al título AWS: Explorer en la ventana AWS Explorer.

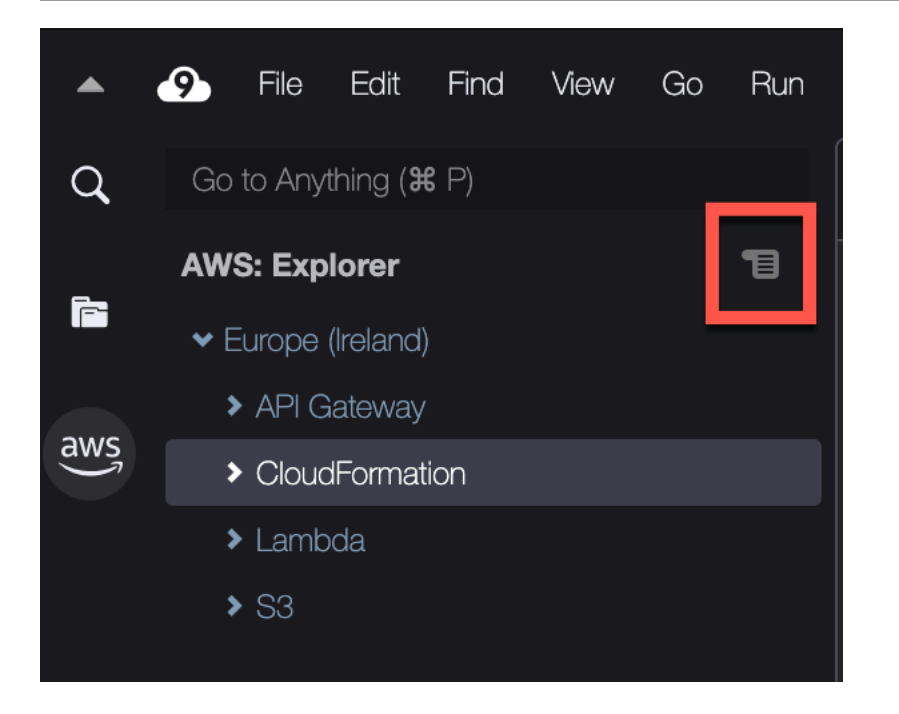

En las tablas siguientes se proporciona una descripción general de las opciones disponibles en el menú Toolkit (Kit de herramientas).

Opciones del menú de Toolkit

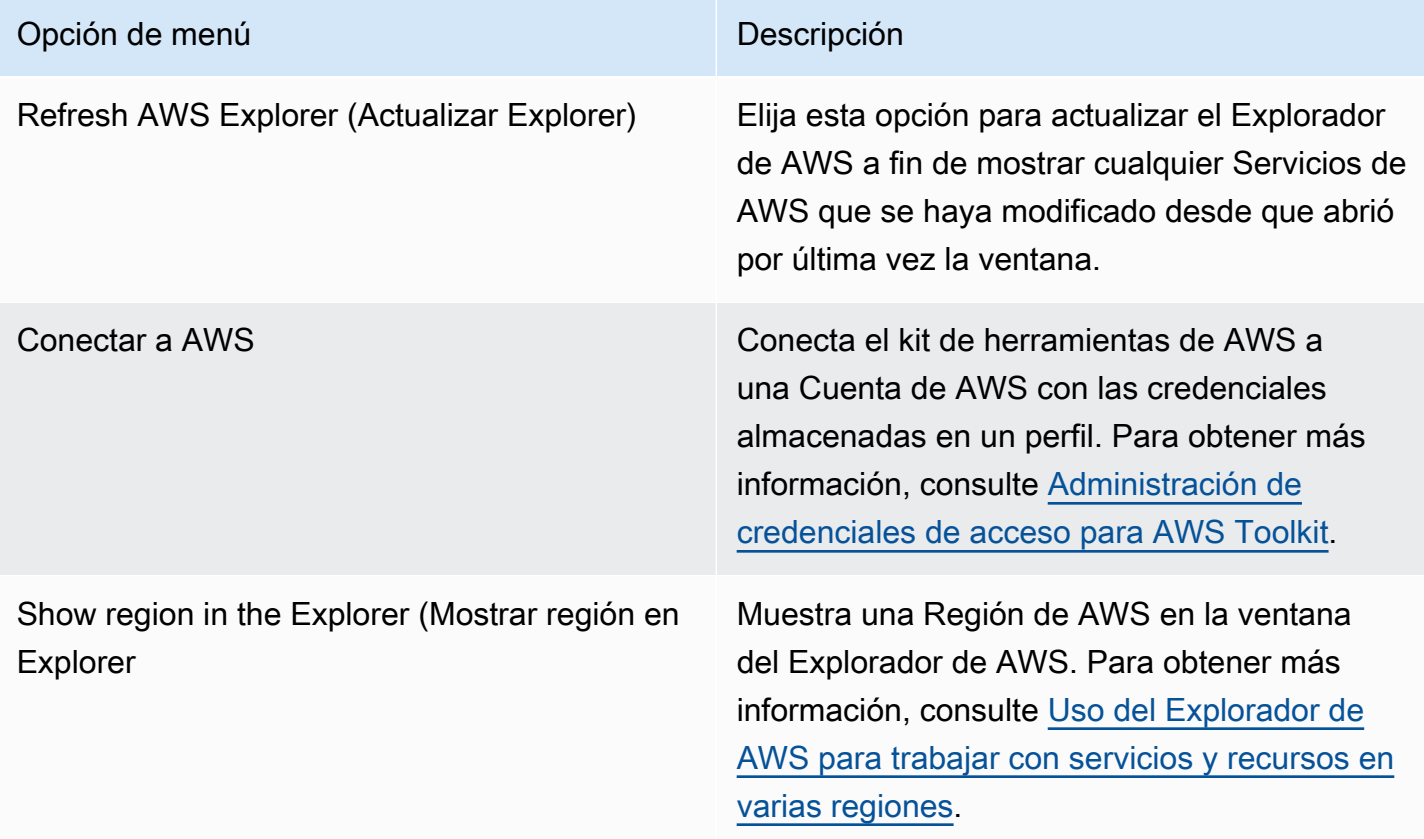

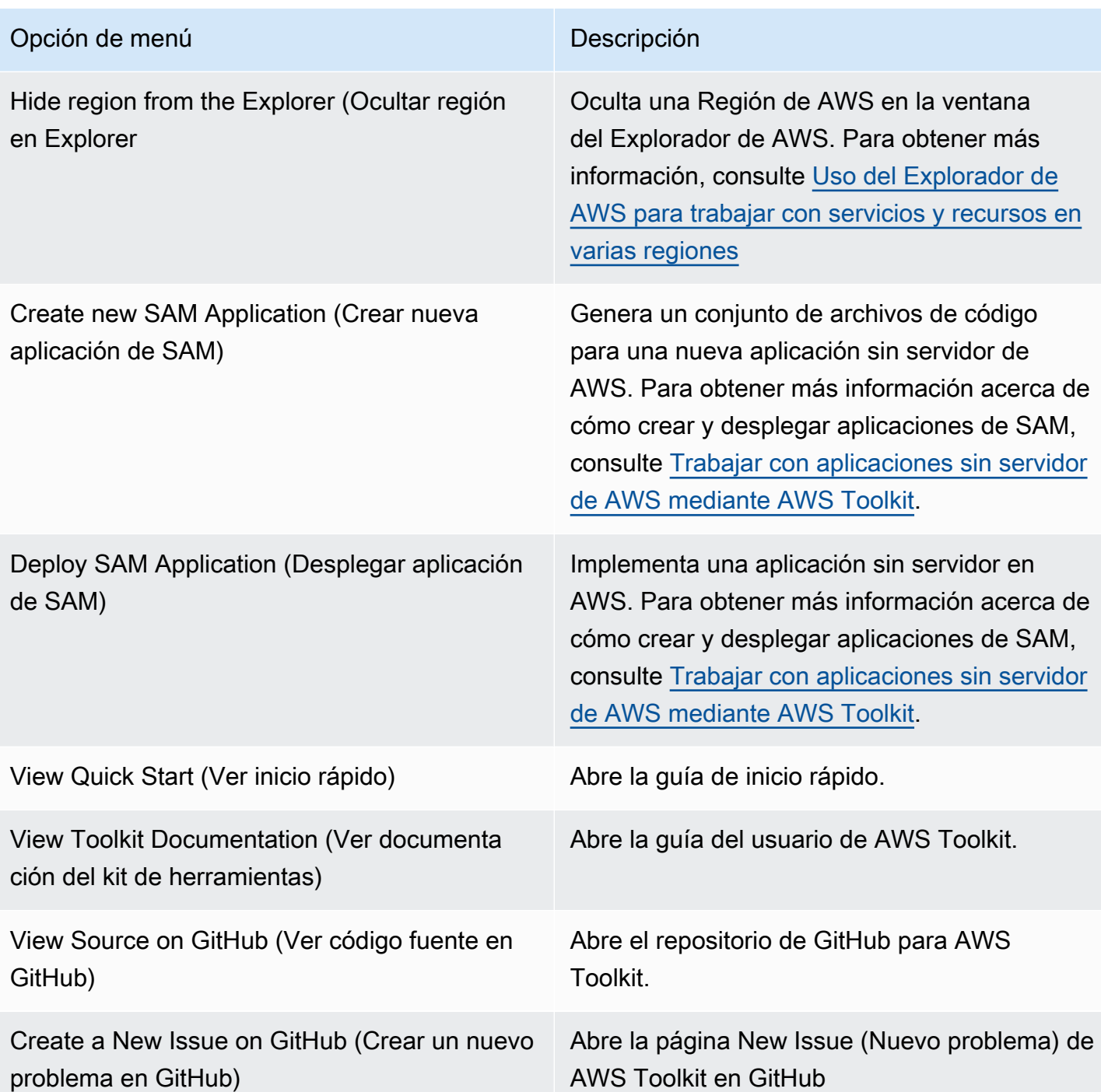

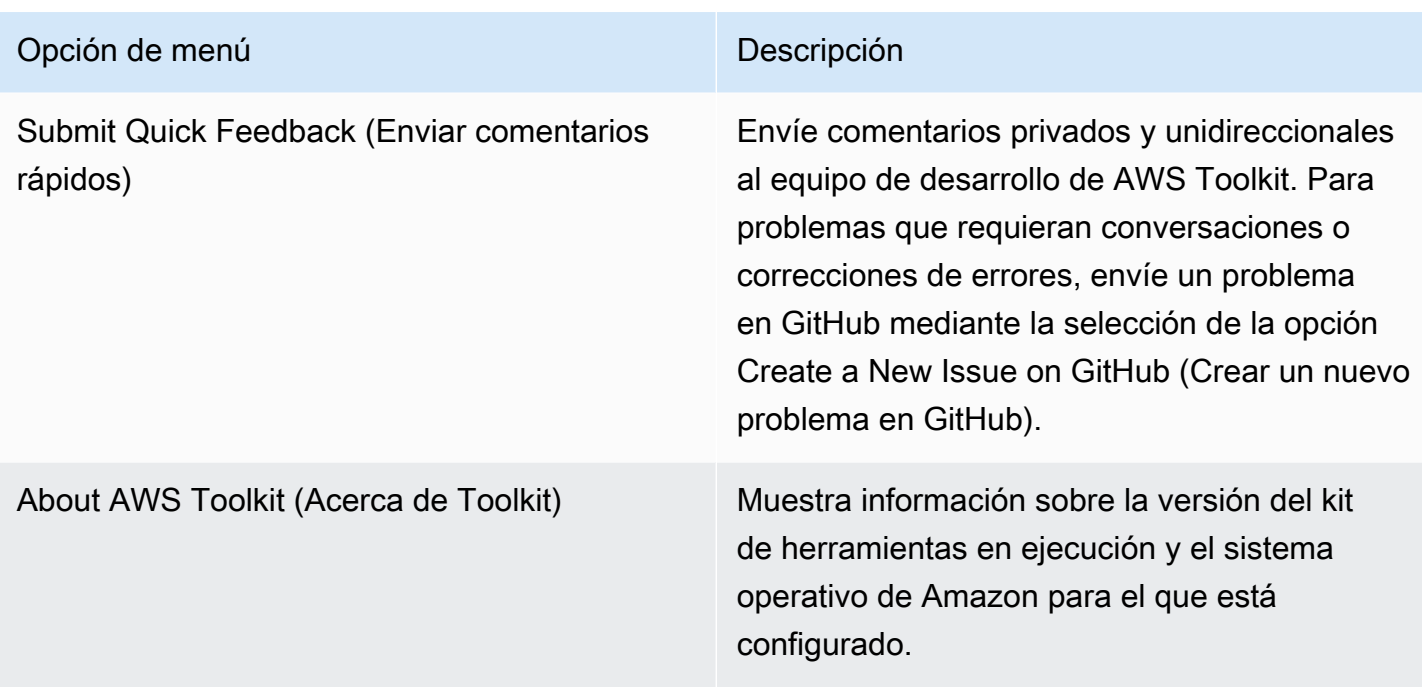

# <span id="page-555-0"></span>Modificación de la configuración de AWS Toolkit mediante el panel AWS Configuration (Configuración de )

Para acceder al panel AWS Configuration (Configuración de AWS), elija AWS Cloud9, Preferences (Preferencias). A continuación, en la ventana Preferences (Preferencias), en Project Settings (Configuración del proyecto), elija AWS Configuration (Configuración de AWS).

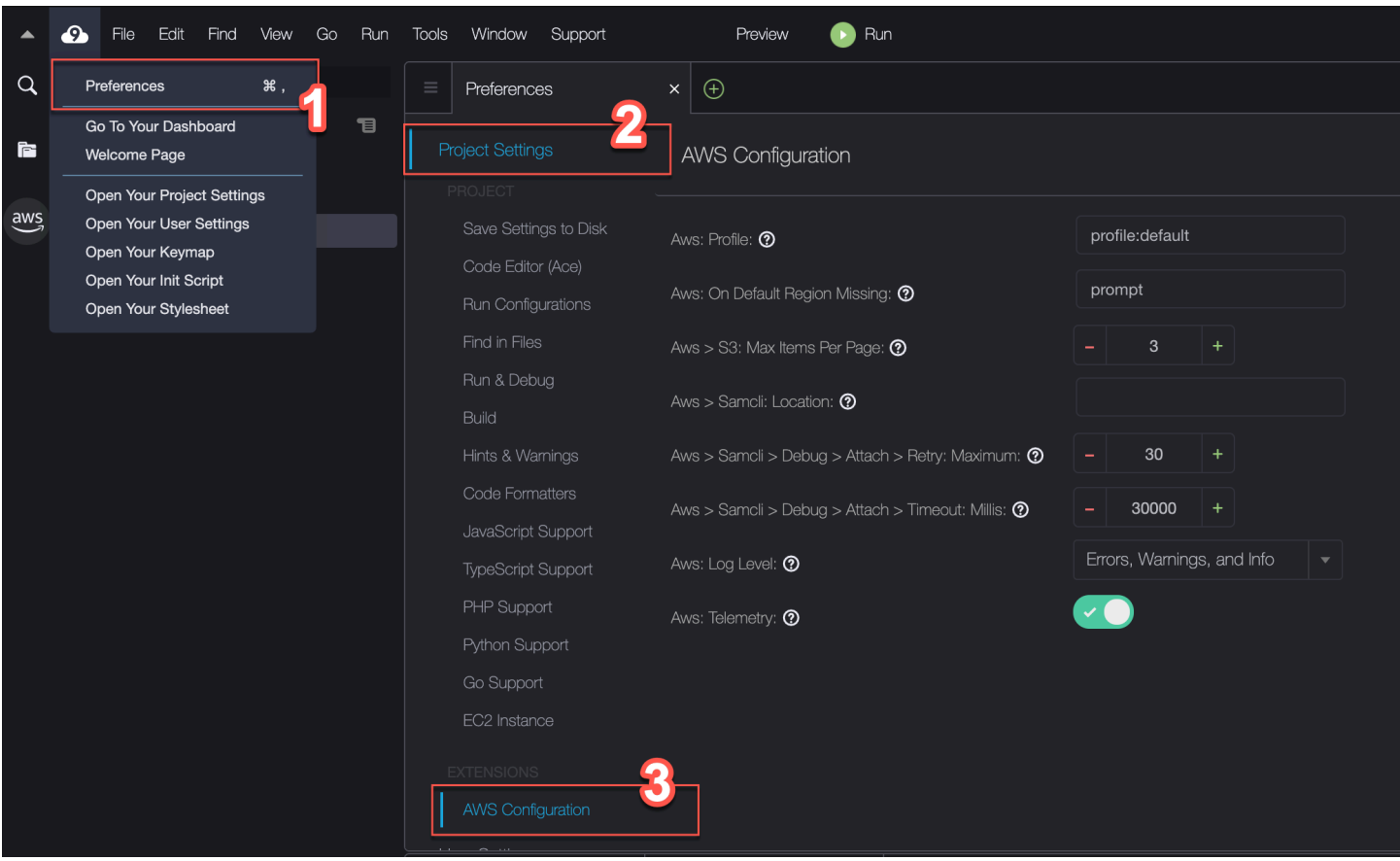

En la tabla siguiente se proporciona una descripción general de las opciones disponibles en el panel Configuración de AWS.

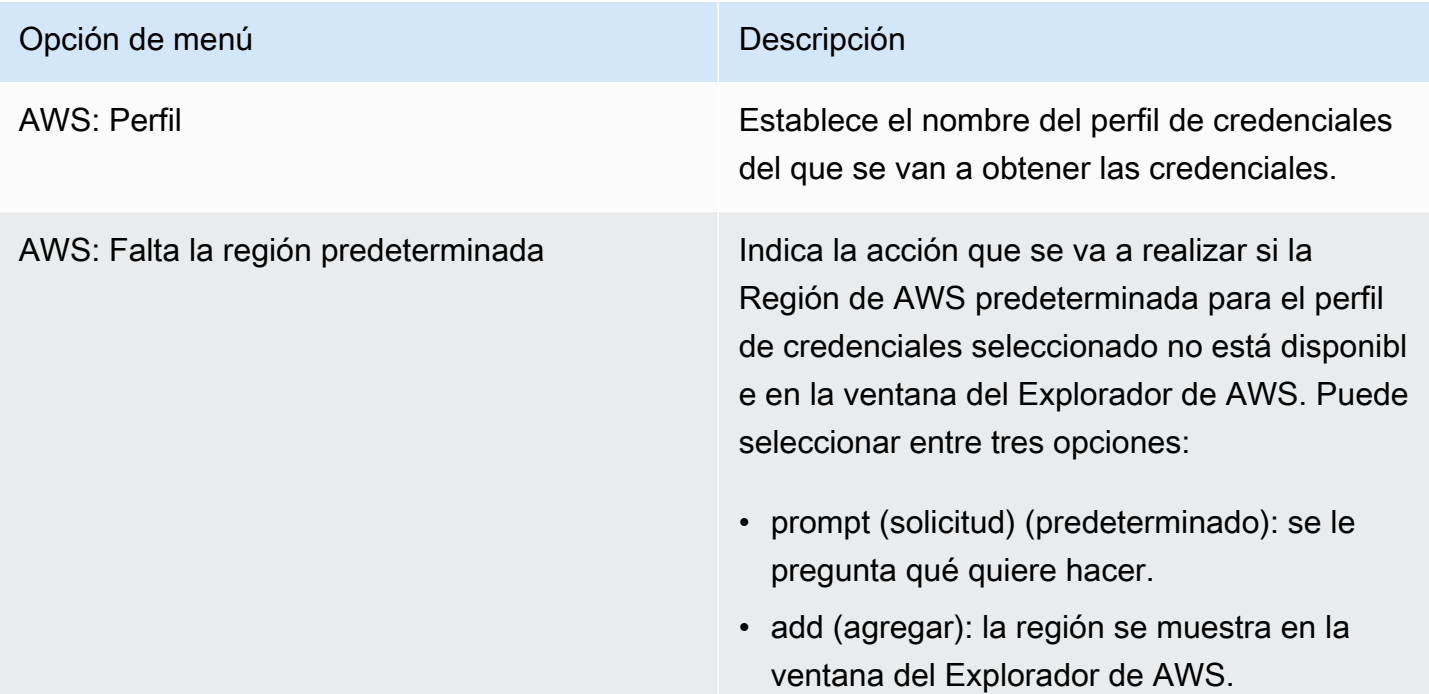

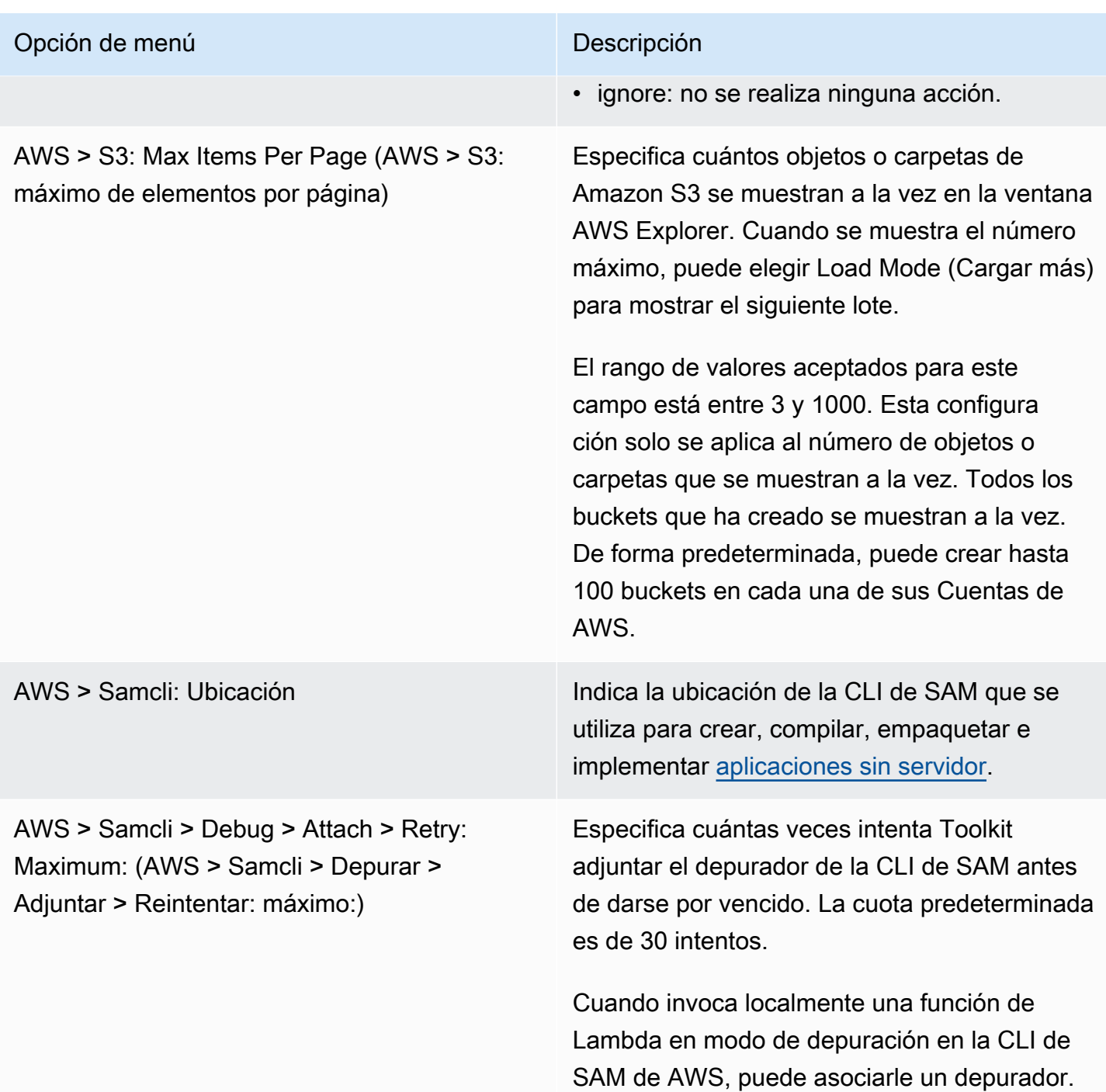

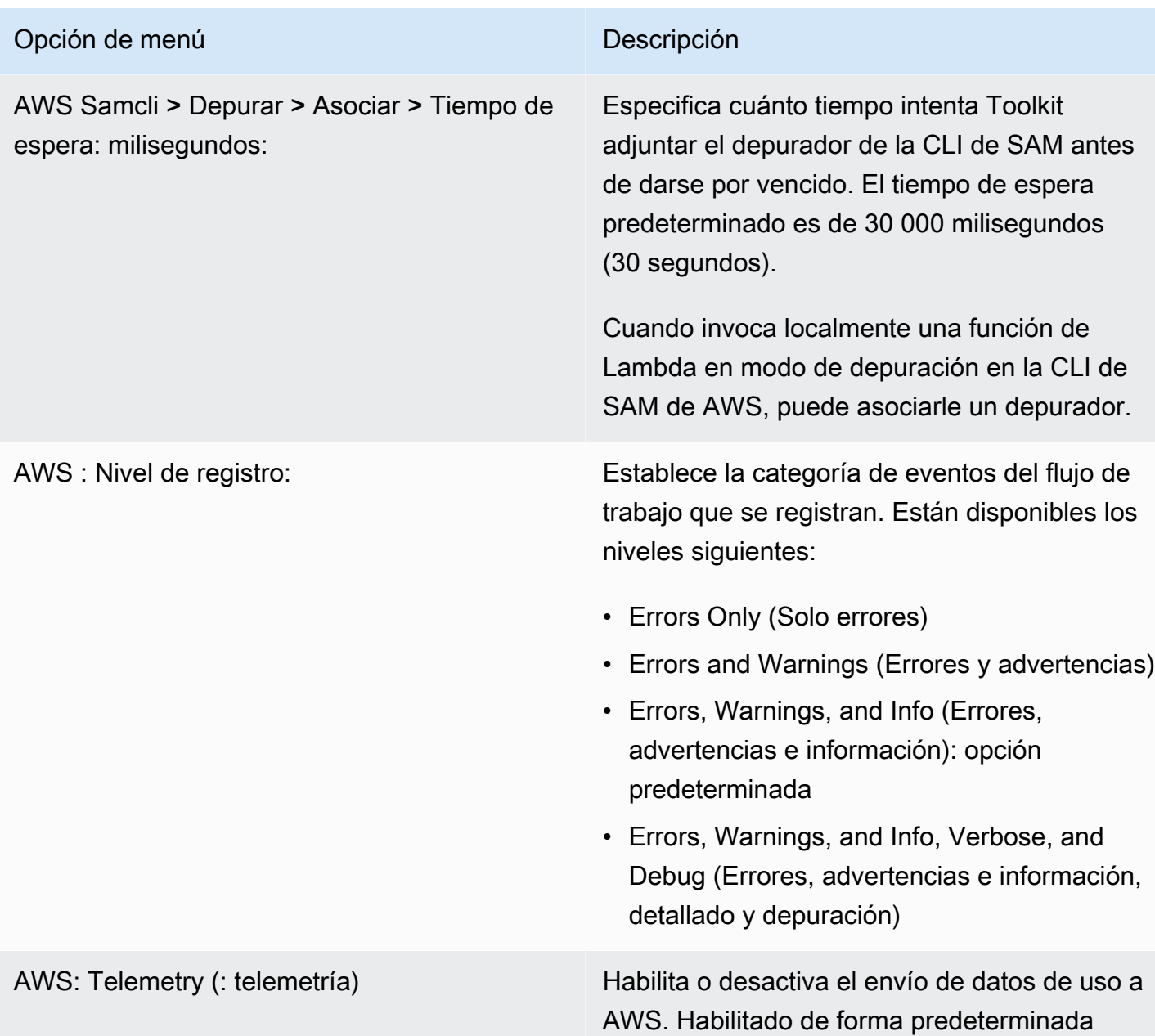

## <span id="page-558-0"></span>Trabajar con API Gateway mediante el AWS Toolkit

Puede usar API Gateway para crear API de RESTful y API de WebSocket que habilitan aplicaciones de comunicación bidireccional en tiempo real. Para obtener más información sobre cómo crear y administrar API con API Gateway, consulte la [Guía para desarrolladores de API Gateway.](https://docs.aws.amazon.com/apigateway/latest/developerguide/)

Con AWS Toolkit, puede configurar una llamada a una API REST especificando el recurso de REST, el tipo de método y los datos que se pasan como entrada.

### Invocación de API REST en API Gateway

#### **A** Important

Llamar a métodos API con el kit de herramientas de AWS puede provocar cambios en los recursos que no se podrán deshacer. Por ejemplo, si llama a un método POST, los recursos de la API se actualizan si la llamada se lleva a cabo correctamente.

Puede invocar una instancia de API Gateway en AWS desde AWS Toolkit.

Para invocar una API REST

- 1. En la ventana del Explorador de AWS, elija el nodo de API Gateway para ver la lista de API de REST disponibles en la Región de AWS actual.
- 2. Haga clic con el botón derecho en una API de REST y elija Invoke on AWS (Invocar en AWS).

#### **a** Note

Puede usar el menú contextual para copiar la URL, el nombre y el nombre de recurso de Amazon (ARN) de la API de REST.

Se muestra la ventana Invoke methods (Invocar métodos). Puede configurar la llamada a la API.

- 3. En Select a resource (Seleccionar un recurso), elija el recurso de REST con el que desea interactuar.
- 4. En Select a method (Seleccionar un método), elija uno de los siguientes tipos de método:
	- GET: permite obtener un recurso del servicio backend al que se accede a través de la API.
	- OPTIONS: solicita información sobre los métodos y las operaciones que admite API Gateway.
	- GET: crea un recurso en el servicio backend al que se accede a través de la API.
- 5. Para participar en la llamada al método de API, puede usar una cadena de consulta o una carga útil con formato JSON:
	- Query string (Cadena de consulta): ingrese una cadena de consulta con el formato parameter1=value1&parameter2=value2. (Antes de usar cadenas de consulta, cree una

[plantilla de mapeo](https://docs.aws.amazon.com/apigateway/latest/developerguide/api-gateway-mapping-template-reference.html) para transformar las solicitudes web entrantes antes de que se envíen al backend de integración).

• Formato JSON: puede definir una carga útil con formato JSON en el campo de texto grande en la ventana Invoke methods (Métodos de invocación).

Por ejemplo, puede agregar un nuevo recurso con un método POST que contenga la siguiente carga útil:

```
{"type": "soda", "price" : 3.99}
```
6. Elija el botón Invoke (Invocar) para llamar al recurso de la API REST.

La respuesta de la API de REST se muestra en la pestaña AWS Remote Invocations (Invocaciones remotas de AWS). El cuerpo de la respuesta contiene los datos del recurso con formato JSON.

## <span id="page-560-0"></span>Uso de AWS App Runner con AWS Toolkit

[AWS App Runner](https://docs.aws.amazon.com/apprunner/latest/dg/what-is-apprunner.html) proporciona una forma rápida y rentable de implementar desde el código fuente o una imagen de contenedor directamente hacia una aplicación web escalable y segura en la Nube de AWS. Al usarla, no es necesario aprender nuevas tecnologías, decidir qué servicio informático utilizar o saber cómo aprovisionar y configurar los recursos de AWS.

Puede utilizar AWS App Runner para crear y administrar servicios basados en una imagen de origen o código fuente. Si utiliza una imagen de origen, puede elegir una imagen de contenedor pública o privada que se almacena en un repositorio de imágenes. App Runner es compatible con los siguientes proveedores de repositorios de imágenes:

- Amazon Elastic Container Registry (Amazon ECR): almacena imágenes privadas en su Cuenta de AWS.
- Amazon Elastic Container Registry Public (Amazon ECR Public): almacena imágenes de lectura pública.

Si elige la opción de código fuente, puede implementarla desde un repositorio de código fuente mantenido por un proveedor de repositorios compatible. Actualmente, App Runner admite [GitHub](https://github.com/) como proveedor de repositorio de código fuente.

### <span id="page-561-0"></span>Requisitos previos

Interactuar con App Runner mediante AWS Toolkit requiere lo siguiente:

- Una Cuenta de AWS
- Una versión de AWS Toolkit que incluye AWS App Runner

Además de estos requisitos básicos, asegúrese de que todos los usuarios pertinentes de IAM tengan permisos para interactuar con el servicio de App Runner. Asegúrese también de obtener información específica acerca del origen del servicio, como el URI de la imagen del contenedor y la conexión al repositorio de GitHub. Necesitará esta información al crear el servicio de App Runner.

Configuración de permisos de IAM para App Runner

Para conceder los permisos necesarios para App Runner rápidamente, asocie una política administrada de AWS a la entidad de AWS Identity and Access Management (IAM) pertinente. En concreto, puede asociar una política a un usuario o a un grupo. App Runner proporciona dos políticas administradas que puede adjuntar a los usuarios de IAM:

- AWSAppRunnerFullAccess: permite a los usuarios realizar todas las acciones de App Runner.
- AWSAppRunnerReadOnlyAccess: permite a los usuarios publicar y ver detalles sobre los recursos de App Runner.

Si elige un repositorio privado de Amazon Elastic Container Registry (Amazon ECR) como origen de servicio, también debe crear el siguiente rol de acceso para su servicio de App Runner:

• AWSAppRunnerServicePolicyForECRAccess: permite a App Runner acceder a imágenes de Amazon Elastic Container Registry (Amazon ECR) de su cuenta.

Puede crear este rol automáticamente al configurar la instancia de servicio con el panel de comandos del kit de herramientas de AWS.

#### **a** Note

El rol vinculado a servicios AWSServiceRoleForAppRunner permite que AWS App Runner lleve a cabo las siguientes tareas:

• Insertar registros en los grupos de registros de Amazon CloudWatch Logs.

• Crear reglas de Amazon CloudWatch Events para suscribirse a la inserción de imágenes de Amazon Elastic Container Registry (Amazon ECR).

No necesita crear manualmente el rol vinculado a servicios. Al crear AWS App Runner en la AWS Management Console o mediante operaciones de API a las que llama AWS Toolkit, AWS App Runner crea este rol vinculado a servicios por usted.

Para obtener más información, consulte [Identity and access management for App Runner](https://docs.aws.amazon.com/apprunner/latest/dg/security-iam.html) (Administración de identidades y accesos para App Runner) en la Guía para desarrolladores de AWS App Runner.

Obtención de orígenes de servicio para App Runner

Puede utilizar AWS App Runner para implementar servicios desde una imagen de origen o código fuente.

#### Source image

Si va a realizar el despliegue desde una imagen de origen, obtenga un enlace al repositorio de esa imagen desde un registro de imágenes de AWS privado o público.

- Registro privado de Amazon ECR: copie el URI de un repositorio privado que utiliza la consola de Amazon ECR en [https://console.aws.amazon.com/ecr/repositories.](https://console.aws.amazon.com/ecr/repositories)
- Registro público de Amazon ECR: copie el URI de un repositorio público que utiliza la Galería pública de Amazon ECR en [https://gallery.ecr.aws/.](https://gallery.ecr.aws)

#### **a** Note

También puede obtener el URI de un repositorio privado de Amazon ECR directamente desde AWS Explorer en AWS Toolkit:

- Abra el Explorador de AWS y expanda el nodo ECR para ver la lista de repositorios para esa Región de AWS.
- Abra el menú contextual (haga clic con el botón derecho) de un repositorio y elija Copy Repository URI (Copiar URI del repositorio) para copiar el enlace en el portapapeles.

Puede especificar el URI del repositorio de imágenes al configurar la instancia de servicio con el panel de comandos del kit de herramientas de AWS.

Para obtener más información, consulte [App Runner service based on a source image](https://docs.aws.amazon.com/apprunner/latest/dg/service-source-image.html) (Servicio de App Runner basado en una imagen de origen) en la Guía para desarrolladores de AWS App Runner.

#### Source code

Para que el código fuente se despliegue en un servicio de AWS App Runner, ese código se debe almacenar en un repositorio Git. Este repositorio de Git lo debe mantener un proveedor de repositorios compatible. App Runner admite un proveedor de repositorio de código fuente: [GitHub](https://github.com/).

Para obtener más información sobre la configuración de un repositorio de GitHub, consulte [Getting started documentation](https://docs.github.com/en/github/getting-started-with-github) (Documentación de introducción) en GitHub.

Para implementar el código fuente en un servicio de App Runner desde un repositorio de GitHub, App Runner establece una conexión con GitHub. Si el repositorio es privado (es decir, no es de acceso público en GitHub), debe proporcionar detalles de conexión a App Runner.

#### **A** Important

Para crear conexiones de GitHub, debe utilizar la consola de App Runner [\(https://](https://console.aws.amazon.com/apprunner) [console.aws.amazon.com/apprunner](https://console.aws.amazon.com/apprunner)) para crear una conexión que vincule GitHub a AWS. Puede seleccionar las conexiones que están disponibles en la página GitHub connections (Conexiones de GitHub) al configurar la instancia de servicio con el panel de comandos de AWS Toolkit.

Para obtener más información, consulte [Managing App Runner connections](https://docs.aws.amazon.com/apprunner/latest/dg/manage-connections.html) (Administración de conexiones de App Runner) en la Guía para desarrolladores de AWS App Runner.

La instancia de servicio de App Runner proporciona un tiempo de ejecución administrado que permite crear y ejecutar el código. Actualmente, AWS App Runner admite los siguientes tiempos de ejecución:

- Tiempo de ejecución administrado de Python
- Tiempo de ejecución administrado de Node.js

Como parte de la configuración del servicio, proporciona información sobre cómo se crea e inicia el servicio de App Runner. Puede ingresar esta información mediante Command Palette (Paleta de comandos) o especificar un [archivo de configuración de App Runner](https://docs.aws.amazon.com/apprunner/latest/dg/config-file.html) con formato YAML. Los valores de este archivo le indican a App Runner cómo crear e iniciar el servicio y proporcionan contexto de tiempo de ejecución. Esto incluye la configuración de red y las variables de entorno correspondientes. El archivo de configuración se llama apprunner.yaml. Se agrega de manera automática al directorio raíz del repositorio de la aplicación.

### Precios

Se le cobrará por los recursos informáticos y de memoria que utiliza la aplicación. Además, si automatiza las implementaciones, también pagará una tarifa mensual fija por cada aplicación que cubre todas las implementaciones automatizadas de ese mes. Si opta por implementar desde el código fuente, también pagará una tarifa de compilación por el tiempo que tarda App Runner en crear un contenedor a partir del código fuente.

Para más información, consulte [Precios de AWS App Runner.](https://aws.amazon.com/apprunner/pricing/)

### Temas

- [Creación de servicios de App Runner](#page-564-0)
- [Administración de los servicios de App Runner](#page-567-0)

### <span id="page-564-0"></span>Creación de servicios de App Runner

Puede crear un servicio de App Runner en AWS Toolkit mediante AWS Explorer. Después de elegir crear un servicio en una Región de AWS determinada, en el panel de comandos del kit de herramientas de AWS se describe cómo configurar la instancia de servicio en la que se ejecuta la aplicación.

Antes de crear un servicio de App Runner, asegúrese de haber completado los [requisitos previos.](#page-561-0) Esto incluye proporcionar los permisos de IAM pertinentes y confirmar el repositorio de origen específico que desea implementar.

Para crear un servicio de App Runner

- 1. Abra AWS Explorer, si aún no está abierto.
- 2. Haga clic con el botón derecho en el nodo de App Runner y elija Create Service (Crear servicio).

Aparece el panel de comandos de AWS Toolkit.

3. En Select a source code location type (Seleccionar un tipo de ubicación de código fuente), elija ECR o Repository (Repositorio).

Si elige ECR, especifique una imagen de contenedor de un repositorio mantenido por Amazon Elastic Container Registry. Si elige Repository (Repositorio), especifique un repositorio de código fuente mantenido por un proveedor de repositorios compatible. Actualmente, App Runner admite [GitHub](https://github.com/) como proveedor de repositorio de código fuente.

#### Implementación desde ECR

1. En Select or enter an image repository (Seleccionar o ingresar un repositorio de imágenes), elija o ingrese la URL del repositorio de imágenes que mantiene su registro privado de Amazon ECR o la Galería pública de Amazon ECR.

#### **a** Note

Si especifica un repositorio de la galería pública de Amazon ECR, asegúrese de que las implementaciones automáticas estén desactivadas. App Runner no admite implementaciones automáticas para una imagen de un repositorio público de ECR. Las implementaciones automáticas están desactivadas de forma predeterminada. Esto se indica cuando el icono del encabezado del panel de comandos presenta una línea diagonal a través de él. Si eligió activar las implementaciones automáticas, un mensaje le informa que esta opción puede generar costos adicionales.

- 2. Si en el paso del panel de comandos se informa de que No tags found (No se encontraron etiquetas), retroceda un paso y seleccione un repositorio que contenga una imagen de contenedor etiquetada.
- 3. En Port (Puerto), ingrese el puerto IP utilizado por el servicio (por ejemplo, el puerto 8000).
- 4. (Opcional) En Configure environment variables (Configurar variables de entorno), especifique un archivo que contenga las variables de entorno que se utilizan para personalizar el comportamiento de la instancia de servicio.
- 5. Si utiliza un registro privado de Amazon ECR, necesita el rol de acceso de ECR appRunnerEcrAccessRole. Este rol permite a App Runner acceder a imágenes de Amazon Elastic Container Registry (Amazon ECR) de su cuenta. Elija el icono "+" en el encabezado del panel de comandos para crear automáticamente este rol. Si su imagen está almacenada en el

repositorio público de Amazon ECR, en el que las imágenes están disponibles de forma pública, no se requiere un rol de acceso.

- 6. En Name your service (Asignar un nombre al servicio), ingrese un nombre único y presione Intro. El nombre no puede contener espacios.
- 7. En Select instance configuration (Seleccionar la configuración de instancia), elija una combinación de unidades de CPU y memoria (ambos en GB) para la instancia de servicio.

Cuando se crea el servicio, el estado cambia de Creating (Creando) a Running (En ejecución).

- 8. Una vez que el servicio comience a ejecutarse, abra su menú contextual (haga clic con el botón derecho) y elija Copy Service URL (Copiar URL del servicio).
- 9. Para acceder a la aplicación implementada, pegue la URL copiada en la barra de direcciones del navegador web.

Implementación desde un repositorio remoto

- 1. En Select a connection (Seleccionar una conexión), elija una conexión que vincule GitHub a AWS. Las conexiones disponibles para la selección se enumeran en la página GitHub connections (Conexiones de GitHub) en la consola de App Runner.
- 2. En Select a remote GitHub repository (Seleccionar un repositorio de GitHub remoto), elija o ingrese una URL para el repositorio remoto.

Los repositorios remotos que ya están configurados con la administración del control de origen de AWS Cloud9 están disponibles para su selección. Si el repositorio no aparece en la lista, también puede pegar un enlace al repositorio a él.

- 3. En Select a branch (Seleccionar una rama), elija qué rama Git del código fuente desea implementar.
- 4. En Choose configuration source (Elegir el origen de configuración), especifique cómo desea definir la configuración del tiempo de ejecución.

Si elige Use configuration file (Usar archivo de configuración), la instancia de servicio se configura mediante la configuración definida por el archivo de configuración de apprunner.yaml. Este archivo se encuentra en el directorio raíz del repositorio de la aplicación.

Si elige Configure all settings here (Establecer la configuración aquí), utilice el panel de comandos para especificar lo siguiente:

- Runtime (Tiempo de ejecución): elija Python 3 o Nodejs 12.
- Build command (Comando de creación): ingrese el comando para crear la aplicación en el entorno en tiempo de ejecución de la instancia de servicio.
- Start command (Comando de inicio): ingrese el comando para iniciar la aplicación en el entorno en tiempo de ejecución de la instancia de servicio.
- 5. En Port (Puerto), ingrese el puerto IP que usa el servicio (por ejemplo, el puerto 8000).
- 6. (Opcional) En Configure environment variables (Configurar variables de entorno), especifique un archivo que contenga las variables de entorno para personalizar el comportamiento de la instancia de servicio.
- 7. En Name your service (Asignar un nombre al servicio), ingrese un nombre único y presione Intro. El nombre no puede contener espacios.
- 8. En Select instance configuration (Seleccionar la configuración de instancia), elija una combinación de unidades de CPU y memoria en GB para la instancia de servicio.

Mientras se crea el servicio, el estado cambia de Creating (Creando) a Running (En ejecución).

- 9. Una vez que el servicio comience a ejecutarse, abra su menú contextual (haga clic con el botón derecho) y elija Copy Service URL (Copiar URL del servicio).
- 10. Para acceder a la aplicación implementada, pegue la URL copiada en la barra de direcciones del navegador web.

#### **a** Note

Si se produce un error en el intento de crear un servicio de App Runner, el servicio muestra un estado Create failed (Error al crear) en el Explorador de AWS. Para obtener información acerca de la solución de problemas, consulte [When service creation fails](https://docs.aws.amazon.com/apprunner/latest/dg/manage-create.html#manage-create.failure) (Cuando falla la creación del servicio) en la Guía para desarrolladores de App Runner.

### <span id="page-567-0"></span>Administración de los servicios de App Runner

Después de crear un servicio de App Runner, puede administrarlo mediante el panel de AWS Explorer para llevar a cabo las siguientes actividades:

- [Pausa y reanudación de los servicios de App Runner](#page-568-0)
- [Implementación de los servicios de App Runner](#page-569-0)
- [Visualización de secuencias de registros para App Runner](#page-569-1)
- [Eliminación de servicios de App Runner](#page-570-1)

#### <span id="page-568-0"></span>Pausa y reanudación de los servicios de App Runner

Si necesita desactivar temporalmente la aplicación web y detener la ejecución del código, puede pausar el servicio de AWS App Runner. App Runner reduce la capacidad de computación del servicio a cero. Cuando esté listo para volver a ejecutar la aplicación, reanude el servicio de App Runner. App Runner aprovisiona nueva capacidad de computación, implementa la aplicación en ella y la ejecuta.

#### **A** Important

Se le cobrará por App Runner solo cuando se esté ejecutando. Por lo tanto, puede pausar y reanudar la aplicación según sea necesario para administrar los costos. Esto resulta especialmente útil en escenarios de desarrollo y pruebas.

Para pausar el servicio de App Runner

- 1. Abra AWS Explorer, si aún no está abierto.
- 2. Expanda App Runner para ver la lista de servicios.
- 3. Haga clic con el botón derecho en el servicio y elija Pause (Pausar).
- 4. En el cuadro de diálogo que se muestra, elija Confirm (Confirmar).

Mientras el servicio se pausa, el estado del servicio cambia de Running(En ejecución) a Pausing (Pausando) y luego a Paused (En pausa).

Para reanudar el servicio de App Runner

- 1. Abra AWS Explorer, si aún no está abierto.
- 2. Expanda App Runner para ver la lista de servicios.
- 3. Haga clic con el botón derecho en el servicio y elija Resume (Reanudar).

Mientras se reanuda el servicio, el estado del servicio cambia de Resuming (Reanudando) a Running (En ejecución).

### <span id="page-569-0"></span>Implementación de los servicios de App Runner

Si elige la opción de implementación manual del servicio, debe iniciar explícitamente cada implementación en el servicio.

- 1. Abra AWS Explorer, si aún no está abierto.
- 2. Expanda App Runner para ver la lista de servicios.
- 3. Haga clic con el botón derecho en el servicio y elija Start Deployment (Iniciar implementación).
- 4. Mientras se implementa la aplicación, el estado del servicio cambia de Deploying (Implementando) a Running (En ejecución).
- 5. Para confirmar que la aplicación se implementó correctamente, haga clic con el botón derecho en el mismo servicio y elija Copy Service URL (Copiar URL del servicio).
- 6. Para acceder a la aplicación web implementada, pegue la URL copiada en la barra de direcciones del navegador web.

<span id="page-569-1"></span>Visualización de secuencias de registros para App Runner

Utilice CloudWatch Logs para monitorear, almacenar y acceder a las secuencias de registro para servicios como App Runner. Un flujo de registro es una secuencia de eventos de registro que comparten la misma fuente.

- 1. Expanda App Runner para ver la lista de instancias de servicios.
- 2. Expanda una instancia de servicio específica para ver la lista de grupos de registros. (Un grupo de registros es un grupo de flujos de registro que comparten la misma configuración de retención, monitoreo y control de acceso).
- 3. Haga clic con el botón derecho en un grupo de registros y elija View Log Streams (Ver secuencias de registro).
- 4. En el panel de comandos, elija una secuencia de registro del grupo.

La IDE de AWS Cloud9 muestra la lista de eventos de registro que componen la secuencia. Puede elegir cargar eventos anteriores o más recientes en el editor.

### <span id="page-570-1"></span>Eliminación de servicios de App Runner

#### **A** Important

Si elimina el servicio de App Runner, se elimina de forma permanente y los datos almacenados se eliminan. Si necesita volver a crear el servicio, App Runner debe volver a recuperar el origen y crearlo si se trata de un repositorio de código. La aplicación web obtiene un nuevo dominio de App Runner.

- 1. Abra AWS Explorer, si aún no está abierto.
- 2. Expanda App Runner para ver la lista de servicios.
- 3. Haga clic con el botón derecho en un servicio y elija Delete Service (Eliminar servicio).
- 4. En el panel de comandos de AWS Toolkit, ingrese delete (eliminar) y luego pulse Enter (Ingresar) para confirmar.

El servicio eliminado muestra el estado Deleting (Eliminando) y, a continuación, el servicio desaparece de la lista.

## <span id="page-570-0"></span>Uso de pilas de AWS CloudFormation mediante AWS Toolkit

AWS Toolkit ofrece soporte para las pilas de [AWS CloudFormation.](https://aws.amazon.com/cloudformation/) Puede usar AWS Toolkit para eliminar una pila de AWS CloudFormation.

### Eliminación de pilas de AWS CloudFormation

Puede utilizar AWS Toolkit para ver y eliminar pilas de AWS CloudFormation.

#### Requisitos previos

• Asegúrese de que las credenciales que usa en el entorno de AWS Cloud9 incluyen acceso de lectura/escritura adecuado al servicio AWS CloudFormation. Si en el Explorador de AWS, en CloudFormation, aparece el mensaje "Error loading CloudFormation resources" (Error al cargar recursos de CloudFormation) o un mensaje similar, verifique los permisos asociados a esas credenciales. Los cambios que lleve a cabo en los permisos tardarán unos minutos en afectar al Explorador de AWS.

#### Para eliminar una pila de AWS CloudFormation

- 1. En el Explorador de AWS, abra el menú contextual (haga clic con el botón derecho) de la pila de AWS CloudFormation que quiere eliminar.
- 2. Elija Delete CloudFormation Stack (Eliminar pila de CloudFormation).
- 3. En el mensaje que aparece, elija Yes (Sí) para confirmar la eliminación.

<span id="page-571-0"></span>Una vez que se elimine la pila, esta deja de estar en la lista de AWS Explorer.

# Uso de CloudWatch Logs mediante AWS Toolkit

Puede usar Registros de Amazon CloudWatch para centralizar los registros de todos los sistemas, aplicaciones y Servicios de AWS que utiliza en un único servicio de gran escalabilidad. De este modo, los puede consultar fácilmente, buscar códigos de error o patrones específicos, filtrarlos en función de campos específicos o archivarlos de forma segura para análisis futuros. Para obtener más información, consulte [¿Qué es Amazon CloudWatch Logs?](https://docs.aws.amazon.com/AmazonCloudWatch/latest/monitoring/WhatIsCloudWatchLogs.html) en la Guía del usuario de Amazon CloudWatch.

En los temas siguientes se describe cómo utilizar AWS Toolkit para trabajar con CloudWatch Logs en una cuenta de AWS.

#### Temas

- [Visualización de los grupos de registros y flujos de registro de CloudWatch mediante AWS Toolkit](#page-571-1)
- [Trabajo con eventos de CloudWatch Logs en flujos de registro mediante AWS Toolkit](#page-572-0)

# <span id="page-571-1"></span>Visualización de los grupos de registros y flujos de registro de CloudWatch mediante AWS Toolkit

Un flujo de registro es una secuencia de eventos de registro que comparten la misma fuente. Cada fuente independiente de registros en CloudWatch Logs constituye un flujo de registro independiente.

Un grupo de registros es un grupo de flujos de registros que comparten la misma configuración de retención, monitorización y control de acceso. Puede definir grupos de registros y especificar los flujos que deben incluirse en cada uno. No hay límites en el número de flujos de registros que pueden pertenecer a un grupo de registros.

Para obtener más información, consulte [Trabajar con grupos de registros y flujos de registros](https://docs.aws.amazon.com/AmazonCloudWatch/latest/monitoring/Working-with-log-groups-and-streams.html) en la Guía del usuario de Amazon CloudWatch.

### Temas

• [Visualización de grupos de registros y flujos de registro con el nodo de CloudWatch Logs](#page-572-1)

<span id="page-572-1"></span>Visualización de grupos de registros y flujos de registro con el nodo de CloudWatch Logs

- 1. Abra AWS Explorer, si aún no está abierto.
- 2. Haga clic en el botón CloudWatch Logs para expandir la lista de grupos de registros.

Los grupos de registros de la Región de AWS actual se muestran en el nodo de CloudWatch Logs.

- 3. Para ver los flujos de registro de un grupo de registro específico, abra el menú contextual (haga clic con el botón derecho) del nombre del grupo de registros y, a continuación, elija View Log Streams (Ver flujos de registro).
- 4. El contenido del grupo de registros se muestra en el encabezado Select a log stream (Seleccionar un flujo de registro).

Puede elegir un flujo específico de la lista o ingresar texto en el campo para filtrar los flujos.

Después de elegir un flujo, los eventos de dicho flujo se muestran en la ventana Log Streams (Flujos de registro) del IDE. Para obtener información sobre cómo interactuar con los eventos de registro en cada flujo, consulte [Uso de eventos de CloudWatch Logs.](#page-572-0)

# <span id="page-572-0"></span>Trabajo con eventos de CloudWatch Logs en flujos de registro mediante AWS Toolkit

Después de abrir la ventana Flujo de registro, puede acceder a los eventos de registro en cada flujo. Los eventos de registro son registros de actividades guardados por la aplicación o el recurso que se está monitoreando.

### Temas

- [Visualización y copia de información de flujos de registro](#page-573-0)
- [Guardar el contenido del editor de flujos de registro en un archivo local](#page-573-1)

### <span id="page-573-0"></span>Visualización y copia de información de flujos de registro

Cuando abre un flujo de registro, la ventana Log Stream (Flujo de registro) muestra la secuencia de eventos de registro de ese flujo.

1. Para buscar un flujo de registro que desea ver, abra la ventana Log Stream (Flujo de registro). Para obtener más información, consulte [Visualización de grupos de registros y flujos de registro](#page-571-1)  [de CloudWatch.](#page-571-1)

Cada línea que muestra un evento tiene una marca de tiempo para mostrar cuándo se registró.

- 2. Puede ver y copiar información sobre los eventos del flujo mediante las siguientes opciones:
	- View events by time (Ver eventos por hora): para mostrar los eventos de registro más recientes y más antiguos, seleccione Load newer events (Cargar eventos más recientes) o Load older events (Cargar eventos más antiguos).
		- **a** Note

Inicialmente, el editor de Log Stream (Flujo de registro) carga un lote de las 10 000 líneas más recientes de eventos de registro o 1 MB de datos de registro, lo que sea menor. Si elige Load newer events (Cargar eventos más recientes), el editor muestra los eventos que se registraron después de cargar el último lote. Si elige Load older events (Cargar eventos más antiguos), el editor muestra un lote de los eventos que ocurrieron antes de los que se muestran actualmente.

- Copy log events (Copiar eventos de registro): seleccione los eventos que desea copiar, abra el menú contextual (haga clic con el botón derecho) y seleccione la opción Copy (Copiar) del menú.
- Copy the log stream's name (Copiar el nombre del flujo de registro): abra el menú contextual (haga clic con el botón derecho) de la pestaña de la ventana Log Stream (Flujo de registro) y elija Copy Log Stream Name (Copiar el nombre del flujo de registro).

<span id="page-573-1"></span>Guardar el contenido del editor de flujos de registro en un archivo local

Puede descargar el contenido del editor de flujos de registro de CloudWatch en un archivo log en el equipo local.

#### **a** Note

Puede usar esta opción para guardar en un archivo solo aquellos eventos de registro que se muestran actualmente en el editor de flujos de registro. Por ejemplo, supongamos que el tamaño total de un flujo de registro es de 5 MB y solo se cargan 2 MB en el editor. El archivo guardado también contiene solo 2 MB de datos de registro. Para mostrar más datos que se van a guardar, elija Load newer events (Cargar eventos más recientes) o Load older events (Cargar eventos más antiguos) en el editor.

- 1. Para buscar un flujo de registro que desea copiar, abra la ventana Log Streams (Flujos de registro). Consulte [Visualización de grupos de registros y flujos de registro de CloudWatch.](#page-571-1)
- 2. Abra el menú contextual (haga clic con el botón derecho) de la pestaña Log Stream (Flujo de registro) y elija Save Current Log Content to File (Guardar contenido de registro actual en archivo).
- 3. Utilice el cuadro de diálogo para seleccionar o crear una carpeta de descarga para el archivo de registro y elija Save (Guardar).

## <span id="page-574-0"></span>Uso de funciones de AWS Lambda con AWS Toolkit

El kit de herramientas de AWS admite funciones de [AWS Lambda](https://aws.amazon.com/lambda/). AWS Toolkit reemplaza la funcionalidad anteriormente proporcionada por el complemento de Lambda en AWS Cloud9. Con AWS Toolkit, puede crear código para funciones de Lambda que forman parte de [aplicaciones sin](https://aws.amazon.com/serverless/)  [servidor.](https://aws.amazon.com/serverless/) Además, puede invocar funciones de Lambda localmente o en AWS.

Lambda es un servicio de computación totalmente administrado que ejecuta su código como respuesta a eventos generados por código personalizado o de varios Servicios de AWS. Se incluyen Amazon Simple Storage Service (Amazon S3), Amazon DynamoDB, Amazon Kinesis, Amazon Simple Notification Service (Amazon SNS) y Amazon Cognito.

#### **A** Important

Si desea crear una aplicación de Lambda que use los recursos proporcionados por el modelo de aplicaciones sin servidor (SAM), consulte [Trabajar con aplicaciones sin servidor de AWS](#page-589-0)  [mediante AWS Toolkit.](#page-589-0)

#### Temas

- [Invocación de funciones de Lambda remotas](#page-575-0)
- [Descarga, carga y eliminación de funciones de Lambda](#page-576-0)

### <span id="page-575-0"></span>Invocación de funciones de Lambda remotas

Con el kit de herramientas de AWS, puede interactuar con las funciones de [AWS Lambda](https://aws.amazon.com/lambda/) de varias maneras.

Para obtener más información acerca de Lambda, consulte la [Guía para desarrolladores de AWS](https://docs.aws.amazon.com/lambda/latest/dg/) [Lambda](https://docs.aws.amazon.com/lambda/latest/dg/).

#### **a** Note

Supongamos que ya ha creado funciones de Lambda mediante la AWS Management Console o de alguna otra forma. Puede invocarlas desde el kit de herramientas de AWS. Para crear una nueva función mediante AWS Toolkit que se pueda implementar en AWS Lambda, antes debe [crear una aplicación sin servidor.](#page-589-1)

### Requisitos previos

• Asegúrese de que las credenciales que ha configurado incluyen acceso de lectura o escritura adecuado al servicio AWS Lambda. Si en el Explorador de AWS, en Lambda, aparece un mensaje del tipo "Error loading Lambda resources" (Error al cargar recursos de Lambda), verifique los permisos asociados a esas credenciales. Los cambios que realice en los permisos tardarán unos minutos en afectar al Explorador de AWS en el kit de herramientas de AWS.

### Llamar a una función Lambda

#### **A** Important

Llamar a métodos API con el kit de herramientas de AWS puede provocar cambios en los recursos que no se podrán deshacer. Por ejemplo, si llama a un método POST, los recursos de la API se actualizan si la llamada se lleva a cabo correctamente.
Puede invocar una función de Lambda en AWS mediante AWS Toolkit.

- 1. En AWS Explorer, elija el nombre de la función de Lambda que desea invocar y, a continuación, abra su menú contextual.
- 2. Elija Invoke on AWS (Invocar en ).
- 3. En la ventana Invoke function (Invocar a función) que se abre, elija una opción para la carga que necesita su función de Lambda. (La carga es el archivo JSON que desea proporcionar a su función de Lambda como entrada). Puede elegir Browse (Examinar) para seleccionar un archivo para utilizarlo como carga o utilizar el campo desplegable para seleccionar una plantilla para la carga. En este caso, la función de Lambda podría aparecer como una cadena como entrada, como se muestra en el cuadro de texto.

Elija Invoke (Invocar) para llamar a la función de Lambda y pasar la carga.

Se muestra la salida de la función de Lambda en la pestaña AWS Lambda.

## Descarga, carga y eliminación de funciones de Lambda

AWS Toolkit ofrece las opciones para importar y cargar funciones Lambda en el IDE de AWS Cloud9.

### Descarga de una función de Lambda

Al descargar una función de Lambda, también se descargarán los archivos de proyecto que describen la función desde la nube de AWS y trabajar con ellos en el IDE de AWS Cloud9.

Para descargar una función de Lambda

- 1. En el Explorador de AWS, en el nodo Lambda, abra el menú contextual (haga clic con el botón derecho) de la función y elija Download (Descargar).
- 2. Cuando se le muestre Select a workspace folder for your new project (Seleccione una carpeta de espacio de trabajo para su nuevo proyecto), puede realizar una de las siguientes acciones:
	- Elija la carpeta sugerida para crear una subcarpeta con el mismo nombre que su proyecto de Lambda.
	- Elija Select a different folder (Seleccionar una carpeta diferente) para abrir un cuadro de diálogo para buscar y seleccionar una carpeta principal diferente para la subcarpeta del proyecto.

El IDE abre una nueva ventana del editor.

### Configuración de una función Lambda descargada para su ejecución y depuración

Para ejecutar y depurar su función de Lambda descargada como una aplicación sin servidor, necesita que se defina una configuración de lanzamiento en su archivo launch.json. Es posible que una función de Lambda creada en la AWS Management Console no se incluya en una configuración de lanzamiento. Por lo tanto, es posible que tenga que agregarla manualmente.

Para agregar su función Lambda a la configuración de lanzamiento

- 1. Una vez que haya descargado la función de Lambda, abra la ventana Environment (Entorno) para ver sus carpetas y archivos.
- 2. A continuación, compruebe que su función Lambda está incluida en un archivo /home/ec2 user/.c9/launch.json. Si no está presente, haga lo siguiente para agregar un enlace CodeLens al código de su función:
	- 1. Abra el archivo de código fuente que define la función de Lambda (por ejemplo, un archivo .js o .py). A continuación, compruebe si hay un enlace de CodeLens que pueda utilizar para agregar su función de Lambda a un archivo launch. json. Aparece un CodeLens encima de la función e incluye el enlace Add Debug Config.
	- 2. Elija Go (Ir) (el icono de la lupa) a la izquierda del IDE e ingrese "sam hint" para que aparezca el comando AWS: Toggle SAM hints in source files. Elija el comando para ejecutarlo.
	- 3. Cierre el archivo de código fuente de Lambda y vuelva a abrirlo.
	- 4. Si el CodeLens está disponible en el código fuente después de reabrir el archivo, elija Add Debug Config para agregar la configuración de lanzamiento.
- 3. Si no puede agregar un CodeLens incluso después de activar la opción de sugerencia de SAM, haga lo siguiente para agregar la configuración de lanzamiento:
	- 1. Elija Go (Ir) (el icono de la lupa) a la izquierda del IDE y escriba «sam hint» para que aparezca el comando AWS: SAM Debug Configuration Editor. Elija el comando para ejecutarlo.
	- 2. Aparece SAM Debug Configuration Editor (Editor de configuración de depuración de SAM). Puede utilizar este editor para definir las propiedades de configuración de lanzamiento. Para

obtener información, consulte el paso para [configuring launch properties](#page-593-0) en [Uso de plantillas](#page-592-0) [de SAM para ejecutar y depurar aplicaciones sin servidor](#page-592-0).

### **a** Note

Si su función de Lambda no tiene un archivo template.yaml para las aplicaciones de SAM, debe agregar uno. Para obtener más información, consulte [Creación de su](https://docs.aws.amazon.com/codedeploy/latest/userguide/tutorial-lambda-sam-template.html) [plantilla de SAM de AWS](https://docs.aws.amazon.com/codedeploy/latest/userguide/tutorial-lambda-sam-template.html).

3. Cuando haya terminado de ingresar la información de configuración necesaria en el editor, la configuración de lanzamiento se agregará al archivo launch.json.

Después de haber definido una configuración de lanzamiento para su función de Lambda, puede ejecutarla haciendo lo siguiente:

- 1. En la parte superior del IDE, elija la flecha situada junto a Auto y seleccione la configuración de lanzamiento correspondiente.
- 2. A continuación, elija Next (Siguiente).

### Carga de una función de Lambda

Puede actualizar las funciones de Lambda existentes con código local. Al actualizar el código de esta manera, no se utiliza AWS Serverless Application Model CLI para la implementación ni se crea una pila de AWS CloudFormation. De este modo, puede cargar una función de Lambda con cualquier tiempo de ejecución que admita Lambda.

Existen varias opciones de interfaz para cargar las funciones Lambda mediante el AWS Toolkit.

Cargar desde la ventana Environment (Entorno) o Command pane (Panel de comandos)

1. En Environment window (Ventana de entorno) para los archivos de proyecto, elija el contexto (haga clic con el botón derecho) de template.yaml para la aplicación de Lambda que quiere cargar y elija Upload Lambda (Cargar Lambda).

También puede presionar Ctrl+P para abrir el panel Ir a cualquier punto e ingrese "lambda" para acceder al comando AWS Cargar Lambda. A continuación, elíjalo para iniciar el proceso de carga.

2. Después, seleccione una Región de AWS en la que desee realizar la carga.

3. Elija ahora una opción para cargar la función Lambda:

Cargar un archivo .zip

- 1. Elija ZIP Archive (Archivo ZIP) en el menú.
- 2. Elija un archivo .zip del sistema de archivos de AWS Cloud9 y elija Open (Abrir).

Cargar un directorio tal cual

- 1. Elija Directory (Directorio) en el menú.
- 2. Elija un directorio del sistema de archivos de AWS Cloud9 y elija Open (Abrir).
- 4. Especifique el controlador de funciones Lambda que procesa los eventos. Cuando se invoca la función, Lambda ejecuta este método del controlador.

**a** Note

Al seleccionar la función Lambda, puede seleccionarla de la lista que se muestra. Si no sabe qué función elegir, puede ingresar el número de recurso de Amazon (ARN) de una función de Lambda que está disponible en el kit de herramientas.

Aparece un cuadro de diálogo preguntando si desea que este código se publique como la versión más reciente de la función Lambda. Elija Yes (Sí) para confirmar la publicación.

### **a** Note

También puede cargar aplicaciones de Lambda si abre el menú contextual (haga clic con el botón derecho) de la carpeta principal en la carpeta y selecciona Upload Lambda (Cargar Lambda). La carpeta principal se selecciona automáticamente para cargarla.

Carga desde el Explorador de AWS

- 1. En el Explorador de AWS, abra el menú contextual (haga clic con el botón derecho) del nombre de la función de Lambda que desea importar.
- 2. Elija Upload Lambda (Cargar Lambda).
- 3. Elija entre las tres opciones para cargar su función de Lambda.

Cargar un archivo .zip prediseñado

- 1. Elija ZIP Archive (Archivo ZIP) en el menú.
- 2. Elija un archivo .zip del sistema de archivos de AWS Cloud9 y elija Open (Abrir).
- 3. Confirme la carga con el cuadro de diálogo modal. Con esta acción se carga el archivo .zip y se actualiza inmediatamente la función de Lambda después de la implementación.

### Cargar un directorio tal cual

- 1. Elija Directory (Directorio) en el menú.
- 2. Elija un directorio del sistema de archivos de AWS Cloud9 y elija Open (Abrir).
- 3. Elija No cuando se le pida que cree el directorio.
- 4. Confirme la carga con el cuadro de diálogo modal. Con esta acción se carga el directorio y se actualiza inmediatamente la función de Lambda después de la implementación.

#### Crear y cargar un directorio

- 1. Elija Directory (Directorio) en el menú.
- 2. Elija un directorio del sistema de archivos de AWS Cloud9 y elija Open (Abrir).
- 3. Elija Yes (Sí) cuando se le pida que cree el directorio.
- 4. Confirme la carga con el cuadro de diálogo modal. Con esta acción se compila el código en el directorio mediante el comando sam build de AWS SAM CLI y se actualiza inmediatamente la función de Lambda después de la implementación.

### Implementación de una función Lambda para el acceso remoto

Puede hacer que sus funciones locales estén disponibles de forma remota si las implementa como aplicaciones de SAM sin servidor.

Para implementar una función Lambda como aplicación de SAM

- 1. En la ventana del Explorador de AWS, abra el menú contextual (haga clic con el botón derecho) del nodo Lambda y seleccione Deploy SAM Application (Desplegar la aplicación de SAM).
- 2. En el panel de comandos, seleccione la [plantilla YAML](https://docs.aws.amazon.com/serverless-application-model/latest/developerguide/sam-specification-template-anatomy.html) que define su función como aplicación sin servidor.
- 3. A continuación, seleccione un bucket de Amazon S3 para la implementación de Lambda. También puede crear un bucket para la implementación.
- 4. Ahora ingrese el nombre de la pila de AWS CloudFormation en la que va a realizar la implementación. Si especifica una pila existente, el comando la actualiza. Si especifica una nueva pila, el comando la crea.

Después de ingresar el nombre de la pila, su función Lambda comienza a implementarse como una aplicación de SAM. Tras una implementación correcta, la aplicación de Lambda de SAM está disponible de forma remota. De esta forma, puede descargarla o invocarla desde otros entornos de desarrollo de AWS Cloud9.

Si desea crear una función Lambda desde cero, le recomendamos que siga los pasos para [Cómo](#page-590-0) [crear una aplicación sin servidor con AWS Toolkit.](#page-590-0)

### Eliminación de una función de Lambda

También puede eliminar una función de Lambda con el mismo menú contextual (haga clic con el botón derecho).

### **A** Warning

No utilice este procedimiento para eliminar las funciones de Lambda asociadas a [AWS](https://docs.aws.amazon.com/cloudformation/) [CloudFormation](https://docs.aws.amazon.com/cloudformation/). No utilice este procedimiento para eliminar la función de Lambda que se ha creado al [crear una aplicación sin servidor](#page-589-0) anteriormente en esta guía. Estas funciones deben eliminarse a través de la pila de AWS CloudFormation.

- 1. En el Explorador de AWS, elija el nombre de la función de Lambda que desea eliminar y, a continuación, abra su menú contextual (haga clic con el botón derecho).
- 2. Elija Eliminar (Delete).
- 3. En el mensaje que aparece, elija Yes (Sí) para confirmar la eliminación.

Una vez eliminada la función, esta deja de aparecer en la vista AWS Explorer.

# Usar recursos de

Además de acceder a servicios de Servicios de AWS que se enumeran de forma predeterminada en el Explorador de AWS, puede ir a Resources (Recursos) y elegir entre cientos de recursos para agregarlos a la interfaz. En AWS, un recurso es una entidad con la que se puede trabajar. Algunos de los recursos que se agregan incluyen Amazon AppFlow, Amazon Kinesis Data Streams, roles de IAM de AWS, Amazon VPC y distribuciones de Amazon CloudFront.

Para ver los recursos disponibles, vaya a Resources (Recursos) y expanda el tipo de recurso para enumerar los recursos disponibles para ese tipo. Por ejemplo, si selecciona el tipo de recurso AWS::Lambda::Function, puede acceder a los recursos que definen distintas funciones, sus propiedades y atributos.

Después de agregar un tipo de recurso a Resources (Recursos), puede interactuar con él y sus recursos de las siguientes maneras:

- Ver una lista de los recursos existentes que están disponibles en la Región de AWS actual de este tipo de recurso.
- Ver una versión de solo lectura del archivo JSON que describe un recurso.
- Copiar el identificador de recurso para el recurso.
- Ver la documentación de AWS que explica el propósito del tipo de recurso y el esquema (en formatos JSON y YAML) para modelar un recurso.

# Permisos de IAM para acceder a los recursos

Necesita permisos de AWS Identity and Access Management específicos para acceder a los recursos asociados con los Servicios de AWS. Por ejemplo, una entidad de IAM, como un usuario o un rol, requiere permisos de Lambda para acceder a los recursos de AWS::Lambda::Function.

Además de los permisos para los recursos de servicio, una entidad de IAM requiere permisos para permitir que el kit de herramientas de AWS llame a operaciones de la API de Cloud Control de AWS. Las operaciones de la API de Cloud Control permiten al usuario o rol de IAM acceder y actualizar los recursos remotos.

Puede conceder permisos rápidamente sin asocia la política administrada de AWS,

PowerUserAccess, a la entidad de IAM que llama a estas operaciones de la API mediante la interfaz del kit de herramientas. Esta política administrada otorga una serie de permisos para realizar tareas de desarrollo de aplicaciones, incluido llamar a las operaciones de la API.

Para obtener permisos específicos que definen las operaciones de API permitidas en recursos remotos, consulte la [Guía del usuario de la API de Cloud Control de AWS.](https://docs.aws.amazon.com/cloudcontrolapi/latest/userguide/security.html)

## Interacción con los recursos existentes

1. En AWS Explorer, elija Resources (Recursos).

Se muestra una lista de tipos de recursos en el nodo Resources (Recursos).

2. Hay documentación que describe la sintaxis que define la plantilla de un tipo de recurso. Para acceder a esta documentación, abra el menú contextual (clic con el botón derecho) de ese tipo de recurso y elija View Documentation (Ver documentación).

### **a** Note

Es posible que se le pida que desactive el bloqueador de ventanas emergentes del navegador para poder acceder a la página de documentación.

3. Para ver los recursos que ya existen para un tipo de recurso, expanda la entrada de ese tipo.

En el tipo de recursos, se muestra una lista de los recursos disponibles.

- 4. Para interactuar con un recurso específico, abra el menú contextual (haga clic con el botón derecho) del nombre y elija una de las siguientes opciones:
	- Copy Identifier (Copiar identificador): copie el identificador del recurso específico en el portapapeles. Por ejemplo, el recurso AWS::DynamoDB::Table se puede identificar mediante la propiedad TableName.
	- Preview (Vista previa): vea una versión de solo lectura de la plantilla con formato JSON que describe el recurso.

# Trabajo con Amazon S3 mediante AWS Toolkit

En los temas siguientes se describe cómo utilizar el kit de herramientas de AWS para trabajar con buckets de [Amazon S3](https://docs.aws.amazon.com/AmazonS3/latest/gsg/) y objetos de una Cuenta de AWS.

### Temas

- [Trabajo con buckets de Amazon S3](#page-584-0)
- [Trabajo con objetos de Amazon S3](#page-586-0)

# <span id="page-584-0"></span>Trabajo con buckets de Amazon S3

Todos los objetos almacenados en Amazon S3 residen en un bucket. Puede utilizar los buckets para agrupar objetos relacionados del mismo modo en que usa un directorio para agrupar archivos en un sistema de archivos.

### Temas

- [Creación de un bucket de Amazon S3](#page-584-1)
- [Agregar una carpeta a un bucket de Amazon S3](#page-585-0)
- [Eliminación de un bucket de Amazon S3](#page-585-1)
- [Configuración de la visualización de elementos de Amazon S3](#page-586-1)

## <span id="page-584-1"></span>Creación de un bucket de Amazon S3

- 1. En el Explorador de AWS, abra el menú contextual (haga clic con el botón derecho) del nodo S3 y, a continuación, elija Create Bucket (Crear bucket).
- 2. En el campo Bucket Name (Nombre del bucket), ingrese un nombre para el bucket. Pulse Intro para confirmar la operación.

El nuevo bucket se muestra en el nodo S3.

### **a** Nota

Como su bucket de S3 se puede utilizar como una dirección URL con acceso público, el nombre del bucket que elija deberá ser único de forma global. Si hay otra cuenta que ya haya creado un bucket con el nombre que eligió, deberá utilizar otro nombre. Si no puede crear un bucket, puede consultar los Registros del kit de herramientas de AWS en la pestaña Salida. Por ejemplo, si usa un nombre de bucket que ya está en uso, se produce un error BucketAlreadyExists. Para obtener más información, consulte [Restricciones y limitaciones de los buckets](https://docs.aws.amazon.com/AmazonS3/latest/dev/BucketRestrictions.html) en la Guía del usuario de Amazon Simple Storage Service.

Después de crear un bucket, puede copiar su nombre y el nombre de recurso de Amazon (ARN) en el portapapeles. Abra el menú contextual (haga clic con el botón derecho) de la entrada del bucket y seleccione la opción correspondiente del menú.

### <span id="page-585-0"></span>Agregar una carpeta a un bucket de Amazon S3

Para organizar el contenido de un bucket se agrupan objetos en carpetas. También puede crear carpetas dentro de otras carpetas.

- 1. En AWS Explorer, elija el nodo S3 para ver la lista de buckets.
- 2. Abra el menú contextual (haga clic con el botón derecho) de un bucket o una carpeta y, a continuación, elija Create Folder (Crear carpeta).
- 3. Rellene el campo Folder Name (Nombre de carpeta) y, a continuación, pulse Intro.

La nueva carpeta ahora se muestra debajo de la carpeta y el bucket seleccionado en la ventana del Explorador de AWS.

### <span id="page-585-1"></span>Eliminación de un bucket de Amazon S3

Cuando elimina un bucket, también elimina las carpetas y los objetos que contiene. Antes de que se elimine el bucket, se le pide que confirme que desea hacerlo.

### **a** Note

[Para eliminar solo una carpeta,](https://docs.aws.amazon.com/AmazonS3/latest/user-guide/delete-folders.html) no todo el bucket, use la AWS Management Console.

- 1. En AWS Explorer, elija el nodo S3 para expandir la lista de buckets.
- 2. Abra el menú contextual del bucket que se va a eliminar y, a continuación, elija Delete (Eliminar).
- 3. Ingrese el nombre del bucket para confirmar que desea eliminarlo y, a continuación, presione Intro.

### **a** Note

Si el bucket contiene objetos, se vacía antes de eliminarlo. Esto puede llevar algún tiempo si es necesario eliminar cada versión de miles de objetos. Se muestra una notificación una vez completado el proceso de eliminación.

## <span id="page-586-1"></span>Configuración de la visualización de elementos de Amazon S3

Si está trabajando con un gran número de objetos o carpetas de Amazon S3, resulta útil especificar cuántos se muestran a la vez. Cuando se muestra el número máximo, puede elegir Load Mode (Cargar más) para mostrar el siguiente lote.

- 1. En la barra de menús, elija AWS Cloud9, Preferences (Preferencias).
- 2. En la ventana Preferences (Preferencias), expanda Project Settings (Configuración del proyecto) y vaya a la sección EXTENSIONS (EXTENSIONES) para elegir AWS Configuration (Configuración de ).
- 3. En el panel AWS Configuration (Configuración de ), vaya a la configuración AWS > S3: Max Items Per Page ( > S3: máximo de elementos por página).
- 4. Antes de elegir cargar más, cambie el valor predeterminado por el número de elementos de S3 que desea que se muestren.

### **a** Note

El rango de valores aceptados está entre 3 y 1000. Esta configuración solo se aplica al número de objetos o carpetas que se muestran a la vez. Todos los buckets que ha creado se muestran a la vez. De forma predeterminada, puede crear hasta 100 buckets en cada una de sus Cuentas de AWS.

# <span id="page-586-0"></span>Trabajo con objetos de Amazon S3

Los objetos son las entidades fundamentales almacenadas en Amazon S3. Los objetos se componen de datos de objetos y metadatos.

### Temas

- [Carga de un archivo en un bucket de Amazon S3](#page-587-0)
- [Descarga de un objeto de Amazon S3](#page-588-0)
- [Eliminación de un objeto de Amazon S3](#page-588-1)
- [Generación de una URL prefirmada para un objeto de Amazon S3](#page-588-2)

### <span id="page-587-0"></span>Carga de un archivo en un bucket de Amazon S3

Puede utilizar la interfaz del Toolkit o un comando para cargar un archivo en un bucket

Ambos métodos le permiten cargar un archivo desde el entorno de un usuario y almacenarlo como un objeto S3 en la nube de AWS. Puede cargar un archivo en un bucket o una carpeta que organice el contenido de ese bucket.

Carga de un archivo en un bucket de S3 con la interfaz

- 1. En AWS Explorer, elija el nodo S3 para ver la lista de buckets.
- 2. Abra el menú contextual (clic con el botón derecho) de un bucket o una carpeta de ese bucket y, a continuación, elija Upload File (Cargar archivo).

### **a** Nota

Si abre el menú contextual (clic con el botón derecho) de un objeto de S3, puede elegir Upload to Parent (Cargar en la cuenta principal). Esto le permite agregar un archivo a la carpeta o al bucket que contiene el archivo seleccionado.

3. Con el administrador de archivos de su entorno, seleccione un archivo y, a continuación, elija Upload (Cargar).

El archivo seleccionado se carga como un objeto de S3 en el bucket o la carpeta. La entrada de cada objeto describe el tamaño del objeto almacenado y cuánto tiempo hace que se cargó. Puede detener el cursor sobre la lista del objeto para ver la ruta, el tamaño y la hora en que se modificó por última vez.

Cargue el archivo actual en un bucket de S3 con un comando

- 1. Para seleccionar un archivo para cargarlo, elija la pestaña del archivo.
- 2. Pulse Ctrl+P para visualizar el panel Commands (Comandos).
- 3. Para Go To Anything (Ir a cualquier punto), comience a ingresar la frase upload file para visualizar el comando AWS: Upload File. Elija el comando cuando aparezca.
- 4. En Paso 1: Seleccionar un archivo para cargar, puede elegir el archivo que ha seleccionado o buscar otro.
- 5. En Paso 2: Seleccionar un bucket de S3 para la carga, elija un bucket de la lista.

El archivo seleccionado se carga como un objeto de S3 en el bucket o la carpeta. La entrada de cada objeto describe el tamaño del objeto almacenado y cuánto tiempo hace que se cargó. Puede detener el cursor sobre la lista del objeto para ver la ruta, el tamaño y la hora en que se modificó por última vez.

<span id="page-588-0"></span>Descarga de un objeto de Amazon S3

Puede descargar objetos en un bucket de Amazon S3 desde la nube de AWS a una carpeta de su entorno de AWS Cloud9.

- 1. En AWS Explorer, elija el nodo S3 para ver la lista de buckets.
- 2. En un bucket o en una carpeta de un bucket, abra el menú contextual (clic con el botón derecho) de un objeto y, a continuación, elija Download As (Descargar como).
- 3. Con el administrador de archivos de su entorno, seleccione una carpeta de destino, ingrese un nombre de archivo y, a continuación, elija Download (Descargar).

<span id="page-588-1"></span>Después de descargar un archivo, puede abrirlo en AWS Cloud9.

Eliminación de un objeto de Amazon S3

Puede eliminar permanentemente un objeto si se encuentra en un bucket sin control de versiones. No obstante, para los buckets habilitados para el control de versiones, una solicitud de eliminación no elimina permanentemente ese objeto. En su lugar, Amazon S3 inserta un marcador de eliminación en el bucket. Para obtener más información, consulte [Deleting object versions](https://docs.aws.amazon.com/AmazonS3/latest/dev/DeletingObjectVersions.html) (Eliminar versiones de objetos) en la Guía del usuario de Amazon Simple Storage Service.

- 1. En AWS Explorer, elija el nodo S3 para ver la lista de buckets.
- 2. En un bucket o en una carpeta de un bucket, abra el menú contextual (clic con el botón derecho) de un objeto y, a continuación, elija Delete (Eliminar).
- 3. Para confirmar la eliminación, elija Delete (Eliminar).

<span id="page-588-2"></span>Generación de una URL prefirmada para un objeto de Amazon S3

Con URL prefirmadas, el propietario de un objeto puede compartir objetos privados de Amazon S3 con otros otorgando permisos con restricción temporal para descargar los objetos. Para obtener más información, consulte [Sharing an object with a presigned URL](https://docs.aws.amazon.com/AmazonS3/latest/userguide/ShareObjectPreSignedURL.html) (Compartir un objeto con una URL prefirmada) en la Guía del usuario de Amazon S3.

- 1. En AWS Explorer, elija el nodo S3 para ver la lista de buckets.
- 2. En un bucket o en una carpeta de un bucket, haga clic con el botón derecho en un objeto y, a continuación, elija Generate Presigned URL (Generar URL prefirmada).
- 3. En el panel de comandos de AWS Toolkit, ingrese el número de minutos en que se puede utilizar la URL para acceder al objeto. Pulse Intro para confirmar la operación.

El estado de la parte inferior del IDE confirma que la URL prefirmada del objeto se copió en el portapapeles.

# Trabajar con aplicaciones sin servidor de AWS mediante AWS **Toolkit**

AWS Toolkit ofrece asistencia para [aplicaciones sin servidor.](https://aws.amazon.com/serverless/) Con AWS Toolkit, puede crear aplicaciones sin servidor que contengan funciones de [AWS Lambda](https://aws.amazon.com/lambda/) e implementar dichas aplicaciones en una pila de AWS CloudFormation.

### Temas

- [Creación de una aplicación sin servidor](#page-589-0)
- [Ejecución y depuración de aplicaciones sin servidor](#page-591-0)
- [Sincronización de una aplicación sin servidor](#page-599-0)
- [Habilitación de lentes de código de AWS Toolkit](#page-601-0)
- [Eliminación de una aplicación sin servidor de la nube de AWS](#page-601-1)
- [Opciones de configuración para depurar aplicaciones sin servidor](#page-602-0)

## <span id="page-589-0"></span>Creación de una aplicación sin servidor

En este ejemplo, se muestra cómo utilizar AWS Toolkit para crear una aplicación sin servidor. Para obtener información sobre cómo ejecutar y depurar aplicaciones sin servidor, consulte [Ejecución y](#page-591-0)  [depuración de aplicaciones sin servidor](#page-591-0).

Los requisitos previos necesarios para crear una aplicación sin servidor son la CLI de AWS SAM y la CLI de AWS. Se incluyen con AWS Cloud9. Si la CLI de AWS SAM no está instalada o está desactualizada, es posible que deba ejecutar una instalación o actualización. Para obtener instrucciones sobre cómo instalar la CLI de AWS SAM, consulte [Instalación de la CLI de AWS SAM](https://docs.aws.amazon.com/serverless-application-model/latest/developerguide/install-sam-cli.html#install-sam-cli-instructions). Para obtener instrucciones sobre cómo actualizar la CLI de AWS SAM, consulte [Actualización de la](https://docs.aws.amazon.com/serverless-application-model/latest/developerguide/manage-sam-cli-versions.html#manage-sam-cli-versions-upgrade) [CLI de AWS SAM](https://docs.aws.amazon.com/serverless-application-model/latest/developerguide/manage-sam-cli-versions.html#manage-sam-cli-versions-upgrade).

<span id="page-590-0"></span>Cómo crear una aplicación sin servidor con AWS Toolkit

En este ejemplo se muestra cómo crear una aplicación sin servidor con AWS Toolkit mediante [AWS](https://docs.aws.amazon.com/serverless-application-model/latest/developerguide/what-is-sam.html)  [Serverless Application Model \(AWS SAM\).](https://docs.aws.amazon.com/serverless-application-model/latest/developerguide/what-is-sam.html)

1. En el Explorador de AWS, haga clic con el botón derecho en el nodo Lambda y, a continuación, elija Create Lambda SAM Application (Crear aplicación de SAM de Lambda).

### **a** Note

También puede seleccionar el icono de menú situado en el encabezado del Explorador de AWS y elegir Create Lambda SAM Application (Crear aplicación de SAM de Lambda).

2. Elija el tiempo de ejecución para su aplicación de SAM. Para este ejemplo, elija nodejs12.x.

### **a** Note

Si selecciona uno de los tiempos de ejecución con "(Imagen)", su aplicación es el tipo de paquete Image. Si selecciona uno de los tiempos de ejecución sin "(Imagen)", su aplicación es el tipo Zip. Para obtener más información acerca de la diferencia entre los tipos de paquetes Image y Zip, consulte [Paquetes de implementación de Lambda](https://docs.aws.amazon.com/lambda/latest/dg/gettingstarted-package.html) en la Guía para desarrolladores de AWS Lambda.

- 3. Elija una de las siguientes plantillas para la aplicación sin servidor:
	- AWS SAM Hello World: plantilla básica con una función de Lambda que devuelve el clásico mensaje "Hola, mundo".
	- Aplicación de muestra AWS Step Functions: aplicación de muestra que ejecuta un flujo de trabajo bursátil. Step Functions orquesta las interacciones de las funciones de Lambda que están involucradas.
- 4. Elija una ubicación para el nuevo proyecto. Si hay una disponible, puede seleccionar una carpeta de espacio de trabajo existente. De lo contrario, busque otra carpeta. Si elige Select a

different folder (Seleccionar una carpeta diferente), aparece un cuadro de diálogo donde puede seleccionar una ubicación de carpeta.

5. Ingrese un nombre para su nueva aplicación. Para este ejemplo, use my-sam-app-nodejs. Después de pulsar Intro, AWS Toolkit tarda unos momentos en crear el proyecto.

Cuando se crea el proyecto, puede ver los archivos de la aplicación en la ventana Environment (Entorno). Se encuentra en la ventana del Explorador.

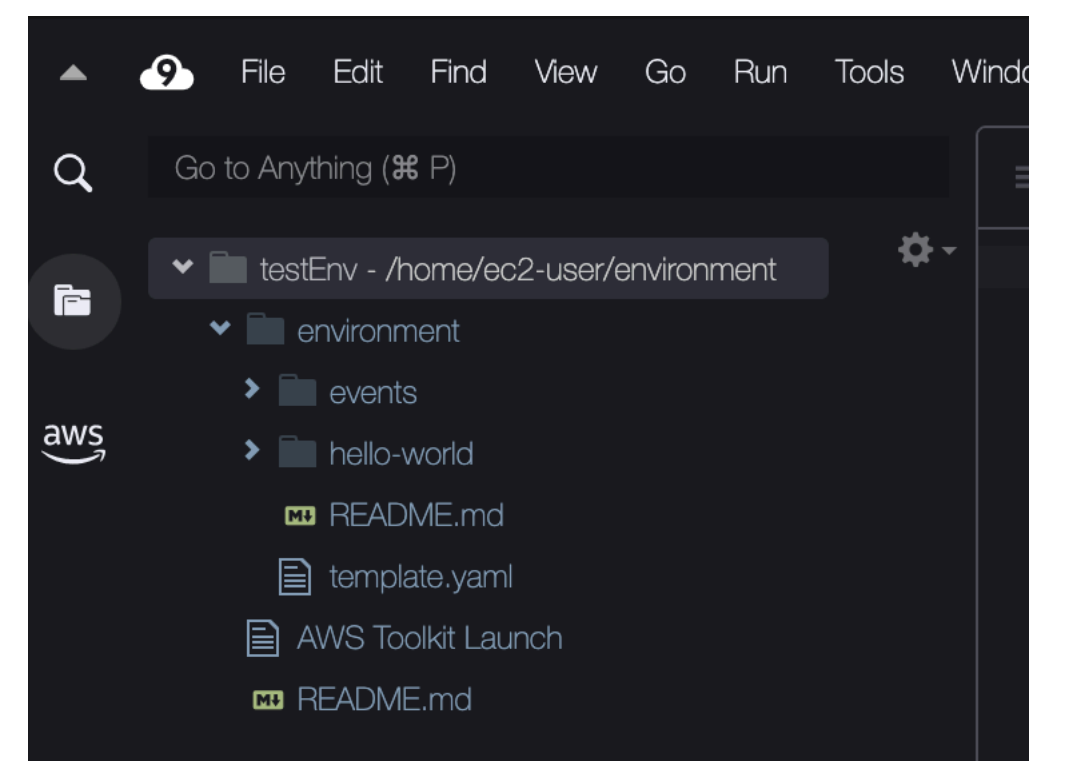

# <span id="page-591-0"></span>Ejecución y depuración de aplicaciones sin servidor

Puede utilizar AWS Toolkit para configurar cómo depurar aplicaciones sin servidor y ejecutarlas localmente en su entorno de desarrollo. Puede depurar una aplicación sin servidor definida por una plantilla de AWS Serverless Application Model (AWS SAM). Esta plantilla utiliza una sintaxis simple de YAML para describir recursos como funciones, API, bases de datos y mapeos de fuentes de eventos que componen una aplicación sin servidor.

Para ver más de cerca la plantilla de AWS SAM, consulte la [anatomía de la plantilla de AWS SAM](https://docs.aws.amazon.com/serverless-application-model/latest/developerguide/sam-specification-template-anatomy.html) en la Guía para desarrolladores de AWS Serverless Application Model.

Alternativamente, puede depurar rápidamente las aplicaciones sin servidor que no se han confirmado en una plantilla de SAM.

Comience a configurar el comportamiento de depuración mediante acciones en línea para identificar una función de AWS Lambda apta. Para utilizar la infraestructura definida por la plantilla de SAM, utilice la acción en línea en el archivo con formato YAML correspondiente. Para probar la función directamente sin la plantilla, utilice el enlace contextual para el controlador de Lambda en el archivo de aplicación.

### **a** Note

En este ejemplo, estamos depurando una aplicación que usa JavaScript. No obstante, puede usar las características de depuración disponibles en AWS Toolkit con los siguientes lenguajes y tiempos de ejecución:

- JavaScript: Node.js 10.x, 12.x, 14.x
- Python: 3.7, 3.8, 3.9, 3.10 (las aplicaciones sin servidor de Python 2.7 y 3.6 se pueden ejecutar pero no depurar mediante el kit de herramientas de AWS).

Su elección de lenguaje también afecta a la manera en que los vínculos contextuales indican los controladores de Lambda aptos. Para obtener más información, consulte [Ejecución y](#page-594-0)  [depuración de funciones sin servidor directamente desde el código](#page-594-0).

## <span id="page-592-0"></span>Uso de plantillas de SAM para ejecutar y depurar aplicaciones sin servidor

Para las aplicaciones que se ejecutan y depuran con una plantilla de SAM, un archivo con formato YAML describe el comportamiento de la aplicación y los recursos que utiliza. Si crea una aplicación sin servidor mediante AWS Toolkit, un archivo llamado template. yaml se genera automáticamente para su proyecto.

En este procedimiento, utilice la aplicación de ejemplo que se creó en [Creación de una aplicación sin](#page-589-0) [servidor.](#page-589-0)

Para utilizar una plantilla de SAM para ejecutar y depurar una aplicación sin servidor

- 1. Para ver los archivos de aplicación que componen la aplicación sin servidor, vaya a la ventana Environment (Entorno).
- 2. En la carpeta de la aplicación (por ejemplo, my-sample-app), abra el archivo template.yaml.
- 3. Para template.yaml, seleccione Edit Launch Configuration (Editar configuración de lanzamiento).

Un nuevo editor muestra el archivo launch, json que proporciona una configuración de depuración con atributos predeterminados.

<span id="page-593-0"></span>4.

Edite o confirme los valores de las siguientes propiedades de configuración:

- "name": ingrese un nombre fácil de leer para que aparezca en el campo desplegable Configuration (Configuración) de la vista Run (Ejecución).
- "target": asegúrese de que el valor es "template". De ese modo, la plantilla de SAM es el punto de entrada para la sesión de depuración.
- "templatePath": ingrese una ruta relativa o absoluta para el archivo template.yaml.
- "logicalId": asegúrese de que el nombre coincida con el especificado en la sección Resources (Recursos) de la plantilla de SAM. En este caso, es HelloWorldFunction de tipoAWS::Serverless::Function.

Para obtener más información sobre estas y otras entradas del archivo launch. json, consulte [Opciones de configuración para depurar aplicaciones sin servidor](#page-602-0).

5. Si está satisfecho con la configuración de depuración, guarde el archivo launch. json. A continuación, elija el botón de "reproducción" verde junto a RUN (Ejecutar) para iniciar la depuración.

### **a** Note

Si la aplicación de SAM no se ejecuta, consulte la ventana Output (Salida) para ver si el error se debe a una imagen de Docker que no se compila. Es posible que tenga que liberar espacio del disco en el entorno.

Para obtener más información, consulte [Error al ejecutar las aplicaciones SAM](#page-952-0)  [localmente en AWS Toolkit porque el AWS Cloud9 entorno no tiene suficiente espacio](#page-952-0)  [en disco.](#page-952-0)

<span id="page-593-1"></span>Cuando se inician las sesiones de depuración, el panel DEBUG CONSOLE (CONSOLA DE DEPURACIÓN) muestra la salida de la depuración y los valores que devuelve la función de Lambda. Al depurar aplicaciones de SAM, AWS Toolkit (Kit de herramientas de AWS) se selecciona como canal de Output (Salida) en el panel Output (Salida).

### **a** Note

Para los usuarios de Windows, si encuentra un error de montaje de Docker durante este proceso, es posible que deba actualizar las credenciales de las unidades compartidas en Docker Settings (Configuración de Docker). Un error de montaje de Docker tiene un aspecto similar al siguiente.

```
Fetching lambci/lambda:nodejs10.x Docker container image......
2019-07-12 13:36:58 Mounting C:\Users\<username>\AppData\Local\Temp\ ... 
  as /var/task:ro,delegated inside runtime container
Traceback (most recent call last):
...requests.exceptions.HTTPError: 500 Server Error: Internal Server 
  Error ...
```
<span id="page-594-0"></span>Ejecución y depuración de funciones sin servidor directamente desde el código

Al probar la aplicación de AWS SAM, puede optar por ejecutar y depurar solo la función de Lambda. Excluya otros recursos definidos por la plantilla de SAM. Este enfoque implica el uso de una acción en línea para identificar los controladores de funciones de Lambda en el código fuente que se pueden invocar directamente.

Los controladores de Lambda que detectan los vínculos contextuales dependen del lenguaje y el tiempo de ejecución que esté utilizando para su aplicación.

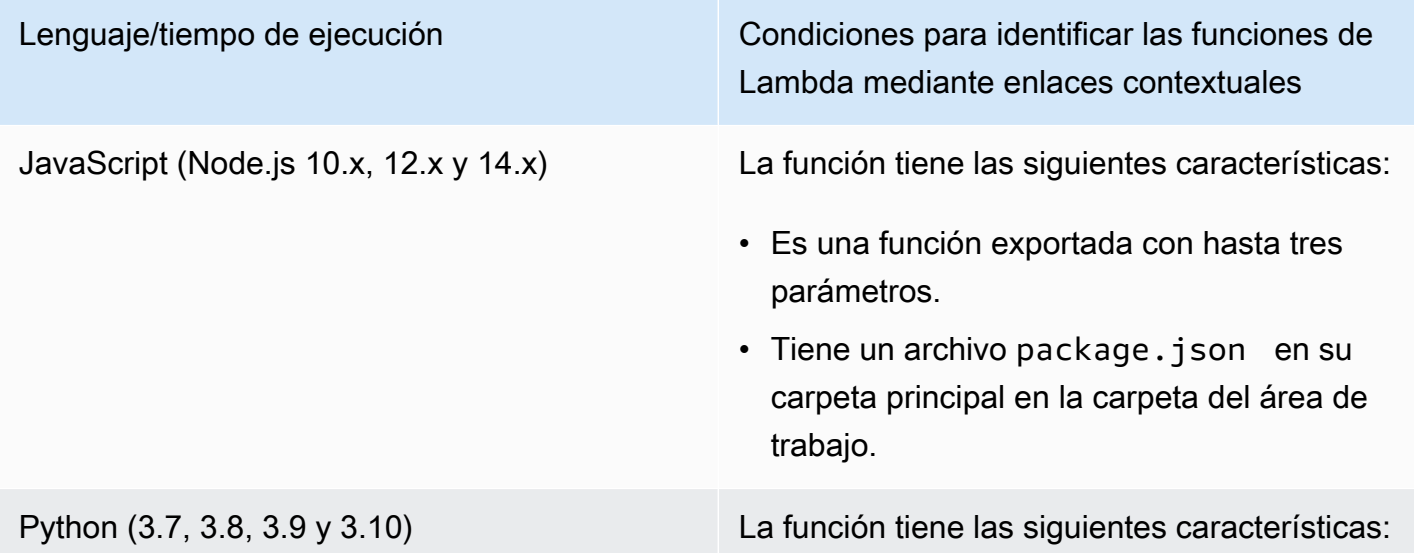

# Lenguaje/tiempo de ejecución Condiciones para identificar las funciones de Lambda mediante enlaces contextuales • Es una función de alto nivel.

• Tiene un archivo requirements.txt en su carpeta principal en la carpeta del área de trabajo.

Para ejecutar y depurar una aplicación sin servidor directamente desde el código de la aplicación

- 1. Para ver los archivos de la aplicación sin servidor, vaya a la carpeta de la aplicación mediante la elección del icono de carpeta situado junto al editor.
- 2. Desde la carpeta de la aplicación (por ejemplo, my-sample-app), expanda la carpeta de la función (en este ejemplo, hello-world) y abra el archivo app.js.
- 3. En la acción en línea que identifica una función de controlador de Lambda válida, elija Add Debug Configuration. Si no aparece la opción de agregar configuración de depuración, debe habilitar lentes de código. Para activar lentes de código, consulte [the section called](#page-601-0) ["Habilitación de las lentes de código de AWS Toolkit".](#page-601-0)
- 4. Seleccione el tiempo de ejecución donde se ejecuta la aplicación de SAM.
- 5. En el editor del archivo launch.json, edite o confirme los valores de las siguientes propiedades de configuración:
	- "name": ingrese un nombre fácil de leer.
	- "target": asegúrese de que el valor es "code" para que un controlador de funciones de Lambda se invoque directamente.
	- "lambdaHandler": ingrese el nombre del método en el código al que Lambda llama para ejecutar su función. Por ejemplo, para aplicaciones en JavaScript, el valor predeterminado es app.lambdaHandler.
	- "projectRoot": ingrese la ruta al archivo de aplicación que contiene la función de Lambda.
	- "runtime": ingrese o confirme un tiempo de ejecución válido para el entorno de ejecución de Lambda (por ejemplo, "nodejs.12x").
	- "payload". Elija una de las siguientes opciones para definir la carga del evento que desea proporcionar a la función de Lambda como entrada:
		- "json": pares clave-valor con formato JSON que definen la carga del evento.

• "path": ruta al archivo que se utiliza como carga del evento.

6.

Si está satisfecho con la configuración de depuración, elija la flecha de reproducción verde junto a RUN para iniciar la depuración.

Cuando se inician las sesiones de depuración, el panel DEBUG CONSOLE (CONSOLA DE DEPURACIÓN) muestra la salida de la depuración y los valores que devuelve la función de Lambda. Al depurar aplicaciones de SAM, AWS Toolkit (Kit de herramientas de AWS) se selecciona como el canal de Output (Salida) en el panel Output (Salida).

### **a** Note

Si Docker se menciona en los mensajes de error, consulte esta [nota.](#page-593-1)

## Ejecución y depuración de recursos locales de Amazon API Gateway

Puede ejecutar o depurar los recursos locales de AWS SAM API Gateway que se especifican en template.yaml. Para ello, ejecute una configuración de lanzamiento de AWS Cloud9 de type=aws-sam con invokeTarget.target=api.

### **a** Note

API Gateway admite dos tipos de API. son las API REST y HTTP. Sin embargo, la característica API Gateway con AWS Toolkit solo admite las API REST. A veces las API HTTP se llaman "API Gateway V2".

Para ejecutar y depurar recursos de API Gateway locales

- 1. Elija uno de los siguientes enfoques para crear una configuración de lanzamiento para un recurso de AWS SAM API Gateway:
	- Opción 1: visite el código fuente del controlador (en concreto, archivo .js, .cs o .py) en su proyecto de AWS SAM, pase el cursor sobre el controlador de Lambda y elija Add Debug Configuration (Agregar configuración de depuración). Si no aparece la opción de agregar configuración de depuración, habilite lentes de código. Para activar lentes de código, consulte [the section called "Habilitación de las lentes de código de AWS Toolkit".](#page-601-0) A continuación, en el menú, elija el elemento marcado como Evento de API.

• Opción 2: edite launch, json y cree una nueva configuración de lanzamiento mediante la sintaxis siguiente.

```
{ 
      "type": "aws-sam", 
      "request": "direct-invoke", 
      "name": "myConfig", 
      "invokeTarget": { 
          "target": "api", 
          "templatePath": "n12/template.yaml", 
          "logicalId": "HelloWorldFunction" 
     }, 
      "api": { 
          "path": "/hello", 
          "httpMethod": "post", 
          "payload": { 
               "json": {} 
          } 
     }, 
      "sam": {}, 
      "aws": {}
}
```
- 2. En el menú desplegable junto al botón Run (Ejecutar), elija la configuración de lanzamiento (denominada myConfig en el ejemplo anterior).
- 3. (Opcional) Agregue puntos de interrupción al código del proyecto de Lambda.
- 4. Elija el botón Run (Ejecutar) junto al botón "reproducir" verde.
- 5. En el panel de resultados, vea los resultados.

### Configuración

Cuando utiliza el valor api de la propiedad invokeTarget.target, Toolkit cambia la validación y el comportamiento de la configuración de lanzamiento para admitir un campo api.

```
{ 
     "type": "aws-sam", 
     "request": "direct-invoke", 
     "name": "myConfig", 
     "invokeTarget": {
```

```
 "target": "api", 
          "templatePath": "n12/template.yaml", 
          "logicalId": "HelloWorldFunction" 
     }, 
     "api": { 
          "path": "/hello", 
          "httpMethod": "post", 
          "payload": { 
               "json": {} 
          }, 
          "querystring": "abc=def&qrs=tuv", 
          "headers": { 
               "cookie": "name=value; name2=value2; name3=value3" 
          } 
     }, 
     "sam": {}, 
     "aws": {}
}
```
Reemplace los valores del ejemplo de la siguiente manera:

### invokeTarget.logicalId

Un recurso de API.

### ruta

```
La ruta de la API que solicita la configuración de lanzamiento (por ejemplo, "path": "/
hello").
```
Debe ser una ruta de API válida resuelta desde el archivo template. yaml que se especifica mediante invokeTarget.templatePath.

### httpMethod

Uno de los verbos siguientes: "delete", "get", "head", "options", "patch", "post", "put".

### payload

La carga JSON (cuerpo HTTP) para enviar en la solicitud, con la misma estructura y las mismas reglas que el campo lambda.payload.

payload.path apunta a un archivo que contiene la carga JSON.

payload.json especifica una carga JSON en línea.

### headers

Mapa opcional de pares nombre-valor. Se usa para especificar los encabezados HTTP que se incluirán en la solicitud.

```
"headers": { 
      "accept-encoding": "deflate, gzip;q=1.0, *;q=0.5", 
      "accept-language": "fr-CH, fr;q=0.9, en;q=0.8, de;q=0.7, *;q=0.5", 
      "cookie": "name=value; name2=value2; name3=value3", 
      "user-agent": "Mozilla/5.0 (Macintosh; Intel Mac OS X 10_14_6) 
  AppleWebKit/537.36 (KHTML, like Gecko) Chrome/86.0.4240.198 Safari/537.36",
}
```
querystring

(Opcional) Use esta cadena para establecer el valor de querystring de la solicitud (por ejemplo, "querystring": "abc=def&ghi=jkl").

aws

Cómo se proporciona la información de conexión de AWS. Para obtener más información, consulte la tabla de propiedades de conexión de AWS (**aws**) en [Opciones de configuración para](#page-602-0) [depurar aplicaciones sin servidor](#page-602-0).

sam

Procedimiento que sigue AWS SAM CLI para compilar la aplicación. Para obtener más información, consulte las propiedades de AWS SAM CLI ("**sam**") en [Opciones de configuración](#page-602-0)  [para depurar aplicaciones sin servidor.](#page-602-0)

## <span id="page-599-0"></span>Sincronización de una aplicación sin servidor

En este ejemplo se muestra cómo sincronizar la aplicación sin servidor que se creó en el tema anterior ([Creación de una aplicación sin servidor](#page-589-0)) en AWS mediante el AWS Toolkit for Visual Studio Code.

### Requisitos previos

• Asegúrese de elegir un nombre de bucket que sea globalmente único para Amazon S3.

- Asegúrese de que las credenciales configuradas incluyen el acceso de lectura/escritura adecuado a los siguientes servicios: Amazon S3, AWS CloudFormation, AWS Lambda y Amazon API Gateway.
- Para aplicaciones con el tipo de implementación Image, asegúrese de que dispone de un nombre de bucket de Amazon S3 globalmente único y de un URI de repositorio de Amazon ECR para utilizarlo en la implementación.

### Sincronización de una aplicación sin servidor

- 1. En la ventana del Explorador de AWS, abra el menú contextual (haciendo clic con el botón derecho) del nodo Lambda y seleccione Sincronizar una aplicación SAM.
- 2. Elija la Región de AWS en la que desea realizar la implementación.
- 3. Elija el archivo template.yaml que desea utilizar para la implementación.
- 4. Ingrese el nombre de un bucket de Amazon S3 que se pueda utilizar en esta implementación. El bucket debe estar en la región en la que está realizando la implementación.

### **A** Warning

El nombre del bucket de Amazon S3 debe ser único globalmente para todos los nombres de buckets existentes en Amazon S3. Agregue un identificador único al nombre indicado en el siguiente ejemplo o elija otro nombre.

- 5. Si su aplicación sin servidor incluye una función con el tipo de paquete Image, ingrese el nombre de un repositorio de Amazon ECR que se pueda utilizar en esta implementación. El repositorio debe estar en la región en la que está realizando la implementación.
- 6. Introduzca el nombre para la pila implementada, que puede ser nuevo o existente.
- 7. Verifique el éxito de la implementación en la pestaña AWS Toolkit de la consola.

Si se produce un error, aparece un mensaje en la parte inferior derecha.

Si esto sucede, verifique el texto de la pestaña AWS Toolkit para obtener más información. A continuación se muestra un ejemplo de información sobre un error.

```
Error with child process: Unable to upload artifact HelloWorldFunction referenced 
  by CodeUri parameter of HelloWorldFunction resource.
S3 Bucket does not exist. Execute the command to create a new bucket
aws s3 mb s3://pbart-my-sam-app-bucket
```
An error occurred while deploying a SAM Application. Check the logs for more information by running the "View AWS Toolkit Logs" command from the Command Palette.

En este ejemplo, el error se ha producido porque el bucket de Amazon S3 no existía.

Una vez que se haya realizado la implementación, verá la aplicación en el Explorador de AWS. Consulte [Invocación de funciones de Lambda remotas](#page-575-0) para obtener información acerca de cómo invocar la función de Lambda que se creó como parte de la aplicación.

# <span id="page-601-0"></span>Habilitación de lentes de código de AWS Toolkit

- 1. En la barra de menús, elija AWS Cloud9 y luego Preferences (Preferencias).
- 2. En la pestaña Preferences (Preferencias), en la barra lateral, seleccione AWSToolkit.
- 3. Para habilitar lentes de código, seleccione Enable Code Lenses (Habilitar enfoques de código).

## <span id="page-601-1"></span>Eliminación de una aplicación sin servidor de la nube de AWS

Eliminar una aplicación sin servidor implica eliminar la pila de AWS CloudFormation que ha implementado previamente en la nube de AWS. Tenga en cuenta que este procedimiento no elimina el directorio de la aplicación del anfitrión local.

- 1. Abra AWS Explorer.
- 2. En la ventana AWS Explorer, expanda la región que contiene la aplicación implementada que desea eliminar y, a continuación, expanda AWS CloudFormation.
- 3. Abra el menú contextual (haga clic con el botón derecho) del nombre de la pila de AWS CloudFormation que corresponde a la aplicación sin servidor que desea eliminar. A continuación, elija Delete CloudFormation Stack (Eliminar pila de CloudFormation).
- 4. Para confirmar que desea eliminar la pila seleccionada, elija Delete (Eliminar).

Si la eliminación de la pila se realiza correctamente, AWS Toolkit elimina el nombre de la pila de la lista AWS CloudFormation en AWS Explorer.

# <span id="page-602-0"></span>Opciones de configuración para depurar aplicaciones sin servidor

Con las acciones en línea, puede encontrar y definir fácilmente las propiedades para invocar funciones de Lambda directamente o con la plantilla de SAM. También puede definir las propiedades de "lambda" (cómo se ejecuta la función), "sam" (cómo compila la aplicación AWS SAM CLI) y "aws" (cómo se proporciona la información de conexión de AWS).

AWS SAM: invocación directa del controlador de Lambda/invocación de Lambda basada en plantilla

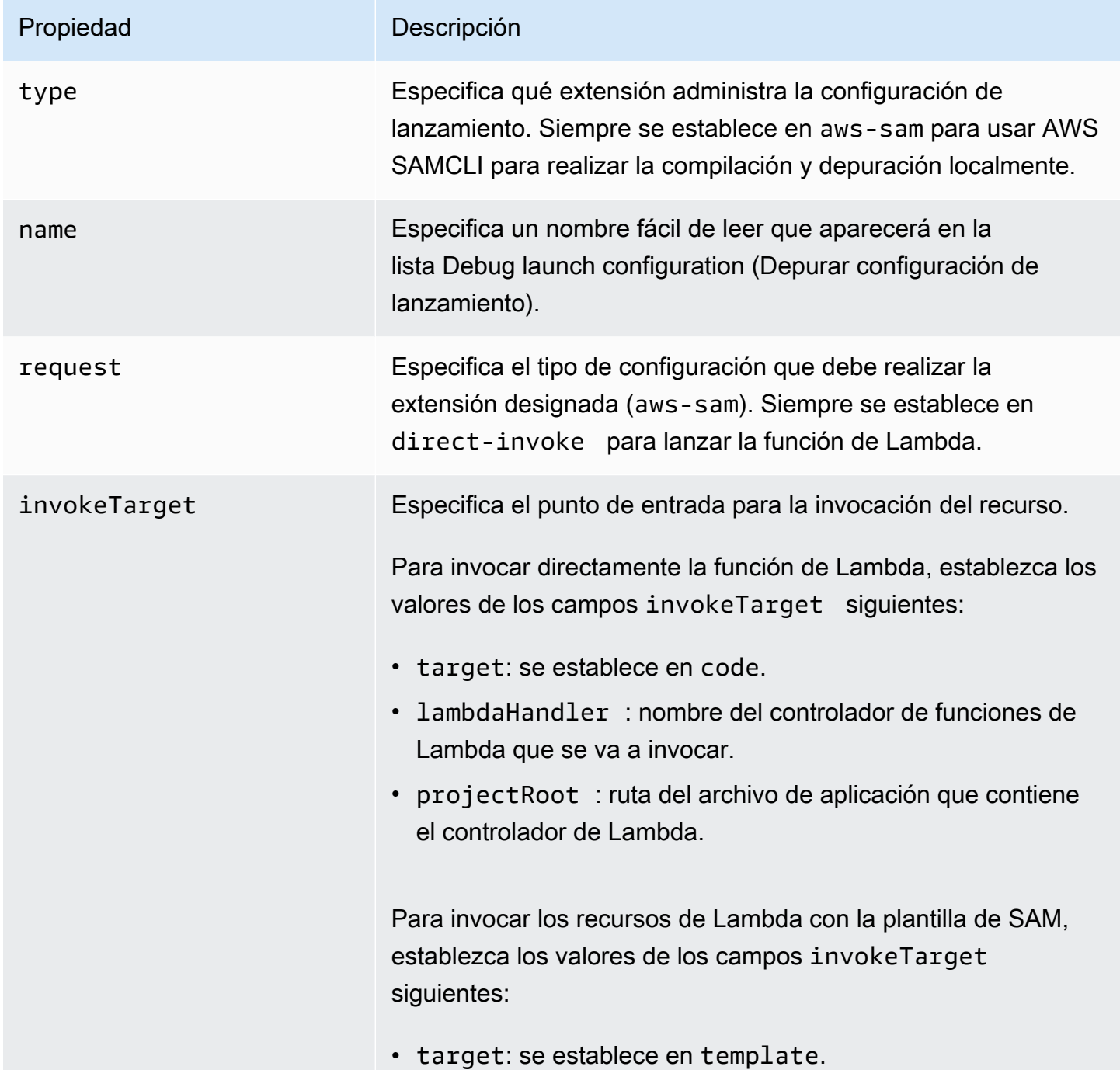

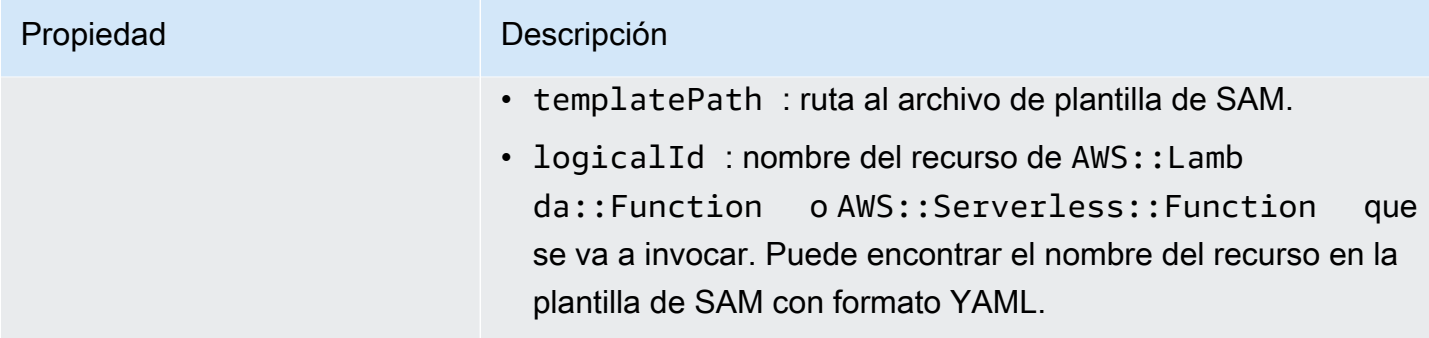

### Propiedades de Lambda (**"lambda"**)

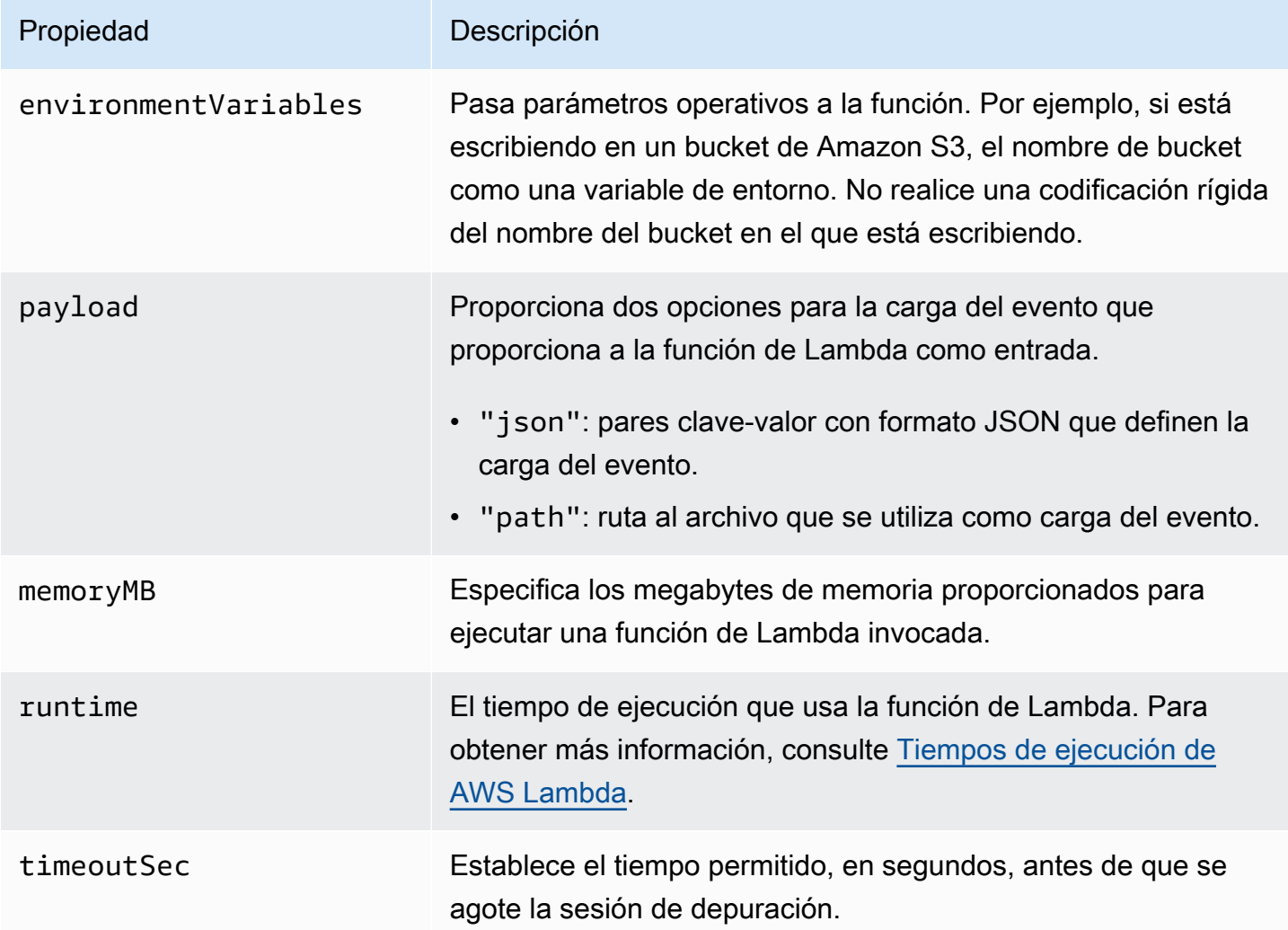

La extensión de AWS Toolkit utiliza AWS SAM CLI para compilar y depurar aplicaciones sin servidor localmente. Puede configurar el comportamiento de los comandos de AWS SAM CLI que utilizan las propiedades de la configuración de "sam" en el archivo launch.json.

# Propiedades de AWS SAM CLI (**"sam"**)

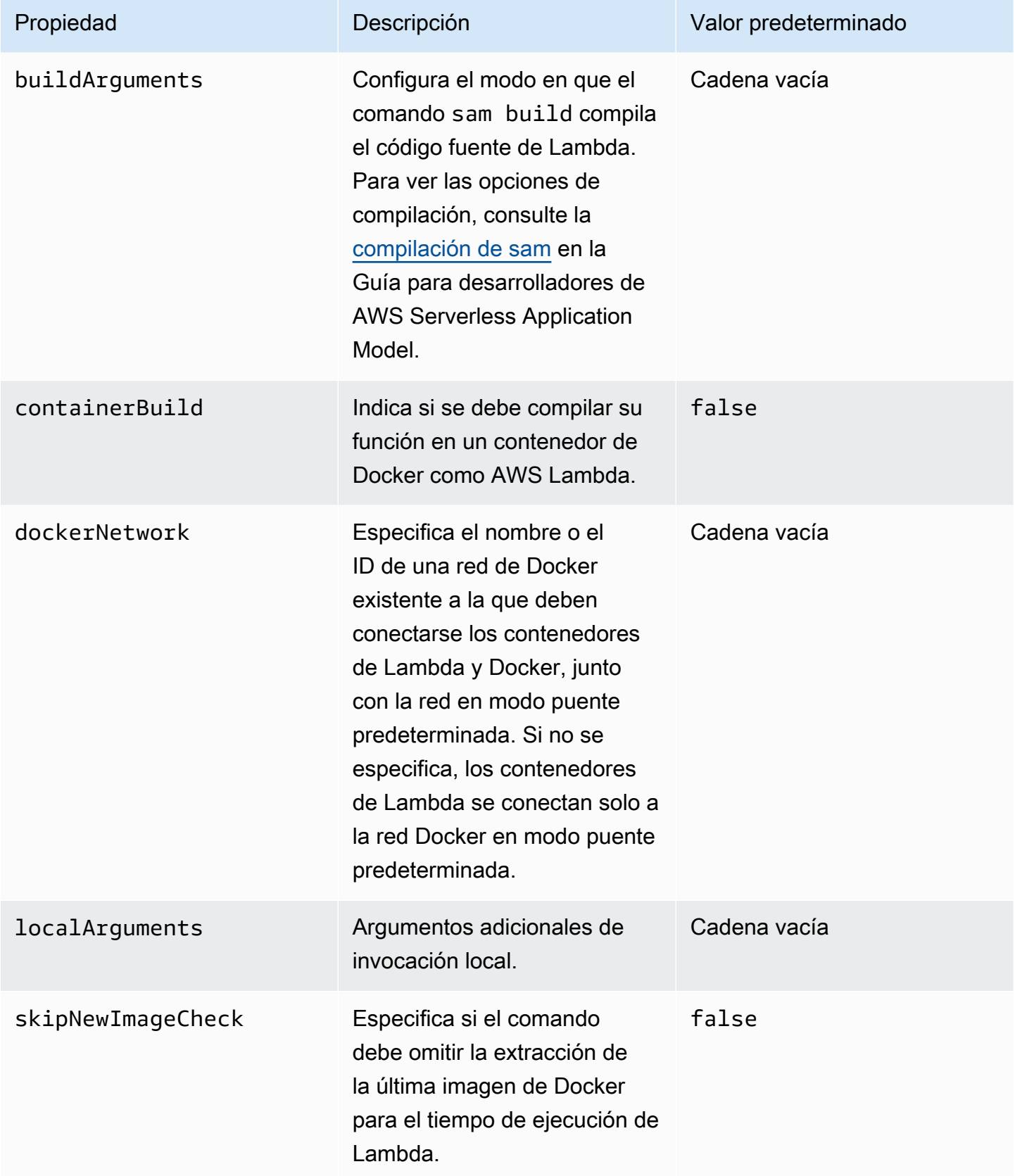

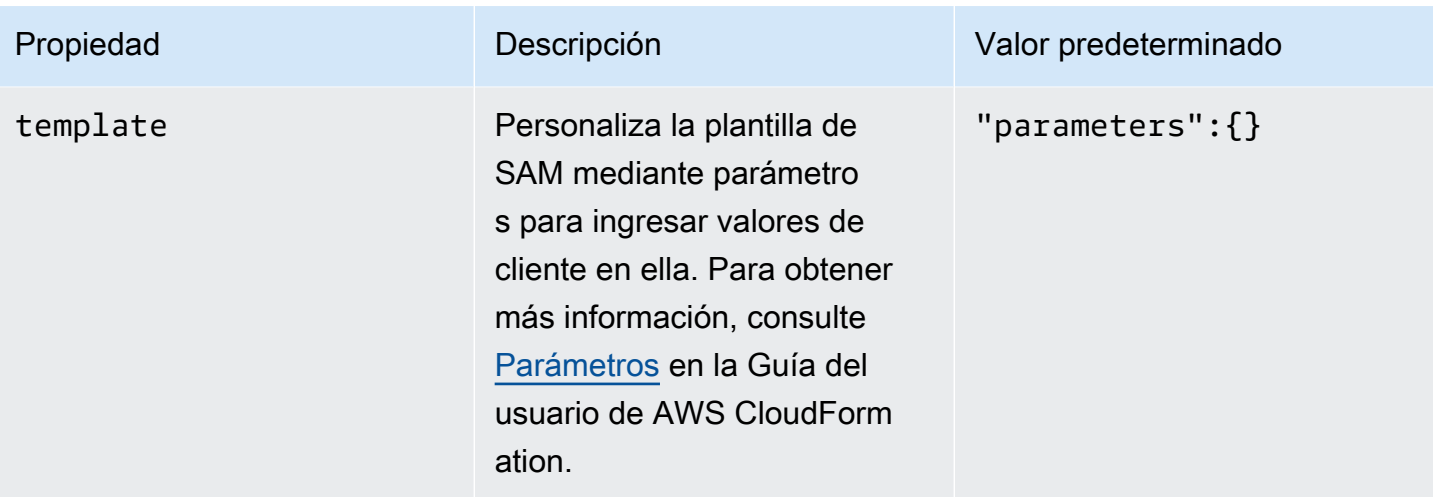

### Propiedades de conexión de AWS (**"aws"**)

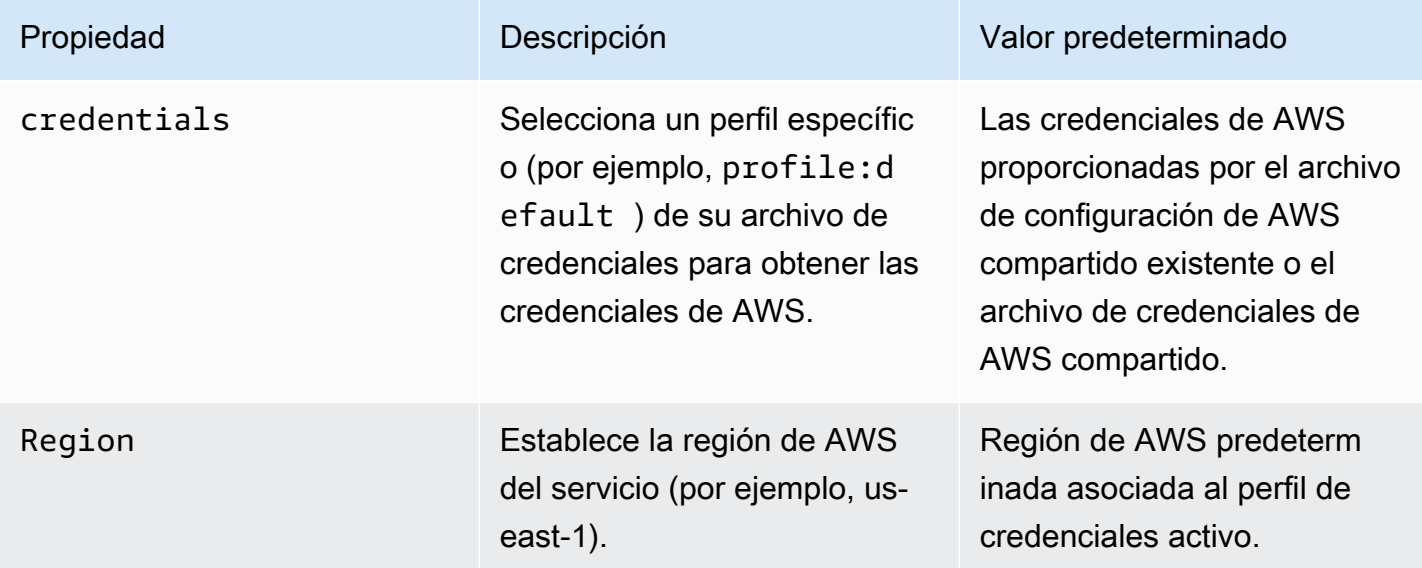

# Uso de AWS Step Functions con AWS Toolkit

AWS Toolkit ofrece compatibilidad con [AWS Step Functions](https://aws.amazon.com/step-functions/). Step Functions le permite crear máquinas de estado que definen flujos de trabajo para funciones de AWS Lambda y otros servicios de AWS que admiten la aplicación esencial para la empresa.

Puede usar AWS Toolkit para hacer lo siguiente con Step Functions:

- Cree y publique una máquina de estado, que es un flujo de trabajo compuesto por pasos individuales.
- Descargue un archivo que defina un flujo de trabajo de máquina de estado.

• Ejecute un flujo de trabajo de máquina de estado con la entrada que ha ingresado o seleccionado.

### Temas

- [Requisitos previos](#page-606-0)
- [Creación y publicación de una máquina de estado](#page-606-1)
- [Ejecución de una máquina de estado en AWS Toolkit](#page-609-0)
- [Descargue un archivo de definición de máquina de estado y visualice su flujo de trabajo](#page-610-0)

# <span id="page-606-0"></span>Requisitos previos

Step Functions puede ejecutar código y acceder a recursos de AWS (como invocar una función de Lambda). Para mantener la seguridad, debe conceder a Step Functions acceso a esos recursos mediante un rol de IAM.

Con AWS Toolkit, puede beneficiarse de los roles de IAM generados de forma automática, que son válidos para la región de AWS en la que crea la máquina de estado. Para crear su propio rol de IAM para una máquina de estado, consulte [Cómo funciona AWS Step Functions con IAM](https://docs.aws.amazon.com/step-functions/latest/dg/procedure-create-iam-role.html) en la Guía para desarrolladores de AWS Step Functions.

# <span id="page-606-1"></span>Creación y publicación de una máquina de estado

Al crear una máquina de estado con AWS Toolkit, tiene que elegir una plantilla inicial que defina un flujo de trabajo para un caso empresarial. A continuación, puede editar o reemplazar esa plantilla para que se adapte mejor a sus necesidades específicas. Para obtener más información sobre la definición de una máquina de estado en un archivo que representa su estructura, consulte [Lenguaje](https://docs.aws.amazon.com/step-functions/latest/dg/concepts-amazon-states-language.html) [de estados de Amazon](https://docs.aws.amazon.com/step-functions/latest/dg/concepts-amazon-states-language.html) en la Guía para desarrolladores de AWS Step Functions.

- 1. En el panel de AWS Explorer, abra el menú contextual (haga clic con el botón derecho) de Step Functions y, a continuación, elija Create a new Step Function state machine (Crear una nueva máquina de estado de Step Functions).
- 2. En el panel de comandos, elija una plantilla inicial para el flujo de trabajo de la máquina de estado.
- 3. A continuación, elija un formato para el archivo de Lenguaje de estados de Amazon (ASL) que define su máquina de estado.

Se abre un editor para mostrar el archivo de ASL que define el flujo de trabajo de la máquina de estado.

### **a** Note

Para obtener información sobre editar el archivo de ASL para personalizar el flujo de trabajo, consulte [Estructura de las máquinas de estado.](https://docs.aws.amazon.com/step-functions/latest/dg/amazon-states-language-state-machine-structure.html)

4. En el archivo de ASL elija Publish to Step Functions (Publicar en Step Funcions) para agregar la máquina de estado a la nube de AWS.

### **a** Note

También puede elegir Render graph (Gráfico de representación) en el archivo de ASL para mostrar una representación visual del flujo de trabajo de la máquina de estado.

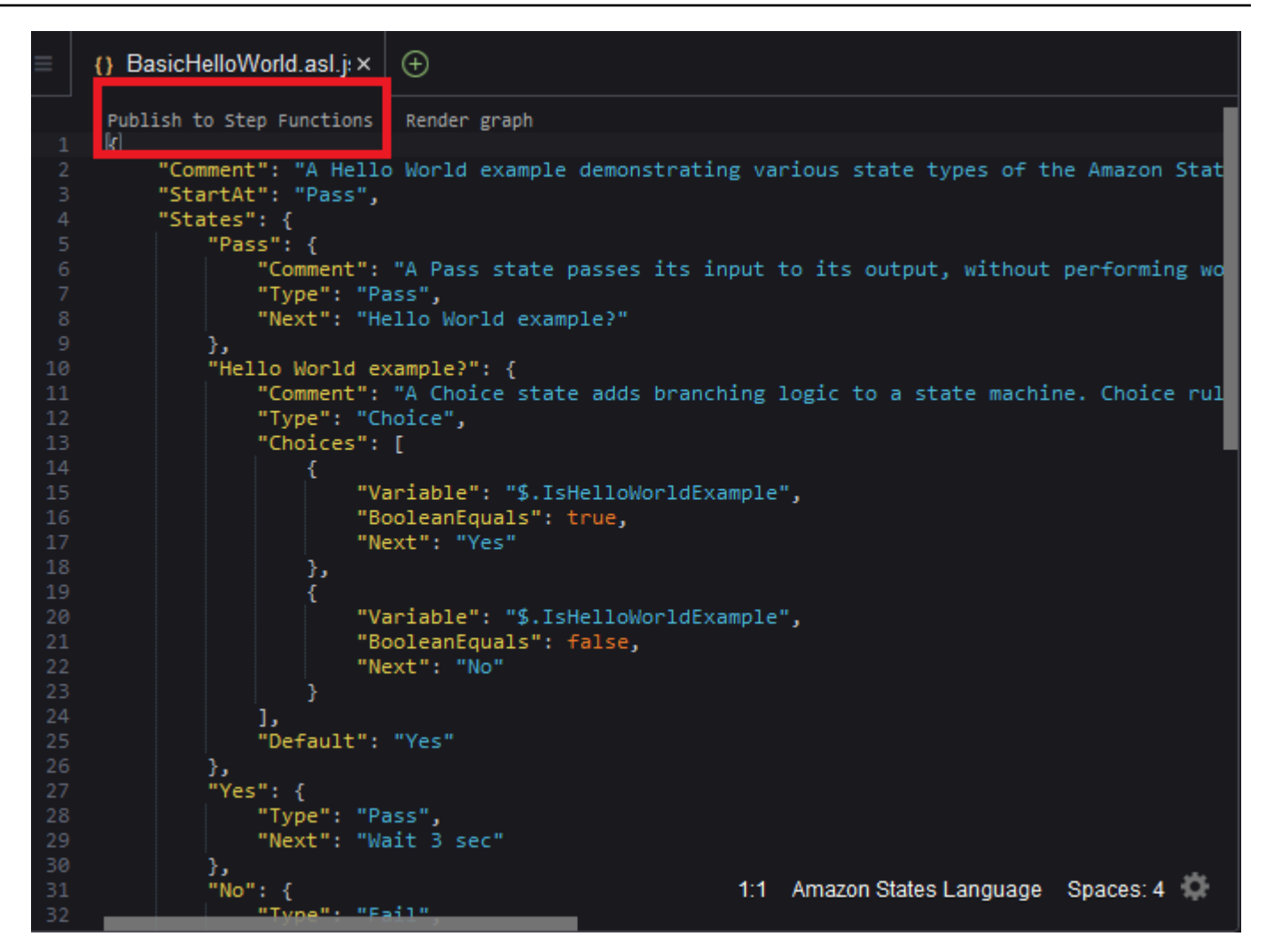

- 5. En el panel de comandos, elija una región de AWS para alojar su instancia de Step Functions.
- 6. A continuación, puede optar por crear una nueva instancia de Step Functions o actualizar una existente.

### Quick Create

Esta opción le permite crear una nueva instancia de Step Functions desde el archivo de ASL con [step-functions/latest/dg/concepts-standard-vs-express.html.](https://docs.aws.amazon.com/step-functions/latest/dg/concepts-standard-vs-express.html) Se le pide que especifique lo siguiente:

- Un rol de IAM que permita a la instancia de Step Functions ejecutar código y acceder a recursos de AWS. (Puede elegir un rol de IAM generado de forma automática que sea válido para la región de AWS en la que crea la máquina de estado).
- Un nombre para la nueva función.

Puede verificar si la máquina de estado se creó correctamente y obtener su ARN en la pestaña de salida de AWS Toolkit.

### Quick Update

Si ya existe una máquina de estado en la región de AWS, puede elegir una para actualizarla con el archivo de ASL actual.

Puede verificar si la máquina de estado se actualizó correctamente y obtener su ARN en la pestaña de salida de AWS Toolkit.

Después de crear una máquina de estado, aparece en Step Functions en el panel AWS Explorer. Si no aparece inmediatamente, elija el menú Toolkit, Refresh Explorer (Actualizar Explorer).

# <span id="page-609-0"></span>Ejecución de una máquina de estado en AWS Toolkit

Puede usar AWS Toolkit para ejecutar máquinas de estado remotas. La máquina de estado en ejecución recibe un texto JSON como entrada y transfiere dicha entrada al primer estado del flujo de trabajo. Los estados individuales reciben JSON como entrada y normalmente pasan JSON como salida al siguiente estado. Para obtener más información, consulte [Procesamiento de entrada y](https://docs.aws.amazon.com/step-functions/latest/dg/concepts-input-output-filtering.html)  [salida en Step Functions](https://docs.aws.amazon.com/step-functions/latest/dg/concepts-input-output-filtering.html).

- 1. En el panel AWS Explorer, elija Step Functions. A continuación, abra el menú contextual (haga clic con el botón derecho) de una máquina de estado específica y elija Start Execution (Iniciar ejecución).
- 2. En el panel Start Execution (Iniciar ejecución), agregue la entrada en formato JSON para el flujo de trabajo de la máquina de estado. Para ello, ingrese el texto directamente en el campo siguiente o cargue un archivo desde su dispositivo local.
- 3. Elija Execute (Ejecutar).

La pestaña de salida de AWS Toolkit muestra una confirmación de que el flujo de trabajo se inició y el ARN del ID del proceso. Puede usar el ID del proceso para verificar en la consola de AWS Step Functions si el flujo de trabajo se ejecutó correctamente. También puede ver las marcas de tiempo de cuándo inició y finalizó el flujo de trabajo.

# <span id="page-610-0"></span>Descargue un archivo de definición de máquina de estado y visualice su flujo de trabajo

Descargar una máquina de estado significa que descarga un archivo que contiene texto JSON que representa la estructura de esa máquina de estado. A continuación, puede editar este archivo para crear una máquina de estado nueva o para actualizar una existente. Para obtener más información, consulte [Lenguaje de estados de Amazon](https://docs.aws.amazon.com/step-functions/latest/dg/concepts-amazon-states-language.html) en la Guía para desarrolladores de AWS Step Functions.

1. En el panel AWS Explorer, elija Step Functions. A continuación, abra el menú contextual (haga clic con el botón derecho) de una máquina de estado específica y elija Download Definition (Descargar definición).

## **a** Note

El menú contextual también ofrece las opciones Copy Name (Copiar nombre) y Copy ARN (Copiar ARN).

2. En el cuadro de diálogo Save (Guardar), seleccione la carpeta del entorno en la que almacena el archivo de máquina de estado descargado y, a continuación, elija Save (Guardar).

El archivo con formato JSON que define el flujo de trabajo de la máquina de estado se muestra en un editor.

3. Para mostrar una representación visual del flujo de trabajo, elija Render graph (Gráfico de representación).

Una ventana muestra un diagrama de flujo, que muestra la secuencia de estados del flujo de trabajo de la máquina de estado.

# Uso de documentos de automatización de Systems Manager

Con AWS Systems Manager, tiene visibilidad y control de su infraestructura de AWS. Systems Manager proporciona una interfaz de usuario unificada que puede usar para ver los datos operativos de varios servicios de Servicios de AWS y automatizar tareas operativas en todos sus recursos de AWS.

Un [documento de Systems Manager](https://docs.aws.amazon.com/systems-manager/latest/userguide/sysman-systems-manager-docs.html) define las acciones que Systems Manager lleva a cabo en las instancias administradas. Un documento de automatización es un tipo de documento de Systems

Manager que usa para llevar a cabo tareas de mantenimiento e implementación comunes. Esto incluye crear o actualizar una Imagen de máquina de Amazon (AMI). En este tema se destaca cómo crear, editar, publicar y eliminar documentos de automatización con AWS Toolkit.

### Temas

- [Hipótesis y requisitos previos](#page-611-0)
- [Permisos de IAM para documentos de Systems Manager Automation](#page-611-1)
- [Creación de un nuevo documento de automatización de Systems Manager](#page-612-0)
- [Publicación de un documento de automatización de Systems Manager](#page-613-0)
- [Edición de un documento de automatización de Systems Manager existente](#page-614-0)
- [Uso de versiones](#page-615-0)
- [Eliminación de un documento de automatización de Systems Manager](#page-615-1)
- [Ejecución de un documento de automatización de Systems Manager](#page-616-0)
- [Solución de problemas de documentos de automatización de Systems Manager en AWS Toolkit](#page-616-1)

# <span id="page-611-0"></span>Hipótesis y requisitos previos

Antes de empezar, asegúrese de que se cumplan las siguientes condiciones:

- Está familiarizado con Systems Manager. Para obtener más información, consulte la [Guía del](https://docs.aws.amazon.com/systems-manager/latest/userguide/what-is-systems-manager.html) [usuario de AWS Systems Manager.](https://docs.aws.amazon.com/systems-manager/latest/userguide/what-is-systems-manager.html)
- Está familiarizado con los casos de uso de automatización de Systems Manager. Para obtener más información, consulte [AWS Systems Manager Automation](https://docs.aws.amazon.com/systems-manager/latest/userguide/systems-manager-automation.html) en la Guía del usuario de AWS Systems Manager.

# <span id="page-611-1"></span>Permisos de IAM para documentos de Systems Manager Automation

Para crear, editar, publicar y eliminar documentos de automatización de Systems Manager, debe tener un perfil de credenciales que contenga los permisos de AWS Identity and Access Management (IAM) necesarios. En el siguiente documento de política se definen los permisos de IAM necesarios que se pueden utilizar en una política de entidad principal.

```
 "Version": "2012-10-17", 
 "Statement": [
```
{
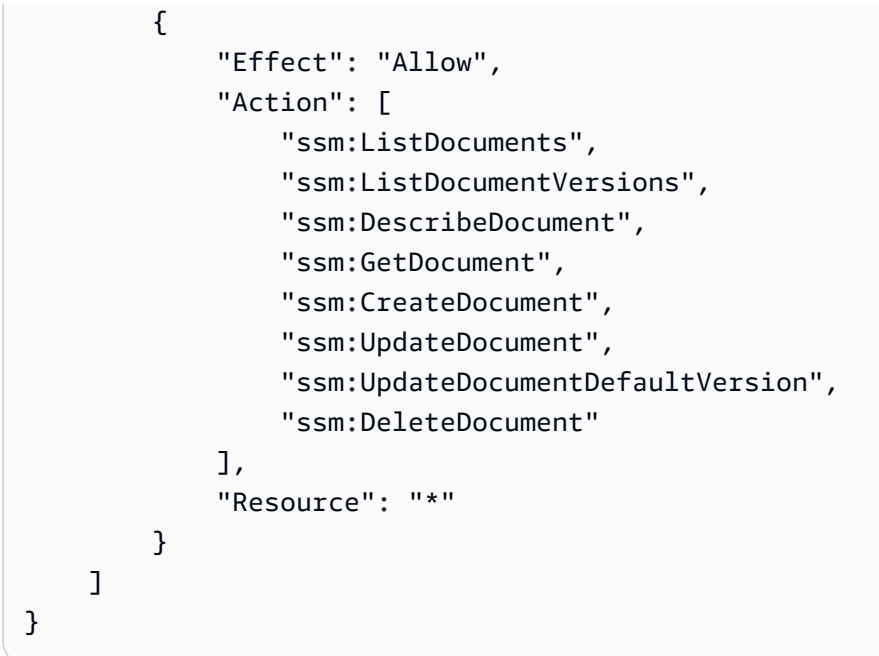

Para obtener más información sobre cómo crear una política de IAM, consulte [Creación de políticas](https://docs.aws.amazon.com/IAM/latest/UserGuide/access_policies_create.html)  [de IAM](https://docs.aws.amazon.com/IAM/latest/UserGuide/access_policies_create.html) en la Guía del usuario de IAM.

## Creación de un nuevo documento de automatización de Systems Manager

Puede crear un documento de automatización en JSON o YAML con AWS Toolkit. Cuando crea un documento de automatización, se presenta en un archivo sin título. Puede asignar un nombre al archivo y guardarlo. Sin embargo, el archivo no se cargará en AWS hasta que lo publique.

Para crear un documento de automatización nuevo

- 1. Elija el icono de búsqueda del panel de navegación de la izquierda o presione Ctrl + P para abrir el panel de búsqueda.
- 2. En el panel de búsqueda, comience a ingresar el término "systems manager" y elija el comando AWS: Create a new Systems Manager Document Locally (AWS: crear un nuevo documento de Systems Manager local) cuando se muestre.
- 3. Elija una de las plantillas iniciales para un ejemplo de "Hello World".
- 4. Elija JSON o YAML como formato del documento.

El editor muestra el nuevo documento de automatización.

#### **a** Note

Cuando crea por primera vez un documento de automatización local, no aparece automáticamente en AWS. Para poder ejecutarlo, debe publicarlo en AWS.

## <span id="page-613-0"></span>Publicación de un documento de automatización de Systems Manager

Después de crear o editar el documento de automatización en AWS Toolkit, puede publicarlo en AWS.

Para publicar el documento de automatización

- 1. Abra el documento de automatización que quiere publicar con el procedimiento que se describe en [Edición de un documento de automatización de Systems Manager existente.](#page-614-0)
- 2. Elija el icono de búsqueda del panel de navegación de la izquierda o presione Ctrl + P para abrir el panel de búsqueda.
- 3. En el panel de búsqueda, comience a ingresar el término "systems manager" y elija el comando AWS: Publish a new Systems Manager Document (AWS: publicar un nuevo documento de Systems Manager) cuando se muestre.
- 4. En Step 1 of 3 (Paso 1 de 3), elija la Región de AWS en la que quiere publicar el documento.
- 5. En Step 2 of 3 (Paso 2 de 3), elija Quick Create (Creación rápida) para crear un documento de automatización. O elija Quick Update (Actualización rápida) para actualizar un documento de automatización existente en esa región.

#### **a** Note

Solo puede actualizar los documentos de automatización de su propiedad. Si elige Quick Update (Actualización rápida) y no tiene ningún documento en esa región, un mensaje le avisa de que tiene que publicar un documento antes de actualizarlo.

6. En Step 3 of 3 (Paso 3 de 3), en función de lo que haya elegido en el paso anterior, ingrese el nombre de un nuevo documento de automatización o seleccione un documento existente que quiera actualizar.

#### **a** Note

Al publicar una actualización de un documento de automatización existente en AWS, se agrega una nueva versión al documento. Si un documento tiene varias versiones, puede establecer [una como predeterminada.](#page-615-0)

## <span id="page-614-0"></span>Edición de un documento de automatización de Systems Manager existente

Usa AWS Explorer para buscar documentos de automatización de Systems Manager existentes. Al abrir un documento existente, aparece un archivo sin título en un editor de AWS Cloud9. Hay tres tipos de documento de automatización que descarga:

- Owned by Amazon (Propiedad de Amazon): documentos de SSM configurados previamente que se pueden utilizar al especificar parámetros en tiempo de ejecución.
- Owned by me (De mi propiedad): documentos que he creado y publicado en AWS.
- Shared with me (Compartido conmigo): documentos que los propietarios han compartido, en función de su ID de Cuenta de AWS.

Los únicos tipos de documentos que puede actualizar en AWS son los Owned by me (De mi propiedad). También puede descargar los documentos de automatización compartidos o propiedad de Amazon y editarlos en AWS Cloud9. Sin embargo, al publicar en AWS, debe usar la opción de crear un documento nuevo o actualizar un documento existente de su propiedad. No puede crear nuevas versiones de documentos que tengan otro propietario o sean propiedad de Amazon.

Para obtener más información, consulte [Crear documentos de AWS Systems Manager](https://docs.aws.amazon.com/systems-manager/latest/userguide/sysman-ssm-docs.html) en la Guía del usuario de AWS Systems Manager.

- 1. En AWS Explorer, en Systems Manager, elija la categoría de documento de SSM que quiere descargar: Owned by Amazon (Propiedad de Amazon), Owned by me (De mi propiedad) o Shared with me (Compartido conmigo).
- 2. Para un documento específico, abra el menú contextual (haga clic con el botón derecho) y elija Download as YAML (Descargar como YAML) o Download as JSON (Descargar como JSON).

El documento SSM con formato se muestra en una nueva pestaña del editor.

Edición de un documento de automatización de Systems Manager existente 594

Después de finalizar la edición, puede usar el comando AWS: Publish a new Systems Manager Document (Publicar un nuevo documento de Systems Manager) para crear un nuevo documento en la nube de AWS o actualizar un documento existente de su propiedad.

### <span id="page-615-0"></span>Uso de versiones

Los documentos de automatización de Systems Manager utilizan versiones para la administración de cambios. Con AWS Toolkit, puede establecer la versión predeterminada del documento, que es la versión que se usa al ejecutar el documento.

Para establecer una versión predeterminada

• En AWS Explorer, vaya al documento en el que quiere establecer la versión predeterminada, abra el menú contextual (haga clic con el botón derecho) del documento y elija Set default version (Establecer versión predeterminada).

**a** Note

Si el documento elegido solo tiene una versión, no podrá cambiar el valor predeterminado.

## Eliminación de un documento de automatización de Systems Manager

Puede eliminar los documentos de automatización de su propiedad en AWS Toolkit. Al eliminar un documento de automatización, se elimina el documento y todas sus versiones.

### **A** Important

- La eliminación es una acción destructiva que no se puede deshacer.
- Al eliminar un documento de automatización que ya se ha iniciado, no se eliminan los recursos de AWS que se crearon o modificaron cuando se ejecutó.
- La eliminación solo se permite si el documento es de su propiedad.

#### Para eliminar el documento de automatización

- 1. En el panel de AWS Explorer, en Systems Manager, expanda Owned by Me (De mi propiedad) para mostrar sus documentos.
- 2. Abra el menú contextual (haga clic con el botón derecho) del documento que quiera eliminar y elija Delete document (Eliminar documento).
- 3. En el cuadro de diálogo de advertencia que se muestra, elija Delete (Eliminar) para confirmarlo.

## Ejecución de un documento de automatización de Systems Manager

Después de publicar el documento de automatización en AWS, puede ejecutarlo para llevar a cabo tareas en su nombre en su Cuenta de AWS. Para ejecutar el documento de automatización, utilice la AWS Management Console, las API de Systems Manager, la AWS CLI o AWS Tools for PowerShell. Para obtener instrucciones sobre cómo ejecutar un documento de automatización, consulte [Ejecución de una automatización sencilla](https://docs.aws.amazon.com/systems-manager/latest/userguide/automation-working-executing.html) en la Guía del usuario de AWS Systems Manager.

Como alternativa, si quiere usar uno de los AWS SDK con las API de Systems Manager para ejecutar el documento de automatización, consulte las [referencias de AWS SDK.](https://aws.amazon.com/getting-started/tools-sdks/)

#### **A** Important

La ejecución de un documento de automatización puede crear nuevos recursos en AWS y puede incurrir en costos de facturación. Le recomendamos encarecidamente que comprenda lo que creará su documento de automatización en su cuenta antes de ejecutarlo.

## Solución de problemas de documentos de automatización de Systems Manager en AWS Toolkit

He guardado mi documento de automatización en AWS Toolkit, pero no lo veo en la AWS Management Console.

Al guardar un documento de automatización en AWS Toolkit, no se publica el documento de automatización en AWS. Para obtener más información sobre la publicación del documento de automatización, consulte [Publicación de un documento de automatización de Systems Manager](#page-613-0).

Al publicar el documento de automatización tuve un error de permisos.

Asegúrese de que el perfil de las credenciales de AWS tiene los permisos necesarios para publicar documentos de automatización. Si desea ver un ejemplo de política de permisos, consulte [Permisos](#page-611-0)  [de IAM para documentos de Systems Manager Automation.](#page-611-0)

Publiqué mi documento de automatización en AWS, pero no lo veo en el panel de AWS Explorer.

Asegúrese de haber publicado el documento en la misma región de AWS que está explorando en el panel del Explorador de AWS.

He eliminado mi documento de automatización, pero se me siguen facturando los recursos que se crearon.

Al eliminar un documento de automatización, no se eliminan los recursos que se crearon o modificaron. Puede identificar los recursos de AWS que ha creado desde la [consola de](https://console.aws.amazon.com/billing/home) [Administración de facturación y costos de AWS,](https://console.aws.amazon.com/billing/home) explorar los cargos y elegir qué recursos quiere eliminar.

# Trabajar con Amazon ECR en el IDE de AWS Cloud9

Amazon Elastic Container Registry (Amazon ECR) es un servicio de registro de contenedores administrado por AWS que es seguro y escalable. Varias funciones del servicio de Amazon ECR son accesibles desde el Explorador del kit de herramientas de AWS:

- Creación de un repositorio.
- Creación de un servicio de AWS App Runner para su repositorio o imagen etiquetada.
- Acceso a los URI o ARN de etiqueta y repositorio de imágenes.
- Eliminación de etiquetas y repositorios de imágenes.

También puede acceder a la gama completa de funciones de Amazon ECR a través de la consola de AWS Cloud9 mediante la instalación de AWS CLI y otras plataformas.

Para obtener más información acerca de Amazon ECR, consulte [¿Qué es Amazon ECR?](https://docs.aws.amazon.com/AmazonECR/latest/userguide/what-is-ecr.html) en la Guía del usuario de Amazon Elastic Container Registry.

## <span id="page-617-0"></span>Requisitos previos

Los siguientes elementos vienen preinstalados en el IDE de AWS Cloud9 para entornos Amazon EC2 de AWS Cloud9. Deben tener acceso al servicio de Amazon ECR desde el IDE de AWS Cloud9.

#### Credenciales de IAM

El rol de IAM que creó y utilizó para la autenticación en la consola de AWS. Para obtener más información acerca de IAM, consulte la [Guía del usuario de AWS Identity and Access Management.](https://docs.aws.amazon.com/IAM/latest/UserGuide/)

### Configuración de Docker

Docker viene preinstalado en el IDE de AWS Cloud9 para entornos Amazon EC2 de AWS Cloud9. Para obtener más información sobre Docker, consulte [Install Docker Engine](https://docs.docker.com/engine/install/) (Instalación del motor de Docker).

Configuración de AWS CLI versión 2

AWS CLI versión 2 viene preinstalada en el IDE de AWS Cloud9 para entornos Amazon EC2 de AWS Cloud9. Para obtener más información acerca de AWS CLI versión 2, consulte [Instalación,](https://docs.aws.amazon.com/cli/latest/userguide/install-cliv2.html)  [actualización y desinstalación de AWS CLI versión 2](https://docs.aws.amazon.com/cli/latest/userguide/install-cliv2.html).

#### Temas

• [Trabajar con el servicio Amazon Elastic Container Registry en AWS Cloud9](#page-618-0)

## <span id="page-618-0"></span>Trabajar con el servicio Amazon Elastic Container Registry en AWS Cloud9

Puede acceder al servicio Amazon Elastic Container Registry (Amazon ECR) directamente desde AWS el explorador del IDE. AWS Cloud9 Puede utilizar Amazon ECR para insertar una imagen de programa en un repositorio de Amazon ECR. Para comenzar, siga estos pasos:

- 1. Cree un Dockerfile que contenga la información necesaria para crear una imagen.
- 2. Cree una imagen a partir de ese Dockerfile y etiquétala para procesarla.
- 3. Cree un repositorio que esté en su instancia de Amazon ECR.
- 4. Inserte la imagen etiquetada en el repositorio.

#### Secciones

- [Requisitos previos](#page-619-0)
- [1. Creación de un Dockerfile](#page-619-1)
- [2. Creación de la imagen a partir del Dockerfile](#page-620-0)
- [3. Creación de un nuevo repositorio](#page-622-0)

### <span id="page-619-0"></span>Requisitos previos

Antes de poder utilizar la función Amazon ECR del AWS kit de herramientas AWS Cloud9, asegúrese de cumplir primero estos [requisitos previos.](#page-617-0) Estos requisitos previos vienen preinstalados en el AWS Cloud9 IDE para los entornos de Amazon AWS Cloud9 EC2 y son necesarios para acceder a Amazon ECR.

#### <span id="page-619-1"></span>1. Creación de un Dockerfile

Docker usa un archivo llamado Dockerfile para definir una imagen que se puede insertar y almacenar en un repositorio remoto. Para poder subir una imagen a un repositorio de ECR, cree un Dockerfile y, a continuación, cree una imagen a partir de ese Dockerfile.

#### Creación de un Dockerfile

- 1. Para navegar hasta el directorio en el que desea almacenar el Dockerfile, elija la opción Toggle Tree (Alternar árbol) en la barra de navegación izquierda de su IDE de AWS Cloud9 .
- 2. Cree un nuevo archivo llamado Dockerfile.

#### **a** Note

AWS Cloud9 Es posible que el IDE le pida que seleccione un tipo o una extensión de archivo. Si esto ocurre, seleccione texto sin formato. AWS Cloud9 El IDE tiene la extensión «dockerfile». Sin embargo, no recomendamos usarla. Esto se debe a que la extensión puede provocar conflictos con determinadas versiones de Docker u otras aplicaciones asociadas.

#### Edición del Dockerfile mediante IDE AWS Cloud9

Si el Dockerfile tiene una extensión de archivo, abra el menú contextual (haga clic con el botón derecho) del archivo y elimine la extensión de archivo. Un Dockerfile con extensiones podría provocar conflictos con determinadas versiones de Docker u otras aplicaciones asociadas.

Después de eliminar la extensión de archivo del Dockerfile:

1. Abre el Dockerfile vacío directamente en el IDE. AWS Cloud9

2. Copie el contenido del siguiente ejemplo en su Dockerfile.

Example Plantilla de imagen de Dockerfile

```
FROM ubuntu:22.04
# Install dependencies
RUN apt-get update & \setminus apt-get -y install apache2
# Install apache and write hello world message
RUN echo 'Hello World!' > /var/www/html/index.html
# Configure apache
RUN echo '. /etc/apache2/envvars' > /root/run_apache.sh && \
echo 'mkdir -p /var/run/apache2' >> /root/run_apache.sh && \
echo 'mkdir -p /var/lock/apache2' >> /root/run_apache.sh && \
 echo '/usr/sbin/apache2 -D FOREGROUND' >> /root/run_apache.sh && \ 
  chmod 755 /root/run_apache.sh
EXPOSE 80
CMD /root/run_apache.sh
```
Se trata de un archivo Dockerfile que utiliza una imagen de Ubuntu 22.04. Las instrucciones RUN actualizan las memorias caché de paquete. Instale algunos paquetes de software para el servidor web y, a continuación, escriba el contenido "Hello World!" en la raíz de documentos del servidor web. La instrucción EXPOSE expone el puerto 80 en el contenedor y la instrucción CMD inicia el servidor web.

- 3. Guarde el archivo Dockerfile.
- <span id="page-620-0"></span>2. Creación de la imagen a partir del Dockerfile

El Dockerfile que creó contiene la información necesaria para crear una imagen para un programa. Para poder insertar esa imagen en su instancia de Amazon ECR, primero cree la imagen.

Creación de una imagen a partir del Dockerfile

- 1. Para navegar al directorio que contiene su Dockerfile, utilice la CLI de Docker o una CLI que esté integrada con su instancia de Docker.
- 2. Para crear la imagen que está definida en su Dockerfile, ejecute el comando Docker build desde el mismo directorio que el Dockerfile.

docker build -t hello-world .

3. Ejecute el comando docker images para comprobar que la imagen se creó correctamente.

docker images --filter reference=hello-world

#### Example

El resultado es el siguiente.

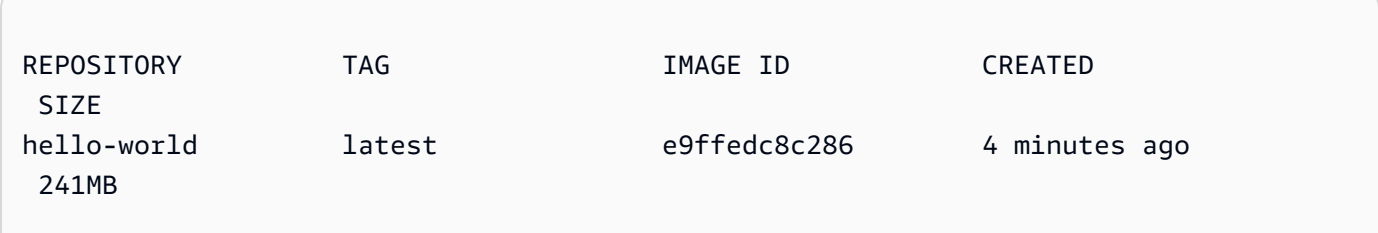

4. Para ejecutar la imagen recién creada basada en Ubuntu 22.04, use el comando echo.

#### **a** Note

Este paso no es necesario para crear o insertar su imagen. Sin embargo, puede ver cómo funciona la imagen del programa cuando se ejecuta.

```
FROM ubuntu:22.04
CMD ["echo", "Hello from Docker in Cloud9"]
```
A continuación, ejecute y cree el dockerfile. Debe ejecutar este comando en el mismo directorio que el dockerfile.

```
docker build -t hello-world .
docker run --rm hello-world
```
Example

El resultado es el siguiente.

Hello from Docker in Cloud9

Para obtener más información sobre el comando Docker run, consulte [Docker run reference](https://docs.docker.com/engine/reference/run/) (Referencia de Docker run) en el sitio web de Docker.

<span id="page-622-0"></span>3. Creación de un nuevo repositorio

Para subir la imagen a su instancia de Amazon ECR, cree un nuevo repositorio en el que pueda almacenarse.

Creación de un nuevo repositorio de Amazon ECR

- 1. En la barra de navegación del AWS Cloud9 IDE, selecciona el icono del AWS kit de herramientas.
- 2. Expanda el menú del Explorador de AWS .
- 3. Busca el valor predeterminado Región de AWS que está asociado a tu. Cuenta de AWS A continuación, selecciónelo para ver una lista de los servicios que están disponibles a través del AWS Cloud9 IDE.
- 4. Abra el menú contextual (haga clic con el botón derecho) de la opción ECR para iniciar el proceso Create new repository (Creación de nuevo repositorio). A continuación, seleccione Create Repository (Crear repositorio).
- 5. Para completar el proceso, siga las indicaciones.
- 6. Una vez finalizado el proceso, podrá acceder a su nuevo repositorio desde la sección ECR del menú del AWS explorador.

### <span id="page-623-0"></span>4. Inserción, extracción y eliminación de imágenes

Después de crear una imagen a partir de su Dockerfile y crear un repositorio, puede insertarla en su repositorio de Amazon ECR. Además, si utiliza el AWS explorador con Docker y la AWS CLI, puede hacer lo siguiente:

- Extraer una imagen del repositorio.
- Eliminar una imagen que esté almacenada en su repositorio.
- Eliminar su repositorio.

Autenticación de Docker con su registro predeterminado

Se requiere autenticación para intercambiar datos entre las instancias de Amazon ECR y Docker. Para autenticar Docker con su registro:

- 1. Abra un terminal dentro de su AWS Cloud9 IDE.
- 2. Utilice el get-login-passwordmétodo para autenticarse en su registro ECR privado e introduzca su región e Cuenta de AWS ID.

```
aws ecr get-login-password \ 
     --region <region> \
| docker login \ 
     --username AWS \ 
     --password-stdin <aws_account_id>.dkr.ecr.<region>.amazonaws.com
```
#### **A** Important

En el comando anterior, reemplace **region** y **AWS\_account\_id** con información que sea específica de su Cuenta de AWS. Un valor **region** válido es us-east-1.

Etiquetado e inserción de una imagen en el repositorio

Después de autenticar Docker con tu instancia de AWS, envía una imagen a tu repositorio.

1. Use el comando de imágenes de Docker para ver las imágenes que ha almacenado localmente e identifique la que desea etiquetar.

docker images

#### Example

El resultado es el siguiente.

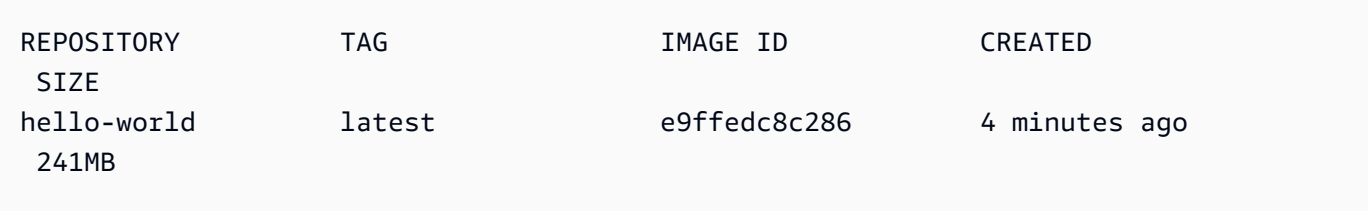

2. Etiquete su imagen Docker con el comando Docker tag.

```
docker tag hello-world:latest AWS_account_id.dkr.ecr.region.amazonaws.com/hello-
world:latest
```
3. Inserte la imagen etiquetada en su repositorio con el comando Docker push.

#### **A** Important

Asegúrese de que el nombre del repositorio local sea el mismo que el del repositorio de AWS Amazon EC2. En este ejemplo, ambos repositorios se deben llamar helloworld. Para obtener más información sobre cómo insertar imágenes con docker, consulte [Inserción de una imagen de Docker](https://docs.aws.amazon.com/AmazonECR/latest/userguide/docker-push-ecr-image.html).

docker push **AWS\_account\_id**.dkr.ecr.**region**.amazonaws.com/hello-world:latest

#### Example

El resultado es el siguiente.

```
The push refers to a repository [AWS_account_id.dkr.ecr.region.amazonaws.com/hello-
world] (len: 1)
e9ae3c220b23: Pushed
a6785352b25c: Pushed
```

```
0998bf8fb9e9: Pushed
0a85502c06c9: Pushed
latest: digest: 
  sha256:215d7e4121b30157d8839e81c4e0912606fca105775bb0636b95aed25f52c89b size: 6774
```
Una vez que la imagen etiquetada se haya cargado correctamente en el repositorio, actualice el AWS kit de herramientas seleccionando Actualizar explorador en la pestaña AWS Explorador. A continuación, estará visible en el menú del AWS explorador del AWS Cloud9 IDE.

Extracción de una imagen de Amazon ECR

• Puede extraer una imagen en su instancia local del comando Docker tag.

docker pull **AWS\_account\_id**.dkr.ecr.**region**.amazonaws.com/hello-world:latest

Example

El resultado es el siguiente.

```
azonaws.com/hello-world:latest
latest: Pulling from hello-world
Digest: sha256:e02c521fd65eae4ef1acb746883df48de85d55fc85a4172a09a124b11b339f5e
Status: Image is up to date for 922327013870.dkr.ecr.us-west-2.amazonaws.com/hello-
world.latest
```
Eliminación de una imagen de su repositorio de Amazon ECR

Existen dos métodos para eliminar una imagen del AWS Cloud9 IDE. El primer método consiste en utilizar el AWS Explorador.

- 1. Desde el AWS Explorador, expanda el menú ECR.
- 2. Expanda el repositorio del que desea eliminar una imagen.
- 3. Abra el menú contextual (haga clic con el botón derecho) de la etiqueta de imagen que está asociada a la imagen que desea eliminar.

4. Para eliminar todas las imágenes almacenadas que están asociadas a esa etiqueta, elija Delete Tag... (Eliminar etiqueta...).

Eliminar una imagen mediante la AWS CLI

• También puede eliminar una imagen del repositorio con el batch-delete-image comando AWS ecr.

```
aws ecr batch-delete-image \ 
       --repository-name hello-world \ 
       --image-ids imageTag=latest
```
Example

El resultado es el siguiente.

```
{ 
     "failures": [], 
     "imageIds": [ 
         \{ "imageTag": "latest", 
              "imageDigest": 
  "sha256:215d7e4121b30157d8839e81c4e0912606fca105775bb0636b95aed25f52c89b" 
          } 
     ]
}
```
Eliminación de un repositorio desde la instancia de Amazon ECR

Existen dos métodos para eliminar un repositorio del AWS Cloud9 IDE. El primer método consiste en utilizar el AWS Explorador:

- 1. Desde el AWS Explorador, expanda el menú ECR.
- 2. Abra el menú contextual (haga clic con el botón derecho) del repositorio que desea eliminar.
- 3. Elija Delete Repository... (Eliminar repositorio...).

#### Eliminar un repositorio de Amazon ECR de la AWS CLI

• Puede eliminar un repositorio con el comando AWS ecr delete-repository.

#### **a** Note

Normalmente no puede eliminar un repositorio sin eliminar primero las imágenes que contiene. Sin embargo, si agrega la marca --force, puede eliminar un repositorio y todas sus imágenes en un solo paso.

```
 aws ecr delete-repository \ 
 --repository-name hello-world \ 
 --force
```
#### Example

El resultado es el siguiente.

```
--repository-name hello-world --force
\{ "repository": { 
         "repositoryUri": "922327013870.dkr.ecr.us-west-2.amazonaws.com/hello-
world", 
         "registryId": "922327013870", 
         "imageTagMutability": "MUTABLE", 
         "repositoryArn": "arn:aws:ecr:us-west-2:922327013870:repository/hello-
world", 
         "repositoryName": "hello-world", 
         "createdAt": 1664469874.0 
     }
}
```
## Trabajo con AWS IoT en el IDE de AWS Cloud9

Con AWS IoT en el IDE de AWS Cloud9, puede interactuar con el servicio AWS IoT y, al mismo tiempo, minimizar las interrupciones en su flujo de trabajo en AWS Cloud9. En esta guía se explica cómo puede empezar a utilizar las funciones del servicio AWS IoT que están disponibles en el IDE de AWS Cloud9. Para obtener más información, consulte [¿Qué es AWS IoT?](https://docs.aws.amazon.com/iot/latest/developerguide/what-is-aws-iot.html) en la Guía para desarrolladores de AWS IoT.

## Requisitos previos de AWS IoT

Para empezar a usar AWS IoT en el IDE de AWS Cloud9, asegúrese de que su Cuenta de AWS y su configuración de AWS Cloud9 cumplen todos los requisitos. Para obtener información sobre los requisitos de Cuenta de AWS y los permisos de usuario de AWS específicos para el servicio AWS IoT, consulte [Introducción a AWS IoT Core](https://docs.aws.amazon.com/iot/latest/developerguide/setting-up.html) en la Guía para desarrolladores de AWS IoT.

## Objetos de AWS IoT

AWS IoT conecta dispositivos con Servicios de AWS y recursos de AWS. Puede conectar sus dispositivos a AWS IoT mediante objetos. Un objeto es una representación de un dispositivo concreto o de una entidad lógica. Puede ser un dispositivo físico o un sensor (por ejemplo, una bombilla o un interruptor en la pared). Para obtener más información sobre los objetos de AWS IoT, consulte [Administración de dispositivos con AWS IoT](https://docs.aws.amazon.com/iot/latest/developerguide/iot-thing-management.html) en la Guía para desarrolladores de AWS IoT.

### Administración de objetos de AWS IoT

El IDE de AWS Cloud9 tiene varias funciones que aumentan la eficiencia de la administración de sus objetos. Para administrar sus objetos de AWS IoT, siga estos pasos:

- [Create a thing](#page-628-0)
- [Attach a certificate to a thing](#page-629-0)
- [Detach a certificate from a thing](#page-629-1)
- [Delete a thing](#page-629-2)

#### <span id="page-628-0"></span>Crear un objeto

1. Desde el Explorador de AWS, expanda la sección del servicio IoT.

- 2. Abra el menú contextual (haga clic con el botón derecho) correspondiente al objeto y seleccione Create Thing (Crear objeto).
- 3. Introduzca un nombre para el objeto en el campo Thing Name (Nombre de objeto) y siga las instrucciones.
- 4. Cuando complete este paso, aparecerá un icono de objeto seguido del nombre que ha especificado que sea visible en la sección Thing (Objeto).

<span id="page-629-0"></span>Para asociar un certificado a un objeto

- 1. Desde el Explorador de AWS, expanda la sección del servicio IoT.
- 2. En la subsección Things (Objetos), busque el objeto al que va a adjuntar el certificado.
- 3. Abra el menú contextual (haga clic con el botón derecho) del objeto y elija Attach Certificate (Adjuntar certificado) para abrir un selector de entrada con una lista de certificados.
- 4. En la lista, elija el ID de certificado que corresponda al que desea adjuntar a su objeto.
- 5. Una vez completado este paso, su certificado estará accesible en el Explorador de AWS como un elemento del objeto al que lo haya adjuntado.

<span id="page-629-1"></span>Para desasociar un certificado de un objeto

- 1. Desde el Explorador de AWS, expanda la sección del servicio IoT.
- 2. En la subsección Things (Objetos), localice el objeto del que desea desasociar un certificado.
- 3. Abra el menú contextual (haga clic con el botón derecho) correspondiente al objeto y elija Attach Certificate (Asociar certificado).
- 4. Una vez completado este paso, el certificado desasociado ya no aparecerá como elemento del objeto en el Explorador de AWS. Sin embargo, aún se podrá acceder a él desde la subsección Certificates (Certificados).

<span id="page-629-2"></span>Para eliminar un objeto

- 1. Desde el Explorador de AWS, expanda la sección del servicio IoT.
- 2. En la subsección Things (Objetos), localice el objeto que desea eliminar.
- 3. Abra el menú contextual (haga clic con el botón derecho) correspondiente al objeto y elija Delete Thing (Eliminar objeto).
- 4. Una vez completado este paso, el objeto eliminado ya no estará disponible en la subsección Things (Objetos).

#### **a** Note

Solo puede eliminar un objeto que no tenga un certificado asociado.

## AWS IoTCertificados de

Los certificados son una forma habitual de crear una conexión segura entre sus servicios de AWS IoT y sus dispositivos. Los certificados X.509 son certificados digitales que utilizan el estándar de infraestructura de clave pública X.509 para asociar una clave pública a una identidad contenida en un certificado. Para obtener más información sobre los certificados de AWS IoT, consulte [Authentication \(IoT\)](https://docs.aws.amazon.com/iot/latest/developerguide/authentication.html) (Autenticación [IoT]) en la Guía para desarrolladores de AWS IoT.

### Administración de certificados

El kit de herramientas de AWS le ofrece diversas formas de administrar sus certificados de AWS IoT directamente desde el Explorador de AWS. Se describen en los pasos siguientes:

- [Create a certificate](#page-630-0)
- [Change a certificate status](#page-631-0)
- [Attach a policy to a certificate](#page-632-0)
- [Delete a certificate](#page-632-1)

<span id="page-630-0"></span>Para crear un certificado de AWS IoT

Se utiliza un certificado X.509 para conectarse con su instancia de AWS IoT.

- 1. Desde el Explorador de AWS, expanda la sección del servicio IoT y abra (haga clic con el botón derecho) Certificates (Certificados).
- 2. Para abrir un cuadro de diálogo, seleccione Create Certificate (Crear certificado) en el menú contextual.

3. Para guardar su par de claves RSA y certificado X.509, seleccione un directorio en su sistema de archivos local.

#### **a** Note

- Los nombres de archivo predeterminados contienen el ID de certificado como prefijo.
- Solo se almacena el certificado X.509 con su Cuenta de AWS, a través del servicio AWS IoT.
- Su par de claves RSA solo puede emitirse una vez. Guárdelo en una ubicación segura de su sistema de archivos cuando se le solicite.
- Si el certificado o el par de claves no pueden guardarse en su sistema de archivos, el kit de herramientas de AWS elimina el certificado de su Cuenta de AWS.

<span id="page-631-0"></span>Para modificar el estado de un certificado

El estado de un certificado individual se muestra junto al ID de certificado en el Explorador de AWS y puede establecerse en active (activo), inactive (inactivo) o revoked (revocado).

#### **a** Note

- Un certificado debe tener el estado active (activo) para poder usarlo para conectar su dispositivo al servicio AWS IoT.
- Un certificado inactivo puede activarse, tanto si se ha desactivado previamente como si está inactivo de forma predeterminada.
- Un certificado que se ha revocado no se puede reactivar.
- 1. Desde el Explorador de AWS, expanda la sección del servicio IoT.
- 2. En la subsección Certificates (Certificados), busque el certificado que desee modificar.
- 3. Abra el menú contextual (haga clic con el botón derecho) del certificado que muestra las opciones de cambio de estado disponibles para ese certificado.
- Si un certificado tiene el estado inactive (inactivo), elija activate (activar) para cambiar el estado a active (activo).
- Si un certificado tiene el estado active (activo), elija deactivate (desactivar) para cambiar el estado a inactive (inactivo).
- Si un certificado tiene el estado active (activo) o inactive (inactivo), elija revoke (revocar) para cambiar el estado a revoked (revocado).

**a** Note

Puede acceder a todas estas acciones de cambio de estado seleccionando un certificado asociado a un objeto en la subsección Things (Objetos).

<span id="page-632-0"></span>Para asociar una política de IoT a un certificado

- 1. Desde el Explorador de AWS, expanda la sección del servicio IoT.
- 2. En la subsección Certificates (Certificados), busque el certificado que desee modificar.
- 3. Abra el menú contextual (haga clic con el botón derecho) del certificado y elija Attach Policy (Asociar política) para abrir un selector de entrada con una lista de políticas disponibles.
- 4. Elija la política que desea asociar al certificado.
- 5. Una vez completado este paso, la política que haya seleccionado se agregará al certificado como un elemento del submenú.

Para desasociar una política de IoT de un certificado

- 1. Desde el Explorador de AWS, expanda la sección del servicio IoT.
- 2. En la subsección Certificates (Certificados), busque el certificado que desee modificar.
- 3. Expanda el certificado y busque la política que desee desasociar.
- 4. Abra el menú contextual (haga clic con el botón derecho) y elija Detach (Desasociar) en dicho menú.
- <span id="page-632-1"></span>5. Una vez completado este paso, ya no podrá acceder a la política desde su certificado, sino desde la subsección Policy (Política).

#### Para eliminar un certificado

- 1. Desde el Explorador de AWS, expanda el encabezado del servicio IoT.
- 2. En la subsección Certificates (Certificados), busque el certificado que desee eliminar.
- 3. Abra el menú contextual (haga clic con el botón derecho del ratón) del certificado y elija Delete Certificate (Eliminar certificado).

#### **a** Note

No puede eliminar un certificado si está asociado a un objeto o tiene un estado activo. Puede eliminar un certificado que tenga políticas asociadas.

## Políticas de AWS IoT

Las políticas básicas de AWS IoT se definen mediante documentos JSON. Cada uno contiene al menos una declaración de política. Las políticas definen cómo AWS IoT, AWS y su dispositivo pueden interactuar entre sí. Para obtener más información sobre cómo crear un documento de políticas, consulte [IoT Polices](https://docs.aws.amazon.com/iot/latest/developerguide/iot-policies.html) (Políticas de IoT) en la Guía para desarrolladores de AWS IoT.

#### **a** Note

Las políticas con nombre tienen una versión para que pueda revertirlas. En el Explorador de AWS, sus políticas de IoT aparecen en la subsección Policies (Políticas) del servicio AWS IoT. Puede ver las versiones de una política si la expande. La versión predeterminada se indica con un asterisco (\*).

#### Administración de políticas

El IDE de AWS Cloud9 ofrece varias formas de administrar sus políticas del servicio AWS IoT. Estas son formas de administrar o modificar sus políticas directamente desde el Explorador de AWS en VS Code:

- [Create a policy](#page-634-0)
- [Upload a new policy version](#page-634-1)
- [Edit a policy version](#page-635-0)
- [Change the policy version defualt](#page-635-1)
- [Change the policy version defualt](#page-636-0)

<span id="page-634-0"></span>Para crear una política de AWS IoT

#### **a** Note

Puede crear una nueva política desde el Explorador de AWS. Sin embargo, el documento JSON que define la política ya debe estar en el sistema de archivos.

- 1. Desde el Explorador de AWS, expanda la sección del servicio IoT.
- 2. Abra el menú contextual (haga clic con el botón derecho) de la subsección Policies (Políticas) y, para abrir el campo de entrada Policy Name (Nombre de política), elija Create Policy from Document (Crear política a partir de un documento).
- 3. Introduzca un nombre y siga las instrucciones para abrir un cuadro de diálogo que le pedirá que seleccione un documento JSON de su sistema de archivos.
- 4. Elija el archivo JSON que contiene las definiciones de su política. La política estará disponible en el Explorador de AWS una vez completada esta operación.

<span id="page-634-1"></span>Para cargar una nueva versión de política de AWS IoT

Puede crear una nueva versión de una política si carga un documento JSON en la política.

#### **a** Note

El nuevo documento JSON debe estar en el sistema de archivos para crear una nueva versión mediante el Explorador de AWS.

- 1. Desde el Explorador de AWS, expanda la sección del servicio IoT.
- 2. Expanda la subsección Policies (Políticas) para ver sus políticas de AWS IoT.
- 3. Abra el menú contextual (haga clic con el botón derecho) de la política que desea actualizar y elija Create new version from Document (Crear versión nueva a partir de un documento).

4. Cuando se abra el cuadro de diálogo, elija el archivo JSON que contiene las actualizaciones de las definiciones de la política.

Se puede acceder a la nueva versión desde su política en el Explorador de AWS.

<span id="page-635-0"></span>Para editar una versión de política de AWS IoT

Puede abrir y editar un documento de política mediante AWS Cloud9. Cuando termine de editar el documento, guárdelo en el sistema de archivos. A continuación, cárguelo en su servicio AWS IoT desde el Explorador de AWS.

- 1. Desde el Explorador de AWS, expanda la sección del servicio IoT.
- 2. Expanda la subsección Policies (Políticas) y localice la política que desea actualizar.
- 3. Para abrir el campo Policy Name (Nombre de política), elija Create Policy from Document (Crear política a partir de un documento).
- 4. Expanda la política que desea actualizar y, a continuación, abra el menú contextual (haga clic con el botón derecho) de la versión de la política que desea editar.
- 5. Para abrir la versión de la política en AWS Cloud9, elija View (Ver) en el menú contextual para abrir la versión de la política.
- 6. Cuando se abra el documento de política, edite y guarde los cambios.

#### **a** Note

En este momento, los cambios realizados en la política solo se guardan en el sistema de archivos local. Para actualizar la versión y realizar un seguimiento con el Explorador de AWS, repita los pasos que se indican en [Upload a new policy version.](#page-634-1)

<span id="page-635-1"></span>Para seleccionar una nueva versión de política (predeterminada)

- 1. Desde el Explorador de AWS, expanda la sección del servicio IoT.
- 2. Expanda la subsección Policies (Políticas) y localice la política que desea actualizar.
- 3. Expanda la política que desea actualizar y, a continuación, abra el menú contextual (haga clic con el botón derecho) de la versión de la política que desea establecer y elija Set as Default (Establecer como predeterminada).

Cuando haya terminado, la nueva versión predeterminada que ha seleccionado tendrá una estrella junto a ella.

#### <span id="page-636-0"></span>Para eliminar políticas de

#### **a** Note

Para poder eliminar una política o una versión de ella, asegúrese de que se cumplen las siguientes condiciones:

- No puede eliminar una política si está asociada a un certificado.
- No puede eliminar una política si tiene versiones distintas de las predeterminadas.
- Solo puede eliminar la versión predeterminada de una política si se selecciona una nueva versión predeterminada o si se elimina la política completa.
- Para poder eliminar una política completa, debe eliminar todas las versiones no predeterminadas de ella.
- 1. Desde el Explorador de AWS, expanda la sección del servicio IoT.
- 2. Expanda la subsección Policies (Políticas) y localice la política que desea actualizar.
- 3. Expanda la política que desea actualizar y abra el menú contextual (haga clic con el botón derecho) de la versión de la política que desea eliminar y elija Delete (Eliminar).
- 4. Cuando se elimina una versión, deja de estar visible desde el Explorador de AWS.
- 5. Si solo queda la versión predeterminada de una política, abra el menú contextual (haga clic con el botón derecho) de la política principal y elija Delete (Eliminar).

## Trabajar con Amazon Elastic Container Service

El IDE de AWS Cloud9 proporciona cierta compatibilidad con [Amazon Elastic Container Service](https://docs.aws.amazon.com/AmazonECS/latest/developerguide/) [\(Amazon ECS\).](https://docs.aws.amazon.com/AmazonECS/latest/developerguide/) Puede usar el IDE de AWS Cloud9 para administrar los recursos de Amazon ECS. Por ejemplo, puede crear definiciones de tareas.

#### Temas

• [Amazon Elastic Container Service Exec en el kit de herramientas de AWS para AWS Cloud9](#page-637-0)

## <span id="page-637-0"></span>Amazon Elastic Container Service Exec en el kit de herramientas de AWS para AWS Cloud9

Puede emitir comandos individuales en un contenedor de Amazon Elastic Container Service (Amazon ECS) con el kit de herramientas de AWS para AWS Cloud9. Puede hacerlo mediante la característica Amazon ECS Exec.

#### **A** Important

La activación y desactivación de Amazon ECS Exec cambia el estado de sus recursos de ECS en su Cuenta de AWS. Los cambios incluyen detener y reiniciar el servicio. Además, la modificación del estado de los recursos mientras Amazon ECS Exec está activado puede generar resultados impredecibles. Para obtener más información, consulte [Utilización de](https://docs.aws.amazon.com/AmazonECS/latest/developerguide/ecs-exec.html#ecs-exec-considerations)  [ECS Exec para la depuración](https://docs.aws.amazon.com/AmazonECS/latest/developerguide/ecs-exec.html#ecs-exec-considerations) en la Guía para desarrolladores de Amazon ECS.

### Requisitos previos de Amazon ECS Exec

Para poder utilizar la característica Amazon ECS Exec, hay ciertos requisitos previos que debe cumplir.

#### Requisitos de Amazon ECS

En función de si las tareas están alojadas en Amazon EC2 o en AWS Fargate (Fargate), Amazon ECS Exec tiene requisitos de versión distintos.

- Si utiliza Amazon EC2, debe usar una AMI optimizada para Amazon ECS que se publicara después del 20 de enero de 2021, con un agente de la versión 1.50.2 o superior. Para obtener más información, consulte la sección sobre [AMI optimizada para Amazon ECS](https://docs.aws.amazon.com/AmazonECS/latest/developerguide/ecs-optimized_AMI.html) en la guía para desarrolladores de Amazon ECS.
- Si utiliza AWS Fargate, debe usar la versión 1.4.0 o superior de la plataforma. Para obtener más información, consulte [Versiones de la plataforma AWS Fargate](https://docs.aws.amazon.com/AmazonECS/latest/developerguide/platform_versions.html) en la guía para desarrolladores de Amazon Elastic Container Service.

Configuración de la cuenta de AWS y permisos de IAM

Para utilizar la característica Amazon ECS Exec, debe tener un clúster de Amazon ECS asociado a su Cuenta de AWS. Amazon ECS Exec usa Systems Manager para establecer una conexión con los

contenedores del clúster. Amazon ECS requiere permisos de rol de IAM de tareas específicos para comunicarse con el servicio SSM.

Para obtener información sobre el rol y la política de IAM específicos de Amazon ECS Exec, consulte [Permisos de IAM requeridos para ECS Exec](https://docs.aws.amazon.com/AmazonECS/latest/developerguide/ecs-exec.html#ecs-exec-enabling-and-using) en la guía para desarrolladores de Amazon ECS.

### Trabajar con Amazon ECS Exec

Puede habilitar o deshabilitar Amazon ECS Exec directamente desde el Explorador de AWS del kit de herramientas de AWS para AWS Cloud9. Cuando habilite Amazon ECS Exec, elija contenedores en el menú de Amazon ECS y ejecute comandos en ellos.

#### <span id="page-638-0"></span>Activación de Amazon ECS Exec

- 1. Desde el Explorador de AWS, busque y expanda el menú Amazon ECS.
- 2. Amplíe el clúster con el servicio que desee modificar.
- 3. Abra el menú contextual (haga clic con el botón derecho) del servicio y elija Enable Command Execution (Activar ejecución de comandos).

#### **A** Important

Este paso inicia una nueva implementación del servicio y puede tardar unos minutos. Para obtener más información, consulte la nota al principio de esta sección.

#### Desactivación de Amazon ECS Exec

- 1. Desde el Explorador de AWS, busque y expanda el menú Amazon ECS.
- 2. Expanda el clúster que contiene el servicio que desea.
- 3. Abra el menú contextual (haga clic con el botón derecho) del servicio y elija Disable Command Execution (Desactivar ejecución de comandos).

#### **A** Important

Este paso inicia una nueva implementación del servicio y puede tardar unos minutos. Para obtener más información, consulte la nota al principio de esta sección.

Ejecución de comandos en un contenedor

Para ejecutar comandos en un contenedor mediante el Explorador de AWS, debe estar habilitado Amazon ECS Exec. Si no está habilitado, consulte el procedimiento [Activación de Amazon ECS](#page-638-0)  [Exec](#page-638-0) de esta sección.

- 1. Desde el Explorador de AWS, busque y expanda el menú Amazon ECS.
- 2. Expanda el clúster del servicio que desee.
- 3. Expanda el servicio para enumerar los contenedores asociados.
- 4. Abra el menú contextual (haga clic con el botón derecho) del contenedor y seleccione Run Command in Container (Ejecutar comando en el contenedor).
- 5. Se abre un indicador con una lista de tareas en ejecución. Elija el ARN de la tarea que desee.

#### **a** Note

Si solo hay una tarea en ejecución, no se abre ningún indicador. En su lugar, la tarea se selecciona automáticamente.

6. Cuando se le solicite, introduzca el comando que desee ejecutar y pulse Intro para continuar.

## Trabajo con Amazon EventBridge

El kit de herramientas de AWS para AWS Cloud9 proporciona compatibilidad con [Amazon](https://aws.amazon.com/eventbridge/) [EventBridge](https://aws.amazon.com/eventbridge/). Con el kit de herramientas de AWS para AWS Cloud9, puede trabajar con ciertos aspectos de EventBridge, como los esquemas.

#### Temas

• [Trabajo con esquemas de Amazon EventBridge](#page-639-0)

## <span id="page-639-0"></span>Trabajo con esquemas de Amazon EventBridge

Puede utilizar el kit de herramientas de AWS para AWS Cloud9 para realizar diversas operaciones en los [esquemas de Amazon EventBridge](https://docs.aws.amazon.com/eventbridge/latest/userguide/eventbridge-schemas.html).

### Requisitos previos

El esquema de EventBridge con el que desea trabajar debe estar disponible en su Cuenta de AWS. Si no está disponible, cree o cargue el esquema. Para obtener más información, consulte Amazon [EventBridge Schemas](https://docs.aws.amazon.com/eventbridge/latest/userguide/eventbridge-schemas.html) (Esquemas de Amazon EventBridge) en la [Guía del usuario de Amazon](https://docs.aws.amazon.com/eventbridge/latest/userguide/)  [EventBridge](https://docs.aws.amazon.com/eventbridge/latest/userguide/).

#### Visualización de un esquema disponible

- 1. En el Explorador de AWS, expanda Schemas (Esquemas).
- 2. Expanda el nombre del registro que contiene el esquema que desea ver. Por ejemplo, muchos de los esquemas que AWS proporciona están en el registro aws.events.
- 3. Para ver un esquema en el editor, abra el menú contextual (haga clic con el botón derecho) del esquema y, a continuación, elija View Schema (Ver esquema).

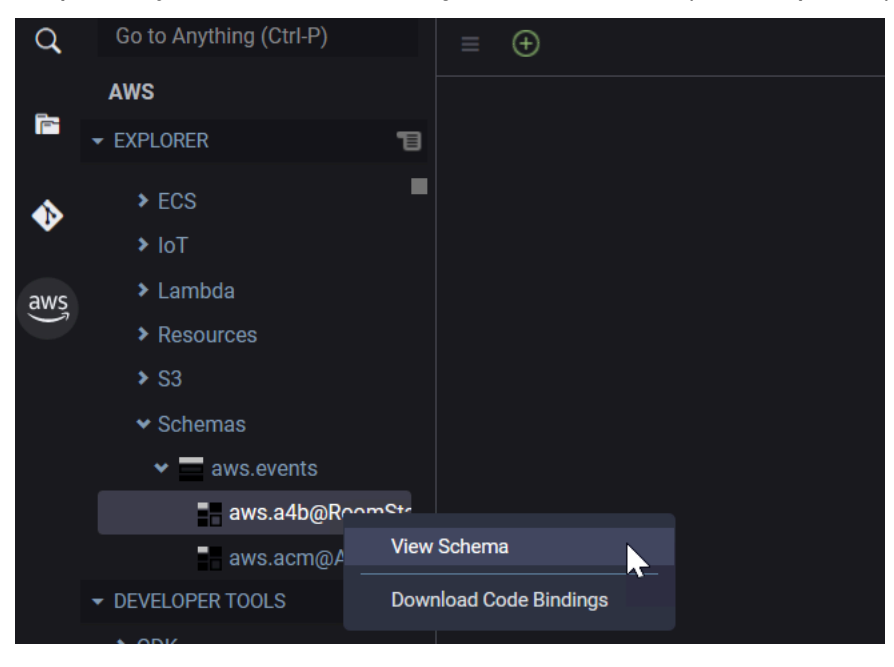

### Búsqueda de un esquema disponible

En el Explorador de AWS, realice una o varias de las siguientes acciones:

• Comience a escribir el título del esquema que desea buscar. El Explorador de AWS resaltará los títulos de esquema que contengan una coincidencia. (debe expandir un registro para ver los títulos resaltados).

• Abra el menú contextual (haga clic con el botón derecho) de Schemas (Esquemas) y, a continuación, elija Search Schemas (Buscar esquemas). O expanda Schemas (Esquemas), abra el menú contextual (haga clic con el botón derecho) del registro que contiene el esquema que desea buscar y, a continuación, elija Search Schemas in Registry (Buscar esquemas en el registro). En el cuadro de diálogo EventBridge Schemas Search (Búsqueda de esquemas de EventBridge), comience a escribir el título del esquema que desea buscar. El cuadro de diálogo muestra los títulos de esquema que contienen una coincidencia.

Para mostrar el esquema en el cuadro de diálogo, seleccione el título del esquema.

#### Generación de código para un esquema disponible

- 1. En el Explorador de AWS, expanda Schemas (Esquemas).
- 2. Expanda el nombre del registro que contiene el esquema para el que desea generar el código.
- 3. Abra el menú contextual (haga clic con el botón derecho) del título del esquema y, a continuación, elija Download code bindings (Descargar vínculos de código).
- 4. En las páginas del asistente que aparecerán, elija lo siguiente:
	- La versión del esquema
	- El lenguaje del vínculo de código
	- La carpeta del espacio de trabajo donde desea almacenar el código generado en la máquina de desarrollo local

# Tutoriales de AWS Cloud9

¿Es la primera vez que utiliza AWS Cloud9? Haga un recorrido por el IDE en [Introducción: tutoriales](#page-70-0)  [básicos.](#page-70-0)

Experimente con estos tutoriales y código de muestra para aumentar sus conocimientos y confianza mediante AWS Cloud9 con diversos lenguajes de programación y servicios de AWS.

#### Temas

- [AWS Command Line Interface y tutorial de aws-shell para AWS Cloud9](#page-642-0)
- [Tutorial de AWS CodeCommit para AWS Cloud9](#page-647-0)
- [Tutorial de Amazon DynamoDB para AWS Cloud9](#page-656-0)
- [Tutorial de AWS CDK para AWS Cloud9](#page-674-0)
- [Tutorial de Java para AWS Cloud9](#page-684-0)
- [Tutorial de WordPress para AWS Cloud9](#page-695-0)
- [Tutorial de Java para AWS Cloud9](#page-700-0)
- [Tutorial de C++ para AWS Cloud9](#page-715-0)
- [Tutorial de Python para AWS Cloud9](#page-724-0)
- [Tutorial de.NET para AWS Cloud9](#page-731-0)
- [Tutorial de Node.js para AWS Cloud9](#page-743-0)
- [Tutorial de PHP para AWS Cloud9](#page-754-0)
- [Ruby en AWS Cloud9](#page-763-0)
- [Tutorial de Go para AWS Cloud9](#page-763-1)
- [Tutorial de TypeScript para AWS Cloud9](#page-772-0)
- [Tutorial de Docker para AWS Cloud9](#page-782-0)
- [Tutoriales relacionados](#page-797-0)

# <span id="page-642-0"></span>AWS Command Line Interface y tutorial de aws-shell para AWS Cloud9

Este tutorial le permite configurar AWS Command Line Interface (AWS CLI), el aws-shell o ambos en un entorno de desarrollo de AWS Cloud9. AWS CLI y aws-shell son herramientas unificadas que

proporcionan una interfaz uniforme para interactuar con todas las partes de AWS. Puede utilizar la AWS CLI en lugar de la AWS Management Console para ejecutar comandos rápidamente para interactuar con AWS. Algunos de estos comandos solo se pueden ejecutar con la AWS CLI o bien con AWS CloudShell.

Para obtener más información sobre AWS CLI, consulte la [Guía del usuario de AWS Command Line](https://docs.aws.amazon.com/cli/latest/userguide/)  [Interface.](https://docs.aws.amazon.com/cli/latest/userguide/) Para el aws-shell, consulte los recursos siguientes:

- [aws-shell](https://github.com/awslabs/aws-shell) en el sitio web de GitHub
- [aws-shell](https://pypi.python.org/pypi/aws-shell) en el sitio web de pip

Para obtener una lista de comandos que puede ejecutar con AWS CLI para interactuar con AWS, consulte la [Referencia de los comandos de AWS CLI.](https://docs.aws.amazon.com/cli/latest/reference/) Puede utilizar los mismos comandos con AWS CloudShell, salvo que los inicie sin el prefijo aws.

La creación de esta muestra puede generar cargos en su cuenta de AWS. Entre estos se incluyen posibles cargos por servicios como Amazon EC2 y Amazon S3. Para obtener más información, consulte [Precios de Amazon EC2](https://aws.amazon.com/ec2/pricing/) y [Precios de Amazon S3](https://aws.amazon.com/s3/pricing/).

#### Temas

- [Requisitos previos](#page-643-0)
- [Paso 1: Instalar AWS CLI, aws-shell o ambos en el entorno](#page-644-0)
- [Paso 2: Configurar la administración de credenciales en su entorno](#page-645-0)
- [Paso 3: Ejecutar comandos básicos con AWS CLI o aws-shell en su entorno](#page-646-0)
- [Paso 4: Limpiar](#page-647-1)

## <span id="page-643-0"></span>Requisitos previos

Antes de utilizar este ejemplo, asegúrese de que su configuración cumpla los siguientes requisitos:

• Debe tener un entorno de desarrollo de AWS Cloud9 EC2. En este ejemplo, se da por hecho que ya tiene un entorno de EC2 que está conectado a una instancia de Amazon EC2 que ejecuta Amazon Linux o Ubuntu Server. Si tiene otro tipo de entorno o sistema operativo, es posible que tenga que adaptar las instrucciones de este ejemplo para configurar herramientas relacionadas. Para obtener más información, consulte [Crear un entorno en AWS Cloud9.](#page-98-0)

• Ya tiene abierto el IDE de AWS Cloud9 para el entorno existente. Al abrir un entorno, AWS Cloud9 abre el IDE de ese entorno en el navegador web. Para obtener más información, consulte [Apertura](#page-139-0)  [de un entorno en AWS Cloud9.](#page-139-0)

### <span id="page-644-0"></span>Paso 1: Instalar AWS CLI, aws-shell o ambos en el entorno

En este paso, utilizará el IDE de AWS Cloud9 para instalar AWS CLI, aws-shell o ambos en su entorno a fin de poder ejecutar comandos para interactuar con AWS.

Si utiliza un entorno de desarrollo de AWS Cloud9 EC2 y solo desea utilizar AWS CLI, puede pasar directamente a [Paso 3: Ejecutar comandos básicos con AWS CLI o aws-shell en su entorno.](#page-646-0) Esto se debe a que AWS CLI ya está instalado en un entorno de EC2 y ya hay un conjunto de credenciales de acceso de AWS configurado en el entorno. Para obtener más información, consulte [AWS credenciales temporales gestionadas.](#page-926-0)

Si no utiliza un entorno de EC2, siga estos pasos para instalar AWS CLI:

- 1. Con el entorno abierto, en el IDE, verifique si AWS CLI ya está instalado. En el terminal, ejecute el comando **aws --version** . (Para iniciar una nueva sesión del terminal, en la barra de menús, seleccione Window [Ventana], New Terminal [Nuevo terminal]). Si AWS CLI ya está instalado, aparece el número de versión con información como los números de versión de Python y el número de versión del sistema operativo de la instancia de Amazon EC2 o su propio servidor. Si la AWS CLI está instalada, continúe en [Paso 2: Configurar la administración de](#page-645-0)  [credenciales en su entorno](#page-645-0).
- 2. Para instalar AWS CLI, consulte [Instalación de AWS Command Line Interface](https://docs.aws.amazon.com/cli/latest/userguide/installing.html) en la Guía del usuario de AWS Command Line Interface. Por ejemplo, en el caso de un entorno de EC2 que ejecute Amazon Linux, ejecute estos tres comandos en el terminal, de uno en uno, para instalar AWS CLI.

```
sudo yum -y update \qquad \qquad \# Install the latest system updates.
sudo yum -y install aws-cli # Install the AWS CLI.
aws --version \qquad \qquad \# Confirm the AWS CLI was installed.
```
En el caso de un entorno de EC2 que ejecute Ubuntu Server, ejecute estos tres comandos en el terminal en su lugar, de uno en uno, para instalar AWS CLI.

sudo apt update  $\qquad \qquad \#$  Install the latest system updates. sudo apt install -y awscli # Install the AWS CLI.

Si desea instalar el aws-shell, siga estos pasos:

- 1. Con el entorno abierto, en el IDE, verifique si aws-shell ya está instalado. En el terminal, ejecute el comando **aws-shell** . (Para iniciar una nueva sesión del terminal, en la barra de menús, seleccione Window [Ventana], New Terminal [Nuevo terminal]). Si el aws-shell está instalado, se muestra el símbolo de aws>. Si el aws-shell está instalado, continúe en [Paso 2: Configurar la](#page-645-0) [administración de credenciales en su entorno](#page-645-0).
- 2. Para instalar el aws-shell, utilice pip. Para ello, debe tener instalado Python.

Para verificar si Python ya está instalado (y para instalarlo si es necesario), siga las instrucciones de [Paso 1: Instalar Python](#page-725-0) en la Muestra de Python y, a continuación, vuelva a este tema.

Para comprobar si pip ya está instalado, en el terminal, ejecute el comando **pip --version** . Si lo está, aparece el número de versión. Si pip no está instalado, instálelo ejecutando estos tres comandos, de uno en uno, en el terminal.

```
wget https://bootstrap.pypa.io/get-pip.py # Get the pip install file.
sudo python get-pip.py # Install pip. (You might need to run
 'sudo python2 get-pip.py' or 'sudo python3 get-pip.py' instead, depending on how 
 Python is installed.)
rm get-pip.py \qquad \qquad \qquad # Delete the pip install file, as it is
 no longer needed.
```
3. Para utilizar pip para instalar el aws-shell, ejecute el siguiente comando.

sudo pip install aws-shell

## <span id="page-645-0"></span>Paso 2: Configurar la administración de credenciales en su entorno

Cada vez que utilice la AWS CLI o el aws-shell para llamar a un servicio de AWS, debe proporcionar un conjunto de credenciales con la llamada. Estas credenciales determinan si la AWS CLI o el awsshell tienen los permisos adecuados para realizar esa llamada. Si las credenciales no cubren los permisos adecuados, la llamada no se realizará correctamente.

Si utiliza un entorno de desarrollo de EC2 de AWS Cloud9, puede avanzar hasta [Paso 3: Ejecutar](#page-646-0)  [comandos básicos con AWS CLI o aws-shell en su entorno.](#page-646-0) Esto se debe a que las credenciales ya están configuradas en un entorno de EC2. Para obtener más información, consulte [AWS](#page-926-0) [credenciales temporales gestionadas](#page-926-0).

Si no utiliza un entorno de EC2, debe almacenar manualmente sus credenciales en el entorno. Para ello, siga las instrucciones de [Llamar a los Servicios de AWS desde un entorno en AWS Cloud9](#page-141-0) y, a continuación, vuelva a este tema.

## <span id="page-646-0"></span>Paso 3: Ejecutar comandos básicos con AWS CLI o aws-shell en su entorno

En este paso, utilizará AWS CLI o aws-shell en su entorno para crear un bucket en Amazon S3, ver los buckets disponibles y, a continuación, eliminar el bucket.

- 1. Si desea utilizar el aws-shell pero aún no lo ha iniciado, inicie el aws-shell ejecutando el comando aws-shell. Se muestra el símbolo aws>.
- 2. Crear un bucket. Ejecute el comando **aws s3 mb** con AWS CLI o el comando **s3 mb** con aws-shell y especifique el nombre del bucket que se va a crear. En este ejemplo, utilizamos un bucket denominado cloud9-123456789012-bucket, donde 123456789012 es su ID de cuenta de AWS. Si usa otro nombre, sustitúyalo en todo este paso.

```
aws s3 mb s3://cloud9-123456789012-bucket # For the AWS CLI.
s3 mb s3://cloud9-123456789012-bucket # For the aws-shell.
```
**a** Note

Los nombres de bucket deben ser únicos en todo AWS, no solo en la cuenta de AWS. El nombre del bucket sugerido anterior puede ayudarle a crear un nombre de bucket único. Si recibe un mensaje que contiene el error BucketAlreadyExists, debe ejecutar el comando de nuevo con otro nombre de bucket.

- 3. Enumere los buckets disponibles. Ejecute el comando **aws s3 ls** con AWS CLI o el comando **s3 ls** con aws-shell. Se muestra una lista de los buckets disponibles.
- 4. Elimine el bucket. Ejecute el comando **aws s3 rb** con AWS CLI o el comando **s3 rb** con awsshell y especifique el nombre del bucket que se va a eliminar.

aws s3 rb s3://cloud9-123456789012-bucket # For the AWS CLI.

s3 rb s3://cloud9-123456789012-bucket # For the aws-shell.

Para confirmar si el bucket se ha eliminado, ejecute de nuevo el comando **aws s3 ls** con AWS CLI o el comando **s3 ls** con aws-shell. El nombre del bucket que se haya eliminado no debería aparecer ya en la lista.

#### **a** Note

No es necesario eliminar el bucket si desea seguir utilizándolo. Para obtener más información, consulte [Add an Object to a Bucket](https://docs.aws.amazon.com/AmazonS3/latest/gsg/PuttingAnObjectInABucket.html) (Adición de un objeto a un bucket) en la Guía del usuario de Amazon Simple Storage Service. Consulte también [Comandos de](https://docs.aws.amazon.com/cli/latest/reference/s3/rm.html.html)  [S3](https://docs.aws.amazon.com/cli/latest/reference/s3/rm.html.html) en Referencia de los comandos de AWS CLI. (Recuerde que si no elimina el bucket, podrían producirse cargos continuos en su cuenta de AWS).

Para continuar experimentando con AWS CLI, consulte [Trabajar con Amazon Web Services](https://docs.aws.amazon.com/cli/latest/userguide/chap-working-with-services.html) en la Guía del usuario de AWS Command Line Interface y en [Referencia de los comandos de AWS CLI.](https://docs.aws.amazon.com/cli/latest/reference/) Para continuar experimentando con aws-shell, consulte [Referencia de los comandos de AWS CLI](https://docs.aws.amazon.com/cli/latest/reference/) y tenga en cuenta que debe iniciar los comandos sin el prefijo aws.

### <span id="page-647-1"></span>Paso 4: Limpiar

Si utiliza el shell de AWS, puede dejar de utilizarlo ejecutando el comando **.exit** o **.quit** .

Para evitar que se apliquen cargos continuos en su cuenta de AWS después de terminar de usar esta muestra, debe eliminar el entorno. Para obtener más información, consulte [Eliminación de un](#page-190-0) [entorno en AWS Cloud9](#page-190-0).

## <span id="page-647-0"></span>Tutorial de AWS CodeCommit para AWS Cloud9

Puede utilizar el tutorial de AWS CodeCommit para configurar un entorno de desarrollo de AWS Cloud9 que interactúe con un repositorio de código remoto en CodeCommit. CodeCommit es un servicio de control de código fuente que permite almacenar de forma privada y administrar repositorios de Git en la Nube de AWS. Para obtener más información sobre CodeCommit, consulte la [Guía del usuario de AWS CodeCommit](https://docs.aws.amazon.com/codecommit/latest/userguide/).

El uso de este tutorial y la creación de esta muestra puede generar cargos en su Cuenta de AWS. Estos incluyen posibles cargos por servicios como Amazon EC2 y CodeCommit. Para obtener más información, consulte [Precios de Amazon EC2](https://aws.amazon.com/ec2/pricing/) y [Precios de AWS CodeCommit.](https://aws.amazon.com/codecommit/pricing/)
- [Requisitos previos](#page-648-0)
- [Paso 1: configurar el grupo de IAM con los permisos de acceso necesarios](#page-648-1)
- [Paso 2: crear un repositorio en AWS CodeCommit](#page-650-0)
- [Paso 3: conectar el entorno con el repositorio remoto](#page-651-0)
- [Paso 4: clonar el repositorio remoto en su entorno](#page-653-0)
- [Paso 5: añadir archivos al repositorio](#page-654-0)
- [Paso 6: limpiar](#page-656-0)

## <span id="page-648-0"></span>Requisitos previos

Antes de utilizar este ejemplo, asegúrese de que su configuración cumpla los siguientes requisitos:

- Debe tener un entorno de desarrollo de AWS Cloud9 EC2. En este ejemplo, se da por hecho que ya tiene un entorno de EC2 que está conectado a una instancia de Amazon EC2 que ejecuta Amazon Linux o Ubuntu Server. Si tiene otro tipo de entorno o sistema operativo, es posible que tenga que adaptar las instrucciones de este ejemplo para configurar herramientas relacionadas. Para obtener más información, consulte [Crear un entorno en AWS Cloud9.](#page-98-0)
- Ya tiene abierto el IDE de AWS Cloud9 para el entorno existente. Al abrir un entorno, AWS Cloud9 abre el IDE de ese entorno en el navegador web. Para obtener más información, consulte [Apertura](#page-139-0)  [de un entorno en AWS Cloud9.](#page-139-0)

## <span id="page-648-1"></span>Paso 1: configurar el grupo de IAM con los permisos de acceso necesarios

Suponga que sus credenciales de AWS están asociadas a un usuario administrador en su Cuenta de AWS y desea utilizar ese usuario para trabajar con CodeCommit. En ese caso, vaya al [Paso 2: crear](#page-650-0) [un repositorio en AWS CodeCommit](#page-650-0).

Puede completar este paso con la [AWS Management Console](#page-648-2) o con la [interfaz de línea de](#page-649-0) [comandos de AWS \(AWS CLI\)](#page-649-0).

<span id="page-648-2"></span>Configurar el grupo de IAM con los permisos de acceso necesarios usando la consola

1. Si todavía no ha iniciado sesión en la AWS Management Console, hágalo ahora.

En este paso, le recomendamos que inicie sesión con las credenciales de un usuario administrador en la Cuenta de AWS. Si no puede hacerlo, consulte con el administrador de la Cuenta de AWS.

- 2. Abra la consola de IAM. Para ello, en la barra de navegación de la consola, elija Services (Servicios). A continuación, elija IAM.
- 3. Elija Groups (Grupos).
- 4. Elija el nombre del grupo.
- 5. En la pestaña Permissions (Permisos), en Managed Policies (Políticas administradas), elija Attach Policy (Adjuntar política).
- 6. En la lista con los nombres de las políticas, seleccione una de las siguientes casillas:
	- Seleccione AWSCodeCommitPowerUser para acceder a todas las funciones de CodeCommit y a los recursos relacionados con el repositorio. Sin embargo, esto no le permite eliminar repositorios de CodeCommit ni crear o eliminar los recursos relacionados con el repositorio en otros Servicios de AWS, como Eventos de Amazon CloudWatch.
	- Seleccione AWSCodeCommitFullAccess para tener el control total de los repositorios de CodeCommit y los recursos relacionados en la Cuenta de AWS. Esto incluye la capacidad de eliminar repositorios.

Si no ve ninguno de los nombres de política en la lista, escriba los nombres de la políticas en el cuadro Filter (Filtrar) para mostrarlos.

7. Elija Attach Policy (Adjuntar política).

Para ver la lista de los permisos de acceso que estas políticas administradas por AWS asignan a un grupo, consulte [Políticas administradas \(predefinidas\) por AWS para AWS CodeCommit](https://docs.aws.amazon.com/codecommit/latest/userguide/auth-and-access-control-iam-identity-based-access-control.html#managed-policies) en la Guía del usuario de AWS CodeCommit.

Vaya al [Paso 2: Crear un repositorio en AWS CodeCommit.](#page-650-0)

<span id="page-649-0"></span>Configurar un grupo de IAM con los permisos de acceso necesarios usando AWS CLI

Ejecute el comando attach-group-policy de IAM y especifique el nombre del grupo y el nombre de recurso de Amazon (ARN) de la política administrada por AWS que describe los permisos de acceso necesarios. La sintaxis es la siguiente:

```
aws iam attach-group-policy --group-name MyGroup --policy-arn POLICY_ARN
```
En el comando anterior, reemplace MyGroup por el nombre del grupo. Reemplace POLICY\_ARN por el ARN de la política administrada por AWS:

- arn:aws:iam::aws:policy/AWSCodeCommitPowerUser para acceder a todas las funciones de CodeCommit y a los recursos relacionados con el repositorio. Sin embargo, no le permite eliminar repositorios de CodeCommit ni crear o eliminar los recursos relacionados con el repositorio en otros Servicios de AWS, como Eventos de Amazon CloudWatch.
- arn:aws:iam::aws:policy/AWSCodeCommitFullAccess para tener el control total de los repositorios de CodeCommit y los recursos relacionados en la Cuenta de AWS. Esto incluye la capacidad de eliminar repositorios.

Para ver la lista de los permisos de acceso que estas políticas administradas por AWS asignan a un grupo, consulte [Políticas administradas \(predefinidas\) por AWS para AWS CodeCommit](https://docs.aws.amazon.com/codecommit/latest/userguide/auth-and-access-control-iam-identity-based-access-control.html#managed-policies) en la Guía del usuario de AWS CodeCommit.

# <span id="page-650-0"></span>Paso 2: Crear un repositorio en CodeCommit

En este paso, se crea un repositorio de código remoto en CodeCommit mediante la consola de CodeCommit.

Si ya tiene un repositorio de CodeCommit, vaya al [Paso 3: Conectar el entorno con el repositorio](#page-651-0)  [remoto](#page-651-0).

Puede completar este paso con la [AWS Management Console](#page-650-1) o con la [interfaz de línea de](#page-651-1) [comandos de AWS \(AWS CLI\)](#page-651-1).

<span id="page-650-1"></span>Crear un repositorio en CodeCommit usando la consola

- 1. Suponga que ha iniciado sesión en la AWS Management Console como usuario administrador del paso anterior pero no desea utilizar este usuario administrador para crear el repositorio. En ese caso, cierre sesión en la AWS Management Console.
- 2. Abra la consola de CodeCommit en [https://console.aws.amazon.com/codecommit/](https://console.aws.amazon.com/codecommit).
- 3. En la barra de navegación de la consola, utilice el selector de regiones para elegir la Región de AWS en la que desea crear el repositorio (por ejemplo, US East (Ohio) [Este de EE. UU [Ohio]]).
- 4. Si aparece una página de bienvenida, elija Get Started Now. Si no, elija Create repository (Crear repositorio).
- 5. En la página Create repository (Crear repositorio), en Repository name (Nombre del repositorio), escriba un nombre para el repositorio (por ejemplo, MyDemoCloud9Repo). Si elige otro nombre, sustitúyalo en todo este ejemplo.
- 6. (Opcional) En Description (Descripción), escriba un breve texto sobre el repositorio. Por ejemplo, puede introducir: This is a demonstration repository for the AWS Cloud9 sample.
- 7. Elija Create repository. Se muestra un panel Connect to your repository (Conectar con el repositorio). Seleccione Close (Cerrar), ya que se conectará a su repositorio de una forma diferente más adelante en este tema.

Salte al [Paso 3: Conectar el entorno con el repositorio remoto.](#page-651-0)

<span id="page-651-1"></span>Crear un repositorio en CodeCommit usando AWS CLI

Ejecute el comando AWS CodeCommit del create-repository. Especifique el nombre del repositorio, una descripción opcional y la Región de AWS en la que desea crear el repositorio.

aws codecommit create-repository --repository-name MyDemoCloud9Repo --repositorydescription "This is a demonstration repository for the AWS Cloud9 sample." --region us-east-2

En el comando anterior, sustituya us-east-2 por el ID de la Región de AWS en la que se creará el repositorio. Para obtener una lista de las regiones compatibles, consulte [AWS CodeCommit](https://docs.aws.amazon.com/general/latest/gr/rande.html#codecommit_region) en la Referencia general de Amazon Web Services.

<span id="page-651-0"></span>Si decide usar otro nombre para el repositorio sustitúyalo en todo este ejemplo.

## Paso 3: conectar el entorno con el repositorio remoto

En este paso, utilice el IDE de AWS Cloud9 para conectarse al repositorio de CodeCommit que ha creado o identificado en el paso anterior.

#### **a** Note

Si prefiere trabajar con Git a través de una interfaz visual, puede clonar el repositorio remoto. A continuación, puede añadir archivos mediante la función del [panel de Git](#page-521-0) que está disponible en el IDE.

Complete uno de los siguientes conjuntos de procedimientos en función del tipo de entorno de desarrollo de AWS Cloud9 que tenga.

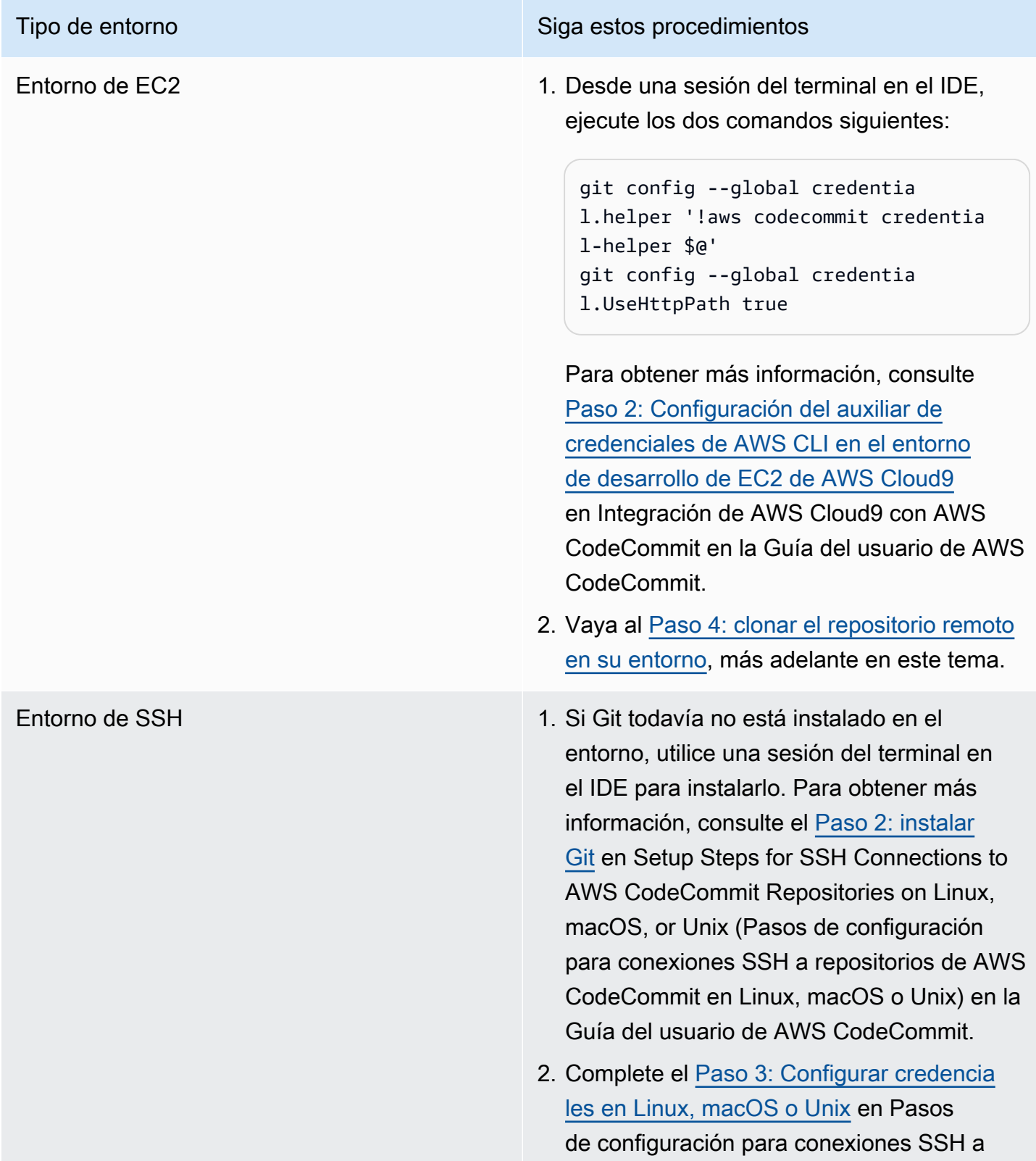

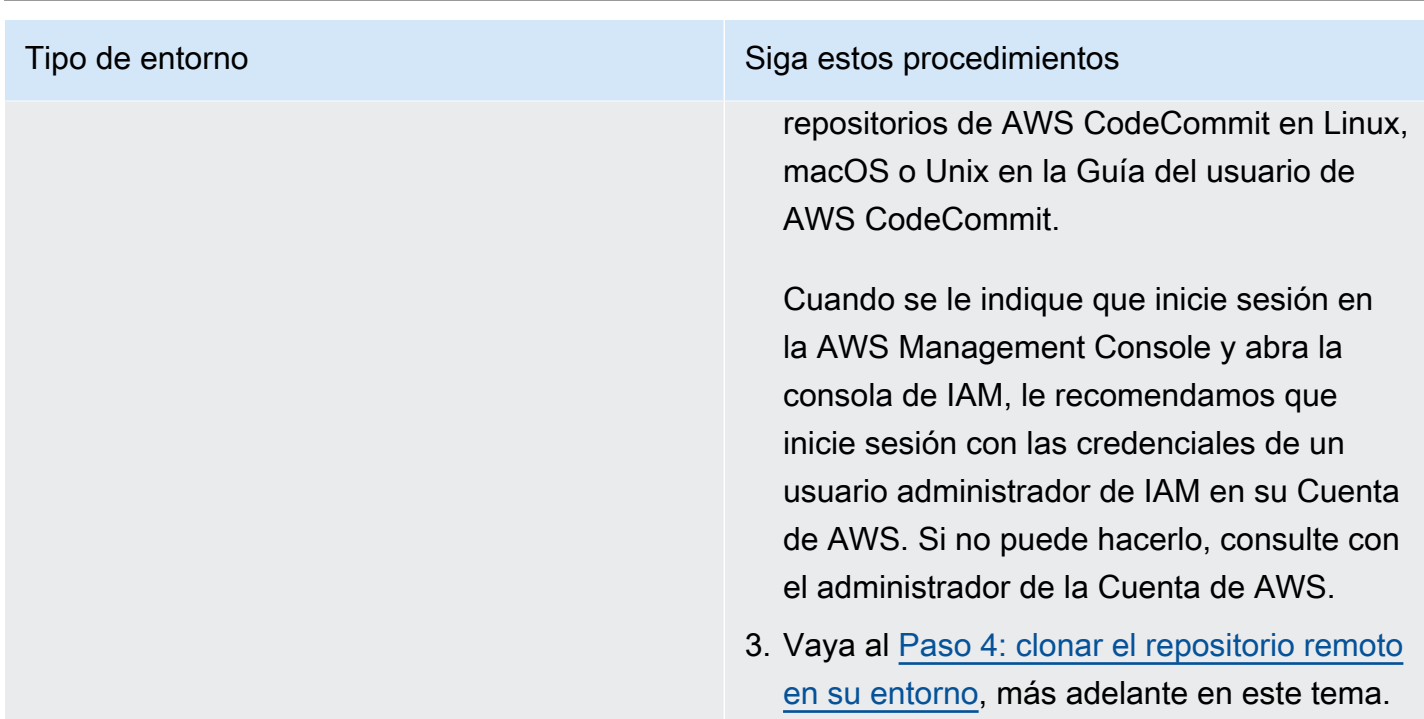

# <span id="page-653-0"></span>Paso 4: clonar el repositorio remoto en su entorno

En este paso, se utiliza el IDE de AWS Cloud9 para clonar el repositorio remoto de CodeCommit en su entorno.

Para clonar el repositorio, ejecute el comando **git clone**. Reemplace *CLONE\_URL* por la URL de clonación del repositorio.

git clone CLONE\_URL

Para un entorno de EC2, se proporciona una URL de clonación HTTPS que comienza por https://. Para un entorno de SSH, se proporciona una URL de clonación SSH que comienza por ssh://.

Para obtener la URL de clonación completa del repositorio, consulte [Uso de la consola de](https://docs.aws.amazon.com/codecommit/latest/userguide/how-to-view-repository-details.html#how-to-view-repository-details-console) [AWS CodeCommit para ver la información de los repositorios](https://docs.aws.amazon.com/codecommit/latest/userguide/how-to-view-repository-details.html#how-to-view-repository-details-console) en la Guía del usuario de AWS CodeCommit.

Si su repositorio no tiene ningún archivo, se muestra un mensaje de advertencia, por ejemplo, You appear to have cloned an empty repository. Este es el comportamiento esperado. Lo veremos más adelante.

# <span id="page-654-0"></span>Paso 5: añadir archivos al repositorio

En este paso, se crean tres archivos simples en el repositorio clonado de su entorno de AWS Cloud9. A continuación, añada los archivos al área provisional de Git de su repositorio clonado. Por último, confirme los archivos almacenados provisionalmente y envíe la confirmación al repositorio remoto de CodeCommit.

Si el repositorio clonado ya tiene archivos, ha terminado y puede ignorar el resto de esta muestra.

Para añadir archivos al repositorio

- 1. Cree un archivo nuevo. En la barra de menús, elija File (Archivo), New File (Archivo nuevo).
- 2. Escriba el contenido siguiente en el archivo y, a continuación, elija File (Archivo), Save (Guardar) para guardar el archivo como bird.txt en el directorio MyDemoCloud9Repo de su entorno de AWS Cloud9.

```
bird.txt
--------
Birds are a group of endothermic vertebrates, characterized by feathers,
toothless beaked jaws, the laying of hard-shelled eggs, a high metabolic
rate, a four-chambered heart, and a lightweight but strong skeleton.
```
### **a** Note

Para confirmar que guarda el archivo en el directorio correcto, en el cuadro de diálogo Save As (Guardar como), elija la carpeta MyDemoCloud9Repo. A continuación, asegúrese de que en Folder (Carpeta) se muestre /MyDemoCloud9Repo.

3. Cree dos archivos más, llamados insect.txt y reptile.txt, con el siguiente contenido. Guarde los archivos en el mismo directorio MyDemoCloud9Repo.

```
insect.txt
----------
Insects are a class of invertebrates within the arthropod phylum that
have a chitinous exoskeleton, a three-part body (head, thorax, and abdomen),
three pairs of jointed legs, compound eyes, and one pair of antennae.
```

```
reptile.txt
```
-----------

```
Reptiles are tetrapod (four-limbed vertebrate) animals in the class
Reptilia, comprising today's turtles, crocodilians, snakes,
amphisbaenians, lizards, tuatara, and their extinct relatives.
```
4. En el terminal, ejecute el comando **cd** para cambiar al directorio MyDemoCloud9Repo.

cd MyDemoCloud9Repo

5. Confirme que el archivo se ha guardado correctamente en el directorio MyDemoCloud9Repo ejecutando el comando **git status**. Los tres archivos se mostrarán como archivos sin seguimiento.

```
Untracked files: 
   (use "git add <file>..." to include in what will be committed) 
         bird.txt 
         insect.txt 
         reptile.txt
```
6. Añada los archivos al espacio provisional de Git ejecutando el comando **git add**.

git add --all

7. Confirme que los archivos se hayan añadido correctamente al espacio provisional de Git ejecutando el comando **git status** de nuevo. Los tres archivos aparecen ahora como cambios por confirmar.

```
Changes to be committed: 
   (use "git rm --cached <file>..." to unstage) 
         new file: bird.txt 
         new file: insect.txt 
         new file: reptile.txt
```
8. Confirme los archivos del espacio provisional ejecutando el comando **git commit**.

git commit -m "Added information about birds, insects, and reptiles."

9. Envíe la confirmación al repositorio remoto de CodeCommit ejecutando el comando **git push**.

```
git push -u origin master
```
- 10. Confirme si los archivos se han enviado correctamente. Abra la consola de CodeCommit si aún no está abierta, en [https://console.aws.amazon.com/codecommit.](https://console.aws.amazon.com/codecommit)
- 11. En la barra de navegación superior, cerca del borde derecho, elija la Región de AWS en la que creó el repositorio (por ejemplo, US East (Ohio) (Este de EE. UU. [Ohio]).
- 12. En la página Dashboard (Panel), seleccione MyDemoCloud9Repo. Se muestran los tres archivos.

Para continuar experimentando con el repositorio de CodeCommit, consulte [Examinar el contenido](https://docs.aws.amazon.com/codecommit/latest/userguide/getting-started-cc.html#getting-started-cc-browse) [del repositorio](https://docs.aws.amazon.com/codecommit/latest/userguide/getting-started-cc.html#getting-started-cc-browse) en la Guía del usuario de AWS CodeCommit.

Si es la primera vez que utiliza Git y no desea modificar el repositorio de CodeCommit, experimente con un repositorio de Git de ejemplo en el sitio web [TryGit Git.](https://try.github.io/)

# <span id="page-656-0"></span>Paso 6: limpiar

Para evitar que se aplique cargos continuos en su Cuenta de AWS una vez terminado este ejemplo, le conviene eliminar el repositorio de CodeCommit. Para obtener instrucciones, consulte [Eliminar un](https://docs.aws.amazon.com/codecommit/latest/userguide/how-to-delete-repository.html)  [repositorio de AWS CodeCommit](https://docs.aws.amazon.com/codecommit/latest/userguide/how-to-delete-repository.html) en la Guía del usuario de AWS CodeCommit.

Asegúrese también de eliminar el entorno. Para obtener instrucciones, consulte la sección sobre [eliminación de entornos.](#page-190-0)

# Tutorial de Amazon DynamoDB para AWS Cloud9

Este tutorial le permite configurar un entorno de desarrollo de AWS Cloud9 para trabajar con Amazon DynamoDB.

DynamoDB es una base de datos NoSQL completamente administrada. Puede utilizar DynamoDB para crear una tabla de base de datos capaz de almacenar y recuperar cualquier cantidad de datos, así como de atender cualquier nivel de tráfico de solicitudes. DynamoDB distribuye automáticamente los datos y el tráfico de la tabla entre un número de servidores suficiente como para administrar la capacidad de solicitudes especificada y la cantidad de datos almacenados, manteniendo al mismo tiempo un rendimiento uniforme y rápido. Para obtener más información, consulte [Amazon](https://aws.amazon.com/dynamodb/) [DynamoDB](https://aws.amazon.com/dynamodb/) en la página web de AWS.

La creación de esta muestra puede generar cargos en su cuenta de AWS. Estos incluyen posibles cargos por servicios como Amazon EC2 y DynamoDB. Para obtener más información, consulte [Precios de Amazon EC2](https://aws.amazon.com/ec2/pricing/) y [Precios de Amazon DynamoDB.](https://aws.amazon.com/dynamodb/pricing/)

Para obtener más información sobre otras ofertas de base de datos de AWS, consulte [Amazon](https://aws.amazon.com/rds/) [Relational Database Service \(RDS\),](https://aws.amazon.com/rds/) [Amazon ElastiCache](https://aws.amazon.com/elasticache/) y [Amazon Redshift](https://aws.amazon.com/redshift/) en el sitio web de AWS. Consulte también [AWS Database Migration Service](https://aws.amazon.com/dms/) en el sitio web de AWS.

- [Requisitos previos](#page-657-0)
- [Paso 1: instalar y configurar la AWS CLI, el AWS CloudShell o ambos en el entorno](#page-657-1)
- [Paso 2: crear una tabla](#page-658-0)
- [Paso 3 agregar un elemento a la tabla](#page-660-0)
- [Paso 4: agregar varios elementos a la tabla](#page-661-0)
- [Paso 5: crear un índice secundario global](#page-665-0)
- [Paso 6: obtener elementos de la tabla](#page-668-0)
- [Paso 7: limpieza](#page-673-0)

# <span id="page-657-0"></span>Requisitos previos

Antes de utilizar este ejemplo, asegúrese de que su configuración cumpla los siguientes requisitos:

- Debe tener un entorno de desarrollo de AWS Cloud9 EC2. En este ejemplo, se da por hecho que ya tiene un entorno de EC2 que está conectado a una instancia de Amazon EC2 que ejecuta Amazon Linux o Ubuntu Server. Si tiene otro tipo de entorno o sistema operativo, es posible que tenga que adaptar las instrucciones de este ejemplo para configurar herramientas relacionadas. Para obtener más información, consulte [Crear un entorno en AWS Cloud9.](#page-98-0)
- Ya tiene abierto el IDE de AWS Cloud9 para el entorno existente. Al abrir un entorno, AWS Cloud9 abre el IDE de ese entorno en el navegador web. Para obtener más información, consulte [Apertura](#page-139-0)  [de un entorno en AWS Cloud9.](#page-139-0)

# <span id="page-657-1"></span>Paso 1: instalar y configurar la AWS CLI, el AWS CloudShell o ambos en el entorno

En este paso, utilizará el IDE de AWS Cloud9 para instalar y configurar la AWS CLI, el AWS CloudShell o ambos en su entorno para poder ejecutar comandos para interactuar con DynamoDB. A continuación, utilice AWS CLI para ejecutar un comando de DynamoDB básico para probar la instalación y la configuración.

- 1. Para configurar la administración de credenciales para la AWS CLI o el AWS CloudShell y para instalar la AWS CLI, el AWS CloudShell o ambos en su entorno, siga los pasos 1 y 2 de [Muestra](#page-642-0)  [de AWS CLI y AWS CloudShell](#page-642-0) y, a continuación, vuelva a este tema. Si ya ha instalado y configurado la AWS CLI, el AWS CloudShell o ambos en su entorno, no es necesario hacerlo de nuevo.
- 2. Pruebe la instalación y configuración de AWS CLI, aws-shell o ambos ejecutando el comando **list-tables** desde una sesión del terminal en su entorno para obtener una lista de las tablas de DynamoDB, si hay alguna. Para comenzar una nueva sesión de terminal, en la barra de menús, seleccione Windows (Ventanas), New Terminal (Nuevo terminal).

```
aws dynamodb list-tables # For the AWS CLI.
dynamodb list-tables # For the aws-shell.
```
#### **a** Note

En este ejemplo, si está utilizando el aws-shell, omita aws de cada comando que comience por aws. Para iniciar el shell de AWS, ejecute el comando **aws-shell** . Para dejar de usar el shell de AWS, ejecute el comando **.exit** o **.quit** .

Si este comando se ejecuta correctamente, genera una matriz TableNames que contiene una lista de tablas de DynamoDB existentes que es posible que ya tenga. Si no tiene aún tablas de DynamoDB, la matriz de TableNames estará vacía.

```
{ 
   "TableNames": []
}
```
Si tiene cualquier tabla de DynamoDB, la matriz de TableNames contiene una lista de los nombres de las tablas.

## <span id="page-658-0"></span>Paso 2: Crear una tabla

En este paso, se crea una tabla en DynamoDB y se especifica el nombre de la tabla, el diseño, la clave principal simple y la configuración de rendimiento de los datos.

Esta tabla de ejemplo, denominada Weather, contiene información acerca de las previsiones meteorológicas para algunas ciudades de Estados Unidos. La tabla contiene los siguientes tipos de información (en DynamoDB, cada fragmento de información se denomina atributo):

- ID único y obligatorio de la ciudad (CityID)
- Fecha de previsión obligatoria (Date)
- Nombre de ciudad (City)
- Nombre de estado (State)
- Condiciones meteorológicas de la previsión (Conditions)
- Temperaturas de la previsión (Temperatures)
	- Temperatura máxima de la previsión, en grados Fahrenheit (HighF)
	- Temperatura mínima de la previsión, en grados Fahrenheit (LowF)

Para crear la tabla, en una sesión del terminal del IDE de AWS Cloud9, ejecute el comando **create-table** de DynamoDB.

```
aws dynamodb create-table \
--table-name Weather \
--attribute-definitions \ 
  AttributeName=CityID,AttributeType=N AttributeName=Date,AttributeType=S \
--key-schema \ 
 AttributeName=CityID, KeyType=HASH AttributeName=Date, KeyType=RANGE \
--provisioned-throughput ReadCapacityUnits=5,WriteCapacityUnits=5
```
En este comando:

- --table-name representa el nombre de la tabla (Weather en este ejemplo). Los nombres de tabla deben ser únicos de cada región de AWS de la cuenta de AWS.
- --attribute-definitions representa los atributos que se utilizan para identificar de forma única los elementos de la tabla. Cada uno de los elementos de esta tabla se identifica de forma única por medio de una combinación de un atributo ID numérico y un atributo Date representado como una cadena con formato ISO-8601.
- --key-schema representa el esquema de claves de la tabla. Esta tabla tiene una clave principal compuesta de CityID y Date. Esto significa que cada uno de los elementos de la tabla debe tener un valor de atributo CityID y un valor de atributo Date, pero no puede haber dos elementos de la tabla que tengan el mismo valor de atributo CityID y valor de atributo Date.

• --provisioned-throughput representa la capacidad de lectura-escritura de la tabla. DynamoDB permite hasta 5 lecturas de alta consistencia por segundo para elementos de hasta 4 KB de tamaño o hasta 5 lecturas eventualmente consistentes por segundo para los elementos de hasta 4 KB de tamaño. DynamoDB también permite hasta 5 escrituras por segundo para los elementos con un tamaño de hasta 1 KB.

#### **a** Note

Si se establece un rendimiento aprovisionado mayor, se podrían generar cargos adicionales en la cuenta de AWS.

Para obtener más información acerca de este comando y otros comandos de DynamoDB, consulte [dynamodb](https://docs.aws.amazon.com/cli/latest/reference/dynamodb/index.html), en la Referencia de comandos de AWS CLI.

Si este comando se ejecuta correctamente, se muestra información resumida sobre la tabla nueva que se está creando. Para confirmar que la tabla se ha creado correctamente, ejecute el comando **describe-table** de DynamoDB y especifique el nombre de la tabla (--table-name).

aws dynamodb describe-table --table-name Weather

Cuando la tabla se crea correctamente, el valor de TableStatus cambia de CREATING a ACTIVE. No siga realizando los pasos hasta que la tabla se haya creado correctamente.

## <span id="page-660-0"></span>Paso 3: Agregar un elemento a la tabla

En este paso, se añade un elemento a la tabla que se acaba de crear.

1. Cree un archivo denominado weather-item.json con el siguiente contenido. Para crear un archivo nuevo, en la barra de menús, elija File (Archivo), New File (Nuevo archivo). Para guardar el archivo, elija File (Archivo), Save (Guardar).

```
{ 
   "CityID": { "N": "1" }, 
   "Date": { "S": "2017-04-12" }, 
   "City": { "S": "Seattle" }, 
   "State": { "S": "WA" }, 
   "Conditions": { "S": "Rain" }, 
   "Temperatures": { "M": { 
       "HighF": { "N": "59" },
```

```
 "LowF": { "N": "46" } 
      } 
   }
}
```
En este código, N representa un valor de atributo que es un número. S es un valor de atributo de cadena. M es un atributo de mapa, que es un conjunto de pares de atributo-valor. Debe especificar un tipo de datos del atributo siempre que trabaje con elementos. Para obtener tipos de datos de atributos disponibles adicionales, consulte [Tipos de datos](https://docs.aws.amazon.com/amazondynamodb/latest/developerguide/HowItWorks.NamingRulesDataTypes.html#HowItWorks.DataTypes) en la Guía para desarrolladores de Amazon DynamoDB.

2. Ejecute el comando **put-item** de DynamoDB y especifique el nombre de la tabla (--tablename) y la ruta del elemento con formato JSON (--item).

```
aws dynamodb put-item \
--table-name Weather \
--item file://weather-item.json
```
Si el comando se ejecuta correctamente, no habrá errores y no aparecerá ningún mensaje de confirmación.

3. Para confirmar el contenido actual de la tabla, ejecute el comando **scan** de DynamoDB y especifique el nombre de la tabla (--table-name).

aws dynamodb scan --table-name Weather

Si el comando se ejecuta correctamente, aparece la información resumida sobre la tabla y el elemento que acaba de agregar.

## <span id="page-661-0"></span>Paso 4: Agregar varios elementos a la tabla

En este paso, agregamos varios elementos más a la tabla Weather.

1. Cree un archivo denominado more-weather-items.json con el siguiente contenido.

```
{ 
   "Weather": [ 
      { 
         "PutRequest": { 
           "Item": {
```

```
 "CityID": { "N": "1" }, 
            "Date": { "S": "2017-04-13" }, 
            "City": { "S": "Seattle" }, 
            "State": { "S": "WA" }, 
            "Conditions": { "S": "Rain" }, 
            "Temperatures": { "M": { 
                "HighF": { "N": "52" }, 
                "LowF": { "N": "43" } 
 } 
           } 
         } 
       } 
     }, 
     { 
       "PutRequest": { 
         "Item": { 
           "CityID": { "N": "1" }, 
            "Date": { "S": "2017-04-14" }, 
           "City": { "S": "Seattle" }, 
            "State": { "S": "WA" }, 
            "Conditions": { "S": "Rain" }, 
            "Temperatures": { "M": { 
                "HighF": { "N": "49" }, 
                "LowF": { "N": "43" } 
              } 
           } 
         } 
       } 
     }, 
     { 
       "PutRequest": { 
         "Item": { 
            "CityID": { "N": "2" }, 
            "Date": { "S": "2017-04-12" }, 
           "City": { "S": "Portland" },
            "State": { "S": "OR" }, 
            "Conditions": { "S": "Thunderstorms" }, 
            "Temperatures": { "M": { 
                "HighF": { "N": "59" }, 
                "LowF": { "N": "43" } 
 } 
           } 
         } 
       }
```

```
 }, 
     { 
       "PutRequest": { 
         "Item": { 
           "CityID": { "N": "2" }, 
           "Date": { "S": "2017-04-13" }, 
           "City": { "S": "Portland" }, 
           "State": { "S": "OR" }, 
           "Conditions": { "S": "Rain" }, 
           "Temperatures": { "M": { 
                "HighF": { "N": "51" }, 
                "LowF": { "N": "41" } 
 } 
 } 
         } 
       } 
     }, 
     { 
       "PutRequest": { 
         "Item": { 
           "CityID": { "N": "2" }, 
           "Date": { "S": "2017-04-14" }, 
           "City": { "S": "Portland" }, 
           "State": { "S": "OR" }, 
           "Conditions": { "S": "Rain Showers" }, 
            "Temperatures": { "M": { 
                "HighF": { "N": "49" }, 
                "LowF": { "N": "39" } 
 } 
           } 
         } 
       } 
     }, 
     { 
       "PutRequest": { 
         "Item": { 
           "CityID": { "N": "3" }, 
           "Date": { "S": "2017-04-12" }, 
           "City": { "S": "Portland" }, 
           "State": { "S": "ME" }, 
           "Conditions": { "S": "Rain" }, 
           "Temperatures": { "M": { 
                "HighF": { "N": "59" }, 
                "LowF": { "N": "40" }
```

```
 } 
            } 
         } 
       } 
     }, 
     { 
       "PutRequest": { 
          "Item": { 
            "CityID": { "N": "3" }, 
            "Date": { "S": "2017-04-13" }, 
            "City": { "S": "Portland" }, 
            "State": { "S": "ME" }, 
            "Conditions": { "S": "Partly Sunny" }, 
            "Temperatures": { "M": { 
                "HighF": { "N": "54" }, 
                "LowF": { "N": "37" } 
 } 
            } 
         } 
       } 
     }, 
     { 
       "PutRequest": { 
         "Item": { 
            "CityID": { "N": "3" }, 
            "Date": { "S": "2017-04-14" }, 
            "City": { "S": "Portland" }, 
            "State": { "S": "ME" }, 
            "Conditions": { "S": "Mostly Sunny" }, 
            "Temperatures": { "M": { 
                "HighF": { "N": "53" }, 
                "LowF": { "N": "37" } 
 } 
            } 
         } 
       } 
     } 
   ]
}
```
En este código, hay 8 objetos Item que definen los 8 elementos que se van a añadir a la tabla, de forma similar al elemento único que se ha definido en el paso anterior. Sin embargo, al ejecutar el comando **batch-write-item** de DynamoDB en el siguiente paso, debe proporcionar un

objeto con formato JSON que incluya cada uno de los objetos Item en un objeto PutRequest contenedor. A continuación, debe incluir esos objetos PutRequest en una matriz principal que tenga el mismo nombre que la tabla.

2. Ejecute el comando **batch-write-item** de DynamoDB y especifique la ruta de los elementos con formato JSON que se van a agregar (--request-items).

```
aws dynamodb batch-write-item \
--request-items file://more-weather-items.json
```
Si el comando se ejecuta correctamente, se muestra el siguiente mensaje, que confirma que los elementos se han agregado correctamente.

```
{ 
   "UnprocessedItems": {}
}
```
3. Para confirmar el contenido actual de la tabla, ejecute de nuevo el comando **scan** de DynamoDB.

aws dynamodb scan --table-name Weather

Si el comando se ejecuta correctamente, ahora se muestran 9 elementos.

# <span id="page-665-0"></span>Paso 5: Crear un índice secundario global

La ejecución del comando **scan** de DynamoDB para obtener información sobre elementos puede ser lenta, especialmente cuando la tabla aumenta de tamaño o si el tipo de información que desea obtener es complejo. Puede crear uno o varios índices secundarios para acelerar las cosas y obtener información más fácilmente. En este paso, conocerá dos tipos de índices secundarios que DynamoDB admite para hacer precisamente eso. Se denominan índice secundario local e índice secundario global. A continuación, se crea un índice secundario global.

Para comprender estos tipos de índices secundarios, primero debe conocer las claves primarias, que identifican de forma única los elementos de una tabla. DynamoDB admite una clave principal simple o una clave principal compuesta. Una clave principal simple posee un único atributo y ese valor del atributo debe ser único para cada elemento de la tabla. Este atributo también se conoce como clave de partición (o un atributo hash), que DynamoDB puede utilizar para particionar elementos para que el acceso sea más rápido. Una tabla también puede tener una clave principal compuesta,

que contiene dos atributos. El primer atributo es la clave de partición y el segundo es una clave de ordenación (también conocida como atributo de rango). En una tabla con una clave principal compuesta, puede haber dos elementos que tengan el mismo valor de clave de partición, pero no pueden tener también el mismo valor de clave de ordenación. La tabla Weather tiene una clave principal compuesta.

Un índice secundario local tiene la misma clave de partición que la propia tabla, pero este tipo de índice puede tener una clave de ordenación diferente. Un índice secundario global puede tener una clave de partición y una clave de ordenación que son diferentes a la tabla en sí.

Por ejemplo, ya puede utilizar la clave principal para obtener acceso a elementos Weather por CityID. Para obtener acceso a los elementos Weather por State, puede crear un índice secundario local que tenga una clave de partición de CityID (debe ser la misma que la tabla) y una clave de ordenación de State. Para obtener acceso a los elementos Weather por City, puede crear un índice secundario global que tenga una clave de partición de City y una clave de ordenación de Date.

Solo puede crear índices secundarios locales mientras está creando una tabla. Dado que la tabla Weather ya existe, no puede añadirle cualquier índice secundario local. Sin embargo, puede añadir índices secundarios globales. Añada uno ahora para practicar.

**a** Note

La creación de índices secundarios puede producir cargos adicionales en su cuenta de AWS.

1. Cree un archivo denominado weather-global-index.json con el siguiente contenido.

```
\Gamma { 
     "Create": { 
        "IndexName": "weather-global-index", 
        "KeySchema": [ 
           { 
             "AttributeName": "City", 
             "KeyType": "HASH" 
           }, 
\overline{\mathcal{L}} "AttributeName": "Date", 
             "KeyType": "RANGE" 
           }
```

```
 ], 
        "Projection": { 
          "ProjectionType": "INCLUDE", 
          "NonKeyAttributes": [ 
             "State", 
             "Conditions", 
             "Temperatures" 
          ] 
        }, 
        "ProvisionedThroughput": { 
          "ReadCapacityUnits": 5, 
          "WriteCapacityUnits": 5 
        } 
      } 
   }
]
```
En este código:

- El nombre del índice secundario global es weather-global-index.
- El atributo City es la clave de partición (atributo hash) y el atributo Date es la clave de ordenación (atributo de rango).
- Projection define los atributos que se van a recuperar de forma predeterminada (además del atributo hash y cualquier atributo de rango) por cada elemento que coincida con una búsqueda de tabla que utilice este índice. En este ejemplo, se recuperan los atributosState, Conditions, HighF (parte de Temperatures) y LowF ( Temperatures) (así como los atributos City y Date) para cada elemento coincidente.
- Al igual que las tablas, un índice secundario global debe definir su configuración de desempeño aprovisionado.
- La configuración de IndexName, KeySchema, Projection y ProvisionedThroughput debe estar incluida en un objeto Create, que define el índice secundario global que se va a crear al ejecutar el comando **update-table** de DynamoDB en el siguiente paso.
- 2. Ejecute el comando **update-table** de DynamoDB.

```
aws dynamodb update-table \
--table-name Weather \
--attribute-definitions \ 
  AttributeName=City,AttributeType=S AttributeName=Date,AttributeType=S \
--global-secondary-index-updates file://weather-global-index.json
```
En este comando:

- --table-name es el nombre de la tabla que se va a actualizar.
- --attribute-definitions son los atributos que se van a incluir en el índice. La clave de partición siempre aparece primero y cualquier clave de ordenación aparece siempre en segundo lugar.
- --global-secondary-index-updates es la ruta al archivo que define el índice secundario global.

Si este comando se ejecuta correctamente, se muestra información resumida sobre el nuevo índice secundario global que se está creando. Para confirmar que el índice secundario global se ha creado correctamente, ejecute el comando **describe-table** de DynamoDB y especifique el nombre de la tabla (--table-name).

aws dynamodb describe-table --table-name Weather

Cuando el índice secundario global se haya creado correctamente, el valor de TableStatus cambia de UPDATING a ACTIVE y el valor de IndexStatus cambia de CREATING a ACTIVE. No siga realizando los pasos hasta que el índice secundario global se haya creado correctamente. Esto puede tardar varios minutos.

## <span id="page-668-0"></span>Paso 6: Obtener elementos de la tabla

Existen muchas formas de obtener elementos de las tablas. En este paso, se obtienen elementos mediante la clave principal de la tabla, mediante otros atributos de la tabla y utilizando el índice secundario global.

Para obtener un solo elemento de una tabla en función del valor de la clave principal del elemento

Si conoce el valor de la clave principal del elemento, puede obtener el elemento coincidente ejecutando el comando **get-item** , **scan** o **query** de DynamoDB. A continuación, se muestran las principales diferencias en estos comandos:

- **get-item** devuelve un conjunto de atributos del elemento con la clave principal especificada.
- **scan** devuelve uno o más elementos y atributos de elementos obteniendo acceso a todos los elementos de una tabla o un índice secundario.

• **query** busca elementos según los valores de clave principal. Puede consultar cualquier tabla o índice secundario que cuente con una clave principal compuesta (una clave de partición y una clave de ordenación).

En este ejemplo, así es cómo se utiliza cada uno de estos comandos para obtener el elemento que contiene el valor del atributo CityID de 1 y el valor del atributo Date de 2017-04-12.

1. Para ejecutar el comando **get-item** de DynamoDB, especifique el nombre de la tabla (- table-name), el valor de clave principal (--key) y los valores de los atributos del elemento que se va a mostrar (--projection-expression). Dado que Date es una palabra clave reservada en DynamoDB, también debe proporcionar un alias para el valor del atributo Date (- expression-attribute-names). (State también es una palabra clave reservada, por lo que verá un alias proporcionado para este valor en pasos posteriores).

```
aws dynamodb get-item \
--table-name Weather \
--key '{ "CityID": { "N": "1" }, "Date": { "S": "2017-04-12" } }' \
--projection-expression \ 
  "City, #D, Conditions, Temperatures.HighF, Temperatures.LowF" \
--expression-attribute-names '{ "#D": "Date" }'
```
En este y otros comandos, para ver todos los atributos del elemento, no incluya --projectionexpression. En este ejemplo, dado que no está incluyendo --projection-expression, tampoco es necesario incluir --expression-attribute-names.

```
aws dynamodb get-item \
--table-name Weather \
--key '{ "CityID": { "N": "1" }, "Date": { "S": "2017-04-12" } }'
```
2. Para ejecutar el comando **scan** de DynamoDB, especifique:

- El nombre de la tabla (--table-name).
- La búsqueda que se va a realizar (--filter-expression).
- Los criterios de búsqueda que se van a utilizar (--expression-attribute-values).
- Los tipos de atributos que se van a mostrar del elemento coincidente (--select).
- Los valores de atributos del elemento que se va a mostrar (--projection-expression).
- Si alguno de los atributos utiliza palabras reservadas de DynamoDB, los alias de esos atributos (--expression-attribute-names).

```
aws dynamodb scan \
--table-name Weather \
--filter-expression "(CityID = :cityID) and (#D = :date)" \setminus--expression-attribute-values \ 
   '{ ":cityID": { "N": "1" }, ":date": { "S": "2017-04-12" } }' \
--select SPECIFIC ATTRIBUTES \
--projection-expression \ 
   "City, #D, Conditions, Temperatures.HighF, Temperatures.LowF" \
--expression-attribute-names '{ "#D": "Date" }'
```
- 3. Para ejecutar el comando **query** de DynamoDB, especifique:
	- El nombre de la tabla (--table-name).
	- La búsqueda que se va a realizar (--key-condition-expression).
	- Los valores de los atributos que se van a utilizar en la búsqueda (--expressionattribute-values).
	- Los tipos de atributos que se van a mostrar del elemento coincidente (--select).
	- Los valores de atributos del elemento que se va a mostrar (--projection-expression).
	- Si alguno de los atributos utiliza palabras reservadas de DynamoDB, los alias de esos atributos (--expression-attribute-names).

```
aws dynamodb query \
--table-name Weather \
--key-condition-expression "(CityID = :cityID) and (#D = :date)" \setminus--expression-attribute-values \ 
   '{ ":cityID": { "N": "1" }, ":date": { "S": "2017-04-12" } }' \
--select SPECIFIC_ATTRIBUTES \
--projection-expression \ 
   "City, #D, Conditions, Temperatures.HighF, Temperatures.LowF" \
--expression-attribute-names '{ "#D": "Date" }'
```
Fíjese en que el comando **scan** ha tenido que analizar los 9 elementos para obtener el resultado, mientras que el comando **query** solo ha tenido que analizar 1 elemento.

Para obtener varios elementos de una tabla en función de los valores de la clave principal de los elementos

Si conoce los valores de la clave principal de los elementos, puede obtener los elementos coincidentes ejecutando el comando **batch-get-item** de DynamoDB. En este ejemplo, se muestra cómo se obtienen los elementos que contienen el valor del atributo CityID de 3 y los valores del atributo Date de 2017-04-13 o 2017-04-14.

Ejecute el comando **batch-get-item** de DynamoDB y especifique la ruta a un archivo que describa los elementos que se van a obtener (--request-items).

```
aws dynamodb batch-get-item --request-items file://batch-get-item.json
```
Para este ejemplo, el código del archivo batch-get-item.json especifica que se deben buscar en la tabla Weather los elementos con un CityID de 3 y un Date de 2017-04-13 o 2017-04-14. Para cada elemento encontrado, se muestran los valores de atributo de CityState, Date y HighF (parte de Temperatures), si existen.

```
{ 
   "Weather" : { 
     "Keys": [ 
        { 
          "CityID": { "N": "3" }, 
          "Date": { "S": "2017-04-13" } 
       }, 
        { 
          "CityID": { "N": "3" }, 
          "Date": { "S": "2017-04-14" } 
       } 
     ], 
     "ProjectionExpression": "City, #S, #D, Temperatures.HighF", 
     "ExpressionAttributeNames": { "#S": "State", "#D": "Date" } 
   }
}
```
Para obtener todos los elementos coincidentes de una tabla

Si conoce algo sobre los valores de los atributos de la tabla, puede obtener los elementos coincidentes mediante la ejecución del comando **scan** de DynamoDB. En este ejemplo, se muestra cómo se obtienen las fechas cuando el valor del atributo Conditions contiene Sunny y el valor del atributo HighF (parte de Temperatures) es mayor que 53.

Especifique lo siguiente para ejecutar el comando **scan** de DynamoDB:

- El nombre de la tabla (--table-name).
- La búsqueda que se va a realizar (--filter-expression).
- Los criterios de búsqueda que se van a utilizar (--expression-attribute-values).
- Los tipos de atributos que se van a mostrar del elemento coincidente (--select).
- Los valores de atributos del elemento que se va a mostrar (--projection-expression).
- Si alguno de los atributos utiliza palabras reservadas de DynamoDB, los alias de esos atributos (--expression-attribute-names).

```
aws dynamodb scan \
--table-name Weather \
--filter-expression \ 
 "(contains (Conditions, :sun)) and (Temperatures.HighF > :h)" \setminus--expression-attribute-values \ 
  '\{ ":sun": { "S" : "Sunny" }, ":h": { "N" : "53" } }' \
--select SPECIFIC_ATTRIBUTES \
--projection-expression "City, #S, #D, Conditions, Temperatures.HighF" \
--expression-attribute-names '{ "#S": "State", "#D": "Date" }'
```
Para obtener todos los elementos coincidentes de un índice secundario global

Para realizar una búsqueda mediante un índice secundario global, utilice el comando **query** de DynamoDB. En este ejemplo, se muestra cómo se utiliza el índice secundario weather-globalindex para obtener las condiciones de la previsión en ciudades con el nombre Portland para las fechas 2017-04-13 y 2017-04-14.

Especifique lo siguiente para ejecutar el comando **query** de DynamoDB:

- El nombre de la tabla (--table-name).
- El nombre del índice secundario global (--index-name).
- La búsqueda que se va a realizar (--key-condition-expression).
- Los valores de los atributos que se van a utilizar en la búsqueda (--expression-attributevalues).
- Los tipos de atributos que se van a mostrar del elemento coincidente (--select).
- Si alguno de los atributos utiliza palabras reservadas de DynamoDB, los alias de esos atributos (--expression-attribute-names).

```
aws dynamodb query \setminus--table-name Weather \
--index-name weather-global-index \
--key-condition-expression "(City = :city) and (#D between :date1 and :date2)" \
--expression-attribute-values \ 
   '{ ":city": { "S" : "Portland" }, ":date1": { "S": "2017-04-13" }, ":date2": { "S": 
  "2017-04-14" } }' \
--select SPECIFIC_ATTRIBUTES \
--projection-expression "City, #S, #D, Conditions, Temperatures.HighF" \
--expression-attribute-names '{ "#S": "State", "#D": "Date" }'
```
## <span id="page-673-0"></span>Paso 7: Limpiar

Para evitar que se apliquen cargos continuos en su cuenta de AWS después de terminar de usar esta muestra, elimine la tabla. Al eliminar la tabla, también se elimina el índice secundario global. También debe eliminar su entorno.

Para eliminar la tabla, ejecute el comando **delete-table** de DynamoDB y especifique el nombre de la tabla (--table-name).

```
aws dynamodb delete-table --table-name Weather
```
Si el comando se ejecuta correctamente, se muestra información sobre la tabla, incluido el valor de TableStatus de DELETING.

Para confirmar que la tabla se ha eliminado correctamente, ejecute el comando **describe-table** de DynamoDB y especifique el nombre de la tabla (--table-name).

```
aws dynamodb describe-table --table-name Weather
```
Si la tabla se elimina correctamente, se muestra un mensaje que contiene la frase Requested resource not found.

Para eliminar su entorno, consulte [Eliminación de entornos](#page-190-0).

# Tutorial de AWS CDK para AWS Cloud9

En este tutorial se indica cómo trabajar con el AWS Cloud Development Kit (AWS CDK) en un entorno de desarrollo de AWS Cloud9. El AWS CDK es un conjunto de herramientas de software y bibliotecas que los desarrolladores pueden utilizar para crear modelos de componentes de la infraestructura de AWS como código.

El AWS CDK incluye AWS Construct Library, que puede utilizar para resolver rápidamente muchas tareas en AWS. Por ejemplo, puede utilizar la construcción Fleet para implementar código de forma completa y segura en una flota de hosts. Puede crear sus propias construcciones para crear modelos de diversos elementos de sus arquitecturas, compartirlos con otras personas o publicarlos en la comunidad. Para obtener más información, consulte la [Guía del desarrollador del kit de desarrollo de](https://docs.aws.amazon.com/cdk/latest/guide/)  [la nube de AWS.](https://docs.aws.amazon.com/cdk/latest/guide/)

El uso de este tutorial y la creación de esta muestra pueden generar cargos en su cuenta de AWS. Entre estos se incluyen posibles cargos por servicios como Amazon EC2, Amazon SNS y Amazon SQS. Para obtener más información, consulte [Precios de Amazon EC2,](https://aws.amazon.com/ec2/pricing/) [Precios de Amazon SNS](https://aws.amazon.com/sns/pricing/) y [Precios de Amazon SQS.](https://aws.amazon.com/sqs/pricing/)

#### Temas

- [Requisitos previos](#page-674-0)
- [Paso 1: Instalar las herramientas necesarias](#page-675-0)
- [Paso 2: Agregar el código](#page-678-0)
- [Paso 3: Ejecutar el código](#page-681-0)
- [Paso 4: Limpiar](#page-683-0)

# <span id="page-674-0"></span>Requisitos previos

Antes de utilizar este ejemplo, asegúrese de que su configuración cumpla los siguientes requisitos:

• Debe tener un entorno de desarrollo de AWS Cloud9 EC2. En este ejemplo, se da por hecho que ya tiene un entorno de EC2 que está conectado a una instancia de Amazon EC2 que ejecuta Amazon Linux o Ubuntu Server. Si tiene otro tipo de entorno o sistema operativo, es posible que tenga que adaptar las instrucciones de este ejemplo para configurar herramientas relacionadas. Para obtener más información, consulte [Crear un entorno en AWS Cloud9.](#page-98-0)

• Ya tiene abierto el IDE de AWS Cloud9 para el entorno existente. Al abrir un entorno, AWS Cloud9 abre el IDE de ese entorno en el navegador web. Para obtener más información, consulte [Apertura](#page-139-0)  [de un entorno en AWS Cloud9.](#page-139-0)

## <span id="page-675-0"></span>Paso 1: Instalar las herramientas necesarias

En este paso, instale en su entorno todas las herramientas que AWS CDK necesite para ejecutar una muestra escrita en el lenguaje de programación TypeScript.

- 1. [Node Version Manager](#page-675-1) o **nvm**, que se utiliza para instalar Node.js más adelante.
- 2. [Node.js](#page-676-0), que es necesario para la muestra y contiene el administrador de paquetes de nodo o **npm**, que se utiliza para instalar TypeScript y el AWS CDK más adelante.
- 3. [TypeScript,](#page-677-0) que lo requiere esta muestra. (El AWS CDK también ofrece compatibilidad con otros lenguajes de programación).
- 4. [AWS CDK](#page-678-1).

<span id="page-675-1"></span>Paso 1.1: Instalar Node Version Manager (nvm)

1. En una sesión del terminal en el IDE de AWS Cloud9, asegúrese de que las últimas actualizaciones de seguridad y correcciones de errores están instaladas. Para ello, ejecute el comando **yum update** (para Amazon Linux) o **apt update** (para Ubuntu Server). (Para iniciar una nueva sesión del terminal, en la barra de menús, seleccione Window [Ventana], New Terminal [Nuevo terminal]).

Para Amazon Linux:

sudo yum -y update

Para Ubuntu Server:

sudo apt update

2. Confirme si **nvm** ya está instalado. Para ello, ejecute el comando **nvm** con la opción **--version**.

nvm --version

Si se ejecuta correctamente, el resultado contiene el número de versión de **nvm** , en cuyo caso puede ir directamente a [Paso 1.2: Instalar Node.js.](#page-676-0)

3. Descargue e instale **nvm**. Para ello, ejecute el script de instalación. En este ejemplo, la versión instalada es la 0.33.0, pero puede consultar la última versión de **nvm** [aquí.](https://github.com/nvm-sh/nvm#installing-and-updating)

curl -o- https://raw.githubusercontent.com/creationix/nvm/v0.33.0/install.sh | bash

4. Comience a utilizar **nvm**. Puede cerrar la sesión del terminal e iniciarla de nuevo, o bien cargar el archivo ~/.bashrc que contiene los comandos para cargar **nvm**.

. ~/.bashrc

### <span id="page-676-0"></span>Paso 1.2: Instalar Node.js

1. Confirme si ya tiene instalado Node.js. Si es así, asegúrese de que la versión instalada es 16.17.0 o superior. Este ejemplo se ha probado con Node.js 16.17.0. Para verificarlo, con la sesión del terminal aún abierta en el IDE, ejecute el comando **node** con la opción **--version**

node --version

.

Si ha instalado Node.js, la salida contendrá el número de versión. Si el número de versión es 16.17.0, vaya directamente a [Paso 1.3: Instalar TypeScript.](#page-677-0)

2. Instale Node.js 16 ejecutando el comando **nvm** con la acción **install** .

#### **a** Note

También puede ejecutar **nvm install node** para instalar la versión de soporte a largo plazo (LTS) de Node.js. AWS Cloud9 es compatible con la versión LTS de Node.js.

nvm install v16

3. Comience a utilizar Node.js 16. Para ello, ejecute el comando **nvm** junto con la acción **alias**, el número de versión para el alias y la versión que se va a utilizar para dicho alias, tal y como se indica a continuación.

nvm alias default 16

#### **a** Note

El comando anterior establece Node.js 16 como la versión predeterminada de Node.js. Si lo desea, también puede ejecutar el comando **nvm** junto con la acción **use**, en lugar de la acción **alias** (por ejemplo, **nvm use 16.17.0**). Sin embargo, la acción **use** provoca que esa versión de Node.js solo se active mientras que la sesión del terminal actual se está ejecutando.

4. Para confirmar que está utilizando 16 Node.js, vuelva a ejecutar el comando **node --version** . Si la versión instalada es la correcta, la salida incluirá la versión v16.

### <span id="page-677-0"></span>Paso 1.3: Instalar TypeScript

1. Confirme si ya ha instalado TypeScript. Para ello, con la sesión del terminal aún abierta en el IDE, ejecute el compilador TypeScript de la línea de comandos con la opción **--version** .

tsc --version

Si ha instalado TypeScript, la salida contendrá el número de versión de TypeScript. Si TypeScript está instalado, continúe en [Paso 1.4: Instalar el AWS CDK.](#page-678-1)

2. Instale TypeScript. Para ello, ejecute el comando **npm** con la acción **install**, la opción **-g** y el nombre del paquete de TypeScript. De este modo se instala TypeScript como un paquete global en el entorno.

npm install -g typescript

3. Confirme que TypeScript se ha instalado. Para ello, ejecute el compilador TypeScript de la línea de comandos con la opción **--version**.

tsc --version

Si ha instalado TypeScript, la salida contendrá el número de versión de TypeScript.

## <span id="page-678-1"></span>Paso 1.4: Instalar el AWS CDK

1. Confirme si ya ha instalado el AWS CDK. Para ello, con la sesión del terminal aún abierta en el IDE, ejecute el comando **cdk** con la opción **--version** .

```
cdk --version
```
Si el AWS CDK está instalado, el resultado contendrá el AWS CDK y los números de compilación. Vaya a [Paso 2: Agregar el código.](#page-678-0)

2. Para instalar AWS CDK, ejecute el comando **npm** junto con la acción install, el nombre del paquete de AWS CDK que se instalará y la opción -g para instalar el paquete de manera global en el entorno.

npm install -g aws-cdk

3. Confirme que el AWS CDK se ha instalado y que se hace referencia a él de forma correcta. Para ello, ejecute el comando **cdk** con la opción **--version**.

cdk --version

Si se ejecuta correctamente, se muestran los números de compilación y versión del AWS CDK.

# <span id="page-678-0"></span>Paso 2: Agregar el código

En este paso, se crea un proyecto de TypeScript de muestra que contiene todo el código fuente necesario para que el AWS CDK implemente una pila de AWS CloudFormation. Esta pila crea un tema de Amazon SNS y una cola de Amazon SQS en su cuenta de AWS y, a continuación, suscribe la cola al tema.

1. Con la sesión del terminal aún abierta en el IDE, cree un directorio para almacenar el código fuente del proyecto; por ejemplo, un directorio ~/environment/hello-cdk en su entorno. Luego, cambie a ese directorio.

```
rm -rf ~/environment/hello-cdk # Remove this directory if it already exists.
mkdir ~/environment/hello-cdk # Create the directory.
cd ~/environment/hello-cdk # Switch to the directory.
```
2. Configure el directorio como un proyecto de lenguaje TypeScript para el AWS CDK. Para ello, ejecute el comando **cdk** con la acción **init**, la plantilla **sample-app** y la opción **--language** junto con el nombre del lenguaje de programación.

```
cdk init sample-app --language typescript
```
De esta forma, se crean los siguientes archivos y subdirectorios en el directorio.

- Un subdirectorio .git y un archivo.gitignore ocultos, que hacen que el proyecto sea compatible con herramientas de control de código fuente como Git.
- Un subdirectorio lib, que incluye un archivo hello-cdk-stack.ts. Este archivo contiene el código de la pila del AWS CDK. Este código se describe en el siguiente paso de este procedimiento.
- Un subdirectorio bin, que incluye un archivo hello-cdk.ts. Este archivo contiene el punto de entrada de la aplicación del AWS CDK.
- Un subdirectorio node modules, que contiene los paquetes de código de apoyo que la aplicación y la pila pueden utilizar según sea necesario.
- Un archivo .npmignore oculto, que enumera los tipos de subdirectorios y los archivos que **npm** no necesita al compilar el código.
- Un archivocdk.json, que contiene la información para poder ejecutar el comando **cdk** más fácilmente.
- Un archivo package-lock. json, que contiene información que **npm** puede utilizar para reducir posibles errores de compilación y ejecución.
- Un archivo package. json, que contiene información para poder ejecutar el comando **npm** más fácilmente y con posiblemente menos errores de compilación y ejecución.
- Un archivo README.md, que enumera comandos útiles que puede ejecutar con **npm** y el AWS CDK.
- Un archivo tsconfig.json, que contiene información para poder ejecutar el comando **tsc** más fácilmente y con posiblemente menos errores de compilación y ejecución.
- 3. En la ventana Environment (Entorno), abra el archivo lib/hello-cdk-stack.ts y examine el siguiente código en ese archivo.

```
import sns = require('@aws-cdk/aws-sns');
import sqs = require('@aws-cdk/aws-sqs');
import cdk = require('@aws-cdk/cdk');
```

```
export class HelloCdkStack extends cdk.Stack { 
   constructor(parent: cdk.App, name: string, props?: cdk.StackProps) { 
     super(parent, name, props); 
     const queue = new sqs.Queue(this, 'HelloCdkQueue', { 
       visibilityTimeoutSec: 300 
     }); 
     const topic = new sns.Topic(this, 'HelloCdkTopic'); 
     topic.subscribeQueue(queue); 
   }
}
```
- Las clases Stack, App, StackProps, Queue y Topic representan una pila de AWS CloudFormation y sus propiedades, un programa ejecutable, una cola de Amazon SQS y un tema de Amazon SNS, respectivamente.
- La clase HelloCdkStack representa la pila de AWS CloudFormation para esta aplicación. Esta pila contiene la nueva cola de Amazon SQS y el tema de Amazon SNS para esta aplicación.
- 4. En la ventana Environment (Entorno), abra el archivo bin/hello-cdk.ts y examine el siguiente código en ese archivo.

```
#!/usr/bin/env node
import cdk = require('@aws-cdk/cdk');
import { HelloCdkStack } from '../lib/hello-cdk-stack';
const app = new cdk.App();
new HelloCdkStack(app, 'HelloCdkStack');
app.run();
```
Este código carga, crea una instancia y luego ejecuta la clase HelloCdkStack a partir del archivo lib/hello-cdk-stack.ts.

5. Use **npm** para ejecutar el compilador de TypeScript para comprobar si hay errores de codificación y, a continuación, habilite el AWS CDK para ejecutar el archivo bin/hellocdk.js del proyecto. Para ello, desde el directorio raíz del proyecto, ejecute el comando **npm** con la acción **run** y especifique el valor del comando **build** en el archivo package.json, tal y como se indica a continuación.

npm run build

El comando anterior ejecuta el compilador TypeScript, lo que añade los archivos de soporte bin/hello-cdk.d.ts y lib/hello-cdk-stack.d.ts. El compilador también transpone los archivos hello-cdk-stack.ts y hello-cdk.ts en los archivos hello-cdk-stack.js y hello-cdk.js.

## <span id="page-681-0"></span>Paso 3: Ejecutar el código

En este paso, le indica al AWS CDK que cree una plantilla de pila de AWS CloudFormation basada en el código del archivo bin/hello-cdk.js. A continuación, indique a AWS CDK que implemente la pila, lo que crea el tema de Amazon SNS y la cola de Amazon SQS y, a continuación, suscribe la cola al tema. Luego, confirme que el tema y la cola se han implementado correctamente enviando un mensaje del tema a la cola.

1. Haga que el AWS CDK cree la plantilla de pila de AWS CloudFormation. Para ello, con la sesión del terminal aún abierta en el IDE, desde el directorio raíz del proyecto, ejecute el comando **cdk** con la acción **synth** y el nombre de la pila.

cdk synth HelloCdkStack

Si se ejecuta correctamente, la salida muestra la sección Resources de la plantilla de pila de AWS CloudFormation.

2. La primera vez que implemente una aplicación del AWS CDK en un entorno para una combinación específica de cuenta de AWS y región de AWS, debe instalar una pila de arranque. Esta pila incluye diferentes recursos que el AWS CDK necesita para completar sus diversas operaciones. Por ejemplo, esta pila incluye un bucket de Amazon S3 que AWS CDK utiliza para almacenar plantillas y recursos durante los procesos de implementación. Para instalar la pila de arranque, ejecute el comando **cdk** con la acción **bootstrap** .

cdk bootstrap

### **a** Note

Si ejecuta cdk bootstrap sin especificar ninguna opción, se utilizan la cuenta de AWS y la región de AWS predeterminadas. También puede arrancar un entorno específico especificando una combinación de perfil y cuenta/región. Por ejemplo:

```
cdk bootstrap --profile test 123456789012/us-east-1
```
3. Haga que el AWS CDK ejecute la plantilla de pila de AWS CloudFormation para implementar la pila. Para ello, desde el directorio raíz del proyecto, ejecute el comando **cdk** con la acción **deploy** y el nombre de la pila.

#### cdk deploy HelloCdkStack

Si se ejecuta correctamente, la salida muestra que la pila HelloCdkStack se ha implementado sin errores.

#### **a** Note

Si el resultado muestra un mensaje en el que se indica que la pila no define un entorno y que las credenciales de AWS no se han podido obtener de ubicaciones estándar, o bien que no hay ninguna región configurada, asegúrese de que sus credenciales de AWS estén establecidas correctamente en el IDE y, a continuación, vuelva a ejecutar el comando **cdk deploy** . Para obtener más información, consulte [Llamar a los Servicios](#page-141-0)  [de AWS desde un entorno en AWS Cloud9](#page-141-0).

4. Para confirmar que el tema de Amazon SNS y la cola de Amazon SQS se han implementado correctamente, envíe un mensaje al tema y, luego, verifique la cola para ver si se ha recibido el mensaje. Para ello, puede utilizar una herramienta como la AWS Command Line Interface (AWS CLI) o el AWS CloudShell. Para obtener más información sobre estas herramientas, consulte [AWS Command Line Interface y tutorial de aws-shell para AWS Cloud9.](#page-642-0)

Por ejemplo, para enviar un mensaje al tema, con la sesión del terminal aún abierta en el IDE, use AWS CLI para ejecutar el comando **publish** de Amazon SNS, y especifique el asunto y cuerpo del mensaje, la región de AWS del tema y el nombre de recurso de Amazon (ARN) del tema.

aws sns publish --subject "Hello from the AWS CDK" --message "This is a message from the AWS CDK." --topic-arn arn:aws:sns:us-east-2:123456789012:HelloCdkStack-HelloCdkTopic1A234567-8BCD9EFGHIJ0K

En el comando anterior, reemplace arn:aws:sns:us-

east-2:123456789012:HelloCdkStack-HelloCdkTopic1A234567-8BCD9EFGHIJ0K por el ARN que AWS CloudFormation asigna al tema. Para obtener el ID, puede ejecutar el comando **list-topics** de Amazon SNS.

aws sns list-topics --output table --query 'Topics[\*].TopicArn'

Si se ejecuta correctamente, la salida del comando **publish** muestra el valor de MessageId del mensaje que se publicó.

Para verificar la cola para ver si se ha recibido el mensaje, ejecute el comando **receivemessage** de Amazon SQS y proporcione la URL de la cola.

aws sqs receive-message --queue-url https://queue.amazonaws.com/123456789012/ HelloCdkStack-HelloCdkQueue1A234567-8BCD9EFGHIJ0K

En el comando anterior, reemplace https://queue.amazonaws.com/123456789012/ HelloCdkStack-HelloCdkQueue1A234567-8BCD9EFGHIJ0K por el ARN que AWS CloudFormation asigna a la cola. Para obtener la URL, puede ejecutar el comando **listqueues** de Amazon SQS.

aws sqs list-queues --output table --query 'QueueUrls[\*]'

Si se ejecuta correctamente, la salida del comando **receive-message** muestra información del mensaje que se recibió.

## <span id="page-683-0"></span>Paso 4: Limpiar

Para evitar que se realicen cargos continuos en su cuenta de AWS después de que haya terminado de usar esta muestra, elimine la pila de AWS CloudFormation. De esta forma se eliminan el tema de Amazon SNS y la cola de Amazon SQS. También debe eliminar el entorno.
#### Paso 4.1: Eliminar la pila

Con la sesión del terminal aún abierta en el IDE, desde el directorio raíz del proyecto, ejecute el comando **cdk** con la acción **destroy** y el nombre de la pila.

cdk destroy HelloCdkStack

Cuando se le pida que elimine la pila, escriba y y, a continuación, pulse Enter.

Si se ejecuta correctamente, la salida muestra que la pila HelloCdkStack se ha eliminado sin errores.

Paso 4.2: Eliminar el entorno

Para eliminar el entorno, consulte [Eliminación de un entorno en AWS Cloud9](#page-190-0).

# Tutorial de Java para AWS Cloud9

Este tutorial le permite configurar y ejecutar LAMP (Linux, Apache HTTP Server, MySQL y PHP) en un entorno de desarrollo de AWS Cloud9.

El uso de este tutorial y la creación de esta muestra puede generar cargos en su Cuenta de AWS. Entre estos se incluyen posibles cargos por Servicios de AWS como Amazon Elastic Compute Cloud (Amazon EC2). Para obtener más información, consulte [Precios de Amazon EC2](https://aws.amazon.com/ec2/pricing/).

#### Temas

- [Requisitos previos](#page-684-0)
- [Paso 1: Instalar las herramientas](#page-685-0)
- [Paso 2: Configurar MySQL](#page-687-0)
- [Paso 3: Configurar un sitio web](#page-689-0)
- [Paso 4: Limpiar](#page-693-0)

### <span id="page-684-0"></span>Requisitos previos

Antes de utilizar este ejemplo, asegúrese de que su configuración cumpla los siguientes requisitos:

• Debe tener un entorno de desarrollo de AWS Cloud9 EC2. En este ejemplo, se da por hecho que ya tiene un entorno de EC2 que está conectado a una instancia de Amazon EC2 que ejecuta

Amazon Linux o Ubuntu Server. Si tiene otro tipo de entorno o sistema operativo, es posible que tenga que adaptar las instrucciones de este ejemplo para configurar herramientas relacionadas. Para obtener más información, consulte [Crear un entorno en AWS Cloud9.](#page-98-0)

• Ya tiene abierto el IDE de AWS Cloud9 para el entorno existente. Al abrir un entorno, AWS Cloud9 abre el IDE de ese entorno en el navegador web. Para obtener más información, consulte [Apertura](#page-139-0)  [de un entorno en AWS Cloud9.](#page-139-0)

### <span id="page-685-0"></span>Paso 1: Instalar las herramientas

En este paso, instalará las siguientes herramientas:

- Apache HTTP Server, un host de servidor web.
- PHP, un lenguaje de script especialmente indicado para el desarrollo web y que se puede incrustar en HTML.
- MySQL, un sistema de administración de bases de datos.

Luego, para finalizar este paso, debe iniciar Apache HTTP Server y después MySQL.

1. Asegúrese de que las últimas actualizaciones de seguridad y correcciones de errores están instaladas en la instancia. Para ello, en una sesión del terminal del IDE de AWS Cloud9, ejecute el comando **yum update** (para Amazon Linux) o **apt update** para (Ubuntu Server). (Para iniciar una nueva sesión del terminal, en la barra de menús, seleccione Window [Ventana], New Terminal [Nuevo terminal]).

Para Amazon Linux:

sudo yum -y update

Para Ubuntu Server:

```
sudo apt -y update
```
2. Compruebe si Apache HTTP Server ya está instalado. Para ello, ejecute el comando **httpd -v** (para Amazon Linux) o **apache2 -v** (para Ubuntu Server).

Si está instalado, el resultado contendrá el número de versión de Apache HTTP Server.

Si aparece un error, instale Apache HTTP Server ejecutando el comando **install**.

Para Amazon Linux:

sudo yum install -y httpd24

Para Ubuntu Server:

sudo apt install -y apache2

3. Confirme si PHP ya está instalado ejecutando el comando **php -v**.

Si es así, el resultado contendrá el número de versión de PHP.

Si aparece un error, instale PHP ejecutando el comando **install**.

Para Amazon Linux:

sudo yum install -y php56

Para Ubuntu Server:

sudo apt install -y php libapache2-mod-php php-xml

4. Confirme si MySQL ya está instalado ejecutando el comando **mysql --version**.

Si es así, el resultado contendrá el número de versión de MySQL.

Si aparece un error, instale MySQL ejecutando el comando **install**.

Para Amazon Linux:

sudo yum install -y mysql-server

Para Ubuntu Server:

sudo apt install -y mysql-server

5. Después de instalar Apache HTTP Server, PHP y MySQL, inicie Apache HTTP Server y, a continuación, confirme que se ha iniciado ejecutando el siguiente comando.

Para Amazon Linux (es posible que tenga que ejecutar el comando dos veces):

sudo service httpd start && sudo service httpd status

Para Ubuntu Server (para volver a la línea de comandos, pulse q):

sudo service apache2 start && sudo service apache2 status

6. Inicie MySQL y, a continuación, confirme que se ha iniciado ejecutando el siguiente comando.

Para Amazon Linux:

sudo service mysqld start && sudo service mysqld status

Para Ubuntu Server (para volver a la línea de comandos, pulse q):

sudo service mysql start && sudo service mysql status

#### <span id="page-687-0"></span>Paso 2: Configurar MySQL

En este paso, configurará MySQL para seguir las prácticas de seguridad recomendadas de MySQL. Estas prácticas recomendadas de seguridad incluyen establecer una contraseña para las cuentas raíz y eliminar las cuentas raíz a las que se puede acceder desde fuera del host local. Otras prácticas recomendadas a tener en cuenta son eliminar los usuarios anónimos, eliminar la base de datos de prueba y eliminar los privilegios que permiten a cualquier persona acceder a las bases de datos con nombres que comiencen por test\_.

Para terminar este paso, practique el inicio y la salida del cliente de línea de comandos de MySQL.

1. Implemente las prácticas de seguridad recomendadas de MySQL para la instalación de MySQL. Para ello, ejecute el siguiente comando en una sesión del terminal en el IDE de AWS Cloud9.

sudo mysql\_secure\_installation

2. Cuando se le solicite, responda a las siguientes preguntas.

Para Amazon Linux:

- 1. Enter current password for root (enter for none) (Ingrese la contraseña raíz actual [Intro para ninguna]: pulse Enter (sin contraseña).
- 2. Set root password (Establecer la contraseña raíz): escriba Y y, a continuación, pulse Enter.
- 3. New password (Nueva contraseña): escriba una contraseña y, a continuación, pulse Enter.
- 4. Re-enter new password (Volver a ingresar la nueva contraseña): escriba la contraseña de nuevo y, a continuación, pulse Enter. (Asegúrese de almacenar la contraseña en un lugar seguro para usarla más adelante).
- 5. Remove anonymous users (Eliminar usuarios anónimos): escriba Y y, a continuación, pulse Enter.
- 6. Disallow root login remotely (No permitir el inicio de sesión raíz de forma remota): escriba Y y, a continuación, pulse Enter.
- 7. Remove test database and access to it (Eliminar la base de datos de prueba y acceder a ella): escriba Y y, a continuación, pulse Enter.
- 8. Reload privilege tables now (Volver a cargar tablas de privilegios ahora): escriba Y y, a continuación, pulse Enter.

Para Ubuntu Server:

- 1. Would you like to set up VALIDATE PASSWORD plugin (¿Quiere configurar el complemento VALIDATE PASSWORD?): escriba y y, a continuación, pulse Enter.
- 2. There are three levels of password validation policy (Existen tres niveles de política de validación de contraseñas): escriba 0, 1, o 2 y, a continuación, pulse Enter.
- 3. New password (Nueva contraseña): escriba una contraseña y, a continuación, pulse Enter.
- 4. Re-enter new password (Volver a introducir la nueva contraseña): escriba la contraseña de nuevo y, a continuación, pulse Enter. Asegúrese de guardar la contraseña en un lugar seguro para usarla más adelante.
- 5. Do you wish to continue with the password provided (¿Desea continuar con la contraseña proporcionada?): escriba y y, a continuación, pulse Enter.
- 6. Remove anonymous users (Eliminar usuarios anónimos): escriba y y, a continuación, pulse Enter.
- 7. Disallow root login remotely (No permitir el inicio de sesión raíz de forma remota): escriba y y, a continuación, pulse Enter.
- 8. Remove test database and access to it (Eliminar la base de datos de prueba y acceder a ella): escriba y y, a continuación, pulse Enter.
- 9. Reload privilege tables now (Volver a cargar tablas de privilegios ahora): escriba y y, a continuación, pulse Enter.
- 3. Para interactuar directamente con MySQL, inicie el cliente de línea de comandos de MySQL como usuario raíz mediante la ejecución del siguiente comando. Cuando se le solicite, escriba la contraseña del usuario raíz que ha definido anteriormente y, a continuación, pulse Enter. El símbolo cambia a mysql> mientras se encuentra en el cliente de línea de comandos de MySQL.

```
sudo mysql -uroot -p
```
4. Para salir del cliente de línea de comandos de MySQL, ejecute el siguiente comando. El símbolo vuelve a cambiar a \$.

exit;

### <span id="page-689-0"></span>Paso 3: Configurar un sitio web

En este paso, configurará la raíz del sitio web predeterminado para Apache HTTP Server con los propietarios y los permisos de acceso recomendados. Seguidamente, creará una página web basada en PHP dentro de esa raíz del sitio web predeterminado.

A continuación, habilitará el tráfico web entrante para ver esa página web mediante la configuración del grupo de seguridad de Amazon EC2 y la lista de control de acceso de red (ACL de red) en Amazon Virtual Private Cloud (Amazon VPC) que están asociados a este entorno de EC2. Cada entorno de EC2 debe estar asociado a un grupo de seguridad de Amazon EC2 y a una ACL de red de Amazon VPC. Sin embargo, aunque la ACL de red predeterminada de una Cuenta de AWS permite todo el tráfico de entrada y salida del entorno, el grupo de seguridad predeterminado permite únicamente el tráfico entrante mediante SSH a través del puerto 22. Para obtener más información, consulte [the section called "Configuración de Amazon VPC".](#page-800-0)

Para finalizar este paso, debe ver correctamente la página web desde fuera del IDE de AWS Cloud9.

1. Configure la raíz del sitio web predeterminado para Apache HTTP Server (/var/www/html) con los propietarios y los permisos de acceso recomendados. Para ello, ejecute los seis comandos siguientes, de uno en uno, en el orden que se indica a continuación, desde una

sesión del terminal en el IDE de AWS Cloud9. Para entender lo que hace cada comando, lea la información que aparece detrás del comando # en cada comando.

Para Amazon Linux:

sudo groupadd web-content # Create a group named web-content.

sudo usermod -G web-content -a ec2-user # Add the user ec2-user (your default user for this environment) to the group web-content.

sudo usermod -G web-content -a apache # Add the user apache (Apache HTTP Server) to the group web-content.

sudo chown -R ec2-user:web-content /var/www/html # Change the owner of /var/www/ html and its files to user ec2-user and group web-content.

sudo find /var/www/html -type f -exec chmod u=rw,g=rx,o=rx  $\{\}\ \$ # Change all file permissions within /var/www/html to user read/write, group read-only, and others read/execute.

sudo find /var/www/html -type d -exec chmod u=rwx, g=rx, o=rx  $\{\}\ \$ # Change /var/ www/html directory permissions to user read/write/execute, group read/execute, and others read/execute.

Para Ubuntu Server:

sudo groupadd web-content # Create a group named web-content.

sudo usermod -G web-content -a ubuntu # Add the user ubuntu (your default user for this environment) to the group web-content.

sudo usermod -G web-content -a www-data # Add the user www-data (Apache HTTP Server) to the group web-content.

sudo chown -R ubuntu:web-content /var/www/html # Change the owner of /var/www/html and its files to user ubuntu and group web-content.

sudo find /var/www/html -type f -exec chmod u=rw,g=rx,o=rx  $\{\}\ \$ # Change all file permissions within /var/www/html to user read/write, group read-only, and others read/execute.

sudo find /var/www/html -type d -exec chmod u=rwx, q=rx, o=rx  $\{\}\ \$ # Change /var/ www/html directory permissions to user read/write/execute, group read/execute, and others read/execute.

2. Cree una página web basada en PHP denominada index.php en la carpeta raíz del sitio web predeterminado para Apache HTTP Server (que es /var/www/html) ejecutando el siguiente comando.

Para Amazon Linux:

sudo touch /var/www/html/index.php && sudo chown -R ec2-user:web-content /var/www/ html/index.php && sudo chmod u=rw,g=rx,o=rx /var/www/html/index.php && sudo printf '%s\n%s\n%s' '<?php' ' phpinfo();' '?>' >> /var/www/html/index.php

El comando anterior de Amazon Linux también cambia el propietario del archivo a ec2-user, el grupo del archivo a web-content y los permisos del archivo a lectura/escritura para el usuario y a lectura/ejecución para el grupo y otros usuarios.

Para Ubuntu Server:

sudo touch /var/www/html/index.php && sudo chown -R ubuntu:web-content /var/www/ html/index.php && sudo chmod u=rw,g=rx,o=rx /var/www/html/index.php && sudo printf '%s\n%s\n%s' '<?php' ' phpinfo();' '?>' >> /var/www/html/index.php

El comando anterior de Ubuntu Server cambia también el propietario del archivo a ubuntu, cambia el grupo del archivo a web-content y cambia los permisos del archivo a lectura/ escritura para el usuario y a lectura/ejecución para el grupo y otros usuarios.

Si se ejecuta correctamente, los comandos anteriores crean el archivo index.php con el siguiente contenido.

```
<?php 
   phpinfo();
?>
```
3. Habilite el tráfico web entrante a través del puerto 80 para ver la nueva página web. Para ello, configure la ACL de red en Amazon VPC y el grupo de seguridad en Amazon EC2 que están asociados a este entorno de EC2. Para ello, ejecute los ocho comandos siguientes, de uno en uno, en el orden que se indica a continuación. Para entender lo que hace cada comando, lea la información que aparece detrás del comando # en cada comando.

Paso 3: Configurar un sitio web 671

#### **A** Important

La ejecución de los siguientes comandos permite el tráfico web entrante a través del puerto 80 para todos los entornos de EC2 de instancias de Amazon EC2 que están asociados al grupo de seguridad y a la ACL de red de este entorno. Esto podría provocar la habilitación inesperada del tráfico web entrante a través del puerto 80 para entornos de EC2 e instancias de Amazon EC2 distintos del actual.

#### **a** Note

Los comandos del segundo al cuarto siguientes habilitan el grupo de seguridad para permitir el tráfico web entrante a través del puerto 80. Si tiene un grupo de seguridad predeterminado, que solo permite el tráfico SSH a través del puerto 22, debe ejecutar el primer comando y después los comandos del segundo al cuarto. Sin embargo, si tiene un grupo de seguridad personalizado que ya permite el tráfico web entrante a través del puerto 80, puede omitir la ejecución de estos comandos.

Los comandos del quinto al octavo siguientes habilitan la ACL de red para permitir el tráfico web entrante a través del puerto 80. Si tiene una ACL de red predeterminada, que ya permite todo el tráfico entrante a través de todos los puertos, puede pasar por alto la ejecución de dichos comandos. Sin embargo, supongamos que tiene una ACL de red personalizada que no habilita el tráfico web entrante a través del puerto 80. A continuación, ejecute el primer comando seguido de los comandos quinto a octavo.

MY\_INSTANCE\_ID=\$(curl http://169.254.169.254/latest/meta-data/instance-id) # Get the ID of the instance for the environment, and store it temporarily.

MY\_SECURITY\_GROUP\_ID=\$(aws ec2 describe-instances --instance-id \$MY\_INSTANCE\_ID --query 'Reservations[].Instances[0].SecurityGroups[0].GroupId' --output text) # Get the ID of the security group associated with the instance, and store it temporarily.

aws ec2 authorize-security-group-ingress --group-id \$MY\_SECURITY\_GROUP\_ID - protocol tcp --cidr 0.0.0.0/0 --port 80 # Add an inbound rule to the security group to allow all incoming IPv4-based traffic over port 80.

aws ec2 authorize-security-group-ingress --group-id \$MY\_SECURITY\_GROUP\_ID --ippermissions IpProtocol=tcp,Ipv6Ranges='[{CidrIpv6=::/0}]',FromPort=80,ToPort=80 # Add an inbound rule to the security group to allow all incoming IPv6-based traffic over port 80.

MY\_SUBNET\_ID=\$(aws ec2 describe-instances --instance-id \$MY\_INSTANCE\_ID --query 'Reservations[].Instances[0].SubnetId' --output text) # Get the ID of the subnet associated with the instance, and store it temporarily.

MY\_NETWORK\_ACL\_ID=\$(aws ec2 describe-network-acls --filters Name=association.subnet-id,Values=\$MY\_SUBNET\_ID --query 'NetworkAcls[].Associations[0].NetworkAclId' --output text) # Get the ID of the network ACL associated with the subnet, and store it temporarily.

aws ec2 create-network-acl-entry --network-acl-id \$MY\_NETWORK\_ACL\_ID --ingress - protocol tcp --rule-action allow --rule-number 10000 --cidr-block 0.0.0.0/0 --portrange From=80,To=80 # Add an inbound rule to the network ACL to allow all IPv4 based traffic over port 80. Advanced users: change this suggested rule number as desired.

aws ec2 create-network-acl-entry --network-acl-id \$MY\_NETWORK\_ACL\_ID --ingress - protocol tcp --rule-action allow --rule-number 10100 --ipv6-cidr-block ::/0 --portrange From=80,To=80 # Add an inbound rule to the network ACL to allow all IPv6 based traffic over port 80. Advanced users: change this suggested rule number as desired.

4. Obtenga la URL al archivo index.php en la raíz del servidor web. Para ello, ejecute el siguiente comando y utilice una nueva pestaña del navegador web o un navegador web distinto desde el IDE de AWS Cloud9 para ir a la URL que se muestra. Si se ejecuta correctamente, la página web muestra información acerca de Apache HTTP Server, MySQL, PHP y otra configuración relacionada.

MY\_PUBLIC\_IP=\$(curl http://169.254.169.254/latest/meta-data/public-ipv4) && echo http://\$MY\_PUBLIC\_IP/index.php # Get the URL to the index.php file within the web server root.

### <span id="page-693-0"></span>Paso 4: Limpiar

Supongamos que desea seguir utilizando este entorno, pero desea deshabilitar el tráfico web entrante a través del puerto 80. En ese caso, ejecute los ocho comandos siguientes, uno por uno, en el orden que se indica a continuación, para eliminar las reglas de tráfico entrante correspondientes

que configuró anteriormente en el grupo de seguridad y en la ACL de red que están asociados al entorno. Para entender lo que hace cada comando, lea la información que aparece detrás del comando # en cada comando.

#### **A** Important

La ejecución de los siguientes comandos desactiva el tráfico web entrante a través del puerto 80 para todos los entornos de EC2 y las instancias de Amazon EC2 que están asociados al grupo de seguridad y a la ACL de red de este entorno. Esto podría provocar la desactivación inesperada del tráfico web entrante a través del puerto 80 para entornos de EC2 e instancias de Amazon EC2 distintos del actual.

#### **a** Note

Los comandos del quinto al octavo siguientes eliminan las reglas existentes para impedir que la ACL de red permita el tráfico web entrante a través del puerto 80. Si tiene una ACL de red predeterminada, que ya permite todo el tráfico entrante a través de todos los puertos, puede omitir la ejecución de dichos comandos. Sin embargo, supongamos que tiene una ACL de red personalizada con reglas existentes que permiten el tráfico web entrante a través del puerto 80 y desea eliminar esas reglas. En ese caso, ejecute el primer comando seguido de los comandos quinto a octavo.

MY\_INSTANCE\_ID=\$(curl http://169.254.169.254/latest/meta-data/instance-id) # Get the ID of the instance for the environment, and store it temporarily.

MY\_SECURITY\_GROUP\_ID=\$(aws ec2 describe-instances --instance-id \$MY\_INSTANCE\_ID --query 'Reservations[].Instances[0].SecurityGroups[0].GroupId' --output text) # Get the ID of the security group associated with the instance, and store it temporarily.

aws ec2 revoke-security-group-ingress --group-id \$MY\_SECURITY\_GROUP\_ID --protocol tcp --cidr 0.0.0.0/0 --port 80 # Delete the existing inbound rule from the security group to block all incoming IPv4-based traffic over port 80.

aws ec2 revoke-security-group-ingress --group-id \$MY\_SECURITY\_GROUP\_ID --ip-permissions IpProtocol=tcp,Ipv6Ranges='[{CidrIpv6=::/0}]',FromPort=80,ToPort=80 # Delete the existing inbound rule from the security group to block all incoming IPv6-based traffic over port 80.

MY\_SUBNET\_ID=\$(aws ec2 describe-instances --instance-id \$MY\_INSTANCE\_ID --query 'Reservations[].Instances[0].SubnetId' --output text) # Get the ID of the subnet associated with the instance, and store it temporarily.

MY\_NETWORK\_ACL\_ID=\$(aws\_ec2\_describe-network-acls --filters Name=association.subnetid,Values=\$MY\_SUBNET\_ID --query 'NetworkAcls[].Associations[0].NetworkAclId' --output text) # Get the ID of the network ACL associated with the subnet, and store it temporarily.

aws ec2 delete-network-acl-entry --network-acl-id \$MY\_NETWORK\_ACL\_ID --ingress --rulenumber 10000 # Delete the existing inbound rule from the network ACL to block all IPv4 based traffic over port 80. Advanced users: if you originally created this rule with a different number, change this suggested rule number to match.

aws ec2 delete-network-acl-entry --network-acl-id \$MY\_NETWORK\_ACL\_ID --ingress --rulenumber 10100 # Delete the existing inbound rule from the network ACL to block all IPv6 based traffic over port 80. Advanced users: if you originally created this rule with a different number, change this suggested rule number to match.

Si ha terminado de usar este entorno, elimínelo para evitar que se apliquen cargos continuos en su Cuenta de AWS. Para obtener instrucciones, consulte [Eliminación de un entorno en AWS Cloud9](#page-190-0).

# Tutorial de WordPress para AWS Cloud9

Este tutorial le permite instalar WordPress y ejecutarlo en un entorno de desarrollo de AWS Cloud9. WordPress es un sistema de administración de contenidos (CMS) de código abierto muy utilizado para la entrega de contenido web.

#### **a** Note

El uso de este tutorial y la creación de esta muestra pueden generar cargos en su cuenta de AWS. Entre estos se incluyen posibles cargos por servicios como Amazon Elastic Compute Cloud (Amazon EC2). Para obtener más información, consulte [Precios de Amazon EC2.](https://aws.amazon.com/ec2/pricing/)

### Requisitos previos

Antes de utilizar este ejemplo, asegúrese de que su configuración cumpla los siguientes requisitos:

- Debe tener un entorno de desarrollo de AWS Cloud9 EC2. En este ejemplo, se da por hecho que ya tiene un entorno de EC2 que está conectado a una instancia de Amazon EC2 que ejecuta Amazon Linux o Ubuntu Server. Si tiene otro tipo de entorno o sistema operativo, es posible que tenga que adaptar las instrucciones de este ejemplo para configurar herramientas relacionadas. Para obtener más información, consulte [Crear un entorno en AWS Cloud9.](#page-98-0)
- Ya tiene abierto el IDE de AWS Cloud9 para el entorno existente. Al abrir un entorno, AWS Cloud9 abre el IDE de ese entorno en el navegador web. Para obtener más información, consulte [Apertura](#page-139-0)  [de un entorno en AWS Cloud9.](#page-139-0)
- Tiene una instancia de EC2 actualizada con todos los paquetes de software más recientes. En la ventana del terminal del IDE de AWS Cloud9, puede ejecutar yum update con la opción -y para instalar actualizaciones sin necesidad de confirmación. Si le gustaría examinar las actualizaciones antes de la instalación, puede omitir esta opción.

sudo yum update -y

### Información general de la instalación

La instalación de WordPress en la instancia de EC2 de su entorno implica los siguientes pasos:

- 1. Instalación y configuración del servidor MariaDB, que es una base de datos relacional de código abierto que almacena información de las instalaciones de WordPress
- 2. Instalación y configuración de WordPress, que incluye la edición del archivo de configuración wordpress.conf
- 3. Configuración del servidor Apache que aloja el sitio de WordPress
- 4. Vista previa del contenido web de WordPress alojado en el servidor Apache

### Paso 1: Instalación y configuración del servidor MariaDB

1. En el IDE de AWS Cloud9, elija Window (Ventana), New Terminal (Nuevo terminal) e ingrese los comandos siguientes para instalar e iniciar una instalación del servidor MariaDB:

```
sudo yum install -y mariadb-server
sudo systemctl start mariadb
```
2. A continuación, ejecute el script de mysql secure installation para mejorar la seguridad de la instalación del servidor MariaDB.

Cuando proporcione respuestas al script, presione Intro en la primera pregunta para mantener la contraseña raíz en blanco. Pulse n para Set root password? y, luego, y para cada una de las demás opciones de seguridad.

mysql\_secure\_installation

3. Ahora cree una tabla de base de datos para almacenar información de WordPress utilizando el cliente MariaDB.

(Pulse Intro cuando se le solicite la contraseña).

```
sudo mysql -u root -p
MariaDB [(none)]> create database wp_test;
MariaDB [(none)]> grant all privileges on wp_test.* to root@localhost identified by 
  ';'
```
4. Para cerrar la sesión en el cliente MariaDB, ejecute el comando exit.

#### Paso 2: Instalación y configuración de WordPress

1. En la ventana del terminal del IDE, diríjase al directorio environment y, a continuación, cree los directorios config y wordpress. A continuación, ejecute el comando touch para crear un archivo denominado wordpress.conf en el directorio config:

```
cd /home/ec2-user/environment
mkdir config wordpress
touch config/wordpress.conf
```
2. Utilice el editor del IDE o vim para actualizar el archivo wordpress.conf con información de configuración del anfitrión que permita al servidor Apache servir contenido de WordPress:

```
# Ensure that Apache listens on port 80
Listen 8080
<VirtualHost *:8080> 
     DocumentRoot "/var/www/wordpress" 
     ServerName www.example.org 
     # Other directives here
```
</VirtualHost>

3. A continuación, ejecute los comandos siguientes para recuperar el archivo necesario e instalar WordPress:

```
cd /home/ec2-user/environment
wget https://wordpress.org/latest.tar.gz
tar xvf latest.tar.gz
```
4. Ejecute el comando touch para crear un archivo denominado wp-config.php en el directorio environment/wordpress:

touch wordpress/wp-config.php

5. Utilice el editor IDE o vim para actualizar wp-config.php y reemplace los datos de muestra con su configuración:

```
// ** MySQL settings - You can get this info from your web host ** //
/** The name of the database for WordPress */
define( 'DB_NAME', 'wp_test' );
/** MySQL database username */
define( 'DB_USER', 'wp_user' );
/** MySQL database password */
define( 'DB_PASSWORD', 'YourSecurePassword' );
/** MySQL hostname */
define( 'DB_HOST', 'localhost' );
/** Database Charset to use in creating database tables. */
define( 'DB_CHARSET', 'utf8' );
/** The Database Collate type. Don't change this if in doubt. */
define( 'DB_COLLATE', '' );
define('FORCE_SSL', true);
if ($_SERVER['HTTP_X_FORWARDED_PROTO'] == 'https') $_SERVER['HTTPS'] = 'on';
```
# Paso 3: Configurar el servidor HTTP Apache

1. En la ventana del terminal del IDE de AWS Cloud9, asegúrese de que tiene Apache instalado:

```
httpd -v
```
Para instalar el servidor HTTP de Apache, ejecute el siguiente comando:

```
sudo yum install -y httpd
```
2. Vaya al directorio /etc/httpd/conf.d, que es la ubicación de los archivos de configuración del anfitrión virtual de Apache. A continuación, utilice el comando ln para vincular el archivo wordpress.conf que creó anteriormente al directorio de trabajo actual (/etc/httpd/ conf.d):

```
cd /etc/httpd/conf.d
sudo ln -s /home/ec2-user/environment/config/wordpress.conf
```
3. Ahora diríjase al directorio /var/www, que es la carpeta raíz predeterminada para los servidores Apache. A continuación, utilice el comando ln para vincular el directorio wordpress que creó anteriormente al directorio de trabajo actual (/var/www):

```
cd /var/www
sudo ln -s /home/ec2-user/environment/wordpress
```
4. Ejecute el comando chmod para permitir que el servidor Apache ejecute contenido en el subdirectorio wordpress:

sudo chmod +x /home/ec2-user/

5. Ahora reinicie el servidor Apache para permitirle detectar las nuevas configuraciones:

sudo service httpd restart

### Paso 4: Vista previa del contenido web de WordPress

1. Uso del IDE de AWS Cloud9 para crear un nuevo archivo denominado index.html en el siguiente directorio: environment/wordpress.

2. Agregue texto con formato HTML al archivo index.html. Por ejemplo:

<h1>Hello World!</h1>

3. En la ventana Entorno, elija el archivo index.html y, a continuación, elija Vista previa, Vista previa de aplicación en ejecución.

La página web, que muestra el mensaje ¡Hola, mundo!, aparece en la pestaña de vista previa de la aplicación. Para ver el contenido web en su navegador preferido, elija Pop Out Into a New Window (Mostrar en una ventana nueva).

Si elimina el archivo index.html y actualiza la pestaña de vista previa de la aplicación, se muestra la página de configuración de WordPress.

### Administración de errores de contenido mixto

Los navegadores web muestran errores de contenido mixto para un sitio de WordPress si carga scripts HTTPS y HTTP o contenido al mismo tiempo. La redacción de los mensajes de error depende del navegador web que esté utilizando, pero se le informa de que su conexión a un sitio es insegura o no totalmente segura. Asimismo, el navegador web bloquea el acceso al contenido mixto.

#### **A** Important

De forma predeterminada, todas las páginas web a las que accede en la pestaña de vista previa de la aplicación del IDE de AWS Cloud9 utilizan automáticamente el protocolo HTTPS. Si el URI de una página presenta el protocolo no seguro http, se reemplaza automáticamente por https. Para acceder al contenido no seguro, tampoco puede restablecer https a http manualmente.

Para obtener orientación sobre cómo implementar HTTPS para su sitio web, consulte la [documentación de WordPress.](https://wordpress.org/support/article/https-for-wordpress/)

# Tutorial de Java para AWS Cloud9

#### **A** Important

Si utiliza un entorno de desarrollo de AWS Cloud9 respaldado por una instancia de EC2 con 2 GiB o más de memoria, recomendamos que active la compatibilidad con Java mejorada.

Esto proporciona acceso a características de productividad clave como la finalización de código, lint de errores, acciones específicas del contexto y opciones de depuración, como puntos de interrupción e incrementos.

Para obtener más información, consulte [Compatibilidad con el desarrollo de Java mejorada.](#page-225-0)

Este tutorial le permite ejecutar código de Java en un entorno de desarrollo de AWS Cloud9.

El uso de este tutorial y la creación de esta muestra pueden generar cargos en su cuenta de AWS. Entre estos se incluyen posibles cargos por servicios como Amazon EC2 y Amazon S3. Para obtener más información, consulte [Precios de Amazon EC2](https://aws.amazon.com/ec2/pricing/) y [Precios de Amazon S3.](https://aws.amazon.com/s3/pricing/)

Temas

- [Requisitos previos](#page-701-0)
- [Paso 1: Instalar las herramientas necesarias](#page-702-0)
- [Paso 2: Agregar el código](#page-704-0)
- [Paso 3: Compilar y ejecutar el código](#page-704-1)
- [Paso 4: Configurar el uso del AWS SDK for Java](#page-705-0)
- [Paso 5: Configurar la administración de credenciales de AWS en su entorno](#page-712-0)
- [Paso 6: Agregar el código de AWS SDK](#page-712-1)
- [Paso 7: Compilar y ejecutar el código de AWS SDK](#page-714-0)
- [Paso 8: Limpiar](#page-715-0)

## <span id="page-701-0"></span>Requisitos previos

Antes de utilizar este ejemplo, asegúrese de que su configuración cumpla los siguientes requisitos:

- Debe tener un entorno de desarrollo de AWS Cloud9 EC2. En este ejemplo, se da por hecho que ya tiene un entorno de EC2 que está conectado a una instancia de Amazon EC2 que ejecuta Amazon Linux o Ubuntu Server. Si tiene otro tipo de entorno o sistema operativo, es posible que tenga que adaptar las instrucciones de este ejemplo para configurar herramientas relacionadas. Para obtener más información, consulte [Crear un entorno en AWS Cloud9.](#page-98-0)
- Ya tiene abierto el IDE de AWS Cloud9 para el entorno existente. Al abrir un entorno, AWS Cloud9 abre el IDE de ese entorno en el navegador web. Para obtener más información, consulte [Apertura](#page-139-0)  [de un entorno en AWS Cloud9.](#page-139-0)

# <span id="page-702-0"></span>Paso 1: Instalar las herramientas necesarias

En este paso, instalará un conjunto de herramientas de desarrollo de Java en su entorno de desarrollo de AWS Cloud9. Si ya tiene un conjunto de herramientas de desarrollo de Java como Oracle JDK u OpenJDK instalado en su entorno, continúe en [Paso 2: Agregar el código.](#page-704-0) Esta muestra se desarrolló con OpenJDK 8, que puede instalar en su entorno realizando el siguiente procedimiento.

1. Confirme si OpenJDK 8 ya está instalado. Para ello, en una sesión del terminal en el IDE de AWS Cloud9, ejecute la versión de la línea de comandos del ejecutador de Java con la opción **-version** . (Para iniciar una nueva sesión del terminal, en la barra de menús, seleccione Window [Ventana], New Terminal [Nuevo terminal]).

java -version

En función del resultado del comando anterior, realice una de las siguientes acciones:

- Si el resultado indica que no se encuentra el comando java, continúe con el paso 2 de este procedimiento para instalar OpenJDK 8.
- Si el resultado contiene valores que comienzan con Java(TM), Java Runtime Environment, Java SE, J2SE o Java2, el OpenJDK no está instalado o no se ha establecido como el conjunto de herramientas de desarrollo de Java predeterminado. Continúe con el paso 2 de este procedimiento para instalar OpenJDK 8 y, a continuación, cambie a OpenJDK 8.
- Si el resultado contiene valores que comienzan por java version 1.8 y OpenJDK, continúe en [Paso 2: Agregar el código](#page-704-0). OpenJDK 8 se instala correctamente para esta muestra.
- Si el resultado contiene un java version menor que 1.8 y valores que comienzan por OpenJDK, continúe con el paso 2 de este procedimiento para actualizar la versión de OpenJDK instalada a OpenJDK 8.
- 2. Asegúrese de que las últimas actualizaciones de seguridad y correcciones de errores están instaladas. Para ello, ejecute la herramienta yum (para Amazon Linux) o la herramienta apt (para Ubuntu Server) con el comando **update** .

Para Amazon Linux:

sudo yum -y update

Para Ubuntu Server:

sudo apt update

3. Instale OpenJDK 8. Para ello, ejecute la herramienta yum (para Amazon Linux) o la herramienta apt (para Ubuntu Server) con el comando **install** y especifique el paquete OpenJDK 8.

Para Amazon Linux:

sudo yum -y install java-1.8.0-openjdk-devel

Para Ubuntu Server:

sudo apt install -y openjdk-8-jdk

Para obtener más información, consulte [Cómo descargar e instalar paquetes OpenJDK](http://openjdk.java.net/install/)  [preconfigurados](http://openjdk.java.net/install/) en el sitio web de OpenJDK.

4. Cambie o actualice el conjunto de herramientas de desarrollo Java predeterminado a OpenJDK 8. Para ello, ejecute el comando **update-alternatives** con la opción **--config**. Ejecute este comando dos veces para cambiar o actualizar las versiones de la línea de comandos del ejecutor y compilador de Java.

```
sudo update-alternatives --config java
sudo update-alternatives --config javac
```
En cada solicitud, escriba el número de selección para OpenJDK 8 (el que contiene java-1.8).

5. Confirme que las versiones de la línea de comandos del ejecutor y el compilador de Java utilizan OpenJDK 8. Para ello, ejecute las versiones de la línea de comandos del ejecutor y el compilador de Java con la opción -version.

```
java -version
javac -version
```
Si OpenJDK 8 está instalado y configurado correctamente, la salida de la versión del ejecutador de Java contiene un valor que comienza por openjdk version 1.8 y la salida de la versión del compilador de Java comienza por el valor javac 1.8.

# <span id="page-704-0"></span>Paso 2: Agregar el código

En el IDE de AWS Cloud9, cree un archivo con el siguiente código y guárdelo con el nombre hello.java. (Para crear un archivo, en la barra de menús, elija File [Archivo], New File [Archivo nuevo]. Para guardar el archivo, elija File [Archivo], Save [Guardar]).

```
public class hello { 
   public static void main(String []args) { 
     System.out.println("Hello, World!"); 
     System.out.println("The sum of 2 and 3 is 5."); 
     int sum = Integer.parseInt(args[0]) + Integer.parseInt(args[1]); 
     System.out.format("The sum of %s and %s is %s.\n", 
       args[0], args[1], Integer.toString(sum)); 
   }
}
```
# <span id="page-704-1"></span>Paso 3: Compilar y ejecutar el código

1. Utilice la versión de la línea de comandos del compilador de Java para compilar el archivo hello.java en un archivo hello.class. Para ello, con el terminal del IDE de AWS Cloud9, desde el mismo directorio que el archivo hello. java, ejecute el compilador de Java y especifique el archivo hello.java.

javac hello.java

2. Utilice la versión de la línea de comandos del ejecutador de Java para ejecutar el archivo hello.class. Para ello, desde el mismo directorio que el archivo hello.class, ejecute el ejecutador de Java, especificando el nombre de la clase hello que se declaró en el archivo hello. java, con dos enteros para añadirlos (por ejemplo, 5 y 9).

java hello 5 9

3. Compare sus resultados.

Hello, World! The sum of 2 and 3 is 5. The sum of  $5$  and  $9$  is  $14$ .

### <span id="page-705-0"></span>Paso 4: Configurar el uso del AWS SDK for Java

Puede mejorar esta muestra para utilizar el AWS SDK for Java y crear un bucket de Amazon S3, mostrar una lista de los buckets disponibles y, a continuación, eliminar el bucket que acaba de crear.

En este paso, instale [Apache Maven](https://maven.apache.org/) o [Gradle](https://gradle.org/) en su entorno. Maven y Gradle son sistemas de automatización de compilación comunes que se pueden utilizar con proyectos Java. Después de instalar Maven o Gradle, se usa para generarlo un nuevo proyecto Java. En este nuevo proyecto, añada una referencia al AWS SDK for Java. Este AWS SDK for Java proporciona una forma práctica de interactuar con los servicios de AWS como Amazon S3, desde su código Java.

#### Temas

- [Configuración con Maven](#page-705-1)
- [Configuración con Gradle](#page-709-0)

#### <span id="page-705-1"></span>Configuración con Maven

1. Instale Maven en su entorno. Para determinar si Maven ya está instalado, use el terminal del IDE de AWS Cloud9 y ejecute Maven con la opción **-version** .

mvn -version

Si es así, el resultado contendrá el número de versión de Maven. Si Maven ya está instalado, vaya al paso 4 de este procedimiento para utilizar Maven con el fin de generar un nuevo proyecto Java en su entorno.

2. Instale Maven utilizando el terminal para ejecutar los siguientes comandos.

Para Amazon Linux, los siguientes comandos obtienen información sobre el repositorio de paquetes donde se almacena Maven y, a continuación, utilizan esta información para instalar Maven.

```
sudo wget http://repos.fedorapeople.org/repos/dchen/apache-maven/epel-apache-
maven.repo -O /etc/yum.repos.d/epel-apache-maven.repo
sudo sed -i s/\$releasever/6/g /etc/yum.repos.d/epel-apache-maven.repo
sudo yum install -y apache-maven
```
Para obtener más información sobre los comandos anteriores, consulte [Paquetes Extra para](https://fedoraproject.org/wiki/EPEL)  [Enterprise Linux \(EPEL\)](https://fedoraproject.org/wiki/EPEL) en el sitio web wiki del proyecto Fedora.

Para Ubuntu Server, ejecute en cambio el siguiente comando.

sudo apt install -y maven

3. Confirme la instalación ejecutando Maven con la opción **-version** .

mvn -version

4. Utilice Maven para generar un nuevo proyecto Java. Para ello, utilice el terminal para ejecutar el siguiente comando desde el directorio donde desea que Maven genere el proyecto (por ejemplo, el directorio raíz de su entorno).

mvn archetype:generate -DgroupId=com.mycompany.app -DartifactId=my-app - DarchetypeArtifactId=maven-archetype-quickstart -DinteractiveMode=false

El comando anterior crea la siguiente estructura de directorios para el proyecto en su entorno.

```
my-app 
    |- src 
          | `- main 
                  | `- java 
                         \degree - com
                               `- mycompany
                                        | `- app 
                                              | `-App.java 
    |- test 
          | `- java 
                   | `- com
```

```
AWS Cloud9 Guía del usuario
```

```
 | `- mycompany 
                          | `- app 
                               | `- AppTest.java 
 `- pom.xml
```
Para obtener más información sobre la estructura de directorios anterior, consulte [Arquetipo](https://maven.apache.org/archetypes/maven-archetype-quickstart/)  [de inicio rápido de Maven](https://maven.apache.org/archetypes/maven-archetype-quickstart/) e [Introducción al diseño de directorios estándar](https://maven.apache.org/guides/introduction/introduction-to-the-standard-directory-layout.html) en el sitio web del proyecto Apache Maven.

5. Modifique el archivo Project Object Model (POM) del proyecto. (Un archivo POM define la configuración de un proyecto Maven). Para ello, en la ventana Environment (Entorno), abra el archivo my-app/pom.xml. En el editor, reemplace el contenido actual del archivo por el siguiente código y, a continuación, guarde el archivo pom. xml.

```
<project xmlns="http://maven.apache.org/POM/4.0.0" xmlns:xsi="http://
www.w3.org/2001/XMLSchema-instance" 
     xsi:schemaLocation="http://maven.apache.org/POM/4.0.0 http://maven.apache.org/
maven-v4_0_0.xsd"> 
   <modelVersion>4.0.0</modelVersion> 
   <groupId>com.mycompany.app</groupId> 
   <artifactId>my-app</artifactId> 
   <packaging>jar</packaging> 
   <version>1.0-SNAPSHOT</version> 
   <build> 
     <plugins> 
       <plugin> 
          <groupId>org.apache.maven.plugins</groupId> 
          <artifactId>maven-assembly-plugin</artifactId> 
          <version>3.6.0</version> 
          <configuration> 
            <descriptorRefs> 
              <descriptorRef>jar-with-dependencies</descriptorRef> 
            </descriptorRefs> 
            <archive> 
              <manifest> 
                <mainClass>com.mycompany.app.App</mainClass> 
              </manifest> 
            </archive> 
          </configuration> 
          <executions> 
            <execution> 
             <phase>package</phase>
               <sub>qoals</sub></sub>
```

```
 <goal>single</goal> 
                 </goals> 
            </execution> 
          </executions> 
       </plugin> 
     </plugins> 
   </build> 
   <dependencies> 
     <dependency> 
        <groupId>junit</groupId> 
       <artifactId>junit</artifactId> 
       <version>3.8.1</version> 
       <scope>test</scope> 
     </dependency> 
     <dependency> 
       <groupId>com.amazonaws</groupId> 
       <artifactId>aws-java-sdk</artifactId> 
       <version>1.11.330</version> 
     </dependency> 
   </dependencies>
</project>
```
El archivo POM anterior incluye la configuración del proyecto que especifica declaraciones como las siguientes:

- La configuración artifactid de my-app establece el nombre del directorio raíz del proyecto y la configuración group-id de com.mycompany.app establece la estructura de subdirectorios com/mycompany/app y la declaración package en los archivos App.Java y AppTest.java.
- La configuración artifactId de my-app, con la configuración packaging de jar, la configuración version de 1.0-SNAPSHOT y la configuración descriptorRef de jarwith-dependencies establece el nombre del archivo JAR de salida de my-app-1.0- SNAPSHOT-jar-with-dependencies.jar.
- La sección plugin declara que se creará un único JAR, que incluye todas las dependencias.
- La sección dependency con la configuración groupId de com. amazon. aws y la configuración artifactId de aws-java-sdk incluye los archivos de biblioteca de AWS SDK for Java. La versión de AWS SDK for Java que se usará se declara mediante la configuración version. Para utilizar otra versión, reemplace este número de versión.

<span id="page-709-0"></span>Vaya a [Paso 5: Configurar la administración de credenciales de AWS en su entorno](#page-712-0).

#### Configuración con Gradle

1. Instale Gradle en su entorno. Para determinar si Gradle ya está instalado, utilice el terminal del IDE de AWS Cloud9 y ejecute Gradle con la opción **-version** .

```
gradle -version
```
Si es así, el resultado contendrá el número de versión de Gradle. Si Gradle ya está instalado, vaya al paso 4 de este procedimiento para utilizar Gradle con el fin de generar un nuevo proyecto Java en su entorno.

2. Instale Gradle utilizando el terminal para ejecutar los siguientes comandos. Estos comandos instalan y ejecutan la herramienta SDKMAN! y, a continuación, utilizan SDKMAN! para instalar la última versión de Gradle.

```
curl -s "https://get.sdkman.io" | bash
source "$HOME/.sdkman/bin/sdkman-init.sh"
sdk install gradle
```
Para obtener más información sobre los comandos anteriores, consulte [Installation](https://sdkman.io/install) en el sitio web de SDKMAN e [Install with a package manager](https://gradle.org/install/#with-a-package-manager) en el sitio web Gradle.

3. Confirme la instalación ejecutando Gradle con la opción **-version** .

gradle -version

4. Utilice Gradle para generar un nuevo proyecto Java en su entorno. Para ello, use el terminal para ejecutar los siguientes comandos con el fin de crear un directorio para el proyecto y, a continuación, cambie a ese directorio.

```
mkdir my-app
cd my-app
```
5. Ejecute el siguiente comando para que Gradle genere un nuevo proyecto de aplicación Java en el directorio my-app de su entorno.

```
gradle init --type java-application
```
El comando anterior crea la siguiente estructura de directorios para el proyecto en su entorno.

```
my-app 
   |- .gradle 
        | `- (various supporting project folders and files) 
   |- gradle 
       `- (various supporting project folders and files)
   |- src 
        | |- main 
              | | `- java 
                  `- App.java
       `- test
              | `- java 
                   `- AppTest.java
   |- build.gradle 
   |- gradlew 
   |- gradlew.bat 
   `- settings.gradle
```
6. Modifique AppTest.java para el proyecto. (Si no lo hace, es posible que el proyecto no se compile ni ejecute del modo previsto). Para ello, en la ventana Environment (Entorno), abra el archivo my-app/src/test/java/AppTest.java. En el editor, reemplace el contenido actual del archivo por el siguiente código y, a continuación, guarde el archivo AppTest.java.

```
import org.junit.Test;
import static org.junit.Assert.*;
public class AppTest { 
   @Test public void testAppExists () { 
     try { 
       Class.forName("com.mycompany.app.App"); 
     } catch (ClassNotFoundException e) { 
       fail("Should have a class named App."); 
     } 
   }
}
```
7. Modifique el archivo build.gradle para el proyecto. (Un archivo build.gradle define la configuración de un proyecto Gradle). Para ello, en la ventana Environment (Entorno), abra el archivo my-app/build.gradle. En el editor, reemplace el contenido actual del archivo por el siguiente código y, a continuación, guarde el archivo build.gradle.

```
apply plugin: 'java'
apply plugin: 'application'
repositories { 
   jcenter() 
   mavenCentral()
}
buildscript { 
   repositories { 
     mavenCentral() 
   } 
   dependencies { 
     classpath "io.spring.gradle:dependency-management-plugin:1.0.3.RELEASE" 
   }
}
apply plugin: "io.spring.dependency-management"
dependencyManagement { 
   imports { 
     mavenBom 'com.amazonaws:aws-java-sdk-bom:1.11.330' 
   }
}
dependencies { 
   compile 'com.amazonaws:aws-java-sdk-s3' 
   testCompile group: 'junit', name: 'junit', version: '4.12'
}
run { 
   if (project.hasProperty("appArgs")) { 
     args Eval.me(appArgs) 
   }
}
mainClassName = 'App'
```
El archivo build.gradle anterior incluye la configuración del proyecto que especifica declaraciones como las siguientes:

- El complemento io.spring.dependency-management se utiliza para importar la lista de materiales (BOM) de AWS SDK for Java de Maven para administrar las dependencias AWS SDK for Java del proyecto. classpath declara la versión que se utilizará. Para utilizar otra versión, reemplace este número de versión.
- com.amazonaws:aws-java-sdk-s3 incluye la parte de Amazon S3 de los archivos de la biblioteca de AWS SDK for Java. mavenBom declara la versión que se utilizará. Si desea utilizar otra versión, reemplace este número de versión.

### <span id="page-712-0"></span>Paso 5: Configurar la administración de credenciales de AWS en su entorno

Cada vez que utilice el AWS SDK for Java para llamar a un servicio de AWS, debe proporcionar un conjunto de credenciales de AWS con la llamada. Estas credenciales determinan si el AWS SDK for Java tiene los permisos adecuados para realizar esa llamada. Si las credenciales no cubren los permisos adecuados, la llamada no se realizará correctamente.

En este paso, se almacenan las credenciales dentro del entorno. Para ello, siga las instrucciones de [Llamar a los Servicios de AWS desde un entorno en AWS Cloud9](#page-141-0) y, a continuación, vuelva a este tema.

Para obtener más información, consulte [Configurar las credenciales y la región de AWS para el](https://docs.aws.amazon.com/sdk-for-java/latest/developer-guide/setup-credentials.html)  [desarrollo](https://docs.aws.amazon.com/sdk-for-java/latest/developer-guide/setup-credentials.html) en la Guía para desarrolladores de AWS SDK for Java.

# <span id="page-712-1"></span>Paso 6: Agregar el código de AWS SDK

En este paso, agregará código para interactuar con Amazon S3 y crear un bucket, enumerará los buckets disponibles y, a continuación, eliminará el bucket que acaba de crear.

En la ventana Environment (Entorno) abra el archivo my-app/src/main/java/com/mycompany/ app/App.java para Maven o el archivo my-app/src/main/java/App.java para Gradle. En el editor, reemplace el contenido actual del archivo por el siguiente código y, a continuación, guarde el archivo App. java.

```
package com.mycompany.app;
import com.amazonaws.auth.profile.ProfileCredentialsProvider;
import com.amazonaws.services.s3.AmazonS3;
import com.amazonaws.services.s3.AmazonS3ClientBuilder;
import com.amazonaws.services.s3.model.AmazonS3Exception;
import com.amazonaws.services.s3.model.Bucket;
```

```
import com.amazonaws.services.s3.model.CreateBucketRequest;
import java.util.List;
public class App { 
     private static AmazonS3 s3; 
     public static void main(String[] args) { 
        if (args.length < 2) {
             System.out.format("Usage: <the bucket name> <the AWS Region to use>\n" + 
                      "Example: my-test-bucket us-east-2\n"); 
             return; 
         } 
         String bucket_name = args[0]; 
         String region = args[1]; 
         s3 = AmazonS3ClientBuilder.standard() 
                  .withCredentials(new ProfileCredentialsProvider()) 
                  .withRegion(region) 
                  .build(); 
         // List current buckets. 
         ListMyBuckets(); 
         // Create the bucket. 
         if (s3.doesBucketExistV2(bucket_name)) { 
             System.out.format("\nCannot create the bucket. \n" + 
                      "A bucket named '%s' already exists.", bucket_name); 
             return; 
         } else { 
             try { 
                  System.out.format("\nCreating a new bucket named '%s'...\n\n", 
  bucket_name); 
                 s3.createBucket(new CreateBucketRequest(bucket_name, region));
             } catch (AmazonS3Exception e) { 
                  System.err.println(e.getErrorMessage()); 
 } 
         } 
         // Confirm that the bucket was created. 
         ListMyBuckets();
```

```
 // Delete the bucket. 
         try { 
              System.out.format("\nDeleting the bucket named '%s'...\n\n", bucket_name); 
              s3.deleteBucket(bucket_name); 
         } catch (AmazonS3Exception e) { 
              System.err.println(e.getErrorMessage()); 
         } 
         // Confirm that the bucket was deleted. 
         ListMyBuckets(); 
     } 
     private static void ListMyBuckets() { 
         List<Bucket> buckets = s3.listBuckets(); 
         System.out.println("My buckets now are:"); 
         for (Bucket b : buckets) { 
              System.out.println(b.getName()); 
         } 
     }
}
```
## <span id="page-714-0"></span>Paso 7: Compilar y ejecutar el código de AWS SDK

Para ejecutar el código desde el paso anterior, ejecute los siguientes comandos desde el terminal. Estos comandos usan Maven o Gradle para crear un archivo JAR ejecutable para el proyecto y, a continuación, usan el ejecutador de Java para ejecutar el archivo JAR. El archivo JAR se ejecuta con el nombre del bucket que se va a crear en Amazon S3 (por ejemplo, my-test-bucket) y el ID de la región de AWS para crear el bucket como entrada (por ejemplo, us-east-2).

Para Maven, ejecute los siguientes comandos.

```
cd my-app
mvn package
java -cp target/my-app-1.0-SNAPSHOT-jar-with-dependencies.jar com.mycompany.app.App my-
test-bucket us-east-2
```
Para Gradle, ejecute los siguientes comandos.

gradle build

```
gradle run -PappArgs="['my-test-bucket', 'us-east-2']"
```
Compare sus resultados con la siguiente salida.

```
My buckets now are:
Creating a new bucket named 'my-test-bucket'...
My buckets now are:
my-test-bucket
Deleting the bucket named 'my-test-bucket'...
My buckets now are:
```
#### <span id="page-715-0"></span>Paso 8: Limpiar

Para evitar que se apliquen cargos continuos en su cuenta de AWS después de terminar de usar esta muestra, debe eliminar el entorno. Para obtener instrucciones, consulte [Eliminación de un](#page-190-0) [entorno en AWS Cloud9](#page-190-0).

## Tutorial de C++ para AWS Cloud9

Este tutorial le permite ejecutar código de C++ en un entorno de desarrollo de AWS Cloud9. El código también utiliza los recursos proporcionados por el [AWS SDK for C++,](https://docs.aws.amazon.com/sdk-for-cpp/latest/developer-guide/) una biblioteca modular, multiplataforma y de código abierto que puede utilizar para conectarse a Amazon Web Services.

El uso de este tutorial y la creación de esta muestra pueden generar cargos en su cuenta de AWS. Entre estos se incluyen posibles cargos por servicios como Amazon EC2 y Amazon S3. Para obtener más información, consulte [Precios de Amazon EC2](https://aws.amazon.com/ec2/pricing/) y [Precios de Amazon S3.](https://aws.amazon.com/s3/pricing/)

#### Temas

- [Requisitos previos](#page-716-0)
- [Paso 1: Instalar g++ y los paquetes de desarrollo necesarios](#page-716-1)
- [Paso 2: Instalar CMake](#page-717-0)
- [Paso 3: Obtener y compilar el SDK para C++](#page-717-0)
- [Paso 4: Crear archivos de C++ y CMakeLists](#page-719-0)
- [Paso 5: Compilar y ejecutar el código de C++](#page-723-0)
- [Paso 6: limpiar](#page-724-0)

### <span id="page-716-0"></span>Requisitos previos

Antes de utilizar este ejemplo, asegúrese de que su configuración cumpla los siguientes requisitos:

- Debe tener un entorno de desarrollo de AWS Cloud9 EC2. En este ejemplo, se da por hecho que ya tiene un entorno de EC2 que está conectado a una instancia de Amazon EC2 que ejecuta Amazon Linux o Ubuntu Server. Si tiene otro tipo de entorno o sistema operativo, es posible que tenga que adaptar las instrucciones de este ejemplo para configurar herramientas relacionadas. Para obtener más información, consulte [Crear un entorno en AWS Cloud9.](#page-98-0)
- Ya tiene abierto el IDE de AWS Cloud9 para el entorno existente. Al abrir un entorno, AWS Cloud9 abre el IDE de ese entorno en el navegador web. Para obtener más información, consulte [Apertura](#page-139-0)  [de un entorno en AWS Cloud9.](#page-139-0)

### <span id="page-716-1"></span>Paso 1: Instalar g++ y los paquetes de desarrollo necesarios

Para compilar y ejecutar una aplicación de C++, necesita una utilidad como g++, que sea un compilador de C++ proporcionado por [GNU Complier Collection \(GCC\)](https://gcc.gnu.org/).

También tiene que agregar archivos de encabezado (paquetes -dev) para libcurl, libopenssl, libuuid, zlib y, de manera opcional, libpulse para obtener asistencia de Amazon Polly.

El proceso de instalación de herramientas de desarrollo varía ligeramente según si utiliza una instancia de Amazon Linux/Amazon Linux 2 o una instancia de Ubuntu.

#### Amazon Linux-based systems

Para verificar si ya tiene gcc instalado, puede ejecutar el siguiente comando en el terminal de AWS Cloud9:

g++ --version

Si g++ no está instalado, puede instalarlo fácilmente como parte del grupo de paquetes denominado "Herramientas de desarrollo". Estas herramientas se agregan a una instancia con el comando yum groupinstall:

sudo yum groupinstall "Development Tools"

Ejecute g++ --version de nuevo para confirmar que se ha instalado el compilador.

Ahora instale los paquetes para las bibliotecas requeridas mediante el administrador de paquetes del sistema:

sudo yum install libcurl-devel openssl-devel libuuid-devel pulseaudio-libs-devel

#### Ubuntu-based systems

Para verificar si ya tiene gcc instalado, puede ejecutar el siguiente comando en el terminal de AWS Cloud9:

```
g++ --version
```
Si GCC no está instalado, puede instalarlo en un sistema basado en Ubuntu mediante los siguientes comandos:

```
sudo apt update
sudo apt install build-essential
sudo apt-get install manpages-dev
```
Ejecute g++ --version de nuevo para confirmar que se ha instalado el compilador.

Ahora instale los paquetes para las bibliotecas requeridas mediante el administrador de paquetes del sistema:

```
sudo apt-get install libcurl4-openssl-dev libssl-dev uuid-dev zlib1g-dev libpulse-
dev
```
### <span id="page-717-0"></span>Paso 2: Instalar CMake

Debe instalar la herramienta cmake, que automatiza el proceso de compilación de archivos ejecutables a partir del código fuente.

1. En la ventana del terminal del IDE, ejecute el siguiente comando para obtener el archivo requerido:

```
wget https://cmake.org/files/v3.18/cmake-3.18.0.tar.gz
```
2. Extraiga los archivos del archivo y vaya al directorio que contiene los archivos desempaquetados:

```
tar xzf cmake-3.18.0.tar.gz
cd cmake-3.18.0
```
3. A continuación, ejecute un script de arranque y ejecute los comandos siguientes para instalar cmake:

```
./bootstrap
make
sudo make install
```
4. Para confirmar que ha instalado la herramienta, ejecute el comando siguiente:

```
cmake --version
```
#### Paso 3: Obtener y compilar el SDK para C++

Para configurar AWSSDK para C++, puede crear el SDK usted mismo directamente desde la fuente o descargar las bibliotecas utilizando un administrador de paquetes. Puede encontrar detalles sobre las opciones disponibles en [Introducción al uso de AWS SDK para C++](https://docs.aws.amazon.com/sdk-for-cpp/latest/developer-guide/getting-started.html) en la Guía para desarrolladores de AWS SDK for C++.

En esta muestra se explica cómo usar git para clonar el código fuente del SDK y cmake para crear el SDK para C++.

1. Clone el repositorio remoto y obtenga todos los submódulos de Git repetidamente para su entorno de AWS Cloud9 ejecutando el siguiente comando en el terminal:

```
git clone --recurse-submodules https://github.com/aws/aws-sdk-cpp
```
2. Desplácese hasta el nuevo directorio aws-sdk-cpp, cree un subdirectorio en el que crear el AWS SDK para C++ y, a continuación, diríjase a:

```
cd aws-sdk-cpp
mkdir sdk_build
```
#### cd sdk\_build

#### 3.

#### **G** Note

Para ahorrar tiempo, en este paso se crea solo la sección Amazon S3 del AWS SDK for C++. Si desea crear el SDK completo, omita el fragmento -DBUILD\_ONLY=s3 del comando cmake.

La creación del SDK para C++ completo puede tardar más de una hora en completarse en función de los recursos informáticos disponibles para su instancia de Amazon EC2 o para su propio servidor.

Use cmake para compilar la sección Amazon S3 del SDK para C++ en el directorio sdk\_build mediante la ejecución del siguiente comando:

cmake .. -DBUILD\_ONLY=s3

4. A continuación, ejecute el comando make install para que se pueda acceder al SDK creado:

```
sudo make install
cd ..
```
#### <span id="page-719-0"></span>Paso 4: Crear archivos de C++ y CMakeLists

En este paso va a crear un archivo de C++ que permita a los usuarios del proyecto interactuar con los buckets de Amazon S3.

También puede crear un archivo CMakeLists.txt con instrucciones que cmake utiliza para crear su biblioteca de C++.

1. En el IDE de AWS Cloud9, cree un archivo con este contenido y guárdelo con el nombre s3 demo.cpp en la raíz (/) de su entorno.

```
#include <iostream>
#include <aws/core/Aws.h>
#include <aws/s3/S3Client.h>
#include <aws/s3/model/Bucket.h>
#include <aws/s3/model/CreateBucketConfiguration.h>
#include <aws/s3/model/CreateBucketRequest.h>
```
```
#include <aws/s3/model/DeleteBucketRequest.h>
// Look for a bucket among all currently available Amazon S3 buckets.
bool FindTheBucket(const Aws::S3::S3Client &s3Client, 
                     const Aws::String &bucketName) { 
     Aws::S3::Model::ListBucketsOutcome outcome = s3Client.ListBuckets(); 
     if (outcome.IsSuccess()) { 
         std::cout << "Looking for a bucket named '" << bucketName << "'..." 
                    << std::endl << std::endl; 
        Aws::Vector<Aws::S3::Model::Bucket> bucket list =
                  outcome.GetResult().GetBuckets(); 
         for (Aws::S3::Model::Bucket const &bucket: bucket_list) { 
             if (bucket.GetName() == bucketName) { 
                  std::cout << "Found the bucket." << std::endl << std::endl; 
                 return true; 
             } 
         } 
         std::cout << "Could not find the bucket." << std::endl << std::endl; 
     } 
     else { 
         std::cerr << "ListBuckets error: " 
                    << outcome.GetError().GetMessage() << std::endl; 
     } 
     return outcome.IsSuccess();
}
// Create an Amazon S3 bucket.
bool CreateTheBucket(const Aws::S3::S3Client &s3Client, 
                       const Aws::String &bucketName, 
                       const Aws::String& region) { 
     std::cout << "Creating a bucket named '" 
               << bucketName << "'..." << std::endl << std::endl; 
     Aws::S3::Model::CreateBucketRequest request;
```

```
 request.SetBucket(bucketName);
```

```
 if (region != "us-east-1") { 
         Aws::S3::Model::CreateBucketConfiguration createBucketConfig; 
         createBucketConfig.SetLocationConstraint( 
  Aws::S3::Model::BucketLocationConstraintMapper::GetBucketLocationConstraintForName( 
                          region)); 
         request.SetCreateBucketConfiguration(createBucketConfig); 
     } 
     Aws::S3::Model::CreateBucketOutcome outcome = 
              s3Client.CreateBucket(request); 
     if (outcome.IsSuccess()) { 
         std::cout << "Bucket created." << std::endl << std::endl; 
     } 
     else { 
         std::cerr << "CreateBucket error: " 
                    << outcome.GetError().GetMessage() << std::endl; 
     } 
     return outcome.IsSuccess();
}
// Delete an existing Amazon S3 bucket.
bool DeleteTheBucket(const Aws::S3::S3Client &s3Client, 
                       const Aws::String &bucketName) { 
     std::cout << "Deleting the bucket named '" 
                << bucketName << "'..." << std::endl << std::endl; 
     Aws::S3::Model::DeleteBucketRequest request; 
     request.SetBucket(bucketName); 
     Aws::S3::Model::DeleteBucketOutcome outcome = 
             s3Client.DeleteBucket(request); 
     if (outcome.IsSuccess()) { 
         std::cout << "Bucket deleted." << std::endl << std::endl; 
     } 
     else { 
         std::cerr << "DeleteBucket error: " 
                    << outcome.GetError().GetMessage() << std::endl; 
     }
```

```
 return outcome.IsSuccess();
}
#ifndef TESTING_BUILD
// Create an S3 bucket and then delete it.
// Before and after creating the bucket, and again after deleting the bucket,
// try to determine whether that bucket still exists. 
int main(int argc, char *argv[]) { 
    if (argc < 3) {
         std::cout << "Usage: s3-demo <bucket name> <AWS Region>" << std::endl 
                    << "Example: s3-demo my-bucket us-east-1" << std::endl; 
         return 1; 
     } 
     Aws::SDKOptions options; 
     Aws::InitAPI(options); 
     { 
         Aws::String bucket_name = argv[1]; 
         Aws::String region = argv[2]; 
         Aws::Client::ClientConfiguration config; 
         config.region = region; 
         Aws::S3::S3Client s3_client(config); 
         if (!FindTheBucket(s3_client, bucket_name)) { 
              return 1; 
         } 
         if (!CreateTheBucket(s3_client, bucket_name, region)) { 
              return 1; 
         } 
         if (!FindTheBucket(s3_client, bucket_name)) { 
              return 1; 
         } 
         if (!DeleteTheBucket(s3_client, bucket_name)) { 
             return 1; 
         }
```

```
 if (!FindTheBucket(s3_client, bucket_name)) { 
              return 1; 
         } 
     } 
     Aws::ShutdownAPI(options); 
     return 0;
}
#endif // TESTING_BUILD
```
2. Cree un archivo con este contenido y guárdelo con el nombre CMakeLists.txt en la raíz (/) de su entorno. Este archivo le permite compilar el código en un archivo ejecutable.

```
# A minimal CMakeLists.txt file for the AWS SDK for C++.
# The minimum version of CMake that will work.
cmake_minimum_required(VERSION 2.8)
# The project name.
project(s3-demo)
# Locate the AWS SDK for C++ package.
set(AWSSDK_ROOT_DIR, "/usr/local/")
set(BUILD_SHARED_LIBS ON)
find_package(AWSSDK REQUIRED COMPONENTS s3)
# The executable name and its source files.
add_executable(s3-demo s3-demo.cpp)
# The libraries used by your executable.
target_link_libraries(s3-demo ${AWSSDK_LINK_LIBRARIES})
```
## Paso 5: Compilar y ejecutar el código de C++

1. En el directorio raíz de su entorno en el que ha guardado los archivos s3-demo.cpp y CMakeLists.txt, ejecute cmake para crear su proyecto:

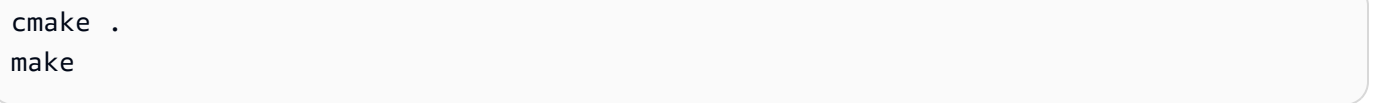

2. Ahora puede ejecutar el programa desde la línea de comandos. En el siguiente comando, reemplace my-unique-bucket-name por un nombre único para el bucket de Amazon S3 y, si es necesario, reemplace us-east-1 por el identificador de otra región de AWS en la que desee crear un bucket.

```
./s3-demo my-unique-bucket-name us-east-1
```
Si el programa se ejecuta correctamente, se devolverá un resultado similar al siguiente:

```
Looking for a bucket named 'my-unique-bucket-name'...
Could not find the bucket.
Creating a bucket named 'my-unique-bucket-name'...
Bucket created.
Looking for a bucket named 'my-unique-bucket-name'...
Found the bucket.
Deleting the bucket named 'my-unique-bucket-name'...
Bucket deleted.
Looking for a bucket named 'my-unique-bucket-name'...
Could not find the bucket.
```
## Paso 6: limpiar

Para evitar que se apliquen cargos continuos en su cuenta de AWS después de usar esta muestra, elimine el entorno. Para obtener instrucciones, consulte [Eliminación de un entorno en AWS Cloud9.](#page-190-0)

# Tutorial de Python para AWS Cloud9

En este tutorial se muestra cómo ejecutar código de Python en un entorno de desarrollo de AWS Cloud9.

El uso de este tutorial puede producir cargos en su cuenta de AWS. Entre estos se incluyen posibles cargos por servicios como Amazon Elastic Compute Cloud (Amazon EC2) y Amazon Simple Storage Service (Amazon S3). Para obtener más información, consulte [Precios de Amazon EC2](https://aws.amazon.com/ec2/pricing/) y [Precios de](https://aws.amazon.com/s3/pricing/) [Amazon S3.](https://aws.amazon.com/s3/pricing/)

#### Temas

- [Requisitos previos](#page-725-0)
- [Paso 1: Instalar Python](#page-725-1)
- [Paso 2: Agregar el código](#page-726-0)
- [Paso 3: Ejecutar el código](#page-727-0)
- [Paso 4: Instalar y configurar el AWS SDK for Python \(Boto3\)](#page-727-1)
- [Paso 5: Agregar el código de AWS SDK](#page-728-0)
- [Paso 6: Ejecutar el código de AWS SDK](#page-730-0)
- [Paso 7: Limpiar](#page-731-0)

# <span id="page-725-0"></span>Requisitos previos

Antes de utilizar este ejemplo, asegúrese de que cumple los siguientes requisitos.

• Tiene un entorno de desarrollo de EC2 de AWS Cloud9

En este tutorial se da por hecho que tiene un entorno de EC2 que está conectado a una instancia de Amazon EC2 que ejecuta Amazon Linux o Ubuntu Server. Para obtener más información, consulte [Creación de un entorno de EC2.](#page-100-0)

Si tiene un tipo de entorno o sistema operativo distinto, es posible que tenga que adaptar las instrucciones de este tutorial.

• Ha abierto el IDE de AWS Cloud9 para ese entorno

Al abrir un entorno, AWS Cloud9 abre el IDE de ese entorno en el navegador web. Para obtener más información, consulte [Apertura de un entorno en AWS Cloud9.](#page-139-0)

# <span id="page-725-1"></span>Paso 1: Instalar Python

1. En una sesión del terminal del IDE de AWS Cloud9, confirme si Python ya se ha instalado. Para ello, ejecute el comando **python --version** . (Para iniciar una nueva sesión del terminal, en

la barra de menús, seleccione Window [Ventana], New Terminal [Nuevo terminal]). Si Python está instalado, vaya directamente a [Paso 2: Agregar el código.](#page-726-0)

2. Ejecute el comando **yum update** (para Amazon Linux) o **apt update** (para Ubuntu Server) para garantizar que las últimas actualizaciones de seguridad y correcciones de errores están instaladas.

Para Amazon Linux:

sudo yum -y update

Para Ubuntu Server:

sudo apt update

3. Instale Python mediante la ejecución del comando **install** .

Para Amazon Linux:

sudo yum -y install python3

Para Ubuntu Server:

sudo apt-get install python3

### <span id="page-726-0"></span>Paso 2: Agregar el código

En el IDE de AWS Cloud9, cree un archivo con el siguiente contenido y guárdelo con el nombre hello.py. (Para crear un archivo, en la barra de menús, elija File [Archivo], New File [Archivo nuevo]. Para guardar el archivo, elija File [Archivo], Save [Guardar]).

```
import sys
print('Hello, World!')
print('The sum of 2 and 3 is 5.')
sum = int(sys.argv[1]) + int(sys.argv[2])
```
print('The sum of {0} and {1} is {2}.'.format(sys.argv[1], sys.argv[2], sum))

## <span id="page-727-0"></span>Paso 3: Ejecutar el código

- 1. En el IDE de AWS Cloud9, en la barra de menús, elija Run (Ejecutar), Run Configurations (Configuraciones de ejecución), New Run Configuration (Nueva configuración de ejecución).
- 2. En la pestaña [New] Stopped ([Nuevo] Detenido), introduzca hello.py 5 9 en Command (Comando). En el código, 5 representa sys.argv[1] y 9 representa sys.argv[2].
- 3. Elija Run (Ejecutar) y compare los resultados.

```
Hello, World!
The sum of 2 and 3 is 5.
The sum of 5 and 9 is 14.
```
4. De forma predeterminada, AWS Cloud9 selecciona automáticamente un ejecutor para el código. Para cambiar el ejecutor, seleccione Runner (Ejecutor) y, a continuación, seleccione Python 2 o Python 3.

#### **a** Note

Puede crear ejecutores personalizados para versiones específicas de Python. Para obtener más información, consulte [Crear un compilador o ejecutor](#page-286-0).

## <span id="page-727-1"></span>Paso 4: Instalar y configurar el AWS SDK for Python (Boto3)

AWS SDK for Python (Boto3) le permite utilizar el código de Python para interactuar con los servicios de AWS, como Amazon S3. Por ejemplo, puede utilizar el SDK para crear un bucket de Amazon S3, enumerar los buckets disponibles y, a continuación, eliminar el bucket que acaba de crear.

#### Instalar pip

En el IDE de AWS Cloud9, confirme si pip ya está instalado para la versión activa de Python mediante la ejecución del comando **python -m pip --version** . Si pip está instalado, vaya a la siguiente sección.

Para instalar pip, ejecute los siguientes comandos. Dado que sudo se encuentra en un entorno diferente al del usuario, tiene que especificar la versión de Python que va a utilizar si difiere de la versión con alias actual.

```
curl -O https://bootstrap.pypa.io/get-pip.py # Get the install script.
sudo python3 get-pip.py # Install pip for Python 3.
python -m pip --version # Verify pip is installed.
rm get-pip.py \qquad \qquad \qquad Exercise \qquad \qquad \qquad Delete the install script.
```
Para obtener más información, consulte [Instalación](https://pip.pypa.io/en/stable/installing/) en el sitio web de pip.

```
Instalar la AWS SDK for Python (Boto3)
```
Después de instalar pip, instale AWS SDK for Python (Boto3) mediante la ejecución del comando **pip install**.

```
sudo python3 -m pip install boto3 # Install boto3 for Python 3.
python -m pip show boto3 # Verify boto3 is installed for the current version 
 of Python.
```
Para obtener más información, consulte la sección "Instalación" de la [guía de inicio rápido](https://boto3.amazonaws.com/v1/documentation/api/latest/guide/quickstart.html) de AWS SDK for Python (Boto3).

#### Configurar las credenciales en su entorno

Cada vez que utilice el AWS SDK for Python (Boto3) para llamar a un servicio de AWS, debe proporcionar un conjunto de credenciales con la llamada. Estas credenciales determinan si el SDK tiene los permisos necesarios para realizar la llamada. Si las credenciales no abarcan los permisos necesarios, se produce un error en la llamada.

Para almacenar sus credenciales en el entorno, siga las instrucciones de [Llamar a los Servicios de](#page-141-0) [AWS desde un entorno en AWS Cloud9](#page-141-0) y, a continuación, vuelva a este tema.

<span id="page-728-0"></span>Para obtener información adicional, consulte [Credenciales](https://boto3.amazonaws.com/v1/documentation/api/latest/guide/configuration.html) en la AWS SDK for Python (Boto3).

### Paso 5: Agregar el código de AWS SDK

Agregue el código que utiliza Amazon S3 para crear un bucket, enumere los buckets disponibles y, de forma opcional, elimine el bucket que acaba de crear.

En el IDE de AWS Cloud9, cree un archivo con el siguiente contenido y guárdelo con el nombre s3.py.

import sys import boto3

```
from botocore.exceptions import ClientError
def list_my_buckets(s3_resource): 
     print("Buckets:\n\t", *[b.name for b in s3_resource.buckets.all()], sep="\n\t")
def create_and_delete_my_bucket(s3_resource, bucket_name, keep_bucket): 
     list_my_buckets(s3_resource) 
     try: 
         print("\nCreating new bucket:", bucket_name) 
         bucket = s3_resource.create_bucket( 
             Bucket=bucket_name, 
             CreateBucketConfiguration={ 
                  "LocationConstraint": s3_resource.meta.client.meta.region_name 
             }, 
         ) 
     except ClientError as e: 
         print( 
             f"Couldn't create a bucket for the demo. Here's why: " 
             f"{e.response['Error']['Message']}" 
        \lambda raise 
     bucket.wait_until_exists() 
     list_my_buckets(s3_resource) 
     if not keep_bucket: 
         print("\nDeleting bucket:", bucket.name) 
         bucket.delete() 
         bucket.wait_until_not_exists() 
         list_my_buckets(s3_resource) 
     else: 
         print("\nKeeping bucket:", bucket.name)
def main(): 
     import argparse 
     parser = argparse.ArgumentParser() 
     parser.add_argument("bucket_name", help="The name of the bucket to create.") 
     parser.add_argument("region", help="The region in which to create your bucket.")
```

```
 parser.add_argument( 
         "--keep_bucket", 
         help="Keeps the created bucket. When not " 
         "specified, the bucket is deleted " 
         "at the end of the demo.", 
         action="store_true", 
     ) 
     args = parser.parse_args() 
     s3_resource = ( 
         boto3.resource("s3", region_name=args.region) 
         if args.region 
         else boto3.resource("s3") 
     ) 
     try: 
         create_and_delete_my_bucket(s3_resource, args.bucket_name, args.keep_bucket) 
     except ClientError: 
         print("Exiting the demo.")
if __name__ == '__main__": main()
```
## <span id="page-730-0"></span>Paso 6: Ejecutar el código de AWS SDK

- 1. En la barra de menús, elija Run (Ejecutar), Run Configurations (Configuraciones de ejecución), New Run Configuration (Nueva configuración de ejecución).
- 2. En Command (Comando), introduzca s3.py my-test-bucket us-west-2, donde mytest-bucket es el nombre del bucket que va a crear y us-west-2 es el ID de la región de AWS en la que se ha creado el bucket. De forma predeterminada, el bucket se elimina antes de que el script salga. Para conservar el bucket, añada --keep\_bucket al comando. Para ver una lista de ID de región de AWS, consulte [Puntos de conexión y cuotas de Amazon Simple Storage](https://docs.aws.amazon.com/general/latest/gr/s3.html) [Service](https://docs.aws.amazon.com/general/latest/gr/s3.html) en la Referencia general de AWS.

#### **a** Note

Los nombres de bucket de Amazon S3 deben ser únicos en AWS, no solo en la cuenta de AWS.

3. Elija Run (Ejecutar) y compare los resultados.

```
Buckets: 
         a-pre-existing-bucket
Creating new bucket: my-test-bucket
Buckets: 
         a-pre-existing-bucket 
         my-test-bucket
Deleting bucket: my-test-bucket
Buckets: 
         a-pre-existing-bucket
```
## <span id="page-731-0"></span>Paso 7: Limpiar

Para evitar que se apliquen cargos continuos en su cuenta de AWS cuando finalice este tutorial, elimine el entorno de AWS Cloud9. Para obtener instrucciones, consulte [Eliminación de un entorno](#page-190-0)  [en AWS Cloud9](#page-190-0).

# Tutorial de.NET para AWS Cloud9

Esta muestra le permite ejecutar código de .NET en un entorno de desarrollo de AWS Cloud9.

El uso de este tutorial y la creación de esta muestra pueden generar cargos en su cuenta de AWS. Entre estos se incluyen posibles cargos por servicios como Amazon EC2 y Amazon S3. Para obtener más información, consulte [Precios de Amazon EC2](https://aws.amazon.com/ec2/pricing/) y [Precios de Amazon S3.](https://aws.amazon.com/s3/pricing/)

Temas

- [Requisitos previos](#page-732-0)
- [Paso 1: Instalar las herramientas necesarias](#page-732-1)
- [Paso 2 \(opcional\): Instalar la extensión de la CLI de .NET para las funciones de Lambda](#page-735-0)
- [Paso 3: Crear un proyecto de aplicación de consola de .NET](#page-735-1)
- [Paso 4: Agregar el código](#page-736-0)
- [Paso 5: Compilar y ejecutar el código](#page-737-0)
- [Paso 6: Crear y configurar un proyecto de aplicación de consola de .NET que use AWS SDK](#page-739-0)  [for .NET](#page-739-0)
- [Paso 7: Agregar el código de AWS SDK](#page-740-0)
- [Paso 8: Compilar y ejecutar el código de AWS SDK](#page-742-0)
- [Paso 9: limpieza](#page-743-0)

## <span id="page-732-0"></span>Requisitos previos

Antes de utilizar este ejemplo, asegúrese de que su configuración cumpla los siguientes requisitos:

- Debe tener un entorno de desarrollo de AWS Cloud9 EC2. En este ejemplo, se da por hecho que ya tiene un entorno de EC2 que está conectado a una instancia de Amazon EC2 que ejecuta Amazon Linux o Ubuntu Server. Si tiene otro tipo de entorno o sistema operativo, es posible que tenga que adaptar las instrucciones de este ejemplo para configurar herramientas relacionadas. Para obtener más información, consulte [Crear un entorno en AWS Cloud9.](#page-98-0)
- Ya tiene abierto el IDE de AWS Cloud9 para el entorno existente. Al abrir un entorno, AWS Cloud9 abre el IDE de ese entorno en el navegador web. Para obtener más información, consulte [Apertura](#page-139-0)  [de un entorno en AWS Cloud9.](#page-139-0)

### <span id="page-732-1"></span>Paso 1: Instalar las herramientas necesarias

En este paso, debe instalar el SDK de .NET en su entorno, lo cual es necesario para ejecutar esta muestra.

1. Confirme si la versión más reciente del SDK de .NET ya está instalada en su entorno. Para ello, en una sesión del terminal en el IDE de AWS Cloud9, ejecute la interfaz de la línea de comandos (CLI) de .NET Core con la opción **--version** .

dotnet --version

Si se muestra la versión de las herramientas de la línea de comandos de .NET y es la versión 2.0 o posterior, vaya a [Paso 3: Crear un proyecto de aplicación de consola de .NET.](#page-735-1) Si la versión es anterior a 2.0, o si se muestra un error como bash: dotnet: command not found, continúe con la instalación del SDK de .NET.

2. Para Amazon Linux, en una sesión del terminal en el IDE de AWS Cloud9, ejecute los siguientes comandos para garantizar que se instalen las últimas actualizaciones de seguridad y correcciones de errores, así como para instalar un paquete libunwind necesario para el SDK de .NET. [Para iniciar una nueva sesión del terminal, en la barra de menús, seleccione Window, New Terminal (Ventana, Nuevo terminal)].

sudo yum -y update sudo yum -y install libunwind

Para Ubuntu Server, en una sesión del terminal en el IDE de AWS Cloud9, ejecute el siguiente comando para garantizar que las últimas actualizaciones de seguridad y correcciones de errores estén instaladas. [Para iniciar una nueva sesión del terminal, en la barra de menús, seleccione Window, New Terminal (Ventana, Nuevo terminal)].

```
sudo apt -y update
```
3. Descargue el script de instalación del SDK de .NET en el entorno ejecutando el siguiente comando.

wget https://dot.net/v1/dotnet-install.sh

4. Haga que el script de instalación sea ejecutable por el usuario actual mediante la ejecución del siguiente comando.

```
sudo chmod u=rx dotnet-install.sh
```
5. Ejecute el script de instalación, que descarga e instala el SDK de .NET, mediante la ejecución del siguiente comando.

./dotnet-install.sh -c Current

- 6. Agregue el SDK de .NET a su PATH. Para ello, en el perfil de shell del entorno (por ejemplo, el archivo .bashrc), agregue el subdirectorio \$HOME/.dotnet a la variable PATH del entorno, como se indica a continuación.
	- a. Abra el archivo .bashrc para editarlo mediante el comando **vi** .

vi ~/.bashrc

b. Para Amazon Linux, con la flecha hacia abajo o la tecla j, vaya a la línea que comienza por export PATH.

Para Ubuntu Server, vaya a la última línea del archivo escribiendo G.

- c. Con la flecha derecha o la tecla \$, vaya al final de esa línea.
- d. Cambie a modo de inserción pulsando la tecla i. (Aparecerá -- INSERT --- al final de la pantalla).
- e. Para Amazon Linux, agregue el subdirectorio \$HOME/.dotnet a la variable **PATH** , para lo cual debe escribir :\$HOME/.dotnet. Asegúrese de incluir el carácter de dos puntos (:). La línea ahora debería tener un aspecto similar al siguiente.

export PATH=\$PATH:\$HOME/.local/bin:\$HOME/bin:\$HOME/.dotnet

Para Ubuntu Server, pulse la tecla de flecha derecha, pulse Enter dos veces y, a continuación, escriba la siguiente línea sola al final del archivo.

export PATH=\$HOME/.dotnet:\$PATH

- f. Guarde el archivo. Para ello, pulse la tecla Esc (desaparecerá -- INSERT --- desde el final de la pantalla), escriba :wq (para escribir y, a continuación, salir del archivo) y, a continuación, pulse Enter.
- 7. Cargue el SDK de .NET mediante el aprovisionamiento del archivo .bashrc.

```
~\sim/.bashrc
```
8. Confirme que el SDK de .NET está cargado mediante la ejecución de la CLI de .NET con la opción **--help** .

dotnet --help

Si se ejecuta correctamente, se muestra el número de versión del SDK de .NET, con información de uso adicional.

9. Si ya no desea mantener el script de instalación del SDK de .NET en su entorno, puede eliminarlo del siguiente modo.

rm dotnet-install.sh

# <span id="page-735-0"></span>Paso 2 (opcional): Instalar la extensión de la CLI de .NET para las funciones de Lambda

Aunque no es necesario para este tutorial, puede implementar funciones de AWS Lambda y aplicaciones de AWS Serverless Application Model mediante la CLI de .NET si también instala el paquete Amazon.Lambda.Tools.

1. Para instalar este paquete, ejecute el comando siguiente:

```
dotnet tool install -g Amazon.Lambda.Tools
```
2. Ahora configure la propiedad PATH y la variable de entorno DOTNET\_ROOT para que apunten a la herramienta Lambda instalada. En el archivo .bashrc, busque la sección export PATH y edítela para que se parezca a la siguiente (consulte el Paso 1 para obtener más detalles sobre la edición de este archivo):

export PATH=\$PATH:\$HOME/.local/bin:\$HOME/bin:\$HOME/.dotnet:\$HOME/.dotnet/tools export DOTNET\_ROOT=\$HOME/.dotnet

### <span id="page-735-1"></span>Paso 3: Crear un proyecto de aplicación de consola de .NET

En este paso, se utiliza .NET para crear un proyecto denominado hello. Este proyecto contiene todos los archivos que necesita .NET para ejecutar una aplicación simple desde el terminal en el IDE. El código de la aplicación está escrito en C#.

Cree un proyecto de aplicación de consola de .NET. Para ello, ejecute la CLI de .NET con el comando **new** , especificando el tipo de plantilla de proyecto de aplicación de consola y el lenguaje de programación que se utilizará (en esta muestra, C#).

La opción -n indica que el proyecto se emite en un nuevo directorio, hello. A continuación, vaya a ese directorio.

```
dotnet new console -lang C# -n hello
cd hello
```
El comando anterior añade un subdirectorio llamado obj con varios archivos, y algunos archivos independientes adicionales, al directorio hello. Debe tener en cuenta los dos archivos clave siguientes:

- El archivo hello/hello.csproj contiene información sobre el proyecto de aplicación de consola.
- El archivo hello/Program.cs contiene el código de la aplicación que se ejecutará.

# <span id="page-736-0"></span>Paso 4: Agregar el código

En este paso, añadirá código a la aplicación.

En la ventana Environment (Entorno) en el IDE de AWS Cloud9, abra el archivo hello/ Program.cs.

En el editor, reemplace el contenido actual del archivo por el siguiente código y, a continuación, guarde el archivo Program.cs.

```
using System;
namespace hello
{ 
   class Program 
  \left\{ \right. static void Main(string[] args) 
    \{ if (args.Length < 2) { 
        Console.WriteLine("Please provide 2 numbers"); 
        return; 
      } 
      Console.WriteLine("Hello, World!"); 
      Console.WriteLine("The sum of 2 and 3 is 5."); 
      int sum = Int32.Parse(args[0]) + Int32.Parse(args[1]); 
      Console.WriteLine("The sum of {0} and {1} is {2}.", 
      args[0], args[1], sum); 
     } 
   }
}
```
# <span id="page-737-0"></span>Paso 5: Compilar y ejecutar el código

En este paso, compilará el proyecto y sus dependencias en un conjunto de archivos binarios, incluido un archivo de aplicación ejecutable. A continuación, ejecutará la aplicación.

- 1. En el IDE, cree un constructor para .NET de la siguiente manera.
	- a. En la barra de menús, seleccione Run, Build System, New Build System (Ejecutar, Sistema de compilación, Nuevo sistema de compilación).
	- b. En la pestaña My Builder.build (Mi Builder.build), reemplace el contenido de la pestaña por el código siguiente.

```
{ 
   "cmd" : ["dotnet", "build"], 
   "info" : "Building..."
}
```
- c. Elija File, Save As (Archivo, Guardar como).
- d. En Filename (Nombre de archivo), escriba .NET.build.
- e. En Folder (Carpeta), escriba /.c9/builders.
- f. Seleccione Save.
- 2. Con el contenido del archivo Program.cs mostrado en el editor, seleccione Ejecutar, Sistema de compilación, .NET. A continuación, elija Run, Build (Ejecutar, Compilar).

Este constructor añade los subdirectorios bin y Debug al subdirectorio hello/obj. Tenga en cuenta los siguientes tres archivos clave.

- El archivo hello/bin/Debug/netcoreapp3.1/hello.dll es el archivo de aplicación ejecutable.
- El archivo hello/bin/Debug/netcoreapp3.1/hello.deps.json enumera las dependencias de la aplicación.
- El archivo hello/bin/Debug/netcoreapp3.1/hello.runtimeconfig.json especifica el tiempo de ejecución compartido y su versión para la aplicación.

#### **a** Note

El nombre de la carpeta, netcoreapp3.1, refleja la versión del SDK de .NET. Es posible que vea un número diferente en el nombre de la carpeta dependiendo de la versión que haya instalado.

- 3. Cree un ejecutor para .NET de la siguiente manera.
	- a. En la barra de menús, seleccione Run, Run With, New Runner (Ejecutar, Ejecutar con, Nuevo ejecutor).
	- b. En la pestaña My Runner.run (Mi Runner.run), reemplace el contenido de la pestaña por el código siguiente.

```
{ 
   "cmd" : ["dotnet", "run", "$args"], 
   "working_dir": "$file_path", 
   "info" : "Running..."
}
```
- c. Elija File, Save As (Archivo, Guardar como).
- d. En Filename (Nombre de archivo), escriba .NET.run.
- e. En Folder (Carpeta), escriba /.c9/runners.
- f. Seleccione Save.
- 4. Ejecute la aplicación con dos números enteros que se añadirán (por ejemplo, 5 y 9) de la siguiente manera.
	- a. Con el contenido del archivo Program.cs mostrado en el editor, seleccione Run, Run Configurations, New Run Configuration (Ejecutar, Configuraciones de ejecución, Nueva configuración de ejecución).
	- b. En la pestaña Nuevo Inactivo, elija Ejecutor: automático y, a continuación, elija .NET.
	- c. En el cuadro Command (Comando), escriba hello 5 9.
	- d. Elija Run (Ejecutar).

De forma predeterminada, este ejecutor indica a .NET que ejecute el archivo hello.dll en el directorio hello/bin/Debug/netcoreapp3.1.

Compare la salida con la siguiente.

```
Hello, World!
The sum of 2 and 3 is 5.
The sum of 5 and 9 is 14.
```
# <span id="page-739-0"></span>Paso 6: Crear y configurar un proyecto de aplicación de consola de .NET que use AWS SDK for .NET

Puede mejorar esta muestra para utilizar el AWS SDK for .NET y crear un bucket de Amazon S3, mostrar una lista de los buckets disponibles y, a continuación, eliminar el bucket que acaba de crear.

En este nuevo proyecto, añada una referencia al AWS SDK for .NET. AWS SDK for .NET proporciona un método práctico para interactuar con servicios de AWS, como Amazon S3, desde su código de .NET. A continuación, configure la administración de credenciales de AWS en su entorno. El AWS SDK for .NET necesita estas credenciales para interactuar con los servicios de AWS.

#### Para crear el proyecto

1. Cree un proyecto de aplicación de consola de .NET. Para ello, ejecute la CLI de .NET con el comando **new** , especificando el tipo de plantilla de proyecto de aplicación de consola y el lenguaje de programación que se utilizará.

La opción -n indica que el proyecto se emite en un nuevo directorio, s3. A continuación, vaya a ese directorio.

```
dotnet new console -lang C# -n s3
cd s3
```
2. Agregue una referencia de proyecto al paquete de Amazon S3 en AWS SDK for .NET. Para ello, ejecute la CLI de .NET con el comando **add package** y especifique el nombre del paquete de Amazon S3 en NuGet. (NuGet define cómo se crean, alojan y consumen los paquetes para .NET, y proporciona las herramientas para cada uno de esos roles).

dotnet add package AWSSDK.S3

Al agregar una referencia de proyecto al paquete de Amazon S3, NuGet también agrega una referencia de proyecto al resto del AWS SDK for .NET.

#### **a** Note

En el caso de nombres y versiones de otros paquetes relacionados con AWS en NuGet, consulte [Paquetes de NuGet etiquetados con aws-sdk](https://www.nuget.org/packages?q=Tags%3A%22aws-sdk%22) en el sitio web NuGet.

#### Para configurar la administración de credenciales de AWS

Cada vez que utilice el AWS SDK for .NET para llamar a un servicio de AWS, debe proporcionar un conjunto de credenciales de AWS con la llamada. Estas credenciales determinan si el AWS SDK for .NET tiene los permisos adecuados para realizar esa llamada. Si las credenciales no cubren los permisos adecuados, la llamada no se realizará correctamente.

Para almacenar sus credenciales en el entorno, siga las instrucciones de [Llamar a los Servicios de](#page-141-0) [AWS desde un entorno en AWS Cloud9](#page-141-0) y, a continuación, vuelva a este tema.

Para obtener información adicional, consulte [Configuración de credenciales de AWS](https://docs.aws.amazon.com/sdk-for-net/v3/developer-guide/net-dg-config-creds.html) en la Guía para desarrolladores de AWS SDK for .NET.

## <span id="page-740-0"></span>Paso 7: Agregar el código de AWS SDK

En este paso, agregará código para interactuar con Amazon S3 y crear un bucket, eliminará el bucket que acaba de crear y, a continuación, enumerará los buckets disponibles.

En la ventana Environment (Entorno) en el IDE de AWS Cloud9, abra el archivo s3/Program.cs. En el editor, reemplace el contenido actual del archivo por el siguiente código y, a continuación, guarde el archivo Program.cs.

```
using Amazon;
using Amazon.S3;
using Amazon.S3.Model;
using Amazon.S3.Util;
using System;
using System.Threading.Tasks; 
namespace s3
{
```

```
 class Program 
 { 
  async static Task Main(string[] args) 
 \{if (args.Length \leq 2) {
     Console.WriteLine("Usage: <the bucket name> <the AWS Region to use>"); 
     Console.WriteLine("Example: my-test-bucket us-east-2"); 
     return; 
   } 
   if (args[1] != "us-east-2") { 
     Console.WriteLine("Cannot continue. The only supported AWS Region ID is " + 
     "'us-east-2'."); 
      return; 
    } 
     var bucketRegion = RegionEndpoint.USEast2; 
     // Note: You could add more valid AWS Regions above as needed. 
     using (var s3Client = new AmazonS3Client(bucketRegion)) { 
    var bucketName = args[0];
     // Create the bucket. 
     try 
    \{ if (await AmazonS3Util.DoesS3BucketExistV2Async(s3Client, bucketName)) 
     \left\{ \right. Console.WriteLine("Cannot continue. Cannot create bucket. \n" + 
        "A bucket named '{0}' already exists.", bucketName); 
        return; 
      } else { 
        Console.WriteLine("\nCreating the bucket named '{0}'...", bucketName); 
       await s3Client.PutBucketAsync(bucketName);
        } 
      } 
      catch (AmazonS3Exception e) 
      { 
       Console.WriteLine("Cannot continue. {0}", e.Message); 
      } 
      catch (Exception e) 
      { 
       Console.WriteLine("Cannot continue. {0}", e.Message); 
      }
```
 } }

```
 // Confirm that the bucket was created. 
    if (await AmazonS3Util.DoesS3BucketExistV2Async(s3Client, bucketName)) 
    { 
       Console.WriteLine("Created the bucket named '{0}'.", bucketName); 
    } else { 
      Console.WriteLine("Did not create the bucket named '{0}'.", bucketName); 
    } 
    // Delete the bucket. 
    Console.WriteLine("\nDeleting the bucket named '{0}'...", bucketName); 
    await s3Client.DeleteBucketAsync(bucketName); 
    // Confirm that the bucket was deleted. 
    if (await AmazonS3Util.DoesS3BucketExistV2Async(s3Client, bucketName)) 
    { 
       Console.WriteLine("Did not delete the bucket named '{0}'.", bucketName); 
    } else { 
      Console.WriteLine("Deleted the bucket named '{0}'.", bucketName); 
    }; 
     // List current buckets. 
    Console.WriteLine("\nMy buckets now are:"); 
    var response = await s3Client.ListBucketsAsync(); 
    foreach (var bucket in response.Buckets) 
    { 
    Console.WriteLine(bucket.BucketName); 
    } 
   } 
 }
```
## <span id="page-742-0"></span>Paso 8: Compilar y ejecutar el código de AWS SDK

En este paso, compilará el proyecto y sus dependencias en un conjunto de archivos binarios, incluido un archivo de aplicación ejecutable. A continuación, ejecutará la aplicación.

1. Compile el proyecto. Para ello, con el contenido del archivo s3/Program.cs mostrado en el editor, en la barra de menú, elija Run, Build (Ejecutar, Compilar).

- 2. Ejecute la aplicación con el nombre del bucket de Amazon S3 que desea crear y el ID de la región de my-test-bucket en la que desea crearlo (por ejemplo, AWS y us-east-2) de la siguiente manera.
	- a. Con el contenido del archivo s3/Program.cs aún mostrado en el editor, seleccione Run, Run Configurations, New Run Configuration (Ejecutar, Configuraciones de ejecución, Nueva configuración de ejecución).
	- b. En la pestaña Nuevo Inactivo, elija Ejecutor: automático y, a continuación, elija .NET.
	- c. En el cuadro Command (Comando), escriba el nombre de la aplicación, el nombre del bucket de Amazon S3 que desea crear y el ID de la región de AWS donde desea crearlo (por ejemplo, s3 my-test-bucket us-east-2).
	- d. Elija Run (Ejecutar).

De forma predeterminada, este ejecutor indica a .NET que ejecute el archivo s3.dll en el directorio s3/bin/Debug/netcoreapp3.1.

Compare sus resultados con la siguiente salida.

```
Creating a new bucket named 'my-test-bucket'...
Created the bucket named 'my-test-bucket'.
Deleting the bucket named 'my-test-bucket'...
Deleted the bucket named 'my-test-bucket'.
My buckets now are:
```
### <span id="page-743-0"></span>Paso 9: limpieza

Para evitar que se apliquen cargos continuos en su cuenta de AWS después de terminar de usar esta muestra, debe eliminar el entorno. Para obtener instrucciones, consulte [Eliminación de un](#page-190-0) [entorno en AWS Cloud9](#page-190-0).

# Tutorial de Node.js para AWS Cloud9

Este tutorial le permite ejecutar algunos scripts de Node.js en un entorno de AWS Cloud9 desarrollo.

Si sigue este tutorial y crea este ejemplo, es posible que se le cobren cargos a su AWS cuenta. Entre estos se incluyen posibles cargos por servicios como Amazon EC2 y Amazon S3. Para obtener más información, consulte [Precios de Amazon EC2](https://aws.amazon.com/ec2/pricing/) y [Precios de Amazon S3.](https://aws.amazon.com/s3/pricing/)

Temas

- [Requisitos previos](#page-744-0)
- [Paso 1: Instalar las herramientas necesarias](#page-744-1)
- [Paso 2: Agregar el código](#page-746-0)
- [Paso 3: Ejecutar el código](#page-746-1)
- [Paso 4: Instalar y configurar el AWS SDK para JavaScript Node.js](#page-747-0)
- [Paso 5: Agrega el código AWS del SDK](#page-750-0)
- [Paso 6: ejecuta el código AWS del SDK](#page-753-0)
- [Paso 7: limpiar](#page-754-0)

## <span id="page-744-0"></span>Requisitos previos

Antes de utilizar este ejemplo, asegúrese de que su configuración cumpla los siguientes requisitos:

- Debe tener un entorno de desarrollo AWS Cloud9 EC2 existente. En este ejemplo, se da por hecho que ya tiene un entorno de EC2 que está conectado a una instancia de Amazon EC2 que ejecuta Amazon Linux o Ubuntu Server. Si tiene otro tipo de entorno o sistema operativo, es posible que tenga que adaptar las instrucciones de este ejemplo para configurar herramientas relacionadas. Para obtener más información, consulte [Crear un entorno en AWS Cloud9.](#page-98-0)
- Ya tiene abierto el AWS Cloud9 IDE del entorno existente. Al abrir un entorno, AWS Cloud9 abre el IDE de ese entorno en el navegador web. Para obtener más información, consulte [Apertura de un](#page-139-0) [entorno en AWS Cloud9](#page-139-0).

## <span id="page-744-1"></span>Paso 1: Instalar las herramientas necesarias

En este paso instalará Node.js, necesario para ejecutar esta muestra.

1. En una sesión de terminal en el AWS Cloud9 IDE, ejecute el **node --version**comando para confirmar si Node.js ya está instalado. (Para iniciar una nueva sesión del terminal, en la barra de menús, seleccione Window [Ventana], New Terminal [Nuevo terminal]). Si es así, el resultado contendrá el número de versión de Node.js. Si Node.js está instalado, continúe en [Paso 2:](#page-746-0)  [Agregar el código](#page-746-0).

2. Ejecute el comando **yum update** (para Amazon Linux) o **apt update** (para Ubuntu Server) para garantizar que las últimas actualizaciones de seguridad y correcciones de errores están instaladas.

Para Amazon Linux:

sudo yum -y update

Para Ubuntu Server:

sudo apt update

3. Para instalar Node.js, comience por ejecutar este comando para descargar Node Version Manager (nvm). (nvm) es un sencillo script de shell de Bash que resulta útil para instalar y administrar las versiones de Node.js. Para obtener más información, consulte el [administrador](https://github.com/creationix/nvm/blob/master/README.md)  [de versiones de Node](https://github.com/creationix/nvm/blob/master/README.md) en el sitio GitHub web.)

curl -o- https://raw.githubusercontent.com/nvm-sh/nvm/v0.39.5/install.sh | bash

4. Para comenzar a utilizar nvm, cierre la sesión del terminal e iníciela de nuevo, o cargue el archivo ~/.bashrc que contiene los comandos para cargar nvm.

 $~\sim$ /.bashrc

5. Ejecute este comando para instalar Node.js 16 en Amazon Linux 2, Amazon Linux 1 y Ubuntu 18.04. Las instancias de Amazon Linux 1 y Ubuntu 18.04 solo admiten Node.js hasta la v16.

nvm install 16

Ejecute este comando para instalar la última versión de Node.js en Amazon Linux 2023 y Ubuntu 22.04:

nvm install --lts && nvm alias default lts/\*

#### **a** Note

La última AWS Cloud9 imagen de AL2023 tiene Node.js 20 instalado y la AWS Cloud9 imagen más reciente de Amazon Linux 2 tiene Node.js 18 instalado. Si desea instalar Node.js 18 en Amazon Linux 2 AWS Cloud9 manualmente, ejecute el siguiente comando en la terminal AWS Cloud9 IDE:

```
C9_NODE_INSTALL_DIR=~/.nvm/versions/node/v18.17.1
C9_NODE_URL=https://d3kgj69l4ph6w4.cloudfront.net/static/node-amazon/node-
v18.17.1-linux-x64.tar.gz
mkdir -p $C9_NODE_INSTALL_DIR
curl -fSsl $C9_NODE_URL | tar xz --strip-components=1 -C 
  "$C9_NODE_INSTALL_DIR"
nvm alias default v18.17.1
nvm use default
echo -e 'nvm use default' >> ~/.bash_profile
```
## <span id="page-746-0"></span>Paso 2: Agregar el código

En el AWS Cloud9 IDE, cree un archivo con este contenido y guárdelo con el nombrehello. js. (Para crear un archivo, en la barra de menús, elija File [Archivo], New File [Archivo nuevo]. Para guardar el archivo, elija File [Archivo], Save [Guardar]).

```
console.log('Hello, World!');
console.log('The sum of 2 and 3 is 5.');
var sum = parseInt(process.argv[2], 10) + parseInt(process.argv[3], 10);
console.log('The sum of ' + process.argv[2] + ' and ' + 
  process.argv[3] + ' is ' + sum + '.');
```
## <span id="page-746-1"></span>Paso 3: Ejecutar el código

1. En el AWS Cloud9 IDE, en la barra de menús, seleccione Ejecutar, Ejecutar configuraciones, Nueva configuración de ejecución.

- 2. En la pestaña [New] Idle (Nuevo Inactivo), elija Runner: Auto (Ejecutor: automático) y, a continuación, elija Node.js.
- 3. En Command (Comando), escriba hello.js 5 9. En el código, 5 representa process.argv[2] y 9 representa process.argv[3]. (process.argv[0] representa el nombre del tiempo de ejecución (node) y process.argv[1] representa el nombre del archivo (hello.js)).
- 4. Elija el botón Run (Ejecutar) y compare los resultados.

```
Hello, World!
The sum of 2 and 3 is 5.
The sum of 5 and 9 is 14.
```
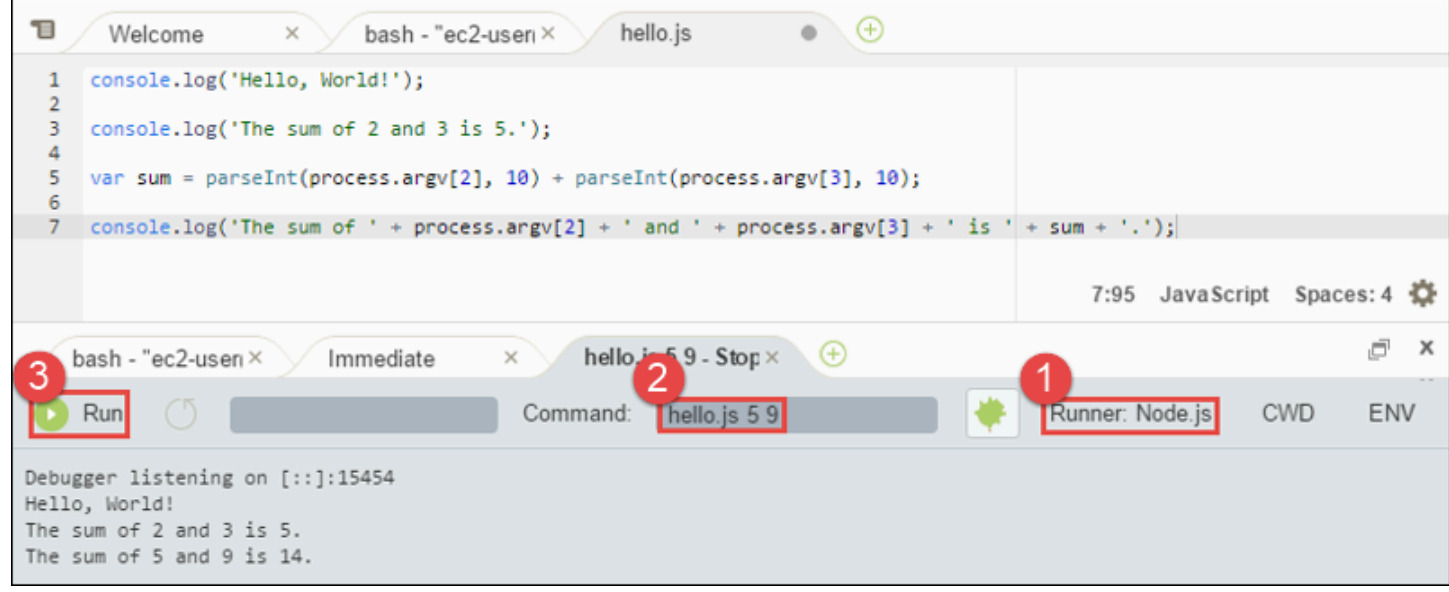

# <span id="page-747-0"></span>Paso 4: Instalar y configurar el AWS SDK para JavaScript Node.js

Al ejecutar los scripts de Node.js AWS Cloud9, puede elegir entre el AWS SDK para la JavaScript versión 3 (V3) y el AWS SDK anterior para la JavaScript versión 2 (V2). Al igual que con la versión 2, la versión 3 le permite trabajar fácilmente con Amazon Web Services, pero se ha incorporado TypeScript y añade varias funciones solicitadas con frecuencia, como los paquetes modularizados.

#### AWS SDK for JavaScript (V3)

Puede mejorar este ejemplo para usar el AWS SDK de Node.js para JavaScript crear un bucket de Amazon S3, enumerar los buckets disponibles y, a continuación, eliminar el bucket que acaba de crear.

En este paso, debe instalar y configurar el módulo cliente de servicio Amazon S3 del AWS SDK para JavaScript Node.js, que proporciona una forma cómoda de interactuar con el AWS servicio Amazon S3 desde su JavaScript código.

Si desea utilizar otros AWS servicios, debe instalarlos por separado. Para obtener más información sobre la instalación de AWS módulos, consulte [la Guía para AWS desarrolladores](https://docs.aws.amazon.com/sdk-for-javascript/v3/developer-guide/working-with-services) [\(V3\).](https://docs.aws.amazon.com/sdk-for-javascript/v3/developer-guide/working-with-services) Para obtener información sobre cómo empezar a utilizar Node.js y el AWS SDK para JavaScript (V3), consulte Cómo [empezar a utilizar Node.js](https://docs.aws.amazon.com/sdk-for-javascript/v3/developer-guide/getting-started-nodejs.html#getting-started-nodejs-setup-structure) en la Guía del AWS SDK para JavaScript desarrolladores (V3).

Tras instalar el AWS SDK para JavaScript Node.js, debe configurar la administración de credenciales en su entorno. El AWS SDK JavaScript de Node.js necesita estas credenciales para interactuar con AWS los servicios.

Para instalar el AWS SDK JavaScript en Node.js

Use npm para ejecutar el comando **install**.

```
npm install @aws-sdk/client-s3
```
Para obtener más información, consulte [Instalación del SDK para JavaScript](https://docs.aws.amazon.com/sdk-for-javascript/v3/developer-guide/setting-up.html#installing-jssdk) en la Guía para AWS SDK for JavaScript desarrolladores.

Para configurar la administración de credenciales en el entorno

Cada vez que utilices el AWS SDK JavaScript de Node.js para llamar a un AWS servicio, debes proporcionar un conjunto de credenciales con la llamada. Estas credenciales determinan si el AWS SDK JavaScript de Node.js tiene los permisos adecuados para realizar esa llamada. Si las credenciales no cubren los permisos adecuados, la llamada no se realizará correctamente.

En este paso, se almacenan las credenciales dentro del entorno. Para ello, siga las instrucciones de [Llamar a los Servicios de AWS desde un entorno en AWS Cloud9](#page-141-0) y, a continuación, vuelva a este tema.

Para obtener información adicional, consulte [Configuración de credenciales en Node.js](https://docs.aws.amazon.com/sdk-for-javascript/latest/developer-guide/setting-credentials-node.html) en la Guía para desarrolladores de AWS SDK for JavaScript .

```
AWS SDK for JavaScript (V2)
```
Puede mejorar este ejemplo para usar el AWS SDK de Node.js para JavaScript crear un bucket de Amazon S3, enumerar los buckets disponibles y, a continuación, eliminar el bucket que acaba de crear.

En este paso, instalará y configurará el AWS SDK para JavaScript Node.js, que proporciona una forma cómoda de interactuar con AWS servicios como Amazon S3 desde su JavaScript código. Tras instalar el AWS SDK JavaScript en Node.js, debe configurar la administración de credenciales en su entorno. El AWS SDK JavaScript de Node.js necesita estas credenciales para interactuar con AWS los servicios.

Para instalar el AWS SDK JavaScript en Node.js

Use npm para ejecutar el comando **install**.

npm install aws-sdk

Para obtener más información, consulte [Instalación del SDK para JavaScript](https://docs.aws.amazon.com/sdk-for-javascript/latest/developer-guide/installing-jssdk.html) en la Guía para AWS SDK for JavaScript desarrolladores.

Para configurar la administración de credenciales en el entorno

Cada vez que utilices el AWS SDK JavaScript de Node.js para llamar a un AWS servicio, debes proporcionar un conjunto de credenciales con la llamada. Estas credenciales determinan si el AWS SDK JavaScript de Node.js tiene los permisos adecuados para realizar esa llamada. Si las credenciales no cubren los permisos adecuados, la llamada no se realizará correctamente.

En este paso, se almacenan las credenciales dentro del entorno. Para ello, siga las instrucciones de [Llamar a los Servicios de AWS desde un entorno en AWS Cloud9](#page-141-0) y, a continuación, vuelva a este tema.

Para obtener información adicional, consulte [Configuración de credenciales en Node.js](https://docs.aws.amazon.com/sdk-for-javascript/latest/developer-guide/setting-credentials-node.html) en la Guía para desarrolladores de AWS SDK for JavaScript .

## <span id="page-750-0"></span>Paso 5: Agrega el código AWS del SDK

```
AWS SDK for JavaScript (V3)
```
En este paso, agregará algo más de código, esta vez para interactuar con Amazon S3 y crear un bucket, ver una lista de los buckets disponibles y después eliminar el bucket que acaba de crear. Ejecutará este código más adelante.

En el AWS Cloud9 IDE, cree un archivo con este contenido y guárdelo con el nombres3. js.

```
import { 
   CreateBucketCommand, 
   DeleteBucketCommand, 
   ListBucketsCommand, 
   S3Client,
} from "@aws-sdk/client-s3";
const wait = async (milliseconds) => { 
   return new Promise((resolve) => setTimeout(resolve, milliseconds));
};
export const main = async () => {
  const client = new S3Client({});
   const now = Date.now(); 
   const BUCKET_NAME = `easy-bucket-${now.toString()}`; 
   const createBucketCommand = new CreateBucketCommand({ Bucket: BUCKET_NAME }); 
   const listBucketsCommand = new ListBucketsCommand({}); 
   const deleteBucketCommand = new DeleteBucketCommand({ Bucket: BUCKET_NAME }); 
   try { 
     console.log(`Creating bucket ${BUCKET_NAME}.`); 
     await client.send(createBucketCommand); 
     console.log(`${BUCKET_NAME} created`); 
     await wait(2000); 
     console.log(`Here are your buckets:`); 
     const { Buckets } = await client.send(listBucketsCommand); 
     Buckets.forEach((bucket) => { 
       console.log(` • ${bucket.Name}`); 
     });
```

```
 await wait(2000); 
     console.log(`Deleting bucket ${BUCKET_NAME}.`); 
     await client.send(deleteBucketCommand); 
     console.log(`${BUCKET_NAME} deleted`); 
   } catch (err) { 
     console.error(err); 
   }
};
main();
```
AWS SDK for JavaScript (V2)

En este paso, agregará algo más de código, esta vez para interactuar con Amazon S3 y crear un bucket, ver una lista de los buckets disponibles y después eliminar el bucket que acaba de crear. Ejecutará este código más adelante.

En el AWS Cloud9 IDE, cree un archivo con este contenido y quárdelo con el nombres3, js.

```
if (process.argv.length < 4) { 
   console.log( 
     "Usage: node s3.js <the bucket name> <the AWS Region to use>\n" + 
       "Example: node s3.js my-test-bucket us-east-2" 
   ); 
   process.exit(1);
}
var AWS = require("aws-sdk"); // To set the AWS credentials and region.
var async = require("async"); // To call AWS operations asynchronously.
AWS.config.update({ 
   region: region,
});
var s3 = new AWS.S3({ apiVersion: "2006-03-01" });
var bucket_name = process.argv[2];
var region = process.argv[3];
var create_bucket_params = { 
   Bucket: bucket_name,
```

```
 CreateBucketConfiguration: { 
     LocationConstraint: region, 
   },
};
var delete_bucket_params = { Bucket: bucket_name };
// List all of your available buckets in this AWS Region.
function listMyBuckets(callback) { 
   s3.listBuckets(function (err, data) { 
     if (err) { 
     } else { 
       console.log("My buckets now are:\n"); 
      for (var i = 0; i < data.Buckets.length; i^{++}) {
         console.log(data.Buckets[i].Name); 
       } 
     } 
     callback(err); 
   });
}
// Create a bucket in this AWS Region.
function createMyBucket(callback) { 
   console.log("\nCreating a bucket named " + bucket_name + "...\n"); 
   s3.createBucket(create_bucket_params, function (err, data) { 
     if (err) { 
       console.log(err.code + ": " + err.message); 
     } 
     callback(err); 
   });
}
// Delete the bucket you just created.
function deleteMyBucket(callback) { 
  console.log("\nDeleting the bucket named " + bucket_name + "...\n");
   s3.deleteBucket(delete_bucket_params, function (err, data) { 
     if (err) { 
       console.log(err.code + ": " + err.message); 
     }
```

```
 callback(err); 
   });
}
// Call the AWS operations in the following order.
async.series([ 
   listMyBuckets, 
   createMyBucket, 
   listMyBuckets, 
   deleteMyBucket, 
   listMyBuckets,
]);
```
## <span id="page-753-0"></span>Paso 6: ejecuta el código AWS del SDK

1. Habilite el código para llamar a las operaciones de Amazon S3 de forma asincrónica mediante la utilización de npm para ejecutar el comando **install** .

npm install async

- 2. En el AWS Cloud9 IDE, en la barra de menús, elija Ejecutar, Ejecutar configuraciones, Nueva configuración de ejecución.
- 3. En la pestaña [New] Idle (Nuevo Inactivo), elija Runner: Auto (Ejecutor: automático) y, a continuación, elija Node.js.
- 4. Si utiliza el AWS SDK para JavaScript (V3), en Tipo s3.js de comando. Si utilizas el AWS SDK para Javascript (v2), para el tipo de comandos3.js my-test-bucket us-east-2, donde my-test-bucket aparece el nombre del bucket que quieres crear y, después, eliminar, y us-east-2 el ID de la AWS región en la que quieres crear el bucket. Para ver más ID, visite [Amazon Simple Storage Service \(Amazon S3\)](https://docs.aws.amazon.com/general/latest/gr/rande.html#s3_region) en la Referencia general de Amazon Web Services.

#### **a** Note

Los nombres de los buckets de Amazon S3 deben ser únicos en todas AWS las AWS cuentas, no solo en ellas.

5. Elija el botón Run (Ejecutar) y compare los resultados.

My buckets now are: Creating a new bucket named 'my-test-bucket'... My buckets now are: my-test-bucket Deleting the bucket named 'my-test-bucket'... My buckets now are:

### <span id="page-754-0"></span>Paso 7: limpiar

Para evitar que se hagan cargos continuos a tu AWS cuenta una vez que hayas terminado de usar este ejemplo, debes eliminar el entorno. Para obtener instrucciones, consulte [Eliminación de un](#page-190-0)  [entorno en AWS Cloud9](#page-190-0).

# Tutorial de PHP para AWS Cloud9

Este tutorial le permite ejecutar algunos scripts PHP en un entorno de AWS Cloud9 desarrollo.

El uso de este tutorial y la creación de esta muestra pueden generar cargos en su cuenta de AWS . Entre estos se incluyen posibles cargos por servicios como Amazon EC2 y Amazon S3. Para obtener más información, consulte [Precios de Amazon EC2](https://aws.amazon.com/ec2/pricing/) y [Precios de Amazon S3.](https://aws.amazon.com/s3/pricing/)

Temas

- [Requisitos previos](#page-755-0)
- [Paso 1: Instalar las herramientas necesarias](#page-755-1)
- [Paso 2: Agregar el código](#page-756-0)
- [Paso 3: Ejecutar el código](#page-757-0)
- [Paso 4: Instalar y configurar el AWS SDK for PHP](#page-758-0)
- [Paso 5: Agrega el código AWS del SDK](#page-760-0)
- [Paso 6: ejecuta el código AWS del SDK](#page-761-0)
- [Paso 7: limpiar](#page-762-0)

## <span id="page-755-0"></span>Requisitos previos

Antes de utilizar este ejemplo, asegúrese de que su configuración cumpla los siguientes requisitos:

- Debe tener un entorno de desarrollo AWS Cloud9 EC2 existente. En este ejemplo, se da por hecho que ya tiene un entorno de EC2 que está conectado a una instancia de Amazon EC2 que ejecuta Amazon Linux o Ubuntu Server. Si tiene otro tipo de entorno o sistema operativo, es posible que tenga que adaptar las instrucciones de este ejemplo para configurar herramientas relacionadas. Para obtener más información, consulte [Crear un entorno en AWS Cloud9.](#page-98-0)
- Ya tiene abierto el AWS Cloud9 IDE del entorno existente. Al abrir un entorno, AWS Cloud9 abre el IDE de ese entorno en el navegador web. Para obtener más información, consulte [Apertura de un](#page-139-0) [entorno en AWS Cloud9](#page-139-0).

### <span id="page-755-1"></span>Paso 1: Instalar las herramientas necesarias

En este paso, instalará PHP, que es necesario para ejecutar este ejemplo.

#### **a** Note

El siguiente procedimiento instala solo PHP. Para instalar herramientas relacionadas, como un servidor web Apache y una base de datos MySQL, consulte el [Tutorial: Instalación de un](https://docs.aws.amazon.com/AWSEC2/latest/UserGuide/install-LAMP.html)  [servidor web LAMP en Amazon Linux](https://docs.aws.amazon.com/AWSEC2/latest/UserGuide/install-LAMP.html) en la Guía del usuario de Amazon EC2.

- 1. En una sesión de terminal en el AWS Cloud9 IDE, ejecute el **php --version**comando para confirmar si PHP ya está instalado. (Para iniciar una nueva sesión del terminal, en la barra de menús, seleccione Window [Ventana], New Terminal [Nuevo terminal]). Si es así, el resultado contendrá el número de versión de PHP. Si PHP está instalado, continúe en [Paso 2: Agregar el](#page-756-0) [código](#page-756-0).
- 2. Ejecute el comando **yum update** (para Amazon Linux) o **apt update** (para Ubuntu Server) para garantizar que las últimas actualizaciones de seguridad y correcciones de errores están instaladas.

Para Amazon Linux 2 y Amazon Linux:

sudo yum -y update
Para Ubuntu Server:

sudo apt update

3. Instale PHP ejecutando el comando **install** .

En Amazon Linux 2:

sudo amazon-linux-extras install -y php7.2

Para Amazon Linux:

sudo yum -y install php72

#### **a** Note

Puede ver la versión de Amazon Linux usando el comando siguiente:

cat /etc/system-release

Para Ubuntu Server:

```
sudo apt install -y php php-xml
```
Para obtener más información, consulte [Installation and Configuration](http://php.net/manual/en/install.php) en el sitio web de PHP.

### Paso 2: Agregar el código

En el AWS Cloud9 IDE, cree un archivo con este contenido y guárdelo con el nombrehello.php. (Para crear un archivo, en la barra de menús, elija File [Archivo], New File [Archivo nuevo]. Para guardar el archivo, elijaFile [Archivo], Save [Guardar], escriba hello.php para Filename [Nombre de archivo] y, a continuación, elija Save [Guardar]).

```
<?php 
   print('Hello, World!');
```

```
print("\nThe sum of 2 and 3 is 5.");
   $sum = (int)$argv[1] + (int)$argv[2]; 
   print("\nThe sum of $argv[1] and $argv[2] is $sum.");
?>
```
#### **a** Note

El código anterior no depende de archivos externos. Sin embargo, si alguna vez incluyes o requieres otros archivos PHP en tu archivo y quieres usarlos AWS Cloud9 para completar código mientras escribes, activa la configuración Proyecto, Soporte PHP, Habilitar finalización de código PHP en Preferencias y, a continuación, añade las rutas a esos archivos a la configuración Proyecto, Soporte PHP, Integración de rutas de finalización de PHP. (Para ver y cambiar las preferencias, elija AWS Cloud9, Preferences [AWS Cloud9, Preferencias] en la barra de menús).

### Paso 3: Ejecutar el código

- 1. En el AWS Cloud9 IDE, en la barra de menús, selecciona Ejecutar, Ejecutar configuraciones, Nueva configuración de ejecución.
- 2. En la pestaña [New] Idle (Nuevo Inactivo), elija Runner: Auto (Ejecutor: automático) y, a continuación, elija PHP (cli).
- 3. En Command (Comando), escriba hello.php 5 9. En el código, 5 representa \$argv[1] y 9 representa \$argv[2]. (\$argv[0] representa el nombre del archivo (hello.php).)
- 4. Elija el botón Run (Ejecutar) y compare los resultados.

```
Hello, World!
The sum of 2 and 3 is 5.
The sum of 5 and 9 is 14.
```
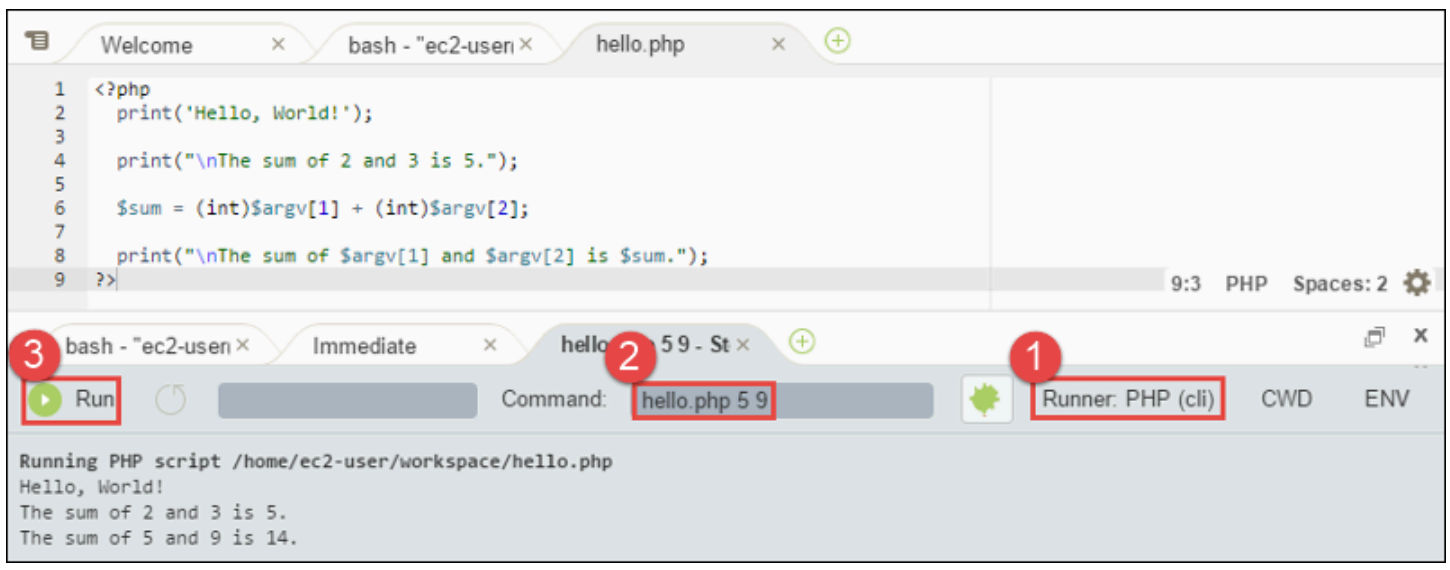

### Paso 4: Instalar y configurar el AWS SDK for PHP

Puede mejorar este ejemplo para usarlo AWS SDK for PHP para crear un bucket de Amazon S3, enumerar los buckets disponibles y, a continuación, eliminar el bucket que acaba de crear.

En este paso, debe instalar y configurar AWS SDK for PHP, lo que proporciona una forma cómoda de interactuar con AWS servicios como Amazon S3, desde su código PHP. Antes de poder instalar el AWS SDK for PHP, debe instalar [Composer](https://getcomposer.org/). Tras instalar el AWS SDK for PHP, debe configurar la administración de credenciales en su entorno. AWS SDK for PHP Necesita estas credenciales para interactuar con AWS los servicios.

#### Para instalar Composer

Ejecute el comando **curl** con las opciones de silenciar (-s) y mostrar errores (-S), canalizando el instalador de Composer a un archivo PHP (PHAR), cuyo nombre es composer.phar por convención.

```
curl -sS https://getcomposer.org/installer | php
```
#### Para instalar el AWS SDK for PHP

Para Ubuntu Server, instale los paquetes adicionales que Composer necesita para instalar el AWS SDK for PHP.

```
sudo apt install -y php-xml php-curl
```
Para Amazon Linux o Ubuntu Server, use el comando php para ejecutar el instalador de Composer para instalar el AWS SDK for PHP.

php composer.phar require aws/aws-sdk-php

Este comando crea varias carpetas y archivos en su entorno. El archivo principal que se va a utilizar es autoload.php, que está en la carpeta vendor de su entorno.

#### **a** Note

Después de la instalación, Composer podría sugerir que se instalen dependencias adicionales. Puede hacerlo con un comando como los siguientes, especificando la lista de dependencias que desea instalar. Por ejemplo, el siguiente comando indica a Composer que instale la siguiente lista de dependencias.

php composer.phar require psr/log ext-curl doctrine/cache aws/aws-php-snsmessage-validator

Para obtener más información, consulte [Instalación](https://docs.aws.amazon.com/sdk-for-php/v3/developer-guide/installation.html) en la Guía para desarrolladores de AWS SDK for PHP .

Para configurar la administración de credenciales en el entorno

Cada vez que utilice el AWS SDK for PHP para llamar a un AWS servicio, debe proporcionar un conjunto de credenciales con la llamada. Estas credenciales determinan si AWS SDK for PHP tiene los permisos adecuados para realizar esa llamada. Si las credenciales no cubren los permisos adecuados, la llamada no se realizará correctamente.

En este paso, se almacenan las credenciales dentro del entorno. Para ello, siga las instrucciones de [Llamar a los Servicios de AWS desde un entorno en AWS Cloud9](#page-141-0) y, a continuación, vuelva a este tema.

Para obtener información adicional, consulte la sección sobre creación de un cliente de [Uso básico](https://docs.aws.amazon.com/sdk-for-php/v3/developer-guide/basic-usage.html) en la Guía para desarrolladores de AWS SDK for PHP .

## Paso 5: Agrega el código AWS del SDK

En este paso, agregará algo más de código, esta vez para interactuar con Amazon S3 y crear un bucket, ver una lista de los buckets disponibles y después eliminar el bucket que acaba de crear. Ejecutará este código más adelante.

En el AWS Cloud9 IDE, cree un archivo con este contenido y guárdelo con el nombres3.php.

```
<?php
require './vendor/autoload.php';
if ($argc < 4) {
     exit("Usage: php s3.php <the time zone> <the bucket name> <the AWS Region to use>
\mathcal{M}" .
         "Example: php s3.php America/Los_Angeles my-test-bucket us-east-2");
}
$timeZone = $argv[1];$bucketName = $argv[2];
$region = $argv[3];date_default_timezone_set($timeZone);
$s3 = new Aws\\S3\\S3Client([ 'region' => $region, 
     'version' => '2006-03-01'
]);
# Lists all of your available buckets in this AWS Region.
function listMyBuckets($s3)
{ 
     print("\nMy buckets now are:\n"); 
     $promise = $s3->listBucketsAsync(); 
     $result = $promise->wait(); 
     foreach ($result['Buckets'] as $bucket) { 
        print("n");
         print($bucket['Name']); 
     }
}
```

```
listMyBuckets($s3);
# Create a new bucket.
print("\n\nCreating a new bucket named '$bucketName'...\n");
try { 
     $promise = $s3->createBucketAsync([ 
         'Bucket' => $bucketName, 
         'CreateBucketConfiguration' => [ 
              'LocationConstraint' => $region 
         ] 
     ]); 
     $promise->wait();
} catch (Exception $e) { 
     if ($e->getCode() == 'BucketAlreadyExists') { 
         exit("\nCannot create the bucket. " . 
              "A bucket with the name '$bucketName' already exists. Exiting."); 
     }
}
listMyBuckets($s3);
# Delete the bucket you just created.
print("\n\nDeleting the bucket named '$bucketName'...\n");
$promise = $s3->deleteBucketAsync([ 
     'Bucket' => $bucketName
]);
$promise->wait();
listMyBuckets($s3);
?>
```
## Paso 6: ejecuta el código AWS del SDK

- 1. En el AWS Cloud9 IDE, en la barra de menús, elija Ejecutar, Ejecutar configuraciones, Nueva configuración de ejecución.
- 2. En la pestaña [New] Idle (Nuevo Inactivo), elija Runner: Auto (Ejecutor: automático) y, a continuación, elija PHP (cli).
- 3. En Command (Comando), escriba s3.php America/Los\_Angeles my-test-bucket useast-2, donde:
	- America/Los\_Angeles es el ID de zona horaria predeterminado. Para varios ID, consulte la [lista de zonas horarias admitidas](http://php.net/manual/en/timezones.php) en el sitio web de PHP.
	- my-test-bucket es el nombre del bucket que desea crear y, a continuación, eliminar.

#### **a** Note

Los nombres de los buckets de Amazon S3 deben ser únicos en todas AWS las AWS cuentas, no solo en ellas.

- us-east-2es el ID de la AWS región en la que quieres crear el bucket. Para ver más ID, visite [Amazon Simple Storage Service \(Amazon S3\)](https://docs.aws.amazon.com/general/latest/gr/rande.html#s3_region) en la Referencia general de Amazon Web **Services**
- 4. Elija el botón Run (Ejecutar) y compare los resultados.

```
My buckets now are:
Creating a new bucket named 'my-test-bucket'...
My buckets now are:
my-test-bucket
Deleting the bucket named 'my-test-bucket'...
My buckets now are:
```
### Paso 7: limpiar

Para evitar que se sigan realizando cargos en tu AWS cuenta una vez que hayas terminado de usar este ejemplo, debes eliminar el entorno. Para ver instrucciones, consulte [Eliminación de un entorno](#page-190-0)  [en AWS Cloud9](#page-190-0).

Solución de problemas con el ejecutor de PHP para AWS Cloud9

En caso de que tenga problemas con el ejecutor CLI de PHP, debe asegurarse de que el ejecutor esté configurado en PHP y de que el modo de depuración esté habilitado.

# Ruby en AWS Cloud9

Para obtener información sobre el uso de AWS Cloud9 con el AWS SDK para Ruby, consulte [Uso de](https://docs.aws.amazon.com/sdk-for-ruby/v3/developer-guide/cloud9-ruby.html) [AWS Cloud9 con el AWS SDK para Ruby](https://docs.aws.amazon.com/sdk-for-ruby/v3/developer-guide/cloud9-ruby.html) en la Guía para desarrolladores de AWS SDK para Ruby.

#### **a** Note

El uso de este tutorial puede producir cargos en su cuenta de AWS. Entre estos se incluyen posibles cargos por servicios como Amazon EC2 y Amazon S3. Para obtener más información, consulte [Precios de Amazon EC2](https://aws.amazon.com/ec2/pricing/) y [Precios de Amazon S3.](https://aws.amazon.com/s3/pricing/)

# Tutorial de Go para AWS Cloud9

Este tutorial le permite ejecutar código de Go en un entorno de desarrollo de AWS Cloud9.

El uso de este tutorial y la creación de esta muestra pueden generar cargos en su cuenta de AWS. Entre estos se incluyen posibles cargos por servicios como Amazon EC2 y Amazon S3. Para obtener más información, consulte [Precios de Amazon EC2](https://aws.amazon.com/ec2/pricing/) y [Precios de Amazon S3.](https://aws.amazon.com/s3/pricing/)

#### Temas

- [Requisitos previos](#page-763-0)
- [Paso 1: Instalar las herramientas necesarias](#page-764-0)
- [Paso 2: Agregar el código](#page-765-0)
- [Paso 3: Ejecutar el código](#page-766-0)
- [Paso 4: Instalar y configurar el AWS SDK for Go](#page-767-0)
- [Paso 5: Agregar el código de AWS SDK](#page-769-0)
- [Paso 6: Ejecutar el código de AWS SDK](#page-771-0)
- [Paso 7: limpiar](#page-772-0)

## <span id="page-763-0"></span>Requisitos previos

Antes de utilizar este ejemplo, asegúrese de que su configuración cumpla los siguientes requisitos:

• Debe tener un entorno de desarrollo de AWS Cloud9 EC2. En este ejemplo, se da por hecho que ya tiene un entorno de EC2 que está conectado a una instancia de Amazon EC2 que ejecuta

Amazon Linux o Ubuntu Server. Si tiene otro tipo de entorno o sistema operativo, es posible que tenga que adaptar las instrucciones de este ejemplo para configurar herramientas relacionadas. Para obtener más información, consulte [Crear un entorno en AWS Cloud9.](#page-98-0)

• Ya tiene abierto el IDE de AWS Cloud9 para el entorno existente. Al abrir un entorno, AWS Cloud9 abre el IDE de ese entorno en el navegador web. Para obtener más información, consulte [Apertura](#page-139-0)  [de un entorno en AWS Cloud9.](#page-139-0)

### <span id="page-764-0"></span>Paso 1: Instalar las herramientas necesarias

En este paso, va a instalar y configurar Go, necesario para ejecutar este ejemplo.

- 1. En una sesión del terminal del IDE de AWS Cloud9, confirme si Go ya está instalado. Para ello, ejecute el comando **go version** . (Para iniciar una nueva sesión del terminal, en la barra de menús, seleccione Window [Ventana], New Terminal [Nuevo terminal]). Si se ejecuta correctamente, el resultado debería contener el número de versión de Go. De lo contrario, se debería obtener un mensaje de error como resultado. Si Go está instalado, continúe en [Paso 2:](#page-765-0) [Agregar el código](#page-765-0).
- 2. Ejecute el comando **yum update** (para Amazon Linux) o **apt update** (para Ubuntu Server) para garantizar que las últimas actualizaciones de seguridad y correcciones de errores están instaladas.

Para Amazon Linux:

sudo yum -y update

Para Ubuntu Server:

sudo apt update

3. Para instalar Go, ejecute estos comandos de uno en uno.

```
wget https://storage.googleapis.com/golang/go1.9.3.linux-amd64.tar.gz # Download 
 the Go installer.
sudo tar -C /usr/local -xzf ./go1.9.3.linux-amd64.tar.gz # Install Go.
rm ./go1.9.3.linux-amd64.tar.gz # Delete the 
 installer.
```
Los comandos anteriores suponen que se emplea la última versión estable de Go en el momento en que este tema se escribió. Para obtener más información, consulte [Downloads](https://golang.org/dl/) en el sitio web del lenguaje de programación Go.

- 4. Agregue la ruta de los binarios de Go a la variable de entorno PATH, como se muestra a continuación.
	- a. Abra el archivo de perfil de shell (por ejemplo, ~/.bashrc) para editarlo.
	- b. Al final de esta línea de código, escriba lo siguiente, de forma que el código ahora pasará a tener este aspecto.

PATH=\$PATH:/usr/local/go/bin

- c. Guarde el archivo.
- 5. Dé el origen del archivo ~/.bashrc para que el terminal pueda encontrar el binario de Go al que acaba de hacer referencia.

. ~/.bashrc

6. Confirme que Go ya está instalado y configurado correctamente ejecutando el comando **go version** . Si es así, el resultado contendrá el número de versión de Go.

### <span id="page-765-0"></span>Paso 2: Agregar el código

En el IDE de AWS Cloud9, cree un archivo con este contenido y guárdelo con el nombre hello.go. (Para crear un archivo, en la barra de menús, elija File [Archivo], New File [Archivo nuevo]. Para guardar el archivo, elija File [Archivo], Save [Guardar]).

```
package main
import ( 
   "fmt" 
   "os" 
   "strconv"
)
func main() { 
   fmt.Printf("Hello, World!\n")
```

```
fmt.Printf("The sum of 2 and 3 is 5.\n\cdot")
  first, \angle := strconv. Atoi(os. Args[1])
  second, _ := strconv.Atoi(os.Args[2])
   sum := first + second 
   fmt.Printf("The sum of %s and %s is %s.", 
     os.Args[1], os.Args[2], strconv.Itoa(sum))
}
```
### <span id="page-766-0"></span>Paso 3: Ejecutar el código

- 1. En el IDE de AWS Cloud9, en la barra de menús, elija Run (Ejecutar), Run Configurations (Configuraciones de ejecución), New Run Configuration (Nueva configuración de ejecución).
- 2. En la pestaña [New] Idle (Nuevo Inactivo), elija Runner: Auto (Ejecutor: automático) y, a continuación, elija Go.

```
a Note
```
Si Go no está disponible, puede crear un ejecutor personalizado para Go.

- 1. En la pestaña [New] Idle (Nuevo Inactivo), elija Runner: Auto (Ejecutor: automático) y, a continuación, elija New Runner (Ejecutor nuevo).
- 2. En la pestaña My Runner.run (Mi Runner.run), sustituya el contenido de la pestaña por este código.

```
{ 
   "cmd" : ["go", "run", "$file", "$args"], 
   "info" : "Running $project_path$file_name...", 
   "selector" : "source.go"
}
```
- 3. Elija File (Archivo), Save As (Guardar como) en la barra de menús y guarde el archivo como Go.run en la carpeta /.c9/runners.
- 4. En la pestaña [New] Idle (Nuevo Inactivo), elija Runner: Auto (Ejecutor: automático) y, a continuación, elija Go.
- 5. Elija la pestaña hello.go para hacerla activa.

3. En Command (Comando), escriba hello.go 5 9. En el código, 5 representa os.Args[1] y 9 representa os.Args[2].

```
Ē
                        \times \rightarrow \rightarrowhello.go
     package main
   \mathbf{1}\overline{2}3
      import (
          "fmt"
   \overline{4}"os"
   5
          "strconv"
   6
   \overline{7}\lambda8
   9
       func main() \{10
         fmt.Printf("Hello, World!\n")
  11
  12<sub>2</sub>fmt.Printf("The sum of 2 and 3 is 5.\n")13
         first, \angle := strconv. Atoi(os. Args[1])
  14
  15
         second,
                    := strconv.Atoi(os.Args[2])
         sum := first + second16
  17
         fmt.Printf("The sum of %s and %s is %s.",
  18
  19
            os.Args[1], os.Args[2], strconv.Itoa(sum))
                                                                                                       1:1 Go Spaces: 2 \sqrt{2}20
      - }
                                                                                                                       đ
                                                                                                                            \timeshello.go 59 - Sto \times \quad \oplus3
                                                                                               Runner: Go
                                                                                                              CWD
                                                                                                                       ENV
     Run
                                                 Command:
                                                              hello.go 59
Running /home/ec2-user/workspace/hello.go...
Hello, World!
The sum of 2 and 3 is 5.
The sum of 5 and 9 is 14.
```
4. Elija el botón Run (Ejecutar) y compare los resultados.

Hello, World! The sum of 2 and 3 is 5. The sum of 5 and 9 is 14.

### <span id="page-767-0"></span>Paso 4: Instalar y configurar el AWS SDK for Go

Puede mejorar esta muestra para utilizar el AWS SDK for Go y crear un bucket de Amazon S3, mostrar una lista de los buckets disponibles y, a continuación, eliminar el bucket que acaba de crear.

En este paso, se instala y configura el AWS SDK for Go, que proporciona un práctico método para interactuar con los servicios de AWS, como Amazon S3, desde el código de Go. Antes de instalar el AWS SDK for Go, debe configurar la variable de entorno GOPATH. Una vez instalado el AWS SDK for Go y establecida la variable de entorno GOPATH, debe configurar la administración de credenciales

en el entorno. El AWS SDK for Go necesita estas credenciales para interactuar con los servicios de AWS.

Para establecer la variable de entorno GOPATH

- 1. Abra el archivo ~/.bashrc para editarlo.
- 2. Después de la última línea, escriba este código.

GOPATH=~/environment/go

export GOPATH

- 3. Guarde el archivo.
- 4. Dé el origen del archivo ~/.bashrc para que el terminal pueda encontrar la variable de entorno GOPATH a la que acaba de hacer referencia.

. ~/.bashrc

5. Confirme que la variable de entorno GOPATH está establecida correctamente ejecutando el comando **echo \$GOPATH** . Si es correcto, el resultado debe ser /home/ec2-user/ environment/go o /home/ubuntu/environment/go.

Para instalar AWS SDK for Go

Ejecute el comando **go get** especificando la ubicación del código fuente del AWS SDK for Go.

go get -u github.com/aws/aws-sdk-go/...

Go instala la fuente de AWS SDK for Go en la ubicación especificada en la variable de entorno GOPATH, que es la carpeta go de su entorno.

#### Para configurar la administración de credenciales en su entorno

Cada vez que utilice el AWS SDK for Go para llamar a un servicio de AWS, debe proporcionar un conjunto de credenciales con la llamada. Estas credenciales determinan si el AWS SDK for Go tiene los permisos adecuados para realizar esa llamada. Si las credenciales no cubren los permisos adecuados, la llamada no se realizará correctamente.

En este paso, se almacenan las credenciales dentro del entorno. Para ello, siga las instrucciones de [Llamar a los Servicios de AWS desde un entorno en AWS Cloud9](#page-141-0) y, a continuación, vuelva a este tema.

Para obtener información adicional, consulte [Especificación de credenciales](https://docs.aws.amazon.com/sdk-for-go/latest/developer-guide/configuring-sdk.html#specifying-credentials) en la Guía para desarrolladores de AWS SDK for Go.

## <span id="page-769-0"></span>Paso 5: Agregar el código de AWS SDK

En este paso, agregará algo más de código, esta vez para interactuar con Amazon S3 y crear un bucket, ver una lista de los buckets disponibles y después eliminar el bucket que acaba de crear. Ejecutará este código más adelante.

En el IDE de AWS Cloud9, cree un archivo con este contenido y guárdelo con el nombre s3.go.

```
package main
import ( 
  "fmt" 
  "os" 
  "github.com/aws/aws-sdk-go/aws" 
  "github.com/aws/aws-sdk-go/aws/session" 
  "github.com/aws/aws-sdk-go/service/s3"
)
func main() { 
 if len(os.Args) < 3 \{ fmt.Printf("Usage: go run s3.go <the bucket name> <the AWS Region to use>\n" + 
    "Example: go run s3.go my-test-bucket us-east-2\n") 
   os.Exit(1) 
  } 
 sess := session.Must(session.NewSessionWithOptions(session.Options{
   SharedConfigState: session.SharedConfigEnable, 
  })) 
  svc := s3.New(sess, &aws.Config{ 
   Region: aws.String(os.Args[2]), 
  }) 
  listMyBuckets(svc) 
  createMyBucket(svc, os.Args[1], os.Args[2])
```

```
 listMyBuckets(svc) 
  deleteMyBucket(svc, os.Args[1]) 
  listMyBuckets(svc)
}
// List all of your available buckets in this AWS Region.
func listMyBuckets(svc *s3.S3) { 
  result, err := svc.ListBuckets(nil) 
 if err != nil {
  exitErrorf("Unable to list buckets, %v", err) 
  } 
  fmt.Println("My buckets now are:\n") 
  for _, b := range result.Buckets { 
  fmt.Printf(aws.StringValue(b.Name) + "\n") 
  } 
  fmt.Printf("\n")
}
// Create a bucket in this AWS Region.
func createMyBucket(svc *s3.S3, bucketName string, region string) { 
  fmt.Printf("\nCreating a new bucket named '" + bucketName + "'...\n\n") 
  _, err := svc.CreateBucket(&s3.CreateBucketInput{ 
   Bucket: aws.String(bucketName), 
  CreateBucketConfiguration: &s3.CreateBucketConfiguration{ 
   LocationConstraint: aws.String(region), 
  }, 
  }) 
 if err != nil {
  exitErrorf("Unable to create bucket, %v", err) 
  } 
  // Wait until bucket is created before finishing 
  fmt.Printf("Waiting for bucket %q to be created...\n", bucketName) 
  err = svc.WaitUntilBucketExists(&s3.HeadBucketInput{ 
   Bucket: aws.String(bucketName), 
  })
}
```

```
// Delete the bucket you just created.
func deleteMyBucket(svc *s3.S3, bucketName string) { 
  fmt.Printf("\nDeleting the bucket named '" + bucketName + "'...\n\n") 
  _, err := svc.DeleteBucket(&s3.DeleteBucketInput{ 
   Bucket: aws.String(bucketName), 
  }) 
 if err != nil {
   exitErrorf("Unable to delete bucket, %v", err) 
  } 
  // Wait until bucket is deleted before finishing 
  fmt.Printf("Waiting for bucket %q to be deleted...\n", bucketName) 
  err = svc.WaitUntilBucketNotExists(&s3.HeadBucketInput{ 
   Bucket: aws.String(bucketName), 
  })
}
// If there's an error, display it.
func exitErrorf(msg string, args ...interface{}) { 
  fmt.Fprintf(os.Stderr, msg+"\n", args...) 
  os.Exit(1)
}
```
## <span id="page-771-0"></span>Paso 6: Ejecutar el código de AWS SDK

- 1. En el IDE de AWS Cloud9, en la barra de menús, elija Run (Ejecutar), Run Configurations (Configuraciones de ejecución), New Run Configuration (Nueva configuración de ejecución).
- 2. En la pestaña [New] Idle (Nuevo Inactivo), elija Runner: Auto (Ejecutor: automático) y, a continuación, elija Go.
- 3. En Command (Comando), escriba s3.go *YOUR\_BUCKET\_NAME THE\_AWS\_REGION* , donde *YOUR\_BUCKET\_NAME* es el nombre del bucket que quiere crear y después eliminar y *THE\_AWS\_REGION* es el ID de la región de AWS en la que desea crear el bucket. Por ejemplo, para la región EE.UU. Este (Ohio), utilice us-east-2. Para ver más ID, visite [Amazon Simple](https://docs.aws.amazon.com/general/latest/gr/rande.html#s3_region)  [Storage Service \(Amazon S3\)](https://docs.aws.amazon.com/general/latest/gr/rande.html#s3_region) en la Referencia general de Amazon Web Services.

#### **a** Note

Los nombres de bucket de Amazon S3 deben ser únicos en AWS, no solo en la cuenta de AWS.

4. Elija el botón Run (Ejecutar) y compare los resultados.

```
My buckets now are:
Creating a new bucket named 'my-test-bucket'...
My buckets now are:
my-test-bucket
Deleting the bucket named 'my-test-bucket'...
My buckets now are:
```
### <span id="page-772-0"></span>Paso 7: limpiar

Para evitar que se apliquen cargos continuos en su cuenta de AWS después de terminar de usar esta muestra, debe eliminar el entorno. Para obtener más información, consulte [Eliminación de un](#page-190-0) [entorno en AWS Cloud9](#page-190-0).

# Tutorial de TypeScript para AWS Cloud9

En este tutorial se indica cómo trabajar con TypeScript en un entorno de desarrollo de AWS Cloud9.

El uso de este tutorial y la creación de esta muestra pueden generar cargos en su cuenta de AWS. Entre estos se incluyen posibles cargos por servicios como Amazon EC2 y Amazon S3. Para obtener más información, consulte [Precios de Amazon EC2](https://aws.amazon.com/ec2/pricing/) y [Precios de Amazon S3.](https://aws.amazon.com/s3/pricing/)

#### Temas

- [Requisitos previos](#page-773-0)
- [Paso 1: Instalar las herramientas necesarias](#page-773-1)
- [Paso 2: Agregar el código](#page-775-0)
- [Paso 3: Ejecutar el código](#page-776-0)
- [Paso 4: Instalar y configurar AWS SDK for JavaScript in Node.js](#page-777-0)
- [Paso 5: Agregar el código de AWS SDK](#page-778-0)
- [Paso 6: Ejecutar el código de AWS SDK](#page-780-0)
- [Paso 7: Limpiar](#page-782-0)

## <span id="page-773-0"></span>Requisitos previos

Antes de utilizar este ejemplo, asegúrese de que su configuración cumpla los siguientes requisitos:

- Debe tener un entorno de desarrollo de AWS Cloud9 EC2. En este ejemplo, se da por hecho que ya tiene un entorno de EC2 que está conectado a una instancia de Amazon EC2 que ejecuta Amazon Linux o Ubuntu Server. Si tiene otro tipo de entorno o sistema operativo, es posible que tenga que adaptar las instrucciones de este ejemplo para configurar herramientas relacionadas. Para obtener más información, consulte [Crear un entorno en AWS Cloud9.](#page-98-0)
- Ya tiene abierto el IDE de AWS Cloud9 para el entorno existente. Al abrir un entorno, AWS Cloud9 abre el IDE de ese entorno en el navegador web. Para obtener más información, consulte [Apertura](#page-139-0)  [de un entorno en AWS Cloud9.](#page-139-0)

## <span id="page-773-1"></span>Paso 1: Instalar las herramientas necesarias

En este paso, instale TypeScript mediante Node Version Manager (**npm**). Para instalar **npm**, use Node Version Manager (**nvm**). Si no tiene **nvm**, instálelo primero en este paso.

1. En una sesión del terminal en el IDE de AWS Cloud9, confirme que TypeScript ya esté instalado. Para ello, ejecute el compilador TypeScript de la línea de comandos con la opción **--version** . (Para iniciar una nueva sesión del terminal, en la barra de menús, seleccione Window [Ventana], New Terminal [Nuevo terminal]). Si es así, la salida contendrá el número de versión de TypeScript. Si TypeScript está instalado, continúe en [Paso 2: Agregar el código](#page-775-0).

tsc --version

2. Confirme si **npm** ya está instalado mediante la ejecución de **npm** con la opción **--version**. Si es así, el resultado contendrá el número de versión de **npm**. Si **npm** está instalado, vaya al paso 10 de este procedimiento para utilizar **npm** para instalar TypeScript.

```
npm --version
```
3. Ejecute el comando **yum update** (para Amazon Linux) o **apt update** (para Ubuntu Server) para garantizar que las últimas actualizaciones de seguridad y correcciones de errores están instaladas.

Para Amazon Linux:

sudo yum -y update

Para Ubuntu Server:

sudo apt update

4. Para instalar **npm**, comience por ejecutar el siguiente comando para descargar Node Version Manager (**nvm**). (**nvm** es un sencillo script de shell Bash que resulta útil para instalar y administrar versiones de Node.js. Para obtener más información, consulte [Node Version](https://github.com/creationix/nvm/blob/master/README.md) [Manager](https://github.com/creationix/nvm/blob/master/README.md) en el sitio web de GitHub).

curl -o- https://raw.githubusercontent.com/creationix/nvm/v0.33.0/install.sh | bash

5. Para comenzar a utilizar **nvm**, cierre la sesión del terminal e iníciela de nuevo, o cargue el archivo ~/.bashrc que contiene los comandos para cargar **nvm**.

. ~/.bashrc

6. Confirme que **nvm** está instalado mediante la ejecución de **nvm** con la opción **--version**.

nvm --version

7. Instale la versión 16 más reciente de Node.js ejecutando **nvm**. (**npm** se incluye en Node.js).

```
nvm install v16
```
8. Confirme que Node.js está instalado ejecutando la versión de la línea de comandos de Node.js con la opción **--version**.

node --version

```
Paso 1: Instalar las herramientas necesarias 754
```
9. Confirme que **npm** está instalado mediante la ejecución de **npm** con la opción **--version**.

```
npm --version
```
10. Instale TypeScript ejecutando **npm** con la opción **-g**. De este modo se instala TypeScript como un paquete global en el entorno.

npm install -g typescript

11. Confirme que TypeScript está instalado ejecutando el compilador de TypeScript de la línea de comandos con la opción **--version**.

tsc --version

### <span id="page-775-0"></span>Paso 2: Agregar el código

- 1. En el IDE de AWS Cloud9, cree un archivo llamado hello.ts. (Para crear un archivo, en la barra de menús, elija File [Archivo], New File [Archivo nuevo]. Para guardar el archivo, elija File [Archivo], Save [Guardar]).
- 2. En un terminal del IDE, desde el mismo directorio que el archivo hello.ts, ejecute **npm** para instalar la biblioteca @types/node.

npm install @types/node

De este modo se añade una carpeta node\_modules/@types/node en el mismo directorio que el archivo hello.ts. Esta nueva carpeta contiene las definiciones de tipo de Node.js que TypeScript necesitará más adelante en este procedimiento para las propiedades console.log y process.argv que añadirá al archivo hello.ts.

3. Añada el siguiente código al archivo hello.ts:

```
console.log('Hello, World!');
console.log('The sum of 2 and 3 is 5.');
const sum: number = parseInt(process.argv[2], 10) + parseInt(process.argv[3], 10);
console.log('The sum of ' + process.argv[2] + ' and ' +
```

```
process.argv[3] + ' is ' + sum + '.');
```
## <span id="page-776-0"></span>Paso 3: Ejecutar el código

1. En el terminal, desde el mismo directorio que el archivo hello.ts, ejecute el compilador TypeScript. Especifique el archivo hello.ts y las bibliotecas adicionales que se incluirán.

tsc hello.ts --lib es6

TypeScript utiliza el archivo hello.ts y un conjunto de archivos de biblioteca ECMAScript 6 (ES6) para transponer el código TypeScript del archivo hello.ts a código JavaScript equivalente en un archivo llamado hello.js.

- 2. En la ventana Environment (Entorno), abra el archivo hello. js.
- 3. En la barra de menús, elija Run (Ejecutar), Run Configurations (Configuraciones de ejecución), New Run Configuration (Nueva configuración de ejecución).
- 4. En la pestaña [New] Idle (Nuevo Inactivo), elija Runner: Auto (Ejecutor: automático) y, a continuación, elija Node.js.
- 5. En Command (Comando), escriba hello.js 5 9. En el código, 5 representa process.argv[2] y 9 representa process.argv[3]. (process.argv[0] representa el nombre del tiempo de ejecución (node) y process.argv[1] representa el nombre del archivo (hello.js)).
- 6. Elija Run (Ejecutar) y compare los resultados. Cuando haya terminado, elija Stop (Detener).

Hello, World! The sum of 2 and 3 is 5. The sum of 5 and 9 is 14.

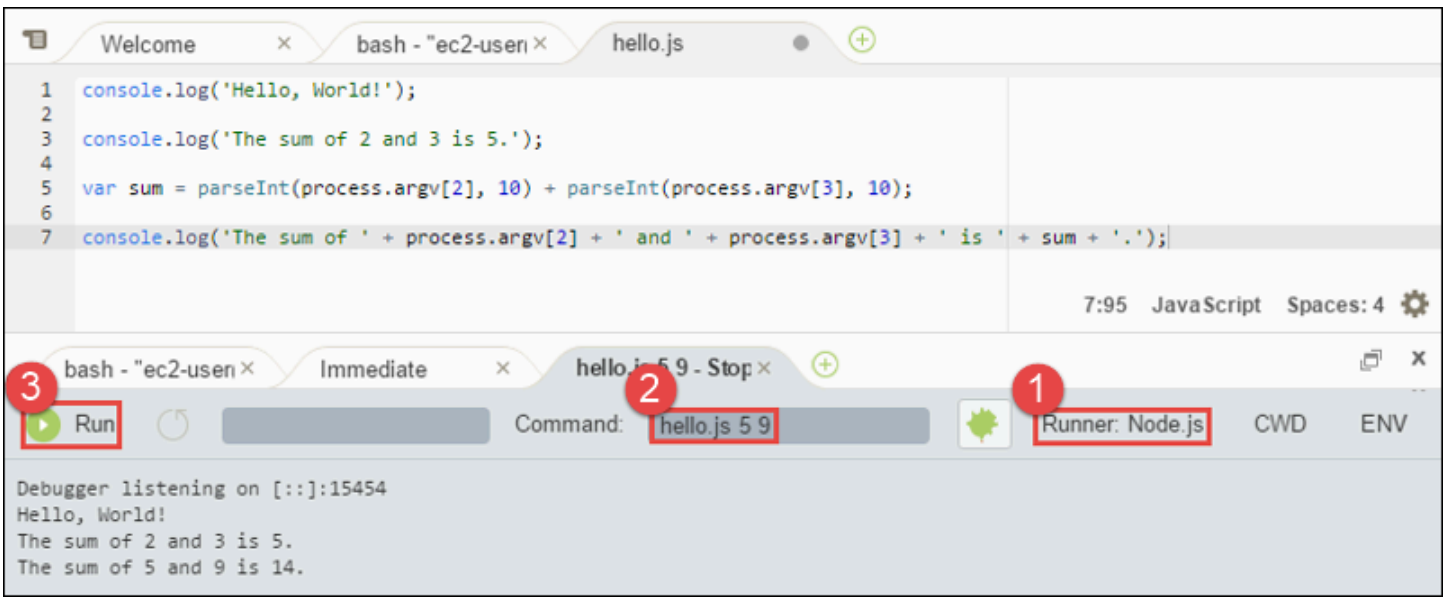

#### **a** Note

En lugar de crear una nueva configuración de ejecución en el IDE, también puede ejecutar este código si ejecuta el comando **node hello.js 5 9** desde el terminal.

## <span id="page-777-0"></span>Paso 4: Instalar y configurar AWS SDK for JavaScript in Node.js

Puede mejorar esta muestra para utilizar AWS SDK for JavaScript in Node.js y crear un bucket de Amazon S3, mostrar una lista de los buckets disponibles y, a continuación, eliminar el bucket que acaba de crear.

En este paso, va a instalar y configurar AWS SDK for JavaScript in Node.js El SDK proporciona un método práctico para interactuar con servicios de AWS, como Amazon S3, desde su código de JavaScript. Una vez instalado AWS SDK for JavaScript in Node.js, debe configurar la administración de credenciales en su entorno. El SDK necesita estas credenciales para interactuar con los servicios de AWS.

Para instalar AWS SDK for JavaScript in Node.js

En una sesión del terminal en el IDE de AWS Cloud9, en el mismo directorio que el archivo hello.js de [Paso 3: Ejecutar el código,](#page-776-0) ejecute **npm** para instalar AWS SDK para JavaScript in Node.js.

npm install aws-sdk

Este comando agrega varias carpetas a la carpeta node\_modules del [Paso 3: Ejecutar el código.](#page-776-0) Estas carpetas contienen código fuente y dependencias para AWS SDK for JavaScript in Node.js. Para obtener más información, consulte [Instalación del SDK para JavaScript](https://docs.aws.amazon.com/sdk-for-javascript/latest/developer-guide/installing-jssdk.html) en la Guía para desarrolladores de AWS SDK for JavaScript.

#### Para configurar la administración de credenciales en su entorno

Cada vez que utilice AWS SDK for JavaScript in Node.js para llamar a un servicio de AWS, debe proporcionar un conjunto de credenciales con la llamada. Estas credenciales determinan si AWS SDK for JavaScript in Node.js tiene los permisos adecuados para realizar esa llamada. Si las credenciales no cubren los permisos adecuados, la llamada no se realizará correctamente.

En este paso, se almacenan las credenciales dentro del entorno. Para ello, siga las instrucciones de [Llamar a los Servicios de AWS desde un entorno en AWS Cloud9](#page-141-0) y, a continuación, vuelva a este tema.

Para obtener información adicional, consulte [Configuración de credenciales en Node.js](https://docs.aws.amazon.com/sdk-for-javascript/latest/developer-guide/setting-credentials-node.html) en la Guía para desarrolladores de AWS SDK for JavaScript.

### <span id="page-778-0"></span>Paso 5: Agregar el código de AWS SDK

En este paso, agregará algo más de código, esta vez para interactuar con Amazon S3 y crear un bucket, ver una lista de los buckets disponibles y después eliminar el bucket que acaba de crear. Ejecutará este código más adelante.

- 1. En el IDE de AWS Cloud9, en el mismo directorio que el archivo hello. js de los pasos anteriores, cree un archivo denominado s3.ts.
- 2. Desde un terminal del IDE de AWS Cloud9, en el mismo directorio que el archivo s3.ts, habilite el código para llamar a operaciones de Amazon S3 de forma asincrónica ejecutando dos veces **npm** para instalar la biblioteca asíncrona para TypeScript y de nuevo para JavaScript.

```
npm install @types/async # For TypeScript.
npm install async # For JavaScript.
```
3. Añada el siguiente código al archivo s3.ts:

```
import * as async from 'async';
import * as AWS from 'aws-sdk';
```

```
if (process.argv.length < 4) { 
   console.log('Usage: node s3.js <the bucket name> <the AWS Region to use>\n' + 
     'Example: node s3.js my-test-bucket us-east-2'); 
   process.exit(1);
}
const AWS = require('aws-sdk'); // To set the AWS credentials and AWS Region.
const async = require('async'); // To call AWS operations asynchronously.
const s3: AWS.S3 = new AWS.S3({apiVersion: '2006-03-01'});
const bucket_name: string = process.argv[2];
const region: string = process.argv[3];
AWS.config.update({ 
   region: region
});
const create_bucket_params: any = { 
   Bucket: bucket_name, 
   CreateBucketConfiguration: { 
     LocationConstraint: region 
   }
};
const delete_bucket_params: any = { 
   Bucket: bucket_name
};
// List all of your available buckets in this AWS Region.
function listMyBuckets(callback): void { 
   s3.listBuckets(function(err, data) { 
     if (err) { 
     } else { 
       console.log("My buckets now are:\n"); 
      for (let i: number = 0; i < data.Buckets.length; i++) {
         console.log(data.Buckets[i].Name); 
       } 
     } 
     callback(err); 
   });
```
}

```
// Create a bucket in this AWS Region.
function createMyBucket(callback): void { 
   console.log("\nCreating a bucket named '" + bucket_name + "'...\n"); 
   s3.createBucket(create_bucket_params, function(err, data) { 
     if (err) { 
       console.log(err.code + ": " + err.message); 
     } 
     callback(err); 
   });
}
// Delete the bucket you just created.
function deleteMyBucket(callback): void { 
  console.log("\nDeleting the bucket named '" + bucket_name + "'...\n");
   s3.deleteBucket(delete_bucket_params, function(err, data) { 
     if (err) { 
       console.log(err.code + ": " + err.message); 
     } 
     callback(err); 
   });
}
// Call the AWS operations in the following order.
async.series([ 
   listMyBuckets, 
   createMyBucket, 
   listMyBuckets, 
   deleteMyBucket, 
   listMyBuckets
]);
```
## <span id="page-780-0"></span>Paso 6: Ejecutar el código de AWS SDK

1. En el terminal, desde el mismo directorio que el archivo s3.ts, ejecute el compilador TypeScript. Especifique el archivo s3.ts y las bibliotecas adicionales que se incluirán. tsc s3.ts --lib es6

TypeScript utiliza el archivo s3.ts, AWS SDK for JavaScript in Node.js, la biblioteca asíncrona y un conjunto de archivos de biblioteca ECMAScript 6 (ES6) para transponer el código de TypeScript del archivo s3.ts a código de JavaScript equivalente en un archivo llamado s3.js.

- 2. En la ventana Environment (Entorno), abra el archivo s3.js.
- 3. En la barra de menús, elija Run (Ejecutar), Run Configurations (Configuraciones de ejecución), New Run Configuration (Nueva configuración de ejecución).
- 4. En la pestaña [New] Idle (Nuevo Inactivo), elija Runner: Auto (Ejecutor: automático) y, a continuación, elija Node.js.
- 5. En Command (Comando), escriba s3.js *YOUR\_BUCKET\_NAME THE\_AWS\_REGION* , donde *YOUR\_BUCKET\_NAME* el nombre del bucket que quiere crear y después eliminar y *THE\_AWS\_REGION* es el ID de la región de AWS en la que se creará el bucket. Por ejemplo, para la región EE.UU. Este (Ohio), utilice us-east-2. Para ver más ID, visite [Amazon Simple](https://docs.aws.amazon.com/general/latest/gr/rande.html#s3_region)  [Storage Service \(Amazon S3\)](https://docs.aws.amazon.com/general/latest/gr/rande.html#s3_region) en la Referencia general de Amazon Web Services.

#### **a** Note

Los nombres de bucket de Amazon S3 deben ser únicos en AWS, no solo en la cuenta de AWS.

6. Elija Run (Ejecutar) y compare los resultados. Cuando haya terminado, elija Stop (Detener).

```
My buckets now are:
Creating a new bucket named 'my-test-bucket'...
My buckets now are:
my-test-bucket
Deleting the bucket named 'my-test-bucket'...
My buckets now are:
```
## <span id="page-782-0"></span>Paso 7: Limpiar

Para evitar que se apliquen cargos continuos en su cuenta de AWS después de terminar de usar esta muestra, debe eliminar el entorno. Para obtener instrucciones, consulte [Eliminación de un](#page-190-0) [entorno en AWS Cloud9](#page-190-0).

# Tutorial de Docker para AWS Cloud9

Este tutorial muestra cómo conectar un entorno de desarrollo AWS Cloud9 SSH a un contenedor Docker en ejecución dentro de una instancia de Amazon Linux en Amazon EC2. Esto le permite usar el AWS Cloud9 IDE para trabajar con código y archivos dentro de un contenedor de Docker y ejecutar comandos en ese contenedor. Para obtener información acerca de Docker, consulte [Qué es](https://www.docker.com/what-docker)  [Docker](https://www.docker.com/what-docker) en el sitio web de Docker.

Si sigue este tutorial y crea este ejemplo, es posible que se le cobren cargos a su AWS cuenta. Entre ellos, se incluyen posibles cargos por servicios como Amazon EC2. Para obtener más información, consulte [Precios de Amazon EC2.](https://aws.amazon.com/ec2/pricing/)

#### Temas

- [Requisitos previos](#page-782-1)
- [Paso 1: instalar y ejecutar Docker](#page-783-0)
- [Paso 2: Crear la imagen](#page-784-0)
- [Paso 3: Ejecutar el contenedor](#page-787-0)
- [Paso 4: Crear el entorno](#page-789-0)
- [Paso 5: Ejecutar el código](#page-795-0)
- [Paso 6: limpiar](#page-795-1)

## <span id="page-782-1"></span>Requisitos previos

• Debe tener una instancia de Amazon EC2 que ejecute Amazon Linux o Ubuntu Server. En este ejemplo se supone que ya tiene una instancia de Amazon EC2 que ejecuta Amazon Linux o Ubuntu Server en su AWS cuenta. Para lanzar una instancia de Amazon EC2, consulte [Lanzar una](https://aws.amazon.com/getting-started/tutorials/launch-a-virtual-machine/) [máquina virtual Linux](https://aws.amazon.com/getting-started/tutorials/launch-a-virtual-machine/). En la página de elección de una instancia de Amazon Machine Image (AMI) del asistente, elija una AMI cuyo nombre para mostrar comience por Amazon Linux AMI o Ubuntu Server.

- Si la instancia Amazon EC2 se ejecuta en Amazon VPC, hay requisitos adicionales. Consulte [Configuración de VPC para entornos de desarrollo AWS Cloud9.](#page-800-0)
- La instancia Amazon EC2 debe tener al menos de 8 a 16 GB de espacio libre en disco. Esta muestra utiliza imágenes de Docker de un tamaño superior a 3 GB y puede utilizar incrementos adicionales de 3 GB o más de espacio en disco para crear imágenes. Si intenta ejecutar esta muestra en un disco que tenga menos de 8 GB de espacio libre, es posible que la imagen de Docker no se cree o que el contenedor Docker no se ejecute. Para consultar el espacio libre en el disco de la instancia, puede ejecutar un comando como **df -h** (para "información del sistema de archivos del disco en formato legible") en la instancia. Para aumentar el tamaño del disco de una instancia existente, consulte [Modificación de un volumen](https://docs.aws.amazon.com/AWSEC2/latest/UserGuide/ebs-modify-volume.html) en la Guía del usuario de Amazon EC2.

### <span id="page-783-0"></span>Paso 1: instalar y ejecutar Docker

En este paso, verificará si Docker está instalado en la instancia de Amazon EC2 y, si no es así, lo instalará. Después de instalar Docker, ejecútelo en la instancia.

- 1. Conéctese a la instancia de Amazon EC2 en ejecución mediante un cliente SSH como la utilidad **ssh** o PuTTY. Para ello, consulte "Paso 3: conectarse a la instancia" en [Lanzar una máquina](https://aws.amazon.com/getting-started/tutorials/launch-a-virtual-machine/) [virtual Linux.](https://aws.amazon.com/getting-started/tutorials/launch-a-virtual-machine/)
- 2. Compruebe si Docker está instalado en la instancia. Para ello, ejecute el comando **docker** en la instancia con la opción **--version** .

docker --version

Si Docker está instalado, se muestran la versión y el número de compilación de Docker. En este caso, vaya al paso 5 más adelante de este procedimiento.

3. Instalar Docker. Para ello, ejecute el comando **yum** o **apt** con la acción **install** y especifique el paquete **docker** o **docker.io** que se va a instalar.

Para Amazon Linux:

sudo yum install -y docker

Para Ubuntu Server:

```
sudo apt install -y docker.io
```
- 4. Confirme que Docker está instalado. Para ello, vuelva a ejecutar el comando **docker - version** . Se muestran la versión y el número de compilación de Docker.
- 5. Ejecute Docker. Para ello, ejecute el comando **service** con el servicio **docker** y la acción **start**.

sudo service docker start

6. Confirme que Docker se está ejecutando. Para ello, ejecute el comando **docker** con la acción **info** .

sudo docker info

Si se está ejecutando, se muestra información sobre Docker.

#### <span id="page-784-0"></span>Paso 2: Crear la imagen

En este paso, se utiliza un Dockerfile para crear una imagen de Docker para en la instancia. Esta muestra utiliza una imagen que incluye Node.js y una aplicación de servidor de chat de muestra.

1. En la instancia, cree el Dockerfile. Para ello, con el cliente SSH todavía conectado a la instancia, en el directorio /tmp de la instancia, cree un archivo llamado Dockerfile. Por ejemplo, ejecute el comando **touch** del modo siguiente.

sudo touch /tmp/Dockerfile

2. Añada el siguiente contenido al archivo Dockerfile.

```
# Build a Docker image based on the Amazon Linux 2 Docker image.
FROM amazonlinux:2
# install common tools
RUN yum install -y https://dl.fedoraproject.org/pub/epel/epel-release-
latest-7.noarch.rpm
RUN yum update -y
RUN yum install -y sudo bash curl wget git man-db nano vim bash-completion tmux 
 gcc gcc-c++ make tar
# Enable the Docker container to communicate with AWS Cloud9 by
```

```
# installing SSH.
RUN yum install -y openssh-server
# Ensure that Node.js is installed.
RUN yum install -y nodejs
# Create user and enable root access
RUN useradd --uid 1000 --shell /bin/bash -m --home-dir /home/ubuntu ubuntu && \
     sed -i 's/%wheel\s.*/%wheel ALL=NOPASSWD:ALL/' /etc/sudoers && \ 
     usermod -a -G wheel ubuntu
# Add the AWS Cloud9 SSH public key to the Docker container.
# This assumes a file named authorized_keys containing the
# AWS Cloud9 SSH public key already exists in the same
# directory as the Dockerfile.
RUN mkdir -p /home/ubuntu/.ssh
ADD ./authorized_keys /home/ubuntu/.ssh/authorized_keys
RUN chown -R ubuntu /home/ubuntu/.ssh /home/ubuntu/.ssh/authorized_keys && \
chmod 700 /home/ubuntu/.ssh && \
chmod 600 /home/ubuntu/.ssh/authorized_keys
# Update the password to a random one for the user ubuntu.
RUN echo "ubuntu:$(cat /dev/urandom | tr -dc 'a-zA-Z0-9' | fold -w 32 | head -n 1)" 
 | chpasswd
# pre-install Cloud9 dependencies
USER ubuntu
RUN curl https://d2j6vhu5uywtq3.cloudfront.net/static/c9-install.sh | bash
USER root
# Start SSH in the Docker container.
CMD ssh-keygen -A && /usr/sbin/sshd -D
```
Para añadir el contenido anterior al archivo Dockerfile, puede utilizar la utilidad **vi** en la instancia tal y como se indica a continuación.

a. Use el AWS Cloud9 para abrir y editar el /tmp/Dockerfile archivo.

sudo vi /tmp/Dockerfile

b. Pegue el contenido anterior en el archivo Dockerfile. Si no sabe cómo hacerlo, consulte la documentación de su cliente SSH.

- c. Cambie al modo de comando. Para ello, pulse la tecla Esc. (-- INSERT -- desaparece de la parte inferior de la ventana).
- d. Escriba :wq (para escribir en el archivo /tmp/Dockerfile, guárdelo y, a continuación, salga de **vi** ) y, a continuación, pulse Enter.

#### **a** Note

Puede acceder a una lista de imágenes de Docker que se actualiza con frecuencia desde AWS CodeBuild. Para obtener más información, consulte [las imágenes de Docker](https://docs.aws.amazon.com/codebuild/latest/userguide/build-env-ref-available.html)  [que se proporcionan CodeBuild en la](https://docs.aws.amazon.com/codebuild/latest/userguide/build-env-ref-available.html) Guía del AWS CodeBuild usuario.

3. En la instancia, crea un archivo que contenga la clave pública AWS Cloud9 SSH para que la utilice el contenedor de Docker. Para ello, en el mismo directorio que el archivo Dockerfile, cree un archivo llamado authorized\_keys, por ejemplo, ejecutando el comando **touch** .

sudo touch /tmp/authorized\_keys

- 4. Agrega la clave pública AWS Cloud9 SSH al archivo. authorized\_keys Para obtener la clave pública AWS Cloud9 SSH, haga lo siguiente:
	- a. Abre la AWS Cloud9 consola en [https://console.aws.amazon.com/cloud9/.](https://console.aws.amazon.com/cloud9/)
	- b. En la barra de AWS navegación, en el selector de AWS regiones, elija la AWS región en la que desee crear el entorno de AWS Cloud9 desarrollo más adelante en este tema.
	- c. Si aparece una página de bienvenida, en Nuevo AWS Cloud9 entorno, elija Crear entorno. De lo contrario, elija Create environment (Crear entorno).
	- d. En la página Name environment (Asignar nombre al entorno), en Name (Nombre), escriba un nombre para el entorno. (El nombre no es importante aquí. Elegirá uno diferente más tarde).
	- e. Elija Next Step (Paso siguiente).
	- f. En Environment type (Tipo de entorno), elija Connect and run in remote server (SSH) (Conectar y ejecutar en un servidor remoto (SSH)).
	- g. Expanda View public SSH key (Ver clave SSH pública).
	- h. Elija Copy key to clipboard (Copiar clave en portapapeles). (Está entre View public SSH key (Ver clave pública SSH) y Advanced settings (Configuración avanzada).)
	- i. Elija Cancelar.
- j. Pegue el contenido del portapapeles en el archivo authorized\_keys y, a continuación, guárdelo. Por ejemplo, puede usar la utilidad **vi** , como se ha descrito anteriormente en este paso.
- 5. Para crear la imagen, ejecute el comando **docker** con la acción **build**, agregue la etiqueta cloud9-image:latest a la imagen y especifique la ruta al archivo Dockerfile que se utilizará.

```
sudo docker build -t cloud9-image:latest /tmp
```
Si se realiza correctamente, las dos últimas líneas de la salida de compilación muestran Successfully built y Successfully tagged.

Para confirmar que Docker ha creado correctamente la imagen, ejecute el comando **docker** con la acción image ls.

sudo docker image ls

Si se realiza correctamente, la salida muestra una entrada en la que el campo REPOSITORY está configurado en cloud9-image y el campo TAG está configurado en latest.

6. Anote la dirección IP pública de la instancia de Amazon EC2. Lo necesitará para el [Paso 4:](#page-789-0)  [Crear el entorno.](#page-789-0) Si no está seguro de cuál es la dirección IP pública de la instancia, puede ejecutar el siguiente comando en la instancia para obtenerla.

curl http://169.254.169.254/latest/meta-data/public-ipv4

### <span id="page-787-0"></span>Paso 3: Ejecutar el contenedor

En este paso, ejecutará un contenedor Docker en la instancia. Este contenedor se basa en la imagen que creó en el paso anterior.

1. Para ejecutar el contenedor Docker, ejecute el comando **docker** en la instancia con la acción **run** y las siguientes opciones.

```
sudo docker run -d -it --expose 9090 -p 0.0.0.0:9090:22 --name cloud9 cloud9-
image:latest
```
- -d ejecuta el contenedor en modo desasociado y sale siempre que el proceso raíz que se utiliza para ejecutar las salidas del contenedor (en esta muestra, el cliente SSH).
- -it ejecuta el contenedor con un pseudoTTY asignado y mantiene STDIN abierto, incluso si el contenedor no está asociado.
- --expose hace que el puerto especificado (en esta muestra, el puerto 9090) esté disponible desde el contenedor.
- -p hace que el puerto especificado esté disponible internamente para la instancia de Amazon EC2 a través de la dirección IP y el puerto especificados. En esta muestra, se puede acceder internamente al puerto 9090 del contenedor a través del puerto 22 de la instancia de Amazon EC2.
- --name es un nombre en lenguaje natural para el contenedor (en esta muestra, cloud9).
- cloud9-image:latest es el nombre en lenguaje natural de la imagen creada que se va a utilizar para ejecutar el contenedor.

Para confirmar que Docker está ejecutando correctamente el contenedor, ejecute el comando **docker** con la acción container ls.

sudo docker container ls

Si se realiza correctamente, la salida muestra una entrada en la que el campo IMAGE está configurado en cloud9-image:latest y el campo NAMES está configurado en cloud9.

2. Inicie sesión en el contenedor en ejecución. Para ello, ejecute el comando **docker** con la acción **exec** y las siguientes opciones.

sudo docker exec -it cloud9 bash

- -it ejecuta el contenedor con un pseudoTTY asignado y mantiene STDIN abierto, incluso si el contenedor no está asociado.
- cloud9 es el nombre en lenguaje natural del contenedor en ejecución.
- bash inicia el shell estándar en el contenedor en ejecución.

Si se realiza correctamente, el símbolo del terminal cambia para mostrar el nombre del usuario que ha iniciado sesión del contenedor y el ID del contenedor.

#### **a** Note

Si desea salir del contenedor en ejecución, ejecute el comando **exit** . El símbolo del terminal cambia vuelve a mostrar el nombre del usuario que ha iniciado sesión de la instancia y el DNS privado de la instancia. El contenedor debe seguir en ejecución.

3. Para el directorio del contenedor en ejecución desde el que desee AWS Cloud9 iniciar sesión, defina sus permisos de acceso en **rwxr-xr-x**. Esto significa read-write-execute permisos para el propietario, permisos de lectura y ejecución para el grupo y permisos de lectura y ejecución para otros. Por ejemplo, si la ruta del directorio es ~, puede establecer estos permisos en el directorio ejecutando el comando **chmod** en el contenedor en ejecución del siguiente modo.

```
sudo chmod u=rwx,g=rx,o=rx ~
```
4. Anote la ruta al directorio en el contenedor en ejecución que contiene el binario Node.js, ya que lo necesitará para el [Paso 4: Crear el entorno.](#page-789-0) Si no está seguro de cuál es esta ruta, ejecute el siguiente comando en el contenedor en ejecución para obtenerla.

which node

## <span id="page-789-0"></span>Paso 4: Crear el entorno

En este paso, debe AWS Cloud9 crear un entorno de desarrollo AWS Cloud9 SSH y conectarlo al contenedor Docker en ejecución. Una AWS Cloud9 vez creado el entorno, muestra el AWS Cloud9 IDE para que puedas empezar a trabajar con los archivos y el código del contenedor.

Se crea un entorno de desarrollo AWS Cloud9 SSH con la AWS Cloud9 consola. No puede crear un entorno de SSH con la CLI.

#### Requisitos previos

- Asegúrese de completar los pasos de [Configuración de AWS Cloud9](#page-28-0) en primer lugar. De esa forma, puede iniciar sesión en la consola de AWS Cloud9 y crear entornos.
- Identifique una instancia de computación en la nube existente (por ejemplo, una instancia de Amazon EC2 en la suya Cuenta de AWS) o su propio servidor que desee conectar AWS Cloud9 al entorno.

• Asegúrese de que la instancia existente o su propio servidor cumpla todos los [Requisitos del host](#page-825-0)  [SSH.](#page-825-0) Esto incluye tener versiones específicas de Python, Node.js y otros componentes instaladas, configurar permisos específicos en el directorio desde el que desea que se inicie AWS Cloud9 después del inicio de sesión y configurar cualquier instancia de Amazon Virtual Private Cloud asociada.

#### Crear el entorno de SSH

- 1. Asegúrese de que ha completado los requisitos anteriores.
- 2. Si todavía no se ha conectado a su instancia existente o a su propio servidor, conéctese con un cliente SSH. De este modo, podrá agregar el valor de clave pública SSH necesario a la instancia o al servidor. Esto se describe más adelante en este procedimiento.

#### **a** Note

Para conectarse a una instancia de Nube de AWS procesamiento existente, consulte uno o varios de los siguientes recursos:

- Para Amazon EC2, consulte [Conectarse a su instancia de Linux](https://docs.aws.amazon.com/AWSEC2/latest/UserGuide/AccessingInstances.html) en la Guía del usuario de Amazon EC2.
- Para Amazon Lightsail, consulte [Connect to your Linux/Unix-based Lightsail instance](https://lightsail.aws.amazon.com/ls/docs/how-to/article/lightsail-how-to-connect-to-your-instance-virtual-private-server) en la documentación de Amazon Lightsail.
- Para ello AWS Elastic Beanstalk, consulte Cómo [enumerar las instancias de servidor y](https://docs.aws.amazon.com/elasticbeanstalk/latest/dg/using-features.ec2connect.html) [conectarse a ellas](https://docs.aws.amazon.com/elasticbeanstalk/latest/dg/using-features.ec2connect.html) en la guía para AWS Elastic Beanstalk desarrolladores.
- Para AWS OpsWorks ello, consulte [Uso de SSH para iniciar sesión en una instancia](https://docs.aws.amazon.com/opsworks/latest/userguide/workinginstances-ssh.html)  [de Linux](https://docs.aws.amazon.com/opsworks/latest/userguide/workinginstances-ssh.html) en la Guía del AWS OpsWorks usuario.
- Para otros Servicios de AWS, consulte la documentación de ese servicio específico.

Para conectarse a su propio servidor, utilice SSH. SSH ya está instalado en los sistemas operativos macOS y Linux. Para conectarse a su servidor mediante SSH en Windows, debe instalar [PuTTY](https://www.putty.org/).

- 3. Inicie sesión en la AWS Cloud9 consola, en<https://console.aws.amazon.com/cloud9/>.
- 4. Tras iniciar sesión en la AWS Cloud9 consola, en la barra de navegación superior, elige una en la Región de AWS que crear el entorno. Para ver una lista de los disponibles Regiones de AWS, consulta [AWS Cloud9l](https://docs.aws.amazon.com/general/latest/gr/rande.html#cloud9_region)a Referencia general de AWS.

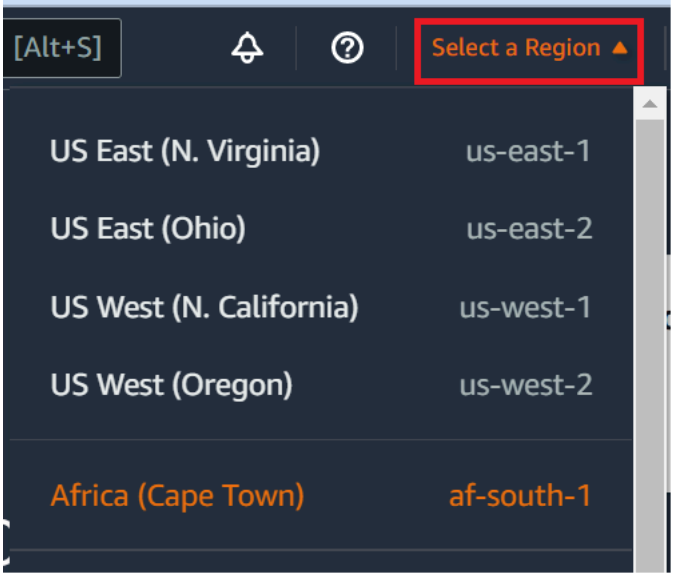

5. Si es la primera vez que crea un entorno de desarrollo, se muestra una página de bienvenida. En el panel Nuevo AWS Cloud9 entorno, selecciona Crear entorno.

Si ya ha creado entornos de desarrollo anteriormente, también puede expandir el panel de la izquierda de la pantalla. Elija Your environments (Sus entornos) y, a continuación, Create environment (Crear entorno).

En la página de bienvenida:

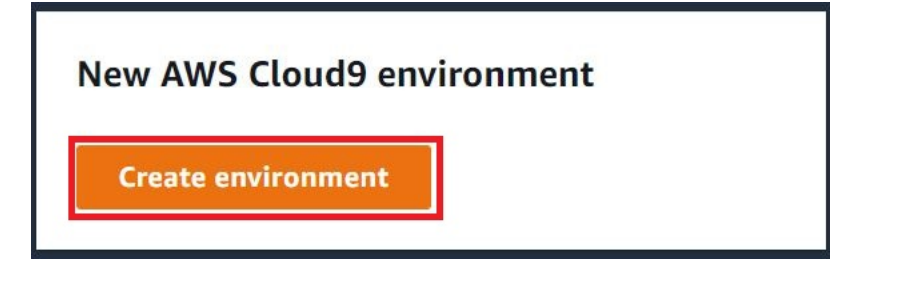

O bien, en la página Your environments (Sus entornos):

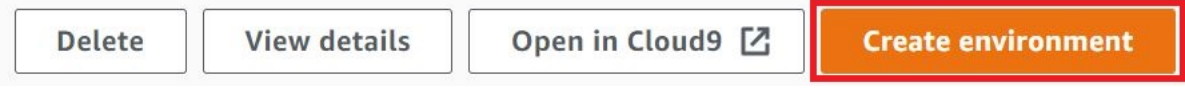

- 6. En la página Create environment (Crear entorno), ingrese un nombre para su entorno.
- 7. En Description (Descripción), ingrese una nota acerca de su entorno. Para este tutorial, utilice This environment is for the AWS Cloud9 tutorial.
- 8. En Environment type (Tipo de entorno), elija Existing Compute (Computación existente) en las opciones siguientes:
- Nueva instancia EC2: lanza una instancia de Amazon EC2 a la AWS Cloud9 que se puede conectar directamente a través de SSH.
- Computación existente: lanza una instancia de Amazon EC2 que no requiere ningún puerto de entrada abierto. AWS Cloud9 se conecta a la instancia a través de. [AWS Systems Manager](https://docs.aws.amazon.com/systems-manager/latest/userguide/session-manager.html)
	- Si selecciona la opción Existing compute (Computación existente), se crean un rol de servicio y un perfil de instancia de IAM para permitir que Systems Manager interactúe con la instancia de EC2 en su nombre. Puede ver los nombres de ambos en la sección Service role and instance profile for Systems Manager access (Función de servicio y perfil de instancias para el acceso a Systems Manager) más abajo en la interfaz. Para obtener más información, consulte [Acceso a instancias de EC2 sin entrada con AWS Systems Manager.](#page-123-0)

### **A** Warning

La creación de una instancia EC2 para su entorno podría implicar posibles cargos Cuenta de AWS para Amazon EC2. No hay costo adicional por el uso de Systems Manager para administrar las conexiones a la instancia de EC2.

### **A** Warning

AWS Cloud9 utiliza una clave pública SSH para conectarse de forma segura a su servidor. Para establecer la conexión segura, agregue nuestra clave pública a su archivo ~/.ssh/authorized\_keys y facilite sus credenciales de acceso en los pasos siguientes. Elija Copy key to clipboard (Copiar clave en el portapapeles) para copiar la clave SSH o View public SSH key (Ver clave SSH pública) para mostrarla.

9. En el panel Existing compute (Computación existente), en User (Usuario), ingrese el nombre de usuario que utilizó para conectarse a la instancia o al servidor anteriormente en este procedimiento. Por ejemplo, en el caso de una instancia de computación en la Nube de AWS , podría ser ec2-user, ubuntu o root.

### **a** Note

Recomendamos que el nombre de inicio de sesión esté asociado a los permisos de administrador o a un usuario administrador en la instancia o el servidor. Más concretamente, recomendamos que este nombre de usuario sea el propietario de la instalación de Node.js en la instancia o el servidor. Para verificarlo, ejecute el comando **ls -l \$(which node)** desde el terminal de la instancia o el servidor (o **ls -l \$(nvm which node)** si utiliza nvm). Este comando muestra el nombre del propietario de la instalación de Node.js. También muestra los permisos de la instalación, el nombre del grupo y la ubicación.

- 10. En Host, ingrese la dirección IP pública (preferida) o el nombre de host de la instancia o el servidor.
- 11. En Puerto, introduce el puerto que quieres usar AWS Cloud9 para intentar conectarte a la instancia o al servidor. También puede mantener el puerto predeterminado.
- 12. Elija Additional details optional (Detalles adicionales [opcional]) para mostrar la ruta de entorno, la ruta al binario de node.js y la información del host de salto de SSH.
- 13. En Ruta del entorno, introduce la ruta al directorio de la instancia o el servidor desde el que AWS Cloud9 quieres empezar. Lo identificó anteriormente en los requisitos previos de este procedimiento. Si deja este campo en blanco, AWS Cloud9 utiliza el directorio que su instancia o servidor utiliza normalmente para comenzar después de iniciar sesión. Normalmente, es un directorio raíz o predeterminado.
- 14. En Path to Node.js binary path (Ruta al binario de Node.js), ingrese la información de la ruta para especificar la ruta al binario de Node.js en la instancia o el servidor. Para obtener la ruta, puede ejecutar el comando **which node** (o **nvm which node** si está utilizando nvm) en su instancia o servidor. Por ejemplo, la ruta puede ser /usr/bin/node. Si deja este campo en blanco, AWS Cloud9 intenta adivinar dónde se encuentra el archivo binario Node.js cuando intenta conectarse.
- 15. En SSH jump host (Host de salto de SSH), ingrese información sobre el host de salto que utiliza la instancia o el servidor. Utilice el formato USER\_NAME@HOSTNAME:PORT\_NUMBER (por ejemplo, ec2-user@:ip-192-0-2-0:22).

El host de salto debe cumplir los siguientes requisitos:

• Debe ser accesible a través de la red de internet pública utilizando SSH.

- Debe permitir el acceso de entrada desde cualquier dirección IP a través del puerto especificado.
- El valor de clave pública de SSH que se ha copiado en el archivo  $\sim$ /. ssh/ authorized\_keys que se encuentra en el servidor o instancia existente también se debe copiar en el archivo ~/.ssh/authorized\_keys que se encuentra en el host de salto.
- Netcat debe estar instalado.
- 16. Añada hasta 50 etiquetas suministrando los valores de Key (Clave) y Value (Valor) para cada etiqueta. Para ello, seleccione Add new tag (Agregar nueva etiqueta). Las etiquetas se adjuntan al AWS Cloud9 entorno como etiquetas de recursos y se propagan a los siguientes recursos subyacentes: la AWS CloudFormation pila, la instancia de Amazon EC2 y los grupos de seguridad de Amazon EC2. Para obtener más información sobre las etiquetas, consulte [Control](https://docs.aws.amazon.com/IAM/latest/UserGuide/access_tags.html)  [del acceso mediante etiquetas de AWS recursos](https://docs.aws.amazon.com/IAM/latest/UserGuide/access_tags.html) en la [Guía del usuario de IAM](https://docs.aws.amazon.com/IAM/latest/UserGuide/) y la [información](#page-860-0)  [avanzada](#page-860-0) sobre las etiquetas en esta guía.

**A** Warning

Si actualiza estas etiquetas después de crearlas, los cambios no se propagan a los recursos subyacentes. Para obtener más información, consulte [Propagación de](#page-861-0) [actualizaciones de etiquetas a los recursos subyacentes](#page-861-0) en la información avanzada acerca de las [etiquetas](#page-860-0).

17. Elija Create (Crear) para crear su entorno y se le redirigirá a la página de inicio. Cuando la cuenta se haya creado correctamente, aparecerá una barra flash verde en la parte superior de la AWS Cloud9 consola. Puede seleccionar el nuevo entorno y elegir Open in Cloud9 (Abrir en Cloud9) para lanzar el IDE.

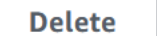

**View details** 

Open in Cloud9 [Z]

**Create environment** 

Si se produce un error al crear la cuenta, aparecerá una barra parpadeante roja en la parte superior de la consola de AWS Cloud9 . Es posible que la cuenta no se pueda crear debido a un problema con el navegador web, los permisos de AWS acceso, la instancia o la red asociada. Puede encontrar información sobre posibles soluciones a los problemas que pueden provocar el error de la cuenta en la [sección Solución de problemas de AWS Cloud9](#page-947-0).

### **a** Note

Si su entorno utiliza un proxy para acceder a Internet, debe proporcionar los detalles del proxy para AWS Cloud9 que pueda instalar las dependencias. Para obtener más información, consulte [Fallo al instalar dependencias.](#page-943-0)

## Paso 5: Ejecutar el código

En este paso, utilizará el AWS Cloud9 IDE para ejecutar una aplicación de muestra dentro del contenedor Docker en ejecución.

- 1. Con el AWS Cloud9 IDE mostrado para el contenedor en ejecución, inicie el servidor de chat de muestra. Para ello, en la ventana Environment (Entorno), haga clic con el botón derecho en el archivo workspace/server.js de muestra y, a continuación, seleccione Run (Ejecutar).
- 2. Obtenga una vista previa de la aplicación de muestra. Para ello, en la ventana Environment (Entorno), abra el archivo workspace/client/index.html. A continuación, en la barra de menús, seleccione Tools, Preview, Preview Running Application (Herramientas, Vista previa, Vista previa de la aplicación en ejecución).
- 3. En la pestaña de vista previa de la aplicación, en Your Name (Su nombre), escriba su nombre. En Message (Mensaje) escriba un mensaje. A continuación, elija Send (Enviar). El servidor de chat añade su nombre y su mensaje a la lista.

### Paso 6: limpiar

En este paso, se elimina el entorno y se eliminan AWS Cloud9 los archivos de soporte de Docker de la instancia de Amazon EC2. Además, para evitar que se sigan realizando cargos en su AWS cuenta una vez que haya terminado de usar este ejemplo, debe cerrar la instancia de Amazon EC2 que ejecuta Docker.

Paso 6.1: Eliminar el entorno

Para eliminar el entorno, consulte [Eliminación de un entorno en AWS Cloud9](#page-190-0).

Paso 6.2: Eliminar los archivos de soporte de AWS Cloud9 del contenedor

Tras eliminar el entorno, algunos archivos de AWS Cloud9 soporte permanecerán en el contenedor. Si desea seguir utilizando el contenedor pero ya no necesita estos archivos de soporte, elimine la

.c9 carpeta del directorio del contenedor desde el que especificó AWS Cloud9 empezar después de iniciar sesión. Por ejemplo, si el directorio es ~, ejecute el comando **rm** con la opción **-r**, tal y como se indica a continuación.

sudo rm -r ~/.c9

Paso 6.3: Eliminar los archivos de soporte de Docker de la instancia

Si ya no desea conservar el contenedor de Docker, la imagen de Docker y Docker en la instancia de Amazon EC2, pero desea conservar la instancia, puede eliminar estos archivos de soporte de Docker de la siguiente manera.

1. Elimine el contenedor Docker de la instancia. Para ello, ejecute el comando **docker** en la instancia con las acciones de detención **stop** y **rm**, y el nombre en lenguaje natural del contenedor.

```
sudo docker stop cloud9
sudo docker rm cloud9
```
2. Elimine la imagen de Docker de la instancia. Para ello, ejecute el comando **docker** en la instancia con la acción **image rm** y la etiqueta de la imagen.

sudo docker image rm cloud9-image:latest

3. Elimine los archivos de soporte de Docker adicionales que aún puedan quedar. Para ello, ejecute el comando **docker** en la instancia con la acción **system prune** .

sudo docker system prune -a

4. Desinstale Docker. Para ello, ejecute el comando **yum** en la instancia con la acción **remove** y especifique el paquete **docker** que se va a desinstalar.

Para Amazon Linux:

sudo yum -y remove docker

Para Ubuntu Server:

sudo apt -y remove docker

También puede eliminar los archivos Dockerfile y authorized\_keys que creó anteriormente. Por ejemplo, ejecute el siguiente comando **rm** en la instancia.

```
sudo rm /tmp/Dockerfile
sudo rm /tmp/authorized_keys
```
### Paso 6.4: Terminar la instancia

Para finalizar la instancia de Amazon EC2, consulte [Terminate Your Instance](https://docs.aws.amazon.com/AWSEC2/latest/UserGuide/terminating-instances.html) en la Guía del usuario de Amazon EC2.

## Tutoriales relacionados

• [Introducción a AWS RoboMaker](https://docs.aws.amazon.com/robomaker/latest/dg/getting-started.html) en la Guía para desarrolladores de AWS RoboMaker. Este tutorial utiliza AWS Cloud9 para modificar, crear y agrupar una aplicación de robot de muestra.

# Temas avanzados para AWS Cloud9

Estos temas contienen la información siguiente:

- Información que se utiliza para la configuración avanzada y la toma de decisiones.
- Información relacionada con una tarea determinada y que puede proporcionarle un mejor conocimiento de AWS Cloud9, pero no es fundamental para completar dicha tarea.

### Temas

- [Entornos de EC2 comparados con entornos de SSH en AWS Cloud9](#page-798-0)
- [Configuración de VPC para entornos de desarrollo AWS Cloud9](#page-800-0)
- [Requisitos de anfitrión del entorno SSH](#page-823-0)
- [Uso del instalador AWS Cloud9 para entornos SSH de AWS Cloud9](#page-828-0)
- [Intervalos de direcciones IP de entrada con SSH para AWS Cloud9](#page-831-0)
- [Contenido de Amazon Machine Image \(AMI\) para un entorno de desarrollo de EC2 de AWS](#page-833-0)  [Cloud9](#page-833-0)
- [Uso de roles vinculados a servicios de AWS Cloud9](#page-837-0)
- [Registrar llamadas a la API de AWS Cloud9 con AWS CloudTrail](#page-842-0)
- [Etiquetas](#page-860-0)

# <span id="page-798-0"></span>Entornos de EC2 comparados con entornos de SSH en AWS Cloud9

Tal y como se ha explicado en la [introducción de entornos y recursos informáticos](#page-22-0) y en el tema sobre el [trabajo con entornos](#page-98-0), los entornos de AWS Cloud9 se pueden configurar como entornos de EC2 o entornos de SSH.

En la siguiente tabla se destacan las similitudes y diferencias entre el uso de entornos de EC2 y entornos de SSH en AWS Cloud9.

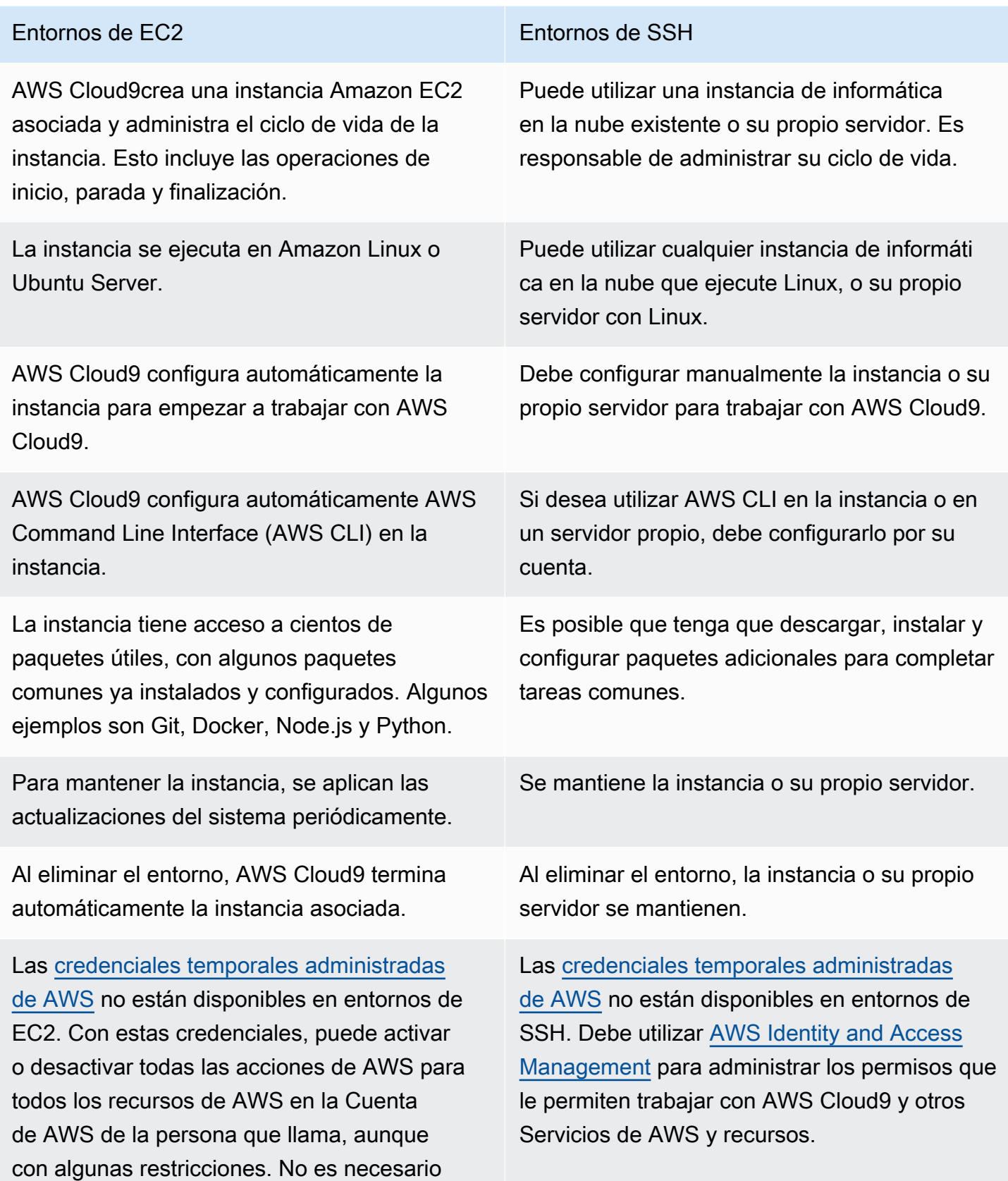

configurar perfiles de instancia para la instancia

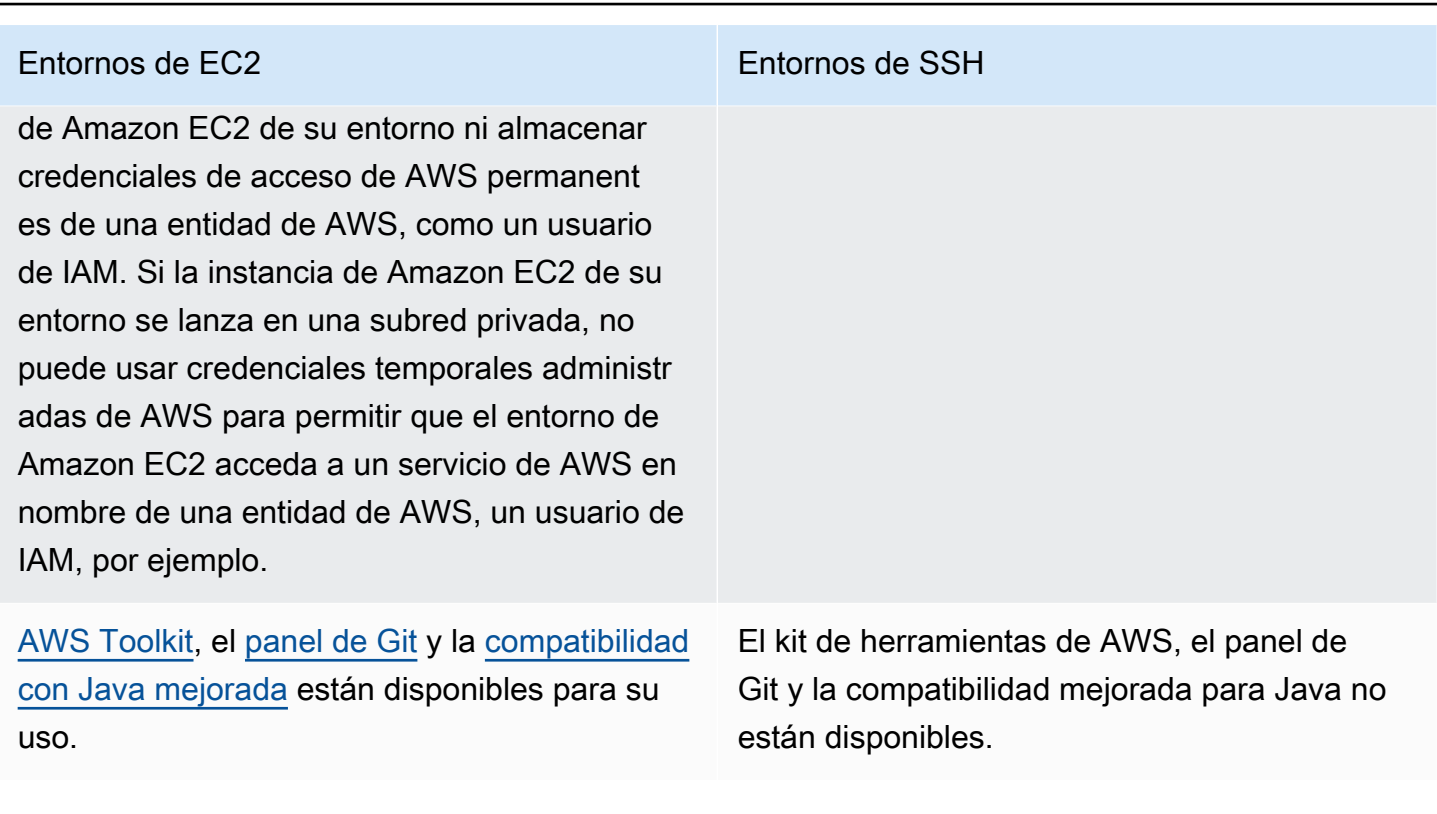

## <span id="page-800-0"></span>Configuración de VPC para entornos de desarrollo AWS Cloud9

Todos los entornos de AWS Cloud9 desarrollo asociados a una Amazon Virtual Private Cloud (Amazon VPC) deben cumplir requisitos de VPC específicos. Estos entornos incluyen entornos EC2 y entornos SSH que están asociados a instancias de Nube de AWS procesamiento que se ejecutan dentro de una VPC. Los ejemplos incluyen instancias de Amazon EC2 y Amazon Lightsail.

### <span id="page-800-1"></span>Requisitos de Amazon VPC para AWS Cloud9

La Amazon VPC que AWS Cloud9 utiliza requiere la siguiente configuración. Si ya conoce estos requisitos y solo desea crear una instancia de VPC compatible, vaya directamente a [Creación de una](#page-816-0)  [VPC y otros recursos de la VPC.](#page-816-0)

Utilice la siguiente lista de comprobación para confirmar que la VPC cumple todos los siguientes requisitos.

• La VPC puede estar en el mismo entorno Cuenta de AWS y Región de AWS que el entorno de AWS Cloud9 desarrollo o la VPC puede ser una VPC compartida en un entorno diferente al del entorno. Cuenta de AWS Sin embargo, la VPC debe estar en el mismo lugar que Región de AWS el entorno. Para obtener más información sobre Amazon VPC para un Región de AWS, consulte[Ver una lista de VPC de una Región de AWS.](#page-802-0) Para obtener más instrucciones sobre cómo crear una Amazon VPC para AWS Cloud9, consulte. [Creación de una VPC y otros recursos de](#page-816-0)  [la VPC](#page-816-0) Para obtener más información acerca de las VPC compartidas de Amazon, consulte [Usar](https://docs.aws.amazon.com/vpc/latest/userguide/vpc-sharing.html)  [VPC compartidas](https://docs.aws.amazon.com/vpc/latest/userguide/vpc-sharing.html) en la Guía del usuario de Amazon VPC.

- Una VPC debe tener una subred pública. Una subred es pública cuando su tráfico se dirige a una puerta de enlace de Internet. Para obtener una lista de las subredes de una VPC de Amazon, consulte [Ver una lista de subredes de una VPC.](#page-802-1)
- Si su entorno está accediendo a su instancia de EC2 directamente a través de SSH, la instancia solo se puede lanzar en una subred pública. Para obtener información sobre cómo confirmar si una subred es pública, consulte [Confirmar si una subred es pública.](#page-803-0)
- Si va a acceder a una [Instancia de Amazon EC2 sin entrada](#page-123-0) mediante Systems Manager, la instancia se puede lanzar en una subred pública o privada.
- Si utiliza una subred pública, adjunte una puerta de enlace de Internet a la VPC. Esto es para que el AWS Systems Manager Agent (SSM Agent) de la instancia pueda conectarse a Systems Manager.
- Si utiliza una subred privada, permita que la instancia de la subred se comunique con internet mediante el alojamiento de una gateway NAT en una subred pública. Para obtener más información acerca de la visualización o el cambio de la configuración de una puerta de enlace de Internet, consulte [Ver o cambiar la configuración de una gateway de internet](#page-804-0)
- La subred pública debe tener una tabla de enrutamiento con un conjunto mínimo de rutas. Para saber cómo confirmar si una subred tiene una tabla de enrutamiento, consulte [Confirmar si una](#page-806-0)  [subred tiene una tabla de enrutamiento.](#page-806-0) Para obtener información sobre cómo crear una tabla de enrutamiento, consulte [Crear una tabla de enrutamiento](#page-807-0).
- Los grupos de seguridad asociados a la VPC (o a la instancia de Nube de AWS procesamiento, según la arquitectura) deben permitir un conjunto mínimo de tráfico entrante y saliente. Para obtener una lista de los grupos de seguridad de una Amazon VPC, consulte [Ver una lista de los](#page-808-0)  [grupos de seguridad de una VPC](#page-808-0). Para obtener más información sobre la creación de un grupo de seguridad en una Amazon VPC, consulte [Crear un grupo de seguridad en una VPC.](#page-813-0)
- Para una capa adicional de seguridad, si la VPC tiene una ACL de red, esta debe permitir un conjunto mínimo de tráfico entrante y saliente. Para confirmar si una Amazon VPC tiene al menos una red de ACL, consulte [Confirmar si una VPC tiene al menos una ACL de red](#page-814-0). Para obtener más información acerca de la creación de una ACL de red, consulte [Create a network ACL \(Crear una](#page-815-0)  [ACL de red\).](#page-815-0)
- Si el entorno de desarrollo [usa SSM para acceder a una instancia de EC2,](#page-123-0) asegúrese de que la subred pública en la que se lanza la instancia asigna una dirección IP pública a la instancia. Para ello, debe habilitar la opción de asignación automática de una dirección IP pública para la subred

pública y configurarla en Yes. Puede habilitarla en la subred pública antes de crear un entorno AWS Cloud9 en la página de configuración de la subred. Para consultar los pasos necesarios para modificar la configuración de asignación automática de IP en una subred pública, consulte [Modify](https://docs.aws.amazon.com/vpc/latest/userguide/modify-subnets.html#subnet-public-ip)  [the public IPv4 addressing attribute for your subnet](https://docs.aws.amazon.com/vpc/latest/userguide/modify-subnets.html#subnet-public-ip) en la Guía del usuario de Amazon VPC. Para obtener más información acerca de la configuración de subredes públicas y privadas, consulte [Configuración de una subred como pública o privada.](#page-821-0)

**a** Note

[Para realizar los siguientes procedimientos, inicie sesión AWS Management Console](https://console.aws.amazon.com/ec2)  [y utilice las credenciales de administrador para abrir la consola Amazon VPC \(h](https://console.aws.amazon.com/ec2)[ttps://](https://console.aws.amazon.com/vpc)  [console.aws.amazon.com/vp](https://console.aws.amazon.com/vpc)[c\) o la consola Amazon EC2 \(https://console.aws.amazon.com/](https://console.aws.amazon.com/ec2) [ec2\).](https://console.aws.amazon.com/ec2)

Si utiliza la AWS CLI o la AWS CloudShell, le recomendamos que configure la AWS CLI o AWS CloudShell con las credenciales de un administrador en la suya. Cuenta de AWS Si no puede hacerlo, consulte con su Cuenta de AWS administrador.

<span id="page-802-0"></span>Ver una lista de VPC de una Región de AWS

Para usar la consola Amazon VPC, en la barra de AWS navegación, selecciona la Región de AWS que AWS Cloud9 crea el entorno. Después, elija Your VPCs (Sus VPC) en el panel de navegación.

Para utilizar el AWS CLI o el AWS CloudShell, ejecute el **describe-vpcs**comando Amazon EC2, por ejemplo, de la siguiente manera.

aws ec2 describe-vpcs --output table --query 'Vpcs[\*].VpcId' --region us-east-2

En el comando anterior, us-east-2 sustitúyalo por el Región de AWS que AWS Cloud9 crea el entorno. Para ejecutar el comando anterior en Windows, reemplace las comillas simples (' ') por comillas dobles (" "). Para ejecutar el comando anterior con el aws-shell, omita aws.

El resultado contiene la lista de los ID de VPC.

<span id="page-802-1"></span>Ver una lista de subredes de una VPC

Para utilizar la consola de Amazon VPC, elija Your VPCs (Sus VPC) en el panel de navegación. Anote el ID de la VPC de la columna VPC ID (ID de VPC). A continuación, elija Subnets (Subredes) en el panel de navegación y busque subredes que contengan ese ID en la columna VPC.

Para utilizar el AWS CLI o elaws-shell, ejecute el **describe-subnets**comando Amazon EC2, por ejemplo, de la siguiente manera.

```
aws ec2 describe-subnets --output table --query 'Subnets[*].[SubnetId,VpcId]' --region 
 us-east-2
```
En el comando anterior, us-east-2 sustitúyalo por el Región de AWS que contiene las subredes. Para ejecutar el comando anterior en Windows, reemplace las comillas simples (' ') por comillas dobles (" "). Para ejecutar el comando anterior con el aws-shell, omita aws.

<span id="page-803-0"></span>En la salida, busque las subredes que coincidan con el ID de la VPC.

Confirmar si una subred es pública

#### **A** Important

Supongamos que está lanzando la instancia de EC2 de su entorno en una subred privada. Asegúrese de que se permite el tráfico saliente para esa instancia para que pueda conectarse al servicio SSM. Para las subredes privadas, el tráfico saliente se configura normalmente a través de una gateway de traducción de direcciones de red (NAT) o de puntos de enlace de la VPC. (Una puerta de enlace NAT requiere una subred pública). Supongamos que elige puntos de conexión de VPC en lugar de una puerta de enlace NAT para acceder a SSM. Es posible que las actualizaciones automáticas y los parches de seguridad de la instancia no funcionen si dependen del acceso a Internet. Puede usar otras aplicaciones, como [AWS Systems Manager Patch Manager](https://docs.aws.amazon.com/systems-manager/latest/userguide/systems-manager-patch.html), para administrar cualquier actualización de software que pueda necesitar su entorno. AWS Cloud9 el software se actualizará con normalidad.

Para usar la consola de Amazon VPC, elija Subnets (Subredes) en el panel de navegación. Seleccione la casilla situada junto a la subred que desee AWS Cloud9 utilizar. En la pestaña Route Table (Tabla de enrutamiento), si hay una entrada en la columna Target (Destino) que comience por igw-, la subred es pública.

Para utilizar el AWS CLI oaws-shell, ejecute el comando Amazon EC2 **describe-routetables**.

```
aws ec2 describe-route-tables --output table --query 'RouteTables[*].Routes[*].
{GatewayIds:GatewayId}' --region us-east-2 --filters Name=association.subnet-
id,Values=subnet-12a3456b
```
En el comando anterior, us-east-2 sustitúyalo por el Región de AWS que contiene la subred y sustitúyelo por el ID subnet-12a3456b de subred. Para ejecutar el comando anterior en Windows, reemplace las comillas simples (' ') por comillas dobles (" "). Para ejecutar el comando anterior con el aws-shell, omita aws.

En la salida, si hay al menos un resultado que comience por igw-, la subred es pública.

En la salida, si no hay resultados, la tabla de enrutamiento podría estar asociada con la VPC en lugar de estarlo con la subred. Para confirmarlo, ejecute el comando **describe-route-tables** de Amazon EC2 para la VPC relacionada con la subred en lugar de la propia subred, por ejemplo, como se indica a continuación.

```
aws ec2 describe-route-tables --output table --query 'RouteTables[*].Routes[*].
{GatewayIds:GatewayId}' --region us-east-1 --filters Name=vpc-id,Values=vpc-1234ab56
```
En el comando anterior, us-east-2 sustitúyalo por el Región de AWS que contiene la VPC y sustitúyalo por el ID vpc-1234ab56 de VPC. Para ejecutar el comando anterior en Windows, reemplace las comillas simples (' ') por comillas dobles (" "). Para ejecutar el comando anterior con el aws-shell, omita aws.

En la salida, si hay al menos un resultado que comience por igw-, la VPC contiene una gateway de internet.

<span id="page-804-0"></span>Ver o cambiar la configuración de una gateway de internet

Para usar la consola de Amazon VPC, elija Internet Gateways (Gateways de Internet) en el panel de navegación. Seleccione la casilla situada junto a la gateway de Internet. Para ver la configuración, fíjese en cada una de las pestañas. Para cambiar una configuración de una pestaña, elija Edit (Editar), si corresponde, y siga las instrucciones en pantalla.

Para usar AWS CLI o aws-shell para ver la configuración, ejecute el comando Amazon EC2 **describe-internet-gateways**.

```
aws ec2 describe-internet-gateways --output table --region us-east-2 --internet-
gateway-id igw-1234ab5c
```
En el comando anterior, us-east-2 sustitúyalo por el Región de AWS que contiene la puerta de enlace a Internet y sustitúyalo por igw-1234ab5c el ID de la puerta de enlace a Internet. Para ejecutar el comando anterior con el aws-shell, omita aws.

Cree un puerta de enlace de Internet

Para usar la consola de Amazon VPC, elija Internet Gateways (Gateways de Internet) en el panel de navegación. Elija Create Internet Gateway (Crear gateway de Internet) y siga las instrucciones en pantalla.

Para utilizar el AWS CLI oaws-shell, ejecute el comando Amazon EC2 **create-internetgateway**.

```
aws ec2 create-internet-gateway --output text --query 
  'InternetGateway.InternetGatewayId' --region us-east-2
```
En el comando anterior, us-east-2 sustitúyalo por el Región de AWS que contiene la nueva puerta de enlace a Internet. Para ejecutar el comando anterior en Windows, reemplace las comillas simples (' ') por comillas dobles (" "). Para ejecutar el comando anterior con el aws-shell, omita aws.

La salida contiene el ID de la nueva gateway de Internet.

Adjuntar un puerta de enlace de Internet a una VPC

Para usar la consola de Amazon VPC, elija Internet Gateways (Gateways de Internet) en el panel de navegación. Seleccione la casilla situada junto a la gateway de Internet. Elija Actions, Attach to VPC (Acciones, Asociar a VPC), si está disponible, y siga las instrucciones en pantalla.

Para utilizar el AWS CLI o elaws-shell, ejecute el **attach-internet-gateway**comando Amazon EC2, por ejemplo, de la siguiente manera.

```
aws ec2 attach-internet-gateway --region us-east-2 --internet-gateway-id igw-a1b2cdef 
  --vpc-id vpc-1234ab56
```
En el comando anterior, us-east-2 sustitúyalo por el Región de AWS que contiene la puerta de enlace a Internet. Reemplace igw-a1b2cdef por el ID de puerta de enlace de Internet. Y reemplace vpc-1234ab56 por el ID de VPC. Para ejecutar el comando anterior con el aws-shell, omita aws.

### <span id="page-806-0"></span>Confirmar si una subred tiene una tabla de enrutamiento

Para usar la consola de Amazon VPC, elija Subnets (Subredes) en el panel de navegación. Seleccione la casilla situada junto a la subred pública de la VPC que AWS Cloud9 desee utilizar. En la pestaña Route table (Tabla de enrutamiento), si hay un valor para Route Table (Tabla de enrutamiento), la subred pública tiene una tabla de enrutamiento.

Para utilizar el AWS CLI oaws-shell, ejecute el comando Amazon EC2 **describe-routetables**.

```
aws ec2 describe-route-tables --output table --query 'RouteTables[*].Associations[*].
{RouteTableIds:RouteTableId}' --region us-east-2 --filters Name=association.subnet-
id,Values=subnet-12a3456b
```
En el comando anterior, us-east-2 sustitúyalo por el Región de AWS que contiene la subred pública y sustitúyelo por el subnet-12a3456b ID de subred pública. Para ejecutar el comando anterior en Windows, reemplace las comillas simples (' ') por comillas dobles (" "). Para ejecutar el comando anterior con el aws-shell, omita aws.

Si hay valores en la salida, la subred pública tiene al menos una tabla de ruteo.

En la salida, si no hay resultados, la tabla de enrutamiento podría estar asociada con la VPC en lugar de estarlo con la subred. Para confirmarlo, ejecute el comando **describe-route-tables** de Amazon EC2 para la VPC relacionada con la subred en lugar de la propia subred, por ejemplo, como se indica a continuación.

```
aws ec2 describe-route-tables --output table --query 'RouteTables[*].Associations[*].
{RouteTableIds:RouteTableId}' --region us-east-2 --filters Name=vpc-
id,Values=vpc-1234ab56
```
En el comando anterior, us-east-2 sustitúyalo por el Región de AWS que contiene la VPC y sustitúyalo por el ID vpc-1234ab56 de VPC. Para ejecutar el comando anterior en Windows, reemplace las comillas simples (' ') por comillas dobles (" "). Para ejecutar el comando anterior con el aws-shell, omita aws.

En la salida, si hay al menos un resultado, la VPC tiene al menos una tabla de enrutamiento.

Adjuntar una tabla de enrutamiento a una subred

Para usar la consola de Amazon VPC, elija Route Tables (Tablas de enrutamiento) en el panel de navegación. Seleccione la casilla situada junto a la tabla de ruteo que desea asociar. En la pestaña

Subnet Associations (Asociaciones de subred), elija Edit (Editar), active la casilla situada junto a la subred a la que desea asociarla y, a continuación, elija Save (Guardar).

Para utilizar el AWS CLI o elaws-shell, ejecute el **associate-route-table**comando Amazon EC2, por ejemplo, de la siguiente manera.

```
aws ec2 associate-route-table --region us-east-2 --subnet-id subnet-12a3456b --route-
table-id rtb-ab12cde3
```
En el comando anterior, us-east-2 sustitúyalo por el Región de AWS que contiene la tabla de rutas. Reemplace subnet-12a3456b por el ID de subred. Y reemplace rtb-ab12cde3 por el ID de la tabla de enrutamiento. Para ejecutar el comando anterior con el aws-shell, omita aws.

### <span id="page-807-0"></span>Crear una tabla de enrutamiento

Para usar la consola de Amazon VPC, elija Route Tables (Tablas de enrutamiento) en el panel de navegación. Elija Create Route Table (Crear tabla de ruteo de Internet) y luego siga las instrucciones en pantalla.

Para utilizar el AWS CLI o elaws-shell, ejecute el **create-route-table**comando Amazon EC2, por ejemplo, de la siguiente manera.

```
aws ec2 create-route-table --output text --query 'RouteTable.RouteTableId' --region us-
east-2 --vpc-id vpc-1234ab56
```
En el comando anterior, us-east-2 sustitúyalo por el Región de AWS que contiene la nueva tabla de enrutamiento y vpc-1234ab56 sustitúyelo por el ID de VPC. Para ejecutar el comando anterior en Windows, reemplace las comillas simples (' ') por comillas dobles (" "). Para ejecutar el comando anterior con el aws-shell, omita aws.

La salida contiene el ID de la nueva tabla de ruteo.

Ver o cambiar la configuración de una tabla de enrutamiento

Para usar la consola de Amazon VPC, elija Route Tables (Tablas de enrutamiento) en el panel de navegación. Seleccione la casilla de verificación que hay junto a la tabla de ruteo. Para ver la configuración, fíjese en cada una de las pestañas. Para cambiar una configuración de una pestaña, elija Edit (Editar) y luego siga las instrucciones en pantalla.

Para usar AWS CLI o aws-shell para ver la configuración, ejecute el **describe-routetables**comando Amazon EC2, por ejemplo, de la siguiente manera.

```
aws ec2 describe-route-tables --output table --region us-east-2 --route-table-ids rtb-
ab12cde3
```
En el comando anterior, us-east-2 sustitúyalo por el Región de AWS que contiene la tabla de rutas y sustitúyalo por rtb-ab12cde3 el ID de la tabla de rutas. Para ejecutar el comando anterior con el aws-shell, omita aws.

Configuración mínima sugerida de la tabla de rutas para AWS Cloud9

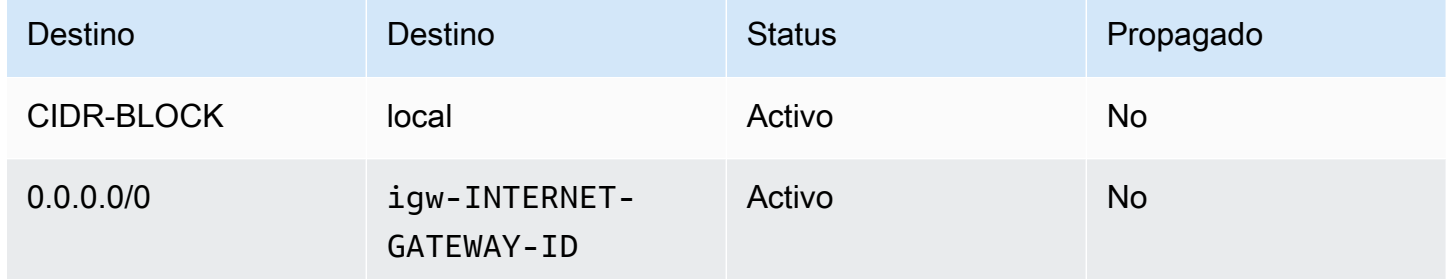

En esta configuración, *CIDR-BLOCK* es el bloque de CIDR de la subred y igw-*INTERNET-GATEWAY-ID* es el ID de una gateway de internet compatible.

<span id="page-808-0"></span>Ver una lista de los grupos de seguridad de una VPC

Para usar la consola de Amazon VPC, elija Security Groups (Grupos de seguridad) en el panel de navegación. En el cuadro Search Security Groups (Buscar grupos de seguridad), ingrese el ID o el nombre de la VPC y, a continuación, pulse Enter. Los grupos de seguridad de esa VPC aparecen en la lista de resultados de búsqueda.

Para utilizar el AWS CLI oaws-shell, ejecute el comando Amazon EC2 **describe-securitygroups**.

```
aws ec2 describe-security-groups --output table --query 'SecurityGroups[*].GroupId' --
region us-east-2 --filters Name=vpc-id,Values=vpc-1234ab56
```
En el comando anterior, us-east-2 sustitúyalo por el Región de AWS que contiene la VPC y sustitúyalo por el ID vpc-1234ab56 de VPC. Para ejecutar el comando anterior en Windows, reemplace las comillas simples (' ') por comillas dobles (" "). Para ejecutar el comando anterior con el aws-shell, omita aws.

La salida contiene la lista de ID de grupo de seguridad para esa VPC.

Consulta una lista de grupos de seguridad de una instancia de procesamiento Nube de AWS

Para usar la consola de Amazon EC2, expanda Instances (Instancias) en el panel de navegación, y, a continuación, elija Instances (Instancias). En la lista de instancias, active la casilla situada junto a la instancia. Los grupos de seguridad de esa instancia aparecen en la pestaña Description (Descripción) junto a Security groups (Grupos de seguridad).

Para utilizar el AWS CLI o elaws-shell, ejecute el **describe-security-groups**comando Amazon EC2, por ejemplo, de la siguiente manera.

```
aws ec2 describe-instances --output table --query 
  'Reservations[*].Instances[*].NetworkInterfaces[*].Groups[*].GroupId' --region us-
east-2 --instance-ids i-12a3c456d789e0123
```
En el comando anterior, us-east-2 sustitúyalo por el Región de AWS que contiene la instancia y i-12a3c456d789e0123 sustitúyelo por el ID de la instancia. Para ejecutar el comando anterior en Windows, reemplace las comillas simples (' ') por comillas dobles (" "). Para ejecutar el comando anterior con el aws-shell, omita aws.

La salida contiene la lista de ID de grupo de seguridad para esa instancia.

Ver o cambiar la configuración de un grupo de seguridad en una VPC

Para usar la consola de Amazon VPC, elija Security Groups (Grupos de seguridad) en el panel de navegación. Seleccione la casilla de verificación situada junto al grupo de seguridad. Para ver la configuración, fíjese en cada una de las pestañas. Para cambiar una configuración de una pestaña, elija Edit (Editar), si corresponde, y siga las instrucciones en pantalla.

Para usar AWS CLI o aws-shell para ver la configuración, ejecute el **describe-securitygroups**comando Amazon EC2, por ejemplo, de la siguiente manera.

```
aws ec2 describe-security-groups --output table --region us-east-2 --group-ids 
  sg-12a3b456
```
En el comando anterior, us-east-2 sustitúyalo por el Región de AWS que contiene la instancia y sg-12a3b456 sustitúyelo por el ID del grupo de seguridad. Para ejecutar el comando anterior con el aws-shell, omita aws.

### Vea o cambie la configuración de un grupo de seguridad de instancias de Nube de AWS cómputo

Para usar la consola de Amazon EC2, expanda Instances (Instancias) en el panel de navegación, y, a continuación, elija Instances (Instancias). En la lista de instancias, marque la casilla situada junto a la instancia. En la pestaña Description (Descripción), en Security groups (Grupos de seguridad), elija el grupo de seguridad. Consulte cada una de las pestañas. Para cambiar una configuración de una pestaña, elija Edit (Editar), si corresponde, y siga las instrucciones en pantalla.

Para usar AWS CLI o aws-shell para ver la configuración, ejecute el **describe-securitygroups**comando Amazon EC2, por ejemplo, de la siguiente manera.

```
aws ec2 describe-security-groups --output table --region us-east-2 --group-ids 
  sg-12a3b456
```
En el comando anterior, us-east-2 sustitúyalo por el Región de AWS que contiene la instancia y sg-12a3b456 sustitúyelo por el ID del grupo de seguridad. Para ejecutar el comando anterior con el aws-shell, omita aws.

Configuración mínima de tráfico entrante y saliente para AWS Cloud9

### **A** Important

Es posible que el grupo de seguridad de una instancia no tenga una regla de entrada. Si es así, esto significa que no se permitirá que el tráfico que procede de otro host entre en la instancia. Para obtener información sobre el uso de instancias de EC2 sin entrada, consulte [Acceso a instancias de EC2 sin entrada con AWS Systems Manager](#page-123-0).

• Entrada: Todas las direcciones IP que usan SSH a través del puerto 22. Sin embargo, puede restringir estas direcciones IP solo a las que AWS Cloud9 las utilice. Para obtener más información, consulte [Intervalos de direcciones IP de entrada con SSH para AWS Cloud9.](#page-831-0)

### **a** Note

Para los entornos EC2 que se crean a partir del 31 de julio de 2018, AWS Cloud9 utiliza grupos de seguridad para restringir las direcciones IP entrantes mediante SSH a través del puerto 22. Estas direcciones IP entrantes son específicamente las direcciones que

utiliza. AWS Cloud9 Para obtener más información, consulte [Intervalos de direcciones IP](#page-831-0)  [de entrada con SSH para AWS Cloud9](#page-831-0).

- Entrada (solo ACL de red): para los entornos de EC2 y para los entornos de SSH asociados con instancias de Amazon EC2 que ejecutan Amazon Linux o Ubuntu Server, todas las direcciones IP que usan TCP en los puertos 32768-61000. Para obtener más información, así como los rangos de puertos de otros tipos de instancias de Amazon EC2, consulte [Puertos efímeros](https://docs.aws.amazon.com/vpc/latest/userguide/VPC_ACLs.html#VPC_ACLs_Ephemeral_Ports) en la Guía del usuario de Amazon VPC.
- Salida: todos los orígenes de tráfico con cualquier protocolo y puerto.

Puede configurar este comportamiento en el nivel del grupo de seguridad. Para un nivel adicional de seguridad, también puede utilizar una ACL de red. Para obtener más información, consulte[Comparación de grupos de seguridad y ACL de red](https://docs.aws.amazon.com/vpc/latest/userguide/VPC_Security.html#VPC_Security_Comparison) en la Guía del usuario de Amazon VPC.

Por ejemplo, para añadir reglas de entrada y salida a un grupo de seguridad, configure dichas reglas tal y como se indica a continuación.

### Reglas de entrada

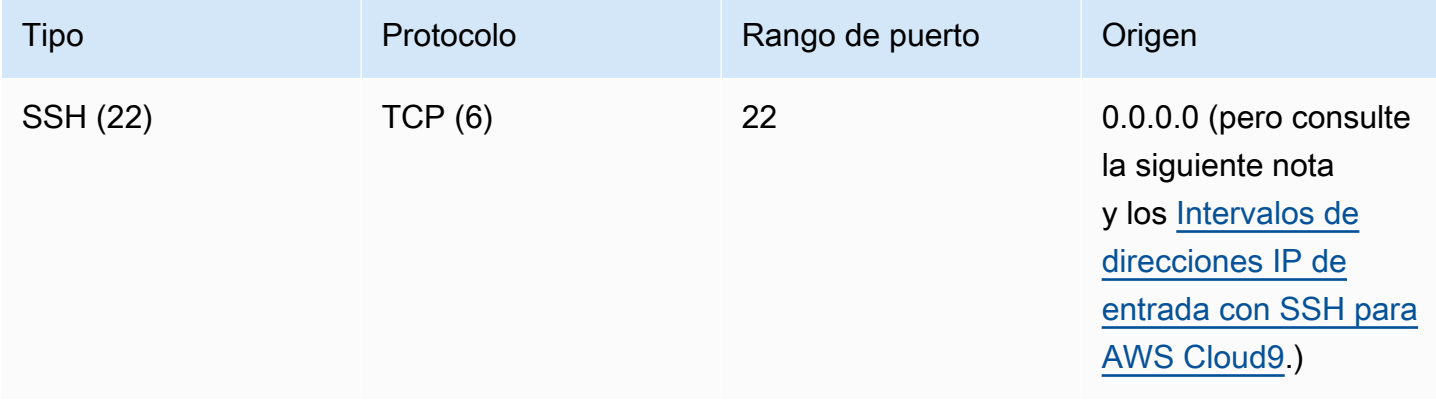

#### **a** Note

Para los entornos EC2 que se crean a partir del 31 de julio de 2018, AWS Cloud9 agrega una regla de entrada para restringir las direcciones IP entrantes mediante SSH a través del puerto 22. Esto se limita específicamente a las direcciones que utiliza. AWS Cloud9 Para obtener más información, consulte [Intervalos de direcciones IP de entrada con SSH para](#page-831-0)  [AWS Cloud9.](#page-831-0)

### Reglas de salida

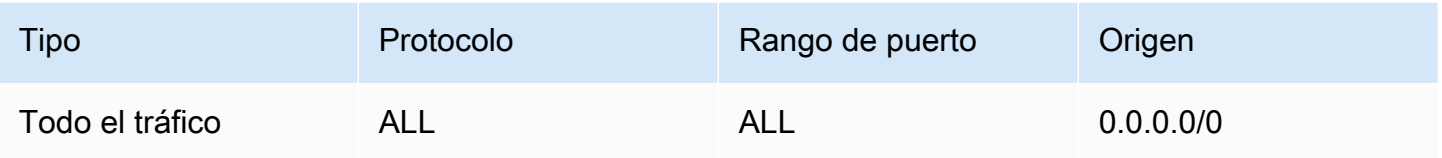

Si también decide añadir reglas de entrada y salida a una ACL de red, configure dichas reglas tal y como se indica a continuación.

### Reglas de entrada

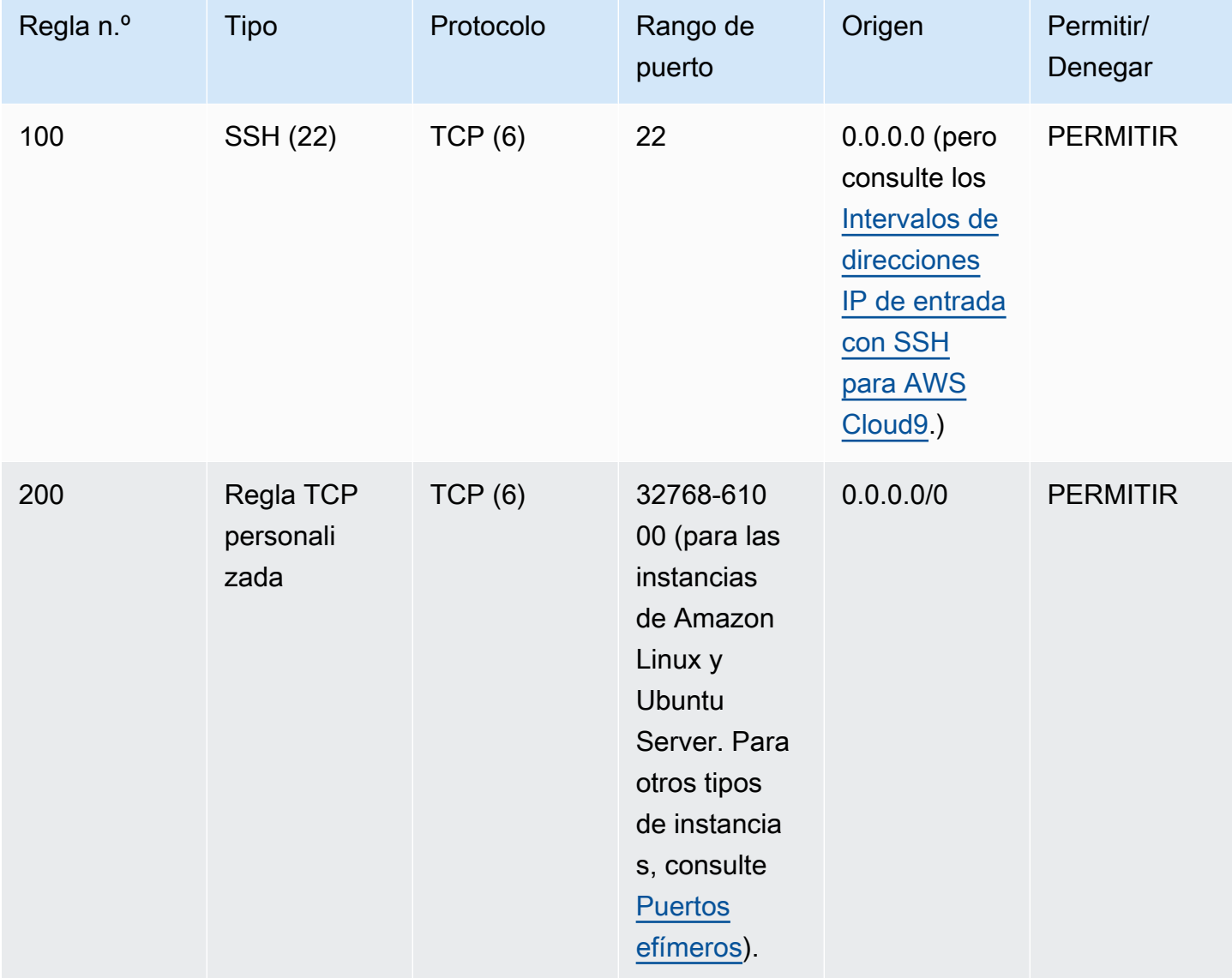

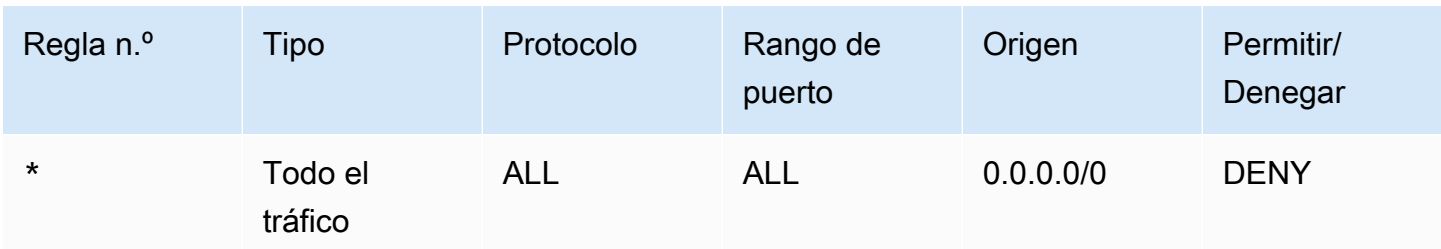

### Reglas de salida

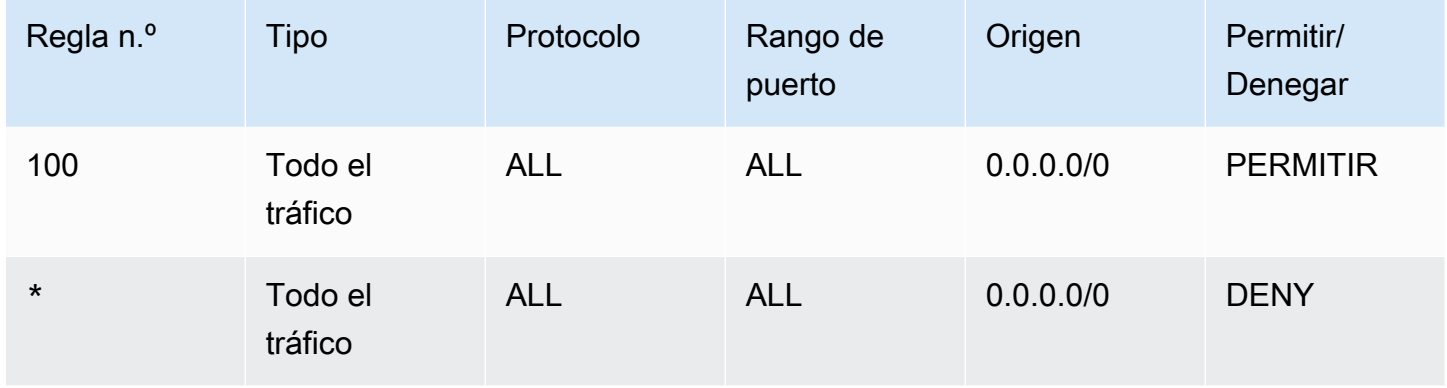

Para obtener más información acerca de los grupos de seguridad y las ACL de red, consulte lo siguiente en la Guía del usuario de Amazon VPC.

- [Seguridad](https://docs.aws.amazon.com/vpc/latest/userguide/VPC_Security.html)
- [Grupos de seguridad de su VPC](https://docs.aws.amazon.com/vpc/latest/userguide/VPC_SecurityGroups.html)
- [ACL de red](https://docs.aws.amazon.com/vpc/latest/userguide/VPC_ACLs.html)

<span id="page-813-0"></span>Crear un grupo de seguridad en una VPC

Para utilizar las consolas de Amazon VPC o Amazon EC2, realice una de las siguientes acciones:

- En la consola de Amazon VPC, elija Security Groups (Grupos de seguridad) en el panel de navegación. Elija Create Security Group (Crear grupo de seguridad) y luego siga las instrucciones en pantalla.
- En la consola de Amazon EC2, expanda Network & Security (Red y seguridad) en el panel de navegación y, a continuación, elija Security Groups (Grupos de seguridad). Elija Create Security Group (Crear grupo de seguridad) y luego siga las instrucciones en pantalla.

Para utilizar el AWS CLI o elaws-shell, ejecute el **create-security-group**comando Amazon EC2, por ejemplo, de la siguiente manera.

aws ec2 create-security-group --region us-east-2 --vpc-id vpc-1234ab56

En el comando anterior, us-east-2 sustitúyalo por el Región de AWS que contiene la VPC y sustitúyalo por el ID vpc-1234ab56 de VPC. Para ejecutar el comando anterior con el aws-shell, omita aws.

<span id="page-814-0"></span>Confirmar si una VPC tiene al menos una ACL de red

Para utilizar la consola de Amazon VPC, elija Your VPCs (Sus VPC) en el panel de navegación. Selecciona la casilla situada junto a la VPC que quieres AWS Cloud9 usar. En la pestaña Summary (Resumen), si hay un valor para Network ACL (ACL de red), la VPC tiene al menos una ACL de red.

Para utilizar el AWS CLI oaws-shell, ejecute el comando Amazon EC2 **describe-networkacls**.

```
aws ec2 describe-network-acls --output table --query 
  'NetworkAcls[*].Associations[*].NetworkAclId' --region us-east-2 --filters Name=vpc-
id,Values=vpc-1234ab56
```
En el comando anterior, us-east-2 sustitúyalo por el Región de AWS que contiene la VPC y sustitúyalo por el ID vpc-1234ab56 de VPC. Para ejecutar el comando anterior en Windows, reemplace las comillas simples (' ') por comillas dobles (" "). Para ejecutar el comando anterior con el aws-shell, omita aws.

Si la salida contiene al menos una entrada en la lista, la VPC tiene al menos una ACL de red.

Ver una lista de las ACL de red para una VPC

Para usar la consola de Amazon VPC, elija Network ACLs (ACL de red) en el panel de navegación. En el cuadro Search Network ACLs (ACL de red de búsqueda), ingrese el ID o el nombre de la VPC y, a continuación, pulse Enter. Las ACL de red para esa VPC aparecen en la lista de resultados de búsqueda.

Para utilizar el AWS CLI oaws-shell, ejecute el comando Amazon EC2 **describe-networkacls**.

```
aws ec2 describe-network-acls --output table --query 
  'NetworkAcls[*].Associations[*].NetworkAclId' --region us-east-2 --filters Name=vpc-
id,Values=vpc-1234ab56
```
En el comando anterior, us-east-2 sustitúyalo por el Región de AWS que contiene la VPC y sustitúyalo por el ID vpc-1234ab56 de VPC. Para ejecutar el comando anterior en Windows, reemplace las comillas simples (' ') por comillas dobles (" "). Para ejecutar el comando anterior con el aws-shell, omita aws.

La salida contiene una lista de ACL de red para esa VPC.

Ver o cambiar la configuración de una ACL de red

Para usar la consola de Amazon VPC, elija Network ACLs (ACL de red) en el panel de navegación. Active la casilla que hay junto a la ACL de red. Para ver la configuración, fíjese en cada una de las pestañas. Para cambiar una opción de configuración de una pestaña, elija Edit (Editar), si corresponde, y siga las instrucciones en pantalla.

Para usar AWS CLI o aws-shell para ver la configuración, ejecute el comando Amazon EC2 **describe-network-acls**.

```
aws ec2 describe-network-acls --output table --region us-east-2 --network-acl-ids 
  acl-1234ab56
```
En el comando anterior, us-east-2 sustitúyalo por el Región de AWS que contiene la ACL de red y sustitúyalo por acl-1234ab56 el ID de ACL de red. Para ejecutar el comando anterior con el awsshell, omita aws.

<span id="page-815-0"></span>Create a network ACL (Crear una ACL de red)

Para usar la consola de Amazon VPC, elija Network ACLs (ACL de red) en el panel de navegación. Elija Create Network ACL (Crear ACL de red) y luego siga las instrucciones en pantalla.

Para utilizar el AWS CLI oaws-shell, ejecute el comando Amazon EC2 **create-network-acl**.

aws ec2 create-network-acl --region us-east-2 --vpc-id vpc-1234ab56

En el comando anterior, us-east-2 sustitúyalo por el Región de AWS que contiene la VPC a la que quieres conectar la nueva ACL de red. Además, reemplace vpc-1234ab56 por el ID de la VPC. Para ejecutar el comando anterior con el aws-shell, omita aws.

### <span id="page-816-0"></span>Creación de una VPC y otros recursos de la VPC

Utilice el siguiente procedimiento para crear una VPC y los recursos adicionales de la VPC que necesita para ejecutar su aplicación. Los recursos de VPC incluyen subredes, tablas de enrutamiento, puertas de enlace de Internet y puertas de enlace NAT.

Para crear una VPC, subredes y otros recursos de la VPC mediante la consola

- 1. Abra la consola de Amazon VPC en [https://console.aws.amazon.com/vpc/.](https://console.aws.amazon.com/vpc/)
- 2. En el panel de VPC, elija Create VPC (Crear VPC).
- 3. En Recursos para crear, elija VPC y más.
- 4. Para crear etiquetas de nombre para los recursos de la VPC, mantenga seleccionada la generación automática de etiquetas de nombre. Para proporcionar sus propias etiquetas de nombre para los recursos de la VPC, desactívela.
- 5. En Bloque CIDR de IPv4, debe introducir un rango de direcciones IPv4 para la VPC. El rango de IPv4 recomendado es. AWS Cloud9 10.0.0.0/16
- 6. (Opcional) Para admitir tráfico IPv6, elija Bloque CIDR de IPv6 y Bloque CIDR de IPv6 proporcionado por Amazon.
- 7. Elija una opción de tenencia. Esta opción define si las instancias de EC2 que lance en la VPC se ejecutarán en hardware compartido con otras Cuentas de AWS o en hardware dedicado para su uso exclusivo. Si elige que la tenencia de la VPC sea Default, las instancias de EC2 lanzadas en esta VPC utilizarán el atributo de tenencia especificado al lanzar la instancia. Para obtener más información, consulte [Lanzar una instancia con parámetros definidos](https://docs.aws.amazon.com/AWSEC2/latest/UserGuide/ec2-launch-instance-wizard.html) en la Guía del usuario de Amazon EC2.

Si elige que la tenencia de la VPC sea Dedicated, las instancias siempre se ejecutarán como [Instancias dedicadas](https://docs.aws.amazon.com/AWSEC2/latest/UserGuide/dedicated-instance.html) en hardware dedicado para su uso. Si está utilizando AWS Outposts, su Outpost requiere conectividad privada, y debe usar la tenencia Default.

- 8. Para el Número de zonas de disponibilidad (AZ), le recomendamos que proporcione subredes en, al menos, dos Availability Zones para un entorno de producto. Para elegir las AZ para las subredes, expanda Personalizar AZ. De lo contrario, puede dejar que AWS elija las AZ por usted.
- 9. Para configurar las subredes, elija valores para Cantidad de subredes públicas y Cantidad de subredes privadas. Para elegir los rangos de direcciones IP para las subredes, expanda Personalizar bloques CIDR de subredes. De lo contrario, deja que los AWS elijan por ti.
- 10. (Opcional) Si los recursos de una subred privada necesitan acceso a la Internet pública a través de IPv4: para las puertas de enlace NAT, elija la cantidad de AZ en las que se crearán puertas de enlace NAT. En producción, se recomienda implementar una puerta de enlace de NAT en cada AZ con recursos que necesiten acceso a la Internet pública.
- 11. (Opcional) Si los recursos de una subred privada necesitan acceso a la Internet pública a través de IPv6: para Puerta de enlace de Internet solo de salida, elija Sí.
- 12. (Opcional) Para acceder a Amazon S3 directamente desde su VPC, elija Puntos de conexión de VPC, Puerta de enlace de S3. Se crea un punto de conexión de VPC de puerta de enlace para Amazon S3. Para obtener más información, consulte [Puntos de conexión de VPC de puerta de](https://docs.aws.amazon.com/vpc/latest/privatelink/vpce-gateway.html)  [enlace](https://docs.aws.amazon.com/vpc/latest/privatelink/vpce-gateway.html) en la Guía de AWS PrivateLink .
- 13. (Opcional) En Opciones de DNS, ambas opciones de resolución de nombres de dominio están activadas de forma predeterminada. Si el valor predeterminado no satisface sus necesidades, puede deshabilitar estas opciones.
- 14. (Opcional) Para agregar una etiqueta a su VPC, expanda Etiquetas adicionales, elija Agregar etiqueta nueva e ingrese una clave y un valor de etiqueta.
- 15. En el panel Vista previa, puede visualizar las relaciones entre los recursos de la VPC que configuró. Las líneas continuas representan las relaciones entre los recursos. Las líneas punteadas representan el tráfico de red a las puertas de enlace de NAT, las puertas de enlace de Internet y los puntos de conexión de las puertas de enlace. Una vez que creó la VPC, puede visualizar los recursos de la VPC en este formato en cualquier momento en la pestaña Mapa de recursos.
- 16. Cuando termine de configurar la VPC, elija Crear VPC.

### Crear una sola VPC

Utilice el siguiente procedimiento para crear una VPC sin recursos adicionales mediante la consola de Amazon VPC.

Para crear una VPC sin recursos adicionales de VPC mediante la consola

- 1. Abra la consola de Amazon VPC en [https://console.aws.amazon.com/vpc/.](https://console.aws.amazon.com/vpc/)
- 2. En el panel de VPC, elija Create VPC (Crear VPC).
- 3. En Recursos para crear, elija Solo VPC.
- 4. (Opcional) En Etiqueta de nombre, ingrese un nombre para su VPC. Esta acción creará una etiqueta con una clave de Name y el valor que especifique.
- 5. Para IPv4 CIDR block (Bloque de CIDR de IPv4), realice una de las siguientes operaciones:
	- Elija Entrada manual de CIDR de IPv4 e ingrese un rango de direcciones IPv4 para su VPC. El rango de IPv4 recomendado para AWS Cloud9 es10.0.0.0/16.
	- Elija el bloque de CIDR IPv4 asignado por IPAM, seleccione su grupo de direcciones IPv4 del Administrador de direcciones IP (IPAM) de Amazon VPC y una máscara de red. El tamaño del bloque CIDR está limitado por las reglas de asignación del grupo de IPAM. IPAM es una función de VPC que le ayuda a planificar, rastrear y monitorear las direcciones IP de sus cargas de AWS trabajo. Para obtener más información, consulte [¿Qué es IPAM?](https://docs.aws.amazon.com/vpc/latest/ipam/what-it-is-ipam.html) en la Guía del administrador de Amazon Virtual Private Cloud.

Si utiliza IPAM para administrar las direcciones IP, le recomendamos que elija esta opción. De lo contrario, el bloque CIDR que especifique para la VPC podría superponerse con una asignación de CIDR de IPAM.

- 6. (Opcional) Para crear una VPC de doble pila, especifique un rango de direcciones IPv6 para la VPC. Para IPv6 CIDR block (Bloque de CIDR de IPv6), realice una de las siguientes operaciones:
	- Elija Bloque CIDR de IPv6 asignado por IPAM y seleccione el grupo de direcciones IPv6 de IPAM. El tamaño del bloque CIDR está limitado por las reglas de asignación del grupo de IPAM.
	- Elija un bloque CIDR de IPv6 proporcionado por Amazon para solicitar un bloque CIDR de IPv6 de un grupo de direcciones IPv6 de Amazon. En Network Border Group, selecciona el grupo desde el que se AWS anuncian las direcciones IP. Amazon proporciona un tamaño de bloque de CIDR de IPv6 fijo de /56.
	- Elija el CIDR de IPv6 de mi propiedad para usar un bloque de CIDR de IPv6 que utilizó BYOIP ([BYOIP\)](https://docs.aws.amazon.com/AWSEC2/latest/UserGuide/ec2-byoip.html). AWS En Grupo, elija el grupo de direcciones IPv6 desde el que desea asignar el bloque de CIDR IPv6.
- 7. (Opcional) Elija una opción de tenencia. Esta opción define si las instancias EC2 que lance en la VPC se ejecutarán en hardware compartido con Cuentas de AWS otros o en hardware dedicado únicamente a su uso. Si elige que la tenencia de la VPC sea Default, las instancias de EC2 lanzadas en esta VPC utilizarán el atributo de tenencia especificado al lanzar la instancia. Para obtener más información, consulte [Lanzar una instancia con parámetros definidos](https://docs.aws.amazon.com/AWSEC2/latest/UserGuide/ec2-launch-instance-wizard.html) en la Guía del usuario de Amazon EC2.

Si elige que la tenencia de la VPC sea Dedicated, las instancias siempre se ejecutarán como [Instancias dedicadas](https://docs.aws.amazon.com/AWSEC2/latest/UserGuide/dedicated-instance.html) en hardware dedicado para su uso. Si está utilizando AWS Outposts, su Outpost requiere conectividad privada, y debe usar la tenencia Default.

- 8. (Opcional) Para agregar una etiqueta a su VPC, elija Agregar etiqueta nueva e ingrese una clave y un valor de etiqueta.
- 9. Seleccione Crear VPC.
- 10. Una vez creada una VPC, podrá agregar las subredes.

### Cree una subred para AWS Cloud9

Puede usar la consola de Amazon VPC para crear una subred para una VPC que sea compatible con. AWS Cloud9 El hecho de que pueda crear una subred privada o pública para su instancia de EC2 depende de cómo se conecte su entorno a ella:

- Acceso directo a través de SSH: solo subred pública
- Acceso a través de Systems Manager: subred pública o privada

La opción de lanzar el EC2 de su entorno en una subred privada solo está disponible si crea un entorno de EC2 "sin entrada" mediante [la consola, la línea de comandos o AWS CloudFormation.](#page-123-0)

Siga los [mismos pasos para crear una subred](#page-820-0) que pueda convertirse en pública o privada. Si la subred está asociada a una tabla de enrutamiento que tiene una ruta a una gateway de internet, esta se convierte en una subred pública. No obstante, si la subred está asociada a una tabla de enrutamiento que no tiene ninguna ruta a una gateway de internet, se convierte en una subred privada. Para obtener más información, consulte [Configuración de una subred como pública o](#page-821-0) [privada](#page-821-0)

Si ha seguido el procedimiento anterior para crear una VPC AWS Cloud9, no es necesario que también siga este procedimiento. Esto se debe a que el asistente para Create new VPC (Crear nueva VPC) crea una subred automáticamente.

### **A** Important

- Cuenta de AWS Deben tener ya una VPC compatible en la misma Región de AWS para el entorno. Para obtener más información, consulte los requisitos de VPC en [Requisitos de](#page-800-1)  [Amazon VPC para AWS Cloud9](#page-800-1).
- Para este procedimiento, le recomendamos que inicie sesión en la consola de Amazon VPC AWS Management Console y la abra con las credenciales de un administrador de

IAM en su cuenta. Cuenta de AWS Si no puede hacerlo, consulte con su Cuenta de AWS administrador.

• Es posible que algunas organizaciones no le permitan crear subredes. Si no puede crear una subred, póngase en contacto con el Cuenta de AWS administrador o el administrador de la red.

#### <span id="page-820-0"></span>Para crear una subred

- 1. [Si la consola de Amazon VPC aún no está abierta, inicie sesión AWS Management Console y](https://console.aws.amazon.com/vpc)  [abra la consola de Amazon VPC en https://console.aws.amazon.com/vpc.](https://console.aws.amazon.com/vpc)
- 2. En la barra de navegación, si Región de AWS no es la misma que la región del entorno, elija la región correcta.
- 3. Elija Subnets (Subredes) en el panel de navegación, si todavía no se muestra la página Subnets (Subredes).
- 4. Elija Create Subnet (Crear subred).
- 5. En el cuadro de diálogo Create Subnet (Crear subred), en Name tag (Etiqueta de nombre), ingrese el nombre de la subred.
- 6. En VPC, elija la VPC con la que desea asociar la subred.
- 7. En Zona de disponibilidad, elija la zona de disponibilidad que Región de AWS desee utilizar en la subred o seleccione Sin preferencias para que pueda AWS elegir una zona de disponibilidad por usted.
- 8. Para IPv4 CIDR block (Bloque de CIDR IPv4), ingrese el rango de direcciones IP de la subred que se va a utilizar, en formato CIDR. Este rango de direcciones IP debe ser un subconjunto de direcciones en la VPC.

Para obtener información acerca de los bloques de CIDR, consulte [Tamaño de VPC y subred](https://docs.aws.amazon.com/vpc/latest/userguide/VPC_Subnets.html#VPC_Sizing) en la Guía del usuario de Amazon VPC. Véase también [3.1. Basic Concept and Prefix Notation](http://tools.ietf.org/html/rfc4632#section-3.1) (Notación de prefijos y conceptos básicos) en RFC 4632 o el artículo sobre [bloques CIDR IPv4](http://en.wikipedia.org/wiki/Classless_Inter-Domain_Routing#IPv4_CIDR_blocks) en Wikipedia.

Después de crear la subred, [configúrelo como una subred pública o privada.](#page-821-0)

## <span id="page-821-0"></span>Configuración de una subred como pública o privada

Después de crear una subred, puede convertirla en pública o privada. Para ello, especifique cómo se comunica con internet.

Una subred pública tiene una dirección IP pública y una puerta de enlace de Internet (IGW) asociada a esta que permite la comunicación entre la instancia de la subred e internet y otros Servicios de AWS.

Una instancia de una subred privada tiene una dirección IP privada y se utiliza una puerta de enlace de traducción de direcciones de red (NAT) para enviar tráfico de ida y vuelta entre la instancia de la subred e internet y otros Servicios de AWS. La gateway NAT debe estar alojada en una subred pública.

### Public subnets

### **a** Note

Incluso si la instancia de su entorno se lanza en una subred privada, la VPC debe incluir al menos una subred pública. Esto se debe a que la gateway NAT que reenvía el tráfico hacia y desde la instancia debe estar alojada en una subred pública.

Configurar una subred como pública implica adjuntarle una gateway de internet (IGW), configurar una tabla de enrutamiento para especificar una ruta a esa IGW y definir la configuración de un grupo de seguridad para controlar el tráfico entrante y saliente.

La orientación para llevar a cabo estas tareas se proporciona en [Creación de una VPC y otros](#page-816-0)  [recursos de la VPC](#page-816-0).

### **A** Important

Si el entorno de desarrollo [usa SSM para acceder a una instancia de EC2,](#page-123-0) asegúrese de que la subred pública en la que se lanza la instancia asigna una dirección IP pública a la instancia. Para ello, debe habilitar la opción de asignación automática de una dirección IP pública para la subred pública y configurarla en Yes. Puede habilitarlo en la subred pública antes de crear un AWS Cloud9 entorno en la página de configuración de la subred. Para consultar los pasos necesarios para modificar la configuración de asignación automática de IP en una subred pública, consulte [Modify the public IPv4](https://docs.aws.amazon.com/vpc/latest/userguide/modify-subnets.html#subnet-public-ip) 

[addressing attribute for your subnet](https://docs.aws.amazon.com/vpc/latest/userguide/modify-subnets.html#subnet-public-ip) en la Guía del usuario de Amazon VPC. Para obtener más información acerca de la configuración de subredes públicas y privadas, consulte [Configuración de una subred como pública o privada.](#page-821-0)

### Private subnets

Si va a crear una instancia sin entrada a la que se accede a través de Systems Manager, puede lanzarla en una subred privada. Una subred privada no tiene una dirección IP pública. Por lo tanto, necesita una puerta de enlace NAT para asignar la dirección IP privada a una dirección pública para las solicitudes, y también necesita asignar la dirección IP pública a la dirección privada para la respuesta.

### **A** Warning

Se le cobrará por la creación y el uso de una gateway NAT en su cuenta. Se aplican las tarifas de procesamiento de datos y uso por horas de la gateway NAT. También se aplican cargos de Amazon EC2 por la transferencia de datos. Para obtener más información, consulte [Precios de Amazon VPC.](https://aws.amazon.com/vpc/pricing/)

Antes de crear y configurar la gateway NAT, debe hacer lo siguiente:

- Cree una subred VPC pública para alojar la gateway NAT.
- Aprovisione una [dirección IP elástica](https://docs.aws.amazon.com/vpc/latest/userguide/vpc-eips.html#WorkWithEIPs) que se pueda asignar a la gateway NAT.
- Para la subred privada, desactive la casilla Enable auto-assign public IPv4 address (Habilitar la asignación automática de direcciones IPv4 públicas) para que se asigne una dirección IP privada a la instancia que se lanza en esta. Para obtener más información, consulte [Direcciones IP en su VPC](https://docs.aws.amazon.com/vpc/latest/userguide/vpc-ip-addressing.html) en la Guía del usuario de Amazon VPC.

Para conocer los pasos de esta tarea, consulte [Usar gateways NAT](https://docs.aws.amazon.com/vpc/latest/userguide/vpc-nat-gateway.html#nat-gateway-working-with) en la Guía del usuario de Amazon VPC.

### **A** Important

Actualmente, si la instancia EC2 de su entorno se lanza a una subred privada, no puede usar [credenciales temporales AWS administradas](#page-926-0) para permitir que el entorno EC2 acceda y Servicio de AWS en nombre de una AWS entidad, como un usuario de IAM.

# <span id="page-823-0"></span>Requisitos de anfitrión del entorno SSH

Para indicarle AWS Cloud9 que conecte un entorno a una instancia de computación en la nube existente o a su propio servidor, debe crear un entorno de desarrollo AWS Cloud9 SSH. No obstante, antes de crear un entorno de SSH, considere las ventajas de crear entornos de EC2 en su lugar.

Al crear un entorno de EC2, AWS Cloud9 crea un nuevo entorno, solicita a Amazon EC2 que lance una nueva instancia y, a continuación, conecta esa instancia al nuevo entorno. La creación de un entorno de EC2 tiene los siguientes beneficios:

- Lanzamiento automático de instancias. Al crear un entorno EC2, AWS Cloud9 solicita a Amazon EC2 que cree una nueva instancia al mismo tiempo. En un entorno de SSH, debe proporcionar una instancia de informática en la nube existente (por ejemplo, una instancia de Amazon EC2) o su propio servidor.
- Cierre automático de instancias. De forma predeterminada, AWS Cloud9 cierra automáticamente el entorno de EC2 30 minutos después de que se cierren todas las instancias del navegador web que estén conectadas al IDE para el entorno de EC2. Puede cambiar este comportamiento en cualquier momento. Esto ayuda a reducir la posibilidad de que se apliquen cargos adicionales a su Cuenta de AWS por utilizar Amazon EC2.
- Limpieza automática de instancias. Cuando se elimina un entorno de EC2, la instancia de Amazon EC2 conectada se elimina automáticamente. Esto también ayuda a reducir la posibilidad de que se le apliquen cargos adicionales Cuenta de AWS por usar Amazon EC2. En un entorno de SSH que esté conectado a una instancia de informática en la nube, debe acordarse de eliminar la instancia.
- AWS credenciales temporales gestionadas. En un entorno EC2, puede activar o desactivar fácilmente todas AWS las acciones de todos los AWS recursos de la persona que llama Cuenta de AWS (con algunas restricciones). Es posible que no necesite configurar perfiles de instancia para la instancia Amazon EC2 de su entorno ni almacenar las credenciales de AWS acceso permanente de una AWS entidad (por ejemplo, un usuario de IAM).

Para obtener más información, consulte [AWS credenciales temporales gestionadas.](#page-926-0)

• AWS Kit de herramientas y panel Git. Estas herramientas para interactuar con el control visual de fuentes Servicios de AWS y usarlo solo están disponibles en AWS Cloud9 entornos creados con una instancia de Amazon EC2.

Si desea crear un entorno de EC2 en su lugar, consulte [Creación de un entorno de EC2](#page-100-0). En caso contrario, siga leyendo información sobre cómo crear entornos de SSH.

### Cuándo y cómo crear un entorno de SSH

Debe crear un entorno de SSH en lugar de un entorno de EC2 siempre que tenga alguno de los requisitos siguientes:

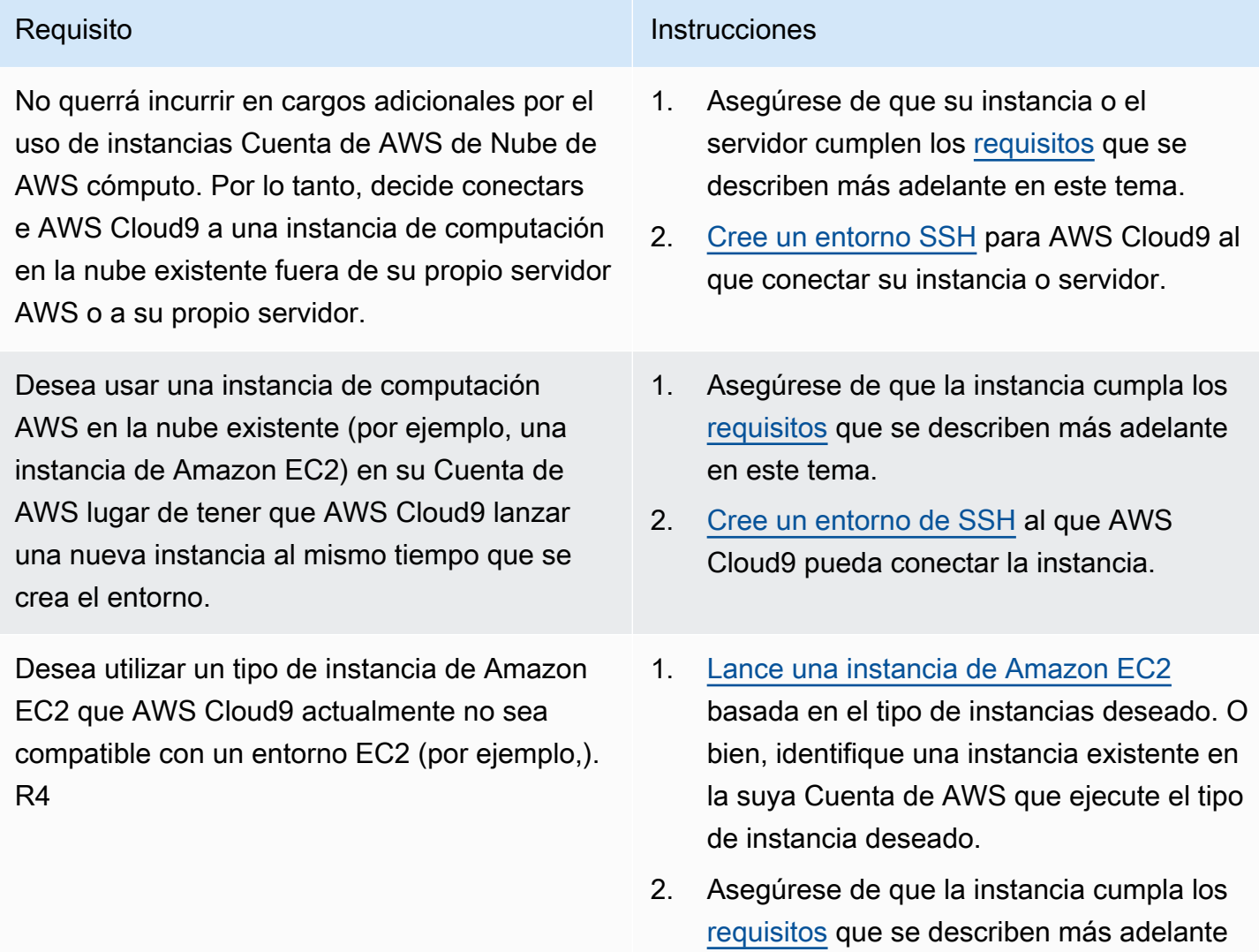

en este tema.

#### basada en una imagen de máquina de Amazon

Server.

Desea utilizar una instancia de Amazon EC2

(AMI) que no es de Amazon Linux ni Ubuntu

Desea conectar varios entornos a una única instancia de informática en la nube existente o

#### Requisito **Instrucciones**

- 3. [Cree un entorno de SSH](#page-98-1) al que AWS Cloud9 pueda conectar la instancia.
- 1. [Lance una instancia de Amazon EC2](https://docs.aws.amazon.com/AWSEC2/latest/UserGuide/EC2_GetStarted.html) basada en la AMI deseada. O bien, identifique una instancia existente en la suya Cuenta de AWS que se base en la AMI que desee.
- 2. Asegúrese de que la instancia cumpla los [requisitos](#page-825-0) que se describen más adelante en este tema.
- 3. [Cree un entorno de SSH](#page-98-1) al que AWS Cloud9 pueda conectar la instancia.
- 1. Asegúrese de que la instancia o el servidor cumplen los [requisitos](#page-825-0) que se describen más adelante en este tema.
- 2. [Cree un entorno SSH](#page-98-1) para cada entorno al que desee AWS Cloud9 conectar la instancia o el servidor.

#### **a** Note

a su propio servidor.

El lanzamiento de una instancia de Amazon EC2 podría incurrir en cargos en su Cuenta de AWS por Amazon EC2. Para obtener más información, consulte [Precios de Amazon EC2.](https://aws.amazon.com/ec2/pricing/)

### <span id="page-825-0"></span>Requisitos del host SSH

La instancia de computación en la nube existente o tu propio servidor deben cumplir los siguientes requisitos para AWS Cloud9 poder conectarla a un entorno SSH.

• Debe ejecutar Linux. (AWS Cloud9 no es compatible con Windows).

- No debe usar una arquitectura basada en Arm. (Se está revisando la compatibilidad con sistemas basados en procesadores Arm).
- Debe ser accesible a través de la red de internet pública utilizando SSH. Si solo se puede acceder a través de una nube virtual privada (VPC) o una red privada virtual (VPN), la VPC o la VPN debe tener acceso a la red de Internet pública.
- Si el host es una instancia de computación AWS en la nube existente que forma parte de una Amazon Virtual Private Cloud (Amazon VPC), existen requisitos adicionales. Para obtener más información, consulte [Configuración de Amazon VPC.](#page-800-0)
- Debe estar Python3 instalada y configurada como la Python versión predeterminada y al pip3 momento de la instalación AWS Cloud9. Para verificar la versión, ejecute el comando **python - version** desde el terminal del servidor o de una instancia existente. Para instalar Python en la instancia o el servidor, consulte uno de los siguientes recursos:
	- [Paso 1: instalar las herramientas necesarias](#page-725-0) en el ejemplo de Python.
	- [Descargue Python](https://www.python.org/downloads/) desde el sitio web de Python.

### **a** Note

Para conectarse a una instancia de Nube de AWS procesamiento existente para verificar y cumplir los requisitos, consulte uno o varios de los siguientes recursos:

- Para Amazon EC2, consulte [Conectarse a su instancia de Linux](https://docs.aws.amazon.com/AWSEC2/latest/UserGuide/AccessingInstances.html) en la Guía del usuario de Amazon EC2.
- Para Amazon Lightsail, consulte [Connect to your Linux/Unix-based Lightsail instance](https://lightsail.aws.amazon.com/ls/docs/how-to/article/lightsail-how-to-connect-to-your-instance-virtual-private-server) en la documentación de Amazon Lightsail.
- Para ello AWS Elastic Beanstalk, consulte Cómo [enumerar las instancias de servidor y](https://docs.aws.amazon.com/elasticbeanstalk/latest/dg/using-features.ec2connect.html) [conectarse a ellas](https://docs.aws.amazon.com/elasticbeanstalk/latest/dg/using-features.ec2connect.html) en la guía para AWS Elastic Beanstalk desarrolladores.
- Para AWS OpsWorks ello, consulte [Uso de SSH para iniciar sesión en una instancia de](https://docs.aws.amazon.com/opsworks/latest/userguide/workinginstances-ssh.html) [Linux](https://docs.aws.amazon.com/opsworks/latest/userguide/workinginstances-ssh.html) en la Guía del AWS OpsWorks usuario.
- Para otros Servicios de AWS, consulte la [documentación](https://aws.amazon.com/documentation/) del servicio. Para conectarse a su propio servidor con la finalidad de comprobar y cumplir los requisitos, busque en Internet una frase como "conectarse a un servidor con el comando SSH" (desde macOS o Linux) o "conectarse a un servidor con PuTTY" (desde Windows).
- Ejecute el siguiente comando para instalar el todos los paquetes necesarios.

### Para Amazon Linux:

sudo yum install -y make glibc-devel gcc gcc-c++

Para Ubuntu Server:

sudo apt install build-essential

• Node.js debe estar instalado. Se recomienda instalar la última versión de Node.js compatible con el sistema operativo del host.

#### **A** Warning

AWS Cloud9 pueden producirse problemas de instalación al crear un entorno SSH si utiliza una versión de Node.js que no sea compatible AWS Cloud9 con.

Para verificar la versión, ejecute el comando **node --version** desde el terminal del servidor o de la instancia existente. Para instalar Node.js en la instancia o el servidor, consulte uno de los siguientes recursos:

- [Paso 1: Instalar las herramientas necesarias](#page-744-0) en la Muestra de Node.js.
- Installing Node is via package manager en el sitio web de Node is.
- El [administrador de versiones de nodos está](http://nvm.sh) activado. GitHub
- La ruta al directorio en la instancia existente o el servidor desde el que desea que se inicie AWS Cloud9 después del inicio de sesión debe tener establecidos los permisos de acceso en rwxrxr-x. Esto significa que read-write-run los permisos para el propietario corresponden al nombre de inicio de sesión que especifique en el [asistente de creación de entornos](#page-117-0) para el usuario en la página de configuración, los permisos de lectura y ejecución para el grupo al que pertenece este propietario y los permisos de lectura y ejecución para los demás.

Por ejemplo, si la ruta del directorio es  $\sim$  (donde  $\sim$  representa el directorio de inicio del nombre de inicio de sesión especificado para User (Usuario) en la página Configure settings (Configurar ajustes), puede establecer estos permisos en el directorio ejecutando el comando **chmod** desde la instancia o el servidor mediante el comando y las instrucciones que se indican a continuación.

sudo chmod u=rwx, g=rx, o=rx ~

• [Descargue y ejecute el instalador de AWS Cloud9](#page-828-1) en la instancia o servidor existente.
• Si lo desea, puede restringir el tráfico entrante a través de SSH únicamente a las direcciones IP que utilice. AWS Cloud9 Para ello, establezca el tráfico SSH de entrada en los rangos de IP, tal y como se describe en [Intervalos de direcciones IP de entrada con SSH para AWS Cloud9.](#page-831-0)

Una vez que te hayas asegurado de que la instancia o el servidor cumplen los requisitos anteriores, [crea un entorno SSH](#page-117-0) AWS Cloud9 al que conectarte.

# Uso del instalador AWS Cloud9 para entornos SSH de AWS Cloud9

Antes de crear un entorno de desarrollo de SSH de AWS Cloud9, la instancia de informática en la nube (por ejemplo, una instancia de Amazon EC2) o el servidor que se conectará al entorno deben cumplir los [Requisitos del host SSH.](#page-825-0) Uno de estos requisitos consiste en descargar y ejecutar el instalador de AWS Cloud9 en la instancia o el servidor. El instalador de AWS Cloud9 es un script de shell de Linux que comprueba si la instancia o servidor se ejecuta en una plataforma de sistema operativo y arquitectura que AWS Cloud9 admita. Si esta comprobación se realiza correctamente, el script intentará instalar los componentes y las dependencias que AWS Cloud9 necesita para ubicarse en la instancia o servidor.

Este tema describe cómo descargar y ejecutar este script de instalación en la instancia de destino o servidor.

- [Descargue y ejecute el instalador de AWS Cloud9](#page-828-0)
- [Solución de problemas del instalador de AWS Cloud9](#page-829-0)

# <span id="page-828-0"></span>Descargue y ejecute el instalador de AWS Cloud9

- 1. Asegúrese de que la instancia de informática en la nube o el servidor que desea conectar al entorno cumpla los [Requisitos del host SSH](#page-825-0). Esto incluye tener versiones específicas de Python y Node.js instaladas, configurar permisos específicos en el directorio desde el que desea que se inicie AWS Cloud9 después del inicio de sesión y configurar cualquier instancia de Amazon Virtual Private Cloud asociada.
- 2. Mientras está conectado a la instancia o servidor, ejecute uno de los siguientes comandos en esa instancia o servidor. Deberá instalar gcc antes de ejecutar uno de los comandos.

curl -L https://d3kgj69l4ph6w4.cloudfront.net/static/c9-install-2.0.0.sh | bash

wget -O - https://d3kgj69l4ph6w4.cloudfront.net/static/c9-install-2.0.0.sh | bash

3. Si no hay errores en el mensaje Listo, puede [crear el entorno SSH.](#page-117-0)

Si se muestra un mensaje de error, consulte la siguiente sección para obtener información sobre la resolución de problemas.

## <span id="page-829-0"></span>Solución de problemas del instalador de AWS Cloud9

En esta sección se describen los problemas más comunes, las posibles causas y las soluciones recomendadas para solucionar los errores del instalador de AWS Cloud9.

Si el problema no aparece en la lista o si necesita ayuda adicional, consulte el [foro de discusión de](https://forums.aws.amazon.com/forum.jspa?forumID=268) [AWS Cloud9.](https://forums.aws.amazon.com/forum.jspa?forumID=268) (Cuando entre en este foro, es posible que AWS requiera que inicie sesión). También puede [ponerse en contacto con nosotros](https://aws.amazon.com/contact-us/) directamente.

- [-bash: wget: no se ha encontrado el comando](#page-829-1)
- [Error: instale make para continuar](#page-829-2)
- [Error: instale gcc para continuar](#page-830-0)
- [configure: error: no se ha encontrado curses](#page-830-1)

#### <span id="page-829-1"></span>-bash: wget: no se ha encontrado el comando

Problema: al ejecutar el script de instalación, se muestra el siguiente mensaje: -bash: wget: command not found.

Causa posible: la utilidad **wget** no está instalada en la instancia o el servidor.

Solución recomendada: ejecute el script de instalación en la instancia o servidor con la utilidad **curl** como alternativa.

#### <span id="page-829-2"></span>Error: instale make para continuar

Problema: al ejecutar el script de instalación, se muestra el siguiente mensaje: Error: please install make to proceed.

Causa posible: la utilidad **make** no está instalada en la instancia o el servidor.

Solución recomendada: instale la utilidad **make** y, a continuación, intente volver a ejecutar el script de instalación en la instancia o servidor.

Para instalar la utilidad **make** , ejecute uno de los siguientes comandos en la instancia o el servidor.

- Para Amazon Linux, Amazon Linux 2 y Red Hat Enterprise Linux (RHEL) ejecutándose en Amazon EC2: **sudo yum -y groupinstall "Development Tools"**
- Para Ubuntu Server en ejecución en Amazon EC2: **sudo apt install -y buildessential**
- Para SUSE: **sudo zypper install -y make**

<span id="page-830-0"></span>Error: instale gcc para continuar

Problema: al ejecutar el script de instalación, se muestra el siguiente mensaje: Error: please install gcc to proceed.

Causa posible: la utilidad **gcc** no está instalada en la instancia o el servidor.

Solución recomendada: instale la utilidad **gcc** y, a continuación, intente volver a ejecutar el script de instalación en la instancia o servidor.

Para instalar la utilidad **gcc** , ejecute uno de los siguientes comandos en la instancia o el servidor.

- Para Amazon Linux, Amazon Linux 2 y Red Hat Enterprise Linux (RHEL) ejecutándose en Amazon EC2: **sudo yum -y groupinstall "Development Tools"**
- Para Ubuntu Server en ejecución en Amazon EC2: **sudo apt install -y buildessential**
- Para SUSE: **sudo zypper install -y gcc**
- Para otros sistemas operativos, consulte [Instalación de GCC](https://gcc.gnu.org/install/).

<span id="page-830-1"></span>configure: error: no se ha encontrado curses

Problema: al ejecutar el script de instalación, se muestra el siguiente mensaje: configure: error: curses not found.

Causa posible: la biblioteca para el control de terminales **ncurses** no está instalada en la instancia o el servidor.

Solución recomendada: instale la biblioteca para el control de terminales **ncurses** (y, en algunos sistemas operativos, la biblioteca **glibc-static** ) y, a continuación, intente volver a ejecutar el script de instalación en la instancia o servidor.

Para instalar la biblioteca para el control de terminales **ncurses** (y, en algunos sistemas operativos, la biblioteca **glibc-static** ), puede ejecutar uno de los siguientes comandos en la instancia o en el servidor:

- Para Amazon Linux, Amazon Linux 2 y Red Hat Enterprise Linux (RHEL) ejecutándose en Amazon EC2: **sudo yum -y install ncurses-devel**
- Para SUSE: **sudo zypper install -y ncurses-devel** y **sudo zypper install -y glibc-static**

# <span id="page-831-0"></span>Intervalos de direcciones IP de entrada con SSH para AWS Cloud9

Puede restringir el tráfico entrante únicamente a los rangos de direcciones IP que AWS Cloud9 utiliza para conectarse mediante SSH a instancias de informática en la nube de AWS (por ejemplo, instancias de Amazon EC2) en una instancia de Amazon VPC o en los servidores de su red.

**a** Note

Puede restringir el tráfico entrante solo a los rangos de direcciones IP que AWS Cloud9 utiliza para conectarse a través de SSH. En el caso de un entorno de EC2 creado el 31 de julio de 2018 o después, puede omitir este tema. Esto se debe a que AWS Cloud9 restringe automáticamente el tráfico SSH entrante de ese entorno solo a las direcciones IP que se describen más adelante en este tema. Para ello, AWS Cloud9 agrega automáticamente una regla al grupo de seguridad asociado con la instancia de Amazon EC2 del entorno. Esta regla restringe el tráfico SSH entrante sobre el puerto 22 solo a aquellas direcciones IP de la región de AWS asociada. Para sus propios servidores de la red, debe seguir los pasos que se describen más adelante en este tema.

Los intervalos de direcciones IP de la mayoría de las regiones de AWS están en el archivo ipranges.json, tal y como se describe en [Rangos de direcciones IP de AWS](https://docs.aws.amazon.com/general/latest/gr/aws-ip-ranges.html) en la Referencia general de AWS.

**a** Note

Consulte [a continuación](#page-832-0) los rangos de direcciones IP para las regiones Asia-Pacífico (Hong Kong), Europa (Milán) y Medio Oriente (Baréin) que no se incluyen actualmente en el archivo ip-ranges.json.

Para buscar los rangos IP en el archivo ip-ranges.json:

• En Windows, si usa AWS Tools for Windows PowerShell, ejecute el siguiente comando.

Get-AWSPublicIpAddressRange -ServiceKey CLOUD9

• En Linux, descargue el archivo [ip-ranges.json.](https://ip-ranges.amazonaws.com/ip-ranges.json) A continuación, puede consultarlo mediante una herramienta como **jq** , por ejemplo, ejecutando el siguiente comando.

jq '.prefixes[] | select(.service=="CLOUD9")' < ip-ranges.json

Estos rangos IP podrían cambiar ocasionalmente. Cuando haya un cambio, enviamos notificaciones a los suscriptores del tema AmazonIpSpaceChanged. Para obtener estas notificaciones, consulte [Notificaciones de rangos de direcciones IP de AWS](https://docs.aws.amazon.com/general/latest/gr/aws-ip-ranges.html#subscribe-notifications) en la Referencia general de AWS.

Para utilizar estos rangos de direcciones IP cuando configure los entornos que utilizan instancias de informática en la nube de AWS, consulte [Configuración de VPC para entornos de desarrollo AWS](#page-800-0) [Cloud9](#page-800-0). Además, si elige restringir el tráfico entrante en los entornos de EC2 o los entornos de SSH asociados con las instancias de Amazon EC2 que se ejecutan en Amazon Linux o Ubuntu Server, asegúrese también de permitir como mínimo todas las direcciones IP que usan TCP en los puertos 32768-61000. Para obtener más información, así como intervalos de puertos para otros tipos de instancias de informática en la nube de AWS, consulte [Puertos efímeros](https://docs.aws.amazon.com/vpc/latest/userguide/VPC_ACLs.html#VPC_ACLs_Ephemeral_Ports) en la Guía del usuario de Amazon VPC.

Para utilizar estos rangos de direcciones IP al configurar los entornos de SSH que utilizan su red, consulte la documentación de la red o al administrador de red.

## <span id="page-832-0"></span>Direcciones IP no incluidas en **ip-ranges.json**

Los rangos de direcciones IP de AWS Cloud9 para las siguientes regiones de AWS no se proporcionan actualmente en el archivo ip-ranges.json: Asia-Pacífico (Hong Kong), Europa (Milán) y Medio Oriente (Baréin). En la siguiente tabla se muestran los intervalos de IP de esas regiones.

### **a** Note

Cada región tiene dos intervalos de direcciones IP que son compatibles con los servicios del plano de control (enrutamiento de información) y del plano de datos (procesamiento de información) de AWS Cloud9.

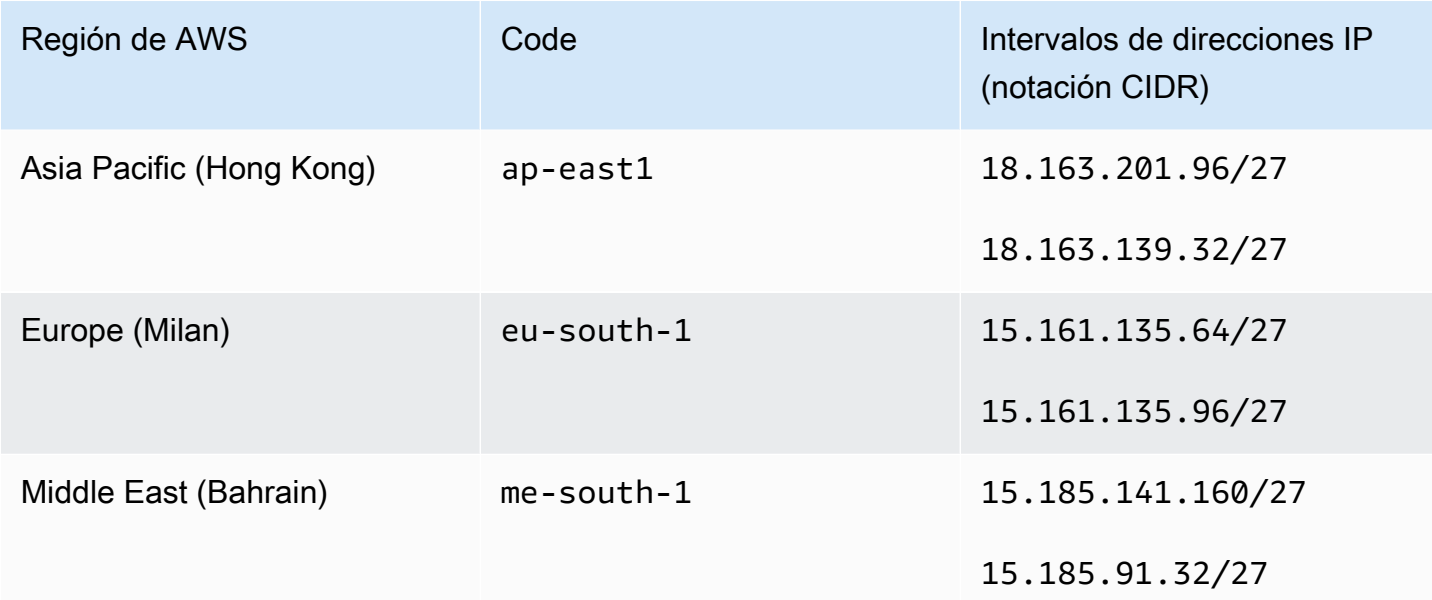

# Contenido de Amazon Machine Image (AMI) para un entorno de desarrollo de EC2 de AWS Cloud9

Utilice la siguiente información para obtener detalles acerca de las instancias de Amazon Machine Image (AMI) que AWS Cloud9 utiliza para un entorno de EC2.

### **A** Important

Si la instancia de Amazon EC2 de su entorno se basa en una plantilla de AMI de Amazon Linux 2023 o Amazon Linux 2, las actualizaciones de seguridad se instalan en la instancia inmediatamente después de su lanzamiento. Posteriormente, los parches de seguridad se aplican automáticamente a la instancia cada hora. Estas actualizaciones se aplican mediante un proceso en segundo plano y no afectan al uso de la instancia.

Para un entorno de EC2 de Ubuntu, las actualizaciones de seguridad también se instalan en la instancia inmediatamente después de su lanzamiento. A continuación, el paquete de unattended-upgrades instala automáticamente las actualizaciones disponibles a diario.

#### Temas

- [Amazon Linux 2023 / Amazon Linux 2](#page-834-0)
- [Servidor Ubuntu](#page-835-0)

## <span id="page-834-0"></span>Amazon Linux 2023 / Amazon Linux 2

#### **A** Important

Le recomendamos que elija la opción Amazon Linux 2023 si [crea un entorno de Amazon](#page-100-0) [EC2 mediante la consola](#page-100-0). Además de proporcionar un entorno en tiempo de ejecución seguro, estable y de alto rendimiento, la AMI de Amazon Linux 2023 incluye asistencia a largo plazo hasta 2024.

Para mostrar la versión de una instancia de Amazon Linux, ejecuta el siguiente comando desde el AWS Cloud9 IDE del entorno conectado o desde una utilidad SSH como el ssh comando o PuTTY.

```
cat /etc/system-release
```
Para mostrar una lista de los paquetes que están instalados en una instancia de Amazon Linux, ejecute uno o más de los siguientes comandos.

Para mostrar todos los paquetes instalados en una sola lista:

```
sudo yum list installed
```
Para mostrar una lista de los paquetes instalados con los nombres de los paquetes que contienen el texto especificado:

```
sudo yum list installed | grep YOUR_SEARCH_TERM
```
En el comando anterior, reemplace YOUR\_SEARCH\_TERM por parte del nombre del paquete. Por ejemplo, para mostrar una lista de todos los paquetes instalados con nombres que contienen sql:

sudo yum list installed | grep sql

Para mostrar una lista de todos los paquetes instalados, mostrados página por página:

sudo yum list installed | less

Para desplazarse a través de las páginas mostradas:

- Para pasar a la línea siguiente, pulse **j**.
- Para pasar a la línea anterior, pulse **k**.
- Para pasar a la página siguiente, pulse **Ctrl-F**.
- Para pasar a la página anterior, pulse **Ctrl-B**.
- Para salir, pulse **q**.

#### **a** Note

Amazon Linux 2 le permite utilizar la biblioteca Extras para instalar actualizaciones de software y de aplicaciones en sus instancias. Estas actualizaciones de software se denominan temas. Para obtener más información, consulte la [biblioteca Extras \(Amazon](Amazon%20EC2%20User%20Guideamazon-linux-ami-basics.html%23extras-library) [Linux 2\)](Amazon%20EC2%20User%20Guideamazon-linux-ami-basics.html%23extras-library) en la Guía del usuario de Amazon EC2.

Para ver opciones adicionales, ejecute el comando man yum. Consulte también los siguientes recursos:

- Amazon Linux 2023: Página AMI.
- Amazon Linux: [Amazon Linux AMI 2018.03 Packages.](https://aws.amazon.com/amazon-linux-ami/2018-03-packages/)

### <span id="page-835-0"></span>Servidor Ubuntu

Para mostrar la versión de una instancia de Ubuntu Server, ejecute el siguiente comando desde el IDE de AWS Cloud9 para el entorno conectado o desde una utilidad SSH como el comando ssh o PuTTY.

lsb\_release -a

La versión se mostrará junto al campo Descripción.

Para mostrar una lista de los paquetes que están instalados en un Ubuntu Server, ejecute uno o más de los siguientes comandos.

Para mostrar todos los paquetes instalados en una sola lista:

```
sudo apt list --installed
```
Para mostrar una lista de los paquetes instalados con los nombres de los paquetes que contienen el texto especificado:

sudo apt list --installed | grep YOUR\_SEARCH\_TERM

En el comando anterior, reemplace YOUR\_SEARCH\_TERM por parte del nombre del paquete. Por ejemplo, para mostrar una lista de todos los paquetes instalados con nombres que contienen sql:

sudo apt list --installed grep sql

Para mostrar una lista de todos los paquetes instalados, página por página:

sudo apt list --installed | less

Para desplazarse a través de las páginas mostradas:

- Para pasar a la línea siguiente, pulse **j**.
- Para pasar a la línea anterior, pulse **k**.
- Para pasar a la página siguiente, pulse **Ctrl-F**.
- Para pasar a la página anterior, pulse **Ctrl-B**.
- Para salir, pulse **q**.

Para ver opciones adicionales, ejecute el comando man apt. Consulte también [Búsqueda de](https://packages.ubuntu.com/) [paquetes de Ubuntu](https://packages.ubuntu.com/) en el sitio web de Ubuntu.

# Uso de roles vinculados a servicios de AWS Cloud9

AWS Cloud9 utiliza roles [vinculados a servicios](https://docs.aws.amazon.com/IAM/latest/UserGuide/id_roles_terms-and-concepts.html) de AWS Identity and Access Management (IAM). Un rol vinculado a un servicio es un tipo único de rol de IAM que está vinculado directamente a AWS Cloud9. Los roles vinculados a servicios están predefinidos por AWS Cloud9 e incluyen todos los permisos que el servicio requiere para llamar a otros servicios de AWS en su nombre.

Con un rol vinculado a un servicio, resulta más sencillo configurar AWS Cloud9, porque no es preciso agregar los permisos necesarios. AWS Cloud9 define los permisos de sus roles vinculados a servicios y solo AWS Cloud9 puede asumir sus roles. Los permisos definidos incluyen las políticas de confianza y de permisos, y que la política de permisos no se pueda asociar a ninguna otra entidad de IAM.

Las funciones se pueden eliminar únicamente después de eliminar primero sus recursos relacionados. De esta forma, se protegen los recursos de AWS Cloud9, ya que se evita que se puedan eliminar accidentalmente permisos de acceso a los recursos.

Para obtener información acerca de otros servicios que admiten roles vinculados a servicios, consulte [Servicios de AWS que funcionan con IAM](https://docs.aws.amazon.com/IAM/latest/UserGuide/reference_aws-services-that-work-with-iam.html) y busque los servicios que muestran Yes (Sí) en la columna Service Linked Role (Rol vinculado a servicios). Seleccione una opción Sí con un enlace para ver la documentación acerca del rol vinculado al servicio en cuestión.

- [Permisos de roles vinculados a servicios de AWS Cloud9](#page-837-0)
- [Creación de un rol vinculado a un servicio de AWS Cloud9](#page-841-0)
- [Modificación de un rol vinculado a un servicio de AWS Cloud9](#page-841-1)
- [Eliminación de un rol vinculado a un servicio de AWS Cloud9](#page-841-2)
- [Regiones admitidas para los roles vinculados a servicios de AWS Cloud9](#page-842-0)

## <span id="page-837-0"></span>Permisos de roles vinculados a servicios de AWS Cloud9

AWS Cloud9 usa el rol vinculado a un servicio denominado AWSServiceRoleForawsCloud9. Este rol vinculado al servicio confía en el servicio cloud9.amazonaws.com para asumir el rol.

La política de permisos de este rol vinculado a un servicio se denomina AWSCloud9ServiceRolePolicy y permite a AWS Cloud9 completar las acciones indicadas en la política en los recursos especificados.

#### **A** Important

Si utiliza License Manager y recibe el error unable to access your environment, tiene que reemplazar el rol vinculado a un servicio anterior por la versión compatible con License Manager. Para reemplazar el rol antiguo, elimínelo. A continuación, se crea el rol actualizado de forma automática.

```
{ 
  "Version": "2012-10-17", 
  "Statement": [ 
   { 
    "Effect": "Allow", 
    "Action": [ 
     "ec2:RunInstances", 
     "ec2:CreateSecurityGroup", 
     "ec2:DescribeVpcs", 
     "ec2:DescribeSubnets", 
     "ec2:DescribeSecurityGroups", 
     "ec2:DescribeInstances", 
     "ec2:DescribeInstanceStatus", 
     "cloudformation:CreateStack", 
     "cloudformation:DescribeStacks", 
     "cloudformation:DescribeStackEvents", 
     "cloudformation:DescribeStackResources" 
    ], 
    "Resource": "*" 
   }, 
   { 
    "Effect": "Allow", 
    "Action": [ 
     "ec2:TerminateInstances", 
     "ec2:DeleteSecurityGroup", 
     "ec2:AuthorizeSecurityGroupIngress" 
    ], 
    "Resource": "*" 
   }, 
   { 
    "Effect": "Allow", 
    "Action": [ 
     "cloudformation:DeleteStack" 
    ],
```

```
 "Resource": "arn:aws:cloudformation:*:*:stack/aws-cloud9-*" 
 }, 
 { 
  "Effect": "Allow", 
  "Action": [ 
  "ec2:CreateTags" 
  ], 
  "Resource": [ 
   "arn:aws:ec2:*:*:instance/*", 
  "arn:aws:ec2:*:*:security-group/*" 
  ], 
  "Condition": { 
  "StringLike": { 
    "aws:RequestTag/Name": "aws-cloud9-*" 
  } 
  } 
 }, 
 { 
  "Effect": "Allow", 
  "Action": [ 
   "ec2:StartInstances", 
  "ec2:StopInstances" 
  ], 
  "Resource": "*", 
  "Condition": { 
   "StringLike": { 
   "ec2:ResourceTag/aws:cloudformation:stack-name": "aws-cloud9-*" 
   } 
 } 
 }, 
 { 
  "Effect": "Allow", 
  "Action": [ 
   "ec2:StartInstances", 
  "ec2:StopInstances" 
  ], 
  "Resource": [ 
  "arn:aws:license-manager:*:*:license-configuration:*" 
 ] 
 }, 
 { 
  "Effect": "Allow", 
  "Action": [ 
   "iam:ListInstanceProfiles",
```

```
 "iam:GetInstanceProfile" 
    ], 
    "Resource": [ 
     "arn:aws:iam::*:instance-profile/cloud9/*" 
    ] 
   }, 
   { 
    "Effect": "Allow", 
    "Action": [ 
     "iam:PassRole" 
    ], 
    "Resource": [ 
     "arn:aws:iam::*:role/service-role/AWSCloud9SSMAccessRole" 
    ], 
    "Condition": { 
     "StringLike": { 
      "iam:PassedToService": "ec2.amazonaws.com" 
     } 
    } 
   } 
  ]
}
```
Debe configurar permisos para permitir que AWS Cloud9 cree un rol vinculado a un servicio en nombre de una entidad de IAM (como un usuario, grupo o rol).

Para permitir que AWS Cloud9 cree el rol vinculado a un servicio AWSServiceRoleForAWSCloud9, agregue la siguiente instrucción a la política de permisos de la entidad de IAM en cuyo nombre AWS Cloud9 necesita crear el rol vinculado a un servicio.

```
{ 
   "Effect": "Allow", 
   "Action": [ 
     "iam:CreateServiceLinkedRole" 
   ], 
   "Resource": "*", 
   "Condition": { 
     "StringLike": { 
        "iam:AWSServiceName": "cloud9.amazonaws.com" 
     } 
   }
}
```
También puede agregar las políticas administradas por AWS AWSCloud9User o AWSCloud9Administrator a la entidad de IAM.

Para permitir que una entidad de IAM elimine el rol vinculado al servicio AWSServiceRoleForAWSCloud9, agregue la siguiente instrucción a la política de permisos de la entidad de IAM que necesita eliminar un rol vinculado a un servicio.

```
{ 
   "Effect": "Allow", 
   "Action": [ 
     "iam:DeleteServiceLinkedRole", 
     "iam:GetServiceLinkedRoleDeletionStatus" 
   ], 
   "Resource": "*", 
   "Condition": { 
     "StringLike": { 
        "iam:AWSServiceName": "cloud9.amazonaws.com" 
     } 
   }
}
```
# <span id="page-841-0"></span>Creación de un rol vinculado a un servicio de AWS Cloud9

No necesita crear un rol vinculado a un servicio. Al crear un entorno de desarrollo de AWS Cloud9, AWS Cloud9 crea el rol vinculado a un servicio por usted.

# <span id="page-841-1"></span>Modificación de un rol vinculado a un servicio de AWS Cloud9

Puede editar el rol vinculado a un servicio AWSServiceRoleForAWSCloud9 en AWS Cloud9. Por ejemplo, después de crear un rol vinculado a un servicio, no puede cambiarle el nombre, ya que varias entidades pueden hacer referencia a él. Sin embargo, puede editar la descripción del rol mediante IAM. Para obtener más información, consulte [Modificación de un rol vinculado a servicios](https://docs.aws.amazon.com/IAM/latest/UserGuide/using-service-linked-roles.html#edit-service-linked-role) en la Guía del usuario de IAM..

# <span id="page-841-2"></span>Eliminación de un rol vinculado a un servicio de AWS Cloud9

Si ya no necesita utilizar una característica o servicio que requiere un rol vinculado a servicios, recomendamos que elimine dicho rol. De esta forma no conservará una entidad no utilizada que no se monitorice ni se mantenga de forma activa.

### Eliminación de un rol vinculado a un servicio en IAM

Para poder utilizar IAM para eliminar un rol vinculado a un servicio, debe eliminar los recursos de AWS Cloud9 que utiliza el rol. Para eliminar recursos de AWS Cloud9, consulte la sección sobre [eliminación de entornos.](#page-190-0)

Puede utilizar la consola de IAM para eliminar el rol vinculado a un servicio AWSServiceRoleForAWSCloud9. Para obtener más información, consulte [Eliminación de un rol](https://docs.aws.amazon.com/IAM/latest/UserGuide/using-service-linked-roles.html#delete-service-linked-role)  [vinculado a servicios](https://docs.aws.amazon.com/IAM/latest/UserGuide/using-service-linked-roles.html#delete-service-linked-role) en la Guía del usuario de IAM.

## <span id="page-842-0"></span>Regiones admitidas para los roles vinculados a un servicio de AWS Cloud9

AWS Cloud9 admite el uso de roles vinculados a servicios en todas las regiones en las que el servicio está disponible. Para obtener más información, consulte [AWS Cloud9](https://docs.aws.amazon.com/general/latest/gr/rande.html#cloud9_region) en la Referencia general de Amazon Web Services.

# Registrar llamadas a la API de AWS Cloud9 con AWS CloudTrail

AWS Cloud9 está integrado con CloudTrail, un servicio que proporciona un registro de las acciones de los usuarios, los roles o el Servicio de AWS en AWS Cloud9. CloudTrail captura las llamadas a la API de AWS Cloud9 como eventos. Las llamadas capturadas incluyen las llamadas realizadas desde la consola de AWS Cloud9 y las llamadas de código a las API de AWS Cloud9. Si crea un registro de seguimiento, puede habilitar la entrega continua de eventos de CloudTrail a un bucket de Amazon Simple Storage Service (Amazon S3), incluidos los eventos para AWS Cloud9. Si no configura un registro de seguimiento, puede ver los eventos más recientes de la consola de CloudTrail en el Historial de eventos. Mediante la información recopilada por CloudTrail, puede determinar la solicitud que se realizó a AWS Cloud9, la dirección IP desde la que se realizó, quién la realizó y cuándo, etc.

Para obtener más información acerca de CloudTrail, consulte la [Guía del usuario de AWS CloudTrail](https://docs.aws.amazon.com/awscloudtrail/latest/userguide/).

## Información de AWS Cloud9 en CloudTrail

CloudTrail se habilita en su Cuenta de AWS cuando la crea. Cuando se produce una actividad en AWS Cloud9, esa actividad se registra en un evento de CloudTrail junto con otros eventos de servicio de AWS en Event history (Historial de eventos). Puede ver, buscar y descargar los últimos eventos de la cuenta de AWS. Para obtener más información, consulte [Ver eventos con el historial](https://docs.aws.amazon.com/awscloudtrail/latest/userguide/view-cloudtrail-events.html)  [de eventos de CloudTrail](https://docs.aws.amazon.com/awscloudtrail/latest/userguide/view-cloudtrail-events.html).

Para mantener un registro continuo de eventos en la Cuenta de AWS, incluidos los eventos de AWS Cloud9, cree un registro de seguimiento. Un registro de seguimiento permite a CloudTrail enviar archivos de registro a un bucket de Amazon S3. De forma predeterminada, cuando se crea un registro de seguimiento en la consola, el registro de seguimiento se aplica a todas las Regiones de AWS. El registro de seguimiento registra los eventos de todas las regiones de la partición de AWS y envía los archivos de registro al bucket de S3 especificado. También es posible configurar otros servicios de AWS para analizar en profundidad y actuar en función de los datos de eventos recopilados en los registros de CloudTrail. Para obtener más información, consulte los siguientes temas:

- [Introducción a la creación de registros de seguimiento](https://docs.aws.amazon.com/awscloudtrail/latest/userguide/cloudtrail-create-and-update-a-trail.html)
- [Servicios e integraciones compatibles con CloudTrail](https://docs.aws.amazon.com/awscloudtrail/latest/userguide/cloudtrail-aws-service-specific-topics.html)
- [Configuración de notificaciones de Amazon SNS para CloudTrail](https://docs.aws.amazon.com/awscloudtrail/latest/userguide/getting_notifications_top_level.html)
- [Recibir archivos de registro de CloudTrail de varias regiones](https://docs.aws.amazon.com/awscloudtrail/latest/userguide/receive-cloudtrail-log-files-from-multiple-regions.html) y [Recibir archivos de registro de](https://docs.aws.amazon.com/awscloudtrail/latest/userguide/cloudtrail-receive-logs-from-multiple-accounts.html)  [CloudTrail de varias cuentas](https://docs.aws.amazon.com/awscloudtrail/latest/userguide/cloudtrail-receive-logs-from-multiple-accounts.html)

AWS Cloud9 admite el registro de las siguientes acciones como eventos en archivos de registros de CloudTrail:

- CreateEnvironmentEC2
- CreateEnvironmentSSH
- CreateEnvironmentMembership
- DeleteEnvironment
- DeleteEnvironmentMembership
- DescribeEnvironmentMemberships
- DescribeEnvironments
- DescribeEnvironmentStatus
- ListEnvironments
- ListTagsForResource
- TagResource
- UntagResource
- UpdateEnvironment
- UpdateEnvironmentMembership

#### **a** Note

Algunos eventos de CloudTrail para AWS Cloud9 no se deben a operaciones de API públicas. En su lugar, las actualizaciones internas que afectan a la autenticación del usuario y las credenciales temporales administradas inician los siguientes eventos:

- DisableManagedCredentialsByCollaborator
- EnvironmentTokenSuccessfullyCreated
- ManagedCredentialsUpdatedOnEnvironment

Cada entrada de registro o evento contiene información sobre quién generó la solicitud. La información de identidad del usuario le ayuda a determinar lo siguiente:

- Si la solicitud se realizó con las credenciales raíz o del usuario de IAM de AWS Identity and Access Management.
- Si la solicitud se realizó con credenciales de seguridad temporales de un rol o fue un usuario federado.
- Si la solicitud la realizó otro Servicio de AWS.

Para obtener más información, consulte el [Elemento userIdentity de CloudTrail.](https://docs.aws.amazon.com/awscloudtrail/latest/userguide/cloudtrail-event-reference-user-identity.html)

# Descripción de las entradas de los archivos de registro de AWS Cloud9

Un registro de seguimiento es una configuración que permite la entrega de eventos como archivos de registros en un bucket de Amazon S3 que especifique. Los archivos log de CloudTrail pueden contener una o varias entradas de log. Un evento representa una solicitud específica realizada desde una fuente y contiene información sobre la acción solicitada, la fecha y la hora de la acción y los parámetros de la solicitud. Los archivos de registro de CloudTrail no rastrean el orden en la pila de las llamadas públicas a la API, por lo que estas no aparecen en ningún orden específico.

- [CreateEnvironmentEC2](#page-845-0)
- [CreateEnvironmentSSH](#page-846-0)
- [CreateEnvironmentMembership](#page-847-0)
- [DeleteEnvironment](#page-848-0)
- [DeleteEnvironmentMembership](#page-849-0)
- [DescribeEnvironmentMemberships](#page-850-0)
- **[DescribeEnvironments](#page-851-0)**
- [DescribeEnvironmentStatus](#page-852-0)
- [ListEnvironments](#page-854-0)
- [ListTagsForResource](#page-855-0)
- [TagResource](#page-856-0)
- [UntagResource](#page-857-0)
- [UpdateEnvironment](#page-858-0)
- [UpdateEnvironmentMembership](#page-859-0)

#### <span id="page-845-0"></span>CreateEnvironmentEC2

En el siguiente ejemplo, se muestra una entrada de registro de CloudTrail que ilustra la acción CreateEnvironmentEC2.

```
{ 
   "Records": [ 
     { 
       "eventVersion": "1.05", 
       "userIdentity": { 
         "type": "IAMUser", 
         "principalId": "AIDACKCEVSQ6C2EXAMPLE", 
         "arn": "arn:aws:iam::111122223333:user/MyUser", 
         "accountId": "111122223333", 
         "accessKeyId": "AKIAIOSFODNN7EXAMPLE", 
         "userName": "MyUser", 
         "sessionContext": { 
            "attributes": { 
              "mfaAuthenticated": "false", 
              "creationDate": "2019-01-14T11:29:47Z" 
           } 
         }, 
         "invokedBy": "signin.amazonaws.com" 
       }, 
       "eventTime": "2019-01-14T11:33:27Z", 
       "eventSource": "cloud9.amazonaws.com", 
       "eventName": "CreateEnvironmentEC2", 
       "awsRegion": "us-west-2", 
       "sourceIPAddress": "192.0.2.0",
```

```
 "userAgent": "signin.amazonaws.com", 
       "requestParameters": { 
         "instanceType": "t2.small", 
         "subnetId": "subnet-1d4a9eEX", 
         "description": "HIDDEN_DUE_TO_SECURITY_REASONS", 
         "dryRun": true, 
         "automaticStopTimeMinutes": 30, 
         "name": "my-test-environment", 
         "clientRequestToken": "cloud9-console-f8e37272-e541-435d-a567-5c684EXAMPLE" 
       }, 
       "responseElements": null, 
       "requestID": "f0e629fb-fd37-49bd-b2cc-e9822EXAMPLE", 
       "eventID": "8a906445-1b2a-47e9-8d7c-5b242EXAMPLE", 
       "eventType": "AwsApiCall", 
       "recipientAccountId": "111122223333" 
     } 
   ]
}
```
### <span id="page-846-0"></span>CreateEnvironmentSSH

En el siguiente ejemplo, se muestra una entrada de registro de CloudTrail que ilustra la acción CreateEnvironmentSSH.

```
{ 
   "Records": [ 
     { 
       "eventVersion": "1.05", 
       "userIdentity": { 
          "type": "IAMUser", 
          "principalId": "AIDACKCEVSQ6C2EXAMPLE", 
          "arn": "arn:aws:iam::111122223333:user/MyUser", 
          "accountId": "111122223333", 
          "accessKeyId": "AKIAIOSFODNN7EXAMPLE", 
          "userName": "MyUser", 
          "sessionContext": { 
            "attributes": { 
              "mfaAuthenticated": "false", 
              "creationDate": "2019-01-14T11:29:47Z" 
            } 
          }, 
          "invokedBy": "signin.amazonaws.com" 
       },
```
}

```
 "eventTime": "2019-01-14T11:33:27Z", 
     "eventSource": "cloud9.amazonaws.com", 
     "eventName": "CreateEnvironmentSSH", 
     "awsRegion": "us-west-2", 
     "sourceIPAddress": "192.0.2.0", 
     "userAgent": "signin.amazonaws.com", 
     "requestParameters": { 
       "host": "198.51.100.0", 
       "port": 22, 
       "name": "my-ssh-environment", 
       "description": "HIDDEN_DUE_TO_SECURITY_REASONS", 
       "clientRequestToken": "cloud9-console-b015a0e9-469e-43e3-be90-6f432EXAMPLE", 
       "loginName": "ec2-user" 
     }, 
     "responseElements": { 
       "environmentId": "5c39cc4a85d74a8bbb6e23ed6EXAMPLE" 
     }, 
     "requestID": "f0e629fb-fd37-49bd-b2cc-e9822EXAMPLE", 
     "eventID": "8a906445-1b2a-47e9-8d7c-5b242EXAMPLE", 
     "eventType": "AwsApiCall", 
     "recipientAccountId": "111122223333" 
   } 
 ]
```
### <span id="page-847-0"></span>CreateEnvironmentMembership

En el siguiente ejemplo, se muestra una entrada de registro de CloudTrail que ilustra la acción CreateEnvironmentMembership.

```
{ 
   "Records": [ 
     { 
       "eventVersion": "1.05", 
       "userIdentity": { 
          "type": "IAMUser", 
          "principalId": "AIDACKCEVSQ6C2EXAMPLE", 
          "arn": "arn:aws:iam::111122223333:user/MyUser", 
          "accountId": "111122223333", 
          "accessKeyId": "AKIAIOSFODNN7EXAMPLE", 
          "userName": "MyUser", 
          "sessionContext": { 
            "attributes": {
```

```
 "mfaAuthenticated": "false", 
            "creationDate": "2019-01-14T11:29:47Z" 
         } 
       }, 
       "invokedBy": "signin.amazonaws.com" 
     }, 
     "eventTime": "2019-01-14T11:33:27Z", 
     "eventSource": "cloud9.amazonaws.com", 
     "eventName": "CreateEnvironmentMembership", 
     "awsRegion": "us-west-2", 
     "sourceIPAddress": "192.0.2.0", 
     "userAgent": "signin.amazonaws.com", 
     "requestParameters": { 
       "environmentId": "2f5ff70a640f49398f67e3bdeEXAMPLE", 
       "userArn": "arn:aws:iam::111122223333:user/MyUser", 
       "permissions": "read-write" 
     }, 
     "responseElements": { 
       "membership": { 
          "environmentId": "2f5ff70a640f49398f67e3bdeEXAMPLE", 
          "permissions": "read-write", 
          "userId": "AIDACKCEVSQ6C2EXAMPLE", 
          "userArn": "arn:aws:iam::111122223333:user/MyUser" 
       } 
     }, 
     "requestID": "f0e629fb-fd37-49bd-b2cc-e9822EXAMPLE", 
     "eventID": "8a906445-1b2a-47e9-8d7c-5b242EXAMPLE", 
     "eventType": "AwsApiCall", 
     "recipientAccountId": "111122223333" 
   } 
\mathbb{I}
```
### <span id="page-848-0"></span>DeleteEnvironment

}

En el siguiente ejemplo, se muestra una entrada de registro de CloudTrail que ilustra la acción DeleteEnvironment.

```
{ 
   "Records": [ 
     { 
        "eventVersion": "1.05", 
        "userIdentity": {
```

```
 "type": "IAMUser", 
       "principalId": "AIDACKCEVSQ6C2EXAMPLE", 
       "arn": "arn:aws:iam::111122223333:user/MyUser", 
       "accountId": "111122223333", 
       "accessKeyId": "AKIAIOSFODNN7EXAMPLE", 
       "userName": "MyUser", 
       "sessionContext": { 
         "attributes": { 
            "mfaAuthenticated": "false", 
            "creationDate": "2019-01-14T11:29:47Z" 
         } 
       }, 
       "invokedBy": "signin.amazonaws.com" 
     }, 
     "eventTime": "2019-01-14T11:33:27Z", 
     "eventSource": "cloud9.amazonaws.com", 
     "eventName": "DeleteEnvironment", 
     "awsRegion": "us-west-2", 
     "sourceIPAddress": "192.0.2.0", 
     "userAgent": "signin.amazonaws.com", 
     "requestParameters": { 
       "environmentId": "2f5ff70a640f49398f67e3bdeEXAMPLE" 
     }, 
     "responseElements": null, 
     "requestID": "f0e629fb-fd37-49bd-b2cc-e9822EXAMPLE", 
     "eventID": "8a906445-1b2a-47e9-8d7c-5b242EXAMPLE", 
     "eventType": "AwsApiCall", 
     "recipientAccountId": "111122223333" 
   } 
 ]
```
### <span id="page-849-0"></span>DeleteEnvironmentMembership

}

En el siguiente ejemplo, se muestra una entrada de registro de CloudTrail que ilustra la acción DeleteEnvironmentMembership.

```
{ 
   "Records": [ 
     { 
        "eventVersion": "1.05", 
        "userIdentity": { 
          "type": "IAMUser",
```

```
 "principalId": "AIDACKCEVSQ6C2EXAMPLE", 
       "arn": "arn:aws:iam::111122223333:user/MyUser", 
       "accountId": "111122223333", 
       "accessKeyId": "AKIAIOSFODNN7EXAMPLE", 
       "userName": "MyUser", 
       "sessionContext": { 
          "attributes": { 
            "mfaAuthenticated": "false", 
            "creationDate": "2019-01-14T11:29:47Z" 
         } 
       }, 
       "invokedBy": "signin.amazonaws.com" 
     }, 
     "eventTime": "2019-01-14T11:33:27Z", 
     "eventSource": "cloud9.amazonaws.com", 
     "eventName": "DeleteEnvironmentMembership", 
     "awsRegion": "us-west-2", 
     "sourceIPAddress": "192.0.2.0", 
     "userAgent": "signin.amazonaws.com", 
     "requestParameters": { 
       "environmentId": "2f5ff70a640f49398f67e3bdeEXAMPLE", 
       "userArn": "arn:aws:iam::111122223333:user/MyUser", 
     }, 
     "responseElements": null, 
     "requestID": "f0e629fb-fd37-49bd-b2cc-e9822EXAMPLE", 
     "eventID": "8a906445-1b2a-47e9-8d7c-5b242EXAMPLE", 
     "eventType": "AwsApiCall", 
     "recipientAccountId": "111122223333" 
   } 
 ]
```
### <span id="page-850-0"></span>DescribeEnvironmentMemberships

}

En el siguiente ejemplo, se muestra una entrada de registro de CloudTrail que ilustra la acción DescribeEnvironmentMemberships.

```
{ 
   "Records": [ 
     { 
        "eventVersion": "1.05", 
        "userIdentity": { 
          "type": "IAMUser",
```

```
 "principalId": "AIDACKCEVSQ6C2EXAMPLE", 
       "arn": "arn:aws:iam::111122223333:user/MyUser", 
       "accountId": "111122223333", 
       "accessKeyId": "AKIAIOSFODNN7EXAMPLE", 
       "userName": "MyUser", 
       "sessionContext": { 
         "attributes": { 
            "mfaAuthenticated": "false", 
            "creationDate": "2019-01-14T11:29:47Z" 
         } 
       }, 
       "invokedBy": "signin.amazonaws.com" 
     }, 
     "eventTime": "2019-01-14T11:33:27Z", 
     "eventSource": "cloud9.amazonaws.com", 
     "eventName": "DescribeEnvironmentMemberships", 
     "awsRegion": "us-west-2", 
     "sourceIPAddress": "192.0.2.0", 
     "userAgent": "signin.amazonaws.com", 
     "requestParameters": { 
       "nextToken": "NEXT_TOKEN_EXAMPLE", 
       "permissions": [ "owner" ], 
       "maxResults": 15 
     }, 
     "responseElements": null, 
     "requestID": "f0e629fb-fd37-49bd-b2cc-e9822EXAMPLE", 
     "eventID": "8a906445-1b2a-47e9-8d7c-5b242EXAMPLE", 
     "readOnly": true, 
     "eventType": "AwsApiCall", 
     "recipientAccountId": "111122223333" 
   } 
 ]
```
### <span id="page-851-0"></span>**DescribeEnvironments**

}

En el siguiente ejemplo, se muestra una entrada de registro de CloudTrail que ilustra la acción DescribeEnvironments.

```
{ 
    "Records": [ 
       { 
         "eventVersion": "1.05",
```

```
 "userIdentity": { 
          "type": "IAMUser", 
          "principalId": "AIDACKCEVSQ6C2EXAMPLE", 
          "arn": "arn:aws:iam::111122223333:user/MyUser", 
          "accountId": "111122223333", 
          "accessKeyId": "AKIAIOSFODNN7EXAMPLE", 
          "userName": "MyUser", 
          "sessionContext": { 
            "attributes": { 
              "mfaAuthenticated": "false", 
              "creationDate": "2019-01-14T11:29:47Z" 
 } 
          }, 
          "invokedBy": "signin.amazonaws.com" 
        }, 
        "eventTime": "2019-01-14T11:33:27Z", 
        "eventSource": "cloud9.amazonaws.com", 
        "eventName": "DescribeEnvironments", 
        "awsRegion": "us-west-2", 
        "sourceIPAddress": "192.0.2.0", 
        "userAgent": "signin.amazonaws.com", 
        "requestParameters": { 
          "environmentIds": [ 
            "2f5ff70a640f49398f67e3bdeb811ab2" 
          ] 
        }, 
        "responseElements": null, 
        "requestID": "f0e629fb-fd37-49bd-b2cc-e9822EXAMPLE", 
        "eventID": "8a906445-1b2a-47e9-8d7c-5b242EXAMPLE", 
        "readOnly": true, 
        "eventType": "AwsApiCall", 
        "recipientAccountId": "111122223333" 
      } 
    ]
```
### <span id="page-852-0"></span>DescribeEnvironmentStatus

}

{

En el siguiente ejemplo, se muestra una entrada de registro de CloudTrail que ilustra la acción DescribeEnvironmentStatus.

```
 "eventVersion": "1.08",
```

```
 "userIdentity": { 
         "type": "AssumedRole", 
         "principalId": "AIDACKCEVSQ6C2EXAMPLE", 
         "arn": "arn:aws:sts::123456789012:myuser_role", 
         "accountId": "123456789012", 
         "accessKeyId": "AKIAIOSFODNN7EXAMPLE", 
         "sessionContext": { 
              "sessionIssuer": { 
                  "type": "Role", 
                  "principalId": "AIDACKCEVSQ6C2EXAMPLE", 
                  "arn": "arn:aws:sts::123456789012:myuser_role", 
                  "accountId": "123456789012", 
                  "userName": "barshane_role" 
              }, 
              "webIdFederationData": {}, 
              "attributes": { 
                  "mfaAuthenticated": "false", 
                  "creationDate": "2021-03-12T15:10:54Z" 
             } 
         } 
     }, 
     "eventTime": "2021-03-12T15:13:31Z", 
     "eventSource": "cloud9.amazonaws.com", 
     "eventName": "DescribeEnvironmentStatus", 
     "awsRegion": "us-east-1", 
     "sourceIPAddress": "XX.XX.XXX.XX", 
     "userAgent": "aws-internal/3 aws-sdk-java/1.11.951 
  Linux/4.9.230-0.1.ac.223.84.332.metal1.x86_64 OpenJDK_64-Bit_Server_VM/25.282-b08 
  java/1.8.0_282 vendor/Oracle_Corporation", 
     "requestParameters": { 
         "environmentId": "31ea8a12746a4221b7d8e07d9ef6ee21" 
     }, 
     "responseElements": null, 
     "requestID": "68b163fb-aa88-4f40-bafd-4a18bf24cbd5", 
     "eventID": "c0fc52a9-7331-4ad0-a8ee-157995dfb5e6", 
     "readOnly": true, 
     "eventType": "AwsApiCall", 
     "managementEvent": true, 
     "eventCategory": "Management", 
     "recipientAccountId": "123456789012"
}
```
### <span id="page-854-0"></span>**ListEnvironments**

En el siguiente ejemplo, se muestra una entrada de registro de CloudTrail que ilustra la acción ListEnvironments.

```
{ 
    "Records": [ 
      { 
        "eventVersion": "1.05", 
        "userIdentity": { 
           "type": "IAMUser", 
           "principalId": "AIDACKCEVSQ6C2EXAMPLE", 
           "arn": "arn:aws:iam::111122223333:user/MyUser", 
           "accountId": "111122223333", 
           "accessKeyId": "AKIAIOSFODNN7EXAMPLE", 
           "userName": "MyUser", 
           "sessionContext": { 
             "attributes": { 
               "mfaAuthenticated": "false", 
               "creationDate": "2019-01-14T11:29:47Z" 
             } 
           }, 
           "invokedBy": "signin.amazonaws.com" 
        }, 
        "eventTime": "2019-01-14T11:33:27Z", 
        "eventSource": "cloud9.amazonaws.com", 
        "eventName": "ListEnvironments", 
        "awsRegion": "us-west-2", 
        "sourceIPAddress": "192.0.2.0", 
        "userAgent": "signin.amazonaws.com", 
        "requestParameters": { 
           "nextToken": "NEXT_TOKEN_EXAMPLE", 
           "maxResults": 15 
        }, 
        "responseElements": null, 
        "requestID": "f0e629fb-fd37-49bd-b2cc-e9822EXAMPLE", 
        "eventID": "8a906445-1b2a-47e9-8d7c-5b242EXAMPLE", 
        "readOnly": true, 
        "eventType": "AwsApiCall", 
        "recipientAccountId": "123456789012" 
      } 
   \mathbf{I} }
```
### <span id="page-855-0"></span>**ListTagsForResource**

En el siguiente ejemplo, se muestra una entrada de registro de CloudTrail que ilustra la acción ListTagsForResource.

```
{ 
     "eventVersion": "1.08", 
     "userIdentity": { 
         "type": "AssumedRole", 
         "principalId": "AIDACKCEVSQ6C2EXAMPLE", 
         "arn": "arn:aws:sts::123456789012:myuser_role", 
         "accountId": "123456789012", 
         "accessKeyId": "AIDACKCEVSQ6C2EXAMPLE", 
         "sessionContext": { 
              "sessionIssuer": { 
                  "type": "Role", 
                  "principalId": "AIDACKCEVSQ6C2EXAMPLE", 
                  "arn": "123456789012:myuser_role", 
                  "accountId": "123456789012", 
                  "userName": "barshane_role" 
             }, 
              "webIdFederationData": {}, 
              "attributes": { 
                  "mfaAuthenticated": "false", 
                  "creationDate": "2021-03-23T16:41:51Z" 
 } 
         } 
     }, 
     "eventTime": "2021-03-23T16:42:58Z", 
     "eventSource": "cloud9.amazonaws.com", 
     "eventName": "ListTagsForResource", 
     "awsRegion": "us-east-1", 
     "sourceIPAddress": "XX.XX.XXX.XX", 
     "userAgent": "aws-internal/3 aws-sdk-java/1.11.976 
  Linux/4.9.230-0.1.ac.224.84.332.metal1.x86_64 OpenJDK_64-Bit_Server_VM/25.282-b08 
  java/1.8.0_282 vendor/Oracle_Corporation cfg/retry-mode/legacy", 
     "requestParameters": { 
         "resourceARN": "arn:aws:cloud9:us-
east-1:123456789012:environment:3XXXXXXXXX6a4221b7d8e07d9ef6ee21" 
     }, 
     "responseElements": { 
         "tags": "HIDDEN_DUE_TO_SECURITY_REASONS" 
     },
```

```
 "requestID": "5750a344-8462-4020-82f9-f1d500a75162", 
     "eventID": "188d572d-9a14-4082-b98b-0389964c7c30", 
     "readOnly": true, 
     "eventType": "AwsApiCall", 
     "managementEvent": true, 
     "eventCategory": "Management", 
     "recipientAccountId": "123456789012"
}
```
### <span id="page-856-0"></span>**TagResource**

En el siguiente ejemplo, se muestra una entrada de registro de CloudTrail que ilustra la acción TagResource.

```
{ 
     "eventVersion": "1.08", 
     "userIdentity": { 
          "type": "AssumedRole", 
          "principalId": "AIDACKCEVSQ6C2EXAMPLE", 
          "arn": "arn:aws:sts:: 123456789012:myuser_role", 
          "accountId": "123456789012", 
          "accessKeyId": "AKIAIOSFODNN7EXAMPLE", 
          "sessionContext": { 
              "sessionIssuer": { 
                  "type": "Role", 
                  "principalId": "AIDACKCEVSQ6C2EXAMPLE", 
                  "arn": "arn:aws:iam::123456789012:role/myuser_role", 
                  "accountId": "123456789012", 
                  "userName": "MyUser" 
              }, 
              "webIdFederationData": {}, 
              "attributes": { 
                  "mfaAuthenticated": "false", 
                  "creationDate": "2021-03-23T15:03:57Z" 
              } 
         } 
     }, 
     "eventTime": "2021-03-23T15:08:16Z", 
     "eventSource": "cloud9.amazonaws.com", 
     "eventName": "TagResource", 
     "awsRegion": "us-east-1", 
     "sourceIPAddress": "54.XXX.XXX.XXX",
```

```
 "userAgent": "aws-internal/3 aws-sdk-java/1.11.976 
  Linux/4.9.230-0.1.ac.224.84.332.metal1.x86_64 OpenJDK_64-Bit_Server_VM/25.282-b08 
  java/1.8.0_282 vendor/Oracle_Corporation cfg/retry-mode/legacy", 
     "requestParameters": { 
         "resourceARN": "arn:aws:cloud9:us-
east-1:123456789012:environment:3XXXXXXXXX6a4221b7d8e07d9ef6ee21", 
         "tags": "HIDDEN_DUE_TO_SECURITY_REASONS" 
     }, 
     "responseElements": null, 
     "requestID": "658e9d70-91c2-41b8-9a69-c6b4cc6a9456", 
     "eventID": "022b2893-73d1-44cb-be6f-d3faa68e83b1", 
     "readOnly": false, 
     "eventType": "AwsApiCall", 
     "managementEvent": true, 
     "eventCategory": "Management", 
     "recipientAccountId": "123456789012"
}
```
### <span id="page-857-0"></span>**UntagResource**

En el siguiente ejemplo, se muestra una entrada de registro de CloudTrail que ilustra la acción UntagResource.

```
{ 
     "eventVersion": "1.08", 
     "userIdentity": { 
          "type": "AssumedRole", 
          "principalId": "AIDACKCEVSQ6C2EXAMPLE", 
          "arn": "arn:aws:sts::123456789012/MyUser", 
          "accountId": "123456789012", 
          "accessKeyId": "AKIAIOSFODNN7EXAMPLE", 
          "sessionContext": { 
              "sessionIssuer": { 
                  "type": "Role", 
                  "principalId": "AIDACKCEVSQ6C2EXAMPLE", 
                  "arn": "arn:aws:iam::123456789012:MyUser", 
                  "accountId": "123456789012", 
                  "userName": "MyUser" 
              }, 
              "webIdFederationData": {}, 
              "attributes": { 
                  "mfaAuthenticated": "false", 
                  "creationDate": "2021-03-23T15:58:36Z"
```

```
 } 
         } 
     }, 
     "eventTime": "2021-03-23T16:05:08Z", 
     "eventSource": "cloud9.amazonaws.com", 
     "eventName": "UntagResource", 
     "awsRegion": "us-east-1", 
     "sourceIPAddress": "3.XX.XX.XXX", 
     "userAgent": "aws-internal/3 aws-sdk-java/1.11.976 
  Linux/4.9.230-0.1.ac.224.84.332.metal1.x86_64 OpenJDK_64-Bit_Server_VM/25.282-b08 
  java/1.8.0_282 vendor/Oracle_Corporation cfg/retry-mode/legacy", 
     "requestParameters": { 
         "resourceARN": "arn:aws:cloud9:us-
east-1:123456789012:environment:3XXXXXXXXX6a4221b7d8e07d9ef6ee21", 
         "tagKeys": "HIDDEN_DUE_TO_SECURITY_REASONS" 
     }, 
     "responseElements": null, 
     "requestID": "0eadaef3-dc0a-4cd7-85f6-135b8529f75f", 
     "eventID": "41f2f2e2-4b17-43d4-96fc-9857981ca1de", 
     "readOnly": false, 
     "eventType": "AwsApiCall", 
     "managementEvent": true, 
     "eventCategory": "Management", 
     "recipientAccountId": "123456789012"
}
```
### <span id="page-858-0"></span>UpdateEnvironment

En el siguiente ejemplo, se muestra una entrada de registro de CloudTrail que ilustra la acción UpdateEnvironment.

```
{ 
   "Records": [ 
     { 
        "eventVersion": "1.05", 
       "userIdentity": { 
          "type": "IAMUser", 
          "principalId": "AIDACKCEVSQ6C2EXAMPLE", 
          "arn": "arn:aws:iam::111122223333:user/MyUser", 
          "accountId": "111122223333", 
          "accessKeyId": "AKIAIOSFODNN7EXAMPLE", 
          "userName": "MyUser", 
          "sessionContext": {
```

```
 "attributes": { 
              "mfaAuthenticated": "false", 
              "creationDate": "2019-01-14T11:29:47Z" 
 } 
         }, 
         "invokedBy": "signin.amazonaws.com" 
       }, 
       "eventTime": "2019-01-14T11:33:27Z", 
       "eventSource": "cloud9.amazonaws.com", 
       "eventName": "UpdateEnvironment", 
       "awsRegion": "us-west-2", 
       "sourceIPAddress": "192.0.2.0", 
       "userAgent": "signin.amazonaws.com", 
       "requestParameters": { 
         "environmentId": "2f5ff70a640f49398f67e3bdeEXAMPLE", 
         "description": "HIDDEN_DUE_TO_SECURITY_REASONS", 
         "name": "my-test-environment-renamed" 
       }, 
       "responseElements": null, 
       "requestID": "f0e629fb-fd37-49bd-b2cc-e9822EXAMPLE", 
       "eventID": "8a906445-1b2a-47e9-8d7c-5b242EXAMPLE", 
       "eventType": "AwsApiCall", 
       "recipientAccountId": "111122223333" 
     } 
   ]
}
```
### <span id="page-859-0"></span>UpdateEnvironmentMembership

En el siguiente ejemplo, se muestra una entrada de registro de CloudTrail que ilustra la acción UpdateEnvironmentMembership.

```
{ 
   "Records": [ 
     { 
       "eventVersion": "1.05", 
       "userIdentity": { 
         "type": "IAMUser", 
         "principalId": "AIDACKCEVSQ6C2EXAMPLE", 
         "arn": "arn:aws:iam::111122223333:user/MyUser", 
         "accountId": "111122223333", 
     "accessKeyId": "AKIAIOSFODNN7EXAMPLE", 
         "userName": "MyUser",
```

```
 "sessionContext": { 
           "attributes": { 
             "mfaAuthenticated": "false", 
             "creationDate": "2019-01-14T11:29:47Z" 
           } 
         }, 
         "invokedBy": "signin.amazonaws.com" 
       }, 
       "eventTime": "2019-01-14T11:33:27Z", 
       "eventSource": "cloud9.amazonaws.com", 
       "eventName": "UpdateEnvironmentMembership", 
       "awsRegion": "us-west-2", 
       "sourceIPAddress": "192.0.2.0", 
       "userAgent": "signin.amazonaws.com", 
       "requestParameters": { 
         "environmentId": "2f5ff70a640f49398f67e3bdeEXAMPLE", 
         "userArn": "arn:aws:iam::111122223333:user/MyUser", 
         "permissions": "read-only" 
       }, 
       "responseElements": { 
         "membership": { 
           "environmentId": "2f5ff70a640f49398f67e3bdeEXAMPLE", 
           "permissions": "read-only", 
           "userId": "AIDACKCEVSQ6C2EXAMPLE", 
           "userArn": "arn:aws:iam::111122223333:user/MyUser" 
 } 
       }, 
       "requestID": "f0e629fb-fd37-49bd-b2cc-e9822EXAMPLE", 
       "eventID": "8a906445-1b2a-47e9-8d7c-5b242EXAMPLE", 
       "eventType": "AwsApiCall", 
       "recipientAccountId": "111122223333" 
     } 
  ]}
```
# **Etiquetas**

Una etiqueta es un nombre o atributo que usted o AWS adjuntan a un recurso de AWS. Cada etiqueta consta de una clave y un valor emparejado. También puede usar etiquetas para controlar el acceso a sus recursos de AWS Cloud9, como se describe en [Controlar el acceso con etiquetas](https://docs.aws.amazon.com/IAM/latest/UserGuide/access_tags.html) [de recursos de AWS](https://docs.aws.amazon.com/IAM/latest/UserGuide/access_tags.html) en la [Guía del usuario de IAM.](https://docs.aws.amazon.com/IAM/latest/UserGuide/) Las etiquetas también pueden ayudarle a administrar la información de facturación, como se describe en [Etiquetas de asignación de costos](https://docs.aws.amazon.com/awsaccountbilling/latest/aboutv2/custom-tags.html)  [definidas por el usuario](https://docs.aws.amazon.com/awsaccountbilling/latest/aboutv2/custom-tags.html).

Cuando [crea un entorno de desarrollo de EC2 de AWS Cloud9,](#page-100-1) AWS Cloud9 incluye ciertas etiquetas del sistema que necesita para administrar el entorno. Las etiquetas del sistema comienzan por "aws:". Durante ese proceso de creación, también puede añadir sus propias etiquetas de recursos.

Una vez creado el entorno puede ver las etiquetas que están adjuntas al entorno, agregar nuevas etiquetas de recursos al entorno, o modificar o quitar las etiquetas que ha agregado anteriormente. Puede asociar hasta 50 etiquetas definidas por el usuario a un entorno de AWS Cloud9.

Vea o actualice etiquetas mediante uno o varios de los métodos siguientes.

• En la [consola de AWS Cloud9,](https://console.aws.amazon.com/cloud9/) seleccione el entorno que le interese y, a continuación, elija View Details (Ver detalles).

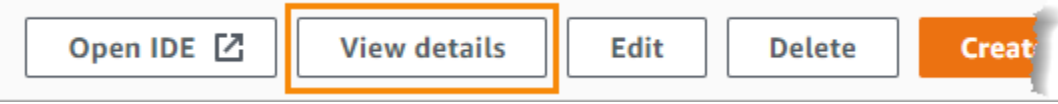

- Utilice los siguientes comandos de la CLI de AWS Cloud9: [list-tags-for-resource](https://docs.aws.amazon.com/cli/latest/reference/cloud9/list-tags-for-resource.html), [tag](https://docs.aws.amazon.com/cli/latest/reference/cloud9/tag-resource.html)[resource](https://docs.aws.amazon.com/cli/latest/reference/cloud9/tag-resource.html) y [untag-resource](https://docs.aws.amazon.com/cli/latest/reference/cloud9/untag-resource.html).
- Utilice las siguientes acciones de la API de AWS Cloud9: [ListTagsForResource](https://docs.aws.amazon.com/cloud9/latest/APIReference/API_ListTagsForResource.html), [TagResource](https://docs.aws.amazon.com/cloud9/latest/APIReference/API_TagResource.html) y [UntagResource](https://docs.aws.amazon.com/cloud9/latest/APIReference/API_UntagResource.html).

### **A** Warning

Las etiquetas que se crean o actualizan para AWS Cloud9 mediante los métodos anteriores no se propagan automáticamente a los recursos subyacentes. Para información sobre cómo hacerlo, consulte la siguiente sección, [Propagación de actualizaciones de etiquetas a los](#page-861-0) [recursos subyacentes.](#page-861-0)

# <span id="page-861-0"></span>Propagación de actualizaciones de etiquetas a los recursos subyacentes

Cuando se utilizan comandos de la CLI o acciones de la API de AWS Cloud9 para agregar, modificar o eliminar las etiquetas adjuntas a un entorno de AWS Cloud9, esos cambios no se propagan automáticamente a los recursos subyacentes como la pila de AWS CloudFormation, la instancia de Amazon EC2 y los grupos de seguridad de Amazon EC2. Debe propagar manualmente esos cambios.

Para facilitar el uso de los siguientes procedimientos, puede obtener el ID del entorno que le interesa. Si desea hacerlo, siga estos pasos:

- 1. En la [consola de AWS Cloud9,](https://console.aws.amazon.com/cloud9/) seleccione el entorno que le interese y, a continuación, elija View Details (Ver detalles).
- 2. Busque la propiedad Environment ARN (ARN de entorno) y registre el ID de entorno, que es la parte del ARN de entorno después de "environment:".

Debe propagar las actualizaciones de etiqueta a uno o más de los siguientes lugares, dependiendo de para qué vaya a usar las etiquetas.

Propagación de actualizaciones de etiqueta a la pila de AWS CloudFormation

#### **a** Note

Cuando actualiza las etiquetas a la pila de AWS CloudFormation, esas actualizaciones se propagan automáticamente a la instancia de Amazon EC2 y a los grupos de seguridad de Amazon EC2 que están asociados con la pila.

- 1. Vaya a la [consola de AWS CloudFormation.](https://console.aws.amazon.com/cloudformation)
- 2. Busque y elija la pila que corresponda al entorno de AWS Cloud9 que le interesa. Si ha registrado el ID de entorno, puede usarlo para filtrar el entorno.
- 3. En la pestaña Stack info (Información de pila), en la sección Tags (Etiquetas), revisa la lista de etiquetas.
- 4. Si necesita actualizar las etiquetas, elija Update (Actualizar) cerca de la parte superior de la página y siga las instrucciones. Para obtener más información, consulte [Actualización de pilas](https://docs.aws.amazon.com/AWSCloudFormation/latest/UserGuide/using-cfn-updating-stacks-direct.html)  [directamente](https://docs.aws.amazon.com/AWSCloudFormation/latest/UserGuide/using-cfn-updating-stacks-direct.html) en la [Guía del usuario de AWS CloudFormation.](https://docs.aws.amazon.com/AWSCloudFormation/latest/UserGuide/)

También puede actualizar las etiquetas usando los comandos de la CLI [describe-stacks](https://docs.aws.amazon.com/cli/latest/reference/cloudformation/describe-stacks.html) y [update-stack](https://docs.aws.amazon.com/cli/latest/reference/cloudformation/update-stack.html).

Propagación de actualizaciones de etiquetas a la instancia de Amazon EC2

1. Vaya a la consola de [instancias de Amazon EC2.](https://console.aws.amazon.com/ec2/home#Instances)

- 2. Busque y seleccione la instancia de Amazon EC2 que corresponda al entorno de AWS Cloud9 que le interesa. Si ha registrado el ID de entorno con anterioridad, puede usarlo para filtrar el entorno.
- 3. En la pestaña Tags (Etiquetas) vea y actualice las etiquetas según sea necesario.

También puede actualizar las etiquetas con los comandos de la CLI [describe-tags](https://docs.aws.amazon.com/cli/latest/reference/ec2/describe-tags.html), [create-tags](https://docs.aws.amazon.com/cli/latest/reference/ec2/create-tags.html) y [delete-tags](https://docs.aws.amazon.com/cli/latest/reference/ec2/delete-tags.html).

Propagación de actualizaciones de etiquetas a grupos de seguridad de Amazon EC2

- 1. Vaya a la consola de [grupos de seguridad de Amazon EC2.](https://console.aws.amazon.com/ec2/home#SecurityGroups)
- 2. Busque y seleccione el grupo de seguridad que corresponda al entorno de AWS Cloud9 que le interesa. Si ha registrado el ID de entorno con anterioridad, puede usarlo para filtrar el entorno.
- 3. Abre la pestaña Tags (Etiquetas) para ver y actualizar las etiquetas según sea necesario.

También puede actualizar las etiquetas con los comandos de la CLI [describe-tags](https://docs.aws.amazon.com/cli/latest/reference/ec2/describe-tags.html), [create-tags](https://docs.aws.amazon.com/cli/latest/reference/ec2/create-tags.html) y [delete-tags](https://docs.aws.amazon.com/cli/latest/reference/ec2/delete-tags.html).
# Seguridad para AWS Cloud9

La seguridad en la nube de Amazon Web Services (AWS) es la máxima prioridad. Como AWS cliente, usted se beneficia de una arquitectura de centro de datos y red diseñada para cumplir con los requisitos de las organizaciones más sensibles a la seguridad. La seguridad es una responsabilidad compartida entre usted AWS y usted. En el [modelo de responsabilidad compartida,](https://aws.amazon.com/compliance/shared-responsibility-model/) se habla de "seguridad de la nube" y "seguridad en la nube":

Seguridad de la nube: AWS se encarga de proteger la infraestructura en la que se ejecutan todos los servicios que se ofrecen en la AWS nube y de proporcionarle servicios que pueda utilizar de forma segura. Nuestra responsabilidad en materia de seguridad es nuestra máxima prioridad AWS, y auditores externos comprueban y verifican periódicamente la eficacia de nuestra seguridad como parte de los [programas de AWS conformidad.](https://aws.amazon.com/compliance/programs/)

Seguridad en la nube: su responsabilidad viene determinada por el AWS servicio que utilice y otros factores, como la confidencialidad de sus datos, los requisitos de su organización y las leyes y reglamentos aplicables.

AWS Cloud9 sigue el [modelo de responsabilidad compartida](https://aws.amazon.com/compliance/shared-responsibility-model/) a través de los AWS servicios específicos que respalda. Para obtener información sobre la seguridad de los AWS servicios, consulte la [página de documentación sobre la seguridad del AWS servicio](https://docs.aws.amazon.com/security/?id=docs_gateway#aws-security) y [AWS los servicios que](https://aws.amazon.com/compliance/services-in-scope/)  [se encuentran dentro del ámbito de aplicación de AWS los programas de cumplimiento.](https://aws.amazon.com/compliance/services-in-scope/)

En los temas siguientes, se muestra cómo configurarlo AWS Cloud9 para cumplir sus objetivos de seguridad y conformidad.

#### Temas

- [Protección de datos en AWS Cloud9](#page-865-0)
- **[Identity and Access Management para AWS Cloud9](#page-868-0)**
- [Inicio de sesión y supervisión AWS Cloud9](#page-932-0)
- [Validación de conformidad para AWS Cloud9](#page-933-0)
- [Resiliencia en AWS Cloud9](#page-938-0)
- [Seguridad de la infraestructura en AWS Cloud9](#page-939-0)
- [Actualizaciones de software y parches](#page-940-0)
- [Prácticas recomendadas de seguridad para AWS Cloud9](#page-941-0)

# <span id="page-865-0"></span>Protección de datos en AWS Cloud9

El modelo de [responsabilidad AWS compartida modelo](https://aws.amazon.com/compliance/shared-responsibility-model/) se aplica a la protección de datos en AWS Cloud9. Como se describe en este modelo, AWS es responsable de proteger la infraestructura global que ejecuta todos los Nube de AWS. Usted es responsable de mantener el control sobre el contenido alojado en esta infraestructura. Usted también es responsable de las tareas de administración y configuración de seguridad para los Servicios de AWS que utiliza. Para obtener más información sobre la privacidad de los datos, consulte las [Preguntas frecuentes sobre la privacidad de datos](https://aws.amazon.com/compliance/data-privacy-faq). Para obtener información sobre la protección de datos en Europa, consulte la publicación de blog sobre el [Modelo de responsabilidad compartida de AWS y GDPR](https://aws.amazon.com/blogs/security/the-aws-shared-responsibility-model-and-gdpr/) en el Blog de seguridad de AWS .

Con fines de protección de datos, le recomendamos que proteja Cuenta de AWS las credenciales y configure los usuarios individuales con AWS IAM Identity Center o AWS Identity and Access Management (IAM). De esta manera, solo se otorgan a cada usuario los permisos necesarios para cumplir sus obligaciones laborales. También recomendamos proteger sus datos de la siguiente manera:

- Utilice la autenticación multifactor (MFA) en cada cuenta.
- Utilice SSL/TLS para comunicarse con los recursos. AWS Se recomienda el uso de TLS 1.2 y recomendamos TLS 1.3
- Configure la API y el registro de actividad de los usuarios con. AWS CloudTrail
- Utilice soluciones de AWS cifrado, junto con todos los controles de seguridad predeterminados Servicios de AWS.
- Utilice servicios de seguridad administrados avanzados, como Amazon Macie, que lo ayuden a detectar y proteger los datos confidenciales almacenados en Amazon S3.
- Si necesita módulos criptográficos validados por FIPS 140-2 para acceder a AWS través de una interfaz de línea de comandos o una API, utilice un punto final FIPS. Para obtener más información sobre los puntos de conexión de FIPS disponibles, consulte [Estándar de procesamiento de la](https://aws.amazon.com/compliance/fips/)  [información federal \(FIPS\) 140-2.](https://aws.amazon.com/compliance/fips/)

Se recomienda encarecidamente no introducir nunca información confidencial o sensible, como, por ejemplo, direcciones de correo electrónico de clientes, en etiquetas o campos de formato libre, tales como el campo Nombre. Esto incluye cuando trabaja AWS Cloud9 o Servicios de AWS utiliza la consola, la API o los SDK. AWS CLI AWS Cualquier dato que ingrese en etiquetas o campos de formato libre utilizados para nombres se puede emplear para los registros de facturación o

diagnóstico. Si proporciona una URL a un servidor externo, recomendamos encarecidamente que no incluya información de credenciales en la URL a fin de validar la solicitud para ese servidor.

## Cifrado de datos

El cifrado de datos se refiere a la protección de los datos mientras están en tránsito (mientras viajan entre tu AWS cuenta AWS Cloud9 y tu cuenta) y en reposo (mientras se almacenan en almacenes de AWS Cloud9 configuración e instancias de AWS computación en la nube).

En este contexto AWS Cloud9, es posible que los siguientes tipos de datos requieran protección mediante el cifrado:

Su contenido y datos

Información que usted manipula, recopila y almacena. Los siguientes son ejemplos de este tipo de datos:

- Sus archivos de código
- Configuración, aplicaciones y datos para el entorno de EC2 o el entorno de SSH adjunto

#### AWS Cloud9 metadatos

Datos que AWS Cloud9 manipulan, recopilan y almacenan. Los siguientes son ejemplos de este tipo de datos:

- Configuración de IDE como estados de pestañas, archivos abiertos y preferencias IDE
- AWS Cloud9 metadatos del entorno de desarrollo, como nombres y descripciones de entornos
- AWS Cloud9 registros de la consola y la API de servicio
- Registros de servicio, como solicitudes HTTP

AWS Cloud9 también transmite parte de su contenido y datos a través de su servicio de plano de datos. Esto incluye sus archivos, entrada de terminal, texto de salida y algunos comandos IDE (por ejemplo, para guardar archivos).

## Cifrado en reposo

El cifrado en reposo hace referencia a la protección de sus datos del acceso no autorizado mediante el cifrado de datos mientras están almacenados. Todos los datos de los clientes almacenados en un

AWS Cloud9 entorno, como archivos de códigos, paquetes o dependencias, siempre se almacenan en los recursos del cliente. Si el cliente utiliza un entorno Amazon EC2, los datos se almacenan en el volumen asociado de Amazon Elastic Block Store (Amazon EBS) que existe en su cuenta. AWS Si el cliente utiliza un entorno SSH, los datos se almacenan en almacenamiento local en su servidor Linux.

Cuando se crean instancias de Amazon EC2 para un entorno de AWS Cloud9 desarrollo, se crea un volumen de Amazon EBS sin cifrar y se adjunta a esa instancia. Los clientes que deseen cifrar sus datos deben crear un volumen de EBS cifrado y adjuntarlo a la instancia EC2. AWS Cloud9 y los volúmenes de Amazon EBS adjuntos admiten el cifrado predeterminado de Amazon EBS, que es una configuración específica de la región de forma predeterminada. Para obtener más información, consulte [Cifrado de forma predeterminada](https://docs.aws.amazon.com/AWSEC2/latest/UserGuide/EBSEncryption.html#encryption-by-default) en la Guía del usuario de AWS Elastic Compute Cloud.

Los metadatos sobre los entornos de AWS Cloud9 desarrollo, como los nombres de los entornos, los miembros de los entornos y la configuración del IDE, se almacenan en los recursos del cliente AWS, no en ellos. La información específica del cliente, como las descripciones del entorno y la configuración del IDE, está cifrada.

## Cifrado en tránsito

El cifrado en tránsito se refiere a proteger sus datos de ser interceptados mientras se mueven entre los extremos de comunicación. Todos los datos transmitidos entre el cliente del cliente y el AWS Cloud9 servicio se cifran mediante HTTPS, WSS y SSH cifrado.

- HTTPS: garantiza la seguridad de las solicitudes entre el navegador web del cliente y el AWS Cloud9 servicio. AWS Cloud9 también carga los activos de Amazon CloudFront enviados a través de HTTPS desde el navegador del cliente.
- WSS (WebSocket seguro): permite una comunicación bidireccional segura WebSockets entre el navegador web del cliente y el AWS Cloud9 servicio.
- SSH cifrado (Secure Shell): permite la transmisión segura de datos entre el navegador web del cliente y el AWS Cloud9 servicio.

El uso de los protocolos HTTPS, WSS y SSH depende del uso de un navegador compatible con. AWS Cloud9 Consulte [Navegadores compatibles con AWS Cloud9.](#page-984-0)

#### **a** Note

Los protocolos de cifrado se implementan de forma predeterminada en AWS Cloud9. Los clientes no pueden cambiar la encryption-in-transit configuración.

## Administración de claves

AWS Key Management Service (AWS KMS) es un servicio gestionado para crear y controlar AWS KMS keys las claves de cifrado utilizadas para cifrar los datos del cliente. AWS Cloud9 genera y administra claves criptográficas para cifrar datos en nombre de los clientes.

## Privacidad del tráfico entre redes

Los entornos de SSH se conectan a los recursos informáticos y de almacenamiento locales propiedad del cliente. Las conexiones SSH, HTTPS y WSS cifradas admiten el tránsito de datos entre el servicio y el entorno SSH.

Puede configurar los entornos de desarrollo de AWS Cloud9 EC2 (respaldados por instancias de Amazon EC2) para que se lancen en subredes y VPC específicas. Para obtener más información sobre la configuración de Amazon Virtual Private Cloud, consulte [Configuración de VPC para](#page-800-0)  [entornos de desarrollo AWS Cloud9](#page-800-0).

# <span id="page-868-0"></span>Identity and Access Management para AWS Cloud9

AWS Identity and Access Management (IAM) es una herramienta Servicio de AWS que ayuda al administrador a controlar de forma segura el acceso a los AWS recursos. Los administradores de IAM controlan quién puede autenticarse (iniciar sesión) y quién puede autorizarse (tener permisos) para usar los recursos. AWS Cloud9 La IAM es una Servicio de AWS opción que puede utilizar sin coste adicional.

Temas

- [Público](#page-869-0)
- [Autenticación con identidades](#page-869-1)
- [Administración de acceso mediante políticas](#page-873-0)
- [¿Cómo AWS Cloud9 funciona con IAM](#page-876-0)
- [Ejemplos de políticas basadas en identidades de AWS Cloud9](#page-883-0)
- [Solución de problemas de AWS Cloud9 identidad y acceso](#page-887-0)
- [¿Cómo AWS Cloud9 funciona con los recursos y las operaciones de IAM](#page-889-0)
- [AWS políticas gestionadas para AWS Cloud9](#page-893-0)
- [Creando políticas gestionadas por el cliente para AWS Cloud9](#page-904-0)
- [AWS Cloud9 referencia de permisos](#page-919-0)
- [AWS credenciales temporales gestionadas](#page-926-0)

## <span id="page-869-0"></span>Público

La forma de usar AWS Identity and Access Management (IAM) varía según el trabajo en el que se realice. AWS Cloud9

Usuario del servicio: si utiliza el AWS Cloud9 servicio para realizar su trabajo, el administrador le proporcionará las credenciales y los permisos que necesita. A medida que vaya utilizando más AWS Cloud9 funciones para realizar su trabajo, es posible que necesite permisos adicionales. Entender cómo se administra el acceso puede ayudarlo a solicitar los permisos correctos al administrador. Si no puede acceder a una característica en AWS Cloud9, consulte [Solución de problemas de AWS](#page-887-0)  [Cloud9 identidad y acceso.](#page-887-0)

Administrador de servicios: si estás a cargo de AWS Cloud9 los recursos de tu empresa, probablemente tengas acceso total a ellos AWS Cloud9. Su trabajo consiste en determinar a qué AWS Cloud9 funciones y recursos deben acceder los usuarios del servicio. Luego, debe enviar solicitudes a su administrador de IAM para cambiar los permisos de los usuarios de su servicio. Revise la información de esta página para conocer los conceptos básicos de IAM. Para obtener más información sobre cómo su empresa puede utilizar la IAM AWS Cloud9, consult[e¿Cómo AWS](#page-876-0) [Cloud9 funciona con IAM.](#page-876-0)

Administrador de IAM: si es un administrador de IAM, es posible que quiera conocer más detalles sobre cómo escribir políticas para administrar el acceso a AWS. Para ver ejemplos de políticas AWS Cloud9 basadas en la identidad que puede utilizar en IAM, consulte. [Ejemplos de políticas basadas](#page-883-0) [en identidades de AWS Cloud9](#page-883-0)

## <span id="page-869-1"></span>Autenticación con identidades

La autenticación es la forma de iniciar sesión AWS con sus credenciales de identidad. Debe estar autenticado (con quien haya iniciado sesión AWS) como usuario de IAM o asumiendo una función de IAM. Usuario raíz de la cuenta de AWS

Puede iniciar sesión AWS como una identidad federada mediante las credenciales proporcionadas a través de una fuente de identidad. AWS IAM Identity Center Los usuarios (Centro de identidades de IAM), la autenticación de inicio de sesión único de su empresa y sus credenciales de Google o Facebook son ejemplos de identidades federadas. Al iniciar sesión como una identidad federada, su administrador habrá configurado previamente la federación de identidades mediante roles de IAM. Cuando accedes AWS mediante la federación, estás asumiendo un rol de forma indirecta.

Según el tipo de usuario que sea, puede iniciar sesión en el portal AWS Management Console o en el de AWS acceso. Para obtener más información sobre cómo iniciar sesión AWS, consulte [Cómo](https://docs.aws.amazon.com/signin/latest/userguide/how-to-sign-in.html) [iniciar sesión Cuenta de AWS en su](https://docs.aws.amazon.com/signin/latest/userguide/how-to-sign-in.html) Guía del AWS Sign-In usuario.

Si accede AWS mediante programación, AWS proporciona un kit de desarrollo de software (SDK) y una interfaz de línea de comandos (CLI) para firmar criptográficamente sus solicitudes con sus credenciales. Si no utilizas AWS herramientas, debes firmar las solicitudes tú mismo. Para obtener más información sobre cómo usar el método recomendado para firmar las solicitudes usted mismo, consulte [Firmar las solicitudes de la AWS API](https://docs.aws.amazon.com/IAM/latest/UserGuide/reference_aws-signing.html) en la Guía del usuario de IAM.

Independientemente del método de autenticación que use, es posible que deba proporcionar información de seguridad adicional. Por ejemplo, le AWS recomienda que utilice la autenticación multifactor (MFA) para aumentar la seguridad de su cuenta. Para obtener más información, consulte [Autenticación multifactor](https://docs.aws.amazon.com/singlesignon/latest/userguide/enable-mfa.html) en la Guía del usuario de AWS IAM Identity Center y [Uso de la](https://docs.aws.amazon.com/IAM/latest/UserGuide/id_credentials_mfa.html) [autenticación multifactor \(MFA\) en AWS](https://docs.aws.amazon.com/IAM/latest/UserGuide/id_credentials_mfa.html)en la Guía del usuario de IAM.

## Cuenta de AWS usuario root

Al crear una Cuenta de AWS, comienza con una identidad de inicio de sesión que tiene acceso completo a todos Servicios de AWS los recursos de la cuenta. Esta identidad se denomina usuario Cuenta de AWS raíz y se accede a ella iniciando sesión con la dirección de correo electrónico y la contraseña que utilizaste para crear la cuenta. Recomendamos encarecidamente que no utilice el usuario raíz para sus tareas diarias. Proteja las credenciales del usuario raíz y utilícelas solo para las tareas que solo el usuario raíz pueda realizar. Para ver la lista completa de las tareas que requieren que inicie sesión como usuario raíz, consulte [Tareas que requieren credenciales de usuario raíz](https://docs.aws.amazon.com/IAM/latest/UserGuide/root-user-tasks.html) en la Guía del usuario de IAM.

## Identidad federada

Como práctica recomendada, exija a los usuarios humanos, incluidos los que requieren acceso de administrador, que utilicen la federación con un proveedor de identidades para acceder Servicios de AWS mediante credenciales temporales.

Una identidad federada es un usuario del directorio de usuarios de su empresa, un proveedor de identidades web AWS Directory Service, el directorio del Centro de Identidad o cualquier usuario al que acceda Servicios de AWS mediante las credenciales proporcionadas a través de una fuente de identidad. Cuando las identidades federadas acceden Cuentas de AWS, asumen funciones y las funciones proporcionan credenciales temporales.

Para una administración de acceso centralizada, le recomendamos que utilice AWS IAM Identity Center. Puede crear usuarios y grupos en el Centro de identidades de IAM, o puede conectarse y sincronizarse con un conjunto de usuarios y grupos de su propia fuente de identidad para usarlos en todas sus Cuentas de AWS aplicaciones. Para obtener más información, consulte [¿Qué es el Centro](https://docs.aws.amazon.com/singlesignon/latest/userguide/what-is.html)  [de identidades de IAM?](https://docs.aws.amazon.com/singlesignon/latest/userguide/what-is.html) en la Guía del usuario de AWS IAM Identity Center .

## Usuarios y grupos de IAM

Un [usuario de IAM](https://docs.aws.amazon.com/IAM/latest/UserGuide/id_users.html) es una identidad propia Cuenta de AWS que tiene permisos específicos para una sola persona o aplicación. Siempre que sea posible, recomendamos emplear credenciales temporales, en lugar de crear usuarios de IAM que tengan credenciales de larga duración como contraseñas y claves de acceso. No obstante, si tiene casos de uso específicos que requieran credenciales de larga duración con usuarios de IAM, recomendamos rotar las claves de acceso. Para más información, consulte [Rotar las claves de acceso periódicamente para casos de uso que](https://docs.aws.amazon.com/IAM/latest/UserGuide/best-practices.html#rotate-credentials)  [requieran credenciales de larga duración](https://docs.aws.amazon.com/IAM/latest/UserGuide/best-practices.html#rotate-credentials) en la Guía del usuario de IAM.

Un [grupo de IAM](https://docs.aws.amazon.com/IAM/latest/UserGuide/id_groups.html) es una identidad que especifica un conjunto de usuarios de IAM. No puede iniciar sesión como grupo. Puede usar los grupos para especificar permisos para varios usuarios a la vez. Los grupos facilitan la administración de los permisos de grandes conjuntos de usuarios. Por ejemplo, podría tener un grupo cuyo nombre fuese IAMAdmins y conceder permisos a dicho grupo para administrar los recursos de IAM.

Los usuarios son diferentes de los roles. Un usuario se asocia exclusivamente a una persona o aplicación, pero la intención es que cualquier usuario pueda asumir un rol que necesite. Los usuarios tienen credenciales permanentes a largo plazo y los roles proporcionan credenciales temporales. Para más información, consulte [Cuándo crear un usuario de IAM \(en lugar de un rol\)](https://docs.aws.amazon.com/IAM/latest/UserGuide/id.html#id_which-to-choose) en la Guía del usuario de IAM.

## Roles de IAM

Un [rol de IAM](https://docs.aws.amazon.com/IAM/latest/UserGuide/id_roles.html) es una identidad dentro de usted Cuenta de AWS que tiene permisos específicos. Es similar a un usuario de IAM, pero no está asociado a una determinada persona. Puede asumir temporalmente una función de IAM en el AWS Management Console [cambiando](https://docs.aws.amazon.com/IAM/latest/UserGuide/id_roles_use_switch-role-console.html) de función. Puede asumir un rol llamando a una operación de AWS API AWS CLI o utilizando una URL personalizada. Para más información sobre los métodos para el uso de roles, consulte [Uso de roles de IAM](https://docs.aws.amazon.com/IAM/latest/UserGuide/id_roles_use.html) en la Guía del usuario de IAM.

Los roles de IAM con credenciales temporales son útiles en las siguientes situaciones:

- Acceso de usuario federado: para asignar permisos a una identidad federada, puede crear un rol y definir sus permisos. Cuando se autentica una identidad federada, se asocia la identidad al rol y se le conceden los permisos define el rol. Para obtener información acerca de roles para federación, consulte [Creación de un rol para un proveedor de identidades de terceros](https://docs.aws.amazon.com/IAM/latest/UserGuide/id_roles_create_for-idp.html) en la Guía del usuario de IAM. Si utiliza IAM Identity Center, debe configurar un conjunto de permisos. IAM Identity Center correlaciona el conjunto de permisos con un rol en IAM para controlar a qué pueden acceder las identidades después de autenticarse. Para obtener información acerca de los conjuntos de permisos, consulte [Conjuntos de permisos](https://docs.aws.amazon.com/singlesignon/latest/userguide/permissionsetsconcept.html) en la Guía del usuario de AWS IAM Identity Center .
- Permisos de usuario de IAM temporales: un usuario de IAM puede asumir un rol de IAM para recibir temporalmente permisos distintos que le permitan realizar una tarea concreta.
- Acceso entre cuentas: puede utilizar un rol de IAM para permitir que alguien (una entidad principal de confianza) de otra cuenta acceda a los recursos de la cuenta. Los roles son la forma principal de conceder acceso entre cuentas. Sin embargo, con algunas Servicios de AWS, puedes adjuntar una política directamente a un recurso (en lugar de usar un rol como proxy). Para obtener información acerca de la diferencia entre los roles y las políticas basadas en recursos para el acceso entre cuentas, consulte [Cómo los roles de IAM difieren de las políticas basadas en](https://docs.aws.amazon.com/IAM/latest/UserGuide/id_roles_compare-resource-policies.html) [recursos](https://docs.aws.amazon.com/IAM/latest/UserGuide/id_roles_compare-resource-policies.html) en la Guía del usuario de IAM.
- Acceso entre servicios: algunos Servicios de AWS utilizan funciones en otros Servicios de AWS. Por ejemplo, cuando realiza una llamada en un servicio, es común que ese servicio ejecute aplicaciones en Amazon EC2 o almacene objetos en Amazon S3. Es posible que un servicio haga esto usando los permisos de la entidad principal, usando un rol de servicio o usando un rol vinculado al servicio.
	- Sesiones de acceso directo (FAS): cuando utilizas un usuario o un rol de IAM para realizar acciones en ellas AWS, se te considera director. Cuando utiliza algunos servicios, es posible que realice una acción que desencadene otra acción en un servicio diferente. El FAS utiliza los permisos del principal que llama Servicio de AWS y los solicita Servicio de AWS para realizar solicitudes a los servicios descendentes. Las solicitudes de FAS solo se realizan cuando un servicio recibe una solicitud que requiere interacciones con otros Servicios de AWS recursos para completarse. En este caso, debe tener permisos para realizar ambas acciones. Para obtener información sobre las políticas a la hora de realizar solicitudes de FAS, consulte [Reenviar sesiones de acceso.](https://docs.aws.amazon.com/IAM/latest/UserGuide/access_forward_access_sessions.html)
	- Rol de servicio: un rol de servicio es un [rol de IAM](https://docs.aws.amazon.com/IAM/latest/UserGuide/id_roles.html) que adopta un servicio para realizar acciones en su nombre. Un administrador de IAM puede crear, modificar y eliminar un rol de servicio

desde IAM. Para obtener más información, consulte [Creación de un rol para delegar permisos a](https://docs.aws.amazon.com/IAM/latest/UserGuide/id_roles_create_for-service.html)  [un Servicio de AWS](https://docs.aws.amazon.com/IAM/latest/UserGuide/id_roles_create_for-service.html) en la Guía del usuario de IAM.

- Función vinculada al servicio: una función vinculada a un servicio es un tipo de función de servicio que está vinculada a un. Servicio de AWS El servicio puede asumir el rol para realizar una acción en su nombre. Los roles vinculados al servicio aparecen en usted Cuenta de AWS y son propiedad del servicio. Un administrador de IAM puede ver, pero no editar, los permisos de los roles vinculados a servicios.
- Aplicaciones que se ejecutan en Amazon EC2: puede usar un rol de IAM para administrar las credenciales temporales de las aplicaciones que se ejecutan en una instancia EC2 y realizan AWS CLI solicitudes a la API. AWS Es preferible hacerlo de este modo a almacenar claves de acceso en la instancia de EC2. Para asignar una AWS función a una instancia EC2 y ponerla a disposición de todas sus aplicaciones, debe crear un perfil de instancia adjunto a la instancia. Un perfil de instancia contiene el rol y permite a los programas que se ejecutan en la instancia de EC2 obtener credenciales temporales. Para más información, consulte [Uso de un rol de IAM para conceder](https://docs.aws.amazon.com/IAM/latest/UserGuide/id_roles_use_switch-role-ec2.html)  [permisos a aplicaciones que se ejecutan en instancias Amazon EC2](https://docs.aws.amazon.com/IAM/latest/UserGuide/id_roles_use_switch-role-ec2.html) en la Guía del usuario de IAM.

Para obtener información sobre el uso de los roles de IAM, consulte [Cuándo crear un rol de IAM \(en](https://docs.aws.amazon.com/IAM/latest/UserGuide/id.html#id_which-to-choose_role)  [lugar de un usuario\)](https://docs.aws.amazon.com/IAM/latest/UserGuide/id.html#id_which-to-choose_role) en la Guía del usuario de IAM.

## <span id="page-873-0"></span>Administración de acceso mediante políticas

El acceso se controla AWS creando políticas y adjuntándolas a AWS identidades o recursos. Una política es un objeto AWS que, cuando se asocia a una identidad o un recurso, define sus permisos. AWS evalúa estas políticas cuando un director (usuario, usuario raíz o sesión de rol) realiza una solicitud. Los permisos en las políticas determinan si la solicitud se permite o se deniega. La mayoría de las políticas se almacenan AWS como documentos JSON. Para obtener más información sobre la estructura y el contenido de los documentos de política JSON, consulte [Información general de](https://docs.aws.amazon.com/IAM/latest/UserGuide/access_policies.html#access_policies-json)  [políticas JSON](https://docs.aws.amazon.com/IAM/latest/UserGuide/access_policies.html#access_policies-json) en la Guía del usuario de IAM.

Los administradores pueden usar las políticas de AWS JSON para especificar quién tiene acceso a qué. Es decir, qué entidad principal puede realizar acciones en qué recursos y en qué condiciones.

De forma predeterminada, los usuarios y los roles no tienen permisos. Un administrador de IAM puede crear políticas de IAM para conceder permisos a los usuarios para realizar acciones en los recursos que necesitan. A continuación, el administrador puede añadir las políticas de IAM a roles y los usuarios pueden asumirlos.

Las políticas de IAM definen permisos para una acción independientemente del método que se utilice para realizar la operación. Por ejemplo, suponga que dispone de una política que permite la acción iam:GetRole. Un usuario con esa política puede obtener información sobre el rol de la API AWS Management Console AWS CLI, la o la AWS API.

## Políticas basadas en identidades

Las políticas basadas en identidad son documentos de políticas de permisos JSON que puede asociar a una identidad, como un usuario de IAM, un grupo de usuarios o un rol. Estas políticas controlan qué acciones pueden realizar los usuarios y los roles, en qué recursos y en qué condiciones. Para obtener más información sobre cómo crear una política basada en identidad, consulte [Creación de políticas de IAM](https://docs.aws.amazon.com/IAM/latest/UserGuide/access_policies_create.html) en la Guía del usuario de IAM.

Las políticas basadas en identidades pueden clasificarse además como políticas insertadas o políticas administradas. Las políticas insertadas se integran directamente en un único usuario, grupo o rol. Las políticas administradas son políticas independientes que puede adjuntar a varios usuarios, grupos y roles de su Cuenta de AWS empresa. Las políticas administradas incluyen políticas AWS administradas y políticas administradas por el cliente. Para más información sobre cómo elegir una política administrada o una política insertada, consulte [Elegir entre políticas administradas y políticas](https://docs.aws.amazon.com/IAM/latest/UserGuide/access_policies_managed-vs-inline.html#choosing-managed-or-inline) [insertadas](https://docs.aws.amazon.com/IAM/latest/UserGuide/access_policies_managed-vs-inline.html#choosing-managed-or-inline) en la Guía del usuario de IAM.

## Políticas basadas en recursos

Las políticas basadas en recursos son documentos de política JSON que se asocian a un recurso. Ejemplos de políticas basadas en recursos son las políticas de confianza de roles de IAM y las políticas de bucket de Amazon S3. En los servicios que admiten políticas basadas en recursos, los administradores de servicios pueden utilizarlos para controlar el acceso a un recurso específico. Para el recurso al que se asocia la política, la política define qué acciones puede realizar una entidad principal especificada en ese recurso y en qué condiciones. Debe [especificar una entidad principal](https://docs.aws.amazon.com/IAM/latest/UserGuide/reference_policies_elements_principal.html) en una política en función de recursos. Los principales pueden incluir cuentas, usuarios, roles, usuarios federados o. Servicios de AWS

Las políticas basadas en recursos son políticas insertadas que se encuentran en ese servicio. No puedes usar políticas AWS gestionadas de IAM en una política basada en recursos.

## Listas de control de acceso (ACL)

Las listas de control de acceso (ACL) controlan qué entidades principales (miembros de cuentas, usuarios o roles) tienen permisos para acceder a un recurso. Las ACL son similares a las políticas basadas en recursos, aunque no utilizan el formato de documento de políticas JSON.

Amazon S3 y Amazon VPC son ejemplos de servicios que admiten las ACL. AWS WAF Para obtener más información sobre las ACL, consulte [Información general de Lista de control de acceso \(ACL\)](https://docs.aws.amazon.com/AmazonS3/latest/dev/acl-overview.html) en la Guía para desarrolladores de Amazon Simple Storage Service.

## Otros tipos de políticas

AWS admite tipos de políticas adicionales y menos comunes. Estos tipos de políticas pueden establecer el máximo de permisos que los tipos de políticas más frecuentes le conceden.

- Límites de permisos: un límite de permisos es una característica avanzada que le permite establecer los permisos máximos que una política basada en identidad puede conceder a una entidad de IAM (usuario o rol de IAM). Puede establecer un límite de permisos para una entidad. Los permisos resultantes son la intersección de las políticas basadas en la identidad de la entidad y los límites de permisos. Las políticas basadas en recursos que especifiquen el usuario o rol en el campo Principal no estarán restringidas por el límite de permisos. Una denegación explícita en cualquiera de estas políticas anulará el permiso. Para obtener más información sobre los límites de los permisos, consulte [Límites de permisos para las entidades de IAM](https://docs.aws.amazon.com/IAM/latest/UserGuide/access_policies_boundaries.html) en la Guía del usuario de IAM.
- Políticas de control de servicios (SCP): las SCP son políticas de JSON que especifican los permisos máximos para una organización o unidad organizativa (OU). AWS Organizations AWS Organizations es un servicio para agrupar y gestionar de forma centralizada varios de los Cuentas de AWS que son propiedad de su empresa. Si habilita todas las características en una organización, entonces podrá aplicar políticas de control de servicio (SCP) a una o a todas sus cuentas. El SCP limita los permisos de las entidades en las cuentas de los miembros, incluidas las de cada una. Usuario raíz de la cuenta de AWS Para obtener más información acerca de Organizations y las SCP, consulte [Funcionamiento de las SCP](https://docs.aws.amazon.com/organizations/latest/userguide/orgs_manage_policies_about-scps.html) en la Guía del usuario de AWS Organizations .
- Políticas de sesión: las políticas de sesión son políticas avanzadas que se pasan como parámetro cuando se crea una sesión temporal mediante programación para un rol o un usuario federado. Los permisos de la sesión resultantes son la intersección de las políticas basadas en identidades del rol y las políticas de la sesión. Los permisos también pueden proceder de una política en función de recursos. Una denegación explícita en cualquiera de estas políticas anulará el permiso. Para más información, consulte [Políticas de sesión](https://docs.aws.amazon.com/IAM/latest/UserGuide/access_policies.html#policies_session) en la Guía del usuario de IAM.

## Varios tipos de políticas

Cuando se aplican varios tipos de políticas a una solicitud, los permisos resultantes son más complicados de entender. Para saber cómo AWS determinar si se debe permitir una solicitud cuando se trata de varios tipos de políticas, consulte la [lógica de evaluación de políticas](https://docs.aws.amazon.com/IAM/latest/UserGuide/reference_policies_evaluation-logic.html) en la Guía del usuario de IAM.

# <span id="page-876-0"></span>¿Cómo AWS Cloud9 funciona con IAM

Antes de utilizar IAM para gestionar el acceso AWS Cloud9, infórmese sobre las funciones de IAM disponibles para su uso. AWS Cloud9

## Funciones de IAM que puede utilizar con AWS Cloud9

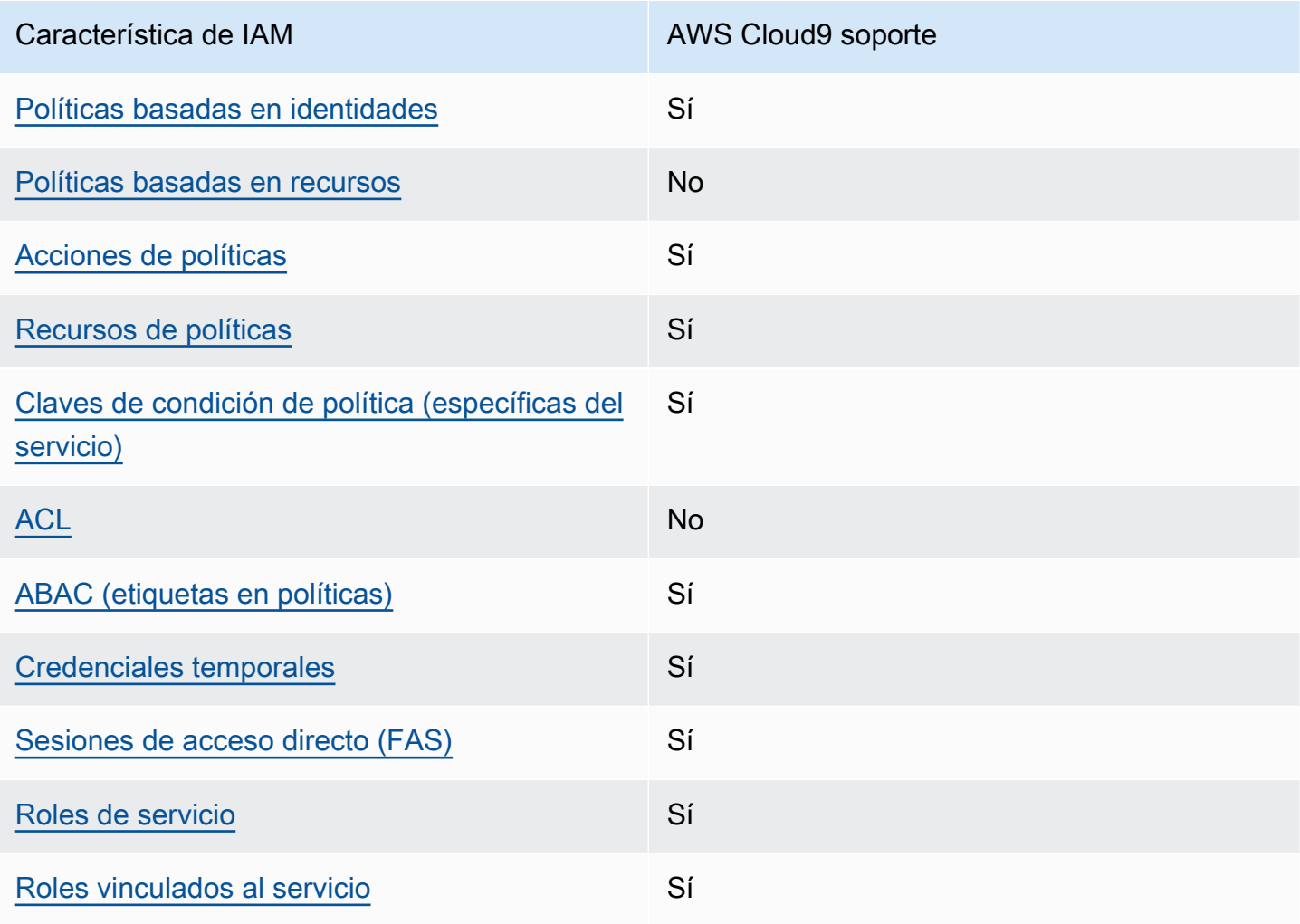

Para obtener una visión general de cómo AWS Cloud9 funcionan otros AWS servicios con la mayoría de las funciones de IAM, consulte [AWS los servicios que funcionan con IAM](https://docs.aws.amazon.com/IAM/latest/UserGuide/reference_aws-services-that-work-with-iam.html) en la Guía del usuario de IAM.

<span id="page-877-0"></span>Políticas basadas en la identidad para AWS Cloud9

Compatibilidad con las políticas basadas en identidad Sí

Las políticas basadas en identidad son documentos de políticas de permisos JSON que puede asociar a una identidad, como un usuario de IAM, un grupo de usuarios o un rol. Estas políticas controlan qué acciones pueden realizar los usuarios y los roles, en qué recursos y en qué condiciones. Para obtener más información sobre cómo crear una política basada en identidad, consulte [Creación de políticas de IAM](https://docs.aws.amazon.com/IAM/latest/UserGuide/access_policies_create.html) en la Guía del usuario de IAM.

Con las políticas basadas en identidades de IAM, puede especificar las acciones y los recursos permitidos o denegados, así como las condiciones en las que se permiten o deniegan las acciones. No es posible especificar la entidad principal en una política basada en identidad porque se aplica al usuario o rol al que está adjunto. Para más información sobre los elementos que puede utilizar en una política de JSON, consulte [Referencia de los elementos de las políticas de JSON de IAM](https://docs.aws.amazon.com/IAM/latest/UserGuide/reference_policies_elements.html) en la Guía del usuario de IAM.

Ejemplos de políticas basadas en la identidad para AWS Cloud9

Para ver ejemplos de políticas AWS Cloud9 basadas en la identidad, consulte. [Ejemplos de políticas](#page-883-0)  [basadas en identidades de AWS Cloud9](#page-883-0)

<span id="page-877-1"></span>Políticas basadas en recursos incluidas AWS Cloud9

Compatibilidad con las políticas basadas en recursos No

Las políticas basadas en recursos son documentos de política JSON que se asocian a un recurso. Ejemplos de políticas basadas en recursos son las políticas de confianza de roles de IAM y las políticas de bucket de Amazon S3. En los servicios que admiten políticas basadas en recursos, los administradores de servicios pueden utilizarlos para controlar el acceso a un recurso específico.

Para el recurso al que se asocia la política, la política define qué acciones puede realizar una entidad principal especificada en ese recurso y en qué condiciones. Debe [especificar una entidad principal](https://docs.aws.amazon.com/IAM/latest/UserGuide/reference_policies_elements_principal.html) en una política en función de recursos. Los principales pueden incluir cuentas, usuarios, roles, usuarios federados o. Servicios de AWS

Para habilitar el acceso entre cuentas, puede especificar toda una cuenta o entidades de IAM de otra cuenta como la entidad principal de una política en función de recursos. Añadir a una política en función de recursos una entidad principal entre cuentas es solo una parte del establecimiento de una relación de confianza. Cuando el principal y el recurso son diferentes Cuentas de AWS, el administrador de IAM de la cuenta de confianza también debe conceder a la entidad principal (usuario o rol) permiso para acceder al recurso. Para conceder el permiso, adjunte la entidad a una política basada en identidad. Sin embargo, si la política en función de recursos concede el acceso a una entidad principal de la misma cuenta, no es necesaria una política basada en identidad adicional. Para más información, consulte [Cómo los roles de IAM difieren de las políticas basadas en recursos](https://docs.aws.amazon.com/IAM/latest/UserGuide/id_roles_compare-resource-policies.html) en la Guía del usuario de IAM.

AWS Cloud9 no admite políticas basadas en recursos, pero sí se pueden controlar los permisos de los recursos del AWS Cloud9 entorno para los miembros del AWS Cloud9 entorno mediante la AWS Cloud9 API y el IDE. AWS Cloud9

<span id="page-878-0"></span>Acciones políticas para AWS Cloud9

Admite acciones de política interventional substitution in Sí

Los administradores pueden usar las políticas de AWS JSON para especificar quién tiene acceso a qué. Es decir, qué entidad principal puede realizar acciones en qué recursos y en qué condiciones.

El elemento Action de una política JSON describe las acciones que puede utilizar para conceder o denegar el acceso en una política. Las acciones políticas suelen tener el mismo nombre que la operación de AWS API asociada. Hay algunas excepciones, como acciones de solo permiso que no tienen una operación de API coincidente. También hay algunas operaciones que requieren varias acciones en una política. Estas acciones adicionales se denominan acciones dependientes.

Incluya acciones en una política para conceder permisos y así llevar a cabo la operación asociada.

Para ver una lista de AWS Cloud9 acciones, consulta [las acciones definidas AWS Cloud9](https://docs.aws.amazon.com/service-authorization/latest/reference/list_your_service.html#your_service-actions-as-permissions) en la Referencia de autorización del servicio.

Las acciones políticas AWS Cloud9 utilizan el siguiente prefijo antes de la acción:

account

Para especificar varias acciones en una única instrucción, sepárelas con comas.

```
"Action": [ 
       "account:action1", 
       "account:action2" 
 ]
```
Para ver ejemplos de políticas AWS Cloud9 basadas en la identidad, consulte. [Ejemplos de políticas](#page-883-0)  [basadas en identidades de AWS Cloud9](#page-883-0)

<span id="page-879-0"></span>Recursos de políticas para AWS Cloud9

Admite recursos de políticas en el seu establecen en el seu establecen en el seu el seu el seu el seu el seu e

Los administradores pueden usar las políticas de AWS JSON para especificar quién tiene acceso a qué. Es decir, qué entidad principal puede realizar acciones en qué recursos y en qué condiciones.

El elemento Resource de la política JSON especifica el objeto u objetos a los que se aplica la acción. Las instrucciones deben contener un elemento Resource o NotResource. Como práctica recomendada, especifique un recurso utilizando el [Nombre de recurso de Amazon \(ARN\).](https://docs.aws.amazon.com/general/latest/gr/aws-arns-and-namespaces.html) Puede hacerlo para acciones que admitan un tipo de recurso específico, conocido como permisos de nivel de recurso.

Para las acciones que no admiten permisos de nivel de recurso, como las operaciones de descripción, utilice un carácter comodín (\*) para indicar que la instrucción se aplica a todos los recursos.

```
"Resource": "*"
```
Para ver una lista de los tipos de AWS Cloud9 recursos y sus ARN, consulte [los recursos definidos](https://docs.aws.amazon.com/service-authorization/latest/reference/list_your_service.html#your_service-resources-for-iam-policies)  [AWS Cloud9 en la](https://docs.aws.amazon.com/service-authorization/latest/reference/list_your_service.html#your_service-resources-for-iam-policies) Referencia de autorización de servicios. Para obtener información sobre las

acciones con las que puede especificar el ARN de cada recurso, consulte [Acciones definidas por](https://docs.aws.amazon.com/service-authorization/latest/reference/list_your_service.html#your_service-actions-as-permissions)  [AWS Cloud9.](https://docs.aws.amazon.com/service-authorization/latest/reference/list_your_service.html#your_service-actions-as-permissions)

Para ver ejemplos de políticas AWS Cloud9 basadas en la identidad, consulte. [Ejemplos de políticas](#page-883-0)  [basadas en identidades de AWS Cloud9](#page-883-0)

<span id="page-880-0"></span>Claves de condición de la política para AWS Cloud9

Admite claves de condición de políticas específicas del servicio Sí

Los administradores pueden usar las políticas de AWS JSON para especificar quién tiene acceso a qué. Es decir, qué entidad principal puede realizar acciones en qué recursos y en qué condiciones.

El elemento Condition (o bloque de Condition) permite especificar condiciones en las que entra en vigor una instrucción. El elemento Condition es opcional. Puede crear expresiones condicionales que utilicen [operadores de condición](https://docs.aws.amazon.com/IAM/latest/UserGuide/reference_policies_elements_condition_operators.html), tales como igual o menor que, para que la condición de la política coincida con los valores de la solicitud.

Si especifica varios elementos de Condition en una instrucción o varias claves en un único elemento de Condition, AWS las evalúa mediante una operación AND lógica. Si especifica varios valores para una única clave de condición, AWS evalúa la condición mediante una OR operación lógica. Se deben cumplir todas las condiciones antes de que se concedan los permisos de la instrucción.

También puede utilizar variables de marcador de posición al especificar condiciones. Por ejemplo, puede conceder un permiso de usuario de IAM para acceder a un recurso solo si está etiquetado con su nombre de usuario de IAM. Para más información, consulte [Elementos de la política de IAM:](https://docs.aws.amazon.com/IAM/latest/UserGuide/reference_policies_variables.html)  [variables y etiquetas](https://docs.aws.amazon.com/IAM/latest/UserGuide/reference_policies_variables.html) en la Guía del usuario de IAM.

AWS admite claves de condición globales y claves de condición específicas del servicio. Para ver todas las claves de condición AWS globales, consulte las claves de [contexto de condición AWS](https://docs.aws.amazon.com/IAM/latest/UserGuide/reference_policies_condition-keys.html)  [globales en la Guía](https://docs.aws.amazon.com/IAM/latest/UserGuide/reference_policies_condition-keys.html) del usuario de IAM.

Para ver una lista de claves de AWS Cloud9 condición, consulte las [claves de condición AWS Cloud9](https://docs.aws.amazon.com/service-authorization/latest/reference/list_your_service.html#your_service-policy-keys)  [en la](https://docs.aws.amazon.com/service-authorization/latest/reference/list_your_service.html#your_service-policy-keys) Referencia de autorización de servicio. Para saber con qué acciones y recursos puede utilizar una clave de condición, consulte [Acciones definidas por AWS Cloud9](https://docs.aws.amazon.com/service-authorization/latest/reference/list_your_service.html#your_service-actions-as-permissions).

Para ver ejemplos de políticas AWS Cloud9 basadas en la identidad, consulte. [Ejemplos de políticas](#page-883-0)  [basadas en identidades de AWS Cloud9](#page-883-0)

## <span id="page-881-0"></span>ACL en AWS Cloud9

```
Admite las ACL No
```
Las listas de control de acceso (ACL) controlan qué entidades principales (miembros de cuentas, usuarios o roles) tienen permisos para acceder a un recurso. Las ACL son similares a las políticas basadas en recursos, aunque no utilizan el formato de documento de políticas JSON.

<span id="page-881-1"></span>ABAC con AWS Cloud9

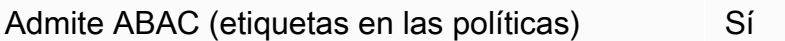

El control de acceso basado en atributos (ABAC) es una estrategia de autorización que define permisos en función de atributos. En AWS, estos atributos se denominan etiquetas. Puede adjuntar etiquetas a las entidades de IAM (usuarios o roles) y a muchos AWS recursos. El etiquetado de entidades y recursos es el primer paso de ABAC. A continuación, designa las políticas de ABAC para permitir operaciones cuando la etiqueta de la entidad principal coincida con la etiqueta del recurso al que se intenta acceder.

ABAC es útil en entornos que crecen con rapidez y ayuda en situaciones en las que la administración de las políticas resulta engorrosa.

Para controlar el acceso en función de etiquetas, debe proporcionar información de las etiquetas en el [elemento de condición](https://docs.aws.amazon.com/IAM/latest/UserGuide/reference_policies_elements_condition.html) de una política utilizando las claves de condición aws:ResourceTag/*key-name*, aws:RequestTag/*key-name* o aws:TagKeys.

Si un servicio admite las tres claves de condición para cada tipo de recurso, el valor es Sí para el servicio. Si un servicio admite las tres claves de condición solo para algunos tipos de recursos, el valor es Parcial.

Para obtener más información sobre ABAC, consulte [¿Qué es ABAC?](https://docs.aws.amazon.com/IAM/latest/UserGuide/introduction_attribute-based-access-control.html) en la Guía del usuario de IAM. Para ver un tutorial con los pasos para configurar ABAC, consulte [Uso del control de acceso basado](https://docs.aws.amazon.com/IAM/latest/UserGuide/tutorial_attribute-based-access-control.html) [en atributos \(ABAC\)](https://docs.aws.amazon.com/IAM/latest/UserGuide/tutorial_attribute-based-access-control.html) en la Guía del usuario de IAM.

## <span id="page-882-0"></span>Utilizar credenciales temporales con AWS Cloud9

Compatible con el uso de credenciales temporales

Sí

Algunas Servicios de AWS no funcionan cuando inicias sesión con credenciales temporales. Para obtener información adicional, incluidas las que Servicios de AWS funcionan con credenciales temporales, consulta Cómo [Servicios de AWS funcionan con IAM](https://docs.aws.amazon.com/IAM/latest/UserGuide/reference_aws-services-that-work-with-iam.html) en la Guía del usuario de IAM.

Utiliza credenciales temporales si inicia sesión en ellas AWS Management Console mediante cualquier método excepto un nombre de usuario y una contraseña. Por ejemplo, cuando accedes AWS mediante el enlace de inicio de sesión único (SSO) de tu empresa, ese proceso crea automáticamente credenciales temporales. También crea credenciales temporales de forma automática cuando inicia sesión en la consola como usuario y luego cambia de rol. Para más información sobre el cambio de roles, consulte [Cambio a un rol \(consola\)](https://docs.aws.amazon.com/IAM/latest/UserGuide/id_roles_use_switch-role-console.html) en la Guía del usuario de IAM.

Puedes crear credenciales temporales manualmente mediante la AWS CLI API o. AWS A continuación, puede utilizar esas credenciales temporales para acceder AWS. AWS recomienda generar credenciales temporales de forma dinámica en lugar de utilizar claves de acceso a largo plazo. Para más información, consulte [Credenciales de seguridad temporales en IAM](https://docs.aws.amazon.com/IAM/latest/UserGuide/id_credentials_temp.html).

<span id="page-882-1"></span>Sesiones de acceso directo para AWS Cloud9

Admite Forward access sessions (FAS) Sí

Cuando utiliza un usuario o un rol de IAM para realizar acciones en AWSél, se le considera director. Cuando utiliza algunos servicios, es posible que realice una acción que desencadene otra acción en un servicio diferente. FAS utiliza los permisos del principal que llama y los que solicita Servicio de AWS para realizar solicitudes a los servicios descendentes. Servicio de AWS Las solicitudes de FAS solo se realizan cuando un servicio recibe una solicitud que requiere interacciones con otros Servicios de AWS recursos para completarse. En este caso, debe tener permisos para realizar ambas acciones. Para obtener información detallada sobre las políticas a la hora de realizar solicitudes de FAS, consulte [Forward access sessions.](https://docs.aws.amazon.com/IAM/latest/UserGuide/access_forward_access_sessions.html)

## <span id="page-883-1"></span>Roles de servicio para AWS Cloud9

Compatible con roles de servicio en el servicio si si superiorista de servicio en el servicio de Sí

Un rol de servicio es un [rol de IAM](https://docs.aws.amazon.com/IAM/latest/UserGuide/id_roles.html) que asume un servicio para realizar acciones en su nombre. Un administrador de IAM puede crear, modificar y eliminar un rol de servicio desde IAM. Para obtener más información, consulte [Creación de un rol para delegar permisos a un Servicio de AWS](https://docs.aws.amazon.com/IAM/latest/UserGuide/id_roles_create_for-service.html) en la Guía del usuario de IAM.

#### **A** Warning

Si se cambian los permisos de un rol de servicio, es posible que se interrumpa AWS Cloud9 la funcionalidad. Edite las funciones de servicio solo cuando se AWS Cloud9 proporcionen instrucciones para hacerlo.

## <span id="page-883-2"></span>Funciones vinculadas al servicio para AWS Cloud9

Compatible con roles vinculados al servicio Sí

Un rol vinculado a un servicio es un tipo de rol de servicio que está vinculado a un. Servicio de AWS El servicio puede asumir el rol para realizar una acción en su nombre. Los roles vinculados al servicio aparecen en usted Cuenta de AWS y son propiedad del servicio. Un administrador de IAM puede ver, pero no editar, los permisos de los roles vinculados a servicios.

Para más información sobre cómo crear o administrar roles vinculados a servicios, consulte Servicios [de AWS que funcionan con IAM.](https://docs.aws.amazon.com/IAM/latest/UserGuide/reference_aws-services-that-work-with-iam.html) Busque un servicio en la tabla que incluya Yes en la columna Rol vinculado a un servicio. Seleccione el vínculo Sí para ver la documentación acerca del rol vinculado a servicios para ese servicio.

## <span id="page-883-0"></span>Ejemplos de políticas basadas en identidades de AWS Cloud9

De forma predeterminada, los usuarios y roles no tienen permiso para crear, ver ni modificar recursos de AWS Cloud9 . Tampoco pueden realizar tareas mediante la AWS Management Console, AWS Command Line Interface (AWS CLI) o AWS la API. Un administrador de IAM puede crear políticas

de IAM para conceder permisos a los usuarios para realizar acciones en los recursos que necesitan. A continuación, el administrador puede añadir las políticas de IAM a roles y los usuarios pueden asumirlos.

Para obtener información acerca de cómo crear una política basada en identidades de IAM mediante el uso de estos documentos de políticas JSON de ejemplo, consulte [Creación de políticas de IAM](https://docs.aws.amazon.com/IAM/latest/UserGuide/access_policies_create-console.html) en la Guía del usuario de IAM.

Para obtener más información sobre las acciones y los tipos de recursos definidos por cada uno de los tipos de recursos AWS Cloud9, incluido el formato de los ARN para cada uno de los tipos de [recursos, consulte las claves de condición, recursos y acciones](https://docs.aws.amazon.com/service-authorization/latest/reference/list_your_service.html) de la Referencia de autorización de servicios. AWS Cloud9

#### Temas

- [Prácticas recomendadas sobre las políticas](#page-884-0)
- [Mediante la consola de AWS Cloud9](#page-885-0)
- [Cómo permitir a los usuarios consultar sus propios permisos](#page-886-0)

## <span id="page-884-0"></span>Prácticas recomendadas sobre las políticas

Las políticas basadas en la identidad determinan si alguien puede crear AWS Cloud9 recursos de tu cuenta, acceder a ellos o eliminarlos. Estas acciones pueden generar costos adicionales para su Cuenta de AWS. Siga estas directrices y recomendaciones al crear o editar políticas basadas en identidades:

- Comience con las políticas AWS administradas y avance hacia los permisos con privilegios mínimos: para empezar a conceder permisos a sus usuarios y cargas de trabajo, utilice las políticas AWS administradas que otorgan permisos para muchos casos de uso comunes. Están disponibles en su. Cuenta de AWS Le recomendamos que reduzca aún más los permisos definiendo políticas administradas por el AWS cliente que sean específicas para sus casos de uso. Con el fin de obtener más información, consulte las [políticas administradas por AWS](https://docs.aws.amazon.com/IAM/latest/UserGuide/access_policies_managed-vs-inline.html#aws-managed-policies) o las [políticas](https://docs.aws.amazon.com/IAM/latest/UserGuide/access_policies_job-functions.html) [administradas por AWS para funciones de trabajo](https://docs.aws.amazon.com/IAM/latest/UserGuide/access_policies_job-functions.html) en la Guía de usuario de IAM.
- Aplique permisos de privilegio mínimo: cuando establezca permisos con políticas de IAM, conceda solo los permisos necesarios para realizar una tarea. Para ello, debe definir las acciones que se pueden llevar a cabo en determinados recursos en condiciones específicas, también conocidos como permisos de privilegios mínimos. Con el fin de obtener más información sobre el uso de IAM para aplicar permisos, consulte [Políticas y permisos en IAM](https://docs.aws.amazon.com/IAM/latest/UserGuide/access_policies.html) en la Guía del usuario de IAM.
- Utilice condiciones en las políticas de IAM para restringir aún más el acceso: puede agregar una condición a sus políticas para limitar el acceso a las acciones y los recursos. Por ejemplo, puede escribir una condición de políticas para especificar que todas las solicitudes deben enviarse utilizando SSL. También puedes usar condiciones para conceder el acceso a las acciones del servicio si se utilizan a través de una acción específica Servicio de AWS, por ejemplo AWS CloudFormation. Para obtener más información, consulte [Elementos de la política de JSON de](https://docs.aws.amazon.com/IAM/latest/UserGuide/reference_policies_elements_condition.html) [IAM: Condición](https://docs.aws.amazon.com/IAM/latest/UserGuide/reference_policies_elements_condition.html) en la Guía del usuario de IAM.
- Utilice el analizador de acceso de IAM para validar las políticas de IAM con el fin de garantizar la seguridad y funcionalidad de los permisos: el analizador de acceso de IAM valida políticas nuevas y existentes para que respeten el lenguaje (JSON) de las políticas de IAM y las prácticas recomendadas de IAM. El analizador de acceso de IAM proporciona más de 100 verificaciones de políticas y recomendaciones procesables para ayudar a crear políticas seguras y funcionales. Para más información, consulte [Política de validación de Analizador de acceso de IAM](https://docs.aws.amazon.com/IAM/latest/UserGuide/access-analyzer-policy-validation.html) en la Guía de usuario de IAM.
- Requerir autenticación multifactor (MFA): si tiene un escenario que requiere usuarios de IAM o un usuario raíz en Cuenta de AWS su cuenta, active la MFA para mayor seguridad. Para solicitar la MFA cuando se invocan las operaciones de la API, agregue las condiciones de la MFA a sus políticas. Para más información, consulte [Configuración del acceso a una API protegido por MFA](https://docs.aws.amazon.com/IAM/latest/UserGuide/id_credentials_mfa_configure-api-require.html) en la Guía de usuario de IAM.

Para obtener más información sobre las prácticas recomendadas de IAM, consulte las [Prácticas](https://docs.aws.amazon.com/IAM/latest/UserGuide/best-practices.html)  [recomendadas de seguridad en IAM](https://docs.aws.amazon.com/IAM/latest/UserGuide/best-practices.html) en la Guía del usuario de IAM.

## <span id="page-885-0"></span>Mediante la consola de AWS Cloud9

Para acceder a la AWS Cloud9 consola, debe tener un conjunto mínimo de permisos. Estos permisos deben permitirle enumerar y ver detalles sobre los AWS Cloud9 recursos de su cuenta Cuenta de AWS. Si crea una política basada en identidades que sea más restrictiva que el mínimo de permisos necesarios, la consola no funcionará del modo esperado para las entidades (usuarios o roles) que tengan esa política.

No es necesario que concedas permisos mínimos de consola a los usuarios que solo realicen llamadas a la API AWS CLI o a la AWS API. En su lugar, permite acceso únicamente a las acciones que coincidan con la operación de API que intentan realizar.

Para garantizar que los usuarios y los roles puedan seguir utilizando la AWS Cloud9 consola, adjunte también la política *ReadOnly* AWS gestionada AWS Cloud9 *ConsoleAccess* o la política gestionada a las entidades. Para más información, consulte [Adición de permisos a un usuario](https://docs.aws.amazon.com/IAM/latest/UserGuide/id_users_change-permissions.html#users_change_permissions-add-console) en la Guía del usuario de IAM:

<span id="page-886-0"></span>Cómo permitir a los usuarios consultar sus propios permisos

En este ejemplo, se muestra cómo podría crear una política que permita a los usuarios de IAM ver las políticas administradas e insertadas que se asocian a la identidad de sus usuarios. Esta política incluye permisos para completar esta acción en la consola o mediante programación mediante la API AWS CLI o AWS .

```
{ 
     "Version": "2012-10-17", 
     "Statement": [ 
          { 
               "Sid": "ViewOwnUserInfo", 
               "Effect": "Allow", 
               "Action": [ 
                   "iam:GetUserPolicy", 
                   "iam:ListGroupsForUser", 
                   "iam:ListAttachedUserPolicies", 
                   "iam:ListUserPolicies", 
                   "iam:GetUser" 
              ], 
               "Resource": ["arn:aws:iam::*:user/${aws:username}"] 
          }, 
          { 
               "Sid": "NavigateInConsole", 
               "Effect": "Allow", 
               "Action": [ 
                   "iam:GetGroupPolicy", 
                   "iam:GetPolicyVersion", 
                   "iam:GetPolicy", 
                   "iam:ListAttachedGroupPolicies", 
                   "iam:ListGroupPolicies", 
                   "iam:ListPolicyVersions", 
                   "iam:ListPolicies", 
                   "iam:ListUsers" 
              ], 
               "Resource": "*" 
          } 
     ]
}
```
## <span id="page-887-0"></span>Solución de problemas de AWS Cloud9 identidad y acceso

Utilice la siguiente información como ayuda para diagnosticar y solucionar los problemas habituales que pueden surgir al trabajar con un AWS Cloud9 IAM.

Temas

- [No estoy autorizado a realizar ninguna acción en AWS Cloud9](#page-887-1)
- [No estoy autorizado a realizar tareas como: PassRole](#page-887-2)
- [Quiero permitir que personas ajenas a mí accedan Cuenta de AWS a mis AWS Cloud9 recursos](#page-888-0)

## <span id="page-887-1"></span>No estoy autorizado a realizar ninguna acción en AWS Cloud9

Si recibe un error que indica que no tiene autorización para realizar una acción, las políticas se deben actualizar para permitirle realizar la acción.

En el siguiente ejemplo, el error se produce cuando el usuario de IAM mateojackson intenta utilizar la consola para consultar los detalles acerca de un recurso ficticio *my-example-widget*, pero no tiene los permisos ficticios awes:*GetWidget*.

```
User: arn:aws:iam::123456789012:user/mateojackson is not authorized to perform: 
  awes:GetWidget on resource: my-example-widget
```
En este caso, la política del usuario mateojackson debe actualizarse para permitir el acceso al recurso *my-example-widget* mediante la acción awes:*GetWidget*.

Si necesita ayuda, póngase en contacto con su AWS administrador. El administrador es la persona que le proporcionó las credenciales de inicio de sesión.

#### <span id="page-887-2"></span>No estoy autorizado a realizar tareas como: PassRole

Si recibe un error que indica que no tiene autorización para realizar la acción iam:PassRole, las políticas deben actualizarse a fin de permitirle pasar un rol a AWS Cloud9.

Algunas Servicios de AWS permiten transferir una función existente a ese servicio en lugar de crear una nueva función de servicio o una función vinculada a un servicio. Para ello, debe tener permisos para transferir el rol al servicio.

En el siguiente ejemplo, el error se produce cuando un usuario de IAM denominado marymajor intenta utilizar la consola para realizar una acción en AWS Cloud9. Sin embargo, la acción requiere que el servicio cuente con permisos que otorguen un rol de servicio. Mary no tiene permisos para transferir el rol al servicio.

```
User: arn:aws:iam::123456789012:user/marymajor is not authorized to perform: 
  iam:PassRole
```
En este caso, las políticas de Mary se deben actualizar para permitirle realizar la acción iam:PassRole.

Si necesita ayuda, póngase en contacto con su administrador. AWS El administrador es la persona que le proporcionó las credenciales de inicio de sesión.

<span id="page-888-0"></span>Quiero permitir que personas ajenas a mí accedan Cuenta de AWS a mis AWS Cloud9 recursos

Puede crear un rol que los usuarios de otras cuentas o las personas externas a la organización puedan utilizar para acceder a sus recursos. Puede especificar una persona de confianza para que asuma el rol. En el caso de los servicios que admitan las políticas basadas en recursos o las listas de control de acceso (ACL), puede utilizar dichas políticas para conceder a las personas acceso a sus recursos.

Para más información, consulte lo siguiente:

- Para saber si AWS Cloud9 es compatible con estas funciones, consulte ¿Cómo AWS Cloud9 [funciona con IAM.](#page-876-0)
- Para obtener información sobre cómo proporcionar acceso a los recursos de su Cuentas de AWS propiedad, consulte [Proporcionar acceso a un usuario de IAM en otro usuario de su propiedad](https://docs.aws.amazon.com/IAM/latest/UserGuide/id_roles_common-scenarios_aws-accounts.html) [Cuenta de AWS en](https://docs.aws.amazon.com/IAM/latest/UserGuide/id_roles_common-scenarios_aws-accounts.html) la Guía del usuario de IAM.
- Para obtener información sobre cómo proporcionar acceso a tus recursos a terceros Cuentas de AWS, consulta Cómo [proporcionar acceso a recursos que Cuentas de AWS son propiedad de](https://docs.aws.amazon.com/IAM/latest/UserGuide/id_roles_common-scenarios_third-party.html)  [terceros](https://docs.aws.amazon.com/IAM/latest/UserGuide/id_roles_common-scenarios_third-party.html) en la Guía del usuario de IAM.
- Para obtener información sobre cómo proporcionar acceso mediante una federación de identidades, consulte [Proporcionar acceso a usuarios autenticados externamente \(identidad](https://docs.aws.amazon.com/IAM/latest/UserGuide/id_roles_common-scenarios_federated-users.html)  [federada\)](https://docs.aws.amazon.com/IAM/latest/UserGuide/id_roles_common-scenarios_federated-users.html) en la Guía del usuario de IAM.

• Para obtener información sobre la diferencia entre los roles y las políticas basadas en recursos para el acceso entre cuentas, consulte [Cómo los roles de IAM difieren de las políticas basadas en](https://docs.aws.amazon.com/IAM/latest/UserGuide/id_roles_compare-resource-policies.html)  [recursos](https://docs.aws.amazon.com/IAM/latest/UserGuide/id_roles_compare-resource-policies.html) en la Guía del usuario de IAM.

## <span id="page-889-0"></span>¿Cómo AWS Cloud9 funciona con los recursos y las operaciones de IAM

AWS Identity and Access Management se utiliza para gestionar los permisos que permiten trabajar tanto con entornos de AWS Cloud9 desarrollo como con otros Servicios de AWS recursos.

## AWS Cloud9 recursos y operaciones

En AWS Cloud9, el recurso principal es un entorno de AWS Cloud9 desarrollo. En las políticas se emplean nombres de recurso de Amazon (ARN) para identificar los recursos a los que se aplican las políticas. En la siguiente tabla se enumeran los ARN del entorno. Para obtener más información, consulte [Nombres de recursos de Amazon \(ARNs\) y espacios de nombres de servicios de AWS](https://docs.aws.amazon.com/general/latest/gr/aws-arns-and-namespaces.html) en la Referencia general de Amazon Web Services.

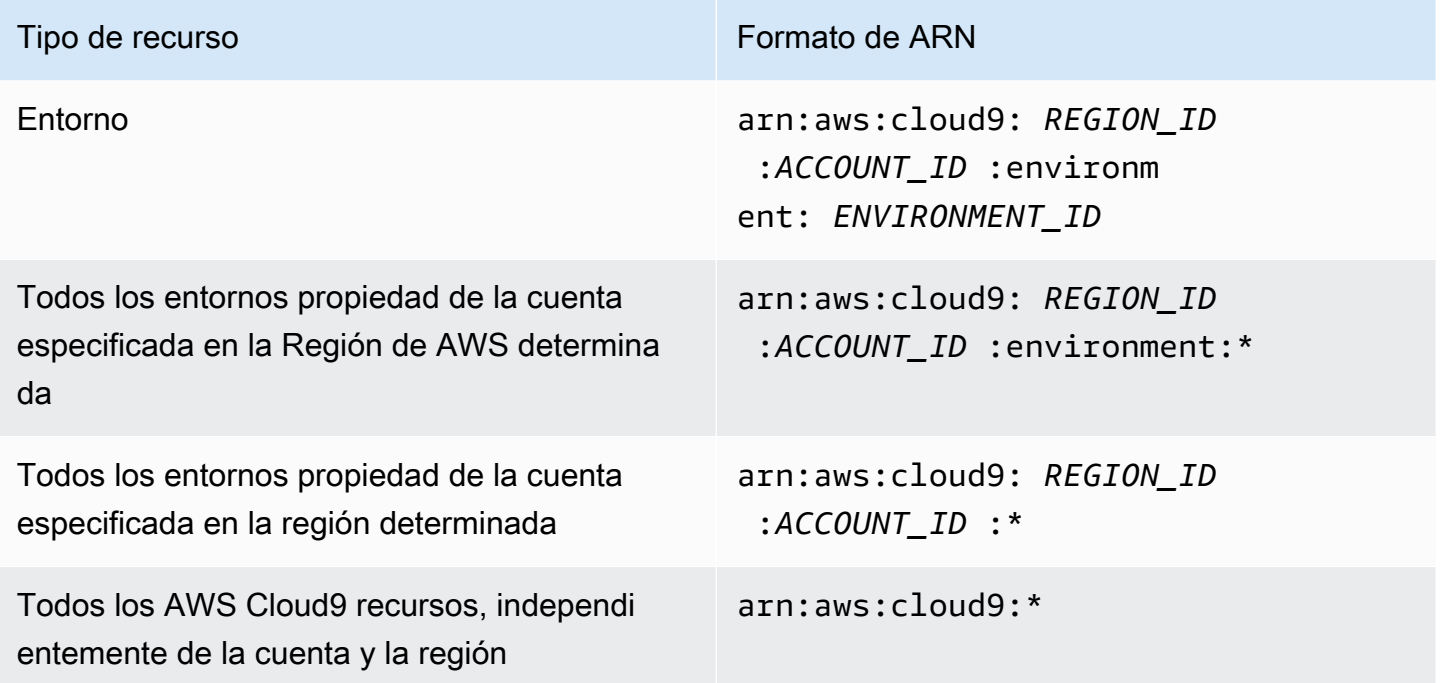

Por ejemplo, puede indicar un entorno específico en la instrucción usando su nombre de recurso de Amazon (ARN), de la siguiente manera.

```
"Resource": "arn:aws:cloud9:us-
east-2:123456789012:environment:70d899206236474f9590d93b7c41dfEX"
```
Para especificar todos los recursos, utilice el carácter comodín (\*) en el elemento Resource.

```
"Resource": "*"
```
Para especificar varios recursos en una única instrucción, separe sus nombres de recurso de Amazon (ARN) con comas.

```
"Resource": [ 
   "arn:aws:cloud9:us-east-2:123456789012:environment:70d899206236474f9590d93b7c41dfEX", 
   "arn:aws:cloud9:us-east-2:123456789012:environment:81e900317347585a0601e04c8d52eaEX"
\mathbf{I}
```
AWS Cloud9 proporciona un conjunto de operaciones para trabajar con AWS Cloud9 los recursos. Para ver una lista, consulte la [AWS Cloud9 referencia de permisos.](#page-919-0)

Titularidad de los recursos

La Cuenta de AWS cuenta es propietaria de los recursos que se crean en la cuenta, independientemente de quién los haya creado.

Tenga en cuenta los siguientes casos de uso y escenarios:

- Supongamos que utiliza las credenciales de su cuenta raíz Cuenta de AWS para crear un entorno de AWS Cloud9 desarrollo. Aunque es posible, no es recomendable. En este caso, usted Cuenta de AWS es el propietario del entorno.
- Supongamos que crea un usuario de IAM en su cuenta Cuenta de AWS y le concede permisos para crear un entorno. En ese caso, el usuario puede crear un entorno. Sin embargo, usted Cuenta de AWS, al que pertenece el usuario, sigue siendo el propietario del entorno.
- Supongamos que crea un rol de IAM en su cuenta Cuenta de AWS con permisos para crear un entorno. En ese caso, cualquier persona que pueda asumir el rol puede crear un entorno. La Cuenta de AWS, a la que pertenece el rol, es la propietaria del entorno.

#### **a** Note

Si elimina una cuenta de usuario que es el propietario del ARN de uno o más AWS Cloud9 entornos, estos entornos no tendrán propietario. Una solución alternativa para este escenario consiste en utilizar el AWS Cloud9 SDK para añadir otro usuario de IAM con privilegios de lectura y escritura mediante la CreateEnvironmentMembership acción y el EnvironmentMember tipo de datos. Una vez que haya agregado este usuario de IAM, puede copiar los archivos del entorno a nuevos AWS Cloud9 entornos y convertir a este propietario en propietario del ARN. Para obtener más información sobre esta acción, consulte y [CreateEnvironmentMembership,](https://docs.aws.amazon.com/cloud9/latest/APIReference/API_CreateEnvironmentMembership.html) para obtener más información sobre este tipo de datos, consulte [EnvironmentMember](https://docs.aws.amazon.com/cloud9/latest/APIReference/API_EnvironmentMember.html)la Guía de referencia de la AWS Cloud9 API.

## Administración del acceso a los recursos

Una política de permisos describe quién tiene acceso a qué recursos.

**a** Note

En esta sección, se describe cómo se utiliza IAM en AWS Cloud9. No se proporciona información detallada sobre el servicio de IAM. Para ver la documentación completa de IAM, consulte [¿Qué es IAM?](https://docs.aws.amazon.com/IAM/latest/UserGuide/introduction.html) en la Guía del usuario de IAM. Para obtener más información acerca de la sintaxis y las descripciones de las políticas de IAM, consulte [Referencia de políticas](https://docs.aws.amazon.com/IAM/latest/UserGuide/reference_policies.html)  [JSON de IAM](https://docs.aws.amazon.com/IAM/latest/UserGuide/reference_policies.html) en la Guía del usuario de IAM.

Las políticas que se adjuntan a una identidad de IAM se denominan políticas basadas en identidad (o políticas de IAM). Las políticas adjuntas a un recurso se denominan políticas basadas en recursos. AWS Cloud9 admite políticas basadas en la identidad y en los recursos.

Cada una de las siguientes acciones de la API solo necesita que se adjunte una política de IAM a la identidad de IAM que desea que llame a estas acciones de API:

- CreateEnvironmentEC2
- DescribeEnvironments

Las siguientes acciones de API requieren una política basada en recursos. No se requiere una política de IAM, pero se AWS Cloud9 usa una política de IAM si está asociada a la identidad de IAM que quiere llamar a estas acciones de API. La política basada en recursos debe aplicarse al recurso deseado: AWS Cloud9

- CreateEnvironmentMembership
- DeleteEnvironment
- DeleteEnvironmentMembership
- DescribeEnvironmentMemberships
- DescribeEnvironmentStatus
- UpdateEnvironment
- UpdateEnvironmentMembership

Para obtener más información sobre lo que hace cada una de estas acciones de API, consulte AWS Cloud9 API Reference (Referencia de la API de AWS Cloud9 ).

No puede adjuntar directamente una política basada en recursos a un recurso. AWS Cloud9 En su lugar, AWS Cloud9 adjunta las políticas basadas en recursos adecuadas a AWS Cloud9 los recursos a medida que agrega, modifica, actualiza o elimina miembros del entorno.

Para conceder a un usuario permisos para realizar acciones en AWS Cloud9 los recursos, debe adjuntar una política de permisos a un grupo de IAM al que pertenezca el usuario. Le recomendamos que adjunte una política AWS gestionada (predefinida) AWS Cloud9 siempre que sea posible. AWS Las políticas administradas contienen conjuntos predefinidos de permisos de acceso para situaciones de uso y tipos de usuarios comunes, como la administración completa de un entorno, los usuarios del entorno y los usuarios que solo tienen acceso de solo lectura a un entorno. Para obtener una lista de las políticas AWS administradas para AWS Cloud9, consulte. [AWS políticas gestionadas](#page-893-0)  [para AWS Cloud9](#page-893-0)

Para casos de uso más detallados y tipos de usuario únicos, puede crear y adjuntar sus propias políticas administradas por el cliente. Consulte [Opciones de configuración adicionales para AWS](#page-59-0)  [Cloud9 \(Team y Enterprise\)](#page-59-0) y [Creando políticas gestionadas por el cliente para AWS Cloud9.](#page-904-0)

Para adjuntar una política de IAM (AWS gestionada o gestionada por el cliente) a una identidad de IAM, consulte [Adjuntar políticas de IAM \(consola\)](https://docs.aws.amazon.com/IAM/latest/UserGuide/access_policies_manage-attach-detach.html#attach-managed-policy-console) en la Guía del usuario de IAM.

## Permisos de sesión para operaciones de API

Al utilizar la AWS API AWS CLI o para crear mediante programación una sesión temporal para un rol o un usuario federado, puede transferir las políticas de sesión como un parámetro para ampliar el

alcance de la sesión de rol. Esto significa que los permisos efectivos de la sesión son [la intersección](https://docs.aws.amazon.com/IAM/latest/UserGuide/access_policies.html#policies_session)  [de las políticas basadas en identidades del rol y las políticas de la sesión.](https://docs.aws.amazon.com/IAM/latest/UserGuide/access_policies.html#policies_session)

Cuando se realiza una solicitud para acceder a un recurso durante una sesión, si no hay ninguna instrucción Deny aplicable, pero tampoco existe ninguna declaración Allow aplicable en la política de la sesión, el resultado de la evaluación de la política es un [denegación implícita.](https://docs.aws.amazon.com/IAM/latest/UserGuide/reference_policies_evaluation-logic.html#AccessPolicyLanguage_Interplay) (Para obtener más información, consulte [Cómo determinar si una solicitud se permite o se deniega dentro de una](https://docs.aws.amazon.com/IAM/latest/UserGuide/reference_policies_evaluation-logic.html#policy-eval-denyallow)  [cuenta](https://docs.aws.amazon.com/IAM/latest/UserGuide/reference_policies_evaluation-logic.html#policy-eval-denyallow) en la Guía del usuario de IAM).

Sin embargo, en el caso de las operaciones de la AWS Cloud9 API que requieren una política basada en recursos (véase más arriba), se conceden permisos a la entidad de IAM que realiza la llamada si así se especifica en la política de recursos. Principal Este permiso explícito tiene prioridad sobre la denegación implícita de la política de sesión, lo que permite que la sesión llame correctamente a la operación de la API. AWS Cloud9

# <span id="page-893-0"></span>AWS políticas gestionadas para AWS Cloud9

Una política AWS administrada es una política independiente creada y administrada por AWS. AWS Las políticas administradas están diseñadas para proporcionar permisos para muchos casos de uso comunes, de modo que pueda empezar a asignar permisos a usuarios, grupos y funciones.

Ten en cuenta que es posible que las políticas AWS administradas no otorguen permisos con privilegios mínimos para tus casos de uso específicos, ya que están disponibles para que los usen todos los AWS clientes. Se recomienda definir [políticas administradas por el cliente](https://docs.aws.amazon.com/IAM/latest/UserGuide/access_policies_managed-vs-inline.html#customer-managed-policies) específicas para sus casos de uso a fin de reducir aún más los permisos.

No puedes cambiar los permisos definidos en AWS las políticas administradas. Si AWS actualiza los permisos definidos en una política AWS administrada, la actualización afecta a todas las identidades principales (usuarios, grupos y roles) a las que está asociada la política. AWS es más probable que actualice una política AWS administrada cuando Servicio de AWS se lance una nueva o cuando estén disponibles nuevas operaciones de API para los servicios existentes.

Para obtener más información, consulte [Políticas administradas de AWS](https://docs.aws.amazon.com/IAM/latest/UserGuide/access_policies_managed-vs-inline.html#aws-managed-policies) en la Guía del usuario de IAM.

## AWS política gestionada: AWSCloud9Administrator

Puede adjuntar la política AWSCloud9Administrator a las identidades de IAM.

Esta política otorga permisos *administrativos* que proporcionan acceso de administrador a AWS Cloud9.

Detalles de los permisos

Esta política incluye los siguientes permisos.

- AWS Cloud9 Todas AWS Cloud9 las acciones en su Cuenta de AWS.
- Amazon EC2: obtenga información sobre varios recursos de subred y VPC de Amazon en sus. Cuenta de AWS
- IAM: obtenga información sobre los usuarios de IAM que tienen y cree en ellos el rol vinculado al AWS Cloud9 servicio Cuenta de AWS, según sea necesario. Cuenta de AWS
- Systems Manager: permite al usuario llamar StartSession para iniciar una conexión a una instancia para una sesión de Session Manager. Este permiso es necesario para los usuarios que abren un entorno que se comunica con su instancia de EC2 a través de Systems Manager. Para obtener más información, consulte [Acceso a instancias de EC2 sin entrada con AWS Systems Manager](#page-123-0)

```
{ 
     "Version": "2012-10-17", 
     "Statement": [ 
          { 
              "Effect": "Allow", 
              "Action": [ 
                   "cloud9:*", 
                   "iam:GetUser", 
                   "iam:ListUsers", 
                   "ec2:DescribeVpcs", 
                   "ec2:DescribeSubnets", 
                   "ec2:DescribeInstanceTypeOfferings", 
                   "ec2:DescribeRouteTables" 
              ], 
              "Resource": "*" 
          }, 
          { 
              "Effect": "Allow", 
              "Action": [ 
                   "iam:CreateServiceLinkedRole" 
              ], 
              "Resource": "*", 
              "Condition": { 
                   "StringLike": { 
                       "iam:AWSServiceName": "cloud9.amazonaws.com" 
 }
```

```
 } 
         }, 
         { 
              "Effect": "Allow", 
              "Action": [ 
                  "ssm:StartSession", 
                  "ssm:GetConnectionStatus" 
              ], 
              "Resource": "arn:aws:ec2:*:*:instance/*", 
              "Condition": { 
                  "StringLike": { 
                      "ssm:resourceTag/aws:cloud9:environment": "*" 
                  }, 
                  "StringEquals": { 
                      "aws:CalledViaFirst": "cloud9.amazonaws.com" 
 } 
 } 
         }, 
         { 
              "Effect": "Allow", 
              "Action": [ 
                  "ssm:StartSession" 
              ], 
              "Resource": [ 
                  "arn:aws:ssm:*:*:document/*" 
 ] 
         } 
    \overline{1}}
```
## AWS política gestionada: AWSCloud9User

Puede adjuntar la política AWSCloud9User a las identidades de IAM.

Esta política concede permisos de *usuario* para crear entornos de desarrollo de AWS Cloud9 y administrar entornos propios.

Detalles de los permisos

Esta política incluye los siguientes permisos.

• AWS Cloud9 — Cree y obtenga información sobre sus entornos, y obtenga y cambie la configuración de usuario para sus entornos.

- Amazon EC2: obtenga información sobre varios recursos de subred y VPC de Amazon en sus. Cuenta de AWS
- IAM: obtenga información sobre los usuarios de IAM que tienen y cree en ellos el rol vinculado al AWS Cloud9 servicio Cuenta de AWS, según sea necesario. Cuenta de AWS
- Systems Manager: permite al usuario llamar StartSession para iniciar una conexión a una instancia para una sesión de Session Manager. Este permiso es necesario para los usuarios que abren un entorno que se comunica con su instancia de EC2 a través de Systems Manager. Para obtener más información, consulte [Acceso a instancias de EC2 sin entrada con AWS Systems Manager](#page-123-0)

```
{ 
     "Version": "2012-10-17", 
     "Statement": [ 
          { 
              "Effect": "Allow", 
              "Action": [ 
                   "cloud9:UpdateUserSettings", 
                  "cloud9:GetUserSettings", 
                  "iam:GetUser", 
                  "iam:ListUsers", 
                  "ec2:DescribeVpcs", 
                  "ec2:DescribeSubnets", 
                  "ec2:DescribeInstanceTypeOfferings", 
                  "ec2:DescribeRouteTables" 
              ], 
              "Resource": "*" 
          }, 
          { 
              "Effect": "Allow", 
              "Action": [ 
                   "cloud9:CreateEnvironmentEC2", 
                   "cloud9:CreateEnvironmentSSH" 
              ], 
              "Resource": "*", 
              "Condition": { 
                  "Null": { 
                       "cloud9:OwnerArn": "true" 
 } 
 } 
          }, 
          { 
              "Effect": "Allow",
```

```
 "Action": [ 
                  "cloud9:GetUserPublicKey" 
             ], 
              "Resource": "*", 
              "Condition": { 
                  "Null": { 
                      "cloud9:UserArn": "true" 
 } 
             } 
         }, 
         { 
             "Effect": "Allow", 
             "Action": [ 
                  "cloud9:DescribeEnvironmentMemberships" 
             ], 
             "Resource": [ 
\mathbf{u} \star \mathbf{u} ], 
              "Condition": { 
                  "Null": { 
                      "cloud9:UserArn": "true", 
                      "cloud9:EnvironmentId": "true" 
 } 
             } 
         }, 
         { 
             "Effect": "Allow", 
             "Action": [ 
                  "iam:CreateServiceLinkedRole" 
             ], 
              "Resource": "*", 
             "Condition": { 
                  "StringLike": { 
                      "iam:AWSServiceName": "cloud9.amazonaws.com" 
 } 
             } 
         }, 
         { 
             "Effect": "Allow", 
              "Action": [ 
                  "ssm:StartSession", 
                  "ssm:GetConnectionStatus" 
             ], 
              "Resource": "arn:aws:ec2:*:*:instance/*",
```

```
 "Condition": { 
                  "StringLike": { 
                      "ssm:resourceTag/aws:cloud9:environment": "*" 
                  }, 
                  "StringEquals": { 
                      "aws:CalledViaFirst": "cloud9.amazonaws.com" 
 } 
 } 
         }, 
         { 
              "Effect": "Allow", 
             "Action": [ 
                  "ssm:StartSession" 
             ], 
              "Resource": [ 
                  "arn:aws:ssm:*:*:document/*" 
 ] 
         } 
    \mathbf{I}}
```
## AWS política gestionada: AWSCloud9EnvironmentMember

Puede adjuntar la política AWSCloud9EnvironmentMember a las identidades de IAM.

Esta política otorga permisos de *membresía* que permiten unirse a un entorno AWS Cloud9 compartido.

Detalles de los permisos

Esta política incluye los permisos siguientes:

- AWS Cloud9 Obtenga información sobre sus entornos y obtenga y cambie la configuración de usuario de sus entornos.
- IAM: obtenga información sobre los usuarios de IAM que tienen y cree en ellos el rol AWS Cloud9 vinculado al servicio Cuenta de AWS, según sea necesario. Cuenta de AWS
- Systems Manager: permite al usuario llamar StartSession para iniciar una conexión a una instancia para una sesión de Session Manager. Este permiso es necesario para los usuarios que abren un entorno que se comunica con su instancia de EC2 a través de Systems Manager. Para obtener más información, consulte [Acceso a instancias de EC2 sin entrada con AWS Systems Manager](#page-123-0)

{

```
 "Version": "2012-10-17", 
     "Statement": [ 
         { 
             "Effect": "Allow", 
             "Action": [ 
                  "cloud9:GetUserSettings", 
                  "cloud9:UpdateUserSettings", 
                  "iam:GetUser", 
                 "iam:ListUsers" 
             ], 
             "Resource": "*" 
         }, 
         { 
             "Effect": "Allow", 
             "Action": [ 
                  "cloud9:DescribeEnvironmentMemberships" 
             ], 
             "Resource": [ 
\mathbf{u} \star \mathbf{u} ], 
             "Condition": { 
                  "Null": { 
                      "cloud9:UserArn": "true", 
                      "cloud9:EnvironmentId": "true" 
 } 
 } 
         }, 
         { 
             "Effect": "Allow", 
             "Action": [ 
                  "ssm:StartSession", 
                  "ssm:GetConnectionStatus" 
             ], 
             "Resource": "arn:aws:ec2:*:*:instance/*", 
             "Condition": { 
                  "StringLike": { 
                      "ssm:resourceTag/aws:cloud9:environment": "*" 
                  }, 
                  "StringEquals": { 
                      "aws:CalledViaFirst": "cloud9.amazonaws.com" 
 } 
 }
```
```
 }, 
          { 
               "Effect": "Allow", 
               "Action": [ 
                    "ssm:StartSession" 
               ], 
               "Resource": [ 
                    "arn:aws:ssm:*:*:document/*" 
 ] 
          } 
     \mathbf{I}}
```
## <span id="page-900-0"></span>AWS política gestionada: **AWSCloud9ServiceRolePolicy**

La función AWSServiceRoleForAWSCloud9 vinculada al servicio utiliza esta política para permitir que el AWS Cloud9 entorno interactúe con Amazon AWS CloudFormation EC2 y los recursos.

Detalles de los permisos

AWSCloud9ServiceRolePolicyOtorga a los AWSServiceRoleForAWSCloud 9 los permisos necesarios AWS Cloud9 para permitir interactuar con los Servicios de AWS (Amazon EC2 y AWS CloudFormation) que se requieren para crear y ejecutar entornos de desarrollo.

AWS Cloud9 define los permisos de sus funciones vinculadas al servicio y solo AWS Cloud9 puede asumirlas. Los permisos definidos incluyen las políticas de confianza y de permisos, y que la política de permisos no se pueda adjuntar a ninguna otra entidad de IAM.

Para obtener más información sobre cómo se AWS Cloud9 utilizan las funciones vinculadas a servicios, consulte. [Uso de roles vinculados a servicios de AWS Cloud9](#page-837-0)

```
{ 
  "Version": "2012-10-17", 
  "Statement": [ 
   { 
    "Effect": "Allow", 
    "Action": [ 
     "ec2:RunInstances", 
     "ec2:CreateSecurityGroup", 
     "ec2:DescribeVpcs", 
     "ec2:DescribeSubnets", 
     "ec2:DescribeSecurityGroups", 
     "ec2:DescribeInstances",
```

```
 "ec2:DescribeInstanceStatus", 
   "cloudformation:CreateStack", 
   "cloudformation:DescribeStacks", 
   "cloudformation:DescribeStackEvents", 
   "cloudformation:DescribeStackResources" 
  ], 
  "Resource": "*" 
 }, 
 { 
  "Effect": "Allow", 
  "Action": [ 
   "ec2:TerminateInstances", 
   "ec2:DeleteSecurityGroup", 
   "ec2:AuthorizeSecurityGroupIngress" 
  ], 
  "Resource": "*" 
 }, 
 { 
  "Effect": "Allow", 
  "Action": [ 
  "cloudformation:DeleteStack" 
  ], 
  "Resource": "arn:aws:cloudformation:*:*:stack/aws-cloud9-*" 
 }, 
 { 
  "Effect": "Allow", 
  "Action": [ 
   "ec2:CreateTags" 
  ], 
  "Resource": [ 
   "arn:aws:ec2:*:*:instance/*", 
  "arn:aws:ec2:*:*:security-group/*" 
  ], 
  "Condition": { 
   "StringLike": { 
    "aws:RequestTag/Name": "aws-cloud9-*" 
   } 
 } 
 }, 
 { 
  "Effect": "Allow", 
  "Action": [ 
   "ec2:StartInstances", 
   "ec2:StopInstances"
```

```
 ], 
   "Resource": "*", 
   "Condition": { 
    "StringLike": { 
     "ec2:ResourceTag/aws:cloudformation:stack-name": "aws-cloud9-*" 
    } 
   } 
  }, 
  { 
   "Effect": "Allow", 
   "Action": [ 
    "ec2:StartInstances", 
    "ec2:StopInstances" 
   ], 
   "Resource": [ 
    "arn:aws:license-manager:*:*:license-configuration:*" 
   ] 
  }, 
  { 
   "Effect": "Allow", 
   "Action": [ 
    "iam:ListInstanceProfiles", 
   "iam:GetInstanceProfile" 
   ], 
   "Resource": [ 
    "arn:aws:iam::*:instance-profile/cloud9/*" 
   ] 
  }, 
  { 
   "Effect": "Allow", 
   "Action": [ 
    "iam:PassRole" 
   ], 
   "Resource": [ 
   "arn:aws:iam::*:role/service-role/AWSCloud9SSMAccessRole" 
   ], 
   "Condition": { 
    "StringLike": { 
     "iam:PassedToService": "ec2.amazonaws.com" 
    } 
   } 
  } 
 ]
```
## AWS Cloud9 actualizaciones de las políticas gestionadas AWS

Consulte los detalles sobre las actualizaciones de las políticas AWS administradas AWS Cloud9 desde que este servicio comenzó a realizar el seguimiento de estos cambios. Para recibir alertas automáticas sobre los cambios en esta página, suscríbase a la fuente RSS de la página del historial del AWS Cloud9 documento.

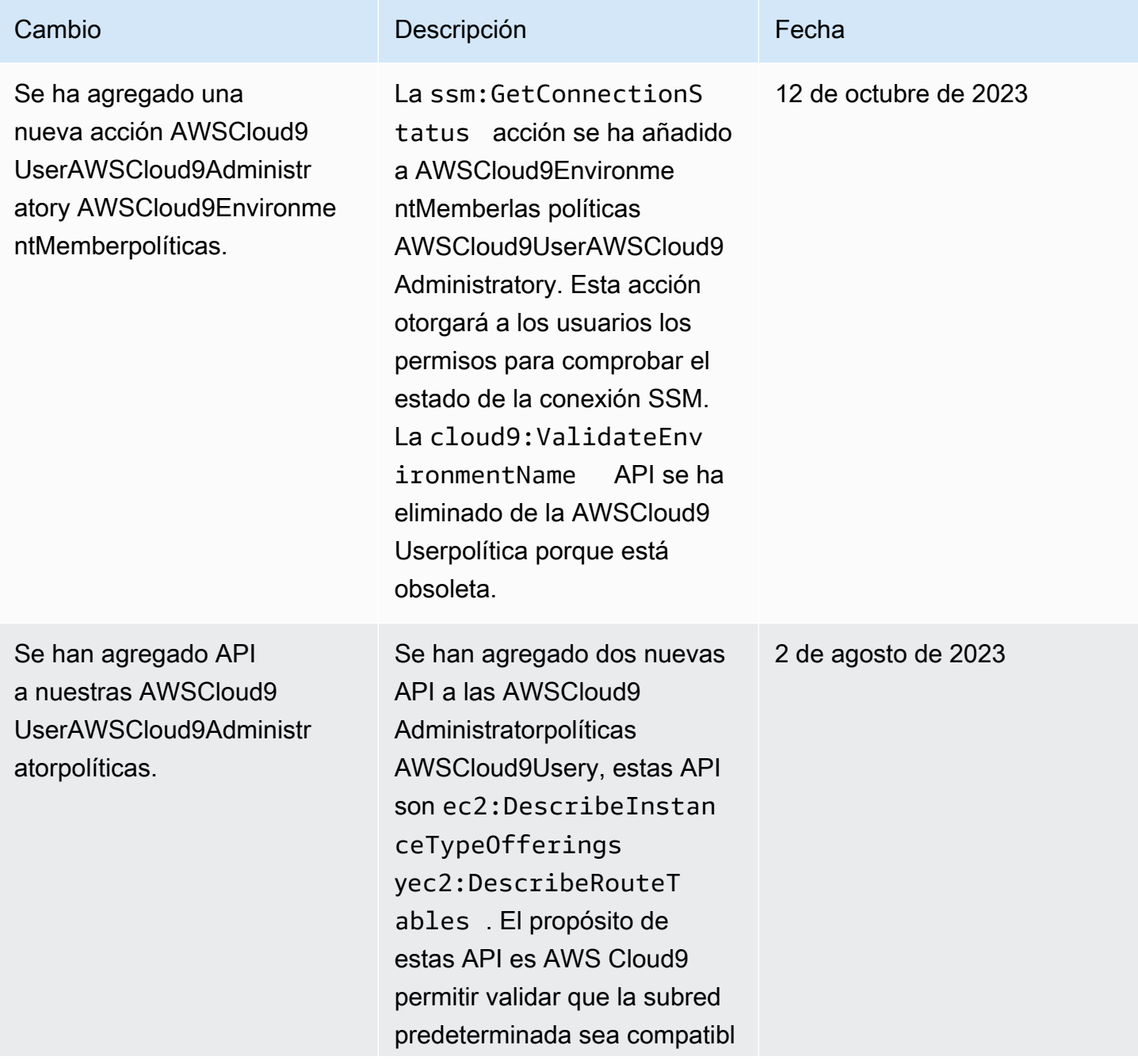

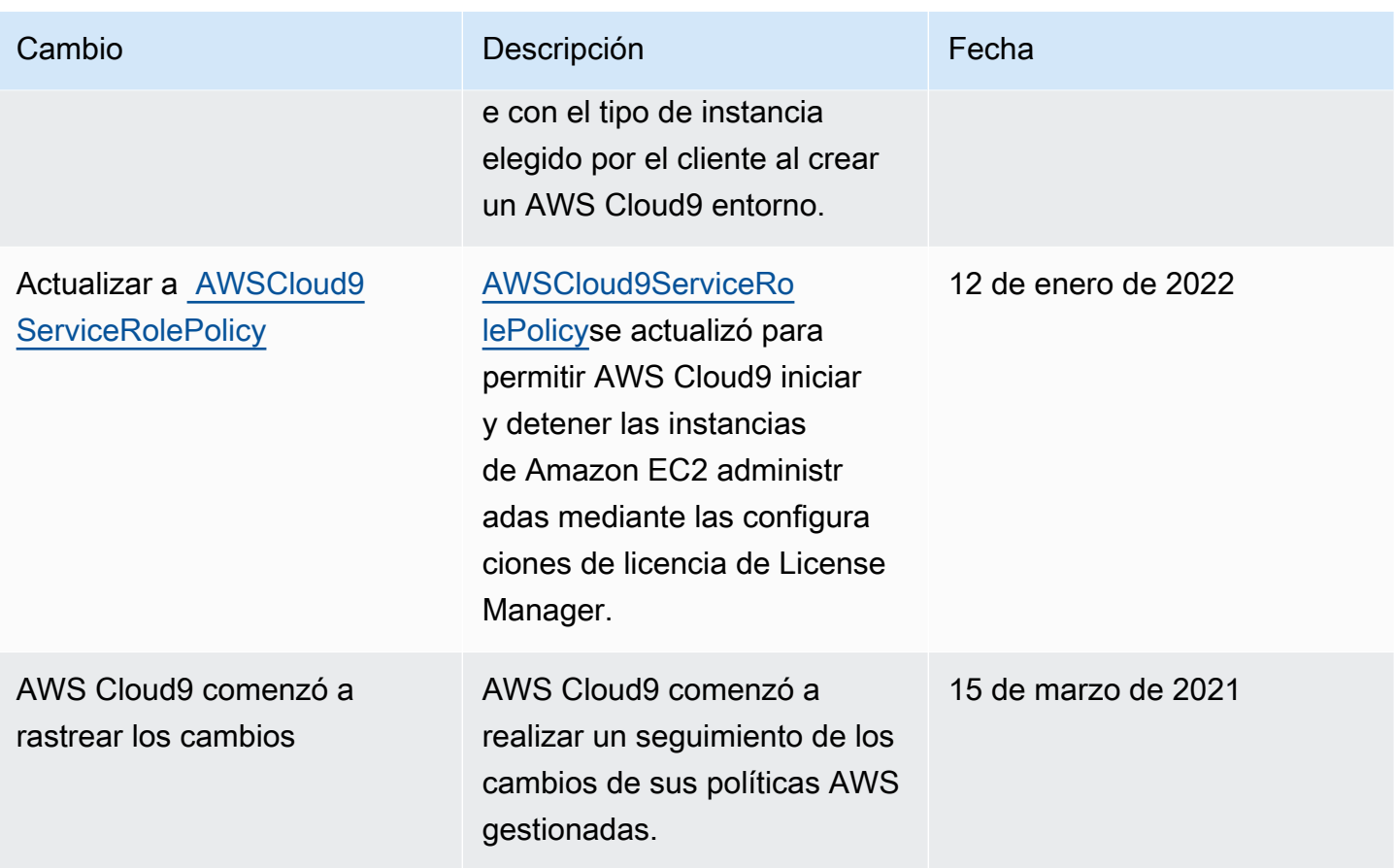

# Creando políticas gestionadas por el cliente para AWS Cloud9

Si ninguna de las políticas AWS administradas cumple con sus requisitos de control de acceso, puede crear y adjuntar sus propias políticas administradas por el cliente.

Para obtener instrucciones sobre cómo crear una política administrada por el cliente, consulte [Crear](https://docs.aws.amazon.com/IAM/latest/UserGuide/access_policies_create.html#access_policies_create-start)  [una política de IAM \(Consola\)](https://docs.aws.amazon.com/IAM/latest/UserGuide/access_policies_create.html#access_policies_create-start) en la Guía del usuario de IAM.

#### Temas

- [Especificar elementos de política: efectos, entidades principales, acciones y recursos](#page-904-0)
- [Ejemplos de políticas administradas por el cliente](#page-905-0)

<span id="page-904-0"></span>Especificar elementos de política: efectos, entidades principales, acciones y recursos

Para cada AWS Cloud9 recurso, el servicio define un conjunto de operaciones de API. Para conceder permisos para estas operaciones de API, AWS Cloud9 define un conjunto de acciones que puede especificar en una política.

A continuación, se indican los elementos básicos de la política:

- Effect: especifique el efecto (permitir o denegar) cuando el usuario solicite la acción específica. Si no concede acceso de forma explícita (permitir) a un recurso, el acceso se deniega implícitamente. También puede denegar explícitamente el acceso a un recurso. Puede hacerlo para asegurarse de que un usuario no tenga acceso a un recurso, aunque otra política se lo conceda.
- Principal: en las políticas basadas en identidad (políticas de IAM), el usuario al que se adjunta esta política es la entidad principal implícita. Para las políticas basadas en recursos, debe especificar el usuario, cuenta, servicio u otra entidad que desee que reciba permisos.
- Resource: utilice un nombre de recurso de Amazon (ARN) para identificar el recurso al que se aplica la política.
- Action: use palabras de clave de acción para identificar las operaciones de recursos que desea permitir o denegar. Por ejemplo, el permiso cloud9:CreateEnvironmentEC2 concede al usuario permiso para realizar la operación CreateEnvironmentEC2.

Para obtener más información acerca de la sintaxis y las descripciones de las políticas de IAM, consulte [Referencia de políticas JSON de IAM](https://docs.aws.amazon.com/IAM/latest/UserGuide/reference_policies.html) en la Guía del usuario de IAM.

Para ver una tabla en la que se muestran todas las acciones de la AWS Cloud9 API y los recursos a los que se aplican, consulta la[AWS Cloud9 referencia de permisos.](#page-919-0)

<span id="page-905-0"></span>Ejemplos de políticas administradas por el cliente

En esta sección, encontrará ejemplos de políticas que conceden permisos para acciones de AWS Cloud9 . Puede adaptar las siguientes políticas de IAM de ejemplo para permitir o denegar explícitamente a sus identidades de IAM el acceso a AWS Cloud9 .

Para crear o adjuntar una política administrada por el cliente a una identidad de IAM, consulte [Crear](https://docs.aws.amazon.com/IAM/latest/UserGuide/access_policies_create.html#access_policies_create-start)  [una política de IAM \(Consola\)](https://docs.aws.amazon.com/IAM/latest/UserGuide/access_policies_create.html#access_policies_create-start) y [Conexión de políticas de IAM \(Consola\),](https://docs.aws.amazon.com/IAM/latest/UserGuide/access_policies_manage-attach-detach.html#attach-managed-policy-console) en la Guía del usuario de IAM.

#### **a** Note

Los siguientes ejemplos utilizan la región EE.UU. Este (Ohio) (us-east-2), un Cuenta de AWS identificador ficticio (123456789012) y un identificador de entorno de AWS Cloud9 desarrollo ficticio (81e900317347585a0601e04c8d52eaEX).

#### Temas

- [Obtener información sobre entornos](#page-906-0)
- [Crear entornos de EC2](#page-907-0)
- [Crear entornos de EC2 con tipos de instancias de Amazon EC2 específicas](#page-907-1)
- [Crear entornos de EC2 en subredes de Amazon VPC específicas](#page-908-0)
- [Crear entornos de EC2 con un nombre de entorno específico](#page-909-0)
- [Crear entornos de SSH únicamente](#page-910-0)
- [Actualizar entornos o impedir la actualización de un entorno](#page-910-1)
- [Obtener listas de los miembros de un entorno](#page-911-0)
- [Compartir entornos con un usuario específico únicamente](#page-912-0)
- [Impedir compartir entornos](#page-913-0)
- [Cambiar o evitar el cambio, de la configuración de miembros del entorno](#page-913-1)
- [Eliminar o impedir la eliminación, de los miembros de entorno](#page-914-0)
- [Eliminar o impedir la eliminación de un entorno](#page-915-0)
- [Política de IAM personalizada para la creación de un entorno SSM](#page-916-0)

<span id="page-906-0"></span>Obtener información sobre entornos

La siguiente instrucción de política de IAM de ejemplo, adjunta a una entidad de IAM, permite que dicha entidad obtenga información sobre cualquier entorno de su cuenta.

```
{ 
   "Version": "2012-10-17", 
   "Statement": [ 
     { 
        "Effect": "Allow", 
        "Action": "cloud9:DescribeEnvironments", 
        "Resource": "*" 
     } 
   ]
}
```
El permiso de acceso anterior ya está incluido en las políticas AWS AWSCloud9Administrator administradas y. AWSCloud9User

<span id="page-907-0"></span>Crear entornos de EC2

El siguiente ejemplo de declaración de política de IAM, adjunta a una entidad de IAM, permite a esa entidad crear entornos de desarrollo de AWS Cloud9 EC2 en su cuenta.

```
{ 
   "Version": "2012-10-17", 
   "Statement": [ 
     { 
        "Effect": "Allow", 
        "Action": "cloud9:CreateEnvironmentEC2", 
        "Resource": "*" 
     } 
   ]
}
```
#### **a** Note

El permiso de acceso anterior ya está incluido en las políticas AWS administradas y. AWSCloud9Administrator AWSCloud9User

<span id="page-907-1"></span>Crear entornos de EC2 con tipos de instancias de Amazon EC2 específicas

El siguiente ejemplo de declaración de política de IAM, adjunta a una entidad de IAM, permite a esa entidad crear entornos de desarrollo de AWS Cloud9 EC2 en su cuenta. Sin embargo, los entornos de EC2 solo pueden usar la clase especificada de tipos de instancias de Amazon EC2.

```
{ 
   "Version": "2012-10-17", 
   "Statement": [ 
     { 
        "Effect": "Allow", 
        "Action": "cloud9:CreateEnvironmentEC2", 
        "Resource": "*",
```

```
 "Condition": { 
           "StringLike": { 
              "cloud9:InstanceType": "t3.*" 
           } 
        } 
      } 
   ]
}
```
Si la política AWS gestionada AWSCloud9Administrator o ya AWSCloud9User está asociada a la entidad de IAM, esa política AWS gestionada anula el comportamiento de la declaración de política de IAM anterior. Esto se debe a que esas políticas AWS gestionadas son más permisivas.

<span id="page-908-0"></span>Crear entornos de EC2 en subredes de Amazon VPC específicas

El siguiente ejemplo de declaración de política de IAM, adjunta a una entidad de IAM, permite a esa entidad crear entornos de desarrollo de AWS Cloud9 EC2 en su cuenta. Sin embargo, los entornos de EC2 solo pueden utilizar subredes de Amazon VPC especificadas.

```
{ 
   "Version": "2012-10-17", 
   "Statement": [ 
     { 
        "Effect": "Allow", 
        "Action": "cloud9:CreateEnvironmentEC2", 
        "Resource": "*", 
        "Condition": { 
           "StringLike": { 
             "cloud9:SubnetId": [ 
                "subnet-12345678", 
                "subnet-23456789" 
            \mathbf{I} } 
        } 
     } 
   ]
}
```
Si la política AWS gestionada AWSCloud9Administrator o ya AWSCloud9User está asociada a la entidad de IAM, esa política AWS gestionada anula el comportamiento de la declaración de política de IAM anterior. Esto se debe a que esas políticas AWS gestionadas son más permisivas.

<span id="page-909-0"></span>Crear entornos de EC2 con un nombre de entorno específico

El siguiente ejemplo de declaración de política de IAM, adjunta a una entidad de IAM, permite a esa entidad crear un entorno de desarrollo de AWS Cloud9 EC2 en su cuenta. Sin embargo, el entorno de EC2 solo puede utilizar el nombre especificado.

```
{ 
   "Version": "2012-10-17", 
   "Statement": [ 
    \left\{ \right. "Effect": "Allow", 
        "Action": "cloud9:CreateEnvironmentEC2", 
        "Resource": "*", 
        "Condition": { 
           "StringEquals": { 
             "cloud9:EnvironmentName": "my-demo-environment" 
          } 
        } 
     } 
   ]
}
```
#### **a** Note

Si la política AWS gestionada AWSCloud9Administrator o ya AWSCloud9User está asociada a la entidad de IAM, esa política AWS gestionada anula el comportamiento de la declaración de política de IAM anterior. Esto se debe a que esas políticas AWS gestionadas son más permisivas.

#### <span id="page-910-0"></span>Crear entornos de SSH únicamente

El siguiente ejemplo de declaración de política de IAM, adjunto a una entidad de IAM, permite a esa entidad crear entornos de desarrollo de AWS Cloud9 SSH en su cuenta. Sin embargo, la entidad no puede crear entornos de desarrollo de AWS Cloud9 EC2.

```
{ 
   "Version": "2012-10-17", 
   "Statement": [ 
     { 
        "Effect": "Allow", 
        "Action": "cloud9:CreateEnvironmentSSH", 
        "Resource": "*" 
     }, 
     { 
        "Effect": "Deny", 
        "Action": "cloud9:CreateEnvironmentEC2", 
        "Resource": "*" 
     } 
   ]
}
```
<span id="page-910-1"></span>Actualizar entornos o impedir la actualización de un entorno

El siguiente ejemplo de declaración de política de IAM, adjunta a una entidad de IAM, permite a esa entidad cambiar la información sobre cualquier entorno de AWS Cloud9 desarrollo de su cuenta.

```
{ 
   "Version": "2012-10-17", 
   "Statement": [ 
     { 
        "Effect": "Allow", 
        "Action": "cloud9:UpdateEnvironment", 
        "Resource": "*" 
     } 
   ]
}
```
El permiso de acceso anterior ya está incluido en la política AWS gestionada. AWSCloud9Administrator

La siguiente instrucción de política de IAM de ejemplo, asociada a una entidad de IAM, impide de forma explícita que dicha entidad cambie información sobre el entorno con el nombre de recurso de Amazon (ARN) especificado.

```
{ 
   "Version": "2012-10-17", 
   "Statement": [ 
     { 
       "Effect": "Deny", 
       "Action": "cloud9:UpdateEnvironment", 
       "Resource": "arn:aws:cloud9:us-
east-2:123456789012:environment:81e900317347585a0601e04c8d52eaEX" 
     } 
   ]
}
```
<span id="page-911-0"></span>Obtener listas de los miembros de un entorno

La siguiente instrucción de política de IAM de ejemplo, adjunta a una entidad de IAM, permite que dicha entidad obtenga una lista de los miembros de cualquier entorno en su cuenta.

```
{ 
   "Version": "2012-10-17", 
   "Statement": [ 
     { 
        "Effect": "Allow", 
        "Action": "cloud9:DescribeEnvironmentMemberships", 
        "Resource": "*" 
     } 
   ]
}
```
El permiso de acceso anterior ya está incluido en la política AWS gestionadaAWSCloud9Administrator. Además, el permiso de acceso anterior es más permisivo que el permiso de acceso equivalente de la política AWS gestionada. AWSCloud9User

<span id="page-912-0"></span>Compartir entornos con un usuario específico únicamente

La siguiente instrucción de política de IAM de ejemplo, adjunta a una entidad de IAM, permite que dicha entidad comparta cualquier entorno en su cuenta solo con el usuario especificado.

```
{ 
   "Version": "2012-10-17", 
   "Statement": [ 
     { 
        "Effect": "Allow", 
        "Action": [ 
          "cloud9:CreateEnvironmentMembership" 
        ], 
        "Resource": "*", 
        "Condition": { 
          "StringEquals": { 
             "cloud9:UserArn": "arn:aws:iam::123456789012:user/MyDemoUser" 
          } 
        } 
     } 
   ]
}
```
#### **a** Note

Si la política AWS AWSCloud9Administrator gestionada ya AWSCloud9User está asociada a la entidad de IAM, esas políticas AWS gestionadas anulan el comportamiento de la declaración de política de IAM anterior. Esto se debe a que esas políticas AWS gestionadas son más permisivas.

#### <span id="page-913-0"></span>Impedir compartir entornos

La siguiente instrucción de política de IAM de ejemplo, adjunta a una entidad de IAM, impide que dicha entidad comparta ningún entorno en su cuenta.

```
{ 
   "Version": "2012-10-17", 
   "Statement": [ 
     { 
        "Effect": "Deny", 
        "Action": [ 
          "cloud9:CreateEnvironmentMembership", 
          "cloud9:UpdateEnvironmentMembership" 
        ], 
        "Resource": "*" 
     } 
   ]
}
```
<span id="page-913-1"></span>Cambiar o evitar el cambio, de la configuración de miembros del entorno

La siguiente instrucción de política de IAM de ejemplo, adjunta a una entidad de IAM, permite que dicha entidad cambie la configuración de los miembros de cualquier entorno en su cuenta.

```
{ 
   "Version": "2012-10-17", 
   "Statement": [ 
    \mathcal{L} "Effect": "Allow", 
        "Action": "cloud9:UpdateEnvironmentMembership", 
        "Resource": "*" 
      } 
   ]
}
```
#### **a** Note

El permiso de acceso anterior ya está incluido en la política AWS gestionada. AWSCloud9Administrator

La siguiente instrucción de política de IAM de ejemplo, asociada a una entidad de IAM, impide de forma explícita que dicha entidad cambie la configuración de los miembros del entorno con el nombre de recurso de Amazon (ARN) especificado.

```
{ 
   "Version": "2012-10-17", 
   "Statement": [ 
     { 
       "Effect": "Deny", 
       "Action": "cloud9:UpdateEnvironmentMembership", 
       "Resource": "arn:aws:cloud9:us-
east-2:123456789012:environment:81e900317347585a0601e04c8d52eaEX" 
     } 
   ]
}
```
<span id="page-914-0"></span>Eliminar o impedir la eliminación, de los miembros de entorno

La siguiente instrucción de política de IAM de ejemplo, adjunta a una entidad de IAM, permite que dicha entidad elimine cualquier miembro de cualquier entorno de su cuenta.

```
{ 
   "Version": "2012-10-17", 
   "Statement": [ 
     { 
        "Effect": "Allow", 
        "Action": "cloud9:DeleteEnvironmentMembership", 
        "Resource": "*" 
     } 
   ]
}
```
**a** Note

El permiso de acceso anterior ya está incluido en la política AWS gestionadaAWSCloud9Administrator.

La siguiente instrucción de política de IAM de ejemplo, asociada a una entidad de IAM, impide de forma explícita que dicha entidad elimine ningún miembro del entorno con el nombre de recurso de Amazon (ARN) especificado.

```
{ 
   "Version": "2012-10-17", 
   "Statement": [ 
    \{ "Effect": "Deny", 
       "Action": "cloud9:DeleteEnvironmentMembership", 
       "Resource": "arn:aws:cloud9:us-
east-2:123456789012:environment:81e900317347585a0601e04c8d52eaEX" 
     } 
   ]
}
```
<span id="page-915-0"></span>Eliminar o impedir la eliminación de un entorno

La siguiente instrucción de política de IAM de ejemplo, adjunta a una entidad de IAM, permite que dicha entidad elimine cualquier entorno de su cuenta.

```
{ 
   "Version": "2012-10-17", 
   "Statement": [ 
     { 
        "Effect": "Allow", 
        "Action": "cloud9:DeleteEnvironment", 
        "Resource": "*" 
     } 
   ]
}
```
#### **a** Note

El permiso de acceso anterior ya está incluido en la política AWS gestionadaAWSCloud9Administrator.

La siguiente instrucción de política de IAM de ejemplo, asociada a una entidad de IAM, impide de forma explícita que dicha entidad elimine el entorno con el nombre de recurso de Amazon (ARN) especificado.

```
{ 
   "Version": "2012-10-17", 
   "Statement": [
```

```
 { 
       "Effect": "Deny", 
       "Action": "cloud9:DeleteEnvironment", 
       "Resource": "arn:aws:cloud9:us-
east-2:123456789012:environment:81e900317347585a0601e04c8d52eaEX" 
     } 
   ]
}
```
<span id="page-916-0"></span>Política de IAM personalizada para la creación de un entorno SSM

Hay un problema de permisos actual que se produce al crear un entorno SSM con las políticas asociadas AWSCloud9Administrator o AWSCloud9User. El siguiente ejemplo de declaración de política de IAM, cuando se adjunta a una entidad de IAM, permite a los usuarios adjuntar y utilizar la política AWS AWSCloud9Administrator gestionada o. AWSCloud9User

```
{ 
     "Version": "2012-10-17", 
     "Statement": [ 
          { 
               "Effect": "Allow", 
               "Action": [ 
                    "cloud9:UpdateUserSettings", 
                   "cloud9:GetUserSettings", 
                   "iam:GetUser", 
                   "iam:ListUsers", 
                   "iam:ListRoles", 
                   "ec2:DescribeVpcs", 
                   "ec2:DescribeSubnets", 
                   "ec2:DescribeRouteTables" 
               ], 
               "Resource": "*" 
          }, 
          { 
               "Effect": "Allow", 
               "Action": [ 
                    "cloud9:CreateEnvironmentEC2", 
                   "cloud9:CreateEnvironmentSSH" 
               ], 
               "Resource": "*", 
               "Condition": { 
                    "Null": { 
                        "cloud9:OwnerArn": "true"
```

```
 } 
             } 
         }, 
         { 
             "Effect": "Allow", 
             "Action": [ 
                  "cloud9:GetUserPublicKey" 
             ], 
             "Resource": "*", 
             "Condition": { 
                 "Null": { 
                      "cloud9:UserArn": "true" 
 } 
             } 
         }, 
         { 
             "Effect": "Allow", 
             "Action": [ 
                  "cloud9:DescribeEnvironmentMemberships" 
             ], 
             "Resource": [ 
\mathbf{u} \star \mathbf{u} ], 
             "Condition": { 
                 "Null": { 
                      "cloud9:UserArn": "true", 
                      "cloud9:EnvironmentId": "true" 
 } 
             } 
         }, 
         { 
             "Effect": "Allow", 
             "Action": [ 
                 "iam:CreateServiceLinkedRole" 
             ], 
             "Resource": "*", 
             "Condition": { 
                  "StringLike": { 
                      "iam:AWSServiceName": "cloud9.amazonaws.com" 
 } 
             } 
         }, 
         { 
             "Effect": "Allow",
```

```
 "Action": "ssm:StartSession", 
            "Resource": "arn:aws:ec2:*:*:instance/*",
             "Condition": { 
                 "StringLike": { 
                      "ssm:resourceTag/aws:cloud9:environment": "*" 
                 }, 
                 "StringEquals": { 
                      "aws:CalledViaFirst": "cloud9.amazonaws.com" 
 } 
             } 
         }, 
         { 
             "Effect": "Allow", 
             "Action": [ 
                 "ssm:StartSession" 
             ], 
             "Resource": [ 
                 "arn:aws:ssm:*:*:document/*" 
            \mathbf{I} }, 
         { 
             "Effect": "Allow", 
             "Action": ["iam:ListInstanceProfilesForRole", "iam:CreateRole"], 
             "Resource": ["arn:aws:iam::*:role/service-role/AWSCloud9SSMAccessRole"] 
         }, 
         { 
             "Effect": "Allow", 
             "Action": ["iam:AttachRolePolicy"], 
             "Resource": ["arn:aws:iam::*:role/service-role/AWSCloud9SSMAccessRole"], 
             "Condition": { 
                 "StringEquals": { 
                      "iam:PolicyARN": "arn:aws:iam::aws:policy/
AWSCloud9SSMInstanceProfile" 
 } 
 } 
         }, 
         { 
             "Effect": "Allow", 
             "Action": "iam:PassRole", 
             "Resource": "arn:aws:iam::*:role/service-role/AWSCloud9SSMAccessRole", 
             "Condition": { 
                  "StringEquals": { 
                      "iam:PassedToService": "ec2.amazonaws.com" 
 }
```

```
 } 
         }, 
         { 
              "Effect": "Allow", 
              "Action": [ 
                  "iam:CreateInstanceProfile", 
                  "iam:AddRoleToInstanceProfile" 
              ], 
              "Resource": [ 
                  "arn:aws:iam::*:instance-profile/cloud9/AWSCloud9SSMInstanceProfile" 
 ] 
         } 
    \mathbf{I}}
```
# <span id="page-919-0"></span>AWS Cloud9 referencia de permisos

Puede utilizar claves de condición AWS amplias en sus AWS Cloud9 políticas para expresar las condiciones. Para obtener una lista, consulte [Elemento de la política de JSON de IAM: Condition](https://docs.aws.amazon.com/IAM/latest/UserGuide/reference_policies_elements_condition.html) en la Guía del usuario de IAM.

Las acciones se especifican en el campo Action de la política. Para especificar una acción, use el prefijo cloud9: seguido del nombre de operación de la API (por ejemplo, "Action": "cloud9:DescribeEnvironments"). Para especificar varias acciones en una única instrucción, sepárelas con comas (por ejemplo, "Action": [ "cloud9:UpdateEnvironment", "cloud9:DeleteEnvironment" ]).

#### Uso de caracteres comodín

Debe especificar un ARN, con o sin un carácter comodín (\*), como el valor del recurso en el campo de la política Resource. Puede utilizar un carácter comodín para especificar varias acciones o recursos. Por ejemplo, cloud9:\* especifica todas AWS Cloud9 las acciones y cloud9:Describe\* especifica todas AWS Cloud9 las acciones que comienzan porDescribe.

En el siguiente ejemplo se permite que una entidad de IAM obtenga información acerca de los entornos y las pertenencias a los entornos de cualquier entorno de su cuenta.

```
{ 
   "Version": "2012-10-17", 
   "Statement": [ 
      { 
        "Effect": "Allow",
```

```
 "Action": [ 
           "cloud9:Describe*" 
         ], 
         "Resource": "*" 
      } 
   ]
}
```
El permiso de acceso anterior ya está incluido en la política AWS gestionadaAWSCloud9Administrator. Además, que el permiso de acceso anterior es más permisivo que el permiso de acceso equivalente de la política AWS gestionada. AWSCloud9User

### AWS Cloud9 Operaciones de la API y permisos necesarios para las acciones

#### **a** Note

Puede usar las tablas siguientes como referencia cuando configure políticas de permisos de control de acceso y de escritura para adjuntarlas a una identidad de IAM (políticas basadas en identidades).

En la tabla [Public API operations](#page-920-0) se enumeran las operaciones de la API a las que los clientes pueden llamar mediante los SDK y AWS Command Line Interface.

En [Permission-only API operations](#page-922-0) se enumeran las operaciones de la API a las que el código del cliente o AWS Command Line Interface no pueden llamar directamente. No obstante, los usuarios de IAM requieren permisos para estas operaciones a las que se llama cuando se realizan acciones de AWS Cloud9 mediante la consola.

#### <span id="page-920-0"></span>Operaciones de la API públicas

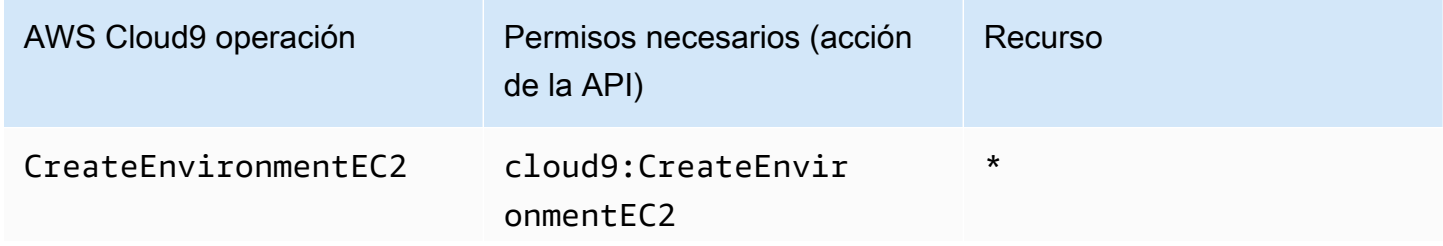

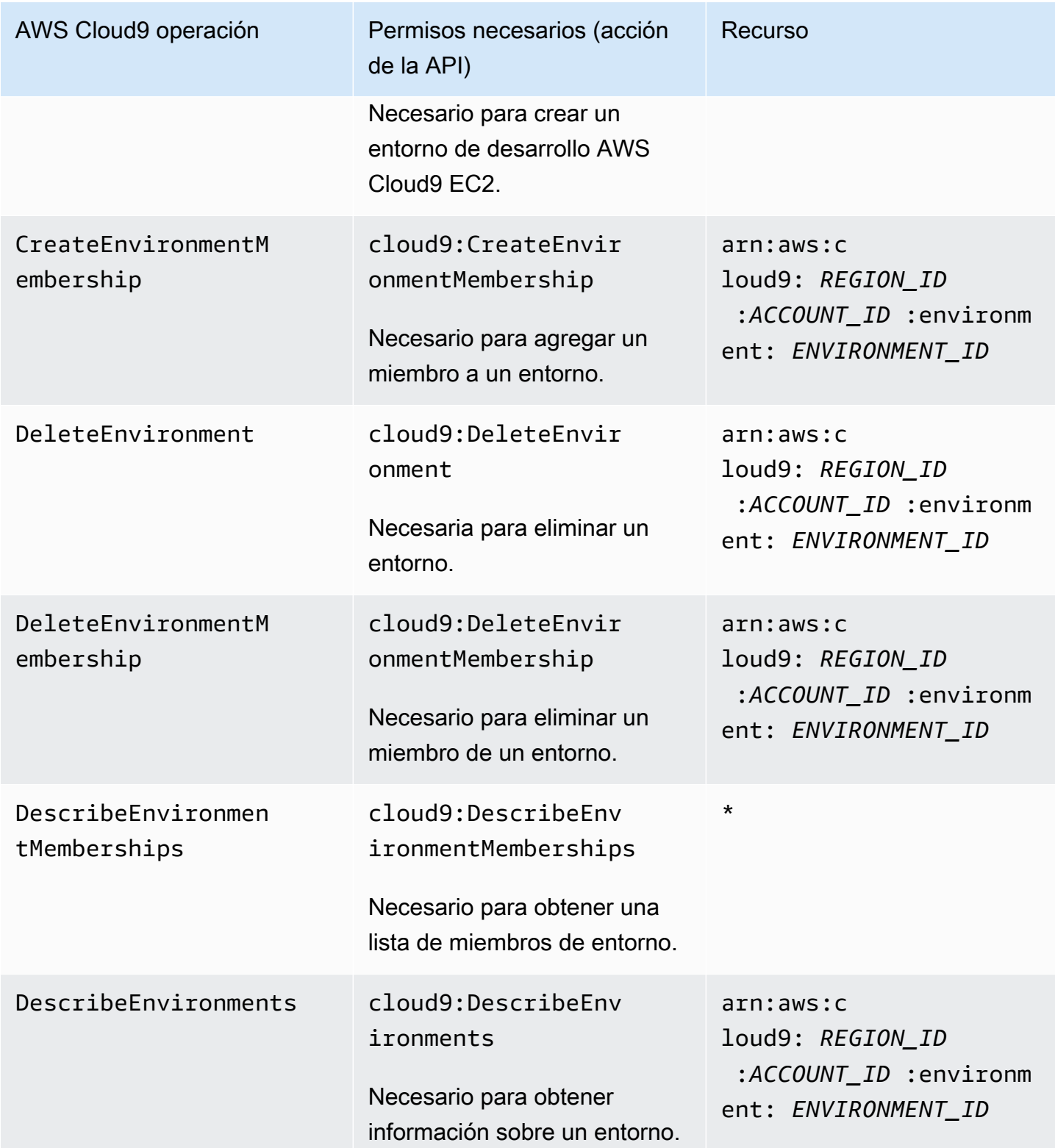

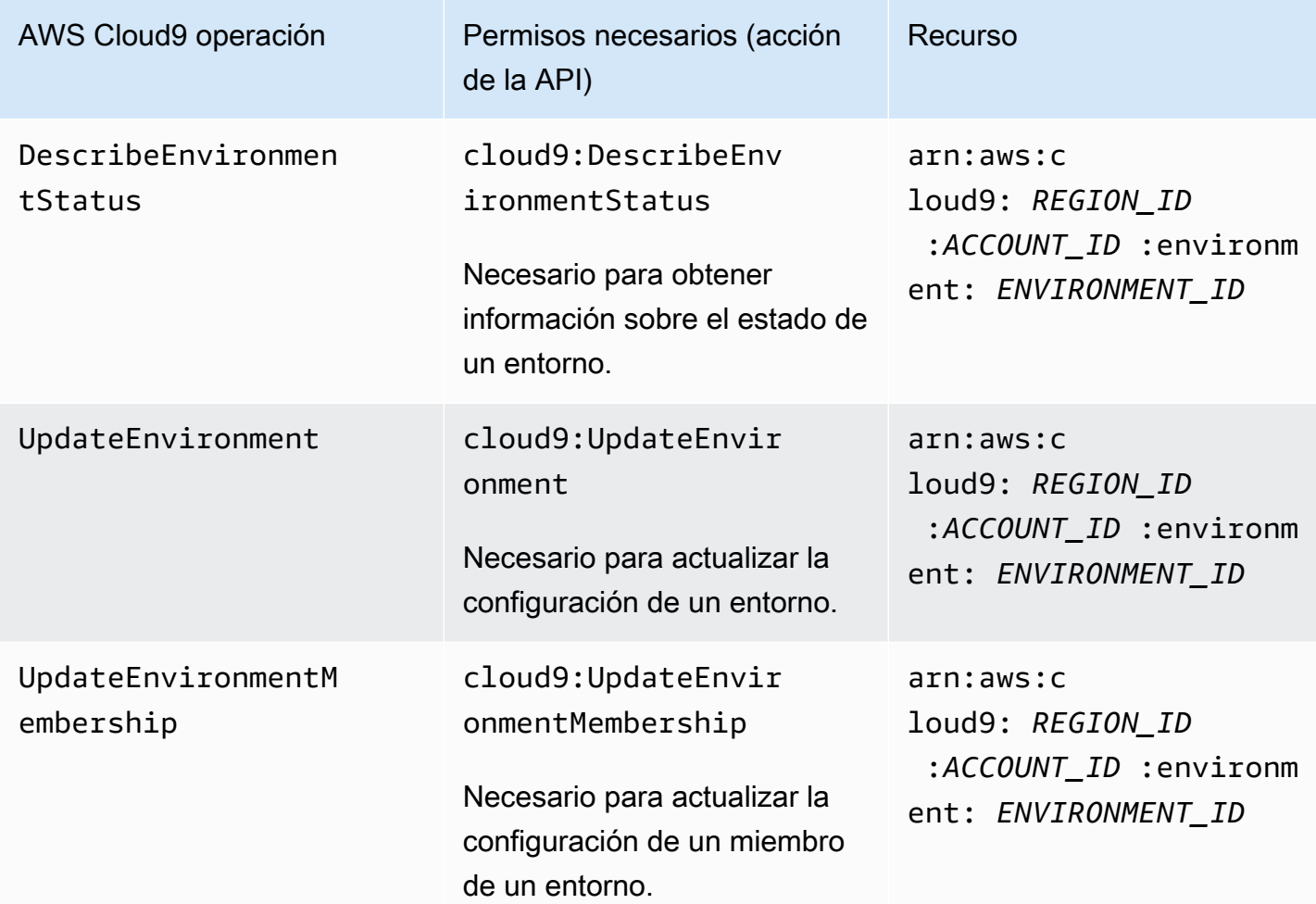

# <span id="page-922-0"></span>Operaciones de la API de solo permiso

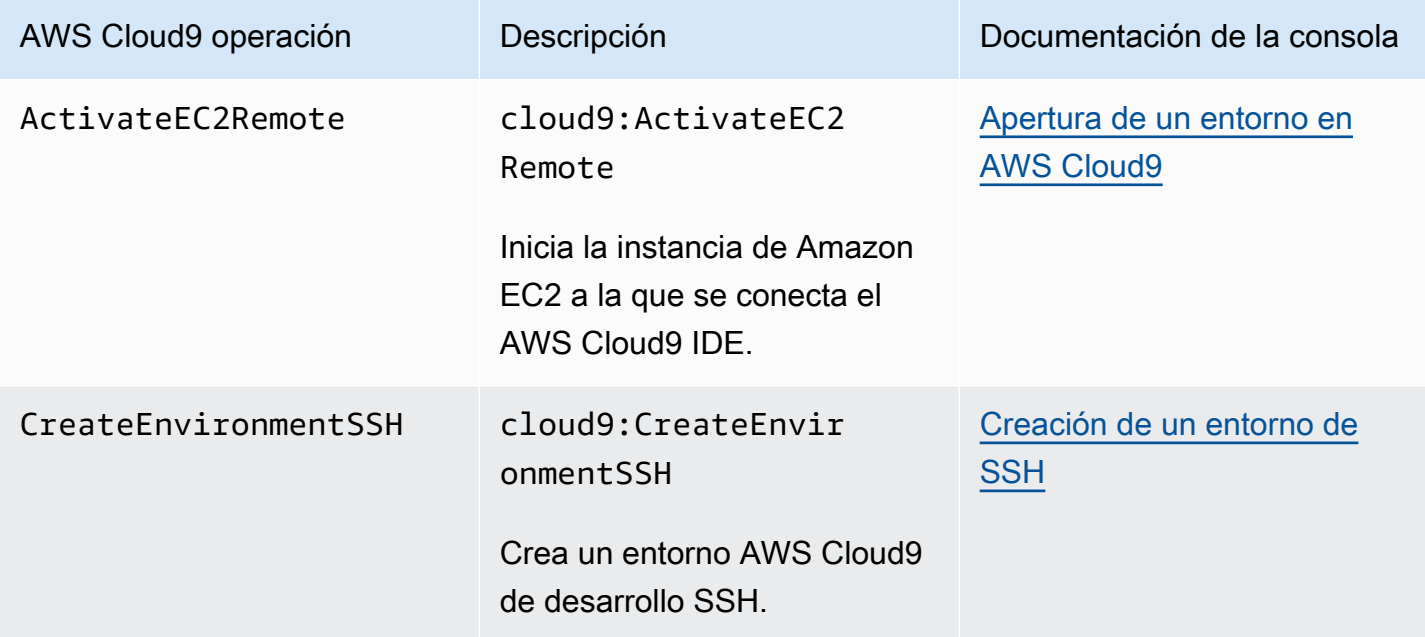

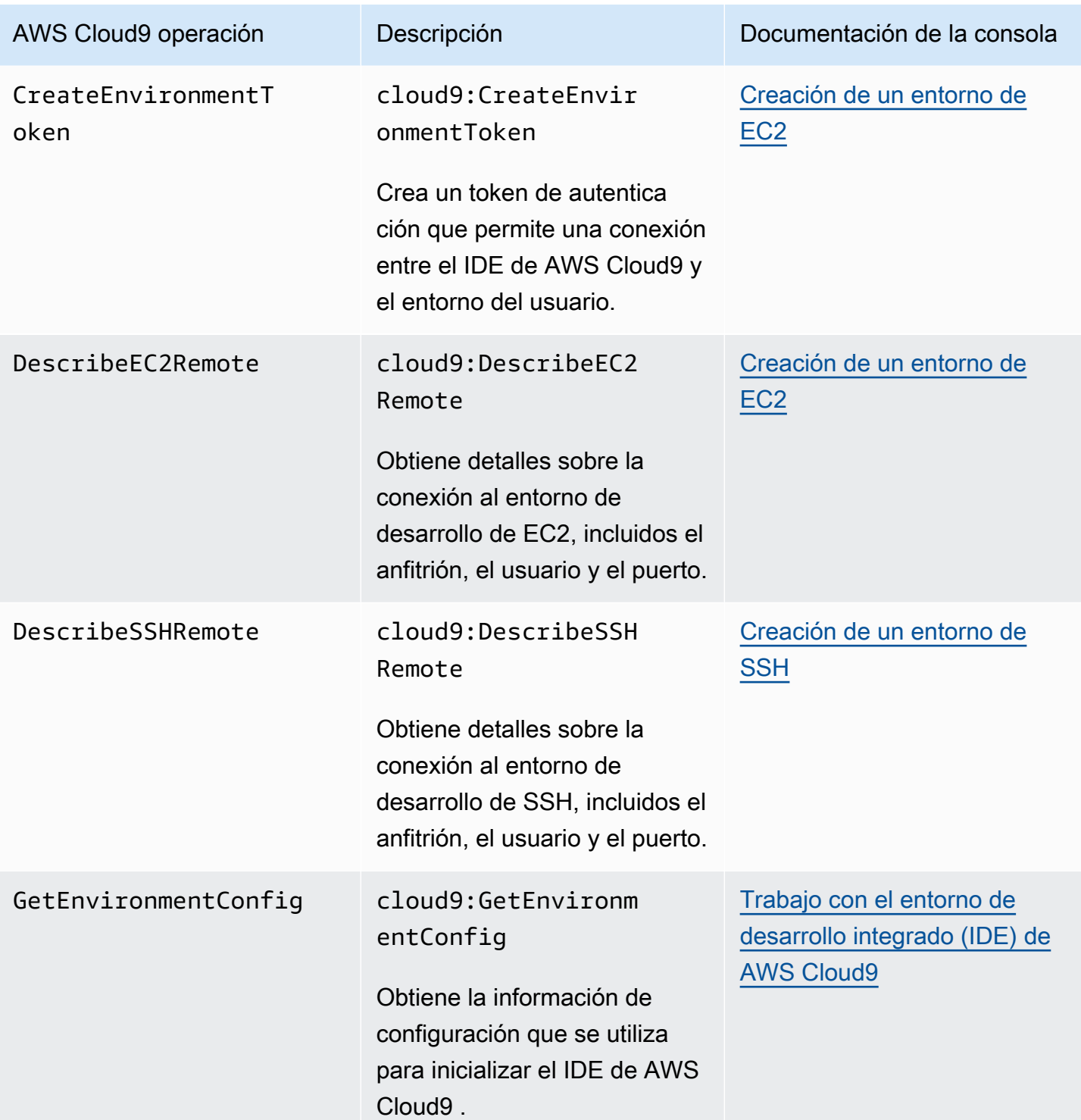

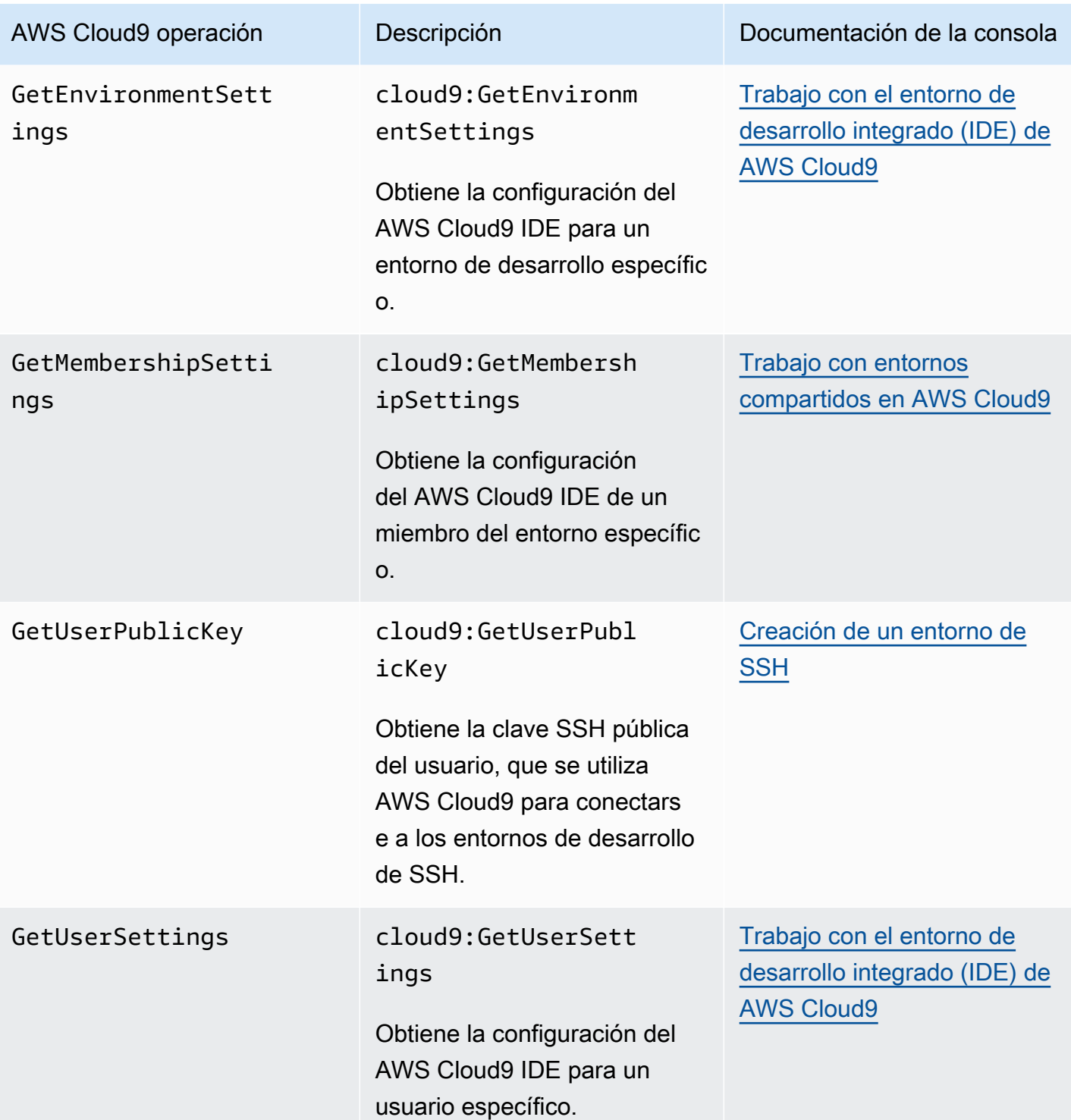

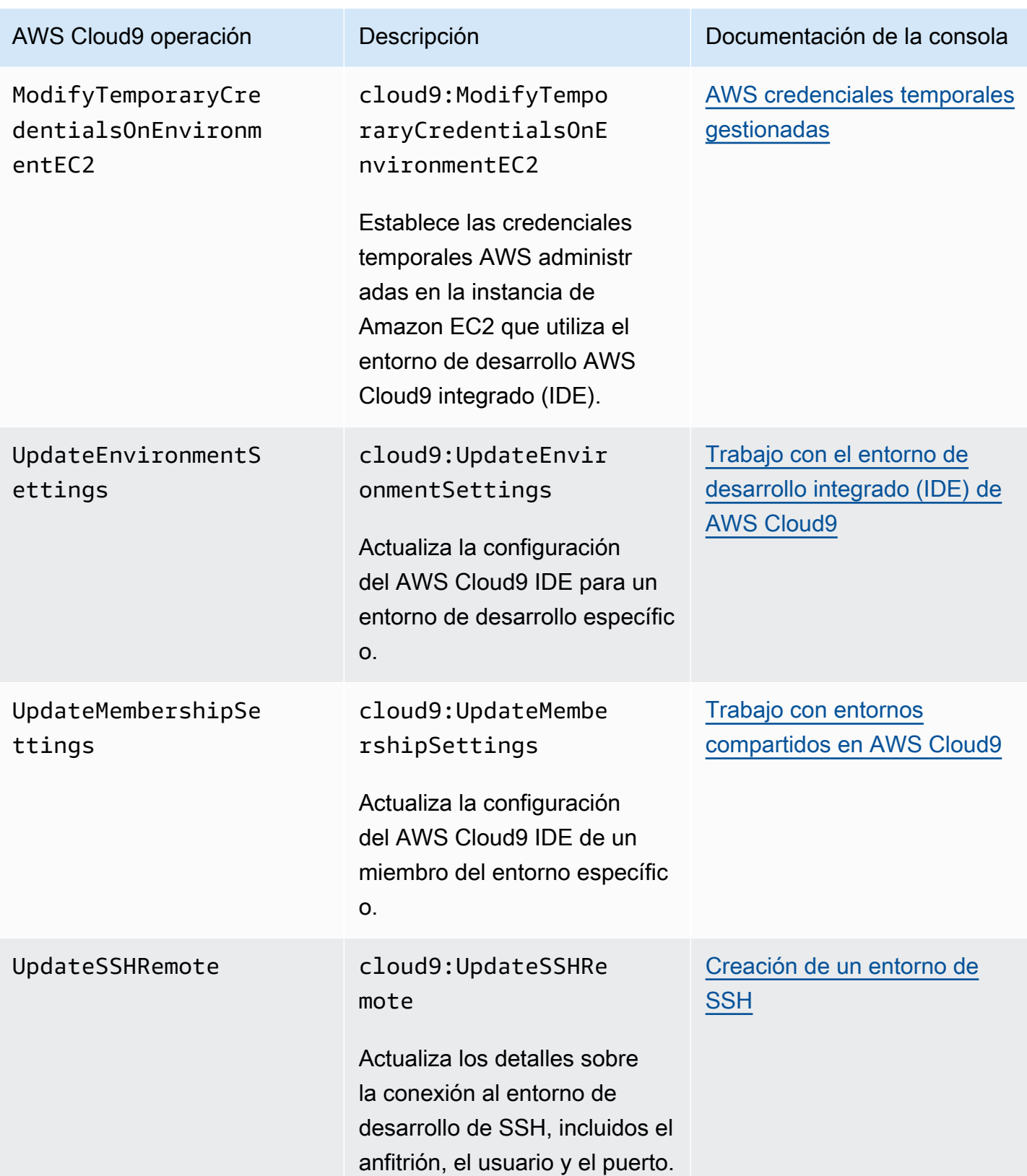

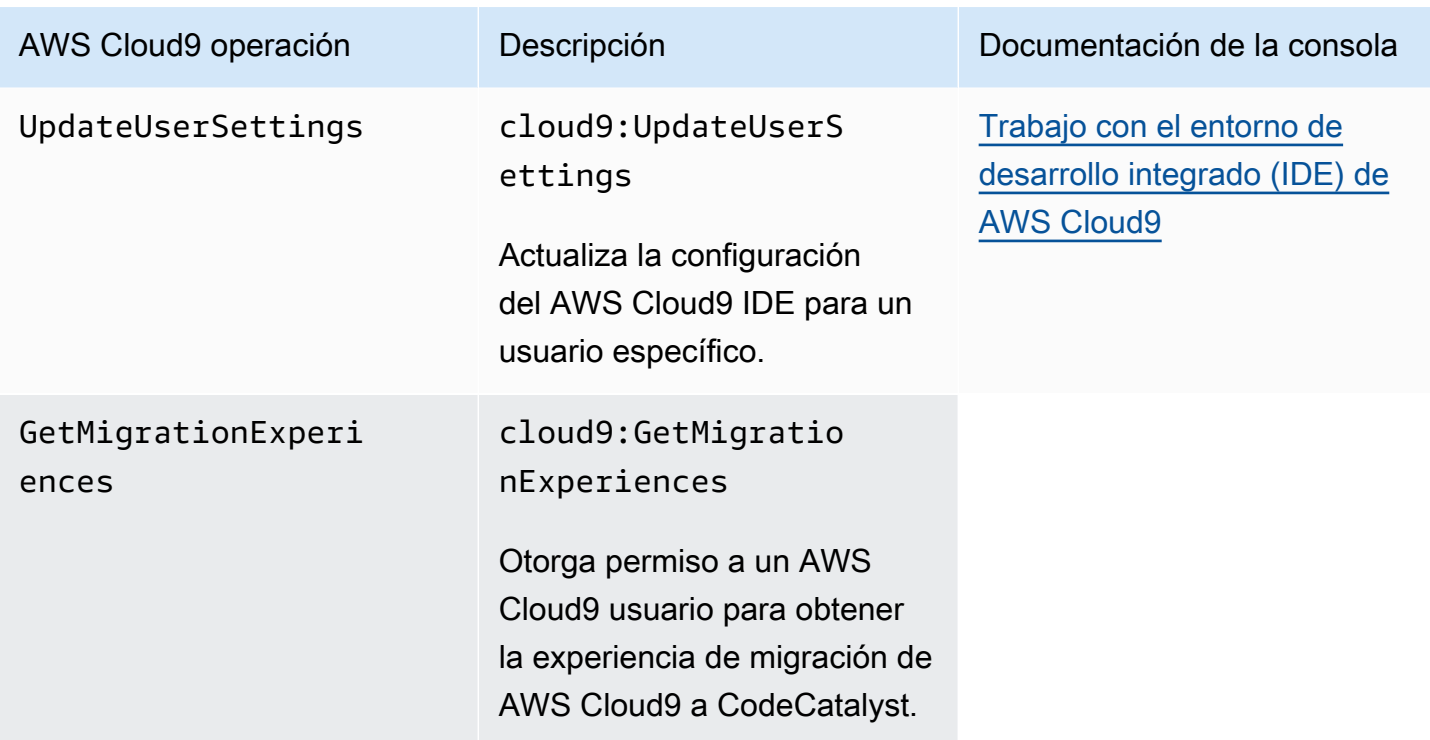

# <span id="page-926-0"></span>AWS credenciales temporales gestionadas

Si solo está buscando la lista de acciones que admiten las credenciales temporales AWS gestionadas, vaya directamente [aAcciones compatibles con las credenciales temporales AWS](#page-929-0) [administradas](#page-929-0).

En el caso de un entorno de desarrollo de AWS Cloud9 EC2, AWS Cloud9 pone a su disposición las credenciales de AWS acceso temporal en el entorno. Las denominamos credenciales temporales administradas por AWS . Esto proporciona los siguientes beneficios:

- No es necesario almacenar las credenciales de AWS acceso permanente de una AWS entidad (por ejemplo, un usuario de IAM) en ningún lugar del entorno. Esto impide que los miembros del entorno accedan a esas credenciales sin su conocimiento y aprobación.
- No es necesario configurar, administrar ni adjuntar manualmente un perfil de instancias a la instancia de Amazon EC2 que se conecta al entorno. Un perfil de instancia es otro enfoque para administrar las credenciales de AWS acceso temporales.
- AWS Cloud9 renueva continuamente sus credenciales temporales, por lo que un único conjunto de credenciales solo se puede usar durante un tiempo limitado. Esta es una práctica recomendada

AWS de seguridad. Para obtener más información, consulte [Creación y actualización de](#page-931-0)  [credenciales temporales AWS administradas.](#page-931-0)

• AWS Cloud9 impone restricciones adicionales a la forma en que sus credenciales temporales se pueden utilizar para acceder a AWS las acciones y los recursos del entorno. Esta también es una buena práctica de AWS seguridad.

#### **A** Important

Actualmente, si la instancia EC2 de su entorno se lanza a una subred privada, no puede usar credenciales temporales AWS administradas para permitir que el entorno EC2 acceda a un AWS servicio en nombre de una AWS entidad (por ejemplo, un usuario de IAM). Para obtener más información sobre cuándo puede lanzar una instancia de EC2 en una subred privada, consulte [Cree una subred para AWS Cloud9.](#page-819-0)

#### **a** Note

Considere la posibilidad de utilizar una política AWS administrada en lugar de una política en línea cuando utilice credenciales temporales administradas. AWS

Así es como funcionan las credenciales temporales AWS administradas cada vez que un entorno EC2 intenta acceder a una Servicio de AWS en nombre de una AWS entidad (por ejemplo, un usuario de IAM):

- 1. AWS Cloud9 comprueba si la AWS entidad que realiza la llamada (por ejemplo, el usuario de IAM) tiene permisos para realizar la acción solicitada en relación con el recurso solicitado. AWS Si el permiso no existe o se deniega explícitamente, la solicitud produce un error.
- 2. AWS Cloud9 comprueba las credenciales temporales AWS gestionadas para comprobar si sus permisos permiten la entrada de la acción solicitada para el recurso solicitado. AWS Si el permiso no existe o se deniega explícitamente, la solicitud produce un error. Para obtener una lista de los permisos que AWS administraban las credenciales temporales, consult[eAcciones compatibles con](#page-929-0)  [las credenciales temporales AWS administradas.](#page-929-0)
- Si tanto la AWS entidad como las credenciales temporales AWS administradas permiten la acción solicitada para el recurso solicitado, la solicitud se realiza correctamente.

• Si la AWS entidad o las credenciales temporales AWS administradas deniegan o no permiten explícitamente la acción solicitada para el recurso solicitado, la solicitud fallará. Esto significa que, incluso si la AWS entidad que realiza la llamada tiene los permisos correctos, la solicitud fallará si AWS Cloud9 no los permite también de forma explícita. Del mismo modo, si AWS Cloud9 permite que se lleve a cabo una acción específica para un recurso específico, la solicitud fallará si la AWS entidad no la permite también de forma explícita.

El propietario de un entorno EC2 puede activar o desactivar las credenciales temporales AWS administradas para ese entorno en cualquier momento, de la siguiente manera:

- 1. Con el entorno abierto, en el AWS Cloud9 IDE, en la barra de menús AWS Cloud9, seleccione Preferencias.
- 2. En la pestaña Preferences (Preferencias), en el panel de navegación, elija AWS Settings, Credentials (Configuración de AWS , Credenciales).
- 3. Use credenciales temporales administradas por AWS para activar o desactivar dichas credenciales de AWS .

#### **a** Note

También puede activar o desactivar las credenciales temporales AWS administradas llamando a la operación de la AWS Cloud9 API [UpdateEnvironment](https://docs.aws.amazon.com/cloud9/latest/APIReference/API_UpdateEnvironment.html)y asignando un valor al managedCredentialsAction parámetro. Puede solicitar esta operación de API mediante AWS herramientas estándar, como AWS los SDK y el. AWS CLI

Si desactivas las credenciales temporales AWS administradas, el entorno no podrá acceder a ninguna Servicios de AWS, independientemente de la AWS entidad que realice la solicitud. Sin embargo, supongamos que no puede o no quiere activar las credenciales temporales AWS administradas para un entorno y, aun así, necesita el entorno para acceder a ellas Servicios de AWS. En ese caso, tenga en cuenta las siguientes alternativas:

• Adjunte un perfil de instancias a la instancia de Amazon EC2 que se conecta al entorno. Para ver instrucciones, consulte la sección sobre la [creación y uso de un perfil de instancia para administrar](#page-143-0)  [credenciales temporales](#page-143-0).

• Guarde sus credenciales de AWS acceso permanente en el entorno, por ejemplo, configurando variables de entorno especiales o ejecutando el aws configure comando. Para ver instrucciones, consulte [Crear y almacenar las credenciales de acceso permanente en un entorno](#page-149-0).

Las alternativas anteriores anulan todos los permisos permitidos (o denegados) por las credenciales temporales administradas por AWS en un entorno de EC2.

<span id="page-929-0"></span>Acciones compatibles con las credenciales temporales AWS administradas

En un entorno de desarrollo de AWS Cloud9 EC2, las credenciales temporales AWS administradas permiten AWS realizar todas las acciones en todos AWS los recursos de la persona que llama Cuenta de AWS, con las siguientes restricciones:

- AWS Cloud9 En efecto, solo se permiten las siguientes acciones:
	- cloud9:CreateEnvironmentEC2
	- cloud9:CreateEnvironmentSSH
	- cloud9:DescribeEnvironmentMemberships
	- cloud9:DescribeEnvironments
	- cloud9:DescribeEnvironmentStatus
	- cloud9:UpdateEnvironment
- Para IAM, solo se permiten las siguientes acciones:
	- iam:AttachRolePolicy
	- iam:ChangePassword
	- iam:CreatePolicy
	- iam:CreatePolicyVersion
	- iam:CreateRole
	- iam:CreateServiceLinkedRole
	- iam:DeletePolicy
	- iam:DeletePolicyVersion
	- iam:DeleteRole
	- iam:DeleteRolePolicy
	- iam:DeleteSSHPublicKey

<sup>•</sup> iam:DetachRolePolicy AWS credenciales temporales gestionadas <sup>909</sup>

- iam:GetInstanceProfile
- iam:GetPolicy
- iam:GetPolicyVersion
- iam:GetRole
- iam:GetRolePolicy
- iam:GetSSHPublicKey
- iam:GetUser
- iam:List\*
- iam:PassRole
- iam:PutRolePolicy
- iam:SetDefaultPolicyVersion
- iam:UpdateAssumeRolePolicy
- iam:UpdateRoleDescription
- iam:UpdateSSHPublicKey
- iam:UploadSSHPublicKey
- Todas las acciones de IAM que interactúan con roles se permiten solo para nombres de rol que comienzan por Cloud9-. Sin embargo, iam:PassRole funciona con todos los nombres de rol.
- Para AWS Security Token Service (AWS STS), solo se permiten las siguientes acciones:
	- sts:GetCallerIdentity
	- sts:DecodeAuthorizationMessage
- Todas AWS las acciones admitidas están restringidas a la dirección IP del entorno. Esta es una práctica recomendada de AWS seguridad.

Si AWS Cloud9 no admite una acción o un recurso al que necesite acceder a un entorno EC2, o si las credenciales temporales AWS administradas están desactivadas para un entorno EC2 y no puede volver a activarlas, considere las siguientes alternativas:

• Adjunte un perfil de instancias a la instancia de Amazon EC2 que se conecta al entorno de EC2. Para ver instrucciones, consulte [Creación y uso de un perfil de instancias para administrar](#page-143-0) [credenciales temporales](#page-143-0).

• Guarde sus credenciales de AWS acceso permanente en el entorno EC2, por ejemplo, configurando variables de entorno especiales o ejecutando el comando. aws configure Para ver instrucciones, consulte [Crear y almacenar las credenciales de acceso permanente en un entorno](#page-149-0).

Las alternativas anteriores anulan todos los permisos permitidos (o denegados) por las credenciales temporales administradas por AWS en un entorno de EC2.

<span id="page-931-0"></span>Creación y actualización de credenciales temporales AWS administradas

En un entorno de desarrollo de AWS Cloud9 EC2, las credenciales temporales AWS administradas se crean la primera vez que se abre el entorno.

AWS las credenciales temporales administradas se actualizan en cualquiera de las siguientes condiciones:

- Siempre que pase un determinado periodo de tiempo. Actualmente, esto es cada cinco minutos.
- Cada vez que se vuelve a cargar la pestaña del navegador web, que muestra el IDE del entorno.
- Cuando se alcanza la marca temporal que se muestra en el archivo ~/. aws/credentials para el entorno.
- Si la configuración de las credenciales temporales administradas por AWS está desactivada, cuando vuelve a activarla. (Para ver o cambiar esta configuración, elija AWS Cloud9, Preferences [AWS Cloud9, Preferencias] en la barra de menús del IDE. En la pestaña Preferences [Preferencias], en el panel de navegación, elija AWS Settings, Credentials [Configuración de AWS , Credenciales]).
- Por motivos de seguridad, las credenciales temporales AWS administradas caducan automáticamente después de 15 minutos. Para que se actualicen las credenciales, el propietario del entorno debe estar conectado al entorno de AWS Cloud9 a través del IDE. Para obtener más información sobre el rol del propietario del entorno, consulte[Control del acceso a las credenciales](#page-931-1) [temporales administradas por AWS.](#page-931-1)

<span id="page-931-1"></span>Control del acceso a las credenciales temporales administradas por AWS

Un colaborador con credenciales temporales AWS gestionadas puede utilizarlas AWS Cloud9 para interactuar con otros Servicios de AWS. Para asegurarse de que solo los colaboradores de confianza dispongan de credenciales temporales administradas por AWS , dichas credenciales se desactivan si alguien que no es el propietario del entorno agrega un nuevo miembro. Las credenciales se desactivan mediante la eliminación del archivo ~/.aws/credentials.

### **A** Important

AWS Las credenciales temporales gestionadas también caducan automáticamente cada 15 minutos. Para que las credenciales se actualicen y los colaboradores puedan seguir usándolas, el propietario del entorno debe estar conectado al AWS Cloud9 entorno a través del IDE.

Solo el propietario del entorno puede volver a habilitar las credenciales temporales AWS administradas para que puedan compartirse con otros miembros. Cuando el propietario del entorno abre el IDE, un cuadro de diálogo confirma que las credenciales temporales AWS administradas están deshabilitadas. El propietario del entorno puede volver a habilitar las credenciales o mantenerlas desactivadas para todos los miembros.

#### **A** Warning

Para cumplir con las prácticas de seguridad recomendadas, mantenga desactivadas las credenciales temporales administradas si no está seguro de la identidad del último usuario agregado al entorno. Puede verificar la lista de miembros con permisos de lectura/escritura en la ventana [Collaborate](#page-167-0) (Colaborar).

# Inicio de sesión y supervisión AWS Cloud9

# Supervise la actividad con CloudTrail

AWS Cloud9 está integrado con AWS CloudTrail un servicio que proporciona un registro de las acciones realizadas por un usuario, rol o AWS servicio en AWS Cloud9. CloudTrail captura todas las llamadas a la API AWS Cloud9 como eventos. Las llamadas capturadas incluyen llamadas desde la AWS Cloud9 consola y desde llamadas de código a las AWS Cloud9 API.

Si crea un registro, puede habilitar la entrega continua de CloudTrail eventos a un bucket de Amazon Simple Storage Service (Amazon S3), incluidos los eventos de. AWS Cloud9

Si no configura una ruta, podrá ver los eventos más recientes en la CloudTrail consola, en el historial de eventos. Con la información recopilada por usted CloudTrail, puede determinar el destinatario de la solicitud AWS Cloud9, la dirección IP desde la que se realizó la solicitud, quién la realizó, cuándo se realizó y detalles adicionales.

Para obtener más información, consulte [Registrar llamadas a la API de AWS Cloud9 con AWS](#page-842-0)  [CloudTrail.](#page-842-0)

# Supervisión del rendimiento del entorno EC2

Si utiliza un entorno de desarrollo AWS Cloud9 EC2, puede supervisar la fiabilidad, la disponibilidad y el rendimiento de la instancia Amazon EC2 asociada. Con el monitoreo del estado de las instancias, por ejemplo, puede determinar rápidamente si Amazon EC2 ha detectado algún problema que pudiera impedir a las instancias ejecutar aplicaciones.

Para obtener más información, consulte [Monitorización de Amazon EC2](https://docs.aws.amazon.com/AWSEC2/latest/UserGuide/monitoring_ec2.html) en la Guía del usuario de Amazon EC2.

# Validación de conformidad para AWS Cloud9

Los auditores externos evalúan la seguridad y el cumplimiento de AWS los servicios como parte de varios programas de AWS cumplimiento.

AWS Cloud9 está dentro del ámbito de aplicación de los siguientes programas de cumplimiento:

## SOC

AWS Los informes de controles de sistemas y organizaciones (SOC) son informes de análisis independientes de terceros que demuestran cómo se AWS logran los principales controles y objetivos de cumplimiento.

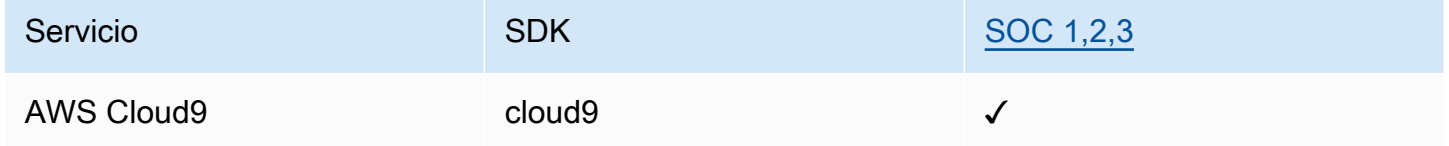

## **PCI**

El estándar de seguridad de datos del sector de las tarjetas de pago (PCI DSS) es un estándar de seguridad de la información patentado administrado por el Consejo de Normas de Seguridad de la PCI, fundado por American Express, Discover Financial Services, JCB International, MasterCard Worldwide y Visa Inc.

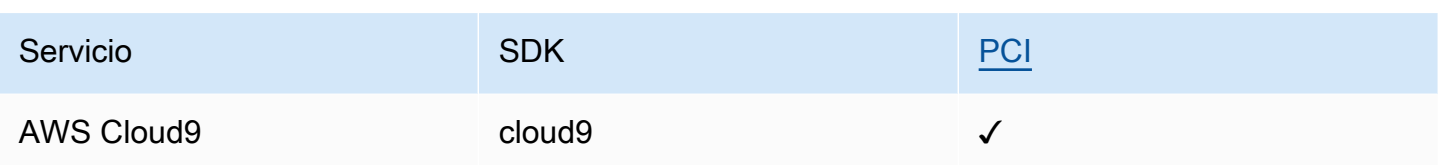

### FedRAMP

El Programa Federal de Administración de Riesgos y Autorizaciones (FedRAMP) es un amplio programa gubernamental de EE. UU. que ofrece un enfoque estandarizado para la supervisión continua, la autorización y la evaluación de la seguridad de servicios y productos en la nube.

Los servicios que se someten a la evaluación y autorización de FedRAMP tendrán el siguiente estado:

- Evaluación de una organización de terceros (3PAO): el asesor de terceros está evaluando actualmente este servicio.
- Revisión de la Junta de Autorización Conjunta (JAB): este servicio se está sometiendo a una revisión de la JAB.

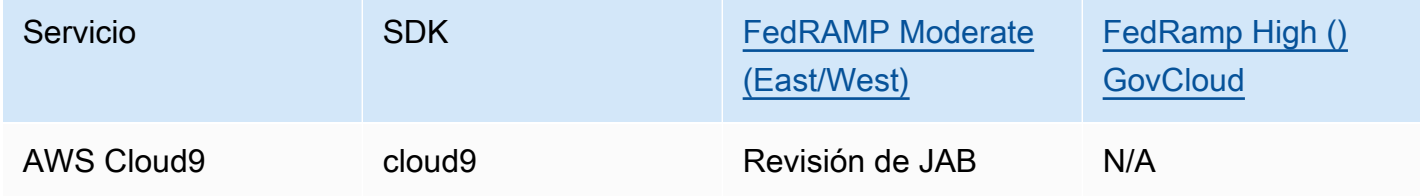

# DoD CC SRG

La Guía de requisitos de seguridad (SRG, por sus siglas en inglés) de informática en la nube del Departamento de Defensa (DoD, por sus siglas en inglés) proporciona un proceso estandarizado de evaluación y autorización para que los proveedores de servicios de nube (CSP) obtengan una autorización provisional del DoD, de modo que puedan servir a los clientes del DoD.

Los servicios que se sometan a la evaluación y autorización de DoD CC SRG tendrán el siguiente estado:

• Evaluación de una organización de terceros (3PAO): el asesor de terceros está evaluando actualmente este servicio.

- Revisión de la Junta de Autorización Conjunta (JAB): este servicio se está sometiendo a una revisión de la JAB.
- Revisión de la Agencia de Sistemas de Información de Defensa (DISA): este servicio se encuentra actualmente en proceso de revisión de DISA.

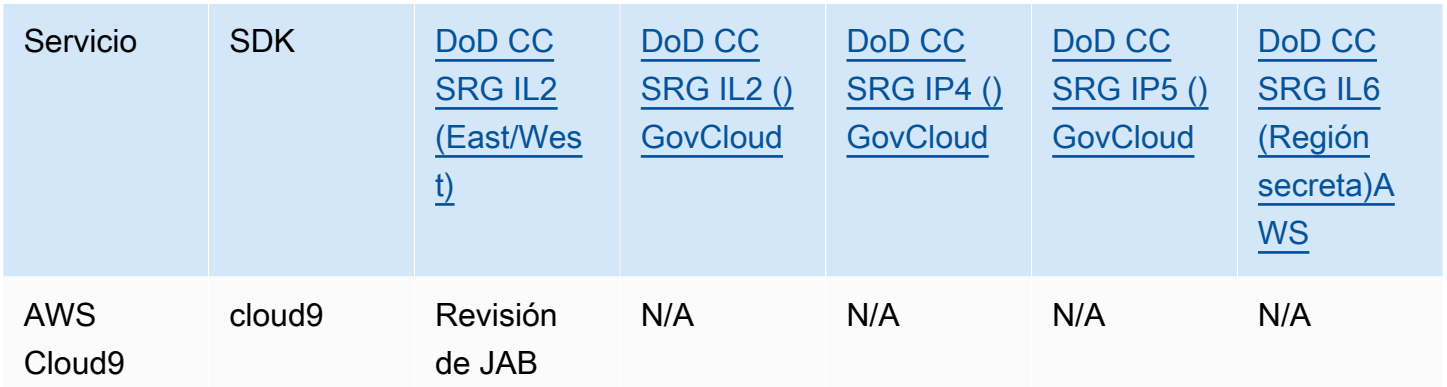

## HIPAA BAA

La Ley de Portabilidad y Responsabilidad de Seguros Médicos de 1996 (HIPAA) es una ley federal que exige la creación de estándares nacionales para proteger la información médica confidencial del paciente para evitar que se divulgue sin el consentimiento o el conocimiento del paciente.

AWS permite a las entidades cubiertas y a sus socios comerciales sujetos a la HIPAA procesar, almacenar y transmitir de forma segura la información de salud protegida (PHI). Además, a partir de julio de 2013, AWS ofrece un apéndice sobre socios comerciales (BAA) estandarizado para dichos clientes

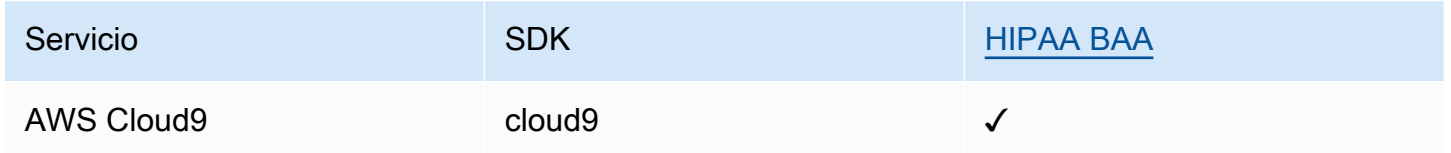

## IRAP

El Programa de Asesores Registrados de Seguridad de la Información (IRAP) permite a los clientes del gobierno australiano validar que existen controles apropiados y determinar el modelo de responsabilidad adecuado para cumplir los requisitos del Manual de Seguridad de la Información (ISM) del gobierno australiano producido por el Centro Australiano de Ciberseguridad (ACSC).
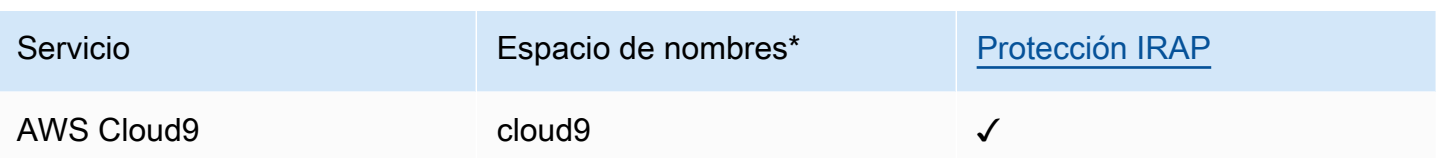

\*Los espacios de nombres le ayudan a identificar los servicios en todo su entorno. AWS Por ejemplo, al crear políticas de IAM, trabajar con nombres de recursos de Amazon (ARN) y leer AWS CloudTrail registros.

#### C5

El catálogo de controles de conformidad de computación en la nube (C5) es un esquema de certificación respaldado por el gobierno alemán presentado en Alemania por la Oficina Federal de Seguridad de la Información (BSI) para ayudar a las organizaciones a demostrar la seguridad operativa frente a ciberataques comunes al utilizar servicios en la nube en el contexto de las "Recomendaciones de seguridad para proveedores de nube" del gobierno alemán.

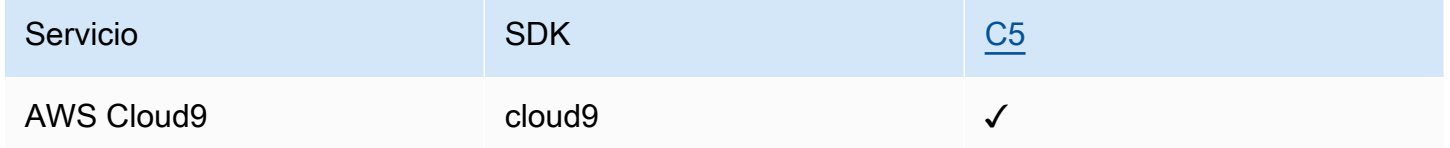

#### FINMA

FINMA es el regulador independiente de los mercados financieros de Suiza. Amazon Web Services (AWS) ha completado el informe FINMA ISAE 3000 Tipo 2.

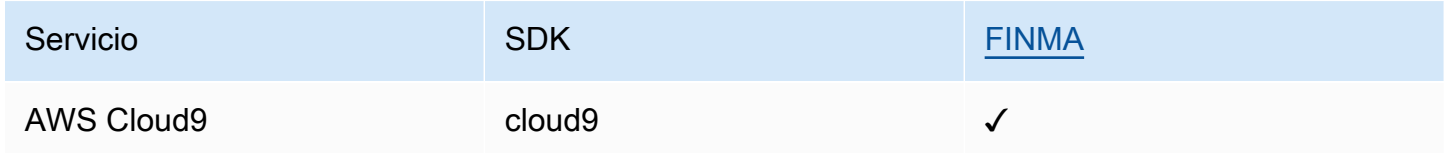

### GSMA

GSM Association es una organización del sector que representa los intereses de los operadores de redes móviles en todo el mundo. Las regiones de Europa (París) y Este de EE. UU. (Ohio) de Amazon Web Services (AWS) están ahora certificadas por GSM Association (GSMA) en virtud de su Administración de suscripciones de esquema de acreditación de seguridad (SAS-SM) con alcance

de operaciones y administración del centro de datos (DCOM). Esta alineación con los requisitos de GSMA demuestra el compromiso continuo de cumplir con las mayores expectativas de los proveedores de servicios en la nube.

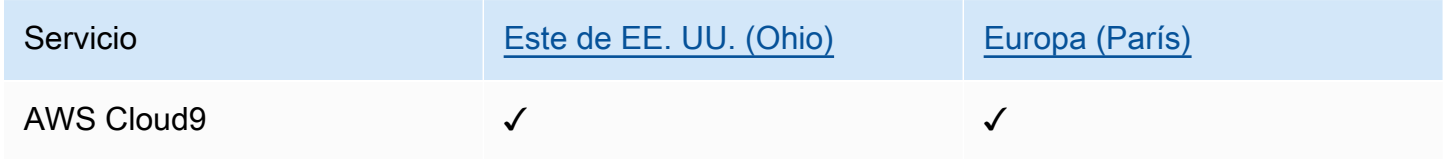

### **PiTuKri**

AWS El cumplimiento de PiTuKri los requisitos demuestra nuestro compromiso continuo de cumplir con las altas expectativas de los proveedores de servicios en la nube establecidas por la agencia finlandesa de transporte y comunicaciones, Traficom.

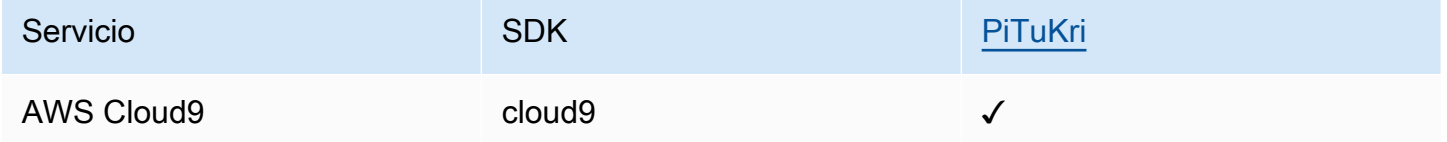

Para saber si uno Servicio de AWS está dentro del ámbito de aplicación de programas de cumplimiento específicos, consulte [Servicios de AWS Alcance por programa de cumplimiento](https://aws.amazon.com/compliance/services-in-scope/)  [Servicios de AWS](https://aws.amazon.com/compliance/services-in-scope/) y elija el programa de cumplimiento que le interese. Para obtener información general, consulte Programas de [AWS cumplimiento > Programas AWS](https://aws.amazon.com/compliance/programs/) .

Puede descargar informes de auditoría de terceros utilizando AWS Artifact. Para obtener más información, consulte [Descarga de informes en AWS Artifact](https://docs.aws.amazon.com/artifact/latest/ug/downloading-documents.html) .

Su responsabilidad de cumplimiento al Servicios de AWS utilizarlos viene determinada por la confidencialidad de sus datos, los objetivos de cumplimiento de su empresa y las leyes y reglamentos aplicables. AWS proporciona los siguientes recursos para ayudar con el cumplimiento:

- [Guías de inicio rápido sobre seguridad y cumplimiento:](https://aws.amazon.com/quickstart/?awsf.filter-tech-category=tech-category%23security-identity-compliance) estas guías de implementación analizan las consideraciones arquitectónicas y proporcionan los pasos para implementar entornos básicos centrados en AWS la seguridad y el cumplimiento.
- Diseño de [arquitectura para garantizar la seguridad y el cumplimiento de la HIPAA en Amazon](https://docs.aws.amazon.com/whitepapers/latest/architecting-hipaa-security-and-compliance-on-aws/welcome.html)  [Web Services:](https://docs.aws.amazon.com/whitepapers/latest/architecting-hipaa-security-and-compliance-on-aws/welcome.html) en este documento técnico se describe cómo pueden utilizar AWS las empresas para crear aplicaciones aptas para la HIPAA.

#### **a** Note

No Servicios de AWS todas cumplen con los requisitos de la HIPAA. Para más información, consulte la [Referencia de servicios compatibles con HIPAA](https://aws.amazon.com/compliance/hipaa-eligible-services-reference/).

- [AWS Recursos de](https://aws.amazon.com/compliance/resources/) de cumplimiento: esta colección de libros de trabajo y guías puede aplicarse a su industria y ubicación.
- [AWS Guías de cumplimiento para clientes:](https://d1.awsstatic.com/whitepapers/compliance/AWS_Customer_Compliance_Guides.pdf) comprenda el modelo de responsabilidad compartida desde el punto de vista del cumplimiento. Las guías resumen las mejores prácticas para garantizar la seguridad Servicios de AWS y orientan los controles de seguridad en varios marcos (incluidos el Instituto Nacional de Estándares y Tecnología (NIST), el Consejo de Normas de Seguridad del Sector de Tarjetas de Pago (PCI) y la Organización Internacional de Normalización (ISO)).
- [Evaluación de los recursos con reglas](https://docs.aws.amazon.com/config/latest/developerguide/evaluate-config.html) en la guía para AWS Config desarrolladores: el AWS Config servicio evalúa en qué medida las configuraciones de los recursos cumplen con las prácticas internas, las directrices del sector y las normas.
- [AWS Security Hub](https://docs.aws.amazon.com/securityhub/latest/userguide/what-is-securityhub.html) Esto Servicio de AWS proporciona una visión completa del estado de su seguridad interior AWS. Security Hub utiliza controles de seguridad para evaluar sus recursos de AWS y comprobar su cumplimiento con los estándares y las prácticas recomendadas del sector de la seguridad. Para obtener una lista de los servicios y controles compatibles, consulte la [Referencia de controles de Security Hub](https://docs.aws.amazon.com/securityhub/latest/userguide/securityhub-controls-reference.html).
- [Amazon GuardDuty](https://docs.aws.amazon.com/guardduty/latest/ug/what-is-guardduty.html): Servicio de AWS detecta posibles amenazas para sus cargas de trabajo Cuentas de AWS, contenedores y datos mediante la supervisión de su entorno para detectar actividades sospechosas y maliciosas. GuardDuty puede ayudarlo a cumplir con varios requisitos de conformidad, como el PCI DSS, al cumplir con los requisitos de detección de intrusiones exigidos por ciertos marcos de cumplimiento.
- [AWS Audit Manager—](https://docs.aws.amazon.com/audit-manager/latest/userguide/what-is.html) Esto le Servicio de AWS ayuda a auditar continuamente su AWS uso para simplificar la gestión del riesgo y el cumplimiento de las normativas y los estándares del sector.

## Resiliencia en AWS Cloud9

La infraestructura AWS global se basa en AWS regiones y zonas de disponibilidad. AWS Las regiones proporcionan varias zonas de disponibilidad aisladas y separadas físicamente, que están conectadas mediante redes de baja latencia, alto rendimiento y alta redundancia. Con las zonas de disponibilidad, puede diseñar y utilizar aplicaciones y bases de datos que realizan una conmutación por error automática entre las zonas sin interrupciones. Las zonas de disponibilidad tienen una mayor disponibilidad, tolerancia a errores y escalabilidad que las infraestructuras tradicionales de uno o varios centros de datos.

[Para obtener más información sobre AWS las regiones y las zonas de disponibilidad, consulte](https://aws.amazon.com/about-aws/global-infrastructure/)  [Infraestructura global.AWS](https://aws.amazon.com/about-aws/global-infrastructure/)

Además de la infraestructura AWS global, AWS Cloud9 admite funciones específicas para satisfacer sus necesidades de respaldo y resiliencia de datos.

- Intégrelo AWS Cloud9 con AWS CodeCommit un servicio de control de versiones alojado por Amazon Web Services que puede utilizar para almacenar y gestionar activos (como documentos, código fuente y archivos binarios) en la nube de forma privada. Para obtener más información, consulte [Integrar AWS Cloud9 con AWS CodeCommit](https://docs.aws.amazon.com/codecommit/latest/userguide/setting-up-ide-c9.html) en la Guía del AWS CodeCommit usuario.
- Utilice el sistema de control de versiones Git en los entornos de AWS Cloud9 desarrollo para hacer copias de seguridad de los archivos y datos en un GitHub repositorio remoto. Para obtener más información, consulte [Control de código fuente visual con el panel de Git.](#page-521-0)

# Seguridad de la infraestructura en AWS Cloud9

Como servicio gestionado, AWS Cloud9 está protegido por la seguridad de la red AWS global. Para obtener información sobre los servicios AWS de seguridad y cómo se AWS protege la infraestructura, consulte [Seguridad AWS en la nube.](https://aws.amazon.com/security/) Para diseñar su AWS entorno utilizando las mejores prácticas de seguridad de la infraestructura, consulte [Protección de infraestructuras en un marco](https://docs.aws.amazon.com/wellarchitected/latest/security-pillar/infrastructure-protection.html) de buena AWS arquitectura basado en el pilar de la seguridad.

Utiliza las llamadas a la API AWS publicadas para acceder a AWS Cloud9 través de la red. Los clientes deben admitir lo siguiente:

- Seguridad de la capa de transporte (TLS). Exigimos TLS 1.2 y recomendamos TLS 1.3.
- Conjuntos de cifrado con confidencialidad directa total (PFS) como DHE (Ephemeral Diffie-Hellman) o ECDHE (Elliptic Curve Ephemeral Diffie-Hellman). La mayoría de los sistemas modernos como Java 7 y posteriores son compatibles con estos modos.

Además, las solicitudes deben estar firmadas mediante un ID de clave de acceso y una clave de acceso secreta que esté asociada a una entidad de seguridad de IAM principal. También puede utilizar [AWS Security Token Service](https://docs.aws.amazon.com/STS/latest/APIReference/Welcome.html) (AWS STS) para generar credenciales de seguridad temporales para firmar solicitudes.

#### **a** Note

De forma predeterminada, los entornos de desarrollo de AWS Cloud9 EC2 instalan automáticamente los parches de seguridad para los paquetes de sistema de las instancias.

## Actualizaciones de software y parches

AWS Cloud9 los entornos de desarrollo se ejecutan sobre recursos de computación en la nube. El recurso informático en la nube puede ser una instancia de Amazon EC2 para un entorno de EC2 o su propio recurso informático en la nube para un entorno de SSH. Para obtener más información sobre estas dos opciones, consulte la sección [Entornos y recursos informáticos.](#page-22-0)

AWS Cloud9 Los entornos EC2 instalan automáticamente los parches y actualizaciones de seguridad del sistema operativo una vez lanzado el entorno. AWS Cloud9 los entornos también contienen los paquetes de software necesarios AWS Cloud9 para funcionar y admitir las funciones del IDE. Estos paquetes se revisan automáticamente cuando se carga el entorno. Las herramientas de desarrollo específicas vienen preinstaladas en los AWS Cloud9 entornos. AWS Cloud9 actualiza estas herramientas en las AMI, pero no las actualizamos automáticamente en sus entornos. Para obtener más información sobre cómo actualizar estas herramientas, consulte las secciones que se describen a continuación:

- [Instalación o actualización de la versión más reciente de la AWS CLI](https://docs.aws.amazon.com/cli/latest/userguide/getting-started-install.html) en la Guía del usuario de AWS Command Line Interface .
- [Administración de versiones de AWS SAM CLI](https://docs.aws.amazon.com/serverless-application-model/latest/developerguide/manage-sam-cli-versions.html) en la Guía para AWS Serverless Application Model desarrolladores.
- [Instalación del AWS CDK](https://docs.aws.amazon.com/cdk/v2/guide/getting_started.html#getting_started_install) en la Guía para desarrolladores de AWS Cloud Development Kit (AWS CDK) .

Independientemente del recurso informático en la nube subyacente o de la frecuencia de las actualizaciones automáticas, es responsabilidad del AWS Cloud9 usuario o de su AWS Cloud9 administrador garantizar que el recurso informático en la nube esté parcheado y actualizado.

Para obtener más información sobre las responsabilidades de los clientes con el [modelo de](https://aws.amazon.com/compliance/shared-responsibility-model/)  [responsabilidad compartida,](https://aws.amazon.com/compliance/shared-responsibility-model/) consulte [Protección de datos en AWS Cloud9.](#page-865-0)

# Prácticas recomendadas de seguridad para AWS Cloud9

Las siguientes prácticas recomendadas son directrices generales y no constituyen una solución de seguridad completa. Puesto que es posible que estas prácticas recomendadas no sean adecuadas o suficientes para el entorno, considérelas como consideraciones útiles en vez de normas.

Algunas prácticas recomendadas de seguridad para AWS Cloud9

- Almacene su código de forma segura en un sistema de control de versiones, por ejemplo, [AWS](https://docs.aws.amazon.com/codecommit/latest/userguide/) [CodeCommit.](https://docs.aws.amazon.com/codecommit/latest/userguide/)
- Para sus entornos de desarrollo de AWS Cloud9 EC2, configure y utilice los volúmenes cifrados de [Amazon Elastic Block Store](https://docs.aws.amazon.com/AWSEC2/latest/UserGuide/AmazonEBS.html).
- Para sus entornos de EC2, utilice [etiquetas](#page-860-0) para controlar el acceso a sus recursos de AWS Cloud9 .
- Para sus entornos de AWS Cloud9 desarrollo compartidos, siga las [prácticas recomendadas](#page-174-0) para ellos.

# <span id="page-942-1"></span>Solución de problemas AWS Cloud9

Utilice la siguiente información para identificar y solucionar los problemas relacionados con AWS Cloud9.

Si el problema no se muestra o necesita ayuda adicional, consulte el [foro de discusión de AWS](https://forums.aws.amazon.com/forum.jspa?forumID=268)  [Cloud9](https://forums.aws.amazon.com/forum.jspa?forumID=268). Es posible que se requiera que inicie sesión cuando ingrese en este foro. También puede [ponerse en contacto con nosotros](https://aws.amazon.com/contact-us/) directamente.

#### Temas

- [Installer \(Instalador\)](#page-942-0)
- [AWS Cloud9 Entorno](#page-944-0)
- Amazon EC<sub>2</sub>
- [Otros servicios AWS](#page-962-0)
- [Vista previa de la aplicación](#page-968-0)
- **[Rendimiento](#page-975-0)**
- [Aplicaciones y servicios de terceros](#page-979-0)

# <span id="page-942-0"></span>Installer (Instalador)

La siguiente sección describe la solución de problemas relacionados con el instalador de AWS Cloud9 .

### El AWS Cloud9 instalador se bloquea o falla

Problema: al [descargar y ejecutar el AWS Cloud9 instalador](#page-828-0), se producen uno o varios errores y el script del instalador no apareceDone.

Causa: el AWS Cloud9 instalador ha detectado uno o más errores de los que no se puede recuperar y, como consecuencia de ello, se produce un error.

Solución: para obtener más información, consulte [Solución de problemas del instalador de AWS](#page-829-0)  [Cloud9](#page-829-0). Consulte los problemas comunes, las posibles causas y las soluciones recomendadas proporcionadas.

## AWS Cloud9 el instalador no finaliza después de mostrar: «Package Cloud9 IDE 1"

Problema: AWS Cloud9 se instala en su instancia Amazon EC2 existente o en su propio servidor como parte del proceso de creación de un entorno de desarrollo SSH. La instalación se detiene cuando aparece el siguiente mensaje en el cuadro de diálogo del Instalador de AWS Cloud9 : "Package Cloud9 IDE 1". Si elige Cancelar, verá el siguiente mensaje: "Error de instalación". Este error se produce cuando AWS Cloud9 los paquetes no se pueden instalar en el host SSH del cliente.

Causa: un host SSH requiere que tenga instalado Node.js. Se recomienda instalar la última versión de Node.js compatible con el sistema operativo del host. Si tienes una versión de Node.js en tu host que AWS Cloud9 no es compatible, es posible que se produzca un error de instalación.

Solución recomendada: instale una versión de Node.js que AWS Cloud9 sea compatible en su host SSH.

### Fallo al instalar dependencias

Problema: AWS Cloud9 necesita acceso a Internet para descargar las dependencias.

Causas posibles:

- Si su AWS Cloud9 entorno utiliza un proxy para acceder a Internet, AWS Cloud9 necesita los detalles del proxy para instalar las dependencias. Si no proporcionaste los detalles de tu proxy a AWS Cloud9, aparecerá este error.
- Otra causa podría ser que su entorno no permite el tráfico saliente.

Soluciones recomendadas:

• Para proporcionar los detalles de tu proxy AWS Cloud9, añade el siguiente código a tu ~/.bashrc archivo de entorno:

```
export http_proxy=[proxy url for http]
export https_proxy=[proxy url for https]
#Certificate Authority used by your proxy
export NODE_EXTRA_CA_CERTS=[path_to_pem_certificate]
```
Por ejemplo, si la URL del proxy HTTP es https://172.31.26.80:3128 y la URL del proxy HTTP es https://172.31.26.80:3129, agregue las siguientes líneas al archivo ~/.bashrc y establezca NODE\_EXTRA\_CA\_CERTS a la ruta del archivo de una entidad de certificación en formato PEM. Para obtener más información sobre esta variable, consulte [https://nodejs.org/api/](https://nodejs.org/api/cli.html#node_extra_ca_certsfile) [cli.html#node\\_extra\\_ca\\_certsfile](https://nodejs.org/api/cli.html#node_extra_ca_certsfile).

```
export http_proxy=http://172.31.26.80:3128
export https_proxy=https://172.31.26.80:3129
export NODE_EXTRA_CA_CERTS=[path_to_pem_certificate]
```
• Si utiliza una instancia de Amazon EC2 sin entrada, debe asegurarse de que se haya configurado un punto de conexión de VPC para Amazon S3. Para obtener más información al respecto, consulte [Configuración de puntos de conexión de VPC de Amazon para dependencias de](https://docs.aws.amazon.com/cloud9/latest/user-guide/ec2-ssm.html#configure-s3-endpoint)  [descarga de Amazon S3](https://docs.aws.amazon.com/cloud9/latest/user-guide/ec2-ssm.html#configure-s3-endpoint).

### Error del entorno de SSH: "se precisa la versión 3 de Python para instalar pty.js"

Problema: después de abrir un entorno de desarrollo AWS Cloud9 SSH, el terminal del AWS Cloud9 IDE muestra un mensaje que comienza con «Se requiere Python versión 3 para instalar pty.js».

Causa: para funcionar según lo previsto, el entorno de SSH necesita que la versión 3 de Python esté instalada.

Solución: instale la versión 3 de Python en el entorno. Para comprobar su versión, ejecute el comando **python --version** desde la terminal de servidor. Para instalar Python 3 en su servidor, consulte uno de los siguientes temas:

- [Paso 1: Instalar Python](#page-725-0) en la Muestra de Python.
- [Descargue Python](https://www.python.org/downloads/) en el sitio web de Python.

## <span id="page-944-0"></span>AWS Cloud9 Entorno

La siguiente sección describe la solución de problemas relacionados con el entorno de AWS Cloud9 .

### Error de creación del entorno: "No hemos podido crear las instancias de EC2..."

Problema: Al intentar crear un entorno de AWS Cloud9 desarrollo, aparece un mensaje con la frase «No podemos crear instancias de EC2 en su cuenta durante la verificación y activación de la cuenta».

Causa: actualmente AWS está verificando y activando su. Cuenta de AWS Antes de que se complete la activación, que puede tardar hasta 24 horas, no puede crear este ni otros entornos.

Solución: vuelva a intentar crear el entorno más adelante. Si sigue recibiendo este mensaje después de 24 horas, póngase en contacto con el [servicio de soporte.](https://support.aws.amazon.com/#/contacts/aws-account-verification) Además de esto, es importante saber que, incluso cuando un intento de crear un entorno produce un error, AWS CloudFormation crea una pila relacionada en la cuenta. Estas pilas cuentan para la cuota de creación de pilas de la cuenta. Para evitar agotar la cuota de creación de pilas, puede eliminar estas pilas con error. Para obtener más información, consulte [Eliminación de una pila en la consola de AWS CloudFormation](https://docs.aws.amazon.com/AWSCloudFormation/latest/UserGuide/cfn-console-delete-stack.html) en la Guía del usuario de AWS CloudFormation .

## Error de creación del entorno: «No estoy autorizado para ejecutar sts:AssumeRole»

Problema: al intentar crear un entorno nuevo, aparece el siguiente error: «No estoy autorizado para ejecutar sts:AssumeRole» y el entorno no se crea.

Causas posibles: en tu empresa no existe ningún rol AWS Cloud9 vinculado a un servicio. Cuenta de AWS

Soluciones recomendadas: cree un rol AWS Cloud9 vinculado a un servicio en su. Cuenta de AWS Puede hacerlo así mediante la ejecución del siguiente comando en la AWS Command Line Interface (AWS CLI) o el AWS CloudShell.

```
aws iam create-service-linked-role --aws-service-name cloud9.amazonaws.com # For the 
  AWS CLI.
iam create-service-linked-role --aws-service-name cloud9.amazonaws.com # For the
  aws-shell.
```
Si no puede hacerlo, póngase en contacto con su Cuenta de AWS administrador.

Después de ejecutar este comando, vuelva a intentar crear el entorno.

### Las identidades federadas no pueden crear entornos

Problema: al intentar utilizar una identidad AWS federada para crear un entorno de AWS Cloud9 desarrollo, aparece un mensaje de error de acceso y el entorno no se crea.

Causa: AWS Cloud9 usa roles vinculados a un servicio. El rol vinculado al servicio se crea la primera vez que se crea un entorno en una cuenta utilizando la llamada iam:CreateServiceLinkedRole. Sin embargo, los usuarios federados no pueden llamar a las API de IAM. Para obtener más información, consulta la referencia [GetFederationTokend](https://docs.aws.amazon.com/STS/latest/APIReference/API_API_GetFederationToken.html)e la AWS Security Token Service API.

Solución: pida a un Cuenta de AWS administrador que cree el rol vinculado al servicio en la consola de IAM o ejecute este comando con la AWS Command Line Interface tecla (): AWS Cloud9 AWS CLI

aws iam create-service-linked-role --aws-service-name cloud9.amazonaws.com

O este comando con el comando -shell: AWS

iam create-service-linked-role --aws-service-name cloud9.amazonaws.com

Para obtener más información, consulte [Uso de roles vinculados a servicios](https://docs.aws.amazon.com/IAM/latest/UserGuide/using-service-linked-roles.html) en la Guía del usuario de IAM.

Error de consola: "el usuario no está autorizado para realizar la acción en el recurso"

Problema: cuando intentas usar la AWS Cloud9 consola para crear o administrar un entorno de AWS Cloud9 desarrollo, aparece un error que contiene una frase similar a «El usuario no arn:aws:iam::123456789012:user/ MyUser está autorizado a ejecutar un recurso»arn:aws:cloud9:useast-2:123456789012:environment:12a34567b8cd9012345ef67abcd890e1, cloud9:action en la que:

- arn:aws:iam::123456789012:user/MyUser es el nombre de recurso de Amazon (ARN) del usuario solicitante.
- action es el nombre de la operación que el usuario solicitó.
- arn:aws:cloud9:us-

east-2:123456789012:environment:12a34567b8cd9012345ef67abcd890e1 es el ARN del entorno que el usuario solicitó para ejecutar la operación.

Causa: el usuario con el que has iniciado sesión en la AWS Cloud9 consola no tiene los permisos de AWS acceso correctos para realizar la acción.

Solución: asegúrese de que el usuario tenga los permisos de acceso de AWS adecuados y, a continuación, intente realizar la acción de nuevo. Para más información, consulte los siguientes temas:

- [Paso 3: Añadir permisos de AWS Cloud9 acceso al grupo](#page-42-0) en Configuración de equipo
- [Paso 6. Habilitar usuarios y grupos dentro de la organización para utilizar AWS Cloud9](#page-55-0) en Configuración de empresa
- [Acerca de los roles de acceso de los miembros del entorno](#page-159-0) en Trabajo con entornos compartidos

### No se puede conectar a un entorno

Problema: los usuarios no se pueden conectar a un entorno y se quedan estancados en la etapa de conexión.

Causa: si cambias los permisos del ~/ .ssh/authorized\_keys archivo, eliminas las AWS Cloud9 claves de ese archivo o eliminas el archivo por completo, es posible que se produzca este problema.

Solución: no elimine este archivo. Si lo elimina, debe volver a crear el entorno y es posible que tenga que adjuntar el Volumen de EBS de un entorno existente al nuevo entorno de EC2. Esto es para recuperar los datos perdidos. Si faltan permisos, asegúrese de que el archivo tenga los permisos Read-Write. Esto es para permitir que el daemon SSH lo lea.

### No se puede abrir un entorno

Problema: al intentar abrir un entorno, el IDE no se muestra durante más de cinco minutos.

Causas posibles:

- El usuario de IAM que ha iniciado sesión en la AWS Cloud9 consola no tiene los permisos de AWS acceso necesarios para abrir el entorno.
- Si el entorno está asociado a una instancia de computación AWS en la nube (por ejemplo, una instancia de Amazon EC2), entonces lo posible podría ser cierto:
	- La VPC asociada a la instancia no tiene la configuración correcta. AWS Cloud9
- La instancia está en transición entre estados o no pasa las comprobaciones de estado automatizadas cuando AWS Cloud9 intenta conectarse a la instancia.
- Si el entorno es un entorno SSH, la instancia de computación en la nube asociada o tu propio servidor no están configurados correctamente para permitir el acceso AWS Cloud9 a ella.

Soluciones recomendadas:

- Asegúrese de que el usuario de IAM que ha iniciado sesión en la AWS Cloud9 consola tenga los permisos de AWS acceso necesarios para abrir el entorno. A continuación, vuelva a intentar abrir el entorno. Para obtener más información, consulte los siguientes temas o consulte con el administrador de la Cuenta de AWS :
	- [Paso 3: Añadir permisos de AWS Cloud9 acceso al grupo](#page-42-0) en Configuración de equipo
	- [AWS políticas gestionadas para AWS Cloud9](#page-893-0) en Autenticación y control de acceso
	- [Ejemplos de políticas administradas por el cliente para equipos que utilizan AWS Cloud9](#page-63-0) en Configuración de equipo avanzada
	- [Ejemplos de políticas administradas por el cliente](#page-905-0) en Autenticación y control de acceso
	- [Cambio de los permisos de un usuario de IAM](https://docs.aws.amazon.com/IAM/latest/UserGuide/id_users_change-permissions.html) en la Guía del usuario de IAM
	- [Solución de problemas de políticas de IAM](https://docs.aws.amazon.com/IAM/latest/UserGuide/troubleshoot_policies.html) en la Guía del usuario de IAM

Si el usuario de IAM que ha iniciado sesión sigue sin poder abrir el entorno, intente cerrar sesión y, a continuación, volver a iniciarla como usuario Cuenta de AWS root o como usuario administrador de la cuenta. A continuación, vuelva a intentar abrir el entorno. Si no puede abrir el entorno de este modo, lo más probable es que haya un problema con los permisos de acceso de los usuarios de IAM.

- Si el entorno está asociado a una instancia de computación AWS en la nube (por ejemplo, una instancia de Amazon EC2), haga lo siguiente:
	- Asegúrese de que la VPC asociada a la instancia tenga la configuración correcta y AWS Cloud9, a continuación, intente abrir el entorno de nuevo. Para obtener más información, consulte [Requisitos de Amazon VPC para AWS Cloud9](#page-800-0).

Si la VPC asociada a la instancia de computación AWS en la nube está configurada con la configuración correcta AWS Cloud9 y sigues sin poder abrir el entorno, es posible que el grupo de seguridad de la instancia esté impidiendo el acceso a ella. AWS Cloud9(Solo como técnica de solución de problemas) Compruebe el grupo de seguridad para asegurarse de que, como mínimo, se permite el tráfico SSH entrante a través del puerto 22 para todas las direcciones IP

(Anywhere o 0.0.0.0/0). Para obtener instrucciones, [consulte Descripción de los grupos de](https://docs.aws.amazon.com/AWSEC2/latest/UserGuide/using-network-security.html#describing-security-group) [seguridad](https://docs.aws.amazon.com/AWSEC2/latest/UserGuide/using-network-security.html#describing-security-group) y [actualización de las reglas de los grupos de seguridad](https://docs.aws.amazon.com/AWSEC2/latest/UserGuide/using-network-security.html#updating-security-group-rules) en la Guía del usuario de Amazon EC2.

Para ver pasos adicionales de solución de problemas de VPC, vea los [vídeos relacionados con](https://www.youtube.com/watch?v=--BoDeCF5Dw) [el AWS Knowledge Center de 5 minutos: ¿Qué puedo comprobar si no puedo conectarme a una](https://www.youtube.com/watch?v=--BoDeCF5Dw)  [instancia de una VPC](https://www.youtube.com/watch?v=--BoDeCF5Dw)? encendido. YouTube

#### **A** Warning

Cuando haya terminado la solución de problemas, asegúrese de establecer las reglas de entrada en un rango de direcciones adecuado. Para obtener más información, consulte [the section called "Intervalos de direcciones IP de entrada con SSH".](#page-831-0)

- Reinicie la instancia, asegúrese de que esté en ejecución y haya superado todas las verificaciones del sistema e intente abrir de nuevo el entorno. Para obtener más información, [consulte Reiniciar la instancia](https://docs.aws.amazon.com/AWSEC2/latest/UserGuide/ec2-instance-reboot.html) y [Visualización de las comprobaciones de estado](https://docs.aws.amazon.com/AWSEC2/latest/UserGuide/monitoring-system-instance-status-check.html#viewing_status) en la Guía del usuario de Amazon EC2.
- Si el entorno es un entorno SSH, asegúrese de que la instancia de computación en la nube asociada a él o a su propio servidor esté configurada correctamente para permitir el acceso AWS Cloud9 a ella. A continuación, vuelva a intentar abrir el entorno. Para obtener más información, consulte [Requisitos de anfitrión del entorno SSH.](#page-823-0)

No se puede abrir AWS Cloud9 el entorno: «Actualmente, los colaboradores no pueden acceder a este entorno. Espere hasta que se complete la eliminación de las credenciales temporales administradas o contacte con el propietario de este entorno".

Problema: si alguien que no es el propietario del entorno añade un nuevo colaborador a un entorno, las credenciales temporales AWS gestionadas se desactivan. Las credenciales se desactivan cuando elimina el archivo  $\gamma$ . aws/credentials. Mientras se elimina el  $\gamma$ . aws/credentials archivo, los nuevos colaboradores no pueden acceder al AWS Cloud9 entorno.

Causa: impedir el acceso al entorno mientras las credenciales temporales administradas de AWS están siendo eliminadas es una medida de seguridad. Esto permite a los propietarios del entorno confirmar que solo los colaboradores de confianza pueden acceder a credenciales administradas. Si están convencidos de que la lista de colaboradores es válida, los propietarios del entorno pueden volver a habilitar las credenciales administradas para que puedan compartirse. Para obtener más información, consulte [Control del acceso a las credenciales temporales administradas por AWS](#page-931-0).

Soluciones recomendadas: espere a que el ~/. aws/credentials archivo se elimine por completo antes de volver a intentar abrir el AWS Cloud9 entorno. El tiempo máximo de espera para la caducidad de las credenciales es de 15 minutos. También puede solicitar al propietario del entorno que vuelva a habilitar o desactive las credenciales temporales administradas. Después de volver a habilitar o desactivar las credenciales, los colaboradores pueden acceder inmediatamente al entorno. Al alternar el estado de las credenciales administradas entre ENABLED (HABILITADAS) y DISABLED (DESHABILITADAS), el propietario del entorno garantiza que las credenciales no permanezcan en un estado intermedio. Un estado intermedio puede impedir que los colaboradores accedan al entorno.

#### **a** Note

Supongamos que el propietario del entorno y el colaborador pertenecen a la misma Cuenta de AWS. A continuación, el colaborador puede identificar al propietario del entorno para establecer contacto revisando la tarjeta de un entorno en la página Your environments (Sus entornos) en la consola. El propietario del entorno también se muestra en la página Environment details (Detalles del entorno).

### Error de eliminación del entorno: "No se pudieron eliminar uno o más entornos"

Problema: al intentar eliminar uno o más entornos de la AWS Cloud9 consola, aparece un mensaje que dice «no se ha podido eliminar uno o más entornos» y al menos uno de los entornos no se elimina.

Causa posible: AWS CloudFormation es posible que haya un problema al eliminar uno o más de los entornos. AWS Cloud9 se basa en AWS CloudFormation la creación y eliminación de entornos.

Solución recomendada: intente utilizarla AWS CloudFormation para eliminar cada uno de los entornos no eliminados.

- 1. Abra la AWS CloudFormation consola en [https://console.aws.amazon.com/cloudformation.](https://console.aws.amazon.com/cloudformation/)
- 2. En la barra AWS de navegación, elija la opción Región de AWS para el entorno.
- 3. En la lista de AWS CloudFormation pilas, seleccione la entrada en la que el nombre de la pila contenga el nombre del entorno no eliminado y el estado sea DELETE\_FAILED. Por ejemplo, si el nombre del entorno es**my-demo-environment**, elija la pila que comience con el nombre aws-cloud9-. my-demo-environment (Elija la casilla u opción junto al nombre del entorno, no el propio nombre del entorno).
- 4. Elija Actions, Delete Stack (Acciones, Eliminar pila).
- 5. Si se le pregunte, elija Yes, Delete (Sí, eliminar).

Este proceso de eliminación de una pila puede tardar unos minutos.

Si la pila desaparece de la lista, el entorno se ha eliminado.

Si la pila sigue mostrando DELETE\_FAILED (ERROR\_ELIMINACIÓN) después de unos minutos, el entorno sigue sin eliminarse. Puede intentar eliminar manualmente cada uno de los recursos de la pila con error.

#### **a** Note

Al eliminar manualmente los recursos de una pila fallida, no se elimina la pila propiamente dicha de la suya. Cuenta de AWS

Para eliminar estos recursos manualmente, haga lo siguiente. En la AWS CloudFormation consola, selecciona la pila fallida y, a continuación, selecciona la sección Recursos. Ve a la consola AWS para cada recurso de esta lista y, a continuación, usa esa consola para eliminar el recurso.

### Cambiar el tiempo de espera de un entorno en IDE AWS Cloud9

Problema: los usuarios desean actualizar el tiempo de espera de los entornos de Amazon EC2.

Causa: el tiempo de espera predeterminado es de 30 minutos. Puede que sea demasiado corto para algunos usuarios.

Solución recomendada:

- 1. Abra el entorno que desea configurar.
- 2. En el IDE de AWS Cloud9 , en la barra de menús, elija AWS Cloud9 Preferencias.
- 3. En la ventana de Preferencias, desplácese hasta la sección de Instancia de Amazon EC2.
- 4. Seleccione el valor de tiempo de espera de la lista disponible y actualícelo.

# Error al ejecutar las aplicaciones SAM localmente en AWS Toolkit porque el AWS Cloud9 entorno no tiene suficiente espacio en disco

Problema: se produce un error al usar el AWS kit de herramientas para ejecutar comandos de AWS SAM CLI para aplicaciones definidas por plantillas SAM.

Causas posibles: al ejecutar y depurar aplicaciones sin servidor de forma local con el AWS kit de herramientas, utiliza imágenes. AWS SAM Docker Estas imágenes proporcionan un entorno en tiempo de ejecución y herramientas de compilación que emulan el entorno de Lambda en el que tiene previsto realizar la implementación.

Sin embargo, si el entorno carece de suficiente espacio en disco, la imagen de Docker que proporciona estas características no puede compilarse y la aplicación SAM local no se puede ejecutar. Si esto ocurre, es posible que reciba un error en la pestaña Output (Salida) similar a la siguiente.

```
Error: Could not find amazon/aws-sam-cli-emulation-image-python3.7:rapid-1.18.1 image 
  locally and failed to pull it from docker.
```
Este error se relaciona con una aplicación SAM creada con el tiempo de ejecución de Python. Es posible que reciba un mensaje ligeramente diferente, dependiendo del tiempo de ejecución que eligió para la aplicación.

Soluciones recomendadas: libere espacio en disco en su entorno para que la imagen de Docker pueda compilarse. Elimine las imágenes de Docker no utilizadas ejecutando el siguiente comando en el terminal del IDE.

docker image prune -a

Si tiene problemas repetidamente con los comandos de la CLI de SAM debido a restricciones de espacio en disco, cambie a un entorno de desarrollo que utilice un [tipo de instancias](#page-100-0) diferente.

#### ([Volver arriba\)](#page-942-1)

## No se puede cargar el IDE con versiones anteriores del navegador Microsoft Edge

Problema: se HTTP403: FORBIDDEN produce un error al intentar cargar el AWS Cloud9 IDE mediante el Microsoft Edge navegador web.

Causas posibles: el AWS Cloud9 IDE no es compatible con determinadas versiones anteriores deMicrosoft Edge.

Soluciones recomendadas: para actualizar el navegador, elija el botón de puntos suspensivos (...) en la barra de herramientas de Microsoft Edge. En el menú, elija Settings (Configuración) y, a continuación, About Microsoft Edge (Acerca de Microsoft Edge). Si se requiere una actualización, esta se descarga e instala automáticamente.

#### ([Volver arriba\)](#page-942-1)

No se puede crear la estructura de subcarpetas /home/ec2-user/ environment/home/ec2-user/environment en el explorador de archivos del IDE de AWS Cloud9 .

Problema: al crear la estructura de subcarpetas /home/ec2-user/environment/home/ec2-user/ environment en el explorador de archivos del AWS Cloud9 IDE, aparece un mensaje de error que indica que no es posible abrir este directorio.

Causas posibles: actualmente no es posible crear una estructura de subcarpetas /home/ec2-user/ environment dentro de una carpeta con el mismo nombre mediante el sistema de archivos del IDE. AWS Cloud9 No podrá acceder a ningún archivo de este directorio desde el explorador de archivos del AWS Cloud9 IDE, pero podrá acceder a ellos mediante la línea de comandos. Este problema solo afecta a la ruta de archivos /home/ec2-user/environment/home/ec2-user/environment. Las rutas de archivos como /test/home/ec2-user/environment y /home/ec2-user/environment/test deberían funcionar. Se trata de un problema conocido que solo afecta al explorador de archivos del AWS Cloud9 IDE.

Soluciones recomendadas: utilice otro nombre y estructura de archivos.

#### ([Volver arriba\)](#page-942-1)

No se puede crear la estructura de subcarpetas /projects/projects en el explorador de archivos del IDE para. AWS Cloud9 CodeCatalyst

Problema: Al crear la estructura de subcarpetas /projects/projects en el explorador de archivos del AWS Cloud9 IDE CodeCatalyst, aparece un mensaje de error que indica que no es posible abrir este directorio.

Causas posibles: actualmente no es posible crear una estructura de subcarpetas o proyectos dentro de una carpeta con el mismo nombre mediante el explorador de archivos del IDE. AWS Cloud9 CodeCatalyst No podrá acceder a ningún archivo de este directorio desde el explorador de archivos del AWS Cloud9 IDE, pero podrá acceder a ellos mediante la línea de comandos. Este problema solo afecta a la ruta de archivos /projects/projects, las rutas de archivos como /test/projects y /projects/ test deberían funcionar. Se trata de un problema conocido y solo afecta al explorador de archivos del AWS Cloud9 IDE para CodeCatalyst.

Soluciones recomendadas: utilice otro nombre y estructura de archivos.

#### ([Volver arriba\)](#page-942-1)

# No se puede interactuar con la ventana de terminal en AWS Cloud9 debido a errores de sesión de **tmux**

Problema: Al intentar abrir una nueva ventana de terminal AWS Cloud9, la interfaz de línea de comandos esperada no está disponible. No hay símbolo del sistema y no puede ingresar texto. Se devuelven mensajes de error como tmux: need UTF-8 locale (LC\_CTYPE) y invalid LC\_ALL, LC\_CTYPE or LANG.

Causas posibles: una terminal que no responde puede deberse a un error de tmux. AWS Cloud9 [usa](https://en.wikipedia.org/wiki/Tmux)  [la utilidad tmux.](https://en.wikipedia.org/wiki/Tmux) De esta forma, la información que se muestra en el terminal persiste incluso cuando la página se recarga o se reconecta al entorno de desarrollo.

En una sesión tmux, lo que se muestra en la ventana del terminal lo administra un cliente. El cliente se comunica con un servidor que puede administrar varias sesiones. El servidor y el cliente se comunican a través de un socket ubicado en la carpeta tmp. Si la carpeta tmp falta en el entorno de desarrollo o se le aplican permisos demasiado restrictivos, las sesiones tmux no pueden ejecutarse. Si esto ocurre, la ventana de terminal del IDE deja de responder.

Soluciones recomendadas: si los errores de tmux le impiden interactuar con la ventana de terminal, use una forma alternativa para crear una carpeta tmp con los permisos adecuados. De esa manera, se pueden ejecutar sesiones tmux. Una solución consiste en exportar LC\_CTYPE en .bash\_profile o en el archivo .bashrc. Otra solución recomendada es utilizarla AWS Systems Manager para configurar una configuración de administración de hosts. Esto permite el acceso a la instancia correspondiente a través de la consola de Amazon EC2.

Configuración de la administración de host

- 1. Primero, en la AWS Cloud9 consola, busque el nombre de la instancia de su entorno. Para realizar la prueba, puede elegir el panel correspondiente en la página Your environments (Sus entornos) y elegir View details (Ver detalles). En la página de Environment details (Detalles del Entorno), elija Go to Instance (Ir a la Instancia). En la consola de Amazon EC2, confirme el nombre de la instancia a la que necesita acceder.
- 2. Ahora vaya a la AWS Systems Manager consola y, en el panel de navegación, seleccione Configuración rápida.
- 3. En la página de Quick Setup (Configuración Rápida), elija Create (Crear).
- 4. Para los tipos de configuración, vaya a Host Management (Administración de hosts) y elija Create (Crear).
- 5. Para personalizar las opciones de configuración de Host Management, en la sección Targets (Objetivos), elija Manual.
- 6. Seleccione la instancia de EC2 a la que desea acceder y, a continuación, elija Create (Crear).

#### Conexión a la instancia y ejecución de comandos

#### **a** Note

Los pasos que se indican a continuación corresponden a la nueva consola de EC2.

- 1. En el panel de navegación de la consola de Amazon EC2, elija Instances (Instancias) y seleccione la instancia a la que desea conectarse.
- 2. Elija Conectar.

Si Connect (Conectar) no está activado, es posible que tenga que iniciar la instancia en primer lugar.

- 3. En el panel Connect to your instance (Conectar con la instancia), en Connection method (Método de conexión), elija Session Manager (Administrador de sesiones) y luego elija Connect (Conectar).
- 4. En la ventana de sesión de terminal que se muestra, escriba los siguientes comandos. Estos comandos crean la carpeta tmp con los permisos correctos para que el socket tmux esté disponible.

```
sudo mkdir /tmp
sudo chmod 777 /tmp
```
sudo rmdir /tmp/tmux-\*

#### <span id="page-956-0"></span>([Volver arriba\)](#page-942-1)

### Amazon EC2

La siguiente sección describe la solución de problemas relacionados con el instalador de Amazon EC2.

### Las instancias de Amazon EC2 no se actualizan automáticamente

Problema: las actualizaciones recientes del sistema no se aplican automáticamente a una instancia de Amazon EC2 que se conecta a un entorno de AWS Cloud9 desarrollo.

Causa: la aplicación automática de las últimas actualizaciones del sistema podría hacer que el código o la instancia de Amazon EC2 se comporten de forma imprevista, sin su conocimiento previo o sin su aprobación.

Soluciones recomendadas:

Aplique las actualizaciones del sistema a la instancia Amazon EC2 de forma regular siguiendo las instrucciones de [Actualización del software de la instancia](https://docs.aws.amazon.com/AWSEC2/latest/UserGuide/install-updates.html) en la Guía del usuario de Amazon EC2.

Para ejecutar comandos en la instancia, puede utilizar una sesión de terminal en el AWS Cloud9 IDE desde el entorno que está conectado a la instancia.

También puede usar una utilidad de acceso remoto SSH como ssh o PuTTY para conectarse a la instancia. Para ello, desde el equipo local, emplee una utilidad de creación de pares de claves SSH, como ssh-keygen o PuTTYgen. Usa el AWS Cloud9 IDE del entorno que está conectado a la instancia para almacenar la clave pública generada en la instancia. A continuación, sírvase de la utilidad de acceso remoto SSH junto con la clave privada generada para obtener acceso a la instancia. Consulte la documentación de su utilidad para obtener más información.

## AWS CLI o error AWS de -shell: «El token de seguridad incluido en la solicitud no es válido» en un entorno EC2

Problema: al intentar utilizar el AWS Command Line Interface (AWS CLI) o el AWS-shell para ejecutar un comando en el AWS Cloud9 IDE de un entorno EC2, aparece un error: «El token de seguridad incluido en la solicitud no es válido».

Causa: puede generarse un token de seguridad no válido si tiene las credenciales temporales administradas por AWS habilitadas y se ha producido una de las siguientes situaciones:

- Intentó ejecutar un comando que las credenciales temporales AWS administradas no permiten. Para ver una lista de comandos permitidos, consulte [Acciones compatibles con las credenciales](#page-929-0)  [temporales AWS administradas.](#page-929-0)
- Las credenciales temporales AWS administradas caducaron automáticamente después de 15 minutos.
- Las credenciales temporales AWS administradas para un entorno compartido se desactivaron porque alguien distinto del propietario del entorno agregó un nuevo miembro.

Soluciones recomendadas:

- Ejecute solo los comandos permitidos por las credenciales temporales AWS administradas. Si necesita ejecutar un comando que no esté permitido por las credenciales temporales AWS administradas, configure el AWS CLI o AWS-shell en el entorno con un conjunto de credenciales permanentes. Esto elimina esta limitación. Para ver instrucciones, consulte [Crear y almacenar las](#page-149-0)  [credenciales de acceso permanente en un entorno](#page-149-0).
- En el caso de las credenciales desactivadas o caducadas, asegúrese de que el propietario del entorno abra el entorno para AWS Cloud9 poder actualizar las credenciales temporales en el entorno. Para obtener más información, consulte [Control del acceso a las credenciales temporales](#page-931-0)  [administradas por AWS.](#page-931-0)

## No se puede conectar al entorno de EC2 porque Docker utiliza las direcciones IP de VPC

Problema: para un entorno de EC2, si lanza la instancia EC2 en una VPC de Amazon que utiliza el bloque de enrutamiento entre dominios sin clases (CIDR) de IPv4 172.17.0.0/16, es posible que la conexión se pueda detener cuando intente abrir ese entorno.

Causa: Docker usa un dispositivo de capa de enlace denominado red puente que permite que los contenedores que están conectados a la misma red puente se comuniquen. AWS Cloud9 crea contenedores que utilizan un puente predeterminado para la comunicación entre contenedores. El puente predeterminado suele utilizar la subred 172.17.0.0/16 para las redes de contenedores.

Si la subred de VPC para la instancia del entorno utiliza el mismo rango de direcciones que Docker, es posible que se produzca un conflicto de dirección IP. Por tanto, si AWS Cloud9 intenta conectarse a la instancia, la tabla de enrutamiento de puerta de enlace enruta esa conexión al puente de Docker. Esto AWS Cloud9 impide que se conecte a la instancia EC2 que respalda el entorno de desarrollo.

Solución recomendada: para resolver un conflicto de dirección IP que se produce porque Amazon VPC y Docker utilizan el mismo bloque de CIDR de direcciones IPv4, configure una nueva VPC para la instancia que respalda el entorno de EC2. Para esta nueva VPC, configure un bloque de CIDR que sea diferente de 172.17.0.0/16. (No puede cambiar el rango de direcciones IP de una VPC o subred existente).

Para obtener información sobre la configuración, consulte [Tamaño de VPC y subred](https://docs.aws.amazon.com/vpc/latest/userguide/VPC_Subnets.html#VPC_Sizing) en la Guía del usuario de Amazon VPC.

No se puede crear la estructura de subcarpetas /home/ec2-user/ environment/home/ec2-user/environment en el explorador de archivos del IDE de AWS Cloud9 .

Problema: al crear la estructura de subcarpetas /home/ec2-user/environment/home/ec2-user/ environment en el explorador de archivos del AWS Cloud9 IDE, aparece un mensaje de error que indica que no es posible abrir este directorio.

Causas posibles: actualmente no es posible crear una estructura de subcarpetas /home/ec2-user/ environment dentro de una carpeta con el mismo nombre mediante el sistema de archivos del IDE. AWS Cloud9 No podrá acceder a ningún archivo de este directorio desde el explorador de archivos del AWS Cloud9 IDE, pero podrá acceder a ellos mediante la línea de comandos. Este problema solo afecta a la ruta de archivos /home/ec2-user/environment/home/ec2-user/environment. Las rutas de archivos como /test/home/ec2-user/environment y /home/ec2-user/environment/test deberían funcionar. Se trata de un problema conocido que solo afecta al explorador de archivos del AWS Cloud9 IDE.

Soluciones recomendadas: utilice otro nombre y estructura de archivos.

No se puede iniciar AWS Cloud9 desde la consola cuando hay una configuración de AWS License Manager licencia asociada a las instancias de Amazon EC2

Problema: al intentar lanzar un entorno AWS Cloud9 EC2 desde la consola, aparece un mensaje unable to access your environment de error.

No se puede crear la estructura de subcarpetas /home/ec2-user/environment/home/ec2-user/environment en el explorador de archivos del IDE de AWS Cloud9 .

Causas posibles: AWS License Manager agiliza la administración de las licencias de los proveedores de software en todos los. Nube de AWS Al configurar License Manager, puede crear configuraciones de licencias, que son conjuntos de reglas de asignación de licencias que se basan en los términos de los contratos de su empresa. Estas configuraciones de licencia se pueden adjuntar a un mecanismo, como una Amazon Machine Image (AMI) o AWS CloudFormation. Puede utilizar uno de estos mecanismos para lanzar instancias EC2.

Las versiones anteriores del AWSCloud9ServiceRolePolicyrol AWSServiceRoleForAWSCloud 9 vinculado a servicios (SLR) actualmente no incluyen la license-configuration condición de recurso. Por este motivo, AWS Cloud9 no puede iniciar ni detener su instancia. Por lo tanto, AWS Cloud9 se le niega el acceso a su instancia de Amazon EC2 y se devuelve un error.

Soluciones recomendadas: Si no puede acceder a un AWS Cloud9 entorno existente y utilizar License Manager, sustituya la antigua función AWSCloud9ServiceRolePolicyvinculada al servicio por la [versión de la SLR](#page-837-0) que permite explícitamente las acciones de EC2 cuando licenseconfiguration se aplica a la instancia. Para reemplazar el rol antiguo, elimínelo. A continuación, se crea el rol actualizado de forma automática.

### No se pueden ejecutar algunos comandos o scripts en un entorno de EC2

Problema: Tras abrir un entorno de desarrollo AWS Cloud9 EC2, no puede instalar algunos tipos de paquetes, ejecutar comandos como yum oapt, ni ejecutar scripts que contengan comandos que normalmente funcionan con otros sistemas operativos Linux.

AWS Cloud9 Causa: las instancias de Amazon EC2 que se utilizan para un entorno EC2 dependen de Amazon Linux (que se basa en Red Hat Enterprise Linux (RHEL)) o de Ubuntu Server.

Solución: si instala o administra paquetes o ejecuta comandos o scripts en el IDE de un entorno de EC2, asegúrese de que son compatibles con RHEL (para Amazon Linux) o Ubuntu Server, en función de la instancia para ese entorno.

# Mensaje de error que indica que «el perfil de instancia AWSCloud9SSMInstanceProfile no existe en la cuenta» al crear un entorno EC2 mediante AWS CloudFormation

Problema: Al utilizar el AWS CloudFormation recurso [AWS::Cloud9::EnvironmentEC2](https://docs.aws.amazon.com/AWSCloudFormation/latest/UserGuide/aws-resource-cloud9-environmentec2.html) para crear un entorno EC2, los usuarios reciben un mensaje de error que indica que el perfil de instancia AWSCloud9SSMInstanceProfile no existe en la cuenta.

Causa: al crear un entorno de EC2 sin entrada, debe crear la función de servicio AWSCloud9SSMAccessRole y el perfil de instancias AWSCloud9SSMInstanceProfile. Estos recursos de IAM permiten a Systems Manager administrar la instancia de EC2 que respalda su entorno de desarrollo.

Si crea un entorno sin entrada con la consola, AWSCloud9SSMAccessRole y AWSCloud9SSMInstanceProfile se crean automáticamente. Sin embargo, cuando utilice AWS CloudFormation o AWS CLI cree su primer entorno sin entrada, debe crear estos recursos de IAM manualmente.

Solución recomendada: para obtener información sobre la edición de la AWS CloudFormation plantilla y la actualización de los permisos de IAM, consulte [Uso de AWS CloudFormation para crear](#page-131-0)  [entornos de EC2 sin entrada](#page-131-0)

# Mensaje de error que indica que no tiene autorización para **perform: ssm:StartSession** en el recurso al crear un entorno de EC2 mediante AWS CloudFormation

Problema: Al utilizar el AWS CloudFormation recurso de [AWS::Cloud9::EnvironmentEC2](https://docs.aws.amazon.com/AWSCloudFormation/latest/UserGuide/aws-resource-cloud9-environmentec2.html) para crear un entorno de EC2, los usuarios reciben un recurso AccessDeniedException y se les informa de que «no están autorizados a realizar ningún trabajo». ssm:StartSession

Causa: el usuario carece del permiso para llamar a la API de StartSession que se requiere como parte de la configuración para los entornos de EC2 que utilizan Systems Manager para las instancias sin entrada.

Solución recomendada: para obtener información sobre la edición de la AWS CloudFormation plantilla y la actualización de los permisos de IAM, consulte. [Uso de AWS CloudFormation para crear](#page-131-0) [entornos de EC2 sin entrada](#page-131-0)

Mensaje de error que indica que no tiene autorización "para ejecutar: **iam:GetInstanceProfile** en el recurso: perfil de instancias **AWSCloud9SSMInstanceProfile**" al crear un entorno de EC2 mediante AWS CLI

Problema: Al utilizar el [AWS CLIp](#page-86-0)ara crear un entorno EC2, los usuarios reciben un AccessDeniedException perfil de iam: GetInstanceProfile on resource: instance, y se les informa de que su AWS Cloud9 entorno no está autorizado. AWSCloud9SSMInstanceProfile

Causa: AWS Cloud9 carece del permiso para llamar a la StartSession API que se requiere como parte de la configuración de los entornos EC2 que utilizan Systems Manager para instancias sin entrada.

Solución recomendada: para obtener información sobre cómo agregar la función de AWSCloud9SSMAccessRole servicio requerida y AWSCloud9SSMInstanceProfile a su AWS Cloud9 entorno, consulte. [Administrar perfiles de instancias para Systems Manager con AWS CLI](#page-128-0)

### Error al crear un entorno cuando se aplica el cifrado predeterminado a volúmenes de Amazon EBS

Problema: se devuelve el error Failed to create environments. The development environment '[environment-ID]' failed to create al intentar crear un entorno de Amazon EC2.

Causas posibles: si su AWS Cloud9 IDE utiliza volúmenes de Amazon EBS que, de forma predeterminada, están cifrados, la función AWS Identity and Access Management vinculada al servicio AWS Cloud9 requiere el acceso a los volúmenes AWS KMS keys de EBS. Si no se proporciona acceso, es posible que el AWS Cloud9 IDE no se inicie y que sea difícil solucionar el problema.

Soluciones recomendadas: Para proporcionar acceso, añada la función vinculada al servicio para AWS Cloud9,AWSServiceRoleForAWSCloud9, a la clave gestionada por el cliente que utilizan sus volúmenes de Amazon EBS.

Para obtener más información sobre esta tarea, consulte [Crear una AWS Cloud9 que utilice](https://docs.aws.amazon.com/prescriptive-guidance/latest/patterns/create-an-aws-cloud9-ide-that-uses-amazon-ebs-volumes-with-default-encryption.html)  [volúmenes de Amazon EBS con el cifrado predeterminado](https://docs.aws.amazon.com/prescriptive-guidance/latest/patterns/create-an-aws-cloud9-ide-that-uses-amazon-ebs-volumes-with-default-encryption.html) en AWS Prescriptive Guidance Patterns.

## Error de VPC para cuentas de EC2-Classic: "No se puede acceder a su entorno"

Problema: EC2-Classic se introdujo en la versión original de Amazon EC2. Si usa una Cuenta de AWS que se configuró antes del 4 de diciembre de 2013, este error puede producirse si no configura una VPC y una subred de Amazon al crear un entorno de desarrollo de AWS Cloud9 EC2.

Si acepta la configuración predeterminada de VPC, la instancia de Amazon EC2 se lanza en la red EC2-Classic. La instancia no se lanza en una subred de la VPC predeterminada. El siguiente mensaje se muestra cuando el entorno produce un error para crear:

#### Error de entorno

No se puede acceder a su entorno

Error al crear el entorno: error al crear los siguientes recursos: [Instancia]. . Restauración solicitada por el usuario.

Puede confirmar que el error se debe a que la instancia de EC2 no se encuentra en la VPC predeterminada. Se utiliza AWS CloudFormation para ver el historial de eventos de la pila del entorno de desarrollo.

- 1. Abre la AWS CloudFormation consola. Para obtener más información, consulte [Registro en la](https://docs.aws.amazon.com/AWSCloudFormation/latest/UserGuide/cfn-console-login.html)  [consola de AWS CloudFormation .](https://docs.aws.amazon.com/AWSCloudFormation/latest/UserGuide/cfn-console-login.html)
- 2. En la AWS CloudFormation consola, selecciona Stacks.
- 3. En la página Pilas, elija el nombre del entorno de desarrollo que no se pudo crear.
- 4. En la página Stack details (Detalles de la pila), elija la pestaña Events (Eventos) y verifique la siguiente entrada:

Estado: CREATE\_FAILED

Motivo del estado: el AssociatePublicIpAddress parámetro solo es compatible con los lanzamientos de VPC. [...]

Causa: un entorno de AWS Cloud9 desarrollo debe estar asociado a una Amazon VPC que cumpla requisitos de VPC específicos. Para cuentas con EC2-Classic habilitado, aceptar la configuración de red predeterminada al [crear un entorno de EC2](#page-98-0) significa que la instancia de EC2 requerida no se ha lanzado en la VPC. En su lugar, la instancia se ha lanzado en la red EC2-Classic.

Solución recomendada: con una cuenta de EC2-Classic, debe seleccionar una VPC y una subred al [crear un entorno de EC2.](#page-98-0) En la página Configurar ajustes, en la sección Configuración de red (avanzada), seleccione la VPC y la subred en la que puede lanzar la instancia de EC2.

## <span id="page-962-0"></span>Otros servicios AWS

La siguiente sección describe la solución de problemas relacionados con otros servicios de AWS .

# No se puede crear la estructura de subcarpetas /projects/projects en el explorador de archivos del IDE para. AWS Cloud9 CodeCatalyst

Problema: Al crear la estructura de subcarpetas /projects/projects en el explorador de archivos del AWS Cloud9 IDE CodeCatalyst, aparece un mensaje de error que indica que no es posible abrir este directorio.

Causas posibles: actualmente no es posible crear una estructura de subcarpetas o proyectos dentro de una carpeta con el mismo nombre mediante el explorador de archivos del IDE. AWS Cloud9 CodeCatalyst No podrá acceder a ningún archivo de este directorio desde el explorador de archivos del AWS Cloud9 IDE, pero podrá acceder a ellos mediante la línea de comandos. Este problema solo afecta a la ruta de archivos /projects/projects, las rutas de archivos como /test/projects y /projects/ test deberían funcionar. Se trata de un problema conocido y solo afecta al explorador de archivos del AWS Cloud9 IDE para CodeCatalyst.

Soluciones recomendadas: utilice otro nombre y estructura de archivos.

### No se puede mostrar la aplicación en ejecución fuera del IDE

Problema: cuando usted u otros usuarios intentan mostrar la aplicación en ejecución en una pestaña del navegador web fuera del IDE, la pestaña de este navegador web muestra un mensaje de error o aparece en blanco.

Causas posibles:

- La aplicación no se está ejecutando en el IDE.
- La aplicación se está ejecutando con una dirección IP distinta de 127.0.0.1 o localhost.
- La aplicación se ejecuta en un entorno de desarrollo AWS Cloud9 EC2. Además, uno o varios grupos de seguridad que están asociados a la instancia de Amazon EC2 correspondiente no permiten el tráfico de entrada a través de los protocolos, los puertos o las direcciones IP que necesita la aplicación.
- La aplicación se ejecuta en un entorno de desarrollo AWS Cloud9 SSH para una instancia de computación AWS en la nube (por ejemplo, una instancia de Amazon EC2). Además, la ACL de red de la subred en la nube privada virtual (VPC) que está asociada a la correspondiente instancia no permite el tráfico de entrada a través de los protocolos, los puertos o las direcciones IP que necesita la aplicación.
- La URL es incorrecta.
- Se solicita la URL en la pestaña de vista previa de la aplicación en lugar de la dirección IP pública de la instancia.
- Está intentando ir a una dirección que contiene una IP de 127.0.0.1 o localhost. Estas direcciones IP intentan acceder a los recursos del equipo local en lugar de a los recursos del entorno.
- Ha cambiado la dirección IP pública de la instancia.
- La solicitud web proviene de una red privada virtual (VPN) que bloquea el tráfico a través de los protocolos, los puertos o las direcciones IP que la aplicación necesita.
- La aplicación se ejecuta en un entorno de SSH. Sin embargo, el servidor o la red asociada no permiten el tráfico a través de los protocolos, los puertos o las direcciones IP que la aplicación necesita.

Soluciones recomendadas:

- Asegúrese de que la aplicación se está ejecutando en el IDE.
- Asegúrese de que la aplicación no se está ejecutando con una dirección IP 127.0.0.1 o localhost. Para ver algunos ejemplos en Node.js y Python, consulte [Ejecutar una aplicación.](#page-264-0)
- Supongamos que la aplicación se ejecuta en una instancia de computación en AWS la nube (por ejemplo, una instancia de Amazon EC2). A continuación, asegúrese de que todos los grupos de seguridad que están asociados a la instancia correspondiente permiten el tráfico de entrada a través de los protocolos, los puertos y las direcciones IP que necesita la aplicación. Para obtener instrucciones, consulte [Paso 2: configurar el grupo de seguridad para la instancia](#page-272-0) en Compartir una aplicación en ejecución a través de internet. Consulte también [Grupos de seguridad de su VPC](https://docs.aws.amazon.com/vpc/latest/userguide/VPC_SecurityGroups.html) en la Guía del usuario de Amazon VPC.
- Supongamos que la aplicación se ejecuta en una instancia de computación en AWS la nube. Además, existe una ACL de red para la subred de la VPC que está asociada a la instancia correspondiente. A continuación, asegúrese de que la ACL de red permite el tráfico entrante a través de los protocolos, los puertos y las direcciones IP que la aplicación necesita. Para obtener instrucciones, consulte [Paso 3: configurar la subred para la instancia](#page-273-0) en Compartir una aplicación en ejecución a través de internet. Consulte también [ACL de red](https://docs.aws.amazon.com/vpc/latest/userguide/VPC_ACLs.html) en la Guía del usuario de Amazon VPC.
- Asegúrese de que la URL de solicitud, incluido el protocolo (y el puerto, si debe especificarse) es correcta. Para obtener más información, consulte [Paso 4: Compartir la URL de la aplicación en](#page-275-0)  [ejecución](#page-275-0) en Compartir una aplicación en ejecución a través de internet.
- No recomendamos solicitar una URL con ese formato https://12a34567b8cd9012345ef67abcd890e1.vfs.cloud9.useast-2.amazonaws.com/ (donde 12a34567b8cd9012345ef67abcd890e1 está el ID que se AWS Cloud9 asigna al entorno y us-east-2 es el ID de la AWS región para el entorno). Esta URL solo funciona cuando el IDE del entorno está abierto y la aplicación se está ejecutando en el mismo navegador web.
- Suponga que intenta ir a una dirección que contiene una IP de 127.0.0.1 o localhost. En su lugar, intente ir a la dirección no local correcta para la aplicación en ejecución. Para obtener más información, consulte [Compartir una aplicación en ejecución a través de internet.](#page-270-0)
- Supongamos que la aplicación se ejecuta en una instancia de computación en AWS la nube. Determine si ha cambiado la dirección IP pública de la instancia. La dirección IP pública de la instancia podría cambiar en cualquier momento que la instancia se reinicie. Para evitar que cambie esta dirección IP, puede asignar una dirección IP elástica y asignarla a la instancia en ejecución. Para obtener más información, consulte [Paso 4: Compartir la URL de la aplicación en ejecución](#page-275-0) en Compartir una aplicación en ejecución a través de internet.
- Si la solicitud web proviene de una VPN, asegúrese de que la VPN permite el tráfico a través de los protocolos, los puertos y las direcciones IP que la aplicación necesita. Si no puede realizar cambios en la VPN, consulte con el administrador de red. Otra opción es realizar la solicitud web desde otra red, si es posible.
- Supongamos que la aplicación se está ejecutando en un entorno de SSH para el servidor propio. Asegúrese de que el servidor y la red asociada permiten el tráfico a través de los protocolos, los puertos y las direcciones IP que la aplicación necesita. Si no puede realizar cambios en el servidor o la red asociada, consulte con el administrador del servidor o de red.
- Intente ejecutar la aplicación desde un terminal en el entorno ejecutando el comando curl, seguido de la URL. Si este comando muestra un mensaje de error, es posible que haya algún otro problema no relacionado con él AWS Cloud9.

Error al ejecutar el AWS kit de herramientas: «Su entorno se está quedando sin inodos, aumente el límite de 'fs.inotify.max\_user\_watches'».

Problema: una utilidad de seguimiento de archivos que utiliza AWS Toolkit se acerca a su límite o cuota actual de archivos que puede ver.

Causa: AWS Toolkit utiliza una utilidad de control de archivos que supervisa los cambios en los archivos y directorios. Cuando la utilidad está casi en la cuota actual de archivos que puede ver, aparece un mensaje de advertencia.

Solución recomendada: para aumentar el número máximo de archivos que puede administrar el monitor de archivos, haga lo siguiente:

- 1. Inicie una sesión de terminal con las opciones Window (Ventana), New Terminal (Nuevo terminal) en la barra de menús.
- 2. Escriba el siguiente comando.

```
sudo bash -c 'echo "fs.inotify.max_user_watches=524288" >> /etc/sysctl.conf' && 
  sudo sysctl -p
```
## Error de ejecución de la función local Lambda: no se puede instalar SAM Local

Problema: al intentar ejecutar la versión local de una AWS Lambda función en el AWS Cloud9 IDE, aparece un cuadro de diálogo. El cuadro de diálogo indica que AWS Cloud9 tiene problemas para instalar SAM Local. AWS Cloud9 necesita SAM Local para ejecutar las versiones locales de AWS Lambda las funciones del IDE. Hasta que no se instala SAM Local, no se pueden ejecutar las versiones locales de las funciones Lambda en el IDE.

Causa: no AWS Cloud9 puedo encontrar SAM Local en la ruta esperada en el entorno, es decir~/.c9/bin/sam. Esto se debe a que SAM Local no está instalado aún o, si lo está, AWS Cloud9 no lo encuentra en dicha ubicación.

Soluciones recomendadas: puede esperar AWS Cloud9 a que termine de instalar SAM Local o puede instalarlo usted mismo.

Para ver cómo AWS Cloud9 está intentando instalar SAM Local, seleccione Window, Installer en la barra de menús.

Para instalar SAM Local usted mismo, siga las instrucciones de [Instalación de la CLI de AWS SAM](https://docs.aws.amazon.com/serverless-application-model/latest/developerguide/serverless-sam-cli-install-linux.html)  [en Linux](https://docs.aws.amazon.com/serverless-application-model/latest/developerguide/serverless-sam-cli-install-linux.html) de la Guía para AWS Serverless Application Model desarrolladores.

AWS Control Tower error al intentar crear un entorno Amazon EC2 usando AWS Cloud9: «La creación del entorno falló con el error: fallaron los siguientes enlaces: [: :GuardControlTower: :Hook]».

Problema: existe un problema de compatibilidad con el CT.EC2.PR.8 AWS Cloud9 y el control AWS Control Tower proactivo. Si este control está activado, no podrá crear un entorno EC2 en AWS Cloud9.

Causa: espera que AWS Control Tower el AssociatePublicIpAddressparámetro esté en la plantilla. AWS CloudFormation No se puede añadir este parámetro en este momento.

Solución recomendada: desactive el control CT.EC2.PR.8 de la AWS Control Tower consola y vuelva a crear el entorno en ella. AWS Cloud9

## Error al crear un entorno cuando se aplica el cifrado predeterminado a volúmenes de Amazon EBS

Problema: se devuelve el error Failed to create environments. The development environment '[environment-ID]' failed to create al intentar crear un entorno de Amazon EC2.

Causas posibles: si su AWS Cloud9 IDE utiliza volúmenes de Amazon EBS que, de forma predeterminada, están cifrados, la función AWS Identity and Access Management vinculada al servicio AWS Cloud9 requiere el acceso a los volúmenes AWS KMS keys de EBS. Si no se proporciona acceso, es posible que el AWS Cloud9 IDE no se inicie y que sea difícil solucionar el problema.

Soluciones recomendadas: Para proporcionar acceso, añada la función vinculada al servicio para AWS Cloud9,AWSServiceRoleForAWSCloud9, a la clave gestionada por el cliente que utilizan sus volúmenes de Amazon EBS.

Para obtener más información sobre esta tarea, consulte [Crear una AWS Cloud9 que utilice](https://docs.aws.amazon.com/prescriptive-guidance/latest/patterns/create-an-aws-cloud9-ide-that-uses-amazon-ebs-volumes-with-default-encryption.html)  [volúmenes de Amazon EBS con el cifrado predeterminado](https://docs.aws.amazon.com/prescriptive-guidance/latest/patterns/create-an-aws-cloud9-ide-that-uses-amazon-ebs-volumes-with-default-encryption.html) en AWS Prescriptive Guidance Patterns.

#### ([Volver arriba\)](#page-942-1)

# No se puede iniciar AWS Cloud9 desde la consola cuando hay una configuración de AWS License Manager licencia asociada a las instancias de Amazon EC2

Problema: al intentar lanzar un entorno AWS Cloud9 EC2 desde la consola, aparece un mensaje unable to access your environment de error.

Causas posibles: AWS License Manager agiliza la administración de las licencias de los proveedores de software en todos los. Nube de AWS Al configurar License Manager, puede crear configuraciones de licencias, que son conjuntos de reglas de asignación de licencias que se basan en los términos de los contratos de su empresa. Estas configuraciones de licencia se pueden adjuntar a un mecanismo, como una Amazon Machine Image (AMI) o AWS CloudFormation. Puede utilizar uno de estos mecanismos para lanzar instancias EC2.

Las versiones anteriores del AWSCloud9ServiceRolePolicyrol AWSServiceRoleForAWSCloud 9 vinculado a servicios (SLR) actualmente no incluyen la license-configuration condición de recurso. Por este motivo, AWS Cloud9 no puede iniciar ni detener su instancia. Por lo tanto, AWS Cloud9 se le niega el acceso a su instancia de Amazon EC2 y se devuelve un error.

Soluciones recomendadas: Si no puede acceder a un AWS Cloud9 entorno existente y utilizar License Manager, sustituya la antigua función AWSCloud9ServiceRolePolicyvinculada al servicio por la [versión de la SLR](#page-837-0) que permite explícitamente las acciones de EC2 cuando licenseconfiguration se aplica a la instancia. Para reemplazar el rol antiguo, elimínelo. A continuación, se crea el rol actualizado de forma automática.

#### <span id="page-968-0"></span>([Volver arriba\)](#page-942-1)

# Vista previa de la aplicación

La siguiente sección describe la solución de problemas relacionados con la vista previa de la aplicación.

## Después de volver a cargar un entorno, es necesario actualizar la vista previa de la aplicación

Problema: después de volver a cargar un entorno que muestra una pestaña de vista previa de la aplicación, la pestaña no muestra la vista previa de la aplicación.

Causa: a veces, los usuarios escriben código que puede ejecutar un bucle infinito. O bien, su código puede consumir tanta memoria que el AWS Cloud9 IDE podría hacer una pausa o detenerse cuando se esté ejecutando la vista previa de la aplicación. Para evitar que esto suceda, AWS Cloud9 no recarga las pestañas de vista previa de la aplicación cada vez que se vuelve a cargar un entorno.

Solución: después de volver a cargar un entorno que muestra una pestaña de vista previa de la aplicación, para mostrar la vista previa de la aplicación, elija el botón Click to load the page (Hacer clic para cargar la página) en la pestaña.

### Aviso de vista previa de aplicaciones o vista previa de archivo: "Cookies de terceros desactivadas"

Problema: Cuando intenta obtener una vista previa de [una aplicación](#page-264-1) o [un archivo](#page-261-0), aparece un aviso con el siguiente mensaje: "La funcionalidad de vista previa está deshabilitada porque su navegador tiene cookies de terceros deshabilitadas".

Causa: las cookies de terceros no son necesarias para abrir el AWS Cloud9 IDE. Sin embargo, debe habilitar las cookies de terceros para utilizar las características de Vista previa de la aplicación o Vista previa de archivo.

Solución: habilite las cookies de terceros en su navegador web, vuelva a cargar su IDE y, a continuación, intente abrir la vista previa de nuevo.

- Apple Safari: [administrar cookies y datos de sitios web en Safari](https://support.apple.com/guide/safari/manage-cookies-and-website-data-sfri11471/mac) en el sitio web de soporte de Apple.
- Google Chrome: cambiar las configuraciones de las cookies en [borrar, habilitar y administrar](https://support.google.com/chrome/answer/95647)  [cookies en Chrome](https://support.google.com/chrome/answer/95647) en el sitio web de ayuda de Google Chrome.
- Internet Explorer: bloquear o permitir cookies en [eliminar y administrar cookies](https://support.microsoft.com/en-us/help/17442) en el sitio web de soporte técnico de Microsoft.
- Microsoft Edge: [bloqueo de cookies de terceros](https://support.microsoft.com/en-us/help/4464209/issue-with-blocking-third-party-cookies) en el sitio web de soporte técnico de Microsoft.
- Mozilla Firefox: configuración aceptar cookies de terceros en [habilitar y desactivar cookies que los](https://support.mozilla.org/kb/enable-and-disable-cookies-website-preferences) [sitios web utilizan para rastrear las preferencias](https://support.mozilla.org/kb/enable-and-disable-cookies-website-preferences) en el sitio web de soporte de Mozilla.
- Otro navegador web: consulte la documentación de ese navegador web.

Si el navegador web permite este grado de detalle, puede habilitar las cookies de terceros solo para AWS Cloud9. Para ello, especifique los siguientes dominios, en función de las Regiones de AWS admitidas donde quiere usar AWS Cloud9.

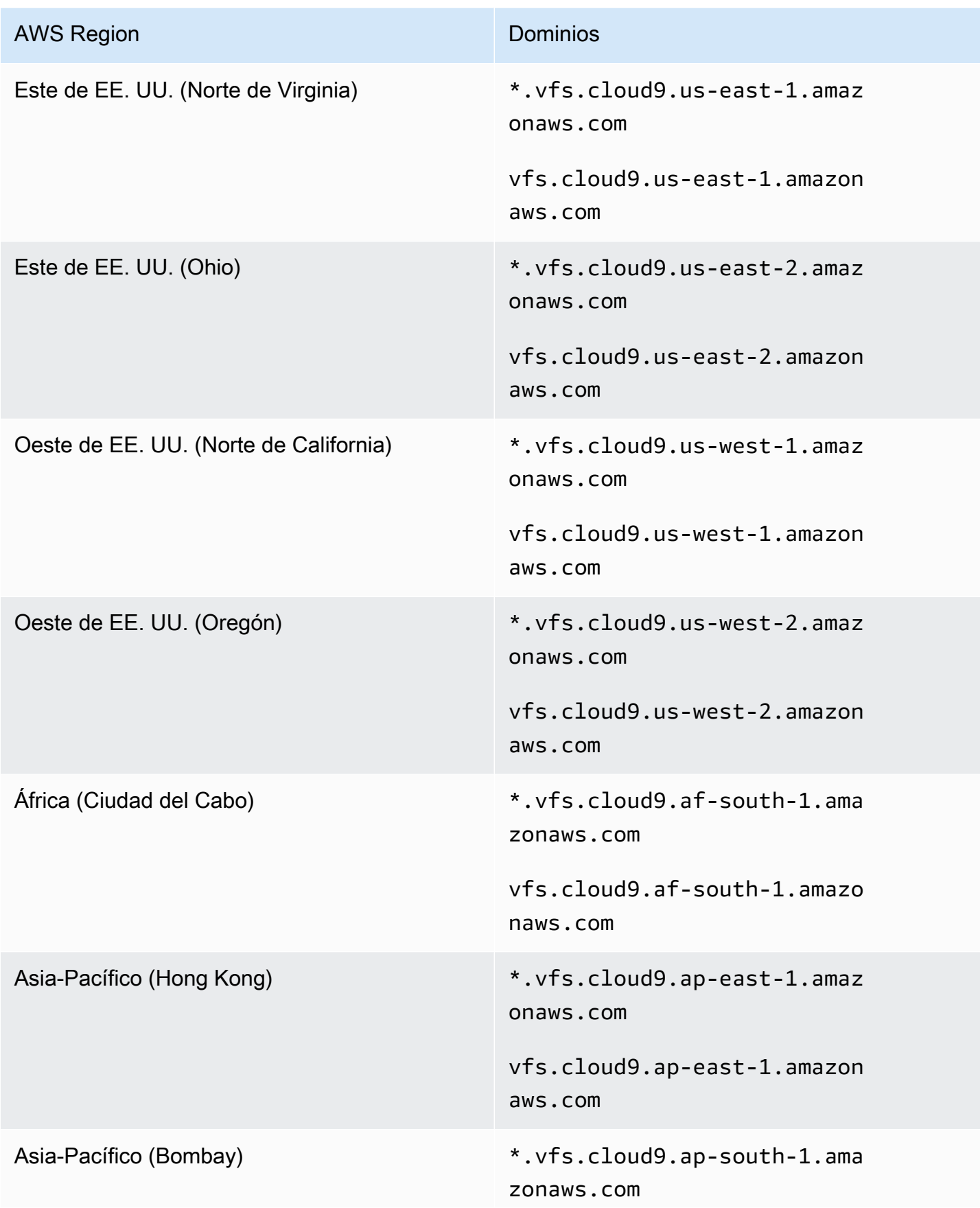

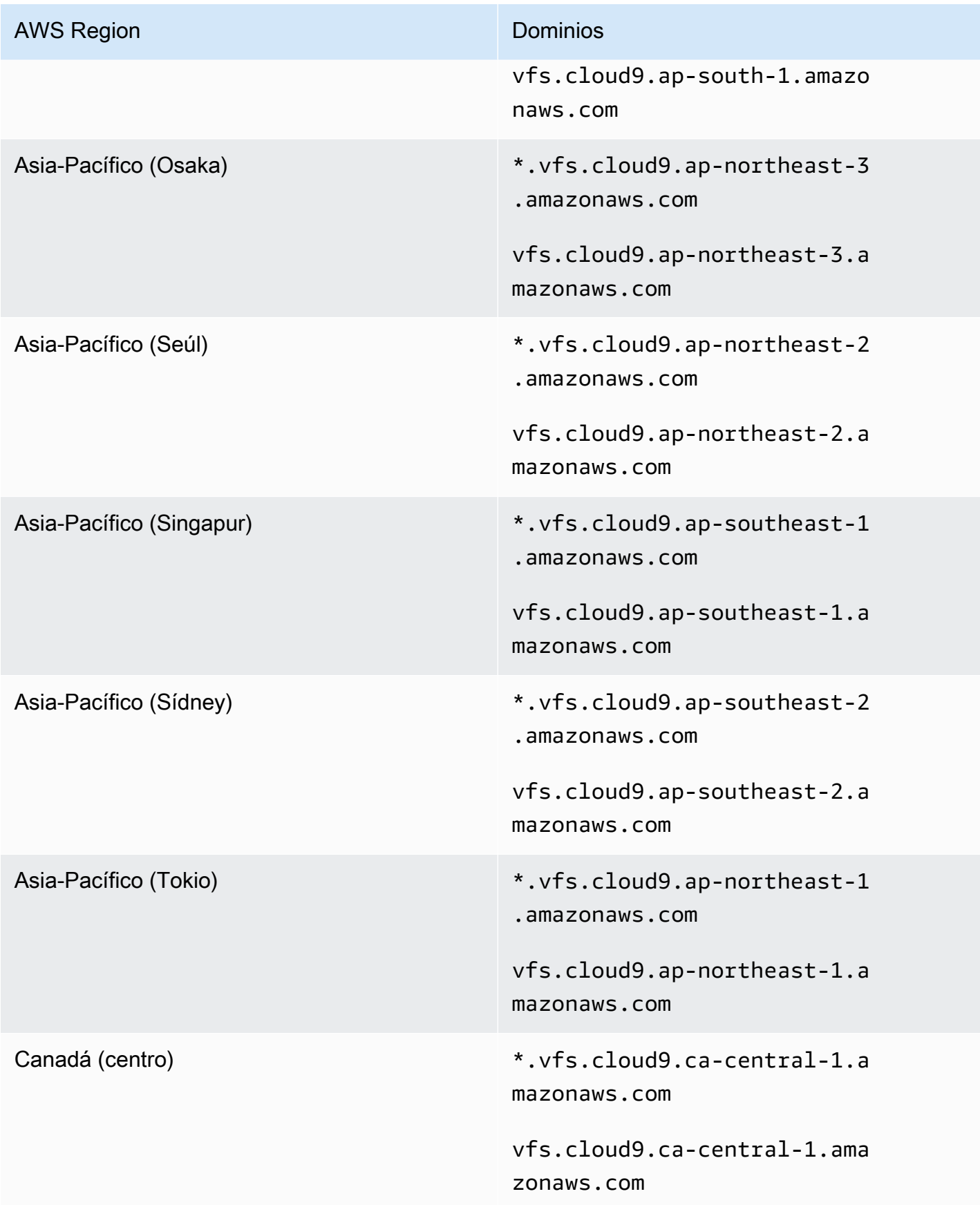
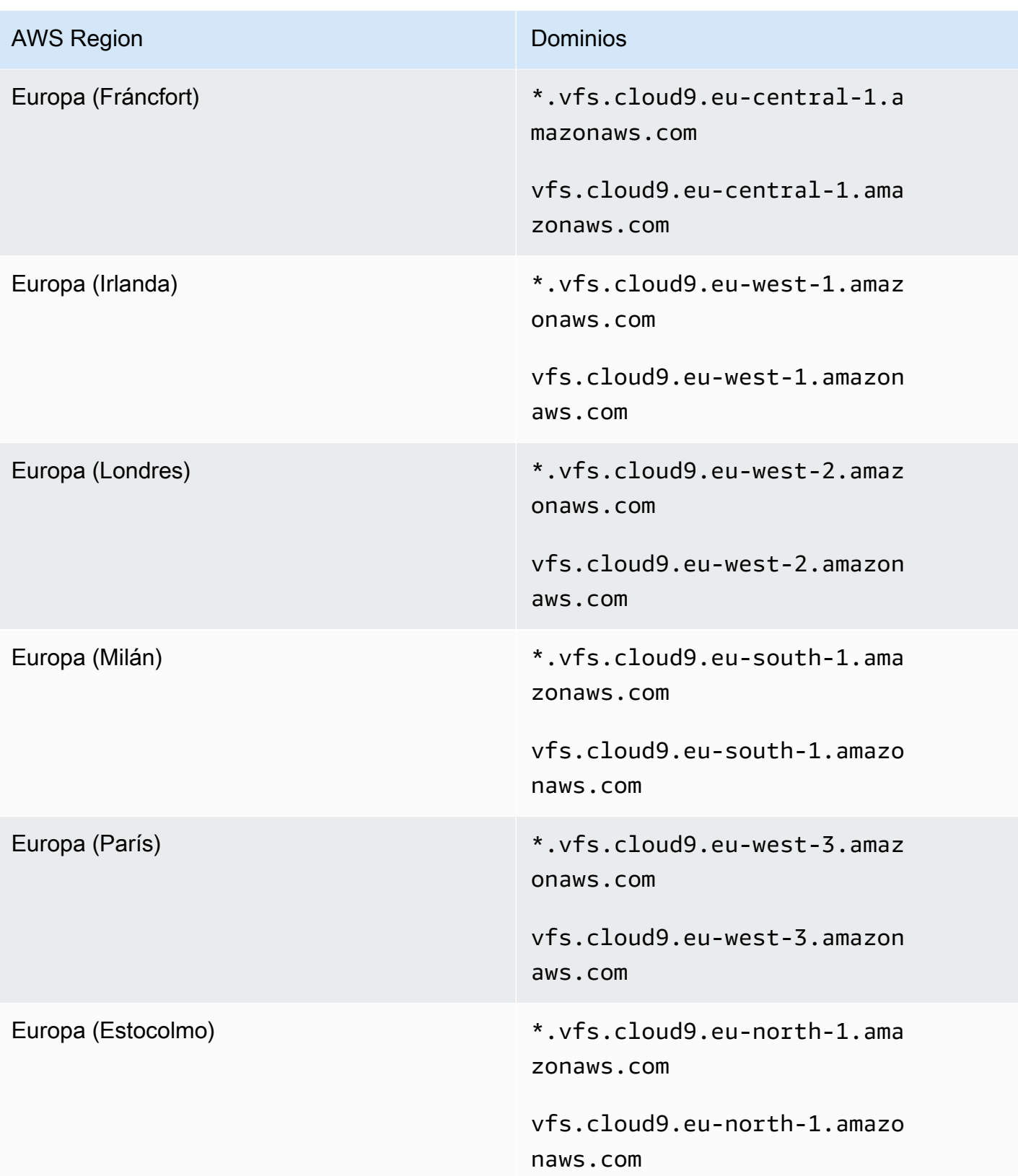

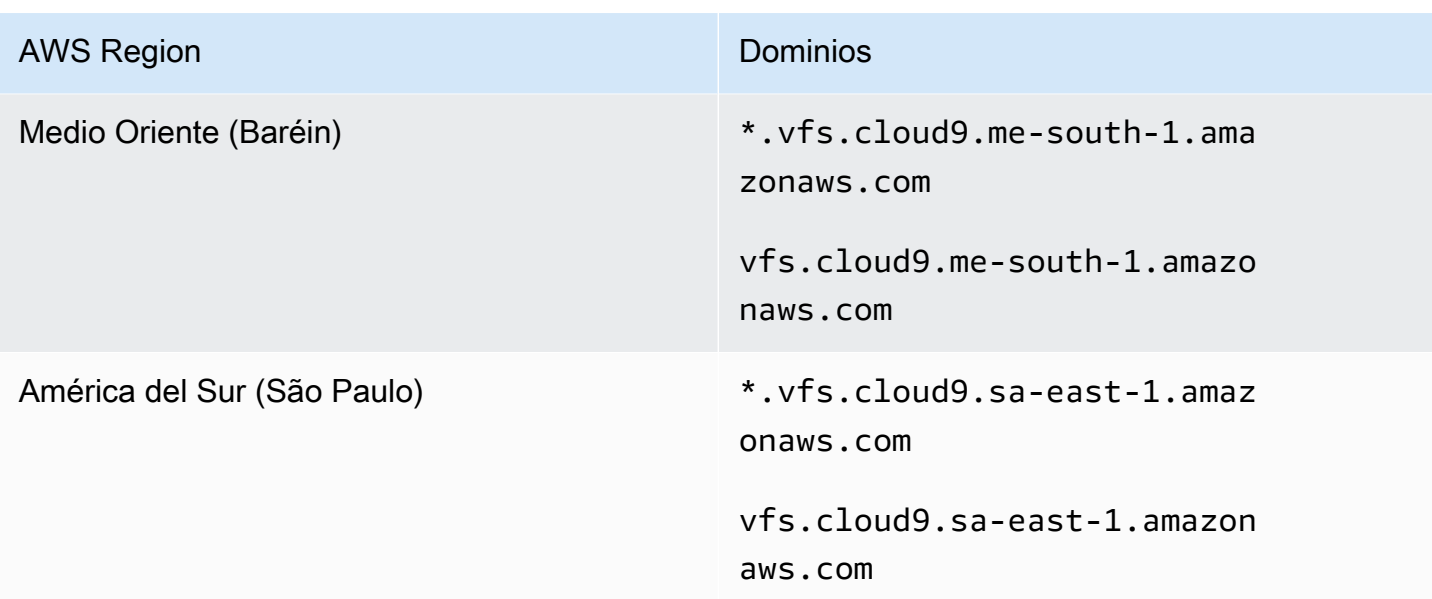

### <span id="page-973-0"></span>La pestaña de vista previa de la aplicación muestra un mensaje de error o está en blanco

Problema: en la barra de menús del IDE, cuando elige Preview, Preview Running Application (Vista previa, Vista previa de la aplicación en ejecución) o Tools, Preview, Preview Running Application (Herramientas, Vista previa, Vista previa de la aplicación en ejecución) para intentar mostrar la aplicación en una pestaña de vista previa en el IDE, la pestaña muestra un mensaje de error o aparece en blanco.

Causas posibles:

- La aplicación no se está ejecutando en el IDE.
- La aplicación no se está ejecutando mediante HTTP.
- La aplicación se está ejecutando a través de más de un puerto.
- La aplicación se está ejecutando a través de un puerto distinto de 8080, 8081 o 8082.
- La aplicación se está ejecutando con una dirección IP distinta de 127.0.0.1, localhost o 0.0.0.0.
- El puerto (8080, 8081 o 8082) no está especificado en la URL de la pestaña de vista previa.
- La red bloquea el tráfico de entrada a los puertos 8080, 8081 o 8082.
- Está intentando ir a una dirección que contiene una IP de 127.0.0.1, localhost o 0.0.0.0. De forma predeterminada, el AWS Cloud9 IDE intenta ir a tu ordenador local. No intenta ir a la instancia ni al propio servidor que está conectado al entorno.

Soluciones recomendadas:

- Asegúrese de que la aplicación se está ejecutando en el IDE.
- Asegúrese de que la aplicación se está ejecutando mediante HTTP. Para ver algunos ejemplos en Node.js y Python, consulte [Ejecutar una aplicación](#page-264-0).
- Asegúrese de que la aplicación se está ejecutando solo a través de un puerto. Para ver algunos ejemplos en Node.js y Python, consulte [Ejecutar una aplicación](#page-264-0).
- Asegúrese de que la aplicación se está ejecutando a través del puerto 8080, 8081 o 8082. Para ver algunos ejemplos en Node.js y Python, consulte [Ejecutar una aplicación.](#page-264-0)
- Asegúrese de que la aplicación se está ejecutando con una dirección IP de 127.0.0.1, localhost o 0.0.0.0. Para ver algunos ejemplos en Node.js y Python, consulte [Ejecutar una](#page-264-0)  [aplicación](#page-264-0).
- Añada :8080, :8081 o :8082 a la URL de la pestaña de vista previa.
- Asegúrese de que su red permite el tráfico de entrada a través de los puertos 8080, 8081 o 8082. Si no puede realizar cambios en la red, consulte con el administrador de red.
- Si intenta ir a una dirección que contiene una IP de 127.0.0.1, localhost, o 0.0.0.0, intente ir a la siguiente dirección en su lugar: https://12a34567b8cd9012345ef67abcd890e1.vfs.cloud9.useast-2.amazonaws.com/. En esta dirección, 12a34567b8cd9012345ef67abcd890e1 es el ID que AWS Cloud9 asigna al entorno. us-east-2 es el ID de la Región de AWS para el entorno. También puede intentar ir a esta dirección fuera del IDE. Sin embargo, esta solo funciona cuando el IDE del entorno está abierto y la aplicación se está ejecutando en el mismo navegador web.
- Cuando esté seguro de que se cumplen todas estas condiciones, intente detener la aplicación y, a continuación, iníciela de nuevo.
- Si detuvo la aplicación y la inició de nuevo, intente elegir otra vez Preview, Preview Running Application (Vista previa, Vista previa de la aplicación en ejecución) o Tools, Preview, Preview Running Application (Herramientas, Vista previa, Vista previa de la aplicación en ejecución) en la barra de menús. O bien intente elegir el botón Refresh (Actualizar) (flecha circular) en la correspondiente pestaña de vista previa de la aplicación, si la pestaña ya está visible.

## No se puede obtener una vista previa del contenido web en el IDE porque la conexión al sitio no es segura

Problema: cuando intenta acceder a contenido web, como un WordPress sitio alojado en un entorno AWS Cloud9 EC2, la ventana de vista previa del IDE no lo muestra.

Causas posibles: de forma predeterminada, todas las páginas web a las que se accede en la pestaña de vista previa de la aplicación del AWS Cloud9 IDE utilizan automáticamente el protocolo HTTPS. Si el URI de una página presenta el protocolo no seguro http, se reemplaza automáticamente por https. Para acceder al contenido no seguro, tampoco puede restablecer https a http manualmente.

Soluciones recomendadas: quite los scripts HTTP no seguros o el contenido del sitio web del que intenta obtener una vista previa en el IDE. Siga las instrucciones de su servidor web o sistema de administración de contenido para obtener instrucciones sobre cómo implementar HTTPS.

### La vista previa de un archivo devuelve un error 499

Problema: al intentar utilizar el AWS Cloud9 IDE para previsualizar un archivo que contiene un <script> elemento que contiene el src atributo y con el type atributo establecido enmodule, se produce un error 499 y el script no se ejecuta como se esperaba.

Causa: las solicitudes de obtención de vistas previas de archivos en el AWS Cloud9 IDE requieren que el navegador web envíe cookies para autenticarse. De forma predeterminada, los navegadores web envían cookies para las solicitudes de scripts habituales. No envían cookies para las solicitudes de scripts del módulo a menos que agregue el atributo crossorigin.

Solución: añada el atributo crossorigin en el elemento <script>. Por ejemplo, <script type="module" src="index.js" crossorigin></script>. A continuación, guarde el archivo modificado y vuelva a intentar obtener la vista previa.

## Rendimiento

La siguiente sección describe la solución de problemas relacionados con el rendimiento.

### AWS Cloud9 El IDE se congela durante un período de tiempo significativo

Problema: Durante el arranque y al realizar una actualización, el terminal AWS Cloud9 IDE se congela durante un período de tiempo considerable y queda inutilizable.

Causa: es posible que tenga una gran cantidad de archivos en su entorno que estén siendo visualizados repetidamente por el módulo de visualización de AWS Cloud9.

Soluciones recomendadas: puede reducir la profundidad de visualización de los archivos (el valor mínimo es 1) y considerar la posibilidad de añadir carpetas grandes o carpetas que no estén relacionadas con el código fuente (productos o artefactos de compilación, paquetes de terceros) a los patrones ignorados. Para ello, vaya a Preferencias > Configuración de usuario > Visualización de archivos. Tenga en cuenta que esto provocará que el AWS kit CodeLenses de herramientas no funcione correctamente.

Otra posible solución es considerar la posibilidad de ignorar los archivos y carpetas grandes que no estén relacionados con el código fuente reduciendo el número máximo de archivos a buscar. Para ello, vaya a Preferencias > Configuración de proyecto > Buscar en archivos. Tenga en cuenta que esto provocará que las carpetas que se omitan no aparecerán en una búsqueda de archivos.

### Advertencia de la consola: "Cambio al motor de finalización de código mínimo..."

Problema: Al trabajar en la AWS Cloud9 consola (por ejemplo, al abrir el IDE o actualizar la página web del IDE), aparece este mensaje: «Hay una o más sesiones o colaboradores activos en este entorno. Switching to the minimal code completion engine to conserve memory". En correlación con este mensaje, el comportamiento de finalización de código podría ser lento o intermitente.

Causa: la ejecución del motor de finalización de código requiere memoria y ciclos de CPU del entorno. Además, se requiere un motor de finalización de código independiente para cada colaborador y cada sesión adicional. Para evitar el uso de demasiados recursos, especialmente en instancias de pequeño tamaño, como t2.nano yt2.micro, AWS Cloud9 cambia a un motor de ejecución mínima de código.

Solución recomendada: si va a colaborar con frecuencia y durante largos periodos de tiempo, elija una instancia de Amazon EC2 más grande al crear el entorno de EC2. O, como alternativa, conecte el entorno de SSH a una instancia con más capacidad.

#### **a** Note

Si elige una instancia Amazon EC2 más grande, podría incurrir en Cuenta de AWS cargos adicionales. Para obtener más información, consulte [Precios de Amazon EC2.](https://aws.amazon.com/ec2/pricing/)

## Advertencia del IDE: "Este entorno se está quedando sin memoria" o "Este entorno tiene una elevada carga de CPU"

Problema: mientras se está ejecutando el IDE, aparece un mensaje que contiene la frase "este entorno se está quedando sin memoria" o "este entorno tiene una elevada carga de CPU".

Causa: es posible que el IDE no disponga de los recursos informáticos suficientes para seguir funcionando sin retrasos o bloqueos.

Soluciones recomendadas:

- Detenga uno o más procesos en ejecución para liberar la memoria disponible. Para ello, en la barra de menús del IDE correspondiente al entorno, elija Tools, Process List (Herramientas, Lista de procesos). Por cada proceso que desee detener, selecciónelo y, a continuación, elija Force Kill (Forzar terminación).
- Cree un archivo de intercambio en el entorno. Un archivo de intercambio es un archivo en el entorno que el sistema operativo puede utilizar como memoria virtual.

Para confirmar que el entorno está utilizando la memoria de intercambio, ejecute el comando **top** en una sesión del terminal en el entorno. Si se está utilizando memoria de intercambio, la salida muestra estadísticas de memoria Swap distintas de cero (por ejemplo, Swap: 499996k total, 1280k used, 498716 free, 110672k cached). Para dejar de mostrar la información de la memoria en tiempo real, pulse Ctrl + C.

Para crear un archivo de intercambio, ejecute un comando como el siguiente en el entorno.

sudo fallocate --length 512MB /var/swapfile && sudo chmod 600 /var/swapfile && sudo mkswap /var/swapfile && echo '/var/swapfile swap swap defaults 0 0' | sudo tee -a / etc/fstab > /dev/null

El comando anterior hace lo siguiente:

- 1. Crea un archivo de 512 MB denominado swapfile en el directorio /var.
- 2. Cambia los permisos de acceso del archivo swapfile a lectura y escritura solo para el propietario.
- 3. Configura el archivo swapfile como un archivo de intercambio.
- 4. Escribe información en el /etc/fstab file. Esto hace que este archivo de intercambio esté disponible siempre que se reinicie el sistema.

Después de ejecutar el comando anterior, para que este archivo de intercambio esté disponible inmediatamente, ejecute el comando siguiente.

sudo swapon /var/swapfile

• Mueva o cambie el tamaño del entorno a una instancia o un servidor con más recursos informáticos. Para mover o cambiar el tamaño de instancias de Amazon EC2, consulte [Mover](#page-175-0) [un entorno y cambiar el tamaño de volúmenes de Amazon EBS o cifrarlos](#page-175-0). Para otros tipos de instancia o servidor, consulte la documentación correspondiente.

### No se pueden cargar los archivos en el IDE AWS Cloud9

Problema: los usuarios no pueden cargar un archivo grande en el AWS Cloud9 IDE. Estas cargas están fallando.

Causa: AWS Cloud9 reduce la velocidad de carga al AWS Cloud9 IDE y, como resultado, se agota el tiempo de espera de la solicitud de carga del archivo.

Solución recomendada: se recomienda cargar el archivo en Amazon S3 y, a continuación, utilizar Amazon S3 para descargar el archivo al entorno con la CLI del AWS Cloud9 IDE. Para obtener información sobre cómo cargar archivos en Amazon S3, consulte [Carga de objetos](https://docs.aws.amazon.com/AmazonS3/latest/userguide/upload-objects.html) en la Guía de usuario de Amazon S3.

### Velocidad de descarga lenta en IDE AWS Cloud9

Problema: los usuarios se enfrentan a velocidades de descarga lentas cuando intentan descargar archivos desde el AWS Cloud9 IDE.

Causa: al descargar archivos del IDE al sistema de archivos local, la velocidad de transferencia se limitará a una velocidad de 0,1 megabytes por segundo.

Solución recomendada: para aumentar la velocidad de transferencia de archivos, utilice la CLI del AWS Cloud9 IDE para cargar los archivos en Amazon S3 y, a continuación, utilice Amazon S3 para descargar los archivos desde allí.

## No se puede obtener una vista previa del contenido web en el IDE porque la conexión al sitio no es segura

Problema: cuando intenta acceder a contenido web, como un WordPress sitio alojado en un entorno AWS Cloud9 EC2, la ventana de vista previa del IDE no lo muestra.

Causas posibles: de forma predeterminada, todas las páginas web a las que se accede en la pestaña de vista previa de la aplicación del AWS Cloud9 IDE utilizan automáticamente el protocolo HTTPS. Si el URI de una página presenta el protocolo no seguro http, se reemplaza automáticamente por https. Para acceder al contenido no seguro, tampoco puede restablecer https a http manualmente.

Soluciones recomendadas: quite los scripts HTTP no seguros o el contenido del sitio web del que intenta obtener una vista previa en el IDE. Siga las instrucciones de su servidor web o sistema de administración de contenido para obtener instrucciones sobre cómo implementar HTTPS.

### ([Volver arriba\)](#page-942-0)

## Aplicaciones y servicios de terceros

La siguiente sección describe la solución de problemas relacionados con aplicaciones y servicios de terceros.

### No se puede interactuar con la ventana de terminal en AWS Cloud9 debido a errores de sesión de **tmux**

Problema: cuando intentas abrir una nueva ventana de terminal AWS Cloud9, la interfaz de línea de comandos esperada no está disponible. No hay símbolo del sistema y no puede ingresar texto. Se devuelven mensajes de error como tmux: need UTF-8 locale (LC\_CTYPE) y invalid LC\_ALL, LC\_CTYPE or LANG.

Causas posibles: una terminal que no responde puede deberse a un error de tmux. AWS Cloud9 [usa](https://en.wikipedia.org/wiki/Tmux)  [la utilidad tmux.](https://en.wikipedia.org/wiki/Tmux) De esta forma, la información que se muestra en el terminal persiste incluso cuando la página se recarga o se reconecta al entorno de desarrollo.

En una sesión tmux, lo que se muestra en la ventana del terminal lo administra un cliente. El cliente se comunica con un servidor que puede administrar varias sesiones. El servidor y el cliente se comunican a través de un socket ubicado en la carpeta tmp. Si la carpeta tmp falta en el entorno de desarrollo o se le aplican permisos demasiado restrictivos, las sesiones tmux no pueden ejecutarse. Si esto ocurre, la ventana de terminal del IDE deja de responder.

Soluciones recomendadas: si los errores de tmux le impiden interactuar con la ventana de terminal, use una forma alternativa para crear una carpeta tmp con los permisos adecuados. De esa manera, se pueden ejecutar sesiones tmux. Una solución consiste en exportar LC\_CTYPE en .bash\_profile o en el archivo .bashrc. Otra solución recomendada es utilizarla AWS Systems Manager para configurar una configuración de administración de hosts. Esto permite el acceso a la instancia correspondiente a través de la consola de Amazon EC2.

Configuración de la administración de host

- 1. Primero, en la AWS Cloud9 consola, busque el nombre de la instancia de su entorno. Para realizar la prueba, puede elegir el panel correspondiente en la página Your environments (Sus entornos) y elegir View details (Ver detalles). En la página de Environment details (Detalles del Entorno), elija Go to Instance (Ir a la Instancia). En la consola de Amazon EC2, confirme el nombre de la instancia a la que necesita acceder.
- 2. Ahora vaya a la AWS Systems Manager consola y, en el panel de navegación, seleccione Configuración rápida.
- 3. En la página de Quick Setup (Configuración Rápida), elija Create (Crear).
- 4. Para los tipos de configuración, vaya a Host Management (Administración de hosts) y elija Create (Crear).
- 5. Para personalizar las opciones de configuración de Host Management, en la sección Targets (Objetivos), elija Manual.
- 6. Seleccione la instancia de EC2 a la que desea acceder y, a continuación, elija Create (Crear).

Conexión a la instancia y ejecución de comandos

#### **a** Note

Los pasos que se indican a continuación corresponden a la nueva consola de EC2.

- 1. En el panel de navegación de la consola de Amazon EC2, elija Instances (Instancias) y seleccione la instancia a la que desea conectarse.
- 2. Elija Conectar.

Si Connect (Conectar) no está activado, es posible que tenga que iniciar la instancia en primer lugar.

- 3. En el panel Connect to your instance (Conectar con la instancia), en Connection method (Método de conexión), elija Session Manager (Administrador de sesiones) y luego elija Connect (Conectar).
- 4. En la ventana de sesión de terminal que se muestra, escriba los siguientes comandos. Estos comandos crean la carpeta tmp con los permisos correctos para que el socket tmux esté disponible.

```
sudo mkdir /tmp
sudo chmod 777 /tmp
sudo rmdir /tmp/tmux-*
```
## No se puede cargar el IDE con versiones anteriores del navegador Microsoft Edge

Problema: se HTTP403: FORBIDDEN produce un error al intentar cargar el AWS Cloud9 IDE mediante el navegador Microsoft Edge web.

Causas posibles: el AWS Cloud9 IDE no es compatible con determinadas versiones anteriores deMicrosoft Edge.

Soluciones recomendadas: para actualizar el navegador, elija el botón de puntos suspensivos (...) en la barra de herramientas de Microsoft Edge. En el menú, elija Settings (Configuración) y, a continuación, About Microsoft Edge (Acerca de Microsoft Edge). Si se requiere una actualización, esta se descarga e instala automáticamente.

### Error con **gdb** al depurar proyectos de C++

Problema: error reportado para el depurador de gdb al intentar depurar el proyecto de C++ en el IDE.

Causas posibles: supongamos que su AWS Cloud9 entorno utiliza determinados tipos de instancias de EC2 (por ejemplo, t3.small om5.large). A continuación, es posible que se produzca un error de depuración al intentar ejecutar y depurar un proyecto de C++ con el ejecutor integrado del IDE. Este error puede ocurrir porque la versión de gdb (depurador de proyectos GNU) preinstalado para su entorno no funciona en determinadas plataformas de procesador. Es posible que vea el código de error siguiente.

GDB server terminated with code 1

Soluciones recomendadas: el problema de la incompatibilidad de gdb con determinadas plataformas de procesador se corrigió de la versión 3.0 en adelante. Desinstale la versión anterior del depurador y actualice a una versión más reciente de gdb:

1. Elimine la versión existente del depurador ejecutando el siguiente comando en la AWS Cloud9 terminal.

```
sudo yum -y remove gdb
```
2. Recupere el archivo para gdb, descomprímalo y vaya al directorio que contiene los archivos extraídos. Para ello, ejecute los siguientes comandos.

```
wget "http://ftp.gnu.org/gnu/gdb/gdb-8.3.tar.gz"
tar xzf gdb-8.3.tar.gz
cd gdb-8.3
```
3. Cree el depurador ejecutando el siguiente comando. Para ello, copie y pegue el siguiente texto como un solo bloque y presione Devolución para ejecutar make.

```
./configure --prefix=/usr \ 
             --with-system-readline \ 
             --with-python=/usr/bin/python3 &&
make
```
4. Instale el depurador.

sudo make -C gdb install

5. Confirme que la versión actualizada del depurador está instalada.

```
 gdb --version
```
### Problemas con el ejecutor de PHP en AWS Cloud9

Problema: los usuarios no pueden ver ningún resultado en el terminal de ejecución CLI de PHP.

Causa: el ejecutor de CLI debe estar configurado en PHP y el modo de depuración debe estar habilitado.

Solución recomendada: configure el ejecutor de CLI en PHP y asegúrese de que el modo de depuración esté habilitado.

### Errores de GLIBC relacionados con Node.js

Problema: los usuarios no pueden ejecutar Node.js y reciben errores de GLIBC. A continuación, se muestra un ejemplo de estos mensajes de error:

```
node: /lib64/libm.so.6: version `GLIBC_2.27' not found (required by node)
node: /lib64/libc.so.6: version `GLIBC_2.28' not found (required by node)
```
Causa: es posible que se trate de problemas con la versión de Node.js relacionados con la instancia que se está utilizando.

Solución recomendada: consulte la sección [Paso 1: Instalar las herramientas necesarias](#page-744-0) para obtener información sobre cómo instalar Node.js para AWS Cloud9.

## <span id="page-984-0"></span>Navegadores compatibles con AWS Cloud9

En la tabla siguiente se muestran los navegadores compatibles con AWS Cloud9.

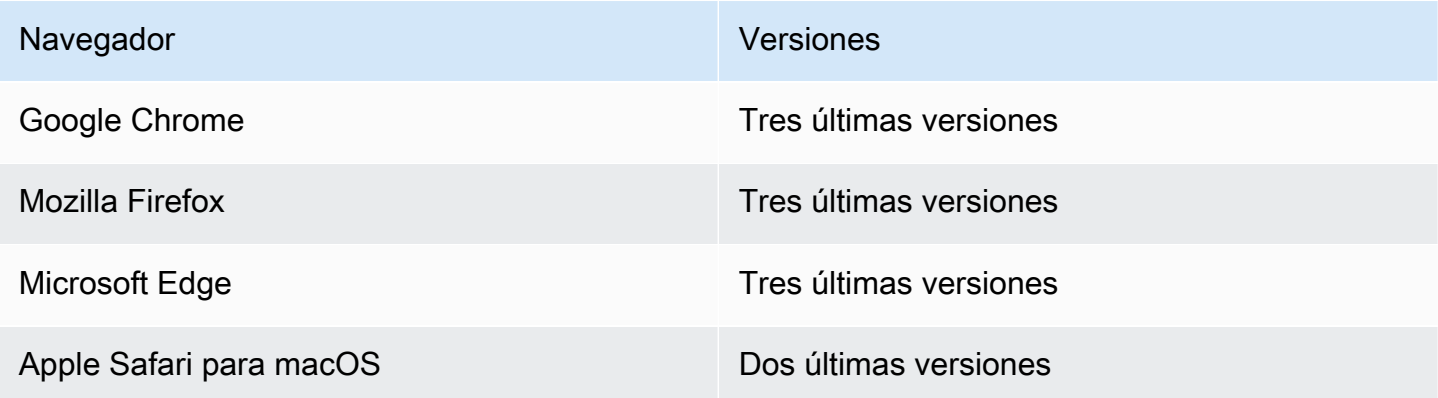

#### **A** Warning

Si utiliza Mozilla Firefox como su navegador preferido con el IDE de AWS Cloud9, hay una configuración de cookies de terceros que impide que la vista web de AWS Cloud9 y que los kits de herramientas de AWS funcionen correctamente en el navegador. Como solución alternativa a este problema, debe asegurarse de no bloquear las cookies en la sección de Privacidad y seguridad de la configuración de su navegador, como se muestra en la imagen siguiente.

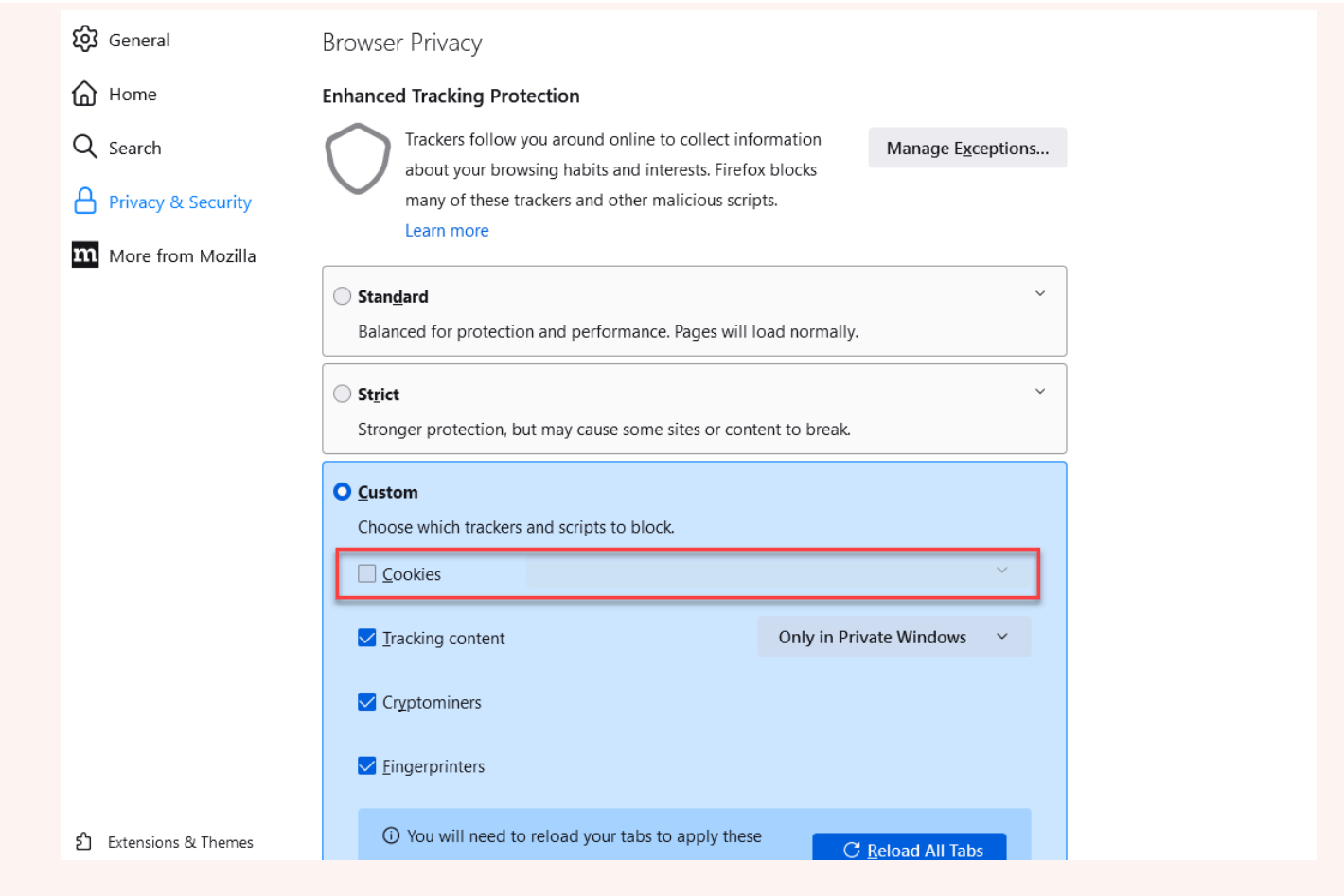

## Límites para AWS Cloud9

En las siguientes tablas se muestran los límites de AWS Cloud9 y los servicios de AWS relacionados.

- [Límites de AWS Cloud9](#page-986-0)
- [Cuotas de servicio de AWS relacionadas](#page-987-0)

## <span id="page-986-0"></span>Límites de AWS Cloud9

En la tabla siguiente se proporcionan los límites predeterminados de los servicios de AWS Cloud9 para una cuenta de AWS. A menos que se indique otra cosa, cada límite es específico de la región. Puede solicitar un aumento mediante la consola de administración de AWS o AWS CLI. Para solicitar un aumento de cuota, consulte [Solicitud de un aumento de cuota](https://docs.aws.amazon.com/servicequotas/latest/userguide/request-quota-increase.html) en la Guía de usuario de Service Quotas.

Estos aumentos no se conceden de inmediato, de modo que podrían tardar unos días en hacerse efectivos.

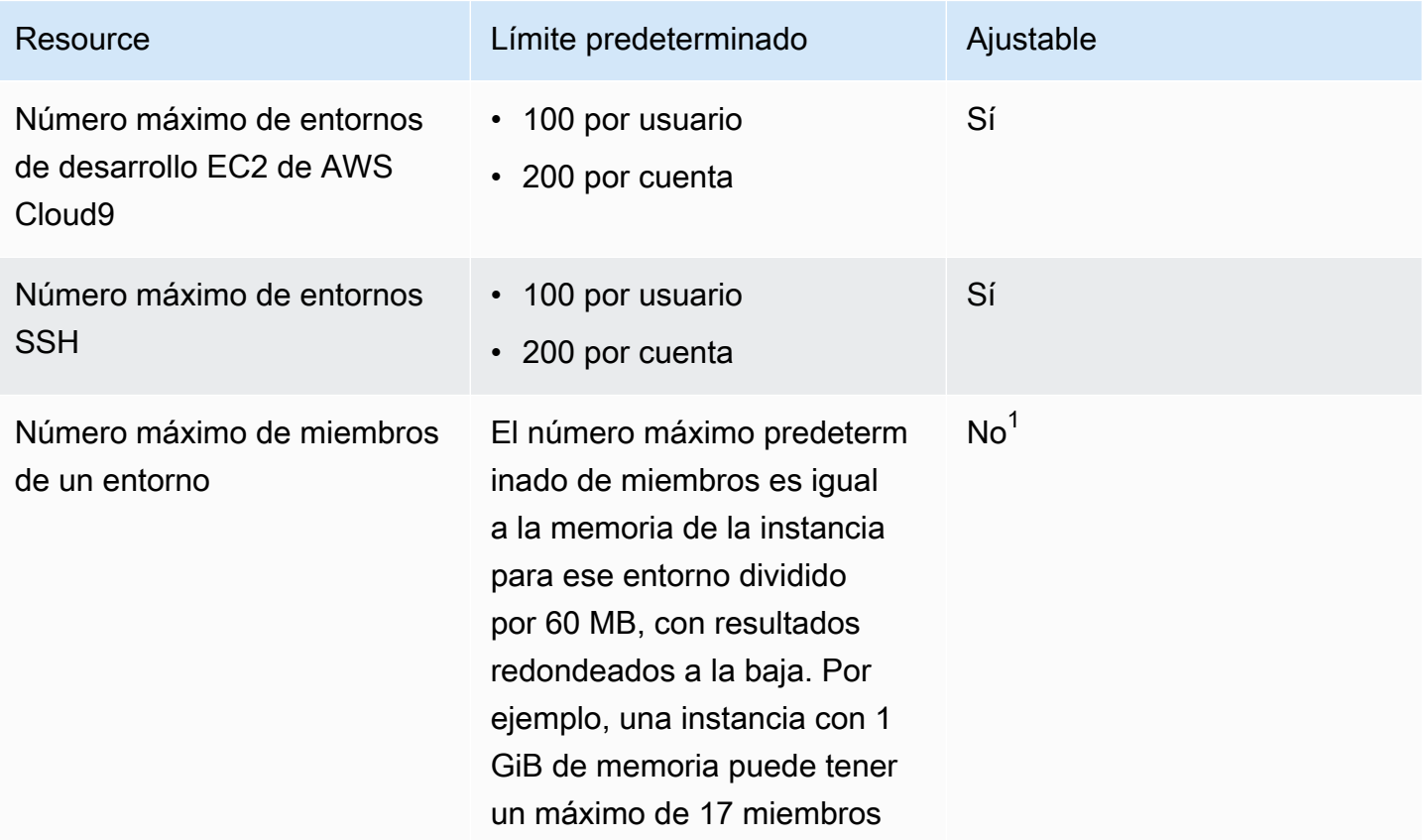

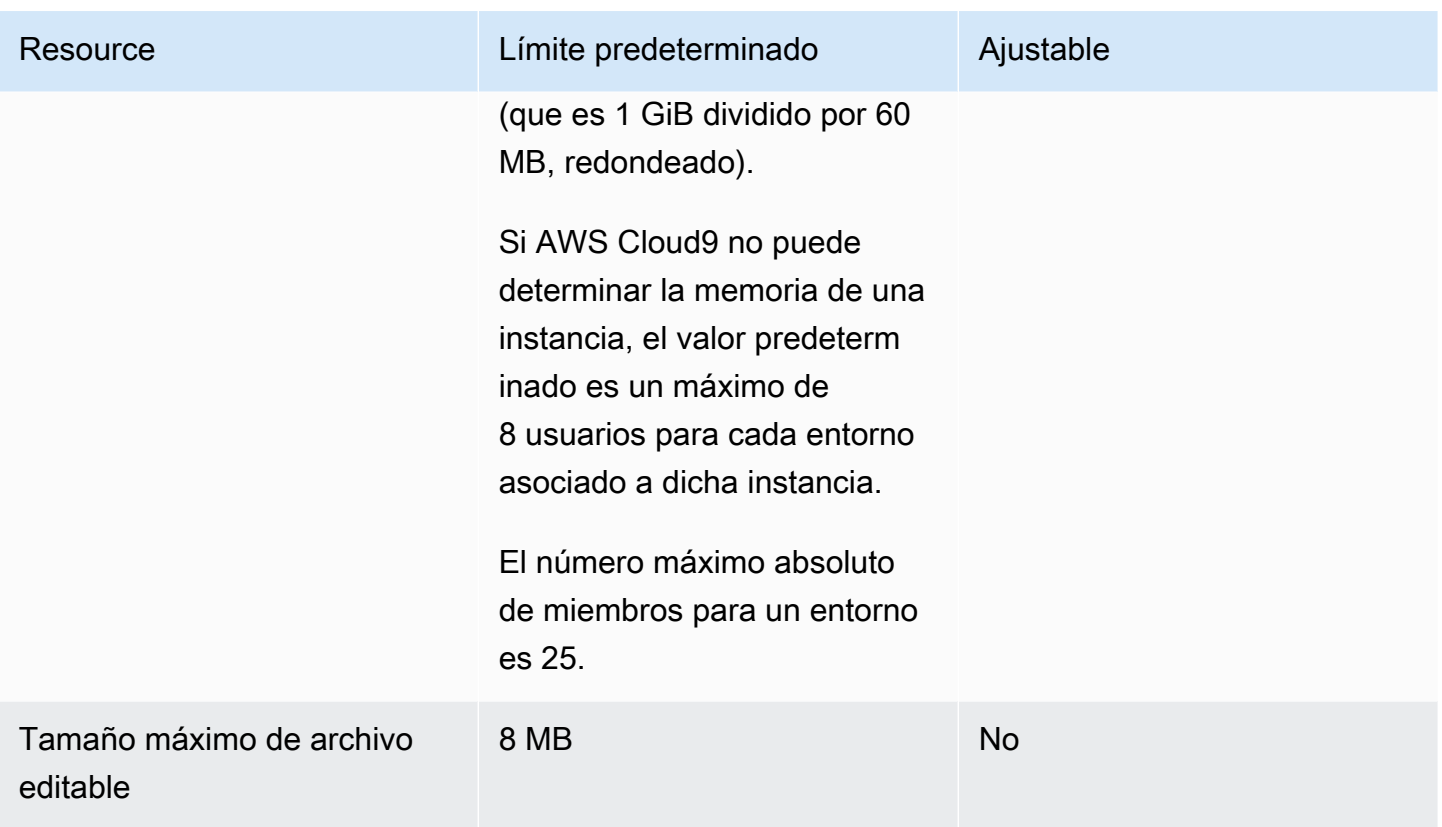

<sup>1</sup> Puede [mover un entorno](#page-176-0) para intentar aumentar el número máximo predeterminado de miembros. Sin embargo, el número máximo absoluto de miembros para un entorno sigue siendo 25.

### Límites de descarga del IDE de AWS Cloud9

Al descargar archivos del IDE de AWS Cloud9 al sistema de archivos local, la velocidad de transferencia se limitará a una velocidad de 0,1 megabytes por segundo. Para aumentar la velocidad de transferencia de archivos, utilice la CLI del IDE de AWS Cloud9 para cargar los archivos en Amazon S3 y, a continuación, utilice Amazon S3 para descargar los archivos desde allí.

## <span id="page-987-0"></span>AWS Service Limits relacionados

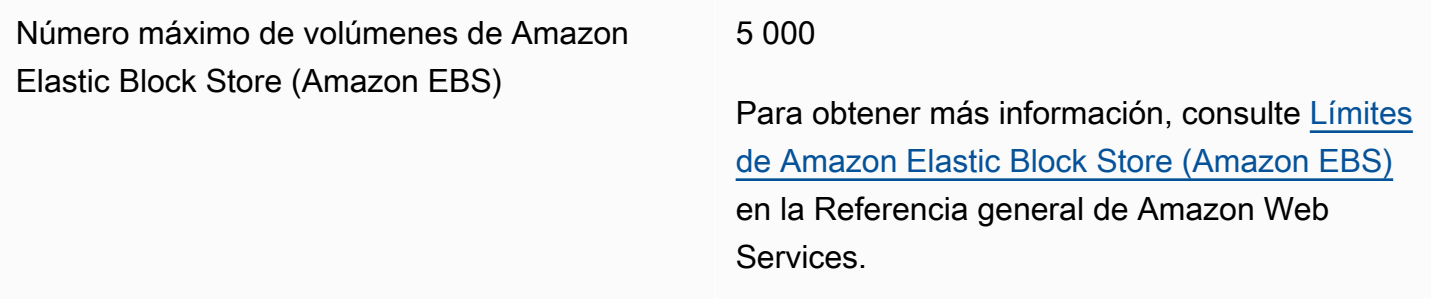

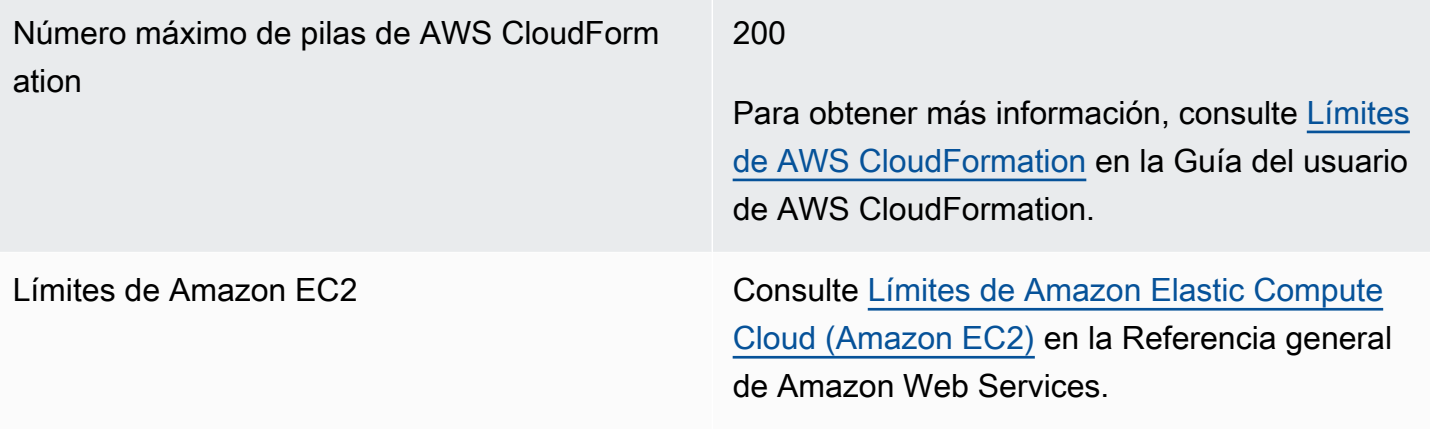

# <span id="page-989-0"></span>Historial de documentos para la guía del usuario de AWS Cloud9

Este tema contiene una lista de cambios importantes en la Guía del usuario de AWS Cloud9. Para obtener notificaciones sobre las actualizaciones de esta documentación, puede suscribirse a la [fuente RSS](https://docs.aws.amazon.com/cloud9/latest/user-guide/aws-cloud9-user-guide-updates.rss).

Actualizaciones recientes

En la siguiente tabla se describen los cambios importantes en la Guía del usuario de AWS Cloud9 a partir de marzo de 2019.

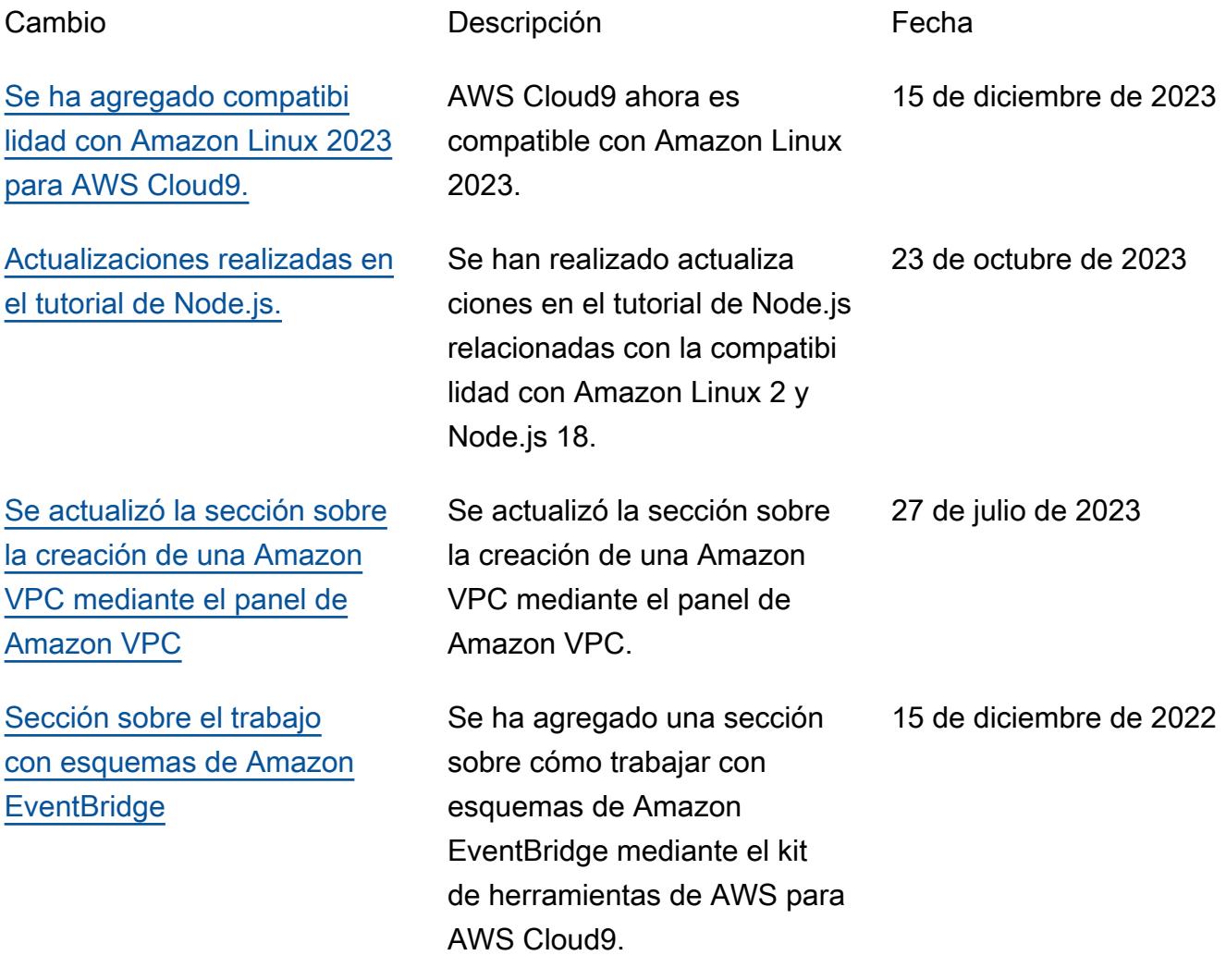

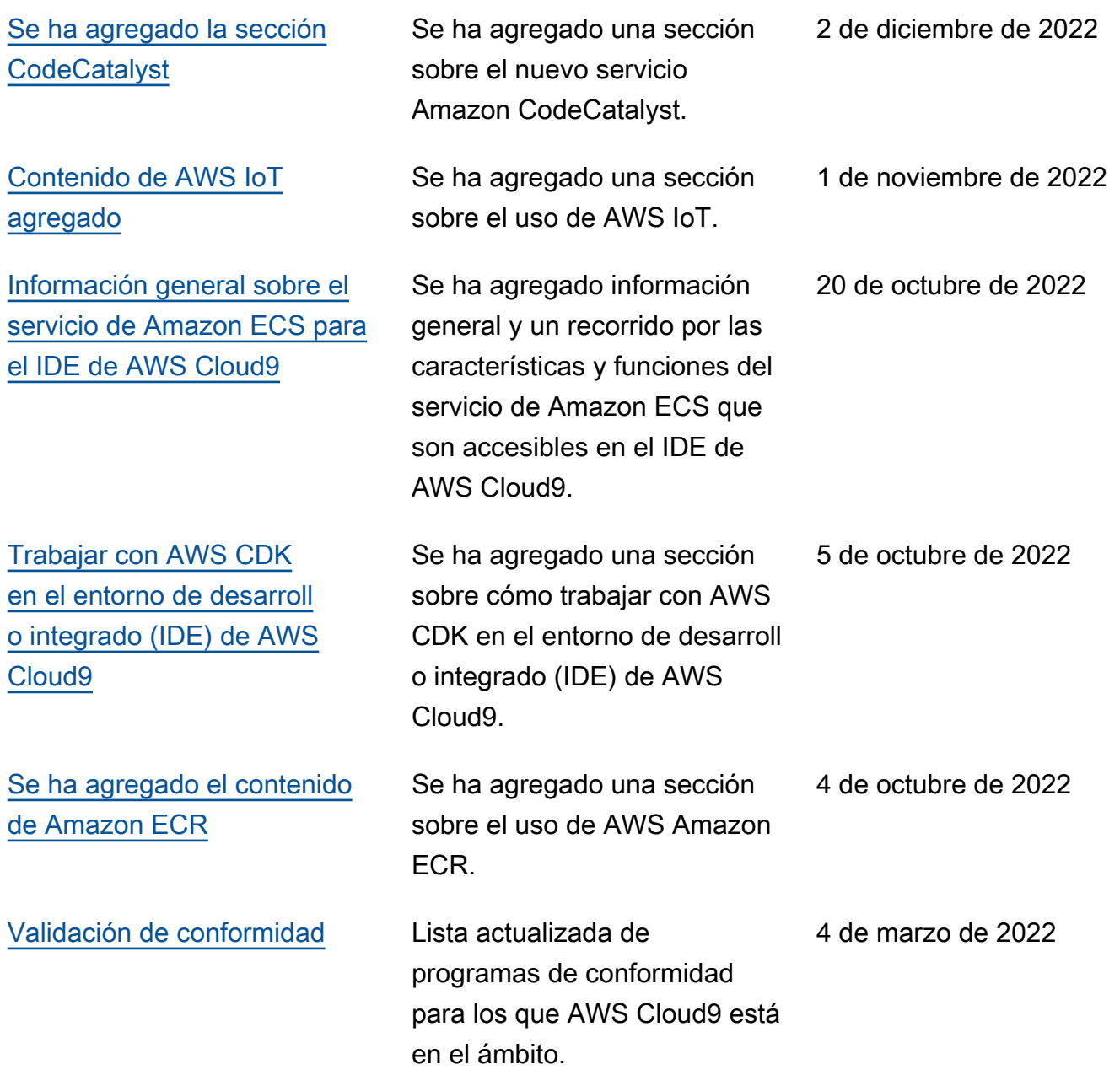

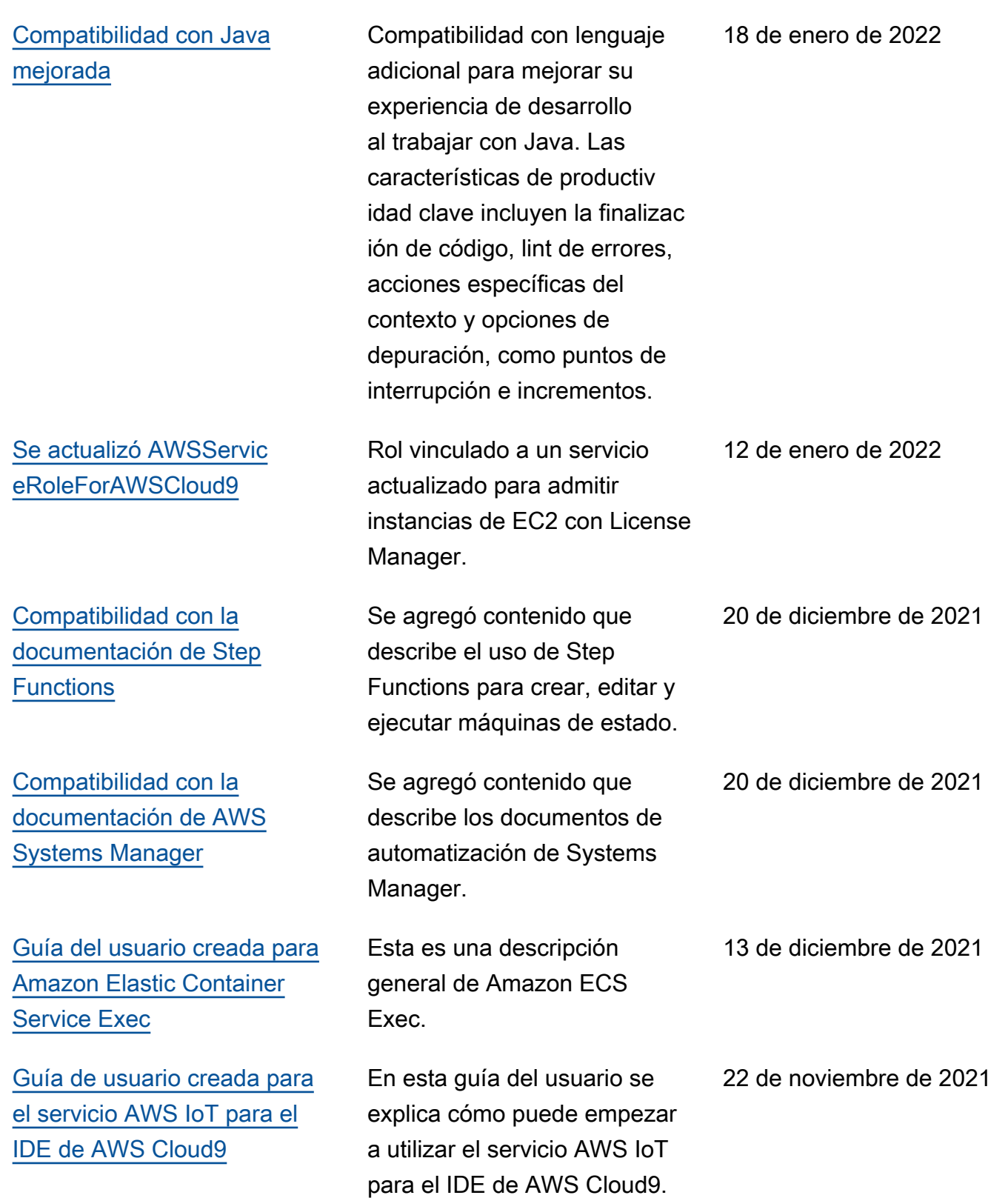

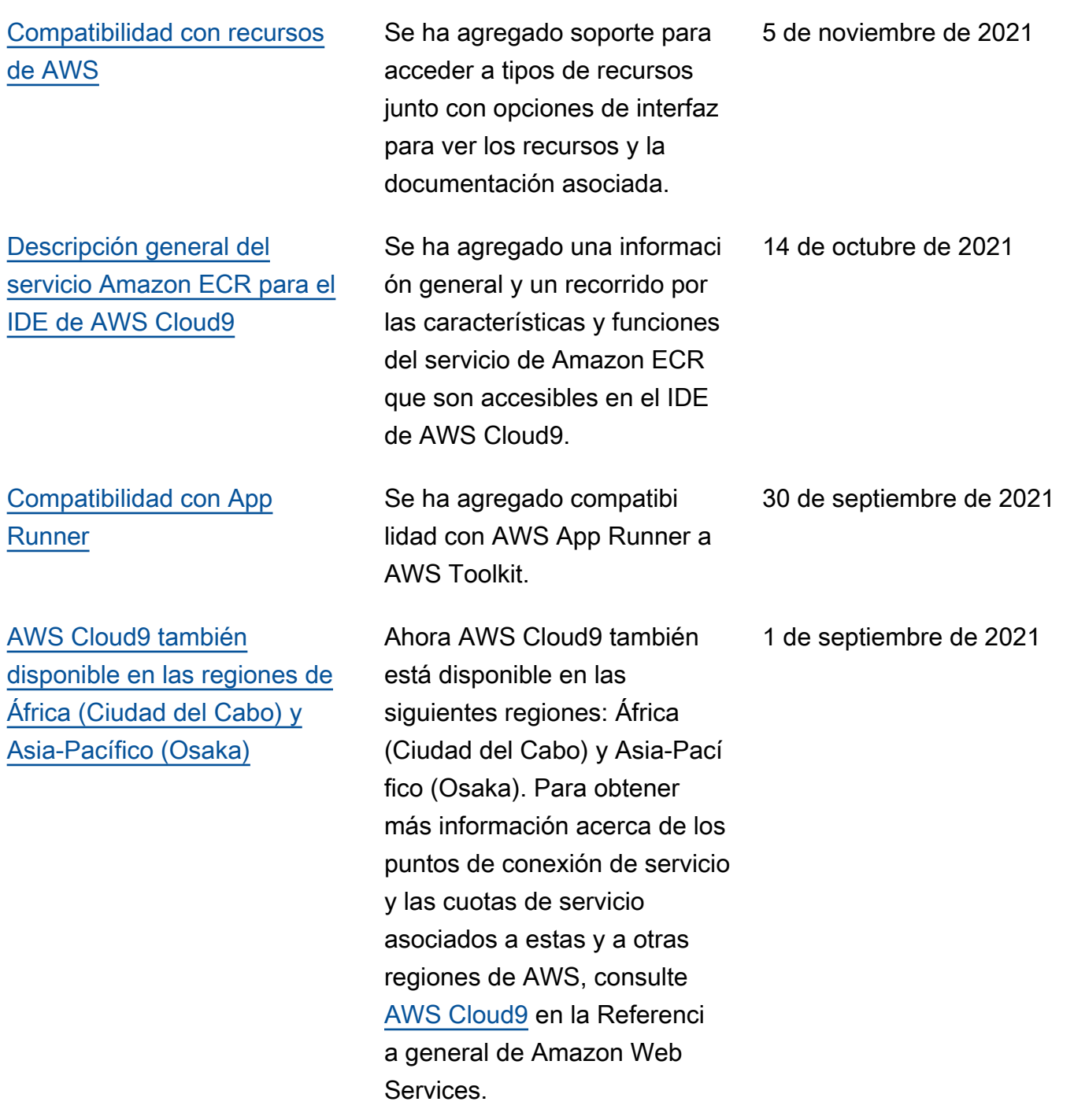

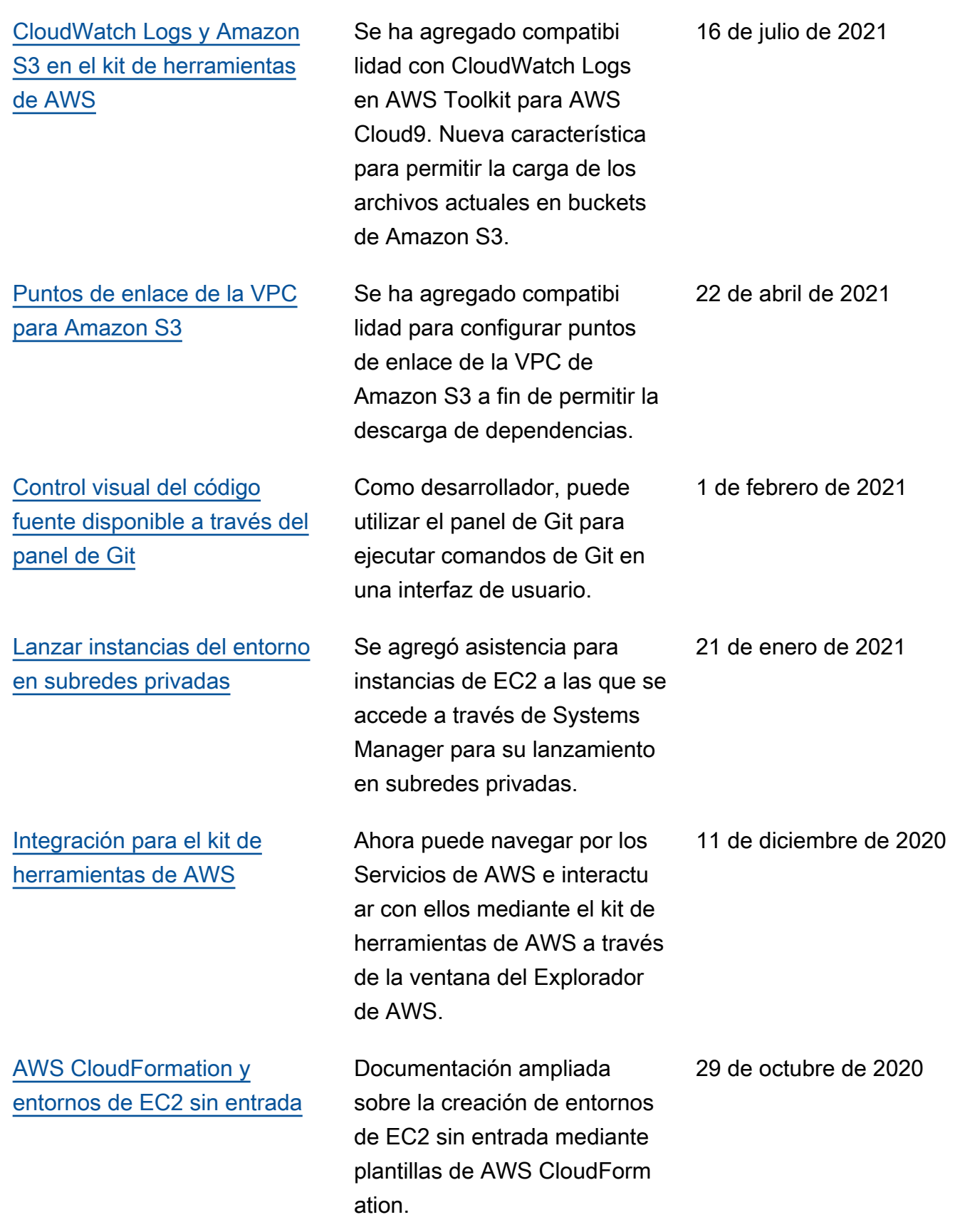

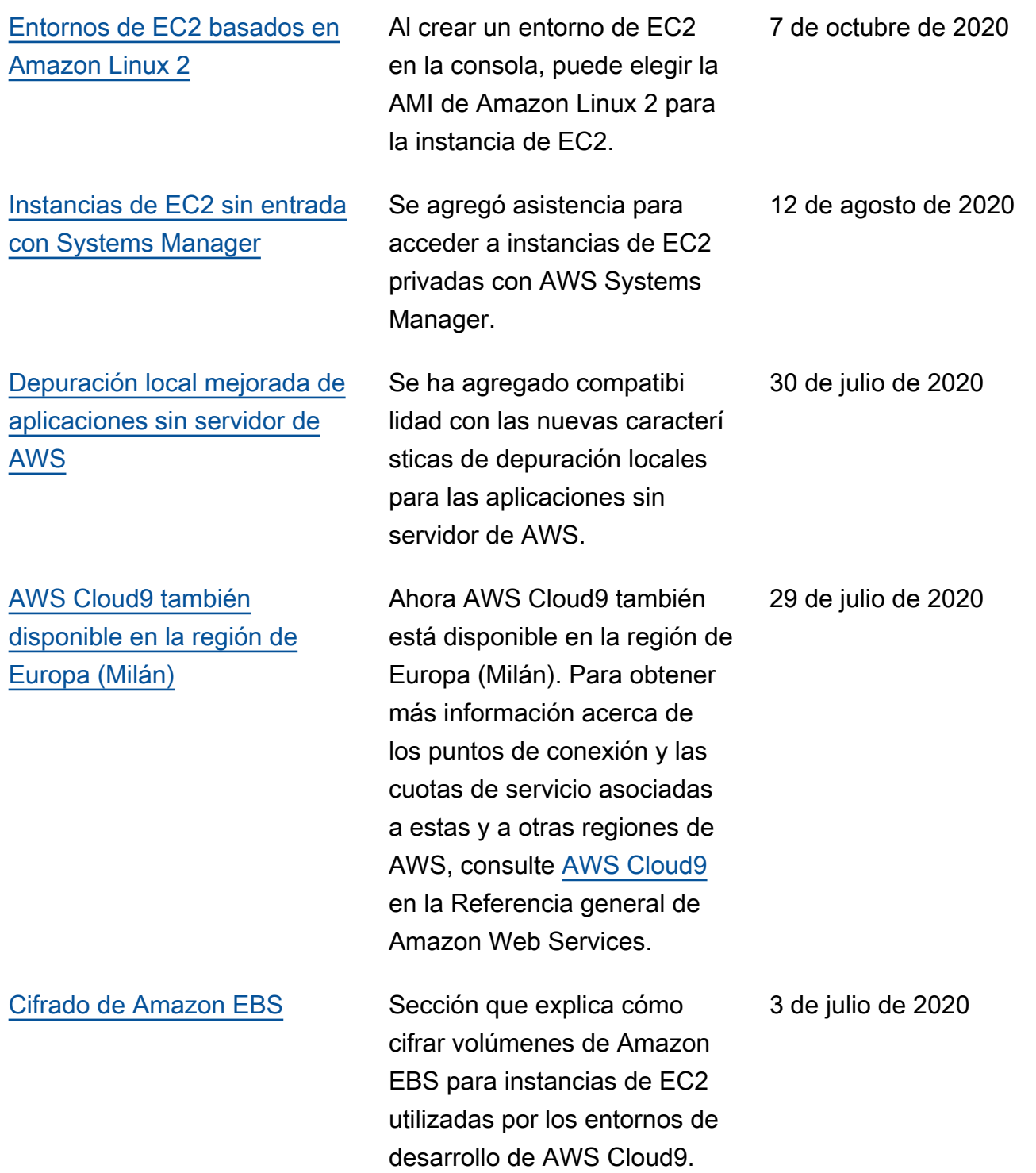

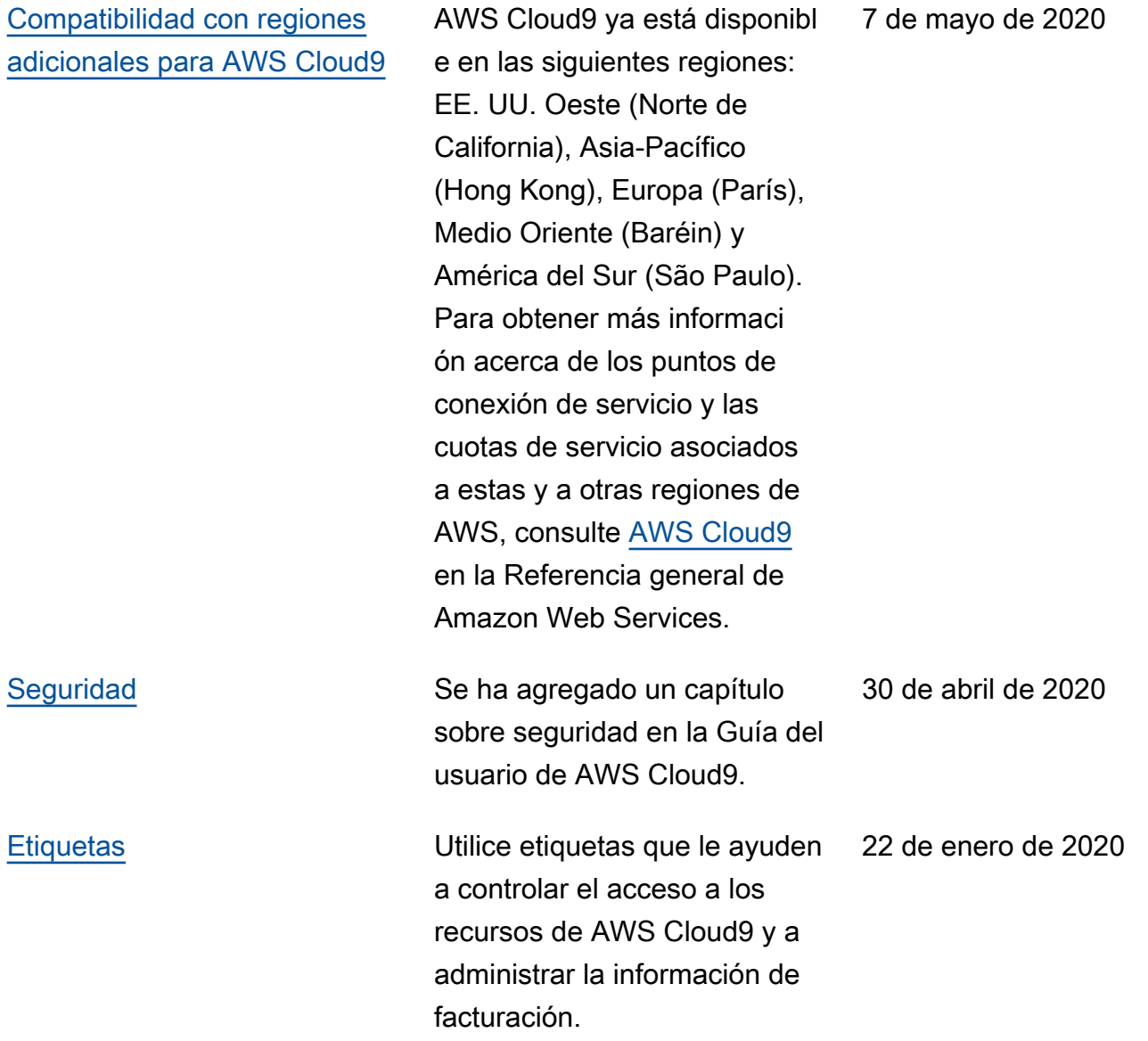

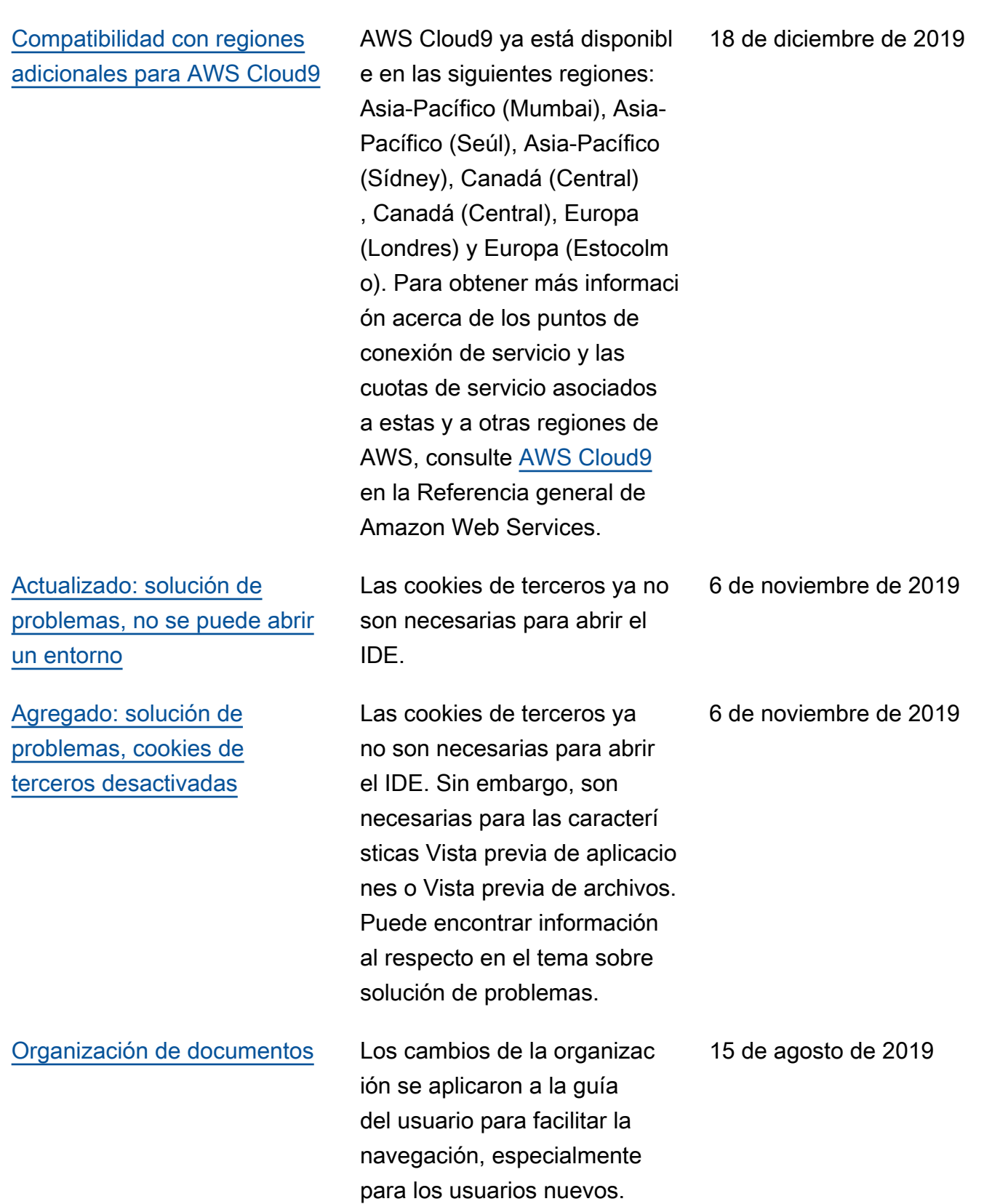

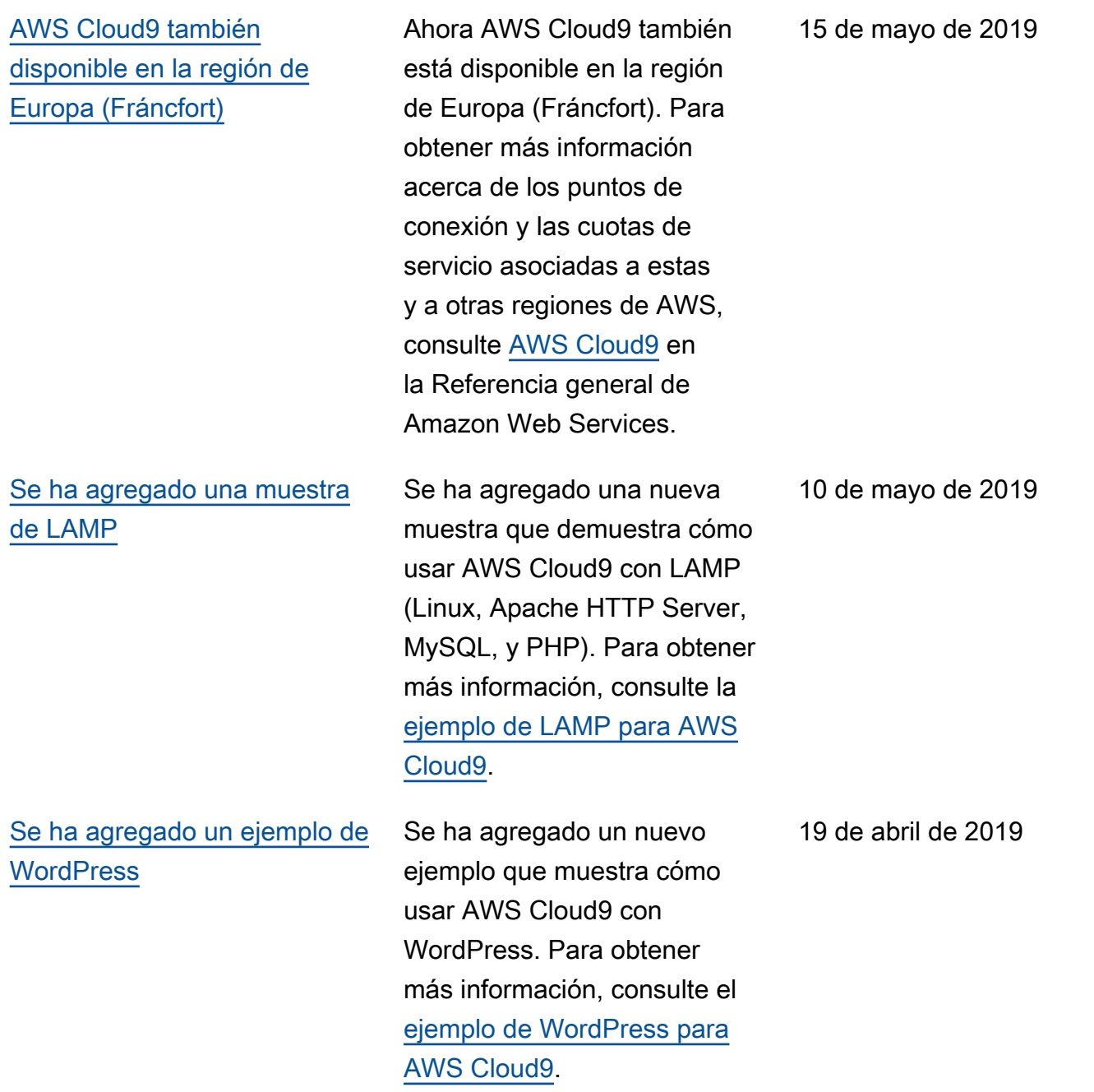

[AWS Cloud9 también](#page-989-0) [disponible en la región de](#page-989-0) [Asia-Pacífico \(Tokio\)](#page-989-0)

[Se ha agregado información](#page-989-0) [sobre la compatibilidad con](#page-989-0) [Ubuntu Server en entornos de](#page-989-0) [EC2](#page-989-0)

Ahora AWS Cloud9 también está disponible en la región de Asia-Pacífico (Tokio). Para obtener más informaci ón acerca de los puntos de conexión y las cuotas de servicio asociadas a estas y a otras regiones de AWS, consulte [AWS Cloud9](https://docs.aws.amazon.com/general/latest/gr/cloud9.html) en la Referencia general de Amazon Web Services.

Se han agregado instrucci ones para la utilización de la consola de AWS Cloud9 para crear entornos de desarrollo de EC2 de AWS Cloud9 que se conecten a Ubuntu Server. Para obtener más informaci ón, consulte [Creación de un](https://docs.aws.amazon.com/cloud9/latest/user-guide/create-environment.html#create-environment-main)  [entorno de EC2.](https://docs.aws.amazon.com/cloud9/latest/user-guide/create-environment.html#create-environment-main)

Tenga en cuenta que actualmente no puede utilizar código para crear entornos de desarrollo de EC2 de AWS Cloud9 que se conecten a Ubuntu Server, por ejemplo, mediante AWS CLI, AWS CloudFormation, AWS SDK, Tools for Windows PowerShel l o la API de AWS Cloud9. Se espera ofrecer compatibi lidad con estos métodos en el futuro.

4 de abril de 2019

2 de abril de 2019

#### Actualizaciones anteriores

En la siguiente tabla, se describen cambios importantes realizados en la Guía del usuario de AWS Cloud9 antes de abril de 2019.

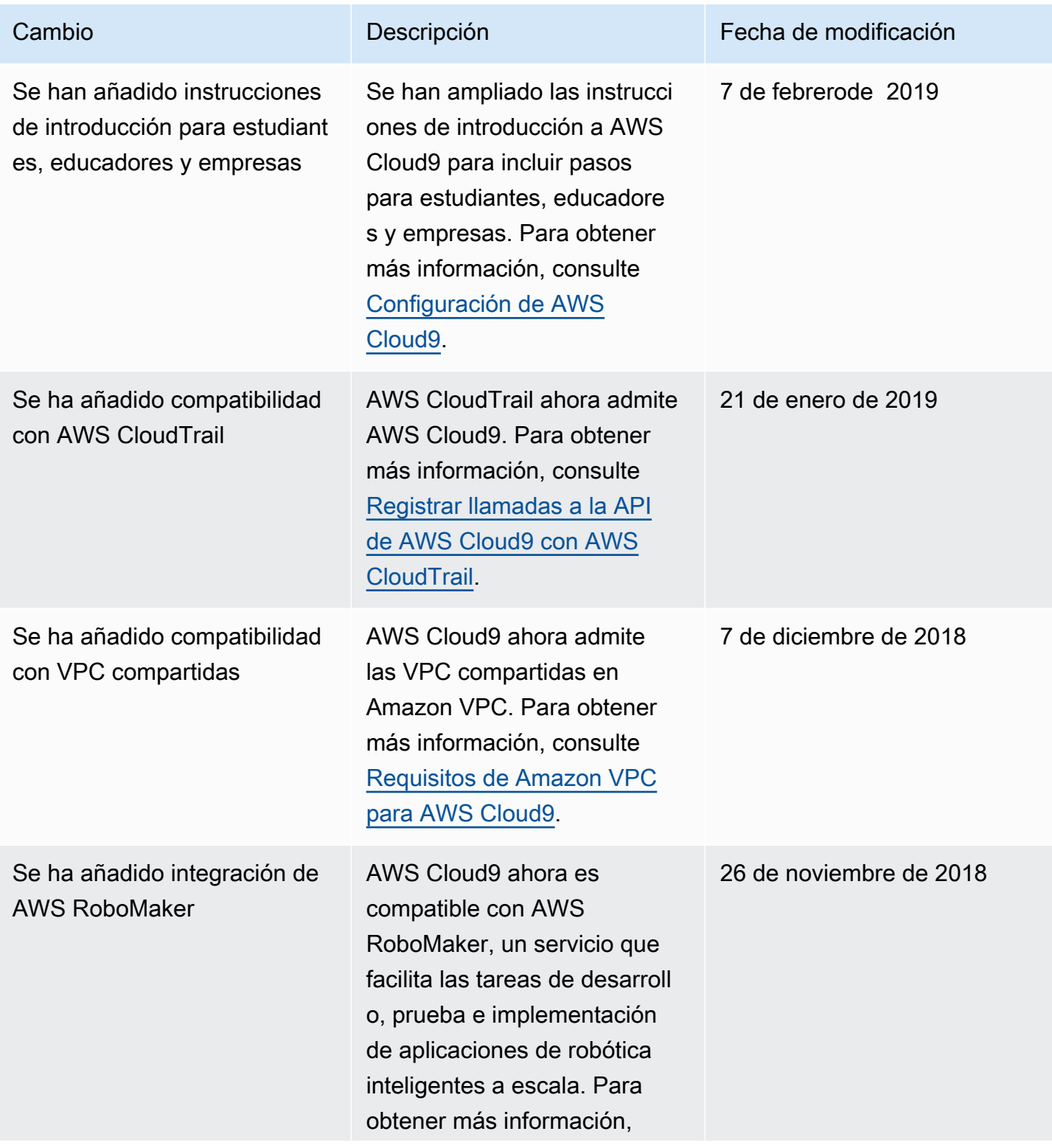

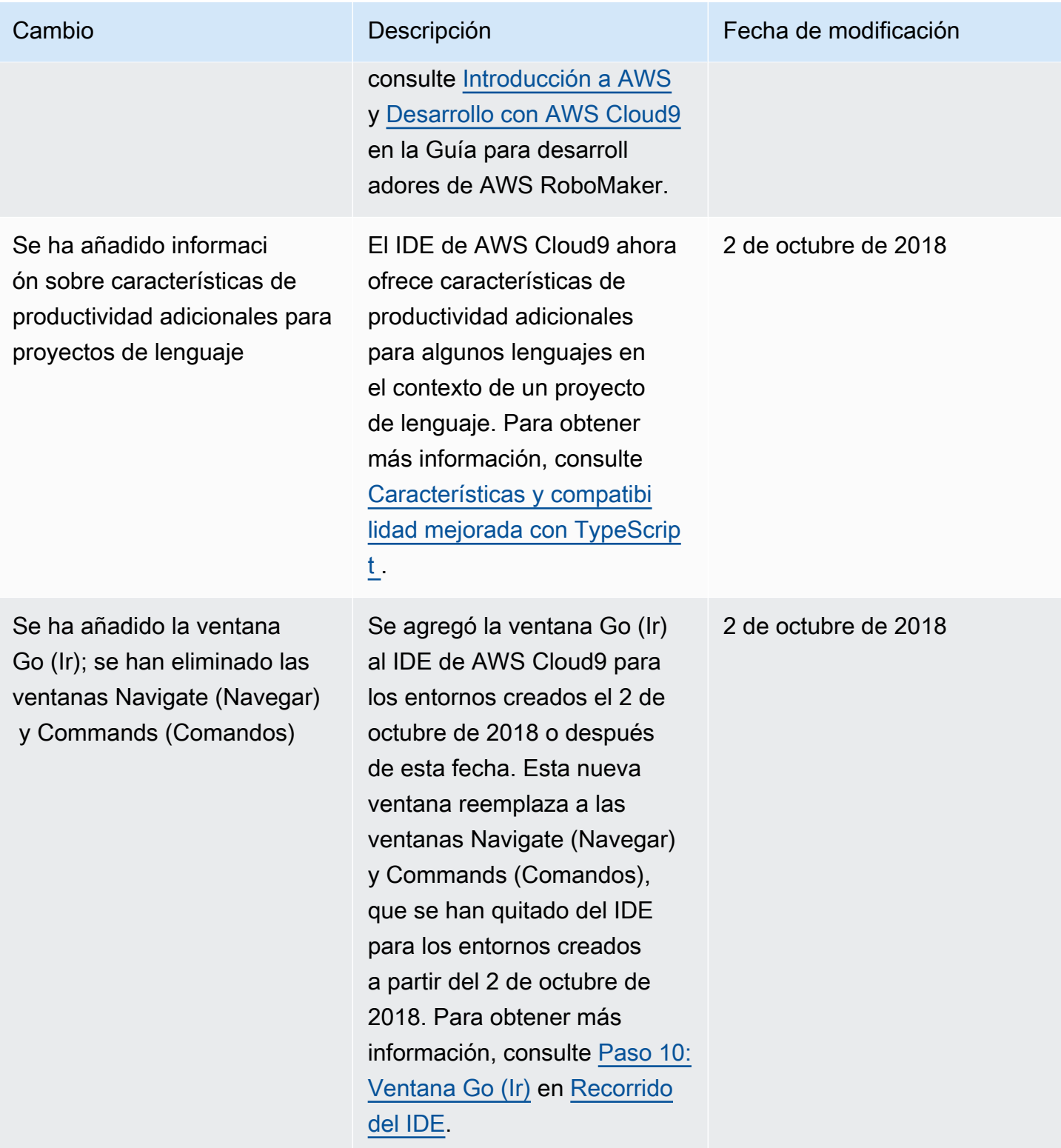

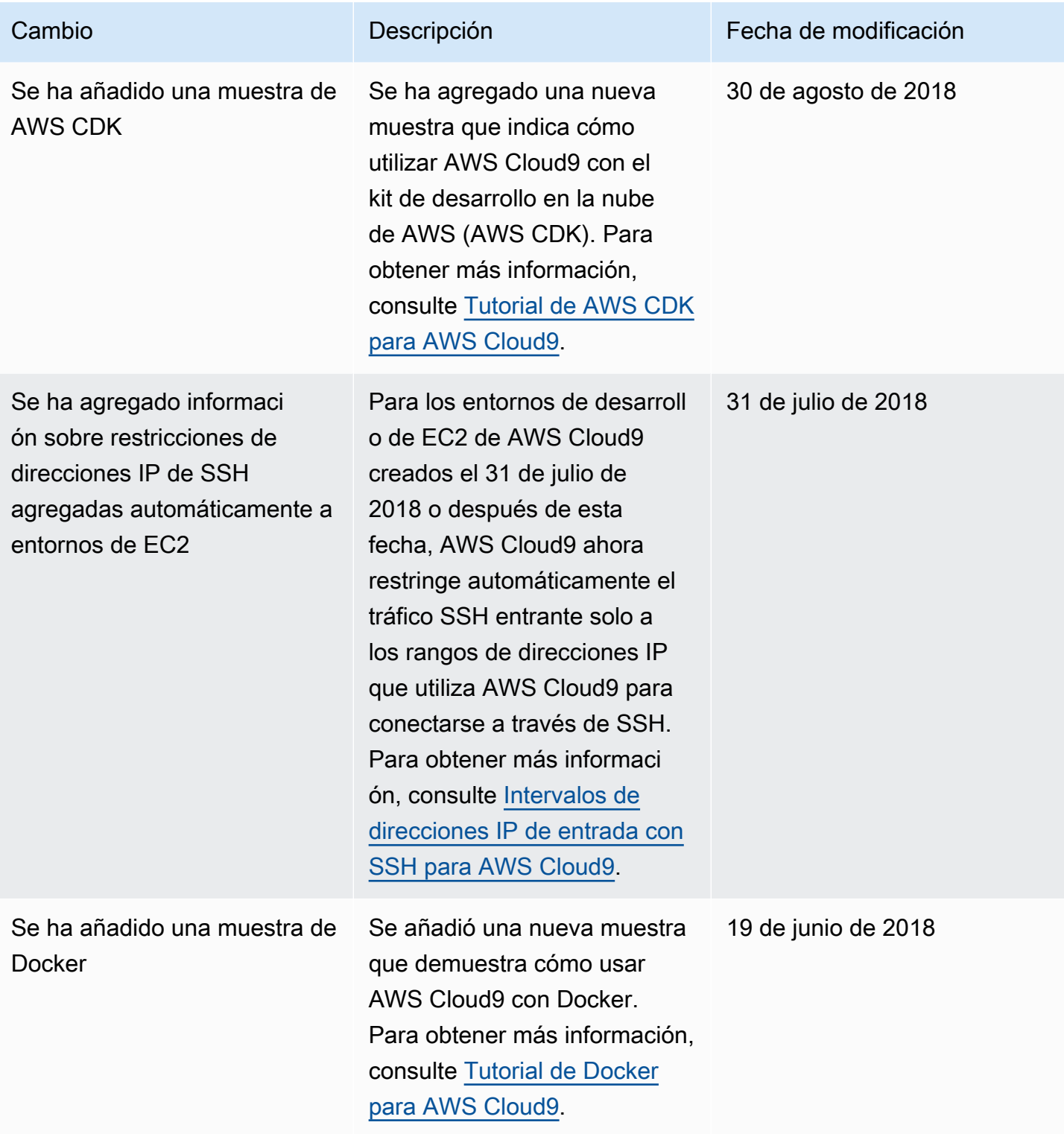

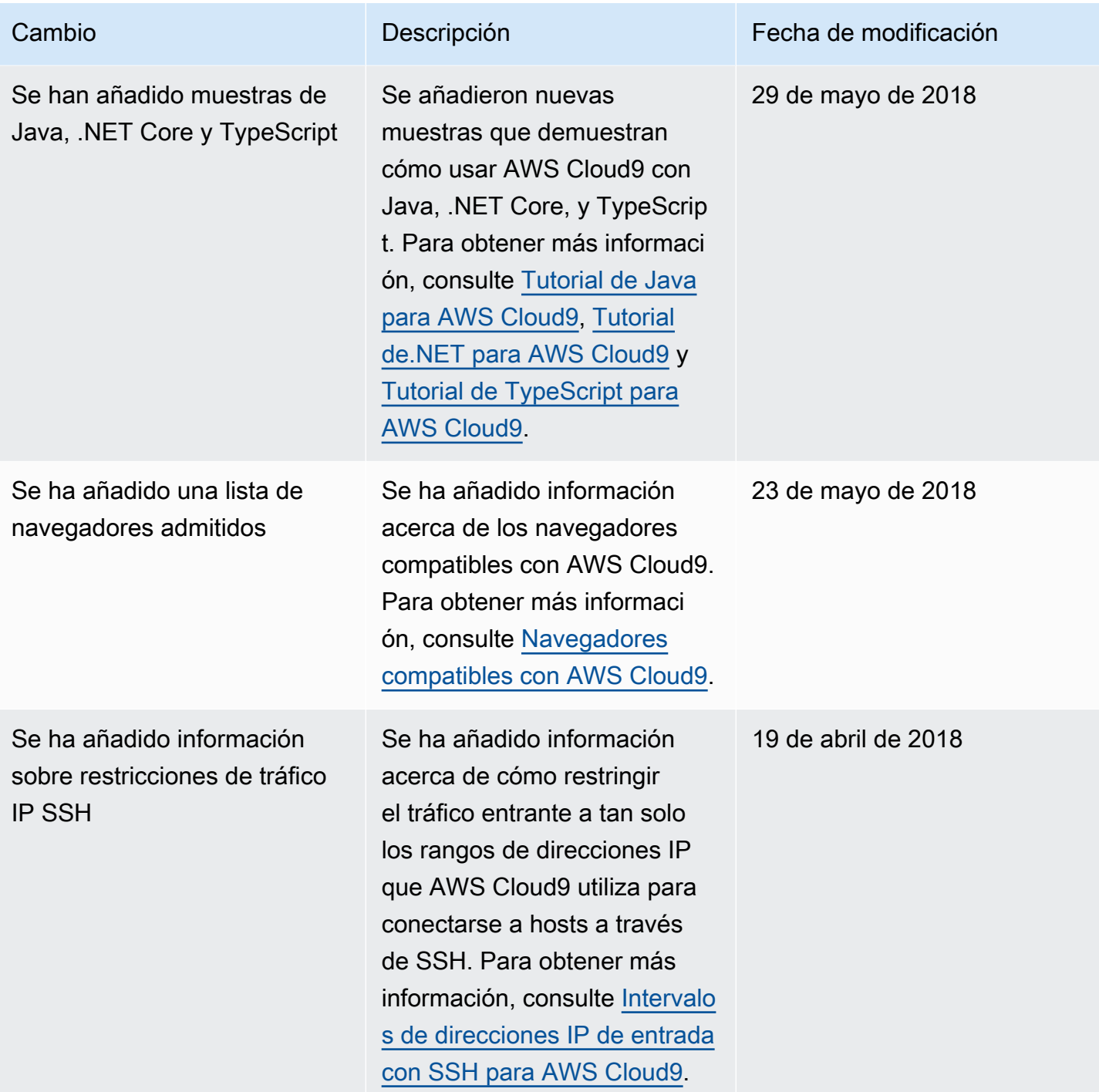

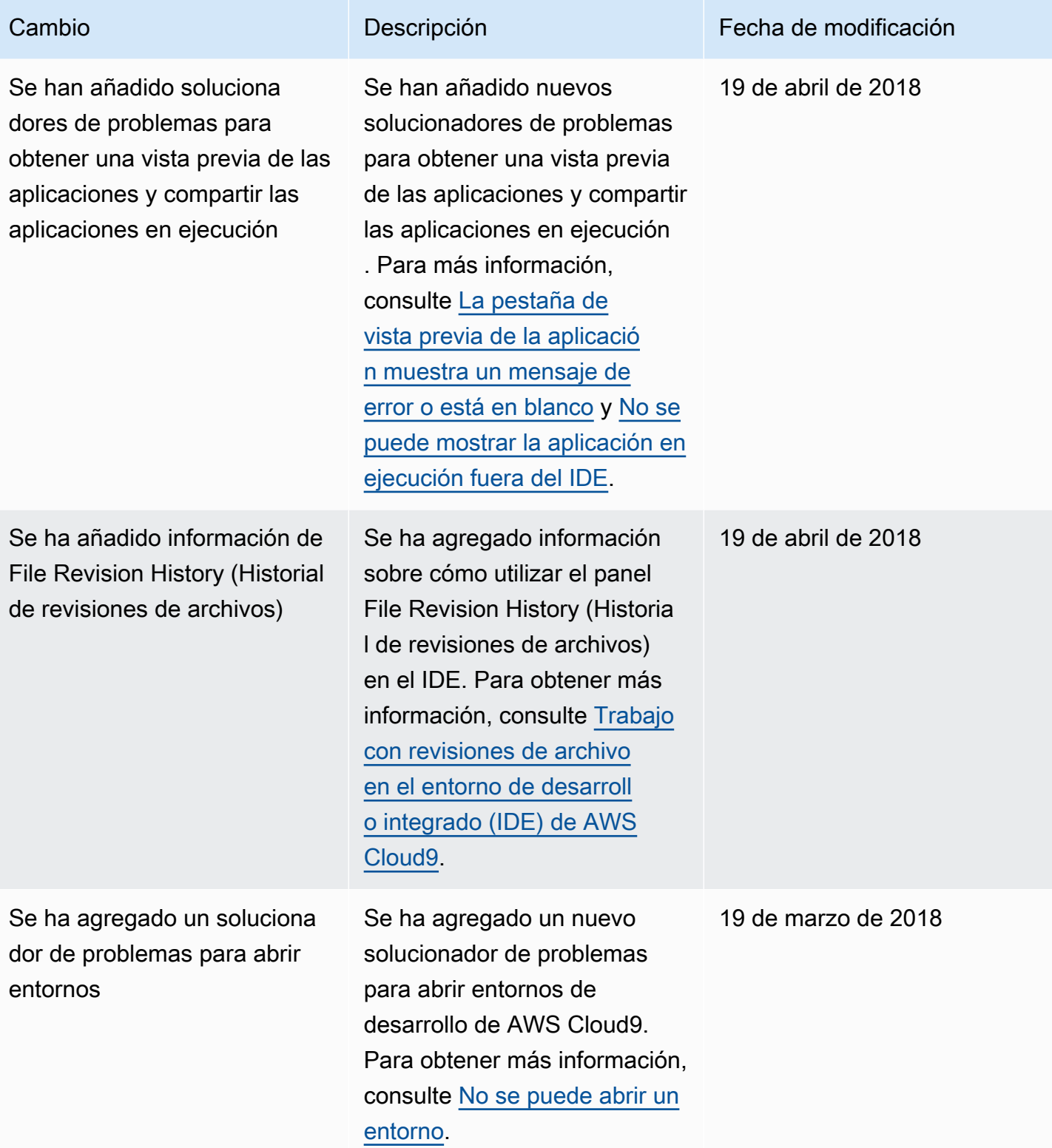

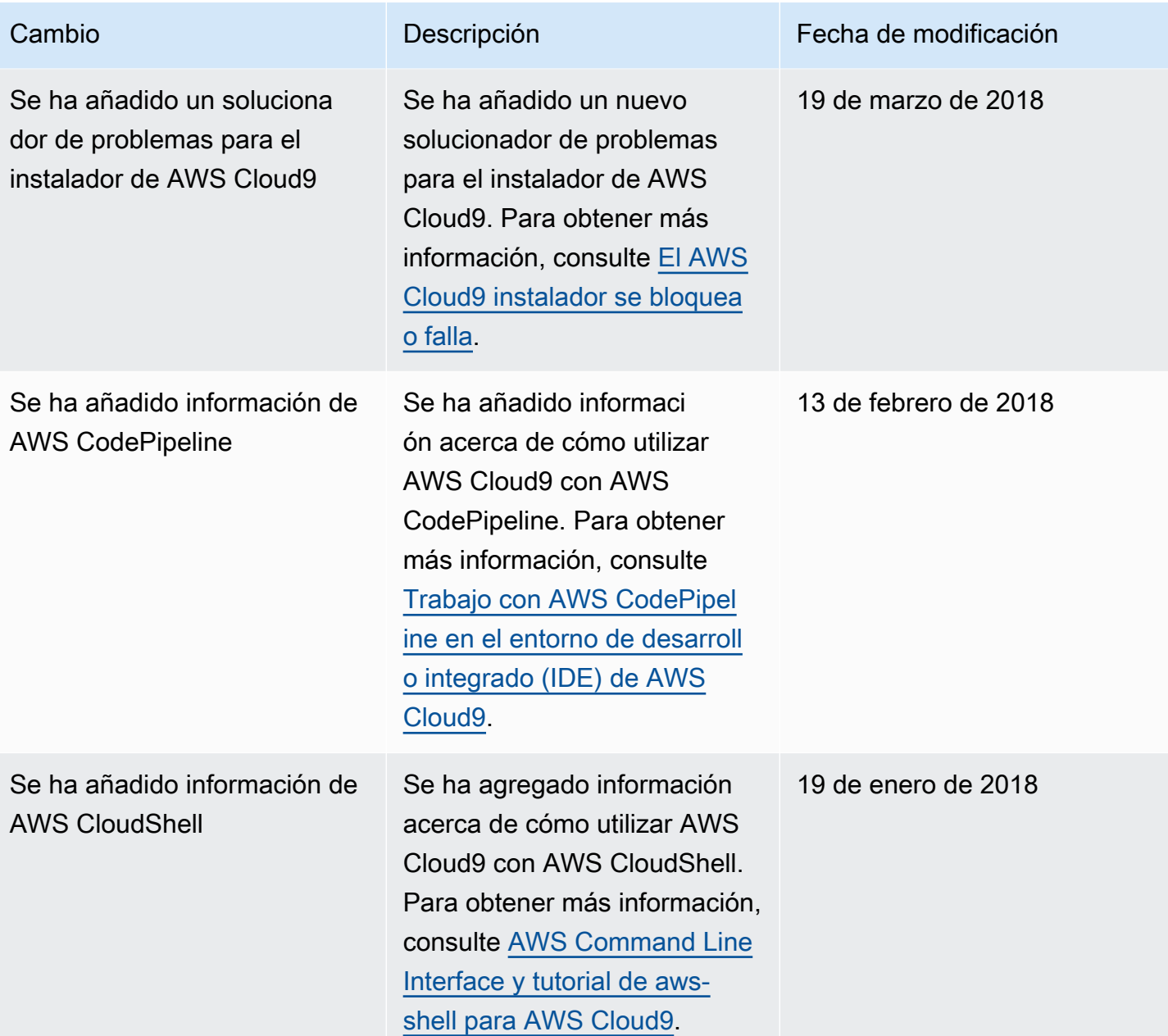

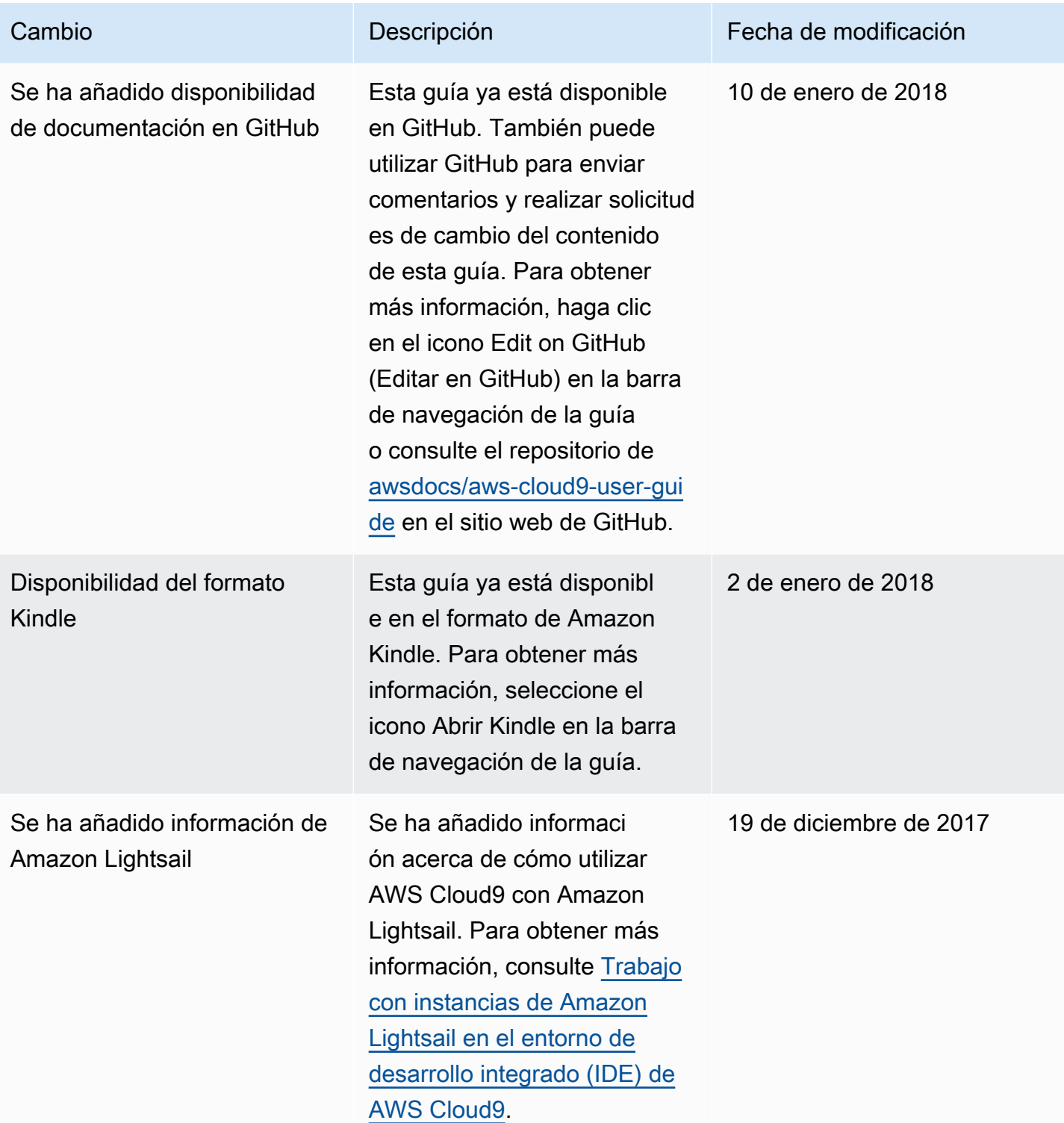

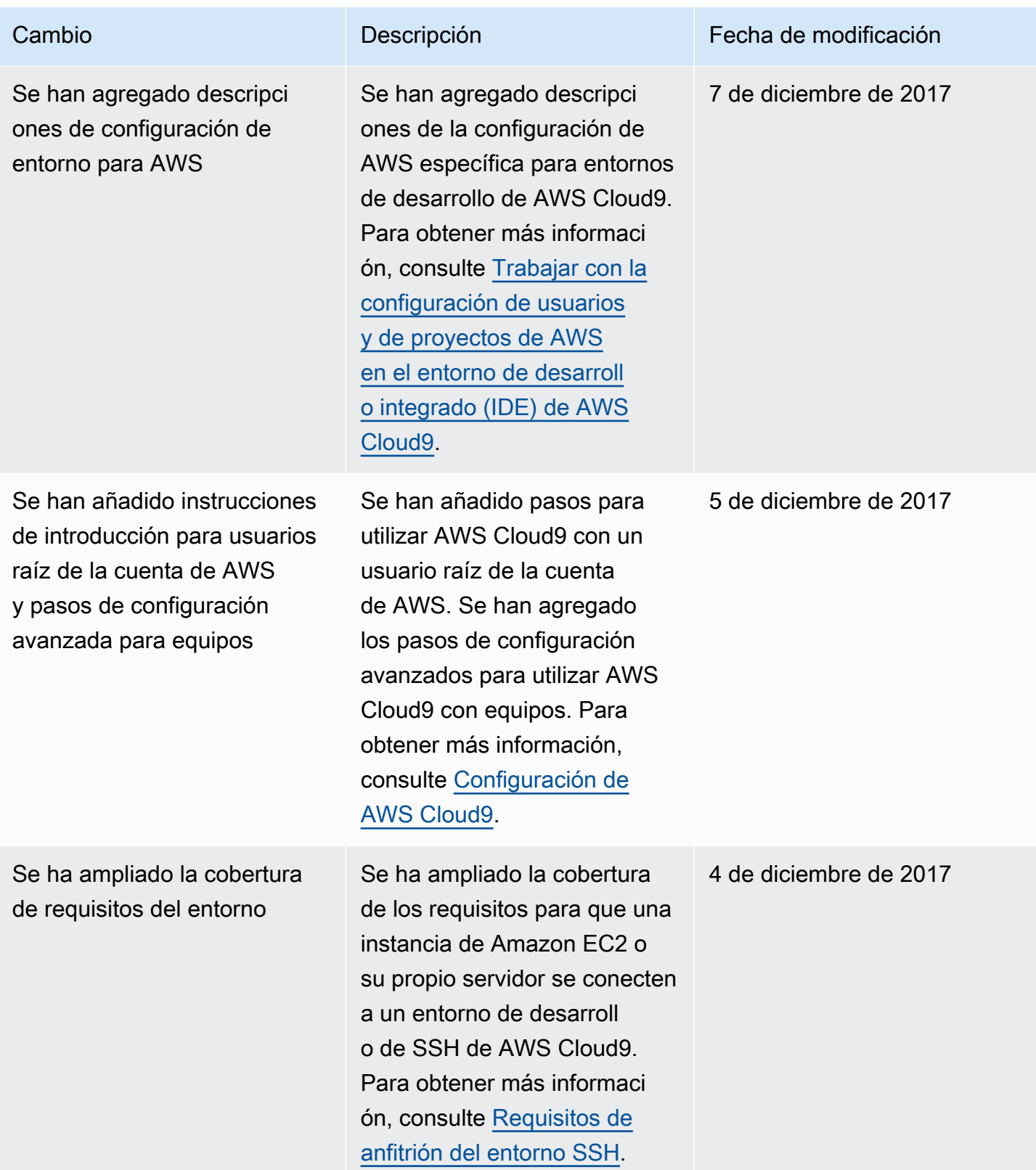

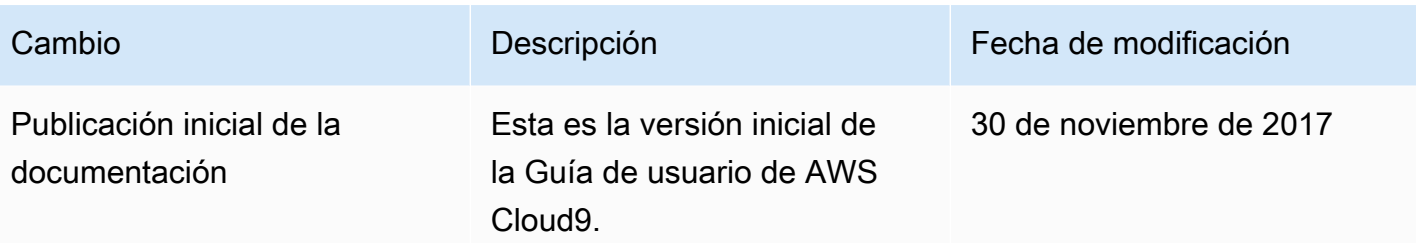
Las traducciones son generadas a través de traducción automática. En caso de conflicto entre la traducción y la version original de inglés, prevalecerá la version en inglés.